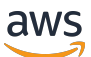

Guía del usuario de streaming de baja latencia

Amazon Interactive Video Service

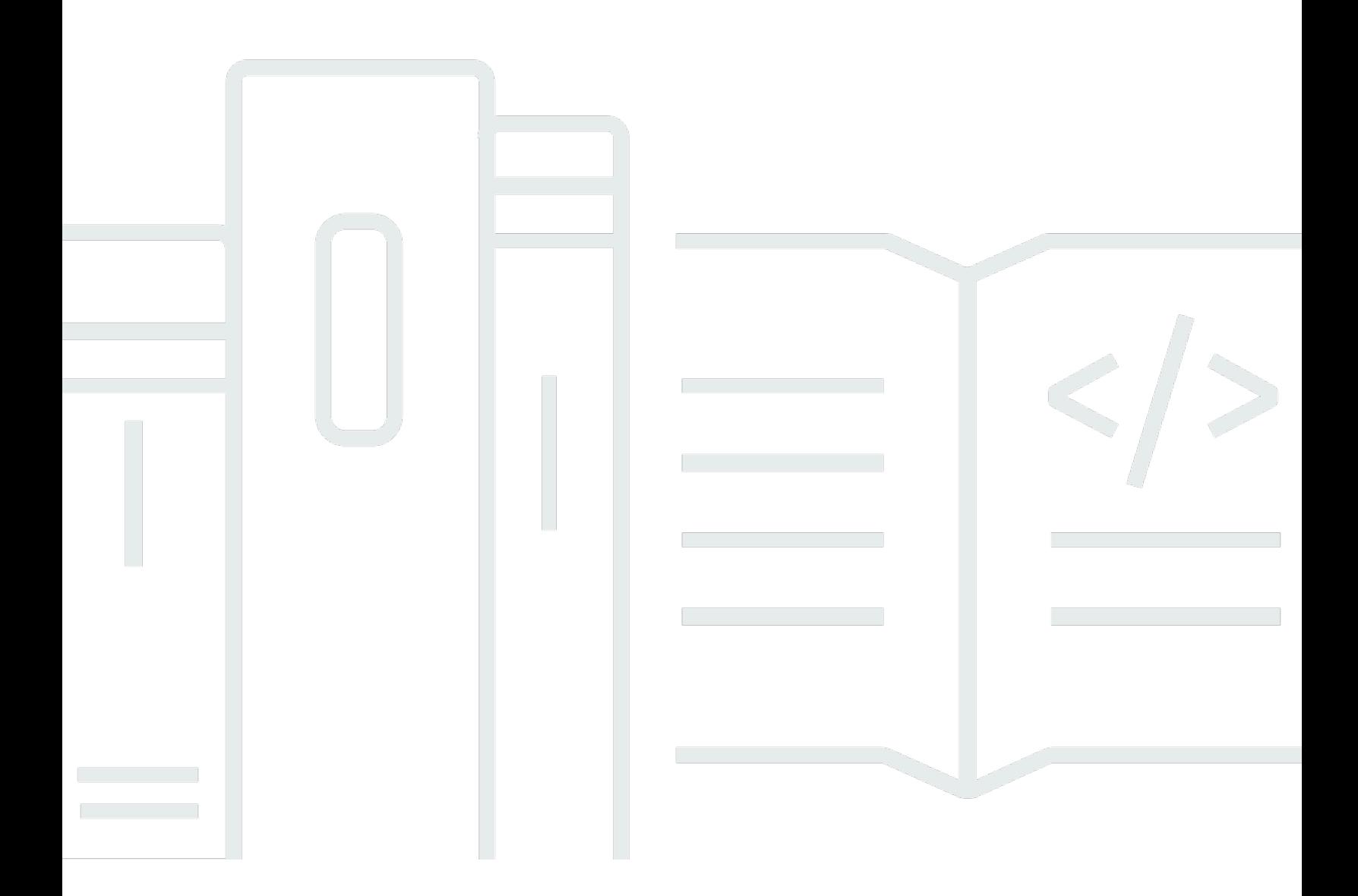

Copyright © 2024 Amazon Web Services, Inc. and/or its affiliates. All rights reserved.

# Amazon Interactive Video Service: Guía del usuario de streaming de baja latencia

Copyright © 2024 Amazon Web Services, Inc. and/or its affiliates. All rights reserved.

Las marcas comerciales y la imagen comercial de Amazon no se pueden utilizar en relación con ningún producto o servicio que no sea de Amazon de ninguna manera que pueda causar confusión entre los clientes y que menosprecie o desacredite a Amazon. Todas las demás marcas comerciales que no son propiedad de Amazon son propiedad de sus respectivos propietarios, que pueden o no estar afiliados, relacionados o patrocinados por Amazon.

# Table of Contents

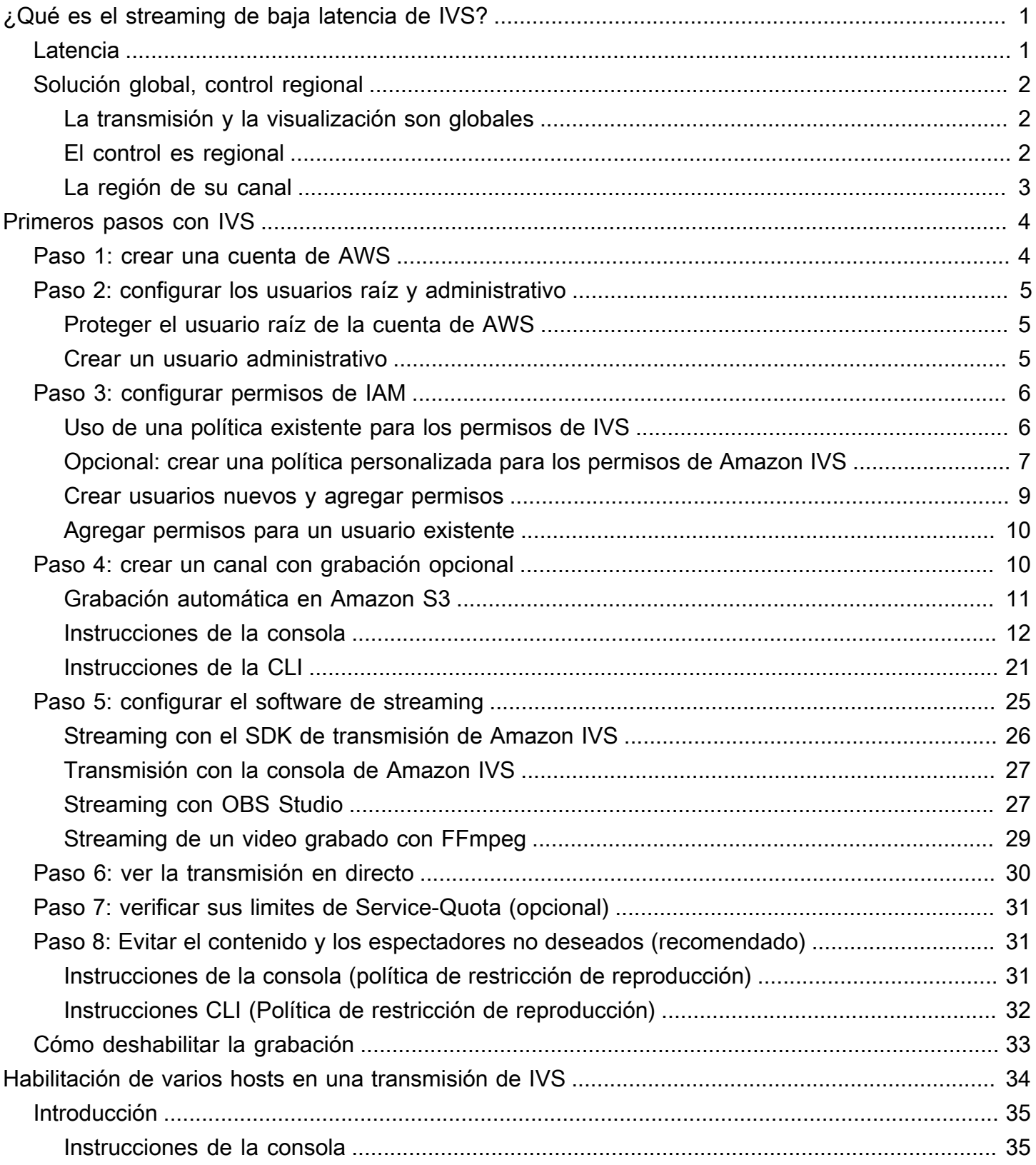

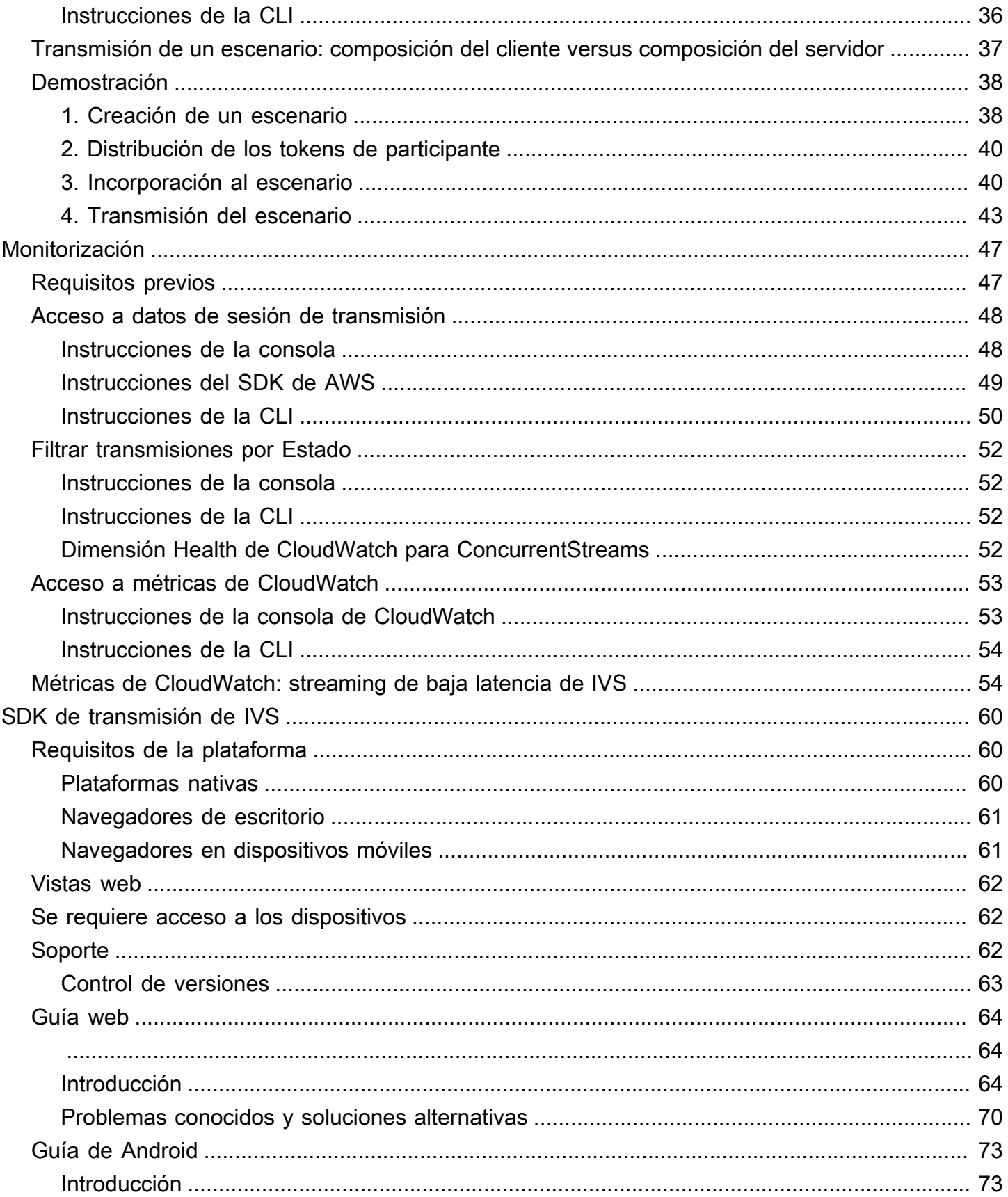

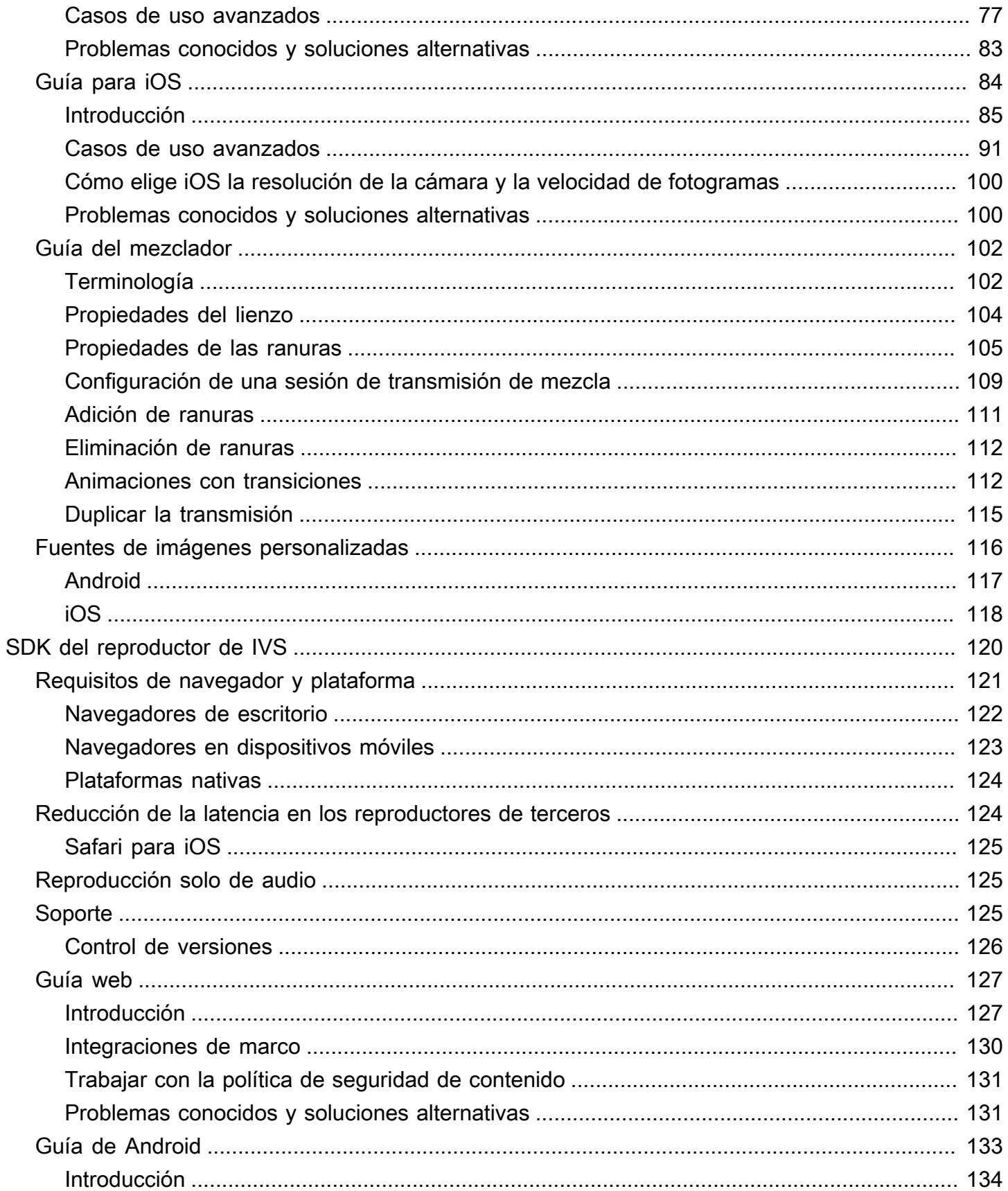

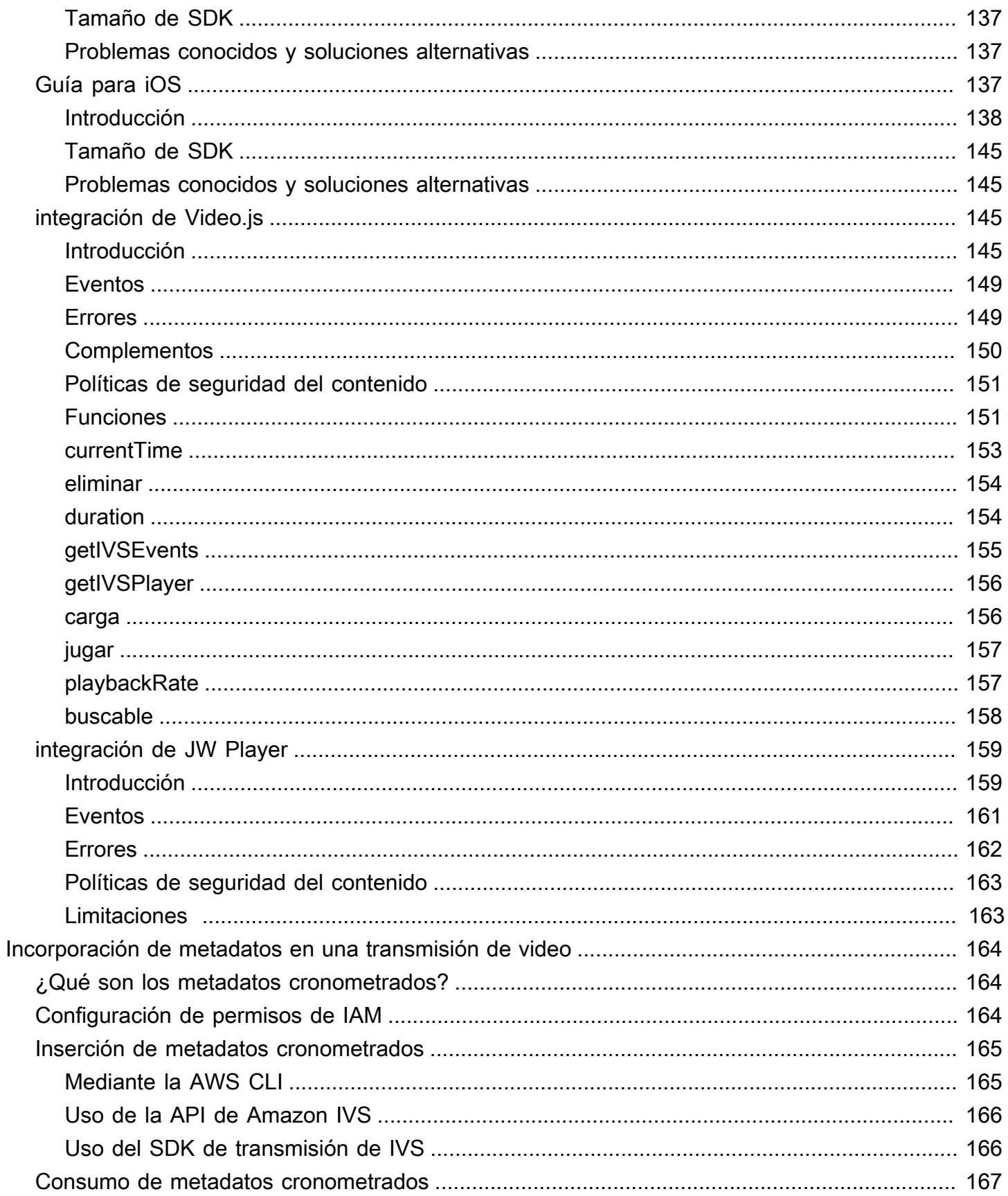

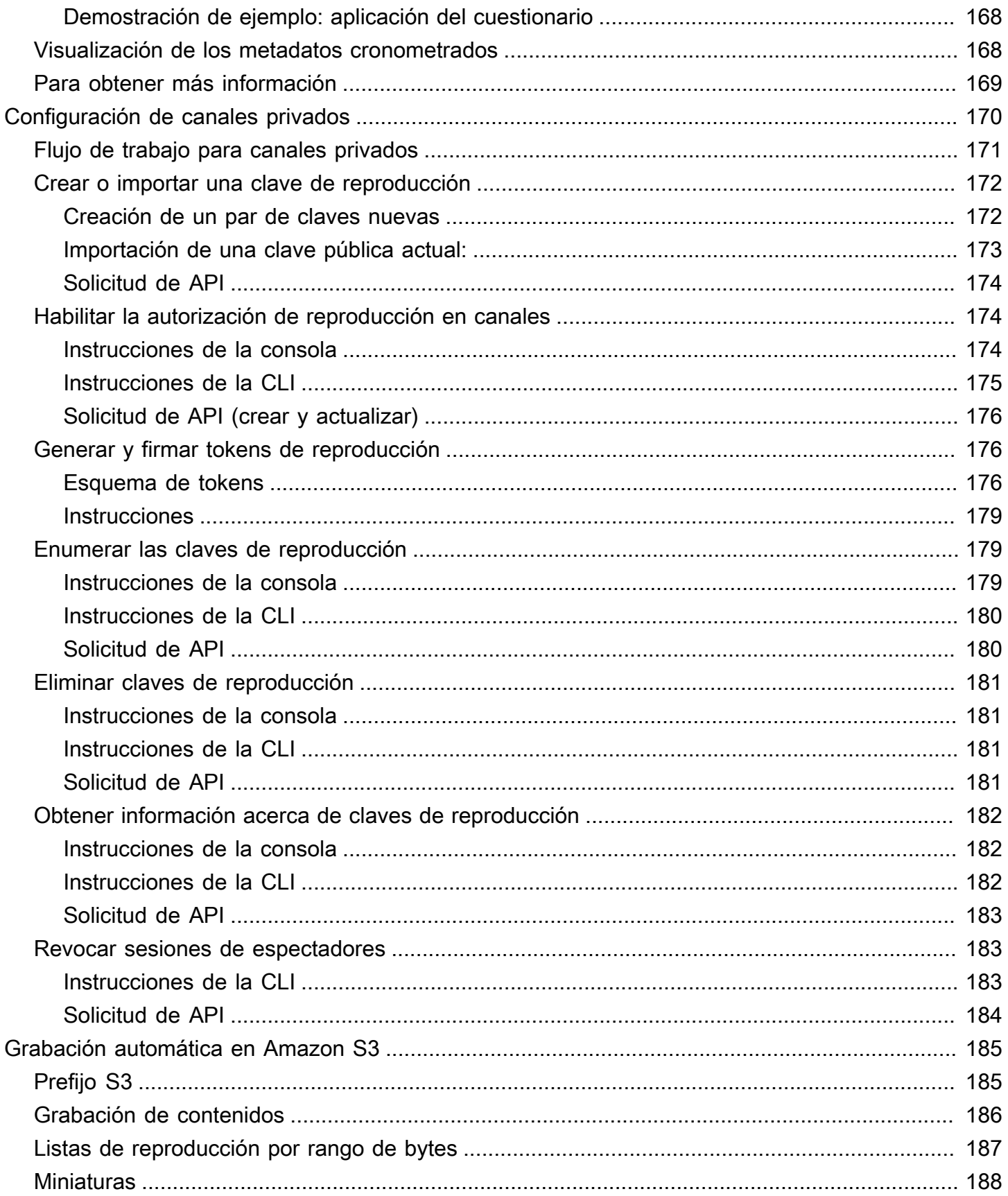

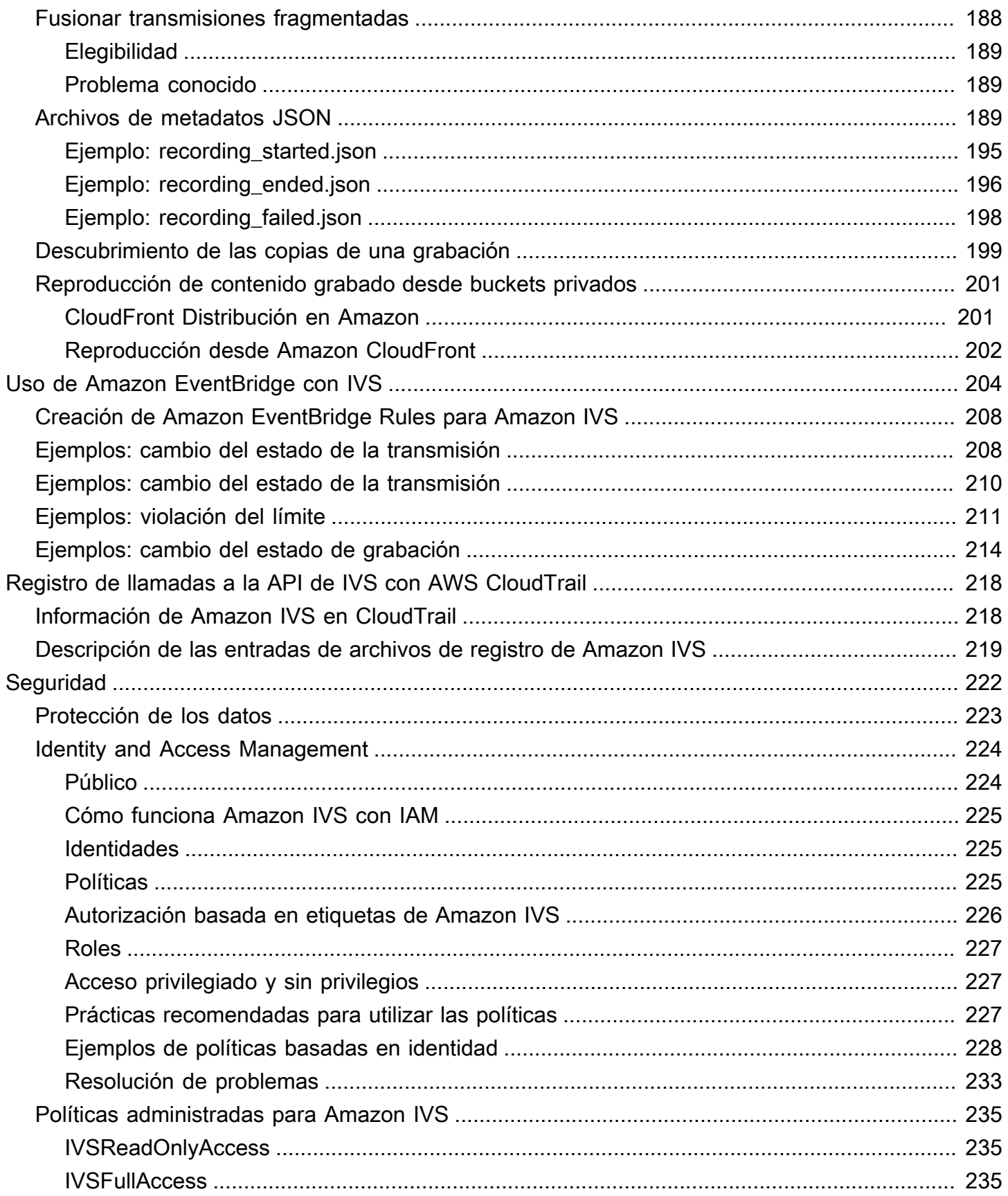

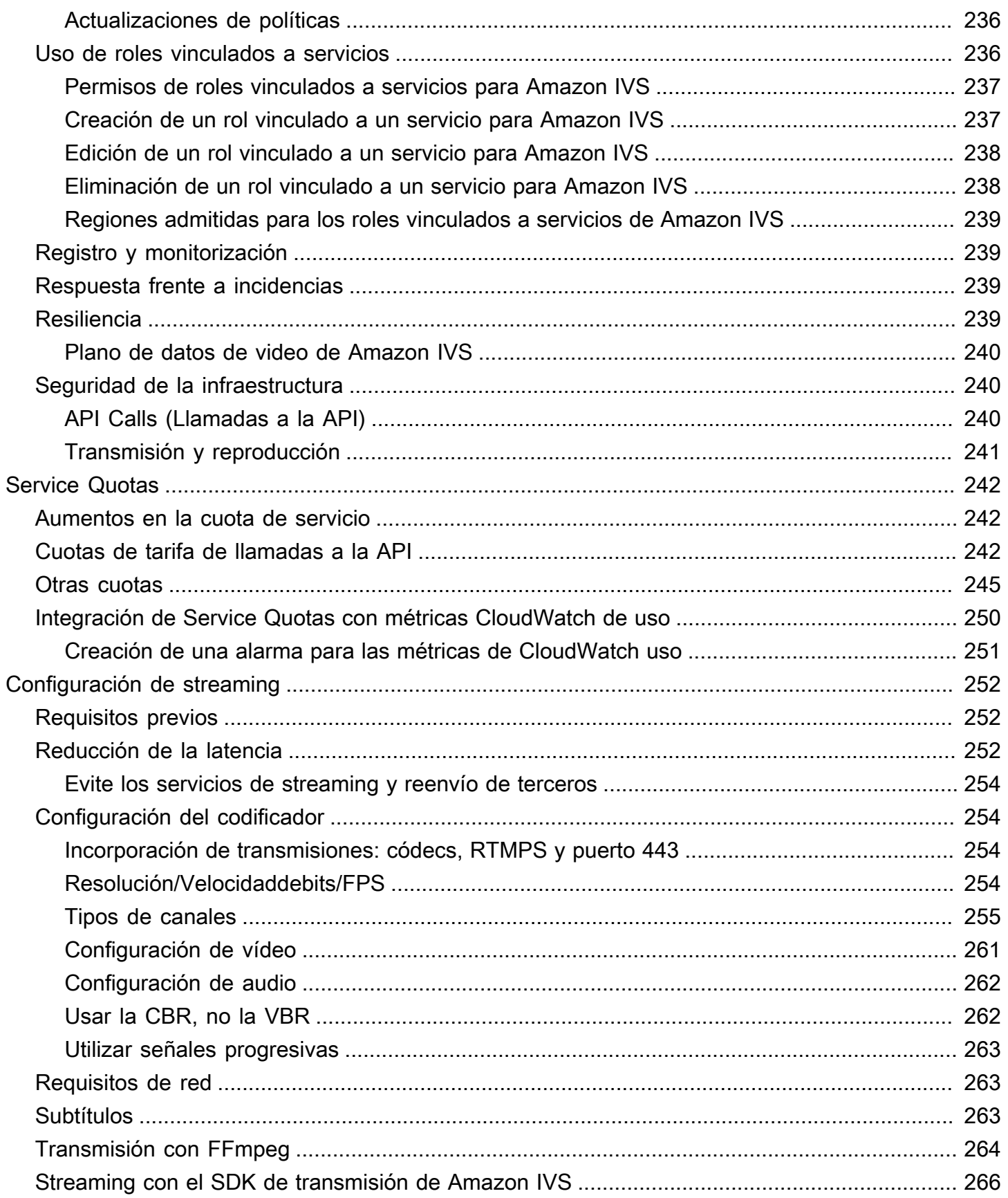

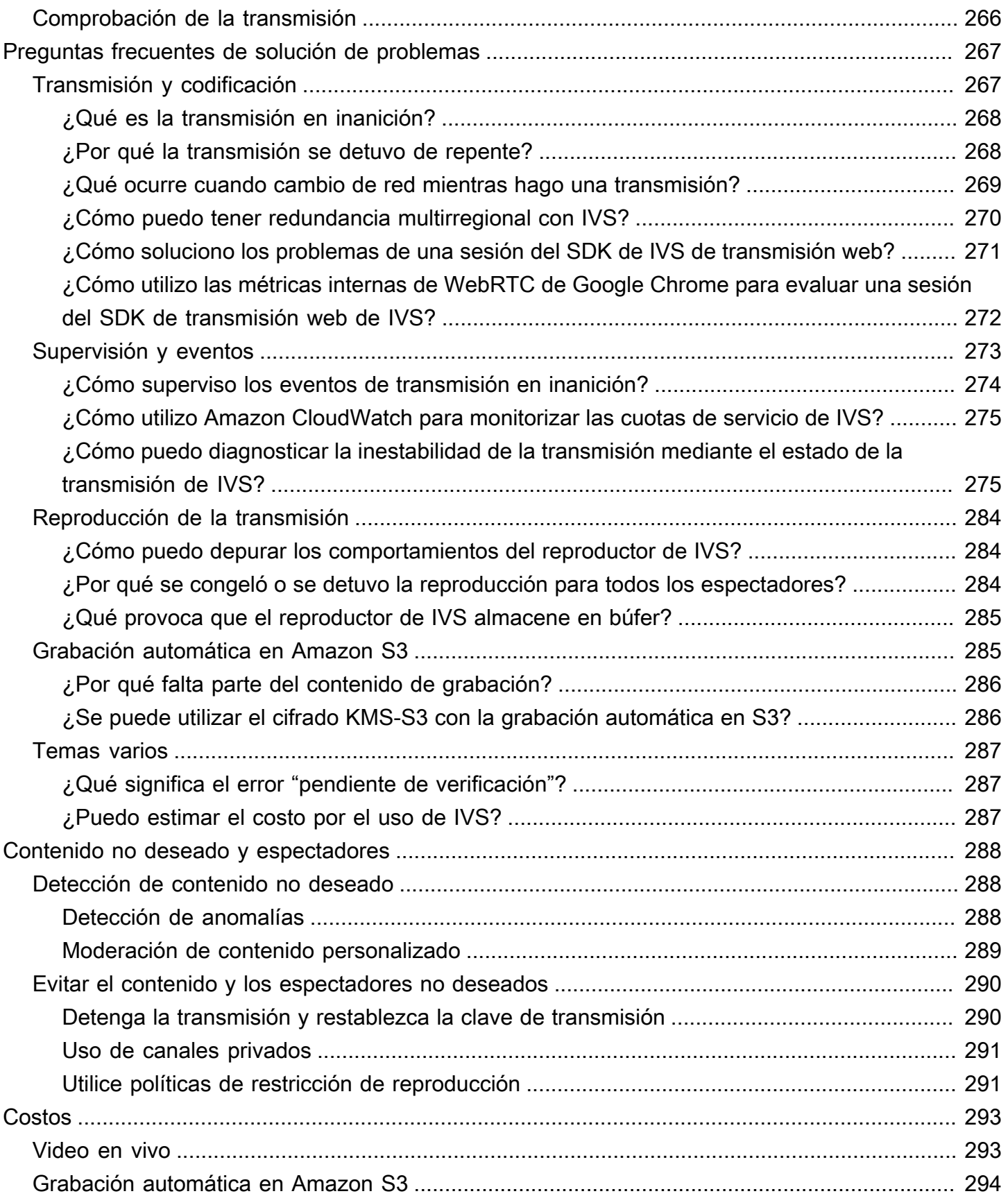

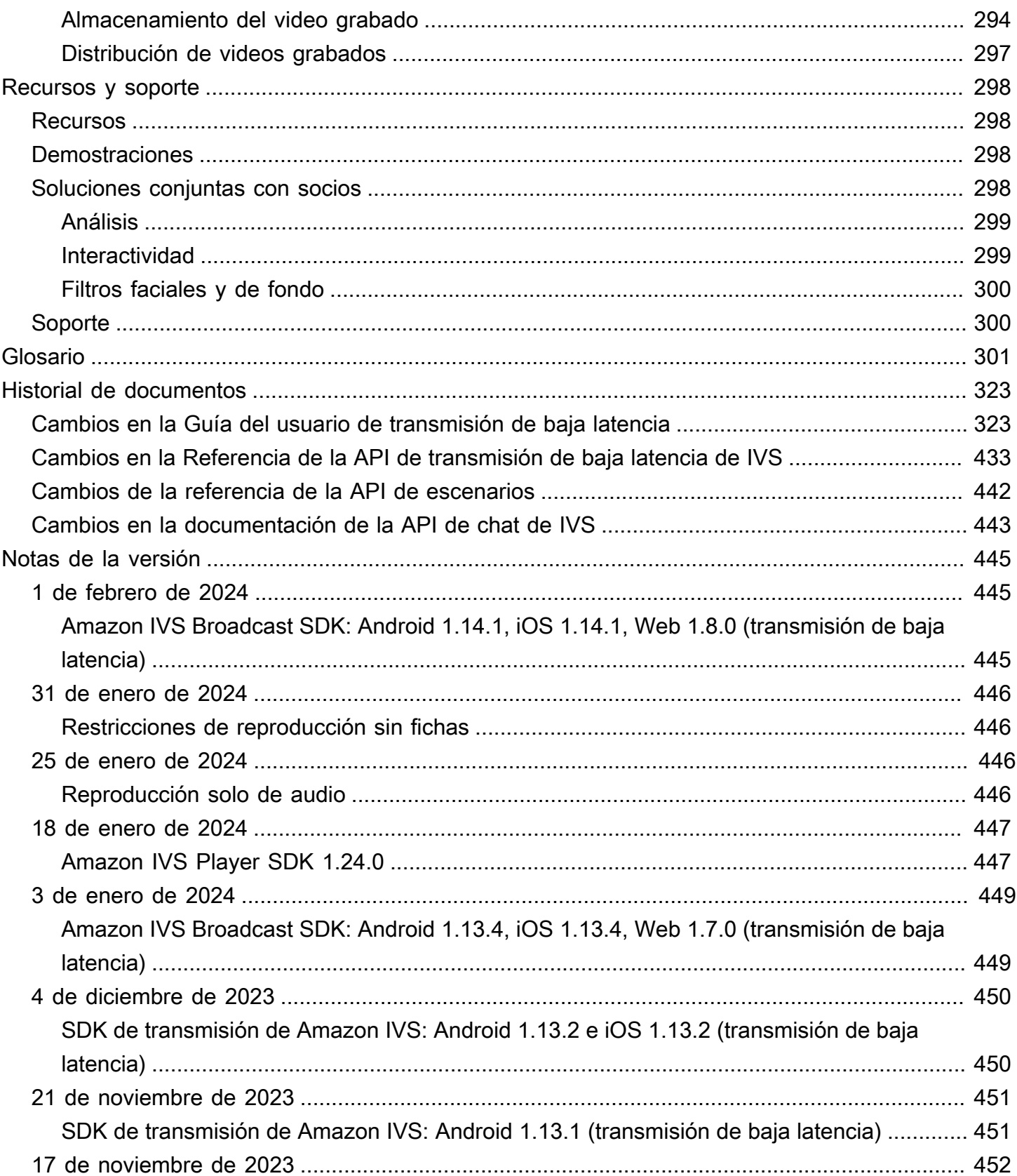

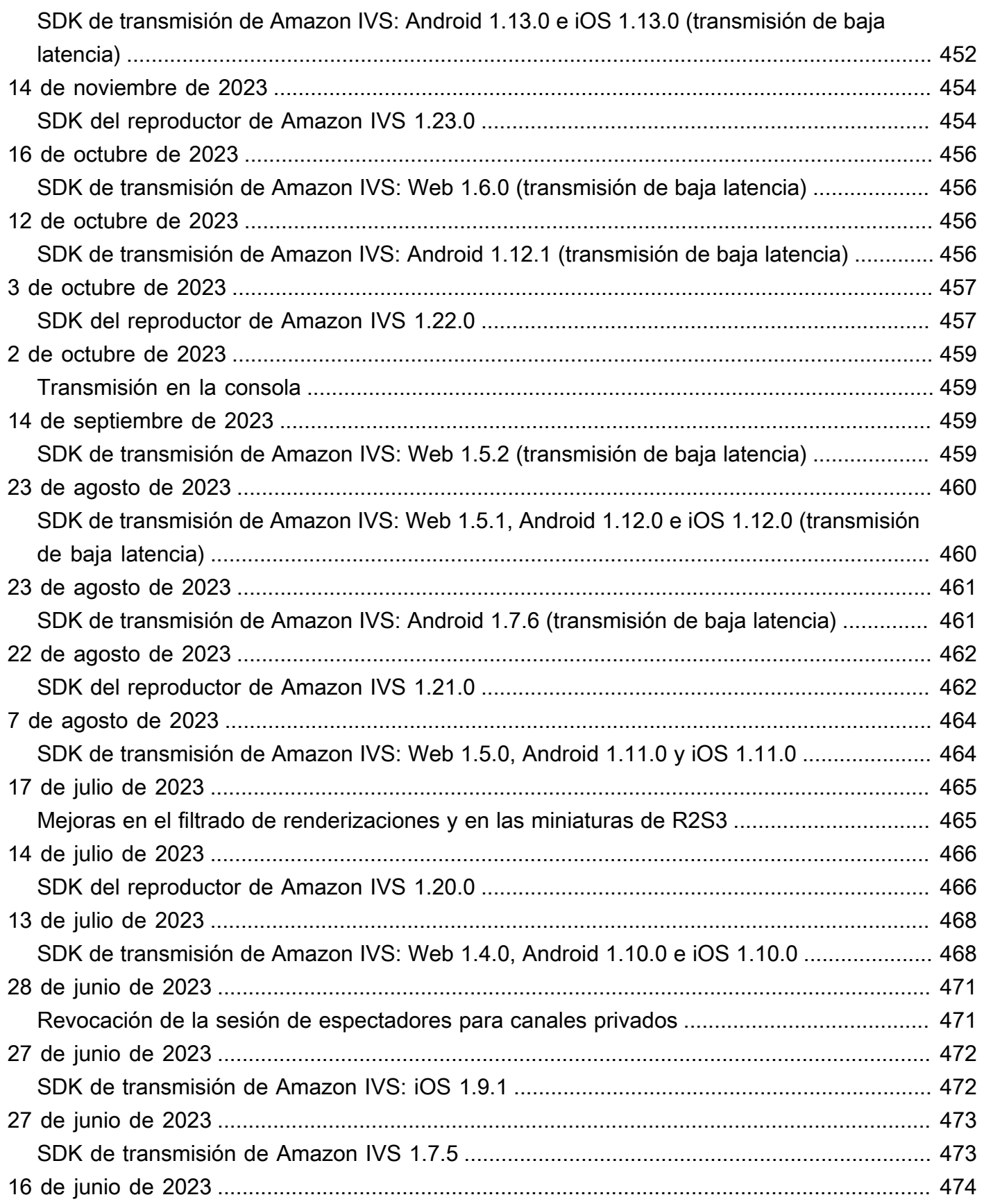

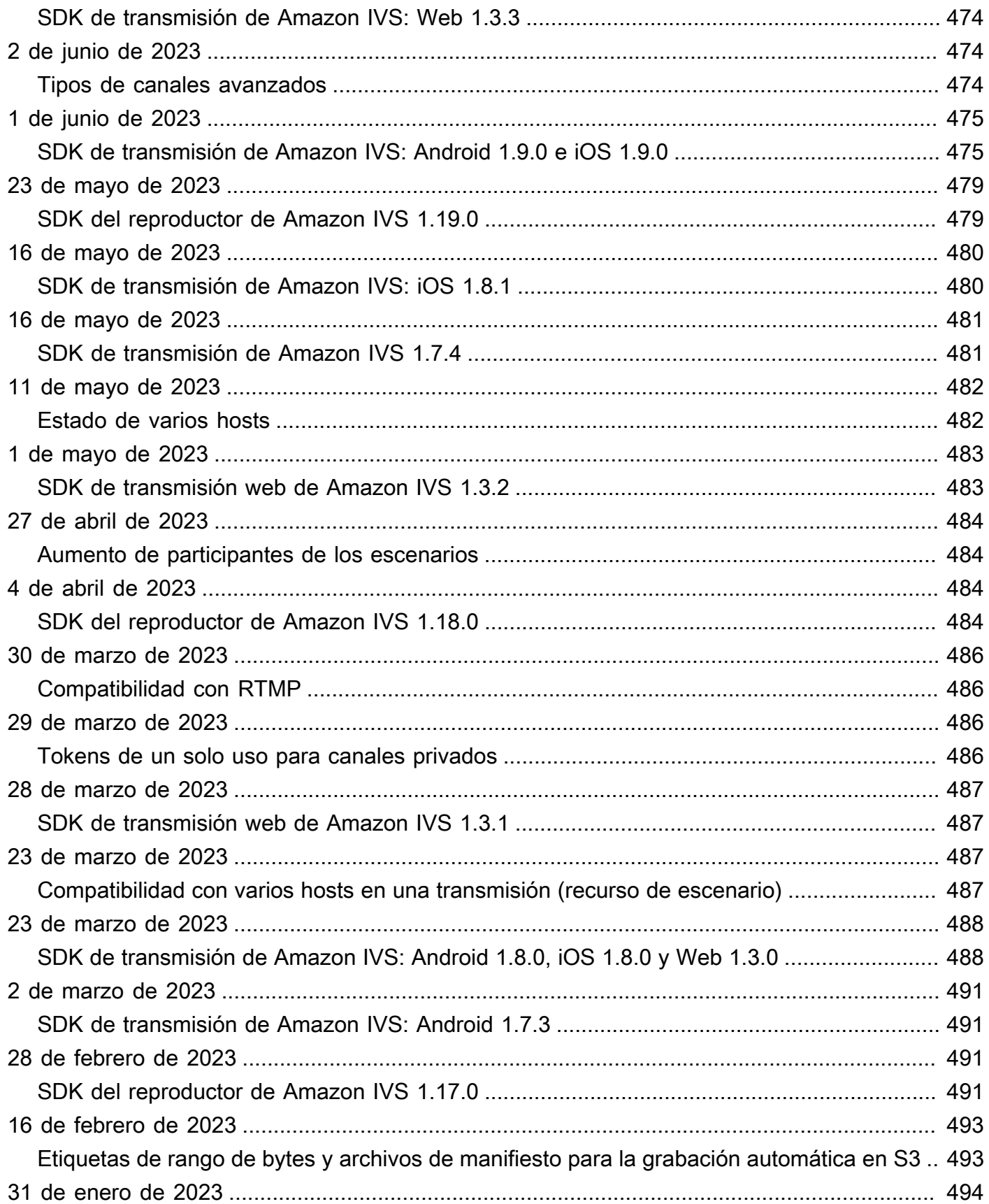

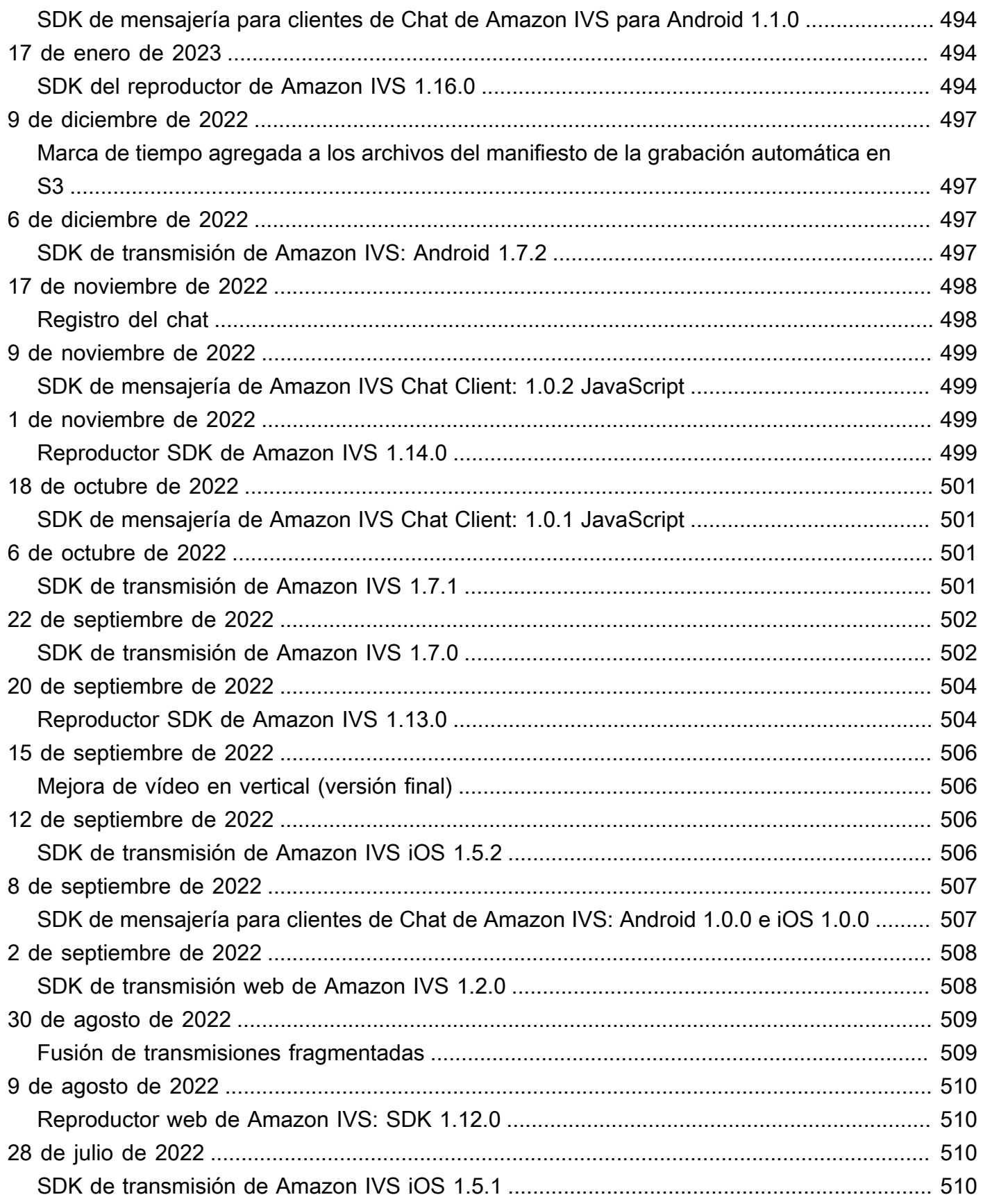

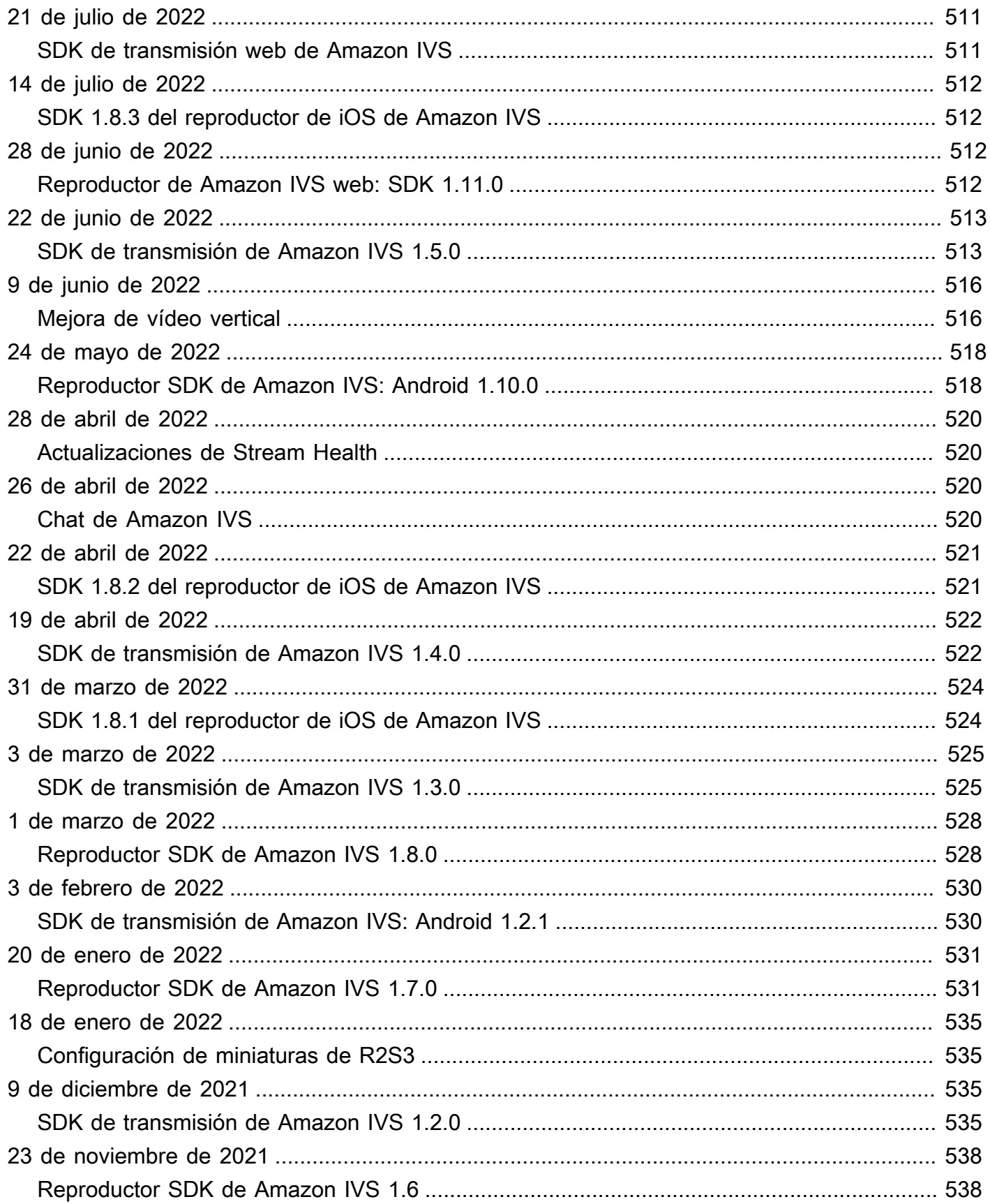

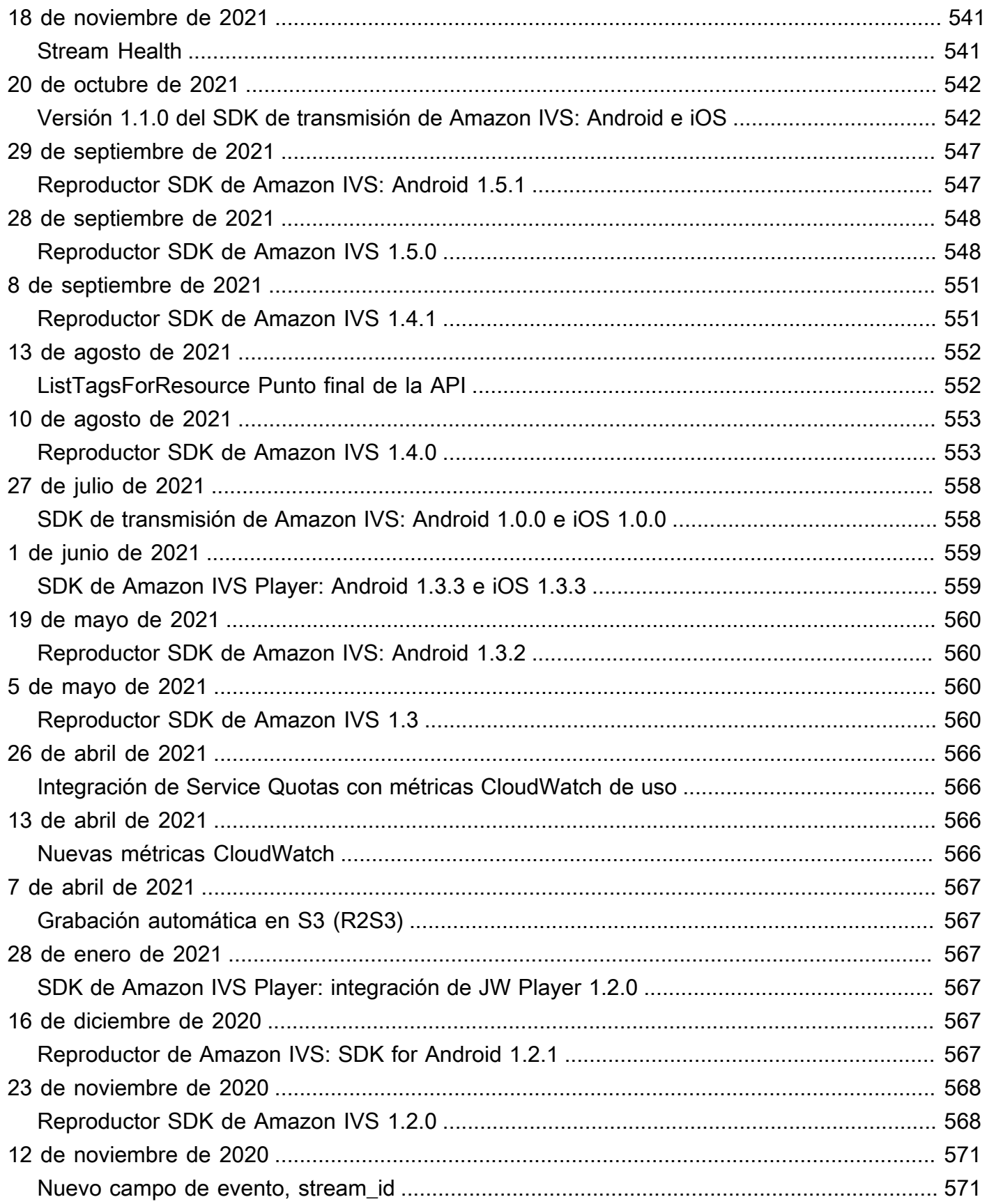

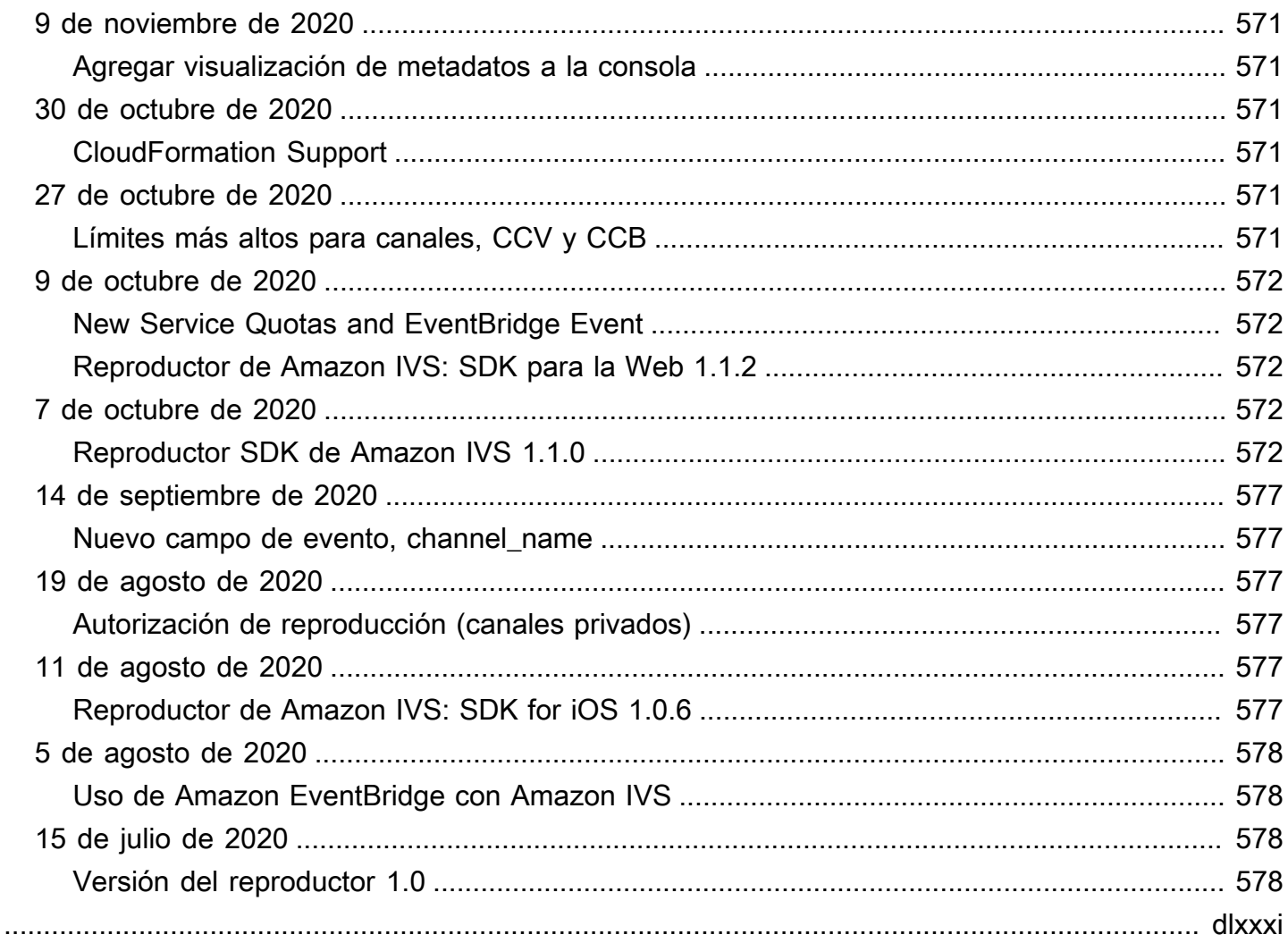

# <span id="page-17-0"></span>¿Qué es el streaming de baja latencia de Amazon IVS?

Amazon Interactive Video Service (IVS) es un servicio administrado de streaming de video en directo que permite:

- Crear canales y empezar el streaming en cuestión de minutos.
- Cree experiencias atractivas e interactivas junto con vídeos ultra-low-latency en directo.
- Distribuir video a escala en una amplia gama de dispositivos y plataformas.
- Integrarse fácilmente en sitios web y aplicaciones.

Amazon IVS permite al usuario centrarse en crear su propia aplicación interactiva y experiencia de audiencia. Con Amazon IVS, no necesita administrar la infraestructura ni desarrollar y configurar componentes de sus flujos de trabajo de video para que sea seguro, fiable y rentable.

Amazon IVS admite el streaming RTMPS y RTMP. RTMPS es la versión segura de RTMP (Protocolo de mensajería en tiempo real), que se ejecuta a través de TLS. RTMP es un estándar de la industria para la transmisión de video a través de una red.

Además de la documentación del producto aquí, consulte [https://ivs.rocks/,](https://ivs.rocks/) un sitio dedicado a explorar el contenido publicado (demostraciones, ejemplos de código, publicaciones de blog), calcular el costo y experimentar Amazon IVS a través de demostraciones en vivo.

# <span id="page-17-1"></span>Latencia

La latencia es el retraso que se produce desde el momento en que una cámara captura una transmisión en directo hasta el momento en que la transmisión aparece en la pantalla de un espectador. Amazon IVS tiene una funcionalidad que permite entregar vídeo de la siguiente manera:

- Latencia ultrabaja: los canales de Amazon IVS pueden entregar contenido de video con una latencia inferior a 5 segundos.
- Latencia en tiempo real: las fases de IVS pueden entregar contenido de video con una latencia inferior a 300 ms. Todos los participantes de la fase experimentan esta "latencia en tiempo real" mejorada. (Tenga en cuenta que, si la fase se transmite a un canal de IVS, los espectadores del canal obtienen una latencia ultrabaja).

Para una transmisión tradicional de Contenido de calidad (OTT), la latencia puede ser de hasta 30 segundos.

La baja latencia es un componente crítico para crear buenas experiencias de usuario interactivas que enriquezcan la experiencia del público. Permite que el streamer, la marca y la comunidad se conecten con el público en directo de una manera directa y personal.

La latencia observada puede variar entre los usuarios debido a:

- Las ubicaciones geográficas del streamer y los espectadores.
- El tipo de red y la velocidad.
- Los componentes individuales en la cadena de streaming.
- Los protocolos de transmisión y formatos de salida.

Para obtener más información, consulte [Reducción de la latencia](https://docs.aws.amazon.com/ivs/latest/LowLatencyUserGuide/streaming-config.html#streaming-config-reducing-latency) en Configuración de streaming de Amazon IVS.

# <span id="page-18-0"></span>Solución global, control regional

## <span id="page-18-1"></span>La transmisión y la visualización son globales

Puede utilizar Amazon IVS para transmitir a espectadores de todo el mundo:

- Cuando realiza una transmisión, Amazon IVS incorpora automáticamente el video en una ubicación cercana a usted.
- Los espectadores pueden ver sus transmisiones en directo de forma global a través de la red de entrega de contenido de Amazon IVS.

Otra forma de decir esto es que el "plano de datos" es global. El plano de datos se refiere al streaming/la incorporación y la visualización.

## <span id="page-18-2"></span>El control es regional

Aunque el plano de datos de Amazon IVS es global, el "plano de control" es regional. El plano de control hace referencia a la consola de Amazon IVS, la API y los recursos (canales, claves de transmisión, pares de claves de reproducción y configuraciones de grabación).

Otra forma de decir esto es que Amazon IVS es un "servicio de AWS regional". Es decir, los recursos de Amazon IVS en cada región son independientes de los recursos similares de otras regiones. Por ejemplo, un canal que crea en una región es independiente de los canales que crea en otras regiones.

Cuando utilice recursos (por ejemplo, crear un canal), debe especificar la región en la que se creará. Posteriormente, al administrar recursos, debe hacerlo desde la misma región en la que se crearon.

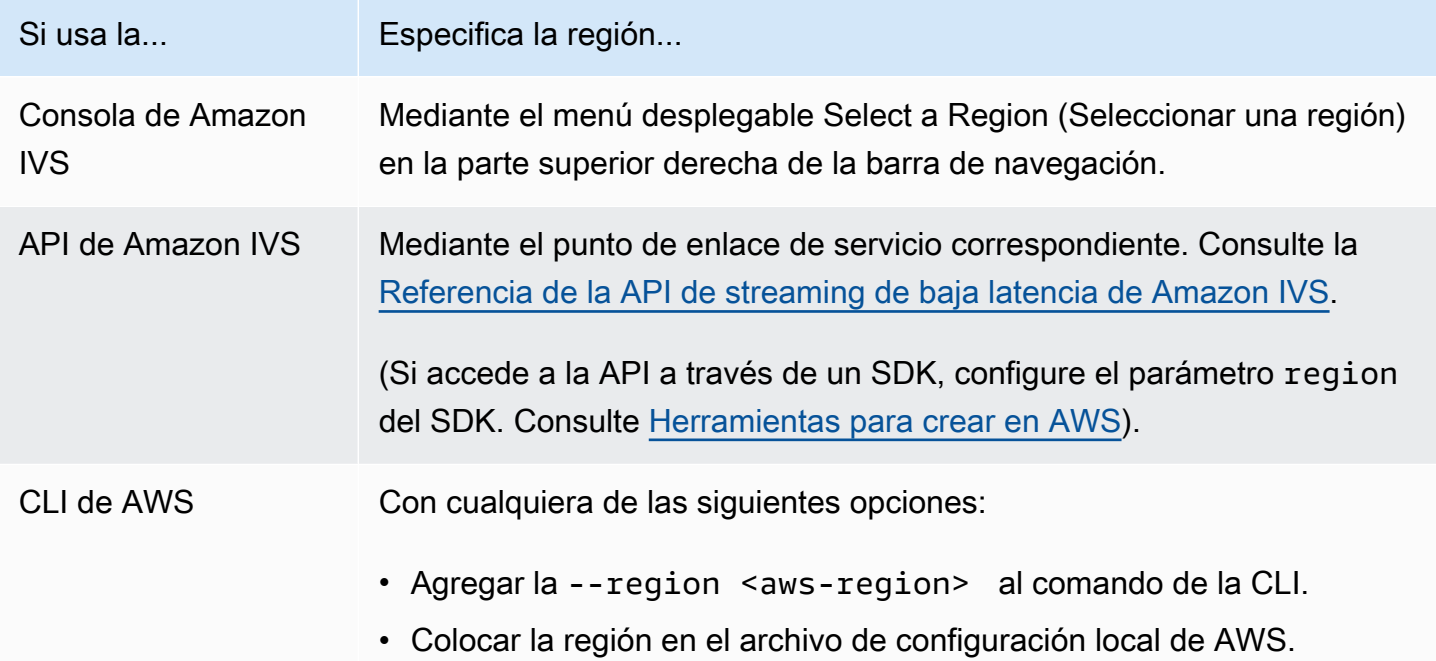

Recuerde que, independientemente de la región en la que se haya creado un canal, puede transmitir a Amazon IVS desde cualquier lugar y los espectadores pueden verlo desde cualquier lugar.

## <span id="page-19-0"></span>La región de su canal

La región de su canal forma parte del ARN (nombre de recurso de Amazon) que se asigna al crear el canal. Al crear un canal:

- La consola de Amazon IVS muestra el ARN en el área General configuration (Configuración general) de la página. Posteriormente, la consola siempre muestra su región (ubicación) en la parte superior derecha.
- La API de Amazon IVS devuelve el ARN en el campo arn del objeto del canal.

# <span id="page-20-0"></span>Introducción al streaming de baja latencia de IVS

Este documento lo guiará a través de los pasos necesarios para configurar su primera transmisión en directo en Amazon Interactive Video Service (IVS).

Temas

- [Paso 1: crear una cuenta de AWS](#page-20-1)
- [Paso 2: configurar los usuarios raíz y administrativo](#page-21-0)
- [Paso 3: configurar permisos de IAM](#page-22-0)
- [Paso 4: crear un canal con grabación opcional](#page-26-1)
- [Paso 5: configurar el software de streaming](#page-41-0)
- [Paso 6: ver la transmisión en directo](#page-46-0)
- [Paso 7: verificar sus limites de Service-Quota \(opcional\)](#page-47-0)
- [Paso 8: Evitar el contenido y los espectadores no deseados \(recomendado\)](#page-47-1)
- [Cómo deshabilitar la grabación](#page-49-0)

# <span id="page-20-1"></span>Paso 1: crear una cuenta de AWS

Para usar Amazon IVS, necesita disponer de una cuenta de AWS. Si aún no tiene una, se le pedirá que la cree cuando se inscriba. Para crear una cuenta de AWS:

- 1. Abra<https://portal.aws.amazon.com/billing/signup>.
- 2. Siga las instrucciones en línea.

Parte del procedimiento de inscripción consiste en recibir una llamada telefónica o un mensaje de texto e indicar un código de verificación. Además, tendrá que proporcionar información para la facturación, aunque el nivel básico del servicio es gratuito. No se le cobrará por los servicios de AWS en los que se inscriba, salvo que los utilice.

3. Después de crear la cuenta, recibirá un email con una URL de inicio de sesión y un nombre de usuario, y otro email (del administrador de su cuenta de AWS) con su contraseña. Debe cambiar la contraseña durante el primer inicio de sesión.

Si desea utilizar una cuenta de AWS actual, asegúrese de que utilice una región de AWS que sea compatible con Amazon IVS:

- 1. Vaya a la [consola de Amazon IVS.](https://console.aws.amazon.com/ivs) Si ve la página habitual de la consola de IVS (que muestra "Solución global, contenido regional"), está encaminado; vaya al [Paso 2: configurar los usuarios](#page-21-0) [raíz y administrativos](#page-21-0). Si el sistema lo redirige a la página "región no admitida" de AWS, debe elegir una región nueva.
- 2. Seleccione la pestaña correspondiente (Transmisión en directo, para IVS; Transmitir chat, para IVS Chat) y, a continuación, seleccione una de las regiones de la lista. Anote la que seleccionó; la necesitará más adelante.

Puede ver la actividad de la cuenta de AWS y administrarla en cualquier momento ingresando a <https://aws.amazon.com/>y seleccionando My Account (Mi cuenta).

# <span id="page-21-0"></span>Paso 2: configurar los usuarios raíz y administrativo

Cuando registra una cuenta de AWS, se crea un usuario raíz propio de ella. Este usuario tiene acceso a todos los recursos y los servicios de AWS en la cuenta. Como práctica recomendada de seguridad, [asigne acceso administrativo a un usuario administrativo](https://docs.aws.amazon.com/singlesignon/latest/userguide/useraccess.html) y utilice únicamente el usuario raíz para ejecutar [tareas que requieren acceso de usuario raíz](https://docs.aws.amazon.com/accounts/latest/reference/root-user-tasks.html).

## <span id="page-21-1"></span>Proteger el usuario raíz de la cuenta de AWS

1. Para iniciar sesión como usuario administrativo del Centro de identidades de IAM, utilice la URL de inicio de sesión que se envió a la dirección de correo electrónico cuando creó el usuario del Centro de identidades de IAM. Si necesita ayuda para iniciar sesión con un usuario del Centro de identidades de IAM, consulte [Iniciar sesión en el portal de acceso de AWS](https://docs.aws.amazon.com/signin/latest/userguide/iam-id-center-sign-in-tutorial.html) en la Guía del usuario de Inicio de sesión en AWS.

Si necesita ayuda para iniciar sesión con el usuario raíz, consulte [Iniciar sesión como usuario raíz](https://docs.aws.amazon.com/signin/latest/userguide/console-sign-in-tutorials.html#introduction-to-root-user-sign-in-tutorial) en la Guía del usuario de Inicio de sesión en AWS.

2. Active la autenticación multifactor (MFA) para el usuario raíz.

Para obtener instrucciones, consulte [Habilitar un dispositivo MFA virtual para el usuario raíz](https://docs.aws.amazon.com/IAM/latest/UserGuide/id_credentials_mfa_enable_virtual.html#enable-virt-mfa-for-root)  [\(consola\) de la cuenta de AWS](https://docs.aws.amazon.com/IAM/latest/UserGuide/id_credentials_mfa_enable_virtual.html#enable-virt-mfa-for-root) en la Guía del usuario de IAM.

# <span id="page-21-2"></span>Crear un usuario administrativo

Debe crear un usuario administrativo para que no utilice el usuario raíz en las tareas cotidianas.

- Para las tareas administrativas diarias, asigne acceso administrativo a un usuario administrativo en AWS IAM Identity Center (sucesor de AWS Single Sign-On). Para obtener instrucciones, consulte la [Introducción](https://docs.aws.amazon.com/singlesignon/latest/userguide/getting-started.html) en la Guía del usuario de AWS IAM Identity Center (sucesor de AWS Single Sign-On).
- Para iniciar sesión como usuario administrativo del Centro de identidades de IAM, utilice la URL de inicio de sesión que se envió a la dirección de correo electrónico cuando creó el usuario del Centro de identidades de IAM. Si necesita ayuda para iniciar sesión con un usuario del Centro de identidades de IAM, consulte [Iniciar sesión en el portal de acceso de AWS](https://docs.aws.amazon.com/signin/latest/userguide/iam-id-center-sign-in-tutorial.html) en la Guía de usuario de AWS Sign-In.

# <span id="page-22-0"></span>Paso 3: configurar permisos de IAM

A continuación, debe crear una política de AWS Identity and Access Management (IAM) que conceda a los usuarios un conjunto básico de permisos (por ejemplo, para crear un canal Amazon IVS, obtener información de streaming y auto-record-to -S3) y asignar esa política a los usuarios. Puede asignar los permisos cuando crea un [usuario nuevo](#page-25-0) o agregarlos a un [usuario actual](#page-26-0). A continuación, se explican ambos procedimientos.

Para obtener más información (por ejemplo, para obtener información sobre los usuarios y las políticas de IAM, cómo adjuntar una política a un usuario y cómo restringir lo que los usuarios pueden hacer con Amazon IVS), consulte:

- [Crear un usuario de IAM](https://docs.aws.amazon.com/IAM/latest/UserGuide/Using_SettingUpUser.html#Using_CreateUser_console) en la Guía del usuario de IAM.
- La información de [Seguridad en Amazon IVS](#page-238-0) en IAM y "Políticas administradas para IVS".
- Para la funcionalidad de grabación en S3: [Uso de roles vinculados a servicios](#page-252-1) y [Grabación](#page-201-0) [automática en Amazon S3](#page-201-0) en la Guía del usuario de Amazon IVS

Puede utilizar una política administrada de AWS existente para Amazon IVS o crear una nueva que personalice los permisos que quiera conceder a un conjunto de usuarios, grupos o roles. A continuación se describen ambos enfoques.

# <span id="page-22-1"></span>Uso de una política existente para los permisos de IVS

En la mayoría de los casos, querrá utilizar una política administrada de AWS para Amazon IVS. Se describen detalladamente en la sección [Managed Policies for IVS](#page-251-0) de Seguridad de IVS.

- Utilice la política administrada de AWS IVSReadOnlyAccess para ofrecer a los desarrolladores de aplicaciones acceso a todos los puntos de conexión de las API Get y List de IVS (para transmisión de baja latencia y en tiempo real).
- Utilice la política administrada de AWS IVSFullAccess para ofrecer a los desarrolladores de aplicaciones acceso a todos los puntos de conexión de la API de IVS (para transmisión de baja latencia y en tiempo real).

# <span id="page-23-0"></span>Opcional: crear una política personalizada para los permisos de Amazon IVS

Siga estos pasos:

- 1. Inicie sesión en la consola de administración de AWS y abra la consola de IAM en [https://](https://console.aws.amazon.com/iam/) [console.aws.amazon.com/iam/](https://console.aws.amazon.com/iam/).
- 2. En el panel de navegación, seleccione Policies (Políticas) y, a continuación, seleccione Create policy (Crear política). Se abre la ventana Especificar permisos.
- 3. En la ventana Especificar permisos, elija la pestaña JSON. Luego, copie y pegue la siguiente política de IVS en el área de texto del Editor de políticas. (La política no incluye todas las acciones de Amazon IVS. Puede agregar o eliminar, es decir, permitir o denegar, los permisos de acceso a los puntos de conexión según sea necesario. Consulte la [referencia de la API de transmisión de](https://docs.aws.amazon.com/ivs/latest/LowLatencyAPIReference/) [baja latencia de IVS](https://docs.aws.amazon.com/ivs/latest/LowLatencyAPIReference/) para obtener más información sobre los puntos de conexión de IVS).

```
{ 
    "Version": "2012-10-17", 
    "Statement": [ 
       \left\{ \right. "Effect": "Allow", 
           "Action": [ 
               "ivs:CreateChannel", 
               "ivs:CreateRecordingConfiguration", 
               "ivs:GetChannel", 
               "ivs:GetRecordingConfiguration", 
               "ivs:GetStream", 
               "ivs:GetStreamKey", 
               "ivs:GetStreamSession", 
               "ivs:ListChannels", 
               "ivs:ListRecordingConfigurations", 
               "ivs:ListStreamKeys",
```

```
 "ivs:ListStreams", 
               "ivs:ListStreamSessions" 
            ], 
            "Resource": "*" 
       }, 
       \mathcal{L} "Effect": "Allow", 
           "Action": [ 
              "cloudwatch:DescribeAlarms", 
              "cloudwatch:GetMetricData", 
              "s3:CreateBucket", 
              "s3:GetBucketLocation", 
              "s3:ListAllMyBuckets", 
              "servicequotas:ListAWSDefaultServiceQuotas", 
              "servicequotas:ListRequestedServiceQuotaChangeHistoryByQuota", 
              "servicequotas:ListServiceQuotas", 
              "servicequotas:ListServices", 
              "servicequotas:ListTagsForResource" 
           ], 
           "Resource": "*" 
       }, 
       { 
           "Effect": "Allow", 
           "Action": [ 
              "iam:AttachRolePolicy", 
              "iam:CreateServiceLinkedRole", 
              "iam:PutRolePolicy" 
           ], 
           "Resource": 
"arn:aws:iam::*:role/aws-service-role/ivs.amazonaws.com/
AWSServiceRoleForIVSRecordToS3*" 
       } 
    ]
}
```
- 4. En la ventana Especificar permisos, elija Siguiente (desplácese a la parte inferior de la ventana para verlo). Se abre la ventana Revisar y crear.
- 5. En la ventana Revisar y crear, asígnele un nombre a la política y, si lo desea, agregue una descripción. Anote el nombre de la política, ya que lo necesitará cuando cree usuarios (más adelante). Elija Create policy (Crear política) (en la parte inferior de la ventana).
- 6. Volverá a la ventana de la consola de IAM, donde debería ver un banner que confirma la creación de la política nueva.

## <span id="page-25-0"></span>Crear usuarios nuevos y agregar permisos

## Claves de acceso de usuario de IAM

Las claves de acceso de IAM constan de un ID de clave de acceso y de una clave de acceso secreta. Se utilizan para firmar las solicitudes programáticas que realiza a AWS. Si no tiene claves de acceso, puede crearlas mediante la consola de administración de AWS. Como práctica recomendada, no cree claves de acceso del usuario raíz.

El único momento que puede ver o descargar la clave de acceso secreta es cuando crea las claves de acceso. No puede recuperarla más adelante. Sin embargo, puede crear claves de acceso nuevas en cualquier momento; debe tener permisos para realizar las acciones de IAM requeridas.

Siempre almacene las claves de acceso de forma segura. Nunca las comparta con terceros (incluso si parece que la consulta proviene de Amazon). Para obtener más información, consulte [Administración de claves de acceso para usuarios de IAM](https://docs.aws.amazon.com/IAM/latest/UserGuide/id_credentials_access-keys.html) en la Guía del usuario de IAM de .

## Procedimiento

Siga estos pasos:

- 1. En el panel de navegación, elija Usuarios y la opción Agregar usuario. Se abre la ventana Especificar los detalles del usuario.
- 2. En la ventana Especificar los detalles del usuario:
	- a. En Detalles del usuario, escriba el nuevo nombre de usuario que se va a crear.
	- b. Active la casilla de verificación Acceso de usuario a la consola de administración de AWS.
	- c. Cuando se le solicite, seleccione Quiero crear un usuario de IAM.
	- d. En Contraseña de la consola, seleccione Contraseña generada de manera automática.
	- e. Seleccione la casilla de verificación El usuario debe crear una contraseña nueva en el siguiente inicio de sesión.
	- f. Elija Siguiente. Se abre la ventana Establecer permisos.
- 3. En Establecer permisos, elija Asociar directamente las políticas existentes. Se abre la ventana Políticas de permisos.
- 4. En el cuadro de búsqueda, ingrese el nombre de una política de IVS (ya sea una política administrada de AWS o una política personalizada creada con anterioridad). Cuando la encuentre, marque la casilla para seleccionar la política.
- 5. Elija Siguiente (en la parte inferior de la ventana). Se abre la ventana Revisar y crear.
- 6. En la ventana Revisar y crear, confirme que toda la información del usuario sea correcta y, a continuación, elija Crear usuario (en la parte inferior de la ventana).
- 7. Se abre la ventana Recuperar la contraseña, que contiene los detalles de inicio de sesión de la consola. Guarde esta información de forma segura para consultarla en el futuro. Cuando haya terminado, elija Volver a la lista de usuarios.

## <span id="page-26-0"></span>Agregar permisos para un usuario existente

Siga estos pasos:

- 1. Inicie sesión en la consola de administración de AWS y abra la consola de IAM en [https://](https://console.aws.amazon.com/iam/) [console.aws.amazon.com/iam/](https://console.aws.amazon.com/iam/).
- 2. En el panel de navegación, elija Users (Usuarios) y, a continuación, elija un nombre de usuario existente para actualizarlo. (Haga clic en el nombre para elegirlo; no marque la casilla de selección.)
- 3. En la página Resumen, en la pestaña Permisos, elija Agregar permisos. Se abre la ventana Agregar permisos.
- 4. Seleccione Asociar directamente las políticas existentes. Se abre la ventana Políticas de permisos.
- 5. En el cuadro de búsqueda, ingrese el nombre de una política de IVS (ya sea una política administrada de AWS o una política personalizada creada con anterioridad). Cuando encuentre la política, marque la casilla para seleccionarla.
- 6. Elija Siguiente (en la parte inferior de la ventana). Se abre la ventana Revisión.
- 7. En la ventana de Revisión, selecciona Agregar permisos (en la parte inferior de la ventana).
- 8. En la página Summary (Resumen), confirme que se agregó la política de IVS.

## <span id="page-26-1"></span>Paso 4: crear un canal con grabación opcional

Un canal de Amazon IVS almacena información de la configuración relacionada con su transmisión en directo. Primero, usted crea un canal y, a continuación, incorpora un video con la clave de transmisión del canal para iniciar la transmisión en directo.

Como parte de la creación de canales, se asignan los siguientes elementos:

- Un servidor de incorporación identifica un componente específico de Amazon IVS que recibe la transmisión, junto con un protocolo de incorporación (RTMPS o RTMP).
- Amazon IVS asigna una clave de transmisión cuando usted crea un canal y lo usa para autorizar el streaming. Trate la clave de transmisión como un secreto, ya que permite a cualquier persona transmitir en el canal.
- Una URL de reproducción identifica el punto de enlace para iniciar la reproducción de un canal específico. Este punto de enlace se puede utilizar globalmente. Selecciona automáticamente la mejor ubicación de la red global de entrega de contenido de Amazon IVS para que un espectador transmita el video. (Tenga en cuenta que Amazon IVS no admite dominios personalizados para la reproducción. No sustituya la URL de reproducción con su propio dominio; eso no funciona y causará problemas).

Puede crear un canal (con o sin grabación) a través de la consola de Amazon IVS o la AWS CLI. La creación y grabación de canales se analizan a continuación.

## <span id="page-27-0"></span>Grabación automática en Amazon S3

Tiene la opción de habilitar la grabación de un canal. Si la característica de grabación automática en S3 está habilitada, todas las transmisiones del canal se graban y se guardan en un bucket de almacenamiento de Amazon S3 de su propiedad. Posteriormente, la grabación estará disponible para la reproducción bajo demanda.

Esta configuración es una opción avanzada. De forma predeterminada, la grabación está deshabilitada cuando se crea un canal.

Para poder configurar un canal para la grabación, debe crear una configuración de grabación. Se trata de un recurso que especifica una ubicación de Amazon S3 en la que se almacenan las transmisiones grabadas para el canal. Puede crear y administrar configuraciones de grabación mediante la consola o la CLI; ambos procedimientos se detallan a continuación. Después de crear la configuración de grabación, la asociará con un canal cuando cree un nuevo canal (como se describe debajo) o posteriormente al actualizar un canal existente. (En la API, consulte [CreateChannely](https://docs.aws.amazon.com/ivs/latest/LowLatencyAPIReference/API_CreateChannel.html).) [UpdateChannel](https://docs.aws.amazon.com/ivs/latest/LowLatencyAPIReference/API_UpdateChannel.html) Puede asociar varios canales con la misma configuración de grabación. Puede eliminar una configuración de grabación que ya no esté asociada a ningún canal.

Tenga en cuenta las siguientes consideraciones:

• Debe poseer el bucket de S3. Es decir, la cuenta que configura un canal para ser grabado debe poseer el bucket de S3 donde se almacenarán las grabaciones.

• El canal, la configuración de grabación y la ubicación de S3 deben estar en la misma región de AWS. Si crea canales en otras regiones y desea grabarlos, también debe establecer configuraciones de grabación y buckets de S3 en esas regiones.

La grabación en su bucket de S3 requiere autorización con sus credenciales de AWS. Para proporcionar a IVS el acceso necesario, un [Rol vinculado a servicio](https://docs.aws.amazon.com/IAM/latest/UserGuide/using-service-linked-roles.html) (SLR) de AWS IAM se crea automáticamente cuando se crea la configuración de grabación: la SLR está limitada a conceder permiso de escritura de IVS solo en el bucket específico.

Para deshabilitar la grabación después de haberla habilitado, consulte [the section called "Cómo](#page-49-0)  [deshabilitar la grabación"](#page-49-0).

Tenga en cuenta que los problemas de red entre la ubicación del streaming y AWS o dentro de AWS podrían provocar alguna pérdida de datos durante la grabación de la transmisión. En estos casos, Amazon IVS prioriza la transmisión en directo sobre la grabación. Para obtener redundancia, grabe localmente a través de su herramienta de streaming.

Para obtener más información (incluido cómo configurar el procesamiento posterior o la reproducción de VOD en los archivos grabados), consulte [Grabación automática en Amazon S3](#page-201-0).

## <span id="page-28-0"></span>Instrucciones de la consola

Estos pasos se dividen en tres fases: configuración inicial del canal, configuración para grabar automáticamente en Amazon S3 (opcional) y creación final del canal.

Configuración inicial del canal

1. Abra la [consola de Amazon IVS.](https://console.aws.amazon.com/ivs)

(También puede obtener acceso a la consola de Amazon IVS mediante la [consola de](https://console.aws.amazon.com/)  [administración de AWS](https://console.aws.amazon.com/)).

- 2. En la barra de navegación, utilice el menú desplegable Select a Region (Seleccionar una región) para elegir una región. Su nuevo canal se creará en esta región.
- 3. En el cuadro Get started (Introducción), en la parte superior derecha, elija Create Channel (Crear canal).
- 4. En Channel configuration (Configuración del canal), acepte la configuración predeterminada. Si lo desea, especifique un nombre de canal. Los nombres de los canales no son únicos, pero proporcionan una forma de distinguir otros canales además del ARN (nombre de recurso de Amazon) del canal.

Nota: La configuración personalizada se puede utilizar para especificar ciertos valores no predeterminados, como el tipo de canal o la ingesta RTMP (en lugar de RTMPS). Las especificaciones personalizadas no se documentan aquí.

# Create channel

A channel is a unique configuration for streams. It includes broadcast configuration details (a server URL and stream key) for streaming software/hardware, and a playback URL for playing the stream. Channel configuration may affect pricing. Amazon IVS Pricing [2]

#### ▶ How Amazon Interactive Video Service works

#### **Setup**

#### Channel name

channel-1

Maximum length: 128 characters. May include numbers, letters, underscores (\_) and hyphens (-).

#### Channel configuration

interactions.

O Default configuration Use the default video latency and configuration, optimized for live

# $\bigcirc$  Custom configuration

Specify your own channel type and video latency configuration.

#### Channel type Info

Standard (broadcast and deliver live video up to 1080p Full HD, with transcoding and 1080p pass-through)

Video latency Info

Low (best for low-latency interactions with viewers)

Playback authorization Info

**Disabled** 

Insecure ingest Info **Disabled** 

#### Restrict playback Info

#### Instrucciones de lawases restriction policy Info

Restrict playback by country and origin.

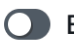

5. Si desea grabar automáticamente en Amazon S3, continúe con [Configurar la grabación](#page-31-0) [automática en Amazon S3 \(opcional\)](#page-31-0) a continuación. De lo contrario, omita eso y proceda directamente a [Creación final del canal.](#page-34-0)

<span id="page-31-0"></span>Configurar la grabación automática en Amazon S3 (opcional)

Siga estos pasos para habilitar la grabación al crear un nuevo canal:

1. En la página Crear canal, en Grabar y almacenar transmisiones, active Habilitar grabación automática. Se muestran los campos adicionales para elegir una configuración de grabación existente o crear una nueva.

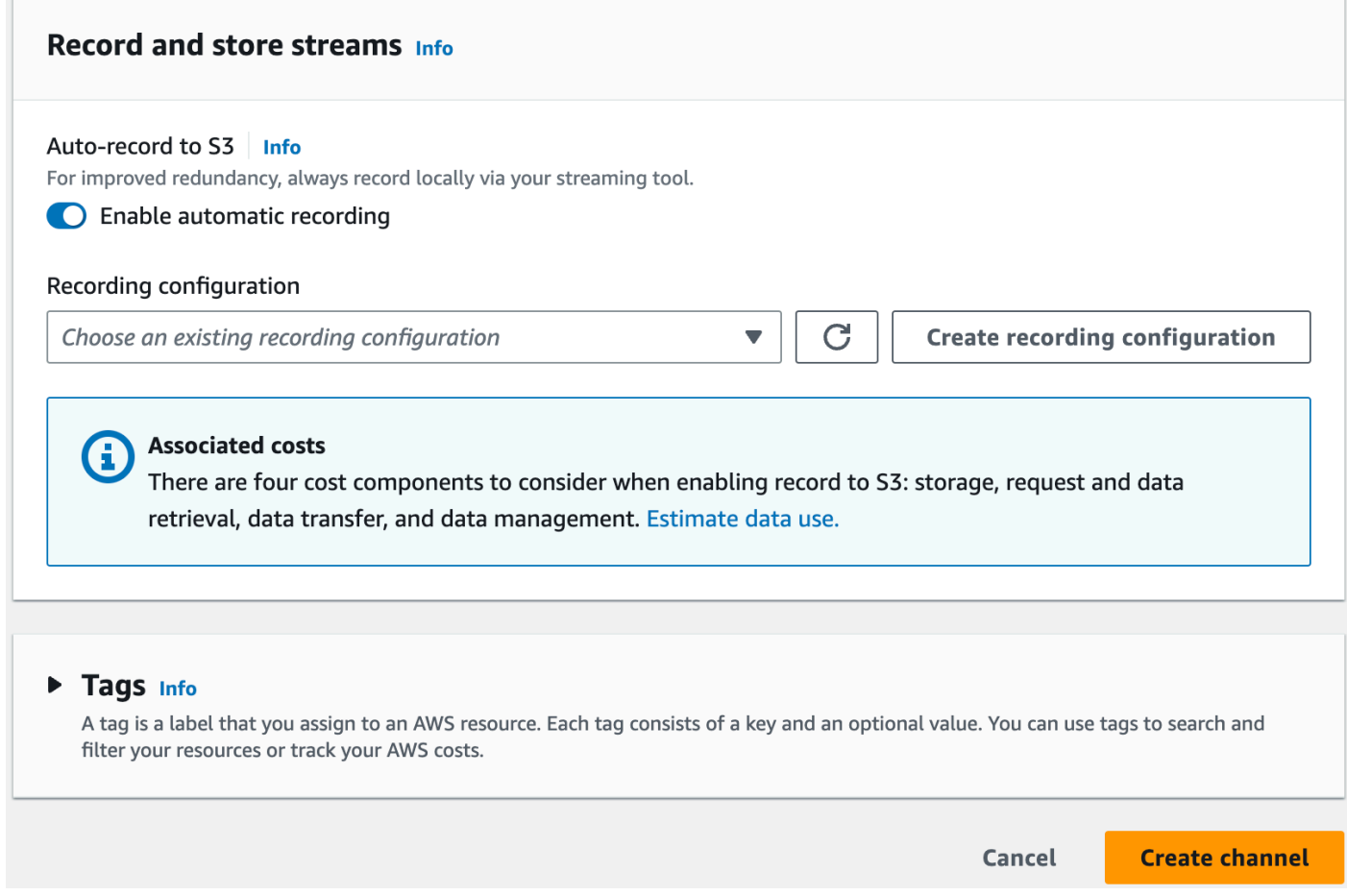

2. Seleccione Create recording configuration (Crear configuración de grabación). Se abrirá una nueva ventana con opciones de almacenamiento para crear un bucket de Amazon S3 y asociarlo a la nueva configuración de grabación.

# **Create recording configuration**

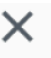

#### Recording configuration name - optional

recording-configuration-1

Maximum length: 128 characters. May include numbers, letters, underscores (\_) and hyphens (-).

### Recording configuration

O Default configuration Use the default settings for autorecording video and thumbnails.

#### $\bigcirc$  Custom configuration

Specify your own video and thumbnail recording options.

Recorded renditions All renditions

Thumbnail recording

Record at an interval - 60s

Target thumbnail resolution

Source (same resolution as input stream)

Thumbnail storage

Store thumbnails sequentially

Merge fragmented streams **Disabled** 

#### **Storage**

**O** Create a new Amazon S3 bucket

 $\bigcirc$  Select an existing Amazon S3 bucket

### **Bucket name**

Instrucciones de la terroria - archive

The bucket name must be unique and must not contain spaces or uppercase letters. See rules for bucket naming  $\Box$ .

 $16$ 

- 3. Rellene los campos:
	- a. Si lo desea, introduzca un Nombre de configuración de grabación.
	- b. En Configuración de grabación, acepte la configuración predeterminada. Nota: La opción Configuración personalizada se puede utilizar para especificar ciertos valores no predeterminados, como las copias grabadas o la fusión de flujos fragmentados. Las especificaciones personalizadas no se documentan aquí.
	- c. Escriba un nombre de bucket.
- 4. Seleccione Create recording configuration (Crear una configuración de grabación) para crear un nuevo recurso de configuración de grabación con un ARN único. Normalmente, la creación de la configuración de grabación tarda unos segundos, pero puede tomar hasta 20 segundos. Cuando se crea la configuración de grabación, vuelve a aparecer la ventana Create channel (Crear canal). Allí, el área Grabar y almacenar transmisiones muestra la nueva Configuración de grabación con el Estado como Activo y el bucket de S3 (Almacenamiento) que creó.

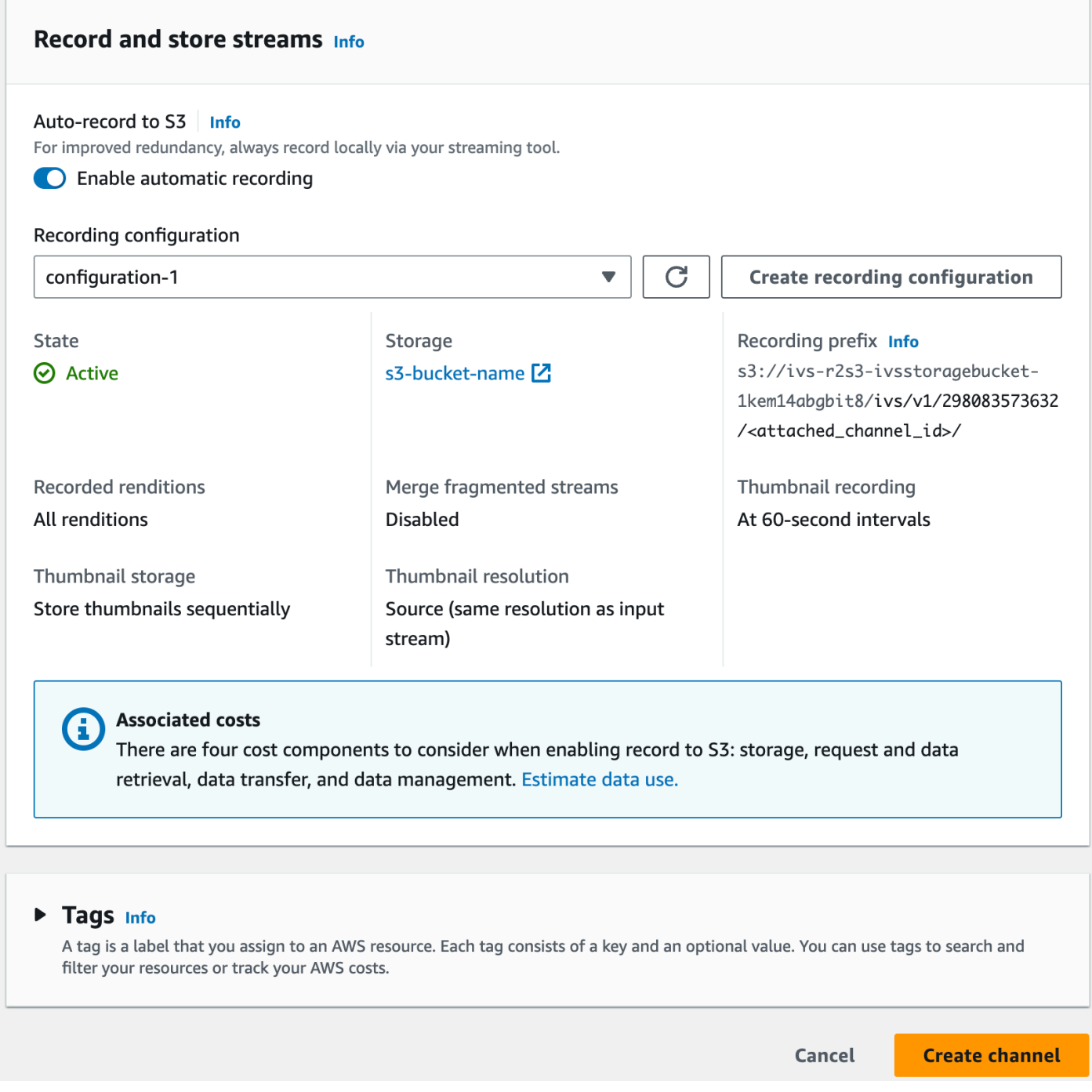

### <span id="page-34-0"></span>Creación final del canal

1. Seleccione Create channel (Crear canal) para crear un canal nuevo con un ARN único. Aparecerá una página de información del canal para el nuevo canal; manténgala abierta. (Nota: Si no ha habilitado la grabación, Auto-record to S3 [Grabación automática en S3] tiene el valor Disabled

[Deshabilitada] y no aparecerá la sección Recording configuration [Configuración de grabación] en la pantalla).
Tags Info

Q Search tags

**Manage tags** 

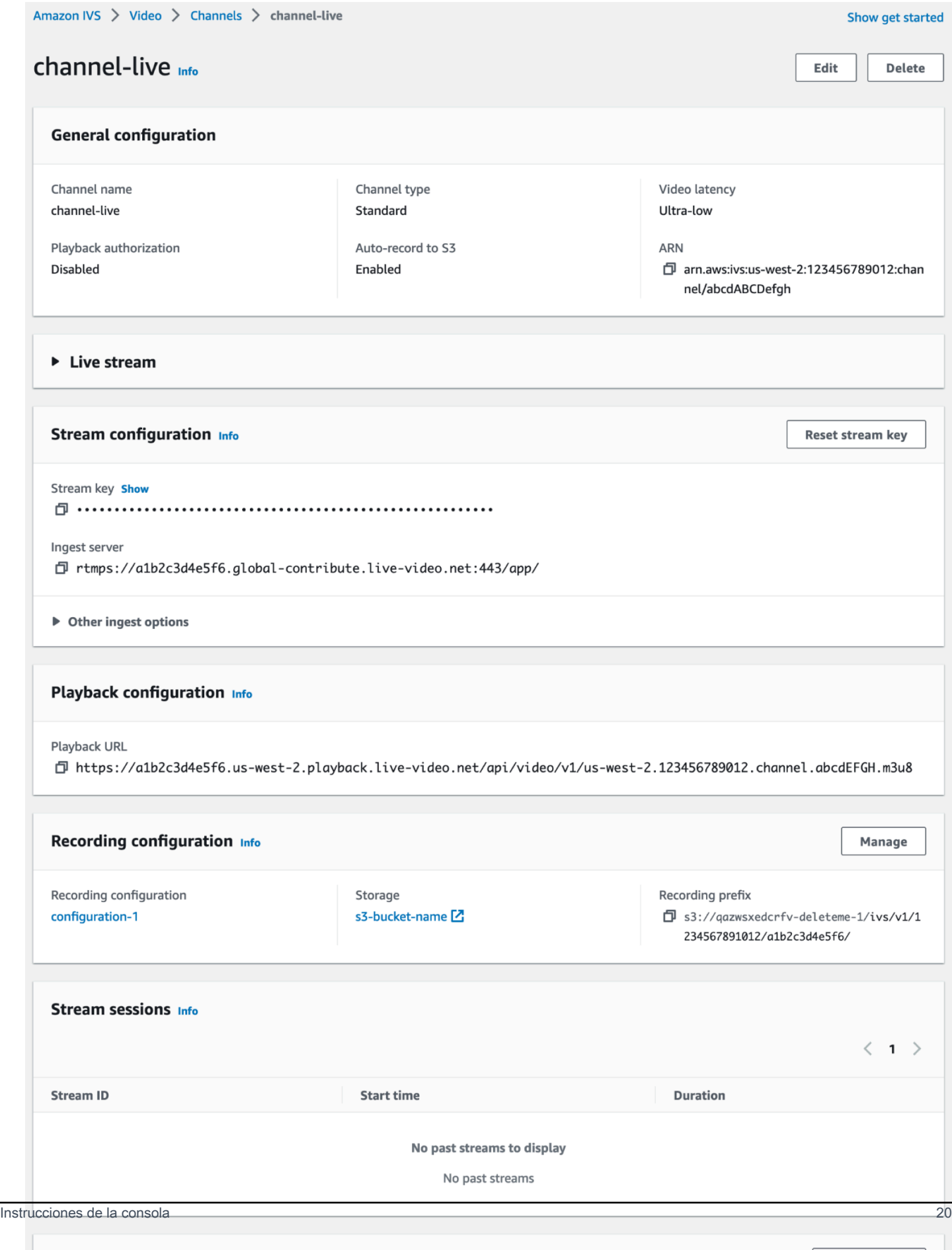

- 2. Importante:
	- En el área Stream configuration (Configuración de transmisión), tome nota del servidor de incorporación y la clave de transmisión. Los usará en el siguiente paso para configurar el streaming.
	- En el área Playback configuration (Configuración de reproducción), tome nota de la URL de reproducción. La usará más tarde para reproducir la transmisión.

## <span id="page-37-0"></span>Instrucciones de la CLI

Crear un canal con la AWS CLI es una opción avanzada y requiere que primero descargue y configure la CLI en su equipo. Para obtener más información, consulte la [Guía del usuario de la](https://docs.aws.amazon.com/cli/latest/userguide/cli-chap-welcome.html)  [interfaz de línea de comandos de AWS.](https://docs.aws.amazon.com/cli/latest/userguide/cli-chap-welcome.html)

Siga uno de los dos procedimientos a continuación, en función de si desea crear un canal con o sin grabación habilitada.

Crear un canal sin grabación

1. Ejecute el comando create-channel y pase un nombre opcional:

```
aws ivs create-channel --name test-channel
```
2. Esto devuelve un canal nuevo:

```
{ 
    "channel": { 
       "arn": "arn:aws:ivs:us-west-2:123456789012:channel/abcdABCDefgh", 
       "authorized": false, 
       "ingestEndpoint": "a1b2c3d4e5f6.global-contribute.live-video.net", 
       "insecureIngest": false, 
       "latencyMode": "LOW", 
       "name": "channel-live", 
       "playbackRestrictionPolicyArn": "arn:aws:ivs:us-west-2:123456789012:playback-
restriction-policy/abcdABCDefgh", 
       "playbackUrl": "https://a1b2c3d4e5f6.us-west-2.playback.live-video.net/api/
video/v1/us-west-2.123456789012.channel.abcdEFGH.m3u8", 
       "recordingConfigurationArn": "none", 
       "tags": {}, 
       "type": "STANDARD" 
    },
```

```
 "streamKey": { 
       "arn": "arn:aws:ivs:us-west-2:123456789012:stream-key/g1H2I3j4k5L6", 
       "channelArn": "arn:aws:ivs:us-west-2:123456789012:channel/abcdABCDefgh", 
       "tags": {}, 
       "value": "sk_us-west-2_abcdABCDefgh_567890abcdef" 
    }
}
```
3. Importante: Tenga en cuenta el ingestEndpoint, streamKey value y playbackUrl. Los usará para configurar el streaming y la reproducción.

#### Crear un canal con grabación

Requisito previo: antes de iniciar este procedimiento, cree un bucket de Amazon S3 y anote su ARN. Consulte [Introducción a Amazon S3](https://docs.aws.amazon.com/AmazonS3/latest/gsg/GetStartedWithS3.html). El bucket de S3 debe estar en la misma región en la que creará la configuración de grabación; consulte el problema conocido que figura en el Paso 1 a continuación.

Para crear el canal, siga estos pasos:

1. Ejecute el comando create-recording-configuration y pase el ARN de un bucket de Amazon S3 existente.

```
aws ivs create-recording-configuration --name configuration-1 --destination-
configuration s3={bucketName=test-bucket}
```
De manera opcional, transfiera el parámetro thumbnail-configuration para configurar manualmente el modo de grabación de miniaturas y el intervalo de miniaturas:

```
aws ivs create-recording-configuration --name configuration-1 --destination-
configuration s3={bucketName=s3_bucket_name} --thumbnail-configuration 
 recordingMode="INTERVAL",targetIntervalSeconds=60
```
Si lo desea, pase el parámetro recording-reconnect-window-seconds para habilitar la funcionalidad de fusión de transmisiones fragmentadas:

```
aws ivs create-recording-configuration --name configuration-1 --destination-
configuration s3={bucketName=test-bucket} --recording-reconnect-window-seconds 60
```
Problema conocido: en la región us-east-1, si utiliza la AWS CLI para crear una configuración de grabación, devuelve "Success" (Correcto) incluso si el bucket de S3 se encuentra en una región diferente. En este caso, el state de la configuración de grabación es CREATE\_FAILED (en lugar de ACTIVE). (En otras regiones, la CLI devuelve correctamente el error si el bucket se encuentra en una región diferente).

Solución alternativa: asegúrese de que el bucket de S3 se encuentre en la misma región que la configuración de grabación. Si crea una configuración de grabación en una región diferente que su bucket de S3, elimine esa configuración de grabación y cree una nueva con un bucket de S3 de la región correcta.

2. Esto devuelve una nueva configuración de grabación con un ARN único. El estado de la configuración de grabación es CREATING, que indica que se está creando.

```
{ 
    "recordingConfiguration": { 
       "arn": "arn:aws:ivs:us-west-2:123456789012:recording-configuration/
mhndauNaO1te", 
       "name": "configuration-1", 
       "destinationConfiguration": { 
           "s3": { 
              "bucketName": "s3_bucket_name" 
           } 
       }, 
       "recordingReconnectWindowSeconds": 60, 
       "state": "CREATING", 
       "tags": {}, 
        "thumbnailConfiguration": { 
           "recordingMode": "INTERVAL", 
           "targetIntervalSeconds": 60 
       } 
    }
}
```
3. Normalmente, la creación de la configuración de grabación tarda unos segundos, pero puede tomar hasta 20 segundos. Para comprobar que se ha creado la configuración de grabación, ejecute el comando get-recording-configuration:

```
aws ivs get-recording-configuration --arn "arn:aws:ivs:us-
west-2:123456789012:recording-configuration/mhndauNaO1te"
```
4. Esto devuelve una respuesta que indica que se creó la configuración de grabación (el state es ACTIVE):

```
{ 
    "recordingConfiguration": { 
       "arn": "arn:aws:ivs:us-west-2:123456789012:recording-configuration/
mhndauNaO1te", 
       "name": "configuration-1", 
       "destinationConfiguration": { 
           "s3": { 
              "bucketName": "s3_bucket_name" 
           } 
       }, 
       "recordingReconnectWindowSeconds": 60, 
       "state": "ACTIVE", 
        "tags": {}, 
        "thumbnailConfiguration": { 
           "recordingMode": "INTERVAL", 
           "targetIntervalSeconds": 60 
       } 
    }
}
```
5. Para crear un canal y habilitar la grabación en él, ejecute el comando create-channel y pase el ARN de la configuración de grabación:

```
aws ivs create-channel --name channel-live --recording-configuration-arn 
  "arn:aws:ivs:us-west-2:123456789012:recording-configuration/mhndauNaO1te"
```
Alternativamente, para habilitar la grabación en un canal existente, ejecute el comando updatechannel y pase el ARN de la configuración de grabación:

```
aws ivs update-channel --arn "arn:aws:ivs:us-west-2:123456789012:channel/
abcdABCDefgh" --recording-configuration-arn "arn:aws:ivs:us-
west-2:123456789012:recording-configuration/mhndauNaO1te"
```
6. Esto devuelve un objeto de canal con un valor que no es none para recordingConfigurationArn, lo que indica que la grabación está habilitada. (La siguiente respuesta es de create-channel. La respuesta update-channel no incluye el objeto streamKey).

 $\overline{\phantom{a}}$ 

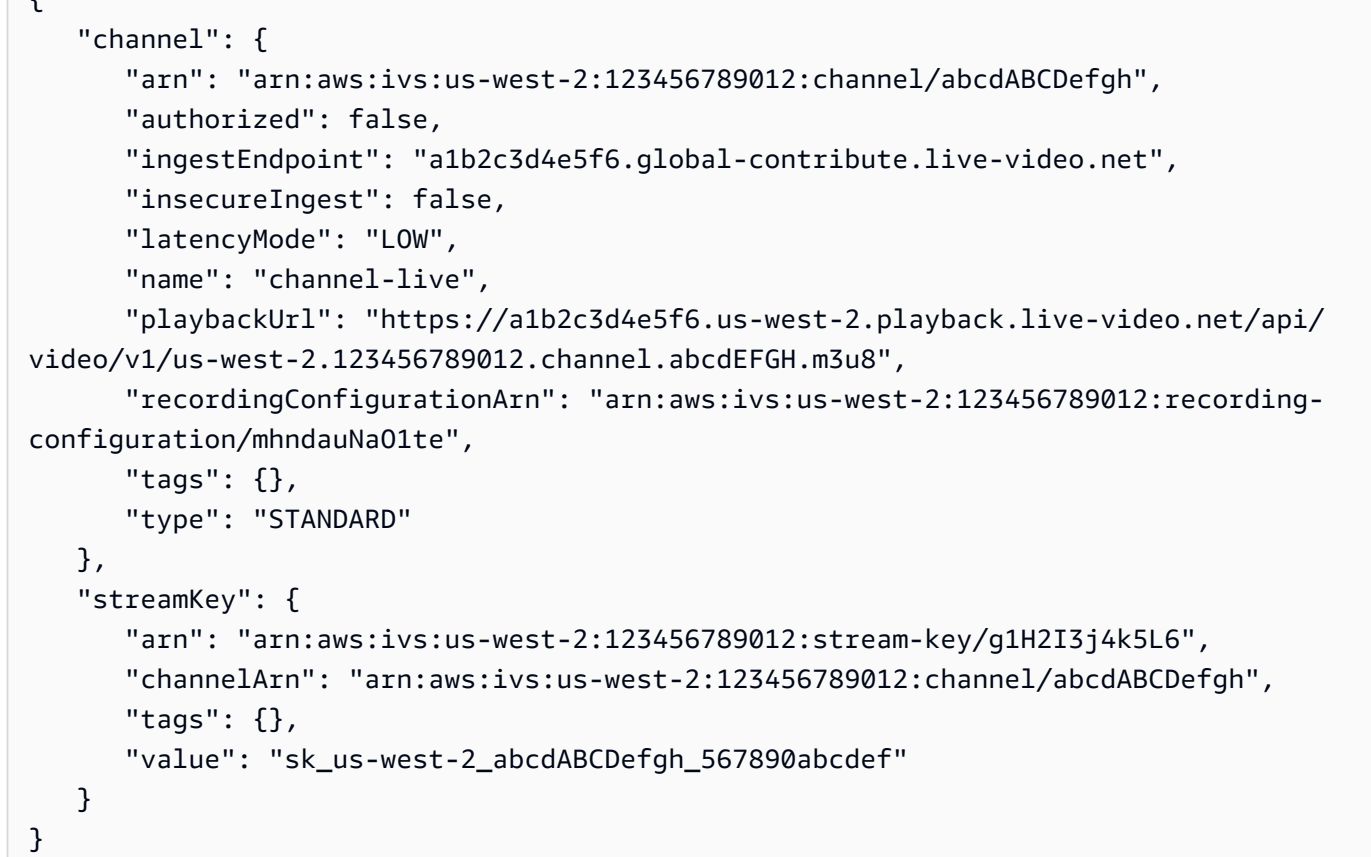

7. Importante: Tenga en cuenta el ingestEndpoint, streamKey value y playbackUrl. Los usará para configurar el streaming y la reproducción.

# Paso 5: configurar el software de streaming

Puede transmitir (baja latencia) a Amazon IVS con:

- Los [SDK de transmisión nativos de IVS](#page-42-0), que admiten RTMPS. Lo recomendamos, especialmente para escenarios de producción.
- La [consola de Amazon IVS:](#page-43-0) es adecuada para probar transmisiones.
- Otro software de streaming: a continuación se describen dos ejemplos: [Open Broadcast Software](#page-43-1)  [\(OBS\)](#page-43-1) y [FFmpeg.](#page-45-0) Estos son compatibles con RTMPS y RTMP, como Amazon IVS. RTMPS permite una alta seguridad mediante el uso de una transmisión cifrada mediante TLS. Puede utilizar cualquier software de streaming que admita RTMPS o RTMP.

Los ajustes del codificador de claves son el intervalo de fotogramas clave (2 segundos) y la resolución/velocidad de bits/velocidad de fotogramas (que están interrelacionados). Para obtener más detalles sobre la configuración del codificador, consulte:

- [Configuración de streaming](#page-268-0) en la Guía del usuario de Amazon IVS.
- Publicación de blog: [Setting Up for Streaming with Amazon Interactive Video Service](https://aws.amazon.com/blogs/media/setting-up-for-streaming-with-amazon-ivs/)

#### Notas:

- La duración máxima de las transmisiones de Amazon IVS es de 48 horas. Después de eso, la transmisión finaliza y la sesión de streaming se desconecta. Una reconexión correcta (automática o manual) inicia una nueva transmisión.
- Si el codificador deja de enviar datos (por ejemplo, debido a un problema temporal de red), Amazon IVS espera 30 segundos. Si no se reciben datos de la emisora durante este tiempo, Amazon IVS se desconecta.

## <span id="page-42-0"></span>Streaming con el SDK de transmisión de Amazon IVS

Para transmitir desde sus aplicaciones de iOS o Android, puede utilizar el SDK de transmisión de Amazon IVS. Este SDK está diseñado a fin de aprovechar la arquitectura de Amazon IVS y verá mejoras continuas y nuevas características, junto con Amazon IVS. Como SDK de transmisión nativo móvil, está diseñado para minimizar el impacto en el rendimiento de la aplicación y en los dispositivos con los que los usuarios acceden a la aplicación.

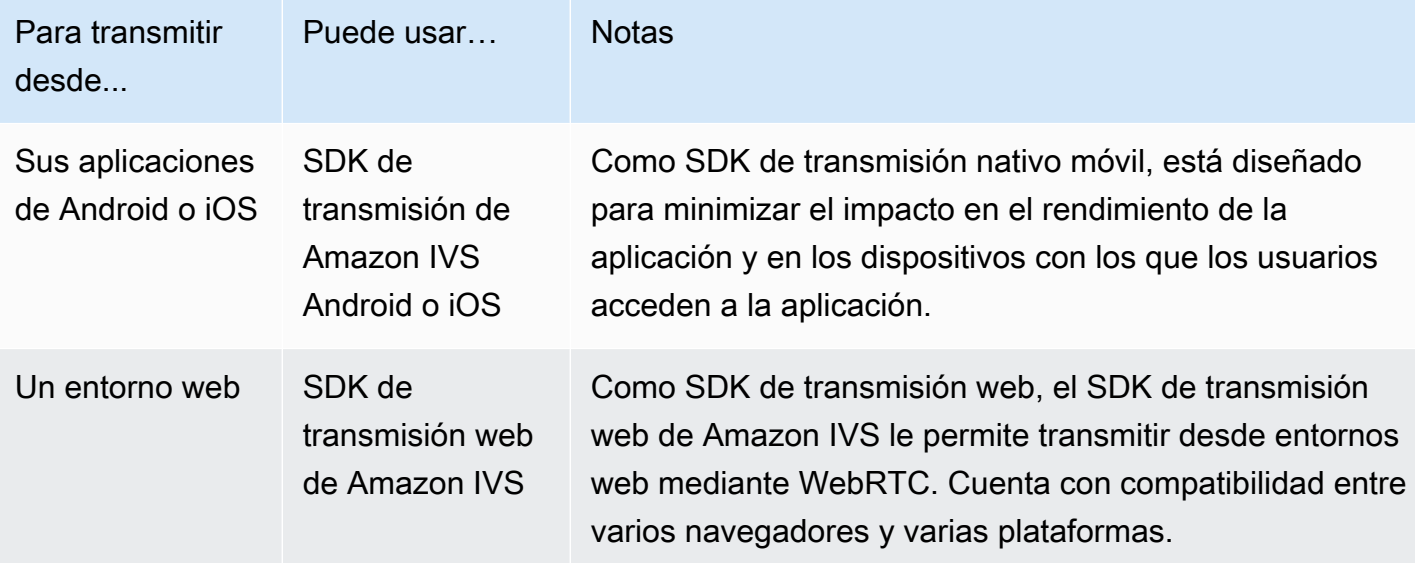

Para obtener más detalles, consulte [SDK de transmisión de IVS.](#page-76-0)

### <span id="page-43-0"></span>Transmisión con la consola de Amazon IVS

1. Abra la [consola de Amazon IVS.](https://console.aws.amazon.com/ivs)

(También puede obtener acceso a la consola de Amazon IVS mediante la [consola de](https://console.aws.amazon.com/)  [administración de AWS](https://console.aws.amazon.com/)).

- 2. En el panel de navegación, seleccione Canales. (Si el panel de navegación está contraído, amplíelo seleccionando el icono de la hamburguesa).
- 3. Elija el canal en el que desee emitir para ir a la página de detalles.
- 4. Seleccione la pestaña Transmisión. (Las pestañas están debajo de la sección Configuración general).
- 5. Se le pedirá que conceda a la consola de IVS acceso a su cámara y micrófono; permita esos permisos.
- 6. En la parte inferior de la pestaña Transmisión, utilice los cuadros desplegables para seleccionar los dispositivos de entrada para el micrófono y la cámara.
- 7. Para iniciar el streaming, seleccione Comenzar a transmitir.
- 8. Para ver el streaming en directo, ve a la pestaña Reproducción.

Nota: Tras iniciar el streaming, espere un breve retraso (normalmente inferior a 30 segundos) antes de que se pueda ver en la pestaña de reproducción.

Puede usar esta función para transmitir simultáneamente en varios canales.

Nota: El streaming desde la consola consume recursos e incurrirá en costos de entrada de video en directo. Para obtener más información, consulte los [costos de entrada de video en directo](https://aws.amazon.com/ivs/pricing/#Low-Latency_Streaming) en la página de precios del IVS.

#### <span id="page-43-1"></span>Streaming con OBS Studio

([OBS Studio\)](https://obsproject.com/) es una suite de software libre y de código abierto para grabar y realizar streaming en directo. OBS proporciona captura de fuentes y dispositivos en tiempo real, composición de escenas, codificación, grabación y streaming.

Siga estos pasos para preparar OBS Studio y empezar a usarlo rápidamente:

1. Descargue e instale el software:<https://obsproject.com/download>.

- 2. Ejecute el asistente de configuración automática de OBS Studio que aparece al cargar OBS Studio por primera vez. Siga los pasos y acepte los valores predeterminados.
- 3. En Información de transmisión, elija Personalizado... desde el Servicio menú desplegable e ingrese el Servidor (servidor de incorporación) y Clave de transmisión.

Si ha creado el canal con la consola de Amazon IVS:

• El Servidor que ingresa en OBS es el Servidor de incorporación desde la consola:

rtmps://a1b2c3d4e5f6.global-contribute.live-video.net:443/app/

• La clave de transmisión que ingresa en OBS es la clave de transmisión de la consola:

sk\_us-west-2\_abcd1234efgh5678ijkl

Si creó el canal con la AWS CLI:

- El servidor que ingresa en OBS es una combinación de cuatro elementos:
	- Un protocolo de ingesta: rtmps://. Nota: Especifique rtmp:// si se creo el canal para el streaming de ingesta insegura
	- El valor ingestEndpoint de la respuesta de la CLI:

a1b2c3d4e5f6.global-contribute.live-video.net

- Un puerto: 443
- Una ruta /app/

La entrada completa es:

rtmps://a1b2c3d4e5f6.global-contribute.live-video.net:443/app/

• La clave de transmisión que ingresa en OBS es el valor streamKey de la respuesta de la CLI:

sk\_us-west-2\_abcd1234efgh5678ijkl

- 4. Para Resolución de salida de vídeo y Velocidad de bits, consulte [Tipos de canales](#page-271-0) en Configuración de streaming de Amazon IVS. Si alguno de los valores elegidos por el asistente de OBS supera los valores permitidos por Amazon IVS, debe ajustar manualmente los valores para evitar una conexión fallida a Amazon IVS. Una vez finalizado el asistente:
	- a. Para ajustar la resolución de vídeo, utilice Configuración > Vídeo > Resolución de salida (escalada).

b. Para ajustar la velocidad de bits de vídeo, utilice Configuración > Salida > Transmisión > Velocidad de bits de vídeo. Streaming con OBS Studio 28

- 5. Recomendamos 2 segundos de Intervalo de fotogramas para mejorar la estabilidad de la transmisión y evitar el almacenamiento en búfer en la reproducción del visor. Una vez que haya finalizado el asistente, vaya a Configuración > Salida > Modo de salida, seleccione Avanzado, y en la pestaña Streaming, asegúrese de que el Intervalo de fotogramas es 2.
- 6. En la ventana principal de OBS Studio, elija Iniciar streaming.

Para obtener más información sobre el streaming con OBS Studio, consulte [Inicio rápido de OBS](https://obsproject.com/wiki/OBS-Studio-Quickstart)  [Studio.](https://obsproject.com/wiki/OBS-Studio-Quickstart)

Puede modificar la configuración de OBS manualmente más adelante:

- 1. Seleccione Settings > Stream (Configuración > Transmisión).
- 2. Seleccione Custom (Personalizada) en el menú desplegable.
- 3. Pegue el servidor o la clave de transmisión.

Puede ejecutar el asistente de nuevo en cualquier momento: elija Tools > Auto-Configuration Wizard (Herramientas > Asistente de configuración automática).

Si lo desea, en Settings > General (Configuración > General), habilite la grabación local para guardar la transmisión en directo para su uso posterior. Como se mencionó anteriormente, los problemas de red entre la difusión y AWS o dentro de AWS podrían provocar alguna pérdida de datos durante la grabación de la transmisión. En estos casos, Amazon IVS prioriza la transmisión en directo sobre la grabación. Grabar localmente a través de su herramienta de streaming proporciona redundancia.

Es aconsejable comprobar si hay actualizaciones de OBS Studio regularmente y actualizar a la versión más reciente. (Por ejemplo, si obtiene el error "Failed to connect to server" (Error al conectarse al servidor), puede que esté usando una versión anterior de OBS Studio que no admite RTMPS).

#### <span id="page-45-0"></span>Streaming de un video grabado con FFmpeg

Sigue estos pasos:

- 1. Descargue e instale FFmpeg:<https://www.ffmpeg.org/download.html>.
- 2. Establezca \$VIDEO\_FILEPATH en la ubicación del video MP4 que se va a transmitir:

VIDEO\_FILEPATH=/home/test/my\_video.mp4

3. STREAM\_KEYEstablézcalo según tu StreamKey valor:

```
STREAM_KEY=sk_us-west-2_abcd1234efgh5678ijkl
```
4. Establezca INGEST\_ENDPOINT su IngestEndpoint (desde la CLI de AWS):

```
INGEST_ENDPOINT=a1b2c3d4e5f6.global-contribute.live-video.net
```
5. Comience el streaming con el siguiente comando de terminal (todo esto es una línea):

```
ffmpeg -re -stream_loop -1 -i $VIDEO_FILEPATH -r 30 -c:v libx264 -pix_fmt yuv420p 
  -profile:v main -preset veryfast -x264opts "nal-hrd=cbr:no-scenecut" -minrate 
 3000 -maxrate 3000 -g 60 -c:a aac -b:a 160k -ac 2 -ar 44100 -f flv rtmps://
$INGEST_ENDPOINT:443/app/$STREAM_KEY
```
Tenga en cuenta que el comando anterior es un ejemplo. Para el streaming de producción, ajuste los parámetros a sus necesidades.

## Paso 6: ver la transmisión en directo

Para ver la transmisión en directo:

1. Abra la [consola de Amazon IVS.](https://console.aws.amazon.com/ivs)

(También puede obtener acceso a la consola de Amazon IVS mediante la [consola de](https://console.aws.amazon.com/)  [administración de AWS](https://console.aws.amazon.com/)).

- 2. En el panel de navegación, elija Live channels (Canales en vivo). (Si el panel de navegación está contraído, ábralo primero eligiendo el icono de hamburguesa).
- 3. Elija el canal de la transmisión que desea ver, para dirigirse a una página de detalles de ese canal.

La transmisión en directo se está reproduciendo en la sección de Live stream (Transmisión en directo) de la página.

Nota: La reproducción desde la consola consume recursos e incurrirá en costes de producción de video en directo. Para obtener más información, consulte los [costos de producción de video en](https://aws.amazon.com/ivs/pricing/#Live_Video_Output_Costs)  [directo](https://aws.amazon.com/ivs/pricing/#Live_Video_Output_Costs) en la página de precios del IVS.

Nota: Después de iniciar el streaming, hay un breve retraso (hasta 30 segundos, normalmente menos) antes de que la transmisión se pueda ver en la consola.

# Paso 7: verificar sus limites de Service-Quota (opcional)

Todas las cuentas tienen límites en el número de espectadores y transmisiones simultáneos. Asegúrese de que sus límites son adecuados y solicite un aumento si es necesario, especialmente si está planificando un evento de streaming grande. Para obtener más información, consulte [Service](#page-258-0) [Quotas \(streaming de baja latencia\).](#page-258-0)

# Paso 8: Evitar el contenido y los espectadores no deseados (recomendado)

Los usuarios malintencionados pueden intentar volver a transmitir contenido no deseado (por ejemplo, deportes profesionales) en tu plataforma o intentar incrustar las retransmisiones de tu plataforma en otro sitio web sin permiso. Este tipo de transmisión puede aumentar drásticamente la cantidad de video en directo que ofrece su aplicación, así como los costos asociados, sin agregar valor a su empresa. Además de proporcionarle controles para detener las transmisiones activas, Amazon IVS proporciona recursos que le ayudan a detectar y prevenir este tipo de comportamiento en primer lugar; consulte [Contenido y espectadores no deseados.](#page-304-0)

Para restringir la reproducción a orígenes o países específicos, utilice una política de restricción de reproducción.

#### Instrucciones de la consola (política de restricción de reproducción)

- 1. Cree una política de restricción de reproducción
	- a. [Abra la consola Amazon IVS.](https://console.aws.amazon.com/ivs) En el panel de navegación izquierdo, selecciona Seguridad de reproducción > Políticas de restricción de reproducción.
	- b. Seleccione Crear política.
	- c. Si lo desea, asigne un nombre a la política.
	- d. Si lo desea, active la opción Aplicación estricta de normas de origen (consulte la nota siguiente).
	- e. Especifica los países permitidos y los orígenes permitidos.
	- f. Seleccione Crear política.
- 2. Adjunta esta política a un canal nuevo o existente
- a. Crea un canal nuevo o edita uno existente.
- b. En la sección Restringir la reproducción (de la ventana Crear canal o Actualizar canal), selecciona Habilitar la restricción de reproducción.
- c. En la lista desplegable Política de restricción de reproducción, seleccione la política que creó en el paso 1.
- d. Seleccione Crear canal (para un canal nuevo) o Guardar (para actualizar un canal existente).

Nota sobre la aplicación estricta del código de origen: se trata de una configuración opcional que se puede utilizar para reforzar la restricción de origen especificada con los orígenes permitidos. De forma predeterminada, la restricción de origen solo se aplica a la lista de reproducción multivariante. Si se habilita la aplicación estricta del origen, el servidor exigirá que el origen solicitante coincida con el token de todas las solicitudes de reproducción (incluidas las listas de reproducción multivariantes, las listas de reproducción variantes y los segmentos). Esto significa que todos los clientes (incluidos los clientes que no sean navegadores) deberán proporcionar un encabezado de solicitud de origen válido con cada solicitud. Utilice el método setOrigin para configurar el encabezado en los SDK de reproductor de IVS para iOS y Android. Se configura automáticamente en los navegadores web, excepto en Safari para iOS. En el caso de Safari para iOS, debe agregar crossorigin="anonymous" al elemento de video para asegurarse de que se envíe el encabezado de la solicitud de origen. Ejemplo:<video crossorigin="anonymous"></ video>.

Nota sobre el mapeo entre direcciones IP y países: IVS determina la ubicación de los usuarios mediante una base de datos de terceros. La precisión del mapeo entre direcciones IP y países varía en función de la región. Según pruebas recientes, la precisión global es del 99,8 %. Si IVS no puede determinar la ubicación de un usuario, IVS muestra el contenido que el usuario ha solicitado.

#### Instrucciones CLI (Política de restricción de reproducción)

1. Cree una política de restricción de reproducción. A continuación se muestra un ejemplo. Para los *allowed-origins* campos *allowed-countries* y, sustituya los valores de ejemplo que aparecen a continuación por sus valores reales o elimine uno o ambos campos, según su caso de uso.

```
aws ivs create-playback-restriction-policy --name test-playback-restriction-policy 
  --enable-strict-origin-enforcement --allowed-countries "US","JP" --allowed-origins 
  "https://example1.com","https://*.example2.com"
```
Esto devuelve una nueva política de restricción de reproducción. Para ver sus campos, consulte la referencia [PlaybackRestrictionPolicy](https://docs.aws.amazon.com/ivs/latest/LowLatencyAPIReference/API_PlaybackRestrictionPolicy.html)de la API de transmisión de baja latencia de IVS.

2. Adjunta la nueva política a un canal. Para un canal existente, ejecute update-channel y transfiera el ARN de la política de restricción de reproducción creada en el paso anterior:

```
aws ivs update-channel --arn "arn:aws:ivs:us-west-2:123456789012:channel/
abcdABCDefgh" --playback-restriction-policy-arn "arn:aws:ivs:us-
west-2:123456789012:playback-restriction-policy/abcdABCDefgh"
```
Para un canal nuevo, incluye la --playback-restriction-policy-arn declaración durante la [creación del canal.](#page-37-0)

# Cómo deshabilitar la grabación

Para deshabilitar la grabación en Amazon S3 en un canal existente:

- Consola: en la página de información del canal correspondiente, en la sección de las transmisiones Record and store (Grabar y almacenar), seleccione Disabled (Deshabilitada) y, a continuación, Save Channel (Guardar canal). Esto elimina la asociación de la configuración de grabación con el canal; las transmisiones en ese canal ya no se grabarán.
- CLI: ejecute el comando update-channel y pase el ARN de la configuración de grabación como una cadena vacía:

```
aws ivs update-channel --arn "arn:aws:ivs:us-west-2:123456789012:channel/
abcdABCDefgh" --recording-configuration-arn ""
```
Esto devuelve un objeto de canal con una cadena vacía para recordingConfigurationArn, lo que indica que la grabación está deshabilitada.

# Habilitación de varios hosts en una transmisión de Amazon IVS

Amazon Interactive Video Service (IVS) permite a los desarrolladores crear aplicaciones que combinan audio y video de varios emisores (también conocidos como hosts) en una transmisión en directo.

Los casos de uso incluyen los siguientes:

- Espacios para invitados: los emisores pueden invitar a los espectadores a la transmisión. Esto permite que haya contenido colaborativo, como karaoke y sesiones de preguntas y respuestas.
- Modo Versus (VS): los emisores se emparejan entre sí para competir (por ejemplo, en una competencia de canto).
- Transmisiones grupales: varios oradores pueden conversar entre sí frente a una gran audiencia.

Para agregar varios emisores a una transmisión en directo, debe utilizar tanto la transmisión en tiempo real de IVS como el de baja latencia. La transmisión en tiempo real de IVS se usa para combinar transmisiones de video y audio, mientras que la de baja latencia es para distribuir la transmisión combinada a los espectadores.

La transmisión en tiempo real proporciona un recurso llamado "escenario", un espacio virtual donde los emisores (hosts) pueden intercambiar audio y video en tiempo real. A continuación, puede transmitir un escenario a los canales con el objetivo de llegar a una audiencia más amplia. También puede crear aplicaciones en las que los miembros de la audiencia se puedan "subir al escenario" para contribuir a la conversación en directo.

Para obtener más información sobre la transmisión en tiempo real de IVS, consulte:

- [Guía del usuario de la transmisión en tiempo real de IVS](https://docs.aws.amazon.com/ivs/latest/RealTimeUserGuide/what-is.html)
	- Los SDK de transmisión de IVS existentes incorporan la funcionalidad en tiempo real. Consulta las guías de esos SDK: [Web,](https://docs.aws.amazon.com/ivs/latest/RealTimeUserGuide/broadcast-web.html) [Android](https://docs.aws.amazon.com/ivs/latest/RealTimeUserGuide/broadcast-android.html) e [iOS,](https://docs.aws.amazon.com/ivs/latest/RealTimeUserGuide/broadcast-ios.html) especialmente las secciones sobre publicación y suscripción.
- [Referencia de la API de transmisión en tiempo real de IVS](https://docs.aws.amazon.com/ivs/latest/RealTimeAPIReference/Welcome.html)

# Introducción

#### Instrucciones de la consola

Para crear una nueva fase y un token de participante para ella, siga estos pasos:

1. Abra la [consola de Amazon IVS.](https://console.aws.amazon.com/ivs)

(También puede obtener acceso a la consola de Amazon IVS mediante la [consola de](https://console.aws.amazon.com/)  [administración de AWS](https://console.aws.amazon.com/)).

2. En el panel de navegación de la izquierda, selecciona Fases y, a continuación, seleccione Crear fase. Aparece la ventana Crear fase.

Amazon IVS > Video > Stages > Create stage

## Create stage Info

A stage allows participants to send and receive video and audio with others in real time. You can broadcast a stage to a channel, allowing viewers to see and hear stage participants without needing to join the stage directly. Learn more  $\Sigma$ 

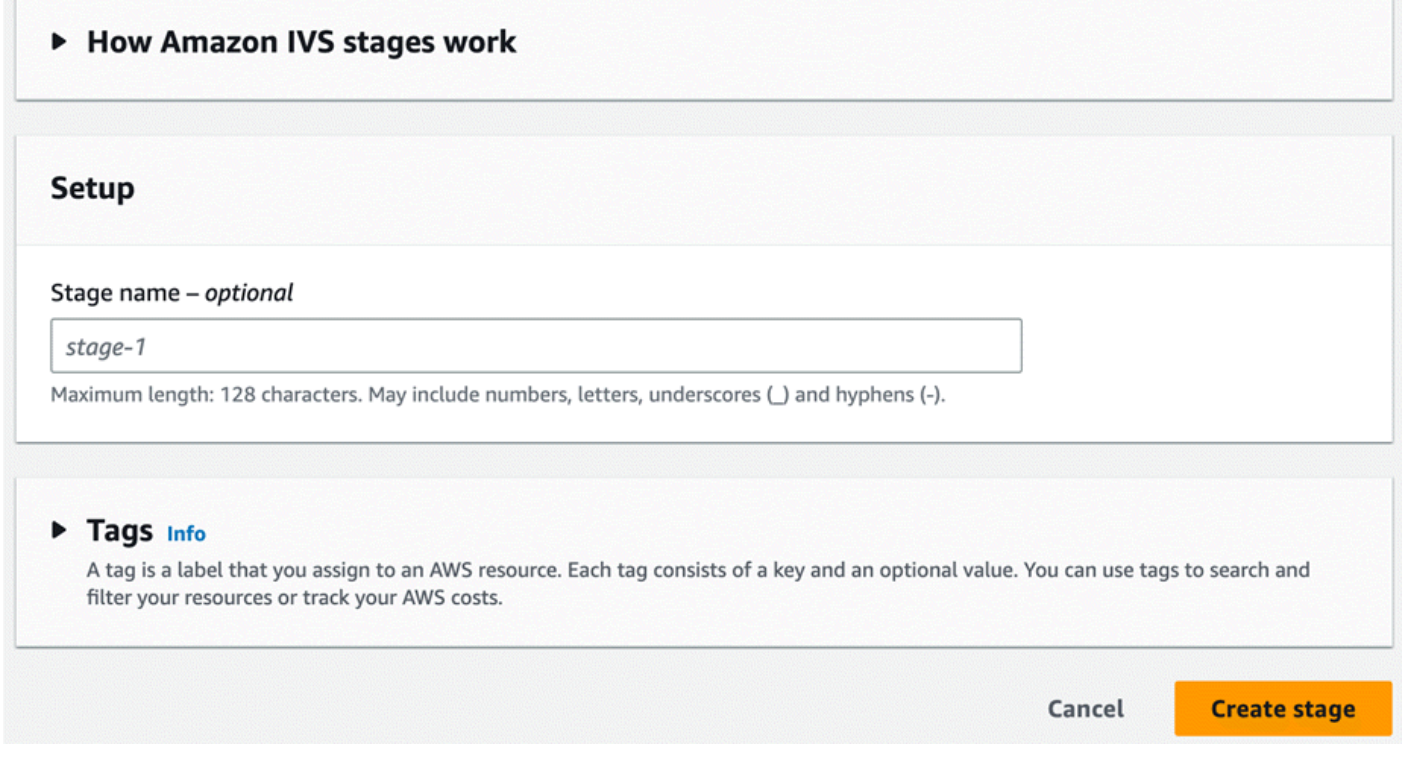

- 3. Si lo desea, ingrese un nombre para la fase. Seleccione Crear fase para crear la fase. Aparece la página de detalles de la nueva fase.
- 4. Seleccione Crear un token de participante.

5. En el cuadro de diálogo Crear un token de participante, ingrese un ID de usuario y seleccione Crear un token de participante. El token aparece en la parte superior de la tabla Tokens de participantes. Haga clic en el ícono "Copiar token" (situado a la izquierda del token de participante) para copiarlo.

#### Instrucciones de la CLI

El uso de la CLI de AWS es una opción avanzada y requiere que primero descargue y configure la CLI en su equipo. Para obtener más información, consulte la [Guía del usuario de la interfaz de línea](https://docs.aws.amazon.com/cli/latest/userguide/cli-chap-welcome.html) [de comandos de AWS](https://docs.aws.amazon.com/cli/latest/userguide/cli-chap-welcome.html).

Ahora puede utilizar la CLI para crear y administrar recursos. La API de escenarios se encuentra en el espacio de nombres ivs-realtime. Por ejemplo, para crear un escenario:

```
aws ivs-realtime create-stage --name "test-stage"
```
La respuesta es:

```
{ 
    "stage": { 
        "arn": "arn:aws:ivs:us-west-2:376666121854:stage/VSWjvX5XOkU3", 
       "name": "test-stage" 
    }
}
```
Para crear un token de participante para ese escenario, siga estos pasos:

```
aws ivs-realtime create-participant-token --stage-arn arn:aws:ivs:us-
west-2:376666121854:stage/VSWjvX5XOkU3
```
La respuesta es:

```
{ 
    "participant": { 
       "participantId": "jFpWmveENolS", 
       "expirationTime": "2022-08-26T19:17:00+00:00", 
       "token": 
 "eyJhbGciOiJLTVMiLCJ0eXAiOiJKV1QifQ.eyJleHAiOjE2NjE1NDE0MjAsImp0aSI6ImpGcFdtdmVFTm9sUyIsInJlc2
TaKjllW9Qac6c5xBrdAk"
```
}

}

# <span id="page-53-0"></span>Transmisión de un escenario: composición del cliente versus composición del servidor

Cuando los desarrolladores quieren transmitir un escenario a un canal IVS, tienen dos opciones:

• Con la composición del cliente, un host se conecta a un escenario, descarga vídeos de otros hosts, los combina en una sola transmisión y transmite la transmisión mixta a un canal de IVS. Este enfoque permite un alto grado de flexibilidad de diseño: el desarrollador de la aplicación puede controlar el aspecto de la composición mediante la API del mezclador. Sin embargo, la composición del cliente requiere más recursos de CPU del cliente para crear la composición y más ancho de banda para transmitirla. Además, si el host que está transmitiendo el escenario tiene problemas con la red, estos pueden afectar la transmisión en directo para los espectadores.

La composición del cliente es la opción preferida cuando los usuarios necesitan una visión altamente personalizada del contenido de la transmisión, por ejemplo, incorporando superposiciones y personalizando elementos que no son compatibles con la composición del servidor.

- Con la composición del servidor, los clientes transfieren la composición y la transmisión de un escenario de IVS a un servicio en la nube. La composición del servidor y la transmisión RTMP a un canal se invocan a través de los puntos de conexión del plano de control del IVS en la región de origen del escenario. La composición del servidor ofrece numerosas ventajas, lo que la convierte en una opción atractiva para los usuarios que buscan una transmisión en directo eficiente y fiable.
	- Reducción de la carga de clientes: con la composición del servidor, la carga de combinar fuentes de audio y vídeo pasa de los dispositivos cliente individuales al propio servidor. La composición del servidor elimina la necesidad de que los dispositivos cliente utilicen sus recursos de CPU y red para componer la vista y transmitirla al IVS.
	- Resiliencia: al centralizar el proceso de composición en el servidor, la transmisión se vuelve más sólida. Incluso si el dispositivo de un publicador experimenta limitaciones técnicas o fluctuaciones en la red, el servidor puede adaptarse y ofrecer una transmisión más fluida a toda la audiencia.
	- Eficiencia del ancho de banda: dado que el servidor se encarga de la composición, los publicadores de escenario no tienen que gastar más ancho de banda para transmitir el vídeo a un canal IVS.

Para obtener más información, consulte [Composición del servidor](https://docs.aws.amazon.com/ivs/latest/RealTimeUserGuide/server-side-composition.html) en la Guía del usuario de IVS en tiempo real.

# Demostración

Situación: Alice (A) está transmitiendo en su canal de Amazon IVS y quiere invitar a Bob (B) al escenario. (En una transmisión real, A y B serían imágenes de Alice y Bob).

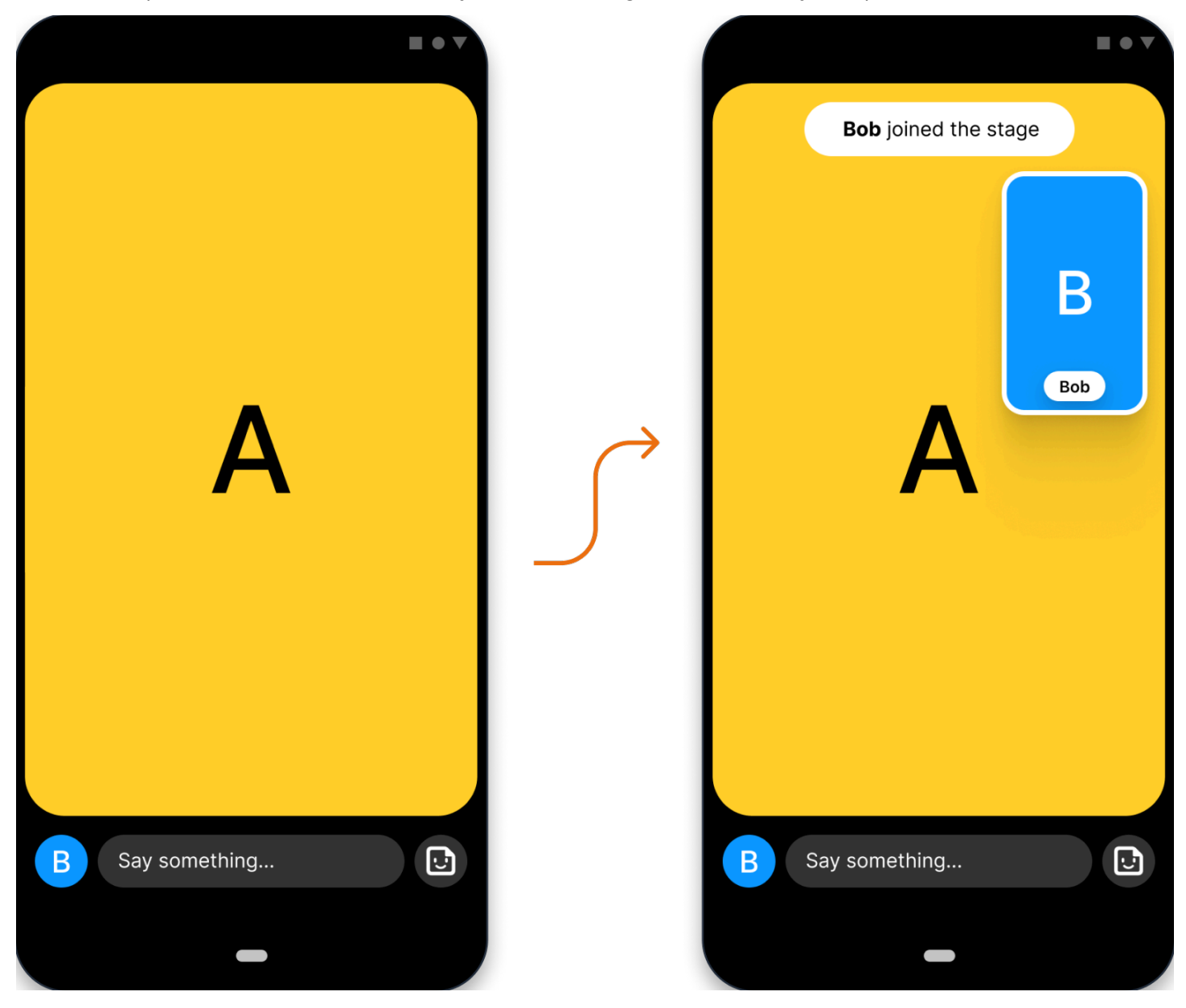

### 1. Creación de un escenario

Esta es una solicitud [CreateStage](https://docs.aws.amazon.com/ivs/latest/RealTimeAPIReference/API_CreateStage.html) que se hace con la API de fases de Amazon IVS:

```
POST /CreateStage HTTP/1.1
Content-type: application/json
{ 
    "name": "string", 
    "participantTokenConfigurations": [ 
        { 
           "userId": "9529828585", 
           "attributes": {"displayName": "Alice"} 
       }, 
       { 
           "userId": "4875935192", 
           "attributes": {"displayName": "Bob"} 
       } 
   \mathbf{I}}
```
Puede crear previamente los tokens de participante al crear un escenario, como se hace aquí. También puede crear tokens de un escenario existente llamando a [CreateParticipantToken.](https://docs.aws.amazon.com/ivs/latest/RealTimeAPIReference/API_CreateParticipantToken.html) Para cada participante, puede enviar un userId personalizado y un conjunto de attributes. (Importante: Los campos de las solicitudes attributes y userId están expuestos a todos los participantes del escenario. Estos datos no se deben utilizar en la información de identificación personal o confidencial).

Esta es la respuesta de la red a la solicitud anterior:

```
HTTP/1.1 200
Content-type: application/json
{ 
    "stage": { 
       "arn": "arn:aws:ivs:us-west-2:123456789012:stage/abcdABCDefgh", 
       "name": "alice-stage" 
    }, 
    "participantTokens": [ 
       { 
           "participantId": "e94e506e-f7...", 
           "token": "eyJhbGci0iJ...", 
           "userId": "9529828585", 
           "attributes": {"displayName" : "Alice"}, 
           "expirationTime": number 
       }, 
       { 
           "participantId": "b5c6a79a-6e...",
```

```
 "token": "eyJhbGci0iJ...", 
           "userId": "4875935192", 
           "attributes": {"displayName" : "Bob"}, 
           "expirationTime": number 
        } 
   \mathbf{I}}
```
## 2. Distribución de los tokens de participante

El cliente ahora tiene un token para Alice (A) y Bob (B). De forma predeterminada, los tokens son válidos durante 1 hora. Si lo desea, puede incluir una duration personalizada al crear el escenario. Los tokens se pueden usar para incorporarse a un escenario.

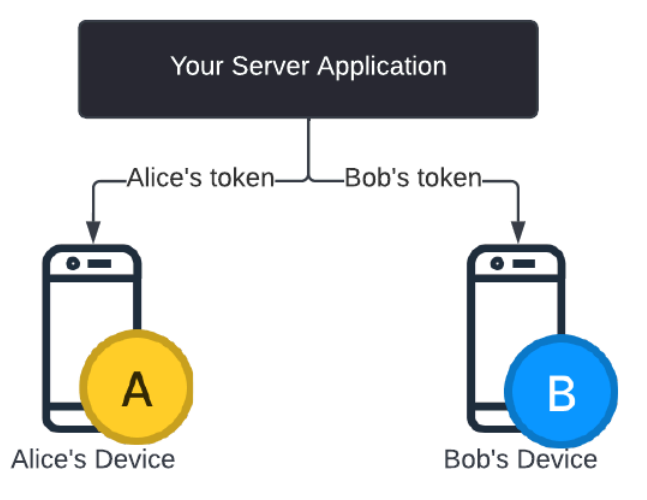

Necesitará distribuir los tokens de su servidor a cada cliente (por ejemplo, a través de un canal de WebSocket). No ofrecemos esta funcionalidad.

#### 3. Incorporación al escenario

Los participantes pueden incorporarse al escenario a través del SDK de transmisión de Amazon IVS en Android o iOS. Puede configurar la calidad de video de cada participante. Aquí se puede ver a Alice incorporándose primero al escenario.

A continuación, se muestra una descripción general de la arquitectura:

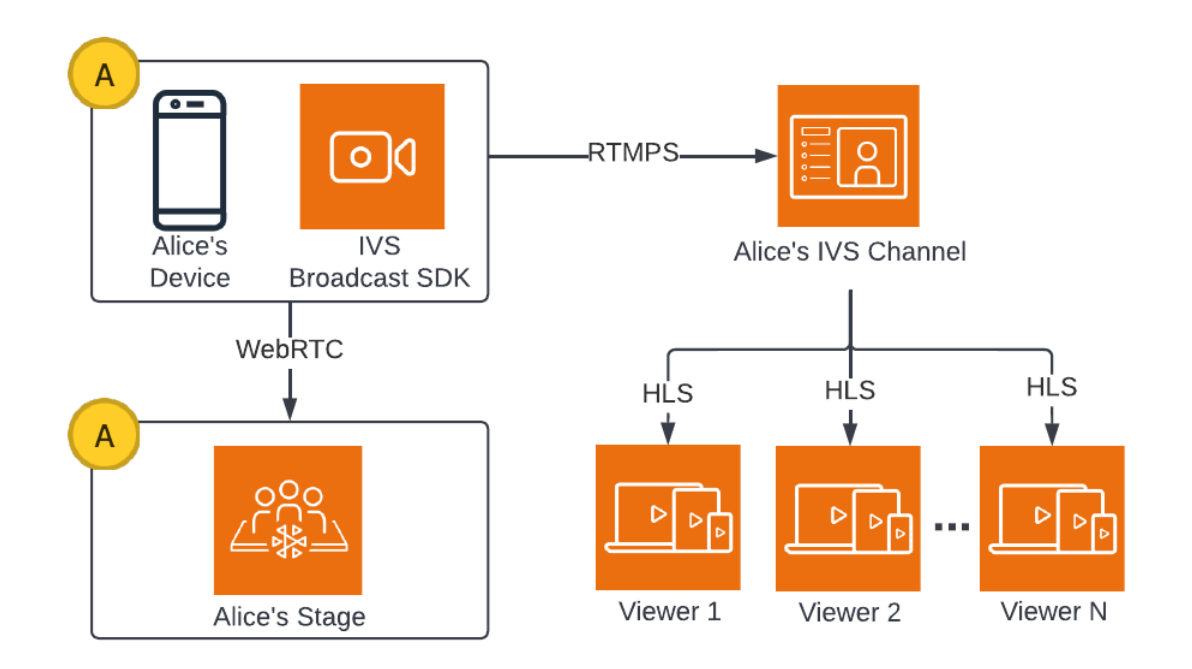

Y aquí hay un ejemplo de código de Android para incorporarse al escenario. El siguiente fragmento de código se ejecutaría en el dispositivo de Alice. En la llamada a join(), Alice se incorpora al escenario. La figura anterior muestra el resultado de la ejecución de este código: Alice se ha incorporado al escenario y publica en él (además de transmitir en su canal, cosa que empezó a hacer en el paso 1).

```
// Create streams with the front camera and first microphone.
var deviceDiscovery = DeviceDiscovery(context)
var devices : List<Device> = deviceDiscovery.listLocalDevices()
var publishStreams = ArrayList<LocalStageStream>()
// Configure video quality if desired
var videoConfiguration = StageVideoConfiguration()
// Create front camera stream
var frontCamera = devices.find { it.descriptor.type == 
  Device.Descriptor.DeviceType.Camera && it.descriptor.position == 
  Device.Descriptor.Position.FRONT }
var cameraStream = ImageLocalStageStream(frontCamera, videoConfiguration)
publishStreams.add(cameraStream)
// Create first microphone stream
var microphone = devices.find { it.descriptor.type ==
  Device.Descriptor.DeviceType.Microphone }
var microphoneStream = AudioLocalStageStream(microphone)
```

```
publishStreams.add(microphoneStream)
// A basic Stage.Strategy implementation that indicates the user always wants to 
  publish and subscribe to other participants.
// Provides the front camera and first microphone as publish streams.
override fun shouldPublishFromParticipant(stage: Stage, participantInfo: 
  ParticipantInfo) : Boolean { 
    return true
}
override fun shouldSubscribeToParticipant(stage: Stage, participantInfo: 
  ParticipantInfo) : Stage.SubscribeType { 
    return Stage.SubscribeType.AUDIO_VIDEO
}
override fun stageStreamsToPublishForParticipant(stage: Stage, participantInfo: 
  ParticipantInfo): List<LocalStageStream> { 
    return publishStreams
}
// Create Stage using the strategy and join
var stage = Stage(context, token, strategy)
try { 
    stage.join()
} catch (exception: BroadcastException) { 
    // handle join exception
}
```
## 4. Transmisión del escenario

#### Composición del cliente

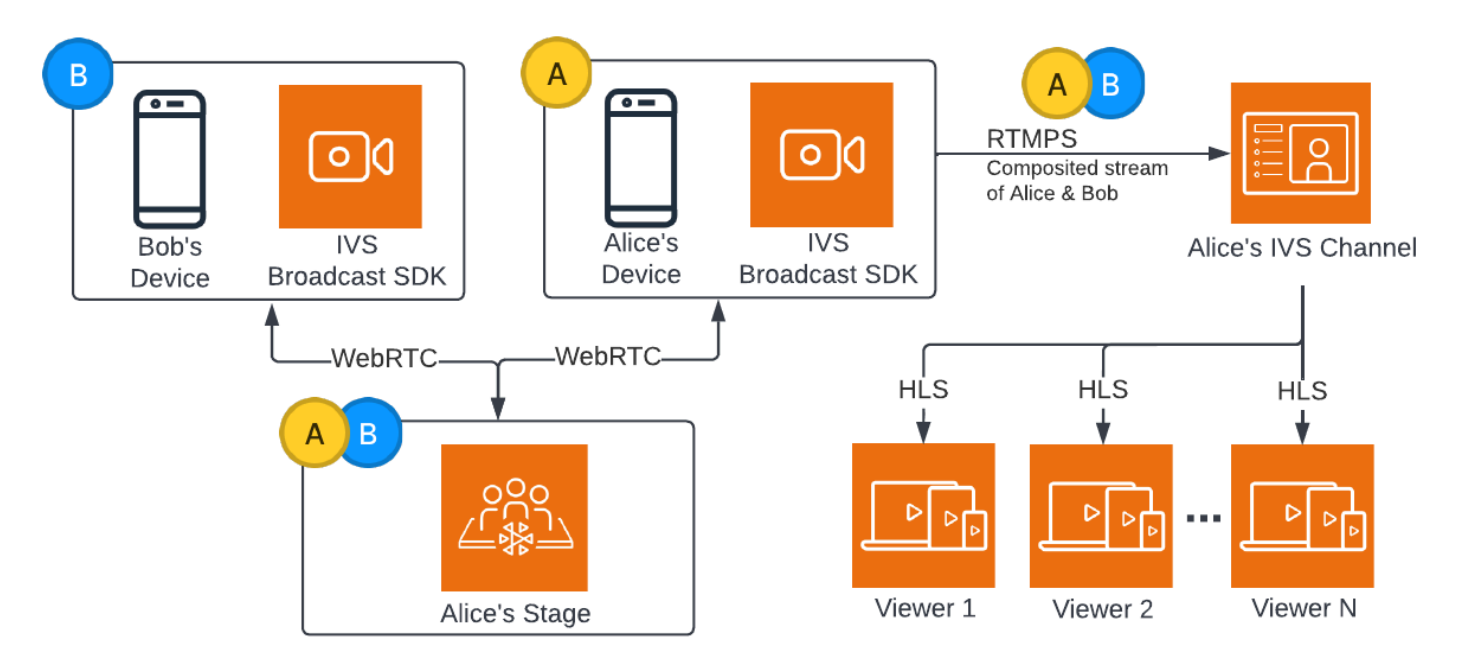

Este es un ejemplo de código de Android para transmitir el escenario:

```
var broadcastSession = BroadcastSession(context, broadcastListener, configuration, 
  null)
// StageRenderer interface method to be notified when remote streams are available
override fun onStreamsAdded(stage: Stage, participantInfo: ParticipantInfo, streams: 
  List<StageStream>) { 
    var id = participantInfo.participantId 
    // Create mixer slot for remote participant 
    var slot = BroadcastConfiguration.Mixer.Slot.with { s -> 
       s.name = id 
       // Set other properties as desired 
       ... 
       s 
    } 
    broadcastSession.mixer.addSlot(slot) 
    // Attach remote stream devices, bind to mixer slot
```

```
 streams.forEach { stream -> 
       broadcastSession.attachDevice(stream.getDevice()) 
       broadcastSession.mixer.bind(stream.getDevice(), id) 
    }
}
// Start broadcasting
try { 
    broadcastSession.start(IVS_RTMPS_URL, IVS_STREAM_KEY)
} catch (exception: BroadcastException) { 
    // handle exception
}
```
Los SDK de transmisión de Amazon IVS para Android e iOS tienen devoluciones de llamada activadas en función del estado de los participantes (por ejemplo, onStreamsAdded y onStreamsRemoved), para simplificar la creación de una interfaz de usuario dinámica. Esto se muestra en la primera parte del ejemplo de código: cuando el video y el audio de Bob están disponibles, Alice recibe una notificación mediante una devolución de llamada onStreamsAdded.

Luego, Alice puede agregar el video y audio de Bob al mezclador para incluirlos en la transmisión RTMP para la audiencia más amplia de su canal. Esto se muestra en el resto del ejemplo de código.

Ahora Alice transmite a varios espectadores a través del SDK de transmisión de Amazon IVS para Android. Así es como se ve desde el punto de vista arquitectónico:

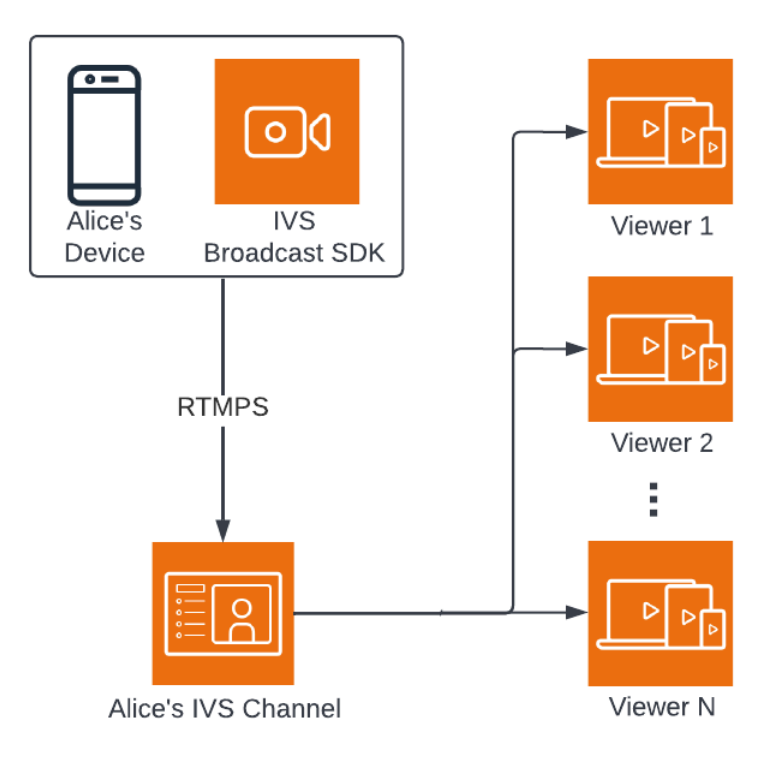

#### Composición del servidor

A modo de comparación, así es como funciona la [composición del servidor.](#page-53-0) (Para obtener más información, consulte la [Composición del servidor](https://docs.aws.amazon.com/ivs/latest/RealTimeUserGuide/server-side-composition.html) en la Guía del usuario en tiempo real de IVS).

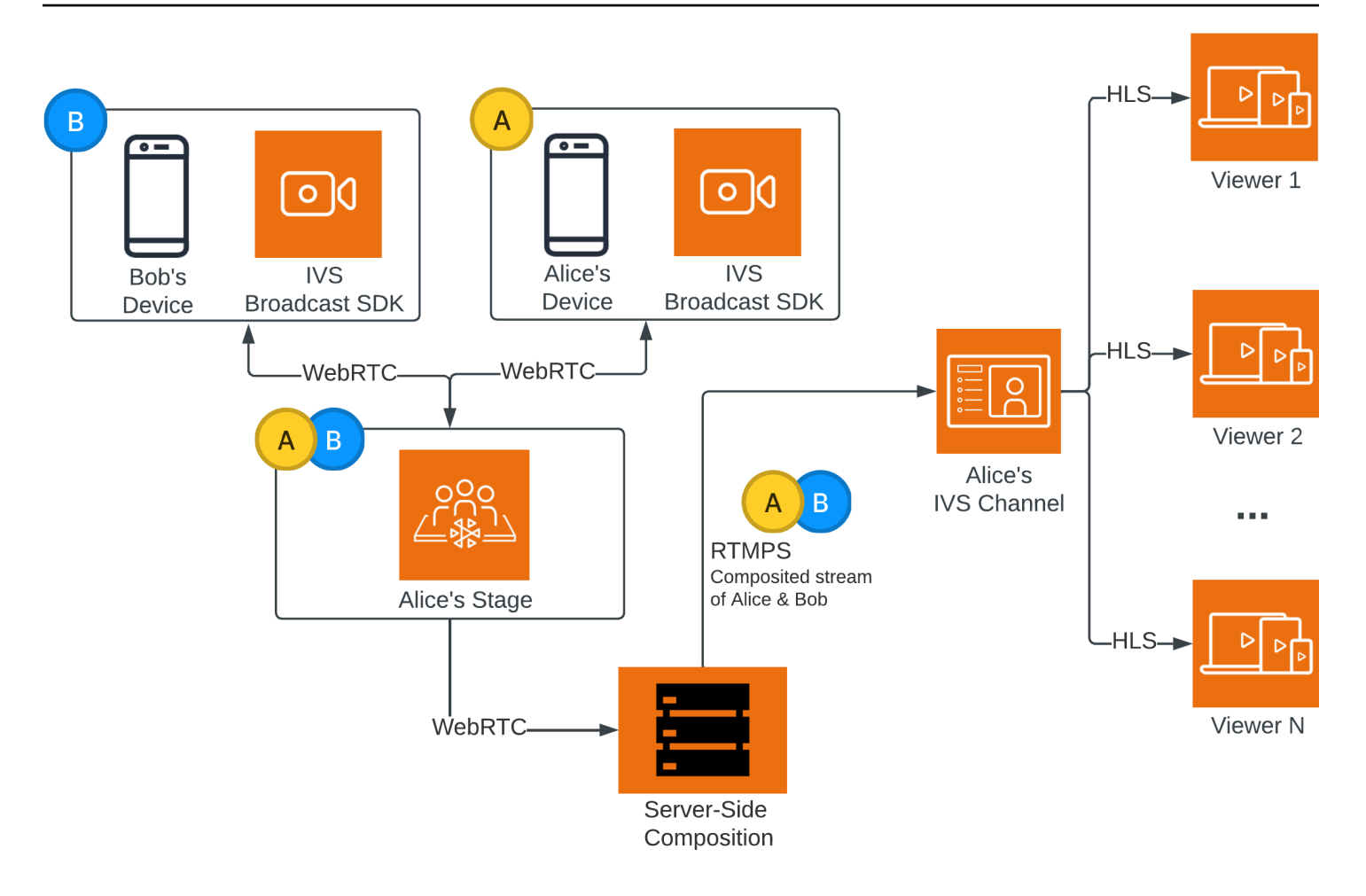

# Monitoreo de transmisión de baja latencia de Amazon IVS

Puede monitorear los recursos de Amazon Interactive Video Service (IVS) mediante Amazon CloudWatch. CloudWatch recopila y procesa los datos sin formato de Amazon IVS en métricas legibles y casi en tiempo real. Estas estadísticas se mantienen durante 15 meses, de forma que pueda obtener una perspectiva histórica sobre el rendimiento de su aplicación web o servicio. Puede establecer alarmas que vigilen determinados umbrales y enviar notificaciones o realizar acciones cuando se alcancen dichos umbrales. Para obtener más información, consulte la [Guía del usuario de](https://docs.aws.amazon.com/AmazonCloudWatch/latest/monitoring/WhatIsCloudWatch.html)  [CloudWatch](https://docs.aws.amazon.com/AmazonCloudWatch/latest/monitoring/WhatIsCloudWatch.html).

La marca de tiempo de una métrica representa el inicio del periodo durante el cual se acumulan los datos de métrica. Por ejemplo, supongamos que obtiene una suma métrica LiveDeliveredTime por minuto de 300 segundos a las 01:02:00. Esto significaría que durante el periodo de 1 minuto de 01:02:00 a 01:02:59 se ofreció a los espectadores un video de 5 minutos.

Para las métricas designadas como de alta resolución, el primer punto de datos aparece varios segundos después del inicio de la transmisión. Le recomendamos especificar un periodo de 5 segundos al realizar las solicitudes de métricas. (Consulte [Resolution](https://docs.aws.amazon.com/AmazonCloudWatch/latest/monitoring/cloudwatch_concepts.html#Resolution_definition) [Resolución] en la Guía del usuario de Amazon CloudWatch). Para otras métricas, los datos se emiten dentro de 1 minuto después de la marca de tiempo a la que se refiere.

Las métricas de alta resolución se acumulan a lo largo del tiempo. En la práctica, la resolución disminuye a medida que las métricas envejecen. El esquema es el siguiente:

- Las métricas de 1 segundo están disponibles durante 3 horas.
- Las métricas de 60 segundos están disponibles durante 15 días.
- Las métricas de 5 minutos están disponibles durante 63 días.
- Las métricas de 1 hora están disponibles durante 455 días (15 meses).

Para obtener información actualizada sobre la retención de datos, busque el "periodo de retención" en [Preguntas frecuentes sobre Amazon CloudWatch.](https://aws.amazon.com/cloudwatch/faqs/)

## Requisitos previos

• Es necesario tener una cuenta de AWS con permisos de IAM suficientes para interactuar con las API de Stream Health y las métricas de CloudWatch. Para conocer los pasos específicos, consulte [Introducción al streaming de baja latencia de IVS.](#page-20-0)

- Debe crear un canal e iniciar una transmisión. Encontrará la información correspondiente en la [Guía del usuario de streaming de baja latencia de Amazon IVS:](#page-17-0)
	- Para obtener instrucciones sobre cómo crear un canal, consulte [Crear un canal](#page-26-0) en Introducción al streaming de baja latencia de IVS.
	- Para obtener instrucciones sobre cómo iniciar una transmisión, consulte [Configuración del](https://docs.aws.amazon.com/ivs/latest/LowLatencyUserGuide/getting-started-set-up-streaming.html) [software de streaming](https://docs.aws.amazon.com/ivs/latest/LowLatencyUserGuide/getting-started-set-up-streaming.html) en Introducción al streaming de baja latencia de IVS.
	- Para obtener detalles sobre la configuración del codificador, consulte [Configuración de](https://docs.aws.amazon.com/ivs/latest/LowLatencyUserGuide/streaming-config.html)  [streaming de Amazon IVS](https://docs.aws.amazon.com/ivs/latest/LowLatencyUserGuide/streaming-config.html).

## Acceso a datos de sesión de transmisión

Mediante el punto de conexión listStreamSessions, puede acceder a una lista de transmisiones que un canal ha tenido durante un máximo de 60 días. Esta lista puede incluir una sesión de transmisión en directo (indicada con un endTime vacío).

Puede obtener los datos de sesión de una transmisión específica a través del punto de conexión getStreamSession. Si no especifica el parámetro streamId, el punto de conexión devuelve la última sesión. Además, puede llamar periódicamente al punto de conexión para obtener los últimos eventos de la transmisión (hasta los 500 más recientes).

#### Instrucciones de la consola

1. Abra la [consola de Amazon IVS.](https://console.aws.amazon.com/ivs)

(También puede acceder a la consola de Amazon IVS a través de la [consola de administración de](https://console.aws.amazon.com/)  [AWS\)](https://console.aws.amazon.com/).

- 2. En el panel de navegación, elija Channels (Canales). (Si el panel de navegación está contraído, ábralo primero eligiendo el icono de hamburguesa).
- 3. Elija el canal para ir a la página de detalles.
- 4. Desplácese hacia abajo en la página hasta que vea la sección Stream sessions (Sesiones de transmisión).
- 5. Seleccione el identificador de transmisión de la sesión a la que desea acceder para ver los detalles de la sesión, incluidos los gráficos de las métricas de alta resolución de Amazon CloudWatch.

Alternativamente, si uno o más canales ya están en vivo:

#### 1. Abra la [consola de Amazon IVS.](https://console.aws.amazon.com/ivs)

- 2. En el panel de navegación, elija Live channels (Canales en vivo). (Si el panel de navegación está contraído, ábralo primero eligiendo el icono de hamburguesa).
- 3. Seleccione un canal en directo de la lista para acceder a los detalles de la sesión en una vista dividida.

#### Instrucciones del SDK de AWS

El acceso a los datos de sesión de transmisión con el SDK de AWS es una opción avanzada y requiere que descargue y configure primero el SDK en su aplicación. A continuación, se muestran las instrucciones para el SDK de AWS mediante JavaScript.

Requisito previo: para utilizar el ejemplo de código siguiente, debe cargar el SDK de JavaScript de AWS en su aplicación. Para obtener más información, consulte [Introducción a SDK de AWS para](https://docs.aws.amazon.com/sdk-for-javascript/v3/developer-guide/getting-started.html)  [JavaScript.](https://docs.aws.amazon.com/sdk-for-javascript/v3/developer-guide/getting-started.html)

```
// This first call lists up to 50 stream sessions for a given channel.
const AWS = require("aws-sdk");
const REGION = 'us-west-2';
let channelArn = USE_YOUR_CHANNEL_ARN_HERE;
AWS.config.getCredentials(function(err) { 
   if (err) console.log(err.stack); 
   // credentials not loaded 
   else { 
     console.log("Access key:", AWS.config.credentials.accessKeyId); 
   }
});
AWS.config.update({region: REGION});
var ivs = new AWS.IVS();
// List Stream Sessions
async function listSessions(arn) { 
   const result = await ivs.listStreamSessions({"channelArn": arn}).promise(); 
   console.log(result.streamSessions);
}
listSessions(channelArn);
// Get Stream Session
async function getSession(arn, id) {
```

```
 const result = await ivs.getStreamSession({"channelArn": arn, "streamId": 
  id}).promise(); 
   console.log(result); 
  // This function polls every 3 seconds and prints the latest IVS stream events. 
   setInterval(function(){ 
     console.log(result.streamSession.truncatedEvents); 
   }, 3000);
}
getSession(channelArn);
```
### Instrucciones de la CLI

El acceso a los datos de sesión de transmisión con AWS CLI es una opción avanzada y requiere que descargue y configure primero la CLI en su equipo. Para obtener más información, consulte la [Guía](https://docs.aws.amazon.com/cli/latest/userguide/cli-chap-welcome.html) [del usuario de la interfaz de línea de comandos de AWS](https://docs.aws.amazon.com/cli/latest/userguide/cli-chap-welcome.html).

1. Lista de sesiones de transmisión:

aws ivs list-stream-sessions --channel-arn <arn>

2. Obtenga los datos de sesión de una transmisión específica mediante el streamId:

aws ivs get-stream-session --channel-arn <arn> --stream-id <streamId>

A continuación, se muestra una respuesta de ejemplo a la llamada get-stream-session:

```
{ 
     "streamSession": { 
          "startTime": "2021-10-22T00:03:57+00:00", 
          "streamId": "st-1FQzeLONMT9XTKI43leLSo1", 
          "truncatedEvents": [ 
\{\hspace{.1cm} \} "eventTime": "2021-10-22T00:09:30+00:00", 
                  "name": "Session Ended", 
                  "type": "IVS Stream State Change" 
           }, 
\{\hspace{.1cm} \} "eventTime": "2021-10-22T00:09:30+00:00", 
                   "name": "Stream End", 
                   "type": "IVS Stream State Change"
```

```
 }, 
           { 
                  "eventTime": "2021-10-22T00:03:57+00:00", 
                  "name": "Stream Start", 
                  "type": "IVS Stream State Change" 
           }, 
           { 
                  "eventTime": "2021-10-22T00:03:50+00:00", 
                  "name": "Session Created", 
                  "type": "IVS Stream State Change" 
          } 
         ], 
         "endTime": "2021-10-22T00:09:31+00:00", 
         "ingestConfiguration": { 
              "audio": { 
                  "channels": 2, 
                  "codec": "mp4a.40.2", 
                  "sampleRate": 48000, 
                  "targetBitrate": 160000 
           }, 
              "video": { 
                  "avcLevel": "4.0", 
                  "avcProfile": "Baseline", 
                  "codec": "avc1.42C028", 
                  "encoder": "obs-output module (libobs version 27.0.1)", 
                  "targetBitrate": 3500000, 
                  "targetFramerate": 30, 
                  "videoHeight": 1080, 
                  "videoWidth": 1920 
 } 
         }, 
         "channel": { 
              "name": "", 
              "ingestEndpoint": "3f234d592b38.global-contribute.live-video.net", 
              "authorized": false, 
              "latencyMode": "LOW", 
              "recordingConfigurationArn": "", 
              "type": "STANDARD", 
              "playbackUrl": "https://3f234d592b38.us-west-2.playback.live-video.net/api/
video/v1/us-west-2.991729659840.channel.dY7LsluQX1gV.m3u8", 
              "arn": "arn:aws:ivs:us-west-2:991729659840:channel/dY7LsluQX1gV" 
         } 
     }
```
}

## Filtrar transmisiones por Estado

Para encontrar fácilmente qué transmisiones tienen problemas, puede utilizar listStreams para filtrar transmisiones en directo por "estado".

#### Instrucciones de la consola

1. Abra la [consola de Amazon IVS.](https://console.aws.amazon.com/ivs)

(También puede acceder a la consola de Amazon IVS a través de la [consola de administración de](https://console.aws.amazon.com/)  [AWS\)](https://console.aws.amazon.com/).

- 2. En el panel de navegación, elija Live channels (Canales en vivo). (Si el panel de navegación está contraído, ábralo primero eligiendo el icono de hamburguesa).
- 3. Seleccione el campo de búsqueda Filter by health (Filtrar por estado).
- 4. En la lista desplegable, seleccione el filtrado por Health = STARVING (Estado = INANICIÓN).

Después de filtrar, puede ir a la página de detalles de un canal y seleccionar la sesión de transmisión en directo del canal para acceder a los detalles de configuración de entrada y a los eventos de transmisión.

#### Instrucciones de la CLI

El uso de la CLI de AWS es una opción avanzada y requiere que primero descargue y configure la CLI en su equipo. Para obtener más información, consulte la [Guía del usuario de la interfaz de línea](https://docs.aws.amazon.com/cli/latest/userguide/cli-chap-welcome.html) [de comandos de AWS](https://docs.aws.amazon.com/cli/latest/userguide/cli-chap-welcome.html).

Para filtrar transmisiones por estado (p. ej., STARVING):

aws ivs list-streams --filter-by health=STARVING

#### Dimensión Health de CloudWatch para ConcurrentStreams

Puede filtrar ConcurrentStreams por un Health específico. Consulte [Métricas de CloudWatch:](#page-70-0)  [streaming de baja latencia de IVS.](#page-70-0)

## Acceso a métricas de CloudWatch

Amazon CloudWatch recopila y procesa los datos sin procesar de Amazon IVS en métricas legibles y casi en tiempo real. Estas estadísticas se mantienen durante 15 meses, de forma que pueda obtener una perspectiva histórica sobre el rendimiento de su aplicación web o servicio. Puede establecer alarmas que vigilen determinados umbrales y enviar notificaciones o realizar acciones cuando se alcancen dichos umbrales. Para obtener más información, consulte la [Guía del usuario de](https://docs.aws.amazon.com/AmazonCloudWatch/latest/monitoring/WhatIsCloudWatch.html)  [CloudWatch](https://docs.aws.amazon.com/AmazonCloudWatch/latest/monitoring/WhatIsCloudWatch.html).

Tenga en cuenta que las métricas de CloudWatch se acumulan a lo largo del tiempo. En la práctica, la resolución disminuye a medida que las métricas envejecen. El esquema es el siguiente:

- Las métricas de 1 segundo están disponibles durante 3 horas.
- Las métricas de 60 segundos están disponibles durante 15 días.
- Las métricas de 5 minutos están disponibles durante 63 días.
- Las métricas de 1 hora están disponibles durante 455 días (15 meses).

Cuando llama a getMetricData, puede especificar un período de 1, 5 (recomendado), 10, 30 o cualquier múltiplo de 60 segundos para métricas de alta resolución.

#### Instrucciones de la consola de CloudWatch

- 1. Abra la consola de CloudWatch en<https://console.aws.amazon.com/cloudwatch/>.
- 2. En el panel de navegación lateral, expanda el menú desplegable Metrics (Métricas) y, a continuación, seleccione All metrics (Todas las métricas).
- 3. En la pestaña Explorar, mediante el menú desplegable sin etiqueta de la izquierda, seleccione su región de "inicio", donde se crearon los canales. Para obtener más información sobre las regiones, consulte [Solución global, control regional](https://docs.aws.amazon.com/ivs/latest/LowLatencyUserGuide/what-is.html#what-is-aws). Para obtener una lista de las regiones admitidas, consulte la [Página de Amazon IVS](https://docs.aws.amazon.com/general/latest/gr/ivs.html) en la Referencia general de AWS.
- 4. En la parte inferior de la pestaña Explorar, seleccione el espacio de nombres de IVS.
- 5. Haga una de las acciones siguientes:
	- a. En la barra de búsqueda, ingrese el ID de recurso (parte del ARN, arn:::ivs:channel/ <resource id>).

Seleccione IVS > Por canal.

b. Si IVS aparece como un servicio seleccionable en Espacios de nombres de AWS, selecciónelo. Se mostrará si utiliza Amazon IVS y envía métricas a Amazon CloudWatch. (Si IVS no está en la lista, no tiene ninguna métrica de Amazon IVS).

Luego, elija la agrupación de dimensiones que desee; las dimensiones disponibles se muestran a continuación en [Métricas de CloudWatch.](#page-70-0)

6. Elija métricas para agregarlas al gráfico. Las métricas disponibles se muestran a continuación en [Métricas de CloudWatch](#page-70-0).

También puede acceder al gráfico de CloudWatch de la sesión de transmisión desde la página de detalles de la sesión de transmisión, seleccionando el botón View in CloudWatch (Ver en CloudWatch).

#### Instrucciones de la CLI

También puede obtener acceso a las métricas mediante la AWS CLI. Esto requiere que primero descargue y configure la CLI en su equipo. Para obtener más información, consulte la [Guía del](https://docs.aws.amazon.com/cli/latest/userguide/cli-chap-welcome.html)  [usuario de la interfaz de línea de comandos de AWS.](https://docs.aws.amazon.com/cli/latest/userguide/cli-chap-welcome.html)

A continuación, para obtener acceso a las métricas de transmisión de baja latencia de Amazon IVS mediante AWS CLI<sup>.</sup>

• En el símbolo del sistema, ejecute:

aws cloudwatch list-metrics --namespace AWS/IVS

Para obtener más información, consulte [Uso de las métricas de Amazon CloudWatch](https://docs.aws.amazon.com/AmazonCloudWatch/latest/monitoring/working_with_metrics.html) en la Guía del usuario de Amazon CloudWatch.

## <span id="page-70-0"></span>Métricas de CloudWatch: streaming de baja latencia de IVS

Amazon IVS proporciona las siguientes métricas en el espacio de nombres de AWS/IVS.

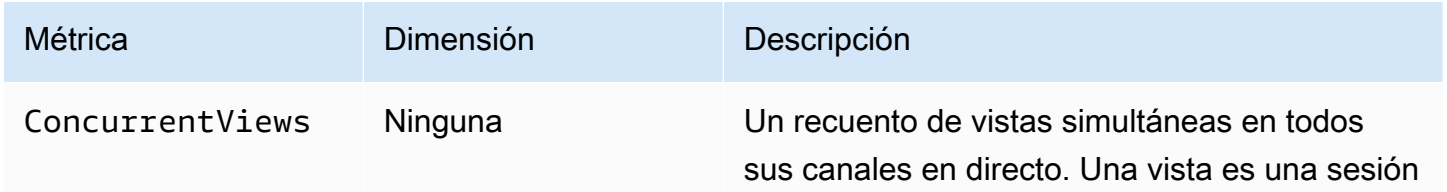

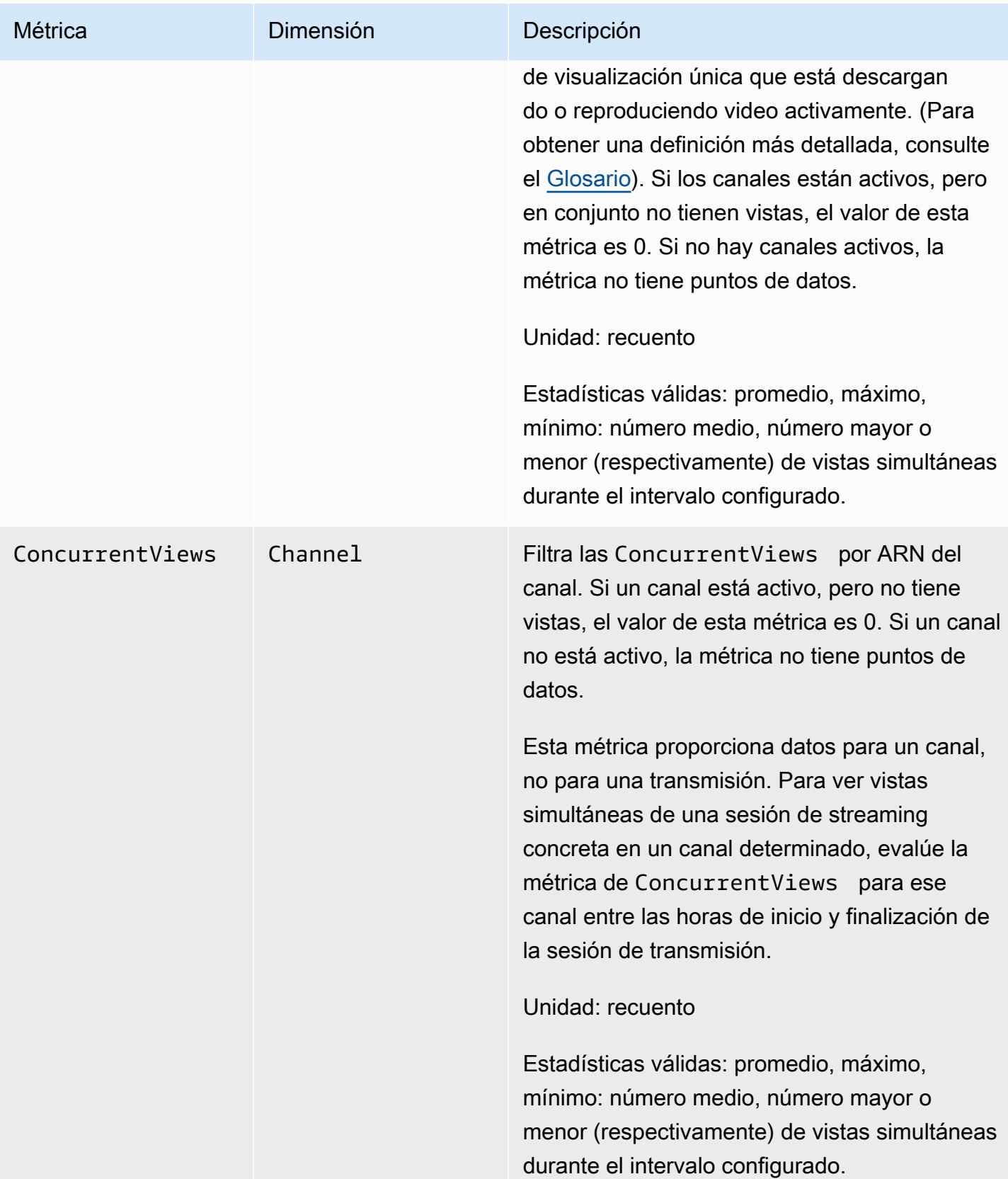
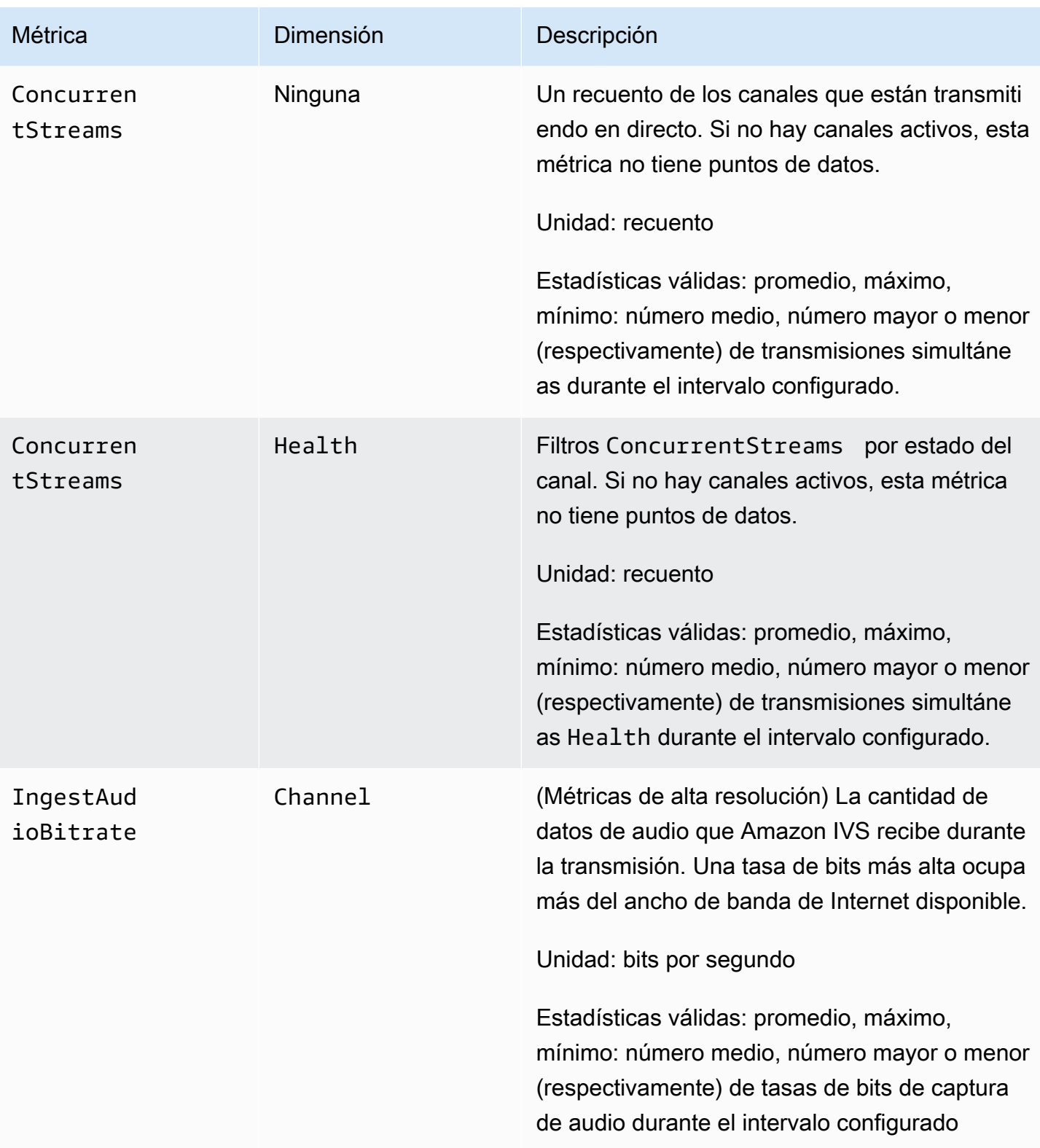

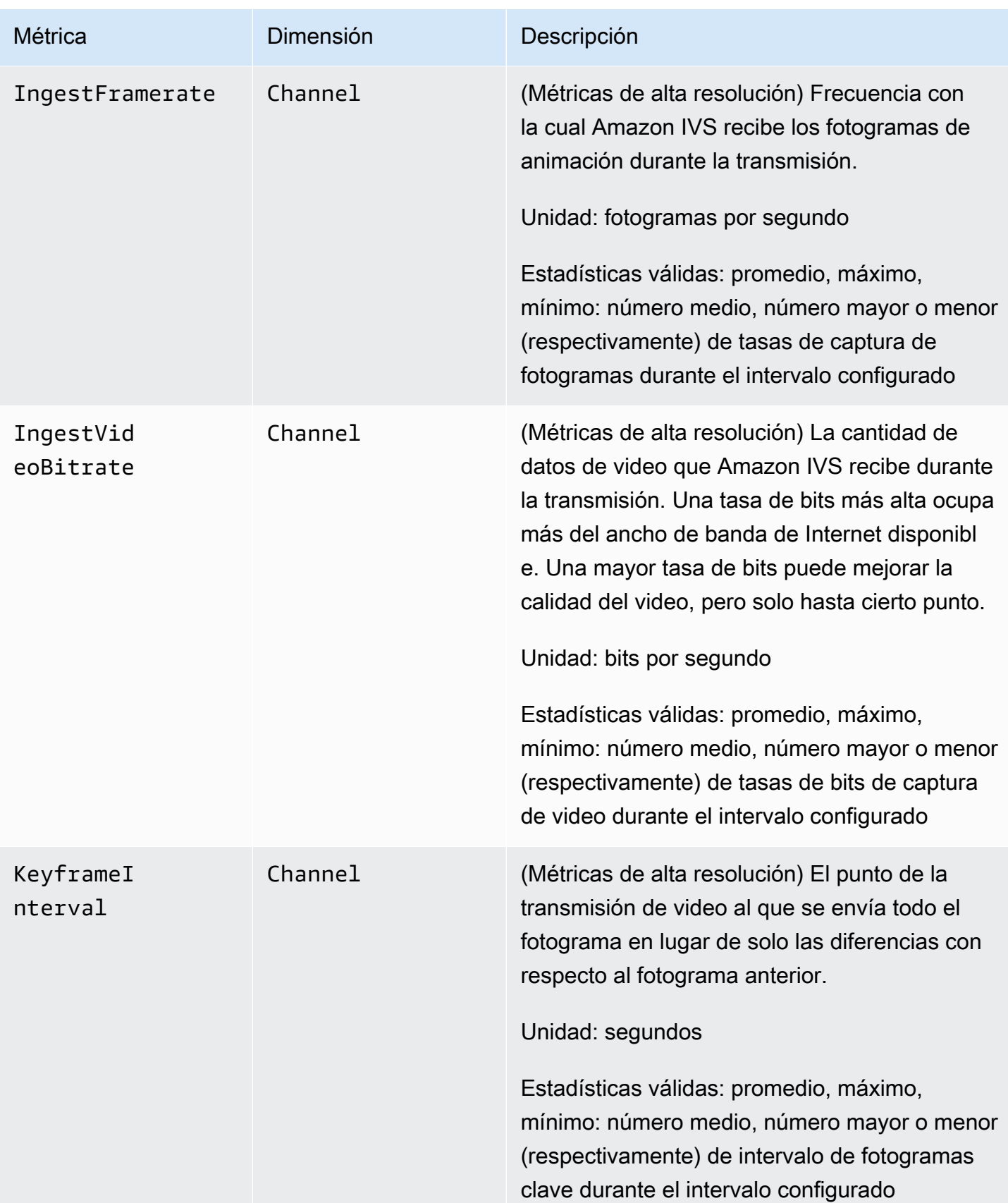

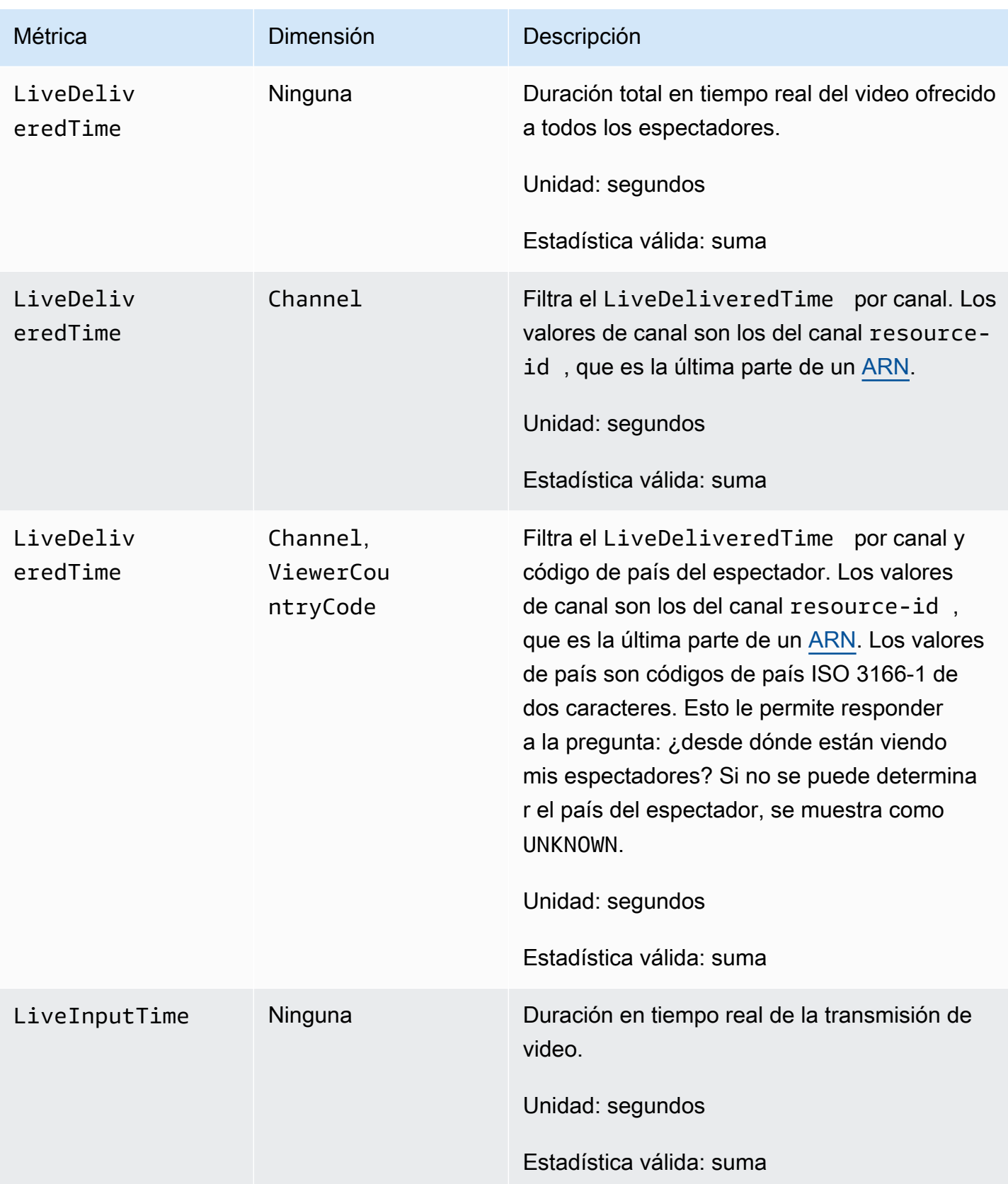

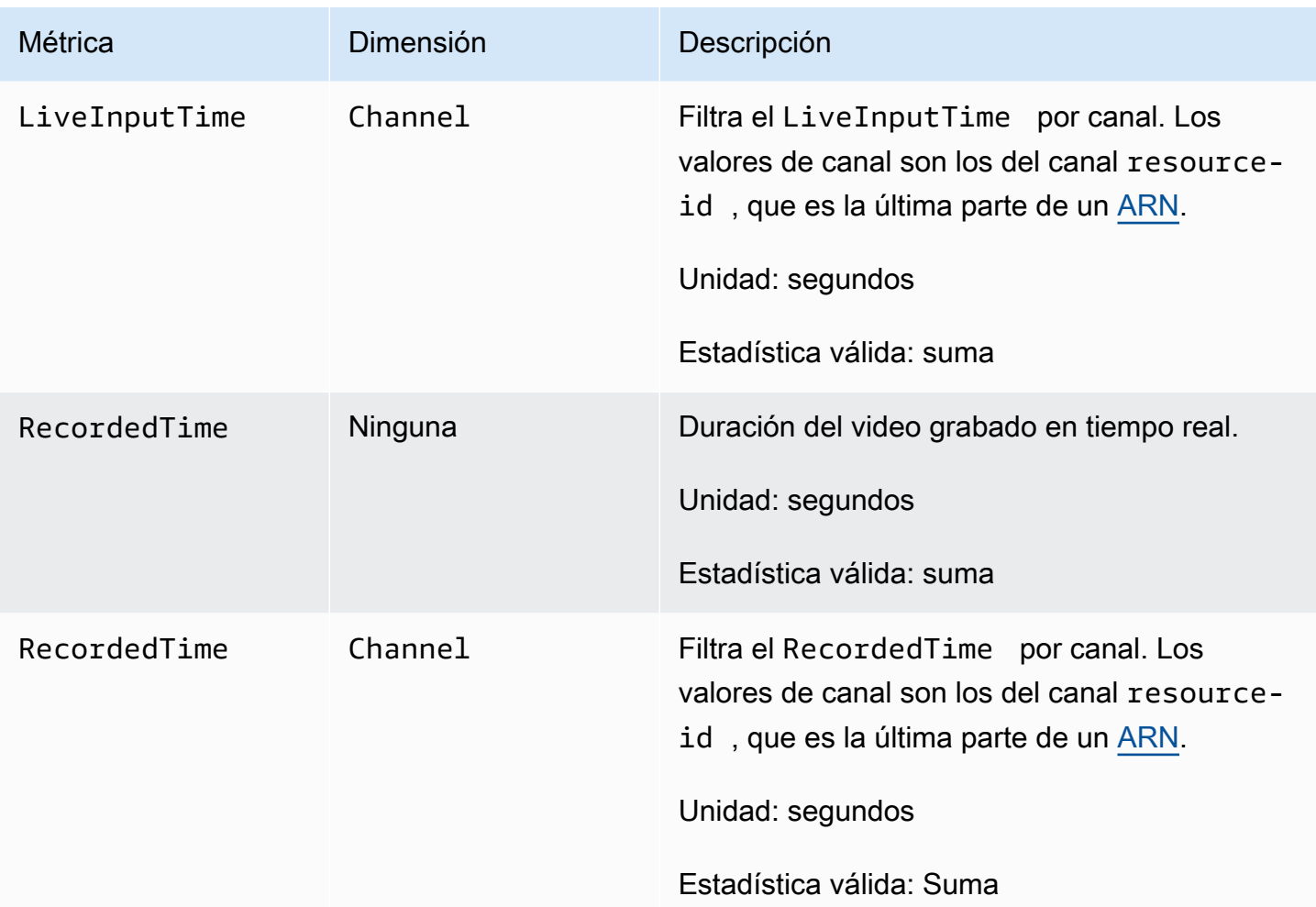

# SDK de transmisión de IVS (streaming de baja latencia)

El SDK de transmisión de baja latencia de Amazon Interactive Video Service (IVS) está pensado para desarrolladores que crean aplicaciones con Amazon IVS. Este SDK está diseñado a fin de aprovechar la arquitectura de Amazon IVS y verá mejoras continuas y nuevas características, junto con Amazon IVS. Como SDK de transmisión nativo, está diseñado para minimizar el impacto en el rendimiento de la aplicación y en los dispositivos con los que los usuarios acceden a la aplicación.

Su aplicación puede aprovechar las características clave del SDK de transmisión de Amazon IVS:

- Streaming de alta calidad: el SDK de transmisión admite el streaming de alta calidad. Captura video de su cámara y codifica hasta 1080 p de calidad para una experiencia de visualización de alta calidad.
- Ajustes automáticos de la velocidad de bits: los usuarios de smartphones son móviles, por lo que sus condiciones de red pueden cambiar a lo largo de una transmisión. El SDK de transmisión de Amazon IVS ajusta automáticamente la velocidad de bits de video para adaptarse a las condiciones cambiantes de la red.
- Soporte vertical y horizontal: independientemente del modo en que los usuarios mantengan sus dispositivos, la imagen aparece con el lado correcto hacia arriba y se escala según corresponda. El SDK de transmisión admite el tamaño de formato vertical y horizontal. Administra automáticamente la relación de aspecto cuando los usuarios rotan su dispositivo hacia una orientación distinta de la configurada.
- Streaming seguro: las transmisiones de su usuario se cifran mediante TLS, por lo que pueden mantener sus transmisiones seguras.
- Dispositivos de audio externos: el SDK de transmisión de Amazon IVS admite micrófonos externos SCO de audio, USB y Bluetooth.

# Requisitos de la plataforma

# Plataformas nativas

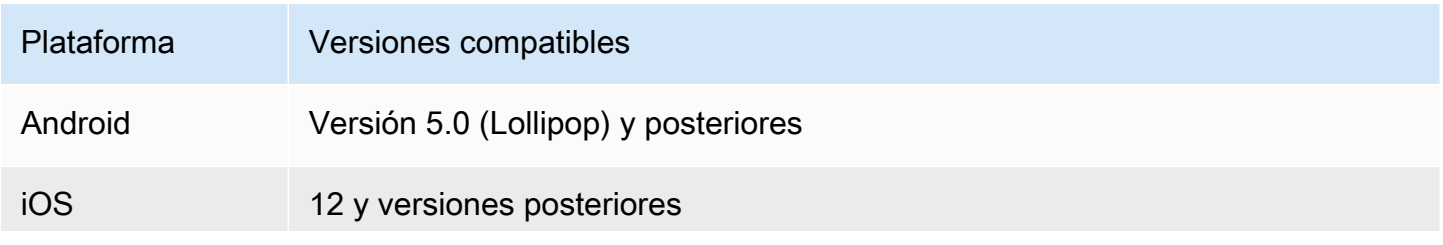

# Plataforma Versiones compatibles Si la transmisión es esencial para su aplicación, especifique Metal como requisito para descargar su aplicación desde el App Store de Apple, mediante [UIRequiredDeviceCapabilities](https://developer.apple.com/documentation/bundleresources/information_property_list/uirequireddevicecapabilities).

IVS admite un mínimo de 4 versiones principales de iOS y 6 versiones principales de Android. El soporte de nuestra versión actual puede extenderse más allá de estos mínimos. Los clientes recibirán una notificación mediante las notas de la versión del SDK con al menos 3 meses de antelación cuando una versión principal deje de ser compatible.

# Navegadores de escritorio

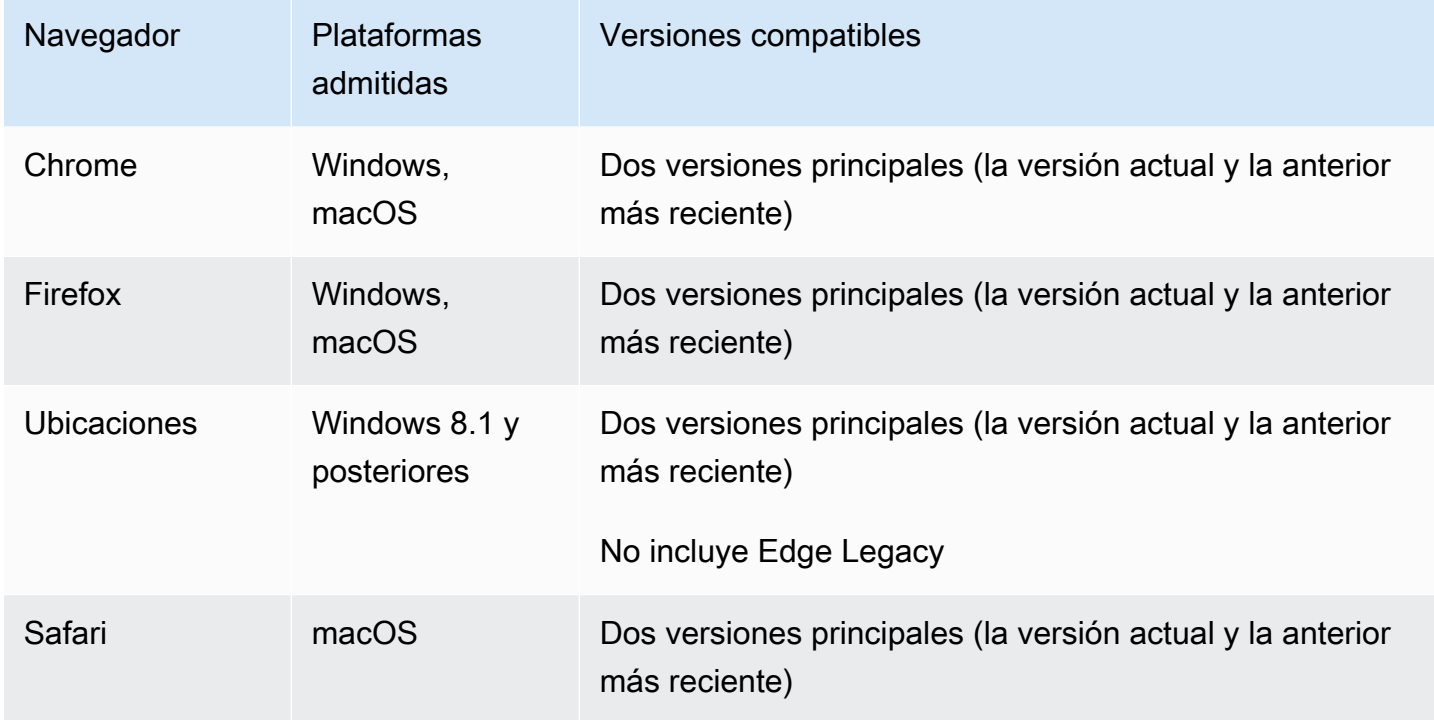

# Navegadores en dispositivos móviles

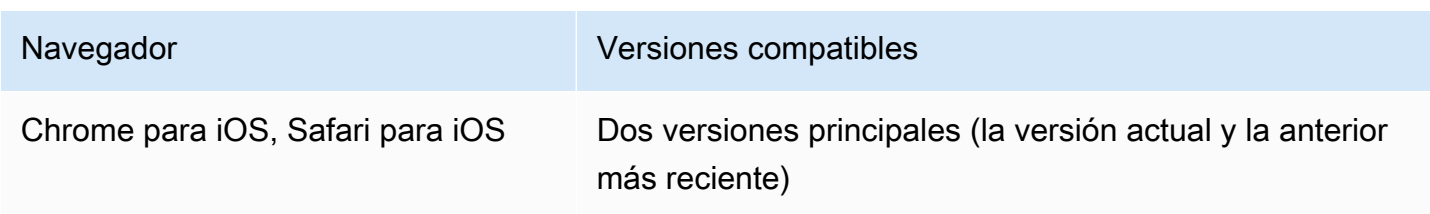

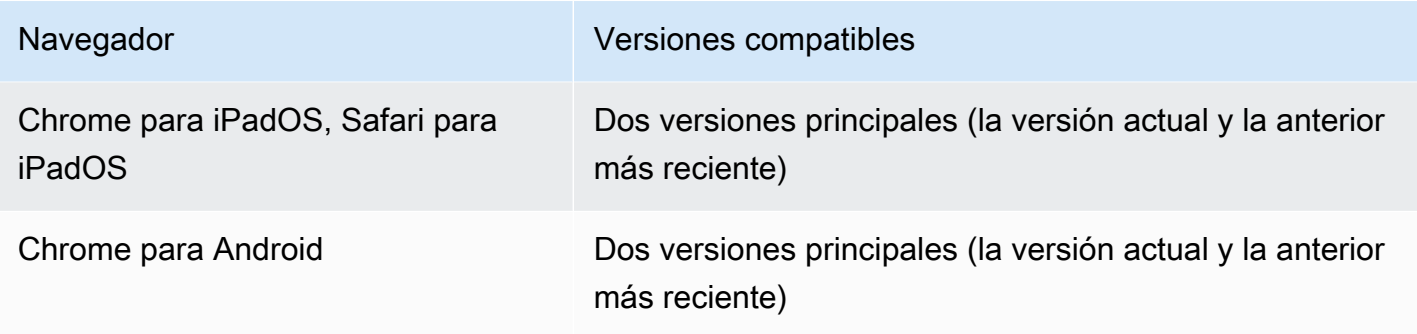

# Vistas web

El SDK de transmisión web no admite vistas web ni entornos similares a los de la web (televisores, consolas, etc.). Para implementaciones móviles, consulte la Guía del SDK de transmisión de streaming de baja latencia para [Android](#page-89-0) y para [iOS.](#page-100-0)

# Se requiere acceso a los dispositivos

El SDK de difusión requiere acceso a las cámaras y micrófonos del dispositivo, tanto los integrados en el dispositivo como los conectados a través de Bluetooth, USB o conector de audio.

# Soporte

Si encuentra un error u otro problema de transmisión, determine el identificador único de sesión de reproducción a través de la API de transmisión.

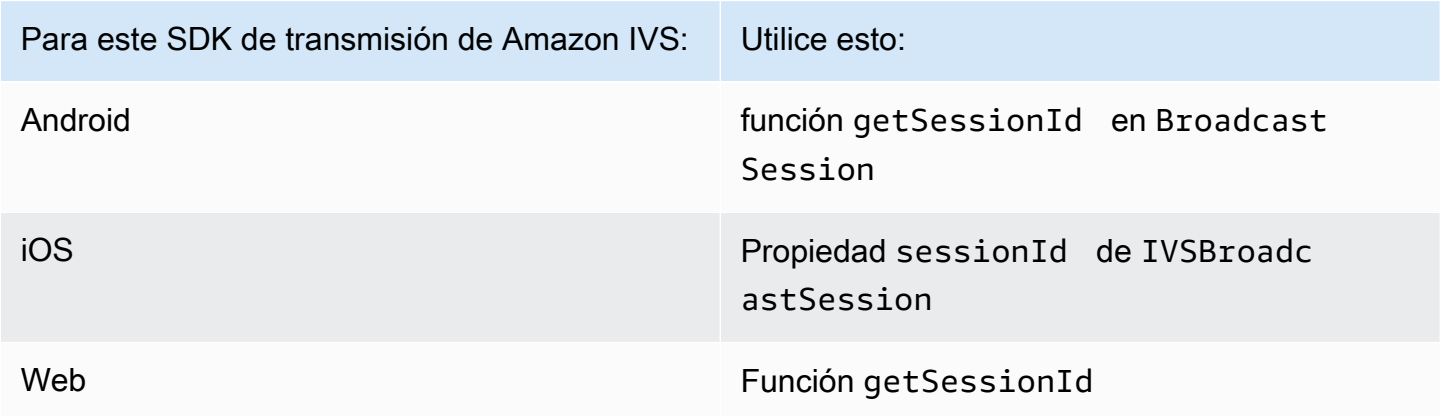

Comparta este identificador de sesión de transmisión con AWS Support. Con él, pueden obtener información para ayudar a solucionar el problema.

Nota: El SDK de transmisión se mejora de forma continua. Consulte [Notas de la versión de Amazon](#page-461-0) [IVS](#page-461-0) para ver las versiones disponibles y los problemas solucionados. Si procede, antes de contactar con el soporte técnico, actualice su versión del SDK de transmisión y compruebe si se resuelve el problema.

# Control de versiones

Los SDK de transmisión de Amazon IVS utilizan el [control de versiones semántico](https://semver.org/).

Para este análisis, suponga:

- La última versión es la 4.1.3.
- La última versión de la versión principal anterior es la 3.2.4.
- La última versión de la versión 1.x es la 1.5.6.

Las características nuevas compatibles con versiones anteriores se agregan como versiones secundarias de la última versión. En este caso, el siguiente conjunto de características nuevas se agregará como la versión 4.2.0.

Se agregan correcciones de errores menores compatibles con versiones anteriores como parches de la última versión. Aquí, el siguiente conjunto de correcciones de errores menores se agregará como la versión 4.1.4.

Las correcciones de errores principales compatibles con versiones anteriores se manejan de manera diferente; estas se agregan a varias versiones:

- Versión del parche de la última versión. Aquí, esta es la versión 4.1.4.
- Versión del parche de la versión secundaria anterior. Aquí, esta es la versión 3.2.5.
- Versión del parche de la última versión 1.x. Aquí, esta es la versión 1.5.7.

El equipo de productos de Amazon IVS define las principales correcciones de errores. Las actualizaciones de seguridad críticas y otras correcciones seleccionadas necesarias para los clientes son ejemplos típicos.

Nota: En los ejemplos anteriores, las versiones publicadas aumentan sin omitir ningún número (por ejemplo, de 4.1.3 a 4.1.4). En realidad, uno o más números de parche pueden permanecer internos y no ser lanzados, por lo que la versión publicada podría aumentar de 4.1.3 a 4.1.6.

# SDK de transmisión de IVS: guía web (streaming de baja latencia)

El SDK de transmisión web de baja latencia de IVS ofrece a los desarrolladores las herramientas para crear experiencias interactivas y en tiempo real en la web.

Última versión del SDK para transmisiones web: 1.8.0 ([notas de la versión\)](https://docs.aws.amazon.com/ivs/latest/LowLatencyUserGuide/release-notes.html#feb01-24-ll)

Documentación de referencia: para obtener información sobre los métodos más importantes disponibles en el SDK de Amazon IVS Web Broadcast, consulte [https://aws.github.io/ amazon-ivs](https://aws.github.io/amazon-ivs-web-broadcast/docs/sdk-reference)[web-broadcast /docs/sdk-reference](https://aws.github.io/amazon-ivs-web-broadcast/docs/sdk-reference). Asegúrese de seleccionar la versión más reciente del SDK.

Código de ejemplo: los siguientes ejemplos son un buen punto para empezar rápidamente a usar el SDK:

- [Transmisión única a un canal IVS \(HTML y\) JavaScript](https://codepen.io/amazon-ivs/pen/poLRoPp)
- [Transmisión única con pantalla compartida a un canal de IVS](https://stream.ivs.rocks/) [\(Código fuente de React](https://github.com/aws-samples/amazon-ivs-broadcast-web-demo))

Requisitos de plataforma: consulte [SDK de transmisión de Amazon IVS](https://docs.aws.amazon.com/ivs/latest/LowLatencyUserGuide/broadcast.html) para obtener un listado de las plataformas compatibles.

## Introducción

## Instalar la biblioteca

Tenga en cuenta que el IVS BroadcastClient utiliza [reflect-metadata,](https://www.npmjs.com/package/reflect-metadata) lo que amplía el objeto Reflect global. Si bien esto no debería generar ningún problema, excepcionalmente podría provocar un comportamiento no deseado.

Uso de una etiqueta de script

[El SDK para retransmisiones web se distribuye como una JavaScript biblioteca y se puede consultar](https://web-broadcast.live-video.net/1.8.0/amazon-ivs-web-broadcast.js) [en https://web-broadcast.live-video.net/1.8.0/ .js. amazon-ivs-web-broadcast](https://web-broadcast.live-video.net/1.8.0/amazon-ivs-web-broadcast.js)

Cuando se carga mediante una etiqueta <script>, la biblioteca muestra una variable global en el ámbito del intervalo denominado IVSBroadcastClient.

Uso de NPM

Para instalar el paquete de npm:

```
npm install amazon-ivs-web-broadcast
```
Ahora puede acceder al objeto IVSBroadcastClient y extraer otros módulos y restricciones, como Errors y BASIC\_LANDSCAPE:

```
import IVSBroadcastClient, { 
    Errors, 
    BASIC_LANDSCAPE
} from 'amazon-ivs-web-broadcast';
```
#### **Muestras**

Para comenzar rápidamente, consulte los ejemplos a continuación:

- [Emisión única a un canal IVS \(HTML y\) JavaScript](https://codepen.io/amazon-ivs/pen/poLRoPp)
- [Transmisión única con pantalla compartida a un canal de IVS](https://stream.ivs.rocks/) [\(Código fuente de React](https://github.com/aws-samples/amazon-ivs-broadcast-web-demo))

Cree una instancia del AmazonIVS BroadcastClient

Para utilizar la biblioteca, debe crear una instancia del cliente. Puede hacerlo al activar el método create en IVSBroadcastClient con el parámetro streamConfig (debe especificar las restricciones de la transmisión, como la resolución y la velocidad de los fotogramas). Tiene la posibilidad de indicar el punto de conexión de incorporación al crear el cliente o cuando inicia la transmisión.

El punto de enlace de ingesta se puede encontrar en la consola de AWS o el punto de enlace lo devuelve (por ejemplo, CreateChannel unique\_ID.Global-Contribute.live-video.net).

```
const client = IVSBroadcastClient.create({ 
    // Enter the desired stream configuration 
    streamConfig: IVSBroadcastClient.BASIC_LANDSCAPE, 
    // Enter the ingest endpoint from the AWS console or CreateChannel API 
    ingestEndpoint: 'UNIQUE_ID.global-contribute.live-video.net',
});
```
Estas son las configuraciones de transmisión que generalmente son compatibles. Los ajustes preestablecidos son hasta 480p y 1,5 Mbps de velocidad de bits para BASIC, 1080p y 3,5 Mbps para BASIC Full HD y 1080p y 8,5 Mbps para STANDARD (o ADVANCED). Si lo desea, puede personalizar la velocidad de los bits, de los fotogramas y la resolución. Para obtener más información, consulte. [BroadcastClientConfig](https://aws.github.io/amazon-ivs-web-broadcast/docs/sdk-reference/interfaces/BroadcastClientConfig)

IVSBroadcastClient.BASIC\_LANDSCAPE; IVSBroadcastClient.BASIC\_FULL\_HD\_LANDSCAPE; IVSBroadcastClient.STANDARD\_LANDSCAPE; IVSBroadcastClient.BASIC\_PORTRAIT; IVSBroadcastClient.BASIC\_FULL\_HD\_PORTRAIT; IVSBroadcastClient.STANDARD\_PORTRAIT;

Puede importarlos individualmente si utiliza el paquete npm.

Nota: Asegúrese de que la configuración del cliente esté en consonancia con el tipo de canal de backend. Por ejemplo, si el tipo de canal es STANDARD, streamConfig se debe establecer en uno de los valores IVSBroadcastClient.STANDARD\_\*. Si el tipo de canal es ADVANCED, tendrá que ajustar la configuración de manera manual tal como se muestra a continuación (con ADVANCED\_HD a modo de ejemplo):

```
const client = IVSBroadcastClient.create({ 
    // Enter the custom stream configuration 
    streamConfig: { 
       maxResolution: { 
           width: 1080, 
           height: 1920, 
      }, 
      maxFramerate: 30, 
      /** 
        * maxBitrate is measured in kbps 
        */ 
      maxBitrate: 3500, 
    }, 
    // Other configuration . . .
});
```
#### Solicitar permisos

La aplicación debe solicitar permiso para acceder a la cámara y al micrófono del usuario, y deberán ser ofrecidos mediante HTTPS. (Esto no es específico de Amazon IVS; es necesario para cualquier sitio web que necesite acceso a cámaras y micrófonos).

A continuación, le presentamos una función a modo de ejemplo que muestra cómo solicitar y capturar permisos para los dispositivos de audio y video:

```
async function handlePermissions() {
```

```
 let permissions = { 
        audio: false, 
        video: false, 
    }; 
    try { 
        const stream = await navigator.mediaDevices.getUserMedia({ video: true, audio: 
  true }); 
        for (const track of stream.getTracks()) { 
             track.stop(); 
        } 
        permissions = { video: true, audio: true }; 
    } catch (err) { 
        permissions = { video: false, audio: false }; 
        console.error(err.message); 
    } 
    // If we still don't have permissions after requesting them display the error 
  message 
    if (!permissions.video) { 
        console.error('Failed to get video permissions.'); 
    } else if (!permissions.audio) { 
        console.error('Failed to get audio permissions.'); 
    }
}
```
Para obtener información adicional, consulte la [API de permisos](https://developer.mozilla.org/en-US/docs/Web/API/Permissions_API) y [MediaDevices. getUserMedia\(\).](https://developer.mozilla.org/en-US/docs/Web/API/MediaDevices/getUserMedia)

### Configurar la vista previa de la transmisión

Para obtener una vista previa de lo que se transmitirá, debe proporcionar al SDK un elemento <canvas>.

```
// where #preview is an existing <canvas> DOM element on your page
const previewEl = document.getElementById('preview');
client.attachPreview(previewEl);
```
#### Enlistar los dispositivos disponibles

Para ver qué dispositivos están disponibles para capturar, consulta el método [MediaDevices.enumerateDevices \(\)](https://developer.mozilla.org/en-US/docs/Web/API/MediaDevices/enumerateDevices) del navegador:

```
const devices = await navigator.mediaDevices.enumerateDevices();
window.videoDevices = devices.filter((d) => d.kind === 'videoinput');
```
window.audioDevices = devices.filter( $(d)$  => d.kind === 'audioinput');

### Recupera un de un dispositivo MediaStream

Después de obtener la lista de dispositivos disponibles, puede recuperar una transmisión de diversos dispositivos. Por ejemplo, puede utilizar el método getUserMedia() para recuperar la transmisión de una cámara.

Si quisiera indicar desde cuál dispositivo desea capturar la transmisión, puede establecer de forma expresa deviceId en las secciones audio o video de las restricciones de multimedia. De forma alternativa, puede omitir deviceId y que los usuarios seleccionen los dispositivos desde el símbolo del navegador.

También puede especificar la resolución de cámara ideal mediante las restricciones width y height. (Obtenga más información sobre estas restricciones [aquí\)](https://developer.mozilla.org/en-US/docs/Web/API/MediaTrackConstraints#properties_of_video_tracks). El SDK aplica de forma automática las restricciones máximas de ancho y alto que corresponden a la resolución máxima de transmisión; sin embargo, es aconsejable que las aplique usted mismo para garantizar que la relación de aspecto de la fuente no cambie después de que la agregue al SDK.

```
const streamConfig = IVSBroadcastClient.BASIC_LANDSCAPE;
...
window.cameraStream = await navigator.mediaDevices.getUserMedia({
    video: { 
        deviceId: window.videoDevices[0].deviceId, 
        width: { 
            ideal: streamConfig.maxResolution.width, 
        }, 
        height: { 
            ideal: streamConfig.maxResolution.height, 
        }, 
    },
});
window.microphoneStream = await navigator.mediaDevices.getUserMedia({ 
    audio: { deviceId: window.audioDevices[0].deviceId },
});
```
## Incorporar un dispositivo a una transmisión

Después de adquirir la transmisión, puede agregar dispositivos al diseño especificando un nombre único (a continuación, vea camera1) y la posición de la composición (para el vídeo). Por ejemplo,

cuando indica el dispositivo de cámara web, agrega la fuente de video de la cámara al flujo de la transmisión.

Al especificar el dispositivo de entrada de video, debe indicar el índice, el cual representa la "capa" en la que desea hacer la transmisión. Esto es sinónimo de edición de imágenes o CSS, donde el índice Z representa el orden de las capas que se van a procesar. Si lo desea, puede establecer una posición, la cual define las coordenadas x/y (como también el tamaño) de la fuente de transmisión.

Para obtener más información sobre los parámetros, consulte [VideoComposition.](https://aws.github.io/amazon-ivs-web-broadcast/docs/sdk-reference/interfaces/VideoComposition)

```
client.addVideoInputDevice(window.cameraStream, 'camera1', { index: 0 }); // only 
  'index' is required for the position parameter
client.addAudioInputDevice(window.microphoneStream, 'mic1');
```
#### Inicio de una transmisión

Para iniciar una transmisión, proporcione la clave de transmisión para el canal de Amazon IVS:

```
client 
    .startBroadcast(streamKey) 
   .then((result) \Rightarrow f console.log('I am successfully broadcasting!'); 
    }) 
   . \text{catch}((\text{error}) \Rightarrow console.error('Something drastically failed while broadcasting!', error); 
    });
```
Detención de una transmisión

```
client.stopBroadcast();
```
Cambiar las posiciones del video

El cliente admite el cambio de posiciones de la composición de los dispositivos de video:

client.exchangeVideoDevicePositions('camera1', 'camera2');

#### Mute Audio

Para silenciar el audio, quite el dispositivo de audio mediante removeAudioInputDevice o establezca la propiedad enabled en la pista de audio:

```
let audioStream = client.getAudioInputDevice(AUDIO_DEVICE_NAME);
audioStream.getAudioTracks()[0].enabled = false;
```
AUDIO\_DEVICE\_NAME es el nombre del dispositivo de audio original durante la llamada addAudioInputDevice().

Para reactivar el audio:

```
let audioStream = client.getAudioInputDevice(AUDIO_DEVICE_NAME);
audioStream.getAudioTracks()[0].enabled = true;
```
#### Ocultar video

Para ocultar el video, quite el dispositivo de video mediante removeVideoInputDevice o establezca la propiedad enabled en la pista de video:

```
let videoStream = client.getVideoInputDevice(VIDEO_DEVICE_NAME).source;
videoStream.getVideoTracks()[0].enabled = false;
```
VIDEO\_DEVICE\_NAME es el nombre del dispositivo de video durante la llamada a addVideoInputDevice() original.

Para volver a mostrar:

```
let videoStream = client.getVideoInputDevice(VIDEO_DEVICE_NAME).source;
videoStream.getVideoTracks()[0].enabled = true;
```
## Problemas conocidos y soluciones alternativas

• El SDK de transmisión web requiere que el puerto 4443 esté abierto. Las VPN y los firewalls pueden bloquear el puerto 4443 e impedir que haga streaming.

Solución alternativa: desactive las VPN o configure los firewalls para garantizar que el puerto 4443 no esté bloqueado.

• El cambio del modo horizontal al modo vertical presenta errores.

Solución alternativa: ninguna.

• La resolución indicada en el manifiesto del HLS es incorrecta. Se establece como la resolución recibida inicialmente, la cual por lo general es mucho menor a la que es posible y no refleja ningún aumento de escalado durante la conexión a WebRTC.

Solución alternativa: ninguna.

• Es posible que las instancias de cliente creadas luego de cargar la página inicial no respondan a las configuraciones maxFramerate que difieren de la primera instancia de cliente.

Solución alternativa: configure StreamConfig solo una vez, a través de la función IVSBroadcastClient.create cuando se crea la primera instancia de cliente.

• En iOS, la captura de varias fuentes de dispositivos de vídeo no es compatible con WebKit.

Solución alternativa: siga [este problema](https://bugs.webkit.org/show_bug.cgi?id=238492) para hacer un seguimiento del progreso del desarrollo.

• En iOS, si llama a getUserMedia() cuando ya tiene una fuente de video, se detendrá cualquier otra fuente que se haya recuperado mediante getUserMedia().

Solución alternativa: ninguna.

• WebRTC elige de forma dinámica la mejor velocidad de bits y resolución para los recursos disponibles. La transmisión no se verá en alta calidad si el hardware o la red no la admiten. La calidad puede cambiar durante la transmisión según la cantidad de recursos disponibles.

Solución alternativa: proporcione una velocidad de carga de al menos 200 kbps.

• Si la grabación automática en Amazon S3 está habilitada para un canal y se utiliza el SDK de transmisión web, es posible que la grabación en el mismo prefijo S3 no funcione, ya que el SDK de transmisión web cambia dinámicamente las velocidades de bits y las calidades.

Solución alternativa: ninguna.

• Al utilizar Next.js, es posible que se produzca un error Uncaught ReferenceError: self is not defined, según cómo se importe el SDK.

Solución alternativa: [importe la biblioteca de forma dinámica](https://nextjs.org/docs/advanced-features/dynamic-import) cuando utilice Next.js.

• Es posible que no pueda importar el módulo con una etiqueta de script de tipo module, es decir, <script type="module" src="..."\>.

Solución alternativa: la biblioteca no tiene una compilación de ES6. Elimine el type="module" de la etiqueta de script.

• A veces, los espectadores de una transmisión de Safari ven artefactos verdes en la transmisión de video.

Solución alternativa: reinicialice el contenido multimedia del usuario o vuelva a iniciar la transmisión.

## Limitaciones de Safari

- Para denegar un mensaje de permisos, debe restablecer el permiso en la configuración del sitio web de Safari en el sistema operativo.
- Safari no detecta todos los dispositivos de forma directa con la misma eficacia que Firefox o Chrome. Por ejemplo, no identifica la cámara virtual OBS.

## Limitaciones de Firefox

- Los permisos del sistema deben estar habilitados para que Firefox pueda compartir la pantalla. Después de habilitarlas, el usuario debe reiniciar Firefox para que funcione correctamente; de lo contrario, si los permisos se perciben como bloqueados, el navegador emitirá una [NotFoundError](https://developer.mozilla.org/en-US/docs/Web/API/MediaDevices/getDisplayMedia#exceptions)excepción.
- Falta el método getCapabilities. Esto significa que los usuarios no pueden obtener la resolución o la relación de aspecto de la pista multimedia. Consulte este [hilo de Bugzilla.](https://bugzilla.mozilla.org/show_bug.cgi?id=1179084)
- Faltan varias propiedades AudioContext, por ejemplo, la latencia y el recuento de canales. Esto podría suponer un problema para los usuarios avanzados que desean manejar las pistas de audio.
- Las imágenes de la cámara de getUserMedia están limitadas a una relación de aspecto 4:3 en MacOS. Consulte el [hilo 1 de Bugzilla](https://bugzilla.mozilla.org/show_bug.cgi?id=1193640) y el [hilo 2 de Bugzilla.](https://bugzilla.mozilla.org/show_bug.cgi?id=1306034)
- Con getDisplayMedia, la captura de audio no es compatible. Consulte este [hilo de Bugzilla.](https://bugzilla.mozilla.org/show_bug.cgi?id=1541425)

• La velocidad de fotogramas en la captura de pantalla es poco óptima (¿aproximadamente 15 fps?). Consulte este [hilo de Bugzilla](https://bugzilla.mozilla.org/show_bug.cgi?id=1703522).

# <span id="page-89-0"></span>SDK de transmisión de IVS: guía para Android (transmisión de baja latencia)

El SDK de transmisión para transmisión de baja latencia de IVS para Android proporciona las interfaces necesarias a fin de transmitir a IVS en Android.

El paquete de com.amazonaws.ivs.broadcast implementa la interfaz descrita en este documento. Se admiten las siguientes operaciones:

- Configure (inicialice) una sesión de transmisión.
- Administre la transmisión.
- Adjunte y desconecte dispositivos de entrada.
- Administre una sesión de composición.
- Recibir eventos.
- Recibir errores.

Última versión del SDK de transmisión para Android: [1.14.1 \(notas de la versión\)](https://docs.aws.amazon.com/ivs/latest/LowLatencyUserGuide/release-notes.html#feb01-24-ll)

Documentación de referencia: para obtener información sobre los métodos más importantes disponibles en el SDK de transmisión para Android de Amazon IVS, consulte la documentación de referencia en [https://aws.github.io/ amazon-ivs-broadcast-docs /1.14.1/android/.](https://aws.github.io/amazon-ivs-broadcast-docs/1.14.1/android/)

Código de ejemplo: [consulte el repositorio de ejemplos de Android en: https://github.com/aws](https://github.com/aws-samples/amazon-ivs-broadcast-android-sample)[samples/ -sample. GitHub amazon-ivs-broadcast-android](https://github.com/aws-samples/amazon-ivs-broadcast-android-sample)

Requisitos de la plataforma: Android 5.0 (Lollipop) o posterior

# Introducción

## Instalación de la biblioteca

A fin de agregar la biblioteca de transmisión de Android de Amazon IVS a su entorno de desarrollo de Android, agregue la biblioteca al archivo build.gradle del módulo, como se muestra a continuación (para la versión más reciente del SDK de transmisión de Amazon IVS):

```
repositories { 
     mavenCentral()
} 
dependencies { 
      implementation 'com.amazonaws:ivs-broadcast:1.14.1'
}
```
Alternativamente, para instalar el SDK de forma manual, descargue la última versión desde esta ubicación:

<https://search.maven.org/artifact/com.amazonaws/ivs-broadcast>

#### Crear el agente de escucha de eventos

La configuración de un agente de escucha de eventos le permite recibir actualizaciones de estado, notificaciones de cambio de dispositivo, errores e información de audio de sesión.

```
BroadcastSession.Listener broadcastListener = 
           new BroadcastSession.Listener() { 
     @Override 
     public void onStateChanged(@NonNull BroadcastSession.State state) { 
         Log.d(TAG, "State=" + state); 
     } 
     @Override 
     public void onError(@NonNull BroadcastException exception) { 
         Log.e(TAG, "Exception: " + exception); 
     }
};
```
#### Solicitar permisos

La aplicación debe solicitar permiso para acceder a la cámara y al micrófono del usuario. (Esto no es específico de Amazon IVS; es necesario para cualquier aplicación que necesite acceso a cámaras y micrófonos).

Aquí, verificamos si el usuario ya ha concedido permisos y, de no ser así, preguntamos por ellos:

```
final String[] requiredPermissions =
```

```
 { Manifest.permission.CAMERA, Manifest.permission.RECORD_AUDIO };
for (String permission : requiredPermissions) { 
     if (ContextCompat.checkSelfPermission(this, permission) 
                  != PackageManager.PERMISSION_GRANTED) { 
         // If any permissions are missing we want to just request them all. 
         ActivityCompat.requestPermissions(this, requiredPermissions, 0x100); 
         break; 
     }
}
```
Aquí, obtenemos la respuesta del usuario:

```
@Override
public void onRequestPermissionsResult(int requestCode, 
                                         @NonNull String[] permissions, 
                                         @NonNull int[] grantResults) { 
     super.onRequestPermissionsResult(requestCode, 
                permissions, grantResults); 
    if (requestCode == 0x100) {
         for (int result : grantResults) { 
             if (result == PackageManager.PERMISSION_DENIED) { 
                 return; 
 } 
         } 
         setupBroadcastSession(); 
     }
}
```
## <span id="page-91-0"></span>Crear la sesión de transmisión

La interfaz de transmisión es com. amazonaws. ivs. broadcast. BroadcastSession. Inicialícela con un ajuste preestablecido, como se muestra a continuación. Si hay algún error durante la inicialización (como un error al configurar un códec), su BroadcastListener recibirá un mensaje de error y broadcastSession.isReady será false.

Importante: Todas las llamadas al SDK de transmisión de Amazon IVS para Android deben hacerse en el subproceso en el que se crea una instancia del SDK. Una llamada desde un subproceso diferente hará que el SDK arroje un error fatal y deje de transmitir.

// Create a broadcast-session instance and sign up to receive broadcast

```
// events and errors.
Context ctx = getApplicationContext();
broadcastSession = new BroadcastSession(ctx, 
                         broadcastListener, 
                         Presets.Configuration.STANDARD_PORTRAIT, 
                        Presets.Devices.FRONT CAMERA(ctx));
```
Consulte también [Crear la sesión de transmisión \(versión avanzada\).](#page-94-0)

Configura el ImagePreviewView para Vista previa

Si desea mostrar una vista previa de un dispositivo de cámara activo, agregue la previsualización ImagePreviewView para el dispositivo a su jerarquía de vista.

```
// awaitDeviceChanges will fire on the main thread after all pending devices 
// attachments have been completed
broadcastSession.awaitDeviceChanges(() -> { 
     for(Device device: session.listAttachedDevices()) { 
         // Find the camera we attached earlier 
         if(device.getDescriptor().type == Device.Descriptor.DeviceType.CAMERA) { 
             LinearLayout previewHolder = findViewById(R.id.previewHolder); 
             ImagePreviewView preview = ((ImageDevice)device).getPreviewView(); 
             preview.setLayoutParams(new LinearLayout.LayoutParams( 
                      LinearLayout.LayoutParams.MATCH_PARENT, 
                      LinearLayout.LayoutParams.MATCH_PARENT)); 
             previewHolder.addView(preview); 
         } 
     }
});
```
#### Inicio de una transmisión

El nombre de anfitrión que recibe en el campo de respuesta ingestEndpoint del punto de enlace de GetChannel necesita tener rtmps:// como prefijo y /app como sufijo. La URL completa debe tener este formato: rtmps://{{ ingestEndpoint }}/app

```
broadcastSession.start(IVS_RTMPS_URL, IVS_STREAMKEY);
```
El SDK de transmisión de Android solo admite la ingesta de RTMPS (no la ingesta no segura de RTMP).

#### Detención de una transmisión

```
broadcastSession.stop();
```
#### Lanzamiento de la sesión de transmisión

Se debe llamar al método broadcastSession.release() cuando la sesión de transmisión ya no se usa, a fin de liberar los recursos que utiliza la biblioteca.

```
@Override
protected void onDestroy() { 
     super.onDestroy(); 
     previewHolder.removeAllViews(); 
     broadcastSession.release();
}
```
## Casos de uso avanzados

Aquí presentamos algunos casos de uso avanzados. Comience con la configuración básica anterior y continúe aquí.

Creación de una configuración de transmisión

Aquí creamos una configuración personalizada con dos espacios en el mezclador que nos permiten vincular dos fuentes de video al mezclador. Uno (custom) está a pantalla completa y se presenta detrás del otro (camera), que es más pequeño y en la esquina inferior derecha. Tenga en cuenta que para el espacio custom no establecemos posición, tamaño ni modo de aspecto. Debido a que no establecemos estos parámetros, el espacio utilizará la configuración de video para el tamaño y la posición.

```
BroadcastConfiguration config = BroadcastConfiguration.with($ -> { 
     $.audio.setBitrate(128_000); 
     $.video.setMaxBitrate(3_500_000); 
     $.video.setMinBitrate(500_000); 
     $.video.setInitialBitrate(1_500_000); 
     $.video.setSize(1280, 720); 
     $.mixer.slots = new BroadcastConfiguration.Mixer.Slot[] { 
             BroadcastConfiguration.Mixer.Slot.with(slot -> { 
                 // Do not automatically bind to a source 
                 slot.setPreferredAudioInput(
```

```
 Device.Descriptor.DeviceType.UNKNOWN); 
                  // Bind to user image if unbound 
                  slot.setPreferredVideoInput( 
                              Device.Descriptor.DeviceType.USER_IMAGE); 
                  slot.setName("custom"); 
                  return slot; 
              }), 
              BroadcastConfiguration.Mixer.Slot.with(slot -> { 
                  slot.setzIndex(1); 
                  slot.setAspect(BroadcastConfiguration.AspectMode.FILL); 
                  slot.setSize(300, 300); 
                  slot.setPosition($.video.getSize().x - 350, 
                          $. video.getSize().y - 350); slot.setName("camera"); 
                  return slot; 
              }) 
     }; 
     return $;
});
```
<span id="page-94-0"></span>Crear la sesión de transmisión (versión avanzada)

Cree una BroadcastSession como lo hizo en el [ejemplo básico](#page-91-0), pero proporcione su configuración personalizada aquí. Proporcione también null para la matriz de dispositivos, ya que los agregaremos manualmente.

```
// Create a broadcast-session instance and sign up to receive broadcast
// events and errors.
Context ctx = getApplicationContext();
broadcastSession = new BroadcastSession(ctx, 
                        broadcastListener, 
                        config, // The configuration we created above 
                         null); // We'll manually attach devices after
```
Iterar y adjuntar un dispositivo de cámara

Aquí iteramos a través de dispositivos de entrada que el SDK ha detectado. En Android 7 (Nougat), esto solo devolverá los dispositivos de micrófono predeterminados, ya que el SDK de transmisión de Amazon IVS no admite la selección de dispositivos no predeterminados en esta versión de Android.

Una vez que encontramos un dispositivo que queremos usar, llamamos a attachDevice para adjuntarlo. Se llama a una función de Lambda en el subproceso principal cuando se ha completado la conexión del dispositivo de entrada. En caso de error, recibirá un mensaje de error en el agente de escucha.

```
for(Device.Descriptor desc: 
  BroadcastSession.listAvailableDevices(getApplicationContext())) { 
     if(desc.type == Device.Descriptor.DeviceType.CAMERA && 
             desc.position == Device.Descriptor.Position.FRONT) { 
         session.attachDevice(desc, device -> { 
             LinearLayout previewHolder = findViewById(R.id.previewHolder); 
             ImagePreviewView preview = ((ImageDevice)device).getPreviewView(); 
             preview.setLayoutParams(new LinearLayout.LayoutParams( 
                      LinearLayout.LayoutParams.MATCH_PARENT, 
                      LinearLayout.LayoutParams.MATCH_PARENT)); 
             previewHolder.addView(preview); 
             // Bind the camera to the mixer slot we created above. 
             session.getMixer().bind(device, "camera"); 
         }); 
         break; 
     }
}
```
#### Cámaras de intercambio

```
// This assumes you've kept a reference called "currentCamera" that points to
// a front facing camera
for(Device device: BroadcastSession.listAvailableDevices()) { 
    if(device.type == Device.Descriptor.DeviceType.CAMERA && 
           Device.position != currentCamera.position) { 
         // Remove the preview view for the old device. 
         // setImagePreviewTextureView is an example function 
         // that handles your view hierarchy. 
         setImagePreviewView(null); 
         session.exchangeDevices(currentCamera, device, camera -> { 
              // Set the preview view for the new device. 
              setImagePreviewView(camera.getPreviewView());
              currentCamera = camera; 
         }); 
         break; 
    }
}
```
#### Creación de una superficie de entrada

Para introducir los datos de sonido o imagen que genera la aplicación, utilice createImageInputSource o createAudioInputSource. Ambos métodos crean y adjuntan dispositivos virtuales que se pueden vincular al mezclador como cualquier otro dispositivo.

La SurfaceSource devuelta por createImageInputSource tiene un método getInputSurface, que le dará una Surface que puede usar con la API Camera2, OpenGL o Vulkan, o cualquier otra cosa que pueda escribir en una Surface (Superficie).

Los AudioDevice devueltos por createAudioInputSource pueden recibir datos de PCM lineal generados por AudioRecorder u otros medios.

```
SurfaceSource source = session.createImageInputSource();
Surface surface = source.getInputSurface();
session.getMixer().bind(source, "custom");
```
#### Desconectar un dispositivo

Si desea desconectar y no reemplazar un dispositivo, desconéctelo con Device o Device.Descriptor.

```
session.detachDevice(currentCamera);
```
## Captura de audio de pantalla y sistema

El SDK de transmisión de Amazon IVS para Android incluye algunos ayudantes que simplifican la captura de la pantalla del dispositivo (Android 5 y posterior) y del audio del sistema (Android 10 y posterior). Si desea administrarlos de forma manual, puede crear una fuente de entrada de imagen personalizada y una fuente de entrada de audio personalizada.

Para crear una sesión de captura de audio de pantalla y sistema, primero debe crear una intención de solicitud de permiso:

```
public void startScreenCapture() { 
     MediaProjectionManager manager = 
                           (MediaProjectionManager) getApplicationContext() 
                           .getSystemService(Context.MEDIA_PROJECTION_SERVICE); 
     if(manager != null) {
```

```
 Intent intent = manager.createScreenCaptureIntent(); 
         startActivityIfNeeded(intent, SCREEN_CAPTURE_REQUEST_ID); 
     }
}
```
Para utilizar esta característica, debe proporcionar una clase que amplíe com.amazonaws.ivs.broadcast.SystemCaptureService. No tiene que anular ninguno de sus métodos, pero la clase debe estar allí para evitar posibles colisiones entre servicios.

También debe agregar un par de elementos a su manifiesto de Android:

```
<uses-permission android:name="android.permission.FOREGROUND_SERVICE" />
<application ...> 
     <service android:name=".ExampleSystemCaptureService" 
          android:foregroundServiceType="mediaProjection" 
          android:isolatedProcess="false" />
</application>
...
```
La clase que extiende SystemCaptureService debe denominarse en el elemento <service>. En Android 9 y versiones posteriores, el foregroundServiceType debe ser mediaProjection.

Una vez que la intención de permisos haya regresado, puede continuar con la creación de la sesión de captura de audio de la pantalla y el sistema. En Android 8 y versiones posteriores, debe proporcionar una notificación para que se muestre en el Panel de notificaciones de su usuario. El SDK de transmisión de Amazon IVS para Android proporciona el método de conveniencia createServiceNotificationBuilder. También puede proporcionar su propia notificación.

```
@Override
protected void onActivityResult(int requestCode, int resultCode, Intent data) { 
     super.onActivityResult(requestCode, resultCode, data); 
     if(requestCode != SCREEN_CAPTURE_REQUEST_ID 
        || Activity.RESULT_OK != resultCode) { 
         return; 
     } 
     Notification notification = null; 
     if(Build.VERSION.SDK_INT >= 26) { 
         Intent intent = new Intent(getApplicationContext(), 
                                      NotificationActivity.class); 
         notification = session 
                            .createServiceNotificationBuilder("example",
```

```
 "example channel", intent) 
                           .build();
     } 
     session.createSystemCaptureSources(data, 
                    ExampleSystemCaptureService.class, 
                    Notification, 
                    devices -> { 
         // This step is optional if the mixer slots have been given preferred 
         // input device types SCREEN and SYSTEM_AUDIO 
         for (Device device : devices) { 
              session.getMixer().bind(device, "game"); 
         } 
     });
}
```
#### Obtener la configuración de transmisión recomendada

Para evaluar la conexión de su usuario antes de iniciar una transmisión, utilice la herramienta recommendedVideoSettings para ejecutar una breve prueba. A medida que se ejecuta la prueba, recibirá varias recomendaciones, ordenadas de la más recomendada a la menos recomendada. En esta versión del SDK, no es posible volver a configurar la BroadcastSession, por lo que tendrá que release() y luego crear una nueva con la configuración recomendada. Seguirá recibiendo BroadcastSessionTest.Results hasta que el Result.status sea SUCCESS o ERROR. Puede verificar el progreso con Result.progress.

Amazon IVS admite una velocidad de bits máxima de 8,5 Mbps (para canales cuyo type es STANDARD o ADVANCED), por lo que la maximumBitrate devuelta por este método nunca supera los 8,5 Mbps. Para tener en cuenta las pequeñas fluctuaciones en el rendimiento de la red, la initialBitrate recomendada que devuelve este método es ligeramente menor que la velocidad de bits verdadera medida en la prueba. (Por lo general, no es aconsejable utilizar el 100 % de la banda ancha disponible).

```
void runBroadcastTest() { 
     this.test = session.recommendedVideoSettings(RTMPS_ENDPOINT, RTMPS_STREAMKEY, 
        result \rightarrow {
             if (result.status == BroadcastSessionTest.Status.SUCCESS) { 
                 this.recommendation = result.recommendations[0]; 
 } 
         });
}
```
## Uso de micrófonos Bluetooth

Para transmitir mediante dispositivos de micrófono Bluetooth, debe iniciar una conexión SCO Bluetooth:

Bluetooth.startBluetoothSco(context); // Now bluetooth microphones can be used … // Must also stop bluetooth SCO Bluetooth.stopBluetoothSco(context);

# Problemas conocidos y soluciones alternativas

• El uso de un micrófono externo conectado a través de Bluetooth puede ser inestable. Cuando un dispositivo Bluetooth está conectado o desconectado durante una sesión de transmisión, la entrada del micrófono puede dejar de funcionar hasta que el dispositivo se desconecte y se vuelva a conectar explícitamente.

Solución alternativa: si planea utilizar un auricular Bluetooth, conéctelo antes de iniciar la transmisión y déjelo conectado a lo largo de la transmisión.

• El SDK de transmisión no admite el acceso en cámaras externas conectadas a través de USB.

Solución alternativa: no utilice cámaras externas conectadas a través de USB.

• El envío de datos de audio más rápido que en tiempo real (utilizando una fuente de audio personalizada) da como resultado una desviación del audio.

Solución alternativa: no envíe datos de audio más rápido que en tiempo real.

• Algunos dispositivos Android 5 pueden transmitir una imagen en negro si la misma BroadcastSession se utiliza para múltiples transmisiones.

Solución alternativa: cuando se detiene la BroadcastSession, lance la sesión y crea una instancia de sesión nueva.

• Los dispositivos Android 5, 6 y 7 no pueden no pueden recibir las devoluciones de llamada para micrófonos de los SDK de transmisión onDeviceAdded y onDeviceRemoved, porque solo pueden utilizar el micrófono predeterminado del sistema.

Solución: para estos dispositivos, el SDK de transmisión utiliza el micrófono predeterminado del sistema.

• Cuando se elimina una ImagePreviewView de un elemento principal (por ejemplo, se llama a removeView() en el elemento principal), ImagePreviewView se libera inmediatamente. La ImagePreviewView no muestra ningún fotograma cuando se agrega a otra vista principal.

Solución alternativa: solicite otra vista previa mediante getPreview.

• Algunos codificadores de vídeo de Android no se pueden configurar con un tamaño de vídeo inferior a 176 x 176. La configuración de un tamaño más pequeño provoca un error e impide la transmisión.

Solución alternativa: no configure el tamaño del vídeo para que sea inferior a 176 x 176.

# <span id="page-100-0"></span>SDK de transmisión de IVS: guía para iOS (transmisión de baja latencia)

El SDK de transmisión para transmisión de baja latencia de IVS para iOS proporciona las interfaces necesarias a fin de transmitir a Amazon IVS en iOS.

El módulo AmazonIVSBroadcast implementa la interfaz descrita en este documento. Se admiten las siguientes operaciones:

- Configure (inicialice) una sesión de transmisión.
- Administre la transmisión.
- Adjunte y desconecte dispositivos de entrada.
- Administre una sesión de composición.
- Recibir eventos.
- Recibir errores.

Última versión del SDK de transmisión para iOS: 1.14.1 (notas de la [versión](https://docs.aws.amazon.com/ivs/latest/LowLatencyUserGuide/release-notes.html#feb01-24-ll))

Documentación de referencia: para obtener información sobre los métodos más importantes disponibles en el SDK de transmisión para iOS de Amazon IVS, consulte la documentación de referencia en [https://aws.github.io/ amazon-ivs-broadcast-docs /1.14.1/ios/](https://aws.github.io/amazon-ivs-broadcast-docs/1.14.1/ios/).

Código de ejemplo: consulte el repositorio de ejemplos de iOS en GitHub: [https://github.com/aws](https://github.com/aws-samples/amazon-ivs-broadcast-ios-sample)[samples/ amazon-ivs-broadcast-ios -sample.](https://github.com/aws-samples/amazon-ivs-broadcast-ios-sample)

Requisitos de la plataforma: iOS 12 o posterior

## Introducción

#### Instalación de la biblioteca

Le recomendamos que integre el SDK de transmisión mediante CocoaPods. (También puede agregar el marco a su proyecto de forma manual).

Recomendado: integre el SDK de transmisión (CocoaPods)

Los lanzamientos se publican CocoaPods con el nombreAmazonIVSBroadcast. Agregue esta dependencia a su Podfile:

pod 'AmazonIVSBroadcast'

Ejecute pod install y el SDK estará disponible en su .xcworkspace.

Método alternativo: instalar el marco de forma manual

- 1. Descargue la última versión desde [https://broadcast.live-video.net/1.14.1/](https://broadcast.live-video.net/1.14.1/AmazonIVSBroadcast.xcframework.zip) [AmazonIVSBroadcast.xcframework.zip.](https://broadcast.live-video.net/1.14.1/AmazonIVSBroadcast.xcframework.zip)
- 2. Extraiga el contenido del archivo. AmazonIVSBroadcast.xcframework contiene el SDK para el dispositivo y el simulador.
- 3. Integre el AmazonIVSBroadcast.xcframework arrastrándolo a la sección Frameworks, Libraries, and Embedded Content (Marcos, bibliotecas y contenido integrado) de la pestaña General para el destino de la aplicación.

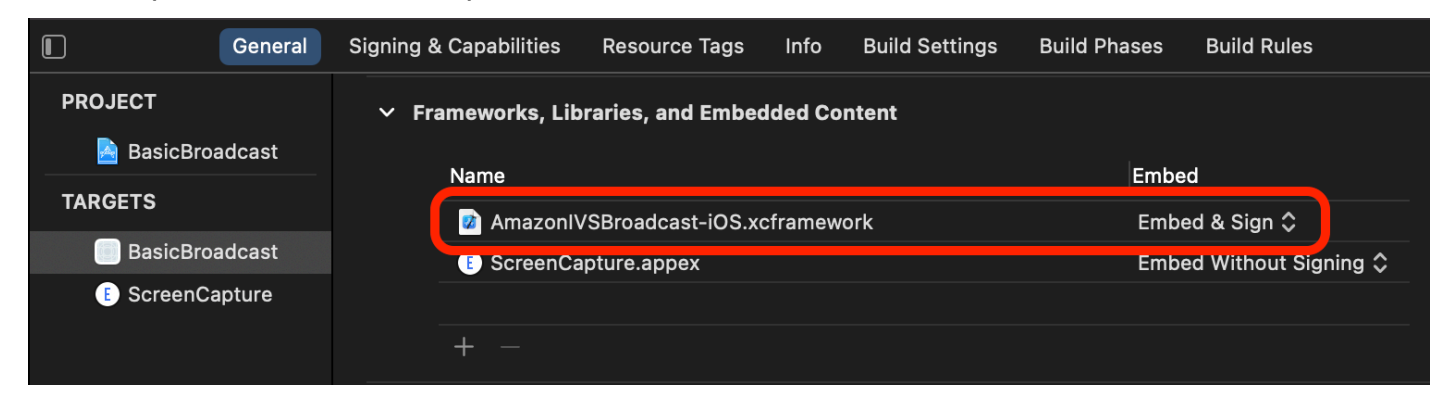

## Implemente IVS .Delegate BroadcastSession

Implemente IVSBroadcastSession.Delegate, que le permite recibir actualizaciones de estado y notificaciones de cambio de dispositivo:

```
extension ViewController : IVSBroadcastSession.Delegate { 
    func broadcastSession(_ session: IVSBroadcastSession, 
                           didChange state: IVSBroadcastSession.State) { 
       print("IVSBroadcastSession did change state \(state)") 
    } 
    func broadcastSession(_ session: IVSBroadcastSession, 
                           didEmitError error: Error) { 
       print("IVSBroadcastSession did emit error \(error)") 
    }
}
```
### Solicitar permisos

La aplicación debe solicitar permiso para acceder a la cámara y al micrófono del usuario. (Esto no es específico de Amazon IVS; es necesario para cualquier aplicación que necesite acceso a cámaras y micrófonos).

Aquí, verificamos si el usuario ya ha concedido permisos y, de no ser así, preguntamos por ellos:

```
switch AVCaptureDevice.authorizationStatus(for: .video) {
case .authorized: // permission already granted.
case .notDetermined: 
    AVCaptureDevice.requestAccess(for: .video) { granted in 
        // permission granted based on granted bool. 
    }
case .denied, .restricted: // permission denied.
@unknown default: // permissions unknown.
}
```
Es necesario hacer esto para los tipos de medios .video y .audio, si desea tener acceso a cámaras y micrófonos, respectivamente.

También es necesario agregar entradas para NSCameraUsageDescription y NSMicrophoneUsageDescription para su Info.plist. De lo contrario, la aplicación se bloqueará al intentar solicitar permisos.

Desactivar el temporizador inactivo de la aplicación

Esto es opcional, pero recomendable. Evita que el dispositivo se ponga en suspensión mientras utiliza el SDK de transmisión, lo que interrumpiría la transmisión.

```
override func viewDidAppear(_ animated: Bool) { 
    super.viewDidAppear(animated) 
    UIApplication.shared.isIdleTimerDisabled = true
}
override func viewDidDisappear(_ animated: Bool) { 
    super.viewDidDisappear(animated) 
    UIApplication.shared.isIdleTimerDisabled = false
}
```
## (Opcional) Configure AV AudioSession

De forma predeterminada, el SDK de transmisión configurará la AVAudioSession de la aplicación. Si desea administrar esto usted mismo, establezca la opción IVSBroadcastSession.applicationAudioSessionStrategy en noAction. Sin el control de AVAudioSession, el SDK de transmisión no puede administrar micrófonos internamente. Para utilizar micrófonos con la opción noAction, puede crear un IVSCustomAudioSource y proporcionar sus propias muestras a través de un AVCaptureSession, AVAudioEngine u otra herramienta que proporcione muestras de audio PCM.

Si está configurando de forma manual su AVAudioSession, como mínimo, debe configurar la categoría como .record o .playbackAndRecord y establecerla en active. Si desea grabar audio desde dispositivos Bluetooth, debe especificar la opción .allowBluetooth también:

```
do { 
    try AVAudioSession.sharedInstance().setCategory(.record, options: .allowBluetooth) 
    try AVAudioSession.sharedInstance().setActive(true)
} catch { 
    print("Error configuring AVAudioSession")
}
```
Recomendamos que deje que el SDK se encargue de esto por usted. De lo contrario, si desea elegir entre diferentes dispositivos de audio, deberá administrar los puertos de forma manual.

Creación de la sesión de transmisión

La interfaz de transmisión es IVSBroadcastSession. Inicialícelo como se muestra a continuación:

```
let broadcastSession = try IVSBroadcastSession( 
    configuration: IVSPresets.configurations().standardLandscape(), 
    descriptors: IVSPresets.devices().frontCamera(),
```
delegate: self)

Consulte también [Creación de la sesión de transmisión \(versión avanzada\)](#page-108-0)

Configure el IVS ImagePreviewView para la vista previa

Si desea mostrar una previsualización de un dispositivo de cámara activo, agregue la previsualización IVSImagePreviewView para el dispositivo a su jerarquía de vista:

```
// If the session was just created, execute the following 
// code in the callback of IVSBroadcastSession.awaitDeviceChanges 
// to ensure all devices have been attached.
if let devicePreview = try broadcastSession.listAttachedDevices() 
    .compactMap({ $0 as? IVSImageDevice }) 
    .first? 
    .previewView()
\{ previewView.addSubview(devicePreview)
}
```
Inicio de una transmisión

El nombre de anfitrión que recibe en el campo de respuesta ingestEndpoint del punto de enlace de GetChannel necesita tener rtmps:// como prefijo y /app como sufijo. La URL completa debe tener este formato: rtmps://{{ ingestEndpoint }}/app

try broadcastSession.start(with: IVS\_RTMPS\_URL, streamKey: IVS\_STREAMKEY)

El SDK de transmisión de iOS solo admite la ingesta de RTMPS (no la ingesta no segura de RTMP).

Detención de una transmisión

```
broadcastSession.stop()
```
administrar eventos del ciclo de vida

Interrupciones de audio

Hay varios escenarios en los que el SDK de transmisión no tendrá acceso exclusivo al hardware de entrada de audio. Estos son algunos ejemplos de situaciones que debe abordar:

- El usuario recibe una llamada telefónica o FaceTime una llamada
- El usuario activa Siri

Apple facilita la respuesta a estos eventos al suscribirse a AVAudioSession.interruptionNotification:

```
NotificationCenter.default.addObserver( 
    self, 
   selector: #selector(audioSessionInterrupted(_:)),
    name: AVAudioSession.interruptionNotification, 
    object: nil)
```
Luego puede manejar el evento de forma similar a estas situaciones:

```
// This assumes you have a variable `isRunning` which tracks if the broadcast is 
  currently live, and another variable `wasRunningBeforeInterruption` which tracks 
  whether the broadcast was active before this interruption to determine if it should 
  resume after the interruption has ended.
@objc
private func audioSessionInterrupted(_ notification: Notification) { 
    guard let userInfo = notification.userInfo, 
          let typeValue = userInfo[AVAudioSessionInterruptionTypeKey] as? UInt, 
          let type = AVAudioSession.InterruptionType(rawValue: typeValue) 
    else { 
       return 
    } 
    switch type { 
    case .began: 
       wasRunningBeforeInterruption = isRunning 
       if isRunning { 
          broadcastSession.stop() 
       } 
    case .ended: 
       defer { 
          wasRunningBeforeInterruption = false 
       } 
       guard let optionsValue = userInfo[AVAudioSessionInterruptionOptionKey] as? UInt 
  else { return } 
       let options = AVAudioSession.InterruptionOptions(rawValue: optionsValue) 
       if options.contains(.shouldResume) && wasRunningBeforeInterruption { 
          try broadcastSession.start(
```

```
 with: IVS_RTMPS_URL, 
               streamKey: IVS_STREAMKEY) 
        } 
    @unknown default: break 
    }
}
```
La aplicación entra en segundo plano

Las aplicaciones estándar en iOS no tienen permitido utilizar cámaras en segundo plano. También hay restricciones en la codificación de video en segundo plano: dado que los codificadores de hardware son limitados, solo las aplicaciones en primer plano tienen acceso. Debido a esto, el SDK de transmisión finaliza automáticamente su sesión y establece su propiedad isReady en false. Cuando la aplicación está a punto de volver a ingresar en primer plano, el SDK de transmisión vuelve a conectar todos los dispositivos a sus entradas IVSMixerSlotConfiguration originales.

El SDK de transmisión hace esto al responder a UIApplication.didEnterBackgroundNotification y UIApplication.willEnterForegroundNotification.

Si proporciona fuentes de imágenes personalizadas, debe estar preparado para gestionar estas notificaciones. Es posible que deba tomar medidas adicionales para abordarlas antes de que se termine la transmisión.

Consulte [Usar vídeo de fondo](#page-112-0) para ver una solución alternativa que permite la transmisión mientras la aplicación está en segundo plano.

Servicios multimedia perdidos

En casos muy excepcionales, todo el subsistema multimedia en un dispositivo de iOS se bloqueará. En este escenario, ya no podemos transmitir. Corresponde a su aplicación responder a estas notificaciones de forma adecuada. Como mínimo, suscríbase a estas notificaciones:

- [mediaServicesWereLostNotification](https://developer.apple.com/documentation/avfaudio/avaudiosession/1616457-mediaserviceswerelostnotificatio) Responda deteniendo su transmisión y desasignando por completo suIVSBroadcastSession. Todos los componentes internos utilizados por la sesión de transmisión serán invalidados.
- [mediaServicesWereResetNotification—](https://developer.apple.com/documentation/avfaudio/avaudiosession/1616540-mediaserviceswereresetnotificati) Responda notificando a sus usuarios que pueden volver a emitir. Según su caso de uso, es posible que pueda volver a iniciar la transmisión de forma automática en este momento.

# Casos de uso avanzados

Aquí presentamos algunos casos de uso avanzados. Comience con la configuración básica anterior y continúe aquí.

## Creación de una configuración de transmisión

Aquí creamos una configuración personalizada con dos espacios en el mezclador que nos permiten vincular dos fuentes de video al mezclador. Uno (custom) está a pantalla completa y se presenta detrás del otro (camera), que es más pequeño y en la esquina inferior derecha. Tenga en cuenta que para el espacio custom no establecemos posición, tamaño ni modo de aspecto. Debido a que no establecemos estos parámetros, el espacio utiliza la configuración de video para el tamaño y la posición.

```
let config = IVSBroadcastConfiguration()
try config.audio.setBitrate(128_000)
try config.video.setMaxBitrate(3_500_000)
try config.video.setMinBitrate(500_000)
try config.video.setInitialBitrate(1_500_000)
try config.video.setSize(CGSize(width: 1280, height: 720))
config.video.defaultAspectMode = .fit
config.mixer.slots = [ 
     try { 
         let slot = IVSMixerSlotConfiguration() 
         // Do not automatically bind to a source 
        slot.preferredAudioInput = .unknown
         // Bind to user image if unbound 
         slot.preferredVideoInput = .userImage 
         try slot.setName("custom") 
         return slot 
    \}(),
     try { 
         let slot = IVSMixerSlotConfiguration() 
         slot.zIndex = 1 
         slot.aspect = .fill 
         slot.size = CGSize(width: 300, height: 300) 
         slot.position = CGPoint(x: config.video.size.width - 400, y: 
  config.video.size.height - 400) 
         try slot.setName("camera") 
         return slot 
     }()
]
```
#### Creación de la sesión de transmisión (versión avanzada)

Cree una IVSBroadcastSession como lo hizo en el [ejemplo básico,](#page-103-0) pero proporcione su configuración personalizada aquí. Proporcione también nil para la matriz de dispositivos, ya que los agregaremos manualmente.

```
let broadcastSession = try IVSBroadcastSession( 
    configuration: config, // The configuration we created above 
    descriptors: nil, // We'll manually attach devices after 
    delegate: self)
```
Iterar y adjuntar un dispositivo de cámara

Aquí iteramos a través de dispositivos de entrada que el SDK ha detectado. El SDK solo devolverá dispositivos integrados en iOS. Incluso si los dispositivos de audio Bluetooth están conectados, aparecerán como un dispositivo integrado. Para obtener más información, consulte [Problemas](#page-116-0)  [conocidos y soluciones alternativas](#page-116-0).

Una vez que encontramos un dispositivo que queremos usar, llamamos a attachDevice para adjuntarlo:

```
let frontCamera = IVSBroadcastSession.listAvailableDevices() 
    .filter \{ $0.type == .camera & $0.position == .front \} .first
if let camera = frontCamera { 
     broadcastSession.attach(camera, toSlotWithName: "camera") { device, error in 
         // check error 
     }
}
```
#### Cámaras de intercambio

```
// This assumes you've kept a reference called `currentCamera` that points to the 
  current camera.
let wants: IVSDevicePosition = (currentCamera.descriptor().position 
  == .front) ? .back : .front
// Remove the current preview view since the device will be changing.
previewView.subviews.forEach { $0.removeFromSuperview() }
let foundCamera = IVSBroadcastSession 
         .listAvailableDevices()
```

```
.first \{ $0.type == .camera & $0.position == wants }guard let newCamera = foundCamera else { return }
broadcastSession.exchangeOldDevice(currentCamera, withNewDevice: newCamera) 
 \{ newDevice, \_ in
     currentCamera = newDevice 
     if let camera = newDevice as? IVSImageDevice { 
         do { 
             previewView.addSubview(try finalCamera.previewView()) 
         } catch { 
             print("Error creating preview view \(error)") 
         } 
     }
}
```
Crear una fuente de entrada personalizada

Para introducir los datos de sonido o imagen que genera la aplicación, utilice createImageSource o createAudioSource. Ambos métodos crean dispositivos virtuales (IVSCustomImageSource y IVSCustomAudioSource) que se pueden vincular al mezclador como cualquier otro dispositivo.

Los dispositivos devueltos por ambos métodos aceptan un CMSampleBuffer a través de su función onSampleBuffer:

- Para las fuentes de video, el formato de píxel debe ser kCVPixelFormatType\_32BGRA, 420YpCbCr8BiPlanarFullRange o bien 420YpCbCr8BiPlanarVideoRange.
- En el caso de las fuentes de audio, el búfer debe contener datos PCM lineales.

No puede utilizar una AVCaptureSession con entrada de cámara para alimentar una fuente de imagen personalizada mientras que también utiliza un dispositivo de cámara proporcionado por el SDK de transmisión. Si desea utilizar varias cámaras simultáneamente, utilice AVCaptureMultiCamSession y proporcione dos fuentes de imágenes personalizadas.

Las fuentes de imágenes personalizadas se deben utilizar principalmente con contenido estático, como imágenes, o con contenido de video:

```
let customImageSource = broadcastSession.createImageSource(withName: "video")
try broadcastSession.attach(customImageSource, toSlotWithName: "custom")
```
#### Monitorear la conectividad de red

Es común que los dispositivos móviles se desconecten temporalmente y recuperen la conectividad de red durante una transmisión. Debido a esto, es importante monitorear la conectividad de red de la aplicación y responder adecuadamente cuando las cosas cambien.

Cuando se pierde la conexión de la emisora, el estado del SDK de transmisión cambiará a error y luego a disconnected. Se le notificará de estos cambios a través del IVSBroadcastSessionDelegate. Cuando reciba estos cambios de estado:

- 1. Monitoree el estado de conectividad de su aplicación de transmisión y llame a start con el punto de enlace y la clave de transmisión, una vez que se haya restaurado la conexión.
- 2. Importante: Supervise la devolución de llamada del delegado de estado y asegúrese de que el estado cambie a connected después de llamar a start de nuevo.

#### Desconectar un dispositivo

Si desea desconectar y no reemplazar un dispositivo, desconéctelo con IVSDevice o IVSDeviceDescriptor:

broadcastSession.detachDevice(currentCamera)

#### ReplayKit • Integración

Para transmitir la pantalla del dispositivo y el audio del sistema en iOS, debe integrarse con [ReplayKit.](https://developer.apple.com/documentation/replaykit?language=objc) El SDK de transmisión de Amazon IVS facilita la integración ReplayKit medianteIVSReplayKitBroadcastSession. En la subclase RPBroadcastSampleHandler, cree una instancia de IVSReplayKitBroadcastSession, a continuación:

- Inicie la sesión en broadcastStarted
- Detenga la sesión en broadcastFinished

El objeto de sesión tendrá tres fuentes personalizadas para imágenes de pantalla, audio de aplicación y audio de micrófono. Pase el CMSampleBuffers proporcionado en processSampleBuffer a esas fuentes personalizadas.

Para gestionar la orientación del dispositivo, es necesario extraer metadatos ReplayKit específicos del búfer de muestras. Utilice el siguiente código:

```
let imageSource = session.systemImageSource;
if let orientationAttachment = CMGetAttachment(sampleBuffer, key: 
  RPVideoSampleOrientationKey as CFString, attachmentModeOut: nil) as? NSNumber, 
     let orientation = CGImagePropertyOrientation(rawValue: 
  orientationAttachment.uint32Value) { 
     switch orientation { 
     case .up, .upMirrored: 
         imageSource.setHandsetRotation(0) 
     case .down, .downMirrored: 
         imageSource.setHandsetRotation(Float.pi) 
     case .right, .rightMirrored: 
         imageSource.setHandsetRotation(-(Float.pi / 2)) 
     case .left, .leftMirrored: 
         imageSource.setHandsetRotation((Float.pi / 2)) 
     }
}
```
Es posible integrarlos ReplayKit utilizando IVSBroadcastSession en lugar deIVSReplayKitBroadcastSession. Sin embargo, la variante ReplayKit específica tiene varias modificaciones para reducir el consumo de memoria interna y mantenerse dentro del límite de memoria de Apple para las extensiones de transmisión.

#### Obtención de la configuración de transmisión recomendada

Para evaluar la conexión de su usuario antes de iniciar una transmisión, utilice las IVSBroadcastSession.recommendedVideoSettings para ejecutar una breve prueba. A medida que se ejecuta la prueba, recibirá varias recomendaciones, ordenadas de la más recomendada a la menos recomendada. En esta versión del SDK, no es posible volver a configurar la IVSBroadcastSession actual, por lo que tendrá que eliminar la asignación y luego crear una nueva sesión con la configuración recomendada. Seguirá recibiendo IVSBroadcastSessionTestResults hasta que el result.status sea Success o Error. Puede verificar el progreso con result.progress.

Amazon IVS admite una velocidad de bits máxima de 8,5 Mbps (para canales cuyo type es STANDARD o ADVANCED), por lo que la maximumBitrate devuelta por este método nunca supera los 8,5 Mbps. Para tener en cuenta las pequeñas fluctuaciones en el rendimiento de la red, la initialBitrate recomendada que devuelve este método es ligeramente menor que la velocidad de bits verdadera medida en la prueba. (Por lo general, no es aconsejable utilizar el 100 % de la banda ancha disponible).

```
func runBroadcastTest() { 
     self.test = session.recommendedVideoSettings(with: IVS_RTMPS_URL, streamKey: 
  IVS_STREAMKEY) { [weak self] result in 
         if result.status == .success { 
            this.recommendation = result.recommendations[0];
         } 
     }
}
```
#### Usar vídeo de fondo

Puede continuar sin RelayKit emitir, incluso con la aplicación en segundo plano.

Para ahorrar energía y mantener la capacidad de respuesta de las aplicaciones en primer plano, iOS solo permite acceder a la GPU a una aplicación a la vez. El SDK de transmisión de Amazon IVS utiliza la GPU en varias etapas de la canalización de video, incluida la composición de varias fuentes de entrada, el escalado de la imagen y la codificación de la imagen. Si bien la aplicación de transmisión se encuentra en segundo plano, no hay garantía de que el SDK pueda realizar alguna de estas acciones.

Para resolverlo, utilice el método createAppBackgroundImageSource. Permite que el SDK continúe transmitiendo vídeo y audio mientras está en segundo plano. Devuelve un IVSBackgroundImageSource, que es un IVSCustomImageSource normal con una función finish adicional. Cada CMSampleBuffer proporcionado a la fuente de imagen de fondo está codificado a la tasa de fotogramas proporcionada por su IVSVideoConfiguration original. Se ignoran las marcas de tiempo de CMSampleBuffer.

A continuación, el SDK escala y codifica esas imágenes y las almacena en caché, haciendo un bucle automáticamente de esa fuente cuando la aplicación entra en segundo plano. Cuando la aplicación vuelve al primer plano, los dispositivos de imagen asociados vuelven a activarse y la transmisión precodificada deja de hacer el bucle.

Para deshacer este proceso, utilice removeImageSourceOnAppBackgrounded. No es necesario usarlo a menos que desee revertir explícitamente el comportamiento en segundo plano del SDK. De lo contrario, se limpiará automáticamente al desasignar IVSBroadcastSession.

Notas: Le recomendamos encarecidamente que llame a este método como parte de la configuración de la sesión de transmisión, antes de que la sesión se publique. El método es caro (codifica vídeo), por lo que el rendimiento de una transmisión en directo mientras se ejecuta este método puede verse degradado.

Ejemplo: generación de una imagen estática para vídeo de fondo

Proporcionar una sola imagen a la fuente de fondo genera un grupo de imágenes completo de esa imagen estática.

A continuación, se muestra un ejemplo con CIImage:

```
// Create the background image source
guard let source = session.createAppBackgroundImageSource(withAttemptTrim: true, 
  onComplete: { error in 
     print("Background Video Generation Done - Error: \(error.debugDescription)")
}) else { 
     return
}
// Create a CIImage of the color red.
let ciImage = CIImage(color: .red)
// Convert the CIImage to a CVPixelBuffer
let attrs = [ 
     kCVPixelBufferCGImageCompatibilityKey: kCFBooleanTrue, 
     kCVPixelBufferCGBitmapContextCompatibilityKey: kCFBooleanTrue, 
     kCVPixelBufferMetalCompatibilityKey: kCFBooleanTrue,
] as CFDictionary
var pixelBuffer: CVPixelBuffer!
CVPixelBufferCreate(kCFAllocatorDefault, 
                      videoConfig.width, 
                      videoConfig.height, 
                      kCVPixelFormatType_420YpCbCr8BiPlanarFullRange, 
                      attrs, 
                      &pixelBuffer)
let context = CIContext()
context.render(ciImage, to: pixelBuffer)
// Submit to CVPixelBuffer and finish the source
source.add(pixelBuffer)
source.finish()
```
Alternativamente, en lugar de crear una imagen CIImage de un color sólido, puede utilizar imágenes empaquetadas. El único código que se muestra aquí es cómo convertir un UIImage en un CIImage para utilizarlo con el ejemplo anterior:

```
// Load the pre-bundled image and get it's CGImage
guard let cgImage = UIImage(named: "image")?.cgImage else { 
     return
}
// Create a CIImage from the CGImage
let ciImage = CIImage(cgImage: cgImage)
```
Ejemplo: vídeo con AV AssetImageGenerator

Puede utilizar un AVAssetImageGenerator para generar CMSampleBuffers de un AVAsset (aunque no es una transmisión de HLS AVAsset):

```
// Create the background image source
guard let source = session.createAppBackgroundImageSource(withAttemptTrim: true, 
  onComplete: { error in 
     print("Background Video Generation Done - Error: \(error.debugDescription)")
}) else { 
     return
}
// Find the URL for the pre-bundled MP4 file
guard let url = Bundle.main.url(forResource: "sample-clip", withExtension: "mp4") else 
 \{ return
}
// Create an image generator from an asset created from the URL.
let generator = AVAssetImageGenerator(asset: AVAsset(url: url))
// It is important to specify a very small time tolerance.
generator.requestedTimeToleranceAfter = .zero
generator.requestedTimeToleranceBefore = .zero
// At 30 fps, this will generate 4 seconds worth of samples.
let times: [NSValue] = (0...120).map { NSValue(time: CMTime(value: $0, timescale: 
  CMTimeScale(config.video.targetFramerate))) }
var completed = \thetalet context = CIContext(options: [.workingColorSpace: NSNull()])
// Create a pixel buffer pool to efficiently feed the source
let attrs = [ 
     kCVPixelBufferPixelFormatTypeKey: kCVPixelFormatType_420YpCbCr8BiPlanarFullRange, 
     kCVPixelBufferCGImageCompatibilityKey: kCFBooleanTrue,
```

```
 kCVPixelBufferCGBitmapContextCompatibilityKey: kCFBooleanTrue, 
     kCVPixelBufferMetalCompatibilityKey: kCFBooleanTrue, 
     kCVPixelBufferWidthKey: videoConfig.width, 
     kCVPixelBufferHeightKey: videoConfig.height,
] as CFDictionary
var pool: CVPixelBufferPool!
CVPixelBufferPoolCreate(kCFAllocatorDefault, nil, attrs, &pool)
generator.generateCGImagesAsynchronously(forTimes: times) { requestTime, image, 
  actualTime, result, error in 
    if let image = image \{ // convert to CIImage then CVpixelBuffer 
         let ciImage = CIImage(cgImage: image) 
         var pixelBuffer: CVPixelBuffer! 
         CVPixelBufferPoolCreatePixelBuffer(kCFAllocatorDefault, pool, &pixelBuffer) 
         context.render(ciImage, to: pixelBuffer) 
         source.add(pixelBuffer) 
     } 
     completed += 1 
     if completed == times.count { 
         // Mark the source finished when all images have been processed 
         source.finish() 
     }
}
```
Se puede generar CVPixelBuffers usando un AVPlayer y AVPlayerItemVideoOutput. Sin embargo, eso requiere utilizar un CADisplayLink. Además, se ejecuta casi en tiempo real, mientras que AVAssetImageGenerator puede procesar los fotogramas mucho más rápido.

Limitaciones

Su aplicación necesita la [autorización de audio de fondo](https://developer.apple.com/documentation/xcode/configuring-background-execution-modes) para evitar que se suspenda después de entrar en segundo plano.

Solo se puede llamar a createAppBackgroundImageSource mientras la aplicación se encuentra en primer plano, puesto que necesita acceder a la GPU para finalizar.

createAppBackgroundImageSource siempre codifica un grupo de imágenes completo. Por ejemplo, si tiene un intervalo de fotogramas clave de 2 segundos (el predeterminado) y se ejecuta a 30 fps, codifica un múltiplo de 60 fotogramas.

• Si se proporcionan menos de 60 fotogramas, el último fotograma se repite hasta que se alcanzan los 60 fotogramas, independientemente del valor en la opción de recorte.

- Si se proporcionan más de 60 fotogramas y la opción de recorte es true, se eliminan los últimos N fotogramas, siendo N el resto del número total de fotogramas enviados dividido por 60.
- Si se proporcionan más de 60 fotogramas y la opción de recorte es false, el último fotograma se repite hasta que se alcanza el siguiente múltiplo de 60 fotogramas.

## Cómo elige iOS la resolución de la cámara y la velocidad de fotogramas

La cámara gestionada por el SDK de transmisión optimiza su resolución y velocidad de fotogramas (frames-per-secondo FPS) para minimizar la producción de calor y el consumo de energía. En esta sección se explica de qué manera se seleccionan la resolución y la velocidad de fotogramas para ayudar a las aplicaciones de host a optimizar los casos de uso.

Al conectar una IVSCamera a una IVSBroadcastSession, la cámara se optimiza para una velocidad de fotogramas IVSVideoConfiguration.targetFramerate y una resolución de IVSVideoConfiguration.size. Estos valores se proporcionan a la IVSBroadcastSession al inicializar.

## <span id="page-116-0"></span>Problemas conocidos y soluciones alternativas

• Un error ReplayKit provoca un rápido crecimiento de la memoria al conectar unos auriculares con cable durante una transmisión.

Solución alternativa: inicie la transmisión con el auricular con cable ya enchufado, utilice un auricular Bluetooth o no utilice un micrófono externo.

• Si en algún momento de la ReplayKit transmisión activas el micrófono y, a continuación, interrumpes la sesión de audio (por ejemplo, con una llamada telefónica o activando Siri), el audio del sistema dejará de funcionar. Estamos trabajando con Apple para solucionar este ReplayKit error.

Solución alternativa: en una interrupción de audio, detenga la transmisión y envíe una alerta al usuario.

• AirPods no grabe ningún audio si la AVAudioSession categoría está configurada enrecord. De forma predeterminada, el SDK utiliza playAndRecord, por lo que este problema se manifiesta solo si la categoría se cambia a record.

Solución alternativa: si existe la posibilidad de que AirPods se utilice para grabar audio, úselo playAndRecord incluso si la aplicación no está reproduciendo contenido multimedia.

• Cuando AirPods están conectados a un dispositivo iOS 12, no se puede usar ningún otro micrófono para grabar audio. Si se intenta cambiar a un micrófono interno, se vuelve inmediatamente al AirPods.

Solución alternativa: ninguna. Si AirPods están conectados a iOS 12, son el único dispositivo que puede grabar audio.

• El envío de datos de audio más rápido que en tiempo real (utilizando una fuente de audio personalizada) da como resultado una desviación del audio.

Solución alternativa: no envíe datos de audio más rápido que en tiempo real.

• Los artefactos de audio pueden aparecer a velocidades de bits inferiores a 68 kbps cuando se utiliza una frecuencia de muestreo alta (44100 Hz o superior) y dos canales.

Solución: aumente la velocidad de bits a 68 kbps o más, reduzca la frecuencia de muestreo a 24 000 Hz o menos, o establezca los canales a 1.

• Cuando la cancelación de eco se habilita en los dispositivos IVSMicrophone, el método listAvailableInputSources solo devuelve un origen de micrófono.

Solución alternativa: ninguna. iOS controla este comportamiento.

• Cambiar las rutas de audio Bluetooth puede ser impredecible. Si conecta un dispositivo nuevo a mitad de la sesión, iOS puede o no cambiar automáticamente la ruta de entrada. Además, no es posible elegir entre varios auriculares Bluetooth conectados al mismo tiempo. Esto ocurre tanto en las sesiones normales de transmisión como en las del escenario.

Solución alternativa: si planea utilizar auriculares Bluetooth, conéctelos antes de iniciar la transmisión o el escenario y déjelos conectados durante toda la sesión.

• iOS elimina el acceso a la cámara cuando aparece la AirPods ventana emergente después de abrir una AirPods funda emparejada y deja las AirPods propias dentro de la funda. Esto provoca que el video de la emisión o el escenario se congele.

Solución alternativa: ninguna. iOS revoca por completo el acceso a la cámara mientras se renderiza la ventana emergente y es imposible que aplicaciones de terceros eviten que se muestre.

# <span id="page-118-0"></span>SDK de transmisión de IVS: guía del mezclador (streaming de baja latencia)

El mezclador es una unidad de procesamiento de audio y vídeo que recibe varias fuentes de entrada y genera una única salida. Es una potente característica que le permite definir y administrar varios elementos en pantalla (vídeo) y pistas de audio. Puede combinar vídeo y audio de varias fuentes, como cámaras, micrófonos, grabadoras de pantalla y audio y vídeo generados por su aplicación. Puede utilizar transiciones para mover estas fuentes al vídeo que transmite a Amazon IVS y agregarlas y eliminarlas a mitad de la transmisión.

Para acceder al mezclador, llame a:

BroadcastSession.getMixer() en Android

IVSBroadcastSession.mixer en iOS

### Terminología

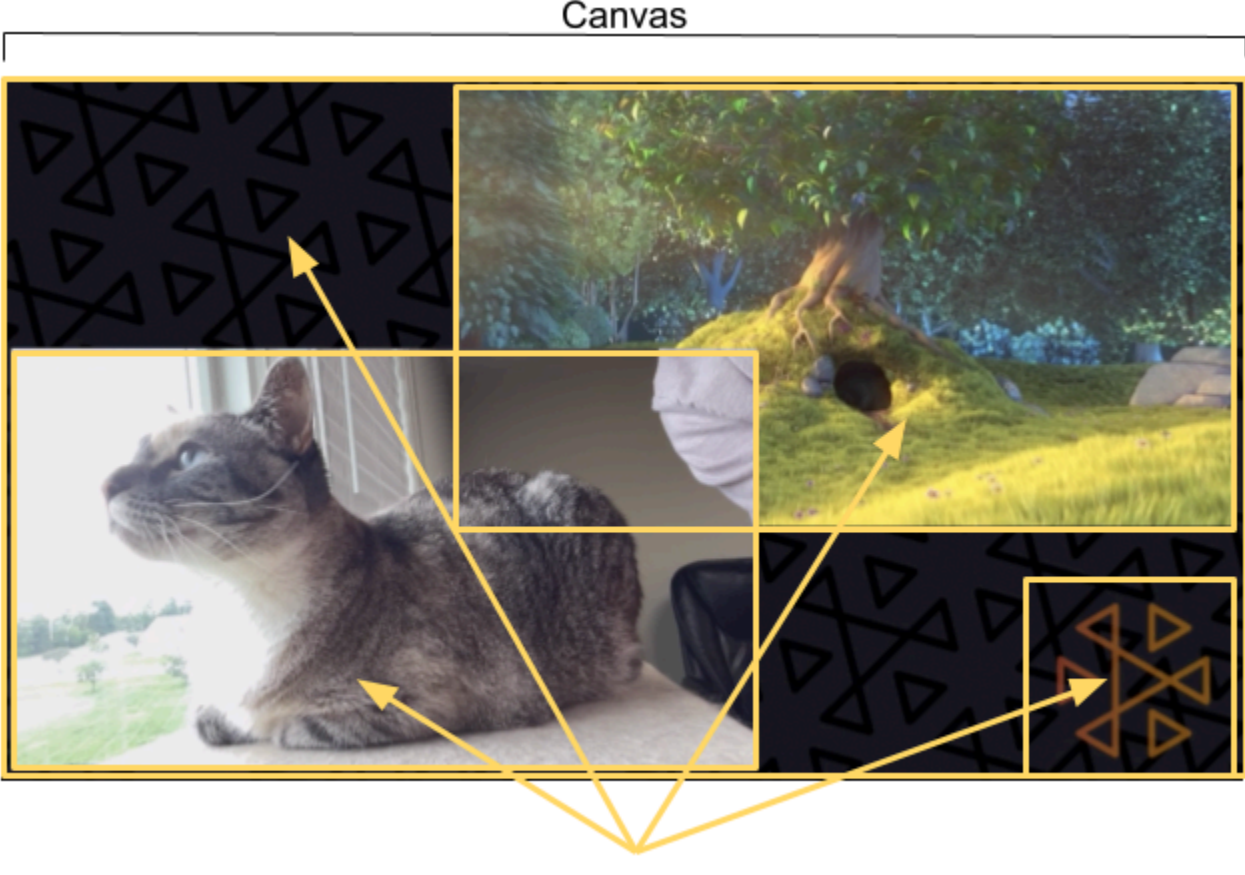

Slots

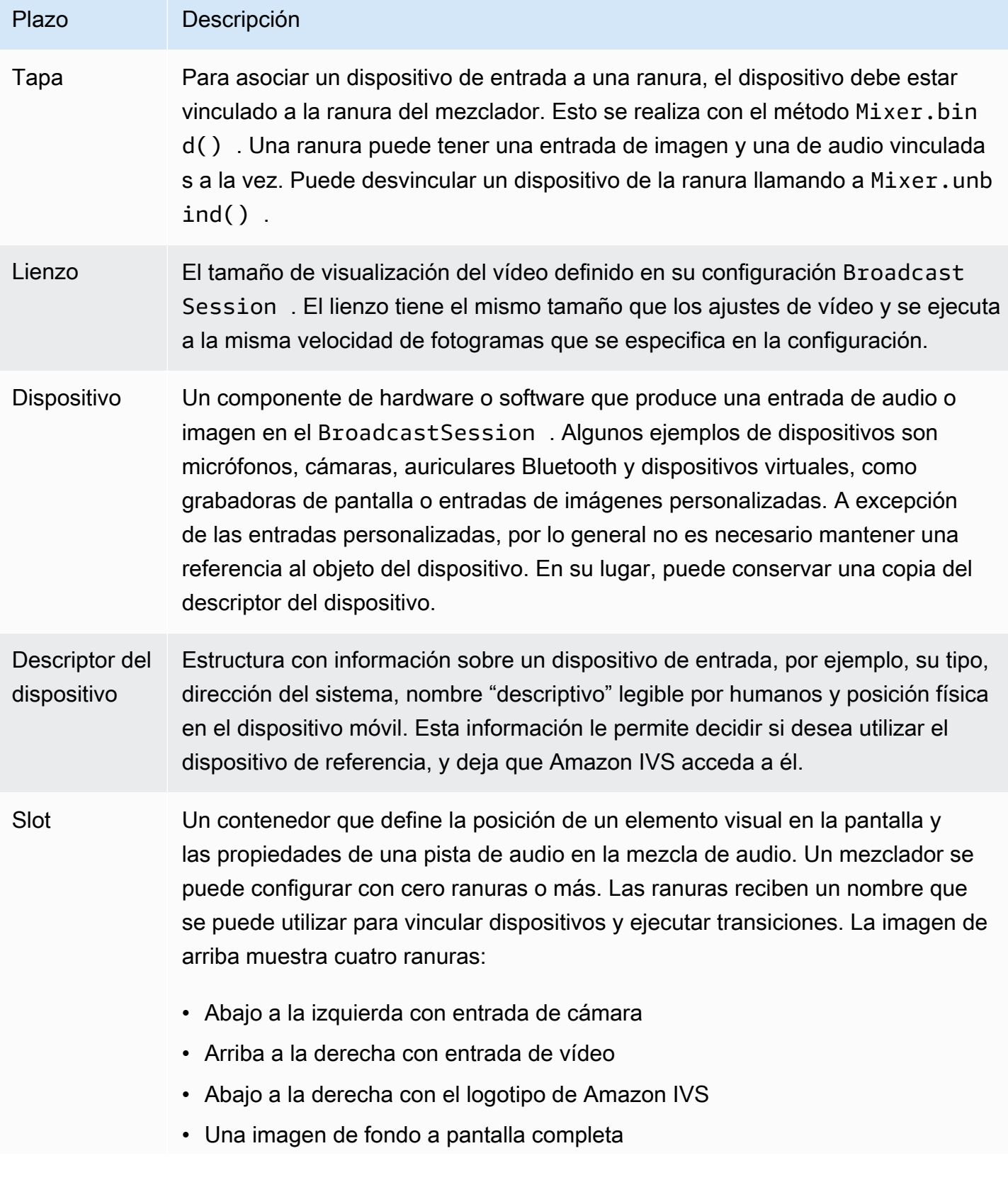

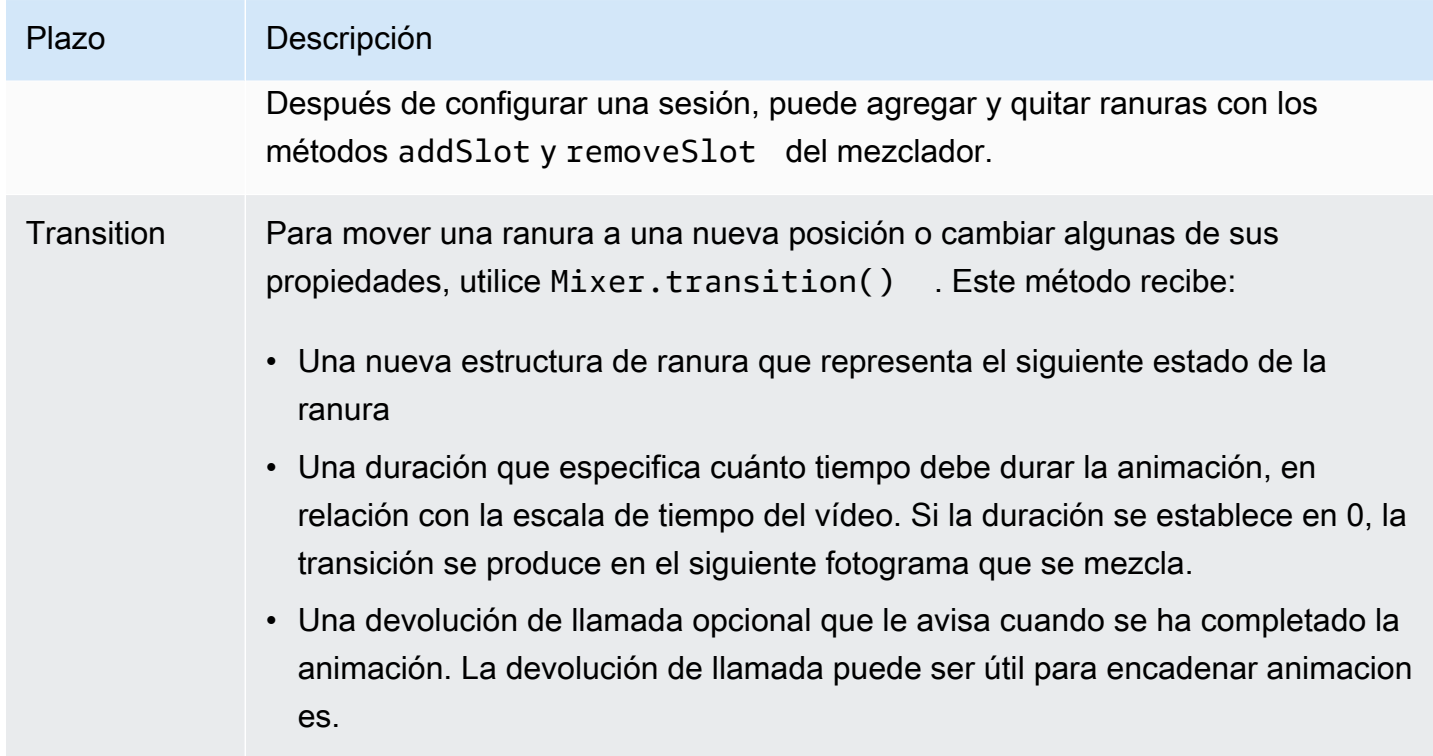

# Propiedades del lienzo

Las propiedades del lienzo se establecen en función del BroadcastConfiguration que proporcione al crear el BroadcastSession. Varias propiedades en las estructuras Audio y Video afectan al lienzo:

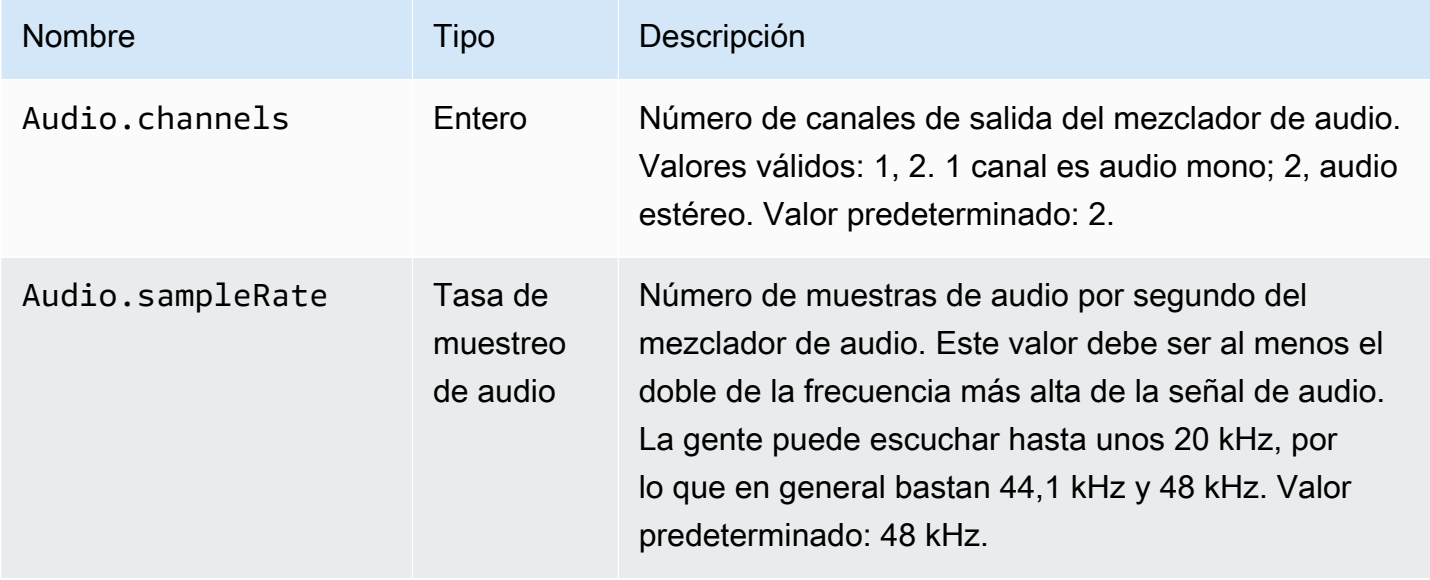

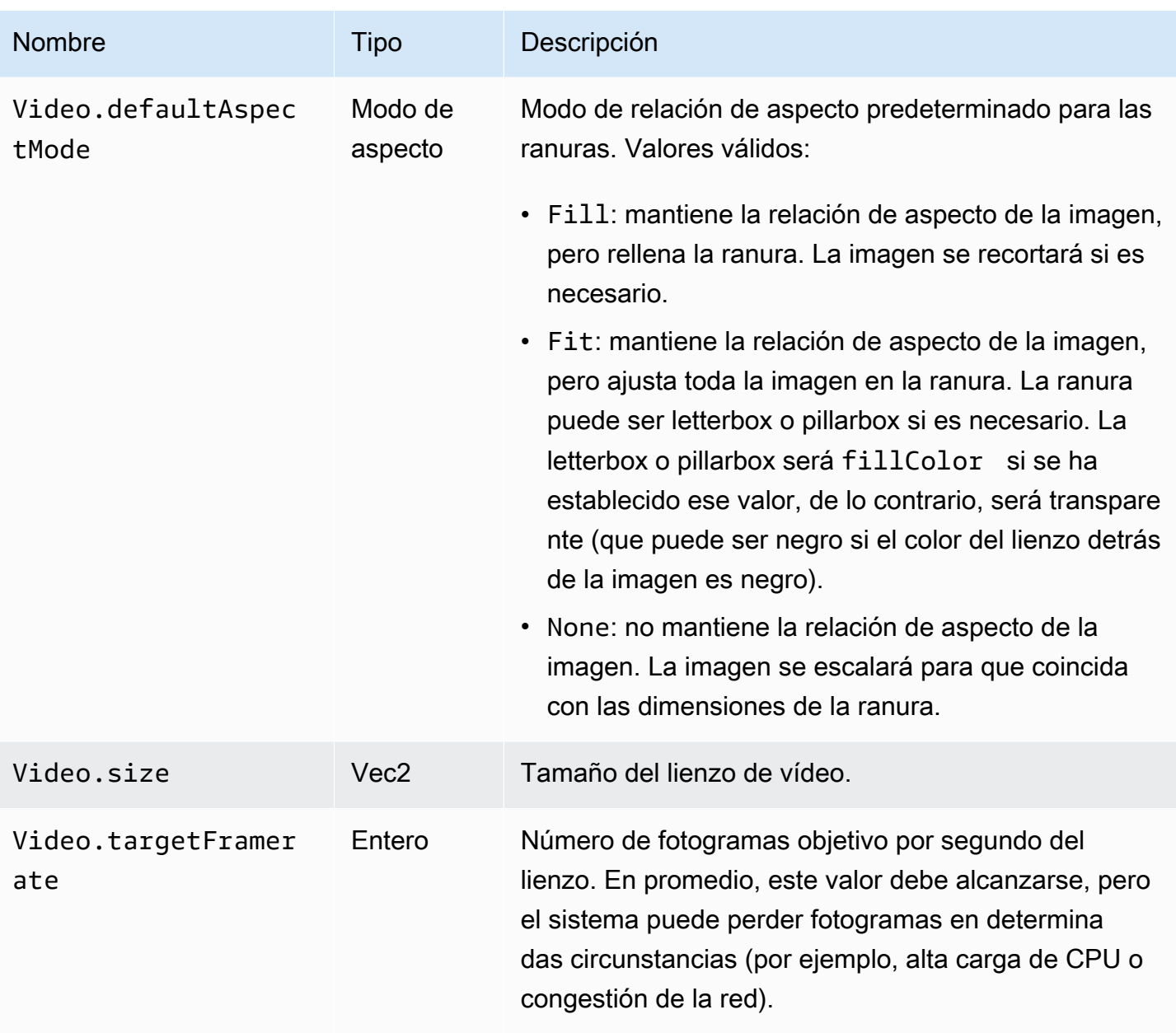

## Propiedades de las ranuras

Las ranuras tienen varias propiedades configurables que puede usar para personalizar sus escenas y animarlas. Cualquier valor que sea Float o Vector se anima mediante interpolación lineal para transiciones con una duración superior a 0 segundos.

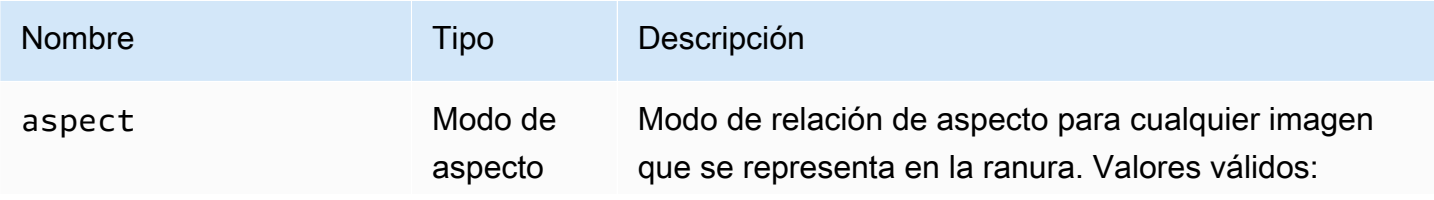

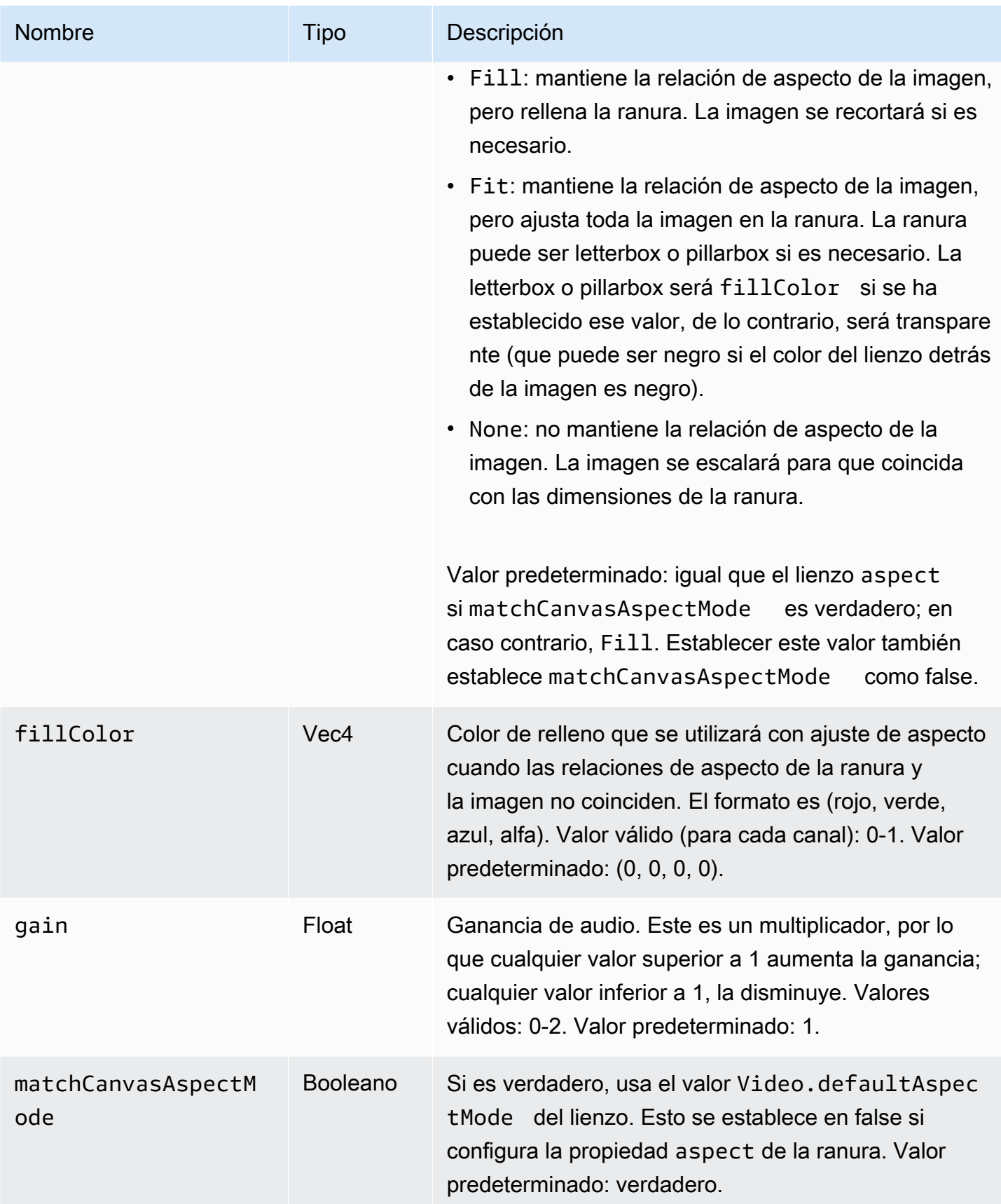

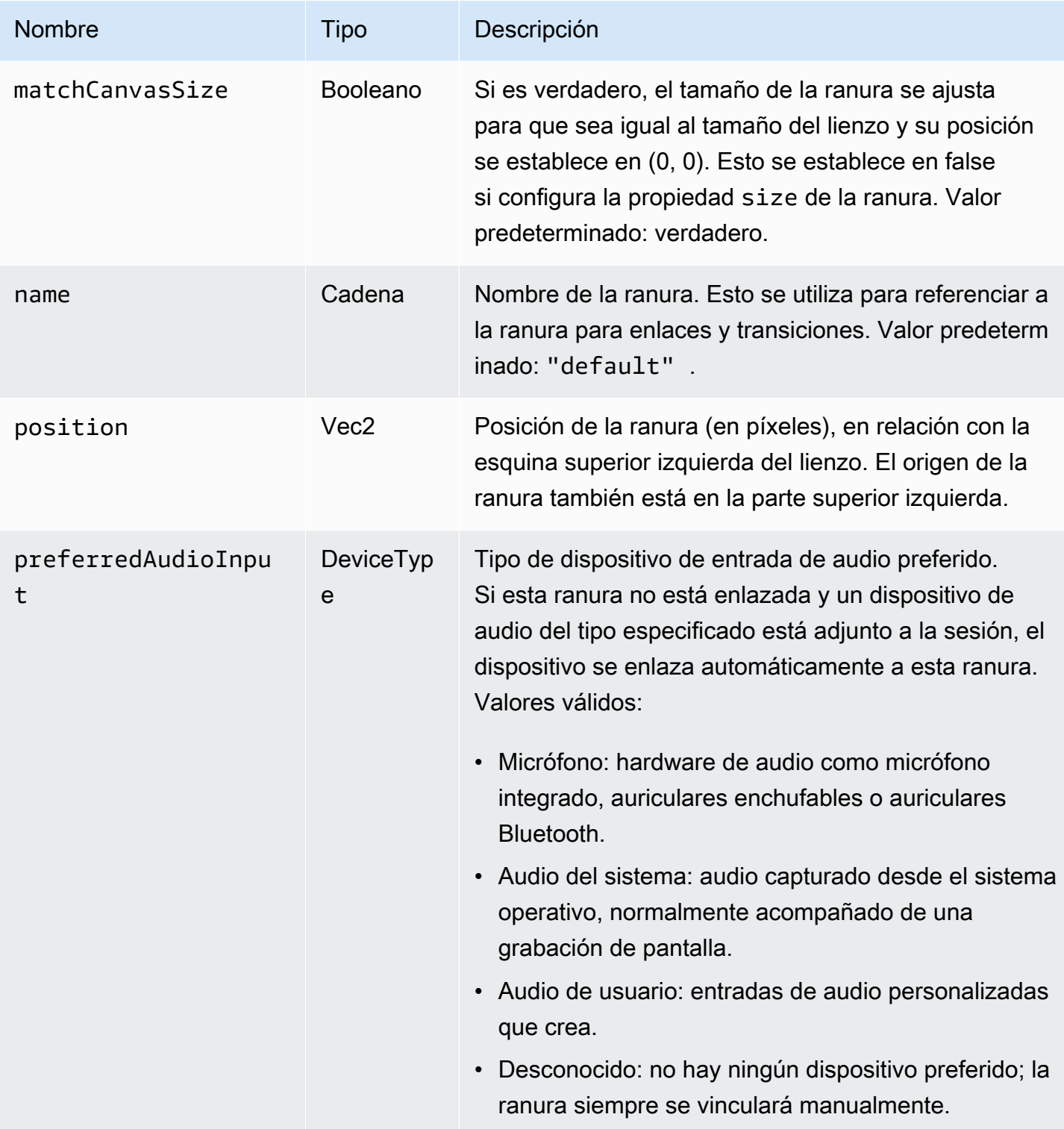

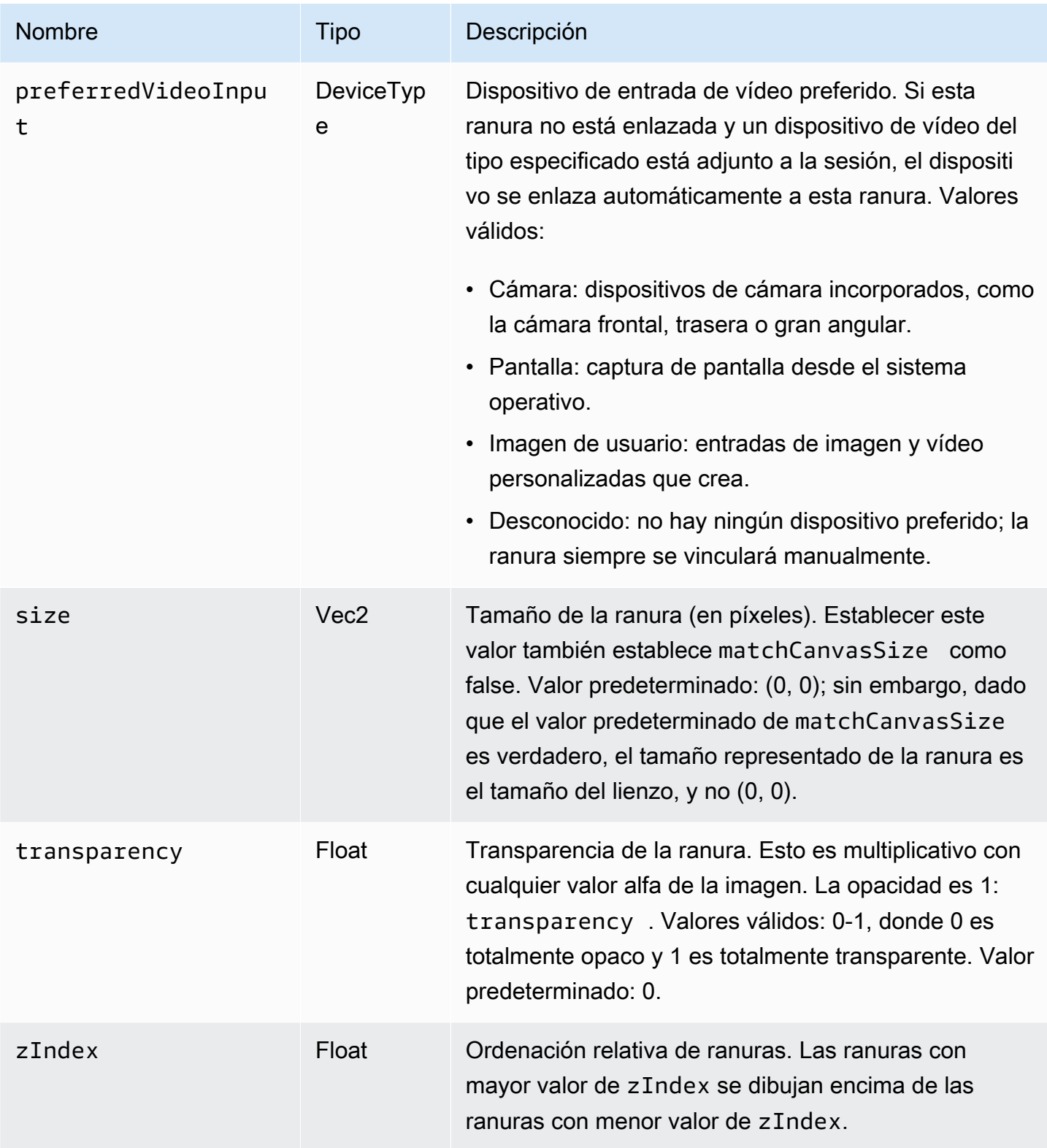

# <span id="page-125-0"></span>Configuración de una sesión de transmisión de mezcla

## Position 0, 0

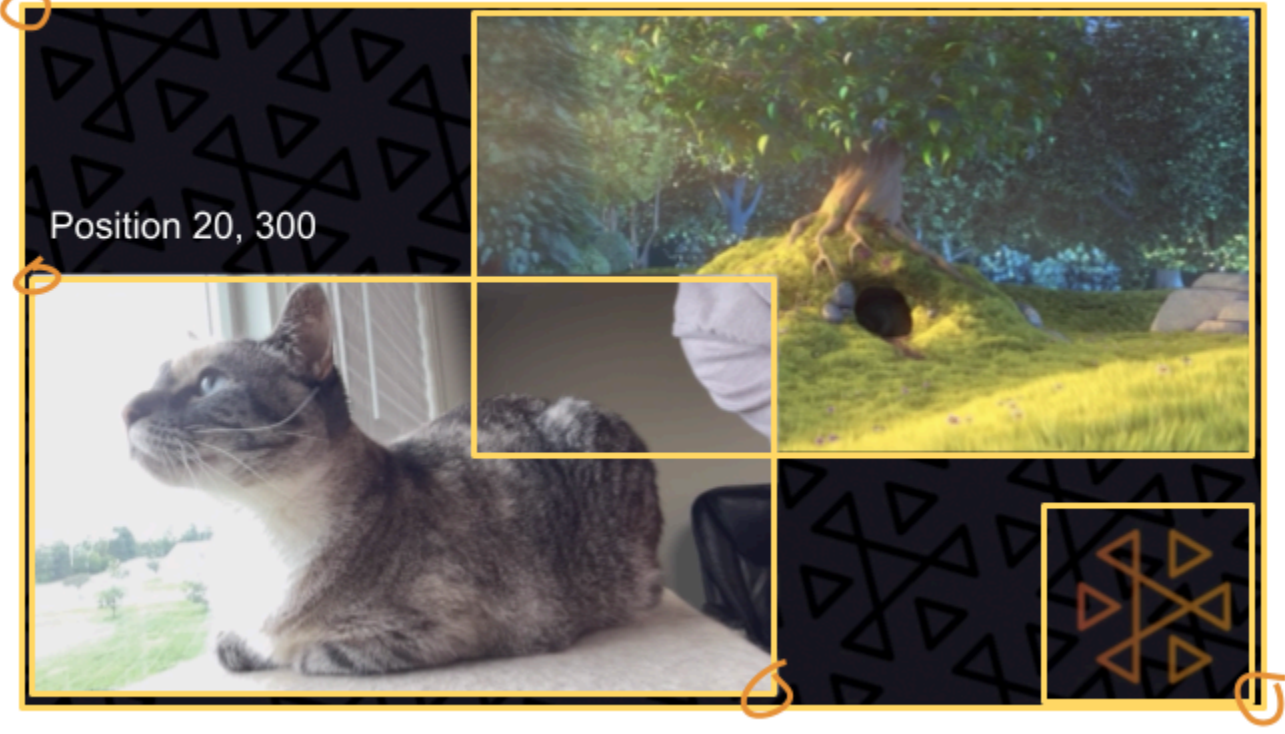

Size 711, 400

Size: 1280, 720

Aquí creamos una escena similar a la del principio de esta guía, con tres elementos en pantalla:

- Ranura inferior izquierda para una cámara.
- Ranura inferior derecha para una superposición de logotipo.
- Ranura superior derecha para una película.

Tenga en cuenta que el origen del lienzo es la esquina superior izquierda, que es la misma que para las ranuras. Por lo tanto, colocar una ranura en (0, 0) la coloca en la esquina superior izquierda con toda la ranura visible.

### iOS

```
let config = IVSBroadcastConfiguration()
try config.video.setSize(CGSize(width: 1280, height: 720))
try config.video.setTargetFramerate(60)
config.video.enableTransparency = true
```

```
// Bottom Left
var cameraSlot = IVSMixerSlotConfiguration()
cameraSlot.size = CGSize(width: 320, height: 180) 
cameraSlot.position = CGPoint(x: 20, y: 1280 - 200)cameraSlot.preferredVideoInput = .camera
cameraSlot.preferredAudioInput = .microphone
cameraSlot.matchCanvasAspectMode = false
cameraSlot.zIndex = 2
try cameraSlot.setName("camera")
// Top Right
var streamSlot = IVSMixerSlotConfiguration()
streamSlot.size = CGSize(width: 640, height: 320) 
streamSlot.position = CGPoint(x: 1280 - 660, y: 20)streamSlot.preferredVideoInput = .userImage
streamSlot.preferredAudioInput = .userAudio
streamSlot.matchCanvasAspectMode = false
streamSlot.zIndex = 1
try streamSlot.setName("stream")
// Bottom Right
var logoSlot = IVSMixerSlotConfiguration()
logoSlot.size = CGSize(width: 320, height: 180) 
logoSlot.position = CGPoint(x: 1280 - 340, y: 720 - 200)
logoSlot.preferredVideoInput = .userImage
logoSlot.preferredAudioInput = .unknown
logoSlot.matchCanvasAspectMode = false
logoSlot.zIndex = 3
try logoSlot.setTransparency(0.7)
try logoSlot.setName("logo")
config.mixer.slots = [ cameraSlot, streamSlot, logoSlot ]
```
#### Android

```
// Bottom Left
val cameraSlot = BroadcastConfiguration.Mixer.Slot.with { s -> 
     s.setSize(320, 180) 
     s.position = BroadcastConfiguration.Vec2(20, 1280 - 200) 
     s.preferredVideoInput = Device.Descriptor.DeviceType.CAMERA 
     s.preferredAudioInput = Device.Descriptor.DeviceType.MICROPHONE 
     s.matchCanvasAspectMode = false 
     s.zIndex = 2
```

```
 s.name = "camera" 
     s
}
// Top Right
val streamSlot = BroadcastConfiguration.Mixer.Slot.with { s -> 
     s.setSize(640, 320) 
     s.position = BroadcastConfiguration.Vec2(1280 - 660, 20) 
     s.preferredVideoInput = Device.Descriptor.DeviceType.USER_IMAGE 
     s.preferredAudioInput = Device.Descriptor.DeviceType.USER_AUDIO 
     s.matchCanvasAspectMode = false 
    s.zIndex = 1 s.name = "stream" 
     s
}
// Bottom Right
val logoSlot = BroadcastConfiguration.Mixer.Slot.with { s -> 
     s.setSize(320, 180) 
     s.position = BroadcastConfiguration.Vec2(1280 - 340, 720 - 200) 
     s.preferredVideoInput = Device.Descriptor.DeviceType.USER_IMAGE 
     s.preferredAudioInput = Device.Descriptor.DeviceType.UNKNOWN 
     s.matchCanvasAspectMode = false 
    s.zIndex = 3 s.name = "logo" 
    s.transparency = 0.7
     s
}
val config = BroadcastConfiguration.with { c -> 
     c.mixer.slots = listOf(cameraSlot, streamSlot, logoSlot) 
     c.video.targetFramerate = 60 
     c.video.setSize(1280, 720) 
     c
}
```
## Adición de ranuras

Una vez que haya creado un BroadcastSession con su configuración, puede agregar ranuras y quitar ranuras del mezclador. Aquí, agregamos al mezclador una ranura grande de fondo para una imagen.

#### iOS

```
// Background. We will use most of the defaults for this slot.
var backgroundSlot = IVSMixerSlotConfiguration()
backgroundSlot.preferredVideoInput = .userImage
backgroundSlot.preferredAudioInput = .unknown
backgroundSlot.matchCanvasAspectMode = false
try backgroundSlot.setName("background")
```

```
session.mixer.addSlot(backgroundSlot)
```
#### Android

```
// Background. We will use most of the defaults for this slot.
val backgroundSlot = BroadcastConfiguration.Mixer.Slot.with { s -> 
     s.preferredVideoInput = Device.Descriptor.DeviceType.USER_IMAGE 
     s.preferredAudioInput = Device.Descriptor.DeviceType.UNKNOWN 
     s.matchCanvasAspectMode = false 
     s.name = "background" 
     s
}
session.mixer.addSlot(backgroundSlot)
```
## Eliminación de ranuras

Para quitar una ranura, llame a BroadcastSession.Mixer.removeSlot con el nombre de la ranura que desea quitar. Todos los dispositivos enlazados a esa ranura se desvinculan automáticamente, por lo que debe volver a vincularlos a diferentes ranuras si quiere seguir usándolos.

#### Animaciones con transiciones

El método de transición del mezclador reemplaza la configuración de una ranura por una nueva configuración. Este reemplazo se puede animar a lo largo del tiempo estableciendo una duración superior a 0 (en segundos).

## ¿Qué propiedades se pueden animar?

No se pueden animar todas las propiedades de la estructura de la ranura. Las propiedades basadas en tipos Float se pueden animar; otras propiedades se hacen efectivas al principio o al final de la animación.

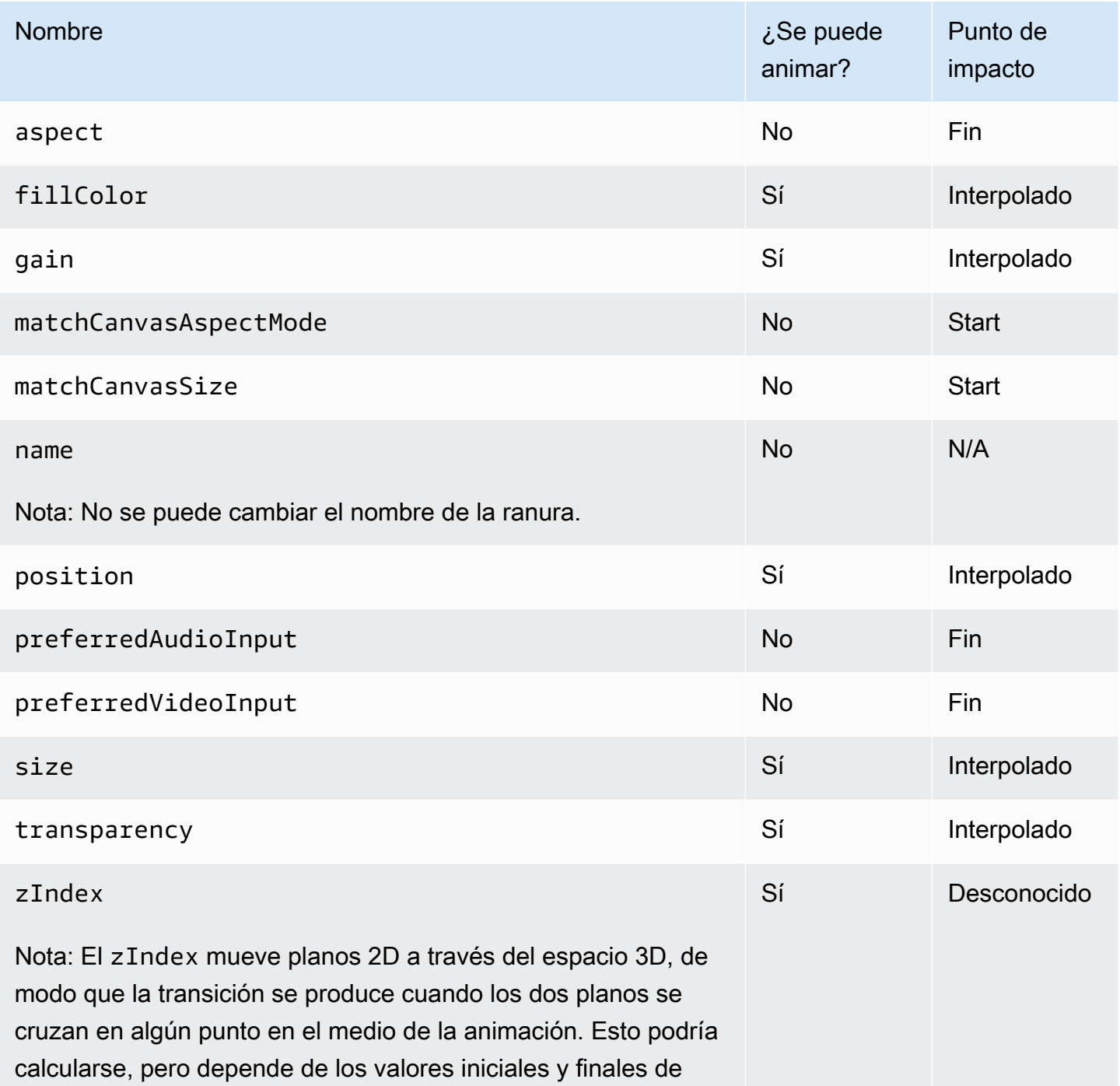

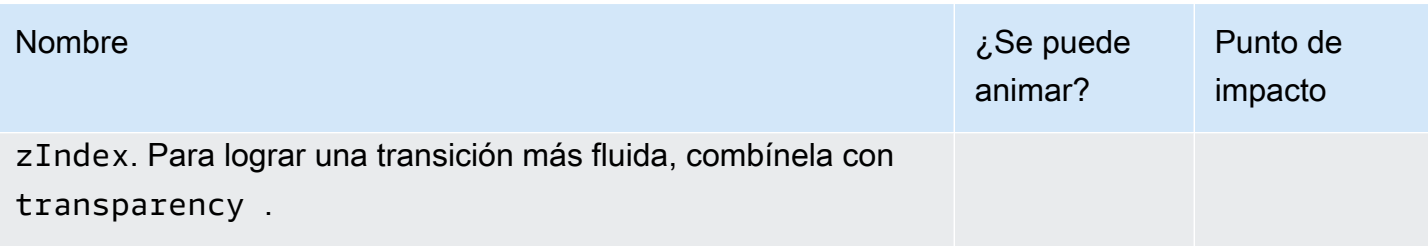

Ejemplos sencillos

A continuación se muestran ejemplos de una toma de cámara a pantalla completa utilizando la configuración definida anteriormente en [Configuración de una sesión de transmisión de mezcla](#page-125-0). Se anima durante 0,5 segundos.

#### iOS

```
// Bottom Left
var bigCameraSlot = cameraSlot
bigCameraSlot.size = CGSize(width: 1280, height: 720) 
bigCameraSlot.position = CGPoint(x: 0, y: 0)session.mixer.transition("camera", bigCameraSlot, 0.5) { 
     println("animation completed!")
}
```
Android

```
// Bottom Left
val bigCameraSlot = cameraSlot.changing { s -> 
     s.setSize(1280, 720) 
     s.position = BroadcastConfiguration.Vec2(0, 0) 
     s
}
session.mixer.transition("camera", bigCameraSlot, 0.5) { 
     print("animation completed!")
}
```
## Duplicar la transmisión

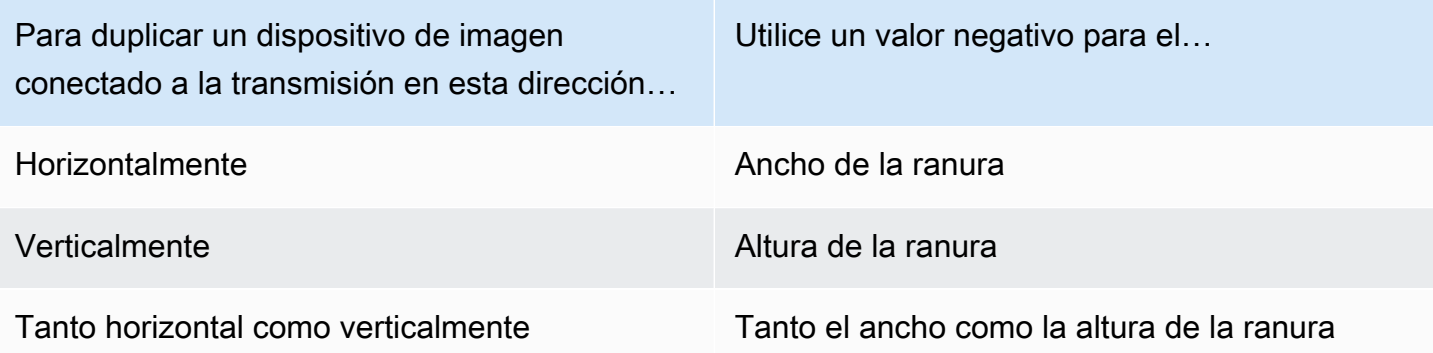

Será necesario ajustar la posición con el mismo valor para colocar la ranura en la posición correcta cuando se duplique.

A continuación se muestran algunos ejemplos de cómo duplicar la transmisión horizontal y verticalmente.

#### iOS

Duplicación horizontal:

```
var cameraSlot = IVSMixerSlotConfiguration
cameraSlot.size = CGSize(width: -320, height: 720)
// Add 320 to position x since our width is -320
cameraSlot.position = CGPoint(x: 320, y: 0)
```
Duplicación vertical:

```
var cameraSlot = IVSMixerSlotConfiguration
cameraSlot.size = CGSize(width: 320, height: -720)
// Add 720 to position y since our height is -720
cameraSlot.position = CGPoint(x: 0, y: 720)
```
#### Android

Duplicación horizontal:

cameraSlot = BroadcastConfiguration.Mixer.Slot.with {

```
 it.size = BroadcastConfiguration.Vec2(-320f, 180f) 
    // Add 320f to position x since our width is -320f 
    it.position = BroadcastConfiguration.Vec2(320f, 0f) 
    return@with it
}
```
Duplicación vertical:

```
cameraSlot = BroadcastConfiguration.Mixer.Slot.with { 
    it.size = BroadcastConfiguration.Vec2(320f, -180f) 
    // Add 180f to position y since our height is -180f 
    it.position = BroadcastConfiguration.Vec2(0f, 180f) 
    return@with it
}
```
Nota: Este método de duplicación setMirrored es diferente en ImagePreviewView (Android) y IVSImagePreviewView (iOS). Este método solo afecta a la vista previa local del dispositivo y no afecta a la transmisión.

# SDK de transmisión de IVS: orígenes de imágenes personalizados (streaming de baja latencia)

En esta guía se parte de la base de que está familiarizado con la configuración de una sesión de transmisión ([Android,](#page-89-0) [iOS\)](#page-100-0) y cómo [utilizar la API de mezclador](#page-118-0).

Las fuentes de entrada de imagen personalizadas permiten que una aplicación proporcione su propia entrada de imagen al SDK de transmisión, en lugar de limitarse a las cámaras predeterminadas o compartir la pantalla. Una fuente de imagen personalizada puede ser tan simple como una marca de agua semitransparente o una escena estática de "vuelvo enseguida", o puede permitir que la aplicación realice un procesamiento personalizado adicional, como agregar filtros de belleza a la cámara.

Puede tener varias fuentes de imágenes personalizadas, como una marca de agua y una cámara con filtros de belleza. Cuando utiliza una fuente de entrada de imagen personalizada para el control personalizado de la cámara (como el uso de bibliotecas de filtros de belleza que requieren acceso a la cámara), el SDK de transmisión ya no es responsable de administrar la cámara. En cambio, la aplicación es responsable de manejar correctamente el ciclo de vida de la cámara. Consulte la documentación oficial de la plataforma sobre cómo su aplicación debe administrar la cámara.

## Android

Después de crear una sesión de transmisión, cree una fuente de entrada de imagen:

SurfaceSource surfaceSource = broadcastSession.createImageInputSource();

Este método devuelve un SurfaceSource, que es una fuente de imagen respaldada por una Android [Surface](https://developer.android.com/reference/android/view/Surface) (Superficie) estándar. Se adjunta automáticamente a la sesión de transmisión, por lo que no es necesario utilizar el método attachDevice(...) posteriormente. Sin embargo, el SurfaceSource necesita estar vinculado a una ranura; esto se trata más adelante. El SurfaceSource se puede cambiar de tamaño y rotar. También puede crear un ImagePreviewView para mostrar una vista previa de su contenido.

Para recuperar el Surface subyacente :

Surface surface = surfaceSource.getInputSurface();

Este Surface se puede usar como búfer de salida para productores de imágenes como Camera2, OpenGL ES y otras bibliotecas. El caso de uso más simple es dibujar directamente un mapa de bits estático o un color en el lienzo de la superficie. Sin embargo, muchas bibliotecas (como las bibliotecas de filtros de belleza) proporcionan un método que permite que una aplicación especifique un Surface externo para la representación. Puede usar dicho método para pasar el Surface a la biblioteca de filtros, lo que permite que la biblioteca genere fotogramas procesados para que la sesión de transmisión los transmita.

Por último, el SurfaceSource debe estar vinculado a un Mixer.Slot que se transmitirá por streaming en la sesión de transmisión:

broadcastSession.getMixer().bind(surfaceSource, "customSlot");

El [código de muestra de Android](https://github.com/aws-samples/amazon-ivs-broadcast-android-sample) tiene varios ejemplos que utilizan una fuente de imagen personalizada de diferentes maneras:

- Se añade una marca de agua semitransparente en el MixerActivity.
- Un archivo MP4 aparece en bucle en el MixerActivity.
- La clase de utilidad [CameraManager](https://github.com/aws-samples/amazon-ivs-broadcast-android-sample/blob/main/app/src/main/java/com/amazonaws/ivs/basicbroadcast/common/CameraManager.kt) realiza una administración personalizada de la cámara del dispositivo mediante el método Camera2 en el CustomActivity, que aplica un filtro sepia simple. Este ejemplo es especialmente útil, ya que muestra cómo administrar la cámara y pasar el

SurfaceSource personalizado de la sesión de transmisión a la solicitud de captura de la cámara. Si usa otras bibliotecas externas, siga su documentación sobre cómo configurar la biblioteca para enviar al Surface de Android proporcionado por la sesión de transmisión.

## iOS

Después de crear una sesión de transmisión, crea una fuente de entrada de imagen:

```
let customSource = broadcastSession.createImageSource(withName: "customSourceName")
```
Este método devuelve un IVSCustomImageSource, que es una fuente de imagen que permite que la aplicación envíe CMSampleBuffers manualmente. Para conocer los formatos de píxeles admitidos, consulte la referencia del SDK de transmisión de iOS; un enlace a la versión más actual se encuentra en las [Notas de la versión de Amazon IVS](#page-461-0) para la última versión del SDK de transmisión. La fuente no se adjunta automáticamente a la sesión de transmisión, por lo que debe adjuntar la fuente de la imagen a la sesión y vincularla a una ranura antes de que la fuente se transmita:

```
broadcastSession.attach(customSource, toSlotWithName: "customSourceSlot", onComplete: 
 nil)
```
Después de adjuntar y vincular la fuente personalizada, la aplicación puede enviar CMSampleBuffers directamente a la fuente personalizada. Puede elegir usar la devolución de llamada onComplete para comenzar a hacerlo.

Las muestras enviadas a la fuente personalizada se transmitirán en la sesión de transmisión:

```
customSource.onSampleBuffer(sampleBuffer)
```
Para transmitir video, utilice este método en una devolución de llamada. Por ejemplo, si está utilizando la cámara, cada vez que se recibe un nuevo búfer de muestra de un AVCaptureSession, la aplicación puede reenviar el búfer de muestra a la fuente de imagen personalizada. Si lo desea, la aplicación puede aplicar más procesamiento (como un filtro de belleza) antes de enviar la muestra a la fuente de imagen personalizada.

Para una imagen estática, después de la primera muestra, la aplicación debe volver a enviar la muestra si se cambia el enlace de la ranura de la fuente de la imagen personalizada o si la fuente se desconecta y se vuelve a conectar a la sesión de transmisión. Por ejemplo, si quita la ranura y luego la agrega al mezclador, debe volver a enviar la muestra.

La [aplicación de muestra para iOS](https://github.com/aws-samples/amazon-ivs-broadcast-ios-sample) tiene varios ejemplos que usan una fuente de imagen personalizada de diferentes maneras:

- Se agrega una marca de agua semitransparente en MixerViewController.
- Un archivo MP4 aparece en bucle en MixerViewController.
- Se agrega una implementación de CIFilter con una cámara de dispositivo en CustomSourcesViewController. Esto permite que una aplicación administre la cámara de un dispositivo independientemente del SDK de Broadcast de Amazon IVS. Usa AVCaptureSession para capturar una imagen desde la cámara del dispositivo, procesa la imagen mediante una implementación de CIFilter y envía CMSampleBuffers a customSource para el streaming en directo.

# SDK del reproductor de Amazon IVS

Para utilizar Amazon Interactive Video Service (IVS), debe utilizar el reproductor de Amazon IVS. El reproductor es un conjunto multiplataforma de SDK para la reproducción de transmisiones de Amazon IVS. Está diseñado a fin de aprovechar la arquitectura de Amazon IVS y optimizado para la reproducción de Amazon IVS.

Solo podemos garantizar el rendimiento del reproductor de Amazon IVS. Para lograr una latencia baja, se requiere el reproductor de Amazon IVS.

Las características clave del reproductor de Amazon IVS son:

• ltra-low-latency Transmisión en U: la baja latencia es un componente fundamental para crear buenas experiencias de usuario interactivas que enriquezcan la experiencia de la audiencia. La latencia se mueve progresivamente a lo largo de la ruta de transmisión entre la emisora y el espectador, lo que debilita la capacidad de respuesta.

La nd-to-end latencia electrónica es el tiempo transcurrido desde que la cámara captura una transmisión en directo hasta que aparece en la pantalla del espectador. Amazon IVS está diseñado para ofrecer una end-to-end latencia ultrabaja (menos de cinco segundos, según la ubicación de la transmisión y la configuración de la emisora). Para lograr esta latencia baja, se requiere el reproductor de Amazon IVS.

- Consistencia multiplataforma: los espectadores ven las transmisiones en una variedad de plataformas. Desde dispositivos móviles hasta navegadores web, el reproductor de Amazon IVS ofrece una experiencia similar a todos los espectadores. Esta coherencia es posible porque cada plataforma utiliza la misma biblioteca de funciones del reproductor. La biblioteca del reproductor es un componente integral de la arquitectura de Amazon IVS. El uso de una pila de video garantiza que todos los comportamientos de reproducción de video, incluidos el modo de latencia baja, los metadatos cronometrados, los análisis, el seguimiento de errores, los informes y el registro, estén disponibles de forma coherente en todas las plataformas compatibles.
- Transmisión de velocidad de bits adaptable (ABR): el reproductor de Amazon IVS utiliza algoritmos de ABR optimizados para entornos de latencia baja. El reproductor mide la calidad del servicio y la disponibilidad del ancho de banda en tiempo real y adapta la calidad de video y los niveles de búfer, para proporcionar una reproducción ininterrumpida. Cuando la calidad de la conexión se ve afectada, ABR cambia a una tasa de bits más baja; cuando la calidad de la conexión mejora, cambia a una tasa de bits más alta.
- Metadatos cronometrados: el reproductor de Amazon IVS es compatible con metadatos cronometrados, que se pueden utilizar para crear elementos interactivos como encuestas y cuestionarios. Los metadatos son un conjunto de datos que describen y proporcionan información sobre otros datos. Con metadatos "cronometrados", un código de tiempo acompaña a los datos sobre la transmisión. Durante la reproducción, el código de tiempo sirve como punto de referencia para activar una acción en función de los datos, como:
	- Envío de estadísticas de jugadores para una transmisión deportiva
	- Envío de detalles del producto para una transmisión de compras en directo
	- Envío de preguntas para una transmisión de preguntas en directo
- Gestión robusta de errores: gestionar errores transitorios evita interrupciones en la experiencia de visualización. La gestión robusta de errores del reproductor de Amazon IVS detecta muchos errores de transmisión posibles y cambia a una ejecución alternativa de forma automática. Los espectadores siguen viendo la transmisión ininterrumpida, sin tener que tomar medidas correctivas.
- Facilidad de integración: la API del reproductor de Amazon IVS reduce la brecha entre las aplicaciones de los clientes de Amazon IVS y la biblioteca del reproductor. La API tiene enlaces para todas las plataformas compatibles, lo que facilita la integración del reproductor en las aplicaciones, mientras utiliza entornos y técnicas de codificación familiares. Con un control total sobre los elementos de la interfaz de usuario, los clientes pueden personalizar los aspectos de marca y presentación de sus aplicaciones.

El reproductor de Amazon IVS no admite la transmisión con Airplay. La transmisión con Chromecast se puede implementar fuera del reproductor utilizando las aplicaciones del receptor Chromecast predeterminadas. Sin embargo, la latencia de esas aplicaciones es mayor que en el SDK del reproductor de Amazon IVS, por lo que el cambio no será perfecto. Consulte también nuestra documentación sobre el SDK de transmisión de Amazon IVS: para [transmisión de baja latencia](#page-76-0) y [transmisión en tiempo real.](https://docs.aws.amazon.com/ivs/latest/RealTimeUserGuide/broadcast.html)

# Requisitos de navegador y plataforma

Para obtener más información sobre las versiones más recientes de varios navegadores, consulte:

- [Estado de la plataforma Chrome](https://chromestatus.com/roadmap)
- [Versiones de Firefox](https://www.mozilla.org/en-US/firefox/releases/)
- [Programación de la versión de Microsoft Edge](https://docs.microsoft.com/en-us/deployedge/microsoft-edge-release-schedule)

#### • [Notas de la versión de Safari](https://developer.apple.com/documentation/safari-release-notes)

Aunque Amazon IVS puede funcionar con algunos navegadores de versiones anteriores, no solucionamos errores relacionados con dichas versiones de navegadores.

El SDK del reproductor web de IVS (incluidas las integraciones Video.js y Player JW) no se admite en entornos similares a los de los navegadores. Esto incluye dispositivos nativos WebViews y «dispositivos de 10 pies» (televisores, consolas, decodificadores) que admiten aplicaciones web. Póngase en contacto con Soporte de IVS si no está seguro de la compatibilidad con navegadores específicos fuera de las tablas que se indican a continuación.

### Navegadores de escritorio

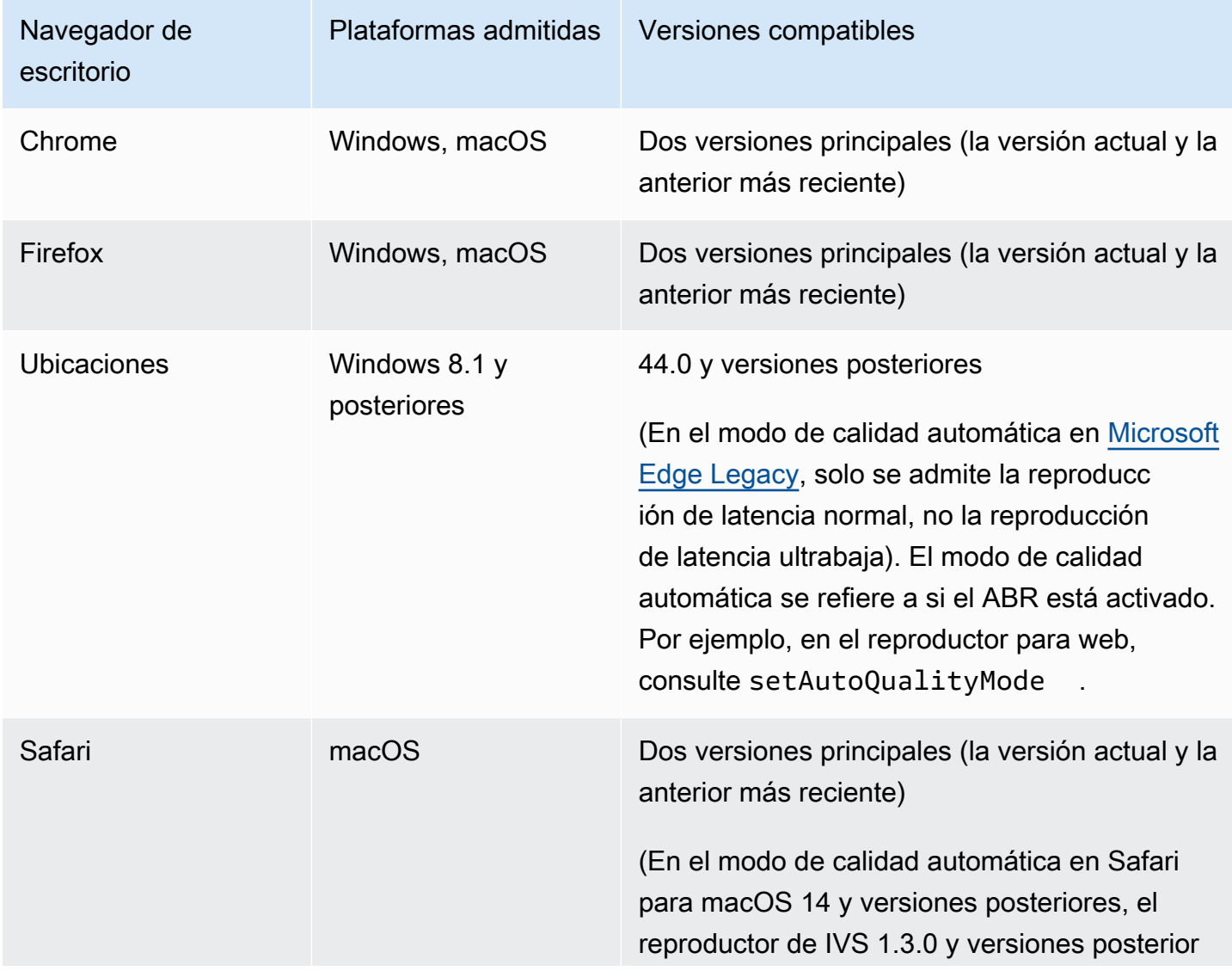

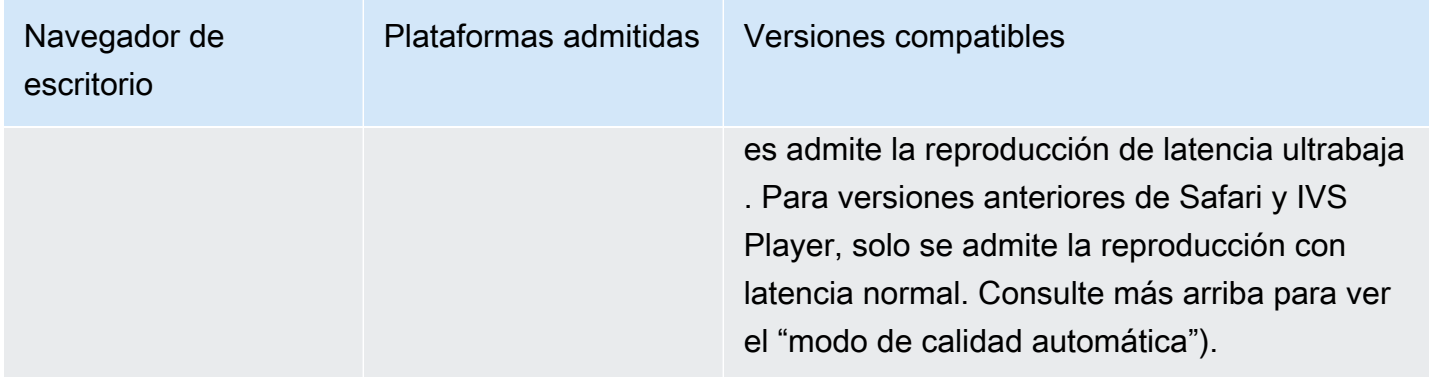

# Navegadores en dispositivos móviles

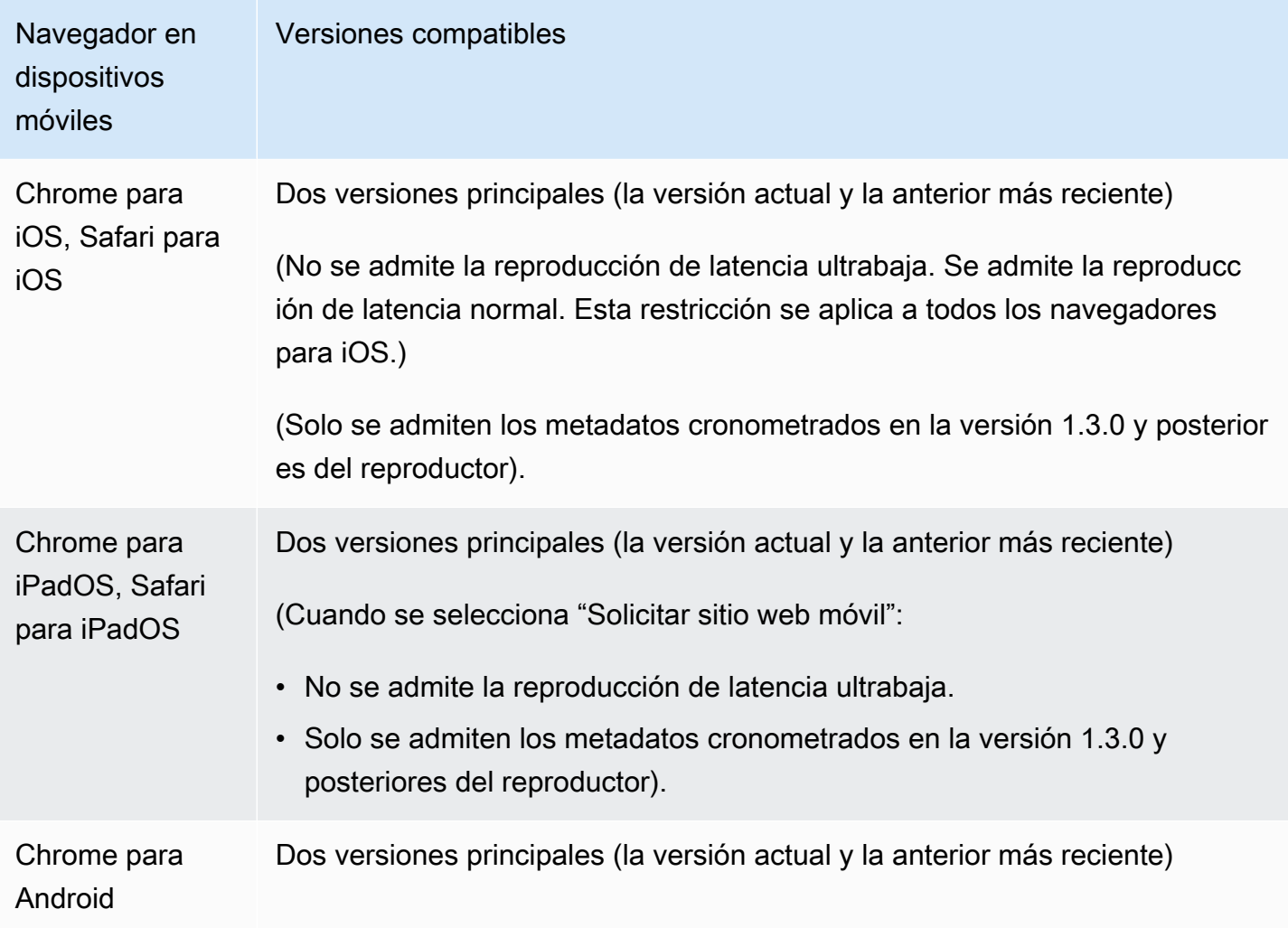

## Plataformas nativas

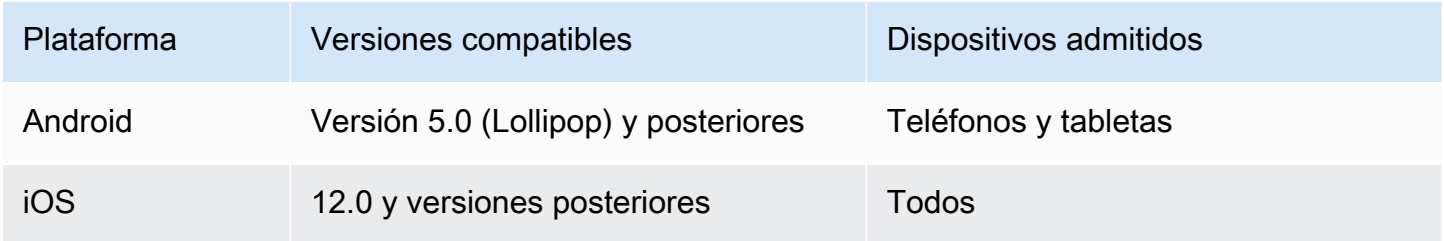

IVS admite un mínimo de 4 versiones principales de iOS y 6 versiones principales de Android. El soporte de nuestra versión actual se puede extender más allá de estos mínimos. Los clientes recibirán una notificación mediante las notas de lanzamiento del SDK con al menos 3 meses de antelación cuando una versión principal deje de ser compatible.

# Reducción de la latencia en los reproductores de terceros

Para los tipos de canal básico y estándar: si desea conseguir la menor latencia posible, debe utilizar el reproductor de Amazon IVS. En los reproductores de terceros (incluido Safari en iOS), puede reducir la latencia a cerca de 10 segundos con la siguiente configuración:

- Establezca el intervalo de fotogramas clave del codificador (p. ej., OBS) en 2 segundos o menos.
- Agregue ?keyframeInterval=2 a la URL de RTMP(S). Por ejemplo: rtmps:// a1b2c3d4e5f6.global-contribute.live-video.net:443/app/sk\_uswest-2\_abcd1234efgh5678ijkl?keyframeInterval=2

Nota: El intervalo de fotogramas clave especificado como parte de la URL de RTMP debe ser mayor o igual al valor configurado en el codificador; de lo contrario, es posible que tenga problemas de reproducción. Puede establecer el valor en cualquier número entero entre 2 y 6 inclusive, pero 2 habilita la latencia más baja.

Para tipos de canal avanzado: las instrucciones anteriores no se aplican. Los tipos de canales avanzados generan automáticamente intervalos de fotogramas clave para una codificación eficiente, con un intervalo máximo de 2 segundos entre fotogramas clave, independientemente de la configuración del intervalo de fotogramas clave de codificación de origen.

# Safari para iOS

En Safari para iOS, puede reducir la latencia a aproximadamente 6 a 8 segundos utilizando el reproductor IVS y configurándolo para que utilice un trabajador de servicio. Consulte [Configurar](https://docs.aws.amazon.com/ivs/latest/LowLatencyUserGuide/web-getting-started.html#web-service-worker)  [un trabajador de servicio](https://docs.aws.amazon.com/ivs/latest/LowLatencyUserGuide/web-getting-started.html#web-service-worker) en el SDK del reproductor: Guía web para obtener detalles sobre la implementación y un ejemplo de referencia.

Nota: Para obtener la latencia más baja se requiere una transmisión de IVS con un intervalo de fotogramas clave establecido en 2 segundos.

# Reproducción solo de audio

Todos los tipos de canales IVS admiten reproducciones únicamente de audio. Esto puede resultar especialmente útil para las aplicaciones móviles. Por ejemplo, en su aplicación móvil, puede cambiar el reproductor a la versión de solo audio cuando el usuario coloque la aplicación en segundo plano para ahorrar ancho de banda.

En el caso de los canales ADVANCED-SD y ADVANCED-HD, la reproducción de solo audio se incluye automáticamente en la lista de reproducción multivariante. En el caso de los canales BÁSICO y ESTÁNDAR, debe añadir el parámetro de ?allow\_audio\_only=true consulta a la URL de reproducción para poder incluir la variante de solo audio.

Nota: El SDK del reproductor web IVS solo admite la reproducción de audio en las versiones 1.24.0 y posteriores.

# Soporte

Si encuentra un error u otro problema de reproducción en su transmisión, determine el identificador único de sesión de reproducción a través de la API del reproductor.

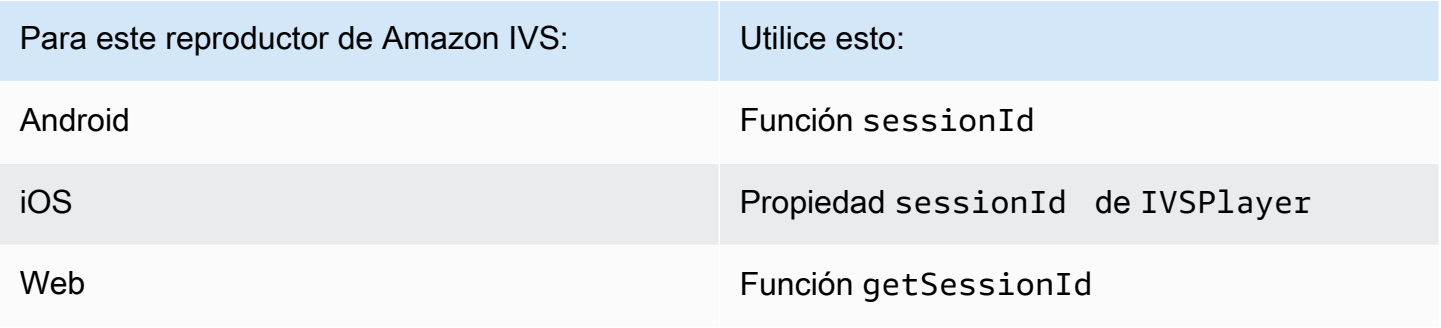

Comparta este identificador de sesión de reproducción con AWS Support. Con él, pueden obtener información para ayudar a solucionar el problema.

Nota: El reproductor se mejora de forma continua. Consulte [Notas de la versión de Amazon IVS](#page-461-0) para ver las versiones disponibles y los problemas solucionados. Si procede, antes de contactar con el soporte técnico, actualice su versión del reproductor y compruebe si se resuelve el problema.

### Control de versiones

Los SDK del reproductor de Amazon IVS utilizan el [control de versiones semántico.](https://semver.org/)

Para este análisis, suponga:

- La última versión es la 4.1.3.
- La última versión de la versión principal anterior es la 3.2.4.
- La última versión de la versión 1.x es la 1.5.6.

Las características nuevas compatibles con versiones anteriores se agregan como versiones secundarias de la última versión. En este caso, el siguiente conjunto de características nuevas se agregará como la versión 4.2.0.

Se agregan correcciones de errores menores compatibles con versiones anteriores como parches de la última versión. Aquí, el siguiente conjunto de correcciones de errores menores se agregará como la versión 4.1.4

Las correcciones de errores principales compatibles con versiones anteriores se manejan de manera diferente; estas se agregan a varias versiones:

- Versión del parche de la última versión. Aquí, esta es la versión 4.1.4.
- Versión del parche de la versión secundaria anterior. Aquí, esta es la versión 3.2.5.
- Versión del parche de la última versión 1.x. Aquí, esta es la versión 1.5.7.

El equipo de productos de Amazon IVS define las principales correcciones de errores. Las actualizaciones de seguridad críticas y otras correcciones seleccionadas necesarias para los clientes son ejemplos típicos.

Nota: En los ejemplos anteriores, las versiones publicadas aumentan sin omitir ningún número (por ejemplo, de 4.1.3 a 4.1.4). En realidad, uno o más números de parche pueden permanecer internos y no ser lanzados, por lo que la versión publicada podría aumentar de 4.1.3 a 4.1.6.

# Reproductor de Amazon IVS SDK: guía para la Web

El Reproductor SDK de Amazon Interactive Video Service (IVS) para Web se puede integrar con [marcos de reproductor](#page-146-0) como Video.js o cuando se usa de forma independiente encima de un elemento HTML <video>.

Última versión del reproductor web: 1.24.0 (notas de la [versión](https://docs.aws.amazon.com/ivs/latest/LowLatencyUserGuide/release-notes.html#jan18-24))

Documentación de referencia: para obtener información sobre los métodos más importantes disponibles en el reproductor web Amazon IVS, consulte la documentación de referencia en [https://](https://aws.github.io/amazon-ivs-player-docs/1.24.0/web/) [aws.github.io/ amazon-ivs-player-docs /1.24.0/web/.](https://aws.github.io/amazon-ivs-player-docs/1.24.0/web/)

#### Introducción

Proporcionamos soporte a través de una etiqueta script así como a través de un módulo npm.

#### Demostración

La siguiente demostración en directo muestra cómo utilizar el reproductor web con una etiqueta script de nuestra red de entrega de contenido (CDN): [Reproductor de muestra de Amazon IVS](https://codepen.io/amazon-ivs/pen/c3b13a2df34b60ada7756f3a2af8d2f0).

Configuración con la etiqueta de script

Para configurar el reproductor de Amazon IVS al usar la etiqueta de script:

1. Incluya la siguiente etiqueta (para obtener la última versión del reproductor).

<script src="https://player.live-video.net/1.24.0/amazon-ivs-player.min.js">

2. Una vez que amazon-ivs-player.min.js se carga, agrega una variable IVSPlayer al contexto global. Esta es la biblioteca que usará para crear una instancia de reproductor. Primero, compruebe isPlayerSupported para determinar si el navegador admite el reproductor de IVS:

```
if (IVSPlayer.isPlayerSupported) { ... }
```
A continuación, para crear una instancia de reproductor, llame a la función create en el objeto IVSPlayer.

```
const player = IVSPlayer.create();
```
El Reproductor SDK de Amazon IVS para Web utiliza trabajadores de red para optimizar la reproducción de video.

3. Cargue y reproduzca una transmisión con las funciones load y play en la instancia del reproductor:

```
player.load("PLAYBACK_URL");
player.play();
```
donde PLAYBACK\_URL es la URL devuelta desde la API de Amazon IVS cuando se solicita una clave de transmisión.

#### Código de muestra

En este ejemplo, cambie PLAYBACK\_URL por la URL de la transmisión de origen que desea cargar. En el ejemplo se utiliza la última versión del reproductor de Amazon IVS.

```
<script src="https://player.live-video.net/1.24.0/amazon-ivs-player.min.js"></script>
<video id="video-player" playsinline></video>
<script> 
  if (IVSPlayer.isPlayerSupported) { 
     const player = IVSPlayer.create(); 
     player.attachHTMLVideoElement(document.getElementById('video-player')); 
     player.load("PLAYBACK_URL"); 
     player.play(); 
  }
</script>
```
En la etiqueta <video>, se requiere playsinline para la reproducción en línea en Safari de iOS. [Consulte https://webkit.org/blog/6784/ -ios/. new-video-policies-for](https://webkit.org/blog/6784/new-video-policies-for-ios/)

#### Configuración con NPM

[Para obtener orientación, incluido un ejemplo de archivo de configuración de Webpack, consulte el](https://github.com/aws-samples/amazon-ivs-player-web-sample)  [siguiente repositorio: https://github.com/aws-samples/ -sample. amazon-ivs-player-web](https://github.com/aws-samples/amazon-ivs-player-web-sample)

Nota: Si alojas recursos estáticos de reproductores desde tu propio dominio, debes configurar el encabezado de respuesta «Content-Type» del WebAssembly binario (amazon-ivswasmworker.min.wasm) como «application/wasm». También debe gzip sus activos para reducir los bytes descargados a través del cable y mejorar el tiempo del reproductor para iniciar la reproducción.

### **TypeScript**

Si lo estás usando TypeScript, el paquete npm incluye los tipos que quizás quieras importar y usar. Para obtener información sobre estos tipos, consulte [Reproductor de Amazon IVS SDK: referencia](https://aws.github.io/amazon-ivs-player-docs/1.24.0/web/)  [web](https://aws.github.io/amazon-ivs-player-docs/1.24.0/web/).

### Configuración de Service Worker

Para reducir aún más la latencia cuando se reproduce a través de navegadores que solo admiten la reproducción nativa (principalmente iOS Safari), se puede instalar y configurar un service worker. Para obtener más información al respecto, consulte [Reducción de la latencia en los reproductores de](#page-140-0) [terceros](#page-140-0).

Para configurar el reproductor de Amazon IVS para usar un service worker:

1. Cree un archivo para cargar el service worker de IVS desde la CDN. Esto es obligatorio, ya que los service workers deben estar alojados en el mismo dominio que la página que los recibe.

Cree un archivo llamado amazon-ivs-service-worker-loader.js o similar y añada la siguiente línea:

```
importScripts('https://player.live-video.net/1.24.0/amazon-ivs-service-
worker.min.js');
```
2. Al crear una instancia de reproductor, introduzca la siguiente configuración de serviceWorker que haga referencia al archivo amazon-ivs-service-worker-loader.js:

```
const player = IVSPlayerPackage.create({ 
    serviceWorker: { 
       url: 'amazon-ivs-service-worker-loader.js' 
    }
});
```
3. En el elemento de vídeo, defina el atributo crossOrigin en anonymous. Esto es necesario para que el service worker pueda realizar cambios en el manifiesto.

Nota: Para probar el service worker de forma local, la página debe publicarse desde localhost o desde https.

Para ver una demostración en vivo, consulte el ejemplo de service worker en el siguiente repositorio:

#### [https://github.com/aws-samples/ -ejemplo amazon-ivs-player-web](https://github.com/aws-samples/amazon-ivs-player-web-sample)

### Reproducción solo de audio

La calidad de solo audio debe seleccionarse manualmente con este método. setQuality() Tenga en cuenta que el reproductor no admite un true valor para el segundo argumentoadaptive, por lo que este argumento sí lo es por defecto. false

Para ajustar la calidad a solo audio antes de que comience la reproducción, invoca setQuality() dentro del READY evento:

```
player.addEventListener(PlayerState.READY, () => { 
    const qualities = player.getQualities(); 
   const audioOnly = qualities.find(q => q.name === 'audio_only');
    if (audioOnly) { 
       player.setQuality(audioOnly); 
    }
});
```
El ajuste de la calidad interna READY funciona tanto en el modo de reproducción automática como en el modo de reproducción no automática.

### Integraciones de marco

El Reproductor SDK de Amazon IVS para Web está diseñado para ser fácil de integrar en el marco de su elección. Ofrecemos una integración oficial de Video.js ("tech", en la jerga de Video.js).

A continuación, se ofrece una breve comparación de los reproductores web que ofrecemos:

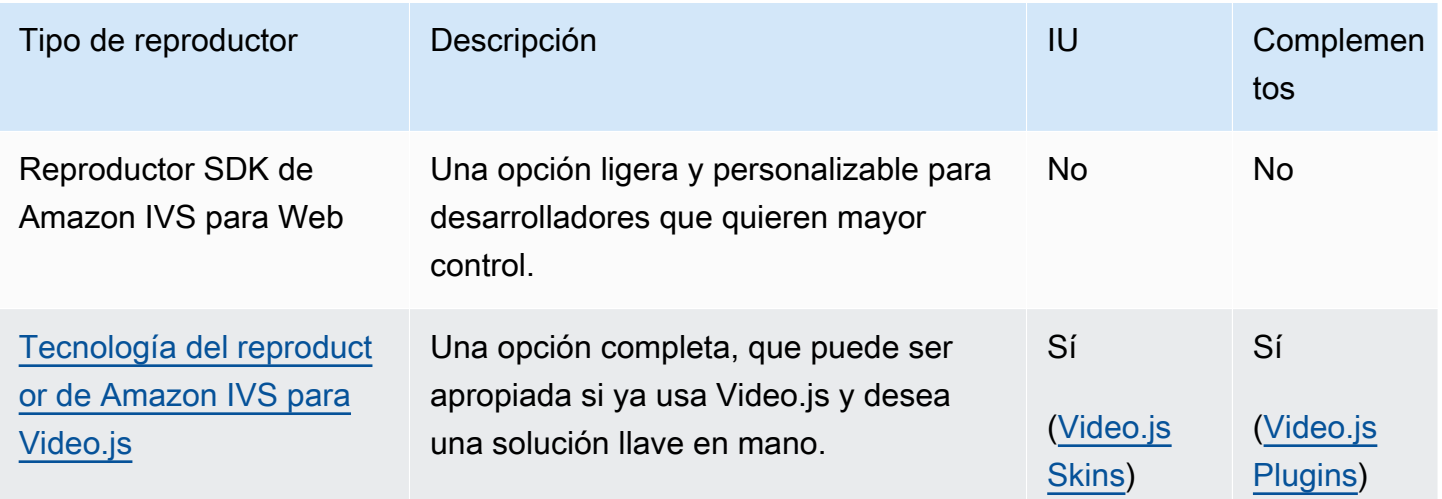

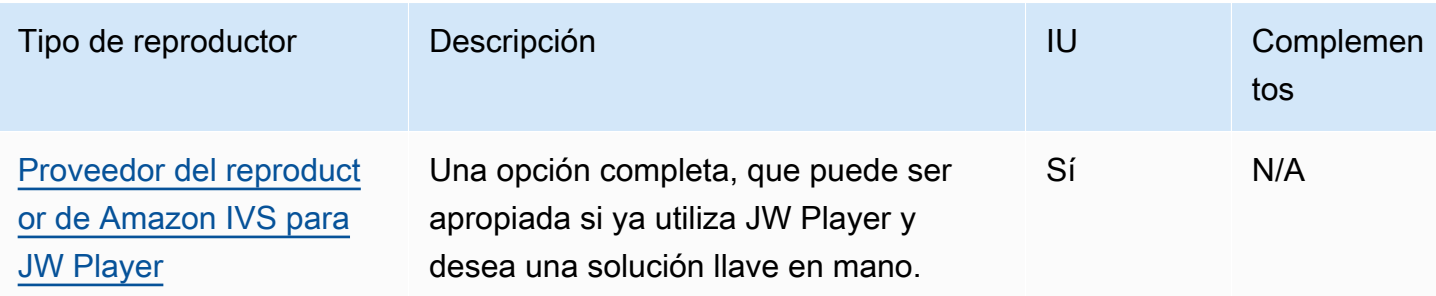

### <span id="page-147-0"></span>Trabajar con la política de seguridad de contenido

El Reproductor SDK web de Amazon IVS está configurado para trabajar en páginas que utilizan la Política de seguridad de contenido (CSP). Deben existir unas cuantas políticas clave de CSP. Aquí describimos un conjunto mínimo de políticas que son necesarias. Es probable que se necesiten políticas y fuentes adicionales, según su configuración específica.

Las siguientes pautas son las mínimas requeridas para el CSP:

```
worker-src blob:;
media-src blob:;
connect-src *.live-video.net;
script-src 'wasm-unsafe-eval';
```
Nota: Es posible que las versiones anteriores de los navegadores no reconozcan una o más de las reglas de CSP que están por encima de las reglas del CSP (p. ej. wasm-unsafe-eval) y, en cambio, pueden requerir una política de CSP muy indulgente (unsafe-eval). Sin embargo, eso va en contra del objetivo de CSP de limitar la publicación de contenido peligroso en una JavaScript página. En su lugar, y como solución alternativa, recomendamos que aloje los activos de la biblioteca en el mismo origen que su página.

### Problemas conocidos y soluciones alternativas

• Al reproducir contenido grabado (también conocido como VOD) en un navegador móvil de iOS (por ejemplo: Safari o Chrome), la búsqueda hacia atrás silenciará el reproductor.

Solución alternativa: llame a player.setMuted(false) después de la búsqueda.

• Al reproducir contenido grabado en un navegador móvil de iOS, buscar hacia atrás funciona de manera intermitente al seleccionar directamente la posición deseada.

Solución alternativa: arrastre la barra de búsqueda a la posición deseada.

• Al reproducir contenido grabado en un navegador móvil de iOS, las llamadas player.seekTo() no funcionan de manera consistente.

Solución alternativa: establezca currentTime en el elemento HTML de video después del evento loadeddata. Por ejemplo:

```
videoEl.addEventListener('loadeddata', () => { 
  videoEl.currentTime = 30; // seek 30s from the beginning
});
```
• Al reproducir una transmisión en directo o contenido grabado en un navegador móvil de iOS, es posible que los subtítulos no se rendericen en diferentes tamaños y se vuelvan a renderizar varias veces.

Solución alternativa: ninguna.

• Al reproducir una transmisión en directo o contenido grabado en un navegador móvil de iOS, las llamadas player.getQualities() no devuelven la lista de cualidades disponibles.

Solución alternativa: ninguna. El reproductor solo admite el modo de calidad automática en navegadores iOS.

• Cuando los controles HTML5 nativos están habilitados, las llamadas a setQuality() se ignoran.

Solución alternativa: deshabilite los controles HTML5 antes de llamar a player.setQuality().

• Al reproducir una transmisión en directo silenciada en un navegador móvil iOS, puede observarse inestabilidad en el reproductor (es decir, pantalla negra o congelada, almacenamiento en búfer) al reanudar una pestaña inactiva (por ejemplo, al cambiar de pestaña o al bloquear o desbloquear un dispositivo).

Solución alternativa: utilice la [API de visibilidad de la JavaScript página](https://developer.mozilla.org/en-US/docs/Web/API/Page_Visibility_API) para detectar los cambios en la visibilidad de la página y, a continuación, tome las medidas correspondientes en el reproductor. Por ejemplo:

```
//if client platform is iOS
if (!!navigator.platform && /iPad|iPhone|iPod/.test(navigator.platform)) { 
     document.addEventListener("visibilitychange", () => { 
         if (document.visibilityState === "hidden" && player.isMuted()) { 
             player.pause() 
         if (document.visibilityState === "visible" && 
             player.getState() != PlayerState.PLAYING) { 
             player.play()
```
}

 }) }

# SDK del reproductor de Amazon IVS: guía para Android

El SDK para Android del reproductor de Amazon Interactive Video Service (IVS) proporciona las interfaces necesarias a fin de utilizar el reproductor de Amazon IVS en Android.

Garantizamos el rendimiento de la reproducción solo para dispositivos móviles con Android (teléfonos y tabletas). No es compatible con dispositivos Android TV, Fire TV ni dispositivos de IoT.

El paquete de com.amazonaws.ivs.player implementa la interfaz descrita en este documento. Se admiten las siguientes operaciones:

- Configurar (inicializar) un reproductor.
- Administrar la reproducción.
- Administrar la calidad.
- Recibir eventos.
- Recibir errores.

Última versión del reproductor Android: 1.24.0 (notas de la [versión\)](https://docs.aws.amazon.com/ivs/latest/LowLatencyUserGuide/release-notes.html#jan18-24)

Documentación de referencia: para obtener información sobre los métodos más importantes disponibles en el reproductor Android Amazon IVS, consulte la documentación de referencia en [https://aws.github.io/ amazon-ivs-player-docs /1.24.0/android/.](https://aws.github.io/amazon-ivs-player-docs/1.24.0/android/)

Código de ejemplo: [consulte el repositorio de ejemplos de Android en: https://github.com/aws](https://github.com/aws-samples/amazon-ivs-player-android-sample)[samples/ -sample. GitHub amazon-ivs-player-android](https://github.com/aws-samples/amazon-ivs-player-android-sample)

Requisitos de la plataforma: se requiere Android 5.0 (Lollipop) o posterior para el desarrollo.

Está disponible un envoltorio nativo de React para el Reproductor SDK de Amazon IVS. Para ver el código y la documentación, consulta [https://github.com/aws/ amazon-ivs-react-native -player.](https://github.com/aws/amazon-ivs-react-native-player)

### Introducción

#### Instalación de la biblioteca

A fin de agregar la biblioteca del reproductor para Android de Amazon IVS a su entorno de desarrollo de Android, agregue la biblioteca al archivo build.gradle del módulo (para la versión más reciente del reproductor de Amazon IVS).

```
repositories { 
     mavenCentral()
} 
dependencies { 
      implementation 'com.amazonaws:ivs-player:1.24.0'
}
```
Alternativamente, para instalar el SDK de forma manual, descargue la última versión desde esta ubicación:

<https://search.maven.org/artifact/com.amazonaws/ivs-player>

Creación del reproductor y configuración del agente de escucha de eventos

La interfaz del reproductor es com. amazonaws.ivs.player. Player. Inicialícelo como se muestra a continuación:

```
// Create a player instance
// <this> refers to the current Android Activity
player = Player.Factory.create(this);
// Set up to receive playback events and errors 
player.addListener(this);
```
Alternativamente, inicialícelo mediante PlayerView:

```
// Create a player instance
// <this> refers to the current Android Activity
PlayerView playerView = new PlayerView(this);
Player player = playerView.getPlayer();
// Set up to receive playback events and errors
```
#### player.addListener(this);

Nota: Los métodos de devolución de llamada del agente de escucha se ejecutan en el subproceso principal de la aplicación de Android.

Configurar la vista superficial del video

Si no se utiliza la PlayerView agregue una SurfaceView a su diseño de interfaz de usuario de Android para mostrar un video. Esta Surface debe estar disponible antes de poder reproducir transmisiones de video. Puede acceder a la superficie subyacente a través de la interfaz de SurfaceHolder, que se recupera al llamar a getHolder(). (Consulte [SurfaceViewl](https://developer.android.com/reference/android/view/SurfaceView.html)a referencia para desarrolladores de Android). Usa el SurfaceHolder.Callback para recibir eventos sobre cambios en la superficie (consulta [SurfaceHolder.Callback\)](https://developer.android.com/reference/android/view/SurfaceHolder.Callback).

```
surfaceView = (SurfaceView) findViewById(R.id.surfaceView);
surfaceView.getHolder().addCallback(this);
@Override
public void surfaceCreated(SurfaceHolder holder) { 
    this.surface = holder.getSurface(); 
   if (player != null) {
        player.setSurface(this.surface); 
    }
}
@Override
public void surfaceDestroyed(SurfaceHolder holder) { 
    this.surface = null; 
    if (player != null) { 
        player.setSurface(null); 
    }
}
```
#### Reproducción de una transmisión

Debido a que la transmisión se carga de forma asíncrona, el reproductor debe estar en el estado READY antes de que su aplicación pueda llamar al método play para comenzar la reproducción. Utilice la interfaz Player.Listener para determinar cuándo el reproductor está en el estado correcto.

Consulte el siguiente código de muestra:

```
player.load(Uri.parse(url));
@Override
public void onStateChanged(Player.State state) { 
     switch (state) { 
          case BUFFERING: 
              // player is buffering 
              break; 
          case READY: 
               player.play(); 
              break; 
          case IDLE: 
              break; 
          case PLAYING: 
              // playback started 
              break; 
      }
}
```
### Liberar el reproductor

Se debe llamar al método player.release() cuando el reproductor ya no se usa, para liberar los recursos que utiliza la biblioteca. Normalmente esto se realiza en la devolución de llamada onDestroy de la actividad o fragmento que contiene el reproductor.

```
@Override
protected void onDestroy() { 
     super.onDestroy(); 
     player.removeListener(this); 
     player.release();
}
```
Después de que se llama al método player.release() el reproductor ya no se puede utilizar.

#### Permisos

El Reproductor SDK de Android requiere el siguiente permiso:

```
<uses-permission android:name="android.permission.INTERNET" />
```
Además, estos permisos opcionales pueden mejorar la experiencia de reproducción:

<uses-permission android:name="android.permission.ACCESS\_NETWORK\_STATE" /> <uses-permission android:name="android.permission.ACCESS\_WIFI\_STATE" />

#### Seguridad de los subprocesos

La API del reproductor no es segura para los subprocesos. Todas las llamadas hechas a una instancia de reproductor deben provenir del mismo hilo.

### Tamaño de SDK

Los SDK del reproductor de Amazon IVS están diseñados para ser lo más ligeros posible. Para obtener información actualizada sobre el tamaño del SDK, consulte las [Notas de la versión.](#page-461-0)

Importante: Al evaluar el impacto en el tamaño, el tamaño del AAB o APK producido por Android Studio no es representativo del tamaño de la aplicación descargada en el dispositivo de un usuario. Google Play Store realiza optimizaciones para reducir el tamaño de la aplicación. Le recomendamos que utilice [Paquetes de la aplicación Android](https://developer.android.com/guide/app-bundle) a fin de servir a las aplicaciones optimizadas para cada configuración de dispositivo.

### Problemas conocidos y soluciones alternativas

• El SDK del reproductor Android depende del tiempo de ejecución de la OkHttp versión 4.x. El uso de OkHttp la versión 3.x puede provocar inestabilidad o bloqueos debido a una discordancia de las firmas de la API y a problemas de compatibilidad con OkHttp versiones anteriores. En concreto, el reproductor depende de la OkHttp versión 4.2.2, pero debería ser compatible con cualquier versión 4.x.

Solución alternativa: utilice una versión 4.x de la aplicación OkHttp o elimínela de ella. OkHttp

• Al usar un emulador de Android 11 (API level 30), puede experimentar problemas de diseño de video (específicamente, el zoom de la transmisión).

Solución alternativa: reproducir en el dispositivo real en su lugar.

# Reproductor SDK de Amazon IVS: guía para iOS

El reproductor para iOS de Amazon Interactive Video Service (IVS) proporciona las interfaces necesarias a fin de utilizar el reproductor de Amazon IVS en iOS.

Última versión del reproductor iOS: 1.24.0 (notas de la [versión](https://docs.aws.amazon.com/ivs/latest/LowLatencyUserGuide/release-notes.html#jan18-24))

Documentación de referencia: para obtener información sobre los métodos más importantes disponibles en el reproductor iOS de Amazon IVS, consulte la documentación de referencia en [https://aws.github.io/ amazon-ivs-player-docs /1.24.0/ios/.](https://aws.github.io/amazon-ivs-player-docs/1.24.0/ios/)

Código de ejemplo: consulta el repositorio de ejemplos de iOS en GitHub: [https://github.com/aws](https://github.com/aws-samples/amazon-ivs-player-ios-sample)[samples/ amazon-ivs-player-ios -sample.](https://github.com/aws-samples/amazon-ivs-player-ios-sample)

Requisitos de la plataforma: se requiere Xcode 11 o posterior para el desarrollo. El SDK admite objetivos de implementación de iOS 12 y versiones posteriores, tanto para dispositivos físicos como para iOS Simulator.

Está disponible un envoltorio nativo de React para el Reproductor SDK de Amazon IVS. Para ver el código y la documentación, consulta [https://github.com/aws/ amazon-ivs-react-native -player.](https://github.com/aws/amazon-ivs-react-native-player)

### Introducción

Le recomendamos que integre el SDK del reproductor mediante CocoaPods. (Alternativamente, puede agregar el marco a su proyecto de forma manual).

Recomendado: integrar el SDK del reproductor (CocoaPods)

Los lanzamientos se publican CocoaPods con el nombreAmazonIVSPlayer. Agregue esta dependencia a su Podfile:

pod 'AmazonIVSPlayer'

Ejecute pod install y el SDK estará disponible en su .xcworkspace.

Método alternativo: instalar el marco de forma manual

- 1. Descargue la última versión desde [https://player.live-video.net/1.24.0/](https://player.live-video.net/1.24.0/AmazonIVSPlayer.xcframework.zip) [AmazonIVSPlayer.xcframework.zip.](https://player.live-video.net/1.24.0/AmazonIVSPlayer.xcframework.zip)
- 2. Extraiga el contenido del archivo. AmazonIVSPlayer.xcframework contiene el SDK para el dispositivo y el simulador.
- 3. Integre el AmazonIVSPlayer.xcframework arrastrándolo a la sección Marcos, librerías y contenido integrado de la pestaña General para el destino de la aplicación:

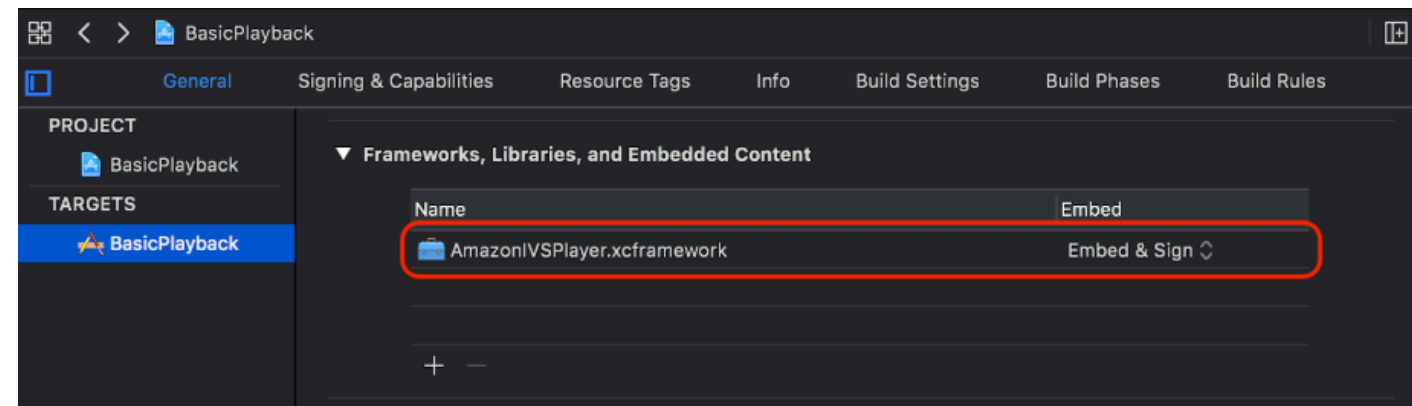

### Creación del reproductor

El objeto del reproductor es IVSPlayer. Se puede inicializar como se muestra a continuación:

#### **Swift**

import AmazonIVSPlayer

let player = IVSPlayer()

#### Objective-C

#import <AmazonIVSPlayer/AmazonIVSPlayer.h>

```
IVSPlayer *player = [[IVSPlayer alloc] init];
```
### Configuración del delegado

Las devoluciones de llamada de delegado proporcionan información sobre el estado de reproducción, los eventos y los errores. Todas las devoluciones de llamada se invocan en la cola principal.

**Swift** 

```
// Self must conform to IVSPlayer.Delegate
player.delegate = self
```

```
// Self must conform to IVSPlayer.Delegate
player.delegate = self
```
#### Visualización del video

El reproductor muestra el video en una capa personalizada, IVSPlayerLayer. El SDK también proporciona IVSPlayerView, una subclase de UIView respaldada por esta capa. Use lo que sea más conveniente para la interfaz de usuario de su aplicación.

En ambos casos, muestre el video de una instancia de reproductor mediante la propiedad player.

#### **Swift**

```
// When using IVSPlayerView:
playerView.player = player
// When using IVSPlayerLayer:
```
playerLayer.player = player

### Objective-C

```
// When using IVSPlayerView:
playerView.player = player;
// When using IVSPlayerLayer:
playerLayer.player = player;
```
### Carga de una transmisión

El reproductor carga la transmisión de forma asíncrona. Su estado indica cuándo está listo para reproducir.

#### **Swift**

player.load(url)

[player load:url];

#### Reproducción de una transmisión

Cuando el reproductor esté listo, use play para iniciar la reproducción. Utilice la interfaz de delegado o la observación de clave-valor en la propiedad state para observar el cambio de estado. A continuación, se muestra un ejemplo del enfoque basado en delegados:

Swift

```
func player(_ player: IVSPlayer, didChangeState state: IVSPlayer.State) { 
    if state == .ready {
         player.play() 
     }
}
```
Objective-C

```
- (void)player:(IVSPlayer *)player didChangeState:(IVSPlayerState)state {
     if (state == IVSPlayerStateReady) { 
         [player play]; 
     }
}
```
#### Pausa en la aplicación en segundo plano

El reproductor no admite la reproducción mientras la aplicación está en segundo plano, pero no es necesario detenerla por completo. Pausar es suficiente, consulte los ejemplos a continuación.

**Swift** 

```
override func viewDidLoad() { 
     super.viewDidLoad() 
     NotificationCenter.default.addObserver(self, 
        selector: #selector(applicationDidEnterBackground(_:)),
         name: UIApplication.didEnterBackgroundNotification,
```

```
 object: nil)
}
@objc func applicationDidEnterBackground(_ notification: NSNotification) { 
     playerView?.player?.pause()
}
```

```
- (void)viewDidLoad { 
     [super viewDidLoad]; 
    NSNotificationCenter *defaultCenter = NSNotificationCenter.defaultCenter;
     [defaultCenter addObserver:self 
                        selector:@selector(applicationDidEnterBackground:) 
                            name:UIApplicationDidEnterBackgroundNotification 
                          object:nil];
}
- (void)applicationDidEnterBackground:(NSNotification *)notification { 
     [playerView.player pause];
}
```
### Seguridad de los subprocesos

La API del reproductor no es segura para los subprocesos. Debe crear y usar una instancia de reproductor desde el subproceso principal de la aplicación.

### Resumen global

El siguiente fragmento sencillo del controlador de vistas carga y reproduce una URL en una vista del reproductor. Tenga en cuenta que la propiedad playerView se inicializa desde un XIB/Storyboard y su clase se establece en IVSPlayerView en el Generador de interfaces [con la sección de Custom](https://developer.apple.com/library/archive/referencelibrary/GettingStarted/DevelopiOSAppsSwift/ConnectTheUIToCode.html#apple_ref/doc/uid/TP40015214-CH22-SW3)  [Class \(Clase personalizada\) del Inspector de identidad.](https://developer.apple.com/library/archive/referencelibrary/GettingStarted/DevelopiOSAppsSwift/ConnectTheUIToCode.html#apple_ref/doc/uid/TP40015214-CH22-SW3)

#### Swift

```
import AmazonIVSPlayer
class MyViewController: UIViewController {
...
```

```
 // Connected in Interface Builder 
     @IBOutlet var playerView: IVSPlayerView! 
     override func viewDidLoad() { 
         super.viewDidLoad() 
         NotificationCenter.default.addObserver(self, 
            selector: #selector(applicationDidEnterBackground(_:)),
             name: UIApplication.didEnterBackgroundNotification, 
             object: nil) 
     } 
     @objc func applicationDidEnterBackground(_ notification: NSNotification) { 
         playerView?.player?.pause() 
     }
... 
     // Assumes this view controller is already loaded. 
     // For example, this could be called by a button tap. 
     func playVideo(url videoURL: URL) { 
         let player = IVSPlayer() 
         player.delegate = self 
         playerView.player = player 
         player.load(videoURL) 
     }
}
extension MyViewController: IVSPlayer.Delegate { 
     func player(_ player: IVSPlayer, didChangeState state: IVSPlayer.State) { 
        if state == .ready {
             player.play() 
         } 
     }
}
```

```
// MyViewController.h
@class IVSPlayerView;
@interface MyViewController: UIViewController
...
// Connected in Interface Builder
```

```
@property (nonatomic) IBOutlet IVSPlayerView *playerView;
...
@end
// MyViewController.m
#import <AmazonIVSPlayer/AmazonIVSPlayer.h>
@implementation MyViewController <IVSPlayerDelegate>
...
- (void)viewDidLoad { 
     [super viewDidLoad]; 
    NSNotificationCenter *defaultCenter = NSNotificationCenter.defaultCenter;
     [defaultCenter addObserver:self 
                        selector:@selector(applicationDidEnterBackground:) 
                            name:UIApplicationDidEnterBackgroundNotification 
                          object:nil];
}
- (void)applicationDidEnterBackground:(NSNotification *)notification { 
     [playerView.player pause];
}
// Assumes this view controller is already loaded.
// For example, this could be called by a button tap.
- (void)playVideoWithURL:(NSURL *)videoURL { 
     IVSPlayer *player = [[IVSPlayer alloc] init]; 
     player.delegate = self; 
     playerView.player = player; 
     [player load:videoURL];
}
- (void)player:(IVSPlayer *)player didChangeState:(IVSPlayerState)state {
     if (state == IVSPlayerStateReady) { 
         [player play]; 
     }
}
...
@end
```
## Tamaño de SDK

Los SDK del reproductor de Amazon IVS están diseñados para ser lo más ligeros posible. Para obtener información actualizada sobre el tamaño del SDK, consulte las [Notas de la versión.](#page-461-0)

Importante: Al evaluar el impacto en el tamaño, el tamaño del IPA que produce Xcode no es representativo del tamaño de la aplicación descargada en el dispositivo de un usuario. App Store realiza optimizaciones para reducir el tamaño de la aplicación.

### Problemas conocidos y soluciones alternativas

• Es posible que el reproductor se bloquee al realizar pruebas con la arquitectura arm64e. Esto solo se aplica cuando se dirige específicamente a arm64e y no se aplica a las compilaciones de App **Store** 

Solución: no utilice arm64e.

# <span id="page-161-0"></span>Reproductor SDK de Amazon IVS: integración de Video.js

Este documento describe las funciones más importantes disponibles en el reproductor Video.js de Amazon Interactive Video Service (IVS).

Última versión de la integración del reproductor Video.js: 1.24.0 (notas de la [versión](https://docs.aws.amazon.com/ivs/latest/LowLatencyUserGuide/release-notes.html#jan18-24))

## Introducción

La compatibilidad con Amazon IVS para Video.js se implementa a través de la [tecnología](https://videojs.com/guides/tech/) de Video.js. Proporcionamos soporte a través de etiquetas de script, así como a través de un módulo npm. Amazon IVS admite Video.js 7.6.6 y versiones 7.\* más recientes, así como 8\*.

Tenga en cuenta que, al crear una instancia del reproductor, la [opción de fuentes](https://docs.videojs.com/tutorial-options.html#sources) de Video.js no es compatible. En su lugar, cree una instancia del reproductor normalmente y llame a la función src() de Video.js. Si la reproducción automática está habilitada, la transmisión comenzará a reproducirse; de lo contrario, use play() para iniciar la reproducción.

### Demostración

La siguiente demostración en directo muestra cómo utilizar la integración con Video.js con etiquetas de script de nuestra red de entrega de contenido: [Integración de Video.js con el reproductor de](https://codepen.io/amazon-ivs/pen/bdc01e977102051eae5fb85482f88276)  [Amazon IVS.](https://codepen.io/amazon-ivs/pen/bdc01e977102051eae5fb85482f88276)

### Configuración con la etiqueta de script

Para configurar la tecnología de Amazon IVS a través de la etiqueta de script:

1. Incluya la siguiente etiqueta (para la última versión de la integración del reproductor).

```
<script src="https://player.live-video.net/1.24.0/amazon-ivs-videojs-tech.min.js"></
script>
```
2. Registre la tecnología mediante la función registerIVSTech:

registerIVSTech(videojs);

donde videojs es el objeto proporcionado por Video.js.

3. Al crear una instancia del reproductor, agregue AmazonIVS como su primera tecnología en la opción techOrder.

Al crear una instancia del reproductor, la [opción de fuentes](https://docs.videojs.com/tutorial-options.html#sources) de Video.js no es compatible. En su lugar, para establecer la fuente, cree una instancia del reproductor normalmente y, a continuación, llame a la función src() de Video.js. Si la reproducción automática está habilitada, la transmisión comenzará a reproducirse; de lo contrario, use play() para iniciar la reproducción.

### Código de muestra

En este ejemplo, PLAYBACK\_URL es la transmisión de origen que desea cargar. En el ejemplo se utiliza la última versión del reproductor de Amazon IVS.

```
<!doctype html>
<html lang="en">
<head> 
     <link href="https://cdnjs.cloudflare.com/ajax/libs/video.js/7.14.3/video-js.css" 
  rel="stylesheet"> 
     <script src="https://cdnjs.cloudflare.com/ajax/libs/video.js/7.14.3/
video.min.js"></script>
     <script src="https://player.live-video.net/1.24.0/amazon-ivs-videojs-
tech.min.js"></script>
</head>
<body> 
     <div class="video-container">
```

```
 <video id="amazon-ivs-videojs" class="video-js vjs-4-3 vjs-big-play-centered" 
controls autoplay playsinline></video>
    \langlediv\rangle <style> 
          body { 
              margin: 0; 
         } 
          .video-container { 
              width: 640px; 
              height: 480px; 
              margin: 15px; 
          } 
     </style> 
     <script> 
          (function play() { 
              // Get playback URL from Amazon IVS API 
              var PLAYBACK_URL = ''; 
              // Register Amazon IVS as playback technology for Video.js 
              registerIVSTech(videojs); 
              // Initialize player 
              var player = videojs('amazon-ivs-videojs', { 
                 techOrder: ["AmazonIVS"] 
             }, () => {
                 console.log('Player is ready to use!'); 
                 // Play stream 
                 player.src(PLAYBACK_URL); 
              }); 
         })(); 
     </script>
</body>
</html>
```
### Configuración con NPM

Cómo utilizar el reproductor de Amazon IVS mediante npm:

- 1. Instale el paquete npm del [Video.js](https://www.npmjs.com/package/video.js/v/7.6.6) o asegúrese de que su proyecto tenga algún otro acceso a la biblioteca de Video.js.
- 2. Instalación del paquete npm de amazon-ivs-player:

```
npm install amazon-ivs-player
```
3. Cuando esté listo para registrar la tecnología de Amazon IVS, importe la función de registerIVSTech:

import { registerIVSTech } from 'amazon-ivs-player';

4. Registre la tecnología mediante la función registerIVSTech:

```
registerIVSTech(videojs, options);
```
donde:

- videojs es el objeto proporcionado por Video.js.
- options son las opciones para la capa tecnológica de Amazon IVS. Las opciones admitidas son:
	- wasmWorker: la URL en la que el archivo amazon-ivs-wasmworker.min.js está alojado.
	- wasmBinary: la URL en la que el archivo amazon-ivs-wasmworker.min.wasm está alojado.

Los archivos de trabajo están en su carpeta node\_modules/ como amazon-ivs-player/ dist/. Necesita alojarlos, para usar el reproductor de IVS.

5. Al crear una instancia del reproductor, agregue AmazonIVS como su primera tecnología en la opción techOrder:

```
const player = videojs('videojs-player', { 
     techOrder: ["AmazonIVS"]
});
```
### **TypeScript**

Si lo está utilizando TypeScript, nuestro paquete npm incluye los siguientes tipos que quizás desee importar y usar.

• VideoJSEvents, que describe la estructura que devuelve getIVSEvents().

- VideoJSIVSTech, que describe la interfaz de una instancia del reproductor que utiliza la tecnología AmazonIVS. Puede [vincularse](https://www.typescriptlang.org/docs/handbook/advanced-types.html#intersection-types) con el tipo de VideoJsPlayer presente en el paquete npm de [@types/video.js](https://www.npmjs.com/package/@types/video.js).
- TechOptions, que describe la interfaz que define las opciones de configuración que puede enviar a registerIVSTech().

Para obtener más información sobre estos tipos, consulte la [Reproductor de Amazon IVS SDK:](https://aws.github.io/amazon-ivs-player-docs/1.24.0/web/)  [referencia Web](https://aws.github.io/amazon-ivs-player-docs/1.24.0/web/).

### <span id="page-165-0"></span>Eventos

Para escuchar eventos estándar de Video.js, utilice la función [Activado](https://docs.videojs.com/docs/api/player.html#Methodson) del reproductor de Video.js.

Para escuchar eventos específicos de Amazon IVS, agregue y elimine agentes de escucha de eventos en el reproductor web de Amazon IVS:

```
player.getIVSPlayer().addEventListener(event, callback);
player.getIVSPlayer().removeEventListener(event, callback);
```
donde callback es una devolución de llamada que define y event es uno de los siguientes: PlayerEventType o PlayerState. Para obtener más información acerca de los eventos, consulte el [Reproductor de Amazon IVS SDK: referencia Web](https://aws.github.io/amazon-ivs-player-docs/1.24.0/web/).

### <span id="page-165-1"></span>Errores

Para errores generales de Video.js, escuche el evento genérico error en el reproductor:

```
player.on("error", callback);
```
Para errores específicos de Amazon IVS, escuche en el reproductor de Amazon IVS sus propios errores:

```
let playerEvent = player.getIVSEvents().PlayerEventType;
player.getIVSPlayer().addEventListener(playerEvent.ERROR, callback);
```
La devolución de llamada recibirá un objeto con los siguientes campos:

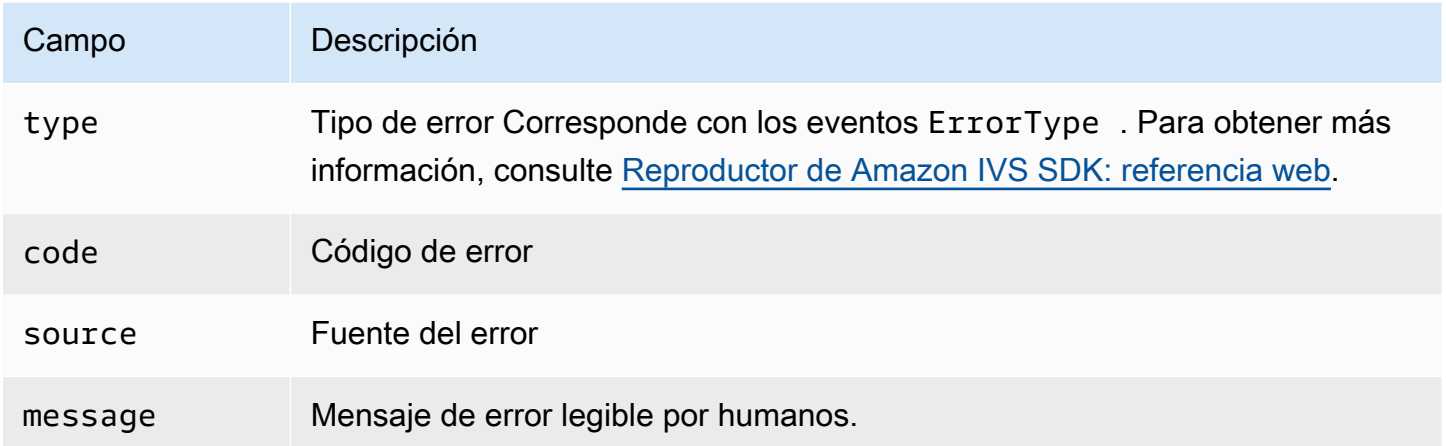

### **Complementos**

Proporcionamos un complemento que crea un conmutador de interfaz de usuario para las cualidades disponibles. Para utilizar este complemento, se debe cargar al incluir el archivo amazon-ivsquality-plugin.min.js si utiliza nuestra tecnología a través de la siguiente etiqueta script (para la última versión del reproductor de IVS):

```
<script src="https://player.live-video.net/1.24.0/amazon-ivs-quality-plugin.min.js"></
script>
```
Si utiliza npm, importe el archivo registerIVSQualityPlugin desde el módulo amazon-ivsplayer:

import { registerIVSQualityPlugin } from 'amazon-ivs-player';

A continuación, una vez que cree una instancia de su reproductor de Video.js, se requieren las siguientes llamadas para registrarlo y habilitarlo:

```
registerIVSQualityPlugin(videojs); // where videojs is the video.js variable
player.enableIVSQualityPlugin(); // where player is the instance of the videojs player
```
Esto creará un botón de menú de interfaz de usuario que le permitirá seleccionar una calidad para la transmisión.

## Plugins y TypeScript

Si lo estás usando TypeScript, nuestro paquete npm incluye el VideoJSQualityPlugin tipo que quizás quieras importar y usar con nuestro complemento. Los complementos esencialmente son mixins, por lo que esta interfaz de tipo se debe usar como un [tipo de intersección](https://www.typescriptlang.org/docs/handbook/advanced-types.html#intersection-types) con la interfaz de TypeScript VideoJSIVSTech.

## Políticas de seguridad del contenido

La API de Video.js de Amazon IVS está configurada para funcionar en páginas que utilizan Políticas de seguridad del contenido (CSP). Consulte la sección "Trabajar con la política de seguridad de contenido" en la [Reproductor de Amazon IVS SDK: guía para la Web](#page-147-0).

## Funciones

### Reproducción

La API de Video.js de Amazon IVS admite las interfaces necesarias para el uso interno del marco de Video.js. Es probable que la aplicación del cliente no necesite utilizar estos métodos directamente, ya que Video.js realiza la integración necesaria y presenta una interfaz estándar. Sin embargo, si es necesario, una forma de acceder a los métodos internos del reproductor de Video.js y Amazon IVS consiste en utilizar el objeto del reproductor de Video.js a fin de obtener el identificador de objeto necesario para la tecnología.

Para acceder a la API, recupere la instancia de su reproductor de Video.js como lo haría normalmente:

```
let player = videojs("videoTagId"); //replace videoTagId with your <video> tag's id
```
Luego puede llamar a las funciones en esa instancia.

A continuación, se muestra el subconjunto de funciones de Video.js que reemplaza la capa técnica de Amazon IVS. Para obtener una lista completa de las funciones de Video.js, consulte la [Documentación de la API de video.js.](http://docs.videojs.com/docs/api/player.html)

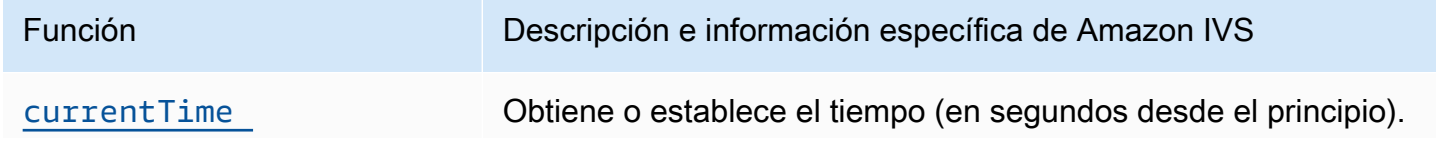

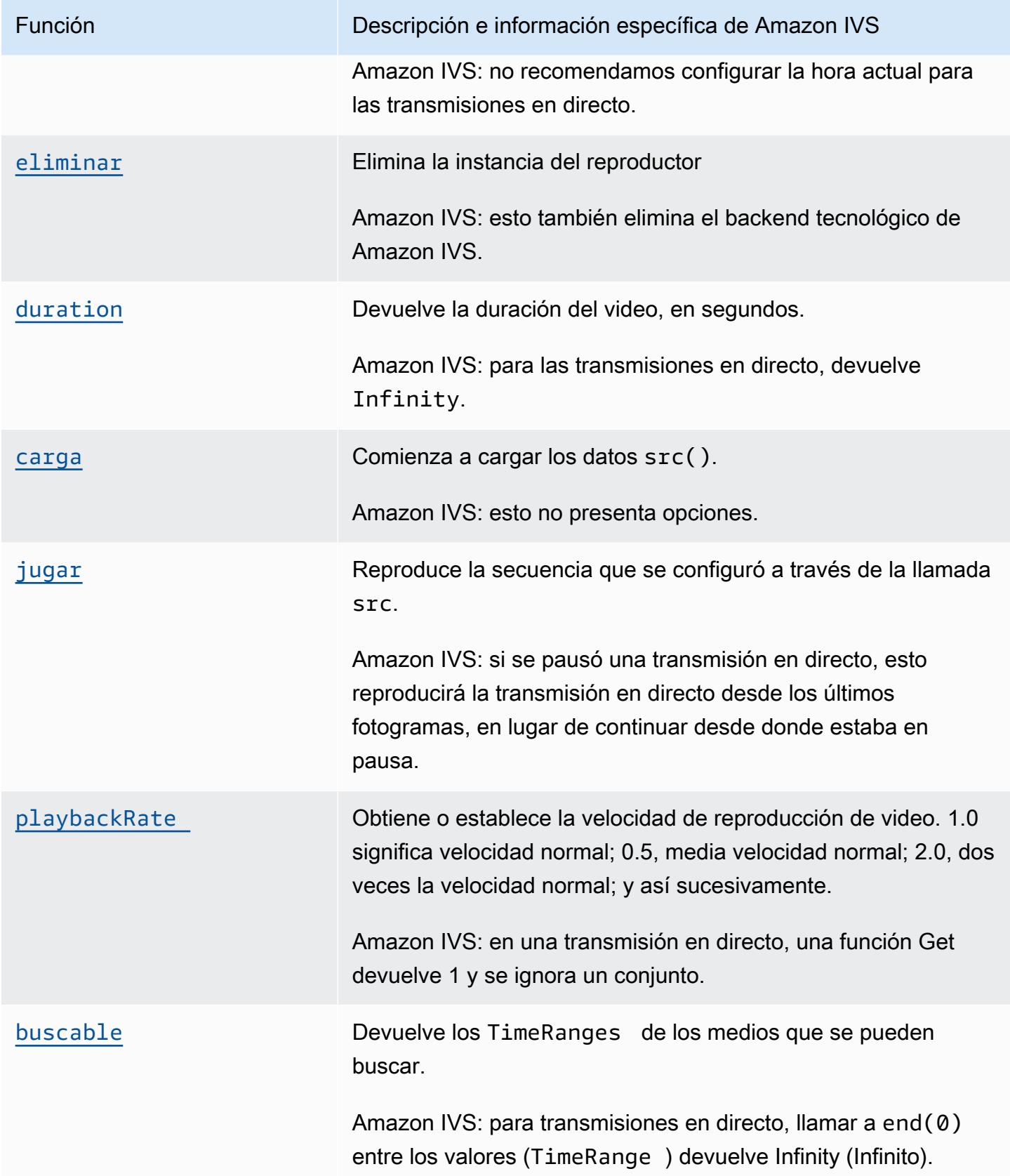

## Específico de Amazon IVS

La tecnología de Video.js de Amazon IVS tiene funciones adicionales para acceder a comportamientos específicos de las características de Amazon IVS:

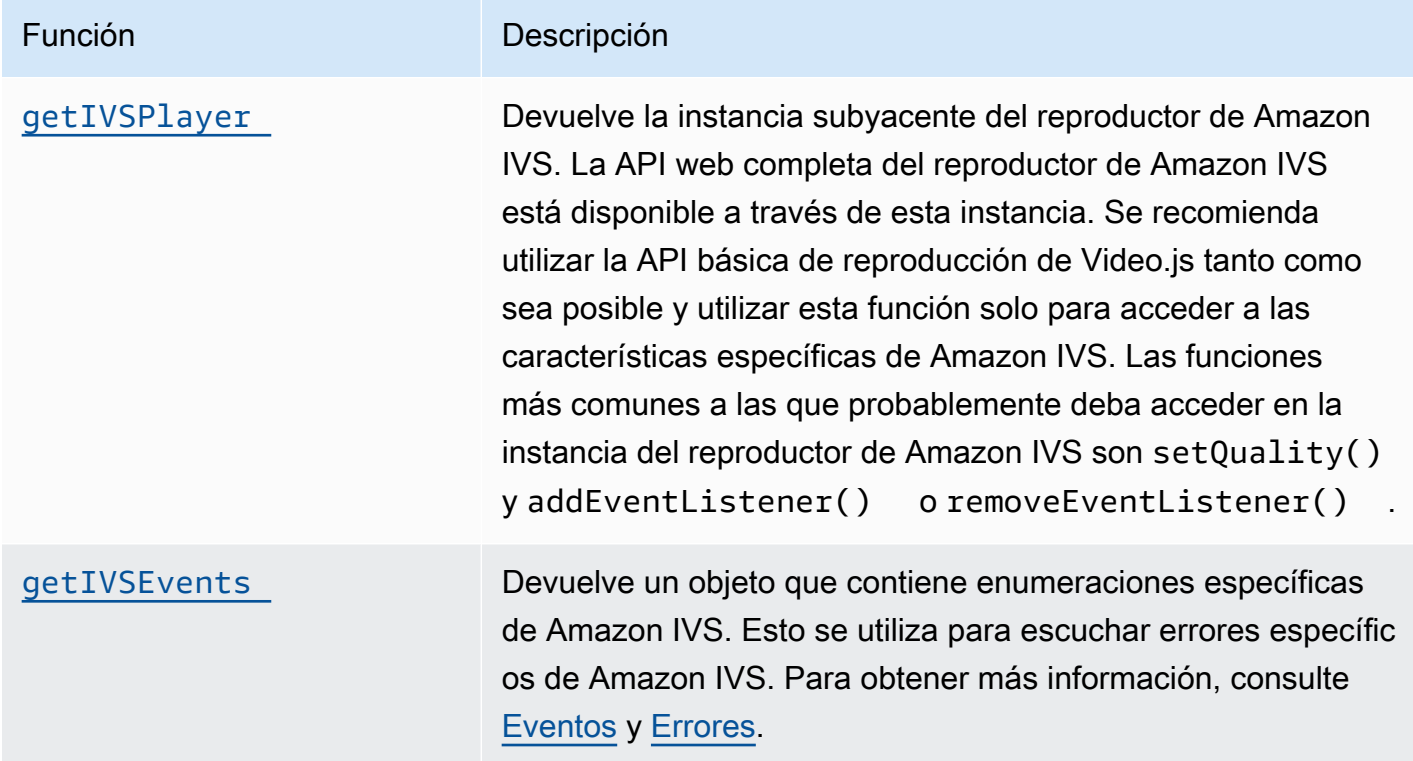

## <span id="page-169-0"></span>currentTime

Obtiene o establece el tiempo (en segundos desde el principio).

Amazon IVS: no recomendamos configurar la hora actual para las transmisiones en directo.

### Firmas

currentTime currentTime(time)

### Parámetro

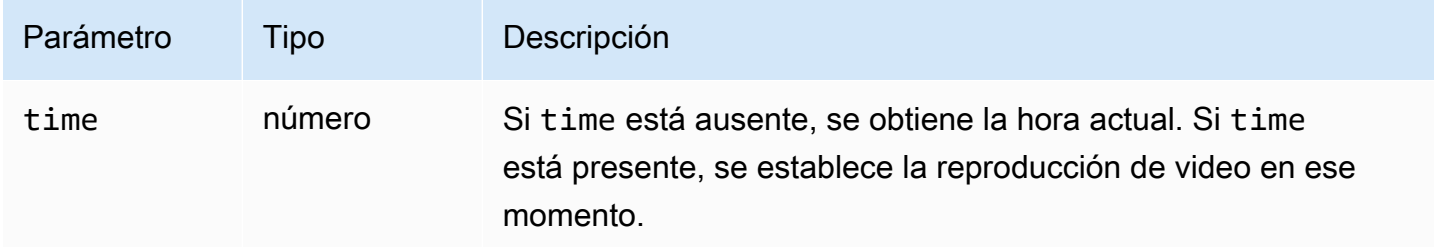

### Valor de retorno

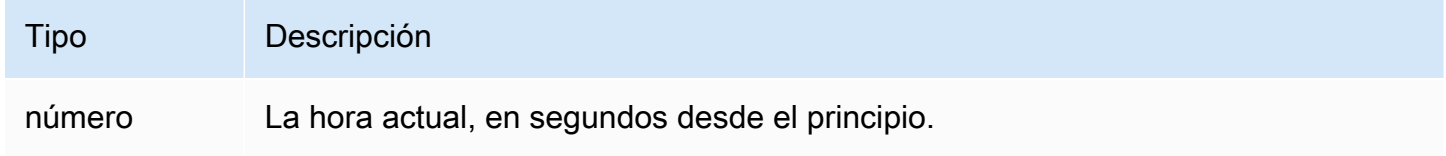

## <span id="page-170-0"></span>eliminar

Elimina la instancia del reproductor.

Amazon IVS: esto también elimina el backend tecnológico de Amazon IVS.

### **Signature**

dispose()

### Parámetros

Ninguna

Valor de retorno

Ninguna

## <span id="page-170-1"></span>duration

Devuelve la duración del video, en segundos.

#### Amazon IVS: para las transmisiones en directo, devuelve Infinity.

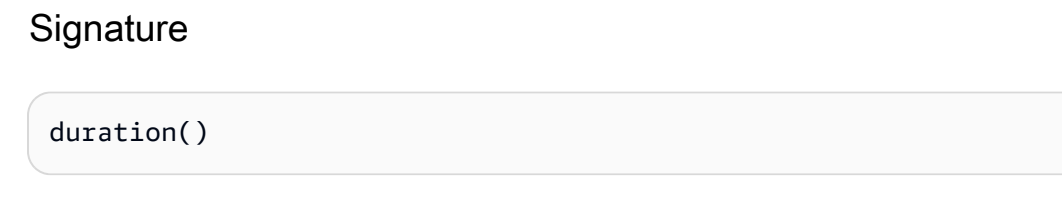

### Parámetros

Ninguna

#### Valor de retorno

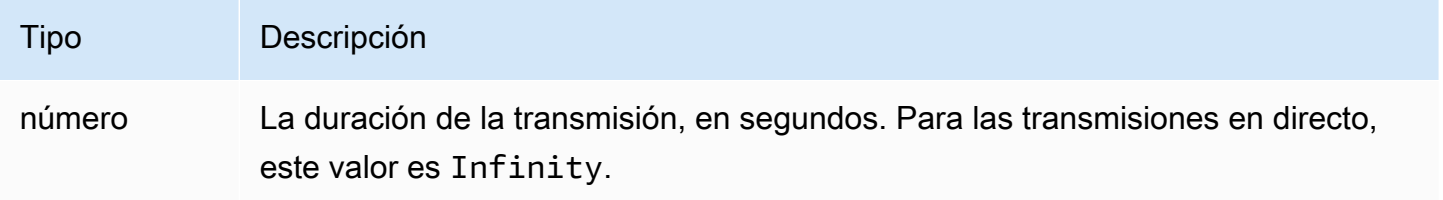

## <span id="page-171-0"></span>getIVSEvents

Devuelve un objeto que contiene enumeraciones específicas de Amazon IVS. Esto se utiliza para escuchar errores y eventos específicos de Amazon IVS. Para obtener más información, consulte:

- [Eventos](#page-165-0) y [Errores](#page-165-1) en este documento.
- [SDK del reproductor de Amazon IVS: referencia Web](https://aws.github.io/amazon-ivs-player-docs/1.24.0/web/) para obtener más información sobre eventos, tipos de errores y orígenes de error.

### **Signature**

getIVSEvents()

### Parámetros

#### Ninguna

### Valor de retorno

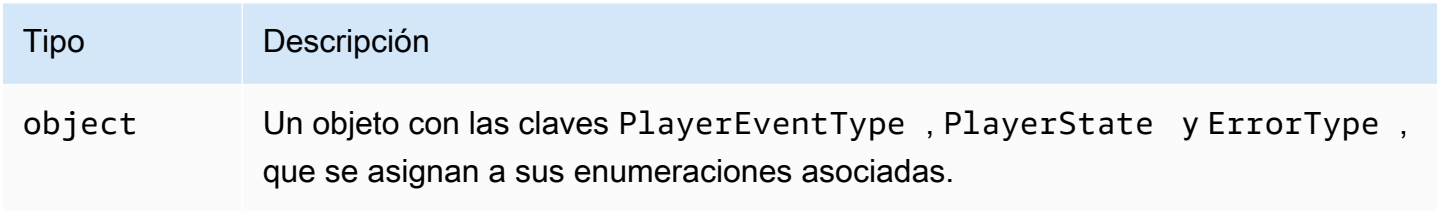

## <span id="page-172-1"></span>getIVSPlayer

Devuelve la instancia subyacente del reproductor de Amazon IVS. La API web completa del reproductor de Amazon IVS está disponible a través de esta instancia. Se recomienda utilizar la API básica de reproducción de Video.js tanto como sea posible y utilizar esta función solo para acceder a las características específicas de Amazon IVS. Las funciones más comunes a las que probablemente deba acceder en la instancia del reproductor de Amazon IVS son setQuality() y addEventListener() o removeEventListener().

### **Signature**

getIVSPlayer()

### Parámetros

Ninguna

### Valor de retorno

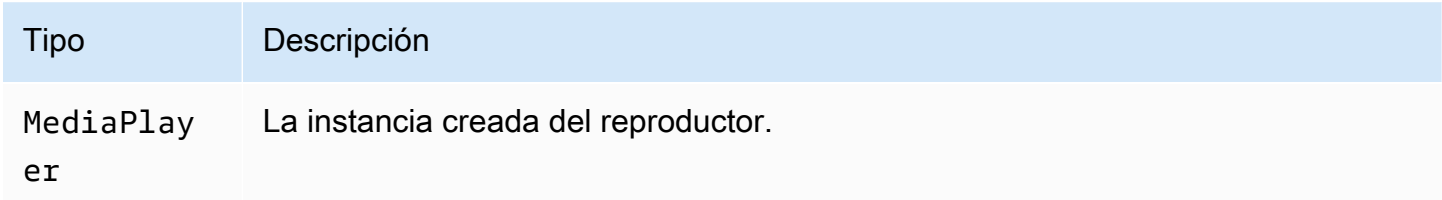

### <span id="page-172-0"></span>carga

Comienza a cargar los datos src().

Amazon IVS: esto no presenta opciones.

### **Signature**

load()

#### Parámetros

Ninguna

Valor de retorno

<span id="page-173-0"></span>Ninguna

jugar

Reproduce la secuencia que se configuró a través de la llamada src.

Amazon IVS: si se pausó una transmisión en directo, esto reproducirá la transmisión en directo desde los últimos fotogramas, en lugar de continuar desde donde estaba en pausa.

### **Signature**

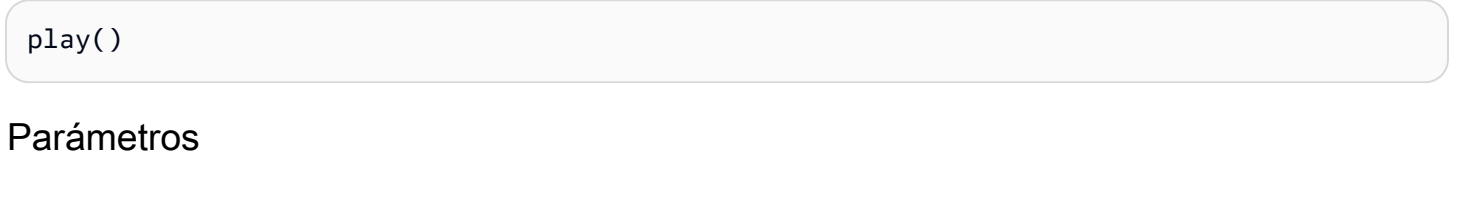

Ninguna

Valor de retorno

Ninguna

### <span id="page-173-1"></span>playbackRate

Obtiene o establece la velocidad de reproducción de video. 1.0 significa velocidad normal; 0.5, media velocidad normal; 2.0, dos veces la velocidad normal; y así sucesivamente.

Amazon IVS: en una transmisión en directo, una función Get devuelve 1 y se ignora un conjunto.

#### Firmas

playbackRate

#### playbackRate(rate)

### Parámetro

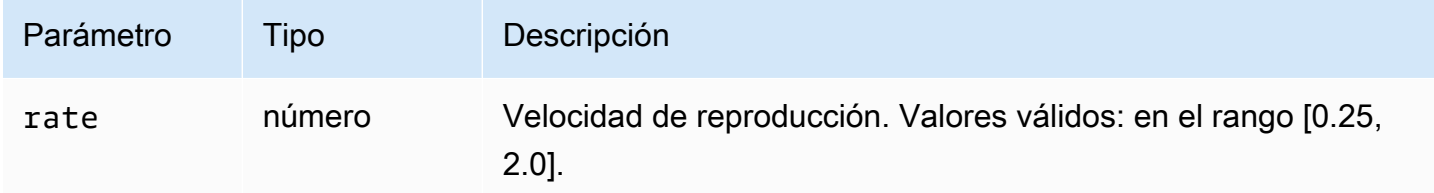

### Valor de retorno

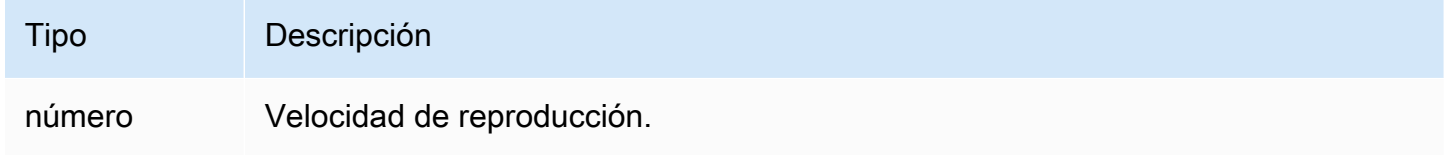

## <span id="page-174-0"></span>buscable

Devuelve los TimeRanges de los medios que se pueden buscar.

Amazon IVS: para transmisiones en directo, llamar a end(0) entre los valores (TimeRange) devuelve Infinito.

### **Signature**

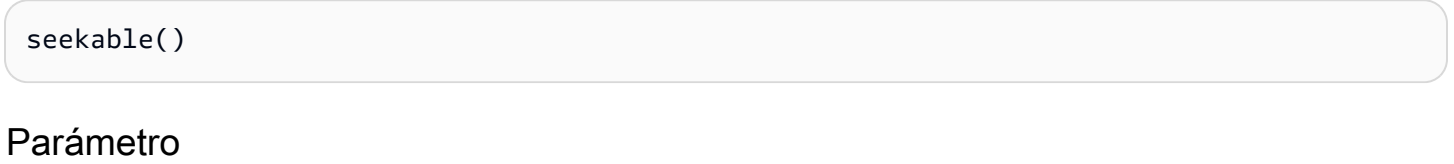

Ninguna

### Valor de retorno

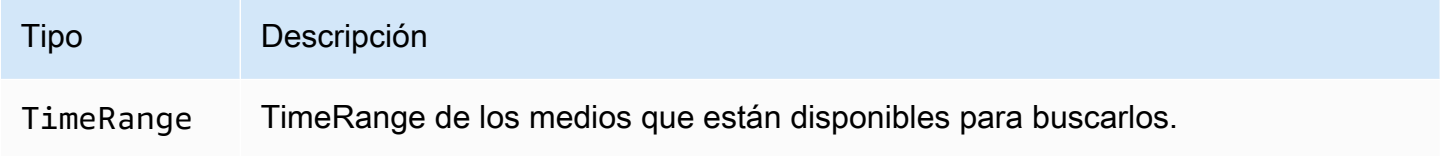

# <span id="page-175-0"></span>Reproductor de Amazon IVS SDK: integración del reproductor JW

Este documento describe las funciones más importantes disponibles en la integración de Amazon Interactive Video Service (IVS) con JW Player.

Última versión de la integración de JW Player: [1.24.0 \(notas de la versión\)](https://docs.aws.amazon.com/ivs/latest/LowLatencyUserGuide/release-notes.html#jan18-24)

### Introducción

La compatibilidad de Amazon IVS para JW Player se implementa a través de un proveedor. El proveedor de Amazon IVS solo se admite en el reproductor web de JW Player. El proveedor se carga a través de una etiqueta de script y cualquier transmisión que requiera la reproducción del proveedor de Amazon IVS debe etiquetarse con type: 'ivs' en la lista de reproducción. Amazon IVS es compatible con la versión 8.18.4 y versiones posteriores de JW Player.

### Configuración

En estas instrucciones, JW\_PLAYER\_DIV es el nombre del <div> de su instancia de JW Player y IVS\_STREAM la URL de reproducción de IVS. Para configurar el proveedor de Amazon IVS y habilitar la reproducción:

1. Incluye la siguiente script etiqueta (para la última versión de la integración del reproductor; en este caso, la 1.24.0):

```
<script src="https://player.live-video.net/1.24.0/amazon-ivs-jw-provider.min.js"></
script>
```
2. Usar el tipo de ivs para marcar los elementos de la lista de reproducción de IVS. Establezca el valor cast en su setup() en null (ya que Chromecast no es compatible).

```
jwplayer(JW_PLAYER_DIV).setup({ 
    playlist: [{ 
       file:IVS_STREAM, 
        type: 'ivs', 
    }]
});
```
3. Si desea hacer referencia al reproductor de Amazon IVS subyacente para realizar llamadas a la API del reproductor de Amazon IVS o si desea hacer referencias a enumeraciones específicas de Amazon IVS para la gestión de devoluciones de llamada, agregue un agente de escucha al evento 'providerPlayer':

```
jwplayer(JW_PLAYER_DIV).on('providerPlayer', function (player) { 
    // player object has 'ivsPlayer' and 'ivsEvents' properties 
   // ...callback code...
});
```
#### Código de muestra

En este ejemplo, JW\_PLAYER\_LIB es la URL de su script de la biblioteca de JW Player y IVS\_STREAM es la URL de reproducción de IVS.

```
<!DOCTYPE html>
<html lang="en">
<head> 
    <script src=JW_PLAYER_LIB></script> 
    <script src="https://player.live-video.net/1.24.0/amazon-ivs-jw-provider.min.js"></
script>
</head>
<body> 
    <div id='player'></div> 
    <script> 
       // set default values for ivsPlayer and ivsEvents 
       var ivsPlayer = {}; 
       var ivsEvents = {}; 
       // define our player setup 
       const ivsConfig = { 
          playlist: [{ 
             file: IVS_STREAM, 
              type: 'ivs', 
          }] 
       }; 
       jwplayer('player') 
          .setup(ivsConfig) 
           .on('providerPlayer', function (player) { 
              console.log('Amazon IVS Player: ', player.ivsPlayer); 
              console.log('Amazon IVS Player Events: ', player.ivsEvents); 
             // store the reference to the Amazon IVS Player 
              ivsPlayer = player.ivsPlayer; 
              // store the reference to the Amazon IVS Player Events
```

```
 ivsEvents = player.ivsEvents; 
           }); 
    </script>
</body>
</html>
```
### Eventos

Para escuchar eventos estándar de JW Player, utilice la función [Activado](https://developer.jwplayer.com/jwplayer/docs/jw8-javascript-api-reference) del JW Player.

Para escuchar eventos específicos de Amazon IVS o para agregar y eliminar agentes de escucha de eventos en el reproductor web de Amazon IVS, debe escuchar el evento 'providerPlayer' para obtener una referencia al reproductor de Amazon IVS y, a continuación, agregar el agente de escucha de eventos en él. Por ejemplo:

```
// store a default value for ivsPlayer
var ivsPlayer = {};
// store references to the Amazon IVS Player and Amazon IVS Events:
jwplayer(JW_PLAYER_DIV).on('providerPlayer', function (player) { 
    ivsPlayer = player.ivsPlayer;
});
// set up event listening
ivsPlayer.addEventListener(event, callback);
ivsPlayer.removeEventListener(event, callback);
```
donde callback es una devolución de llamada que usted define y event es uno de los valores siguientes: PlayerEventType, PlayerState o ErrorType. Para obtener más información acerca de los eventos, consulte la [Referencia web de Reproductor de Amazon IVS SDK.](https://aws.github.io/amazon-ivs-player-docs/1.24.0/web/)

El evento 'providerPlayer' es emitido por JW Player y la devolución de llamada que registre con él recibirá un objeto con los siguientes campos:

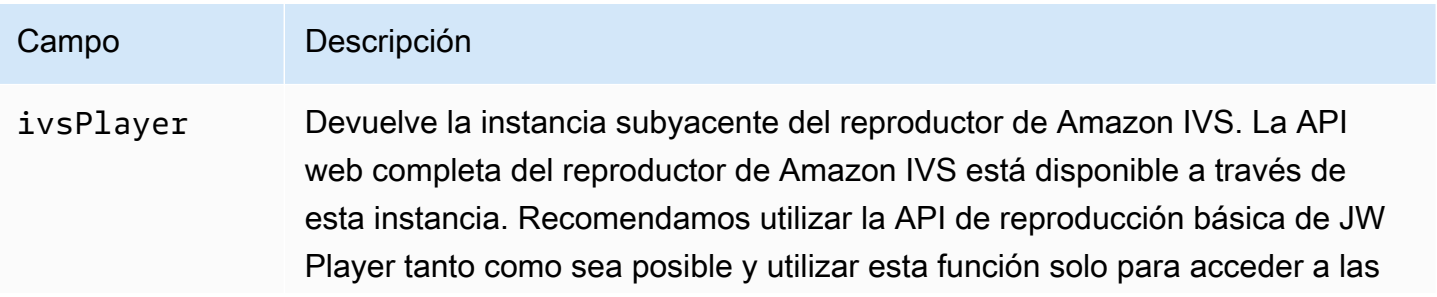

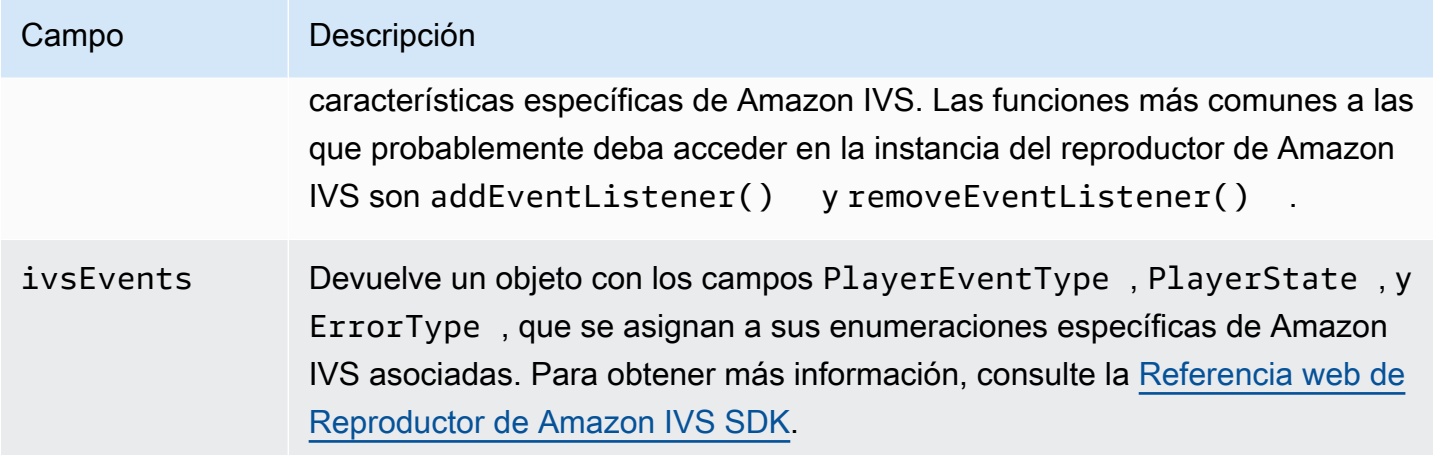

### Errores

Para errores generales de JW Player, utilice la función [Activado](https://developer.jwplayer.com/jwplayer/docs/jw8-javascript-api-reference) del JW Player para escuchar eventos de error.

Para errores específicos de Amazon IVS, escuche en el reproductor de Amazon IVS sus propios errores:

```
// set default values for ivsPlayer and ivsEvents
var ivsPlayer = {};
var ivsEvents = {};
// store references to the Amazon IVS Player and Amazon IVS Events
jwplayer(JW_PLAYER_DIV).on('providerPlayer', function (player) { 
    ivsPlayer = player.ivsPlayer; 
    ivsEvents = player.ivsEvents;
});
// set up event listening:
let playerEvent = ivsEvents.PlayerEventType;
ivsPlayer.addEventListener(playerEvent.ERROR, callback);
```
La devolución de llamada recibirá un objeto con los siguientes campos:

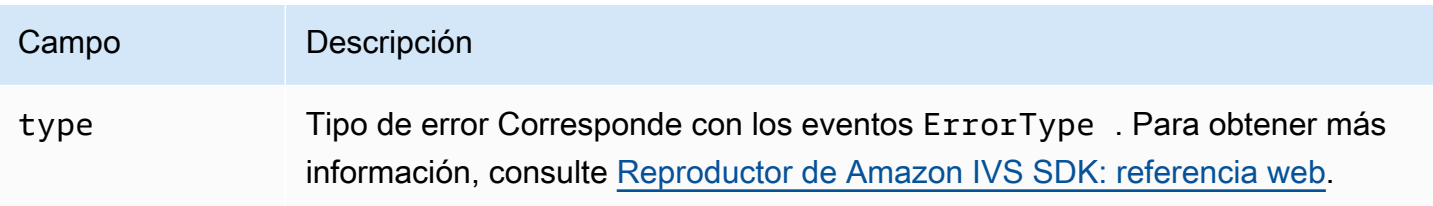

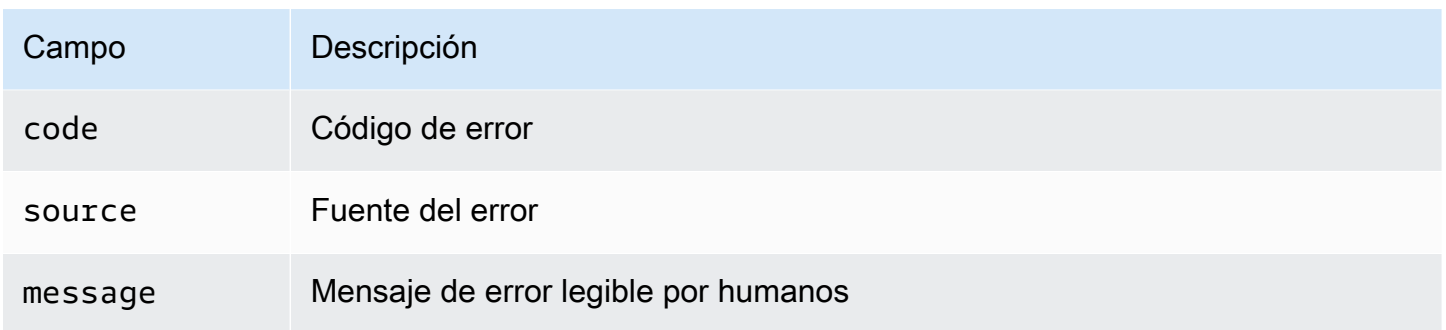

## Políticas de seguridad del contenido

La API del proveedor de Amazon IVS está configurada para trabajar en páginas que utilizan la Política de seguridad de contenido (CSP). Consulte la sección "Trabajar con la política de seguridad de contenido" en la [Reproductor de Amazon IVS SDK: guía para la Web.](#page-147-0)

## Limitaciones

El proveedor no admite la emisión. Si ha habilitado la emisión en el panel de control de JW Player, puede desactivarla al configurar cast en null al llamar a setup(). Esto oculta el botón de emisión.
## Incorporación de metadatos en una transmisión de video

Los metadatos cronometrados de Amazon Interactive Video Service (IVS) proporcionan una forma de incorporar metadatos en una transmisión de Amazon IVS. Garantiza que todos los espectadores reciban los metadatos a la vez en la transmisión de vídeo, independientemente de la latencia de la transmisión o la ubicación geográfica.

## ¿Qué son los metadatos cronometrados?

Los metadatos cronometrados son metadatos con marcas temporales. Se pueden insertar en una transmisión mediante programación, utilizando la API de IVS o el SDK de transmisión de IVS. Cuando Amazon IVS procesa una transmisión, los metadatos cronometrados se sincronizan con los fotogramas de audio y video. Durante la reproducción, todos los espectadores de la transmisión obtienen los metadatos a la vez en relación con la transmisión. El código de tiempo sirve como punto de referencia, que se puede utilizar para activar una acción en función de los datos, como la siguiente:

- Actualización de las estadísticas de los jugadores en una transmisión deportiva.
- Envío de detalles del producto para una transmisión de compras en directo.
- Envío de preguntas para una transmisión de preguntas en directo.

Los metadatos cronometrados de Amazon IVS utilizan etiquetas ID3 incorporadas en los segmentos de video. Como resultado, están disponibles en el video grabado.

## Configuración de permisos de IAM

Requisito previo: antes de continuar, debería consultar [???](#page-20-0) (incluida la creación de un usuario de IAM y la configuración de los permisos).

Luego, debe conceder permiso a su usuario de IAM para utilizar metadatos cronometrados. Sigue estos pasos:

- 1. Inicie sesión en la consola de administración de AWS y abra la consola de IAM en [https://](https://console.aws.amazon.com/iam/) [console.aws.amazon.com/iam/](https://console.aws.amazon.com/iam/).
- 2. En el panel de navegación, elija Users (Usuarios) y, a continuación, elija el usuario que desea (el nombre de usuario que especificó al crear una cuenta de AWS).
- 3. En la ventana de Summary (Resumen) del usuario, en la pestaña de Permissions (Permisos), elija Add inline policy (Agregar política en línea) (en el lado derecho).
- 4. En la pestaña de JSON, pegue este blob:

```
{ 
    "Version": "2012-10-17", 
    "Statement": [ 
        { 
          "Effect": "Allow", 
          "Action": [ 
             "ivs:PutMetadata" 
          ], 
          "Resource": "arn:aws:ivs:*:*:channel/*" 
        } 
    ]
}
```
- 5. Aún en la ventana de Create Policy (Crear política), elija Review Policy (Revisar política). Escriba un Nombre para la política y elija Create policy (Crear política).
- 6. Volverá la ventana de Summary (Resumen) del usuario, que muestra el nuevo nombre de la política.

#### Inserción de metadatos cronometrados

Solo puede insertar metadatos cronometrados en una transmisión activa en un canal especificado.

#### Mediante la AWS CLI

Para las pruebas, la forma más sencilla de agregar metadatos cronometrados es con la AWS CLI. El uso de la AWS CLI requiere que primero descargue y configure la CLI en su máquina. Es posible que ya haya hecho eso cuando consultó [Primeros pasos con IVS](#page-20-0); si no, hágalo ahora. Para obtener más información, consulte la [Guía del usuario de la interfaz de línea de comandos de AWS.](https://docs.aws.amazon.com/cli/latest/userguide/cli-chap-welcome.html)

Una vez que tenga la CLI:

1. Ejecute el comando put-metadata e ingrese el ARN del canal y sus metadatos:

```
aws ivs put-metadata --channel-arn <your-channel-arn> --metadata <your-metadata>
```
Por ejemplo:

```
aws ivs put-metadata --channel-arn arn:aws:ivs:us-west-2:465369119046:channel/
GbiYJna5hFoC --metadata '{"question": "What does IVS stand for?", "correctIndex": 
  0, "answers": ["interactive video service", "interesting video service", "ingenious 
  video service"]}'
```
2. Amazon IVS comprueba si la transmisión está activa. Si la transmisión no está activa, obtendrá un error; de lo contrario, la CLI no presenta errores y los metadatos (blob del texto) se insertan en la transmisión. Esto sucede tan pronto como sea posible. No hay garantías de cuándo ocurre esto; sin embargo, todos los espectadores ven los metadatos en el mismo punto de la transmisión.

#### Uso de la API de Amazon IVS

Para insertar metadatos cronometrados mediante programación, utilice el punto de conexión de la API [PutMetadata.](https://docs.aws.amazon.com/ivs/latest/LowLatencyAPIReference/API_PutMetadata.html)

A continuación, se muestra un ejemplo de solicitud HTTP:

```
POST /PutMetadata HTTP/1.1
\{ "channelArn": "my_channel", 
     "metadata": "{\"question\": \"What does IVS stand for?\", \"correctIndex\": 
  0, \"answers\": [\"interactive video service\", \"interesting video service\", 
  \"ingenious video service\"]}"
}
```
#### Uso del SDK de transmisión de IVS

Puede insertar metadatos temporizados en banda mediante el SDK de transmisión de IVS. Esto puede resultar útil para sincronizar los metadatos con el contenido de audio y video.

- Android: en la clase BroadcastSession, use sendTimedMetadata.
- iOS: en la clase IVSBroadcastSession, use sendTimedMetadata.

## Consumo de metadatos cronometrados

Utilice el reproductor de Amazon IVS para consumir metadatos cronometrados integrados en una transmisión de video. Consulte [SDK del reproductor de Amazon IVS](#page-136-0) y el resto de la documentación del reproductor.

A continuación, se muestran fragmentos de ejemplo que imprimen los metadatos recibidos en la consola mediante el SDK del reproductor de Amazon IVS. Un evento se activa cada vez que la reproducción llega a un segmento con metadatos incorporados. (El evento es TEXT\_METADATA\_CUE para la web, onCue() para Android y player(\_:didOutputCue:) para iOS). Puede utilizar este evento para iniciar la funcionalidad dentro de la aplicación del cliente, como actualizar un widget interactivo. Este evento se activa tanto para el contenido en directo como para el grabado.

Reproductor de Amazon IVS SDK para la Web:

```
const player = IVSPlayer.create();
player.addEventListener(IVSPlayer.PlayerEventType.TEXT_METADATA_CUE, 
     function (cue) { 
   console.log('Timed metadata: ', cue.text);
});
```
Reproductor de Amazon IVS SDK para Android:

```
@Override
public void onCue(@NonNull Cue cue) { 
   if(cue instanceof TextMetadataCue) { 
    Log.i("Timed Metadata: ", ((TextMetadataCue)cue).text);
   }
}
```
Reproductor de Amazon IVS SDK para iOS:

```
func player(_ player: IVSPlayer, didOutputCue cue: IVSCue) { 
   if let textMetadataCue = cue as? IVSTextMetadataCue { 
     print("Timed Metadata: \(textMetadataCue.text)") 
   }
}
```
Nota: Los metadatos cronometrados son compatibles con Safari y Chrome en iOS, en la versión 1.3.0 del reproductor y versiones posteriores.

#### Demostración de ejemplo: aplicación del cuestionario

En GitHub se encuentran disponibles ejemplos de código de una aplicación de cuestionarios interactivos. Utilizamos JSON a través de metadatos cronometrados para completar una interfaz de usuario de cuestionarios a fin de mostrar las preguntas y respuestas. Las respuestas son seleccionables y revelan si la selección es correcta.

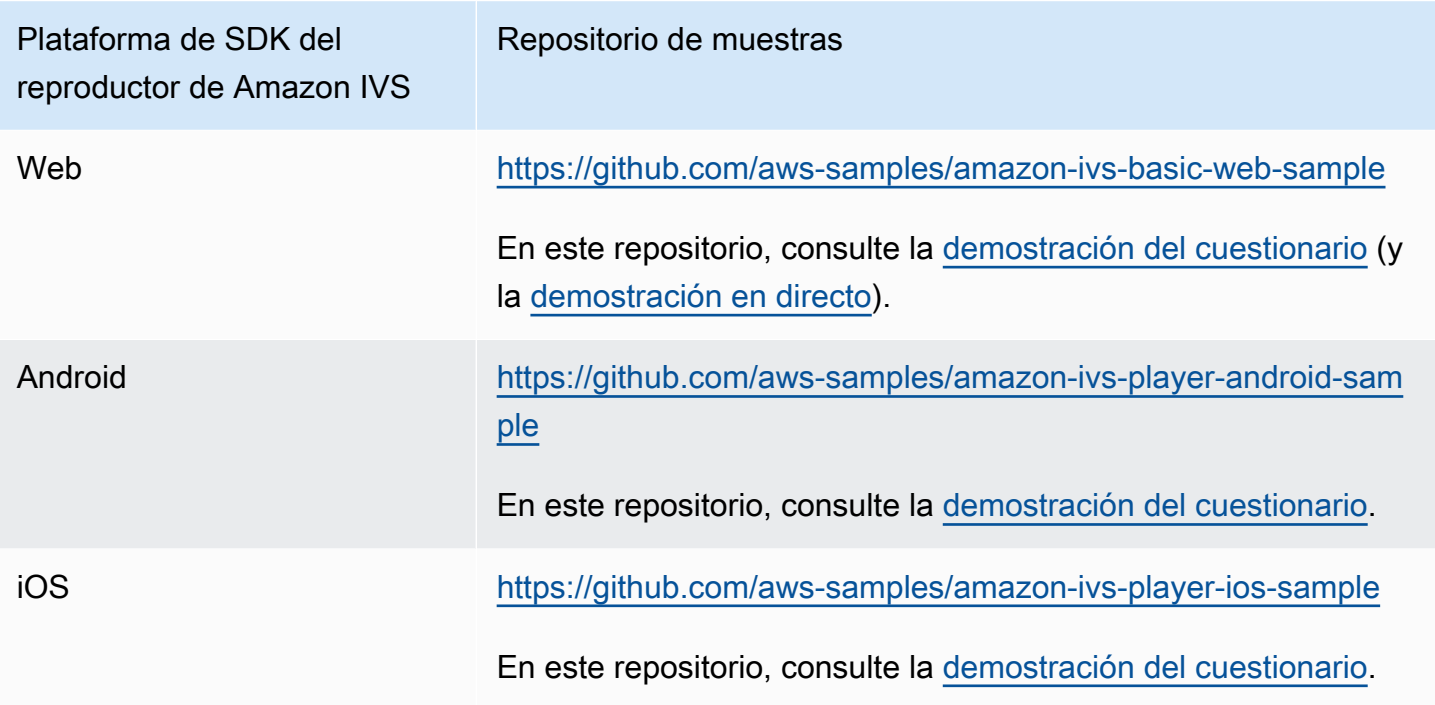

## Visualización de los metadatos cronometrados

Si lo desea, puede ver los metadatos cronometrados integrados en su transmisión en directo, en la consola:

- 1. Abra la [consola de Amazon IVS.](https://console.aws.amazon.com/ivs)
- 2. En la parte superior izquierda, elija el icono de hamburguesa para abrir el panel de navegación y, a continuación, elija Live channels (Canales en directo).
- 3. Elija el canal de la transmisión que desea ver, para dirigirse a una página de detalles de ese canal.

La transmisión en directo se está reproduciendo en la sección de Live stream (Transmisión en directo) de la página.

4. En la parte inferior de la ventana, elija Timed Metadata (Metadatos cronometrados).

Mientras el jugador está en una partida, a medida que se recibe cada evento de metadatos cronometrados, se muestran su valor y la hora en que se recibieron.

## Para obtener más información

Consulte [Uso de metadatos cronometrados de Amazon Interactive Video Service](https://aws.amazon.com/blogs/media/part-1-using-amazon-interactive-video-service-timed-metadata/), la primera de una serie de blogs de dos partes sobre el uso de metadatos cronometrados de Amazon IVS.

## Configuración de canales privados

Amazon Interactive Video Service (IVS) ofrece a los clientes la posibilidad de crear canales privados, lo que permite a los clientes restringir sus transmisiones por canal o espectador. Los clientes controlan el acceso a la reproducción de videos al habilitar la autorización de reproducción en canales y generar tokens web JSON (JWT) firmados para solicitudes de reproducción autorizadas.

La exigencia de la autorización de reproducción en un canal es opcional. Cuando un espectador intenta ver una transmisión, si el canal tiene habilitada la autorización, Amazon IVS verifica que el espectador tenga un token de reproducción válido en la solicitud. Un token de reproducción es un JWT que el cliente de Amazon IVS firma (con una clave de autorización de reproducción) y lo incluye con cada solicitud de reproducción de un canal que tiene habilitada la autorización de reproducción.

#### Temas

- [Flujo de trabajo para canales privados](#page-187-0)
- [Crear o importar una clave de reproducción](#page-188-0)
- [Habilitar la autorización de reproducción en canales](#page-190-0)
- [Generar y firmar tokens de reproducción](#page-192-0)
- [Enumerar las claves de reproducción](#page-195-0)
- [Eliminar claves de reproducción](#page-197-0)
- [Obtener información acerca de claves de reproducción](#page-198-0)
- [Revocar sesiones de espectadores](#page-199-0)

# <span id="page-187-0"></span>Flujo de trabajo para canales privados

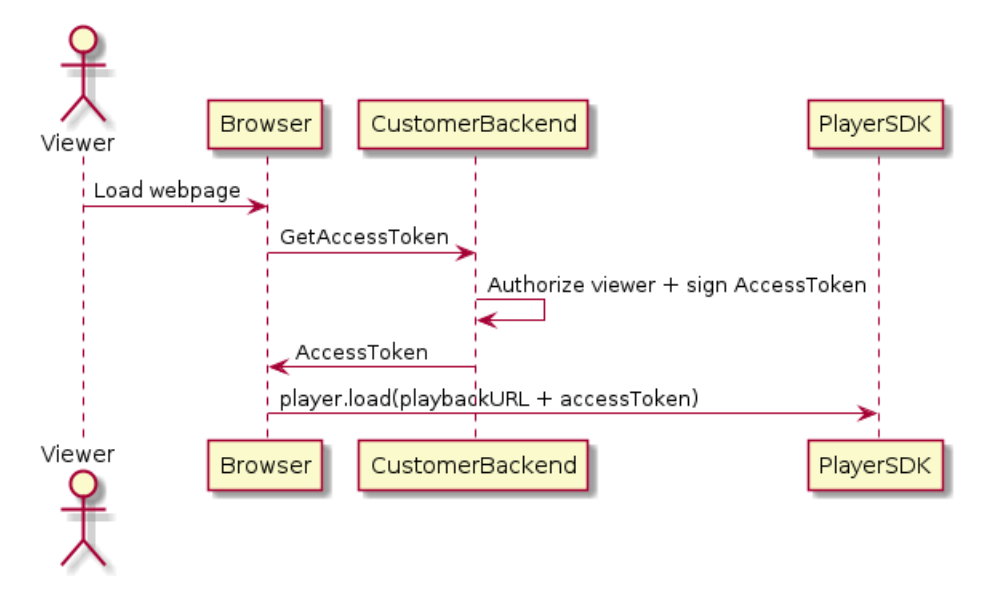

- 1. Cuando un espectador intenta cargar la página web para una transmisión privada, el navegador solicita un token de acceso. (El cliente proporciona el código del navegador para hacerlo).
- 2. La aplicación de backend del cliente recibe la solicitud de token de acceso y determina si ese espectador debe estar autorizado para ver la transmisión. En caso afirmativo, el backend genera un JWT, utiliza la clave privada del cliente para firmarlo y devuelve el JWT firmado en una solicitud de reproducción al navegador.
- 3. El navegador carga la transmisión mediante una solicitud al SDK del reproductor de Amazon IVS (u otro reproductor). La solicitud contiene la URL de reproducción de transmisión y el JWT firmado.
- 4. Amazon IVS utiliza la clave pública del cliente para verificar que el JWT se firmó con la clave privada correcta.
- 5. Si se verifica el JWT, Amazon IVS reproduce la transmisión privada para el espectador.

Los clientes son responsables de crear lo siguiente:

- El código del navegador para solicitar tokens de acceso
- La aplicación del servidor backend que genera y firma los JWT
- Un par de claves de autorización de reproducción Esto consta de dos partes: una clave pública que AWS conserva y una clave privada que usted descarga. Con la clave privada, usted firma los JWT que autorizan el acceso a su canal privado.

El método descrito anteriormente, usar una solicitud de red desde el navegador para obtener tokens, no es la única forma de implementar la autorización de reproducción. Alternativamente, los clientes pueden enviar los tokens de reproducción firmados en la página web inicial, a fin de reducir las idas y vueltas de red que debe realizar un espectador.

En las secciones siguientes, describimos cómo hacer que un canal sea privado (habilitar la autorización de reproducción), generar y firmar tokens de reproducción y trabajar con pares de claves de reproducción.

Nota: Si el menú de navegación de la izquierda no es visible en las instrucciones de la consola a continuación, puede abrirlo desde el ícono del menú hamburguesa en la parte superior izquierda.

## <span id="page-188-0"></span>Crear o importar una clave de reproducción

Amazon IVS permite un máximo de tres pares de claves que se pueden utilizar para firmar y verificar tokens de reproducción. Amazon IVS no ofrece rotaciones de claves.

Una vez importadas, las claves de reproducción no se pueden actualizar. En su lugar, debe eliminar la clave de reproducción existente e importar una nueva.

Necesita generar un [par de claves públicas o privadas ECDSA](https://en.wikipedia.org/wiki/Elliptic_Curve_Digital_Signature_Algorithm) para firmar los JWT y cargar la clave pública en Amazon IVS como recurso de clave de reproducción. Luego, Amazon IVS puede verificar la firma en las solicitudes de reproducción.

#### Creación de un par de claves nuevas

Hay varias formas de crear un par de claves; a continuación, damos dos ejemplos.

Para crear un par de claves nuevo en la consola, siga estos pasos. Tenga en cuenta que este proceso le permite descargar solo la clave privada.

- 1. Abra la [consola de Amazon IVS.](https://console.aws.amazon.com/ivs) Elija la región de su canal si aún no está en ella.
- 2. En el menú de navegación de la izquierda, seleccione Seguridad de reproducción > Teclas de reproducción.
- 3. Seleccione Create playback key (Crear clave de reproducción). Aparece el cuadro de diálogo Create playback key (Crear clave de reproducción).
- 4. Siga las indicaciones y elija Create (Crear).
- 5. Amazon IVS genera un nuevo par de claves. La clave pública se importa como un recurso de clave de reproducción y la clave privada se pone inmediatamente a disposición para su descarga.

Amazon IVS genera la clave en el lado del cliente y no almacena la clave privada. Asegúrese de guardar la clave; no podrá recuperarla más tarde:

Para crear un par de claves nuevo EC P384 con OpenSSL (es posible que tenga que instalar [OpenSSL](https://www.openssl.org/source/) primero), siga los pasos a continuación. Este proceso le permite acceder tanto a la clave privada como a la pública. Solo necesita la clave pública si quiere probar la verificación de los tokens.

```
openssl ecparam -name secp384r1 -genkey -noout -out priv.pem
openssl ec -in priv.pem -pubout -out public.pem
```
Ahora, importe la clave pública nueva con las instrucciones que se incluyen a continuación.

#### Importación de una clave pública actual:

Si ya tiene un par de claves, puede importar la clave pública a IVS. Nuestro sistema no necesita la clave privada, pero usted la utiliza para firmar los tokens.

Para importar una clave pública actual con la consola:

- 1. Abra la [consola de Amazon IVS.](https://console.aws.amazon.com/ivs) Elija la región de su canal si aún no está en ella.
- 2. En el menú de navegación de la izquierda, selecciona Seguridad de reproducción > Teclas de reproducción.
- 3. Elija Import (Importar). Aparece el cuadro de diálogo Import playback key (Importar clave de reproducción).
- 4. Siga las indicaciones y elija Import (Importar).
- 5. Amazon IVS importa su clave pública y genera un recurso de clave de reproducción.

Para importar una clave pública actual con la CLI:

```
aws ivs import-playback-key-pair --public-key-material "`cat public.pem`" --region 
  <aws-region>
```
Puede omitir --region <aws-region> si la región se encuentra en su archivo de configuración local de AWS.

Aquí tiene un ejemplo de respuesta:

```
{ 
     "keyPair": { 
         "arn": "arn:aws:ivs:us-west-2:693991300569:playback-key/f99cde61-
c2b0-4df3-8941-ca7d38acca1a", 
         "fingerprint": "98:0d:1a:a0:19:96:1e:ea:0a:0a:2c:9a:42:19:2b:e7", 
         "tags": {} 
     }
}
```
#### Solicitud de API

```
POST /ImportPlaybackKeyPair HTTP/1.1
{ 
   "publicKeyMaterial": "<pem file contents>"
}
```
## <span id="page-190-0"></span>Habilitar la autorización de reproducción en canales

El requisito de autorización de un canal se puede configurar cuando se crea el canal o posteriormente (con un punto de enlace de actualización). Tenga en cuenta que los pasos son los mismos si desea habilitar o deshabilitar la autorización de reproducción.

#### Instrucciones de la consola

Para habilitar la autorización al crear un canal:

- 1. Abra la [consola de Amazon IVS.](https://console.aws.amazon.com/ivs) Elija la región de su canal si aún no está en ella.
- 2. En el cuadro Get started (Introducción), en la parte superior derecha, elija Create channel (Crear canal).
- 3. En la página Channel create (Crear canal), elija Custom configuration (Configuración personalizada).
- 4. En la sección Playback authentication (Autenticación de reproducción), active la opción Enable token-authentication requirement for video playback (Habilitar el requisito de autenticación de tokens para la reproducción de video).
- 5. Siga el resto de las instrucciones para crear un canal. (Consulte [Primeros pasos con IVS](#page-20-0)).

Para habilitar la autorización mediante la actualización de un canal existente:

- 1. Abra la [consola de Amazon IVS.](https://console.aws.amazon.com/ivs) Elija la región de su canal si aún no está en ella.
- 2. En el menú de navegación de la izquierda, elija Channels (Canales).
- 3. Seleccione la casilla de verificación del canal que desea actualizar y, a continuación, elija Edit (Editar).
- 4. En la sección Playback authentication (Autenticación de reproducción), active la opción Enable token-authentication requirement for video playback (Habilitar el requisito de autenticación de tokens para la reproducción de video).
- 5. Haga clic en Save changes (Guardar cambios).

#### Instrucciones de la CLI

Para habilitar la autorización al crear un canal:

aws ivs create-channel --authorized --region <aws-region>

Puede omitir --region <aws-region> si la región se encuentra en su archivo de configuración local de AWS.

Aquí tiene un ejemplo de respuesta. Tenga en cuenta que authorized es true.

```
{ 
     "streamKey": { 
         "channelArn": "arn:aws:ivs:us-west-2:123456789:channel/fbc789c1-2c56-4ce6-a30a-
d99275dc4481", 
         "value": "sk_us-west-2_abcd1234efgh5678ijkl", 
         "arn": "arn:aws:ivs:us-west-2:123456789:stream-key/62f15f1b-fe31-4127-
b252-0666ac7f55a7", 
         "tags": {} 
     }, 
     "channel": { 
         "name": "test-channel", 
         "tags": {}, 
         "authorized": true, 
         "latencyMode": "LOW", 
         "ingestEndpoint": "jds34ksdg3las.global-contribute.live-video.net", 
         "playbackUrl": "https://b37c565f6d79.us-west-2.playback.live-video.net/api/
video/v1/aws.ivs.us-west-2.123456789.channel.oU4OKS4LA1Dz.m3u8", 
         "arn": "arn:aws:ivs:us-west-2:123456789:channel/fbc789c1-2c56-4ce6-a30a-
d99275dc4481" 
     }
```
}

Para habilitar la autorización mediante la actualización de un canal existente:

```
aws ivs update-channel --arn
arn:aws:ivs:us-west-2:693991300569:channel/742da049-fe9f-4f23-928e-c6753760a189 
--authorized
```
Esto es solo un ejemplo; debe especificar su propio ARN de canal después de --arn. Al igual que cuando se crea un canal, authorized es true en la respuesta de actualización.

#### Solicitud de API (crear y actualizar)

```
POST /CreateChannel HTTP/1.1
\{ "name": "<your channel name>", 
   "authorized": true
}
```

```
POST /UpdateChannel HTTP/1.1
{ 
   "arn": "<channel arn>", 
   "authorized": true
}
```
#### <span id="page-192-0"></span>Generar y firmar tokens de reproducción

Para obtener detalles sobre cómo trabajar con JWT y las bibliotecas compatibles para firmar tokens, visite [jwt.io.](http://jwt.io/) En la interfaz jwt.io, debes introducir la clave privada para firmar los tokens. La clave pública solo es necesaria si desea verificar los tokens.

#### Esquema de tokens

Todos los JWT tienen tres campos: encabezado, carga y firma.

- El encabezado especifica lo siguiente:
	- alg es el algoritmo de firma. Este es ES384, un algoritmo de firma ECDSA que utiliza el algoritmo hash SHA-384.
	- typ es el tipo de token, JWT.

```
{ 
   "alg": "ES384", 
   "typ": "JWT"
}
```
- La carga contiene datos específicos de Amazon IVS:
	- channel-arn es una referencia para la solicitud de reproducción de video.
	- access-control-allow-origin es un campo opcional que se puede usar para restringir la reproducción a un [origen](https://developer.mozilla.org/en-US/docs/Glossary/Origin) específico, es decir, para hacer que una transmisión sea visible solo desde un sitio web específico. Por ejemplo, es posible que desee evitar que las personas integren el reproductor en otros sitios web. De forma predeterminada, la reproducción está permitida en todos los orígenes. Tenga en cuenta que esto restringe solo el cliente del navegador, y no restringe la reproducción de un cliente que no es del navegador. Este campo puede contener varios orígenes, separado por comas. Se permiten dominios comodín: cada origen puede comenzar su nombre de host por \* (ejemplo: https://\*.amazon.com).
	- strict-origin-enforcement es un campo opcional que se puede utilizar para reforzar la restricción de origen especificada en el campo access-control-allow-origin. De forma predeterminada, la restricción access-control-allow-origin solo se aplica a la lista de reproducción multivariante. Si el código strict-origin-enforcement está habilitado, el servidor exigirá que el origen de la solicitud coincida con el token para todas las solicitudes de reproducción (incluidas la lista de reproducción multivariante, la lista de reproducción con variantes y los segmentos). Esto significa que todos los clientes (incluidos los clientes que no sean navegadores) deberán proporcionar un encabezado de solicitud de origen válido con cada solicitud. Utilice el método setOrigin para configurar el encabezado en los SDK de reproductor de IVS para iOS y Android. Se configura automáticamente en los navegadores web, excepto en Safari para iOS. En el caso de Safari para iOS, debe agregar crossorigin="anonymous" al elemento de video para asegurarse de que se envíe el encabezado de la solicitud de origen. Ejemplo: <video crossorigin="anonymous"></ video>.
	- single-use-uuid es un campo opcional que contiene un [identificador único universal \(UUID\)](https://en.wikipedia.org/wiki/Universally_unique_identifier) válido que se genera como parte de la creación del token. Si agrega este campo y un valor de UUID, el token asociado que genere se invalidará una vez que se utilice para buscar una lista de reproducción multivariante y ver una transmisión. Los tokens de autenticación de un solo uso dificultan que los usuarios malintencionados compartan una transmisión de sus canales privados con otros espectadores. Tenga en cuenta que cuando utilice la notificación single-use-uuid, el valor máximo de la notificación exp será de 10 minutos en el futuro.
- viewer-id es un campo opcional que contiene un identificador que se utiliza para rastrear y hacer referencia al espectador al que se concede el token. Este campo es obligatorio para poder revocar la sesión de visualización del espectador en el futuro. La longitud máxima es de 40 caracteres y el valor debe ser una cadena. No utilice este campo para información de identificación personal, confidencial o sensible. Tenga en cuenta que cuando utilice viewer-id, el valor máximo de la notificación exp será de 10 minutos en el futuro.
- viewer-session-version es un campo opcional que contiene una versión para asociarla a esta sesión de espectadores. Al revocar las sesiones de espectadores, este valor se puede utilizar para filtrar qué sesiones de espectadores se revocan. Por ejemplo, la especificación aquí de una marca de tiempo de Unix permitiría la revocación de todas las sesiones iniciadas antes de la hora especificada. El valor debe ser un entero con signo de 64 bits (Int64). Este campo debe proporcionarse (opcionalmente) junto con élviewer-id; no hace nada por sí solo. El valor predeterminado es 0.
- exp es una marca de tiempo Unix para cuando caduca el token. Esto no indica la cantidad de tiempo que se puede ver la transmisión. El token se valida cuando el espectador inicializa la reproducción, no en toda la transmisión. Introduzca este valor como un valor del tipo "número entero".

Tenga en cuenta que una marca de tiempo de Unix es un valor numérico que representa los segundos desde 1970-01-01T 00:00:00 Z UTC hasta la fecha y hora UTC especificadas, sin tener en cuenta los segundos intercalares. Los diferentes idiomas miden las marcas de tiempo de Unix en diferentes unidades; por ejemplo, Date.now() devuelve JavaScript la hora en milisegundos. (Consulte exp en la [Sección 4.1.4 de JWT RFC.](https://datatracker.ietf.org/doc/html/rfc7519#section-4.1.4))

```
{ 
     "aws:channel-arn": "<channel_arn>", 
     "aws:access-control-allow-origin": "<your-origin>", 
     "aws:strict-origin-enforcement": true, 
     "aws:single-use-uuid": "<UUID>", 
     "aws:viewer-id": "<viewer_id>", 
     "aws:viewer-session-version": "<viewer_session_version>", 
     "exp": <unix timestamp>
}
```
• Para crear la firma, utilice la clave privada con el algoritmo especificado en el encabezado (ES384) para firmar el encabezado codificado y la carga codificada.

```
ECDSASHA384(
```

```
 base64UrlEncode(header) + "." + 
   base64UrlEncode(payload), 
   <private-key>
)
```
#### Instrucciones

- 1. Con el algoritmo de firma ES384, firme el token con una clave privada asociada a uno de sus recursos de clave de reproducción (consulte el ejemplo ECDSASHA384 anterior).
- 2. Crear el token.

```
base64UrlEncode(header) + "." +
base64UrlEncode(payload) + "." +
base64UrlEncode(signature)
```
3. Agregue el token firmado a la URL de reproducción como parámetro de consulta.

```
https://b37c565f6d790a14a0e78afaa6808a80.us-west-2.playback.live-video.net/
api/video/v1/aws.ivs.us-west-2.123456789.
channel.fbc789c1-2c56-4ce6-a30a-d99275dc4481.m3u8?token=<token>
```
## <span id="page-195-0"></span>Enumerar las claves de reproducción

Los clientes de Amazon IVS pueden obtener una lista de todos sus recursos de clave de reproducción en cualquier momento.

#### Instrucciones de la consola

- 1. Abra la [consola de Amazon IVS.](https://console.aws.amazon.com/ivs) Elija la región de su canal si aún no está en ella.
- 2. En el menú de navegación de la izquierda, selecciona Seguridad de reproducción > Teclas de reproducción.

Se muestran todos los recursos de clave de reproducción asociados con su cuenta. Las claves eliminadas no se muestran y no hay un historial de claves pasadas.

#### Instrucciones de la CLI

```
aws ivs list-playback-key-pairs --region <aws-region>
```
Puede omitir --region <aws-region> si la región se encuentra en su archivo de configuración local de AWS.

#### Respuesta de ejemplo:

```
{ 
     "keyPairs": [ 
         { 
              "arn": "arn:aws:ivs:us-west-2:991729659840:playback-key/3db9fc15-df57-4c02-
b5a6-d4ee3448b8ad", 
              "fingerprint": "81:f3:8c:88:78:61:4e:bc:58:07:a3:ca:63:f5:72:08", 
              "tags": {} 
         }, 
         { 
              "arn": "arn:aws:ivs:us-west-2:991729659840:playback-key/3ff88c71-
b18e-415f-948b-18bbde605a97", 
              "fingerprint": "a2:b5:b3:0b:be:8e:73:00:0e:ad:e9:bb:02:c9:81:9a", 
              "tags": {} 
         } 
     ]
}
```
#### Solicitud de API

Para obtener información sobre el uso, consulte la [ListPlaybackKeyPairsr](https://docs.aws.amazon.com/ivs/latest/LowLatencyAPIReference/API_ListPlaybackKeyPairs.html)eferencia de la API de transmisión de baja latencia de IVS.

```
POST /ListPlaybackKeyPairs HTTP/1.1
{ 
    "maxResults": number, 
    "nextToken": "string"
}
```
## <span id="page-197-0"></span>Eliminar claves de reproducción

Los clientes de Amazon IVS pueden eliminar las claves de reproducción de sus cuentas. Las claves eliminadas borrarán el recurso de la cuenta del cliente; los tokens de reproducción firmados con claves eliminadas no pasarán la verificación.

#### Instrucciones de la consola

- 1. Abra la [consola de Amazon IVS.](https://console.aws.amazon.com/ivs) Elija la región de su canal si aún no está en ella.
- 2. En el menú de navegación de la izquierda, seleccione Seguridad de reproducción > Teclas de reproducción.
- 3. Elija las claves que desea eliminar.
- 4. Seleccione Delete (Eliminar). Aparece el cuadro de diálogo Delete playback key (Eliminar clave de reproducción).
- 5. Seleccione Delete playback key (Eliminar clave de reproducción).

### Instrucciones de la CLI

Puede eliminar las claves de reproducción a través de la AWS CLI si tiene el ARN de la clave. Amazon IVS no admite eliminaciones por lotes a través de la CLI.

```
aws ivs delete-playback-key-pair --arn arn:aws:ivs:us-west-2:991729659840:playback-
key/3db9fc15-df57-4c02-b5a6-d4ee3448b8ad --region <aws-region>
```
Puede omitir --region <aws-region> si la región se encuentra en su archivo de configuración local de AWS.

Si la operación se realiza con éxito, no hay respuesta. Puede ejecutar el comando get (a continuación) para comprobar que la clave se haya eliminado.

Aquí tiene un ejemplo de respuesta de error:

```
An error occurred (ResourceNotFoundException) when calling the 
DeletePlaybackKeyPair operation: ResourceNotFoundException:
```
## Solicitud de API

POST /DeletePlaybackKeyPair HTTP/1.1

```
{ 
   "arn": "<playback key arn>"
}
```
## <span id="page-198-0"></span>Obtener información acerca de claves de reproducción

Los clientes de Amazon IVS pueden obtener información sobre sus recursos de clave de reproducción. Es importante tener en cuenta que la clave privada asociada no estará disponible, incluso cuando Amazon IVS haya creado la clave de reproducción a través de la consola.

#### Instrucciones de la consola

- 1. Abra la [consola de Amazon IVS.](https://console.aws.amazon.com/ivs) Elija la región de su canal si aún no está en ella.
- 2. En el menú de navegación de la izquierda, selecciona Seguridad de reproducción > Teclas de reproducción.
- 3. Elija la clave sobre la que desea obtener más detalles y elija View details (Ver detalles).

#### Instrucciones de la CLI

```
aws ivs get-playback-key-pair --arn arn:aws:ivs:us-west-2:991729659840:playback-
key/3db9fc15-df57-4c02-b5a6-d4ee3448b8ad --region <aws-region>
```
Puede omitir --region <aws-region> si la región se encuentra en su archivo de configuración local de AWS.

Respuesta de ejemplo:

```
{ 
     "keyPair": { 
         "arn": "arn:aws:ivs:us-west-2:991729659840:playback-key/3ff88c71-
b18e-415f-948b-18bbde605a97", 
         "fingerprint": "a2:b5:b3:0b:be:8e:73:00:0e:ad:e9:bb:02:c9:81:9a", 
         "tags": {} 
     }
}
```
#### Solicitud de API

```
POST /GetPlaybackKeyPair HTTP/1.1
\{ "arn": "<playback key arn>"
}
```
#### <span id="page-199-0"></span>Revocar sesiones de espectadores

Los clientes de Amazon IVS ahora pueden revocar la sesión de espectadores asociada a un token de autenticación para impedir y detener la reproducción con ese token. Un ejemplo de uso es la transición de una transmisión pública a una privada en la que solo un subconjunto de los espectadores de la transmisión pública pueda seguir viendo.

Para obtener información sobre el campo viewer-id mencionado en las instrucciones siguientes, consulte "Esquema de tokens" en [the section called "Generar y firmar tokens de reproducción"](#page-192-0).

#### Instrucciones de la CLI

Puede revocar la sesión del espectador a través de la CLI de AWS, si tiene el ARN del canal y el ID del espectador.

```
aws ivs start-viewer-session-revocation --channel-arn arn:aws:ivs:us-
west-2:991729659840:channel/abcdABCDefgh --viewer-id UDbh1u6M8nrOoarrzuKe --region 
  <aws-region>
```
--viewer-session-versions-less-than-or-equal-to <version>, una entrada opcional, le permite especificar un filtro para ver qué versiones de la sesión de espectadores se van a revocar a la vez.

Puede omitir --region <aws-region> si la región se encuentra en su archivo de configuración local de AWS.

Si la operación se realiza con éxito, no hay respuesta.

Aquí tiene un ejemplo de respuesta de error:

```
An error occurred (ValidationException) when calling the StartViewerSessionRevocation 
  operation: ValidationException:
```
#### Solicitud de API

```
POST /StartViewerSessionRevocation HTTP/1.1
{ 
   "channelArn": <channel ARN>, 
   "viewerId": <viewer ID>, 
   "viewerSessionVersionsLessThanOrEqualTo": <version>
}
```
También hay un BatchStartViewerSessionRevocation punto final. Consulte la [Referencia de la API de](https://docs.aws.amazon.com/ivs/latest/LowLatencyAPIReference/Welcome.html)  [streaming de baja latencia de IVS](https://docs.aws.amazon.com/ivs/latest/LowLatencyAPIReference/Welcome.html).

# Grabación automática en Amazon S3 (transmisión de baja latencia)

En esta sección se proporciona información sobre la función auto-record-to -S3 de la transmisión de baja latencia de Amazon IVS. Se trata el almacenamiento de datos para las transmisiones grabadas de Amazon IVS. Explicamos el contenido del almacenamiento y el esquema del archivo de metadatos. También se analiza la reproducción de su contenido grabado.

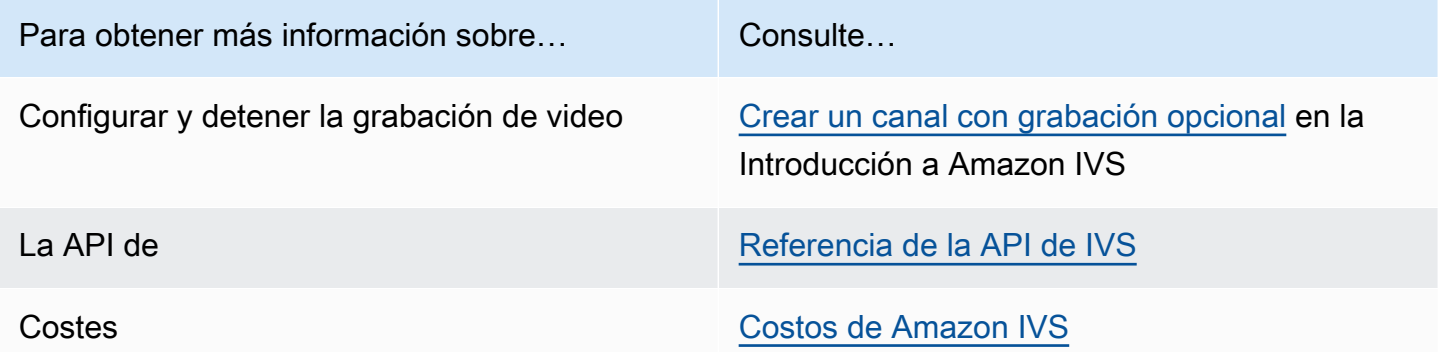

## Prefijo S3

El prefijo S3 es una estructura de directorios única para cada transmisión en directo que se graba. Todos los archivos multimedia y metadatos para la transmisión en directo se escriben en este directorio. En el caso de los canales con la grabación habilitada, el prefijo S3 se genera cuando se inicia una sesión en directo y, en ese CloudWatch caso, se proporcionará al principio y al final de la grabación.

El prefijo S3 tiene el formato siguiente:

```
/ivs/v1/<aws_account_id>/<channel_id>/<year>/<month>/<day>/<hours>/<minutes>/
<recording id>
```
Donde:

- aws\_account\_id es el ID de su cuenta de AWS (generado al crear una cuenta de AWS), a partir del cual se crea el canal.
- channel\_id es la parte de ID de recurso del ARN del canal (la última parte del nombre de recurso de Amazon). Consulte ARN en el [Glosario.](#page-317-0)
- <year>/<month>/<day>/<hours>/<minutes> es una marca de tiempo UTC cuando se inicia la grabación.
- recording\_id es un ID único generado para cada sesión de grabación.

Por ejemplo:

ivs/v1/123456789012/AsXego4U6tnj/2020/6/23/20/12/j8Z9O91ndcVs

### Grabación de contenidos

Cuando se inicia la grabación, los segmentos de video y los archivos de metadatos se escriben en el bucket de S3 configurado para el canal. Estos contenidos están disponibles para el procesamiento posterior o la reproducción como video bajo demanda.

Tenga en cuenta que, una vez que se inicia una transmisión en directo y se emite el EventBridge evento de inicio de grabación, los archivos de manifiesto y los segmentos de vídeo tardan un poco en escribirse. Le recomendamos que reproduzca o procese transmisiones grabadas solo después de que se envíe el evento Recording End. (Consulte [Uso de Amazon EventBridge con IVS\)](#page-220-0).

A continuación, se muestra una estructura de directorios de ejemplo y el contenido de una grabación de una sesión en vivo de Amazon IVS:

```
ivs/v1/123456789012/AsXego4U6tnj/2020/6/23/20/12/j8Z9O91ndcVs/ 
    events 
       recording-started.json 
       recording-ended.json 
    media 
       hls 
       thumbnails
```
La carpeta events contiene los archivos de metadatos correspondientes al evento de grabación. Los archivos de metadatos JSON se generan cuando la grabación se inicia, finaliza correctamente o termina con errores:

- events/recording-started.json
- events/recording-ended.json
- events/recording-failed.json

Una carpeta events contendrá recording-started.json y recording-ended.json o recording-failed.json.

Estos contienen metadatos relacionados con la sesión grabada y sus formatos de salida. Los detalles de JSON se dan a continuación.

La carpeta media contiene todos los contenidos multimedia admitidos, en dos subcarpetas:

- hls contiene todos los archivos multimedia y de manifiesto generados durante la sesión en directo y se puede reproducir con el reproductor de Amazon IVS. Hay dos tipos de manifiestos de HLS en esta carpeta: el manifiesto maestro estándar master.m3u8 y el manifiesto activado por rango de bytes byte-range-multivariant.m3u8. Por lo tanto, cada carpeta de copia tiene ambos archivos: playlist.m3u8 y byte-range-variant.m3u8. (Consulte las [listas de reproducción](#page-203-0)  [por rango de bytes](#page-203-0) a continuación).
- thumbnails contiene miniaturas generadas durante la sesión en vivo. Las miniaturas se generan y se escriben en el bucket cada minuto. (Para cambiar este comportamiento, anule la propiedad thumbnailConfiguration en una configuración de grabación.)

Importante: Los contenidos dentro de la carpeta media se generan de forma dinámica y se determinan por las características de los primeros segmentos de video recibidos; el contenido de la carpeta puede no representar las características definitivas (por ejemplo, la calidad de la copia). No haga ninguna suposición sobre la ruta estática. Para descubrir las representaciones HLS disponibles y su ruta, utilice los archivos de metadatos JSON descritos en la siguiente sección.

## <span id="page-203-0"></span>Listas de reproducción por rango de bytes

La función auto-record-to -S3 admite la generación de listas de [reproducción por rango de bytes,](https://datatracker.ietf.org/doc/html/draft-pantos-http-live-streaming-23#section-4.3.2.2) además de las listas de reproducción HLS estándar. Las listas de reproducción por rango de bytes cumplen con la versión 4 de la especificación HLS. Esto permite recortar el contenido con mayor precisión: en una lista de reproducción por rango de bytes, cada segmento de un archivo índice de representación hace referencia a un subrango de bytes de un fragmento de video, lo que proporciona más detalle que el tamaño estándar de un archivo multimedia de 10 segundos. Con una lista de reproducción de rango de bytes, la duración del segmento es la misma que el intervalo de fotogramas clave configurado para la transmisión.

## Miniaturas

La propiedad thumbnailConfiguration en una configuración de grabación le permite habilitar o desactivar la grabación de miniaturas de una sesión en directo y modificar el intervalo en el que se generan las miniaturas para la sesión en directo. Los intervalos de miniaturas pueden oscilar entre 1 y 60 segundos; de forma predeterminada, la grabación de miniaturas está habilitada con un intervalo de 60 segundos. Para información detallada, consulte la [Referencia de la API de Amazon IVS.](https://docs.aws.amazon.com/ivs/latest/LowLatencyAPIReference/)

La configuración de miniaturas también puede incluir el campo storage (SEQUENTIAL o LATEST) y una resolución (LOWEST\_RESOLUTION, SD, HD o FULL\_HD). A continuación, se muestran las resoluciones de cada opción:

160 <= LOWEST\_RESOLUTION <= 360

 $360 < SD \le 480$ 

 $480 <$  HD  $\le$  720

720 < FULL\_HD <= 1080

## Fusionar transmisiones fragmentadas

La propiedad recordingReconnectWindowSeconds de una configuración de grabación le permite especificar un período de tiempo (en segundos) durante el cual, si la transmisión se interrumpe y se inicia una nueva transmisión, Amazon IVS intenta grabar con el mismo prefijo S3 que la transmisión anterior. En otras palabras, si una transmisión se desconecta y, a continuación, se vuelve a conectar dentro del intervalo especificado, las múltiples transmisiones se consideran una sola transmisión y se combinan.

Eventos de cambio de estado de grabación de IVS en Amazon EventBridge: los eventos de Recording End y los archivos de metadatos JSON finalizados en grabación se retrasan al menos, recordingReconnectWindowSeconds ya que Amazon IVS espera a que no se inicie una nueva transmisión.

Para obtener instrucciones acerca de cómo configurar la función fusionar transmisiones, consulte [Paso 4: crear un canal con grabación opcional](#page-26-0) en Introducción a Amazon IVS.

## Elegibilidad

Para que varias transmisiones se graben con el mismo prefijo S3, se deben cumplir ciertas condiciones para todas las transmisiones:

- La duración debe ser la misma que la del vídeo.
- La velocidad de fotogramas debe ser la misma.
- La diferencia de velocidad de bits de las transmisiones posteriores debe ser inferior o igual al 50 % de la velocidad de bits de la transmisión original.
- Los códecs de vídeo y audio deben ser los mismos.

#### Notas:

- Se fusionan como máximo 20 transmisiones, después de las cuales se crea un nuevo prefijo S3.
- Transcurridas 48 horas, se crea un nuevo prefijo S3. Por ejemplo, si la primera transmisión dura 48 horas y se inicia otra dentro del intervalo recordingReconnectWindowSeconds, la próxima no se fusiona en el primer prefijo S3.
- Cada transmisión debe comenzar 10 segundos o más después de la transmisión anterior.

#### Problema conocido

Si recordingReconnectWindowSeconds está habilitado y se utiliza el SDK de transmisión web, es posible que la grabación en el mismo prefijo S3 no funcione, ya que el SDK de transmisión web cambia dinámicamente las velocidades de bits y las calidades.

## <span id="page-205-0"></span>Archivos de metadatos JSON

Cuando se produce un evento de cambio de estado de grabación, se genera la CloudWatch métrica de Amazon correspondiente y se escribe un archivo de metadatos con el prefijo S3. (Consulte [Monitoreo de transmisión de baja latencia de Amazon IVS\).](#page-63-0)

Estos metadatos están en formato JSON. Contiene la siguiente información.

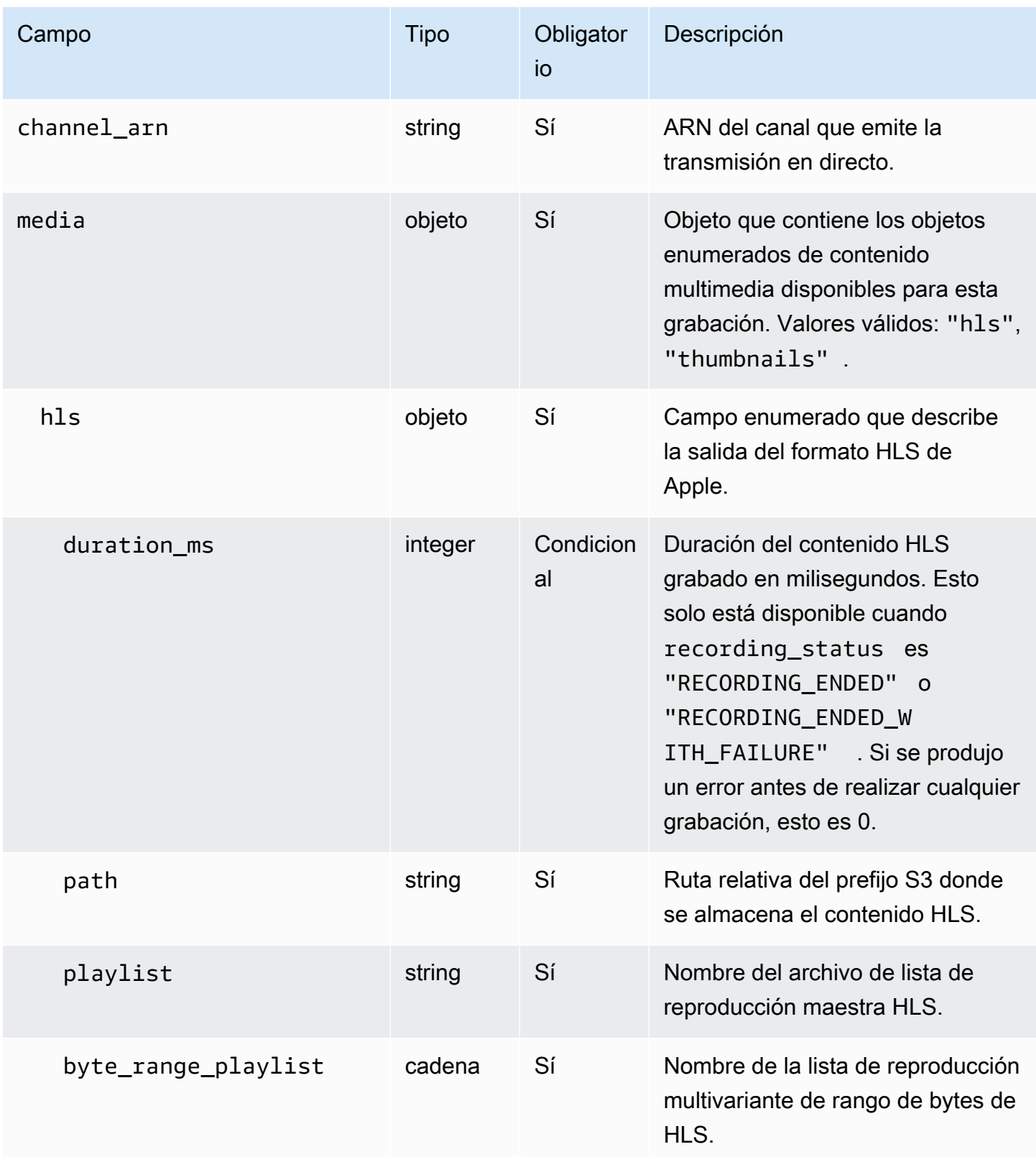

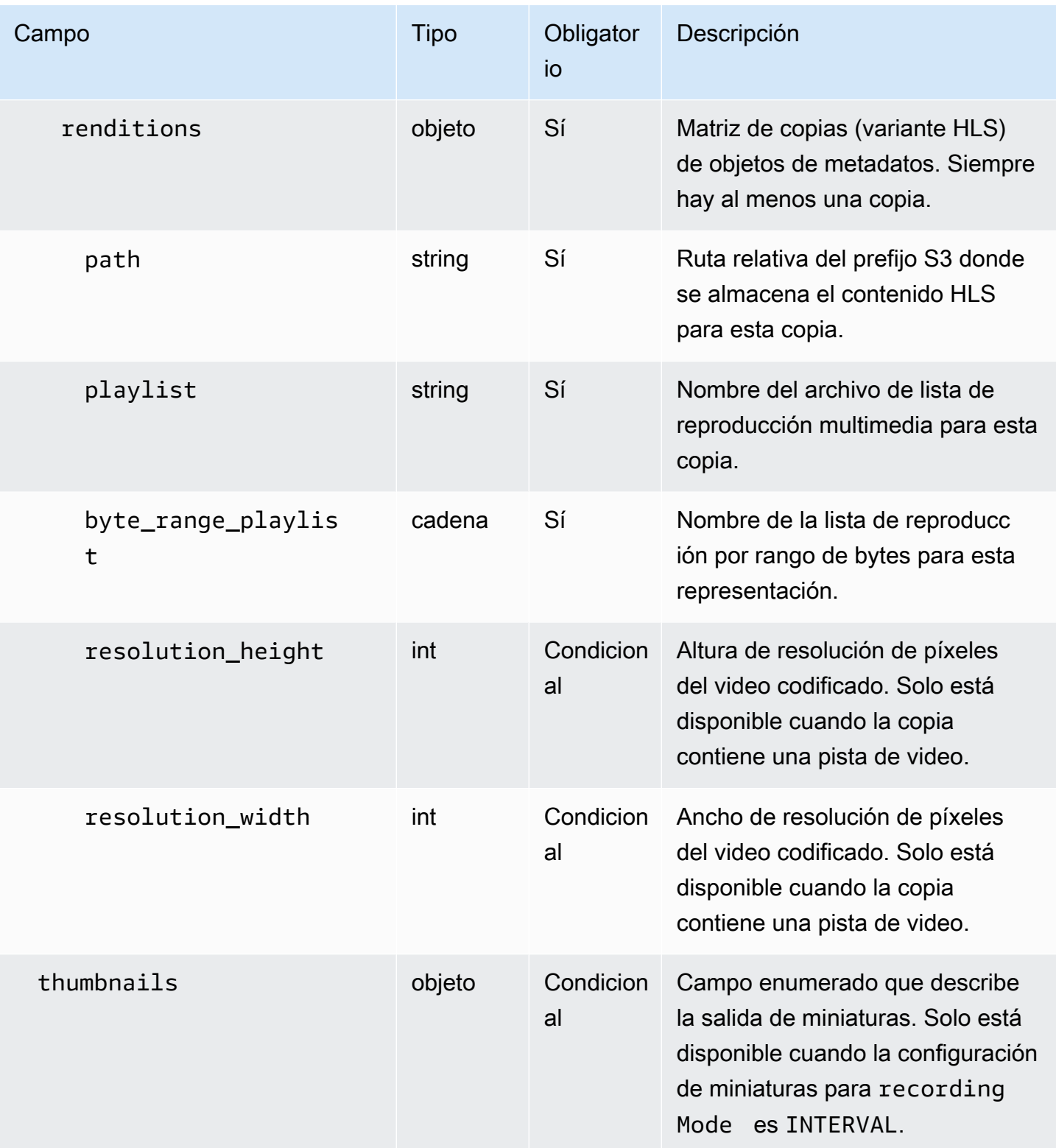

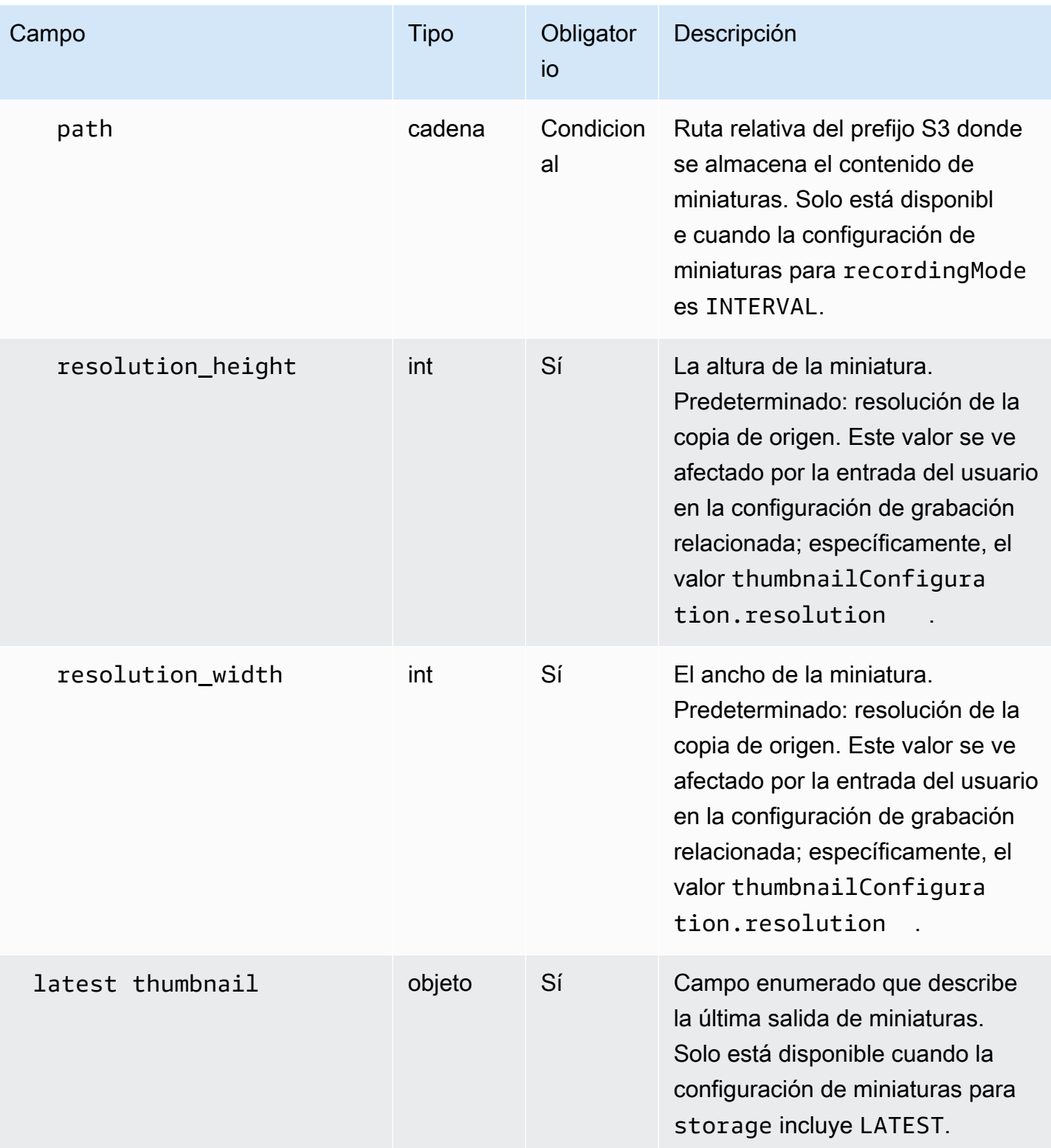

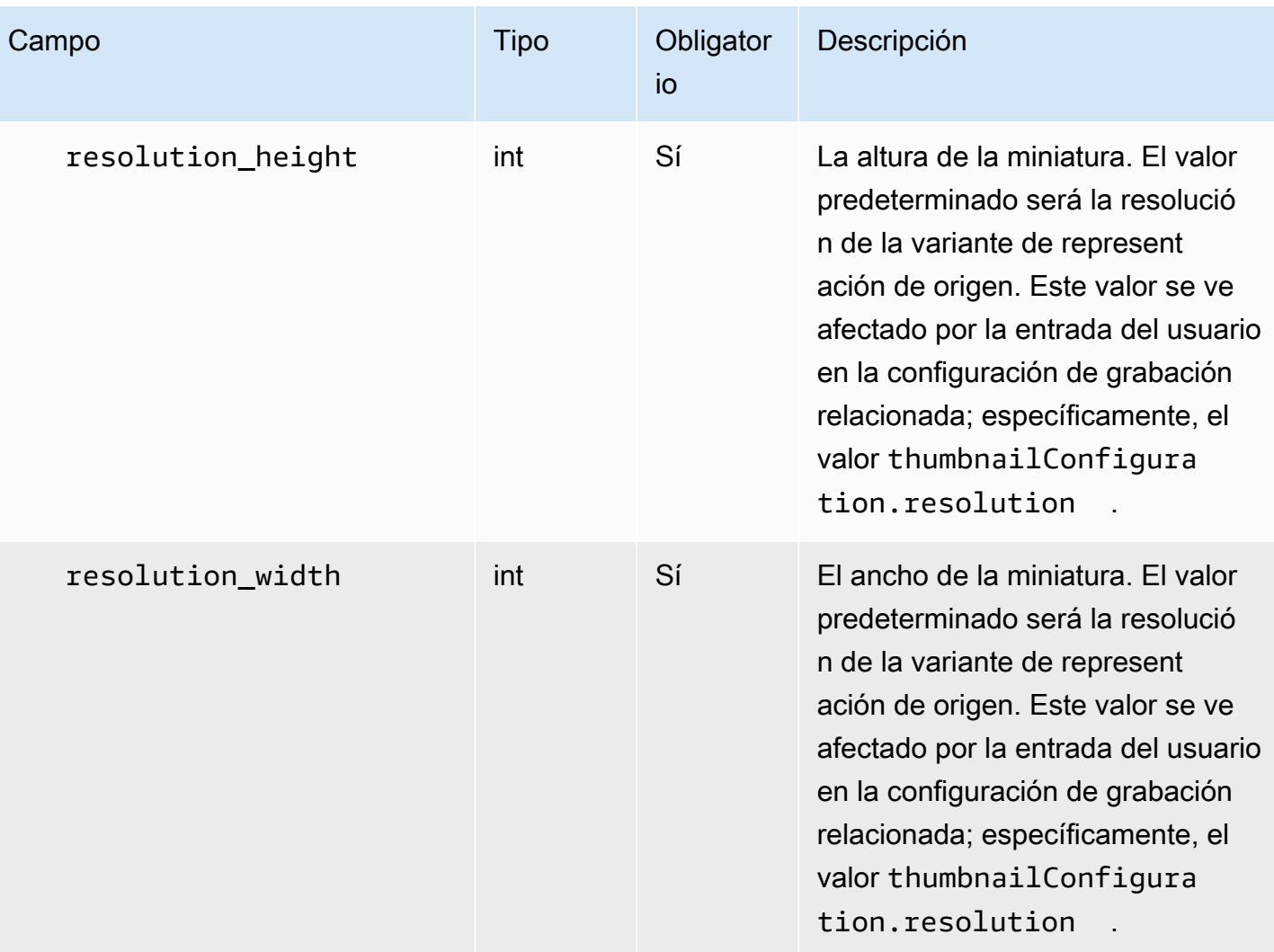

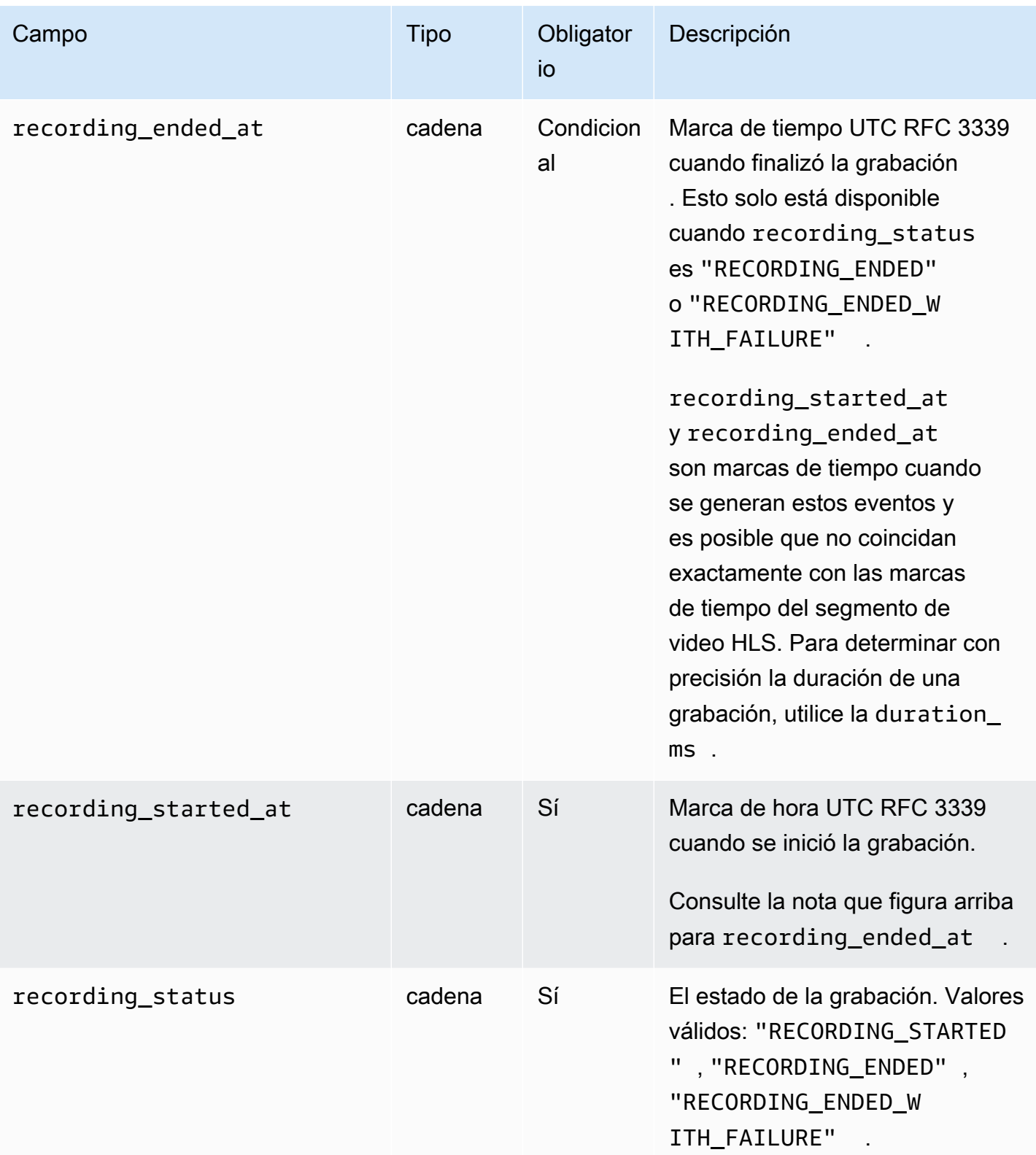

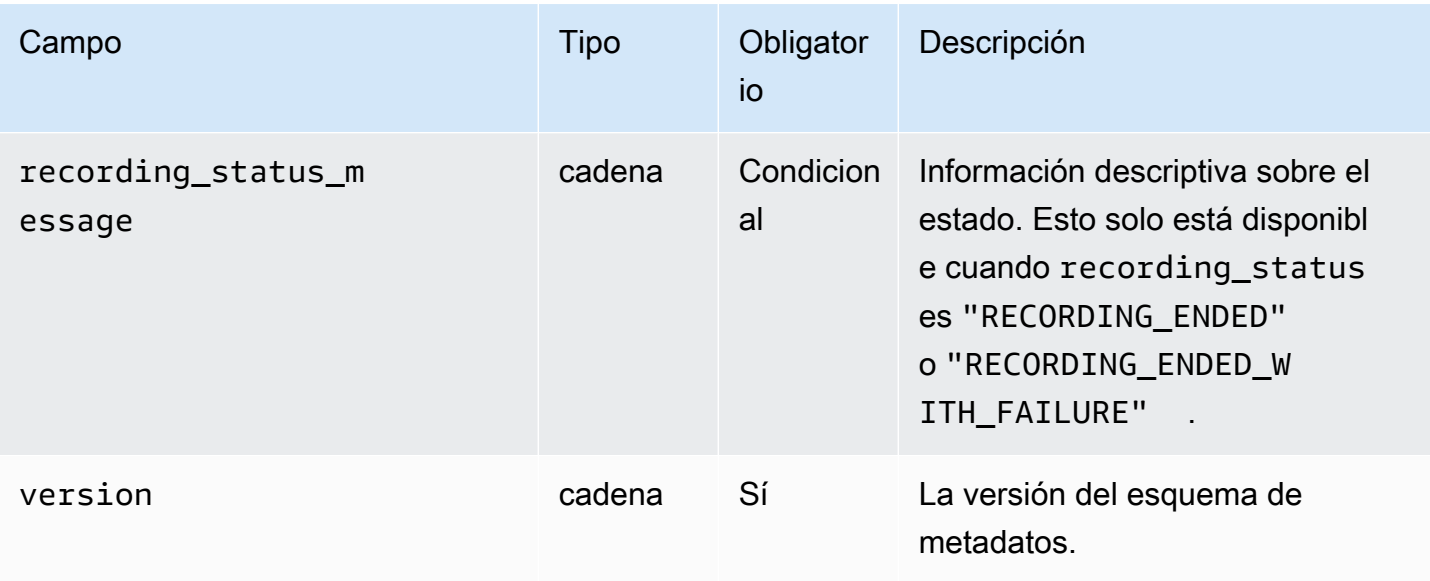

### Ejemplo: recording\_started.json

```
{ 
    "version" : "v1", 
    "channel_arn" : "arn:aws:ivs:us-west-2:123456789012:channel/AsXego4U6tnj", 
    "recording_started_at" : "2020-06-12T12:53:26Z", 
    "recording_status : "RECORDING_STARTED", 
    "media" : { 
       "hls" : { 
           "path" : "media/hls", 
           "playlist" : "master.m3u8", 
           "byte_range_playlist": "byte-range-multivariant.m3u8", 
           "renditions" : [ 
              { 
                 "path" : "480p30", 
                 "playlist" : "playlist.m3u8", 
                 "byte_range_playlist": "byte-range-variant.m3u8", 
                 "resolution_height" : 480, 
                 "resolution_width" : 852 
              }, 
             \left\{ \right. "path" : "360p30", 
                 "playlist" : "playlist.m3u8", 
                 "byte_range_playlist": "byte-range-variant.m3u8", 
                 "resolution_height" : 360, 
                 "resolution_width" : 640 
              },
```

```
\{\hspace{.1cm} \} "path" : "160p30", 
                 "playlist" : "playlist.m3u8", 
                 "byte_range_playlist": "byte-range-variant.m3u8", 
                 "resolution_height" : 160, 
                 "resolution_width" : 284 
              }, 
\{\hspace{.1cm} \} "path" : "720p60", 
                 "playlist" : "playlist.m3u8", 
                 "byte_range_playlist": "byte-range-variant.m3u8", 
                 "resolution_height" : 720, 
                 "resolution_width" : 1280 
 } 
           ] 
       }, 
       "thumbnails": { 
           "path": "media/thumbnails", 
           "resolution_height": 480, 
           "resolution_width": 852 
       }, 
       "latest_thumbnail": { 
           "path": "media/latest_thumbnail/thumb.jpg", 
           "resolution_height": 480, 
           "resolution_width": 852 
       } 
    }
}
```
Ejemplo: recording\_ended.json

```
{ 
    "version" : "v1", 
    "channel_arn" : "arn:aws:ivs:us-west-2:123456789012:channel/AsXego4U6tnj", 
    "recording_ended_at" : "2020-06-14T12:53:20Z", 
    "recording_started_at" : "2020-06-12T12:53:26Z", 
    "recording_status" : "RECORDING_ENDED", 
    "media" : { 
       "hls" : { 
          "duration_ms" : 172794489, 
          "path" : "media/hls", 
          "playlist" : "master.m3u8", 
          "byte_range_playlist": "byte-range-multivariant.m3u8",
```

```
 "renditions" : [ 
\{\hspace{.1cm} \} "path" : "480p30", 
                 "playlist" : "playlist.m3u8", 
                 "byte_range_playlist": "byte-range-variant.m3u8", 
                 "resolution_height" : 480, 
                 "resolution_width" : 852 
              }, 
\{\hspace{.1cm} \} "path" : "360p30", 
                 "playlist" : "playlist.m3u8", 
                 "byte_range_playlist": "byte-range-variant.m3u8", 
                 "resolution_height" : 360, 
                 "resolution_width" : 640 
              }, 
              { 
                 "path" : "160p30", 
                 "playlist" : "playlist.m3u8", 
                 "byte_range_playlist": "byte-range-variant.m3u8", 
                 "resolution_height" : 160, 
                 "resolution_width" : 284 
              }, 
\{\hspace{.1cm} \} "path" : "720p60", 
                 "playlist" : "playlist.m3u8", 
                 "byte_range_playlist": "byte-range-variant.m3u8", 
                 "resolution_height" : 720, 
                 "resolution_width" : 1280 
              } 
          \mathbf{I} }, 
       "thumbnails": { 
           "path": "media/thumbnails", 
           "resolution_height": 480, 
           "resolution_width": 852 
       }, 
      "latest thumbnail": {
           "path": "media/latest_thumbnail/thumb.jpg", 
           "resolution_height": 480, 
           "resolution_width": 852 
       }
```
}

}

#### Ejemplo: recording\_failed.json

```
{ 
    "version" : "v1", 
    "channel_arn" : "arn:aws:ivs:us-west-2:123456789012:channel/AsXego4U6tnj", 
    "recording_ended_at" : "2020-06-14T12:53:20Z", 
    "recording_started_at" : "2020-06-12T12:53:26Z", 
    "recording_status" : "RECORDING_ENDED", 
    "media" : { 
       "hls" : { 
           "duration_ms" : 172794489, 
           "path" : "media/hls", 
           "playlist" : "master.m3u8", 
           "byte_range_playlist": "byte-range-multivariant.m3u8", 
           "renditions" : [ 
              { 
                 "path" : "480p30", 
                 "playlist" : "playlist.m3u8", 
                 "byte_range_playlist": "byte-range-variant.m3u8", 
                 "resolution_height" : 480, 
                 "resolution_width" : 852 
              }, 
\{\hspace{.1cm} \} "path" : "360p30", 
                 "playlist" : "playlist.m3u8", 
                 "byte_range_playlist": "byte-range-variant.m3u8", 
                 "resolution_height" : 360, 
                 "resolution_width" : 640 
              }, 
\{\hspace{.1cm} \} "path" : "160p30", 
                 "playlist" : "playlist.m3u8", 
                 "byte_range_playlist": "byte-range-variant.m3u8", 
                 "resolution_height" : 160, 
                 "resolution_width" : 284 
              }, 
\{\hspace{.1cm} \} "path" : "720p60", 
                 "playlist" : "playlist.m3u8", 
                 "byte_range_playlist": "byte-range-variant.m3u8", 
                 "resolution_height" : 720, 
                 "resolution_width" : 1280
```
}

```
 ] 
       }, 
       "thumbnails": { 
           "path": "media/thumbnails", 
           "resolution_height": 480, 
           "resolution_width": 852 
       }, 
       "latest_thumbnail": { 
           "path": "media/latest_thumbnail/thumb.jpg", 
           "resolution_height": 480, 
           "resolution_width": 852 
       } 
    }
}
```
# Descubrimiento de las copias de una grabación

Al transmitir contenido a un canal Amazon IVS, auto-record-to-s 3 utiliza el vídeo de origen para generar varias variantes de representación. Uso de [transmisión de velocidad de bits adaptable](#page-136-0) (ABR), el reproductor de Amazon IVS cambia automáticamente las copias (velocidades de bits) según sea necesario para optimizar la reproducción en diferentes condiciones de red.

Cada copia generada durante la transmisión en directo se graba en una ruta única dentro del prefijo de grabación S3. El detalle de resolución, la ruta y los nombres de archivo de lista de reproducción se almacenan en un [archivo de metadatos JSON](#page-205-0) durante el inicio y la finalización de la grabación. Si el valor renditionSelection de la configuración de grabación es ALL, se seleccionan todas las copias para grabarlas. Si renditionSelection es CUSTOM, el usuario debe seleccionar una o más de las siguientes opciones: LOWEST\_RESOLUTION, SD, HD y FULL\_HD. A continuación, se muestran las resoluciones de cada opción:

160 <= LOWEST\_RESOLUTION <= 360

 $360 < SD \leq 480$ 

 $480 <$  HD  $\le$  720

720 < FULL\_HD <= 1080

Importante: No haga suposiciones sobre la ruta de copia estática o la lista de copias generadas, ya que están sujetas a cambios. No suponga que siempre habrá disponible una copia específica para
una grabación de Amazon IVS. Para determinar las copias, resoluciones y rutas disponibles, consulte los archivos de metadatos.

El archivo event/recording\_started.json o event/recording\_ended.json dentro del prefijo de grabación contiene las rutas y los nombres de los archivos multimedia dentro del prefijo de grabación. Todos los elementos path son relativos a la ruta anterior en la jerarquía. Los elementos en media > hls describen los activos HLS, con el nombre y la ruta de la lista de reproducción maestra definidos en este nivel.

Aquí hay un fragmento de código de Python que muestra cómo generar una ruta de lista de reproducción maestra mediante el prefijo de grabación S3 y el archivo de metadatos:

```
def get_master_playlist(metadata_json, s3_recording_prefix): 
    return s3_recording_prefix + '/' + metadata_json['media']['hls']['path'] + '/' + 
  metadata_json['media']['hls']['playlist']
```
Los elementos en media > hls > renditions describen la lista de copias grabadas. Las propiedades resolution\_height y resolution\_width se pueden utilizar para identificar la resolución de video. Los elementos path y playlist se pueden utilizar para derivar la ruta de la lista de reproducción de la copia. Utilice estos campos para determinar qué copia se va a utilizar para cualquier procesamiento posterior.

Para descubrir la lista de reproducción con mayor número de versiones disponible para una grabación, puede suscribirse a los eventos «IVS Recording State Change». EventBridge (Consulte [Uso de Amazon EventBridge con IVS](#page-220-0)). A continuación, se muestra un script de Python de ejemplo que ilustra el uso de una función de Lambda suscrita a esos eventos.

```
import json
import boto3
s3 = boto3.resource('s3')
def get_highest_rendition_playlist(bucket_name, prefix_name): 
    object_path = "{}/events/recording-started.json".format(prefix_name) 
    object = s3.Object(bucket_name, object_path) 
    body = str(object.get()['Body'].read().decode('utf-8')) 
    metadata = json.loads(body) 
    media_path = metadata["media"]["hls"]["path"] 
    renditions = metadata["media"]["hls"]["renditions"] 
    highest_rendition = None 
   highest_rendition_size = \theta
```

```
 for rendition in renditions: 
       current rendition size = rendition["resolution height"]
        if (current_rendition_size > highest_rendition_size): 
            highest_rendition_size = current_rendition_size 
           highest rendition = rendition
    highest_rendition_playlist = media_path + '/' + highest_rendition['path'] + '/' + 
 highest rendition['playlist']
    return highest_rendition_playlist
def lambda_handler(event, context): 
    prefix_name = event["detail"]["recording_s3_key_prefix"] 
    bucket_name = event["detail"]["recording_s3_bucket_name"] 
    rendition_playlist = get_highest_rendition_playlist(bucket_name, prefix_name) 
    print("Highest rendition playlist: {}/{}".format(prefix_name, rendition_playlist)) 
    return { 
        'statusCode': 200, 
        'body': rendition_playlist 
    }
```
### Reproducción de contenido grabado desde buckets privados

Los objetos grabados con la característica de grabación automática en Amazon S3 son privados de forma predeterminada; por lo tanto, no se puede acceder a ellos para reproducirlos mediante la dirección URL directa de S3. Si intenta abrir el manifiesto maestro HLS (archivo m3u8) para su reproducción mediante el reproductor de Amazon IVS u otro reproductor, recibirá un error (por ejemplo, "You do not have permission to access the requested resource" [No tiene permiso para acceder al recurso solicitado]). En su lugar, puede reproducir estos archivos con Amazon CloudFront CDN (Content Delivery Network).

#### CloudFront Distribución en Amazon

CloudFront las distribuciones se pueden configurar para ofrecer contenido de depósitos privados. Por lo general, esto es preferible a tener depósitos de acceso abierto en los que las lecturas eviten los controles ofrecidos por ellos. CloudFront Puedes configurar tu distribución para que dé servicio desde un bucket privado creando un control de acceso de origen (OAC), que es un CloudFront usuario especial que tiene permisos de lectura en el bucket de origen privado. Puedes crear el OAC después de crear la distribución, a través de la CloudFront consola o la API. Consulte [Creación de un](https://docs.aws.amazon.com/AmazonCloudFront/latest/DeveloperGuide/private-content-restricting-access-to-s3.html#create-oac-overview-s3) [nuevo control de acceso de origen](https://docs.aws.amazon.com/AmazonCloudFront/latest/DeveloperGuide/private-content-restricting-access-to-s3.html#create-oac-overview-s3).

#### Reproducción desde Amazon CloudFront

Una vez que hayas configurado tu distribución mediante un OAC para acceder a tu depósito privado, tus archivos de vídeo deberían estar disponibles para su consumo a través de la CloudFront URL. Su CloudFront URL es el nombre del dominio de distribución que aparece en la pestaña Detalles de la CloudFront consola de AWS. Debe tener un aspecto similar al siguiente:

a1b23cdef4ghij.cloudfront.net.

Para transmitir el video grabado a través de su distribución, busque la clave de objeto para su archivo master.m3u8. Debe tener un aspecto similar al siguiente:

ivs/v1/012345678912/a0bCDeFGH1IjK/2021/4/20/12/03/aBcdEFghIjkL/media/hls/master.m3u8

Añada la clave de objeto al final de la CloudFront URL. Su URL final tendrá un aspecto similar al siguiente:

https://a1b23cdef4ghij.cloudfront.net/ivs/v1/012345678912/ a0bCDeFGH1IjK/2021/4/20/12/03/aBcdEFghIjkL/media/hls/master.m3u8

Para reproducir desde un navegador web, asegúrese de configurar CORS tanto CloudFront en un bucket de S3. Para la CloudFront configuración, siga las instrucciones de [Creación de políticas de](https://docs.aws.amazon.com/AmazonCloudFront/latest/DeveloperGuide/controlling-origin-requests.html#origin-request-create-origin-request-policy) [solicitudes de origen para adjuntar una política de solicitudes](https://docs.aws.amazon.com/AmazonCloudFront/latest/DeveloperGuide/controlling-origin-requests.html#origin-request-create-origin-request-policy) de origen de CORS-S3 y una política de encabezados de respuesta de SimpleCORS a la distribución. CloudFront Consulte la página de ejemplo de la consola de configuración que aparece a continuación:

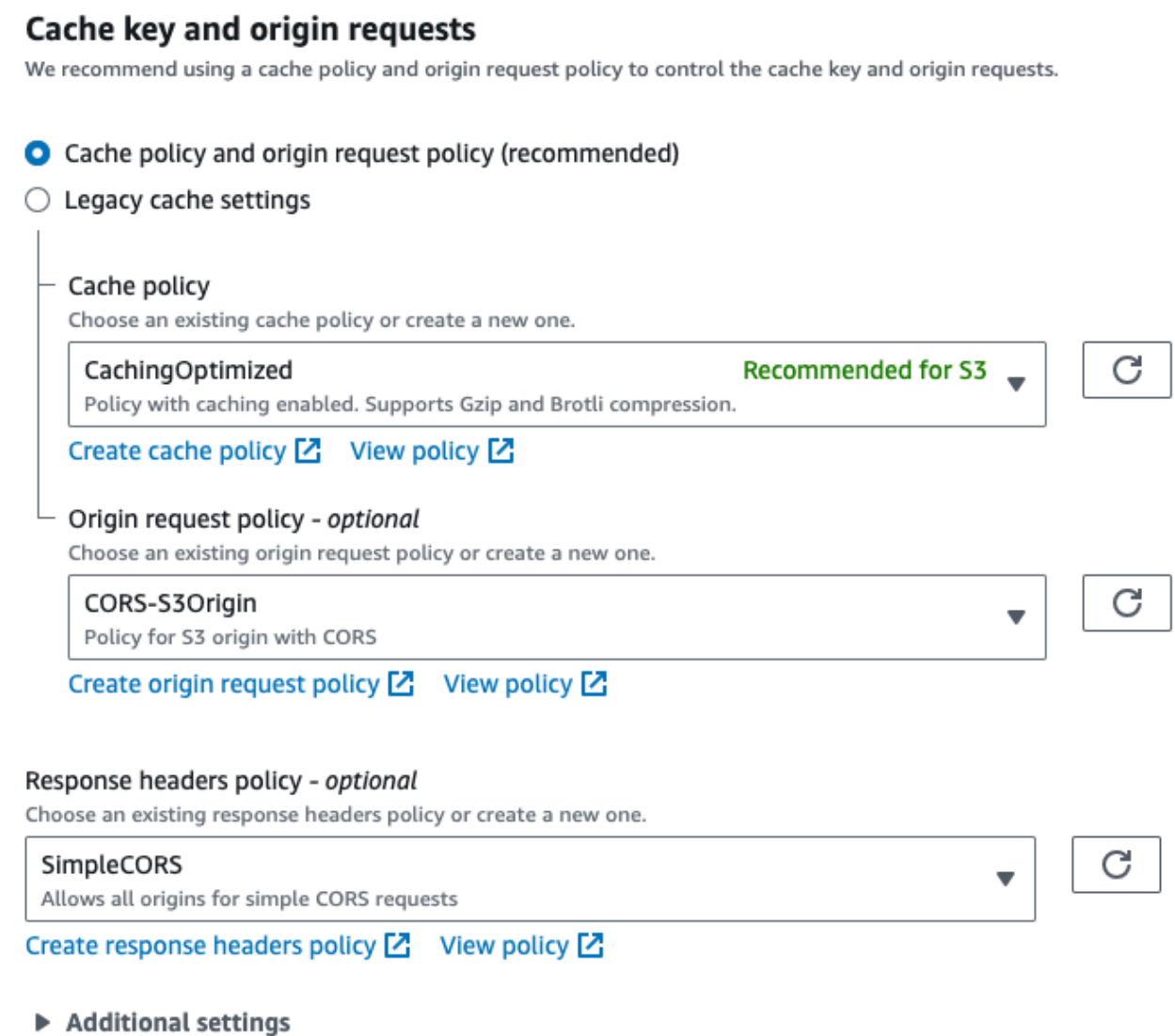

Para la configuración de CORS de S3, consulte [Configuración de CORS](https://docs.aws.amazon.com/AmazonS3/latest/userguide/ManageCorsUsing.html) para crear las reglas adecuadas para su bucket de S3.

Ahora puede reproducir el video grabado como si hiciera la reproducción directamente desde un bucket.

Para obtener más información, consulte [Restricción del acceso a un origen de Amazon S3.](https://docs.aws.amazon.com/AmazonCloudFront/latest/DeveloperGuide/private-content-restricting-access-to-s3.html)

# <span id="page-220-0"></span>Uso de Amazon EventBridge con la transmisión de baja latencia de IVS

Puedes usar Amazon EventBridge para monitorear tus transmisiones de Amazon Interactive Video Service (IVS).

Amazon IVS envía a Amazon EventBridge los cambios relacionados con el estado de sus transmisiones. Todos los eventos que se entregan son válidos. Sin embargo, los eventos se envían en la medida de lo posible, lo que significa que no hay garantía de que:

- Los eventos se entregan: puede producirse un evento designado (por ejemplo, el inicio de una transmisión), pero es posible que Amazon IVS no envíe el evento de cambio correspondiente a EventBridge. Amazon IVS intenta entregar eventos durante varias horas antes de darse por vencido.
- Los eventos que se entregan llegarán en un periodo de tiempo especificado: es posible que reciba eventos de hasta unas pocas horas de antigüedad.
- Los eventos se entregan en orden: los eventos pueden estar desordenados, especialmente si se envían con poco tiempo de diferencia. Por ejemplo, podría ver la transmisión de forma descendente antes de verla de forma ascendente.

Si bien es raro que los eventos falten, se retrasen o estén fuera de secuencia, debe gestionar estas posibilidades si escribe programas críticos para el negocio que dependen del orden o la existencia de los eventos de notificación.

Puede crear EventBridge reglas para cualquiera de los siguientes eventos.

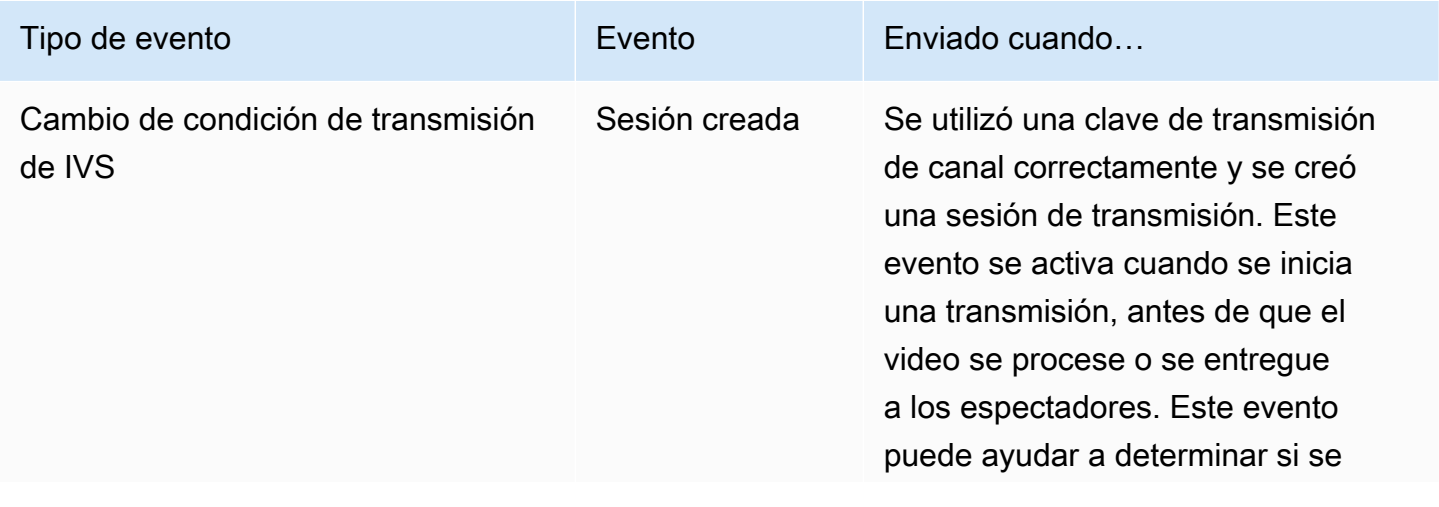

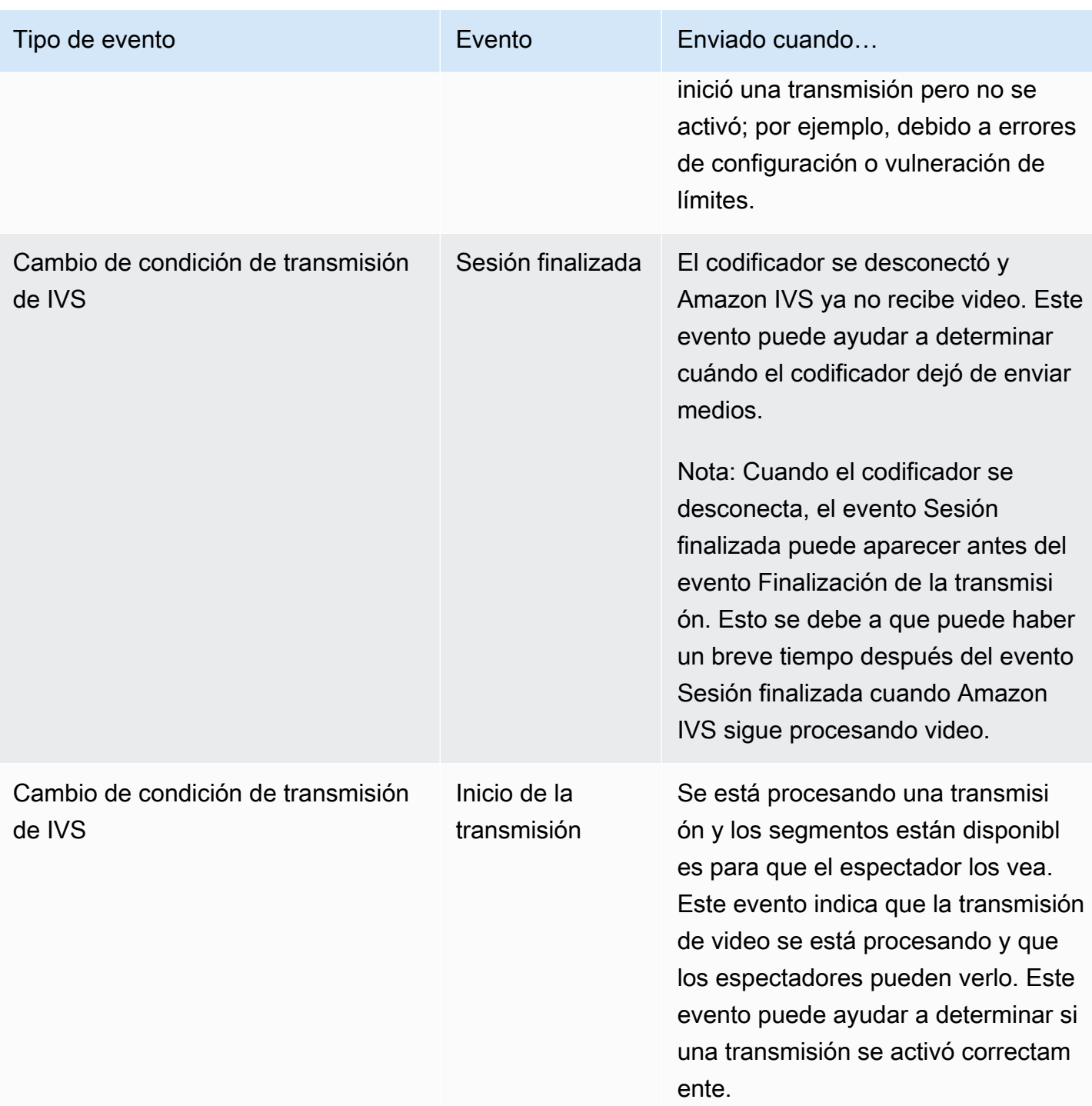

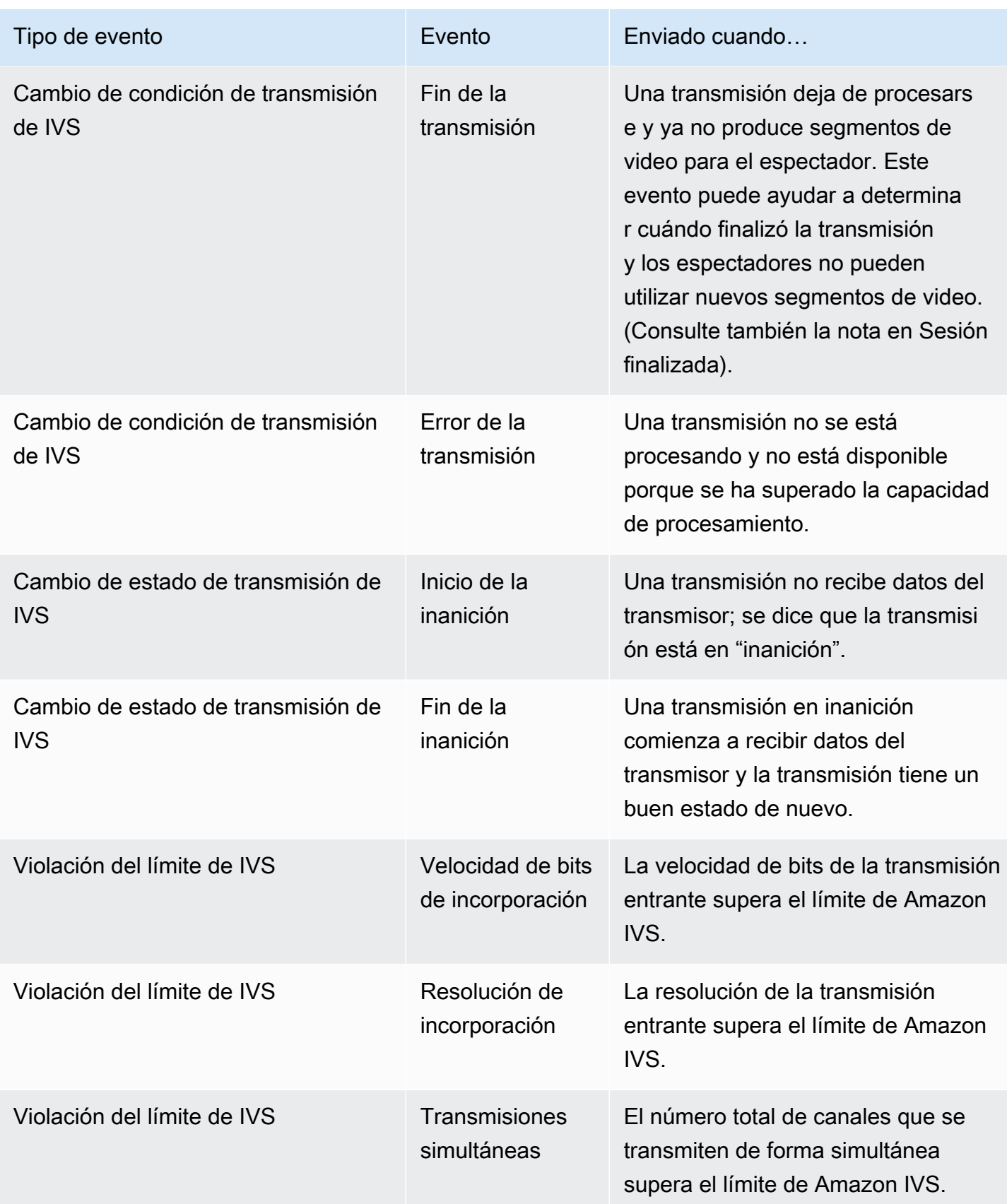

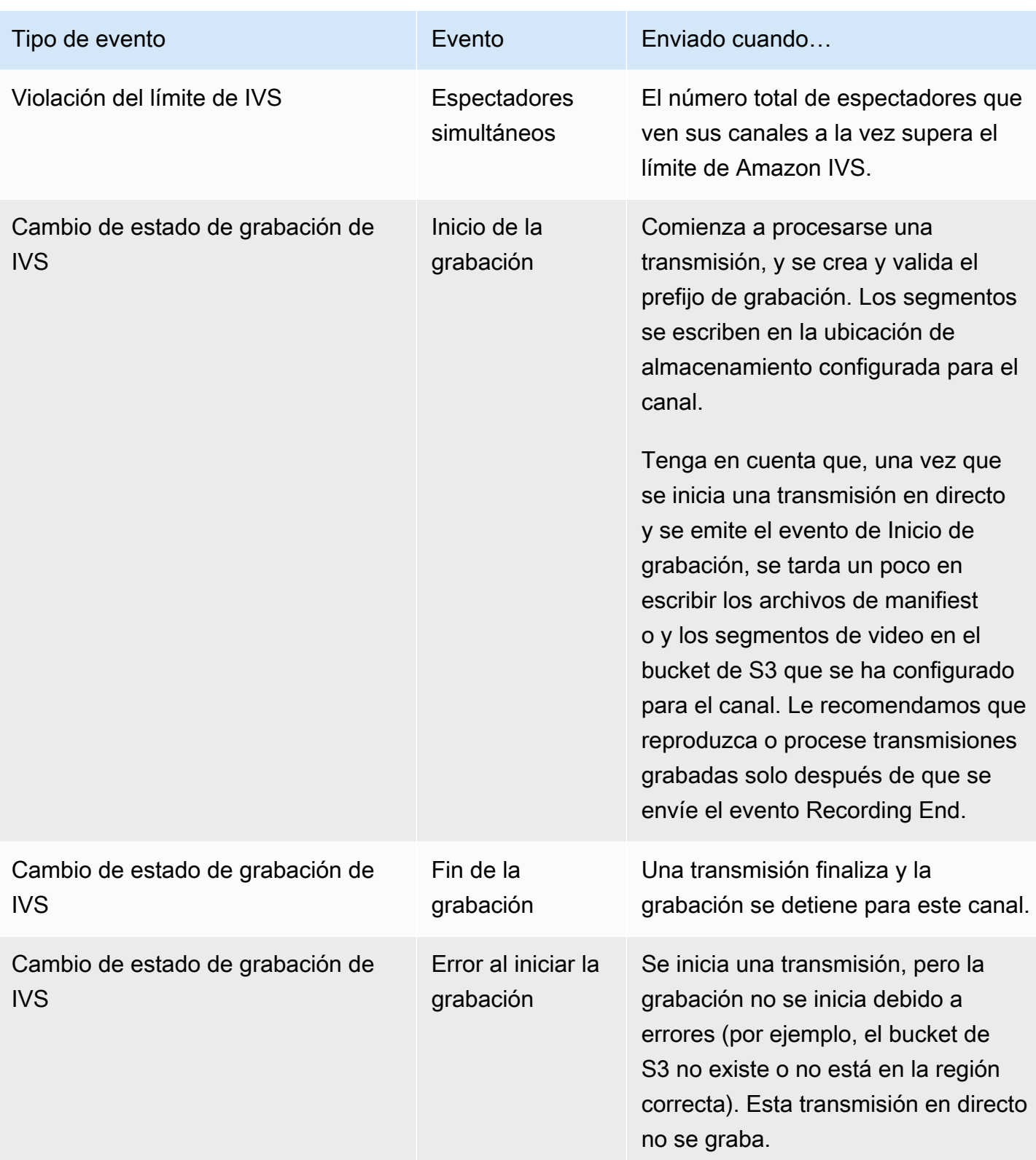

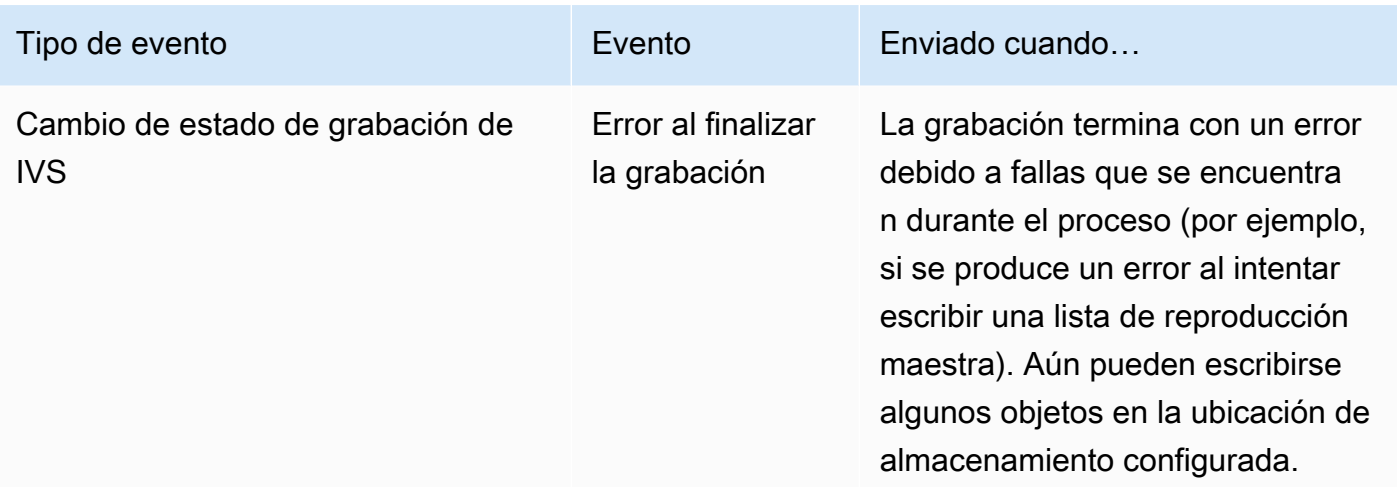

Nota sobre los ID de transmisión: El campo stream\_id (en muchos eventos) es un identificador de transmisión único asignado cada vez que un canal entra en directo. Para un canal dado, cada transmisión en directo tiene un stream\_id nuevo. Por lo tanto, cada ARN de canal puede tener muchos ID de transmisión correspondientes. Los ID de transmisión permiten a los clientes distinguir diferentes sesiones de transmisión en el mismo canal.

Nota sobre la latencia de algunos eventos: Los ajustes de la configuración del codificador, especialmente el IDR o intervalo de fotogramas, afectan al tiempo de startup de la transmisión y la latencia de los eventos relacionados (Inicio de la transmisión e Inicio de la grabación). Un intervalo de fotogramas clave más corto disminuye esta latencia. Consulte [Reducción de la latencia](#page-268-0) en la Configuración de transmisión de Amazon IVS para obtener información sobre cómo configurar IDR/ Keyframe.

# Creación de Amazon EventBridge Rules para Amazon IVS

Puede crear una regla que se active en función de un evento que emita Amazon IVS. Sigue los pasos de [Crear una regla en Amazon EventBridge en](https://docs.aws.amazon.com/eventbridge/latest/userguide/eb-get-started.html) la Guía del EventBridge usuario de Amazon. Cuando seleccione un servicio, elija Interactive Video Service (IVS).

### Ejemplos: cambio del estado de la transmisión

Inicio de la transmisión: este evento se envía cuando se procesa una transmisión y hay segmentos disponibles para el espectador.

```
 "version": "0",
```
{

```
 "id": "01234567-0123-0123-0123-012345678901", 
    "detail-type": "IVS Stream State Change", 
    "source": "aws.ivs", 
    "account": "aws_account_id", 
    "time": "2017-06-12T10:23:43Z", 
    "region": "us-east-1", 
    "resources": [ 
      "arn:aws:ivs:us-east-1:aws_account_id:channel/12345678-1a23-4567-
a1bc-1a2b34567890" 
    ], 
    "detail": { 
      "event_name": "Stream Start", 
      "channel_name": "Your Channel", 
      "stream_id": "st-1A2b3c4D5e6F78ghij9Klmn" 
    }
}
```
Finalización de la transmisión: este evento se envía cuando una transmisión deja de procesarse y ya no produce segmentos de video para el espectador.

```
{ 
    "version": "0", 
    "id": "01234567-0123-0123-0123-012345678901", 
    "detail-type": "IVS Stream State Change", 
    "source": "aws.ivs", 
    "account": "aws_account_id", 
    "time": "2017-06-12T10:23:43Z", 
    "region": "us-east-1", 
    "resources": [ 
      "arn:aws:ivs:us-east-1:aws_account_id:channel/12345678-1a23-4567-
a1bc-1a2b34567890" 
    ], 
    "detail": { 
      "event_name": "Stream End", 
      "channel_name": "Your Channel", 
      "stream_id": "st-1A2b3c4D5e6F78ghij9Klmn" 
    }
}
```
Error de la transmisión: este evento se envía cuando una transmisión no se está procesando y no está disponible porque se ha superado la capacidad de procesamiento.

Ejemplos: cambio del estado de la transmisión 209

{

```
 "version": "0", 
    "id": "01234567-0123-0123-0123-012345678901", 
    "detail-type": "IVS Stream State Change", 
    "source": "aws.ivs", 
    "account": "aws_account_id", 
    "time": "2017-06-12T10:23:43Z", 
    "region": "us-east-1", 
    "resources": [ 
      "arn:aws:ivs:us-east-1:aws_account_id:channel/12345678-1a23-4567-
a1bc-1a2b34567890" 
    ], 
    "detail": { 
      "event_name": "Stream Failure", 
      "channel_name": "Your Channel", 
      "stream_id": "st-1A2b3c4D5e6F78ghij9Klmn", 
      "reason": "Transcode capacity exceeded. Please try again." 
    }
}
```
# Ejemplos: cambio del estado de la transmisión

Inicio de la inanición: este evento se envía cuando una transmisión no está recibiendo datos del transmisor; se dice que la transmisión está en "inanición".

```
{ 
    "version": "0", 
    "id": "01234567-0123-0123-0123-012345678901", 
    "detail-type": "IVS Stream Health Change", 
    "source": "aws.ivs", 
    "account": "aws_account_id", 
    "time": "2017-06-12T10:23:43Z", 
    "region": "us-east-1", 
    "resources": [ 
      "arn:aws:ivs:us-east-1:aws_account_id:channel/12345678-1a23-4567-
a1bc-1a2b34567890" 
    ], 
    "detail": { 
      "event_name": "Starvation Start", 
      "channel_name": "Your Channel", 
      "stream_id": "st-1A2b3c4D5e6F78ghij9Klmn" 
    }
}
```
Final de la inanición: este evento se envía cuando una transmisión en inanición comienza a recibir datos del transmisor y vuelve a tener un buen estado.

```
{ 
    "version": "0", 
    "id": "01234567-0123-0123-0123-012345678901", 
    "detail-type": "IVS Stream Health Change", 
    "source": "aws.ivs", 
    "account": "aws_account_id", 
    "time": "2017-06-12T10:23:43Z", 
    "region": "us-east-1", 
    "resources": [ 
      "arn:aws:ivs:us-east-1:aws_account_id:channel/12345678-1a23-4567-
a1bc-1a2b34567890" 
    ], 
    "detail": { 
      "event_name": "Starvation End", 
      "channel_name": "Your Channel", 
      "stream_id": "st-1A2b3c4D5e6F78ghij9Klmn" 
    }
}
```
# Ejemplos: violación del límite

Todos los eventos de violación de límites incluyen el nombre del límite que se ha infringido, el valor del límite y el número por el que se ha superado (valor de la violación restado por el límite).

Velocidad de bits de incorporación: este evento se envía cuando la velocidad de bits de la transmisión entrante supera el límite de Amazon IVS.

```
{ 
    "version": "0", 
    "id": "01234567-0123-0123-0123-012345678901", 
    "detail-type": "IVS Limit Breach", 
    "source": "aws.ivs", 
    "account": "aws_account_id", 
    "time": "2017-06-12T10:23:43Z", 
    "region": "us-east-1", 
    "resources": [ 
      "arn:aws:ivs:us-east-1:aws_account_id:channel/12345678-1a23-4567-
a1bc-1a2b34567890" 
    ],
```

```
 "detail": { 
      "limit_name": "Ingest Bitrate", 
      "limit_value": 1234, 
      "exceeded_by": 3, 
      "limit_unit": "bits per second", 
     "channel name": "Your Channel",
      "stream_id": "st-1A2b3c4D5e6F78ghij9Klmn" 
    }
}
```
Resolución de incorporación: este evento se envía cuando la resolución de la transmisión entrante (píxeles totales o por borde) supera los límites de Amazon IVS.

Se superó el máximo de píxeles totales:

```
{ 
    "version": "0", 
    "id": "01234567-0123-0123-0123-012345678901", 
    "detail-type": "IVS Limit Breach", 
    "source": "aws.ivs", 
    "account": "aws_account_id", 
    "time": "2017-06-12T10:23:43Z", 
    "region": "us-east-1", 
    "resources": [ 
       "arn:aws:ivs:us-east-1:aws_account_id:channel/12345678-1a23-4567-
a1bc-1a2b34567890" 
    ], 
    "detail": { 
       "limit_name": "Ingest Resolution", 
       "limit_value": 495000, 
       "exceeded_by": 426600, 
       "limit_unit": "total pixels", 
       "channel_name": "Your Channel", 
       "stream_id": "st-1A2b3c4D5e6F78ghij9Klmn" 
    }
}
```
Se superó el máximo de píxeles por borde:

```
{ 
    "version": "0", 
    "id": "01234567-0123-0123-0123-012345678901", 
    "detail-type": "IVS Limit Breach",
```

```
 "source": "aws.ivs", 
    "account": "aws_account_id", 
    "time": "2017-06-12T10:23:43Z", 
    "region": "us-east-1", 
    "resources": [ 
       "arn:aws:ivs:us-east-1:aws_account_id:channel/12345678-1a23-4567-
a1bc-1a2b34567890"TBD 
    ], 
    "detail": { 
       "limit_name": "Ingest Resolution", 
       "limit_value": 855, 
       "exceeded_by": 45, 
       "limit_unit": "pixels per edge", 
       "channel_name": "Your Channel", 
       "stream_id": "st-1A2b3c4D5e6F78ghij9Klmn" 
    }
}
```
Emisiones concurrentes: este evento se envía cuando el número total de canales que se transmiten en forma simultánea supera el límite de Amazon IVS.

```
{ 
    "version": "0", 
    "id": "01234567-0123-0123-0123-012345678901", 
    "detail-type": "IVS Limit Breach", 
    "source": "aws.ivs", 
    "account": "aws_account_id", 
    "time": "2017-06-12T10:23:43Z", 
    "region": "us-east-1", 
    "resources": [], 
    "detail": { 
      "limit_name": "Concurrent Broadcasts", 
      "limit_value": 2, 
      "exceeded_by": 3, 
      "limit_unit": "active streams" 
    }
}
```
Espectadores concurrentes: este evento se envía cuando el número total de espectadores que ven sus canales a la vez supera el límite de Amazon IVS.

{

}

```
 "version": "0", 
 "id": "01234567-0123-0123-0123-012345678901", 
 "detail-type": "IVS Limit Breach", 
 "source": "aws.ivs", 
 "account": "aws_account_id", 
 "time": "2017-06-12T10:23:43Z", 
 "region": "us-east-1", 
 "resources": [], 
 "detail": { 
  "limit name": "Concurrent Viewers",
   "limit_value": 10, 
   "exceeded_by": 11, 
   "limit_unit": "viewers" 
 }
```
# Ejemplos: cambio del estado de grabación

Para todos los eventos de cambio de estado de grabación, la ruta de nivel superior en la que se almacenan todos los objetos de esta transmisión en directo es. recording\_s3\_key\_prefix En caso de errores, la razón de la falla está en recording\_status\_reason. El campo recording\_duration\_ms es el número de milisegundos de duración de la grabación.

Inicio de la grabación: este evento se envía cuando una transmisión comienza a procesarse y los segmentos se escriben en la ubicación de almacenamiento configurada para el canal.

```
{ 
     "version": "0", 
     "id": "12345678-1a23-4567-a1bc-1a2b34567890", 
     "detail-type": "IVS Recording State Change", 
     "source": "aws.ivs", 
     "account": "123456789012", 
     "time": "2020-06-23T20:12:36Z", 
     "region": "us-west-2", 
     "resources": [ 
         "arn:aws:ivs:us-west-2:123456789012:channel/AbCdef1G2hij" 
     ], 
     "detail": { 
         "channel_name": "Your Channel", 
         "stream_id": "st-1A2b3c4D5e6F78ghij9Klmn", 
         "recording_status": "Recording Start", 
         "recording_status_reason": "",
```

```
 "recording_s3_bucket_name": "r2s3-dev-channel-1-recordings", 
         "recording_s3_key_prefix": "ivs/v1/123456789012/AbCdef1G2hij/2020/6/23/20/12/
j8Z9O91ndcVs", 
         "recording_duration_ms": 0, 
         "recording_session_id": "a6RfV23ES97iyfoQ" 
     }
}
```
Finalización de la grabación: este evento se envía cuando termina una transmisión y la grabación se detiene para este canal.

```
{ 
     "version": "0", 
     "id": "12345678-1a23-4567-a1bc-1a2b34567890", 
     "detail-type": "IVS Recording State Change", 
     "source": "aws.ivs", 
     "account": "123456789012", 
     "time": "2020-06-24T07:51:32Z", 
     "region": "us-west-2", 
     "resources": [ 
         "arn:aws:ivs:us-west-2:123456789012:channel/AbCdef1G2hij" 
     ], 
     "detail": { 
         "channel_name": "Your Channel", 
         "stream_id": "st-1A2b3c4D5e6F78ghij9Klmn", 
         "recording_status": "Recording End", 
         "recording_status_reason": "", 
         "recording_s3_bucket_name": "r2s3-dev-channel-1-recordings", 
         "recording_s3_key_prefix": "ivs/v1/123456789012/AbCdef1G2hij/2020/6/23/20/12/
j8Z9O91ndcVs", 
         "recording_duration_ms": 99370264, 
         "recording_session_id": "a6RfV23ES97iyfoQ", 
         "recording_session_stream_ids": ["st-254sopYUvi6F78ghpO9vn0A", 
  "st-1A2b3c4D5e6F78ghij9Klmn"] 
     }
}
```
Error del inicio de la grabación: este evento se envía cuando se inicia una transmisión, pero la grabación no se inicia debido a errores (por ejemplo, el bucket de S3 no existe o no está en la región correcta). Esta transmisión en directo no se graba.

{

```
 "version": "0", 
     "id": "12345678-1a23-4567-a1bc-1a2b34567890", 
     "detail-type": "IVS Recording State Change", 
     "source": "aws.ivs", 
     "account": "123456789012", 
     "time": "2020-06-23T20:12:36Z", 
     "region": "us-west-2", 
     "resources": [ 
         "arn:aws:ivs:us-west-2:123456789012:channel/AbCdef1G2hij" 
     ], 
     "detail": { 
         "channel_name": "Your Channel", 
         "stream_id": "st-1A2b3c4D5e6F78ghij9Klmn", 
         "recording_status": "Recording Start Failure", 
         "recording_status_reason": "ValidationException", 
         "recording_s3_bucket_name": "r2s3-dev-channel-1-recordings", 
         "recording_s3_key_prefix": "", 
         "recording_duration_ms": 0, 
         "recording_session_id": "a6RfV23ES97iyfoQ" 
     }
}
```
Error de la finalización de la grabación: este evento se envía cuando la grabación termina con un error, debido a fallas que se encuentran durante la grabación. Aún pueden escribirse algunos objetos en la ubicación de almacenamiento configurada.

```
{ 
     "version": "0", 
     "id": "12345678-1a23-4567-a1bc-1a2b34567890", 
     "detail-type": "IVS Recording State Change", 
     "source": "aws.ivs", 
     "account": "123456789012", 
     "time": "2020-06-24T07:51:32Z", 
     "region": "us-west-2", 
     "resources": [ 
         "arn:aws:ivs:us-west-2:123456a7-ab1c-2d34-e5f6-1a2b3c4d5678" 
     ], 
     "detail": { 
         "channel_name": "Your Channel", 
         "stream_id": "st-1A2b3c4D5e6F78ghij9Klmn", 
         "recording_status": "Recording End Failure", 
         "recording_status_reason": "InternalServerException", 
         "recording_s3_bucket_name": "r2s3-dev-channel-1-recordings",
```

```
 "recording_s3_key_prefix": "ivs/v1/123456789012/AbCdef1G2hij/2020/6/23/20/12/
j8Z9O91ndcVs", 
         "recording_duration_ms": 0, 
         "recording_session_id": "a6RfV23ES97iyfoQ" 
     }
}
```
# Registro de llamadas a la API de Amazon IVS con AWS **CloudTrail**

Amazon Interactive Video Service (IVS) está integrado con AWS CloudTrail, un servicio que registra las acciones de los usuarios, los roles o los servicios de AWS en Amazon IVS. CloudTrail captura todas las llamadas a la API para Amazon IVS como eventos. Las llamadas capturadas incluyen llamadas a la API desde la consola de Amazon IVS y desde sus aplicaciones.

Si crea un registro de seguimiento, puede habilitar la entrega continua de eventos de CloudTrail a un bucket de Amazon S3, incluidos los eventos de Amazon IVS. Si no configura un registro de seguimiento, puede ver los eventos más recientes de la consola de CloudTrail en el Event history (Historial de eventos). Mediante la información recopilada por CloudTrail, puede determinar la solicitud que se realizó a Amazon IVS, la dirección IP de origen desde la que se realizó, quién la realizó y cuándo, etc.

Para obtener más información acerca de CloudTrail, consulte la [Guía del usuario de AWS CloudTrail](https://docs.aws.amazon.com/awscloudtrail/latest/userguide/).

# Información de Amazon IVS en CloudTrail

CloudTrail se habilita en una cuenta de AWS al crearla. Cuando se produce una actividad en Amazon IVS, esta se registra en un evento de CloudTrail junto con los eventos de los demás servicios de AWS en Event history (Historial de eventos). Puede ver, buscar y descargar los últimos eventos de la cuenta de AWS. Para obtener más información, consulte [Visualización de eventos con](https://docs.aws.amazon.com/awscloudtrail/latest/userguide/view-cloudtrail-events.html)  [el historial de CloudTrail Event.](https://docs.aws.amazon.com/awscloudtrail/latest/userguide/view-cloudtrail-events.html)

Para mantener un registro continuo de los eventos de la cuenta de AWS, incluidos los eventos de Amazon IVS, cree un registro de seguimiento. Un registro de seguimiento permite a CloudTrail enviar archivos de registro a un bucket de Amazon S3. De forma predeterminada, cuando se crea un registro de seguimiento en la consola de CloudTrail, este se aplica a todas las regiones de AWS. El registro de seguimiento registra los eventos de todas las regiones de las particiones de AWS y envía los archivos de registro al bucket de Amazon S3 especificado. También es posible configurar otros servicios de AWS para analizar y actuar en función de los datos de eventos recopilados en los registros de CloudTrail. Para obtener más información, consulte estos puntos en la Guía del usuario de CloudTrail:

- [Creación de un registro de seguimiento para su cuenta de AWS](https://docs.aws.amazon.com/awscloudtrail/latest/userguide/cloudtrail-create-and-update-a-trail.html) (información general)
- [Servicios e integraciones compatibles con CloudTrail](https://docs.aws.amazon.com/awscloudtrail/latest/userguide/cloudtrail-aws-service-specific-topics.html#cloudtrail-aws-service-specific-topics-integrations)
- [Configuración de notificaciones de Amazon SNS para CloudTrail](https://docs.aws.amazon.com/awscloudtrail/latest/userguide/getting_notifications_top_level.html)
- [Recepción de archivos de registro de CloudTrail desde varias regiones](https://docs.aws.amazon.com/awscloudtrail/latest/userguide/receive-cloudtrail-log-files-from-multiple-regions.html)
- [Recepción de archivos de registro de CloudTrail desde varias cuentas](https://docs.aws.amazon.com/awscloudtrail/latest/userguide/cloudtrail-receive-logs-from-multiple-accounts.html)

CloudTrail registra todas las acciones de Amazon IVS y las documenta en la [Referencia de la API](https://docs.aws.amazon.com/ivs/latest/LowLatencyAPIReference/)  [de streaming de baja latencia de IVS,](https://docs.aws.amazon.com/ivs/latest/LowLatencyAPIReference/) en la [Referencia de la API de streaming en tiempo real de](https://docs.aws.amazon.com/ivs/latest/RealTimeAPIReference/)  [IVS](https://docs.aws.amazon.com/ivs/latest/RealTimeAPIReference/) y en la [Referencia de la API del Chat de IVS.](https://docs.aws.amazon.com/ivs/latest/ChatAPIReference/) Por ejemplo, las llamadas a los puntos de enlace CreateChannel, ListChannels y DeleteChannel generan entradas en los archivos de registro de CloudTrail.

Cada entrada de registro o evento contiene información sobre quién generó la solicitud. La información de identidad le ayudará a determinar si la solicitud se realizó:

- Con las credenciales raíz o las credenciales de usuario de AWS Identity and Access Management (IAM).
- Con credenciales de seguridad temporales de un rol o de un usuario federado.
- Desde otro servicio de AWS.

Para obtener más información, consulte [CloudTrail userIdentity Element.](https://docs.aws.amazon.com/awscloudtrail/latest/userguide/cloudtrail-event-reference-user-identity.html)

#### Descripción de las entradas de archivos de registro de Amazon IVS

Un registro de seguimiento es una configuración que permite la entrega de eventos como archivos de registro en un bucket de Amazon S3 que especifique. Un evento representa una única solicitud de cualquier origen e incluye información acerca de la acción solicitada, la fecha y la hora de la acción, los parámetros de la solicitud, etcétera.

Los archivos log de CloudTrail pueden contener una o varias entradas de log. Los archivos de registro de CloudTrail no son un rastro de la stack ordenado de las llamadas a las API públicas, por lo que no aparecen en ningún orden específico.

En el ejemplo siguiente se muestra una entrada de registro de CloudTrail para el punto de enlace CreateChannel.

```
{ 
     "eventVersion": "1.05", 
     "userIdentity": { 
          "type": "AssumedRole",
```

```
 "principalId": "ABCDEFGHIJK1L2EXAMPLE:account_name", 
         "arn": "arn:aws:sts::123456789012:assumed-role/
First_Streamer/1234567890123456789", 
         "accountId": "123456789012", 
         "accessKeyId": "ABCDEFGHIJKL1EXAMPLE", 
         "sessionContext": { 
              "sessionIssuer": { 
                  "type": "Role", 
                  "principalId": "ABCDEFGHIJK1L2EXAMPLE", 
                  "arn": "arn:aws:iam::123456789012:role/Admin", 
                  "accountId": "123456789012", 
                  "userName": "First_Streamer" 
              }, 
              "webIdFederationData": {}, 
              "attributes": { 
                  "mfaAuthenticated": "false", 
                  "creationDate": "2020-04-02T20:57:43Z" 
              } 
         } 
     }, 
     "eventTime": "2020-04-02T20:57:46Z", 
     "eventSource": "ivs.amazonaws.com", 
     "eventName": "CreateChannel", 
     "awsRegion": "us-west-2", 
     "sourceIPAddress": "10.10.10.10", 
     "userAgent": "console.amazonaws.com", 
     "requestParameters": { 
         "name": "default" 
     }, 
     "responseElements": { 
         "channel": { 
              "arn": "arn:aws:ivs:us-west-2:123456789012:channel/1EXAMPLE", 
              "authorized": false, 
              "ingestEndpoint": "EXAMPLE.global-contribute.live-video.net", 
              "latencyMode": "LOW", 
              "name": "default", 
              "playbackUrl": "https://EXAMPLE.m3u8", 
              "tags": {} 
         }, 
         "streamKey": { 
              "arn": "arn:aws:ivs:us-west-2:123456789012:stream-key/2EXAMPLE", 
              "channelArn": "arn:aws:ivs:us-west-2:123456789012:channel/1EXAMPLE", 
              "tags": {} 
         }
```

```
 }, 
 "requestID": "12a34bc5-EXAMPLE", 
 "eventID": "a1b2c3de-EXAMPLE", 
 "readOnly": false, 
 "eventType": "AwsApiCall", 
 "recipientAccountId": "123456789012"
```
#### }

# Seguridad en Amazon IVS

La seguridad en la nube de AWS es la mayor prioridad. Como cliente de AWS, se beneficiará de una arquitectura de red y un centro de datos que están diseñados para satisfacer los requisitos de seguridad de las organizaciones más exigentes.

La seguridad es una responsabilidad compartida entre AWS y el usuario. El [modelo de](https://aws.amazon.com/compliance/shared-responsibility-model/) [responsabilidad compartida](https://aws.amazon.com/compliance/shared-responsibility-model/) la describe como seguridad de la nube y seguridad en la nube:

- Seguridad de la nube: AWS es responsable de proteger la infraestructura que ejecuta los servicios de AWS en la nube de AWS. AWS también proporciona servicios que puede utilizar de forma segura. Auditores independientes prueban y verifican periódicamente la eficacia de nuestra seguridad en el marco de los [programas de conformidad de AWS.](https://aws.amazon.com/compliance/programs/)
- Seguridad en la nube: su responsabilidad está determinada por el servicio de AWS que utilice. Usted también es responsable de otros factores, incluida la confidencialidad de los datos, los requisitos de la empresa y la legislación y los reglamentos aplicables.

Esta documentación lo ayuda a comprender cómo aplicar el modelo de responsabilidad compartida cuando se utiliza Amazon IVS. En los siguientes temas, se le muestra cómo configurar Amazon IVS para satisfacer los objetivos de seguridad y conformidad.

#### Temas

- [Protección de los datos](#page-239-0)
- **[Identity and Access Management](#page-240-0)**
- [Políticas administradas para Amazon IVS](#page-251-0)
- [Uso de roles vinculados a servicios para Amazon IVS](#page-252-0)
- [Registro y monitorización](#page-255-0)
- [Respuesta frente a incidencias](#page-255-1)
- **[Resiliencia](#page-255-2)**
- [Seguridad de la infraestructura](#page-256-0)

# <span id="page-239-0"></span>Protección de los datos

Para los datos enviados a Amazon Interactive Video Service (IVS), existen las siguientes protecciones de datos:

- Amazon IVS cifra los datos en tránsito a través de los puntos de enlace de la API HTTPS, la incorporación de RTMPS y la reproducción de HTTPS. No se requiere configuración para los puntos de enlace de la API.
	- Para la incorporación, los streamers pueden proteger su contenido mediante RTMPS. Esto está disponible de forma predeterminada. Consulte [Primeros pasos con IVS.](#page-20-0)
	- Los canales de IVS se pueden configurar para permitir la ingesta RTMP no segura, aunque recomendamos usar RTMPS, a menos que tenga casos de uso específicos y verificados que requieran RTMP.
	- Para la transcodificación o transmuxing, los datos pueden transmitirse sin cifrar en las redes internas de Amazon.
	- Para la reproducción, los datos se brindan a través de HTTPS.
- El contenido de video en directo no se almacena y es efímero. Simplemente viaja a través del sistema y se almacena en caché (en sistemas internos) mientras se ve.
- Para la característica de grabación automática en S3, el contenido de video se escribe en Amazon S3. Para obtener más información, consulte la [protección de datos en Amazon S3.](https://docs.aws.amazon.com/AmazonS3/latest/dev/DataDurability.html)
- Todos los metadatos almacenados de entrada del cliente se encuentran en AWS Managed Services mediante el cifrado del lado del servidor.
- Para mejorar la calidad del servicio, Amazon IVS almacena metadatos del cliente (usuario final) (por ejemplo, tasas de búfer para una región determinada). Estos metadatos no se pueden utilizar para identificar personalmente a los usuarios finales.
- Las claves de cifrado públicas (que administra) se pueden usar con el punto de enlace de API ImportPlaybackKeyPair. Consulte la [Referencia de la API de transmisión de baja latencia de](https://docs.aws.amazon.com/ivs/latest/LowLatencyAPIReference/) [IVS](https://docs.aws.amazon.com/ivs/latest/LowLatencyAPIReference/). No comparta estas claves de cifrado.

Amazon IVS no requiere que proporcione ningún dato de cliente (usuario final). No hay campos en los canales, entradas o grupos de seguridad de entrada en los que se espera que proporcione datos de cliente (usuario final).

No coloque información de identificación confidencial, como números de cuenta de cliente (usuario final), en campos de formato libre como un campo Name (Nombre). Esto incluye cuando trabaja con la consola o la API de Amazon IVS, la CLI de AWS o los SDK de AWS. Cualquier dato que escriba en Amazon IVS o en otros servicios se puede incluir en los registros de diagnóstico.

Las transmisiones no están cifradas de extremo a extremo; una transmisión puede transmitirse sin cifrar internamente en la red de IVS, para su procesamiento.

# <span id="page-240-0"></span>Identity and Access Management

AWS Identity and Access Management (IAM) es un servicio de AWS que ayuda al administrador de una cuenta a controlar de forma segura el acceso a los recursos de AWS. Cada recurso de AWS es propiedad de una cuenta de AWS y los permisos para crear o tener acceso a un recurso se rigen por las políticas de permisos. Los administradores de la cuenta de IAM controlan quién se puede autenticar (iniciar sesión) y autorizar (tener permisos) para utilizar los recursos de Amazon IVS. IAM es una característica de la cuenta de AWS que se ofrece sin cargo adicional.

Importante: Para obtener información completa, consulte la [Página del producto de AWS IAM,](https://aws.amazon.com/iam/) la [Guía del usuario de IAM](https://docs.aws.amazon.com/IAM/latest/UserGuide/) y la [Firma de solicitudes de la API de AWS.](https://docs.aws.amazon.com/general/latest/gr/signing_aws_api_requests.html) A lo largo de esta sección, también proporcionamos enlaces a secciones específicas de la Guía del usuario de IAM. Antes de continuar, debe estar familiarizado con este material.

#### Público

La forma en que utilice IAM difiere, en función del trabajo que realice en Amazon IVS.

- Usuario de servicio: si utiliza el servicio de Amazon IVS para realizar su trabajo, el administrador le proporcionará las credenciales y los permisos que necesita. A medida que utilice más características de Amazon IVS para realizar su trabajo, es posible que necesite permisos adicionales. Entender cómo se administra el acceso puede ayudarle a solicitar los permisos correctos a su administrador. Si no puede acceder a una característica de Amazon IVS, consulte [Resolución de problemas](#page-249-0).
- Administrador de servicio: si está a cargo de los recursos de Amazon IVS de su empresa, probablemente tenga acceso completo a Amazon IVS. Su trabajo consiste en determinar a qué características y recursos de Amazon IVS pueden acceder los empleados. A continuación, debe enviar solicitudes a su administrador de IAM para cambiar los permisos de los usuarios de su servicio. Revise la información de esta página para conocer los conceptos básicos de IAM. Para obtener más información sobre cómo la empresa puede utilizar IAM con Amazon IVS, consulte [Cómo funciona Amazon IVS con IAM.](#page-241-0)

• Administrador de IAM: si es un administrador de IAM, puede escribir políticas para administrar el acceso a Amazon IVS. Para consultar ejemplos de políticas basadas en la identidad de Amazon IVS que puede utilizar en IAM, consulte [Ejemplos de políticas basadas en identidad.](#page-244-0)

#### <span id="page-241-0"></span>Cómo funciona Amazon IVS con IAM

Para poder realizar solicitudes de API de Amazon IVS, debe crear una o varias identidades de IAM (usuarios, grupos y roles) y políticas de IAM y, a continuación, adjunte políticas a identidades. Los permisos tardan hasta unos minutos en propagarse; hasta entonces, las solicitudes de API se rechazan.

Para obtener una perspectiva general de cómo funciona Amazon IVS con IAM, consulte [Servicios de](https://docs.aws.amazon.com/IAM/latest/UserGuide/reference_aws-services-that-work-with-iam.html)  [AWS que funcionan con IAM](https://docs.aws.amazon.com/IAM/latest/UserGuide/reference_aws-services-that-work-with-iam.html) en la Guía del usuario de IAM.

#### Identidades

Puede crear identidades de IAM para proporcionar autenticación a personas y procesos en la cuenta de AWS. Los grupos de IAM son conjuntos de usuarios de IAM que puede administrar como una unidad. Consulte [Identidades \(usuarios, grupos y roles\)](https://docs.aws.amazon.com/IAM/latest/UserGuide/id.html) en la Guía del usuario de IAM.

#### **Políticas**

Consulte estas secciones en la sección Guía del usuario de IAM:

- [Administración de accesos:](https://docs.aws.amazon.com/IAM/latest/UserGuide/access.html) todo sobre las políticas.
- [Claves de condición, recursos y acciones de Amazon IVS](https://docs.aws.amazon.com/IAM/latest/UserGuide/list_amazoninteractivevideoservice.html)
- [Claves de contexto de condición global de AWS](https://docs.aws.amazon.com/IAM/latest/UserGuide/reference_policies_condition-keys.html)
- [Referencia de los elementos de las políticas de JSON de IAM:](https://docs.aws.amazon.com/IAM/latest/UserGuide/reference_policies_elements.html) todos los elementos que puede utilizar en una política de JSON.

De forma predeterminada, los usuarios y roles de IAM no tienen permiso para crear ni modificar recursos de Amazon IVS (ni siquiera para cambiar sus propias contraseñas). Tampoco se pueden realizar tareas con la consola de AWS, la CLI de AWS o la API de AWS. Un administrador de IAM debe crear políticas de IAM que concedan permisos a los usuarios y a los roles para realizar operaciones de API concretas en los recursos especificados necesarios.

Las políticas de IAM definen permisos para una acción independientemente del método que se utilice para realizar la operación. Por ejemplo, suponga que dispone de una política que permite la acción

iam:GetRole. Un usuario con dicha política puede obtener información del rol desde la consola de administración de AWS, la CLI de AWS o la API de AWS.

Un documento de política de JSON se compone de elementos. Amazon IVS admite tres elementos:

- Acciones: las acciones de política para Amazon IVS utilizan el prefijo ivs antes de la acción. Por ejemplo, para conceder a alguien permiso para crear un canal de Amazon IVS con el método de la API CreateChannel de Amazon IVS, debe incluir la acción ivs:CreateChannel en la política. Las instrucciones de la política deben incluir un elemento Action o un elemento NotAction.
- Recursos: el recurso del canal de Amazon IVS tiene el siguiente formato de [ARN:](https://docs.aws.amazon.com/general/latest/gr/aws-arns-and-namespaces.html)

```
arn:aws:ivs:${Region}:${Account}:channel/${channelId}
```
Por ejemplo, para especificar el canal VgNkEJgOVX9N en su instrucción, utilice este ARN:

"Resource": "arn:aws:ivs:us-west-2:123456789012:channel/VgNkEJgOVX9N"

Algunas acciones de Amazon IVS, como las que se utilizan para crear recursos, no se pueden llevar a cabo en un recurso específico. En dichos casos, debe utilizar el carácter comodín (\*):

"Resource":"\*"

• Condiciones: Amazon IVS admite algunas claves de condición globales: aws:RequestTag, aws:TagKeys y aws:ResourceTag.

Puede utilizar variables como marcadores de posición en una política. Por ejemplo, puede conceder un permiso de usuario de IAM para acceder a un recurso, solo si está etiquetado con el nombre de usuario de IAM. Consulte [Variables y etiquetas](https://docs.aws.amazon.com/IAM/latest/UserGuide/reference_policies_variables.html) en la Guía del usuario de IAM.

Amazon IVS proporciona políticas administradas de AWS que se pueden utilizar para conceder un conjunto preconfigurado de permisos a las identidades (acceso total o de solo lectura). Puede optar por utilizar políticas administradas en lugar de las políticas basadas en la identidad que están a continuación. Para obtener detalles, consulte [Políticas administradas para Amazon IVS](#page-251-0).

#### Autorización basada en etiquetas de Amazon IVS

Puede asociar etiquetas a los recursos de Amazon IVS o transferirlas en una solicitud a Amazon IVS. Para controlar el acceso en función de etiquetas, debe proporcionar información de las etiquetas

en el elemento de condición de una política utilizando las claves de condición aws:ResourceTag/ key-name, aws:RequestTag/key-name o aws:TagKeys. Para obtener más información sobre cómo etiquetar los recursos de Amazon IVS, consulte "Etiquetado" en la [Referencia de la API de](https://docs.aws.amazon.com/ivs/latest/LowLatencyAPIReference/) [transmisión de baja latencia de IVS,](https://docs.aws.amazon.com/ivs/latest/LowLatencyAPIReference/) la [Referencia de la API de transmisión en tiempo real de IVS](https://docs.aws.amazon.com/ivs/latest/RealTimeAPIReference/) y la [Referencia de la API del Chat de IVS](https://docs.aws.amazon.com/ivs/latest/ChatAPIReference/).

Para ver un ejemplo, consulte [Consultar los canales de Amazon IVS basados en etiquetas.](#page-248-0)

#### Roles

Consulte [Roles de IAM](https://docs.aws.amazon.com/IAM/latest/UserGuide/id_roles.html) y [Credenciales de seguridad temporales](https://docs.aws.amazon.com/IAM/latest/UserGuide/id_credentials_temp.html) en la Guía del usuario de IAM.

Un rol de IAM es una entidad de la cuenta de AWS que dispone de permisos específicos.

Amazon IVS admite el uso de credenciales de seguridad temporales. Puede utilizar credenciales temporales para iniciar sesión con identidad federada, asumir un rol de IAM o asumir un rol de acceso entre cuentas. Las credenciales de seguridad temporales se obtienen mediante una llamada a operaciones de la API de [AWS Security Token Service,](https://docs.aws.amazon.com/STS/latest/APIReference/Welcome.html) como AssumeRole o GetFederationToken.

### Acceso privilegiado y sin privilegios

Los recursos de la API tienen acceso privilegiado. El acceso a la reproducción sin privilegios se puede configurar a través de canales privados; consulte [Configuración de canales privados.](#page-186-0)

#### Prácticas recomendadas para utilizar las políticas

Consulte [Prácticas recomendadas de IAM](https://docs.aws.amazon.com/IAM/latest/UserGuide/best-practices.html) en la Guía del usuario de IAM.

Las políticas basadas en identidad son muy eficaces. Determinan si alguien puede crear, acceder o eliminar los recursos de Amazon IVS de la cuenta. Estas acciones pueden generar costos adicionales para su cuenta de AWS. Siga estas recomendaciones:

• Conceda privilegios mínimos: al crear políticas personalizadas, conceda solo los permisos necesarios para llevar a cabo una tarea. Comience con un conjunto mínimo de permisos y conceda permisos adicionales según sea necesario. Por lo general, es más seguro que comenzar con permisos que son muy poco estrictos e intentar hacerlos más estrictos más adelante. Concretamente, reserve ivs:\* para el acceso de administrador y no lo utilice en aplicaciones.

- Habilite la Multi-Factor Authentication (MFA) para operaciones confidenciales: para mayor seguridad, exija a los usuarios de IAM que utilicen la autenticación multifactor (MFA) para acceder a recursos u operaciones de API confidenciales.
- Utilice condiciones de política para mayor seguridad: en la medida en que sea práctico, defina las condiciones en las que las políticas basadas en la identidad permiten el acceso a un recurso. Por ejemplo, puede escribir condiciones para especificar un rango de direcciones IP permitidas desde el que debe proceder una solicitud. También puede escribir condiciones para permitir solicitudes solo en un intervalo de hora o fecha especificado o para solicitar el uso de SSL o MFA.

#### <span id="page-244-0"></span>Ejemplos de políticas basadas en identidad

#### Uso de la consola de Amazon IVS

Para obtener acceso a la consola de Amazon IVS, debe contar con un conjunto mínimo de permisos que permitan mostrar y ver detalles sobre los recursos de Amazon IVS de la cuenta de AWS. Si crea una política de permisos basados en la identidad que sea más restrictiva que el mínimo de permisos necesarios, la consola no funcionará del modo esperado para las identidades que posean esa política. Para garantizar el acceso a la consola de Amazon IVS, asocie la siguiente política a las identidades (consulte [Agregado y eliminación de permisos de IAM](https://docs.aws.amazon.com/IAM/latest/UserGuide/access_policies_manage-attach-detach.html) en la Guía del usuario de IAM).

Las partes de la siguiente política proporcionan acceso a:

- Todos los puntos de enlace de la API de Amazon IVS
- [Cuotas de servicio](#page-258-0) de Amazon IVS
- Puntos de conexión de Amazon S3 necesarios para la funcionalidad de registro automático de IVS a S3 (transmisión de baja latencia) y la funcionalidad de registro compuesto IVS (transmisión en tiempo real).
- Creación de rol asociado al servicio de registro automático a S3
- Amazon Cloudwatch para obtener métricas de su sesión en directo

```
{ 
   "Version": "2012-10-17", 
   "Statement": [ 
     { 
        "Action": "ivs:*", 
        "Effect": "Allow", 
        "Resource": "*"
```

```
 }, 
     { 
        "Action": [ 
          "servicequotas:ListServiceQuotas" 
        ], 
        "Effect": "Allow", 
        "Resource": "*" 
     }, 
     { 
        "Action": [ 
          "s3:CreateBucket", 
          "s3:DeleteBucketPolicy", 
          "s3:GetBucketLocation", 
          "s3:GetBucketPolicy", 
          "s3:ListAllMyBuckets", 
          "s3:PutBucketPolicy" 
        ], 
        "Effect": "Allow", 
        "Resource": "*" 
     }, 
     { 
        "Action": [ 
          "iam:AttachRolePolicy", 
          "iam:CreateServiceLinkedRole", 
          "iam:PutRolePolicy" 
        ], 
        "Effect": "Allow", 
        "Resource": "arn:aws:iam::*:role/aws-service-role/ivs.amazonaws.com/
AWSServiceRoleForIVSRecordToS3*" 
     }, 
     { 
        "Action": [ 
          "cloudwatch:GetMetricData" 
        ], 
        "Effect": "Allow", 
       "Resource": "*" 
     }, 
     { 
        "Action": [ 
          "lambda:AddPermission", 
         "lambda:ListFunctions" 
        ], 
        "Effect": "Allow", 
        "Resource": "*"
```
 ] }

}

#### Permitir a los usuarios ver sus propios permisos

En este ejemplo se muestra una política que permite a los usuarios de IAM ver las políticas administradas e integradas que están asociadas a la identidad de sus usuarios. Esta política incluye permisos para completar esta acción en la consola de AWS o mediante programación con la CLI de AWS o la API de AWS.

```
{ 
    "Version": "2012-10-17", 
    "Statement": [ 
        { 
           "Sid": "ViewOwnUserInfo", 
           "Effect": "Allow", 
           "Action": [ 
               "iam:GetUserPolicy", 
               "iam:ListGroupsForUser", 
               "iam:ListAttachedUserPolicies", 
               "iam:ListUserPolicies", 
               "iam:GetUser" 
           ], 
           "Resource": [ 
               "arn:aws:iam:*:*:user/${aws:username}" 
          \mathbf{I} }, 
        { 
           "Sid": "NavigateInConsole", 
           "Effect": "Allow", 
           "Action": [ 
               "iam:GetGroupPolicy", 
               "iam:GetPolicyVersion", 
               "iam:GetPolicy", 
               "iam:ListAttachedGroupPolicies", 
               "iam:ListGroupPolicies", 
               "iam:ListPolicyVersions", 
               "iam:ListPolicies", 
               "iam:ListUsers" 
           ], 
           "Resource": "*" 
        }
```
}

 $\mathbf{I}$ 

#### Acceder a un canal de Amazon IVS

En este caso, desea conceder acceso a un usuario de IAM de su cuenta de AWS a uno de sus canales de Amazon IVS, VgNkEJgOVX9N. También desea permitir que el usuario detenga la secuencia (ivs:StopStream), agregue metadatos (ivs:PutMetadata) y actualice el canal (ivs:UpdateChannel). La política también concede los permisos requeridos por la consola de Amazon IVS: ivs:ListChannels, ivs:ListStreams, ivs:GetChannel y ivs:GetStream.

```
{ 
    "Version":"2012-10-17", 
    "Statement":[ 
        { 
           "Sid":"ListChannelsInConsole", 
           "Effect":"Allow", 
           "Action":[ 
               "ivs:ListChannels", 
               "ivs:ListStreams" 
           ], 
           "Resource":"arn:aws:ivs:*:*:channel/*" 
        }, 
        { 
           "Sid":"ViewSpecificChannelInfo", 
           "Effect":"Allow", 
           "Action":[ 
               "ivs:GetChannel", 
               "ivs:GetStream" 
           ], 
           "Resource":"arn:aws:ivs:*:*:channel/VgNkEJgOVX9N" 
        }, 
        { 
           "Sid":"ManageChannel", 
           "Effect":"Allow", 
           "Action":[ 
               "ivs:StopStream", 
               "ivs:PutMetadata", 
               "ivs:UpdateChannel" 
           ], 
           "Resource":"arn:aws:ivs:*:*:channel/VgNkEJgOVX9N" 
        }
```
}

 $\mathbf{I}$ 

#### <span id="page-248-0"></span>Consultar los canales de Amazon IVS basados en etiquetas

Puede utilizar condiciones en la política basada en la identidad para controlar el acceso a los recursos de Amazon IVS basados en etiquetas. En este ejemplo se muestra una política que permite visualizar un canal. Esta política también concede los permisos necesarios para llevar a cabo esta acción en la consola de Amazon IVS.

```
{ 
    "Version": "2012-10-17", 
    "Statement": [ 
        { 
           "Sid": "ListWidgetsInConsole", 
           "Effect": "Allow", 
           "Action": "ivs:ListChannels", 
           "Resource": "arn:aws:ivs:*:*:channel/*" 
       }, 
       { 
           "Sid": "ViewChannelIfOwner", 
           "Effect": "Allow", 
           "Action": "ivs:GetChannel", 
           "Resource": "arn:aws:ivs:*:*:channel/*", 
           "Condition": { 
               "StringEquals": {"aws:ResourceTag/Owner": "${aws:username}"} 
           } 
       } 
   \mathbf{I}}
```
También puede asociar esta política al usuario de IAM en su cuenta. Sin embargo, los permisos solo se conceden si la etiqueta del canal muestra ese nombre de usuario como propietario. Si un usuario llamado richard-roe intenta visualizar un canal de Amazon IVS, el canal debe estar etiquetado como Owner=richard-roe o owner=richard-roe, o de lo contrario se le denegará el acceso. (La clave de la etiqueta de condición Owner coincide con Owner y owner porque los nombres de las claves de condición no distinguen entre mayúsculas y minúsculas.

#### <span id="page-249-0"></span>Resolución de problemas

Utilice la siguiente información para diagnosticar y solucionar los problemas comunes que es posible encontrar cuando se trabaja con Amazon IVS y IAM.

• No tengo autorización para realizar una acción en Amazon IVS.

El error del siguiente ejemplo se produce cuando el usuario de IAM mateojackson intenta utilizar la consola de AWS para ver detalles sobre una canal, pero no tiene permisos ivs:GetChannel.

User: arn:aws:iam::123456789012:user/mateojackson is not authorized to perform: ivs:GetChannel on resource: arn:aws:ivs:us-west-2:123456789012:channel/VgNkEJgOVX9N

En este caso, Mateo pide a su administrador que actualice sus políticas de forma que pueda obtener acceso al recurso arn:aws:ivs:us-west-2:123456789012:channel/ VgNkEJgOVX9N mediante la acción ivs:GetChannel.

• Quiero ver mis claves de acceso

Después de crear sus claves de acceso de usuario de IAM, puede ver su ID de clave de acceso en cualquier momento. Sin embargo, no puede volver a ver su clave de acceso secreta. Si pierde la clave de acceso secreta, debe crear un nuevo par de claves de acceso. Las claves de acceso se componen de dos partes:

- Un ID de clave de acceso (por ejemplo, AKIAIOSFODNN7EXAMPLE)
- Una clave de acceso secreta (por ejemplo, wJalrXUtnFEMI/K7MDENG/ bPxRfiCYEXAMPLEKEY)

El ID de clave de acceso y la clave de acceso secreta se utilizan juntos para autenticar solicitudes, como el nombre de usuario y la contraseña. Administre sus claves de acceso con el mismo nivel de seguridad que para el nombre de usuario y la contraseña.

Importante: No proporcione las claves de acceso a terceros, ni siquiera para que lo ayuden a [buscar el ID de usuario canónico.](https://docs.aws.amazon.com/general/latest/gr/acct-identifiers.html#FindingCanonicalId) Si lo hace, podría estar concediendo a otra persona acceso permanente a la cuenta.

Cuando cree un par de claves de acceso, se le pide que guarde el ID de clave de acceso y la clave de acceso secreta en un lugar seguro. La clave de acceso secreta solo está disponible en el momento en que se crea. Si pierde la clave de acceso secreta, debe agregar nuevas claves de acceso a su usuario de IAM.

Puede tener como máximo dos claves de acceso. Si ya cuenta con dos, debe eliminar un par de claves antes de crear uno nuevo. Consulte [Administración de claves de acceso para usuarios de](https://docs.aws.amazon.com/IAM/latest/UserGuide/id_credentials_access-keys.html) [IAM](https://docs.aws.amazon.com/IAM/latest/UserGuide/id_credentials_access-keys.html) en la Guía del usuario de IAM.

• Soy administrador y deseo permitir que otras personas accedan a Amazon IVS.

Para permitir que otras personas accedan a Amazon IVS, debe crear una entidad de IAM (usuario o rol) para la persona o aplicación que necesita acceso. Esta persona o aplicación utilizará las credenciales de esa entidad para acceder a AWS. A continuación, debe asociar una política a la entidad que concede los permisos adecuados en Amazon IVS.

Para comenzar de inmediato, consulte [Creación del primer grupo y usuario delegado de IAM](https://docs.aws.amazon.com/IAM/latest/UserGuide/getting-started_create-delegated-user.html) en la Guía del usuario de IAM.

• Deseo permitir que personas ajenas a mi cuenta de AWS accedan a mis recursos de Amazon IVS.

Puede crear un rol que los usuarios de otras cuentas o las personas externas a la organización puedan utilizar para acceder a sus recursos. Puede especificar una persona de confianza para que asuma el rol. En el caso de los servicios que admitan las políticas basadas en recursos o las listas de control de acceso (ACL), puede utilizar dichas políticas para conceder a las personas acceso a sus recursos. Para obtener información relacionada, consulte estas secciones de la Guía del usuario de IAM:

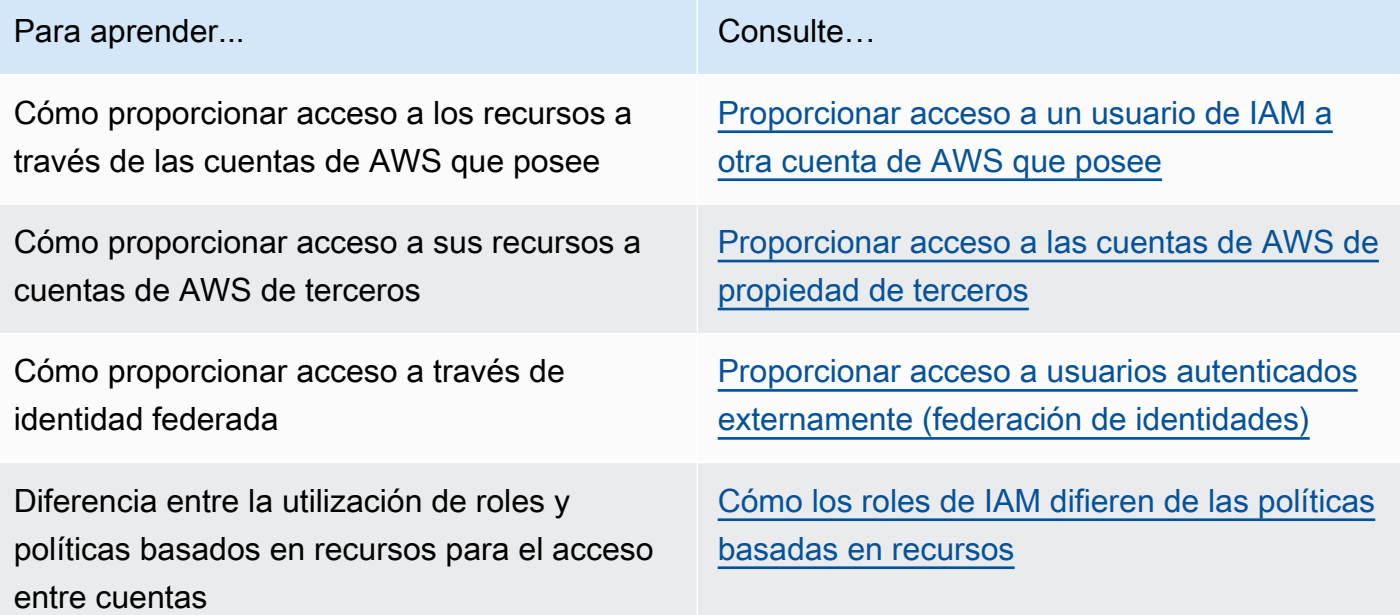

### <span id="page-251-0"></span>Políticas administradas para Amazon IVS

Una política administrada de AWS es una política independiente que AWS crea y administra. Las políticas administradas de AWS se diseñan para ofrecer permisos para muchos casos de uso comunes, por lo que puede empezar a asignar permisos a los usuarios, grupos y roles.

Considere que es posible que las políticas administradas por AWS no concedan permisos de privilegio mínimo para los casos de uso concretos, ya que están disponibles para que las utilicen todos los clientes de AWS. Se recomienda definir [políticas administradas por el cliente](https://docs.aws.amazon.com/IAM/latest/UserGuide/access_policies_managed-vs-inline.html#customer-managed-policies) específicas para los casos de uso a fin de reducir aún más los permisos.

No puede cambiar los permisos definidos en las políticas administradas de AWS. Si AWS actualiza los permisos definidos en una política administrada de AWS, la actualización afecta a todas las identidades de entidades principales (usuarios, grupos y roles) a las que está adjunta la política. Lo más probable es que AWS actualice una política administrada de AWS cuando se lance un nuevo Servicio de AWS o las operaciones de la API nuevas estén disponibles para los servicios existentes.

Para obtener más información, consulte [Políticas administradas por AWS](https://docs.aws.amazon.com/IAM/latest/UserGuide/access_policies_managed-vs-inline.html#aws-managed-policies) en la Guía del usuario de IAM.

#### IVSReadOnlyAccess

Utilice la política administrada de AWS [IVSReadOnlyAccess](https://docs.aws.amazon.com/aws-managed-policy/latest/reference/IVSReadOnlyAccess.html) para ofrecer a los desarrolladores de aplicaciones acceso a todos los puntos de conexión de la API de IVS que no realizan cambios (para la transmisión de baja latencia y en tiempo real).

#### **IVSFullAccess**

Utilice la política administrada de AWS [IVSFullAccess](https://docs.aws.amazon.com/aws-managed-policy/latest/reference/IVSFullAccess.html) para ofrecer a sus usuarios acceso a todos los puntos de conexión de la API de IVS y de Chat de IVS (tanto para transmisiones de baja latencia como en tiempo real). Esta política incluye permisos adicionales para los servicios dependientes a fin de permitir el acceso completo a la consola de IVS.
#### Actualizaciones de políticas

Es posible consultar los detalles sobre las actualizaciones de las políticas administradas de AWS para Amazon IVS desde que este servicio comenzó a hacer un seguimiento de estos cambios. Para obtener alertas automáticas sobre cambios en esta página, suscríbase a la fuente RSS en la página [Historial del documento](#page-339-0) de Transmisión de baja latencia de Amazon IVS.

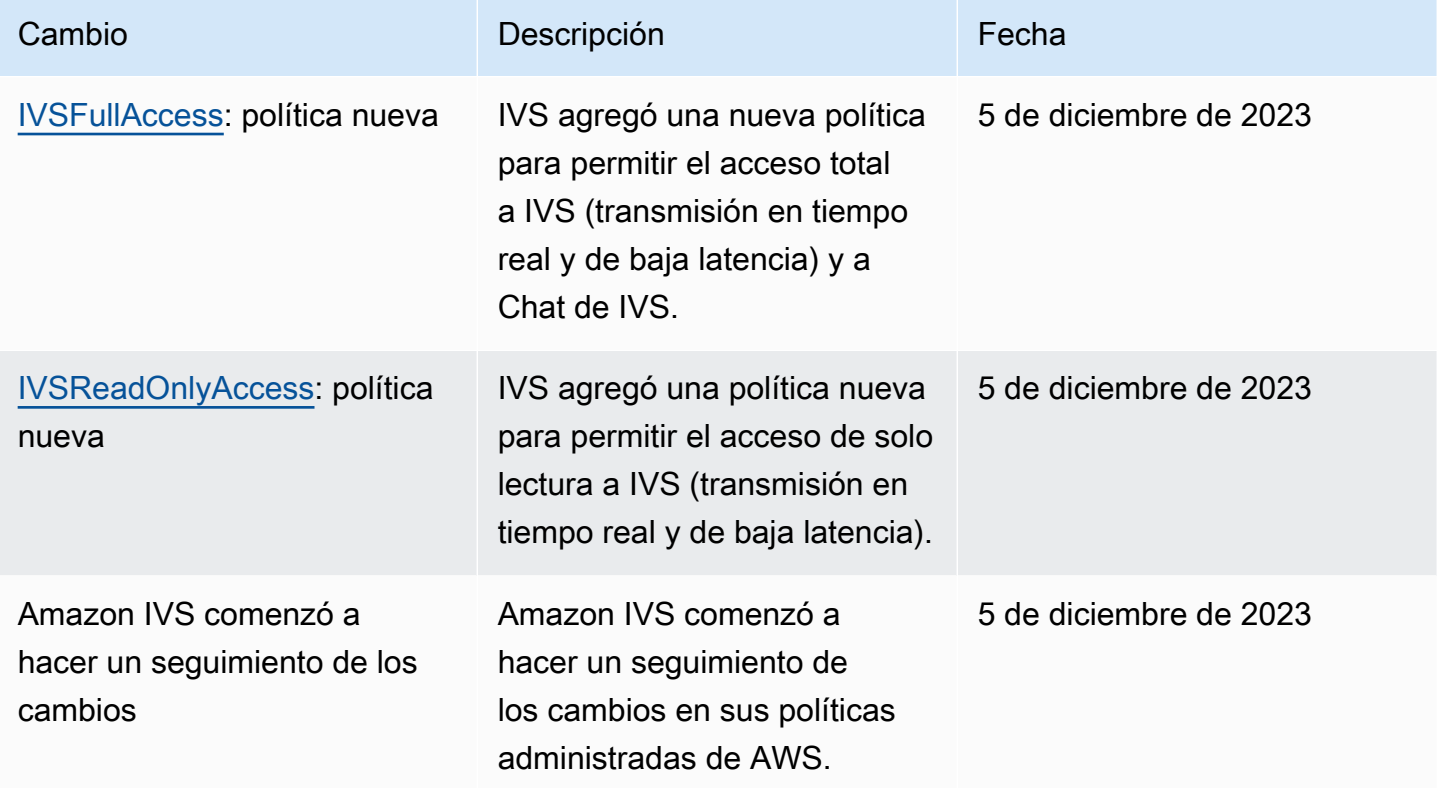

### Uso de roles vinculados a servicios para Amazon IVS

Amazon IVS utiliza IA[M Roles vinculados a servicios](https://docs.aws.amazon.com/IAM/latest/UserGuide/id_roles_terms-and-concepts.html#iam-term-service-linked-role). Un rol vinculado a un servicio es un tipo único de rol de IAM que está vinculado directamente a un servicio de AWS. Los roles vinculados a servicios están predefinidos por Amazon IVS e incluyen todos los permisos que el servicio requiere para llamar a otros servicios de AWS en su nombre.

Un rol vinculado a un servicio simplifica la configuración de Amazon IVS porque ya no tendrá que agregar manualmente los permisos necesarios. Amazon IVS define los permisos de sus roles vinculados a servicios y solo Amazon IVS puede asumir sus roles. Los permisos definidos incluyen las políticas de confianza y de permisos y que la política de permisos no se pueda adjuntar a ninguna otra entidad de IAM.

Solo puede eliminar un rol vinculado a un servicio de IVS después de eliminar los recursos de IVS relacionados. Esto evita que, sin darse cuenta, retire el permiso para que IVS acceda a los recursos de AWS asociados al rol vinculado al servicio.

Para obtener información sobre otros servicios que admiten roles vinculados a servicios, consulte [Servicios de AWS que funcionan con IAM](https://docs.aws.amazon.com/IAM/latest/UserGuide/reference_aws-services-that-work-with-iam.html) y busque los servicios que tienen Sí en la columna Rol vinculado a servicios. Seleccione una opción Sí con un enlace para ver la documentación acerca del rol vinculado al servicio en cuestión.

#### Permisos de roles vinculados a servicios para Amazon IVS

Amazon IVS usa el rol vinculado al servicio denominado AWSServiceRoleforIvsRecordtos3 para acceder a los buckets de Amazon S3 en nombre de sus canales de Amazon IVS.

El rol vinculado al servicio AWSServiceRoleForAccessAnalyzer confía en que los siguientes servicios asuman el rol:

• ivs.amazonaws.com

La política de permisos del rol permite que Amazon IVS realice las siguientes acciones en los recursos especificados:

• Acción: s3:PutObject en your Amazon S3 buckets

Debe configurar permisos para permitir a una entidad de IAM (como un usuario, grupo o rol) crear, editar o eliminar un rol vinculado a servicios. Para obtener más información, consulte [Permisos de](https://docs.aws.amazon.com/IAM/latest/UserGuide/using-service-linked-roles.html#service-linked-role-permissions) [roles vinculados a servicios](https://docs.aws.amazon.com/IAM/latest/UserGuide/using-service-linked-roles.html#service-linked-role-permissions) en la Guía del usuario de IAM..

#### Creación de un rol vinculado a un servicio para Amazon IVS

No necesita crear manualmente el rol vinculado al servicio para IVS. Cuando crea un recurso de configuración de grabación en la consola de Amazon IVS, la AWS CLI o la API de AWS, Amazon IVS lo crea por usted. El rol vinculado a un servicio se denomina AWSServiceRoleForIVSRecordToS3.

#### **A** Important

Este rol vinculado al servicio puede aparecer en su cuenta si se ha completado una acción en otro servicio que utilice las características compatibles con este rol. Para obtener más información, consulte [Un nuevo rol ha aparecido en mi cuenta de IAM.](https://docs.aws.amazon.com/IAM/latest/UserGuide/troubleshoot_roles.html#troubleshoot_roles_new-role-appeared)

Si elimina este rol vinculado al servicio y necesita crearlo de nuevo, puede utilizar el mismo proceso para volver a crear el rol en su cuenta. Al crear un recurso de configuración de grabación, Amazon IVS crea de nuevo el rol vinculado al servicio por el usuario

### Edición de un rol vinculado a un servicio para Amazon IVS

Amazon IVS no permite editar la función vinculada al servicio AWSServiceRoleForCloudHSM. Después de crear un rol vinculado a un servicio, no puede cambiarle el nombre, ya que varias entidades pueden hacer referencia al mismo. Sin embargo, puede editar la descripción del rol mediante IAM. Para obtener más información, consulte [Editar un rol vinculado a servicios](https://docs.aws.amazon.com/IAM/latest/UserGuide/using-service-linked-roles.html#edit-service-linked-role) en la Guía del usuario de IAM..

#### Eliminación de un rol vinculado a un servicio para Amazon IVS

Si ya no necesita utilizar una característica o servicio que requiere un rol vinculado a un servicio, le recomendamos que elimine dicho rol. De esta forma no tiene una entidad no utilizada que no se monitorice ni mantenga de forma activa. Sin embargo, debe limpiar los recursos del rol vinculado al servicio antes de eliminarlo manualmente.

#### **a** Note

Si el servicio Amazon IVS utiliza el rol cuando intenta eliminar los recursos, la eliminación podría producir un error. En tal caso, espere unos minutos e intente de nuevo la operación.

Para eliminar los recursos de Amazon IVS utilizados por la función vinculada al servicio de AWSServiceRovsRecordtos3:

Utilice la consola de Amazon IVS, la AWS CLI o la API de AWS para eliminar la asociación de configuración de grabación de todos los canales y para eliminar todos los recursos de configuración de grabación de la región.

Para eliminar manualmente el rol vinculado a servicios mediante IAM:

Utilice la consola de IAM, la AWS CLI o la API de AWS para eliminar el rol vinculado a un servicio AWSServiceRoleForIVSRecordToS3. Para obtener más información, consulte [Eliminación de un rol](https://docs.aws.amazon.com/IAM/latest/UserGuide/using-service-linked-roles.html#delete-service-linked-role)  [vinculado a servicios](https://docs.aws.amazon.com/IAM/latest/UserGuide/using-service-linked-roles.html#delete-service-linked-role) en la Guía del usuario de IAM.

#### Regiones admitidas para los roles vinculados a servicios de Amazon IVS

Amazon IVS admite el uso de roles vinculados a servicios en todas las regiones en las que el servicio está disponible. Para obtener más información, consulte [Puntos de enlace del servicio de Amazon](https://docs.aws.amazon.com/general/latest/gr/ivs.html)  [IVS](https://docs.aws.amazon.com/general/latest/gr/ivs.html).

# Registro y monitorización

Para registrar el rendimiento o las operaciones, utilice Amazon CloudTrail. Consulte [Registro de](#page-234-0)  [llamadas a la API de Amazon IVS con AWS CloudTrail](#page-234-0).

# Respuesta frente a incidencias

Para detectar o alertar de incidentes, puede monitorizar el estado de una transmisión a través de eventos de Amazon EventBridge. Consulte Uso de Amazon EventBridge con Amazon IVS: para [transmisión de baja latencia](#page-220-0) y para [transmisión en tiempo real](https://docs.aws.amazon.com/ivs/latest/RealTimeUserGuide/eventbridge.html).

Utilice el [Panel de AWS Health](https://health.aws.amazon.com/health/status) para obtener información sobre el estado general de Amazon IVS (por región).

# Resiliencia

Las API de IVS utilizan la infraestructura global de AWS y están conformadas por regiones de AWS y zonas de disponibilidad. AWS Las regiones ofrecen varias zonas de disponibilidad, las cuales son:

- Separadas físicamente y aisladas.
- Conectadas con redes con baja latencia, y alto nivel de rendimiento y redundancia.
- Con mayor disponibilidad, tolerancia a errores y escalabilidad que las infraestructuras tradicionales de centros de datos únicos o múltiples.

Para obtener más información sobre las API, consulte "Etiquetado" en la [Referencia de la API de](https://docs.aws.amazon.com/ivs/latest/LowLatencyAPIReference/)  [transmisión de baja latencia de IVS,](https://docs.aws.amazon.com/ivs/latest/LowLatencyAPIReference/) la [Referencia de la API de transmisión en tiempo real de IVS](https://docs.aws.amazon.com/ivs/latest/RealTimeAPIReference/) y

la [Referencia de la API del Chat de IVS.](https://docs.aws.amazon.com/ivs/latest/ChatAPIReference/) Para obtener más información acerca de las zonas de disponibilidad y las regiones de AWS, consulte [Infraestructura global de AWS.](https://aws.amazon.com/about-aws/global-infrastructure/)

#### Plano de datos de video de Amazon IVS

La incorporación y la distribución de video se ejecutan en la red de entrega de contenido (CDN) de Amazon IVS. La CDN está especializada y muy ajustada para video de baja latencia. Esto permite a Amazon IVS ofrecer a los clientes video de extremo a extremo de alta calidad, que se envía a un público global con un retraso mínimo. La CDN de video cuenta con puntos de presencia (PoPs) globales, lo que permite a los transmisores y espectadores estar dispersos geográficamente.

Independientemente de la región de AWS en la que haya elegido configurar sus recursos de Amazon IVS:

- Los transmisores incorporan automáticamente video a un PoP geográficamente cerca de su ubicación.
- Los espectadores transmiten video a través de la CDN de video global.

Una vez incorporadas, las transmisiones de video se procesan y transcodifican en uno de los numerosos centros de datos de Amazon IVS. Amazon IVS no proporciona conmutación por error automatizada para errores de incorporación o transcodificación. En vez de esto, los transmisores deben configurar sus codificadores o clientes de transmisión para volver a la incorporación automática ante cualquier fallo en la transmisión.

## Seguridad de la infraestructura

Como se trata de un servicio administrado, Amazon IVS está protegido por los procedimientos de seguridad de red globales de AWS. Se describen en [Prácticas recomendadas para seguridad,](https://aws.amazon.com/architecture/security-identity-compliance/) [identidad y conformidad](https://aws.amazon.com/architecture/security-identity-compliance/).

### API Calls (Llamadas a la API)

Puede utilizar llamadas a la API publicadas en AWS para acceder a Amazon IVS a través de la red. Los clientes deben ser compatibles con Transport Layer Security (TLS) 1.2 o una versión posterior. Recomendamos TLS 1.3 o una versión posterior (debido a las vulnerabilidades de versiones anteriores). Los clientes también deben ser compatibles con conjuntos de cifrado con confidencialidad directa total (PFS) tales como Ephemeral Diffie-Hellman (DHE) o Elliptic

Curve Ephemeral Diffie-Hellman (ECDHE). La mayoría de los sistemas modernos como Java 7 y posteriores son compatibles con estos modos.

Además, las solicitudes de API deben estar firmadas mediante un ID de clave de acceso y una clave de acceso secreta que esté asociada a una entidad principal de IAM. También puede utilizar [AWS](https://docs.aws.amazon.com/STS/latest/APIReference/Welcome.html)  [Security Token Service](https://docs.aws.amazon.com/STS/latest/APIReference/Welcome.html) para generar credenciales de seguridad temporales para firmar solicitudes.

Puede llamar a estas operaciones de la API desde cualquier ubicación de red, pero Amazon IVS admite políticas de acceso basadas en recursos, que pueden incluir restricciones en función de la dirección IP de origen. También puede utilizar políticas de Amazon IVS para controlar el acceso desde puntos de enlace específicos de Amazon Virtual Private Cloud (Amazon VPC) o VPC específicas. Este proceso aísla con eficacia el acceso de red a un recurso de Amazon IVS determinado únicamente desde la VPC específica de la red de AWS.

Además, todas las solicitudes de API están firmadas con sigv4.

Para obtener más información sobre la API, consulte la [Referencia de la API de transmisión de baja](https://docs.aws.amazon.com/ivs/latest/LowLatencyAPIReference/)  [latencia de IVS,](https://docs.aws.amazon.com/ivs/latest/LowLatencyAPIReference/) la [Referencia de la API de transmisión en tiempo real de IVS](https://docs.aws.amazon.com/ivs/latest/RealTimeAPIReference/) y la [Referencia de la](https://docs.aws.amazon.com/ivs/latest/ChatAPIReference/)  [API del Chat de IVS.](https://docs.aws.amazon.com/ivs/latest/ChatAPIReference/)

#### Transmisión y reproducción

La reproducción se realiza a través de HTTPS desde la periferia hasta el visor. La "periferia de contribución" (punto de conexión de la incorporación) admite RTMPS (RTMP sobre TLS) o RTMP si se configura el canal para permitir la ingesta no segura. La transmisión de Amazon IVS requiere TLS versión 1.2 o posterior. Las transmisiones no están cifradas de extremo a extremo; una transmisión puede transmitirse sin cifrar internamente en la red de IVS, para su procesamiento.

# Service Quotas (streaming de baja latencia)

A continuación se indican las cuotas de servicio y los límites para los puntos de enlace, recursos y otras operaciones de Amazon Interactive Video Service (IVS). Las cuotas de servicio (que también se denominan límites) establecen el número máximo de recursos u operaciones de servicio que puede haber en una cuenta de AWS. Es decir, estos límites corren por cuenta de AWS, a menos que se indique lo contrario en la tabla. Consulte también [Service Quotas de AWS.](https://docs.aws.amazon.com/general/latest/gr/aws_service_limits.html)

Para conectarse mediante programación a un servicio de AWS, utilice un punto de enlace. Consulte también [Puntos de enlace del servicio de AWS](https://docs.aws.amazon.com/general/latest/gr/rande.html).

Todas las cuotas se aplican por región.

Importante: Todas las cuentas tienen límites en el número de vistas simultáneas y flujos simultáneos. (Una vista es una sesión de visualización única que está descargando o reproduciendo video activamente. Para obtener una definición más detallada, consulte el [Glosario\)](#page-317-0). Asegúrese de que sus límites son adecuados y solicite un aumento si es necesario, especialmente si está planificando un evento de streaming grande.

### Aumentos en la cuota de servicio

Para cuotas ajustables, puede solicitar un aumento de la tasa a través de la [consola de AWS.](https://console.aws.amazon.com/servicequotas/) También, utilice la consola para consultar información sobre cuotas de servicio.

Las cuotas de tarifa de llamadas de API no son ajustables.

## Cuotas de tarifa de llamadas a la API

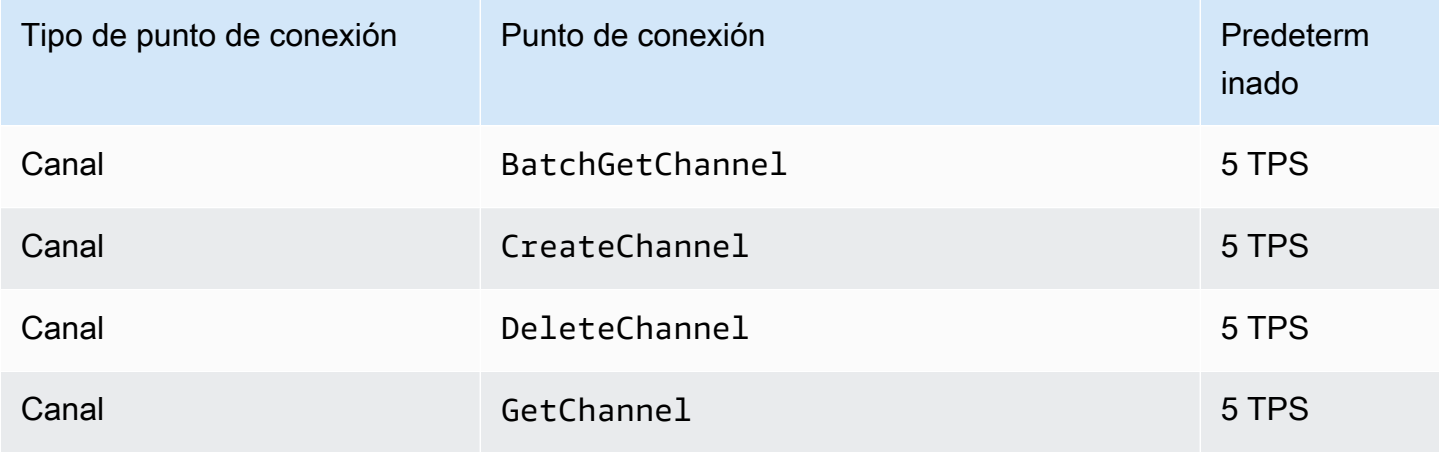

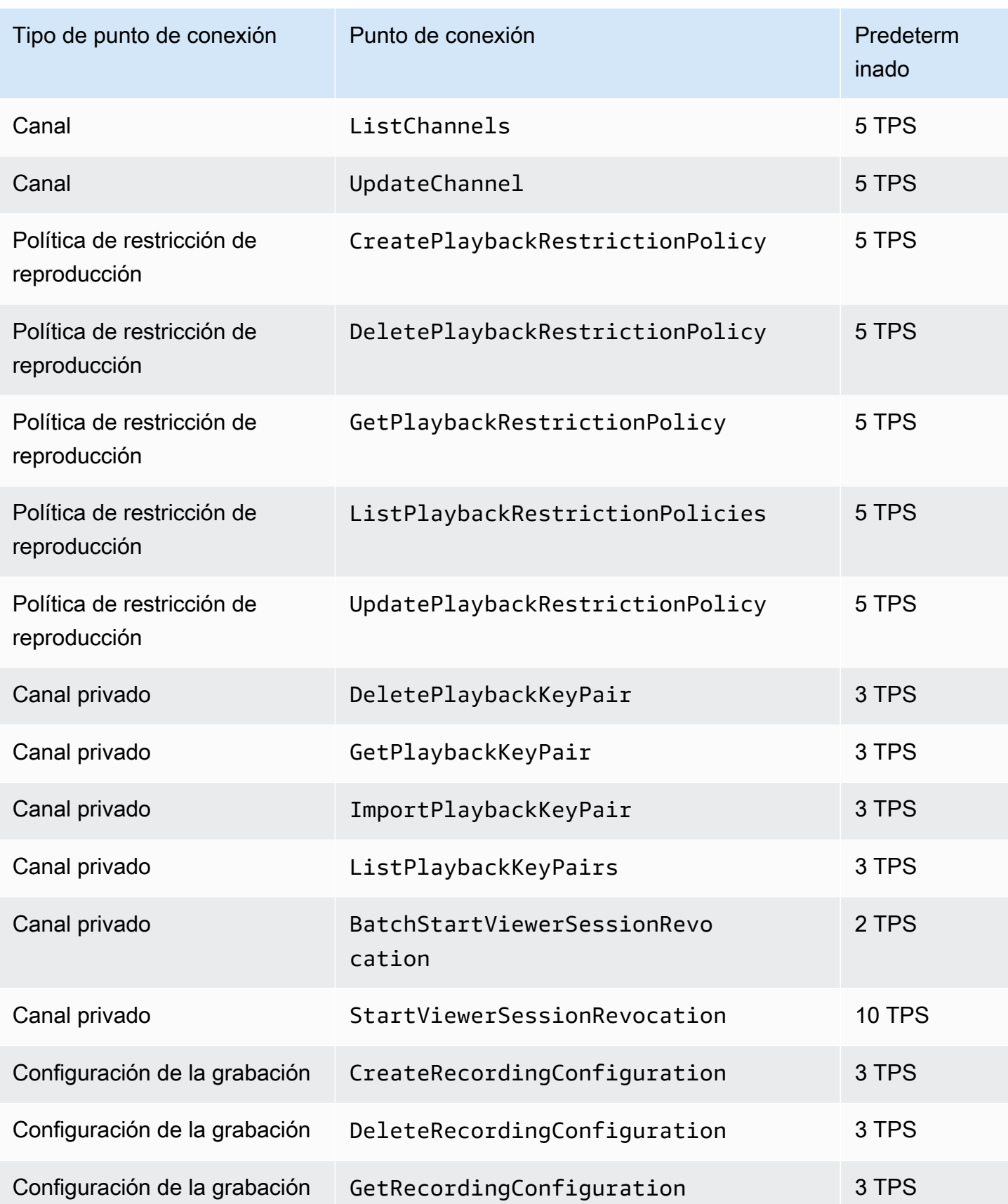

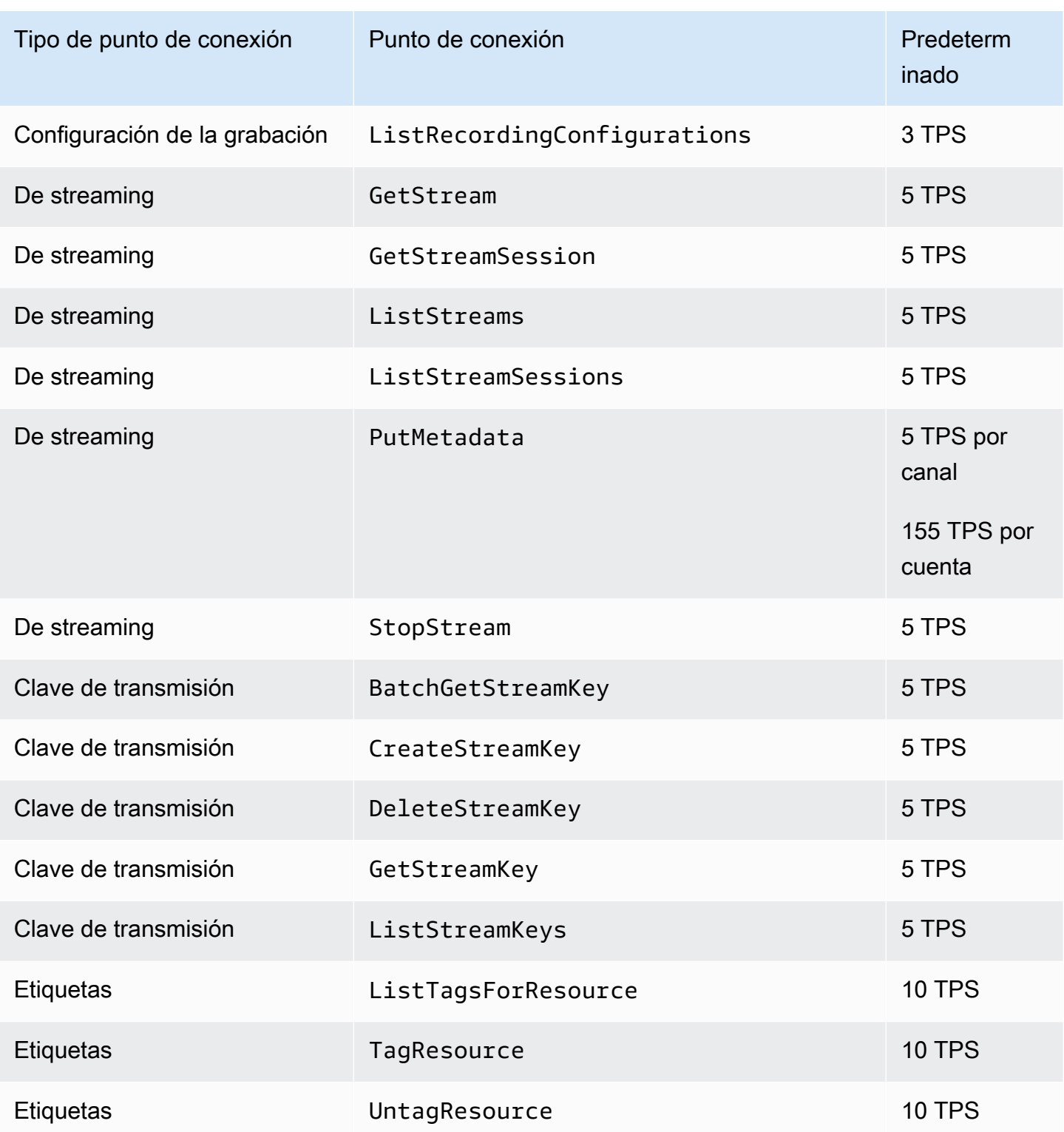

### Otras cuotas

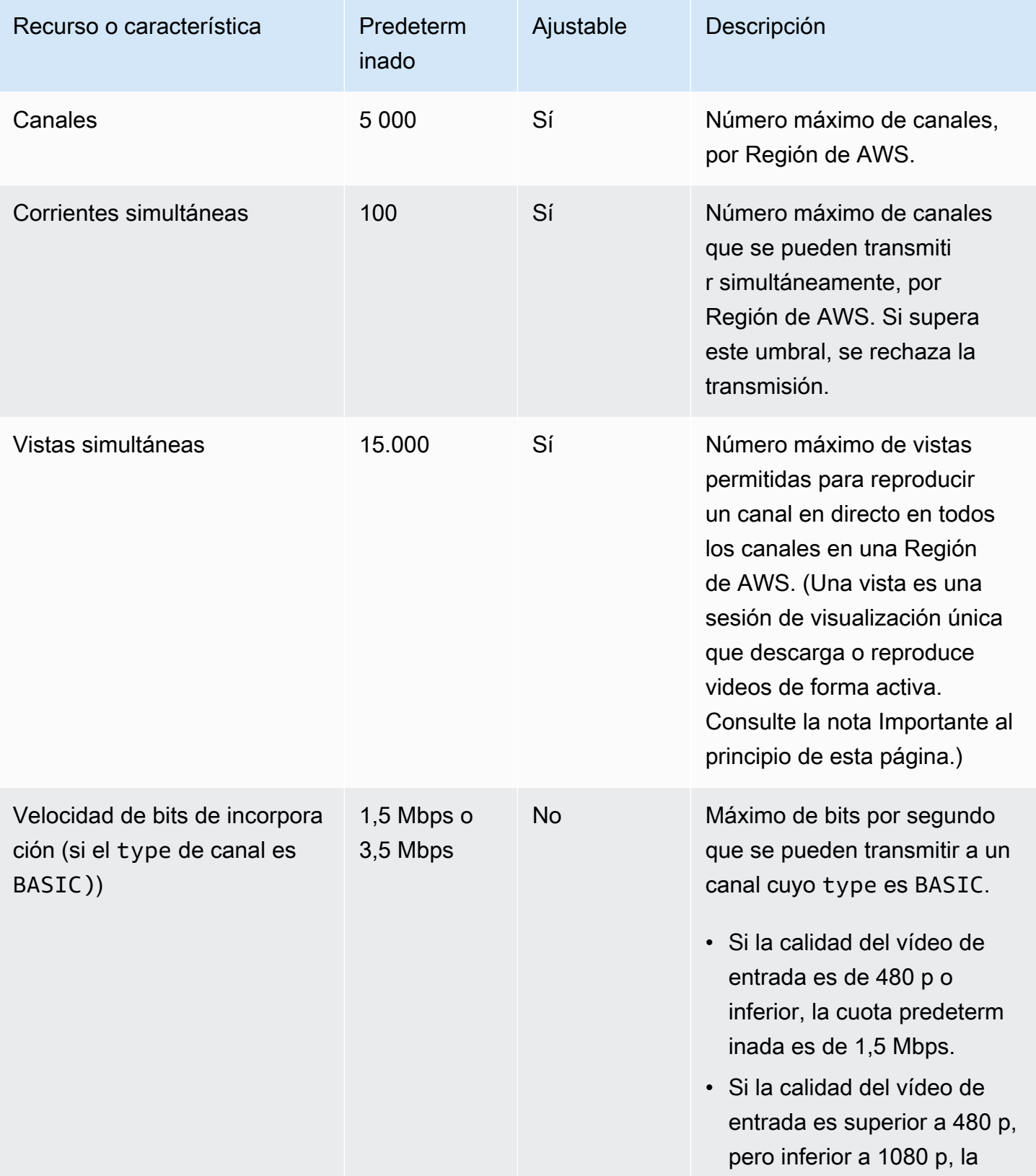

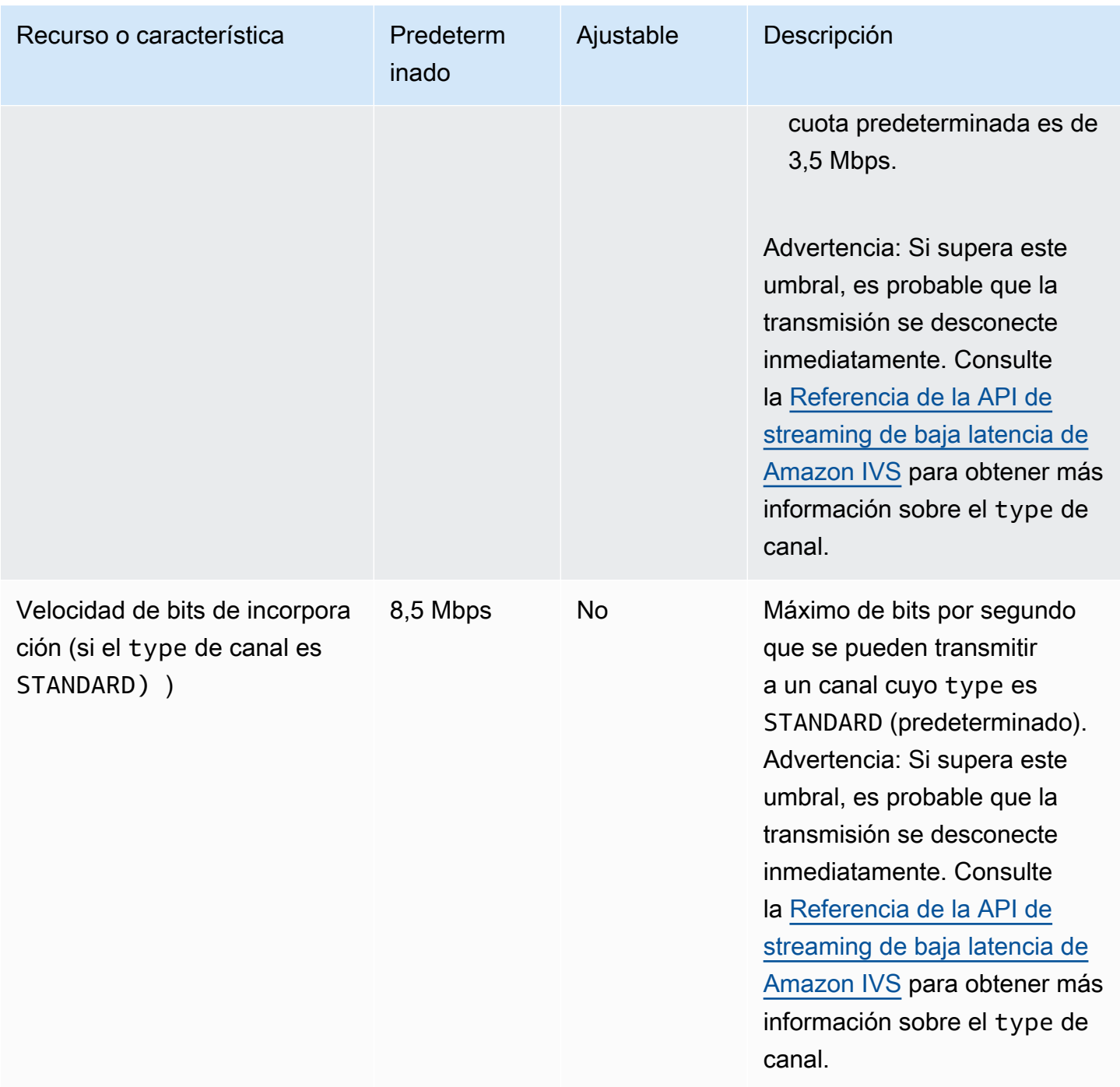

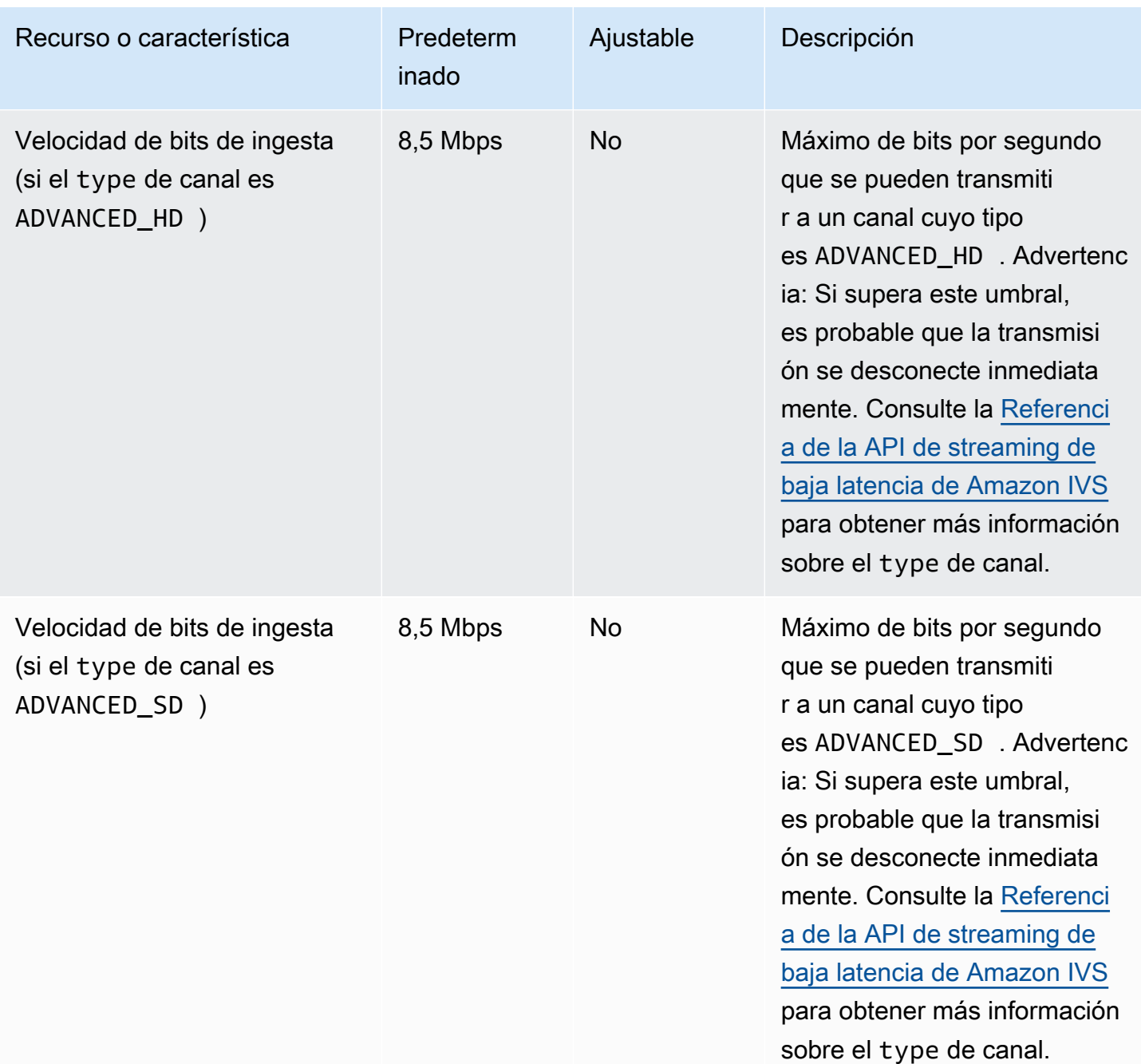

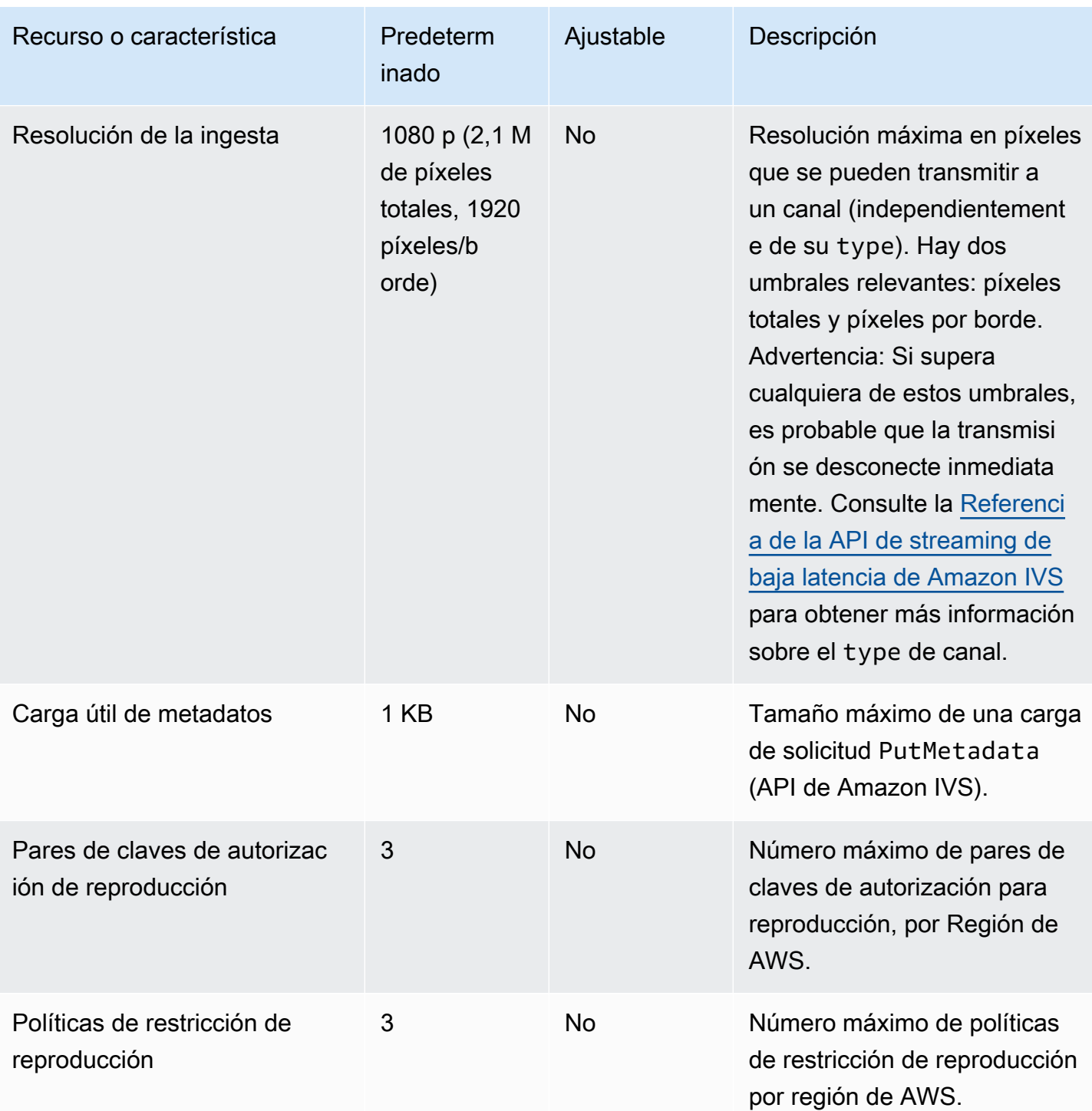

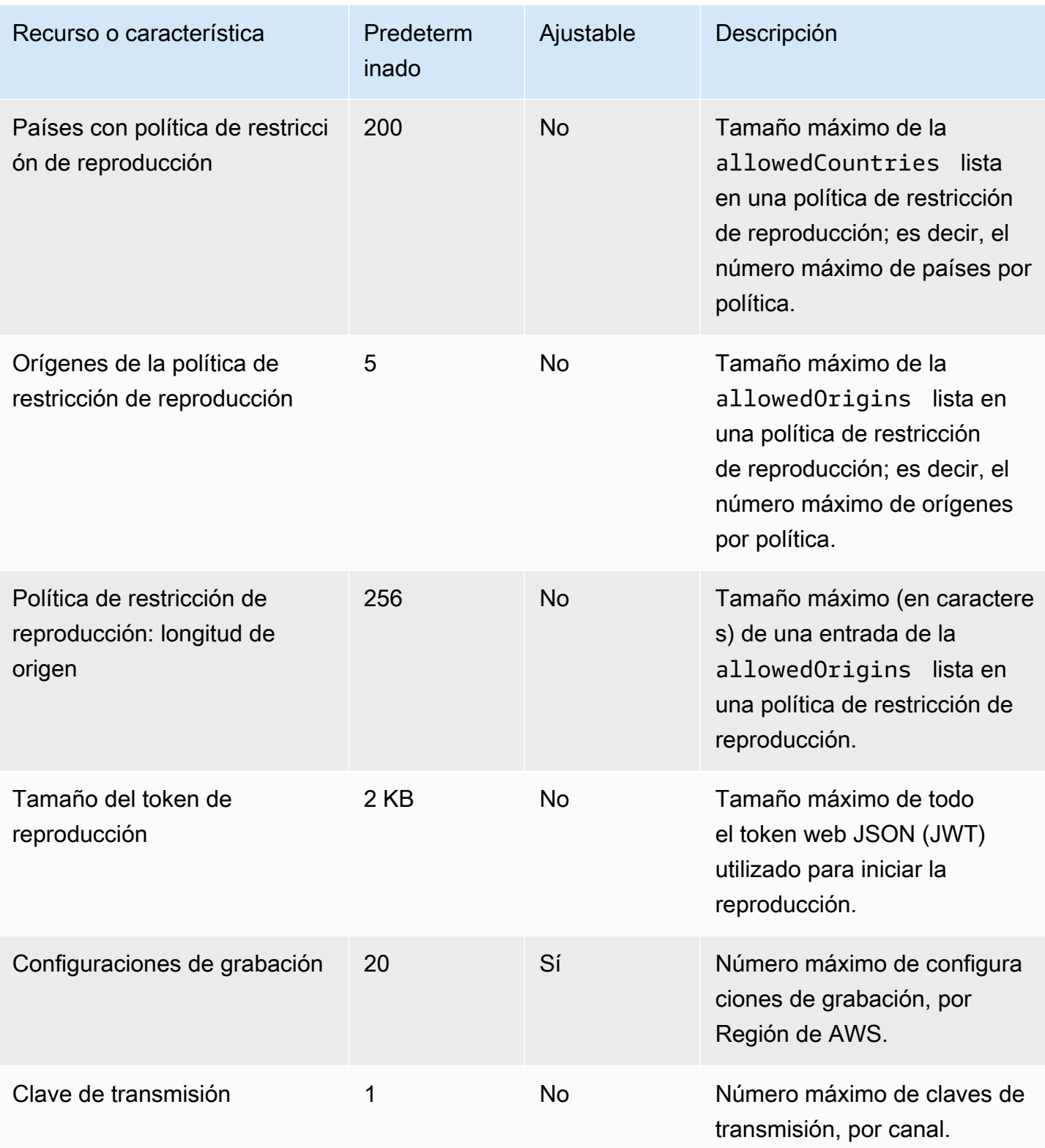

### Integración de Service Quotas con métricas CloudWatch de uso

Puede utilizarla CloudWatch para gestionar de forma proactiva sus cuotas de servicio mediante métricas CloudWatch de uso. Puedes usar estas métricas para visualizar tu uso actual del servicio en CloudWatch gráficos y paneles. Las métricas de uso de IVS se corresponden con las cuotas de servicio de Amazon IVS.

Puede usar una función matemática CloudWatch métrica para mostrar las cuotas de servicio de esos recursos en sus gráficos. También puede configurar alarmas que le avisen cuando su uso se acerque a una cuota de servicio.

Para acceder a las métricas de uso:

- 1. Abra la consola de Service Quotas en<https://console.aws.amazon.com/servicequotas/>
- 2. En el panel de navegación, seleccione AWS services (Servicios de AWS).
- 3. En la lista Servicios de AWS, busque y seleccione Amazon Interactive Video Service.
- 4. En la lista Cuotas de servicio, seleccione la cuota de servicio de interés. Se abre una nueva página con información sobre la cuota o métrica de servicio.

Como alternativa, puede acceder a estas métricas a través de la CloudWatch consola. En AWS Namespaces (Espacios de nombres de AWS), elija Usage (Uso). Luego, de la lista Servicio, elija IVS. (Consulte [Monitoreo de transmisión de baja latencia de Amazon IVS\)](#page-63-0).

En el espacio de nombres Uso de AWS, Amazon IVS proporciona la siguiente métrica:

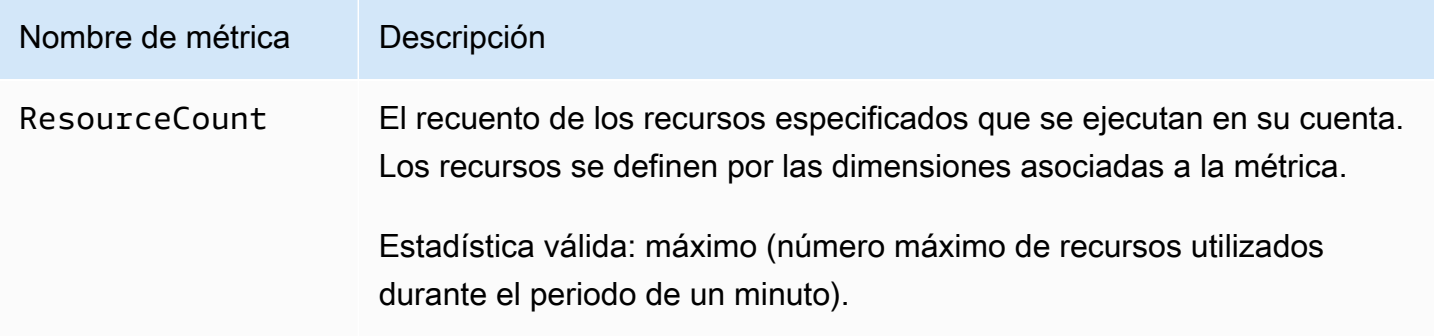

Las siguientes dimensiones se utilizan para ajustar las métricas de uso:

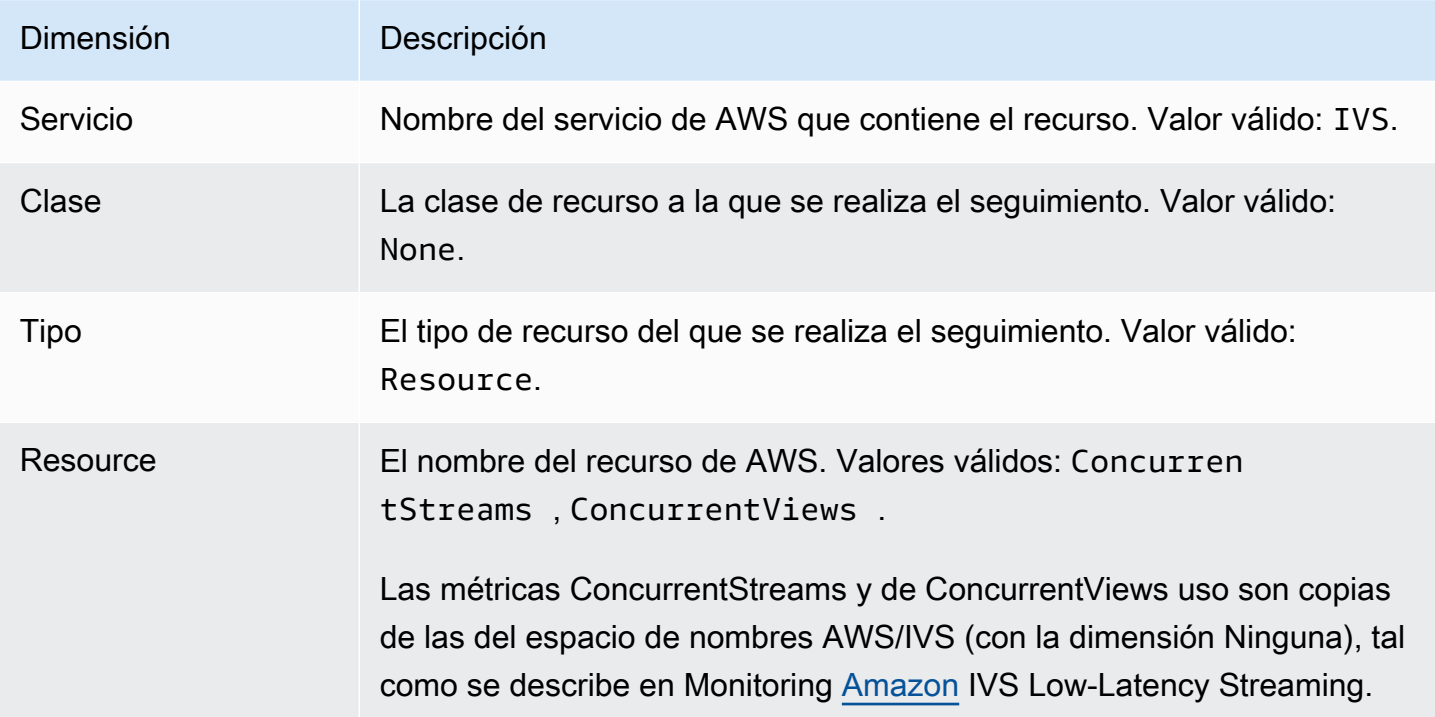

#### Creación de una alarma para las métricas de CloudWatch uso

Para crear una CloudWatch alarma basada en una métrica de uso de Amazon IVS:

- 1. En la consola de Service Quotas, seleccione la cuota de servicio de interés, como se describió anteriormente. Actualmente, las alarmas solo se pueden crear para ConcurrentStreams y ConcurrentViews.
- 2. En la sección CloudWatch Alarmas de Amazon, selecciona Crear.
- 3. De la lista desplegable Alarm threshold (Umbral de alarma), elija el porcentaje del valor de la cuota aplicada que desee establecer como valor de la alarma.
- 4. En Alarm name (Nombre de la alarma), escriba un nombre para la alarma.
- 5. Seleccione Create (Crear).

# Configuración de streaming de Amazon IVS

Amazon Interactive Video Service (IVS) permite a los desarrolladores entregar fácilmente videos de baja latencia a los espectadores de todo el mundo. Con Amazon IVS, los transmisores deben gestionar solo la producción de la transmisión y luego enviar la transmisión a Amazon IVS. Amazon IVS gestiona el procesamiento del video (incorporación y transcodificación), la entrega y la reproducción a los espectadores mediante el reproductor de Amazon IVS.

Hay una gran cantidad de soluciones para el streaming en directo. Ya sea que planee comenzar su primera transmisión desde un smartphone o tenga un estudio equipado con múltiples cámaras, mesas de video, composición de gráficos y una variedad de equipos de mezcla de audio, debe tratar algunos de los mismos conceptos y parámetros de codificación.

En este documento se describe cómo configurar codificadores de video para transmitir a Amazon IVS. Los destinatarios de este documento son los desarrolladores que desean integrar funciones de streaming en sus aplicaciones.

Tenga en cuenta que la entrada de solo audio no admite la transmisión de baja latencia de IVS.

### Requisitos previos

Siga los pasos de [Primeros pasos con IVS](#page-20-0) para crear un canal y configurar el streaming. En el proceso, se asignan un ARN (nombre de recurso de Amazon) de canal y una clave de transmisión junto con direcciones URL para incorporar y reproducir una transmisión. Tendrá que relacionar su aplicación de streaming con la URL de incorporación.

Antes de leer este documento, debe estar familiarizado con lo siguiente:

- Conceptos básicos de Amazon IVS: consulte [¿Qué es el streaming de baja latencia de IVS?](#page-17-0) y [Primeros pasos con IVS](#page-20-0)
- API de Amazon IVS: consulte la [Referencia de la API de streaming de baja latencia de IVS.](https://docs.aws.amazon.com/ivs/latest/LowLatencyAPIReference/)

# Reducción de la latencia

La transmisión de baja latencia de Amazon IVS es compatible con la mayoría de las aplicaciones de streaming y solo requiere cambios menores en la configuración de la aplicación de streaming.

Para obtener la menor latencia posible, debe utilizar el reproductor de Amazon IVS; no se admiten reproductores de video HLS de terceros. Consulte la documentación del SDK del reproductor de Amazon IVS.

A fin de preparar la aplicación de streaming para la transmisión de baja latencia, haga lo siguiente. (Nota: No todas estas opciones están disponibles en todas las aplicaciones de streaming).

• En el codificador de vídeo, IDR/Keyframe configúrelo en un intervalo de 2 segundos (o 1 segundo, para una latencia aún menor end-to-end ).

IDR/Keyframeafecta directamente a la hora de inicio de la transmisión y a la latencia de los EventBridge eventos relacionados (inicio de transmisión e inicio de grabación). Si IDR/ Keyframe es de 2 segundos, la latencia del inicio de la transmisión será de 6 a 7 segundos aproximadamente. Si IDR/Keyframe es de 1 segundo, la latencia del inicio de la transmisión será de 3 a 4 segundos aproximadamente. El video estará disponible para los espectadores y para la grabación automática en Amazon S3 solo después del período inicial de latencia de inicio de transmisión.

El intervalo de fotogramas clave más corto de 1 segundo tiene algunas desventajas relacionadas con la calidad del servicio. Puede hacer que el streaming de velocidad de bits adaptable (ABR) del reproductor de Amazon IVS cambie de resolución con más frecuencia; el tamaño del segmento es más pequeño, por lo que la comprobación de la ABR se realiza más a menudo. El almacenamiento en búfer puede aumentar debido al aumento del cambio de resolución o si la red del espectador no puede descargar los segmentos con suficiente rapidez. Evalúe estas desventajas al decidir entre un intervalo de fotogramas clave de 1 o 2 segundos.

Evite configurar IDR/Keyframe con valores superiores a 5 segundos. La latencia de inicio de la transmisión no solo será mayor que cuando se utilizan 1 o 2 segundos, sino que IVS no podrá garantizar que todos los segmentos generados para la reproducción comiencen con un IDR o un fotograma clave. Los segmentos que no comiencen con un IDR o fotograma clave pueden provocar errores de decodificación o distorsiones visuales cuando los espectadores inicien la reproducción o cambien de representación.

- Si está disponible, configure el codificador para el ajuste de latencia cero dentro de una configuración x264.
- Asegúrese de que el tamaño del búfer (VBV) no supere la velocidad de bits media (kilobits-persecond) de la transmisión.

### Evite los servicios de streaming y reenvío de terceros

Le recomendamos que no utilice un servicio de terceros para retransmitir o reenviar contenido a Amazon IVS. Esto le generará una latencia adicional. Para una latencia baja, transmita directamente a Amazon IVS.

# Configuración del codificador

### Incorporación de transmisiones: códecs, RTMPS y puerto 443

Codecs: Amazon IVS admite H.264 para video y AAC (LC) para audio.

Amazon IVS admite el protocolo de incorporación segura más común utilizado en el software y el hardware de streaming, RTMPS (protocolo de mensajería en tiempo real a través de una conexión de TLS/SSL). El streaming y la reproducción de Amazon IVS requieren la versión 1.2 o versiones posteriores de la TLS.

El codificador de video debe conectarse a la incorporación de Amazon IVS a través del protocolo RTMPS asociado al puerto 443/TCP saliente. Para garantizar esto, especifique un servidor de ingesta IVS, que incluya el puerto en la ruta:

rtmps://<IVS-ingest-server>/<IVS-stream-key>

Por ejemplo:

```
rtmps://a1b2c3d4e5f6.global-contribute.live-video.net:443/app/<IVS-stream-
key>
```
Los canales de IVS también se pueden configurar para permitir la ingesta RTMP no segura, aunque recomendamos usar RTMPS, a menos que tenga casos de uso específicos y verificados que requieran RTMP. Al transmitir RTMP, asegúrese de que el protocolo esté configurado en rtmp:// y elimine el puerto :443. Por ejemplo:

```
rtmp://a1b2c3d4e5f6.global-contribute.live-video.net/app/<IVS-stream-key>
```
### Resolución/Velocidaddebits/FPS

La resolución de la transmisión determina en gran medida su velocidad de bits y su velocidad de fotogramas (frames-per-secondo FPS). Siga las pautas a continuación; estas son nuestras recomendaciones. Tenga en cuenta que las resoluciones que se muestran a continuación son para una orientación horizontal (horizontal x vertical), así que inviértalas para una orientación vertical.

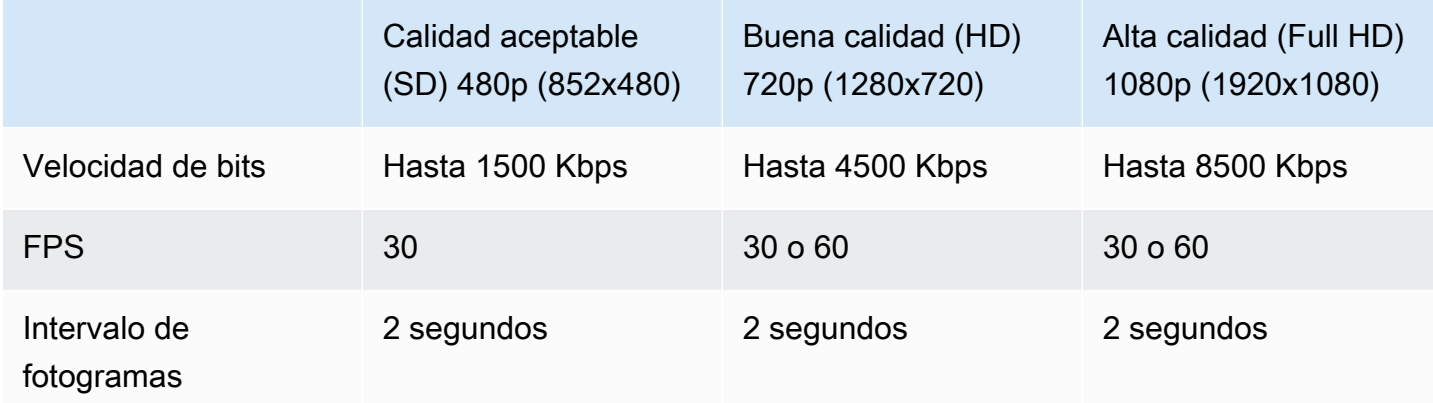

La velocidad de bits, los FPS y la resolución están interrelacionados. Los valores óptimos dependen de las circunstancias y su determinación puede ser complicada. Nuestro mejor consejo es comenzar con los valores anteriores y experimentar si así lo desea. El objetivo es un movimiento claro y suave de los componentes de video durante el streaming y una buena resolución dentro del ancho de banda disponible. El aumento de la velocidad de fotogramas o la resolución aumenta la calidad general de video, pero esto está necesariamente limitado por el ancho de banda.

Amazon IVS admite velocidades de fotogramas de hasta 60 FPS (incluidas las velocidades estándar 25 y 50 PAL en Europa). Cuanto mayor sea la velocidad de fotogramas, mejor será la calidad, siempre y cuando haya un ancho de banda de velocidad de bits adecuado. Según la aplicación, una velocidad de fotogramas baja puede estar bien; por ejemplo, para una cámara de seguridad.

#### Tipos de canales

El tipo de canal determina la resolución y la velocidad de bits permitidas. Si supera la resolución de entrada o la velocidad de bits permitida, es probable que la secuencia se desconecte inmediatamente.

Hay cuatro tipos de canales: STANDARD, ADVANCED\_SD, ADVANCED\_HD y BASIC. Cuando crea un canal, el tipo predeterminado es STANDARD.

Según el tipo de canal, el video puede ser transcodificado o transmezclado:

• El video en los canales STANDARD y ADVANCED se transcodifica: se generan múltiples cualidades a partir de la entrada original para ofrecer automáticamente a los espectadores la mejor

experiencia para sus dispositivos y condiciones de red. La transcodificación permite una mayor calidad de reproducción en un rango de velocidades de descarga.

• El video en los canales BASIC se transmuta: Amazon IVS entrega la entrada original a los espectadores.

Todos los canales transcodificados tienen ajustes prestablecidos de transcodificación, que determinan qué representaciones se producen. Se pueden considerar escaleras de ABR. Permiten equilibrar el ancho de banda de descarga disponible y la calidad de video para optimizar la experiencia de visualización.

- Los canales STANDARD tienen un preajuste de transcodificación predeterminado.
- Los canales ADVANCED tienen dos ajustes preestablecidos de transcodificación seleccionables:
	- La entrega con restricción de ancho de banda utiliza una tasa de bits más baja que STANDARD para cada nivel de calidad. Úsela si tiene un ancho de banda de descarga bajo y/o contenido de video simple (por ejemplo, cabezas que hablan).
	- La entrega con mayor uso de ancho de banda utiliza una tasa de bits más alta para cada nivel de calidad. Úselo si tiene un ancho de banda de descarga elevado o contenido de vídeo complejo (por ejemplo, destellos y cambios rápidos de escena). Esta es la opción predeterminada.

#### Canales STANDARD

Los canales STANDARD están transcodificados. La resolución de video más alta producida es Full HD, 1080p. Este es el tipo de canal predeterminado.

- Ajustes preestablecidos de transcodificación: hay una escalera predeterminada de transcodificación y preconfiguración.
- Audio: en las versiones de 360p o inferiores, el audio se transcodifica. Para otras representaciones se transfiere el audio original.

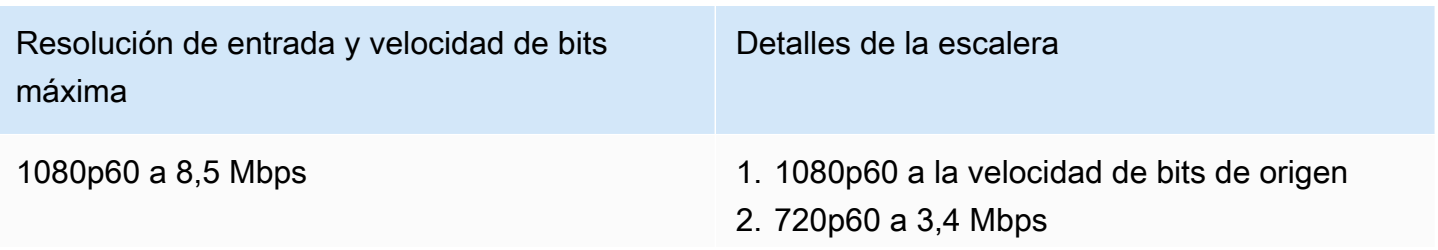

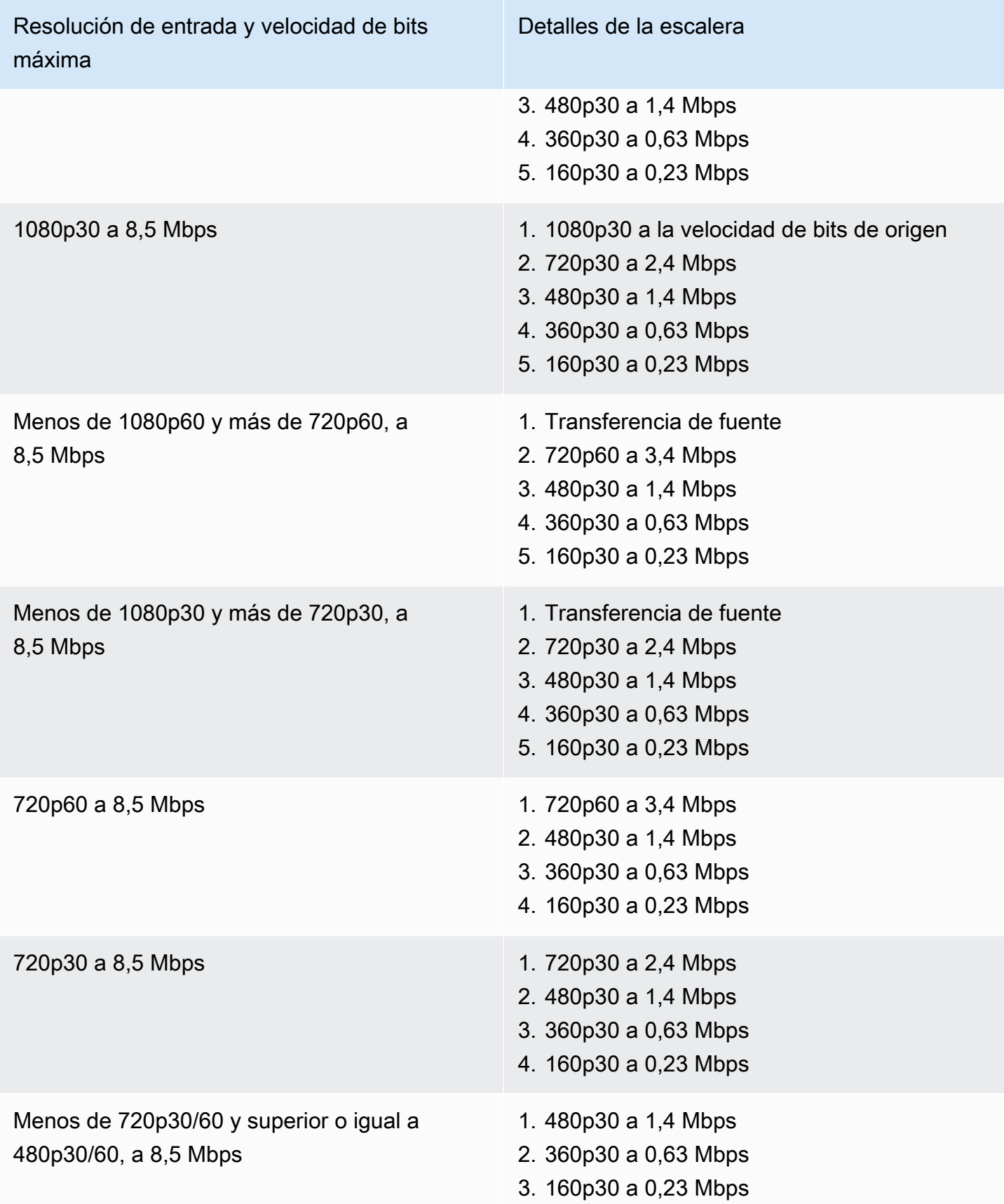

#### Canales ADVANCED-HD

Los canales ADVANCED-HD están transcodificados. La resolución de vídeo más alta producida es HD, 720p.

- Elementos preestablecidos de transcodificación: hay dos escalas predefinidas de transcodificación seleccionables.
- Audio: en las versiones de 360p o inferiores, el audio se transcodifica. Para otras representaciones se transfiere el audio original.

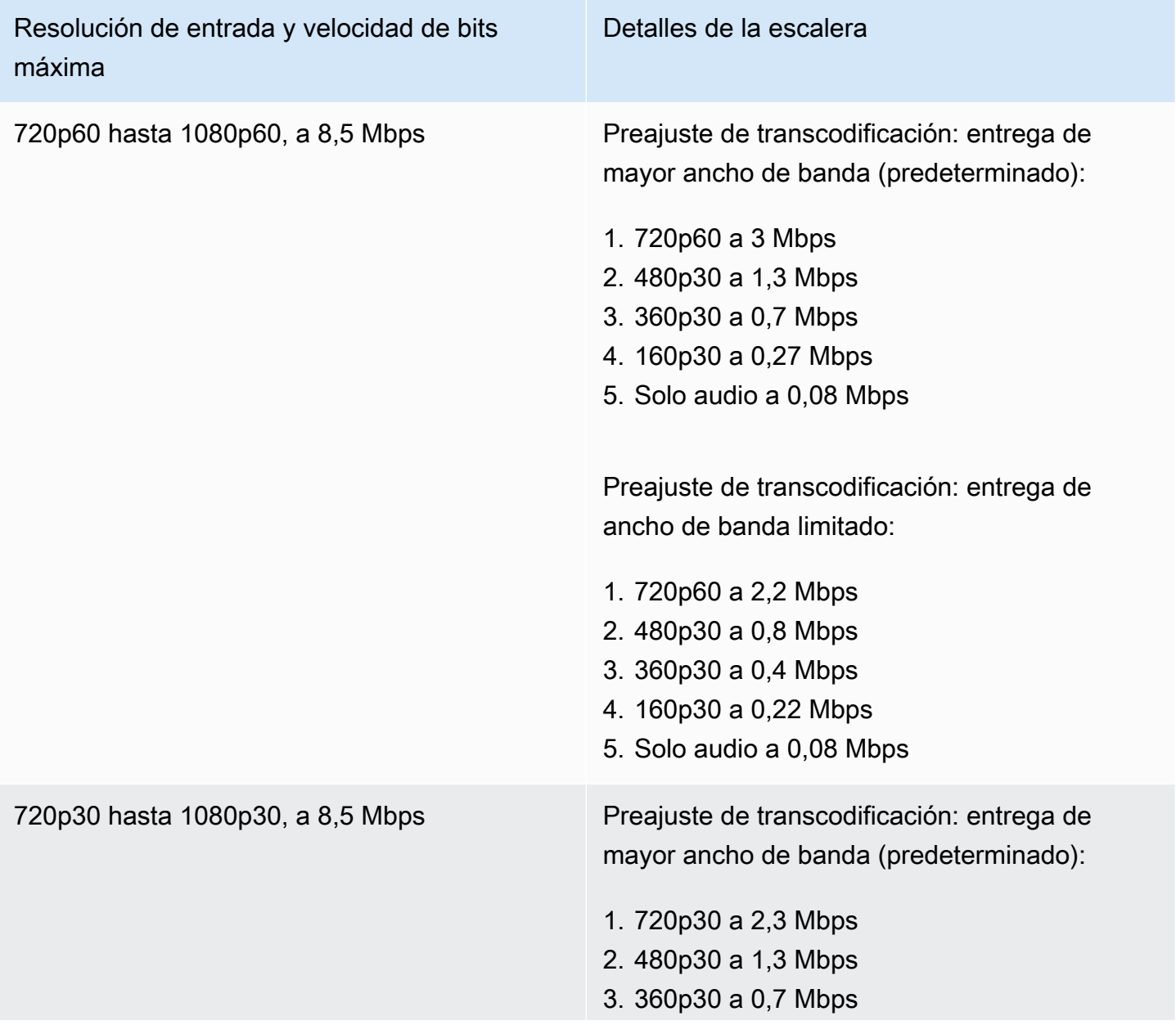

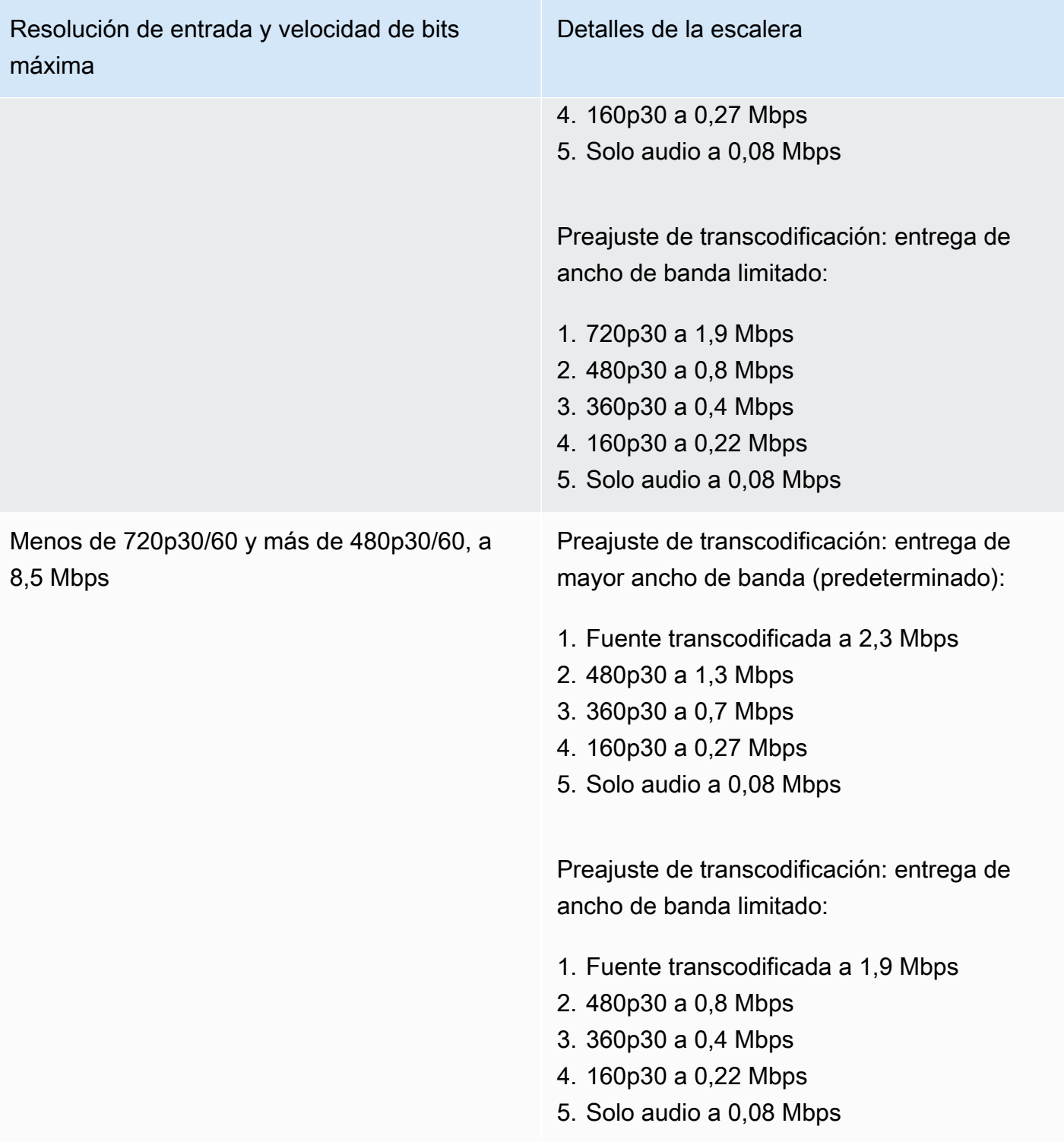

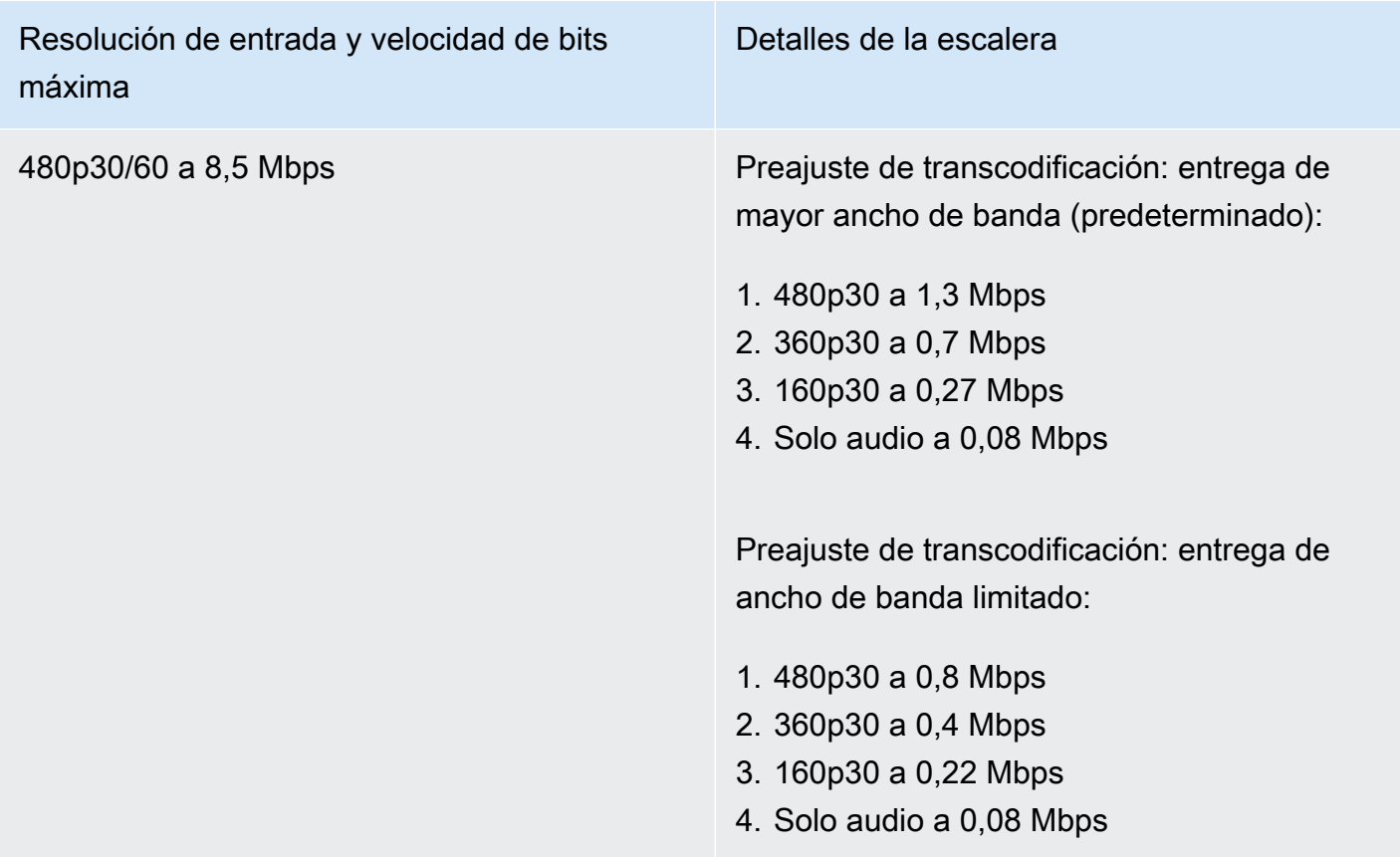

#### Canales ADVANCED-SD

Los canales ADVANCED-SD están transcodificados. Las representaciones disponibles se limitan a la calidad de entrada, sin conversión ascendente.

- Elementos preestablecidos de transcodificación: hay dos escalas predefinidas de transcodificación seleccionables.
- Audio: el audio está transcodificado.

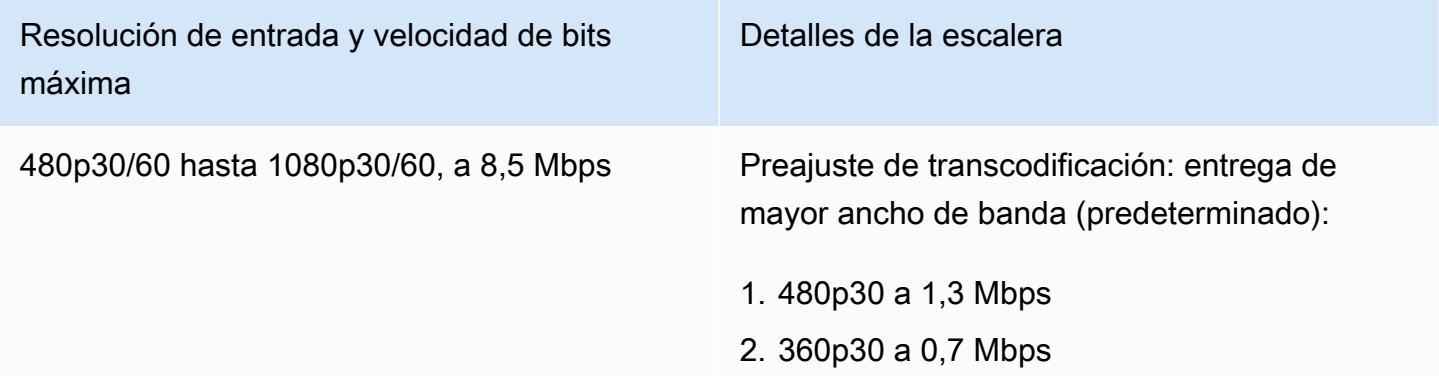

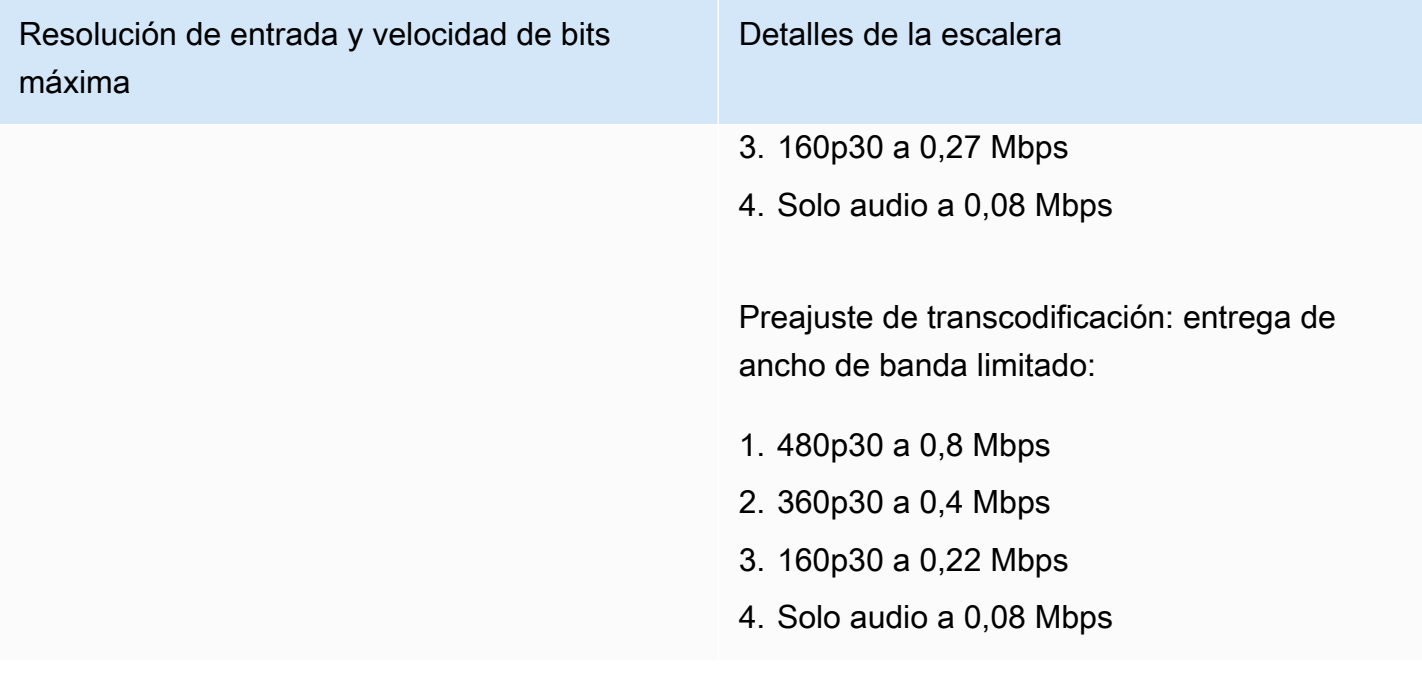

#### Canales BASIC

Los canales BASIC están transmezclados. Se produce una única representación.

- Elementos preestablecidos de transcodificación: NA
- Audio: el audio está transcodificado.

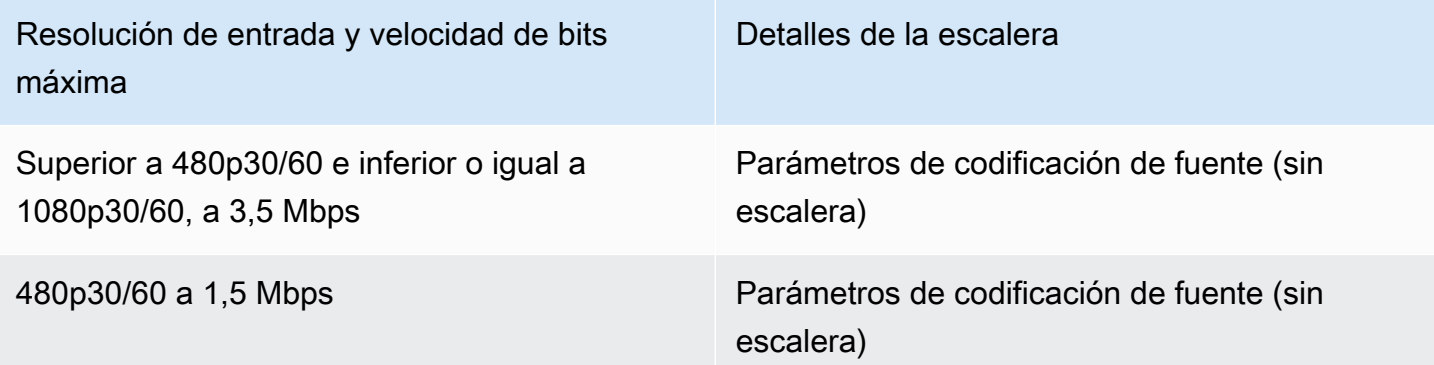

### Configuración de vídeo

Recomendamos la siguiente configuración. Están disponibles para la mayoría de las API de hardware o software de codificación de video H.264.

- En el codificador de vídeo, IDR/Keyframe configúrelo en un intervalo de 2 segundos (o 1 segundo, para una latencia aún menor end-to-end ).
- Nivel H.264: Principal
- Cambio de escena: Desactivado (preferido)
- Submuestreo de crominancia: YUV420P
- CABAC: De preferencia
- ColorSpace: BT.709 (recomendado para una máxima compatibilidad entre televisores de alta definición y pantallas de ordenador). La transcodificación de vídeo de Amazon IVS admite la ColorSpace transferencia; los usuarios avanzados pueden utilizar otros tipos de ColorSpace vídeo y vídeos de rango completo.

### Configuración de audio

Recomendamos los siguientes ajustes:

- Códec: AAC (LC)
- Velocidad de bits: de 96 Kbps a 320 Kbps
- Rango de muestra: 44,1 Khz o 48 Khz (lo mejor es que concuerde con su flujo de audio de producción)
- Canales: máximo 2: estéreo (soporte para canales de audio 1: mono o 2: estéreo)

### Usar la CBR, no la VBR

Utilice siempre CBR (constante BitRate), no VBR (variable BitRate), como método de control de velocidad para los codificadores. La CBR es más adecuada para la naturaleza de ancho de banda fijo de las redes y produce una reproducción de video más predecible y estable para los dispositivos del cliente. Con una velocidad de bits constante, es fácil para los espectadores seleccionar un nivel de calidad que su conexión pueda manejar a lo largo del tiempo.

Según la complejidad de la escena, la VBR puede provocar picos en la velocidad de bits, lo que puede generar la pérdida de fotogramas antes de que el video llegue a Amazon IVS o se almacene en búfer en los reproductores del cliente.

Le recomendamos que solo utilice la CBR. Si usa la VBR, sus transmisiones estarán más sujetas al almacenamiento en búfer y la reproducción no será fluida.

### Utilizar señales progresivas

Utilice flujos de señal progresiva; evite cualquier video entrelazado en el flujo de producción o codificación. Las señales de transmisión progresivas producen una calidad de reproducción mucho mejor y muestran un fotograma completo a la vez, lo que evita cualquier artefacto por movimiento que se produce al mostrar una señal entrelazada.

# Requisitos de red

Debe tener una conexión a Internet estable que pueda mantener una transmisión de carga constante adecuada. Una conexión a Internet inestable podría provocar interrupciones en la transmisión y retrasos para los espectadores.

Utilice conexiones por cable. WiFi y las conexiones LTE pueden ser irregulares o sufrir interferencias o latencia debido a una mala priorización de QOS/cola de paquetes. Siempre que sea posible, confíe en una conexión cableada para las transmisiones.

Planifique asignar un 50 % más de ancho de banda que el mínimo requerido. La sobrecarga se agrega para compensar las fluctuaciones de velocidad de bits en la codificación de un flujo de bits de video.

Utilice una VLAN de Internet exclusiva para las máquinas de codificación. Mantener el codificador en una red separada evita efectos potencialmente disruptivos, incluidos la contaminación por tráfico, los cuellos de botella de ancho de banda y los factores de seguridad adversos.

# Subtítulos

IVS admite subtítulos. Como streamer, si desea ofrecer subtítulos a su audiencia, debe transmitir datos de subtítulos en un formato aceptado, ya sea integrados en su transmisión o junto con ella, a través del codificador de video.

Amazon IVS acepta subtítulos en el formato CEA-708/EIA-608 en la línea 21 (también denominado 608 sobre 708). Puede transmitir subtítulos mediante uno de los siguientes métodos:

- CEA-708/EIA-608 integrado en la transmisión elemental de video, como se describe en ATSC A/72 (SEI user\_data). Este formato es común entre los codificadores de difusión de televisión.
- El CEA-708/EIA-608 se transmite mediante un script RTMPS/etiqueta AMF0. onCaptionInfo Este formato es común entre los codificadores de difusión de Internet y servidores de medios como

Elemental Technologies y Wowza. Los SDK del reproductor de Amazon IVS admiten un idioma; no admiten la reproducción de subtítulos de varias pistas.

Nota: Los SDK de Amazon IVS Player admiten datos de subtítulos únicamente en el campo CC1 NTSC 1. No admiten la reproducción de subtítulos de varias pistas.

Al transmitir a través de RTMPS, la carga debe contener una matriz ECMA con dos pares de elementos:

- Una cadena llamada type que contiene los caracteres 708.
- Una cadena llamada data que contiene una carga CEA-708/EIA-608 codificada en base64.

Por ejemplo:

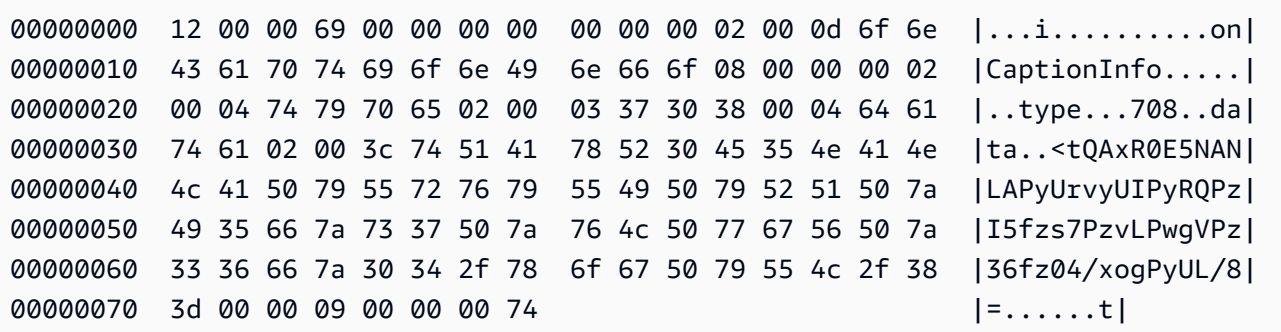

si utiliza el codificador de video Elemental, configúrelo de la siguiente manera:

- Establezca la inserción de subtítulo en "capture 608 Field 1".
- Inserte los subtítulos como etiqueta RTMPS en el grupo de salida. onCaptionInfo

Para obtener más información, consulte esta entrada de blog: [Adición de subtítulos a una transmisión](https://dev.to/aws/adding-closed-captions-to-an-amazon-ivs-live-stream-3480)  [en directo de Amazon IVS](https://dev.to/aws/adding-closed-captions-to-an-amazon-ivs-live-stream-3480).

### Transmisión con FFmpeg

FFmpeg es un proyecto gratuito de código abierto que comprende un amplio conjunto de bibliotecas de software para el manejo de video, audio y otros archivos multimedia y transmisiones. Se puede utilizar con muchos sistemas operativos y dispositivos.

Consulte el [sitio web de FFmpeg](https://www.ffmpeg.org/download.html) para obtener información acerca de la instalación y de FFmpeg. Use la última compilación estática (no compile).

Después de la instalación, elija un origen de entrada de audio/video para FFmpeg. Puede buscar lo que está disponible de la siguiente manera:

ffmpeg -list\_devices true -f dshow -i dummy.

Para obtener más información, vaya [aquí](https://trac.ffmpeg.org/wiki/Capture/Blackmagic). Según lo que esté disponible y el método de captura elegido, debería poder capturar el video/audio (integrado) directamente desde el dispositivo seleccionado y codificar las señales con FFmpeg. Por ejemplo:

• Cámara web: para capturar la salida de la cámara web Logitech C920.

```
ffmpeg -f dshow -video_size 1920x1080 -framerate 30 -i video="HD Pro Webcam 
  C920":audio="Microphone (HD Pro Webcam C920)" -c:v libx264 -b:v 6000K -maxrate 
  6000K -pix_fmt yuv420p -r 30 -s 1920x1080 -profile:v main -preset veryfast -g 120 
  -x264opts "nal-hrd=cbr:no-scenecut" -acodec aac -ab 160k -ar 44100 -f flv rtmps://
<IVS-ingest-server>/<IVS-stream-key>
```
• Archivo de video: FFmpeg funciona con muchos formatos de archivo de video y tarjetas de captura. A continuación, se muestra un ejemplo de streaming basado en una entrada MP4:

```
ffmpeg -re -i input.mp4 -c:v libx264 -b:v 6000K -maxrate 6000K -pix_fmt yuv420p -s 
  1920x1080 -profile:v main -preset veryfast -force_key_frames expr:gte(t,n_forced*2) 
  -x264opts "nal-hrd=cbr:no-scenecut" -acodec aac -ab 160k -ar 44100 -f flv rtmps://
<IVS-ingest-server>/app/<IVS-stream-key>
```
Para obtener más información sobre lo que debe ingresar para <IVS-ingest-server> y <IVSstream-key>, consulte la información acerca de la configuración de software de streaming en directo en [Primeros pasos con IVS.](#page-20-0) Por ejemplo:

- Servidor de incorporación: rtmps://jds34ksdg3las.global-contribute.livevideo.net/app/
- Clave de transmisión: sk\_us-west-2\_abcd1234efgh5678ijkl

# Streaming con el SDK de transmisión de Amazon IVS

El SDK de transmisión de Amazon IVS está hecho para desarrolladores que crean aplicaciones web, de Android o de iOS con Amazon IVS. Consulte la documentación del SDK de transmisión en la Guía del usuario de Amazon IVS, iniciando [aquí](#page-76-0). Hay subpáginas con guías para streaming web, de Android o de iOS. Los SDK de transmisión permiten personalizar la velocidad de los bits, de los fotogramas y la resolución.

# Comprobación de la transmisión

Verifique siempre que su transmisión funcione.

Diríjase a la transmisión de video en la [consola de Amazon IVS](https://console.aws.amazon.com/ivs) para ver lo que se está transmitiendo y administrar la transmisión en directo.

# Preguntas frecuentes de solución de problemas

Este documento describe las prácticas recomendadas y los consejos de solución de problemas para Amazon Interactive Video Service (IVS). Se pueden producir comportamientos inesperados o no deseados cuando use IVS. Estos comportamientos pueden ocurrir en varios puntos del proceso de transmisión, desde la transmisión hasta la reproducción del contenido:

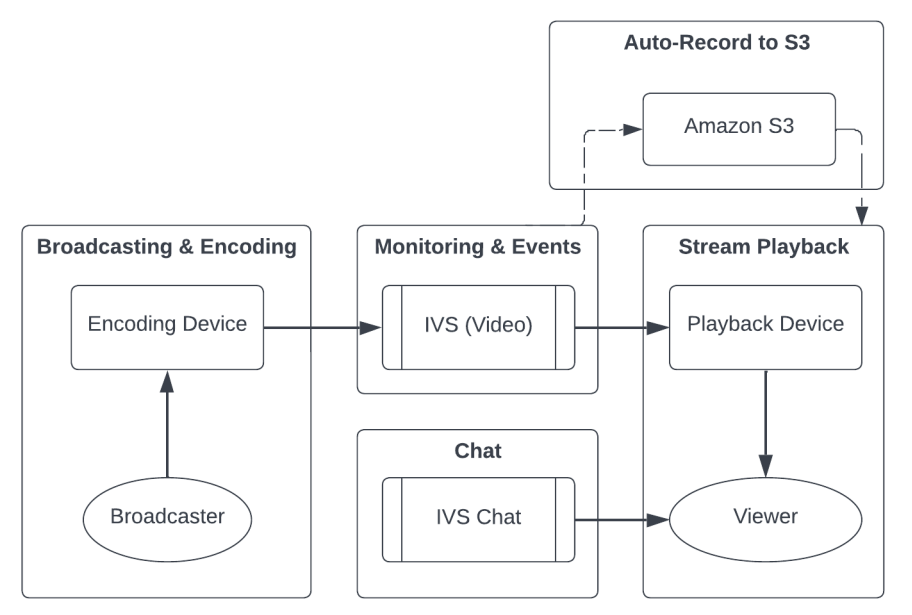

Para obtener información sobre la asistencia y otros recursos de Amazon IVS, consulte [Recursos y](#page-314-0) [soporte](#page-314-0).

# Transmisión y codificación

En las preguntas de esta sección se hace referencia a la transmisión, la codificación y las condiciones de transmisión de primera milla a IVS. Estos comportamientos se producen antes de que el contenido llegue a los servidores de IVS.

Temas:

- [the section called "¿Qué es la transmisión en inanición?"](#page-284-0)
- [the section called "¿Por qué la transmisión se detuvo de repente?"](#page-284-1)
- [the section called "¿Qué ocurre cuando cambio de red mientras hago una transmisión?"](#page-285-0)
- [the section called "¿Cómo puedo tener redundancia multirregional con IVS?"](#page-286-0)
- [the section called "¿Cómo soluciono los problemas de una sesión del SDK de IVS de transmisión](#page-287-0) [web?"](#page-287-0)

• [the section called "¿Cómo utilizo las métricas internas de WebRTC de Google Chrome para](#page-288-0)  [evaluar una sesión del SDK de transmisión web de IVS?"](#page-288-0)

#### <span id="page-284-0"></span>¿Qué es la transmisión en inanición?

La "transmisión en inanición" es un retraso o una interrupción en la entrega de paquetes de contenido cuando se envía contenido a IVS, es decir, cuando IVS ingiere contenido. Si durante la ingesta, IVS no obtiene la cantidad esperada de bits que el dispositivo de codificación anunció que enviaría durante un periodo determinado, esto se considera un evento de inanición. A menudo, los eventos de inanición se deben al codificador de la emisora, a las condiciones de la red local o al tránsito a través de la Internet pública, entre el dispositivo de codificación e IVS.

Desde la perspectiva del espectador, los eventos de inanición pueden manifestarse como un video que se retrasa, se almacena en búfer o se congela. Los eventos de transmisión en inanición pueden ser breves (menos de 5 segundos) o largos (varios minutos), según la naturaleza del evento.

Para permitir el monitoreo de los eventos de inanición, IVS envía los eventos de inanición como EventBridge eventos de Amazon; consulte [Examples: Stream Health Change in Using](https://docs.aws.amazon.com/ivs/latest/LowLatencyUserGuide/eventbridge.html#eventbridge-examples-stream-health-change) Amazon with EventBridge Amazon IVS. Se envían cuando una transmisión entra o sale de un estado de inanición. Según el caso de uso, puede tomar las medidas adecuadas, como notificar a la emisora y a los espectadores sobre las condiciones intermitentes de la transmisión.

Para obtener más herramientas de monitoreo de inanición, consulte [Monitoring Amazon IVS Low-](#page-63-0)[Latency Streaming,](#page-63-0) el punto final de la [ListStreamsA](https://docs.aws.amazon.com/ivs/latest/LowLatencyAPIReference/API_ListStreams.html)PI IVS (filtrado por estado) y el [GetStream](https://docs.aws.amazon.com/ivs/latest/LowLatencyAPIReference/API_GetStream.html)punto final IVS (para analizar una transmisión individual). Consulte también [the section called "¿Cómo](#page-290-0) [superviso los eventos de transmisión en inanición?"](#page-290-0)

#### <span id="page-284-1"></span>¿Por qué la transmisión se detuvo de repente?

Las siguientes son las razones más comunes por las que una transmisión puede detenerse abruptamente (es decir, finalizar la sesión de transmisión):

• Faltan datos de ingesta: cuando la ingesta de una sesión de transmisión se detiene por completo (no hay ingesta de datos en IVS) durante 30 segundos, el servidor de ingesta de IVS finaliza la sesión de transmisión de IVS. El periodo de 30 segundos permite a la emisora volver a conectarse al servidor de ingesta. Sin embargo, en algunos casos (como el cambio de redes), quizá no sea posible volver a conectarse a la sesión de transmisión existente porque se ha interrumpido el protocolo de enlace TLS de RTMPS. Las causas de raíz más comunes de esto son los problemas

de red (como la congestión entre el dispositivo de transmisión e IVS), la pérdida total de Internet en el dispositivo de transmisión o que el dispositivo de transmisión no produzca segmentos de contenido (etiquetas FLV).

A menudo, la desconexión de la transmisión se alinea con un evento de transmisión en inanición; el evento de inanición se desencadena cuando se detiene la entrada de datos. Si se envía un evento de inicio de inanición y, a continuación, se envía un evento de fin de transmisión (sin un evento de fin de inanición), esto suele indicar que la transmisión finalizó porque no se enviaron datos a IVS.

- StopStream Punto final de IVS: durante una sesión de transmisión de IVS, si se realiza la llamada a la [StopStream](https://docs.aws.amazon.com/ivs/latest/LowLatencyAPIReference/API_StopStream.html)API, la sesión de transmisión de IVS finalizará. El StopStream punto final desconecta la transmisión RTMPS entrante del servidor de ingesta de IVS. Según el software o hardware de codificación que se utilice, se puede intentar una nueva sesión de transmisión.
- Error de codificador: algunos codificadores de software o hardware desconectarán la sesión de transmisión cuando se produzca un error durante el proceso de codificación. Desde la perspectiva de IVS, estas desconexiones aparecen como desconexiones intencionadas por parte de la emisora. Sin embargo, en los registros de codificación, se puede determinar que la transmisión se desconectó debido a un error involuntario.

#### <span id="page-285-0"></span>¿Qué ocurre cuando cambio de red mientras hago una transmisión?

Cuando una emisora cambia de red (por ejemplo, de red móvil), se WiFi desconecta una conexión RTMPS en curso. Si bien es probable que la conexión a Internet de la emisora se restablezca después de 3 o 4 segundos, la nueva conexión tiene una nueva dirección IP debido al conmutador de red, que genera una nueva conexión RTMPS. Durante este cambio, la conexión RTMPS anterior no se desconecta correctamente: el codificador no envía un mensaje de desconexión a IVS. Como resultado, IVS espera 30 segundos a que se vuelva a conectar la conexión RTMPS anterior, lo que impide que la nueva transmisión RTMPS de la nueva red se conecte a IVS.

Para permitir una conmutación más rápida entre redes, te recomendamos que utilices el [StopStream](https://docs.aws.amazon.com/ivs/latest/LowLatencyAPIReference/API_StopStream.html)terminal IVS para cerrar la sesión de transmisión anterior cuando el dispositivo cambie de red. En este escenario, cuando el dispositivo de transmisión se conecte a la nueva red, el dispositivo de transmisión podría llamar al StopStream punto final para finalizar la transmisión ahora inactiva. Tras una StopStream llamada exitosa, el dispositivo de transmisión podría iniciar una nueva sesión de transmisión en la nueva red sin esperar 30 segundos.

¿Qué ocurre cuando cambio de red mientras hago una transmisión? 269

### <span id="page-286-0"></span>¿Cómo puedo tener redundancia multirregional con IVS?

La redundancia en IVS se puede lograr de varias maneras; consulte [Resiliencia](https://docs.aws.amazon.com/ivs/latest/LowLatencyUserGuide/security-resilience.html) en Seguridad en IVS.

IVS se divide en diferentes planos de red: control y datos.

- El plano de control es regional (se basa en las regiones de AWS) y almacena información sobre los recursos de IVS (canales, claves de transmisión, pares de claves de reproducción y configuraciones de grabación).
- El plano de datos no está restringido a una región de AWS y es la red que transporta los datos desde la ingesta hasta la salida. Incluso si se crea un canal en la región us-west-2 (por ejemplo), es posible que el video que se transmite a ese canal no pase por us-west-2.

También consulte [Solución global, control regional.](https://docs.aws.amazon.com/ivs/latest/LowLatencyUserGuide/what-is.html#what-is-aws) Pueden darse los siguientes escenarios:

• Si solo se utiliza una región del plano de control (por ejemplo, us-east-1): si una región de control de AWS en particular sufre una degradación o una interrupción, es posible que el plano de control de IVS experimente latencia o errores cuando se crea, lee, actualiza o elimina cualquiera de los siguientes elementos: canales, claves de transmisión, pares de claves de reproducción o configuraciones de grabación. Intentar iniciar una nueva transmisión durante una interrupción puede provocar más latencia o errores cuando se inicia una sesión de transmisión. Según la gravedad de la degradación, puede ser posible continuar transmitiendo a un canal con una transmisión ya en curso.

Si la [autorización de reproducción](https://docs.aws.amazon.com/ivs/latest/LowLatencyUserGuide/private-channels-enable-playback-auth.html) está habilitada, es probable que los espectadores actuales puedan continuar reproduciendo las transmisiones en curso, pero es posible que los nuevos espectadores no puedan empezar a verla si hay problemas con la autorización del par de claves de reproducción. Si la autorización de reproducción no está habilitada, tanto los espectadores actuales como los nuevos deberían poder ver la transmisión en curso.

La función de grabación automática de IVS en S3 también puede interrumpirse en caso de interrupción.

El plano de control de IVS no se conmuta automáticamente por error a otra región de AWS en caso de una interrupción regional.

• Si se utilizan dos regiones del plano de control (por ejemplo, us-east-1 y us-west-2), y la segunda región se usa como conmutación por error si la región principal no está disponible: IVS no admite de forma nativa la conmutación por error del plano de control regional; por lo tanto, si una región del plano de control tiene problemas, es posible que las nuevas transmisiones que se inicien o las llamadas al plano de control experimenten problemas. Sin embargo, es probable que el plano de datos no se vea afectado, por lo que las transmisiones en curso para la región del plano de control continuarían sin problemas. El traslado del plano de control a una región secundaria (conmutación por error) se tendría que realizar desde la aplicación. Puede escribir una lógica de implementación personalizada para gestionar la conmutación por error del plano de control. No tenemos instrucciones oficiales sobre cómo gestionar una conmutación por error de un canal regional.

Cuando se separa el plano de datos de video y el plano de control regional, la arquitectura de IVS adquiere resiliencia: las transmisiones en directo en curso deberían tener poca o ninguna interrupción en caso de que se produzca una falla en el plano de control regional. IVS mantiene un SLA del 99,9 % de tiempo de actividad y se compromete a garantizar la estabilidad de la infraestructura para sus clientes (consulte nuestro [SLA](https://aws.amazon.com/ivs/sla/)).

# <span id="page-287-0"></span>¿Cómo soluciono los problemas de una sesión del SDK de IVS de transmisión web?

El [SDK de transmisión web de IVS](https://docs.aws.amazon.com/ivs/latest/LowLatencyUserGuide/broadcast-web.html) funciona un tanto diferente a una sesión de ingesta de IVS RTMPS normal. El SDK de transmisión web aprovecha el protocolo WebRTC para transmitir a un punto de conexión de IVS. Una vez que el contenido entra en el punto de conexión de IVS, se procesa y se remezcla o transcodifica en la salida HLS para su visualización.

Debido a la naturaleza del SDK de transmisión web, tenga en cuenta estos consejos para solucionar problemas de comportamiento de codificación:

- Cierre todas las pestañas o programas del dispositivo de transmisión que no deban estar abiertos durante la sesión de transmisión. Las pestañas o programas superfluos pueden utilizar recursos informáticos (como la CPU, la RAM y las redes), lo que puede provocar un rendimiento deficiente de la aplicación de transmisión. En el caso de las pestañas o programas que no se puedan cerrar, asegúrese de que no utilicen cantidades innecesarias de recursos informáticos.
- Asegúrese de que la velocidad de carga del dispositivo supere los 200 Kbps. (Esto se indica en uno de los [Problemas conocidos](https://docs.aws.amazon.com/ivs/latest/LowLatencyUserGuide/broadcast-web.html#broadcast-web-known-issues) del SDK de transmisión web). Para evaluar la velocidad de carga, abre el Administrador de tareas del dispositivo de transmisión para analizar la red disponible durante la transmisión. Si la velocidad de carga o de bits es inferior a lo que espera o desea, evalúe otras pestañas o procesos que puedan estar consumiendo ancho de banda. Además,
observe otras máquinas de la red local que puedan estar consumiendo grandes cantidades de ancho de banda.

- Si hay picos aleatorios en el uso de la CPU, consulte el Administrador de tareas de la máquina para comprender qué procesos pueden estar consumiendo la CPU. Un servicio común que provoca el uso aleatorio de la CPU es el software antivirus que ejecuta escaneos periódicos en la máquina.
- Intente transmitir a través de<https://stream.ivs.rocks/> para ayudar a aislar los entornos y asegurarse de que la lógica de la aplicación no esté causando el comportamiento no deseado. Este sitio está gestionado por IVS y es un entorno de pruebas sólido para evaluar si alguna parte de la integración con el SDK de transmisión web es la causa principal del comportamiento no deseado.
- Intente utilizar los componentes internos de WebRTC de Google Chrome (consulte más abajo).

# ¿Cómo utilizo las métricas internas de WebRTC de Google Chrome para evaluar una sesión del SDK de transmisión web de IVS?

Al transmitir por medio del SDK de transmisión web de IVS, pueden producirse varios comportamientos durante la codificación y el envío de la transmisión. Siga estos pasos para solucionar problemas o recopilar información sobre la sesión en el dispositivo de transmisión:

- 1. En Google Chrome, abra la página web de transmisión.
- 2. Abra una nueva pestaña de Chrome y diríjase a chrome://webrtc-internals/ (copie exactamente esto).
- 3. En la pestaña de la página web de transmisión original, inicie la sesión del SDK de transmisión web y deje que la sesión se ejecute hasta que se observe el comportamiento.
- 4. Cuando observe este comportamiento, cambie a la pestaña chrome://webrtc-internals/ (no finalice la sesión de transmisión) y asegúrese de que se muestra la página web correcta:

Create Dump Read stats From: Standardized (promise-based) getStats() API

Note: computed stats are in []. Experimental stats are marked with an \* at the end and do not show up in the getStats result.

◡

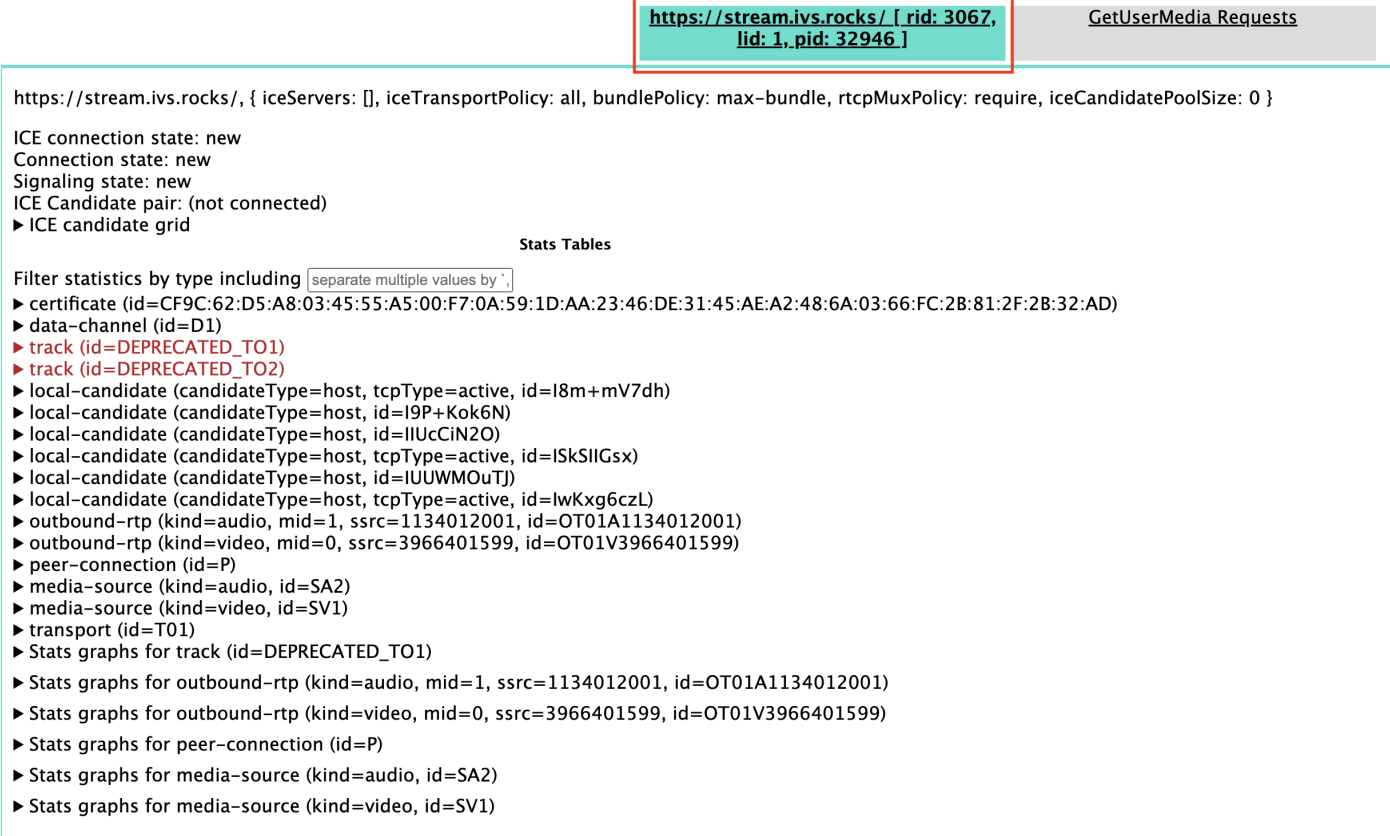

- 5. Abra la sección expandible Crear volcado en la parte superior de la pantalla.
- 6. Selecciona Descargar las PeerConnection actualizaciones y los datos estadísticos en la parte superior de la pantalla (justo debajo de Crear volcado) para descargar el .txt archivo de la sesión correspondiente.
- 7. Una vez descargado, el archivo mostrará una vista histórica de la conexión WebRTC. Puede verlo en varias herramientas o enviarlo al equipo de AWS Support para que lo analice más a fondo.

### Supervisión y eventos

En las preguntas de esta sección se hace referencia a la supervisión, las métricas y los eventos de IVS.

#### Temas:

• [the section called "¿Cómo superviso los eventos de transmisión en inanición?"](#page-290-0)

- [the section called "¿Cómo utilizo Amazon CloudWatch para monitorizar las cuotas de servicio de](#page-291-0)  [IVS?"](#page-291-0)
- [the section called "¿Cómo puedo diagnosticar la inestabilidad de la transmisión mediante el estado](#page-291-1) [de la transmisión de IVS?"](#page-291-1)

### <span id="page-290-0"></span>¿Cómo superviso los eventos de transmisión en inanición?

Recomendamos los siguientes métodos de supervisión de los eventos de transmisión en inanición:

- [Amazon EventBridge con Amazon IVS](https://docs.aws.amazon.com/ivs/latest/LowLatencyUserGuide/eventbridge.html#eventbridge-examples-stream-health-change): cuando comienza o termina un evento de inanición de arroyos, IVS produce un EventBridge evento de cambio en la salud del arroyo. Con EventBridge los objetivos y las reglas de Amazon, puedes usar estos eventos de inanición de arroyos para recibir alertas cuando se produzca una falta de arroyos. Para obtener más información sobre los objetivos y las normas, consulta la [Guía del EventBridge usuario de Amazon.](https://docs.aws.amazon.com/eventbridge/latest/userguide/eb-what-is.html)
- [Monitoreo de transmisión de baja latencia de Amazon IVS:](#page-63-0) durante una sesión de transmisión en vivo, los datos se graban para luego incluirse en los análisis del estado de la transmisión de IVS. Esto incluye información sobre la configuración del codificador, las métricas de ingesta y los eventos de la sesión de transmisión. Esto es beneficioso cuando se supervisa una transmisión en curso o se evalúa retroactivamente una transmisión. Puede utilizar la consola o la API de IVS para identificar las transmisiones que experimentaron inanición. Los datos de las sesiones de transmisión están disponibles durante 60 días, incluso después de que se haya eliminado un canal, por lo que pueden resultar útiles para identificar transmisiones pasadas con eventos de inanición.
- Filtrado de transmisiones por estado: con la consola de IVS o el punto final de la [ListStreamsA](https://docs.aws.amazon.com/ivs/latest/LowLatencyAPIReference/API_ListStreams.html)PI de IVS, puede usar el health filtro para buscar sesiones de transmisión que estén en un STARVING estado. Además, la CloudWatch métrica IVS ConcurrentStreams incluye una Health dimensión que puede utilizar para recopilar un recuento total de las transmisiones que se encuentran en estado de escasez de transmisiones. Consulte [Monitoreo de transmisión de baja](#page-63-0)  [latencia de Amazon IVS.](#page-63-0)
- Puede utilizar el [GetStreamp](https://docs.aws.amazon.com/ivs/latest/LowLatencyAPIReference/API_GetStream.html)unto final del IVS para analizar una transmisión individual.

Consulte también [the section called "¿Qué es la transmisión en inanición?"](#page-284-0)

# <span id="page-291-0"></span>¿Cómo utilizo Amazon CloudWatch para monitorizar las cuotas de servicio de IVS?

Puedes usar Amazon CloudWatch para monitorizar/gestionar de forma proactiva las cuotas de servicio de IVS. Consulte [Service Quotas de Amazon IVS.](https://docs.aws.amazon.com/ivs/latest/LowLatencyUserGuide/service-quotas.html) Esta documentación incluye información sobre la creación de CloudWatch alarmas para las métricas de uso.

Recomendamos que configure un tema de SNS adecuado para notificar a las personas o grupos adecuados cuando se active una alarma. Si se activa la alarma y la cuota es ajustable, debe solicitar un aumento de la service quota con un nuevo valor. Consulte [Service Quotas de IVS](https://docs.aws.amazon.com/ivs/latest/LowLatencyUserGuide/service-quotas.html) para obtener información sobre cómo solicitar un aumento.

# <span id="page-291-1"></span>¿Cómo puedo diagnosticar la inestabilidad de la transmisión mediante el estado de la transmisión de IVS?

Recomendamos que evalúe la inestabilidad de la transmisión mediante el panel de control del estado de la transmisión de IVS. Las instrucciones se encuentran en [Monitoreo de transmisión de baja](#page-63-0)  [latencia de Amazon IVS.](#page-63-0)

El panel de control contiene gráficos de series temporales para la tasa de bits de video, la velocidad de fotogramas y la tasa de bits de audio. A continuación, se muestran algunos ejemplos. Además, puedes hacer clic en Ver en CloudWatch para ver los datos en Amazon CloudWatch.

A continuación, se analizan varios escenarios.

### Ancho de banda reducido o congestión de Internet

En este caso, la transmisión es relativamente inestable, incluso cuando se reducen las tasas de bits. O no hay suficiente ancho de banda entre la emisora y el ISP o entre el ISP e IVS, o hay algún problema en la ruta de red a IVS. Para resolver este problema, compruebe que ningún otro proceso de red utilice ancho de banda o póngase en contacto con el ISP para obtener un diagnóstico de la red.

Panel de control del estado de la transmisión de IVS:

¿Cómo utilizo Amazon CloudWatch para monitorizar las cuotas de servicio de IVS? 275

#### Video bitrate

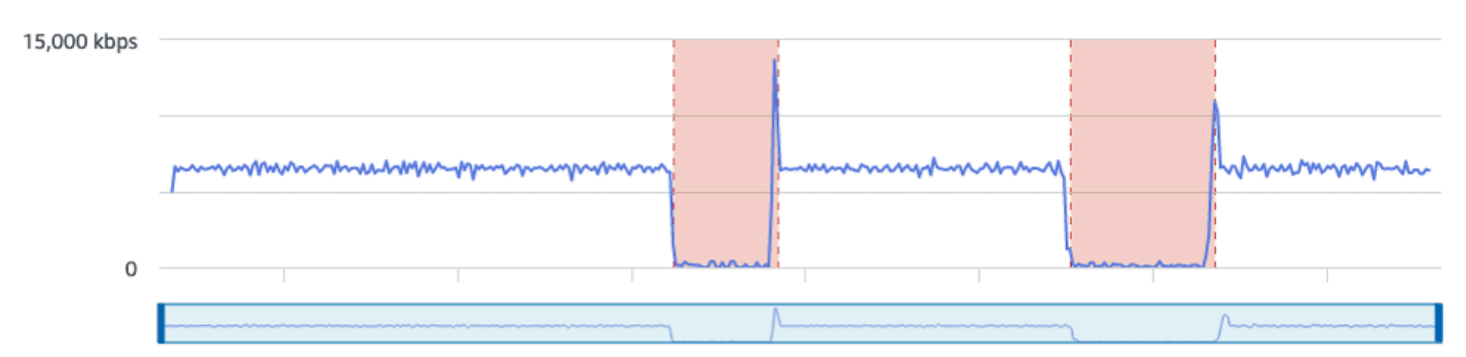

#### **Frame rate**

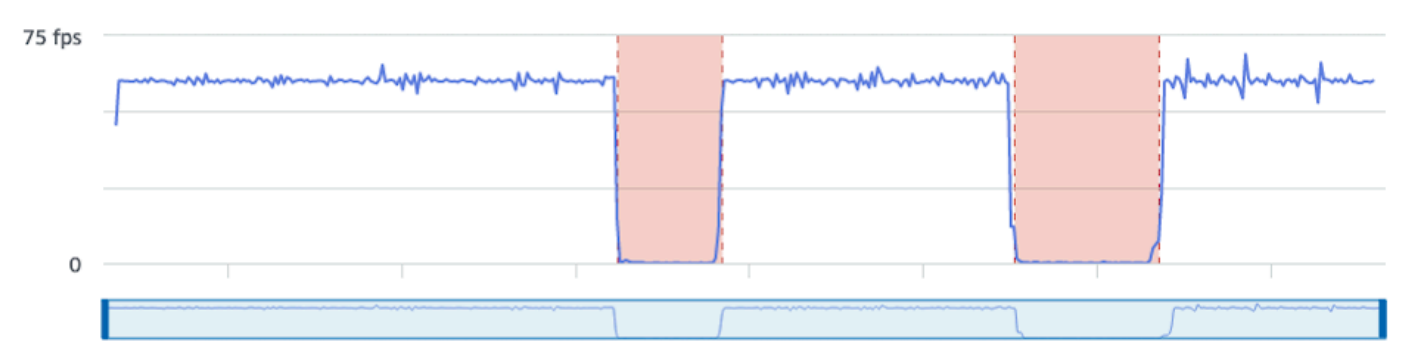

#### **Audio bitrate**

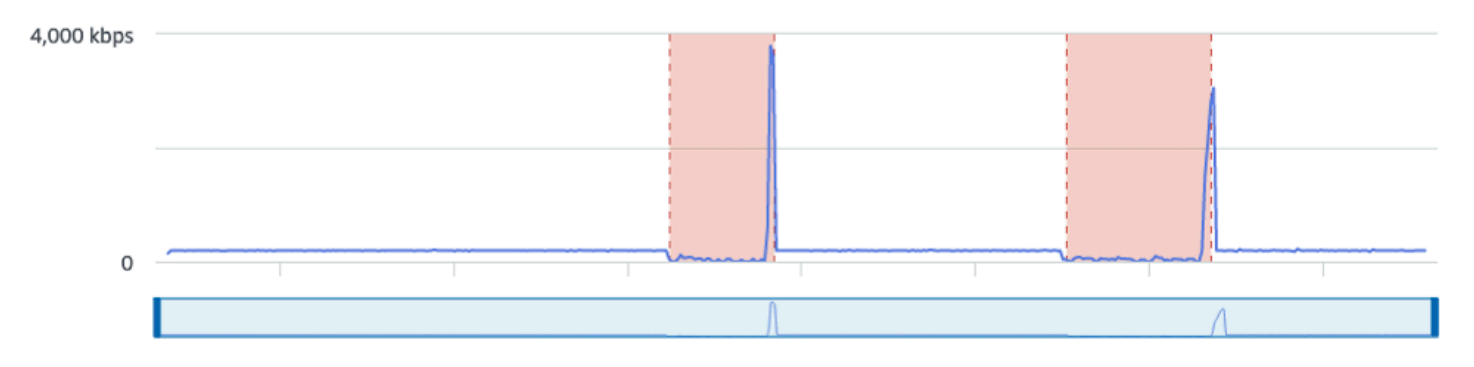

### CloudWatch:

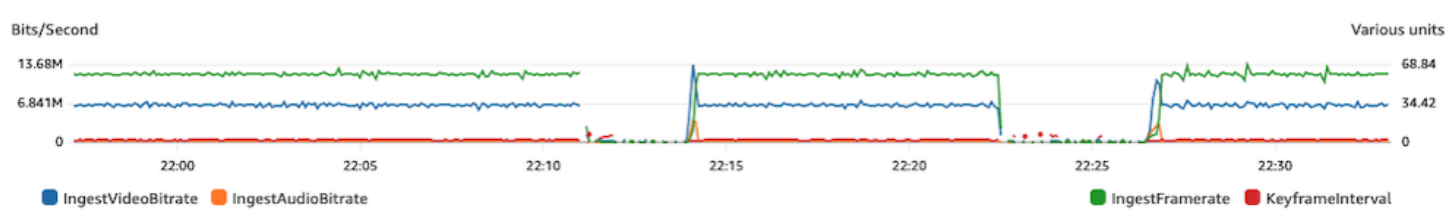

### Tasa de bits excesiva

Una tasa de bits más alta no supone necesariamente una mejor calidad; en este caso, la tasa de bits alta provoca inestabilidad. En muchos casos, debido a la congestión de la red, las tasas de bits altas provocan inestabilidad durante toda la transmisión. Respete las tasas de bits máximas que figuran en [the section called "Resolución/Velocidaddebits/FPS".](#page-270-0)

Panel de control del estado de la transmisión de IVS:

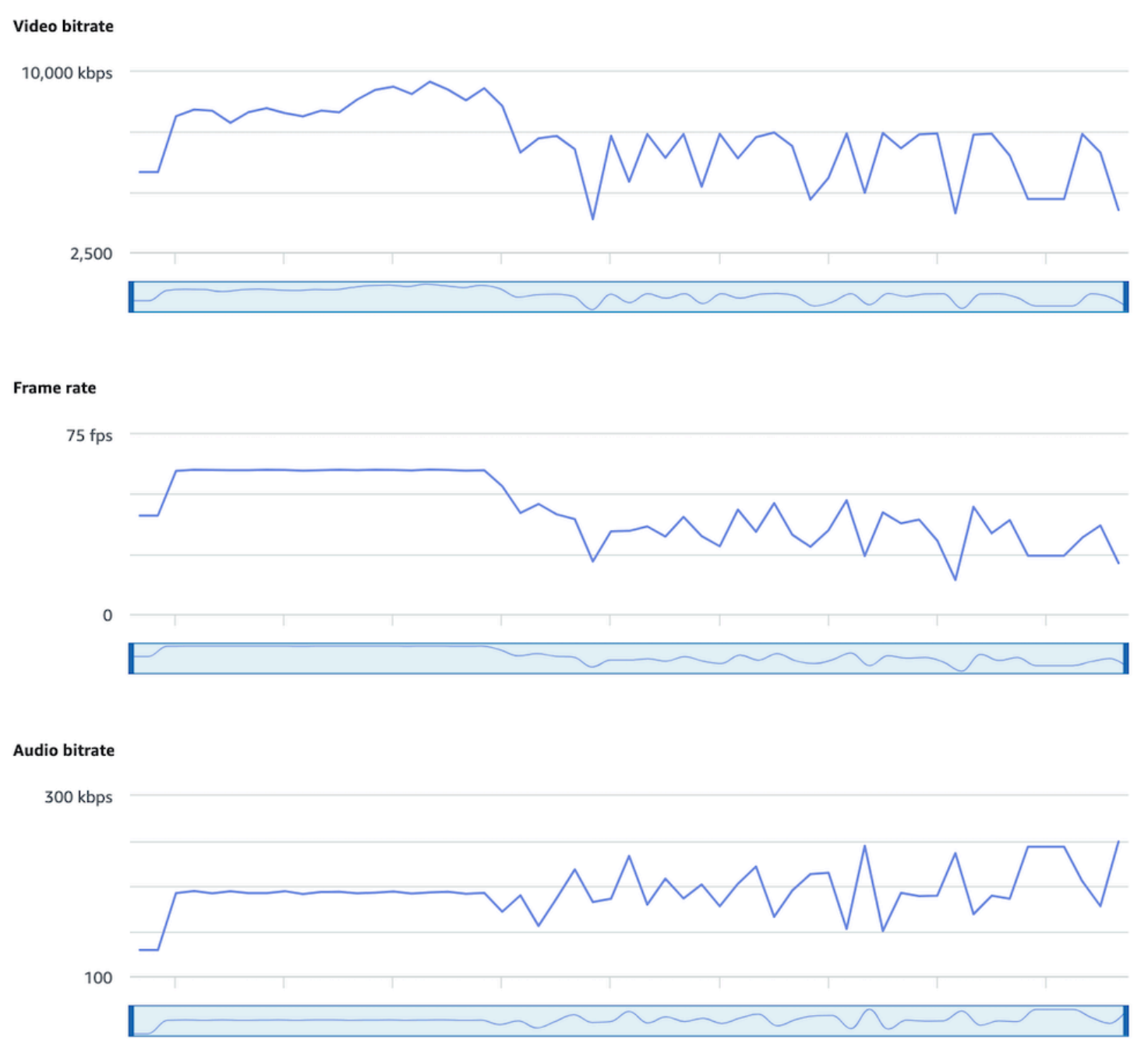

### CloudWatch:

¿Cómo puedo diagnosticar la inestabilidad de la transmisión mediante el estado de la transmisión de IVS?

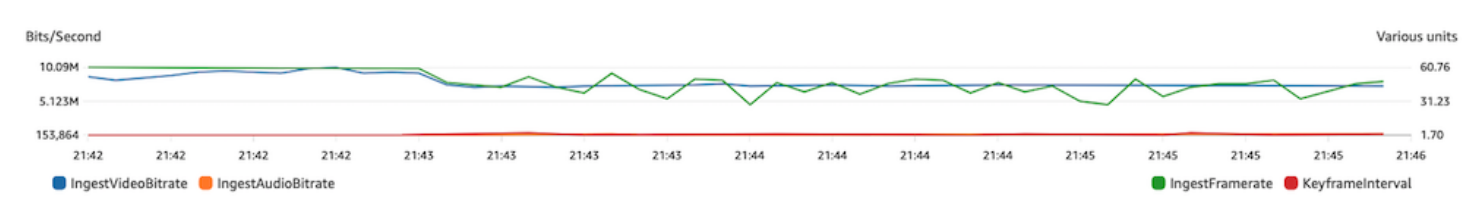

### Problemas de red o hardware

La codificación de video consume muchos recursos computacionales y, a veces, la máquina que realiza la codificación de video no puede soportar la carga. En este caso, verifique que la máquina no esté sobrecargada (ejecutando demasiadas cosas a la vez) y que el codificador esté actualizado. Considere la posibilidad de cambiar a un ajuste preestablecido de codificación que utilice menos CPU.

Panel de control del estado de la transmisión de IVS:

#### Video bitrate

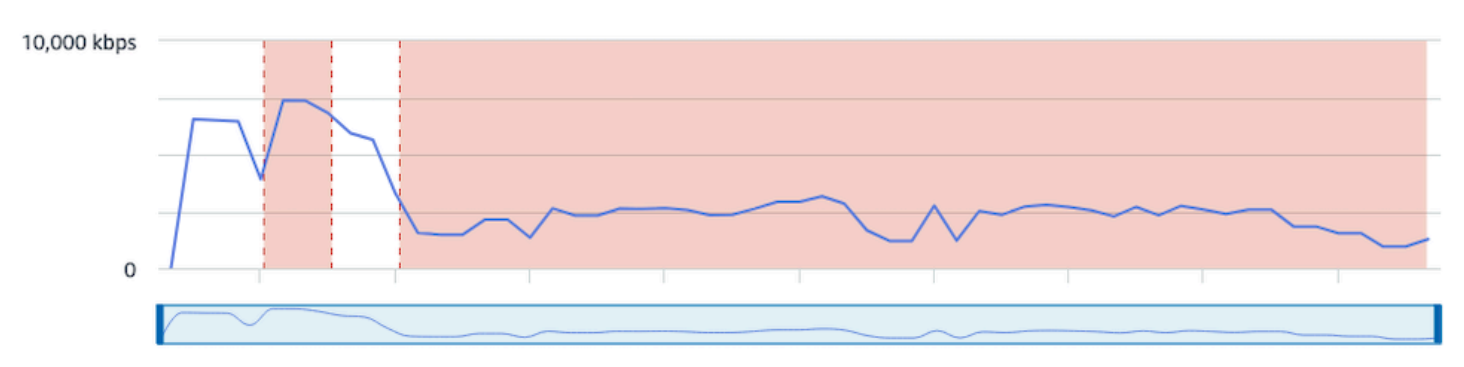

#### Frame rate

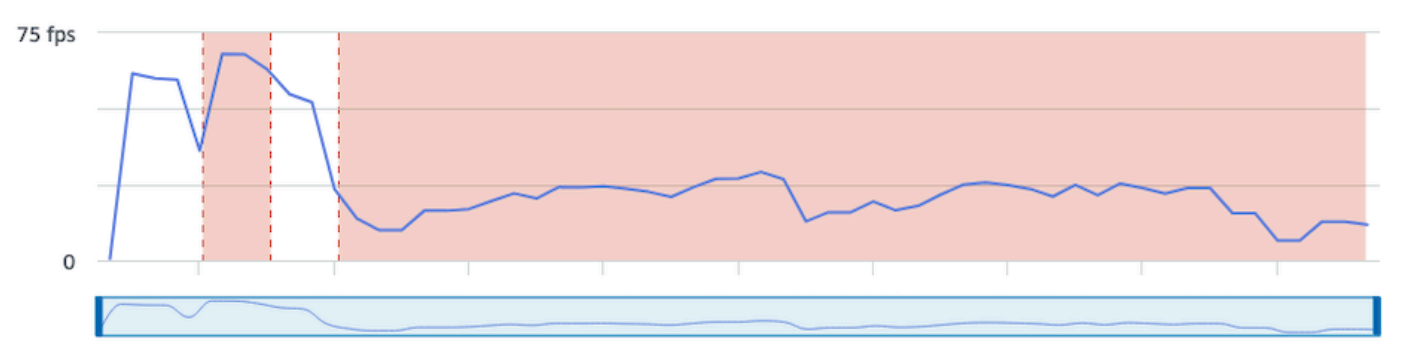

#### **Audio bitrate**

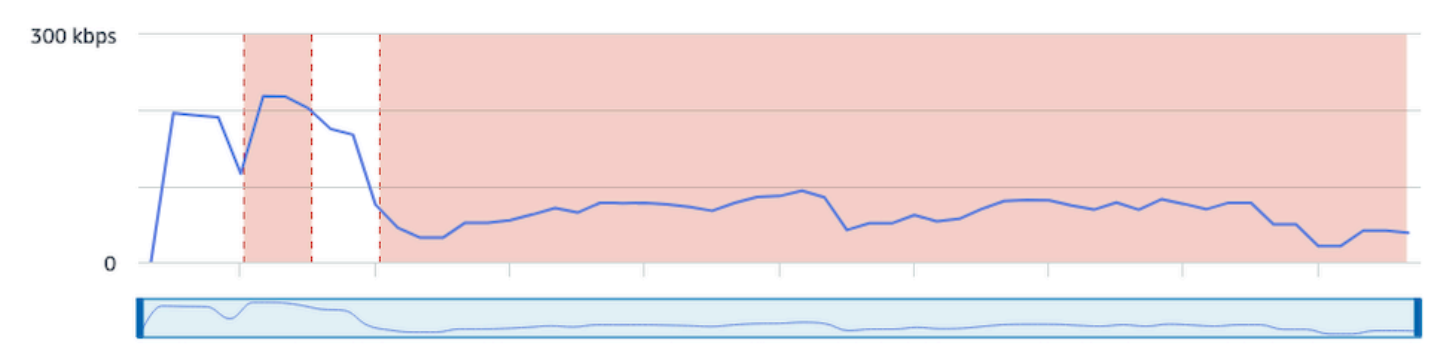

### CloudWatch:

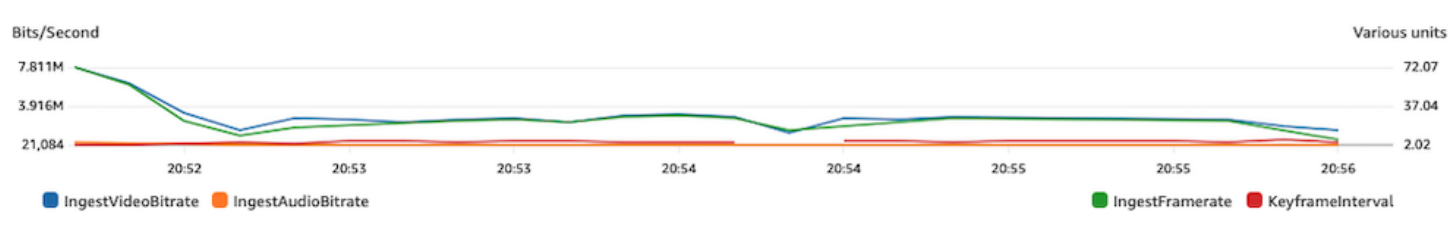

### Picos y caídas de la tasa de bits

A veces, los codificadores de streaming intentan ser demasiado inteligentes y optimizar la tasa de bits, a menudo en función de la complejidad del fotograma que se está comprimiendo. Si la tasa de bits fluctúa rápidamente, es posible que los espectadores experimenten un almacenamiento en búfer cuando intentan cargar demasiados datos. Asegúrese de que la tasa de bits constante (CBR) esté habilitada, ya que mantiene una tasa de bits uniforme en toda la transmisión, independientemente de la complejidad de los fotogramas. Tenga en cuenta que también pueden producirse caídas; esto puede ser una señal de que su máquina no tiene suficiente potencia de CPU para que el codificador comprima el video.

Panel de control del estado de la transmisión de IVS:

#### Video bitrate

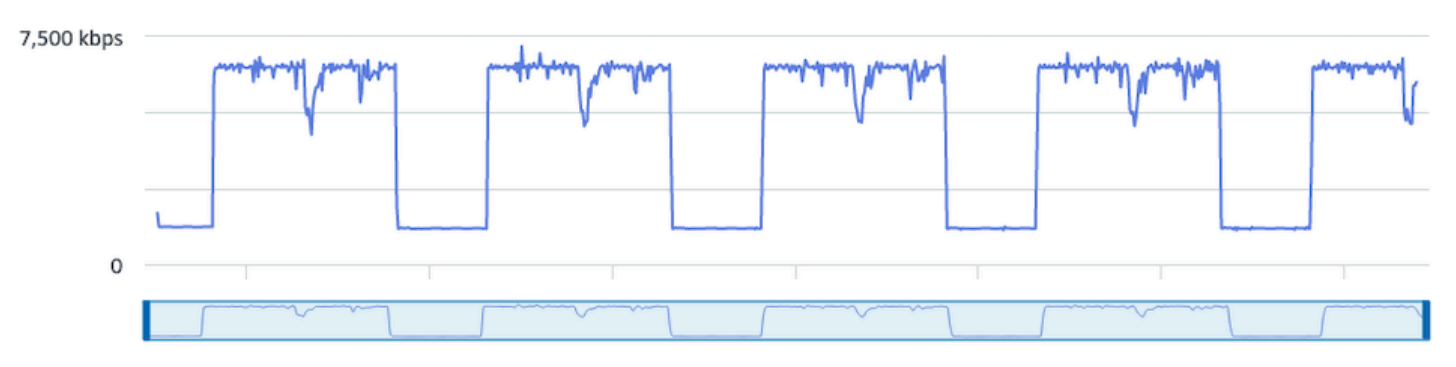

#### **Frame rate**

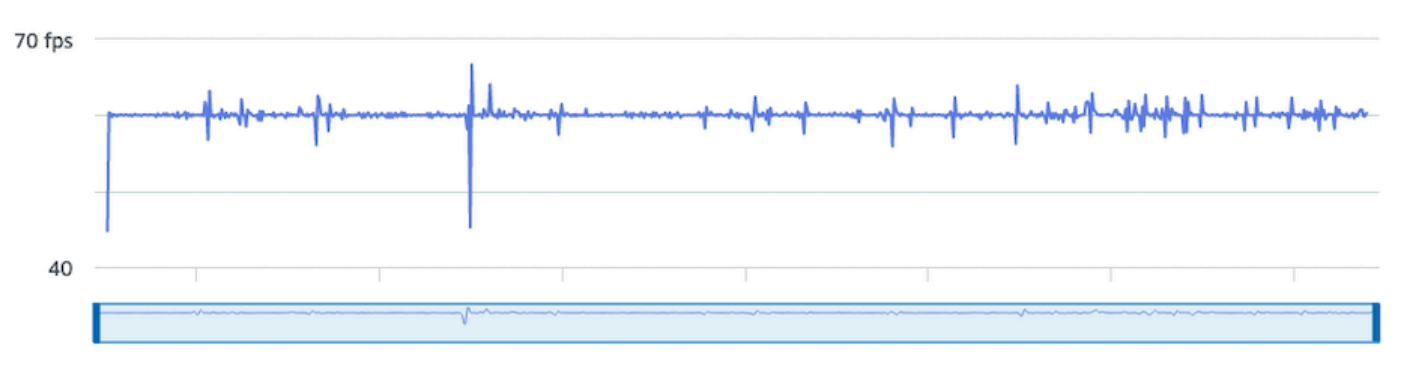

#### **Audio bitrate**

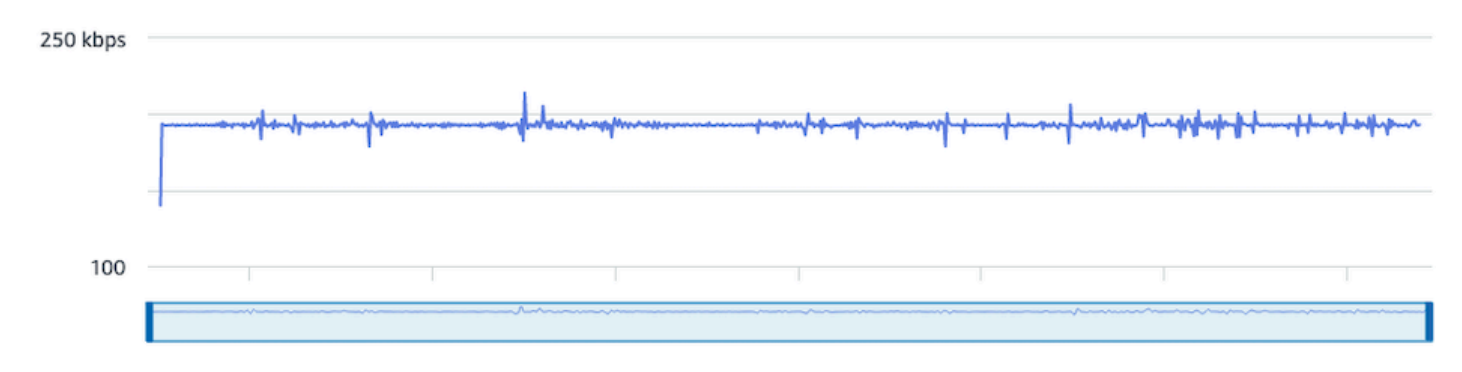

### CloudWatch:

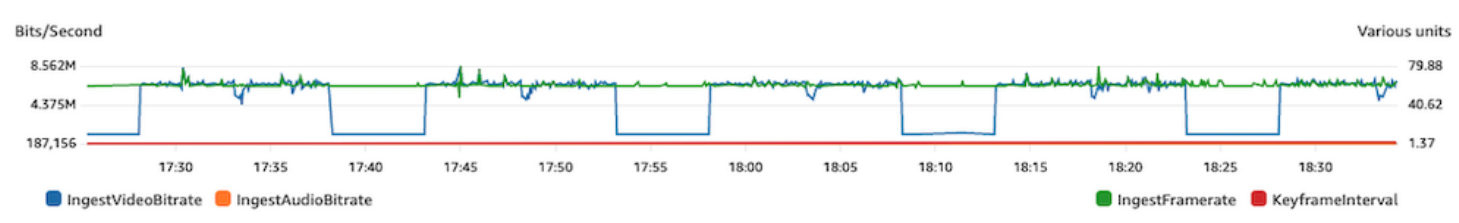

### Desconexión de Internet

Cuando un dispositivo de transmisión experimenta un problema con Internet, los servidores de IVS entran en un periodo de 30 segundos en el que evalúan si se restablece la misma conexión. Si no se restablece la misma conexión, el servidor de IVS finaliza la sesión de transmisión. Algunos codificadores intentarán volver a conectarse a la sesión de transmisión si se pierde la conexión a Internet, en cuyo caso se puede iniciar una nueva sesión de transmisión una vez finalizada la transmisión inicial.

Panel de control del estado de la transmisión de IVS:

#### Video bitrate

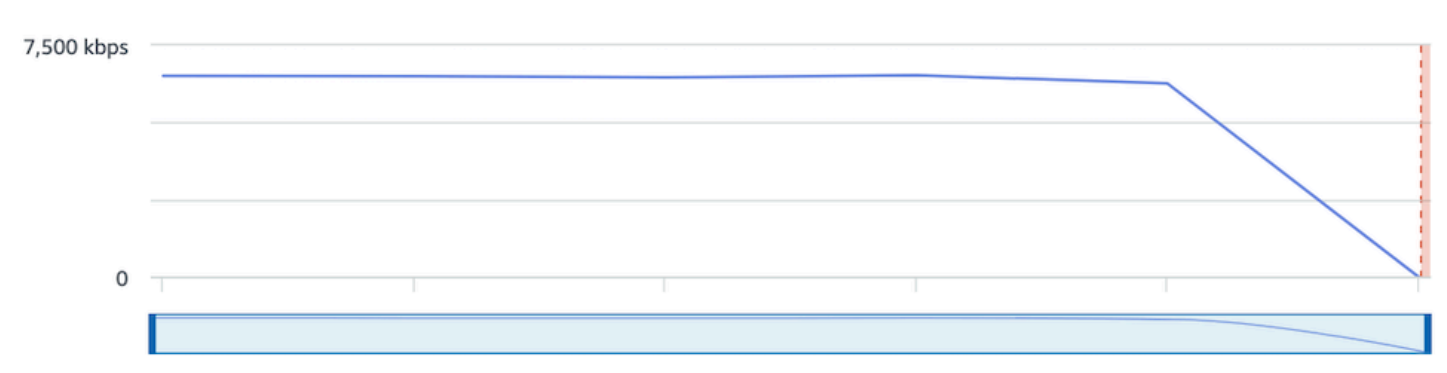

#### **Frame rate**

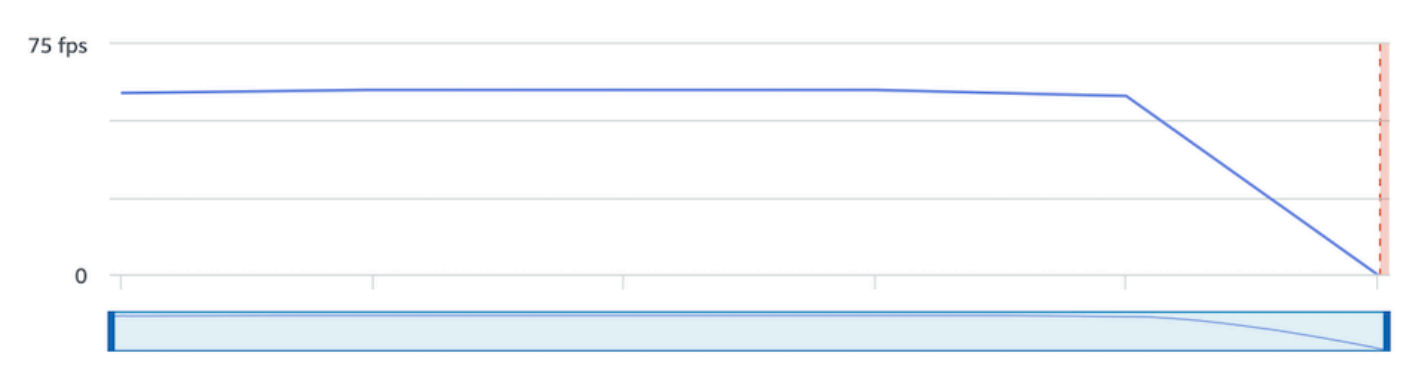

#### **Audio bitrate**

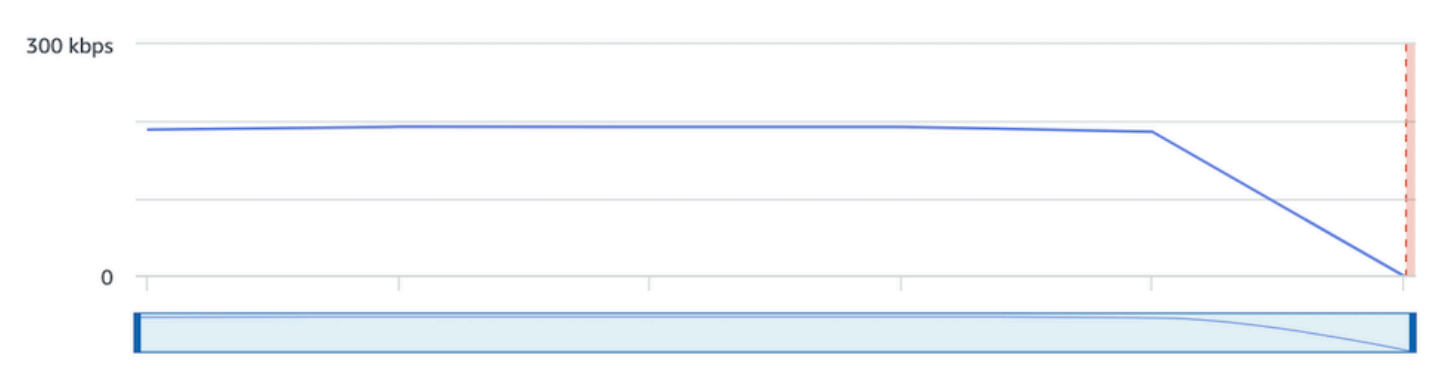

### CloudWatch:

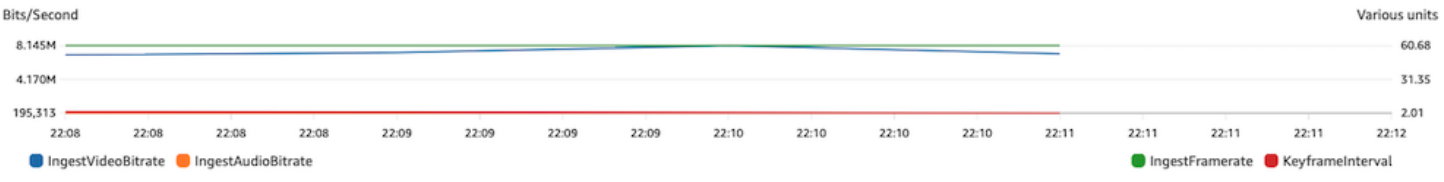

# Reproducción de la transmisión

La mayor parte de la información en esta sección es específica del SDK de reproductor de IVS y puede que no se aplique a otros reproductores. Para obtener más información, consulte [Amazon IVS](#page-136-0) [Player](#page-136-0) (Reproductor de Amazon IVS).

### Temas:

- [the section called "¿Cómo puedo depurar los comportamientos del reproductor de IVS?"](#page-300-0)
- [the section called "¿Por qué se congeló o se detuvo la reproducción para todos los espectadores?"](#page-300-1)
- [the section called "¿Qué provoca que el reproductor de IVS almacene en búfer?"](#page-301-0)

### <span id="page-300-0"></span>¿Cómo puedo depurar los comportamientos del reproductor de IVS?

Para habilitar el registro detallado para ayudar a depurar el reproductor de IVS, utilice el método setLogLevel del reproductor. Modifique el nivel de registro del reproductor para usar el argumento DEBUG. A continuación, el reproductor de IVS generará un registro detallado sobre el estado y la lógica que se producen en el reproductor de IVS.

Para realizar pruebas rápidas con el reproductor de IVS, con o sin los registros DEBUG habilitados, utilice el sitio de pruebas <https://debug.ivsdemos.com/>. Si los registros DEBUG están habilitados a través del menú de configuración, puede verlos en la vista de la consola del navegador.

# <span id="page-300-1"></span>¿Por qué se congeló o se detuvo la reproducción para todos los espectadores?

Si la reproducción se bloquea o se detiene para todos los espectadores al mismo tiempo en el contenido, probablemente se deba a un comportamiento ascendente. A menudo, la causa principal es el codificador de transmisión.

La [transmisión en inanición](#page-284-0) o los comportamientos adversos de los codificadores de transmisión pueden afectar a todos los espectadores al mismo tiempo. Si la codificación de transmisión se desconecta y se inicia una nueva sesión de transmisión, todos los espectadores dejan de recibir contenido simultáneamente. Recomendamos que evalúe la sesión de transmisión mediante el [Monitoreo de transmisión de baja latencia de Amazon IVS](#page-63-0) cuando analice este comportamiento.

## <span id="page-301-0"></span>¿Qué provoca que el reproductor de IVS almacene en búfer?

En el contexto de la transmisión de video y audio en vivo, el "almacenamiento en búfer" implica que el dispositivo de reproducción no puede descargar el contenido antes de que este se reproduzca. El almacenamiento en búfer puede manifestarse de varias formas: el contenido puede detenerse y comenzar de forma aleatoria (lo que también se conoce como inestabilidad), el contenido puede detenerse durante periodos prolongados (también conocido como congelación) o el reproductor puede entrar en un estado de BUFFERING.

Hay muchas causas del almacenamiento en búfer, las cuales podemos organizar en tres categorías principales:

- El almacenamiento en búfer del lado del espectador suele ocurrir cuando un evento de almacenamiento en búfer afecta a un solo espectador o a un grupo pequeño de espectadores. La causa principal de estos eventos de almacenamiento en búfer suele deberse a un problema en la red local (LAN) o del dispositivo de reproducción. En el caso de un problema de lentitud de la red local o del dispositivo, el almacenamiento en búfer se puede resolver asegurándose de que la reproducción con tasa de bits adaptable (ABR) esté habilitada, mediante la selección manual de una calidad inferior o la reducción del ancho de banda que utilizan otros programas y dispositivos.
- Almacenamiento en búfer en cuanto a la red: pueden producirse problemas entre la red local y el servidor de distribución de IVS, también conocido como el nivel del ISP. Los comportamientos de almacenamiento en búfer que surgen a nivel del ISP pueden ser difíciles de solucionar, ya que tener una visibilidad total del ISP podría ser imposible. Comportamientos como la latencia y la sobrecarga de la red (por ejemplo, el ISP no puede administrar el tráfico total de entrada y salida) pueden provocar retrasos en el suministro de contenido al espectador.
- Almacenamiento en búfer del lado de la transmisión: los problemas de transmisión de la sesión de transmisión en directo pueden provocar problemas de almacenamiento en búfer a gran escala para los espectadores. Por ejemplo, si un dispositivo de transmisión deja de enviar datos a IVS, este no tiene contenido para entregar al reproductor y el reproductor de IVS entra en un estado de almacenamiento en búfer cuando no se descarga ningún contenido. En muchos casos, un evento de almacenamiento en búfer de la transmisión hace que la mayoría de los espectadores, si no todos, se vean afectados simultáneamente.

## Grabación automática en Amazon S3

Para obtener más información, consulte [Auto-Record to Amazon S3](#page-201-0) (Grabación automática en Amazon S3).

<sup>¿</sup>Qué provoca que el reproductor de IVS almacene en búfer? 285

### Temas:

- [the section called "¿Por qué falta parte del contenido de grabación?"](#page-302-0)
- [the section called "¿Se puede utilizar el cifrado KMS-S3 con la grabación automática en S3?"](#page-302-1)

## <span id="page-302-0"></span>¿Por qué falta parte del contenido de grabación?

Hay varias razones por las que puede faltar el contenido de grabación. Recomendamos los siguientes pasos para solucionar problemas con el contenido faltante:

- 1. Asegúrese de que la grabación automática en S3 esté habilitada para el canal de IVS deseado:
	- a. Consola: en la página de información del canal correspondiente, en la sección General configuration (Configuración general), asegúrese de que la grabación automática en S3 esté Enabled. Si está habilitada, compruebe la Recording configuration (Configuración de grabación) para asegurarse de que tanto el Storage (Prefijo de almacenamiento) como el Recording prefix (Prefijo de grabación) sean correctos.
	- b. CLI: ejecute el código get-channel y pase el ARN del canal de IVS deseado:

```
aws ivs get-channel --arn "arn:aws:ivs:us-west-2:123456789012:channel/
abcdABCDefgh"
```
Compruebe si se devuelve el código recordingConfigurationArn.

- 2. Busca en el depósito S3 designado el contenido de grabación de la sesión de transmisión específica (consulta el [prefijo S3](https://docs.aws.amazon.com/ivs/latest/LowLatencyUserGuide/record-to-s3.html#r2s3-prefix)). El prefijo clave S3 de una sesión grabada se encuentra en el evento Amazon EventBridge [Recording State Change.](https://docs.aws.amazon.com/ivs/latest/LowLatencyUserGuide/eventbridge.html#eventbridge-examples-recording-state-change) Nota: Si la característica de [fusión de](https://docs.aws.amazon.com/ivs/latest/LowLatencyUserGuide/record-to-s3.html#r2s3-merge-fragmented-streams)  [transmisiones fragmentadas](https://docs.aws.amazon.com/ivs/latest/LowLatencyUserGuide/record-to-s3.html#r2s3-merge-fragmented-streams) está habilitada, es posible que parte del contenido sea otra sesión grabada.
- 3. Si la duración total de la transmisión fue inferior a 10 segundos o faltó el contenido de la transmisión (es decir, se produjo una transmisión en inanición), es posible que falte el contenido grabado porque no se generó nada.

## <span id="page-302-1"></span>¿Se puede utilizar el cifrado KMS-S3 con la grabación automática en S3?

La función de grabación automática de IVS en Amazon S3 no admite el cifrado [KMS-S3](https://docs.aws.amazon.com/AmazonS3/latest/userguide/UsingKMSEncryption.html). [Al intentar](https://docs.aws.amazon.com/ivs/latest/LowLatencyUserGuide/eventbridge.html#eventbridge-examples-recording-state-change)  [utilizar el cifrado KMS-S3, se produce un error al iniciar la grabación y se produce un error al iniciar](https://docs.aws.amazon.com/ivs/latest/LowLatencyUserGuide/eventbridge.html#eventbridge-examples-recording-state-change)  [la grabación. EventBridge](https://docs.aws.amazon.com/ivs/latest/LowLatencyUserGuide/eventbridge.html#eventbridge-examples-recording-state-change) La solución alternativa recomendada es utilizar el [cifrado SSE-S3](https://docs.aws.amazon.com/AmazonS3/latest/userguide/UsingServerSideEncryption.html)

<sup>¿</sup>Por qué falta parte del contenido de grabación? 286

compatible, que está habilitado de forma predeterminada en todos los objetos cargados en Amazon S3.

# Temas varios

En las preguntas de esta sección se hace referencia a temas que no se pueden clasificar en ningún otro lugar.

Temas:

- [the section called "¿Qué significa el error "pendiente de verificación"?"](#page-303-0)
- [the section called "¿Puedo estimar el costo por el uso de IVS?"](#page-303-1)

## <span id="page-303-0"></span>¿Qué significa el error "pendiente de verificación"?

Cuando use IVS, puede aparecer un error que diga: "Su cuenta se encuentra pendiente de verificación". Hasta que el proceso de verificación se complete, es posible que no pueda realizar solicitudes con esta cuenta. Si tiene alguna pregunta, póngase en contacto con AWS Support".

Esto indica que la cuenta de AWS que está utilizando debe verificarse con AWS antes de que pueda usar IVS. (Si bien su cuenta puede funcionar con otros servicios de AWS, IVS utiliza un método de verificación mejorado).

Para verificar su cuenta de AWS, póngase en contacto con AWS Account Support (con el mensaje de error que está recibiendo) desde el Centro de AWS Support: [https://](https://support.console.aws.amazon.com/support/home?#/)  [support.console.aws.amazon.com/support/home?#/](https://support.console.aws.amazon.com/support/home?#/)

## <span id="page-303-1"></span>¿Puedo estimar el costo por el uso de IVS?

Si bien el costo exacto por el uso de IVS no se puede determinar antes de una sesión de transmisión, hay un estimador de costos aproximados en: <https://ivs.rocks/calculator>. Puede encontrar información adicional sobre los precios en: <https://aws.amazon.com/ivs/pricing/>.

# Contenido no deseado y espectadores

Los usuarios malintencionados pueden intentar volver a reproducir contenido no deseado (por ejemplo, deportes profesionales) en su plataforma. Este tipo de transmisión puede aumentar drásticamente la cantidad de video en directo que ofrece su aplicación, así como los costos asociados, sin agregar valor a su empresa. Además de proporcionarle controles para detener las transmisiones activas, Amazon IVS proporciona recursos para ayudar a detectar y prevenir este tipo de comportamiento desde el principio.

# Detección de contenido no deseado

## Detección de anomalías

Puede detectar y alertar sobre el tipo de pico anómalo de audiencia que se produce cuando se transmite cierto contenido no deseado. (Una vez que detecte que se ha producido un pico, puede seguir los pasos que se mencionan en [Detener la transmisión y restablecer la clave de transmisión](#page-306-0), como se explica a continuación).

Amazon te CloudWatch permite crear alarmas que pueden enviar alertas en circunstancias específicas, por ejemplo, cuando tu audiencia se dispara. Amazon IVS informa automáticamente a Amazon de las métricas de vistas simultáneas (CCV) de todos sus canales, por lo que solo necesita configurar una alarma. CloudWatch Para configurar una alarma de detección de anomalías basada en CCV, siga estos pasos:

- 1. Abre la CloudWatch consola de Amazon en <https://console.aws.amazon.com/cloudwatch/>.
- 2. En la barra de navegación izquierda, seleccione Alarmas. Luego, seleccione Todas las alarmas.
- 3. En la parte superior derecha de la página, seleccione Crear alarma.
- 4. Seleccione Seleccionar métrica. En Métricas, selecciona IVS, luego Todas y, a continuación, selecciona la casilla de verificación situada junto a. ConcurrentViews
- 5. En la esquina inferior derecha, seleccione Seleccionar métrica. Se abre un asistente de creación de alarmas de 4 pasos.
- 6. Asistente: en el Paso 1: especifique la métrica y las condiciones, especifique esta configuración:
	- a. Estadística = máximo
	- b. Periodo = 1 minuto
	- c. Tipo de umbral = detección de anomalías
- d. Siempre que las vistas simultáneas sean… = mayor que la banda
- e. Umbral de detección de anomalías = 3

Este valor de umbral es una sugerencia inicial. Es posible que desee seleccionar un valor diferente en función de sus patrones de tráfico y necesidades habituales. Use un valor inferior para observar en más detalle sus métricas; un valor más alto, para obtener menos alarmas.

- f. Seleccione Siguiente.
- 7. Asistente: en el Paso 2: acciones de configuración, elija un tema de SNS existente o cree uno nuevo para enviar correos electrónicos a la dirección que especifique. Para crear un tema que envíe un correo electrónico, seleccione Crear nuevo tema, proporcione un nombre para el tema, introduzca su dirección de correo electrónico y seleccione Crear tema. Seleccione Siguiente para continuar.
- 8. Asistente: en el Paso 3: agregar un nombre y una descripción, agregue un nombre y una descripción opcional para la alarma y, a continuación, seleccione Siguiente.
- 9. Asistente: en el Paso 4: previsualizar y crear, compruebe que la información sea correcta y, a continuación, seleccione Crear alarma.
- 10.Se ha creado la alarma. Si se lo solicita, siga las instrucciones para confirmar las suscripciones a SNS.

Para obtener más información, consulte:

- 1. [Monitoreo de transmisión de baja latencia de Amazon IVS](#page-63-0)
- 2. [Crear una CloudWatch alarma basada en la detección de anomalías](https://docs.aws.amazon.com/AmazonCloudWatch/latest/monitoring/Create_Anomaly_Detection_Alarm.html)

### Moderación de contenido personalizado

Puede explorar soluciones personalizadas de moderación de contenido para detectar contenido no deseado con el reconocimiento de imágenes. Amazon IVS ofrece la posibilidad de [grabar](#page-201-0) [automáticamente las transmisiones en directo de Amazon IVS en Amazon S3,](#page-201-0) incluida la generación de imágenes de miniatura para su uso en este tipo de soluciones.

Tenga en cuenta estas técnicas adicionales de detección y prevención:

• La demostración [Moderación de Amazon IVS con Amazon Rekognition](https://github.com/aws-samples/amazon-ivs-moderation-with-record-to-s3-web-demo/) muestra cómo utilizar el registro automático en S3 de IVS junto con Amazon Rekognition para moderar contenido en directo.

- [Incorporación de la moderación de contenido de Hive a sus transmisiones de video de Amazon](https://aws.amazon.com/blogs/media/add-hive-content-moderation-to-your-amazon-ivs-video-streams/) [IVS](https://aws.amazon.com/blogs/media/add-hive-content-moderation-to-your-amazon-ivs-video-streams/)
- [Creating Safer Online Communities with AI/ML Content Moderation](https://dev.to/aws/creating-safer-online-communities-with-aiml-content-moderation-1bn) es una entrada de blog sobre el uso de Amazon Rekognition en una aplicación de IVS.

## Evitar el contenido y los espectadores no deseados

### <span id="page-306-0"></span>Detenga la transmisión y restablezca la clave de transmisión

Si detecta que se está utilizando un canal para transmitir contenido no deseado, puede utilizar la consola de Amazon IVS para cerrar la transmisión:

- 1. Abra la [consola de Amazon IVS.](https://console.aws.amazon.com/ivs) (También puede obtener acceso a la consola de Amazon IVS mediante la [consola de administración de AWS\)](https://console.aws.amazon.com/).
- 2. Si es necesario, en el menú desplegable de la barra de navegación elija Seleccionar una región para elegir la región en la que se alojará el canal.
- 3. Seleccione el canal en el que se está emitiendo la transmisión que desea detener.
- 4. En la página del canal, navegue hasta la sección Transmisión en directo y seleccione Detener transmisión.

Incluso después de detener la transmisión, la emisora puede reiniciarla en ese canal. Para evitarlo, restablezca la clave de transmisión; esto evita que la emisora reinicie una transmisión sin adquirir primero una nueva clave de transmisión. Para restablecer la clave de transmisión:

• En la página del canal, navegue hasta la sección Configuración de transmisión y seleccione Reestablecer clave de transmisión.

También puede detener una transmisión y restablecer (eliminar/crear) la clave de transmisión mediante programación. Consulte la [Referencia de la API de streaming de baja latencia de Amazon](https://docs.aws.amazon.com/ivs/latest/LowLatencyAPIReference/Welcome.html)  [IVS](https://docs.aws.amazon.com/ivs/latest/LowLatencyAPIReference/Welcome.html).

Según la forma en la que la aplicación emita las claves de transmisión, es posible que deba tomar medidas adicionales para evitar que se adquieran nuevas claves de transmisión.

### <span id="page-307-0"></span>Uso de canales privados

En muchos casos, el contenido no deseado se transmite a una gran audiencia fuera de su plataforma si simplemente inserta la URL de reproducción en un sitio web de terceros. La mejor solución para evitar este tipo de comportamiento son los canales privados de Amazon IVS. Cuando utiliza canales privados, puede restringir la reproducción a los espectadores con tokens de reproducción válidos. Los tokens de reproducción se utilizan para validar al espectador dentro de la aplicación de reproducción, lo que impide la visualización en plataformas no deseadas. Además, puede habilitar la obligación de origen, lo que impide que los espectadores vean las transmisiones en sitios web que no están alojados en sus dominios. Puede ampliar esta protección para que abarque las aplicaciones de streaming más comunes si habilita, también, una obligación estricta de origen.

Tenga en cuenta que puede obtener la protección de los canales privados y la autenticación sin obligar a los usuarios a crear cuentas formales y a iniciar sesión en ellas. Su aplicación de reproducción puede simplemente adquirir un token de forma anónima sin autenticación. Aún podrá aprovechar la aplicación de la ley de origen.

Para obtener más información sobre los canales privados, consulte:

- [Configuración de canales privados](https://docs.aws.amazon.com/ivs/latest/LowLatencyUserGuide/private-channels.html) en la Guía del usuario de streaming de baja latencia de IVS. En ese documento, para obtener más información sobre la aplicación de origen, consulte [Generar y](https://docs.aws.amazon.com/ivs/latest/LowLatencyUserGuide/private-channels-generate-tokens.html)  [firmar tokens de reproducción.](https://docs.aws.amazon.com/ivs/latest/LowLatencyUserGuide/private-channels-generate-tokens.html)
- [Creación de un canal privado para la reproducción autorizada de transmisiones en directo con](https://dev.to/aws/creating-a-private-channel-for-authorized-live-stream-playback-with-amazon-ivs-2mdl)  [Amazon IVS](https://dev.to/aws/creating-a-private-channel-for-authorized-live-stream-playback-with-amazon-ivs-2mdl) (publicación del blog)

## Utilice políticas de restricción de reproducción

Si no quieres usar [canales privados](#page-307-0), puedes beneficiarte de algunas de las mismas protecciones si utilizas las políticas de restricción de reproducción. Estas políticas te permiten activar funciones como GeoBlocking el control del origen en los canales públicos. Crea una política de restricción de reproducción mediante la consola o la API de IVS y, a continuación, adjunta el ARN de la política a sus canales.

Para obtener más información sobre las políticas de restricción de reproducción, consulta:

• [Cómo empezar a utilizar el streaming de baja latencia de IVS](https://docs.aws.amazon.com/ivs/latest/LowLatencyUserGuide/getting-started.html): consulta la información sobre cómo evitar el contenido y los espectadores no deseados.

• Referencia sobre la [API de streaming de baja latencia de IVS: consulta](https://docs.aws.amazon.com/ivs/latest/LowLatencyAPIReference/Welcome.html) los puntos finales y el objeto de la política de restricción de reproducción. PlaybackRestrictionPolicy

# Costos (streaming de baja latencia)

Para la característica de grabación automática en S3, hay costos separados para el video en vivo de Amazon IVS y el almacenamiento en Amazon S3.

# Video en vivo

El modelo de [precios de Amazon IVS](https://aws.amazon.com/ivs/pricing/) incorpora tarifas separadas para la entrada y salida de vídeo.

Las tarifas de entrada de video dependen del tipo de canal. Para obtener más información sobre los tipos de canales, consulte [Tipos de canales](#page-271-0) en Configuración de streaming de IVS.

Si necesita ayuda para seleccionar el tipo de canal adecuado para su caso práctico, puede utilizar la herramienta "Ayúdame a elegir" de la consola:

- 1. En la página Crear canal de la consola, seleccione Configuración personalizada.
- 2. En Tipo de canal, seleccione Ayúdame a elegir.
- 3. Siga las instrucciones hasta que se sugiera una recomendación y, a continuación, seleccione Seleccionar recomendación.

Para la salida de video, se paga una tarifa por hora por el video que se brinda a los espectadores. Las tarifas varían según la resolución y la "región de facturación" (desde donde se transmite el video). Hay varios niveles de costos de salida de video basados en el uso, incluyendo un nivel gratuito.

Una herramienta interactiva útil es el [Estimador de costos de IVS.](https://ivs.rocks/calculator) Puede conectar valores por el tipo de canal, la resolución, las horas transmitidas, el número de espectadores y la región de facturación. Al calcular los costos, tenga en cuenta las siguientes reglas generales:

- Los espectadores van y vienen; en promedio, el 50 % de una transmisión es "entregada". El estimador de costos incluye un selector de "Duración media de conexión del espectador". Este valor predeterminado es el 50 %. Es de esperar que la audiencia de los eventos pagados sea mayor. Incluso en este caso, sin embargo, es probable que no todos los que pagaron por el evento vean al mismo tiempo.
- Algunos espectadores ven a una resolución más baja que la resolución fuente de la transmisión. Esto es cierto en especial para las transmisiones de alta resolución: algunos espectadores verán

con resoluciones más bajas, que son menos costosas. Esto se debe a varias restricciones del espectador, como la banda ancha, condiciones de red, ISP y hardware.

- El tiempo importa. Por ejemplo, si su transmisión coincide con el horario de la escuela, el trabajo o las vacaciones, esto puede afectar el tamaño de tu audiencia.
- Es muy difícil crear una audiencia en vivo a partir de usuarios que no están en directo. Por supuesto, hay excepciones. Traer talento externo (como influencers con sus propios seguidores) puede aumentar el tamaño de la audiencia.

# Grabación automática en Amazon S3

No hay cargos de Amazon IVS por utilizar la característica de registro automático en Amazon S3 o por escribir en S3. Se aplican cargos por el almacenamiento en Amazon S3, por las llamadas a la API de S3 que Amazon IVS realiza en nombre del cliente y por entregar el video almacenado a los espectadores.

## Almacenamiento del video grabado

Los clientes pueden generar estimaciones de las necesidades y costos de almacenamiento en S3 mediante la consola de IVS. Cuando un cliente utiliza la consola para configurar la grabación de un canal (ya sea cuando se crea el canal o luego), se ofrece un estimador de uso de datos. Estas estimaciones de uso de datos se pueden conectar a la [Calculadora de precios de AWS para S3](https://calculator.aws/#/createCalculator/S3) a fin de estimar el costo mensual del almacenamiento en S3 y el movimiento de datos.

En la consola, al crear un canal nuevo o al editar uno ya existente, active Habilitar grabación automática en el área Grabar y almacenar transmisiones. Esto muestra información sobre Costos asociados.

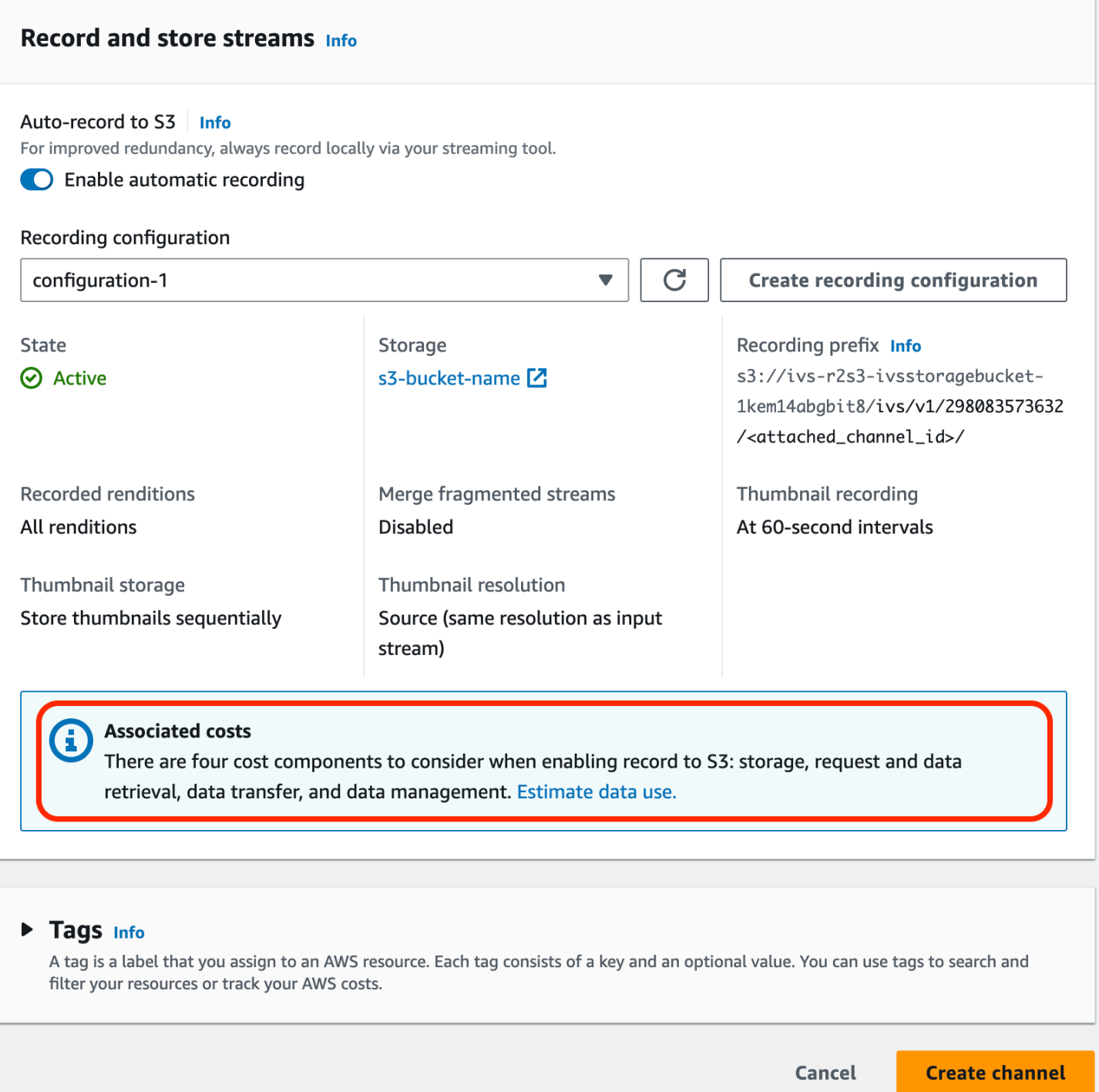

Seleccione Estimate data use (Estimar uso de datos) para mostrar la calculadora de uso de datos:

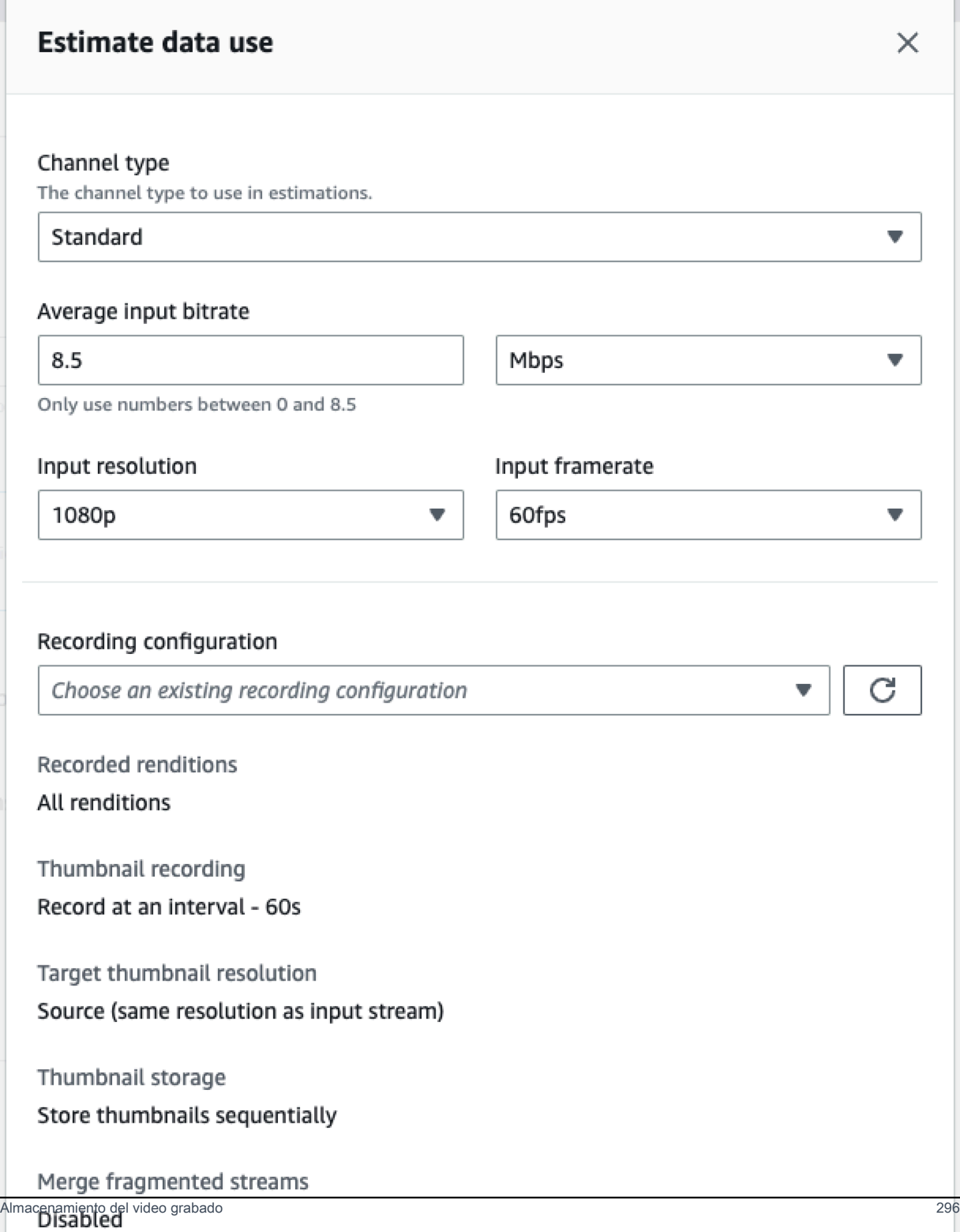

Como se indica en la pantalla, las estimaciones que se proporcionan se pueden utilizar con la [Calculadora de precios de AWS](https://calculator.aws/#/createCalculator/S3) para calcular las estimaciones del costo mensual incurrido por el almacenamiento y el movimiento de datos en S3.

### Distribución de videos grabados

El costo de enviar video grabado a los espectadores depende de la CDN que se utilice. Por ejemplo, consulte la [página de precios](https://aws.amazon.com/cloudfront/pricing/) de Amazon CloudFront.

# Recursos y asistencia (streaming de baja latencia)

# Recursos

<https://ivs.rocks/>es un sitio dedicado a explorar el contenido publicado (demostraciones, ejemplos de código, publicaciones de blog), calcular el costo y experimentar Amazon IVS a través de demostraciones en vivo.

[Introducción al servicio de videos interactivos de Amazon](https://dev.to/recursivecodes/series/19342) son una serie de artículos sobre el uso de Amazon IVS para principiantes. Los artículos ofrecen tutoriales paso a paso de las API de IVS con demostraciones interactivas integradas en las publicaciones. Todas las demostraciones se pueden ejecutar directamente en las propias publicaciones a través de un CodePen incorporado. Con el tiempo, esto cubrirá varios temas.

Hay varias publicaciones en el blog de Amazon IVS sobre diversos temas:

- En el sitio [Blog de AWS,](https://aws.amazon.com/blogs) filtre por Amazon IVS, seleccionando Product or solution (Producto o solución) > Media Services (Servicios multimedia) > Amazon Interactive Video Service (Servicio de videos interactivos de Amazon) en el lado derecho de la página.
- Consulte [esta parte](https://dev.to/t/amazonivs/latest) del sitio de la comunidad de desarrolladores.

## **Demostraciones**

Para ver demostraciones, ejemplos de código y publicaciones de blog, consulte [https://ivs.rocks/](https://ivs.rocks/examples)  [examples](https://ivs.rocks/examples).

## Soluciones conjuntas con socios

Amazon IVS se asocia con proveedores externos de la [Red de Socios de Amazon \(APN\)](https://partners.amazonaws.com/) para ofrecer soluciones tecnológicas que aumenten las aplicaciones de streaming en directo. Existen varios tipos de áreas de soluciones de socios:

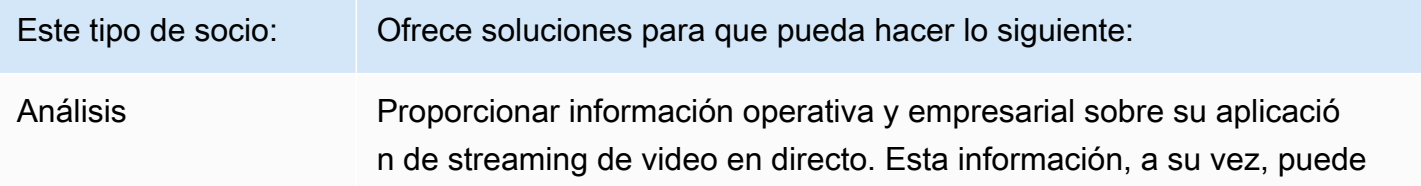

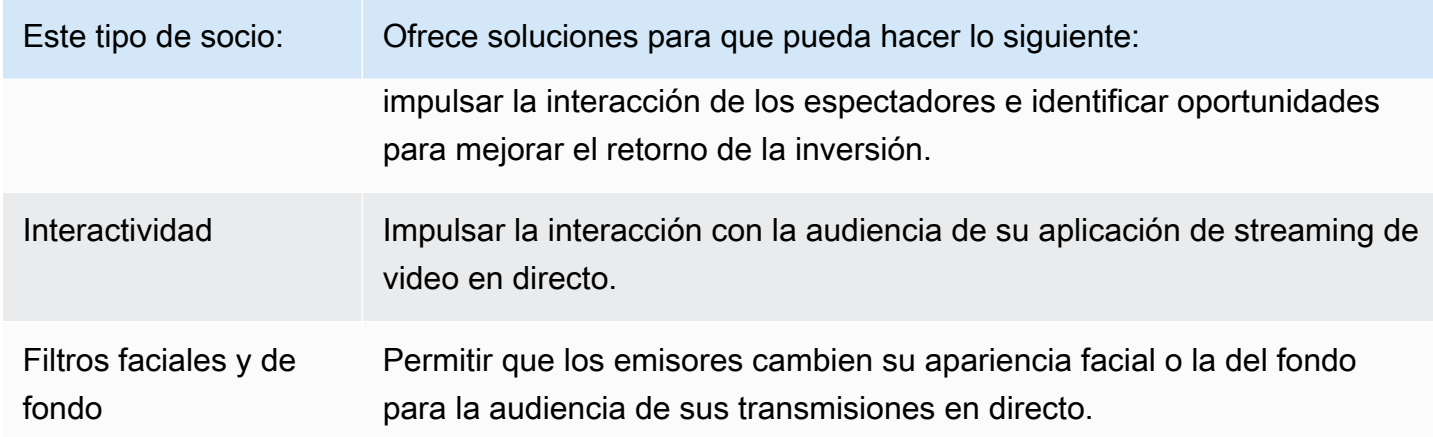

## Análisis

El análisis de [Bitmovin](https://partners.amazonaws.com/partners/001E000001AmSIVIA3/Bitmovin) es un servicio completamente administrado con [recopiladores de análisis](https://developer.bitmovin.com/playback/docs/setup-analytics#collectors) creados para el reproductor de Amazon IVS. Los análisis le permiten hacer un seguimiento y monitorear el estado de la reproducción en todos los dispositivos, comprender la demografía de los espectadores, monitorear la calidad de la experiencia de reproducción e identificar rápidamente cualquier problema que afecte a los espectadores.

Gracias a la recopilación de datos procesables en todos los canales, el análisis de Bitmovin ayuda a aumentar la interacción y retención de los espectadores con paneles de métricas sobre la audiencia, la calidad de la experiencia y los errores principales.

Esto le da acceso a unas 40 métricas con 30 filtros y desgloses. Además, hay 200 dimensiones y filtros disponibles a través de la API y la exportación de datos de Bitmovin.

Para integrar el análisis de Bitmovin con el SDK del reproductor de Amazon IVS, consulte las siguientes guías de introducción: [Android](https://developer.bitmovin.com/playback/docs/setup-analytics-android) e [iOS.](https://developer.bitmovin.com/playback/docs/setup-analytics-ios)

## Interactividad

[LiveLike](https://aws.amazon.com/marketplace/pp/prodview-ck6lqc2t3gezs) ofrece una plataforma de interacción lista para usar que puede mejorar su experiencia de usuario en línea en solo unas semanas. Aumente sus ingresos medios por usuario gracias al aumento del registro, las interacciones, las impresiones y los patrocinios. Obtenga resultados, como un aumento del 70 % en las inscripciones interanuales (2022 frente a 2021) con nuestro caso práctico de NASCAR. Use nuestra solución para aumentar la retención de clientes y reducir el abandono con la creación de experiencias interactivas y atractivas en su plataforma. Para integrar LiveLike con Amazon IVS, consulte la siguiente entrada de blog: [Guía rápida de LiveLike: Cómo](https://hackernoon.com/amazon-ivs-and-livelike-enhance-live-stream-interactivity)  [mejorar la interactividad de las transmisiones en directo.](https://hackernoon.com/amazon-ivs-and-livelike-enhance-live-stream-interactivity)

## Filtros faciales y de fondo

DeepAR es una empresa de tecnología que crea una infraestructura de realidad aumentada para equipos de productos digitales. Empresas de todos los tamaños, desde startups hasta públicas, utilizan nuestro software para ofrecer experiencias de realidad aumentada de primer nivel a miles de millones de usuarios en todo el mundo. Para integrar DeepAR con Amazon IVS, consulte la página de DeepAR sobre la [integración de Amazon IVS.](https://docs.deepar.ai/category/amazon-ivs-integration)

[BytePlus](https://aws.amazon.com/marketplace/seller-profile?id=bbfbc9c3-6af0-41cc-9a1d-5b29a42abf58) Effects combina una enorme biblioteca de efectos de realidad aumentada, pegatinas y filtros, lo que brinda a los desarrolladores de aplicaciones todas las herramientas que necesitan para generar una mayor interacción con su audiencia. Para integrar BytePlus con Amazon IVS, consulte la siguiente entrada de blog: [Cómo mejorar la interacción de los usuarios con efectos de realidad](https://aws.amazon.com/blogs/media/how-to-improve-user-engagement-with-real-time-ar-effects-using-byteplus-effects-and-amazon-ivs/) [aumentada en tiempo real mediante BytePlus Effects y Amazon IVS.](https://aws.amazon.com/blogs/media/how-to-improve-user-engagement-with-real-time-ar-effects-using-byteplus-effects-and-amazon-ivs/)

Camera Kit es el SDK de Snap AR que permite a los socios aprovechar la tecnología de Snap AR en sus aplicaciones y sitios web. Con Camera Kit, las empresas pueden aportar una nueva dimensión a las experiencias de sus clientes y desarrollar nuevas aplicaciones para la tecnología de RA subyacente de Snap. Para integrar los objetivos de Snap AR mediante el SDK Camera Kit de Snap con Amazon IVS, consulte la siguiente entrada de blog: [Desbloquear las expresiones de los](https://aws.amazon.com/blogs/media/unlocking-creator-expressions-to-enhance-live-streaming-experiences-with-amazon-ivs-and-snaps-camera-kit-ar-sdk/) [creadores para mejorar las experiencias de streaming en directo con Amazon IVS y el SDK Camera](https://aws.amazon.com/blogs/media/unlocking-creator-expressions-to-enhance-live-streaming-experiences-with-amazon-ivs-and-snaps-camera-kit-ar-sdk/) [Kit AR de Snap.](https://aws.amazon.com/blogs/media/unlocking-creator-expressions-to-enhance-live-streaming-experiences-with-amazon-ivs-and-snaps-camera-kit-ar-sdk/)

## **Soporte**

[AWS Support Center](https://console.aws.amazon.com/support/home) ofrece una serie de planes que proporcionan acceso a herramientas y conocimientos que contribuyen con las soluciones de AWS. Todos los planes de soporte proporcionan acceso ininterrumpido a atención al cliente. Para obtener soporte técnico y recursos adicionales para planificar, implementar y mejorar su entorno de AWS, puede seleccionar un plan de soporte técnico acorde con su caso de uso de AWS.

[AWS Premium Support](https://aws.amazon.com/premiumsupport/) es un canal de soporte individualizado y de respuesta rápida que le ayudará a crear y ejecutar aplicaciones en AWS.

<u>AWS re:Post</u> es un sitio de preguntas y respuestas para la comunidad de desarrolladores donde se tratan aspectos técnicos relacionados con Amazon IVS.

En [Contacte con nosotros](https://aws.amazon.com/contact-us/) tiene enlaces para hacernos llegar sus preguntas sobre facturación o su cuenta. Para preguntas técnicas, utilice los foros de debate o los enlaces de soporte previamente proporcionados.

# Glosario

Consulte también el [glosario de AWS.](https://docs.aws.amazon.com/glossary/latest/reference/glos-chap.html) En la siguiente tabla, LL son las siglas de transmisión de baja latencia de IVS; RT, transmisión en tiempo real de IVS.

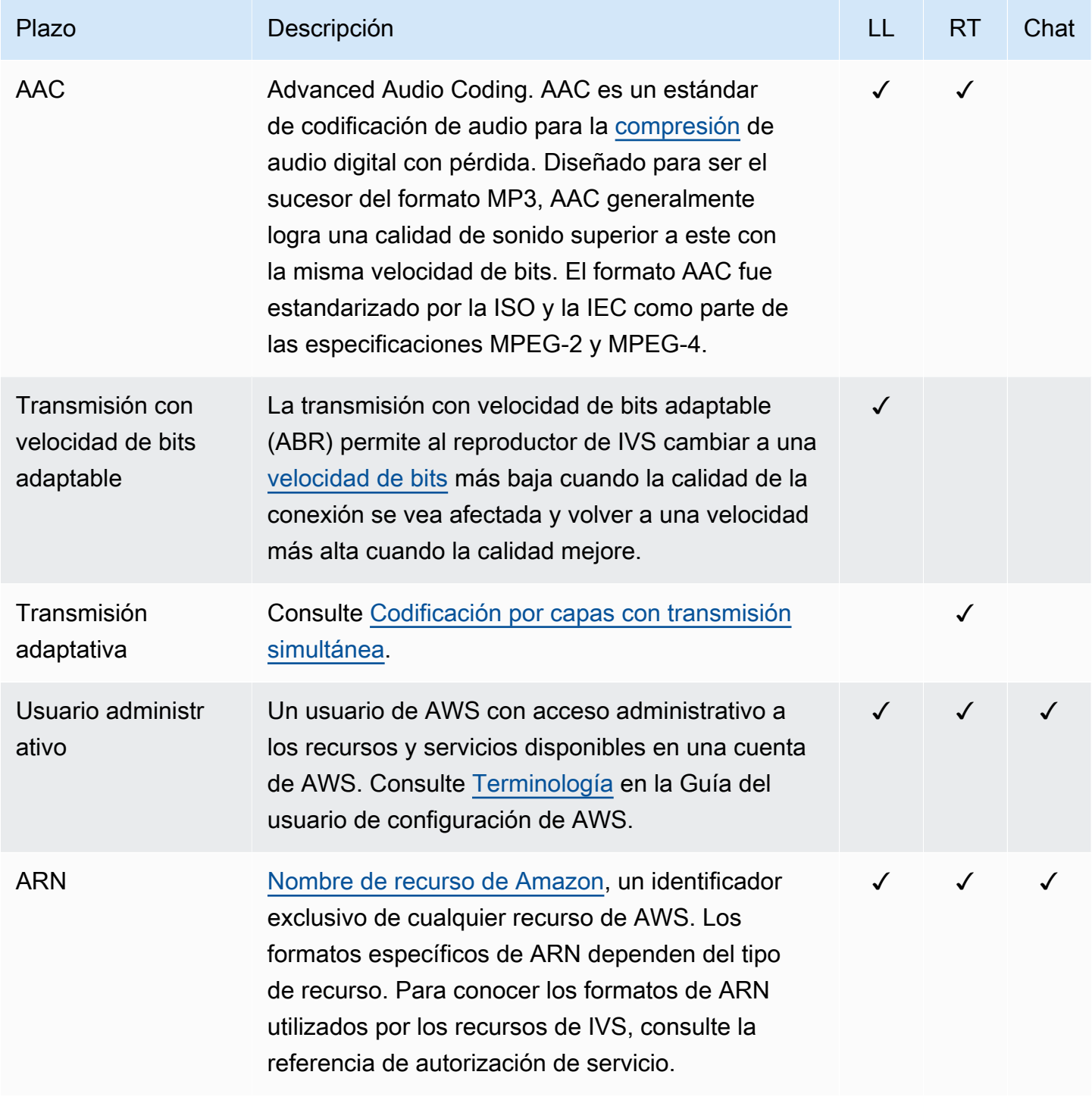

<span id="page-318-0"></span>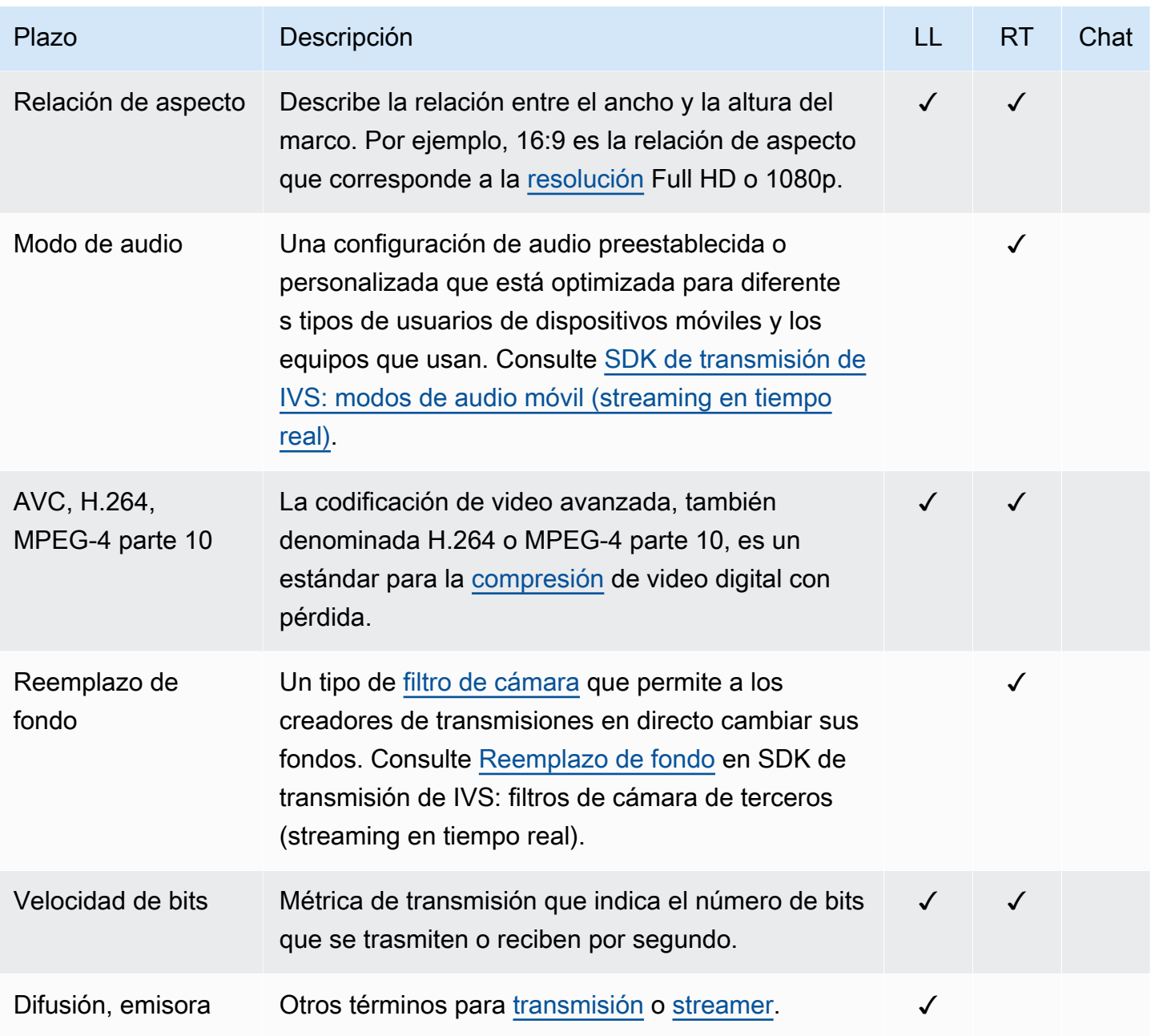

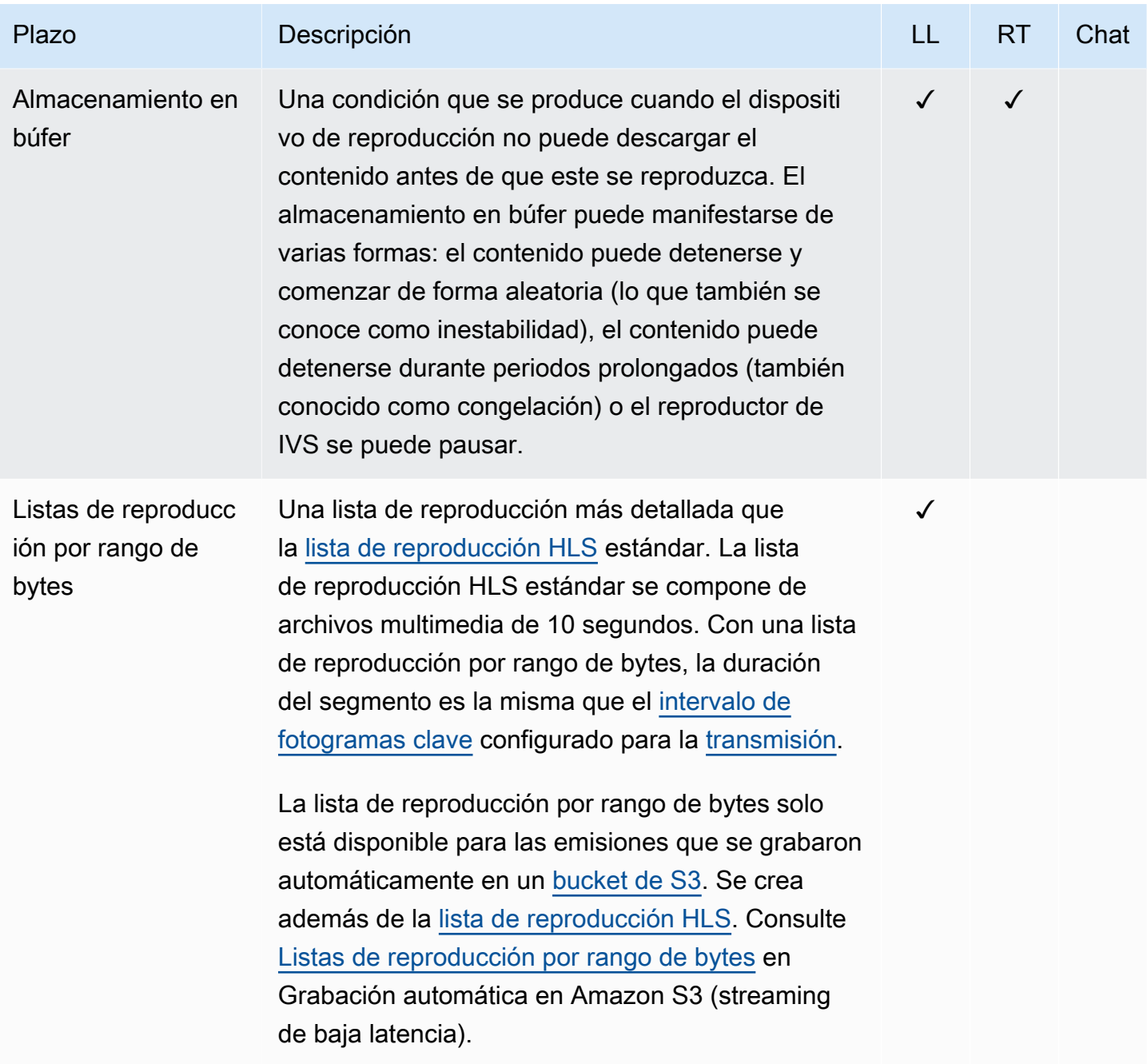

<span id="page-320-2"></span><span id="page-320-1"></span><span id="page-320-0"></span>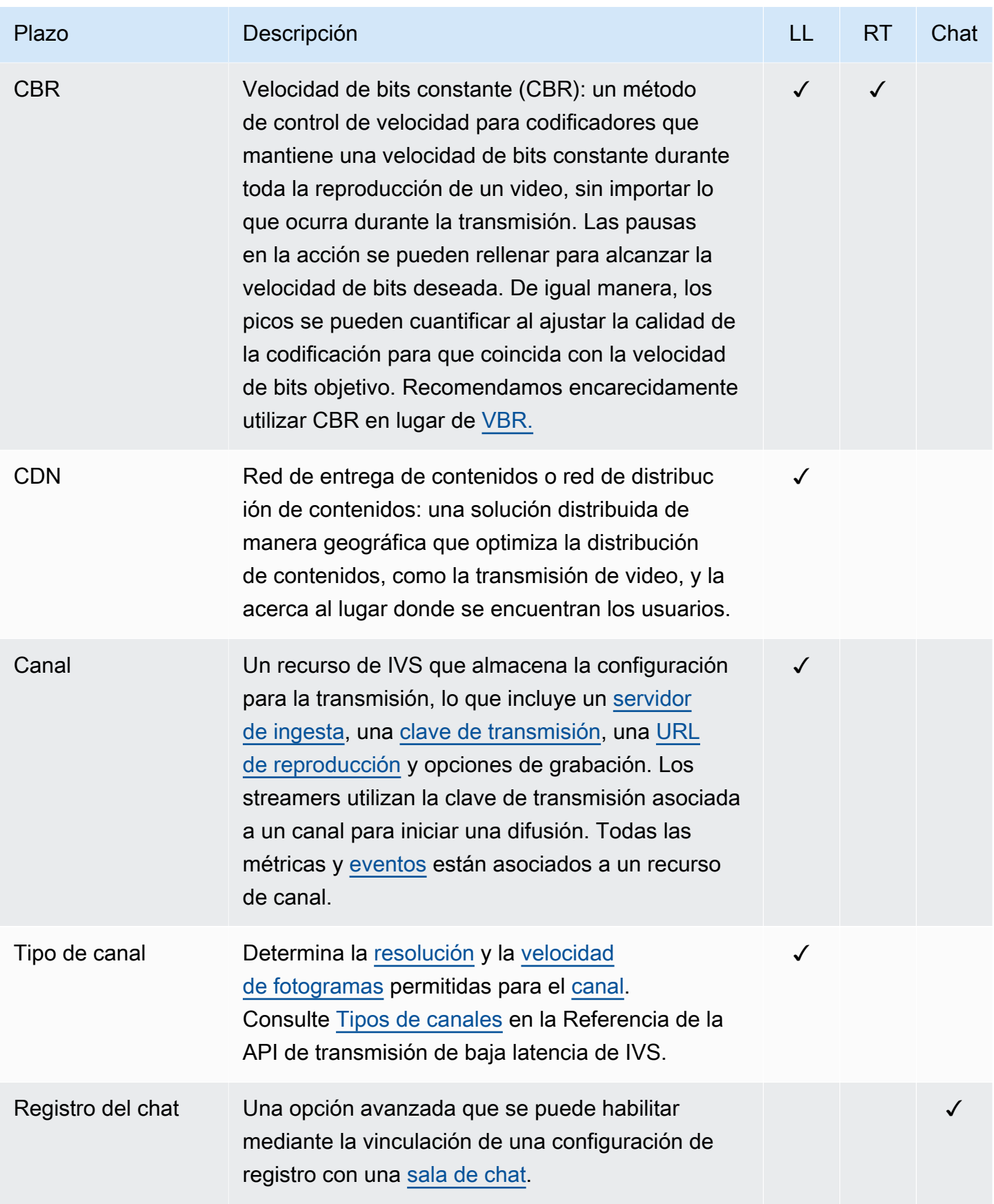

<span id="page-321-0"></span>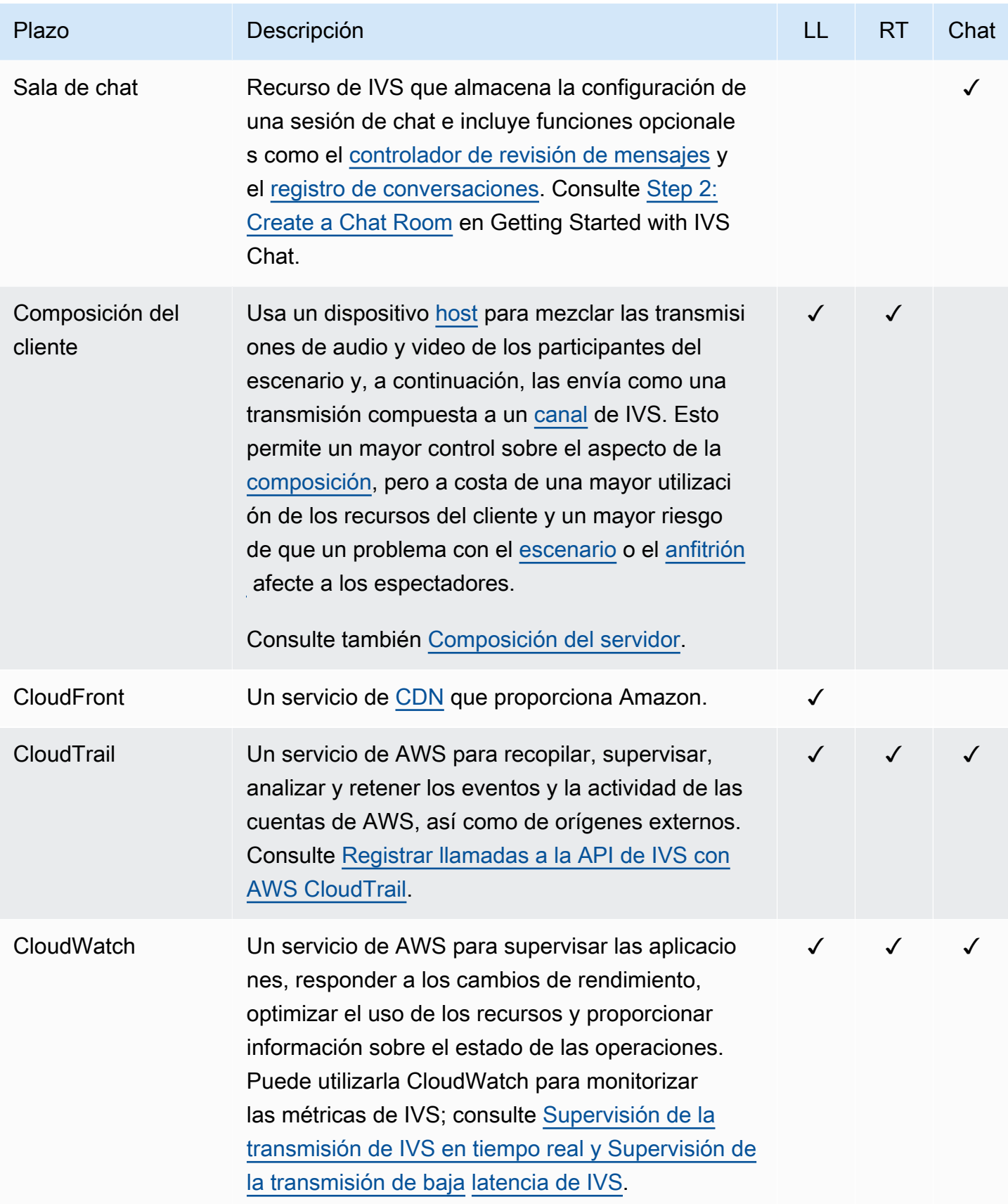

<span id="page-322-3"></span><span id="page-322-2"></span><span id="page-322-1"></span><span id="page-322-0"></span>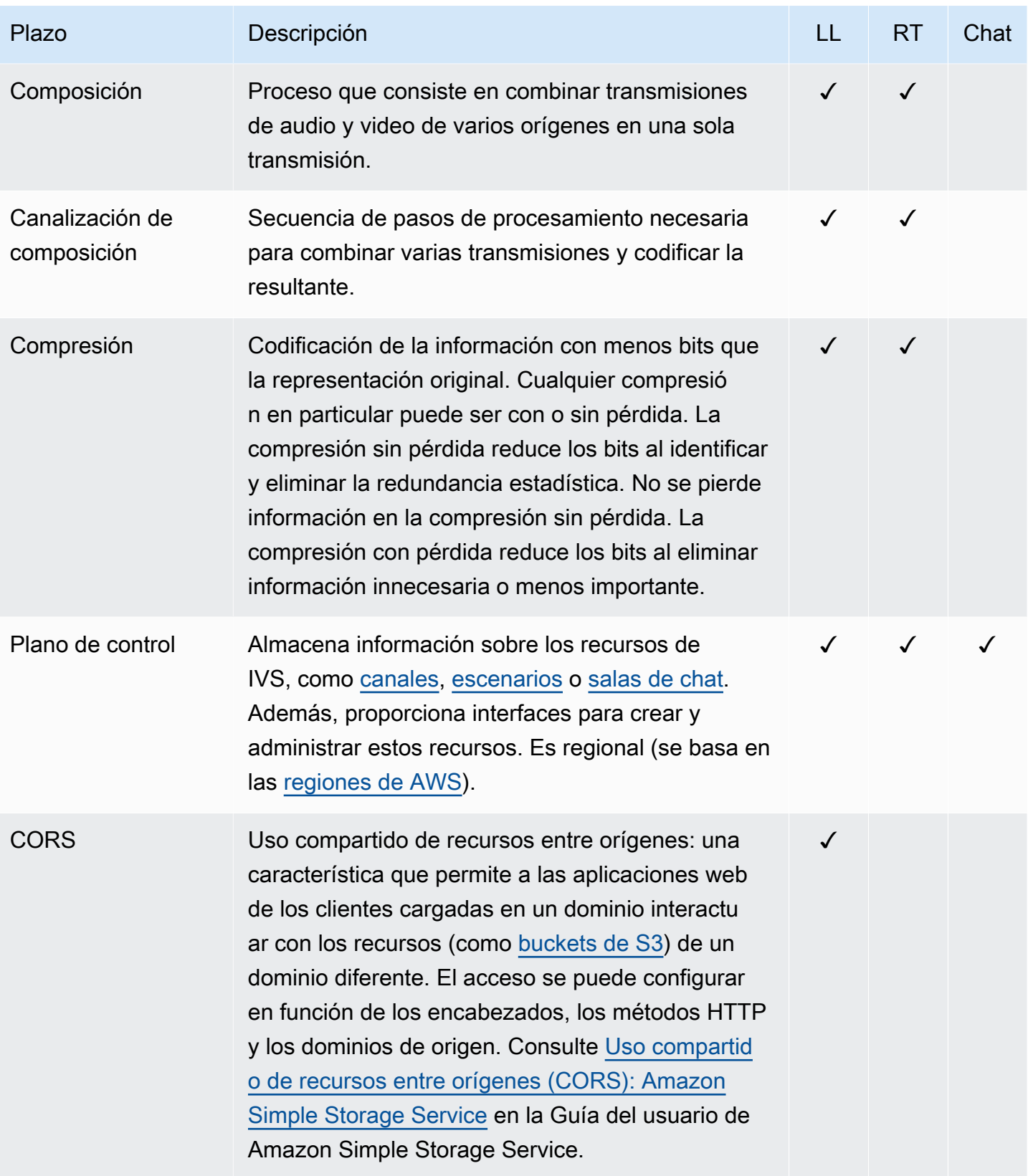

<span id="page-323-0"></span>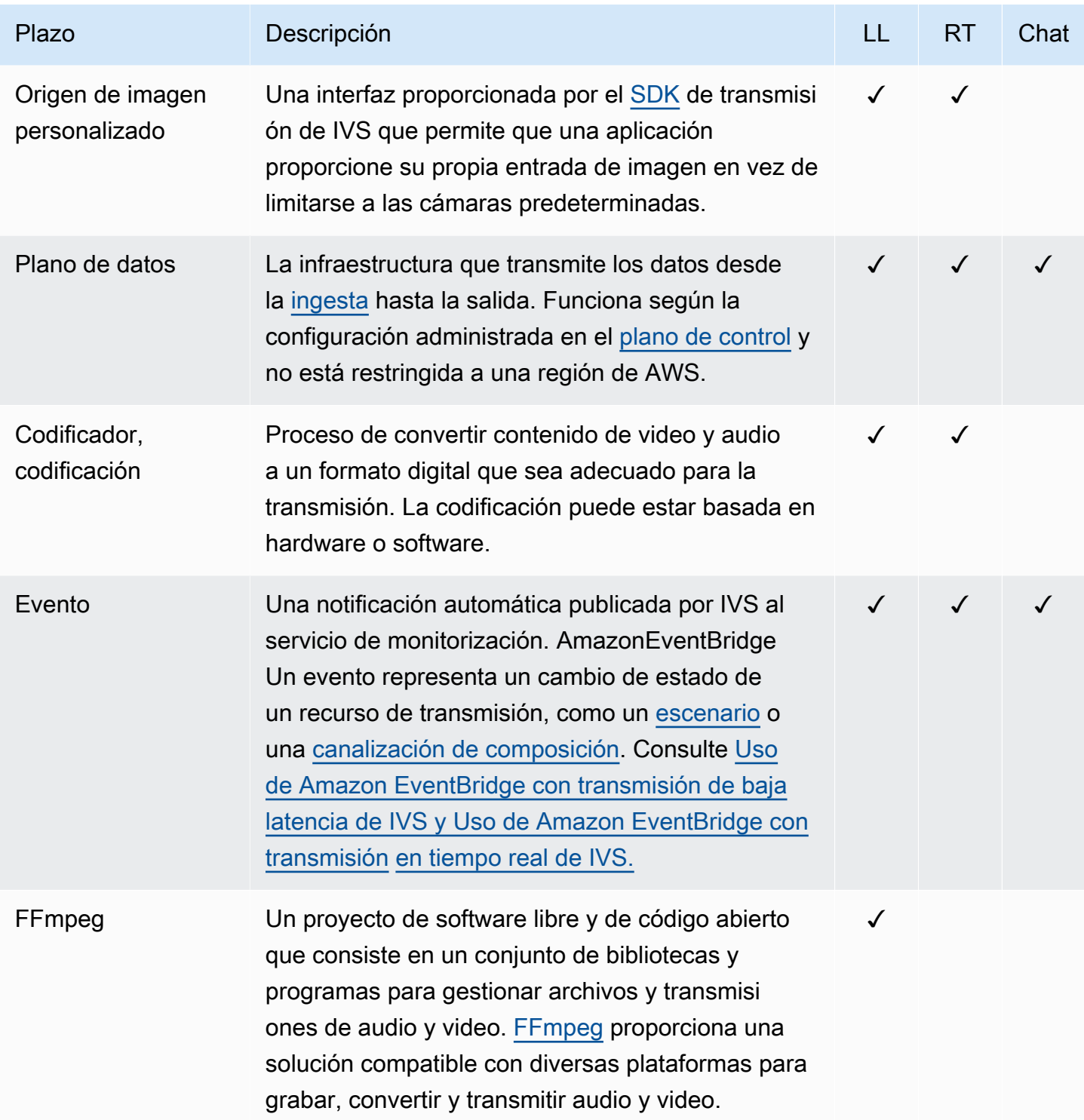
<span id="page-324-4"></span><span id="page-324-3"></span><span id="page-324-2"></span><span id="page-324-1"></span><span id="page-324-0"></span>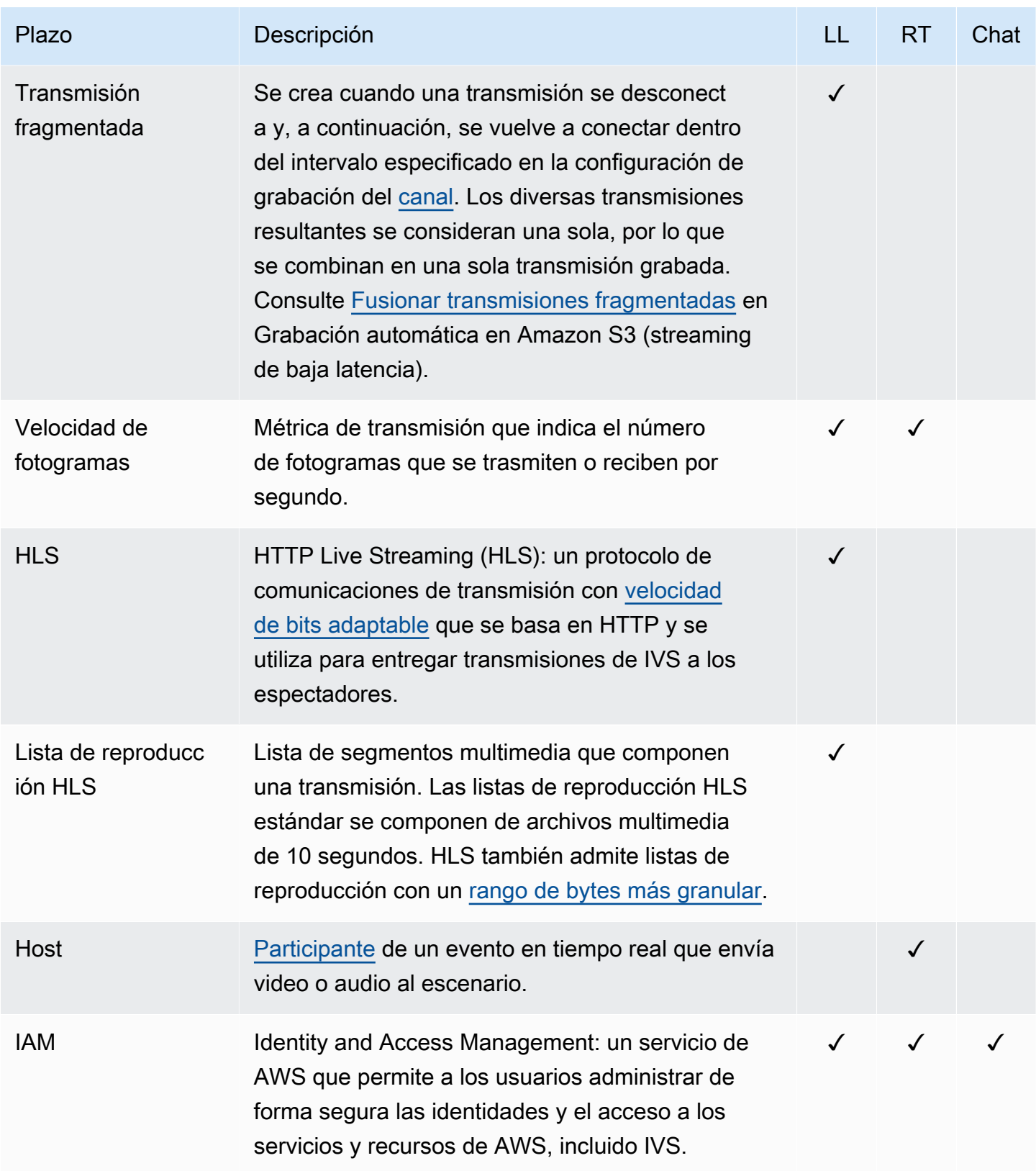

<span id="page-325-0"></span>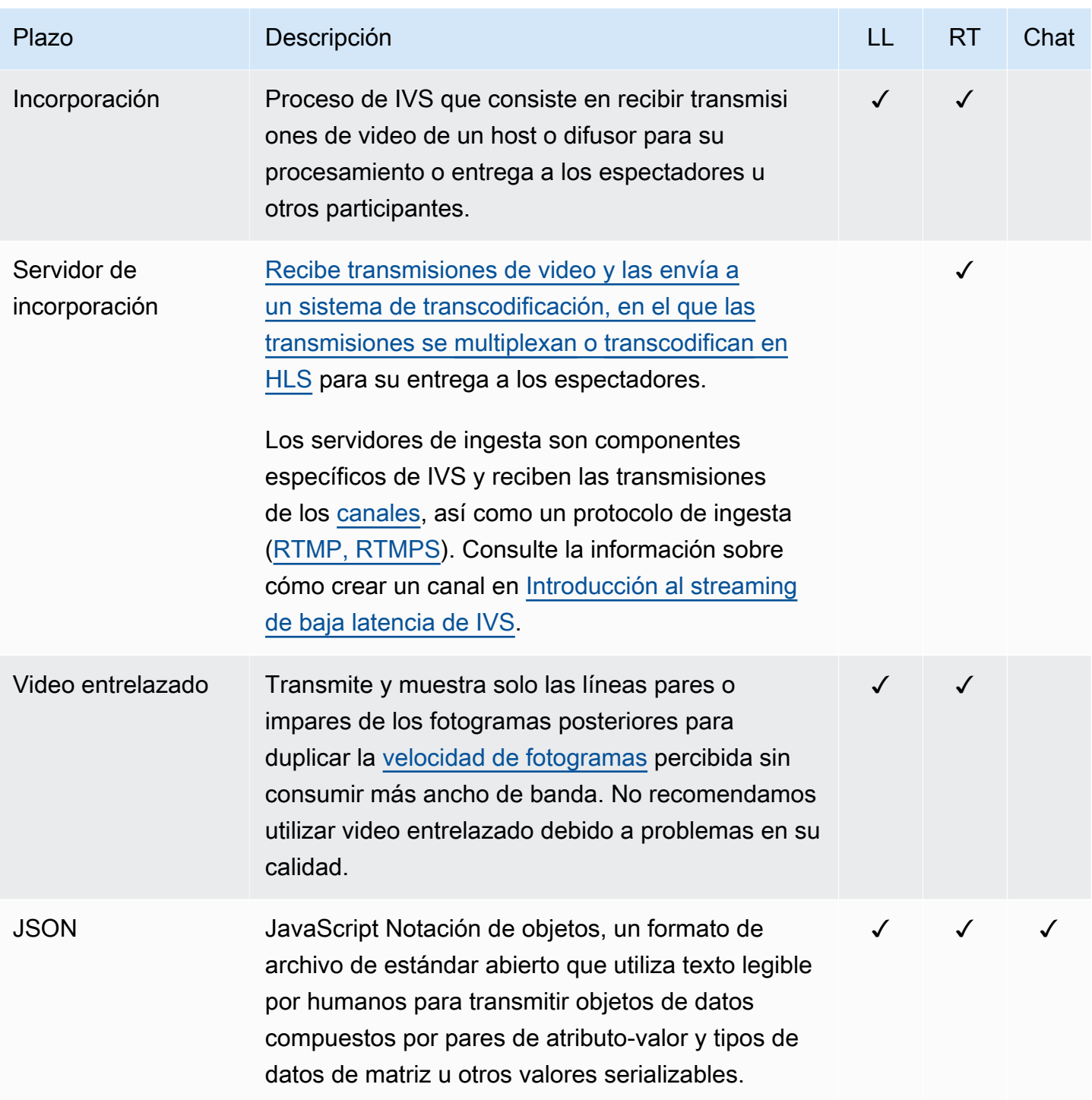

<span id="page-326-0"></span>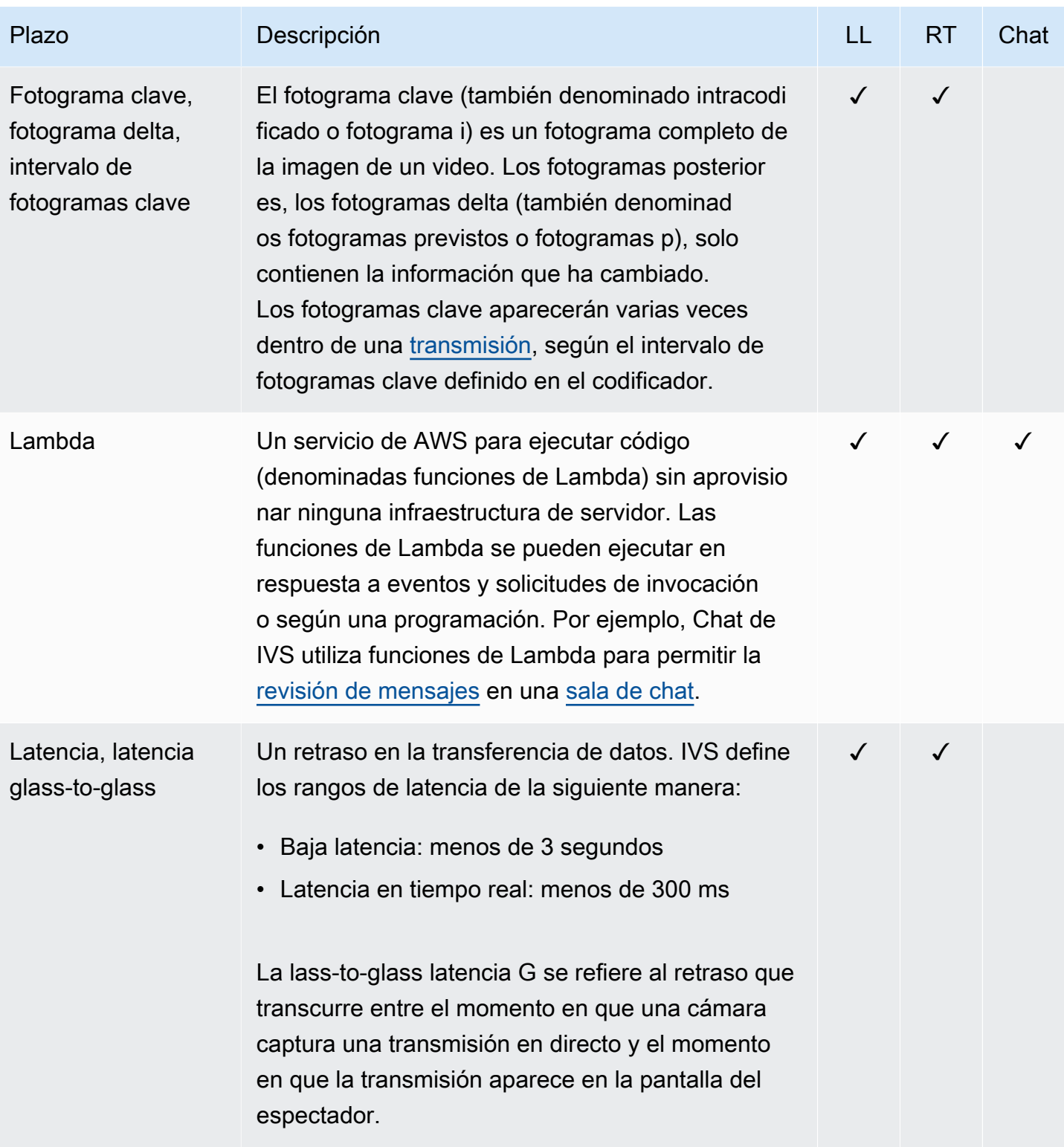

<span id="page-327-0"></span>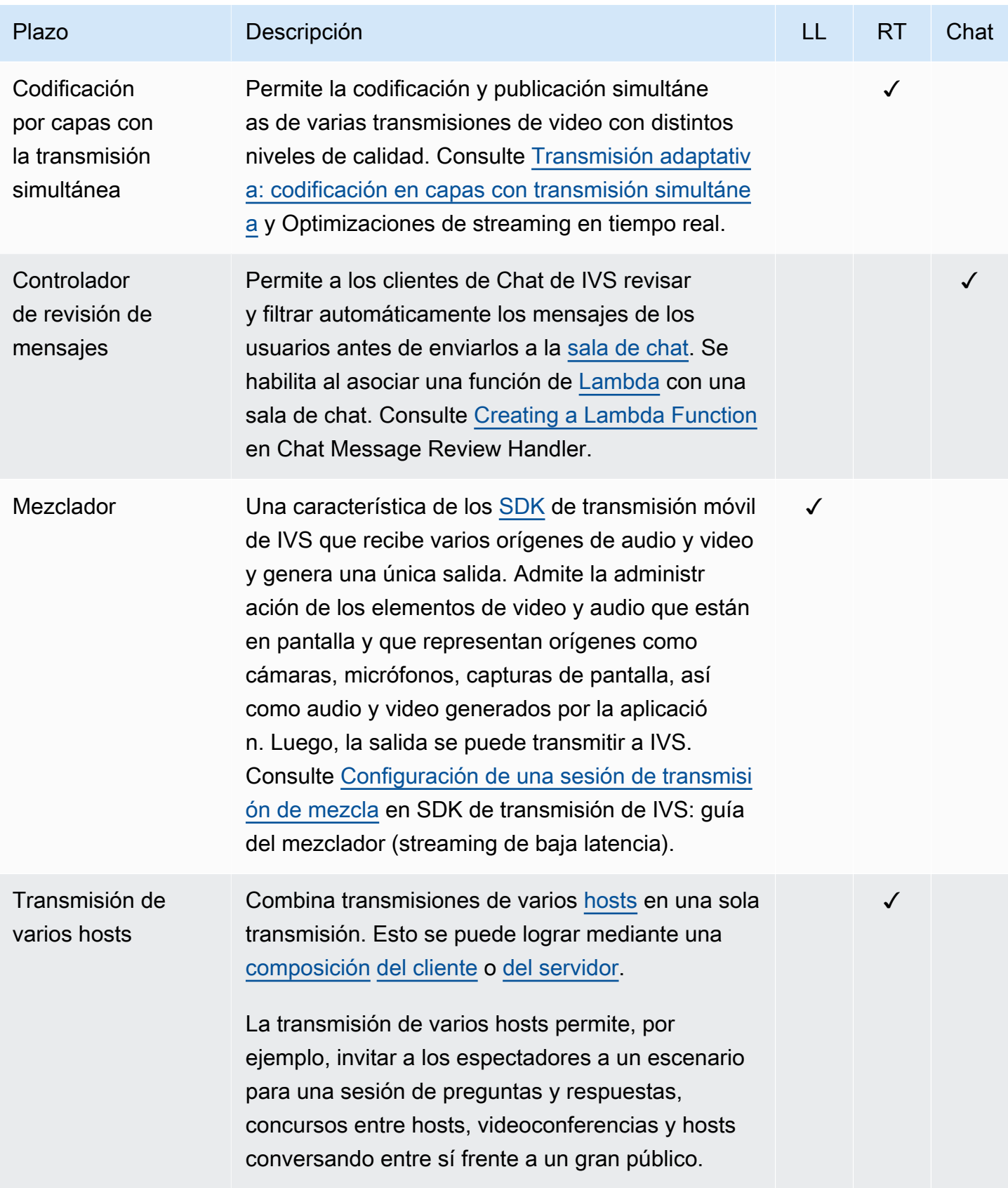

<span id="page-328-2"></span><span id="page-328-1"></span><span id="page-328-0"></span>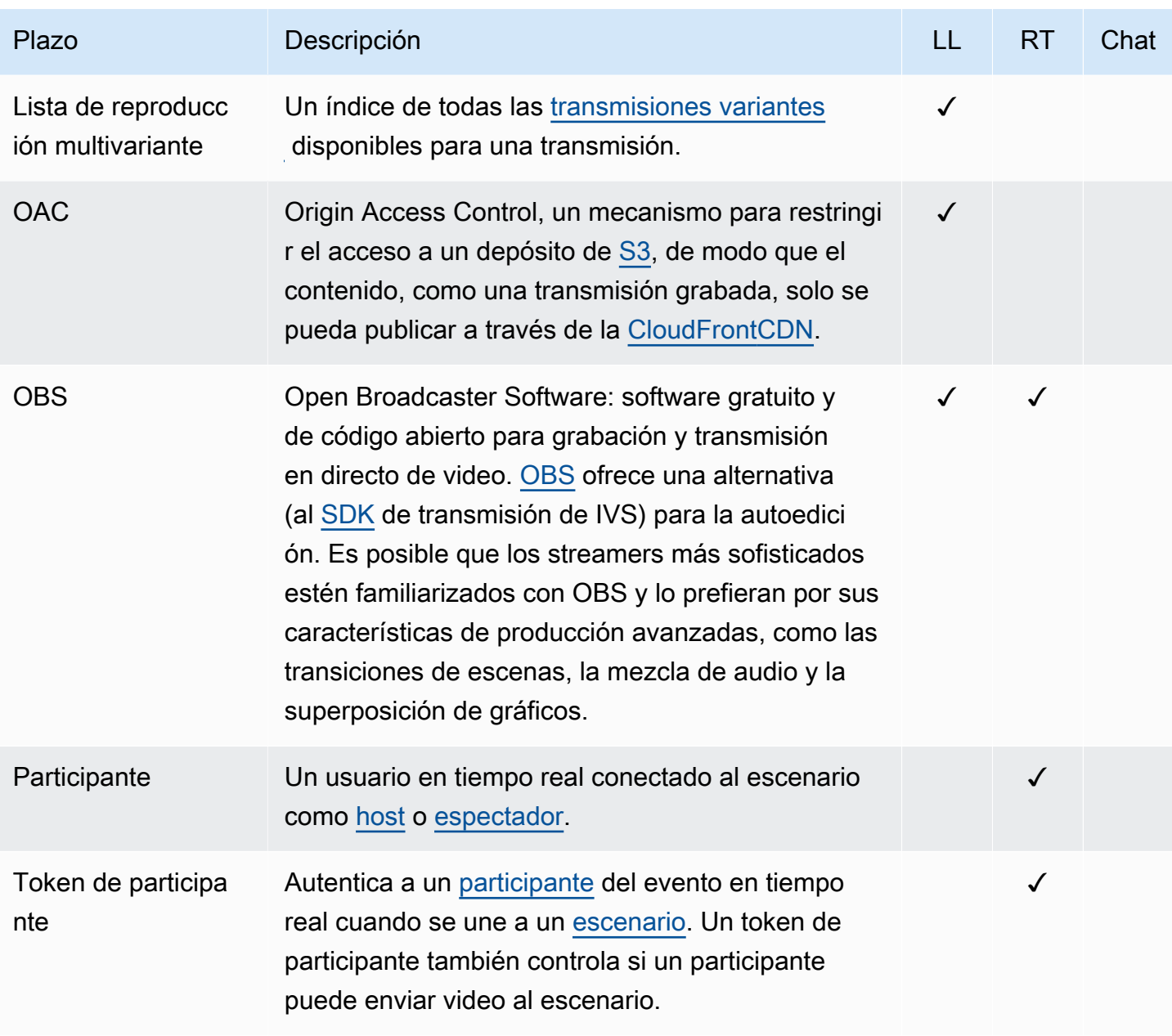

<span id="page-329-1"></span><span id="page-329-0"></span>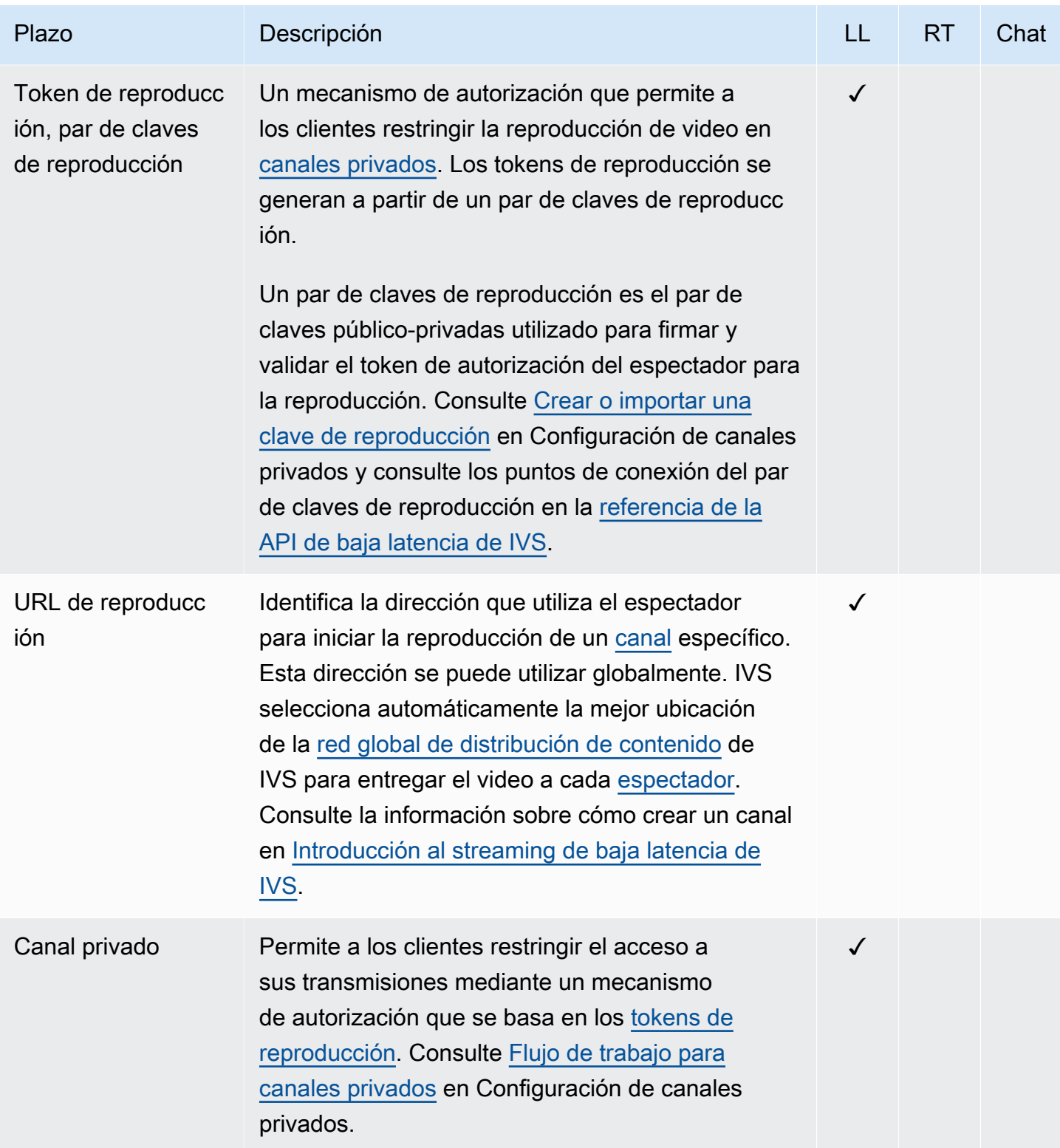

<span id="page-330-0"></span>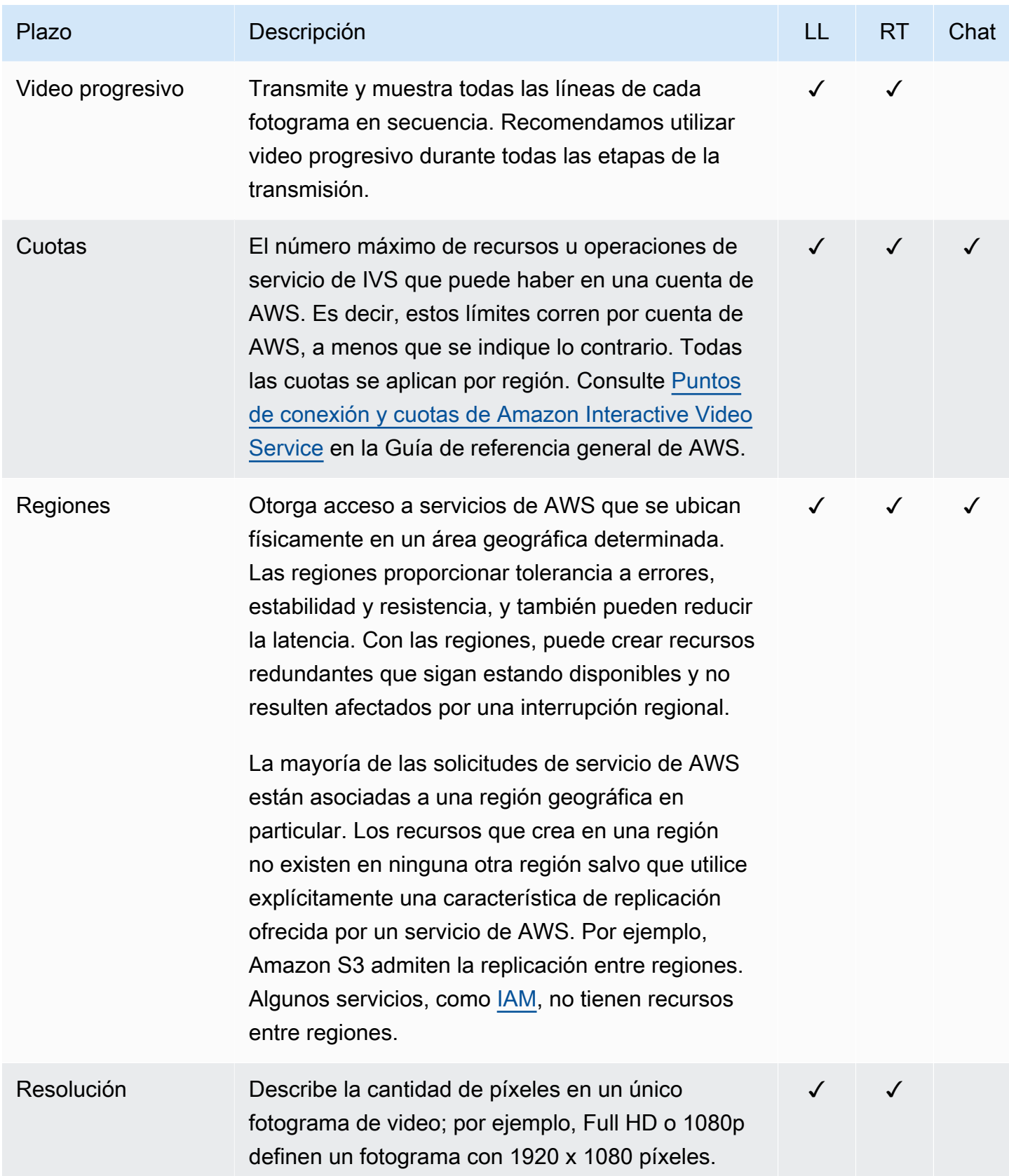

<span id="page-331-2"></span><span id="page-331-1"></span><span id="page-331-0"></span>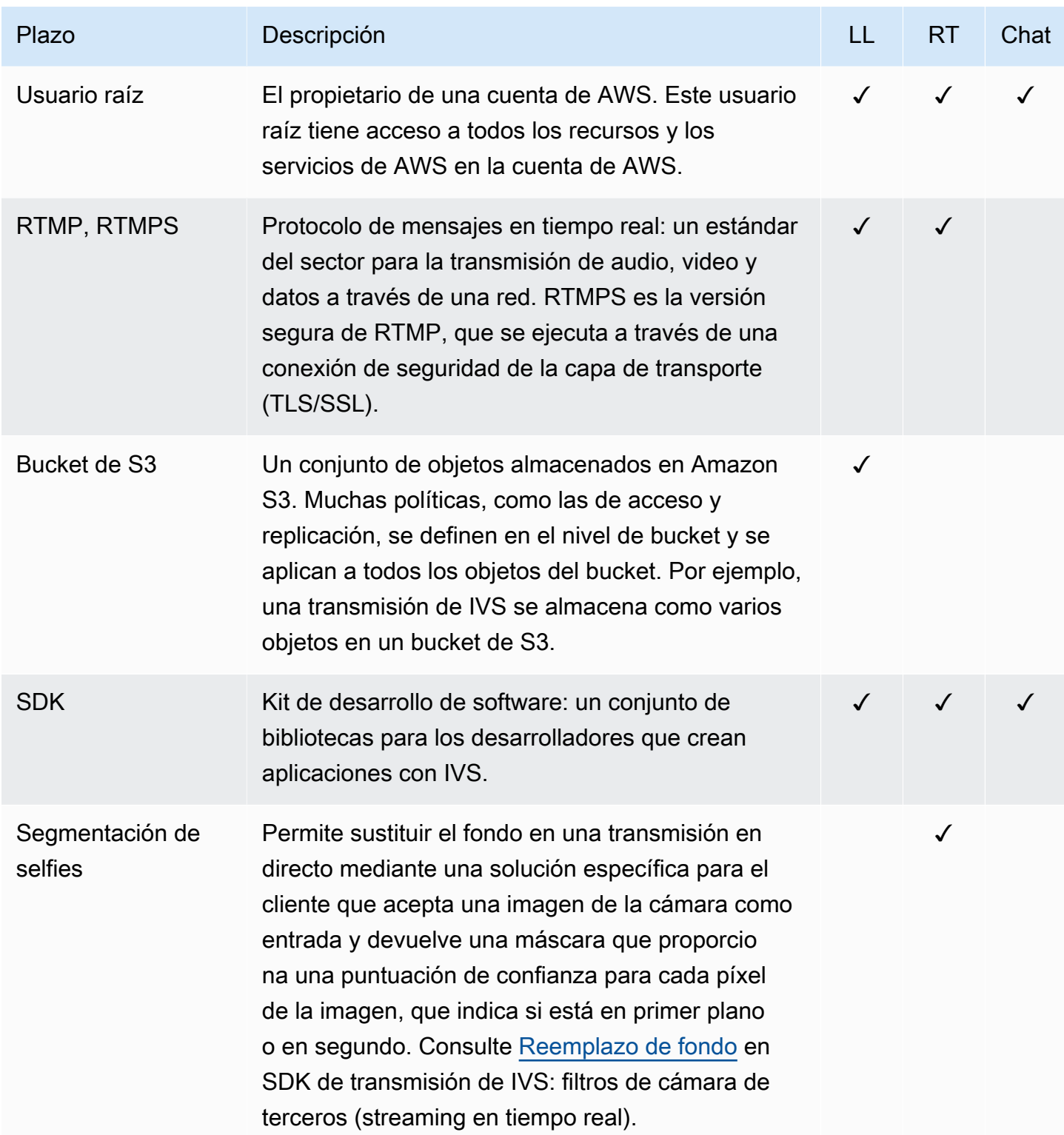

<span id="page-332-0"></span>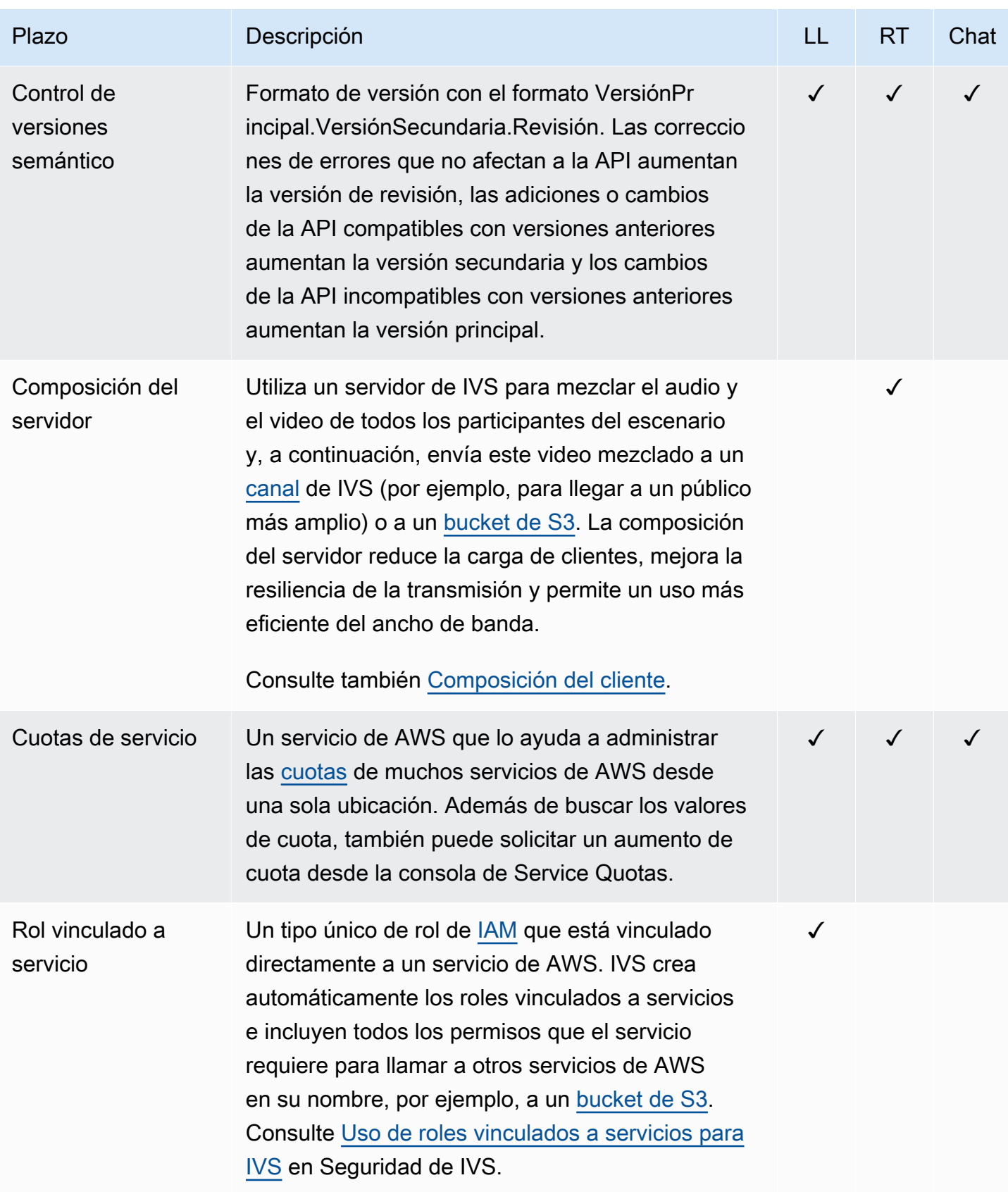

<span id="page-333-1"></span><span id="page-333-0"></span>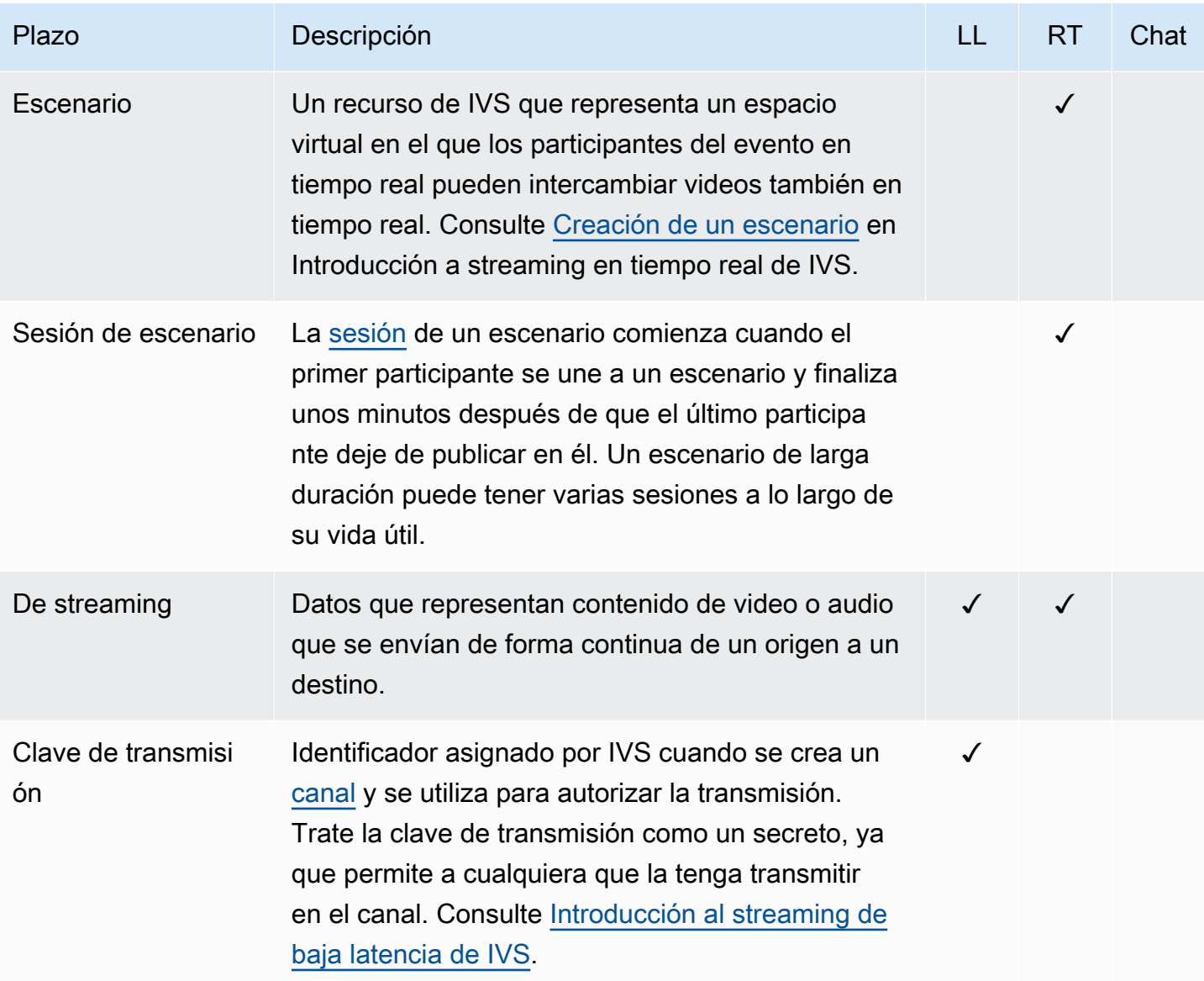

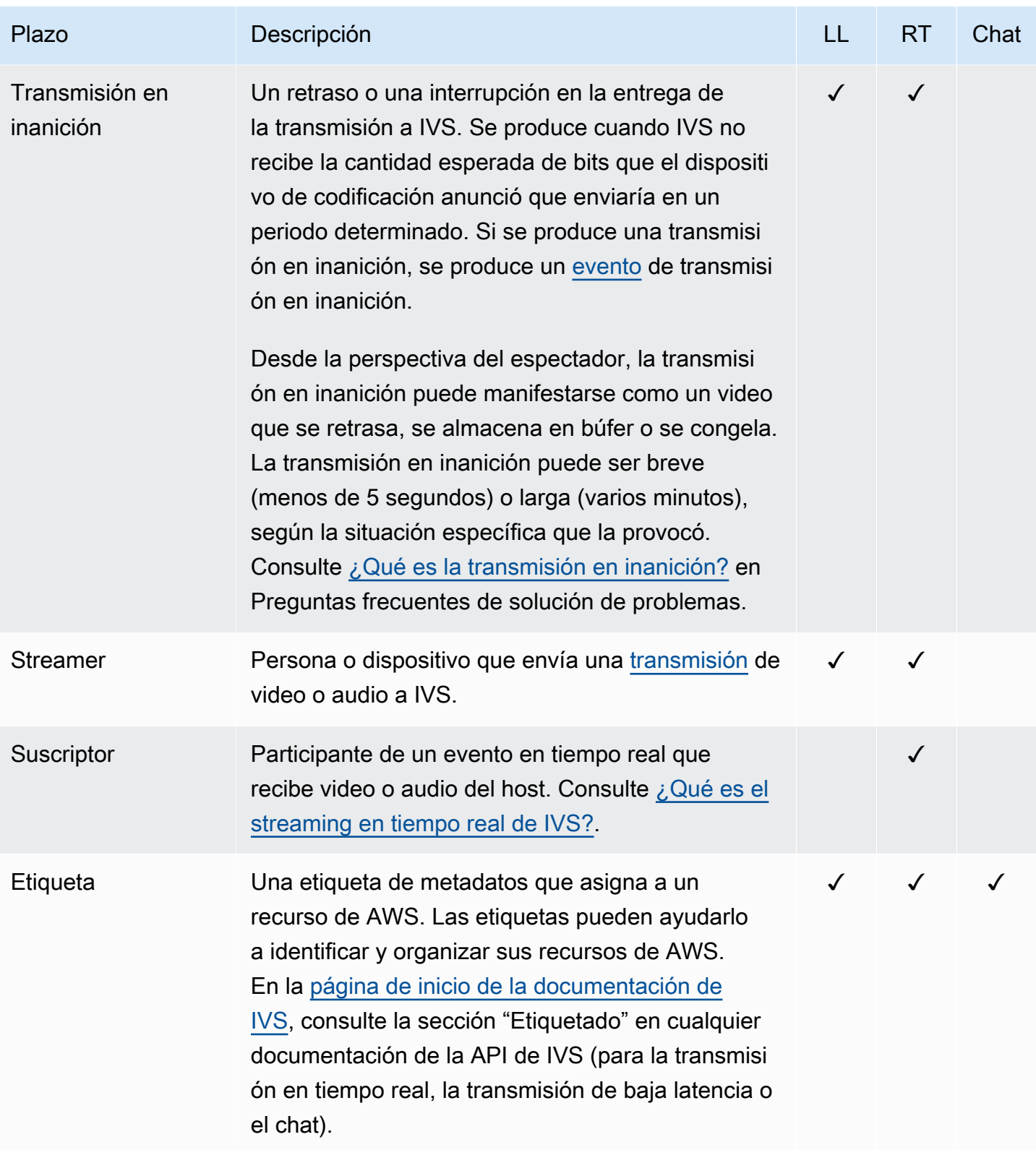

<span id="page-335-0"></span>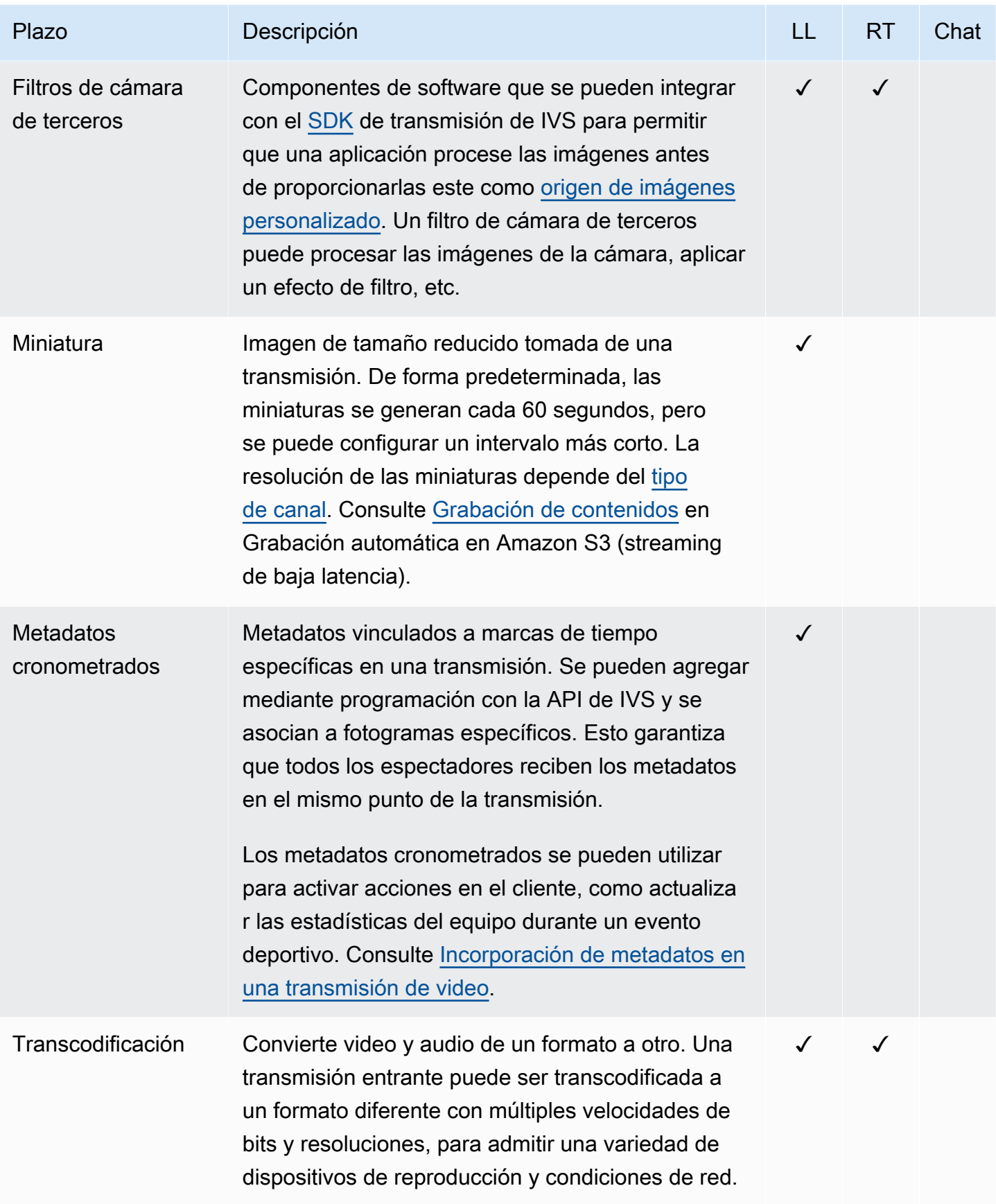

<span id="page-336-1"></span><span id="page-336-0"></span>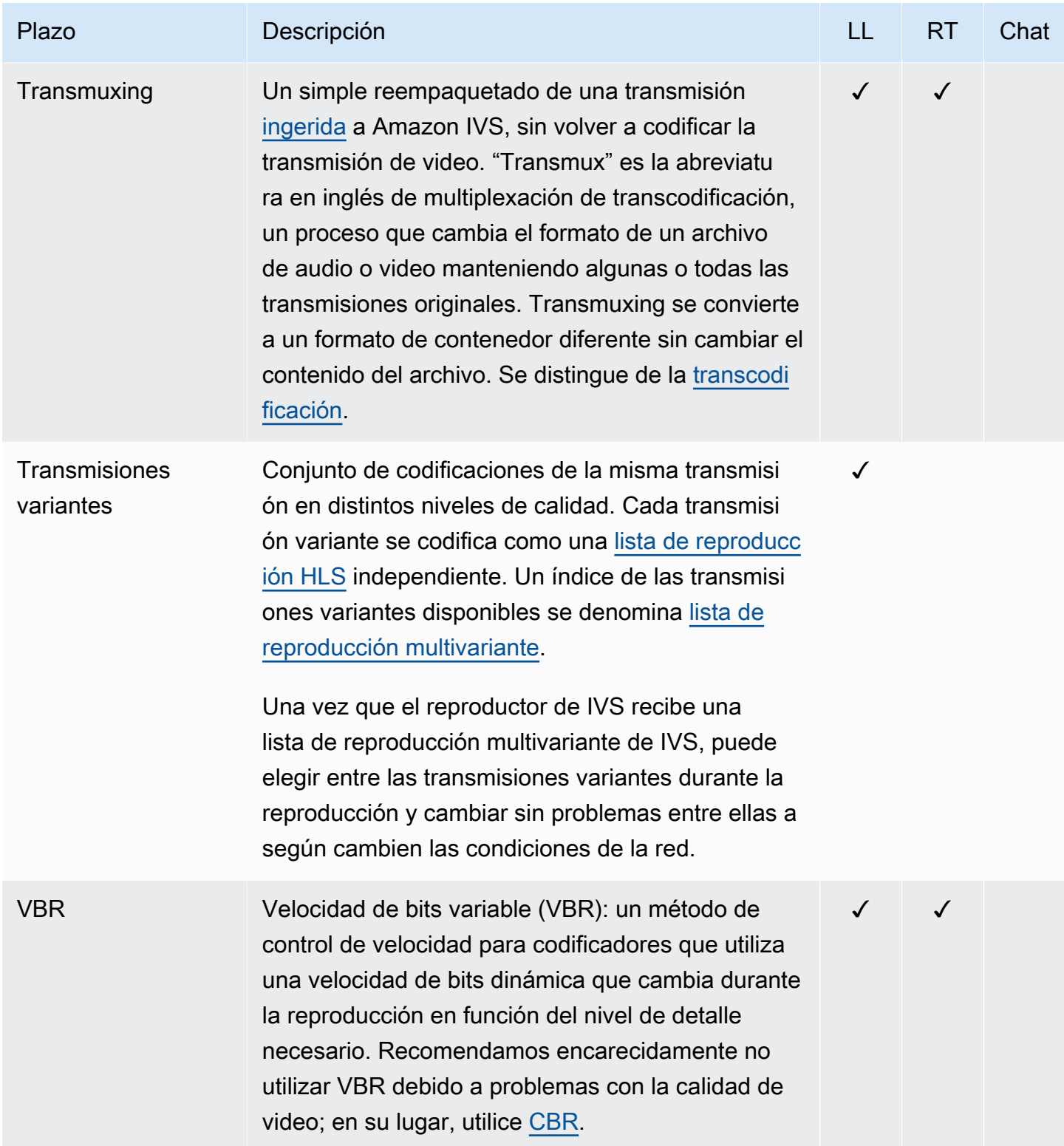

<span id="page-337-1"></span><span id="page-337-0"></span>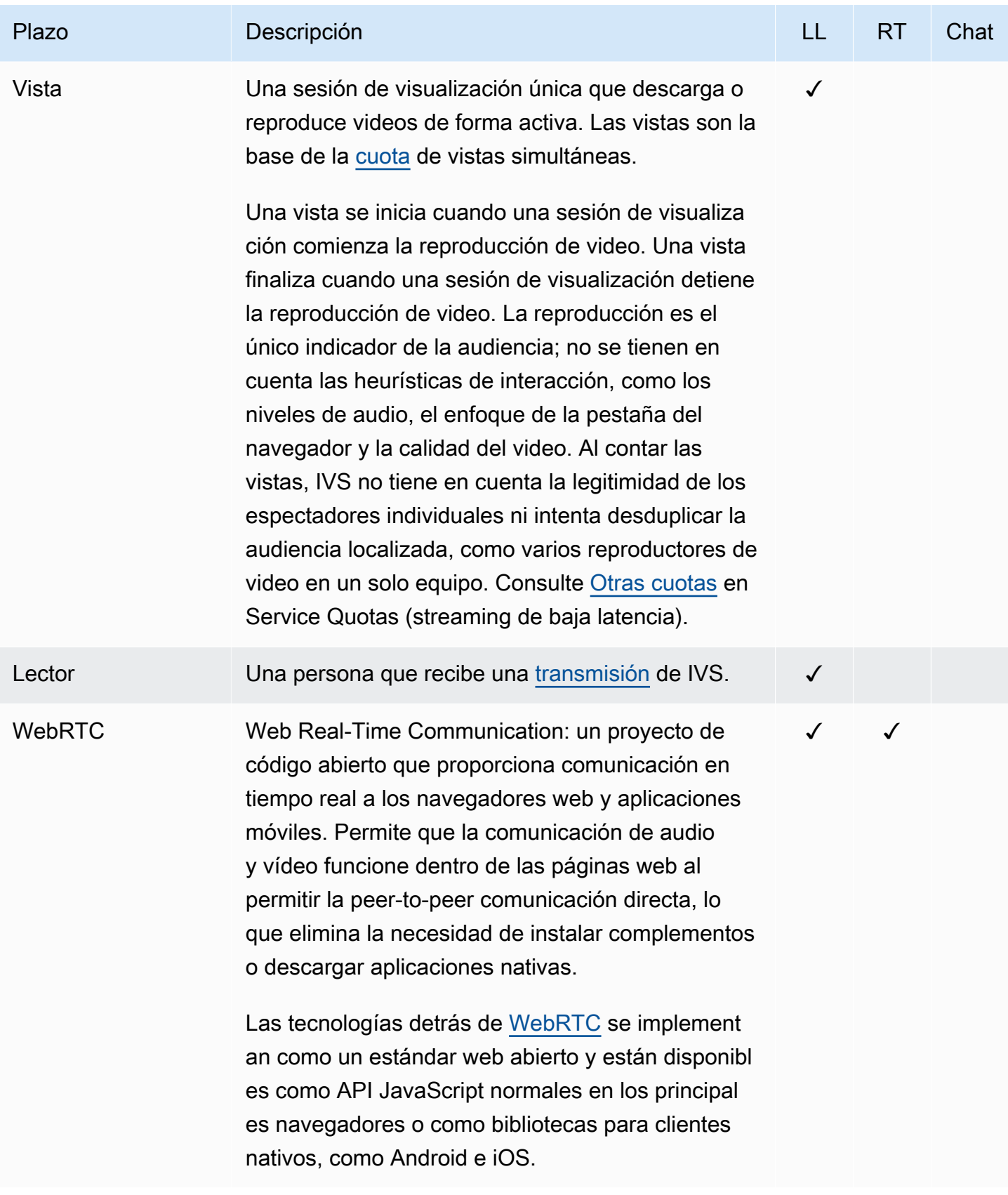

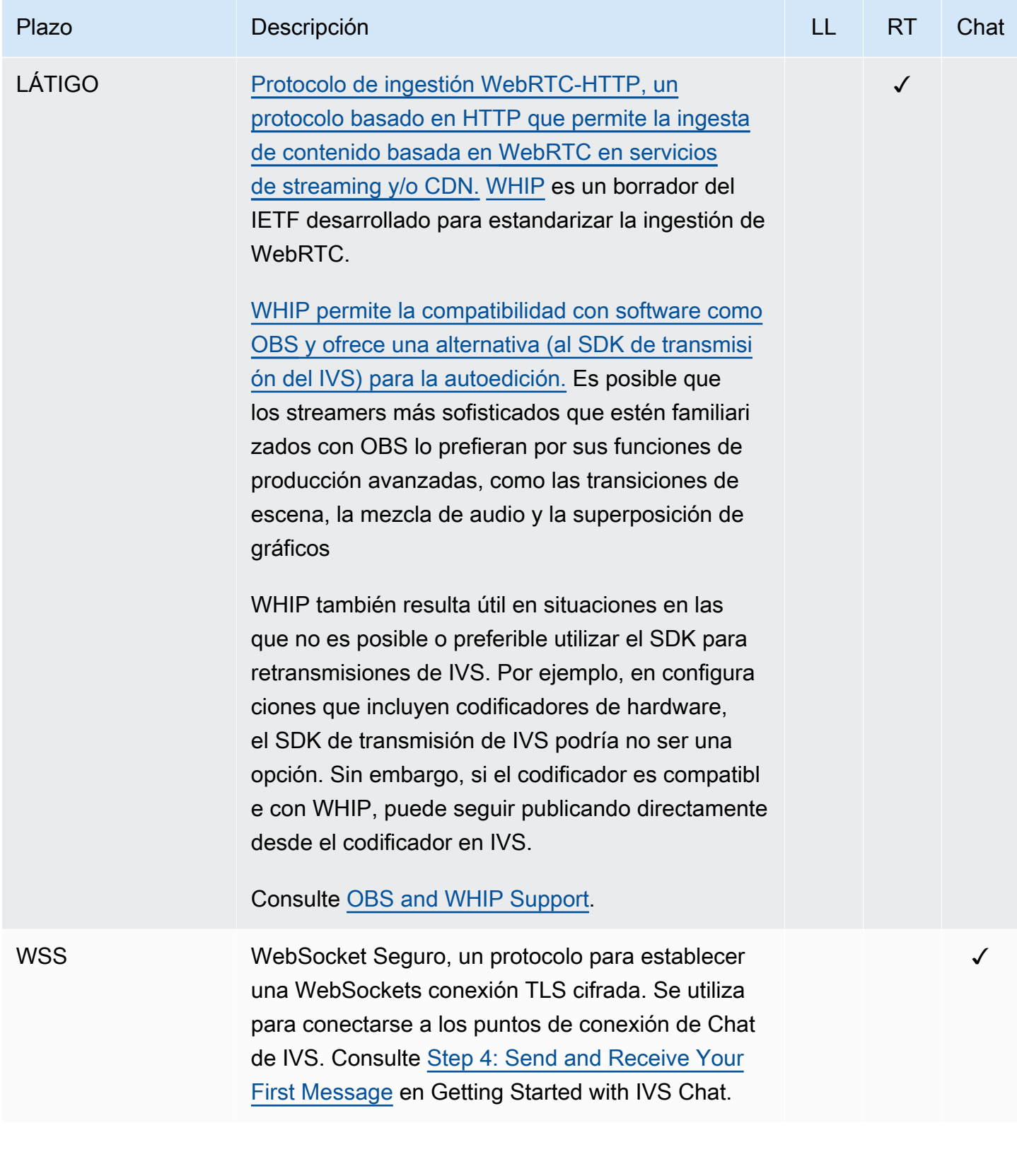

# Historial del documento (transmisión de baja latencia)

# <span id="page-339-0"></span>Cambios en la Guía del usuario de transmisión de baja latencia

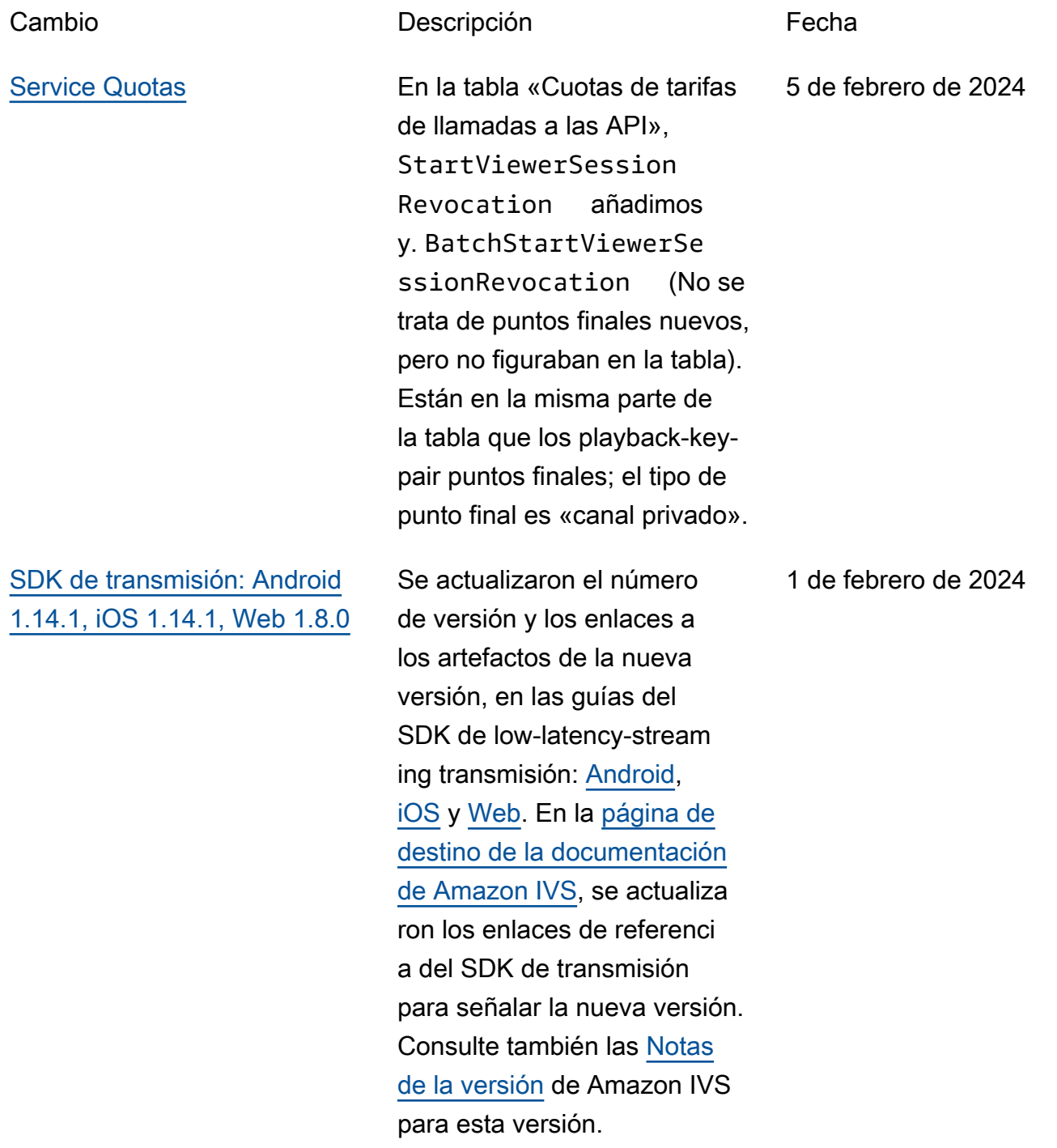

En la Guía de Android, hemos añadido un nuevo problema conocido (un tamaño de vídeo inferior a 176 x 176).

# [Restricciones de reproducción](#page-339-0) [sin fichas](#page-339-0)

Esta versión permite el control del origen y la geolocali zación fuera de la autorizac ión de reproducción. Se han modificado varios documentos de streaming de baja latencia:

• [Introducción:](#page-20-0) se actualiza ron las secciones «Paso 4: Crear un canal» y «Paso 8: Evitar el contenido y los espectadores no deseados»

.

- [Service Quotas](#page-258-0): se agregaron límites de TPS para los nuevos puntos finales y, en «Otras cuotas», se agregaron nuevas cuotas.
- [Contenido no deseado y](#page-304-0)  [espectadores:](#page-304-0) se agregó la opción «Utilice políticas de restricción de reproducc ión».
- [Canales privados](#page-186-0): se ha actualizado la ubicación de las teclas de reproducción en el panel de navegación de la consola.

## Consulte también los [cambios](#page-449-0) [en la API](#page-449-0).

[Reproducción solo de audio](#page-339-0) Se ha añadido la [reproducción](https://docs.aws.amazon.com/ivs/latest/LowLatencyUserGuide/player.html#player-audio-only-playback) [de solo audio](https://docs.aws.amazon.com/ivs/latest/LowLatencyUserGuide/player.html#player-audio-only-playback) a la descripción general del reproductor.

25 de enero de 2024

[Player SDK 1.24.0](#page-339-0) Se actualizaron el número de versión y los enlaces de artefactos para la nueva versión, en las guías de SDK del reproductor: [Web](https://docs.aws.amazon.com/ivs/latest/LowLatencyUserGuide/player-web.html), [Android,](https://docs.aws.amazon.com/ivs/latest/LowLatencyUserGuide/player-android.html) [iOS](https://docs.aws.amazon.com/ivs/latest/LowLatencyUserGuide/player-ios.html), [integración](https://docs.aws.amazon.com/ivs/latest/LowLatencyUserGuide/player-videojs.html)  [de Video.js](https://docs.aws.amazon.com/ivs/latest/LowLatencyUserGuide/player-videojs.html) e [integración](https://docs.aws.amazon.com/ivs/latest/LowLatencyUserGuide/player-jwplayer.html)  [de JW Player.](https://docs.aws.amazon.com/ivs/latest/LowLatencyUserGuide/player-jwplayer.html) En la [página](https://docs.aws.amazon.com/ivs/) [de inicio de la documenta](https://docs.aws.amazon.com/ivs/)  [ción de Amazon IVS](https://docs.aws.amazon.com/ivs/), se actualizaron los enlaces a la Referencia del Reproduct or SDK para hacer referenci a a las nuevas versiones. Consulte también las [Notas](https://docs.aws.amazon.com/ivs/latest/LowLatencyUserGuide/release-notes.html#jan18-24) [de la versión](https://docs.aws.amazon.com/ivs/latest/LowLatencyUserGuide/release-notes.html#jan18-24) de Amazon IVS para esta versión.

> En la guía web, agregamos una nueva sección, «Reproducción solo de audio», y eliminamos el «Problema conocido» relacionado con la falta de compatibilidad con la versión. audio-only

[Solución de problemas de](#page-339-0) [grabación automática en](#page-339-0) [Amazon S3](#page-339-0)

En Solución de problemas, añadimos una sección: ¿Se [puede utilizar el cifrado KMS-](https://docs.aws.amazon.com/ivs/latest/LowLatencyUserGuide/troubleshooting-faqs.html#autorecord-s3-kms_s3_encryption)[S3 con la grabación automátic](https://docs.aws.amazon.com/ivs/latest/LowLatencyUserGuide/troubleshooting-faqs.html#autorecord-s3-kms_s3_encryption)  [a en S3?](https://docs.aws.amazon.com/ivs/latest/LowLatencyUserGuide/troubleshooting-faqs.html#autorecord-s3-kms_s3_encryption) 4 de enero de 2024

18 de enero de 2024

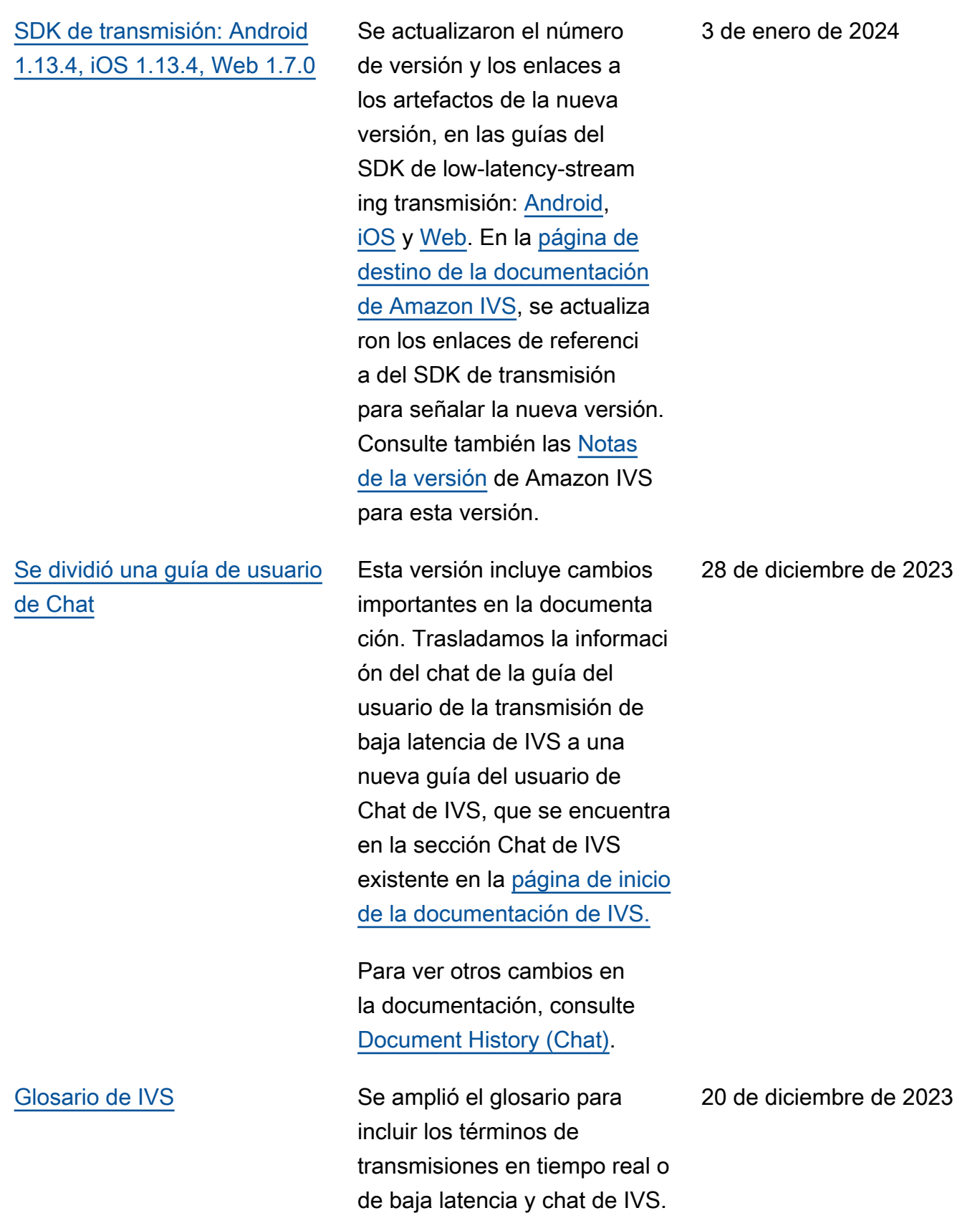

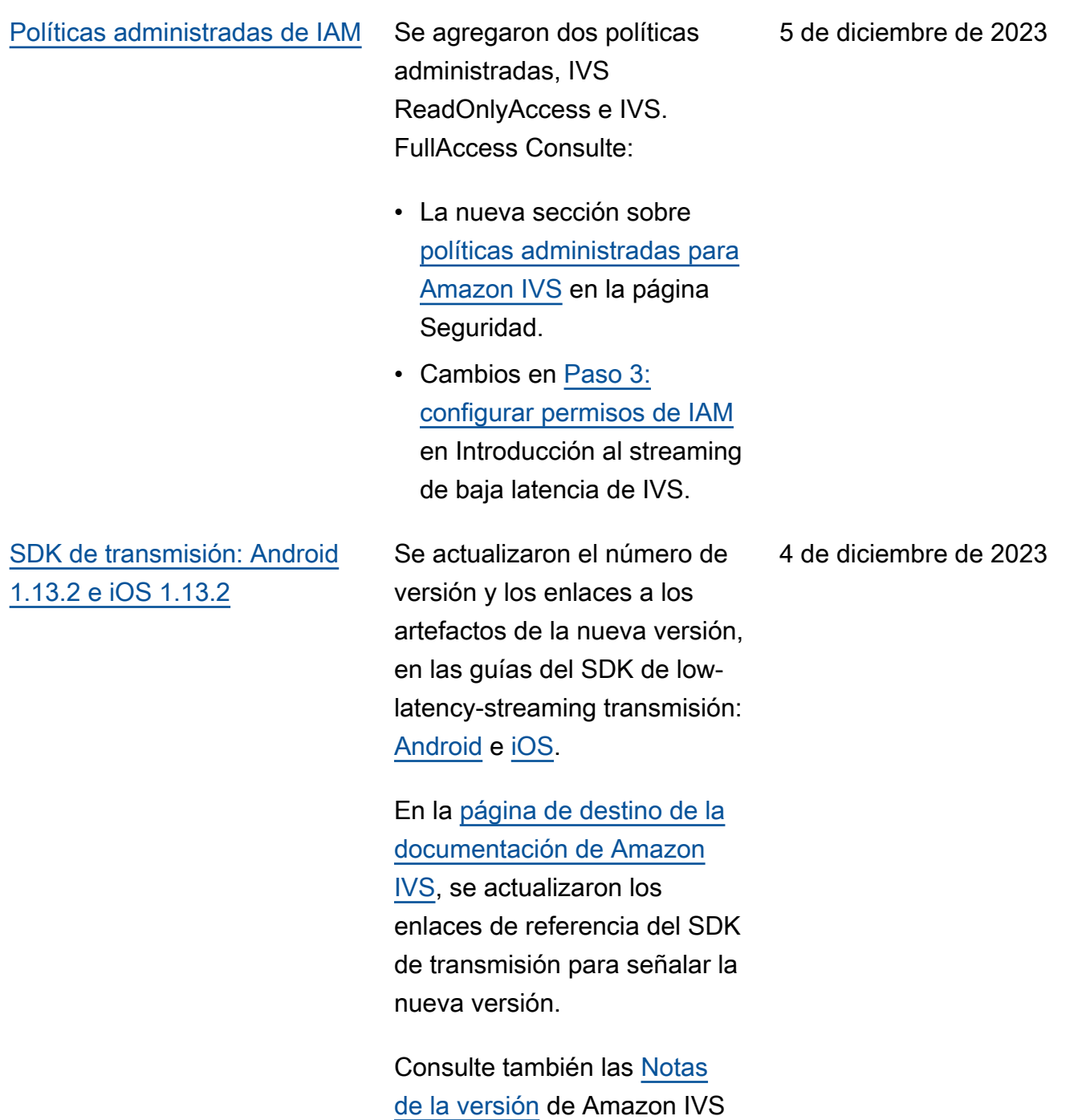

para esta versión.

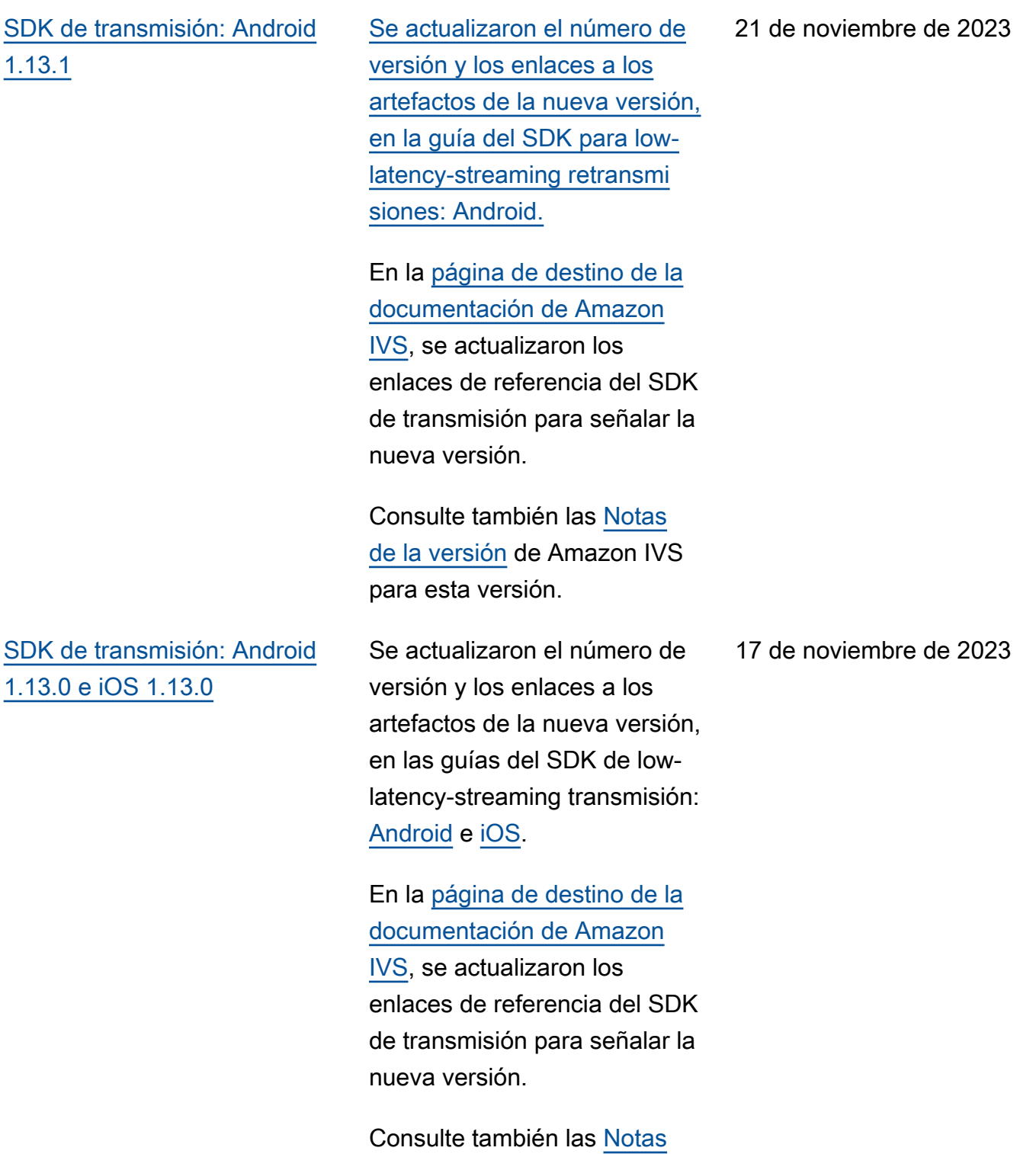

[de la versión](https://docs.aws.amazon.com/ivs/latest/LowLatencyUserGuide/release-notes.html#nov17-23-ll) de Amazon IVS para esta versión.

Cambios en la Guía del usuario de transmisión de baja latencia 329

### [Grabación automática en S3](#page-339-0) En [Fusionar transmisiones](https://docs.aws.amazon.com/ivs/latest/LowLatencyUserGuide/record-to-s3.html#r2s3-merge-fragmented-streams)

[Composición del servidor](#page-339-0) [y grabación compuesta en](#page-339-0) [tiempo real](#page-339-0)

[fragmentadas](https://docs.aws.amazon.com/ivs/latest/LowLatencyUserGuide/record-to-s3.html#r2s3-merge-fragmented-streams) > Elegibilidad, añadimos un punto: "Cada transmisión debe comenzar 10 segundos o más después de la transmisión anterior".

[Al habilitar varios hosts en una](https://docs.aws.amazon.com/ivs/latest/LowLatencyUserGuide/multiple-hosts.html)  [transmisión de IVS](https://docs.aws.amazon.com/ivs/latest/LowLatencyUserGuide/multiple-hosts.html), añadimos "Escenario de transmisión: composición del lado del cliente versus composición del servidor" y actualizamos "4. Transmisión del escenario".

En el apartado de [Seguridad](https://docs.aws.amazon.com/ivs/latest/LowLatencyUserGuide/security.html) , añadimos los puntos de conexión S3 a la política en la sección "Ejemplos de políticas basadas en la identidad > Uso de la consola Amazon IVS".

Para ver cambios adicional es, consulte [Historial del](https://docs.aws.amazon.com/ivs/latest/RealTimeUserGuide/doc-history.html) [documento \(transmisión en](https://docs.aws.amazon.com/ivs/latest/RealTimeUserGuide/doc-history.html) [tiempo real\).](https://docs.aws.amazon.com/ivs/latest/RealTimeUserGuide/doc-history.html)

17 de noviembre de 2023

16 de noviembre de 2023

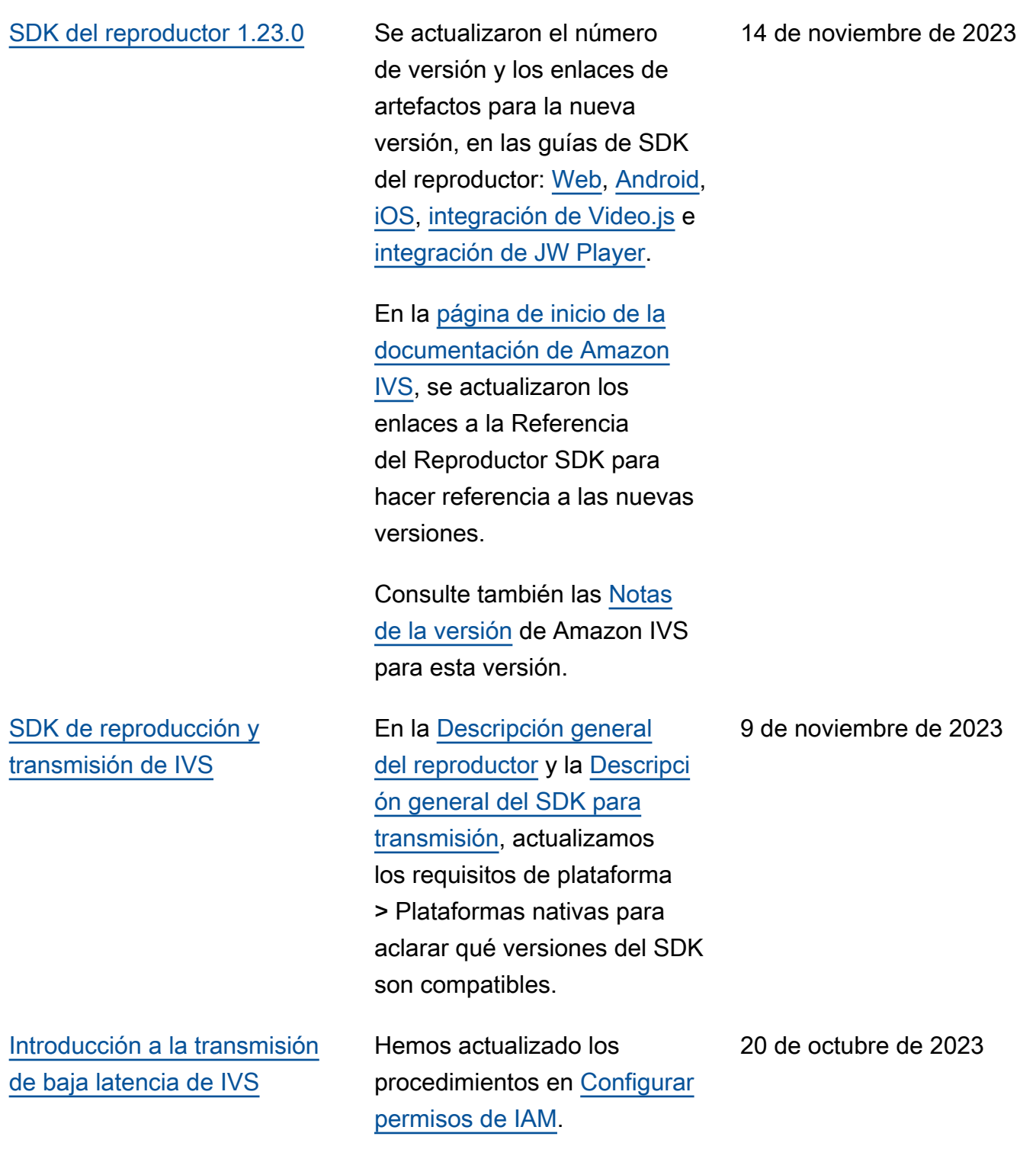

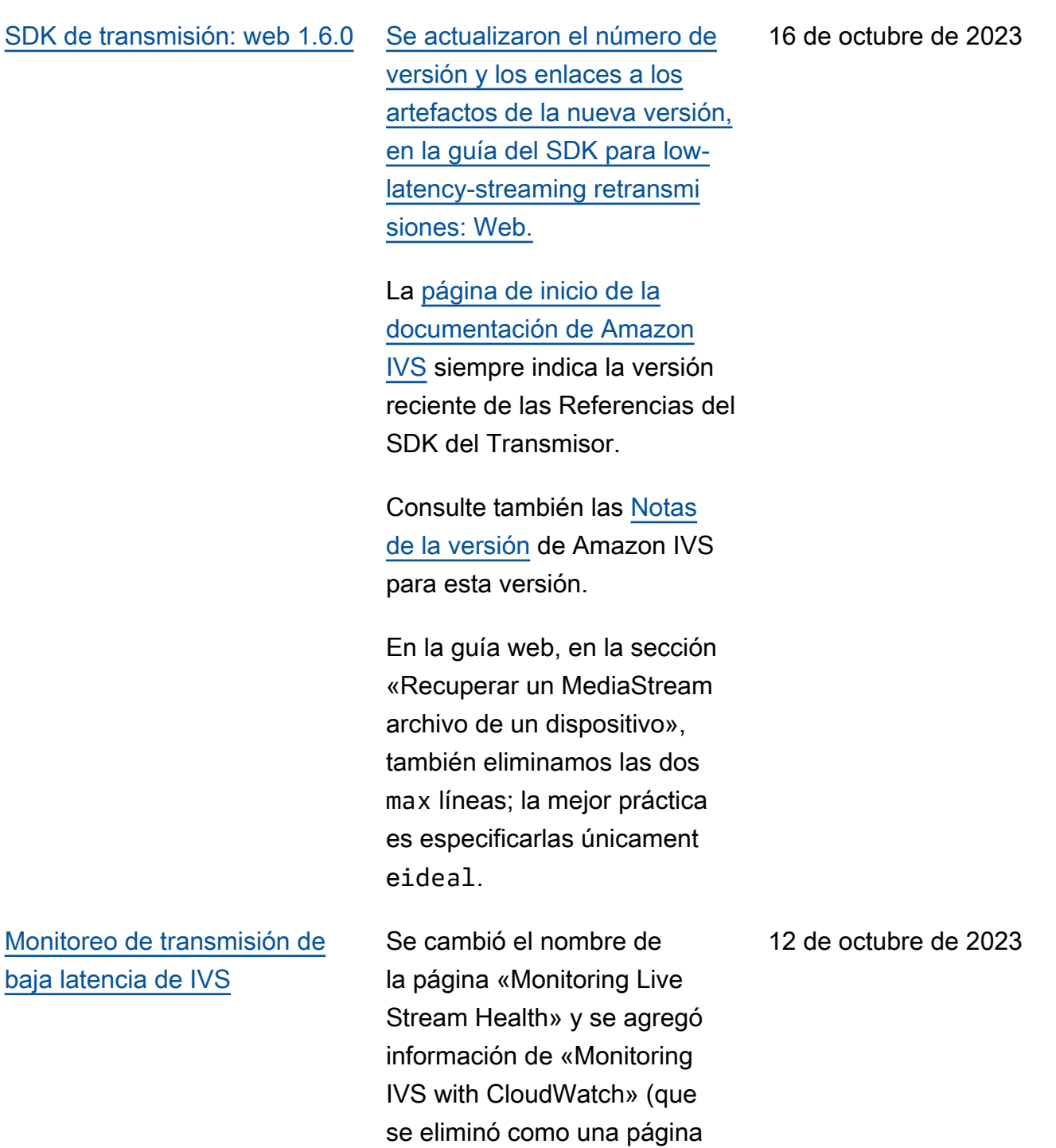

separada). Se han actualiza

do las instrucciones de CloudWatch la consola.

# [SDK de transmisión: Android](#page-339-0)  [1.12.1](#page-339-0)

Se actualizaron el número de versión y los enlaces a los artefactos de la nueva versión, en la guía del SDK de lowlatency-streaming transmisión: [Android.](https://docs.aws.amazon.com/ivs/latest/LowLatencyUserGuide/broadcast-android.html) También se agregó una nueva sección, [Uso de](https://docs.aws.amazon.com/ivs/latest/LowLatencyUserGuide/broadcast-android-use-cases.html#broadcast-android-bluetooth-microphones) [micrófonos Bluetooth](https://docs.aws.amazon.com/ivs/latest/LowLatencyUserGuide/broadcast-android-use-cases.html#broadcast-android-bluetooth-microphones).

En la [página de destino de la](https://docs.aws.amazon.com/ivs/) [documentación de Amazon](https://docs.aws.amazon.com/ivs/)  [IVS,](https://docs.aws.amazon.com/ivs/) se actualizaron los enlaces de referencia del SDK de transmisión para señalar la nueva versión.

Consulte también las [Notas](https://docs.aws.amazon.com/ivs/latest/LowLatencyUserGuide/release-notes.html#oct12-23-ll) [de la versión](https://docs.aws.amazon.com/ivs/latest/LowLatencyUserGuide/release-notes.html#oct12-23-ll) de Amazon IVS para esta versión.

12 de octubre de 2023

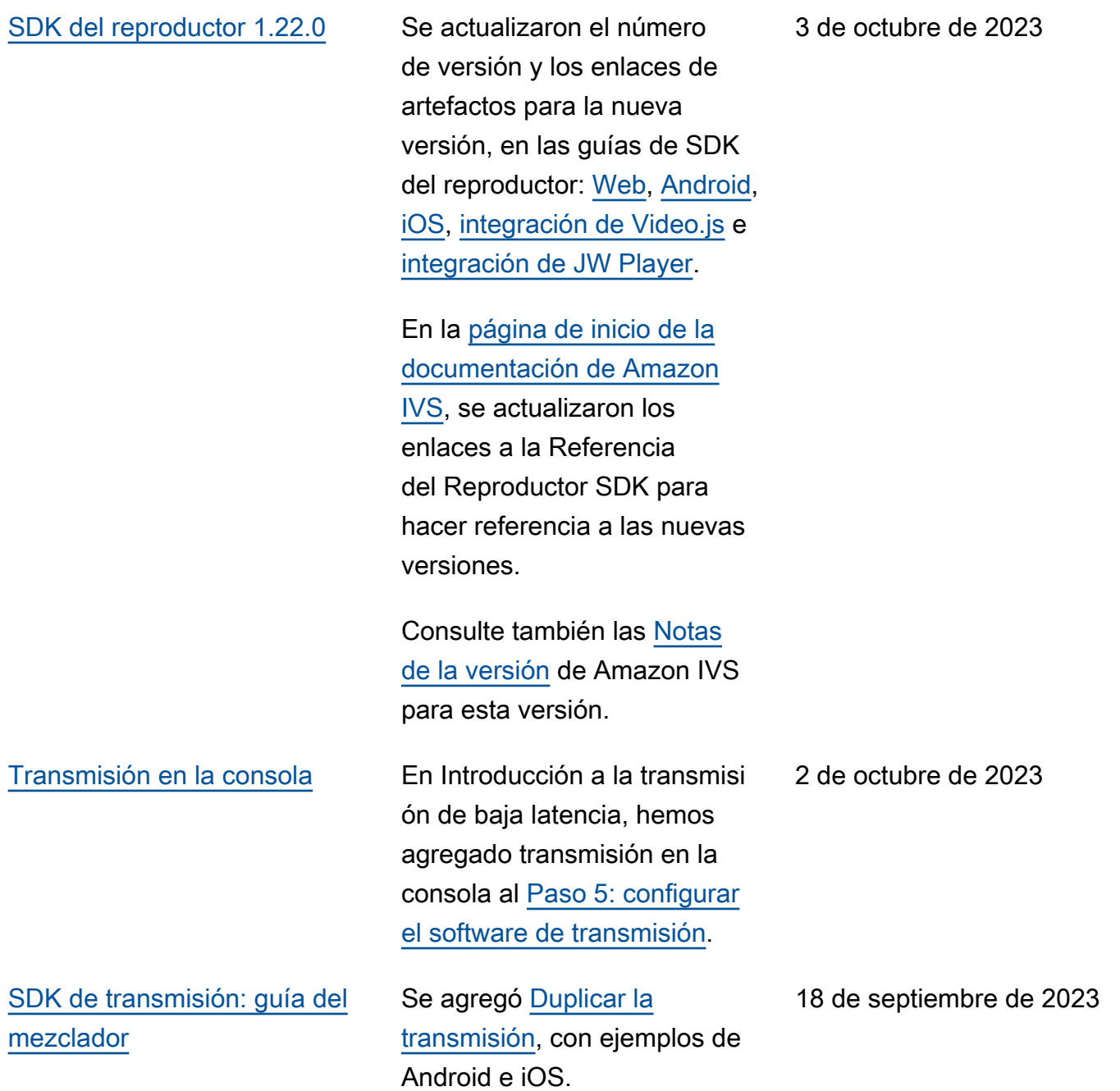

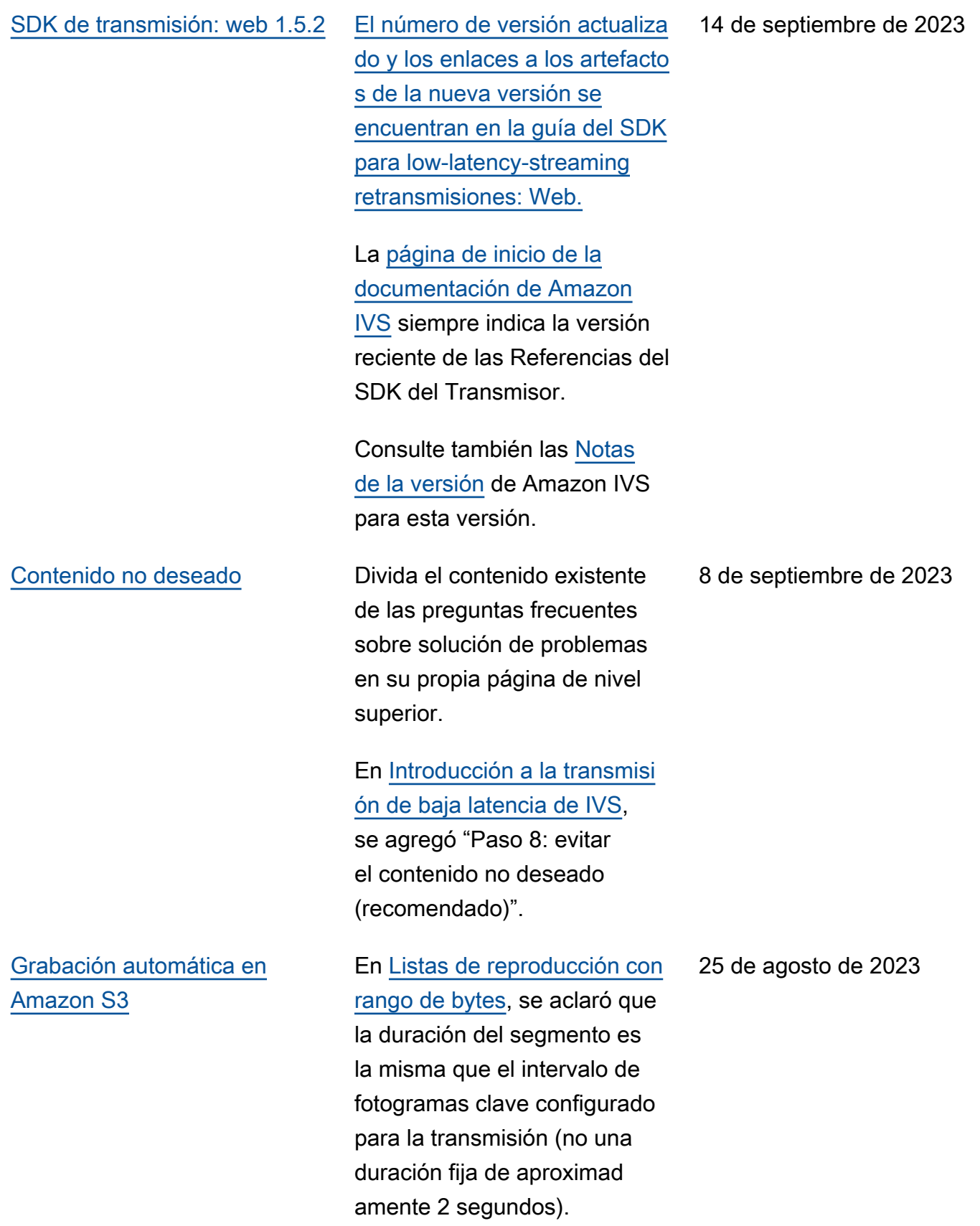

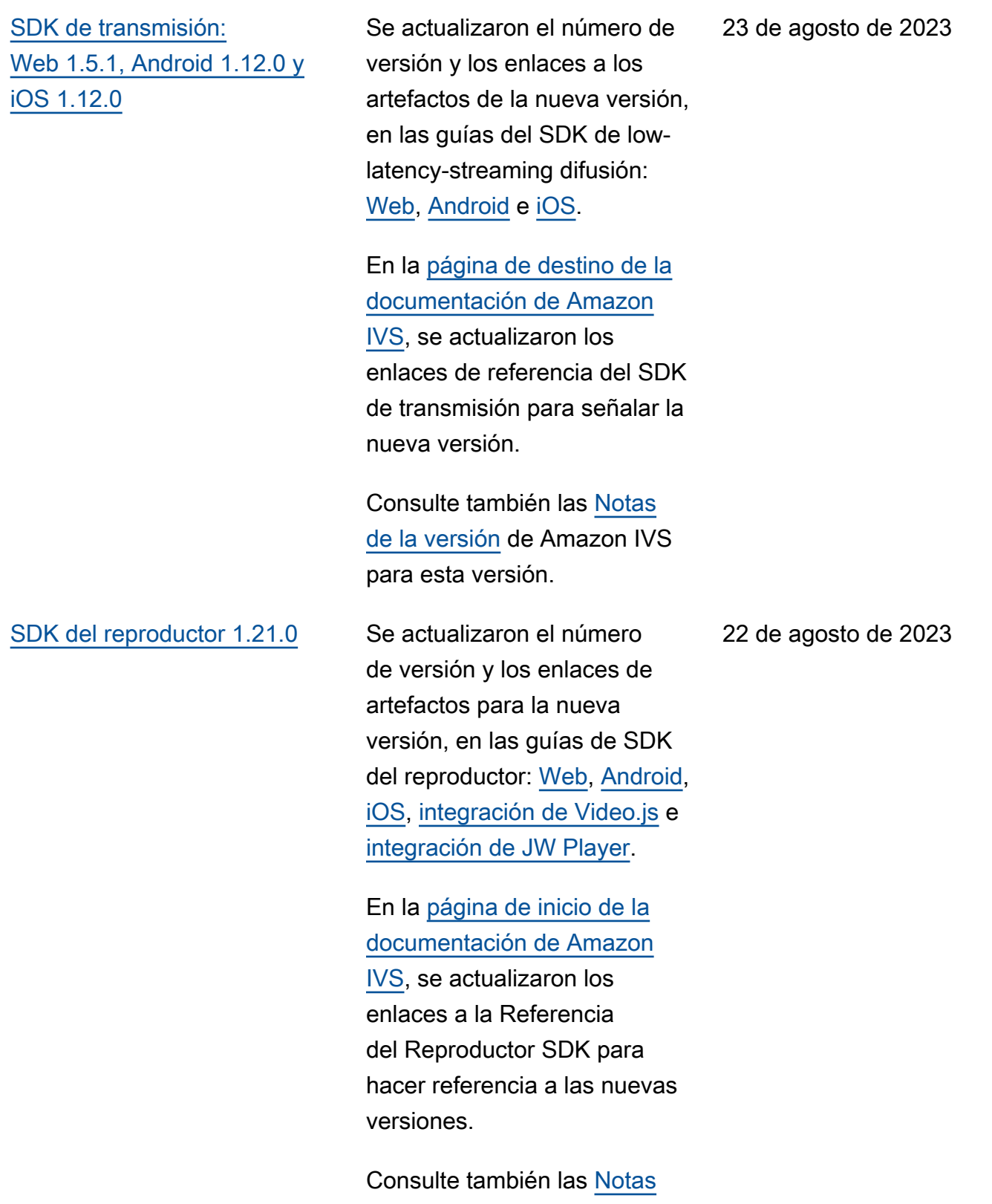

[de la versión](https://docs.aws.amazon.com/ivs/latest/userguide/release-notes.html#aug22-23) de Amazon IVS para esta versión.

### [Definiciones de tipo de canal](#page-339-0) Se actualizaron las definicio

nes de los tipos de canal para proporcionar más detalles, especialmente sobre las escaleras de transcodificación renderizadas. Consulte [Tipos](https://docs.aws.amazon.com/ivs/latest/LowLatencyUserGuide/streaming-config.html#streaming-config-settings-channel-types)  [de canales](https://docs.aws.amazon.com/ivs/latest/LowLatencyUserGuide/streaming-config.html#streaming-config-settings-channel-types) en Configuración de transmisión de IVS.

18 de agosto de 2023

#### Amazon Interactive Video Service Guía del usuario de streaming de baja latencia

## [Lanzamiento de transmisión](#page-339-0)  [en tiempo real](#page-339-0)

Esta versión incluye cambios importantes en la documenta ción. Cambiamos el nombre de la documentación anterior por transmisión en tiempo real de baja latencia de IVS y publicamos la nueva documentación de transmisi ón en tiempo real de IVS. La [página de destino de la](https://docs.aws.amazon.com/ivs/) [documentación de Amazon](https://docs.aws.amazon.com/ivs/)  [IVS](https://docs.aws.amazon.com/ivs/) ahora tiene secciones diferentes para la transmisión en tiempo real y la transmisi ón de baja latencia. Cada sección tiene su propia guía del usuario y referencia de API.

Hemos trasladado parte de la información de la Guía del usuario de baja latencia de IVS a la nueva Guía del usuario en tiempo real de IVS:

- La mayoría de la informaci ón sobre escenarios y varios hosts.
- Supervisión del estado de los escenarios es ahora [Supervisión de la transmisi](https://docs.aws.amazon.com/ivs/latest/RealTimeUserGuide/stage-health.html)  [ón en tiempo real](https://docs.aws.amazon.com/ivs/latest/RealTimeUserGuide/stage-health.html).

Para ver otros cambios en la documentación, consulte:

[SDK de transmisión:](#page-339-0)

[iOS 1.11.0](#page-339-0)

[Web 1.5.0, Android 1.11.0 y](#page-339-0)

[Configuración de canales](#page-339-0)

[Seguridad: obtención de](#page-339-0) 

[información sobre el estado de](#page-339-0) 

[privados](#page-339-0)

[IVS](#page-339-0)

- [Cambios de la Referencia](https://docs.aws.amazon.com/ivs/latest/LowLatencyUserGuide/doc-history.html#history-stage-api-reference)  [de la API de escenarios](https://docs.aws.amazon.com/ivs/latest/LowLatencyUserGuide/doc-history.html#history-stage-api-reference)
	- [Historial del documento](https://docs.aws.amazon.com/ivs/latest/RealTimeUserGuide/doc-history.html)  [\(transmisión en tiempo real\)](https://docs.aws.amazon.com/ivs/latest/RealTimeUserGuide/doc-history.html)

Se actualizaron el número de versión y los enlaces de los artefactos para la nueva versión en las guías del SDK de transmisión: [Web,](https://docs.aws.amazon.com/ivs/latest/LowLatencyUserGuide/broadcast-web.html) [Android](https://docs.aws.amazon.com/ivs/latest/LowLatencyUserGuide/broadcast-android.html) e [iOS](https://docs.aws.amazon.com/ivs/latest/LowLatencyUserGuide/broadcast-ios.html).

En la [página de destino de la](https://docs.aws.amazon.com/ivs/) [documentación de Amazon](https://docs.aws.amazon.com/ivs/)  [IVS,](https://docs.aws.amazon.com/ivs/) se actualizaron los enlaces de referencia del SDK de transmisión para señalar la nueva versión.

Consulte también las [Notas](https://docs.aws.amazon.com/ivs/latest/LowLatencyUserGuide/release-notes.html#aug07-23) [de la versión](https://docs.aws.amazon.com/ivs/latest/LowLatencyUserGuide/release-notes.html#aug07-23) de Amazon IVS para esta versión.

En [Esquema de tokens](https://docs.aws.amazon.com/ivs/latest/LowLatencyUserGuide/private-channels-generate-tokens.html#private-channels-tokens-schema), se ha agregado información aclaratoria sobre el campo

exp.

31 de julio de 2023

31 de julio de 2023

En [Respuesta a incidentes](https://docs.aws.amazon.com/ivs/latest/LowLatencyUserGuide/security-incident-response.html), se ha actualizado la informaci ón sobre cómo obtener el estado de IVS, para que dirija al Panel de AWS Health.

7 de agosto de 2023

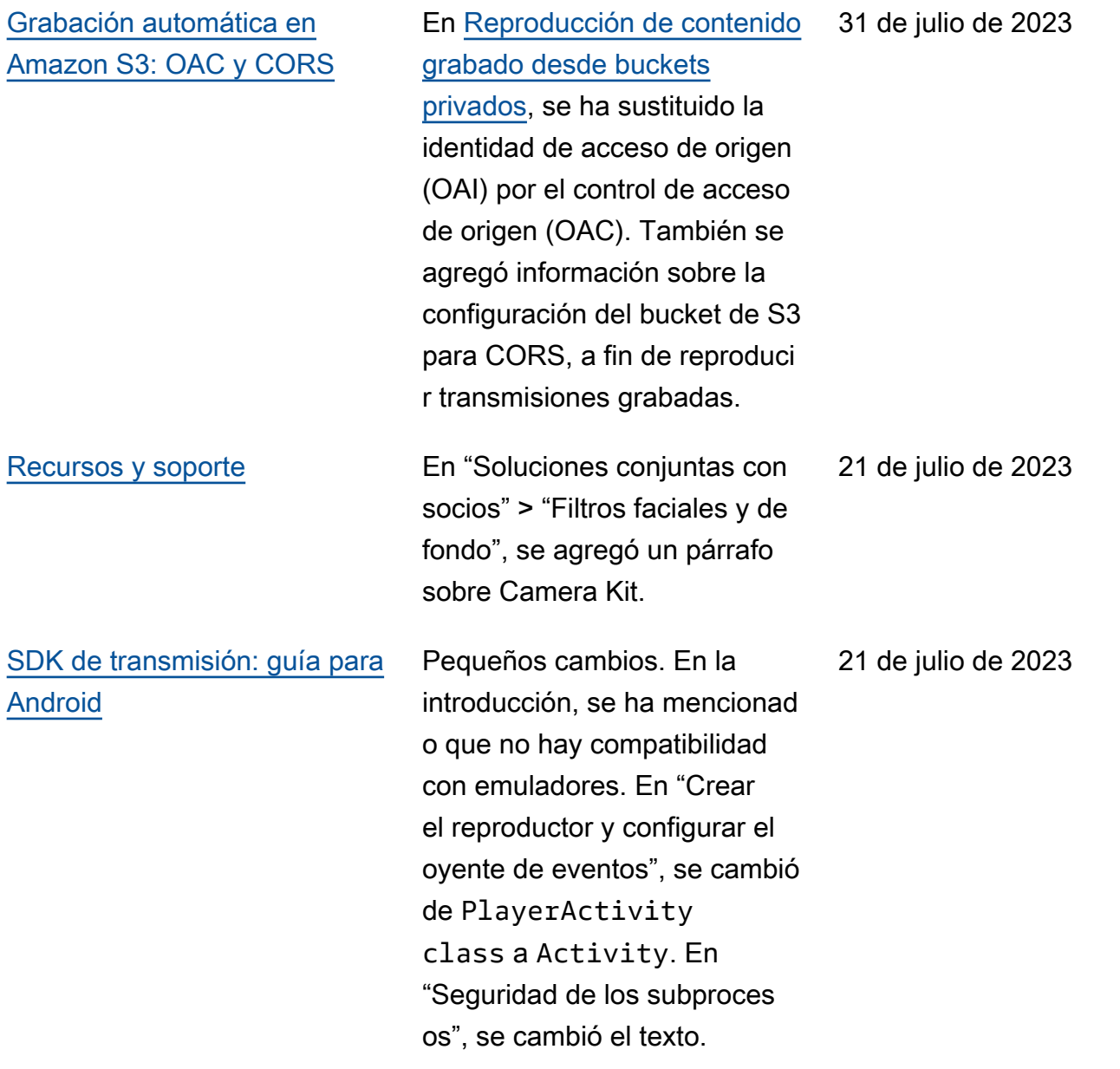

[Mejoras en el filtrado de](#page-339-0)  [renderizaciones y en las](#page-339-0) [miniaturas de R2S3](#page-339-0)

Los clientes de IVS ahora pueden controlar qué copias se generan para una transmisi ón al grabar en Amazon S3 y qué resoluciones se generan para las miniaturas. En la Guía del usuario de IVS, consulte:

- [Primeros pasos con IVS](https://docs.aws.amazon.com/ivs/latest/userguide/getting-started.html): en "Paso 4: crear un canal" > "Instrucciones para la consola", hemos actualiza do las capturas de pantalla y las instrucciones.
- [Grabación automática en](https://docs.aws.amazon.com/ivs/latest/userguide/record-to-s3.html)  [Amazon S3](https://docs.aws.amazon.com/ivs/latest/userguide/record-to-s3.html): en "Archivos de metadatos JSON", hemos agregado latest\_th umbnail y hemos actualizado thumbnail . En las secciones "Miniatur as" y "Descubrimiento de las copias de una grabación", hemos agregado descripci ones con la resolución de la representación.
- [Costos:](https://docs.aws.amazon.com/ivs/latest/userguide/costs.html) en "Almacena miento de video grabado", hemos actualizado las capturas de pantalla.

Consulte también [Cambios en](https://docs.aws.amazon.com/ivs/latest/userguide/doc-history.html#history-api-reference) [la referencia de la API de IVS.](https://docs.aws.amazon.com/ivs/latest/userguide/doc-history.html#history-api-reference)

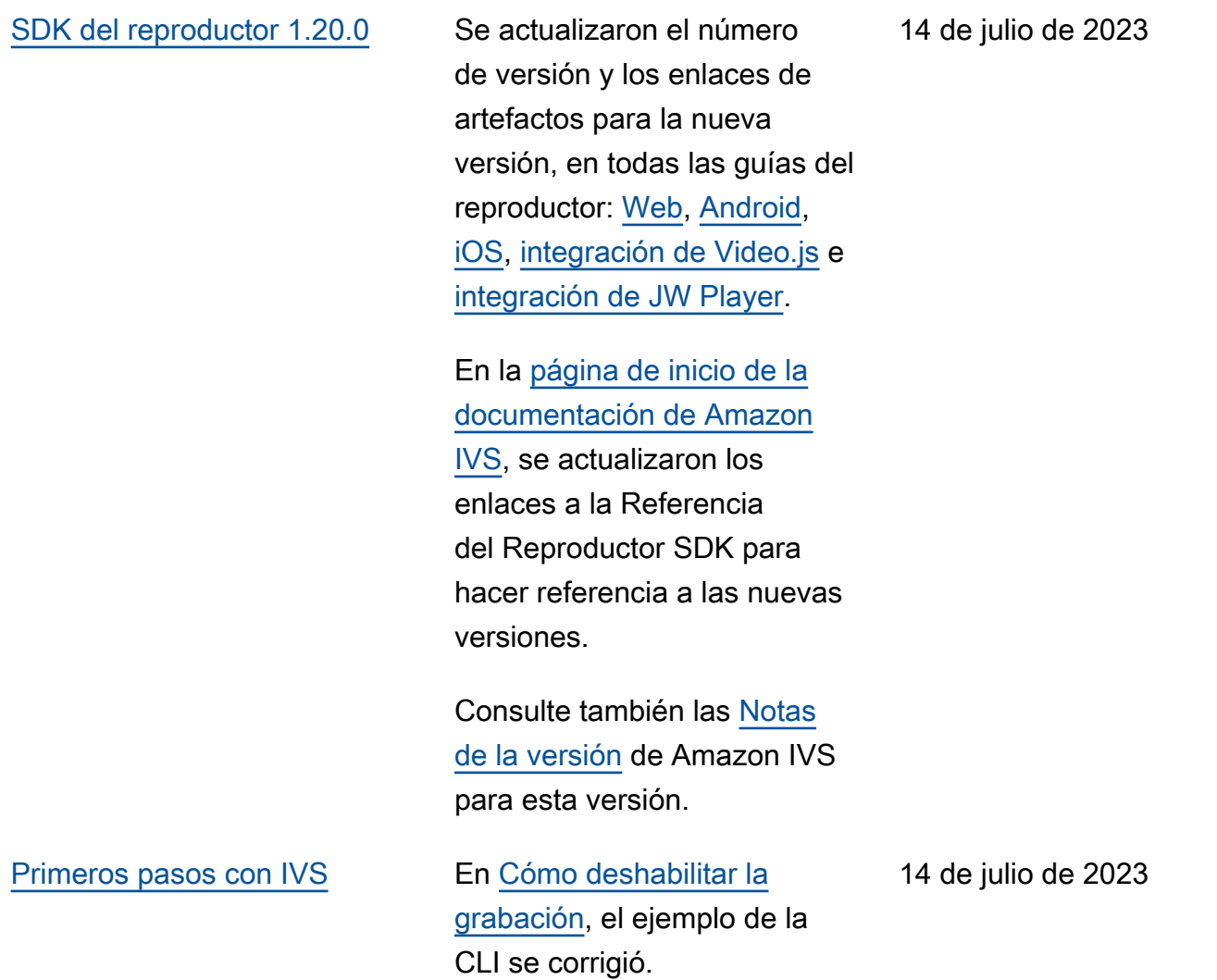

[SDK de transmisión: Web](#page-339-0) [1.4.0, Android 1.10.0 e iOS](#page-339-0) [1.10.0](#page-339-0)

Se actualizaron el número de versión y los enlaces de los artefactos para la nueva versión en las guías del SDK de transmisión: [Web,](https://docs.aws.amazon.com/ivs/latest/userguide/broadcast-web.html) [Android](https://docs.aws.amazon.com/ivs/latest/userguide/broadcast-android.html) e [iOS](https://docs.aws.amazon.com/ivs/latest/userguide/broadcast-ios.html).

En la [página de destino de la](https://docs.aws.amazon.com/ivs/) [documentación de Amazon](https://docs.aws.amazon.com/ivs/)  [IVS,](https://docs.aws.amazon.com/ivs/) se actualizaron los enlaces de referencia del SDK de transmisión para señalar la nueva versión.

Consulte también las [Notas](https://docs.aws.amazon.com/ivs/latest/userguide/release-notes.html#jul13-23_1) [de la versión](https://docs.aws.amazon.com/ivs/latest/userguide/release-notes.html#jul13-23_1) de Amazon IVS para esta versión.

13 de julio de 2023
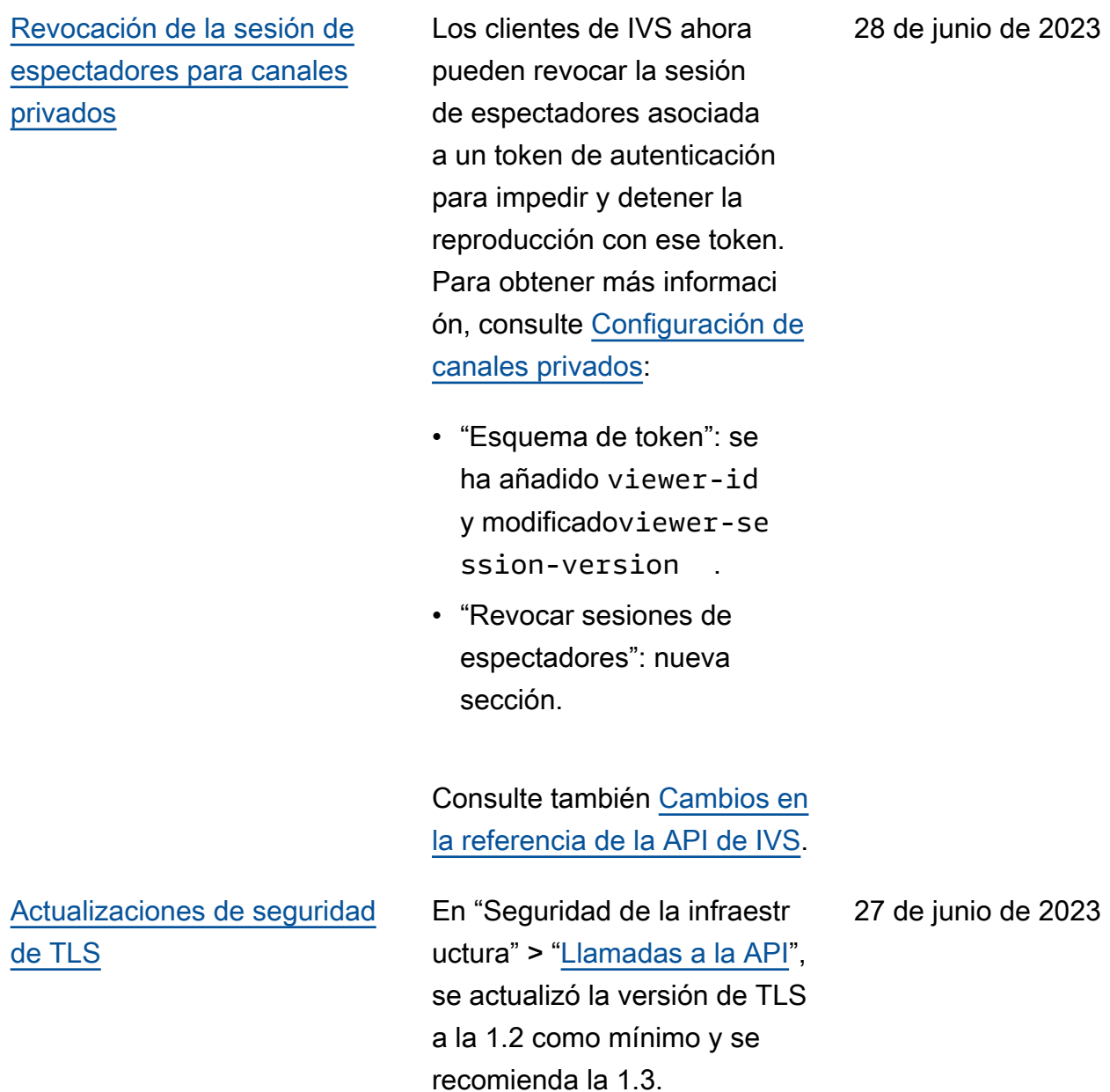

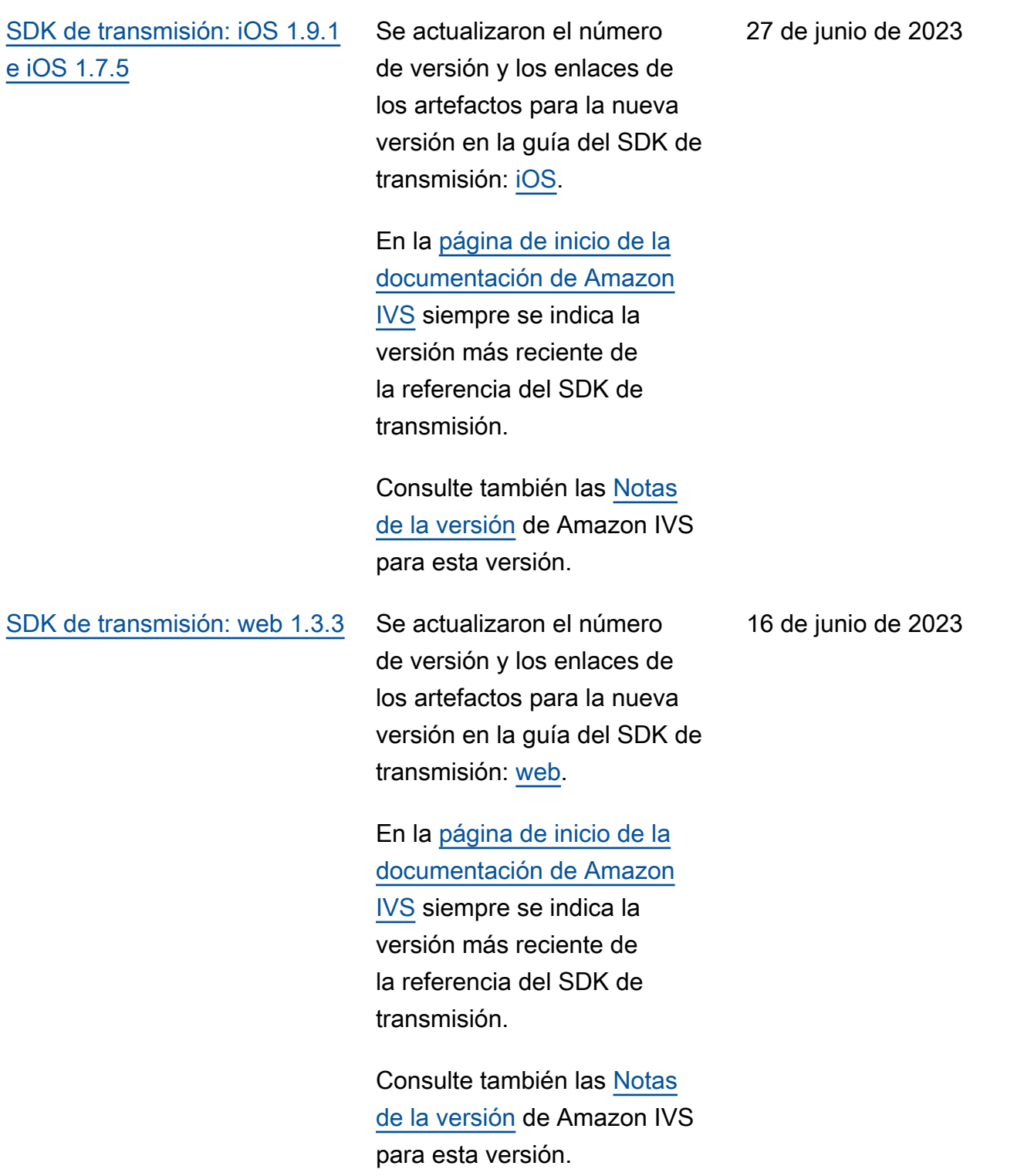

2 de junio de 2023

### [Tipos de canales avanzados](#page-339-0) Se han incorporado dos

nuevos tipos de canales, ADVANCED\_SD y ADVANCED\_ HD . Hemos actualizado varias páginas:

- [Descripción general del](https://docs.aws.amazon.com/ivs/latest/userguide/player.html)  [SDK del reproductor](https://docs.aws.amazon.com/ivs/latest/userguide/player.html): en "Reducir la latencia en reproductores de terceros", observamos que la caracterí stica de reducción de la latencia no es obligator ia en las transmisiones avanzadas
- [Guía sobre el SDK de](https://docs.aws.amazon.com/ivs/latest/userguide/broadcast-web.html) [Broadcast Web](https://docs.aws.amazon.com/ivs/latest/userguide/broadcast-web.html): cambios en la sección «Crear una instancia de AmazonIVS». **BroadcastClient**
- [Guía del SDK de transmisi](https://docs.aws.amazon.com/ivs/latest/userguide/broadcast-android.html)  [ón de Android](https://docs.aws.amazon.com/ivs/latest/userguide/broadcast-android.html): cambio en la opción "Obtener la configuración de transmisión recomendada".
- [Guía del SDK de transmisi](https://docs.aws.amazon.com/ivs/latest/userguide/broadcast-ios.html)  [ón para iOS](https://docs.aws.amazon.com/ivs/latest/userguide/broadcast-ios.html): cambio en la opción "Obtener la configuración de transmisión recomendada".
- [Service Quotas](https://docs.aws.amazon.com/ivs/latest/userguide/service-quotas.html): en Otras cuotas > IVS, se agregaron dos filas para la "Tasa de bits de ingesta" para los nuevos tipos de canales.
- [Configuración de transmisi](https://docs.aws.amazon.com/ivs/latest/userguide/streaming-config.html) [ón:](https://docs.aws.amazon.com/ivs/latest/userguide/streaming-config.html) cambios en "Tipos de canales".
- [Costos:](https://docs.aws.amazon.com/ivs/latest/userguide/costs.html) se agregaron los nuevos tipos de canales y se mencionó la herramienta "Ayúdame a elegir"

[SDK de transmisión: Android](#page-339-0)  [1.9.0 e iOS 1.9.0](#page-339-0)

Se actualizaron el número de versión y los enlaces de los artefactos para la nueva versión en las guías del SDK de transmisión: [Android](https://docs.aws.amazon.com/ivs/latest/userguide/broadcast-android.html) e [iOS.](https://docs.aws.amazon.com/ivs/latest/userguide/broadcast-ios.html)

## En la [página de destino de la](https://docs.aws.amazon.com/ivs/) [documentación de Amazon](https://docs.aws.amazon.com/ivs/)

[IVS,](https://docs.aws.amazon.com/ivs/) se actualizaron los enlaces de referencia del SDK de transmisión para señalar la nueva versión.

En la [descripción general](https://docs.aws.amazon.com/ivs/latest/userguide/broadcast.html) [del SDK de transmisión,](https://docs.aws.amazon.com/ivs/latest/userguide/broadcast.html) se actualizaron las versiones de iOS compatibles de 11+ a 12+ (para el SDK sin funcionalidad de escenario).

En la [Guía de iOS](https://docs.aws.amazon.com/ivs/latest/userguide/broadcast-ios.html), se ha agregado una nueva sección, "Cómo elige iOS la resolución de la cámara y la velocidad de fotogramas".

Consulte también las [Notas](https://docs.aws.amazon.com/ivs/latest/userguide/release-notes.html#jun01-23) [de la versión](https://docs.aws.amazon.com/ivs/latest/userguide/release-notes.html#jun01-23) de Amazon IVS para esta versión.

### 1 de junio de 2023

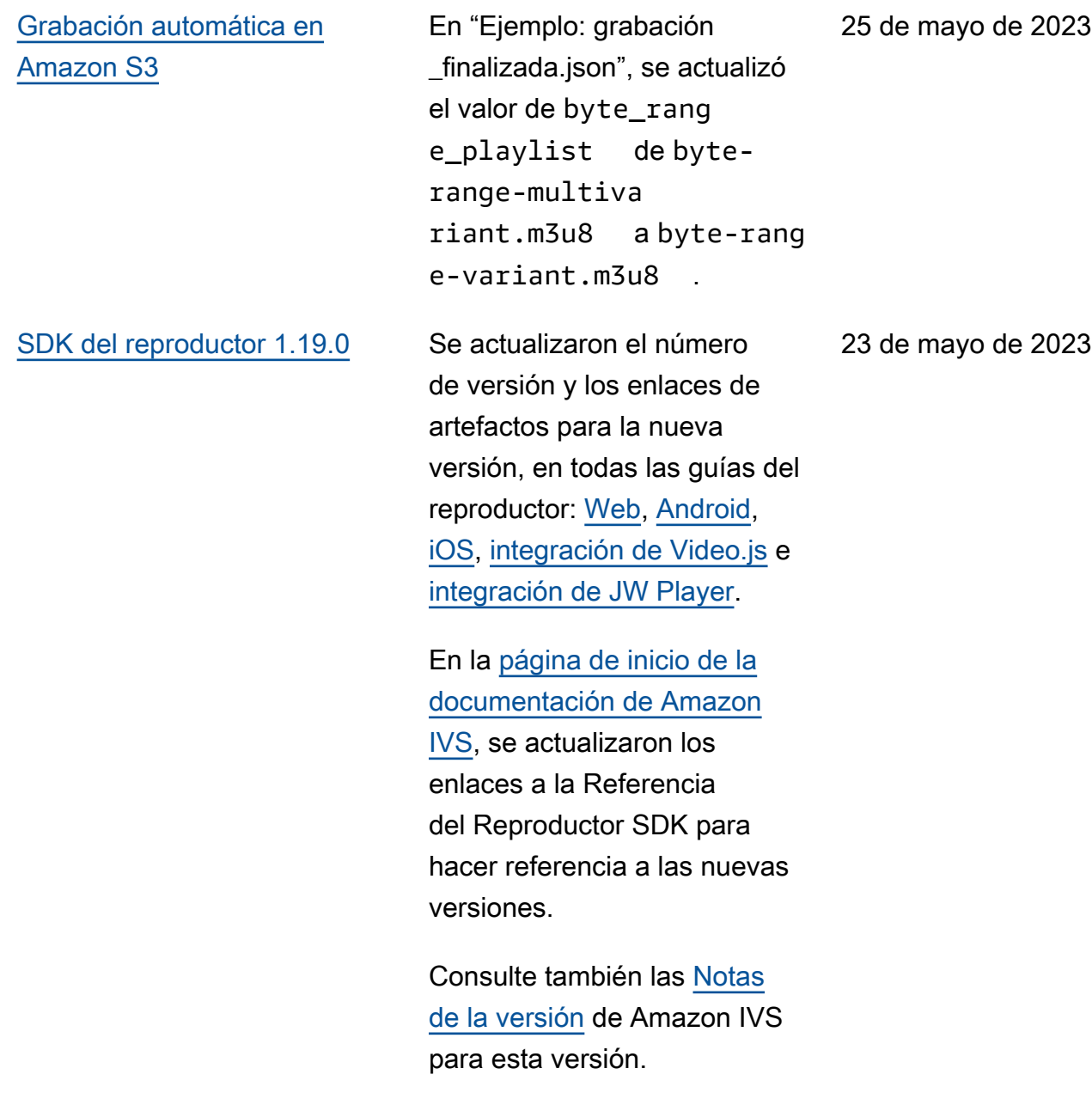

[SDK de transmisión: iOS 1.8.1](#page-339-0) [y iOS 1.7.4](#page-339-0)

Se actualizaron el número de versión y los enlaces de los artefactos para la nueva versión en la guía del SDK de transmisión: [iOS](https://docs.aws.amazon.com/ivs/latest/userguide/broadcast-ios.html).

En la [página de inicio de la](https://docs.aws.amazon.com/ivs)  [documentación de Amazon](https://docs.aws.amazon.com/ivs)  [IVS](https://docs.aws.amazon.com/ivs) siempre se indica la versión más reciente de la referencia del SDK de transmisión.

Consulte también las [Notas](https://docs.aws.amazon.com/ivs/latest/userguide/release-notes.html#may16-23) [de la versión](https://docs.aws.amazon.com/ivs/latest/userguide/release-notes.html#may16-23) de Amazon IVS para esta versión.

16 de mayo de 2023

# [Supervisión del estado de los](#page-339-0) [escenarios](#page-339-0)

Se ha agregado [Supervisión](https://docs.aws.amazon.com/ivs/latest/RealTimeUserGuide/stage-health.html)  [del estado de los escenario](https://docs.aws.amazon.com/ivs/latest/RealTimeUserGuide/stage-health.html)  [s,](https://docs.aws.amazon.com/ivs/latest/RealTimeUserGuide/stage-health.html) una nueva guía del usuario para la nueva funcionalidad de Amazon IVS. En relación con el estado de las fases, también se realizó lo siguiente:

- Se agregó información sobre el estado en [Habilitac](https://docs.aws.amazon.com/ivs/latest/userguide/multiple-hosts.html) [ión de varios hosts en una](https://docs.aws.amazon.com/ivs/latest/userguide/multiple-hosts.html)  [transmisión de IVS](https://docs.aws.amazon.com/ivs/latest/userguide/multiple-hosts.html).
- Se han añadido dos eventos de Stage Update a [Using](https://docs.aws.amazon.com/ivs/latest/userguide/eventbridge.html) [Amazon EventBridge with](https://docs.aws.amazon.com/ivs/latest/userguide/eventbridge.html)  [Amazon IVS.](https://docs.aws.amazon.com/ivs/latest/userguide/eventbridge.html)
- Se agregaron cuotas de tarifas de llamada para los nuevos puntos de conexión a [Service Quotas de IVS.](https://docs.aws.amazon.com/ivs/latest/userguide/service-quotas.html)

Nota: Con el lanzamiento de la transmisión en tiempo real de IVS el 2 de agosto de 2023, este documento pasó a llamarse "Supervisión de la transmisión en tiempo real de Amazon IVS" y se trasladó a la nueva Guía del usuario de transmisión en tiempo real de IVS.

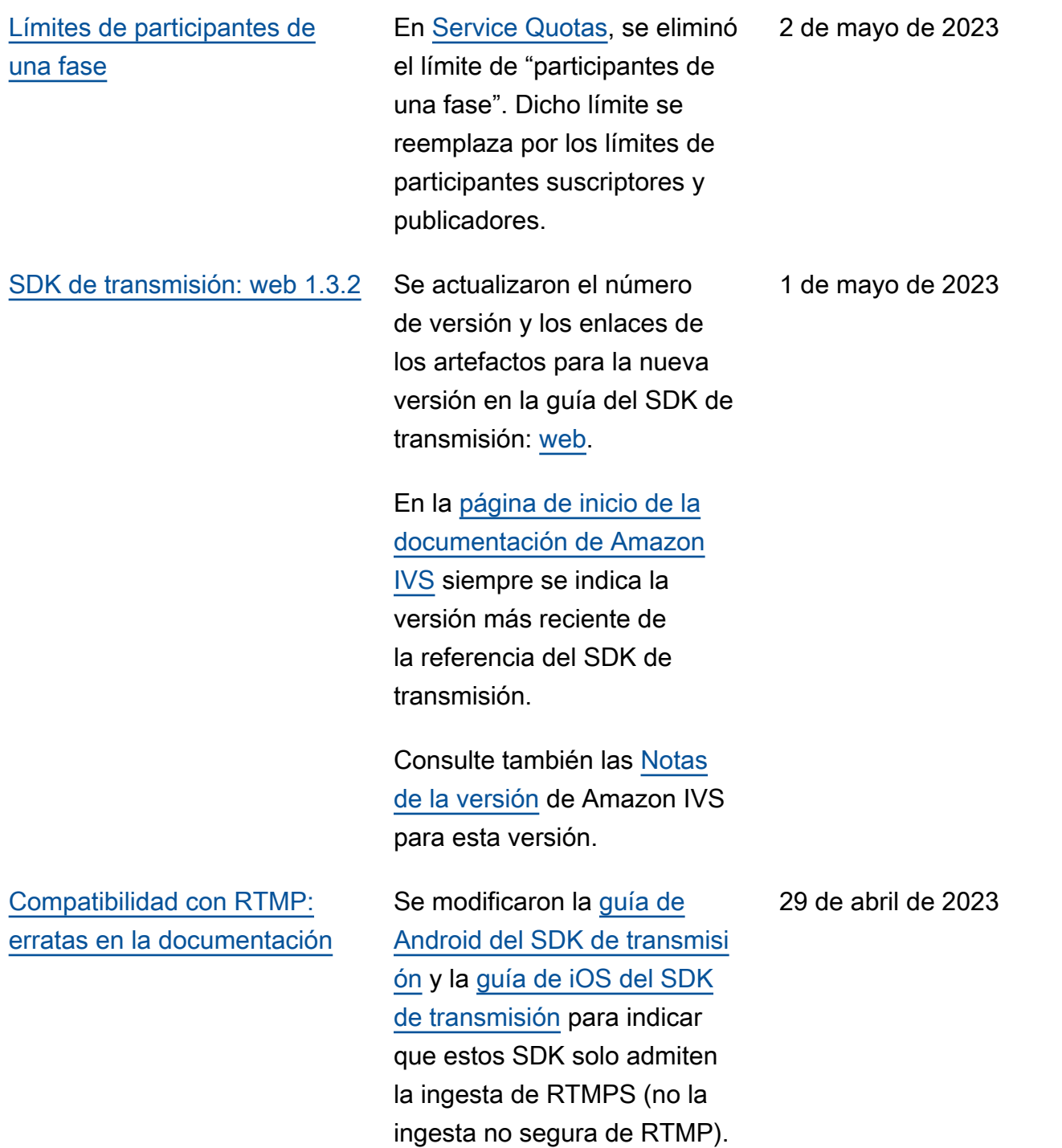

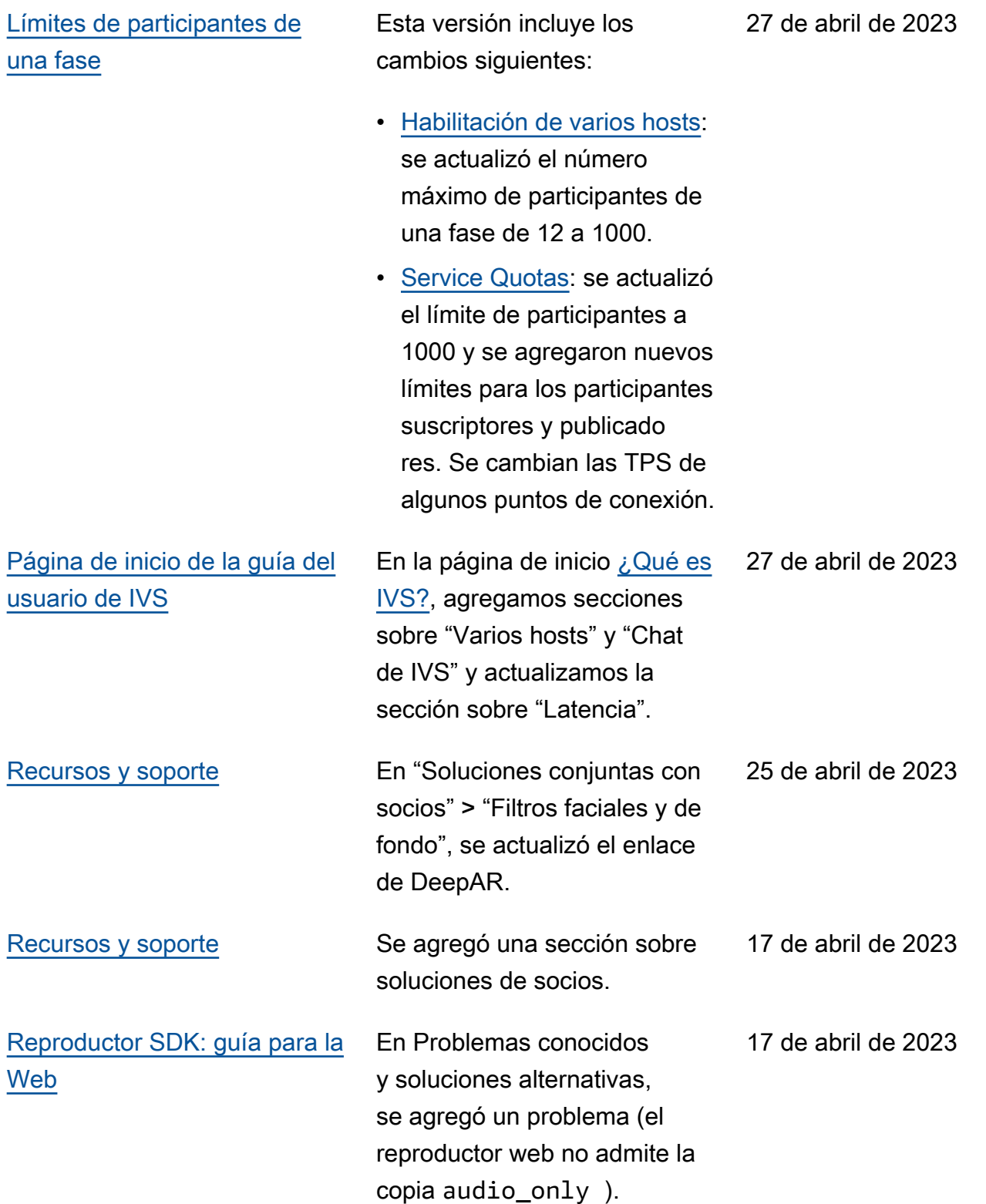

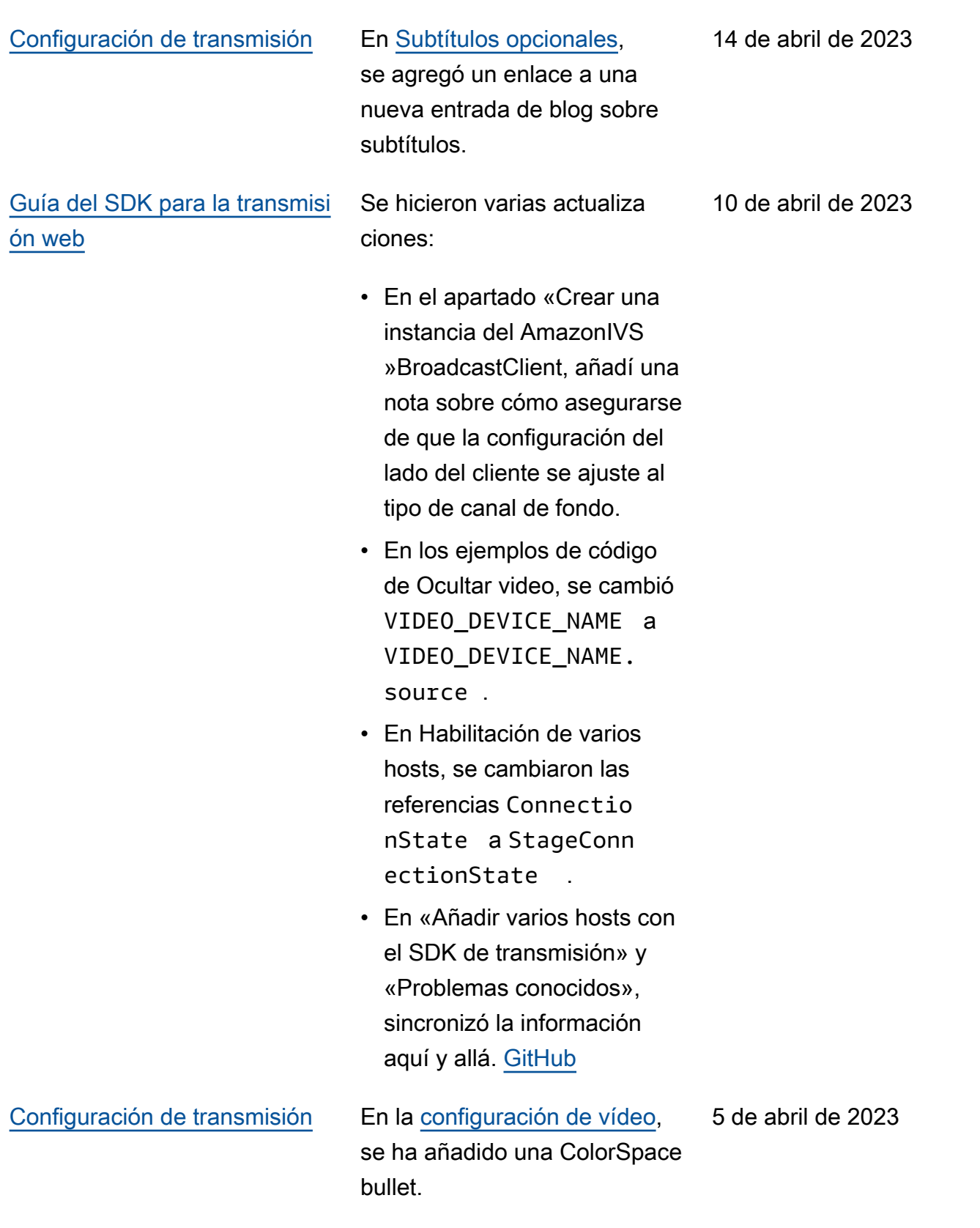

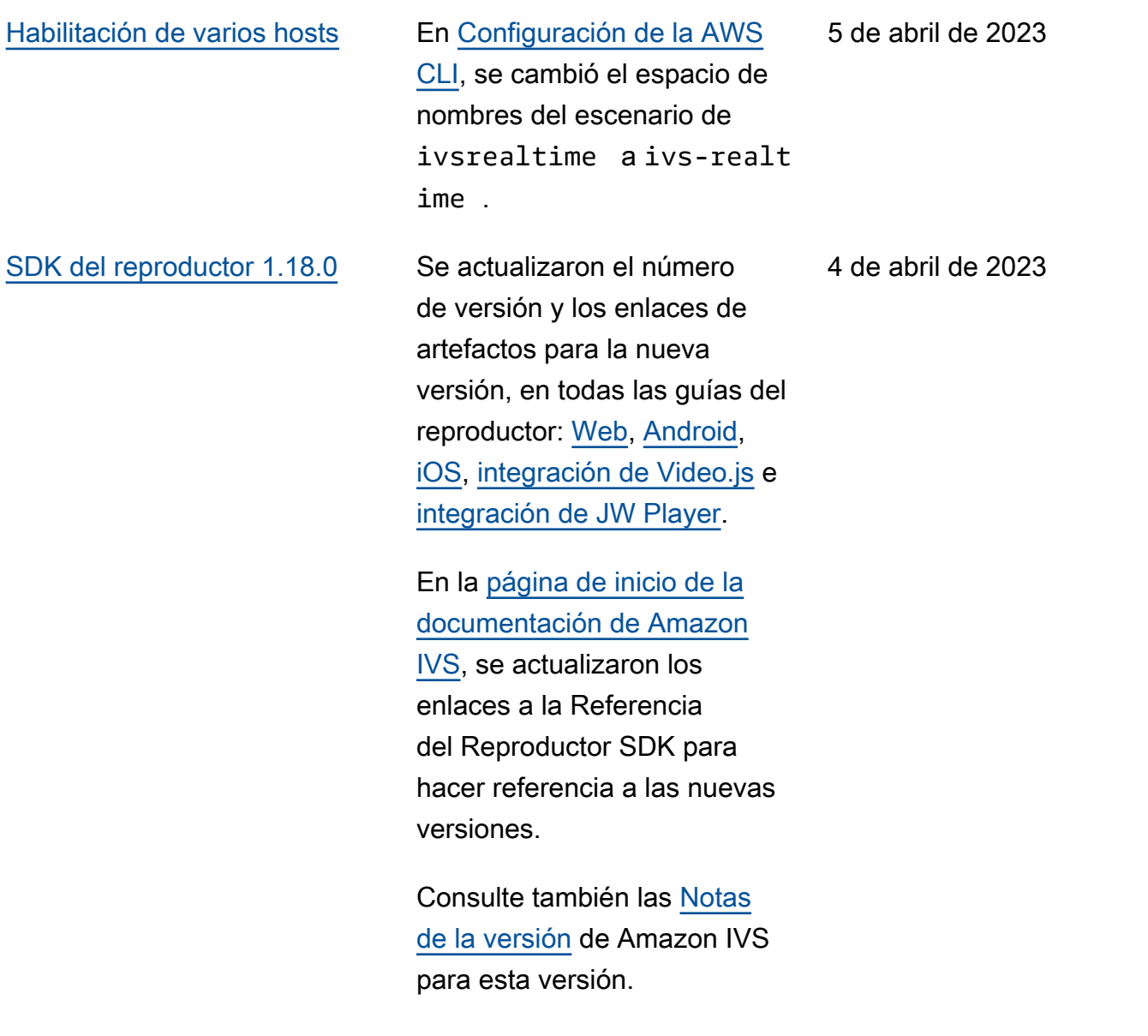

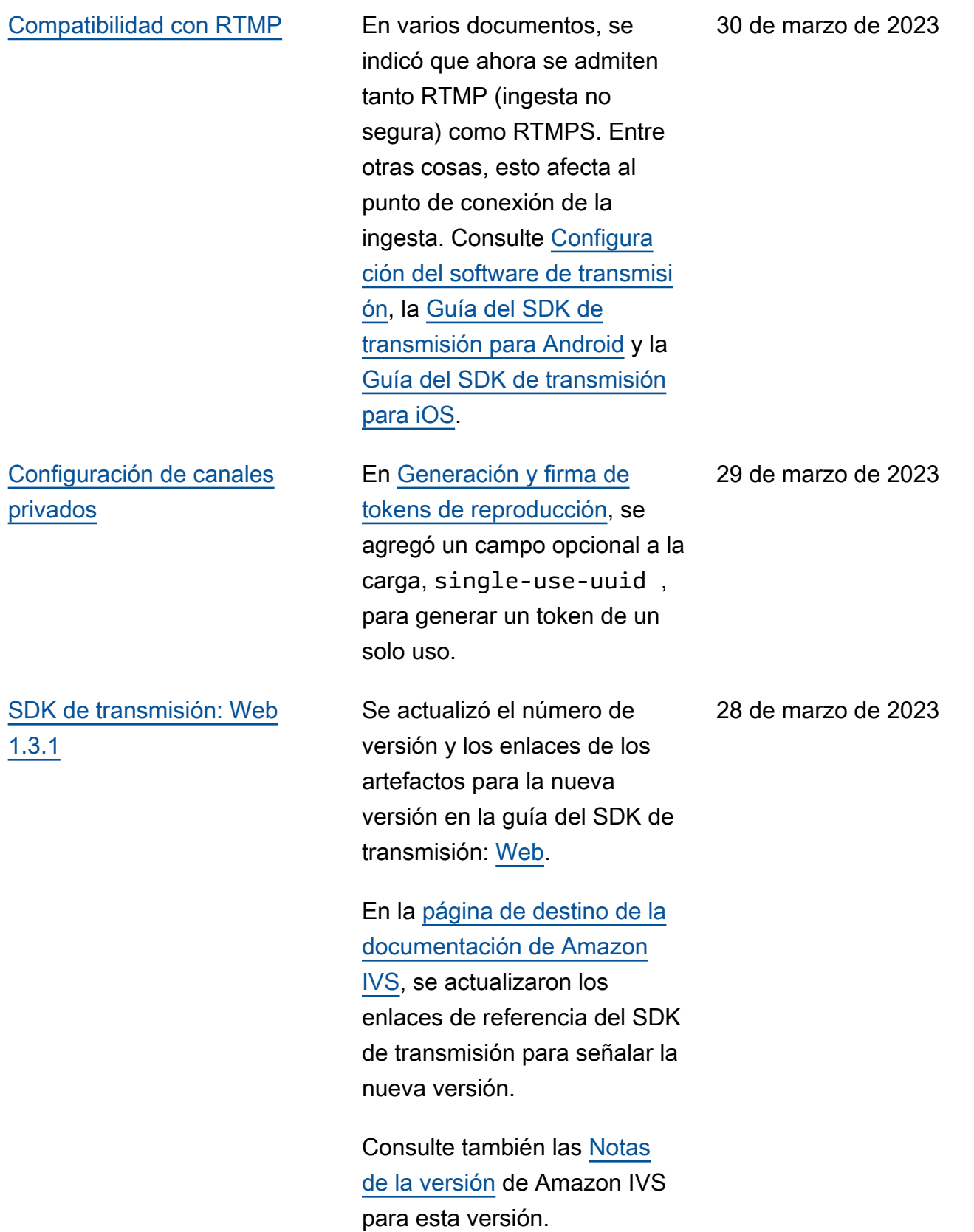

# [Compatibilidad con hosts en](#page-339-0) [una transmisión](#page-339-0)

Se agregó una nueva página, [Habilitación de varios hosts](https://docs.aws.amazon.com/ivs/latest/userguide/multiple-hosts.html) [en una transmisión de IVS](https://docs.aws.amazon.com/ivs/latest/userguide/multiple-hosts.html). Además, en [Service Quotas,](https://docs.aws.amazon.com/ivs/latest/userguide/service-quotas.html) se agregaron puntos de conexión de Escenario de Amazon IVS y se agregaron límites de escenario a Otras cuotas > Amazon IVS.

Consulte también [Cambios](https://docs.aws.amazon.com/ivs/latest/userguide/doc-history.html#history-stage-api-reference)  [en la referencia de la API de](https://docs.aws.amazon.com/ivs/latest/userguide/doc-history.html#history-stage-api-reference)  [escenario.](https://docs.aws.amazon.com/ivs/latest/userguide/doc-history.html#history-stage-api-reference)

[SDK de transmisión: Android](#page-339-0)  [1.8.0, iOS 1.8.0, and Web](#page-339-0)  [1.3.0](#page-339-0)

Se actualizaron el número de versión y los enlaces de los artefactos para la nueva versión en las guías del SDK de transmisión: [Android](https://docs.aws.amazon.com/ivs/latest/userguide/broadcast-android.html), [iOS](https://docs.aws.amazon.com/ivs/latest/userguide/broadcast-ios.html), y [Web](https://docs.aws.amazon.com/ivs/latest/userguide/broadcast-web.html).

En la [página de destino de la](https://docs.aws.amazon.com/ivs/) [documentación de Amazon](https://docs.aws.amazon.com/ivs/)  [IVS,](https://docs.aws.amazon.com/ivs/) se actualizaron los enlaces de referencia del SDK

de transmisión para señalar la nueva versión.

En [Descripción general del](https://docs.aws.amazon.com/ivs/latest/userguide/broadcast.html)  [SDK de transmisión](https://docs.aws.amazon.com/ivs/latest/userguide/broadcast.html), se agregaron los requisitos de la plataforma del escenario.

Consulte también las [Notas](https://docs.aws.amazon.com/ivs/latest/userguide/release-notes.html#mar23-23) [de la versión](https://docs.aws.amazon.com/ivs/latest/userguide/release-notes.html#mar23-23) de Amazon IVS para esta versión.

### 23 de marzo de 2023

23 de marzo de 2023

[SDK de transmisión:](#page-339-0) [Android 1.7.3](#page-339-0)

[SDK de transmisión web](#page-339-0) En [Problemas conocidos y](https://docs.aws.amazon.com/ivs/latest/userguide/broadcast-web.html#broadcast-web-known-issues) [soluciones alternativas,](https://docs.aws.amazon.com/ivs/latest/userguide/broadcast-web.html#broadcast-web-known-issues) se agregó el siguiente problema: los espectadores de una transmisión de Safari a veces ven artefactos verdes en la transmisión de video.

> Se actualizó el número de versión y los enlaces de los artefactos para la nueva versión en la guía del SDK de transmisión: [Android.](https://docs.aws.amazon.com/ivs/latest/userguide/broadcast-android.html)

> En la [página de inicio de la](https://docs.aws.amazon.com/ivs/)  [documentación de Amazon](https://docs.aws.amazon.com/ivs/)  [IVS,](https://docs.aws.amazon.com/ivs/) se actualizó el enlace a la Referencia del SDK de transmisión para referenciar a la nueva versión.

Consulte también las [Notas](https://docs.aws.amazon.com/ivs/latest/userguide/release-notes.html#mar02-23) [de la versión](https://docs.aws.amazon.com/ivs/latest/userguide/release-notes.html#mar02-23) de Amazon IVS para esta versión.

17 de marzo de 2023

2 de marzo de 2023

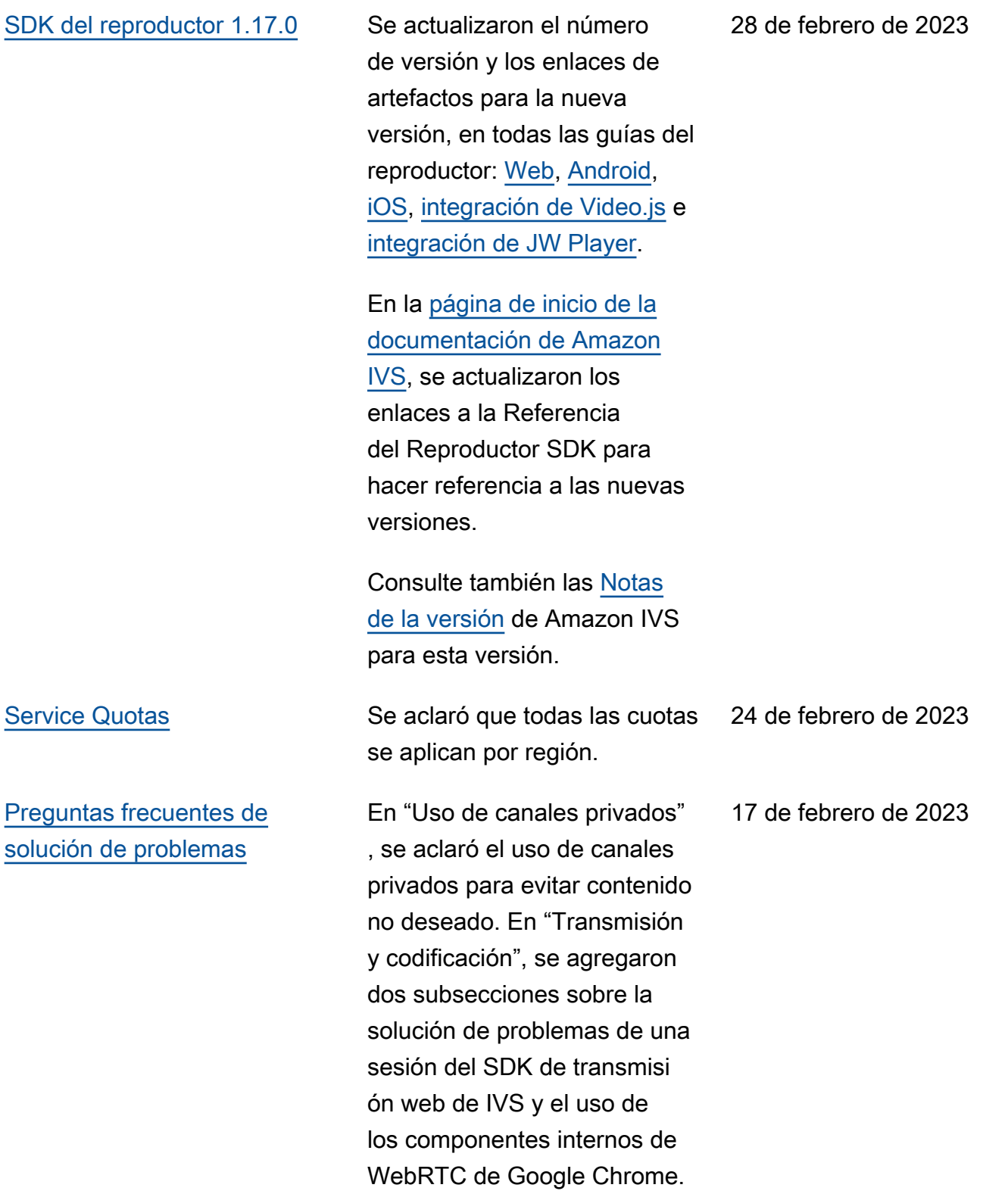

[Etiquetas de rango de bytes y](#page-339-0) [archivos de manifiesto para la](#page-339-0) [grabación automática en S3](#page-339-0) En [Grabación automática](https://docs.aws.amazon.com/ivs/latest/userguide/record-to-s3.html)  [en Amazon S3](https://docs.aws.amazon.com/ivs/latest/userguide/record-to-s3.html), se actualizó "Grabación de contenidos", se agregó "Listas de reproducc ión por rango de bytes" y se agregaron nuevos campos en los ejemplos de JSON para recording\_started y recording\_ended . 16 de febrero de 2023 [Introducción al chat de IVS](#page-339-0) Al principio, digamos que el chat de IVS también se puede usar solo, sin transmisión de video. Consulte [Getting](https://docs.aws.amazon.com/ivs/latest/ChatUserGuide/getting-started-chat.html)  [Started with IVS Chat](https://docs.aws.amazon.com/ivs/latest/ChatUserGuide/getting-started-chat.html) en la Guía del usuario de Amazon IVS. 9 de febrero de 2023 [Preguntas frecuentes de](#page-339-0) [solución de problemas](#page-339-0) Se agregó una nueva sección sobre Contenido no deseado. Actualización del 8 de septiembre de 2023: esta sección se trasladó a [Contenido no deseado](https://docs.aws.amazon.com/ivs/latest/LowLatencyUserGuide/undesired-content.html). 6 de febrero de 2023 [Información general sobre el](#page-339-0)  [SDK del reproductor](#page-339-0) En [Requisitos de navegador](https://docs.aws.amazon.com/ivs/latest/userguide/player.html#player-browser-platform-requirements) [y plataforma](https://docs.aws.amazon.com/ivs/latest/userguide/player.html#player-browser-platform-requirements), se agregó una nota en la que se indica que las integraciones del SDK web de Video.js y JW Player no son compatibles en entornos similares a los de un navegador. 6 de febrero de 2023

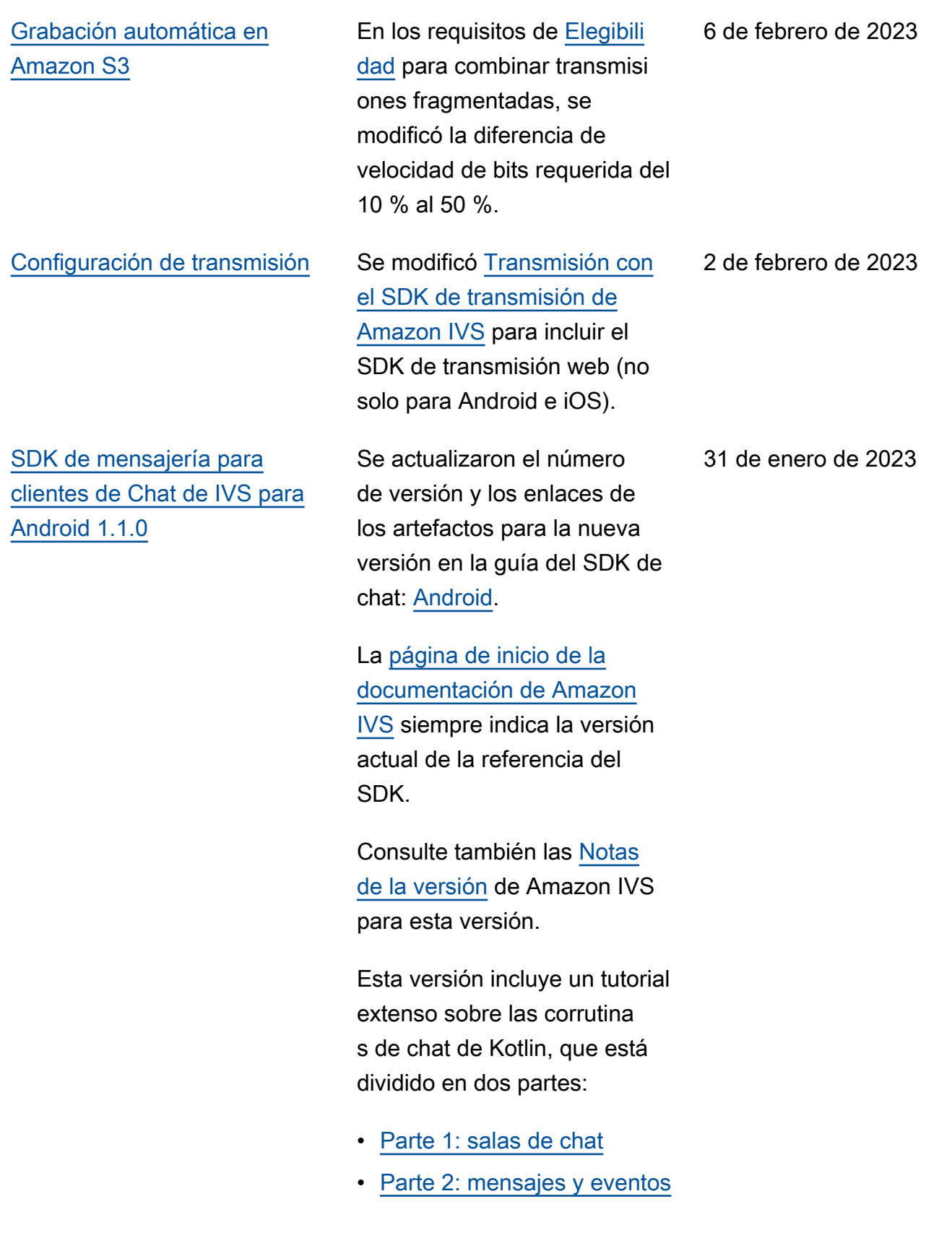

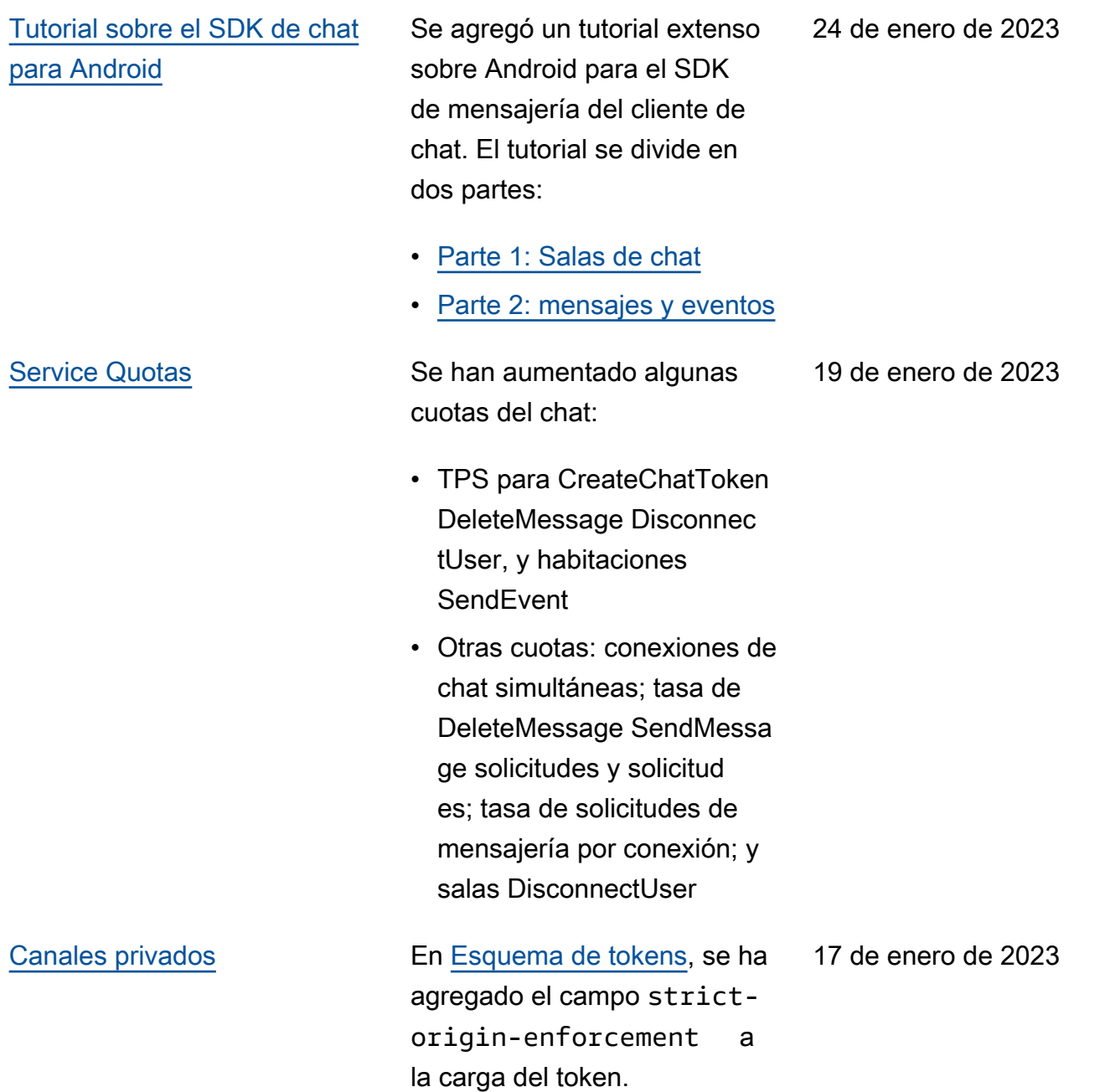

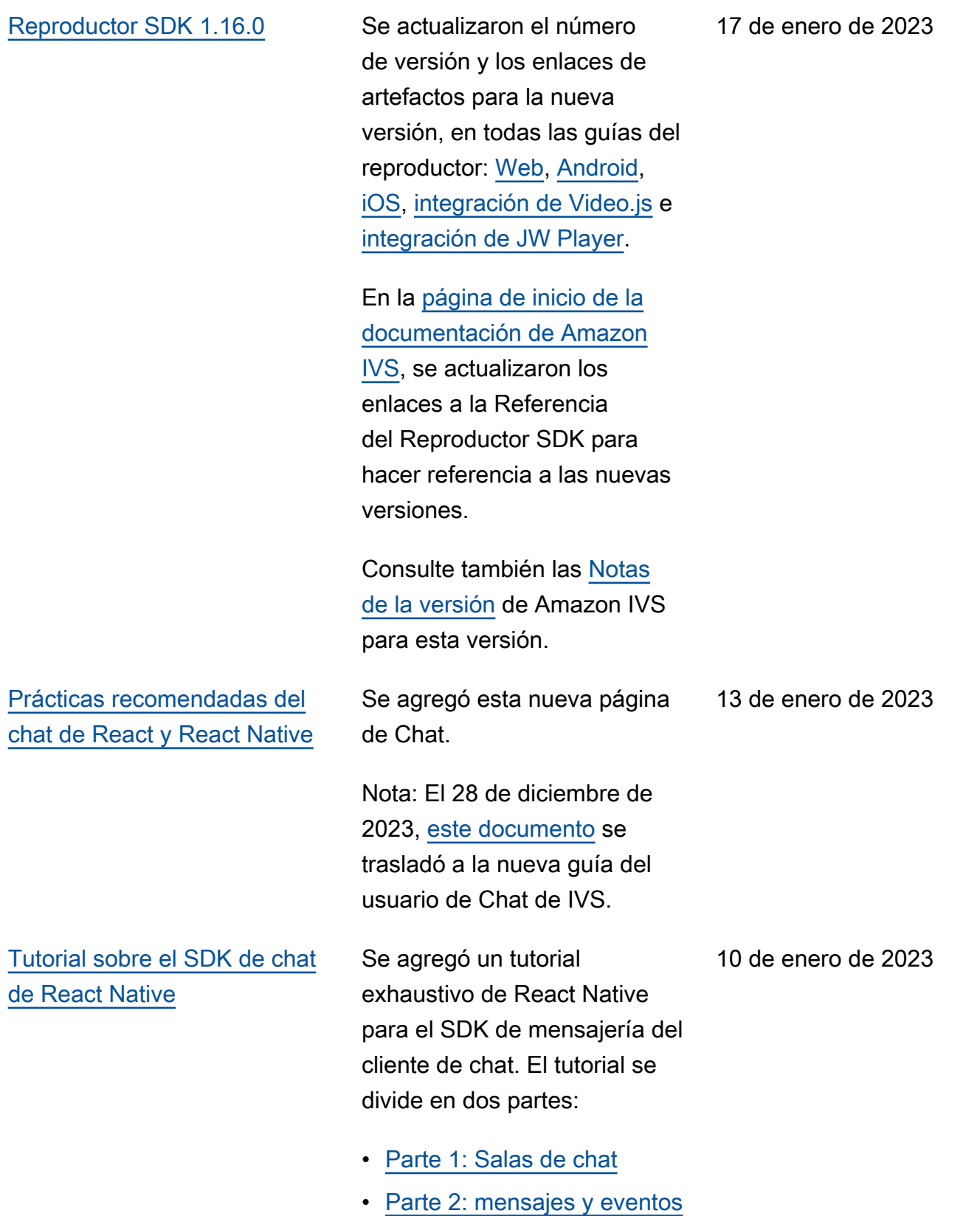

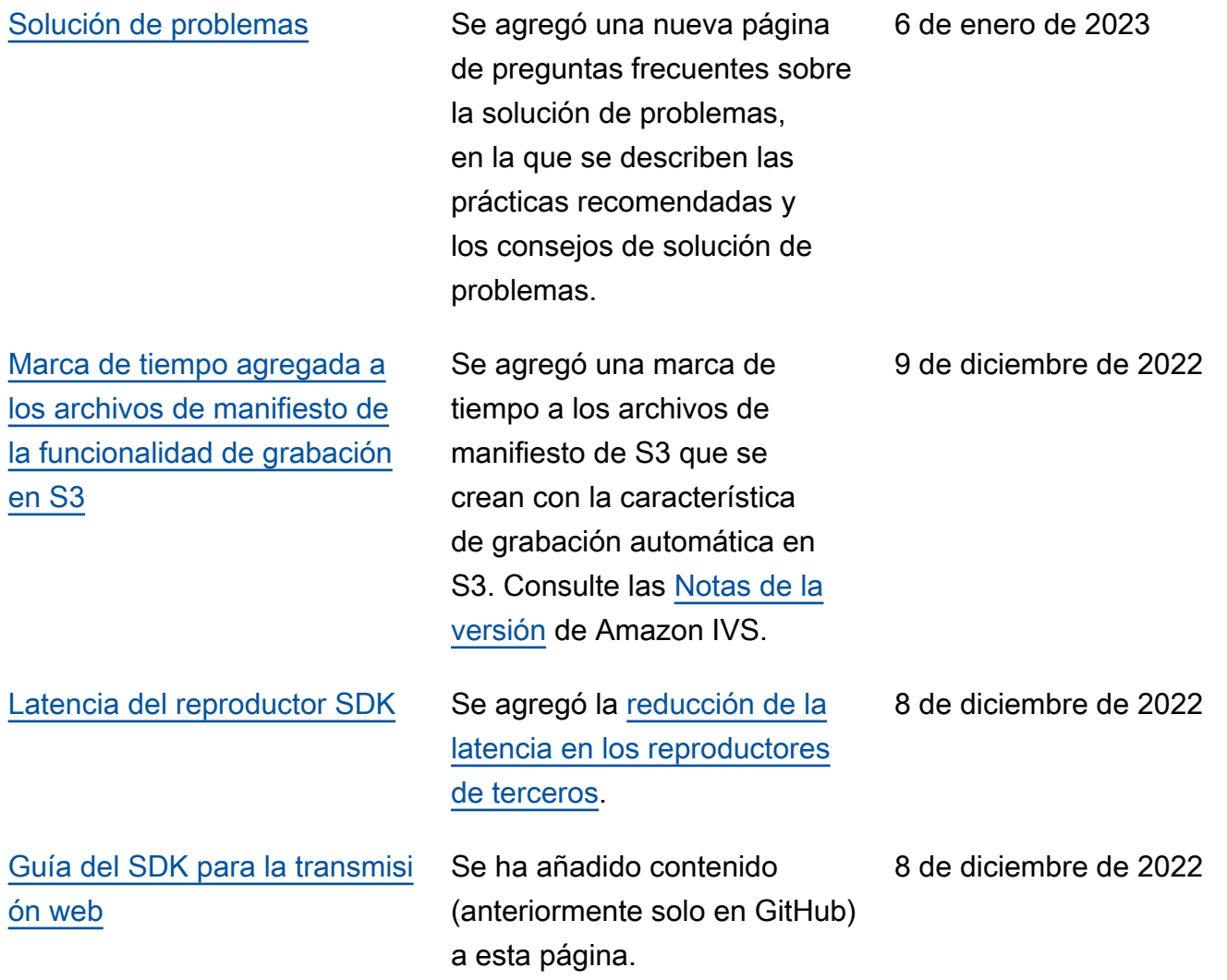

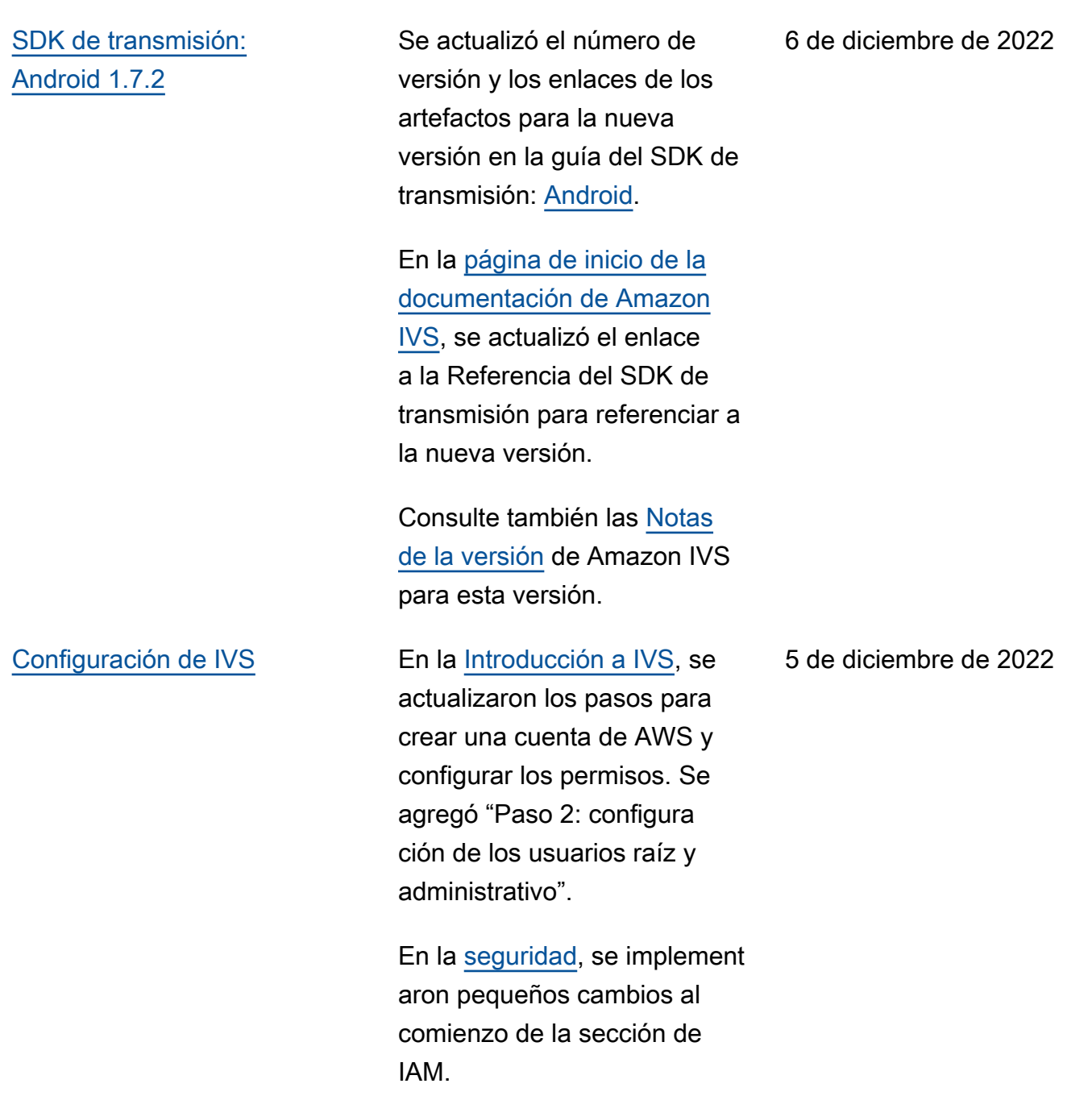

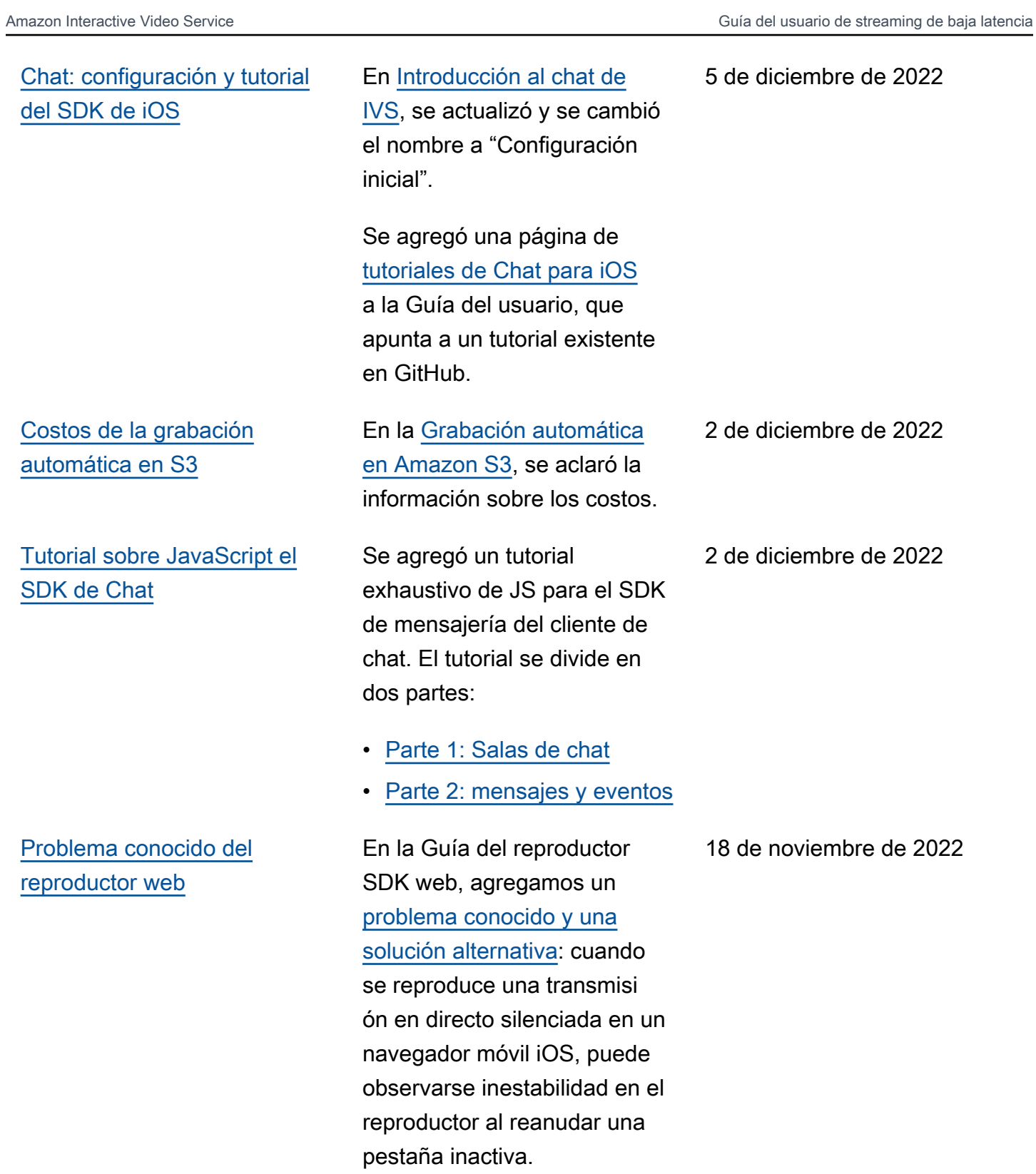

## [Configuración de canales](#page-186-0) [privados](#page-186-0)

En "Crear o importar una clave de reproducción", se reorganiz ó el contenido y aclaró el uso de las claves públicas y privadas. En "Generar y firmar tokens de reproducción", se aclaró que no es necesario introducir la clave pública en jwt.io.

18 de noviembre de 2022

[Registro de chat](#page-339-0) Versión inicial de esta nueva funcionalidad. Consulte estos cambios en la Guía del usuario:

- [Registro de chat:](https://docs.aws.amazon.com/ivs/latest/ChatUserGuide/chat-logging.html) página nueva.
- [Introducción al chat](https://docs.aws.amazon.com/ivs/latest/ChatUserGuide/getting-started-chat.html): se actualizaron los permisos de IAM, y se agregaron procedimientos para configurar el registro del chat.
- [Service Quotas](https://docs.aws.amazon.com/ivs/latest/ChatUserGuide/service-quotas.html): se agregaron límites para los puntos de conexión nuevos y las configuraciones del registro.
- CloudWatch: se agregaron métricas para el destino de los registros.

Actualización del 12 de octubre de 2023: este CloudWatch documento se eliminó y el contenido se trasladó a [Monitoring IVS](https://docs.aws.amazon.com/ivs/latest/LowLatencyUserGuide/stream-health.html) [Low-Latency Streaming.](https://docs.aws.amazon.com/ivs/latest/LowLatencyUserGuide/stream-health.html)

Actualización del 28 de diciembre de 2023: el CloudWatch contenido relacionado con el chat se trasladó a Monitoring [Amazon IVS Chat.](https://docs.aws.amazon.com/ivs/latest/ChatUserGuide/chat-health.html)

[SDK de mensajería para](#page-339-0) [clientes de chat: 1.0.2](#page-339-0) **[JavaScript](#page-339-0)** 

[Vista dividida en los canales](#page-339-0) [en vivo \(para supervisar el](#page-339-0) [estado de las transmisiones](#page-339-0) [en directo\)](#page-339-0)

[Grabación automática en](#page-339-0)  [Amazon S3](#page-339-0)

Se actualizaron el número de versión y los enlaces a los artefactos de la nueva versión, en la guía del SDK de Chat:. **[JavaScript](https://docs.aws.amazon.com/ivs/latest/ChatUserGuide/chat-sdk-js.html)** 

La [página de inicio de la](https://docs.aws.amazon.com/ivs/)  [documentación de Amazon](https://docs.aws.amazon.com/ivs/)  [IVS](https://docs.aws.amazon.com/ivs/) siempre indica la versión actual de la referencia del SDK.

Consulte también las [Notas](https://docs.aws.amazon.com/ivs/latest/userguide/release-notes.html#nov09-22) [de la versión](https://docs.aws.amazon.com/ivs/latest/userguide/release-notes.html#nov09-22) de Amazon IVS para esta versión.

En [Acceso a los datos de](https://docs.aws.amazon.com/ivs/latest/userguide/stream-health.html#stream-health-session-data)  [sesión de la transmisión](https://docs.aws.amazon.com/ivs/latest/userguide/stream-health.html#stream-health-session-data), se agregaron instrucciones de la consola para acceder a la vista dividida nueva. Permiten obtener los datos sobre el estado de las sesiones de forma más rápida, directame nte desde la página "Canales en vivo".

[Recursos y soporte](#page-314-0) Se agregó un enlace a los blogs de IVS en el sitio de la comunidad de desarrolladores.

> En "Fusión de transmisiones fragmentadas" > ["Elegibilidad"](https://docs.aws.amazon.com/ivs/latest/userguide/record-to-s3.html#r2s3-merge-fragmented-streams-eligibility), se eliminó la viñeta redundant e "La calidad del vídeo de origen debe ser la misma".

9 de noviembre de 2022

8 de noviembre de 2022

7 de noviembre de 2022

7 de noviembre de 2022

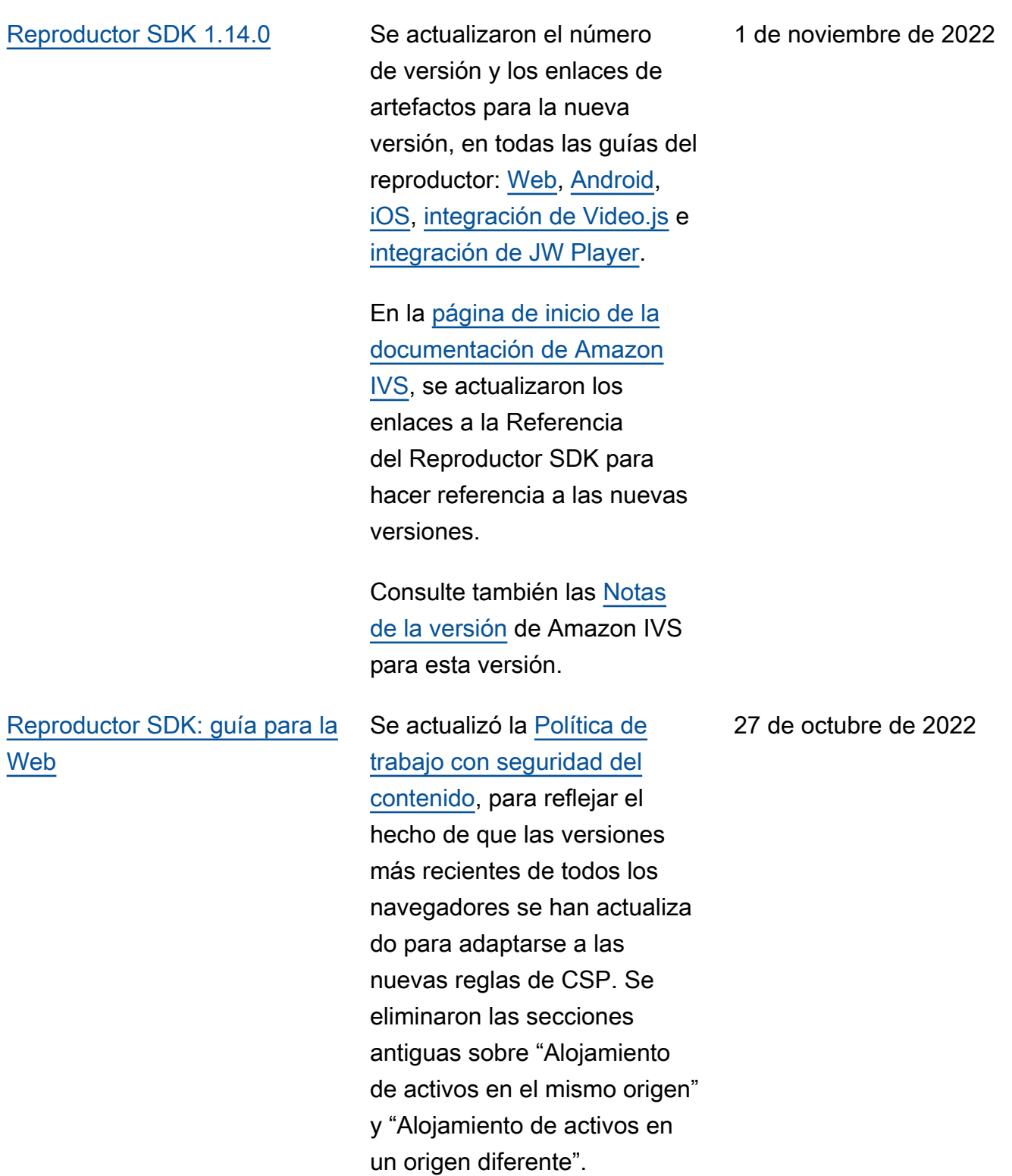

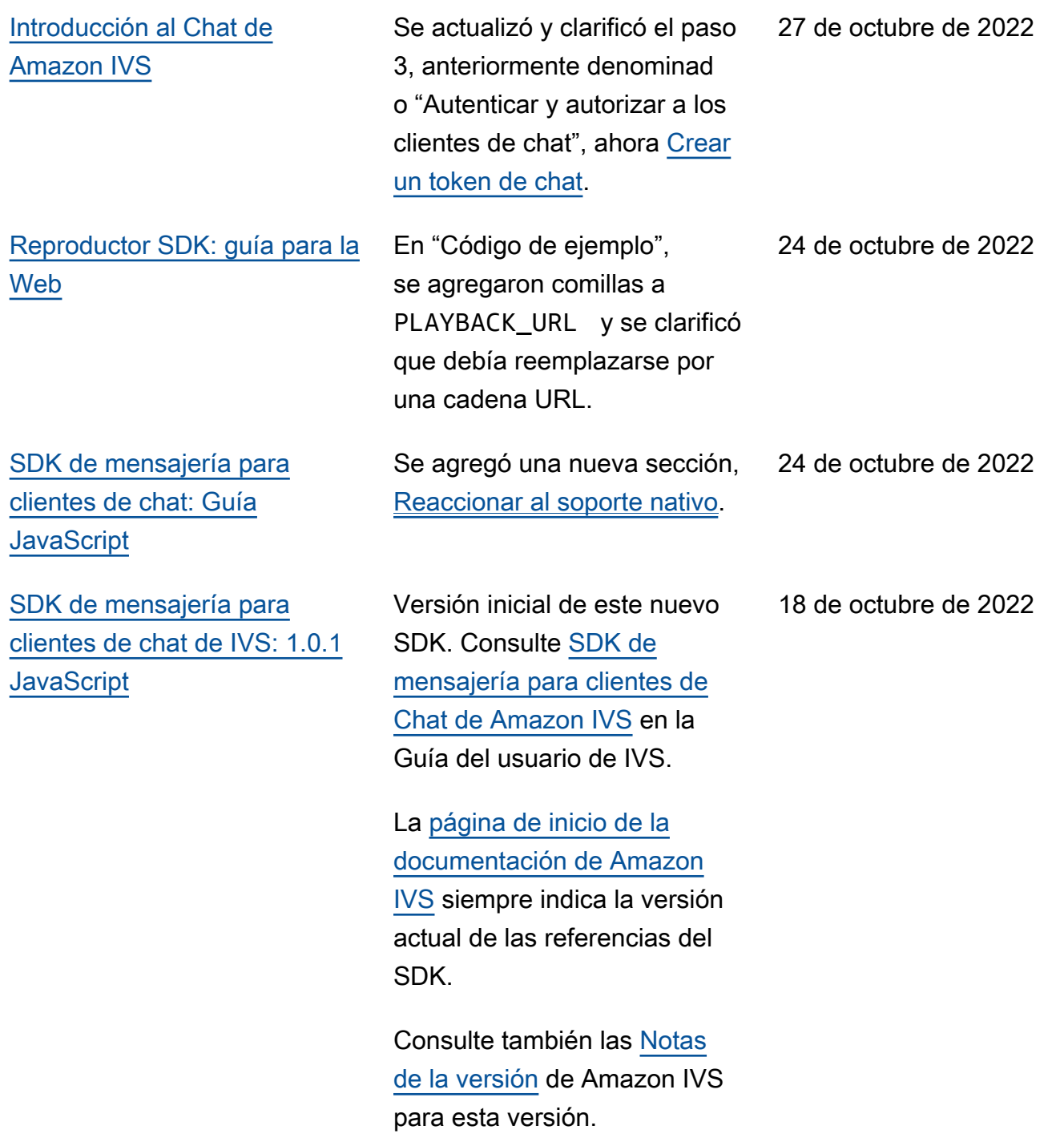

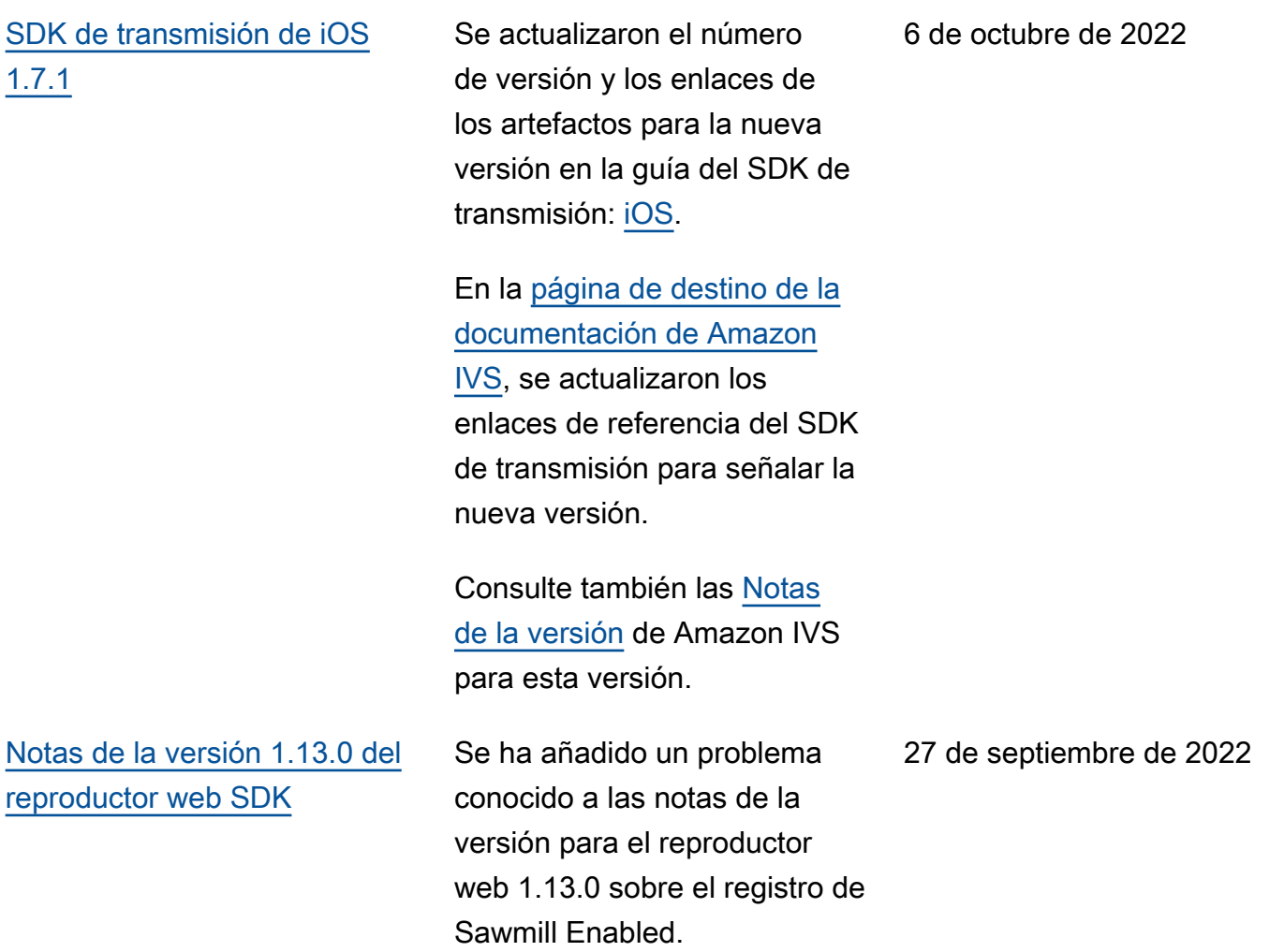

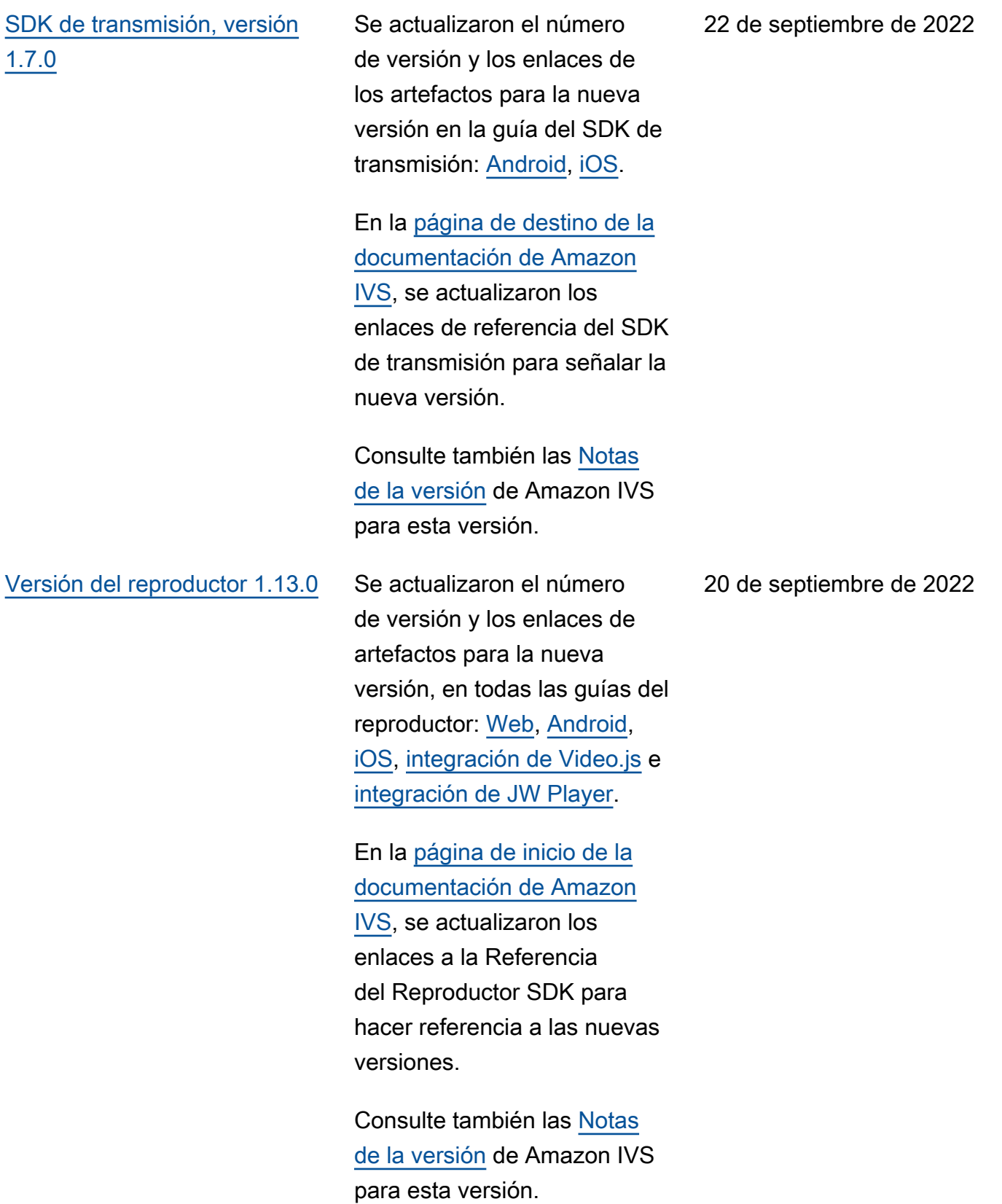

### [SDK de transmisión: iOS 1.5.2](#page-339-0) Se actualizaron el número

de versión y los enlaces de los artefactos para la nueva versión en la guía del SDK de transmisión: [iOS](https://docs.aws.amazon.com/ivs/latest/userguide/broadcast-ios.html).

La [página de inicio de la](https://docs.aws.amazon.com/ivs/)  [documentación de Amazon](https://docs.aws.amazon.com/ivs/) 

[IVS](https://docs.aws.amazon.com/ivs/) siempre indica la versión reciente de las Referencias del SDK del Transmisor.

Consulte también las [Notas](https://docs.aws.amazon.com/ivs/latest/userguide/release-notes.html#sep12-22) [de la versión](https://docs.aws.amazon.com/ivs/latest/userguide/release-notes.html#sep12-22) de Amazon IVS para esta versión.

12 de septiembre de 2022

[SDK de mensajería del cliente](#page-339-0) [de chat de IVS: Android 1.0.0](#page-339-0) [e iOS 1.0.0](#page-339-0)

Versión inicial de estos nuevos SDK. Consulte [SDK de](https://docs.aws.amazon.com/ivs/latest/ChatUserGuide/chat-sdk.html)  [mensajería del cliente de chat](https://docs.aws.amazon.com/ivs/latest/ChatUserGuide/chat-sdk.html)  [de Amazon IVS](https://docs.aws.amazon.com/ivs/latest/ChatUserGuide/chat-sdk.html) en la Guía del usuario de IVS. 8 de septiembre de 2022

La [página de inicio de la](https://docs.aws.amazon.com/ivs/)  [documentación de Amazon](https://docs.aws.amazon.com/ivs/) 

[IVS](https://docs.aws.amazon.com/ivs/) siempre indica la versión actual de las referencias del SDK.

Consulte también las [Notas](https://docs.aws.amazon.com/ivs/latest/userguide/release-notes.html#sep08-22) [de la versión](https://docs.aws.amazon.com/ivs/latest/userguide/release-notes.html#sep08-22) de Amazon IVS para esta versión.

Hemos actualizado [Primeros](https://docs.aws.amazon.com/ivs/latest/ChatUserGuide/getting-started-chat.html)  [pasos en el chat de Amazon](https://docs.aws.amazon.com/ivs/latest/ChatUserGuide/getting-started-chat.html)  [IVS](https://docs.aws.amazon.com/ivs/latest/ChatUserGuide/getting-started-chat.html) con enlaces a varias demostraciones (incluida una aplicación de servidor de backend que muestra la generación de tokens) y código de muestra para eliminar un mensaje de chat.

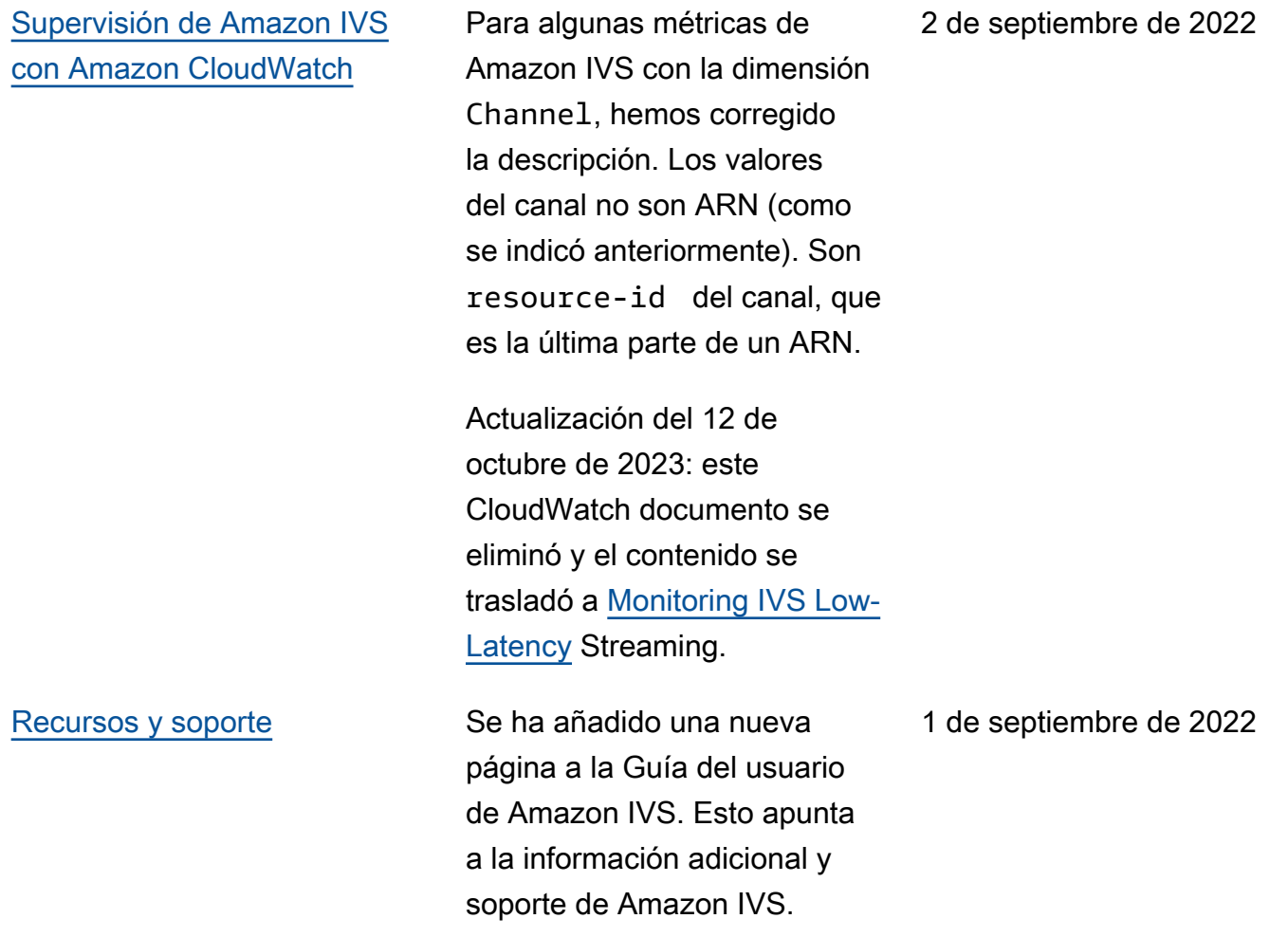

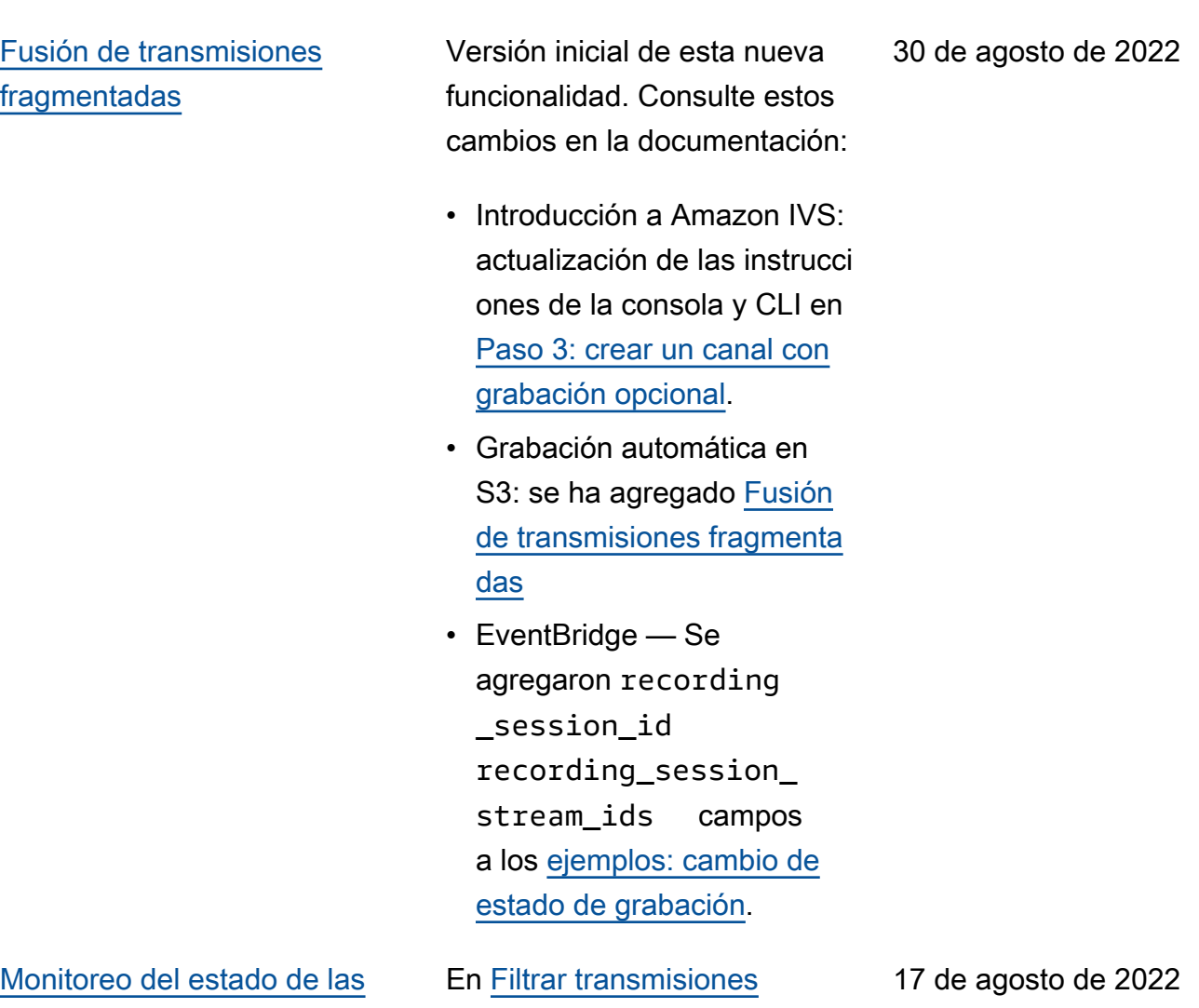

[transmisiones en directo](#page-339-0)

[por estado](https://docs.aws.amazon.com/ivs/latest/userguide/stream-health.html#stream-health-filter-streams), se ha corregido el ejemplo de CLI: se ha cambiado de filter-by name a filter-by health.

[Ampliar el canal](#page-339-0) BASIC La resolución y la velocidad de bits máximas para los canales BASIC han cambiado. La resolución puede ser de hasta 1080 p y la velocidad de bits puede ser de hasta 1,5 Mbps para 480 p y de hasta 3,5 Mbps para resolucio nes entre 480 p y 1080 p. Consulte estos cambios en la documentación:

- Introducción a IVS: se actualizó la captura de pantalla en [Configuración](https://docs.aws.amazon.com/ivs/latest/userguide/getting-started-create-channel.html#create-channel-console-setup)  [inicial del canal.](https://docs.aws.amazon.com/ivs/latest/userguide/getting-started-create-channel.html#create-channel-console-setup)
- Configuración de transmisi ón: definiciones actualiza das en [Tipos de canales.](https://docs.aws.amazon.com/ivs/latest/userguide/streaming-config.html#streaming-config-settings-channel-types)
- Costos: definiciones de canales actualizadas en [Vídeo en vivo](https://docs.aws.amazon.com/ivs/latest/userguide/costs.html#costs-live-video).
- Service Quotas: en [Otras](https://docs.aws.amazon.com/ivs/latest/userguide/service-quotas.html#quotas-other) [Quotas](https://docs.aws.amazon.com/ivs/latest/userguide/service-quotas.html#quotas-other), se actualizó la información de IVS para la velocidad de bits de ingesta y la resolución de ingesta para canales BASIC.

16 de agosto de 2022

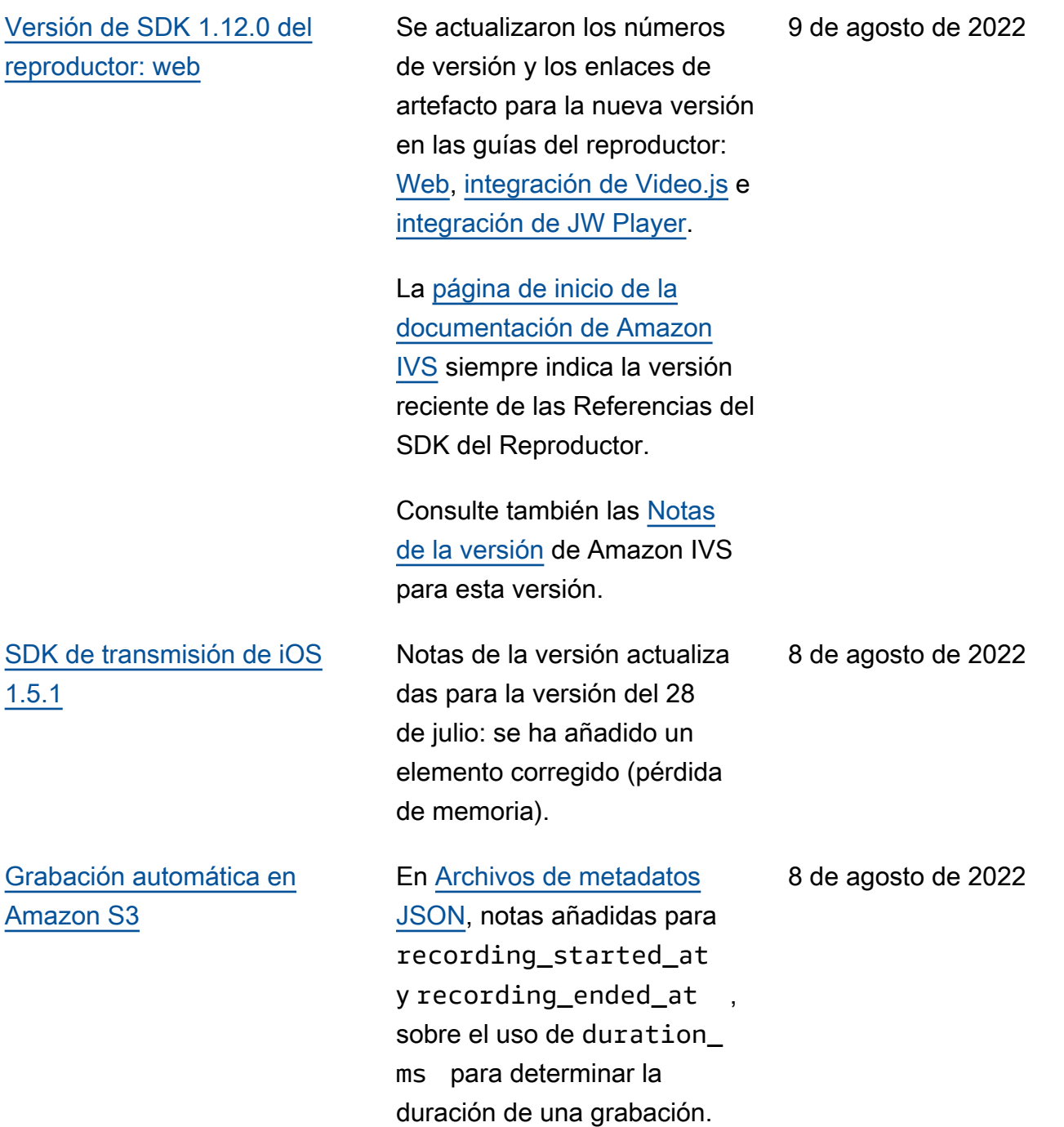

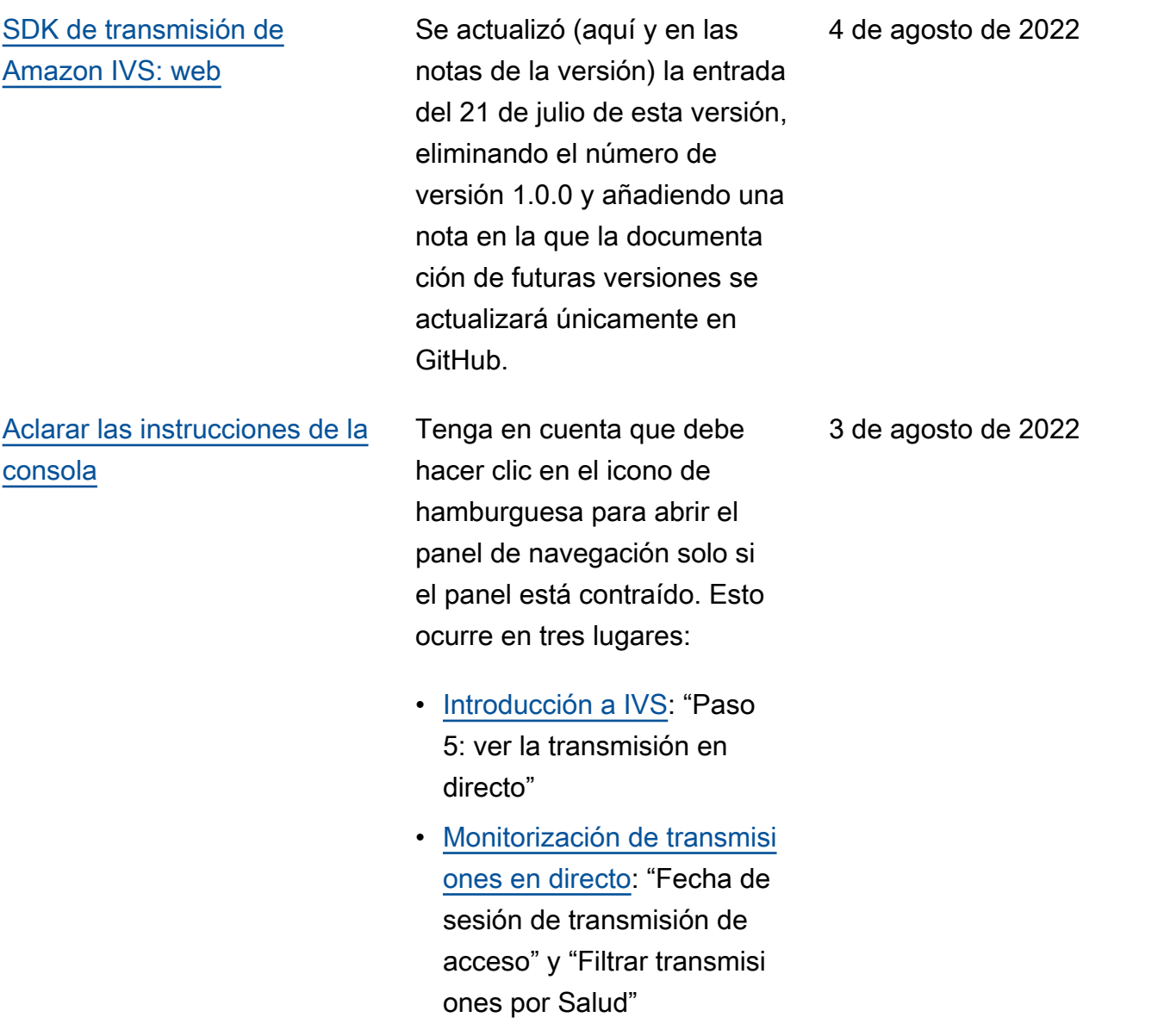
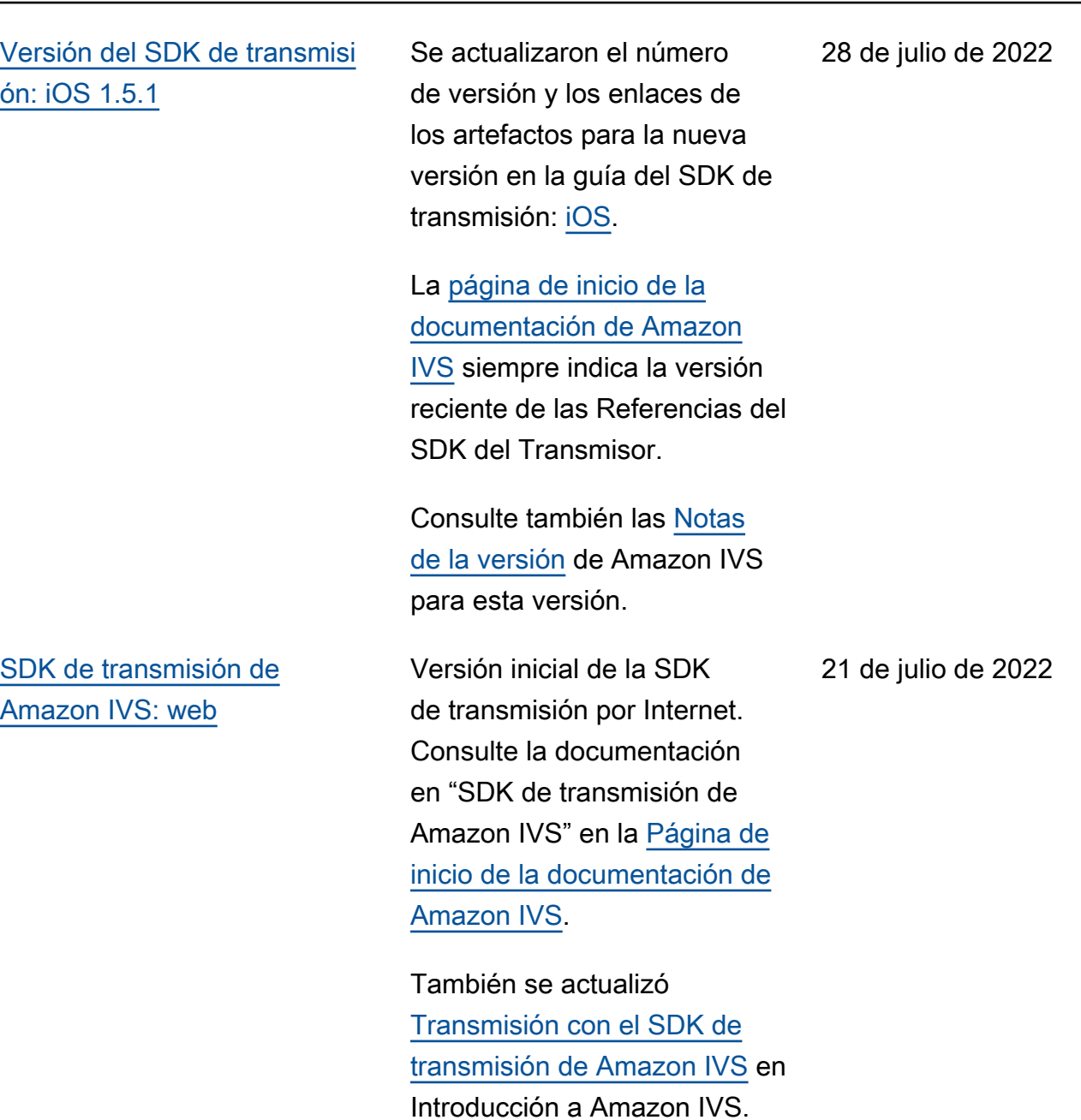

Importante: Para futuras versiones, la documentación se actualizará únicamente en GitHub: [https://aws.github.io/](https://aws.github.io/amazon-ivs-web-broadcast/)  [amazon-ivs-web-broadcast/\(](https://aws.github.io/amazon-ivs-web-broadcast/)no aquí).

Cambios en la Guía del usuario de transmisión de baja latencia 380

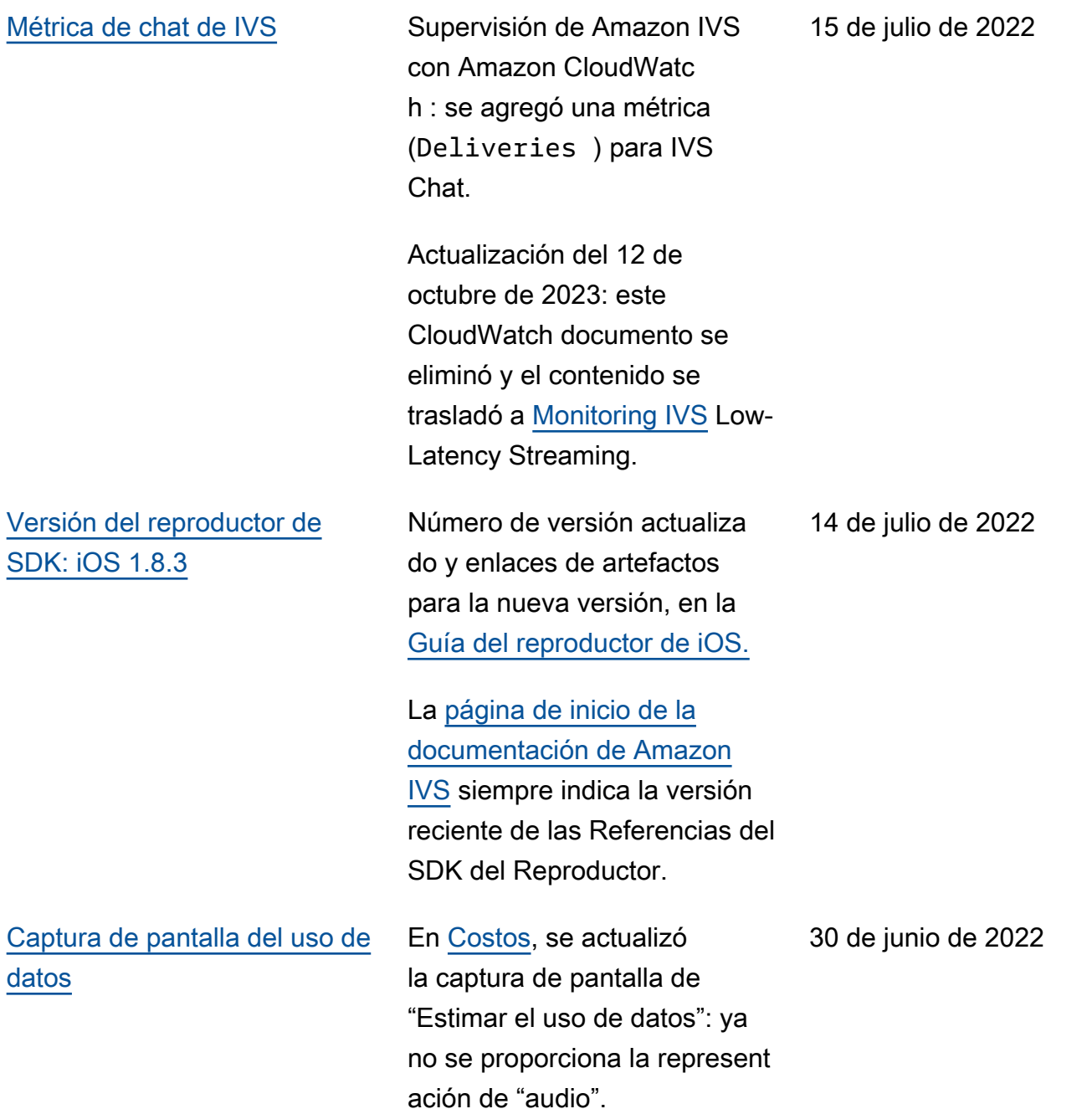

Amazon Interactive Video Service Guía del usuario de streaming de baja latencia

[Versión de SDK 1.11.0 del](#page-339-0) [reproductor: web](#page-339-0)

Se actualizaron el número de versión y los enlaces de artefacto para la nueva versión, en las guías del reproductor: [Web](https://docs.aws.amazon.com/ivs/latest/userguide/player-web.html), [integración](https://docs.aws.amazon.com/ivs/latest/userguide/player-videojs.html) [de Video.js](https://docs.aws.amazon.com/ivs/latest/userguide/player-videojs.html) e [integración de](https://docs.aws.amazon.com/ivs/latest/userguide/player-jwplayer.html) [JW Player](https://docs.aws.amazon.com/ivs/latest/userguide/player-jwplayer.html).

En la [página de inicio de la](https://docs.aws.amazon.com/ivs/)  [documentación de Amazon](https://docs.aws.amazon.com/ivs/)  [IVS,](https://docs.aws.amazon.com/ivs/) se actualizó el enlace de referencia web del Reproduct or SDK para señalar la nueva versión.

Consulte también las [Notas](https://docs.aws.amazon.com/ivs/latest/userguide/release-notes.html#jun28-22) [de la versión](https://docs.aws.amazon.com/ivs/latest/userguide/release-notes.html#jun28-22) de Amazon IVS para esta versión.

En la [Reproductor SDK: guía](https://docs.aws.amazon.com/ivs/latest/userguide/player-web.html) [para la web,](https://docs.aws.amazon.com/ivs/latest/userguide/player-web.html) eliminamos dos elementos de "Problema s conocidos y soluciones alternativas" que ya no se aplican:

- Al reproducir contenido grabado en un navegador móvil de iOS mediante la integración de Video.js, el botón de volver a reproducir no funciona correctamente.
- Al reproducir una transmisi ón en directo en un navegador móvil Google Pixel 4 o 4a, la reproducción

Cambios en la Guía del usuario de transmisión de baja latencia 382

[Versión 1.5.0 del SDK de](#page-339-0) [transmisión](#page-339-0)

[Configuración de captura de](#page-339-0) [transmisión](#page-339-0)

puede detenerse inesperad amente.

Se actualizaron el número de versión y los enlaces de los artefactos para la nueva versión en la guía del SDK de transmisión: [Android,](https://docs.aws.amazon.com/ivs/latest/userguide/broadcast-android.html) [iOS](https://docs.aws.amazon.com/ivs/latest/userguide/broadcast-ios.html).

En la [página de destino de la](https://docs.aws.amazon.com/ivs/) [documentación de Amazon](https://docs.aws.amazon.com/ivs/)  [IVS,](https://docs.aws.amazon.com/ivs/) se actualizaron los enlaces de referencia del SDK de transmisión para señalar la nueva versión.

Consulte también las [Notas](https://docs.aws.amazon.com/ivs/latest/userguide/release-notes.html#jun22-22) [de la versión](https://docs.aws.amazon.com/ivs/latest/userguide/release-notes.html#jun22-22) de Amazon IVS para esta versión.

En [Captura de transmisión:](https://docs.aws.amazon.com/ivs/latest/userguide/streaming-config.html#streaming-config-settings-codecs-rtmps-port443)  [Códecs, RTMPS y puerto](https://docs.aws.amazon.com/ivs/latest/userguide/streaming-config.html#streaming-config-settings-codecs-rtmps-port443) [443,](https://docs.aws.amazon.com/ivs/latest/userguide/streaming-config.html#streaming-config-settings-codecs-rtmps-port443) terminología aclarada: se especifica un IVS servidor de captura (que incluye el puerto 443 en la ruta).

[Service Quotas](#page-258-0) **En cuanto a las cuotas de IVS** Chat, se ha añadido una cuota de «porcentaje de SendMessa ge solicitudes por habitació n» y se ha aclarado que el cupo tarifario actual se aplica a todas las habitaciones. SendMessage

22 de junio de 2022

20 de junio de 2022

14 de junio de 2022

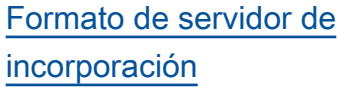

## [Versión SDK 1.10.0: Web y](#page-339-0)  [Android](#page-339-0)

En [Introducción a Amazon](https://docs.aws.amazon.com/ivs/latest/userguide/getting-started.html) [IVS,](https://docs.aws.amazon.com/ivs/latest/userguide/getting-started.html) se actualizó la captura de pantalla en "Creación final del canal" para mostrar el formato actual de Servidor de incorporación (con puerto 443 y ruta /app/). Instrucciones actualizadas en "Transmisión con OBS Studio" y "Transmis ión de un vídeo grabado con FFmpeg".

Se actualizaron el número de control de versiones y los enlaces de artefacto para la nueva versión, en todas las guías del reproductor: [Web](https://docs.aws.amazon.com/ivs/latest/userguide/player-web.html), [Android](https://docs.aws.amazon.com/ivs/latest/userguide/player-android.html), [integración de](https://docs.aws.amazon.com/ivs/latest/userguide/player-videojs.html) [Video.js](https://docs.aws.amazon.com/ivs/latest/userguide/player-videojs.html) e [integración de JW](https://docs.aws.amazon.com/ivs/latest/userguide/player-jwplayer.html) [Player](https://docs.aws.amazon.com/ivs/latest/userguide/player-jwplayer.html).

En la [página de inicio de la](https://docs.aws.amazon.com/ivs/)  [documentación de Amazon](https://docs.aws.amazon.com/ivs/)  [IVS,](https://docs.aws.amazon.com/ivs/) se actualizaron los enlaces a la Referencia del Reproductor SDK para hacer referencia a las nuevas versiones.

Consulte también las [Notas](https://docs.aws.amazon.com/ivs/latest/userguide/release-notes.html#may24-22) [de la versión](https://docs.aws.amazon.com/ivs/latest/userguide/release-notes.html#may24-22) de Amazon IVS para esta versión.

14 de junio de 2022

24 de mayo de 2022

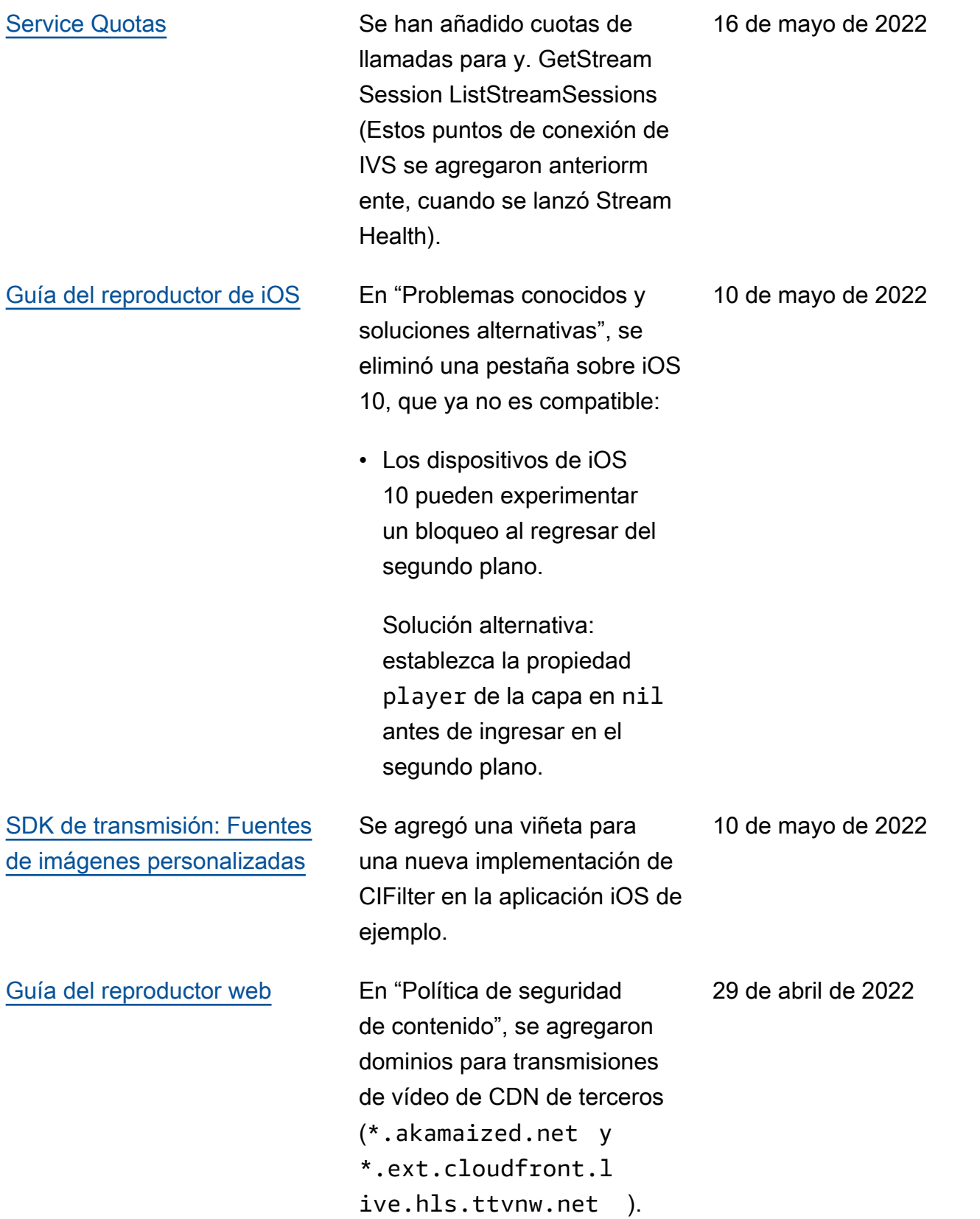

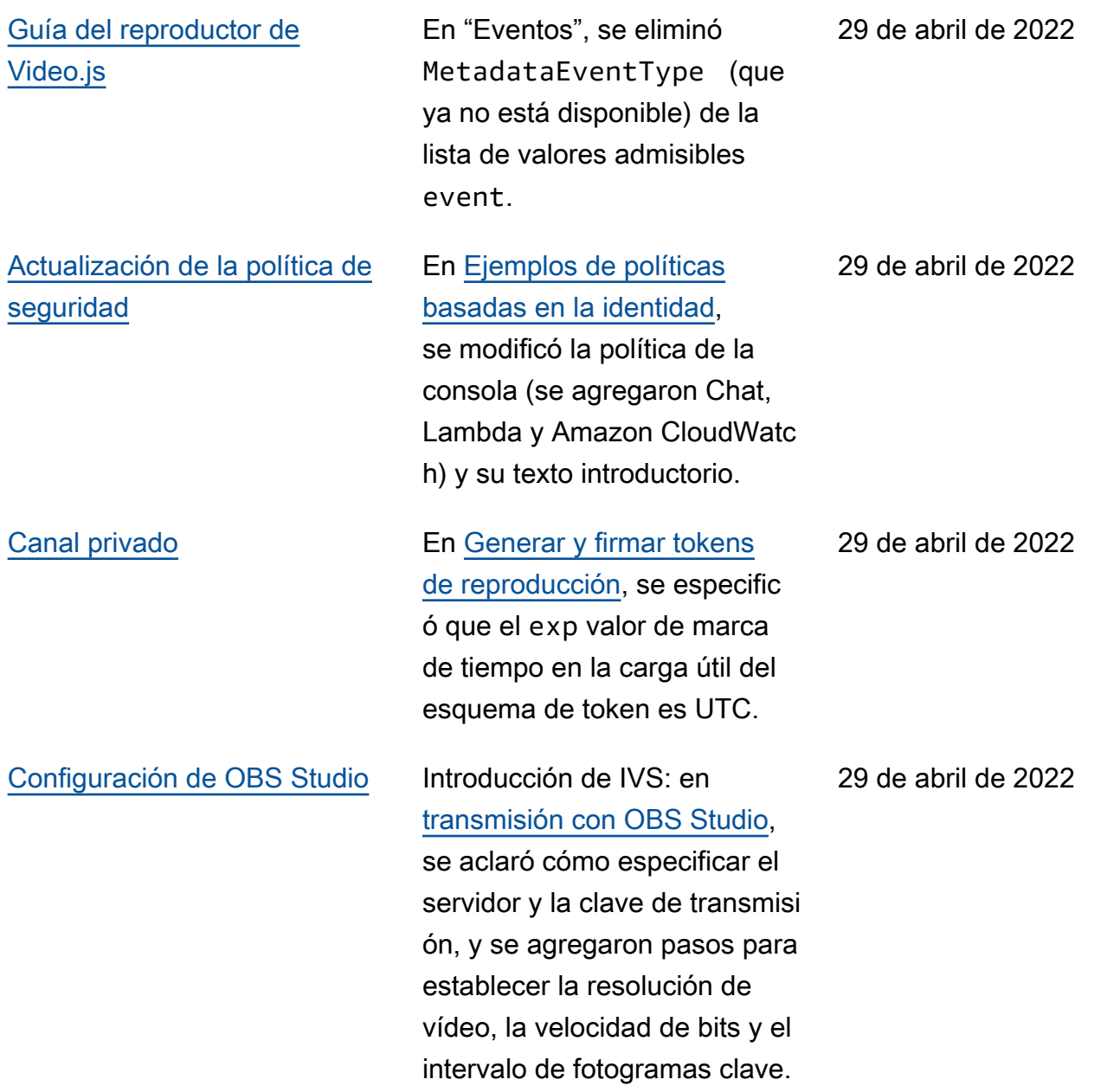

# [Actualizaciones de Stream](#page-339-0)  **[Health](#page-339-0)**

# [Supervisión del estado de](https://docs.aws.amazon.com/ivs/latest/LowLatencyUserGuide/stream-health.html)  [Amazon IVS Live Stream](https://docs.aws.amazon.com/ivs/latest/LowLatencyUserGuide/stream-health.html)

[Health](https://docs.aws.amazon.com/ivs/latest/LowLatencyUserGuide/stream-health.html): en las «Instrucciones de la consola», se indica que los gráficos de las CloudWatc h métricas de alta resolució n están disponibles en las páginas de detalles de la sesión de transmisión. En «Filter Streams by Health», se agregó «CloudWatch Health Dimension for» Concurren tStreams.

Supervisión de Amazon IVS con Amazon CloudWatch : se ha añadido una nueva dimensión (Health) a la ConcurrentStreams métrica para filtrar los resultados por estado del canal.

Actualización del 12 de octubre de 2023: este CloudWatch documento se eliminó y el contenido se trasladó a [Monitoring IVS Low-](https://docs.aws.amazon.com/ivs/latest/LowLatencyUserGuide/stream-health.html)[Latency](https://docs.aws.amazon.com/ivs/latest/LowLatencyUserGuide/stream-health.html) Streaming.

28 de abril de 2022

[Chat de Amazon IVS](#page-339-0) Versión inicial de esta nueva funcionalidad. Se puede acceder a información nueva y actualizada desde la [Página](https://docs.aws.amazon.com/ivs/)  [de inicio de la documentación](https://docs.aws.amazon.com/ivs/)  [de Amazon IVS:](https://docs.aws.amazon.com/ivs/)

- [Getting Started with Amazon](https://docs.aws.amazon.com/ivs/latest/ChatUserGuide/getting-started-chat.html) [IVS Chat](https://docs.aws.amazon.com/ivs/latest/ChatUserGuide/getting-started-chat.html): nueva página (en la Guía del usuario de Chat de Amazon IVS).
- [Chat Message Review](https://docs.aws.amazon.com/ivs/latest/ChatUserGuide/chat-message-review-handler.html)  [Handler:](https://docs.aws.amazon.com/ivs/latest/ChatUserGuide/chat-message-review-handler.html) nueva página (en la Guía del usuario de Chat de Amazon IVS).
- Supervisión de Amazon IVS con Amazon CloudWatc h : se han añadido nuevas métricas y un nuevo espacio de nombres para el chat.

Actualización del 12 de octubre de 2023: este CloudWatch documento se eliminó y el contenido se trasladó a [Monitoring IVS](https://docs.aws.amazon.com/ivs/latest/LowLatencyUserGuide/stream-health.html) Low-Latency Streaming.

Actualización del 28 de diciembre de 2023: el CloudWatch contenido relacionado con el chat se trasladó a Monitoring [Amazon IVS Chat.](https://docs.aws.amazon.com/ivs/latest/ChatUserGuide/chat-health.html)

• [Seguridad](https://docs.aws.amazon.com/ivs/latest/ChatUserGuide/security.html): en "Protección de datos", se agregaron viñetas de chat. En "Gestión

#### 26 de abril de 2022

de identidad y acceso", se agregó una sección sobre "Política basada en recursos para chat de Amazon IVS". En "Seguridad de la infraestr uctura", se agregó una sección sobre "Chat de Amazon IVS".

- [Service Quotas](https://docs.aws.amazon.com/ivs/latest/ChatUserGuide/service-quotas.html): en "Aumentos de Service Quotas", se actualizó qué cuotas son ajustables. Se han fusionado dos secciones en "Otras cuotas". Se agregó información de chat en «API Call Rate Quotas», «Other Quotas» y «Service Quotas Integrati on with CloudWatch Usage Metrics».
- En la [Página de inicio de la](https://docs.aws.amazon.com/ivs/) [documentación de Amazon](https://docs.aws.amazon.com/ivs/)  [IVS,](https://docs.aws.amazon.com/ivs/) se agregó una sección de Chat de Amazon IVS con dos documentos de referencia de API. Consulte [Cambios en la documenta](https://docs.aws.amazon.com/ivs/latest/userguide/doc-history.html#history-chat-api-reference)  [ción de la API de chat de](https://docs.aws.amazon.com/ivs/latest/userguide/doc-history.html#history-chat-api-reference)  [IVS](https://docs.aws.amazon.com/ivs/latest/userguide/doc-history.html#history-chat-api-reference) (una nueva sección de esta página).

Actualización del 28 de diciembre de 2023: trasladamos la información relacionada con los chats a la nueva guía del usuario de

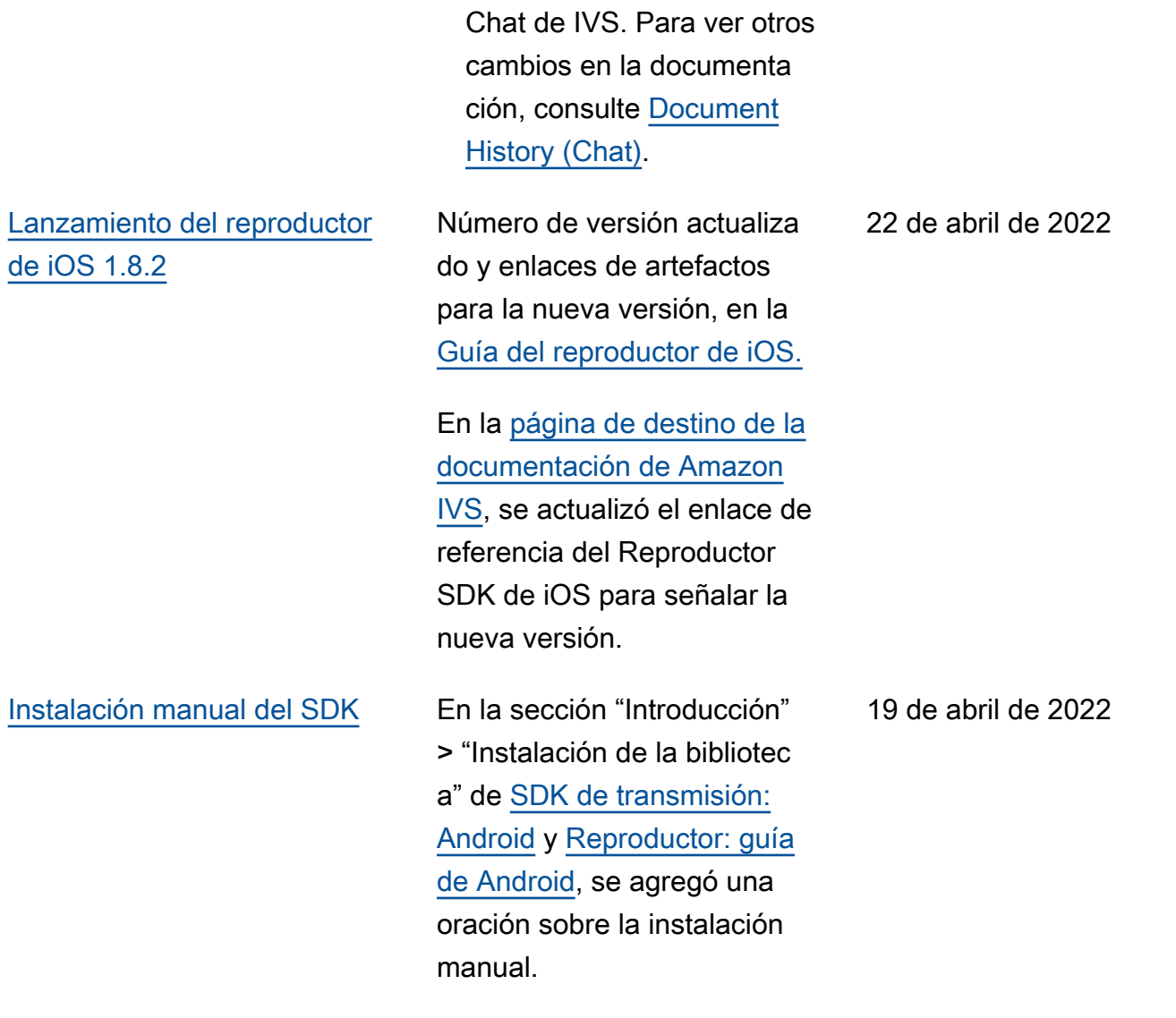

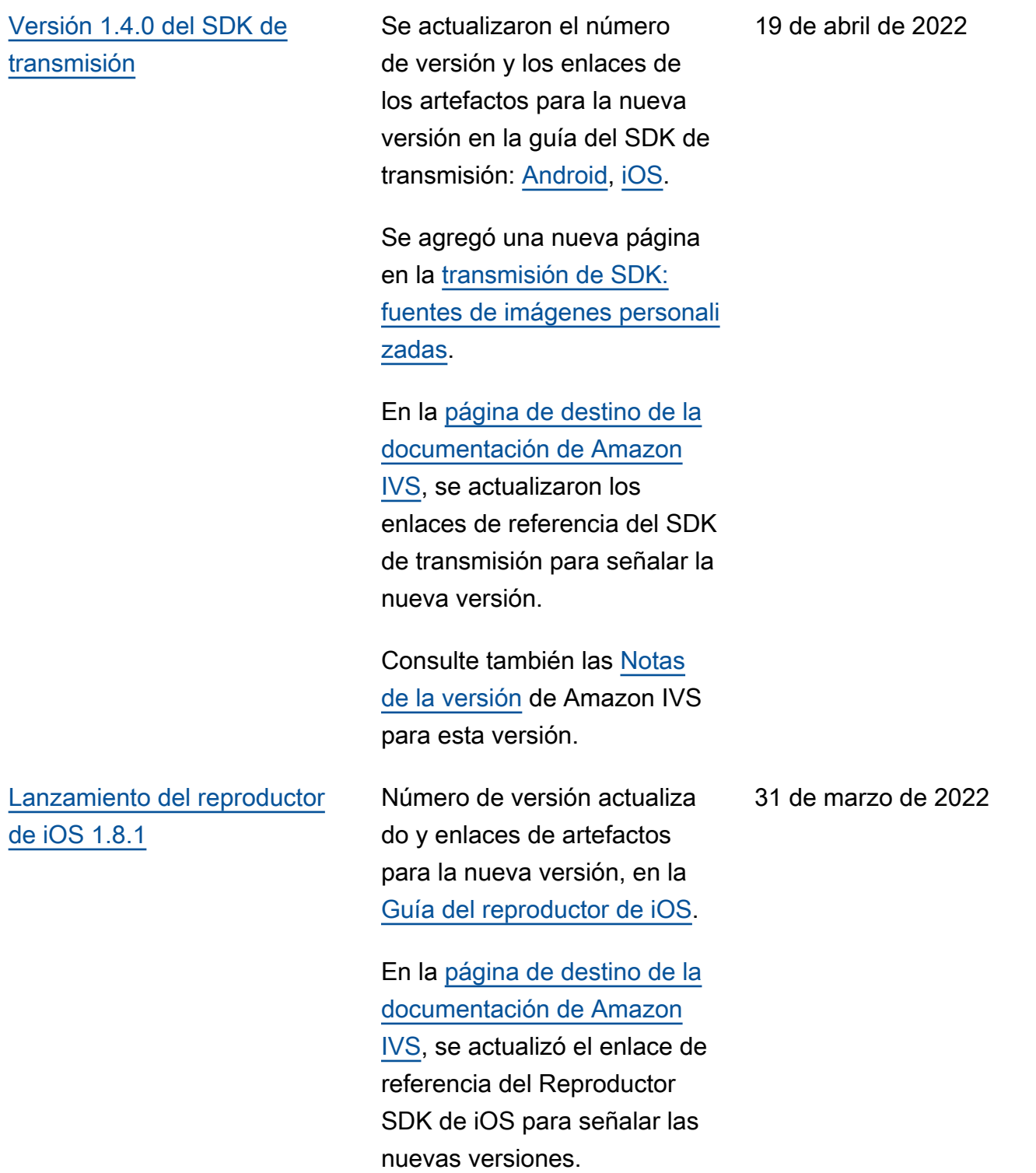

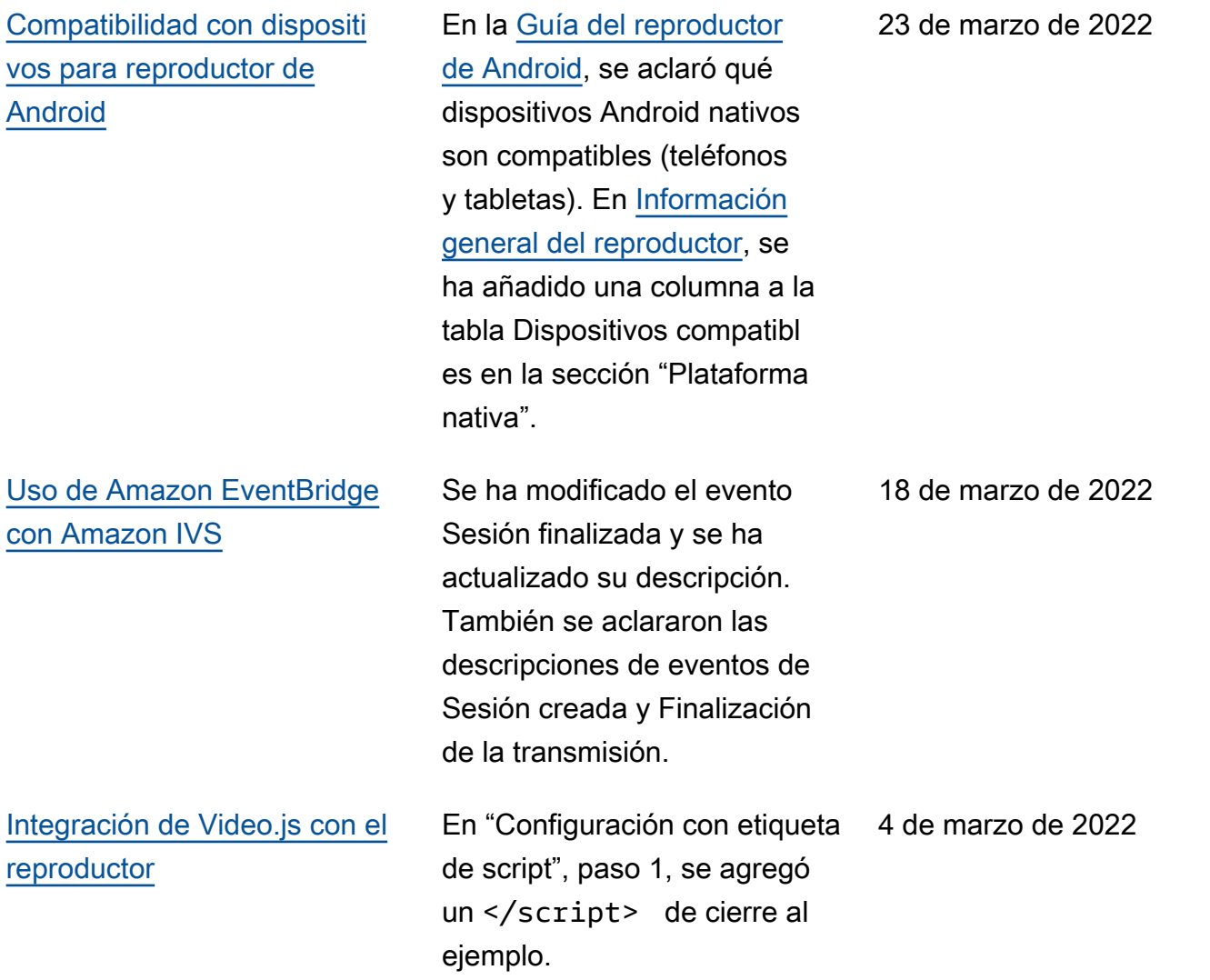

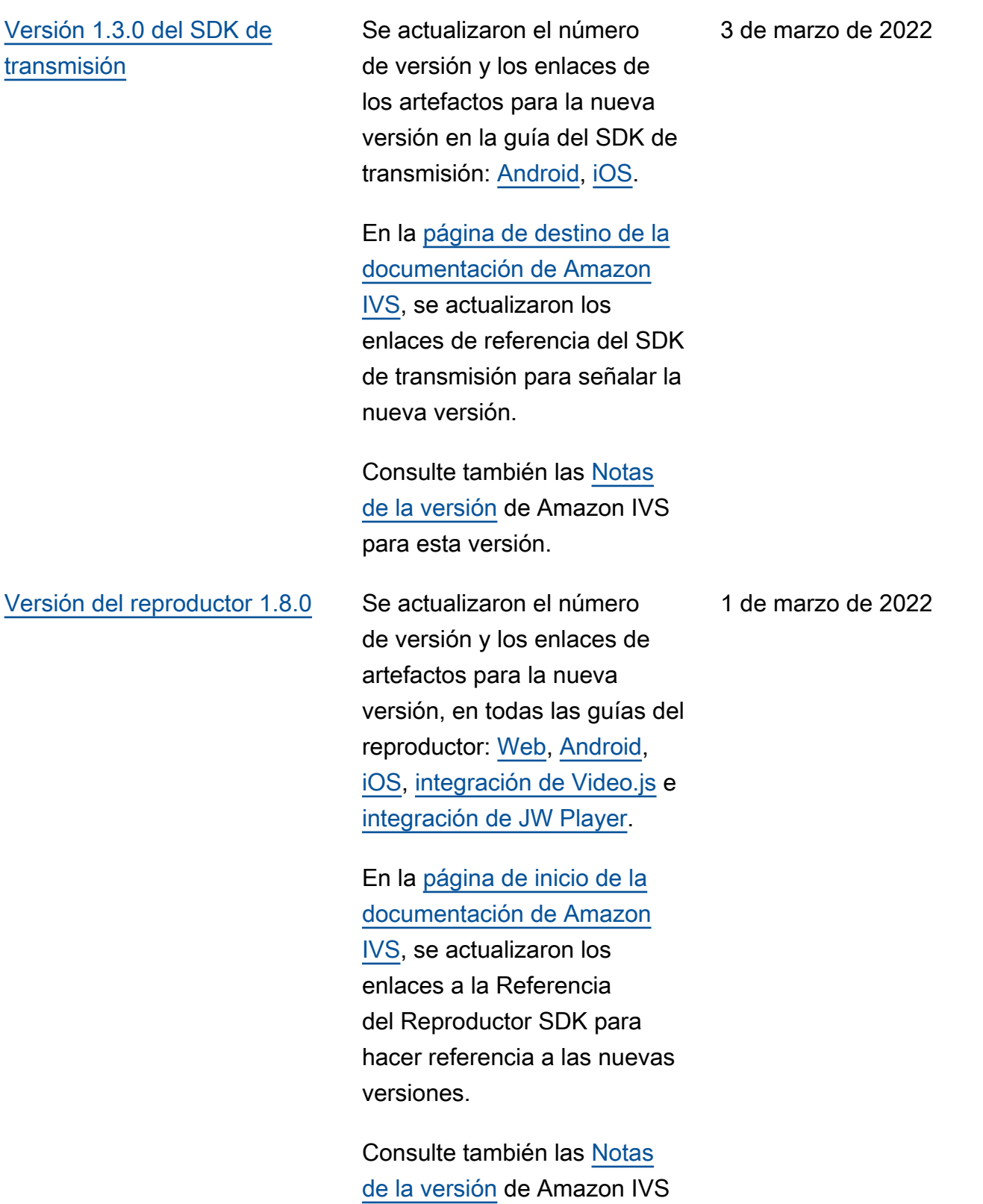

para esta versión.

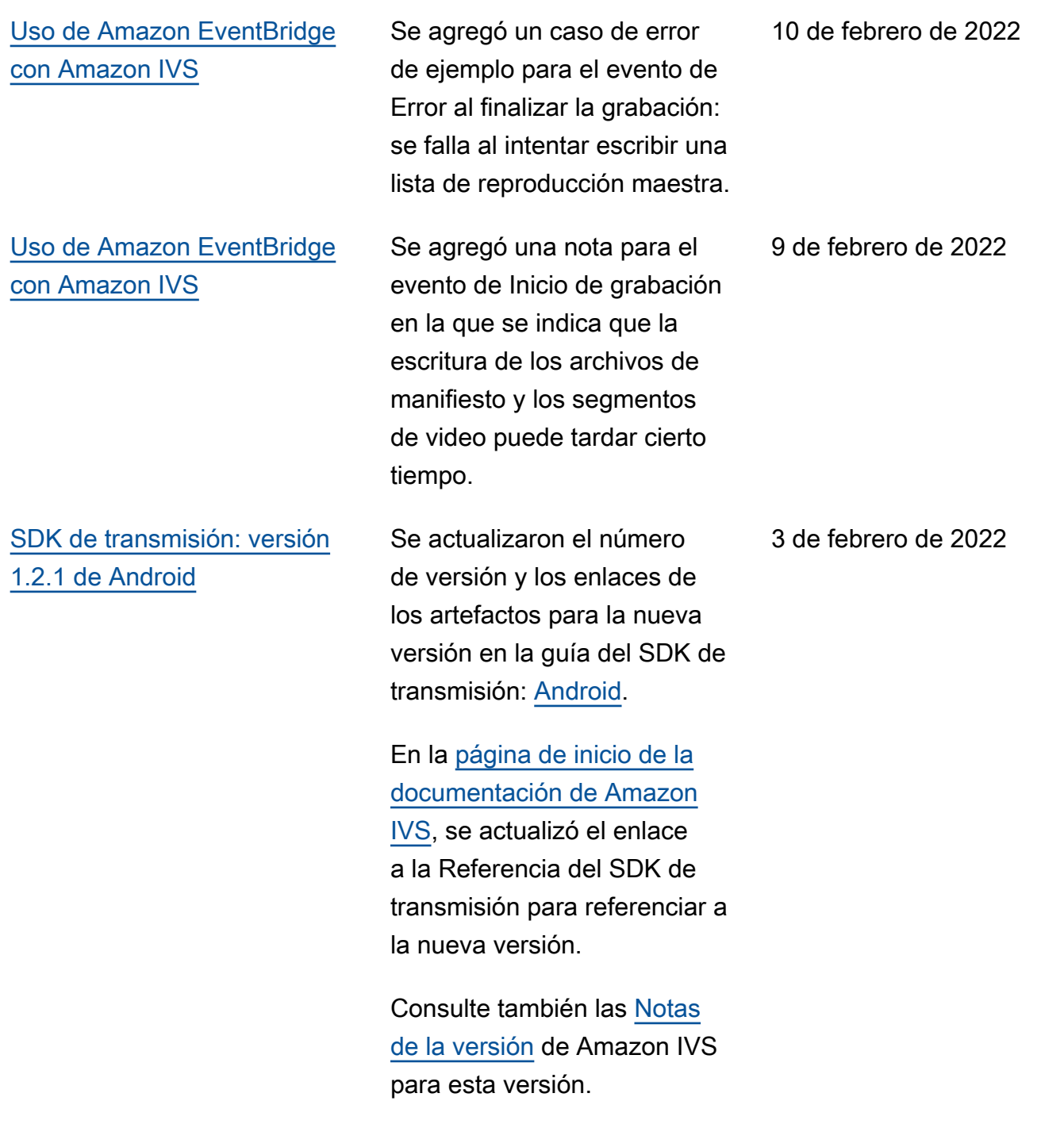

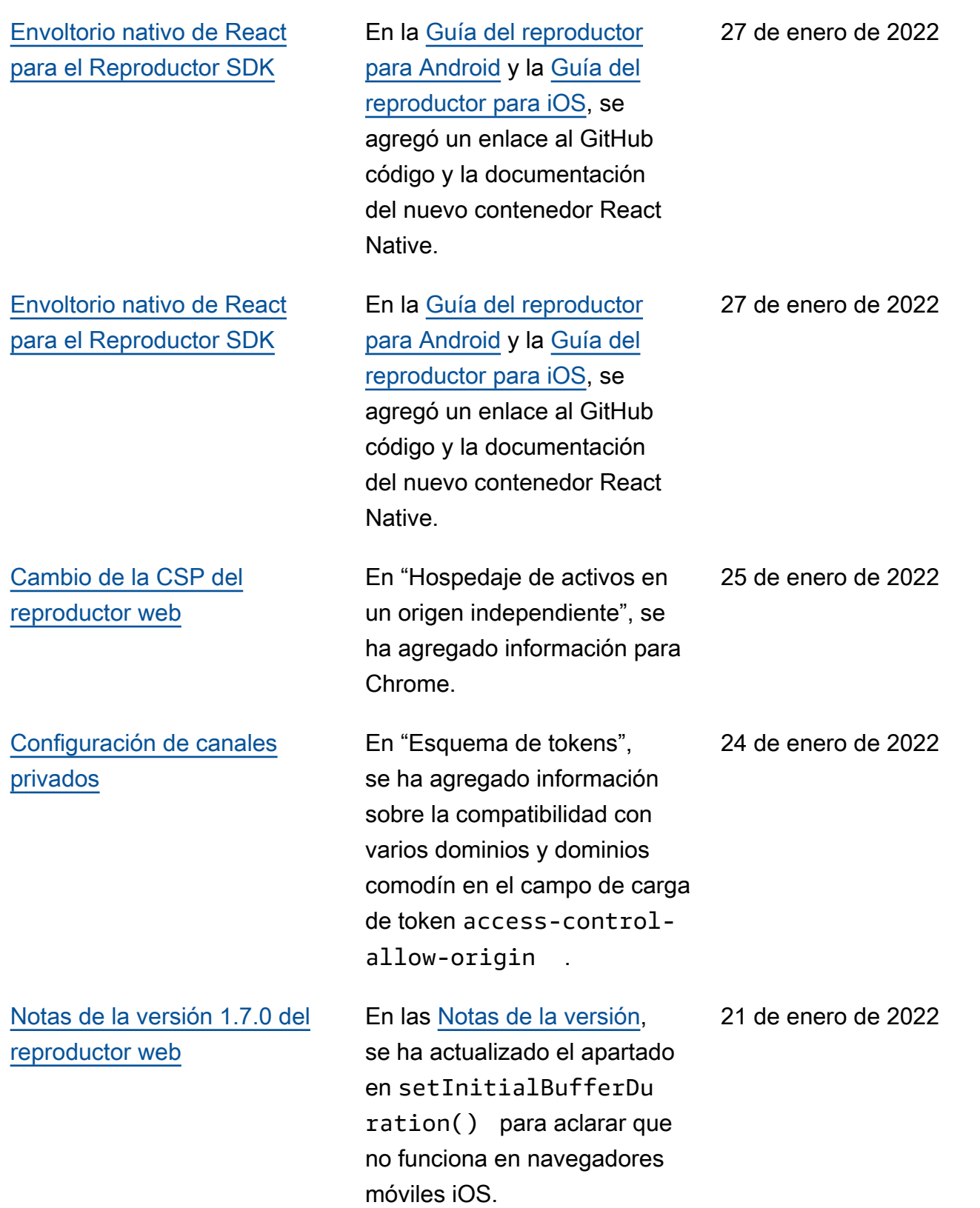

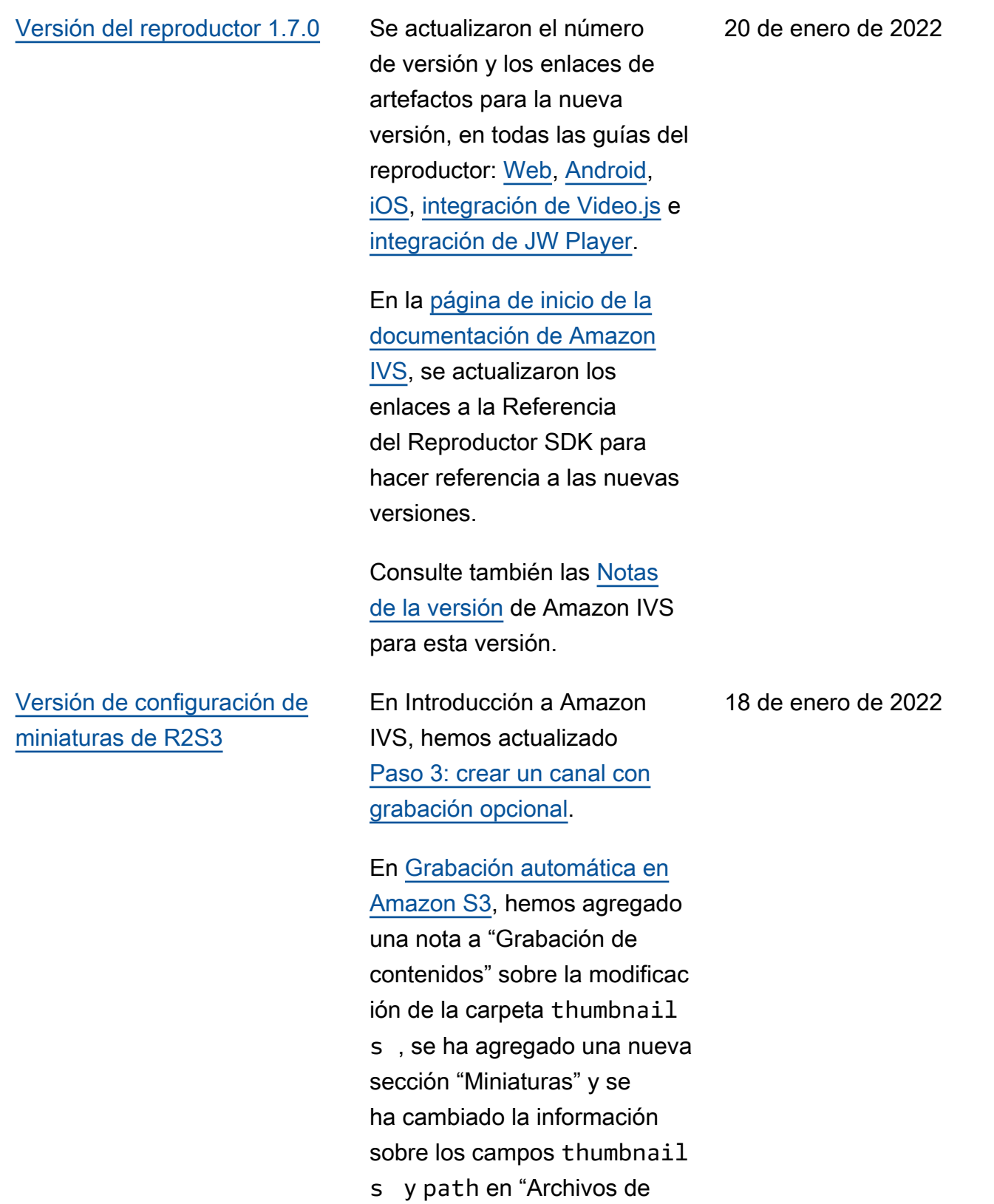

metadatos JSON".

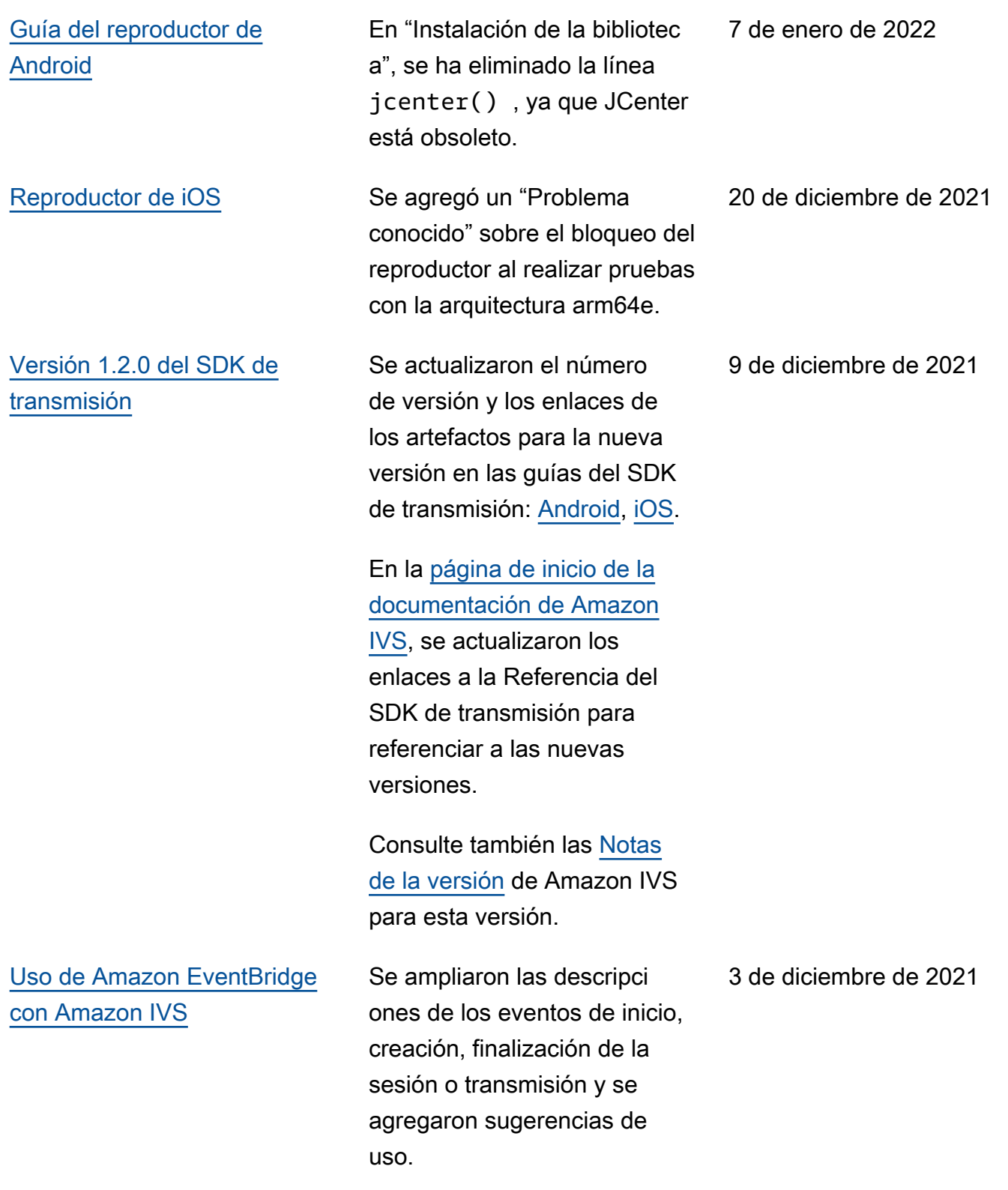

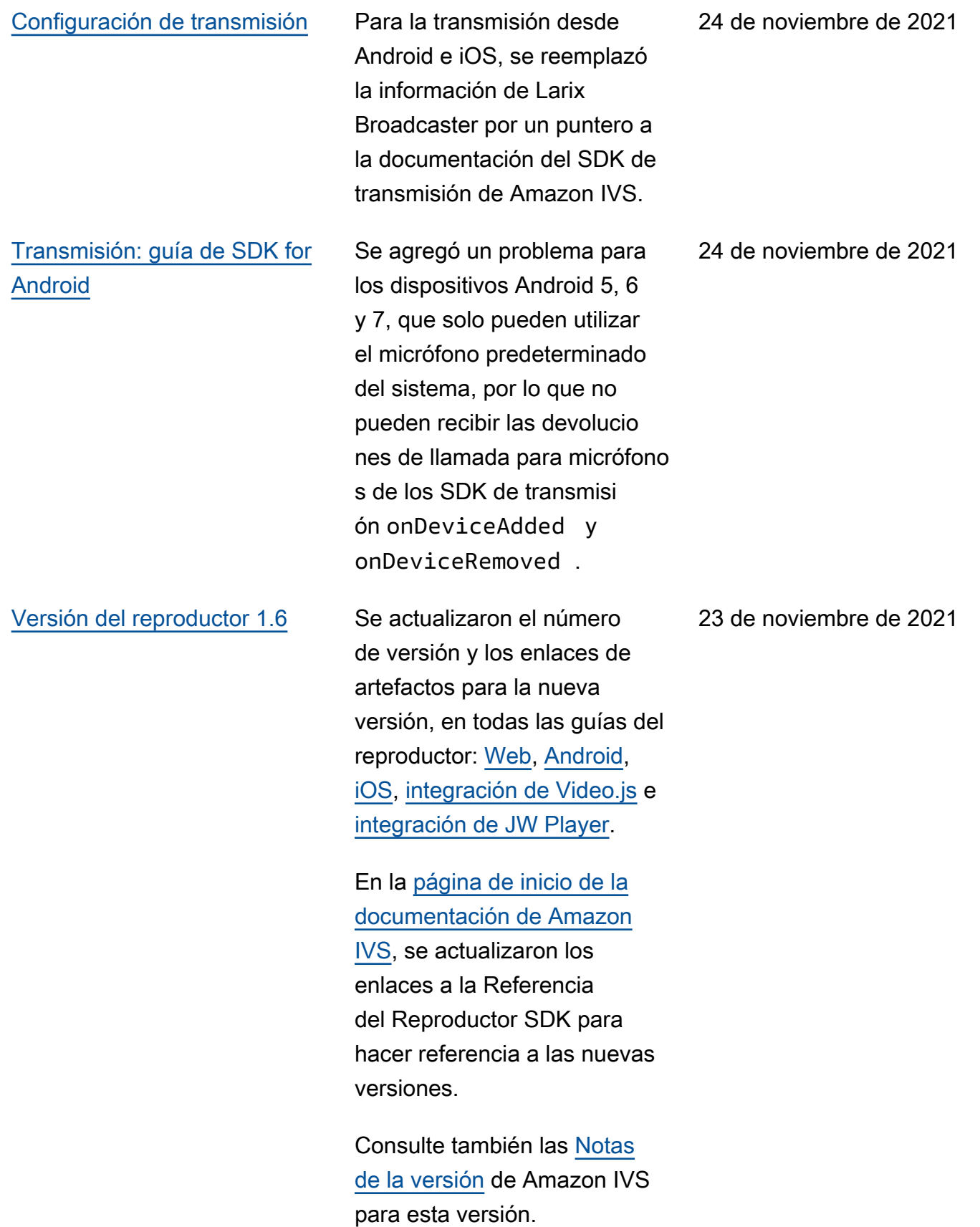

#### [Reproductor de Amazon IVS](#page-136-0) Al final del texto introductorio,

se agregó un párrafo sobre el soporte de transmisión y un puntero a la documentación del SDK de transmisión de Amazon IVS.

23 de noviembre de 2021

[Monitoreo de Amazon IVS](#page-63-0)  [Live Stream Health](#page-63-0)

Se agregó una página nueva a la Guía del usuario para la nueva funcionalidad de Amazon IVS. Para Stream Health, también se realizó lo siguiente:

- Se actualizó la política de IAM en el "Paso 2: configura r permisos de IAM" de la [Introducción a Amazon IVS:](https://docs.aws.amazon.com/ivs/latest/LowLatencyUserGuide/getting-started.html) se agregaron tres permisos de IVS (GetStream , GetStreamSession , ListStreamSessions ) y cloudwatch:GetMetr icData .
- Se agregaron cuatro métricas de alta resolució n a Monitoring Amazon IVS with Amazon CloudWatch:IngestAud ioBitrate , IngestFra merate IngestVid eoBitrate , y. KeyframeInterval

Actualización del 12 de octubre de 2023: este CloudWatch documento se eliminó y el contenido se trasladó a [Monitoring IVS](https://docs.aws.amazon.com/ivs/latest/LowLatencyUserGuide/stream-health.html) Low-Latency Streaming.

• Se han añadido dos eventos a [Using Amazon EventBrid](https://docs.aws.amazon.com/ivs/latest/LowLatencyUserGuide/eventbridge.html) 

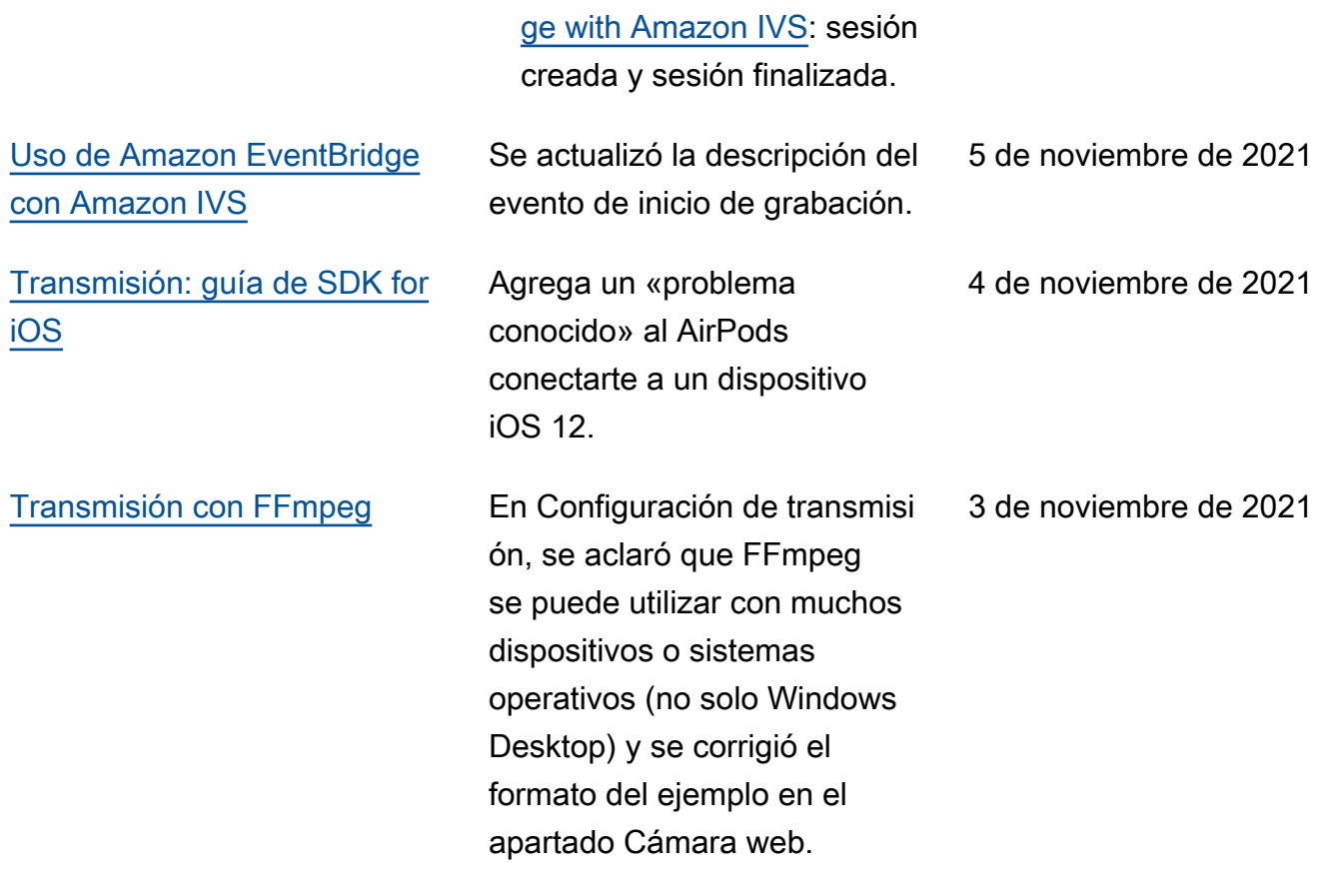

### [Versión 1.1.0 del SDK de](#page-339-0) [transmisión \(Android e iOS\)](#page-339-0)

Se actualizaron el número de versión y los enlaces de los artefactos para la nueva versión en las guías del SDK de transmisión: [Android](https://docs.aws.amazon.com/ivs/latest/userguide/broadcast-android.html) e [iOS](https://docs.aws.amazon.com/ivs/latest/userguide/broadcast-ios.html). En Android, hay nuevas coordenadas setPositi on en "Crear una configura ción de transmisión". En iOS, hay un nuevo caso de uso avanzado ("Usar vídeo de fondo"), cambios de posición de la ranura en "Crear una configuración de transmisi ón" y un nuevo "Problema conocido".

En la [página de inicio de la](https://docs.aws.amazon.com/ivs/)  [documentación de Amazon](https://docs.aws.amazon.com/ivs/)  [IVS,](https://docs.aws.amazon.com/ivs/) se actualizaron los enlaces a la Referencia del SDK de transmisión para referenciar a las nuevas versiones.

Se ha agregado una nueva página, [Transmisión: guía del](https://docs.aws.amazon.com/ivs/latest/userguide/broadcast-mixer.html)  [mezclador,](https://docs.aws.amazon.com/ivs/latest/userguide/broadcast-mixer.html) a la documenta ción de esta característica.

Consulte también las [Notas](https://docs.aws.amazon.com/ivs/latest/userguide/release-notes.html#oct20-21) [de la versión](https://docs.aws.amazon.com/ivs/latest/userguide/release-notes.html#oct20-21) de Amazon IVS para esta versión.

20 de octubre de 2021

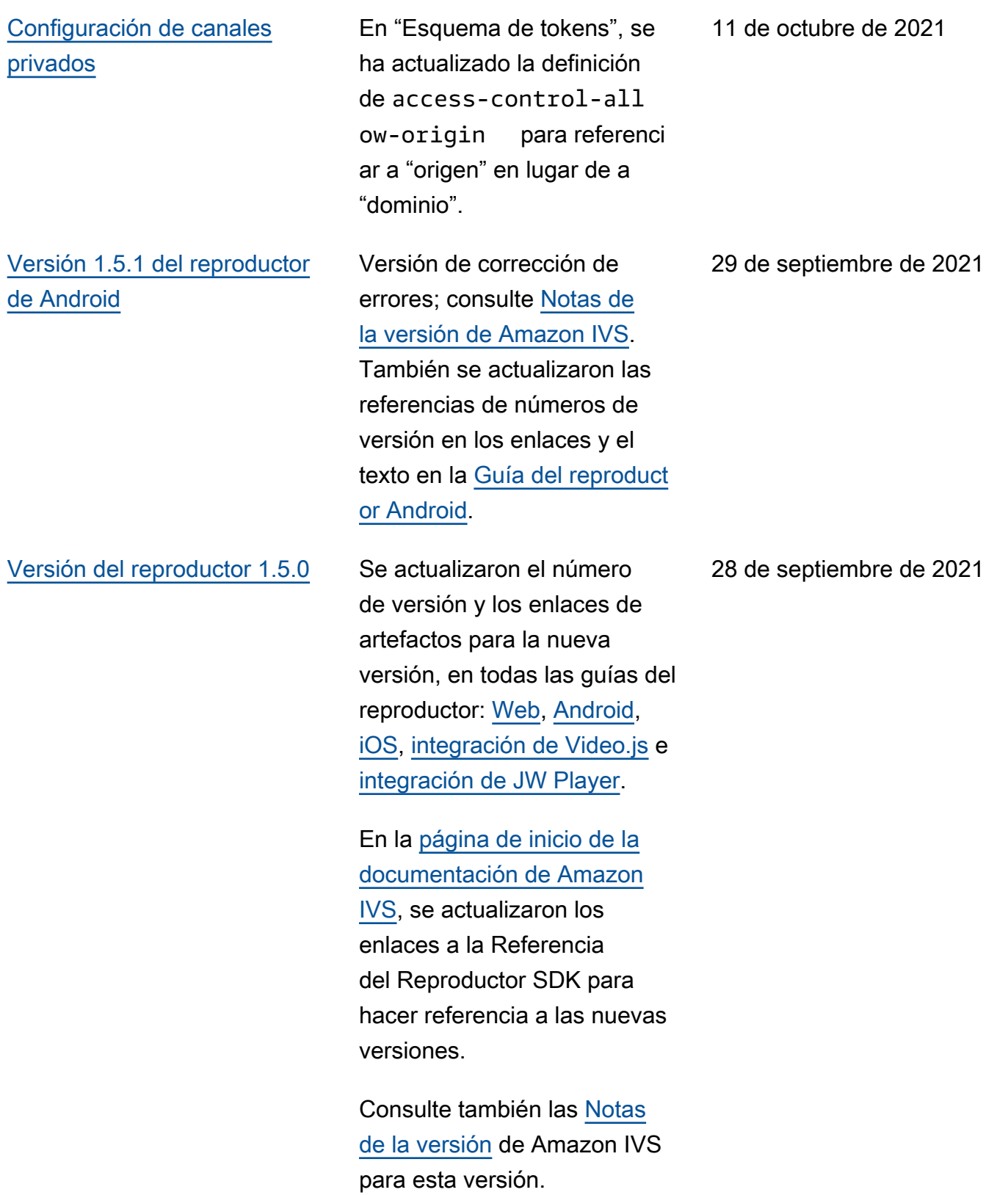

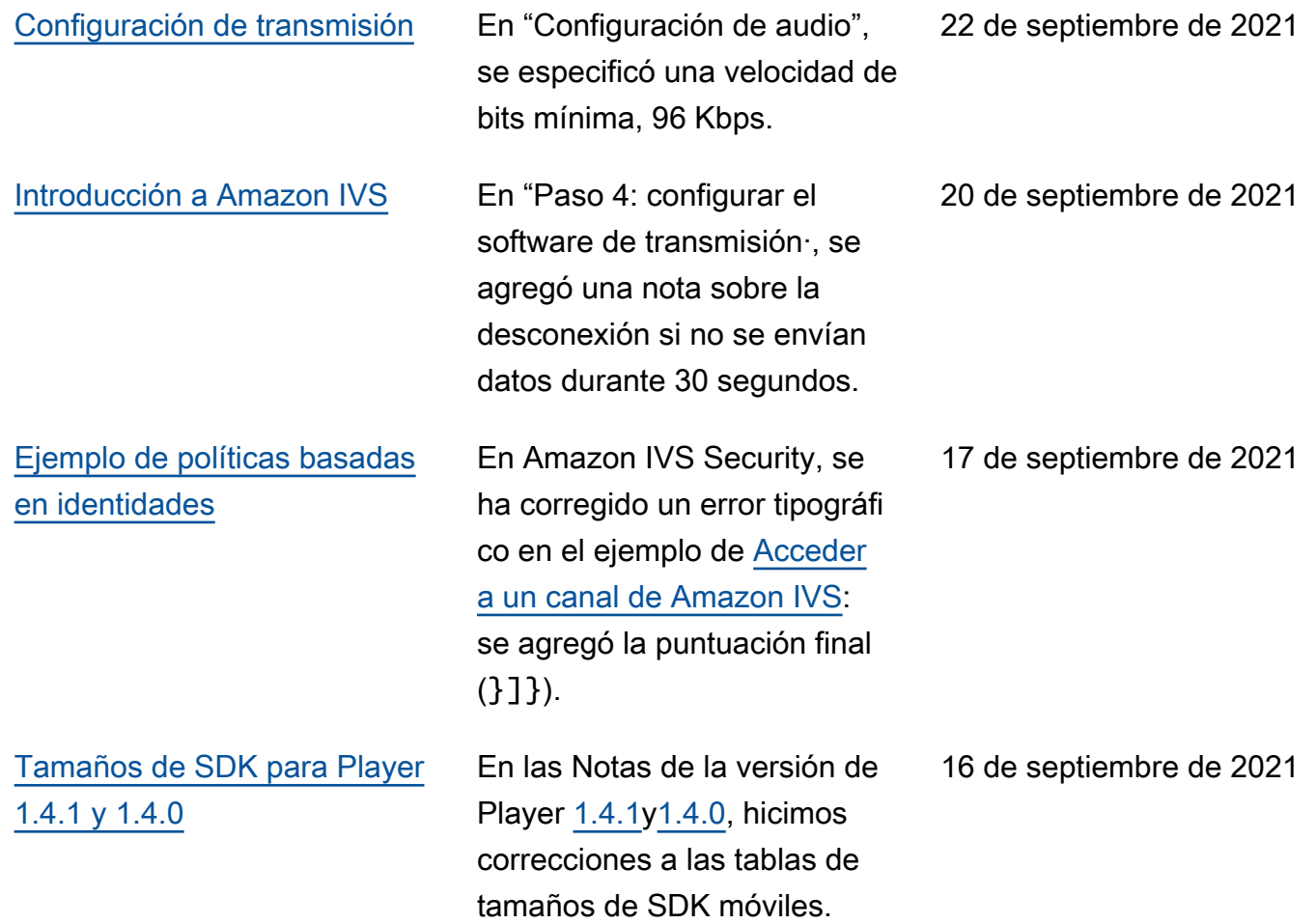

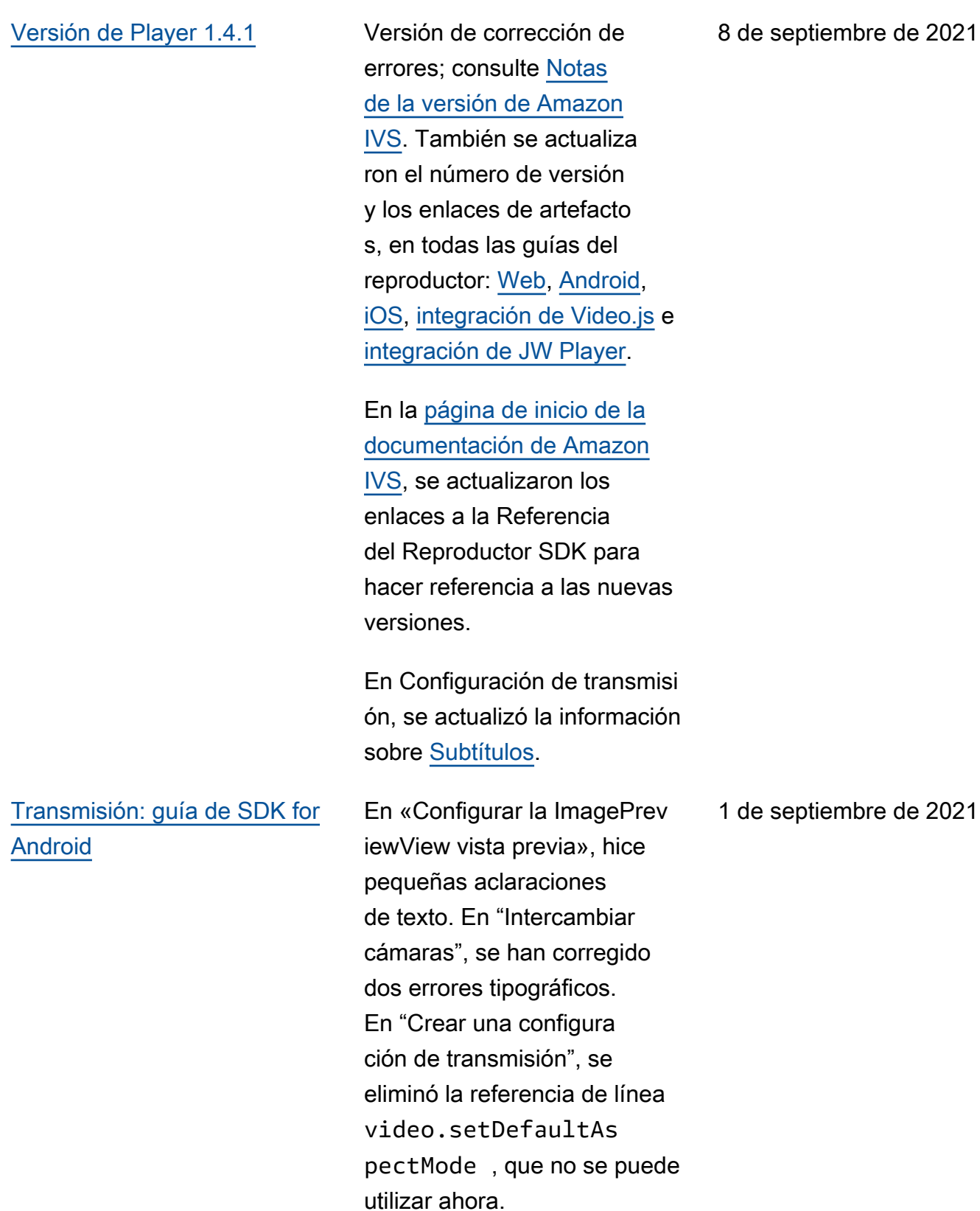

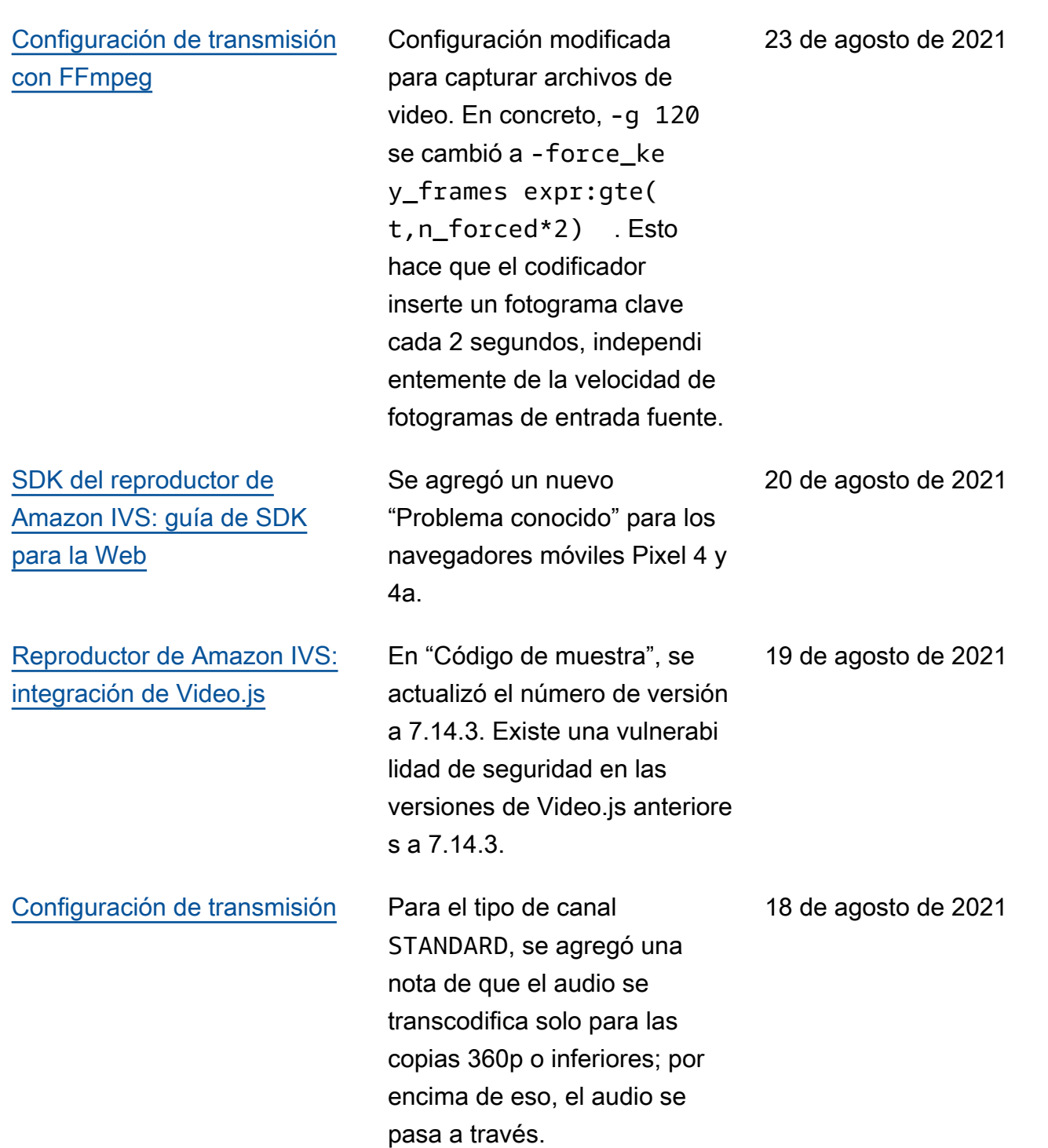

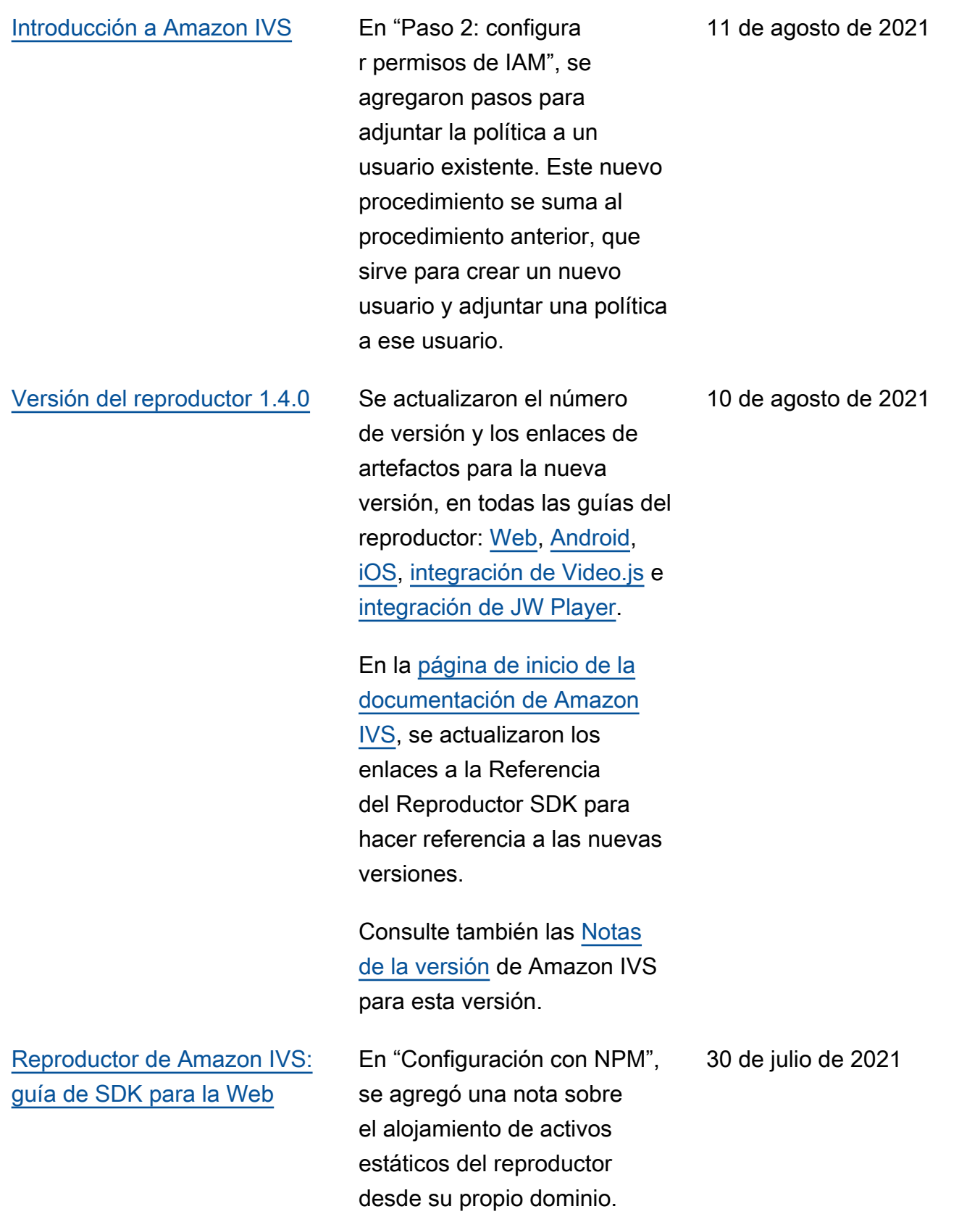

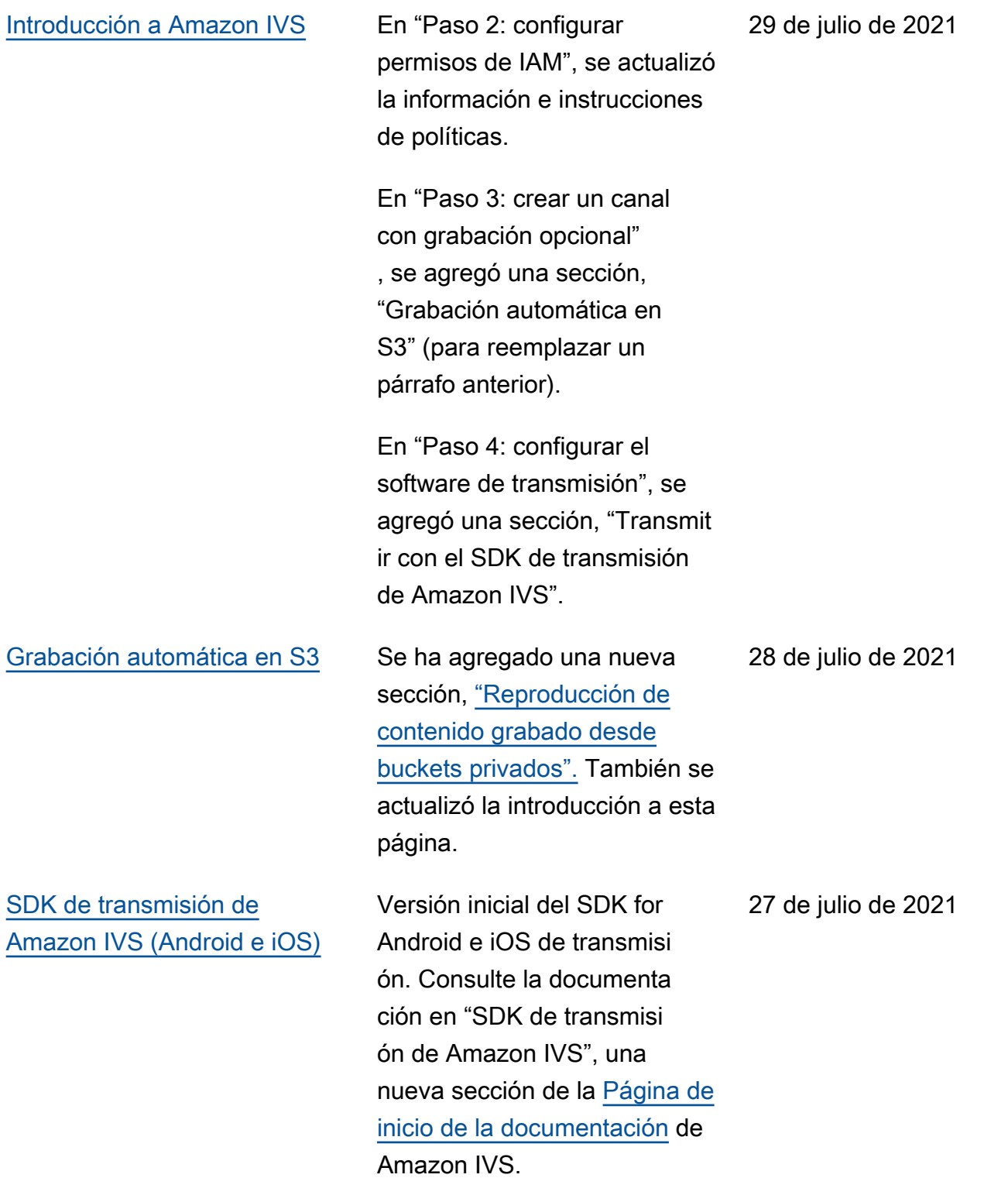

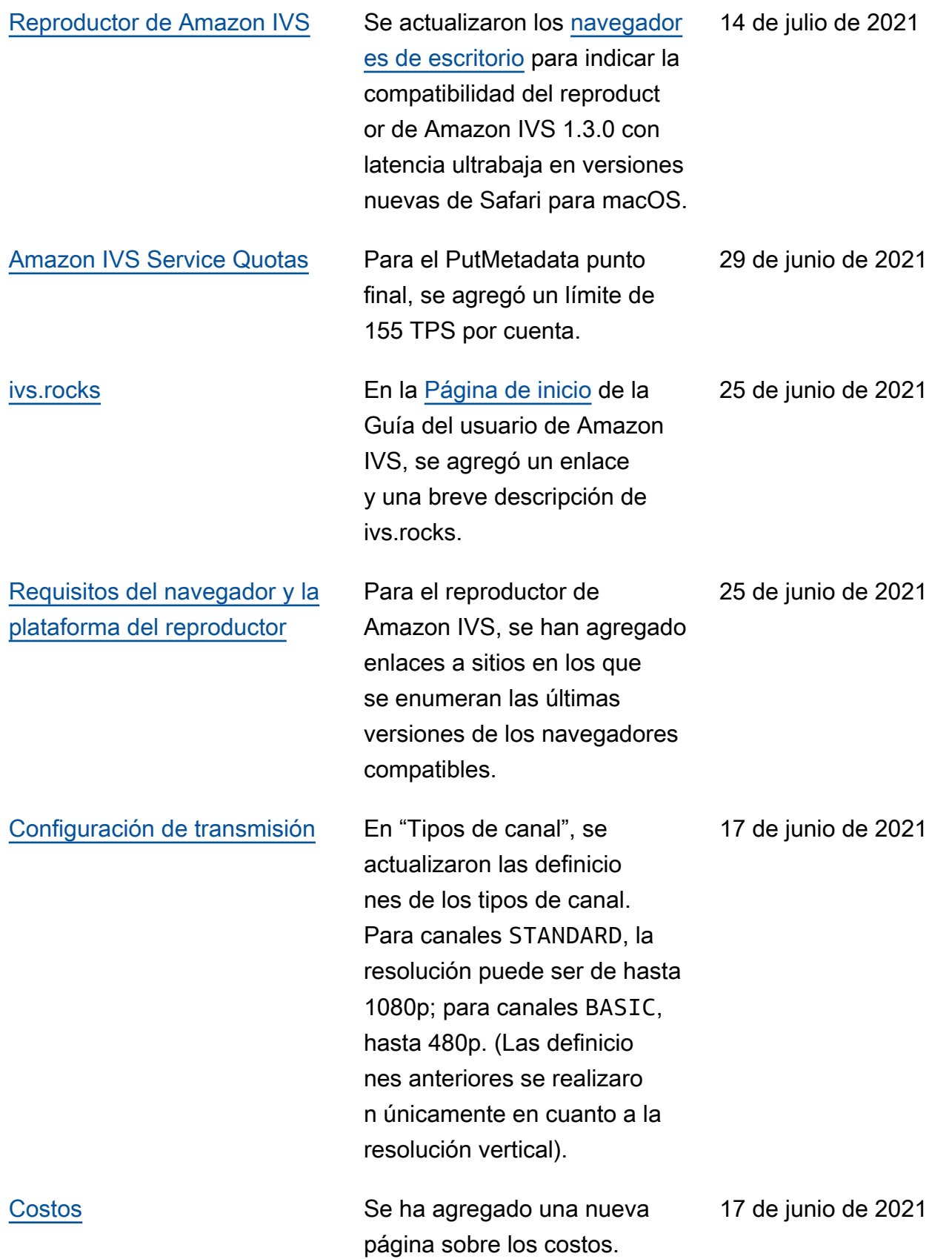

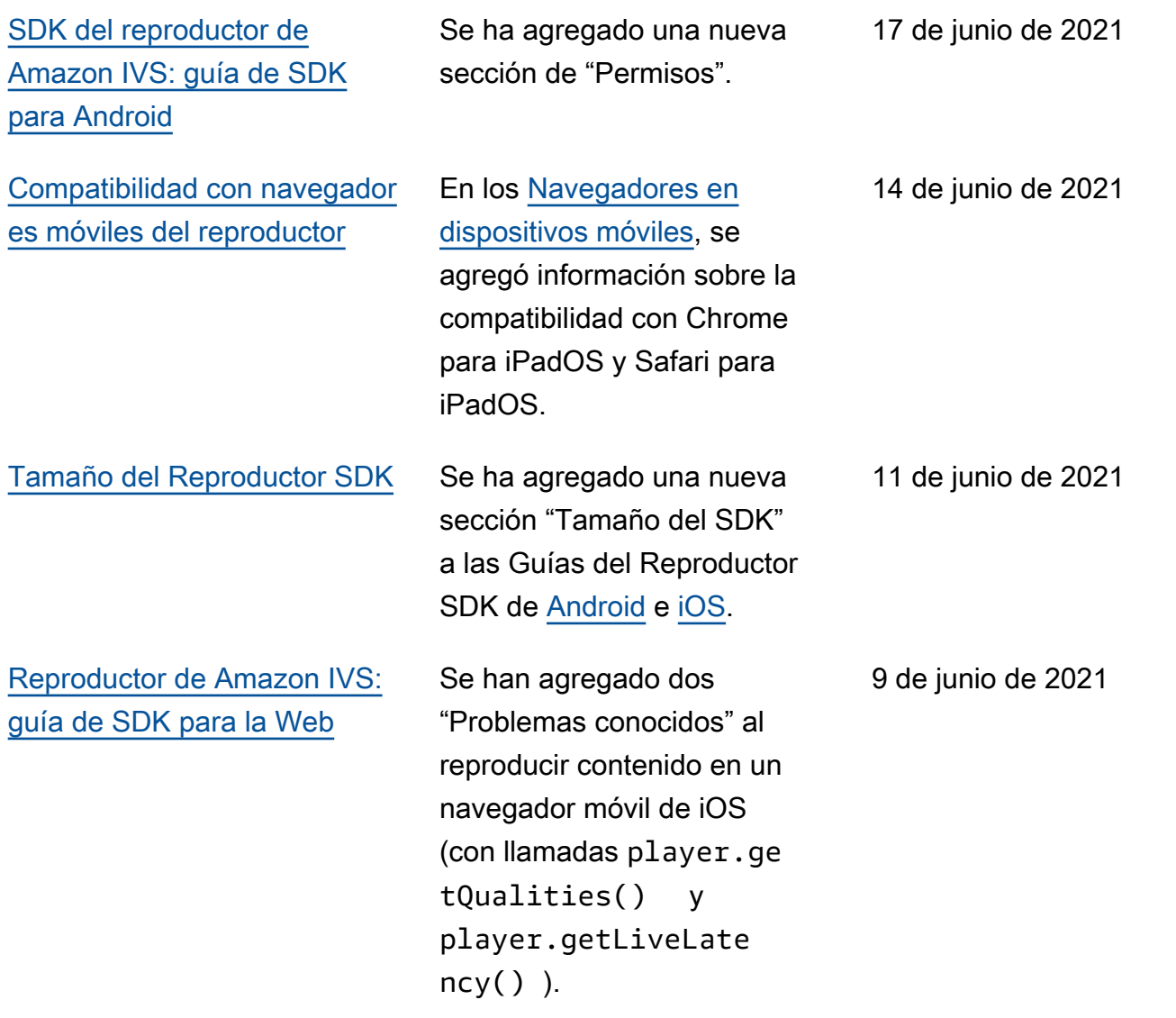

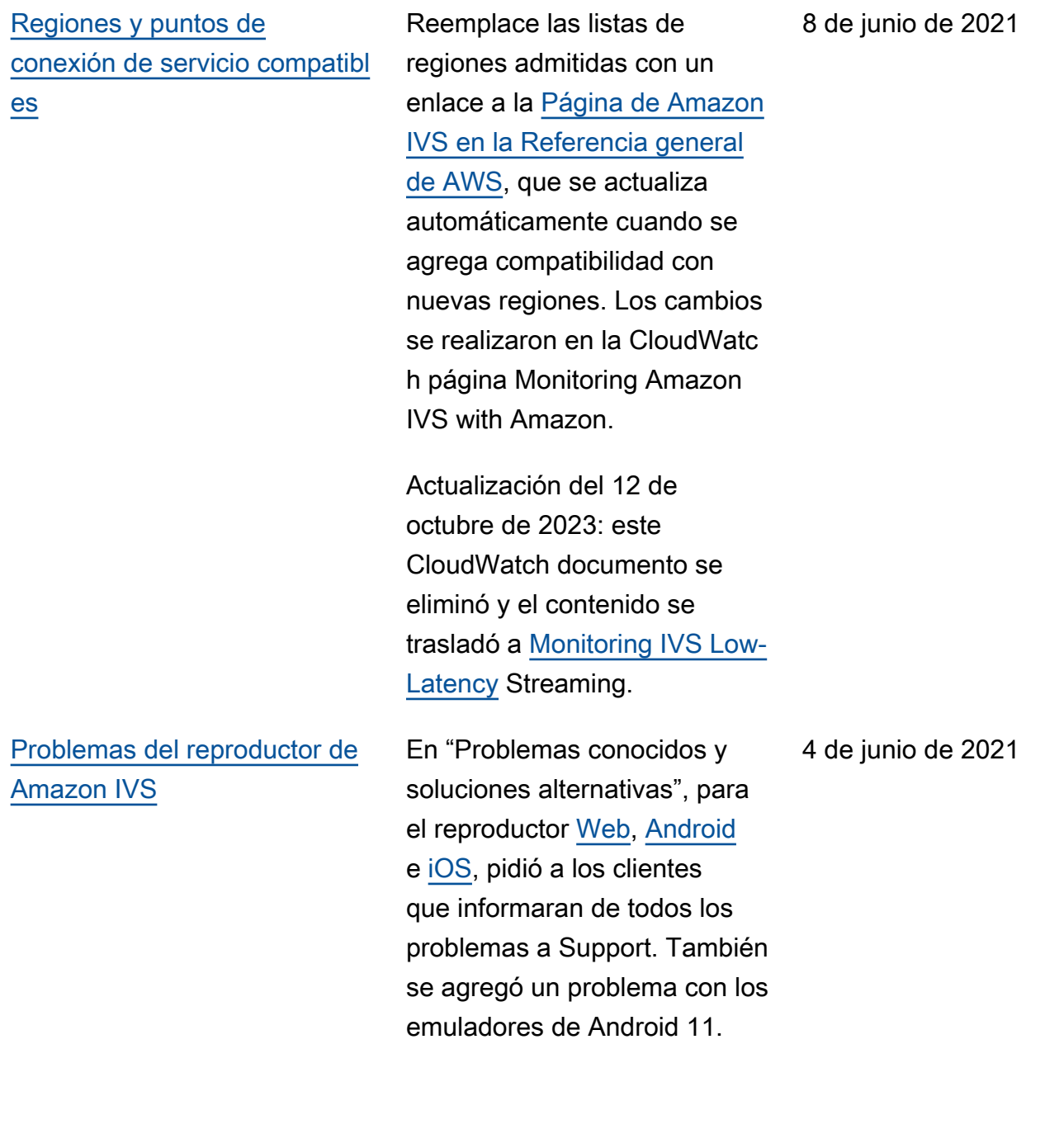

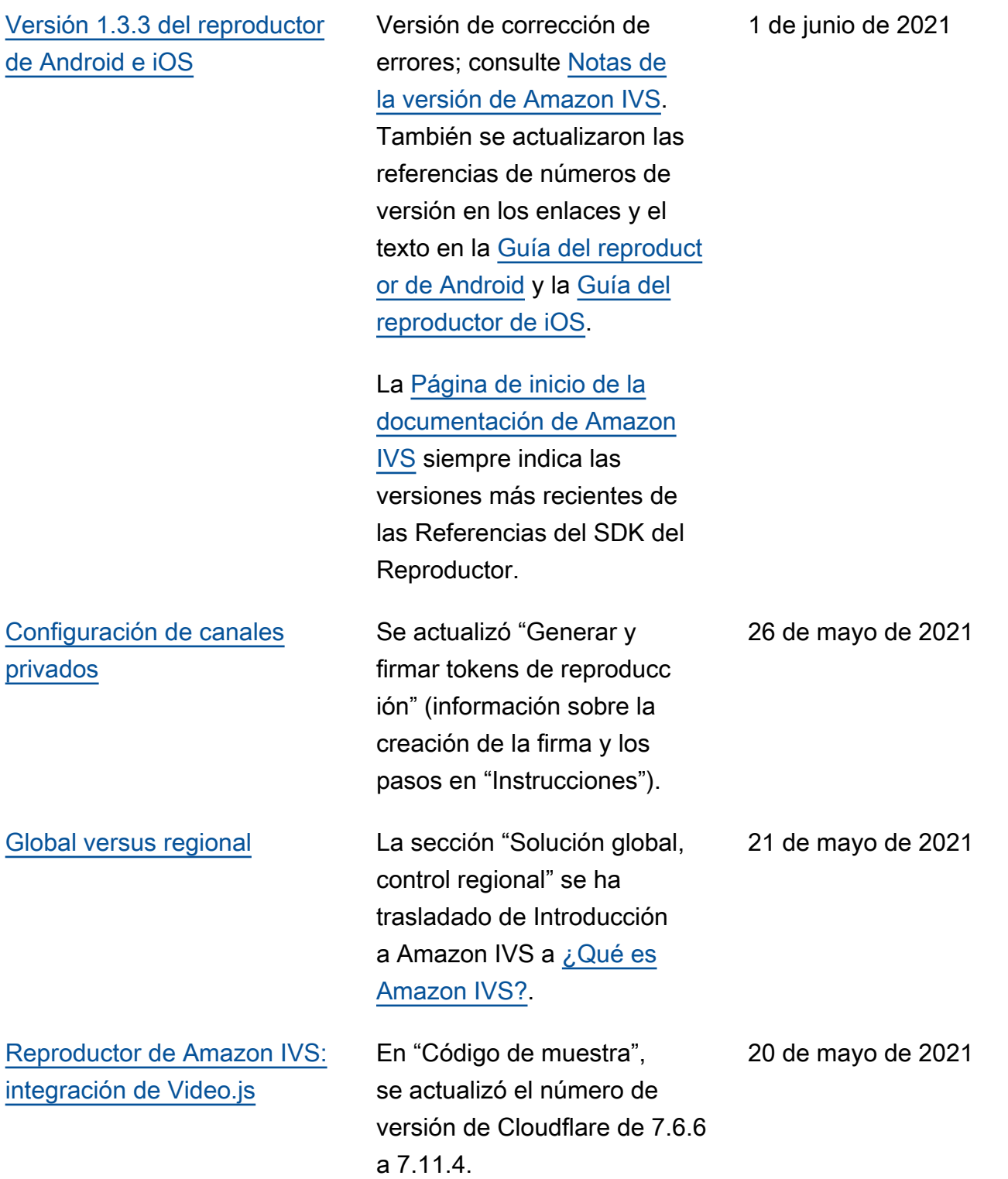

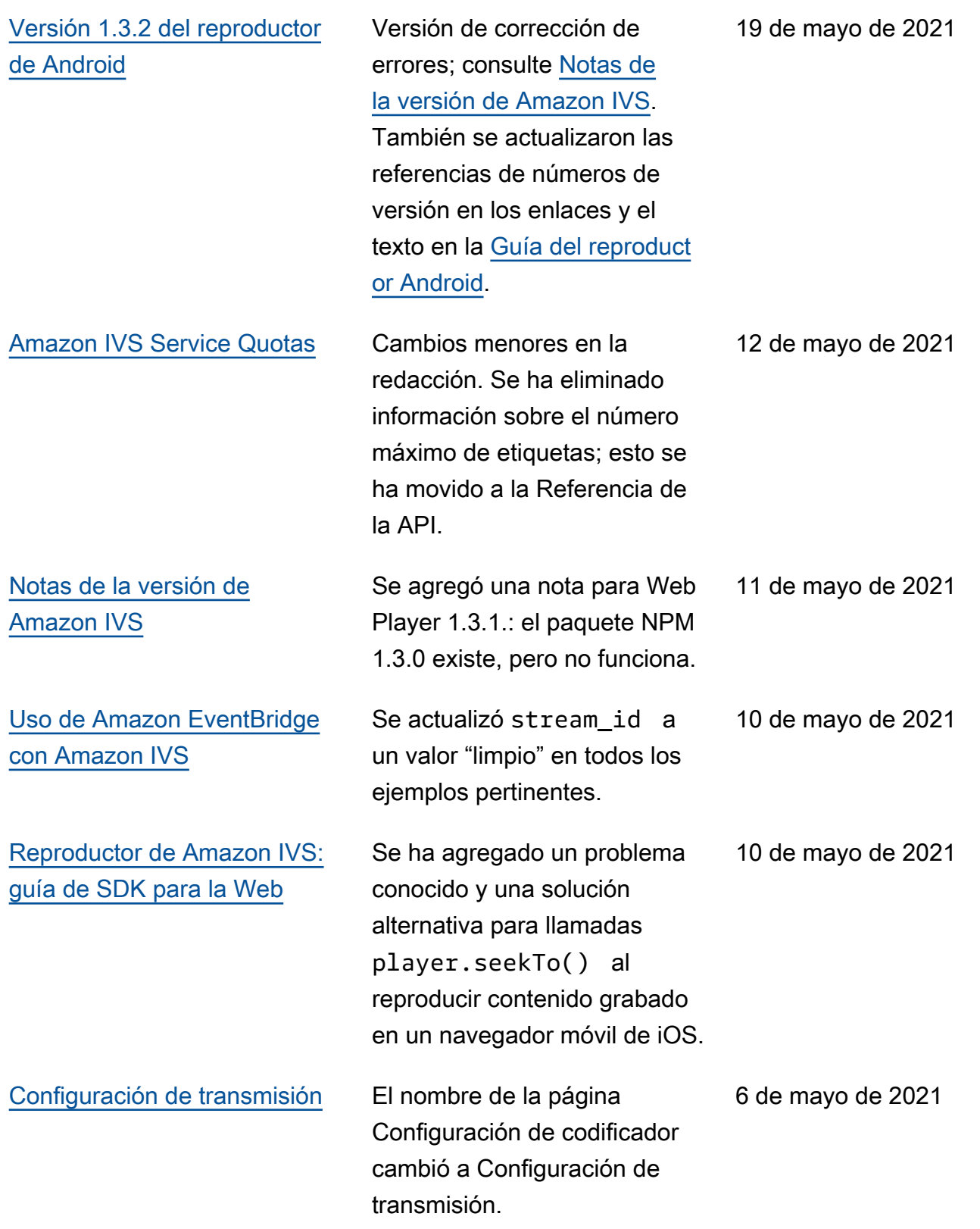

# [Uso de Amazon EventBridge](#page-230-0)  [con Amazon IVS](#page-230-0)

En "Ejemplos: cambio del estado de grabación", se agregó el campo recording \_duration\_ms , se cambió el valor de ejemplo del campo recording\_s3\_key\_p refix y se cambió el valor del campo recording \_status\_reason .

5 de mayo de 2021

#### [Versión del reproductor 1.3](#page-339-0) Se actualizaron el número

de versión y los enlaces de artefactos para la nueva versión, en todas las guías del reproductor: [Web](https://docs.aws.amazon.com/ivs/latest/userguide/player-web.html), [Android](https://docs.aws.amazon.com/ivs/latest/userguide/player-android.html), [iOS](https://docs.aws.amazon.com/ivs/latest/userguide/player-ios.html), [integración de Video.js](https://docs.aws.amazon.com/ivs/latest/userguide/player-videojs.html) e [integración de JW Player.](https://docs.aws.amazon.com/ivs/latest/userguide/player-jwplayer.html) Para Android, se agregó mavenCentral() a "Instalación de la biblioteca".

En la [página de inicio de la](https://docs.aws.amazon.com/ivs/)  [documentación de Amazon](https://docs.aws.amazon.com/ivs/)  [IVS,](https://docs.aws.amazon.com/ivs/) se actualizaron los enlaces a la Referencia del Reproductor SDK para hacer referencia a las nuevas versiones.

En la versión 1.3.0 y versiones posteriores del reproductor, ahora se admiten metadatos cronometrados en Chrome y Safari para iOS. Esto se observa en la información general de [SDK del reproduct](#page-136-0) [or de IVS](#page-136-0) (tabla "Navegadores móviles") y [Incorporación de](#page-180-0) [metadatos en una transmisi](#page-180-0)  [ón de video](#page-180-0) (en "Consumo de metadatos").

Consulte también la sección [Notas de la versión](#page-461-0) de Amazon IVS para esta versión.
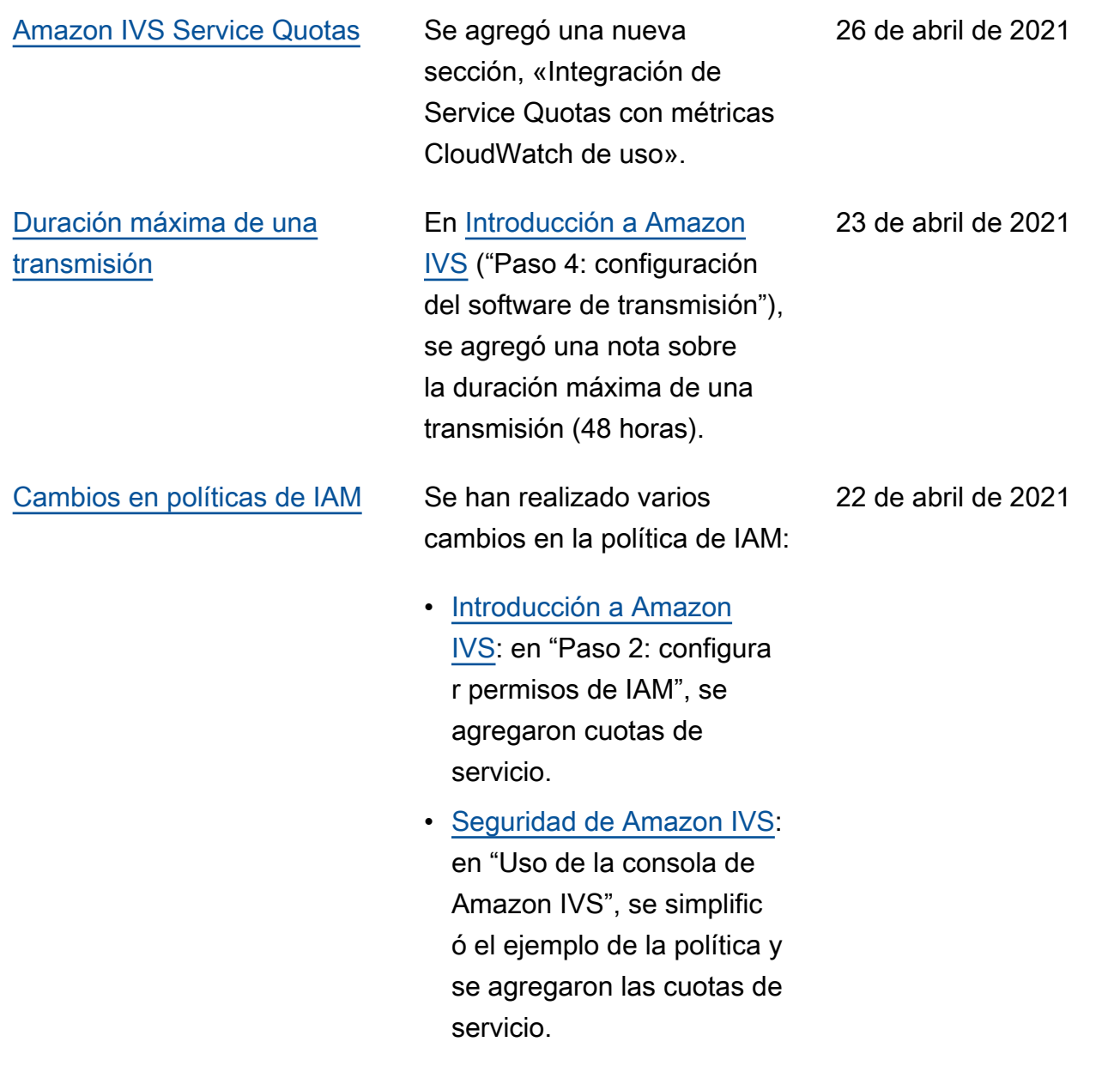

13 de abril de 2021

#### [Nuevas CloudWatch métricas](#page-339-0) Varios cambios en los

documentos relacionados con la publicación de nuevas CloudWatch métricas:

• Supervisión de Amazon IVS con Amazon CloudWatc h : se han añadido nuevas métricas: vistas simultáneas y transmisiones simultáne as.

Actualización del 12 de octubre de 2023: este CloudWatch documento se eliminó y el contenido se trasladó a [Monitoring IVS](https://docs.aws.amazon.com/ivs/latest/LowLatencyUserGuide/stream-health.html) Low-Latency Streaming.

- [Service Quotas](#page-258-0): se actualiza ron los nombres de las cuotas relacionadas para que concuerden con las nuevas métricas.
- [Glosario](#page-317-0): se agregó "vista".

#### [Grabación automática en S3](#page-201-0) Se agregó una nueva página

a la Guía del usuario para esta nueva funcionalidad de Amazon IVS. Esto también afecta a varios documentos existentes:

- [Introducción a Amazon](https://docs.aws.amazon.com/ivs/latest/userguide/getting-started.html) [IVS:](https://docs.aws.amazon.com/ivs/latest/userguide/getting-started.html) se agregó informaci ón sobre la política de IAM para R2S3. Se reescribi ó el paso para crear un canal. Se agregó un párrafo sobre la opción de habilitar la grabación local en OBS Studio. Se agregó una nueva sección sobre deshabilitar la grabación.
- [Uso de Amazon EventBrid](https://docs.aws.amazon.com/ivs/latest/userguide/eventbridge.html) [ge con Amazon IVS: se](https://docs.aws.amazon.com/ivs/latest/userguide/eventbridge.html) agregó la grabación de eventos de cambio de estado.
- Supervisión de Amazon IVS con Amazon CloudWatch : RecordedTime métrica añadida.

Actualización del 12 de octubre de 2023: este CloudWatch documento se eliminó y el contenido se trasladó a [Monitoring IVS](https://docs.aws.amazon.com/ivs/latest/LowLatencyUserGuide/stream-health.html) [Low-Latency](https://docs.aws.amazon.com/ivs/latest/LowLatencyUserGuide/stream-health.html) Streaming.

• [Seguridad de Amazon](https://docs.aws.amazon.com/ivs/latest/userguide/security-service-linked-roles.html) [IVS:](https://docs.aws.amazon.com/ivs/latest/userguide/security-service-linked-roles.html) se agregó la sección

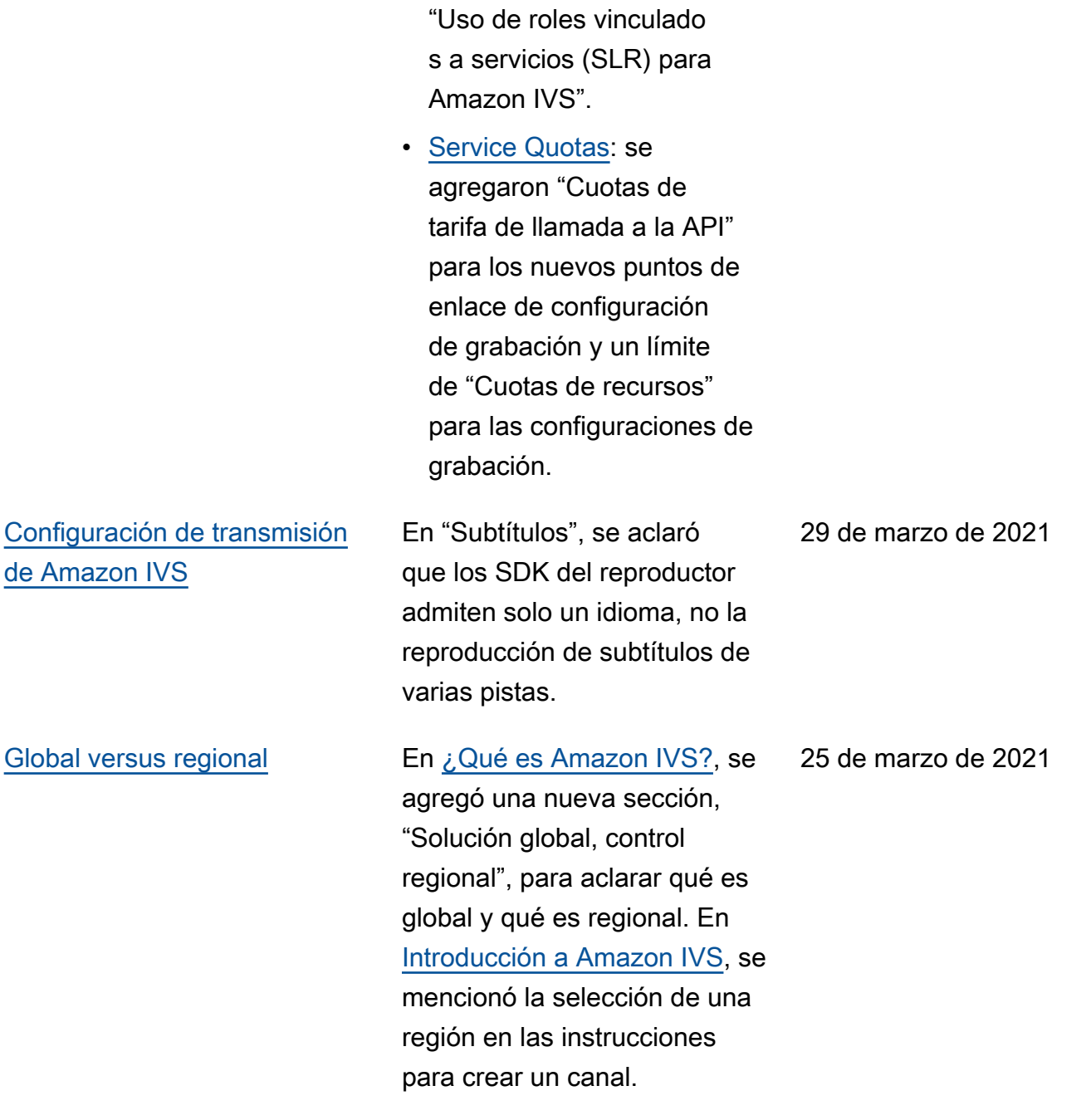

25 de marzo de 2021

[EventBridge latencia de](#page-339-0)

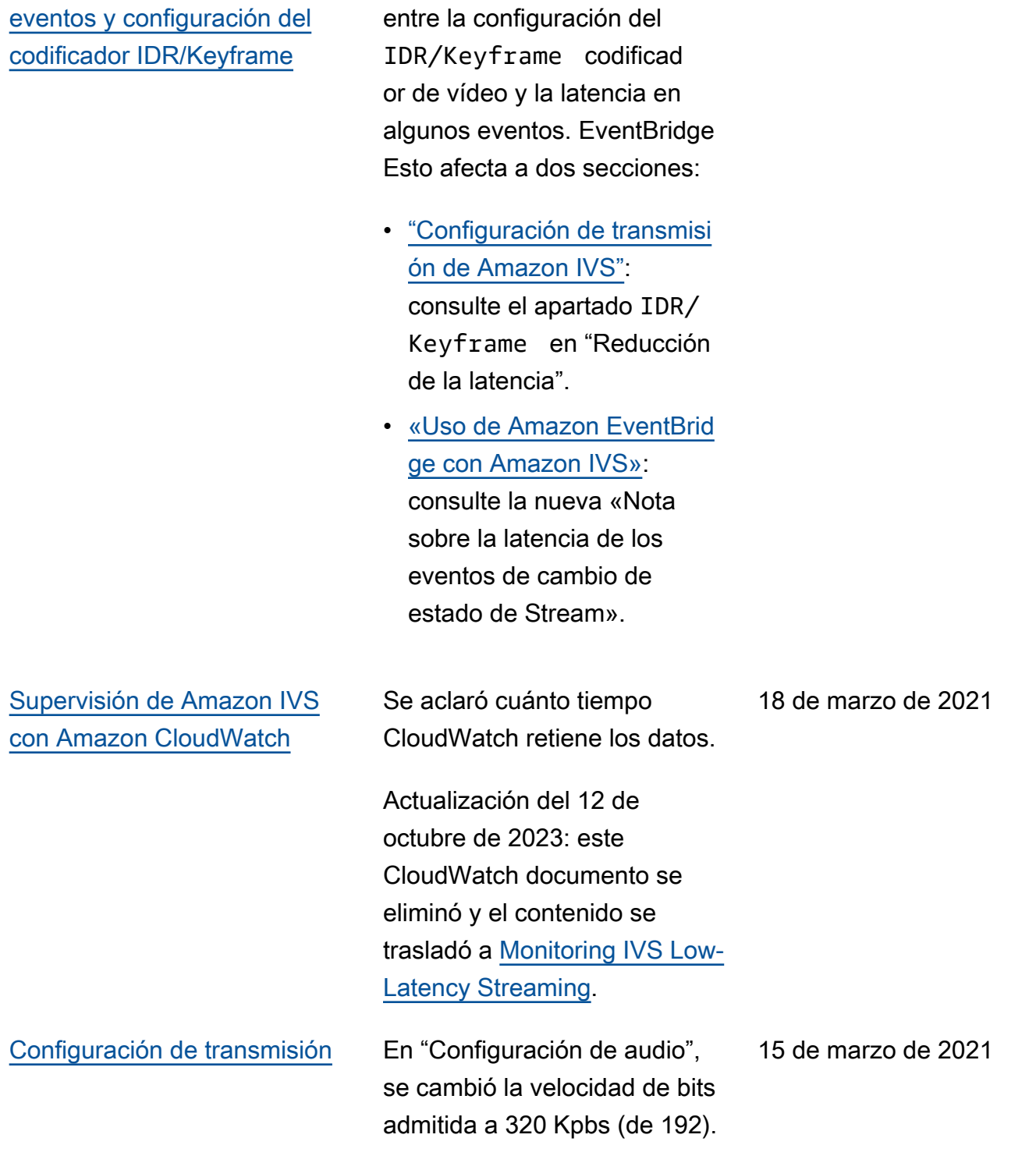

Se ha aclarado la relación

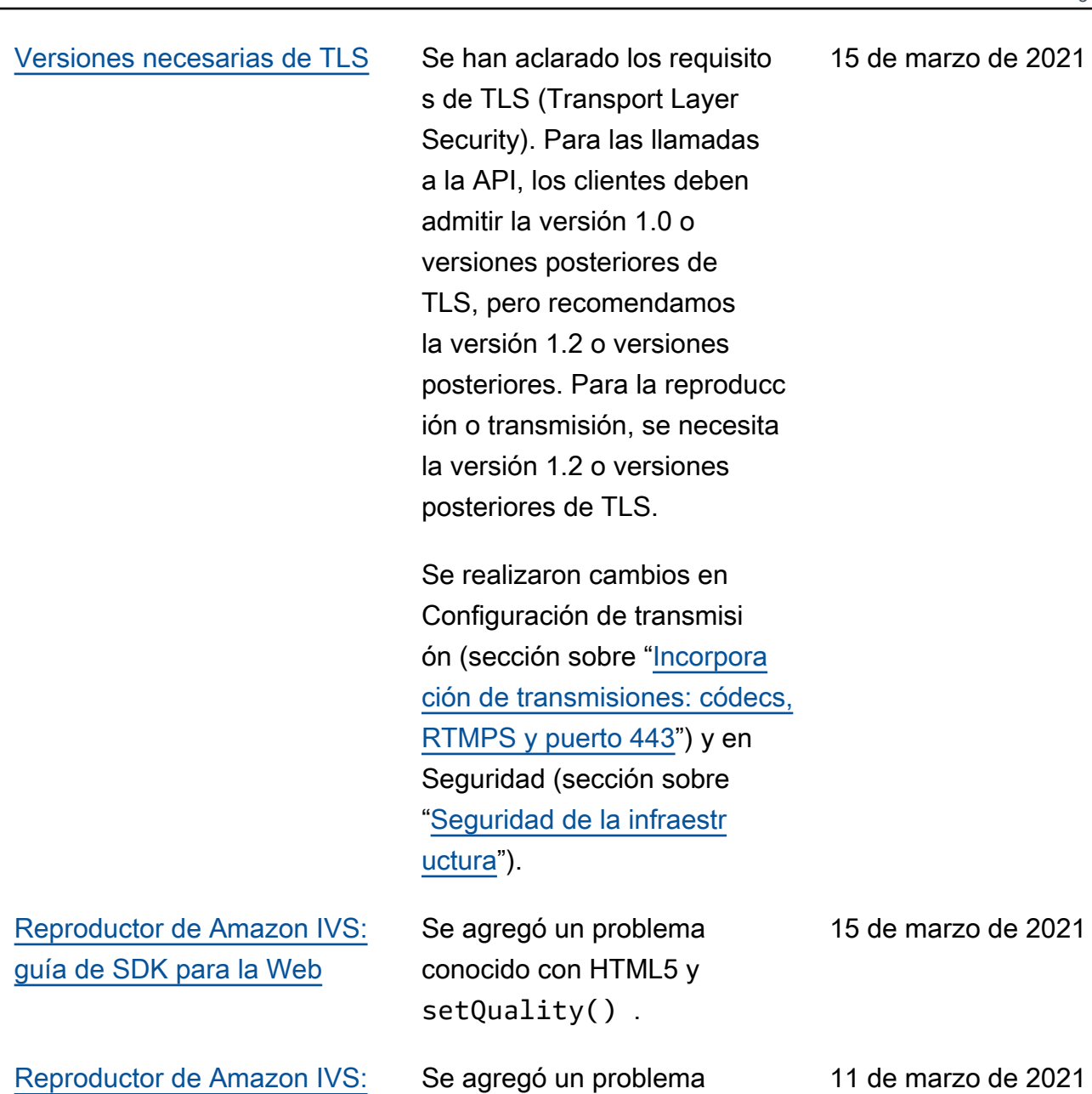

conocido con los subtítulos.

[guía de SDK para la Web](#page-147-0)

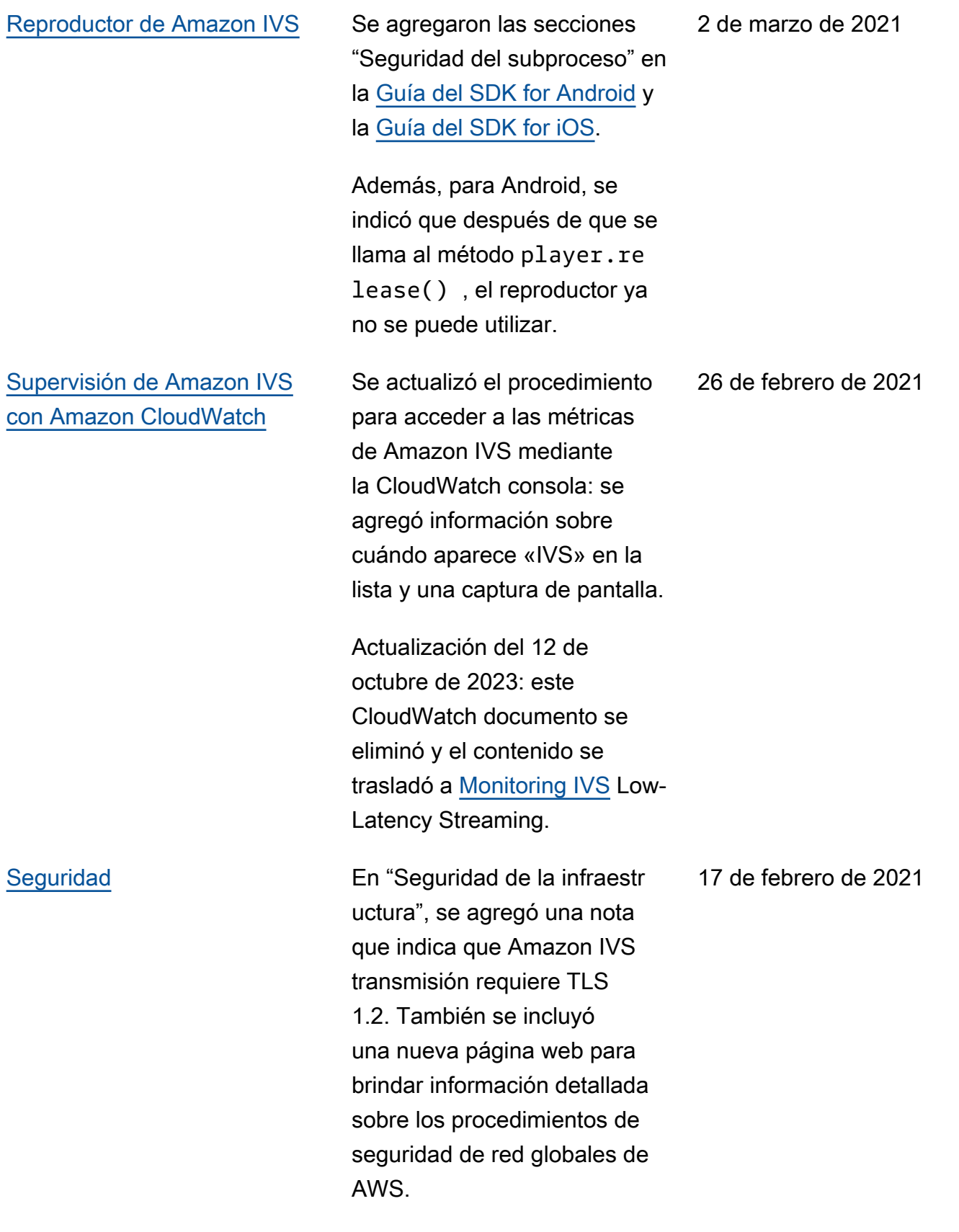

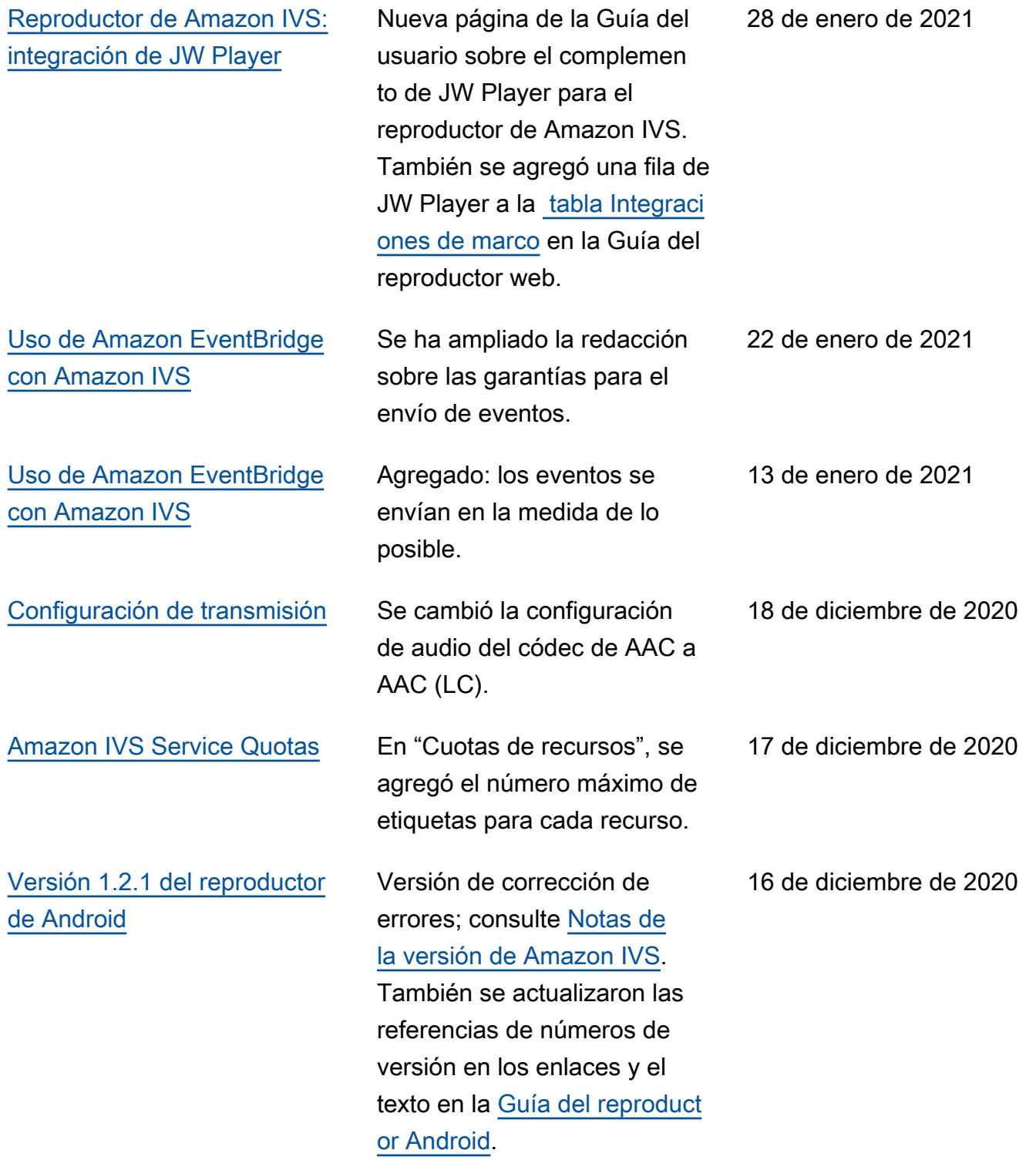

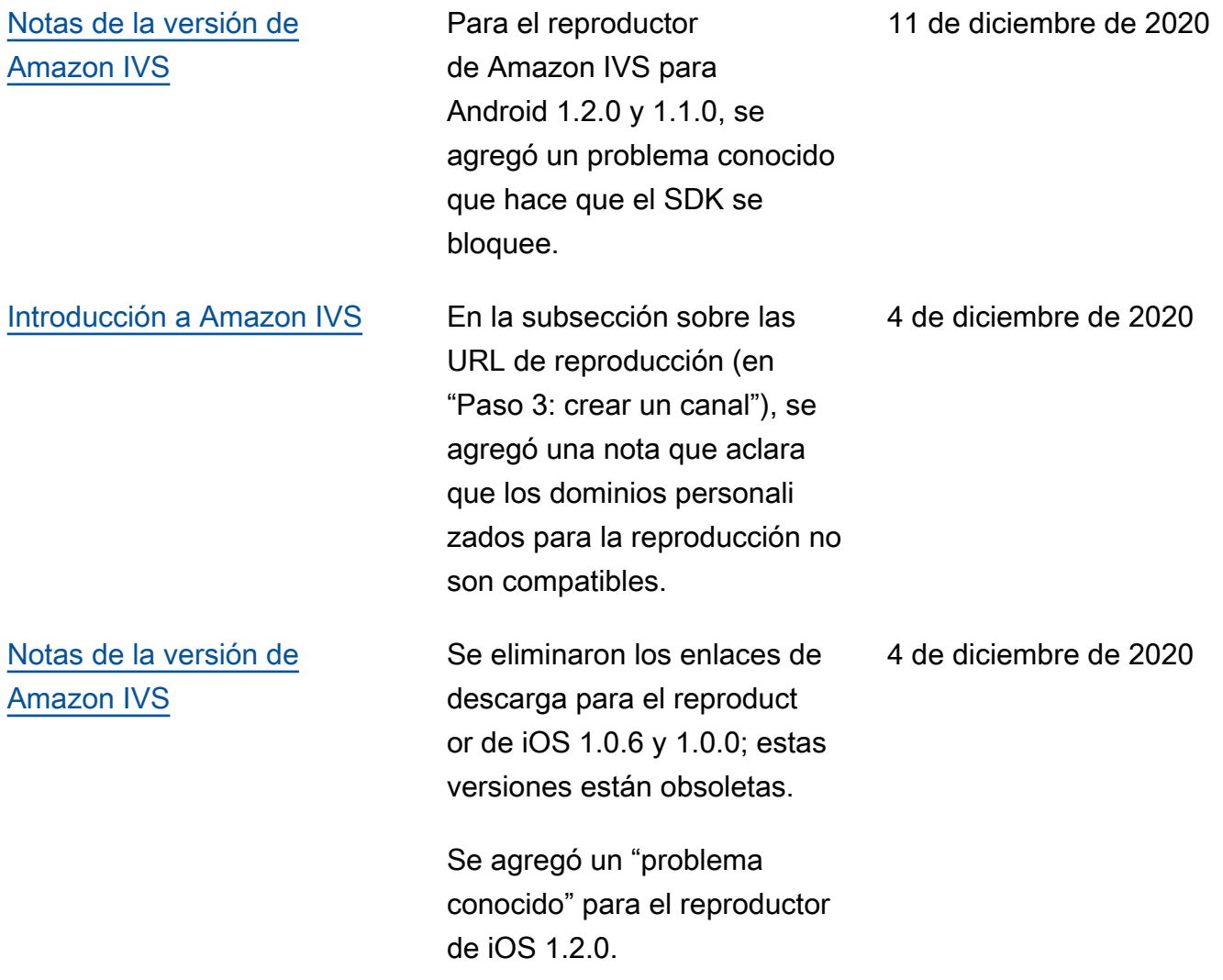

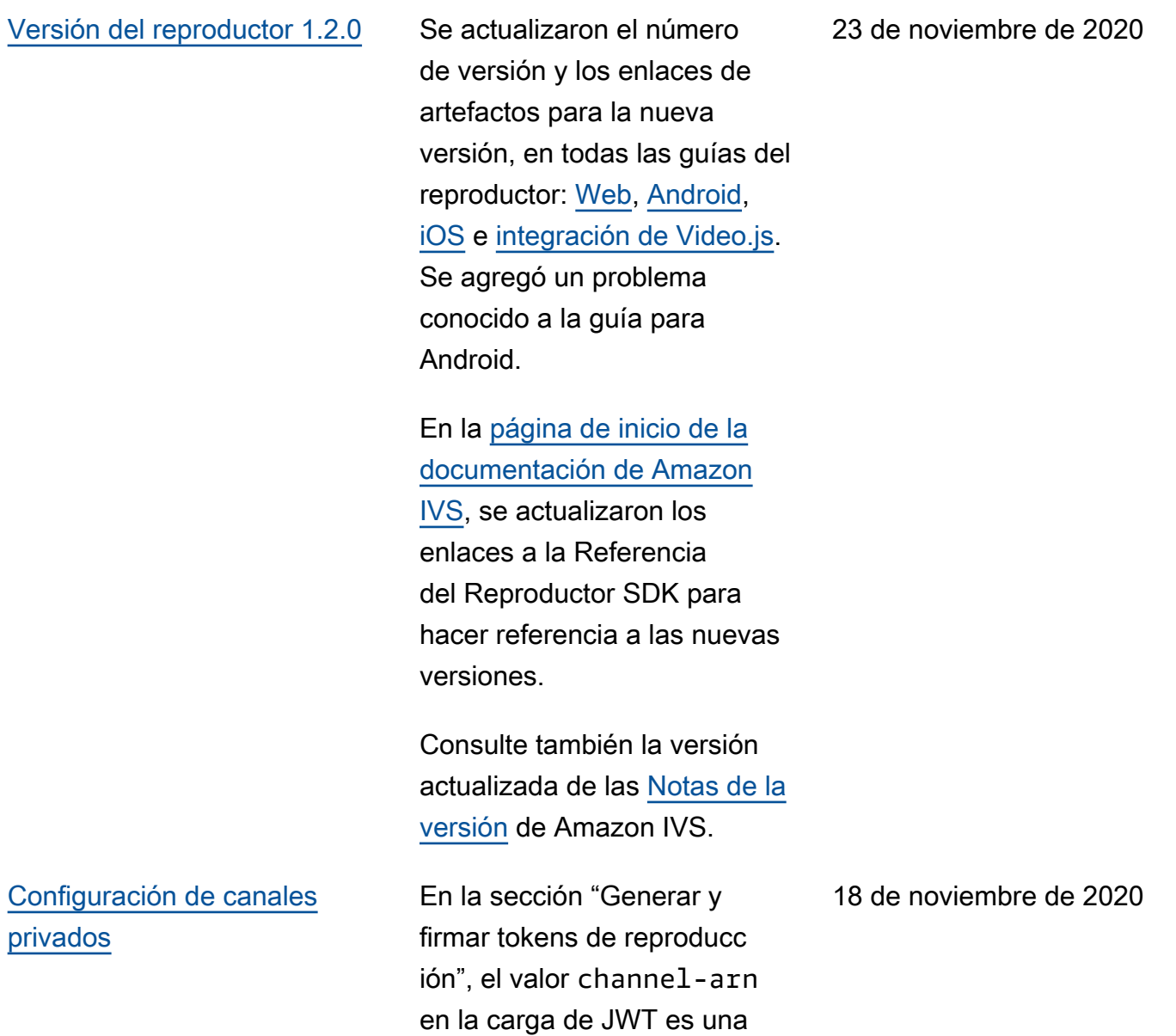

cadena.

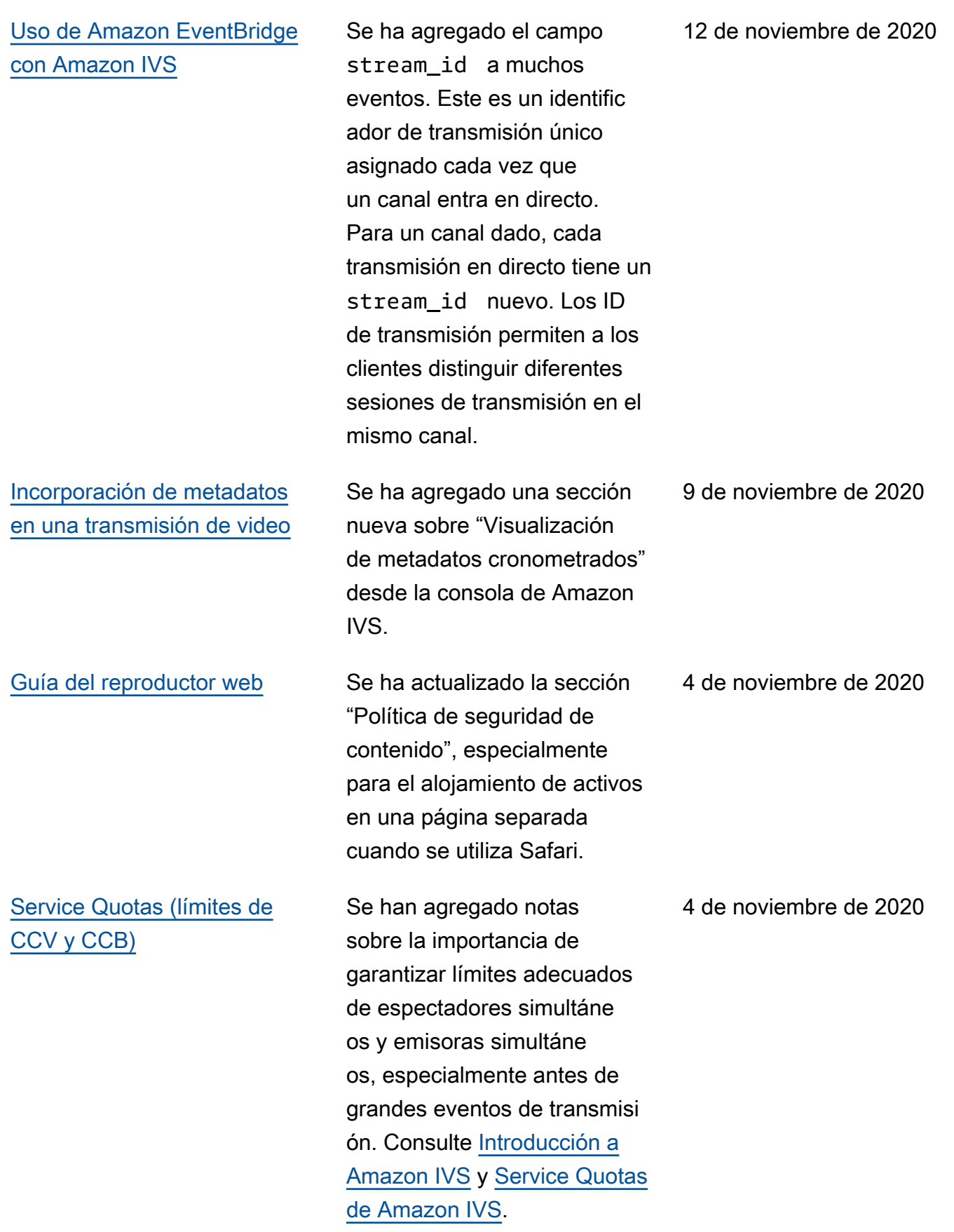

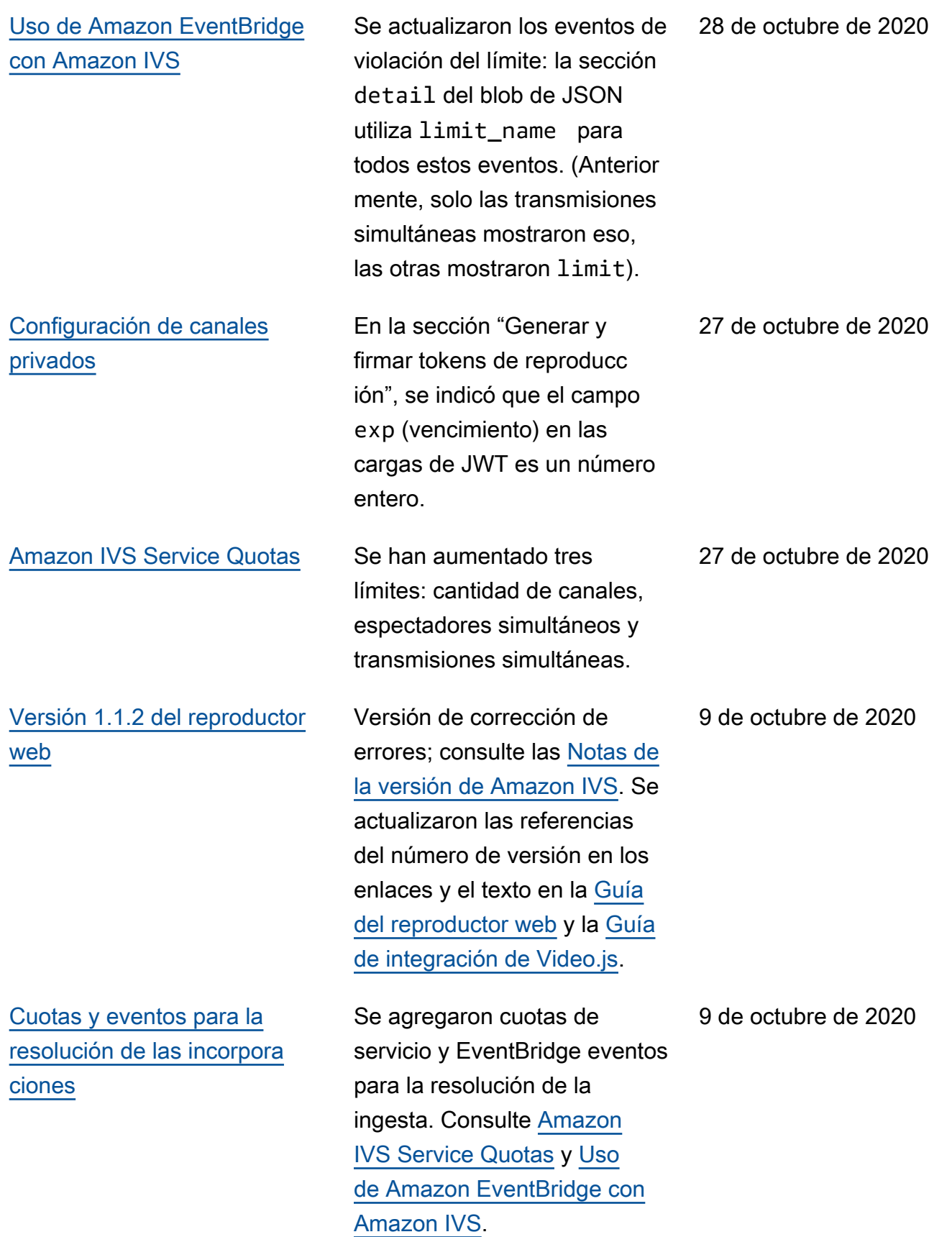

#### [Versión del reproductor 1.1.0](#page-339-0) Se actualizaron el número

de versión y los enlaces de artefactos para la nueva versión, en todas las guías del reproductor: [Web](https://docs.aws.amazon.com/ivs/latest/userguide/player-web.html), [Android](https://docs.aws.amazon.com/ivs/latest/userguide/player-android.html), [iOS](https://docs.aws.amazon.com/ivs/latest/userguide/player-ios.html) e [integración de Video.js](https://docs.aws.amazon.com/ivs/latest/userguide/player-videojs.html).

En las guías de los reproduct ores iOS y web, se agregó una nueva sección en "Problemas conocidos".

En la [página de inicio de la](https://docs.aws.amazon.com/ivs/)  [documentación de Amazon](https://docs.aws.amazon.com/ivs/)  [IVS,](https://docs.aws.amazon.com/ivs/) se actualizaron los enlaces a la Referencia del Reproductor SDK para hacer referencia a las nuevas versiones.

En la información general del [Reproductor de Amazon](https://docs.aws.amazon.com/ivs/latest/userguide/player.html)  [IVS,](https://docs.aws.amazon.com/ivs/latest/userguide/player.html) se eliminó la función getSessionId de Android (que aún no funciona).

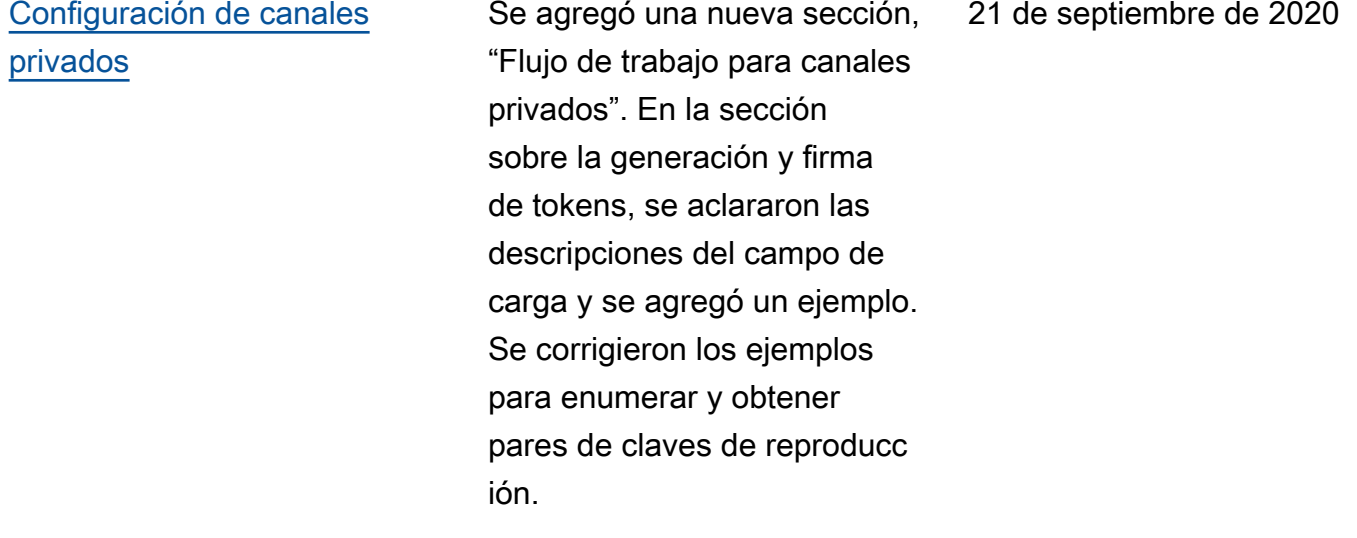

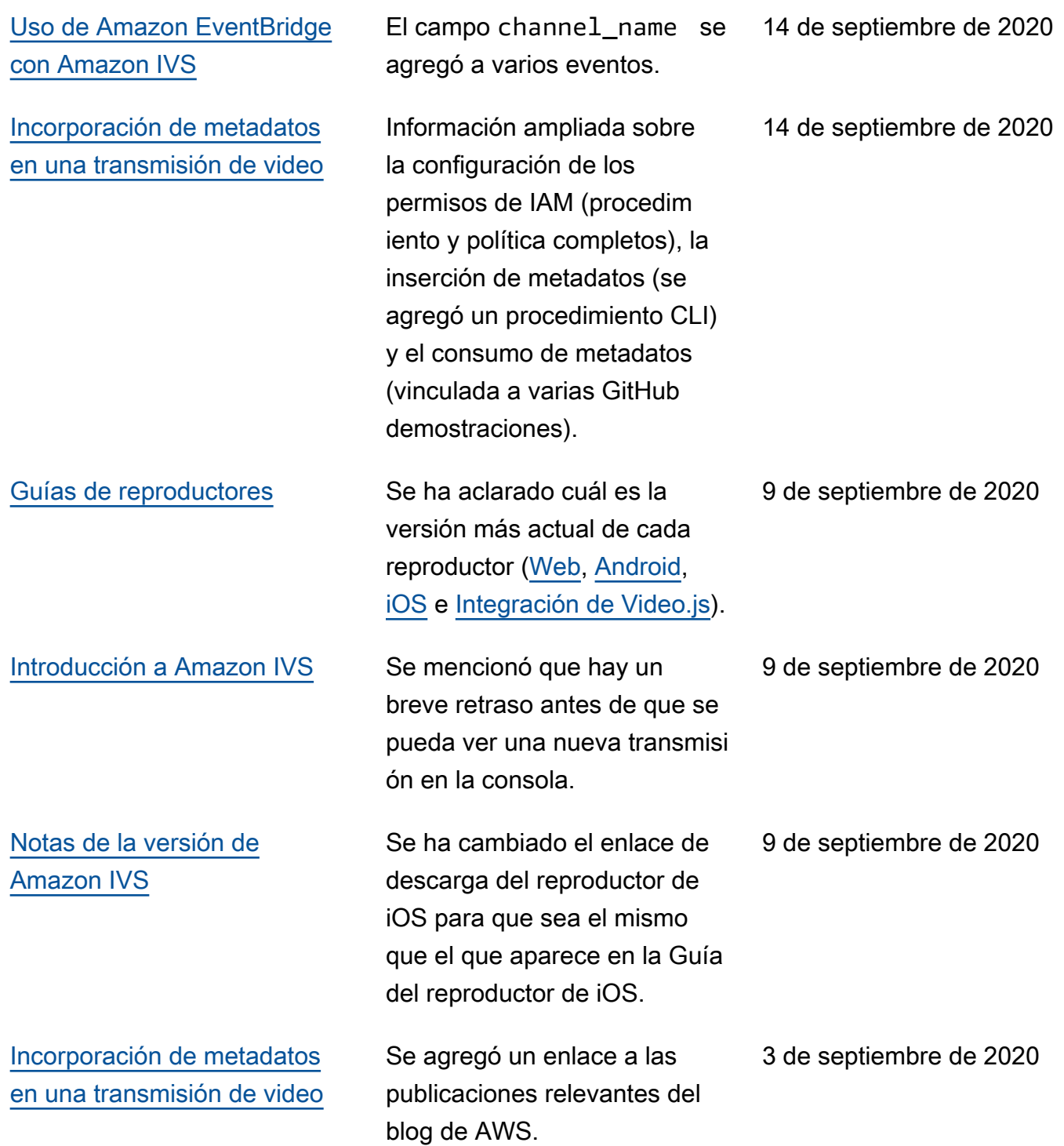

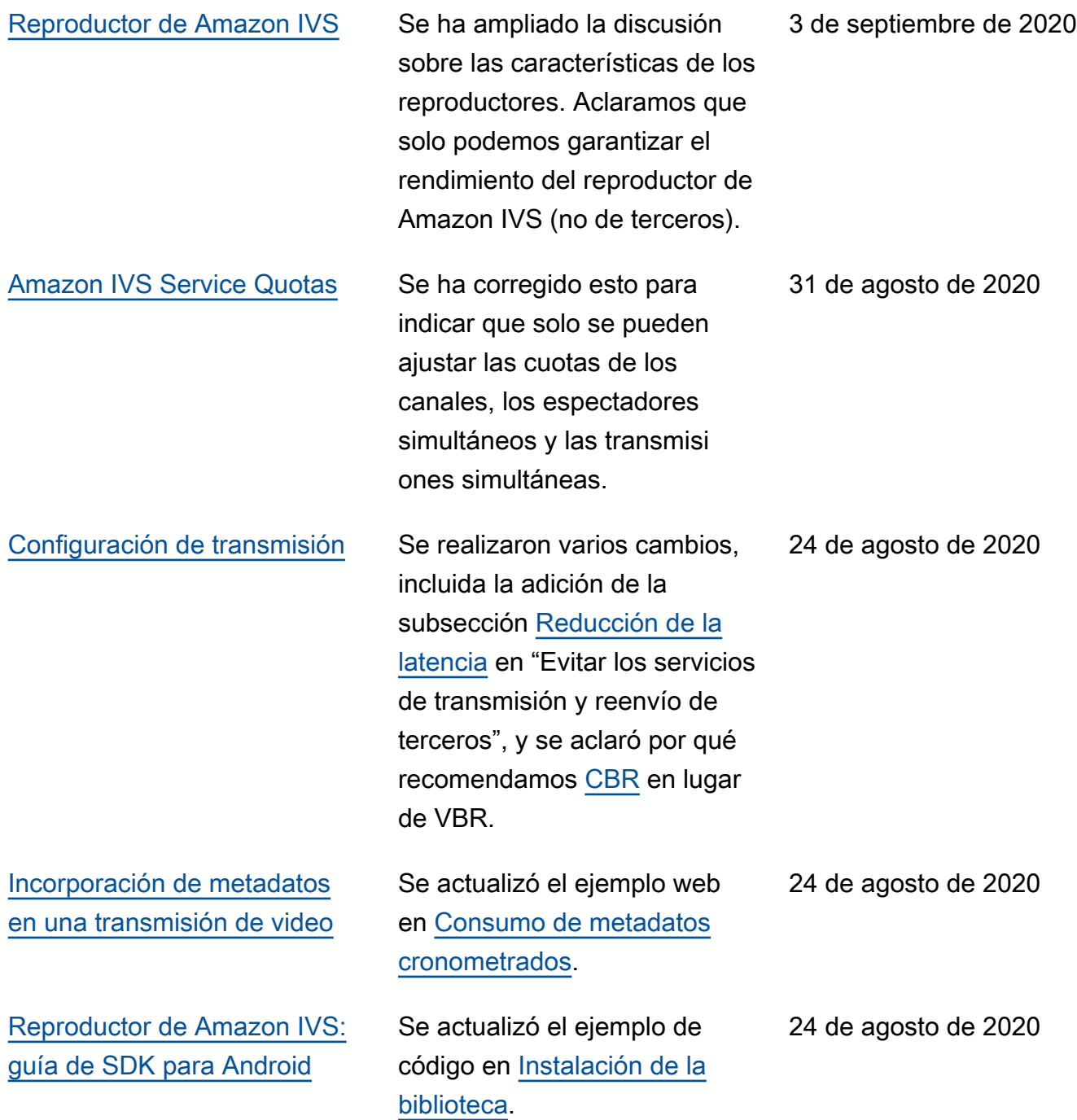

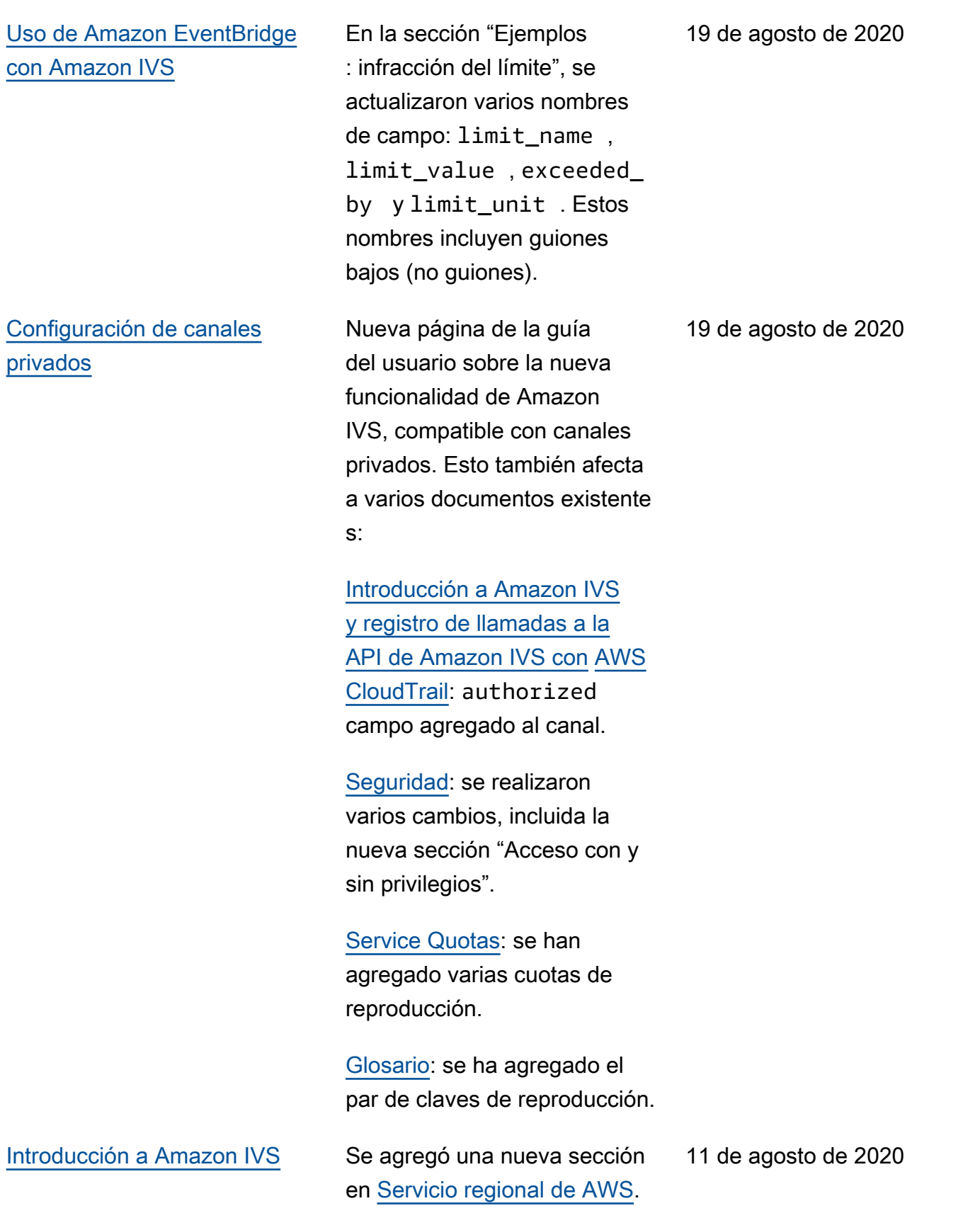

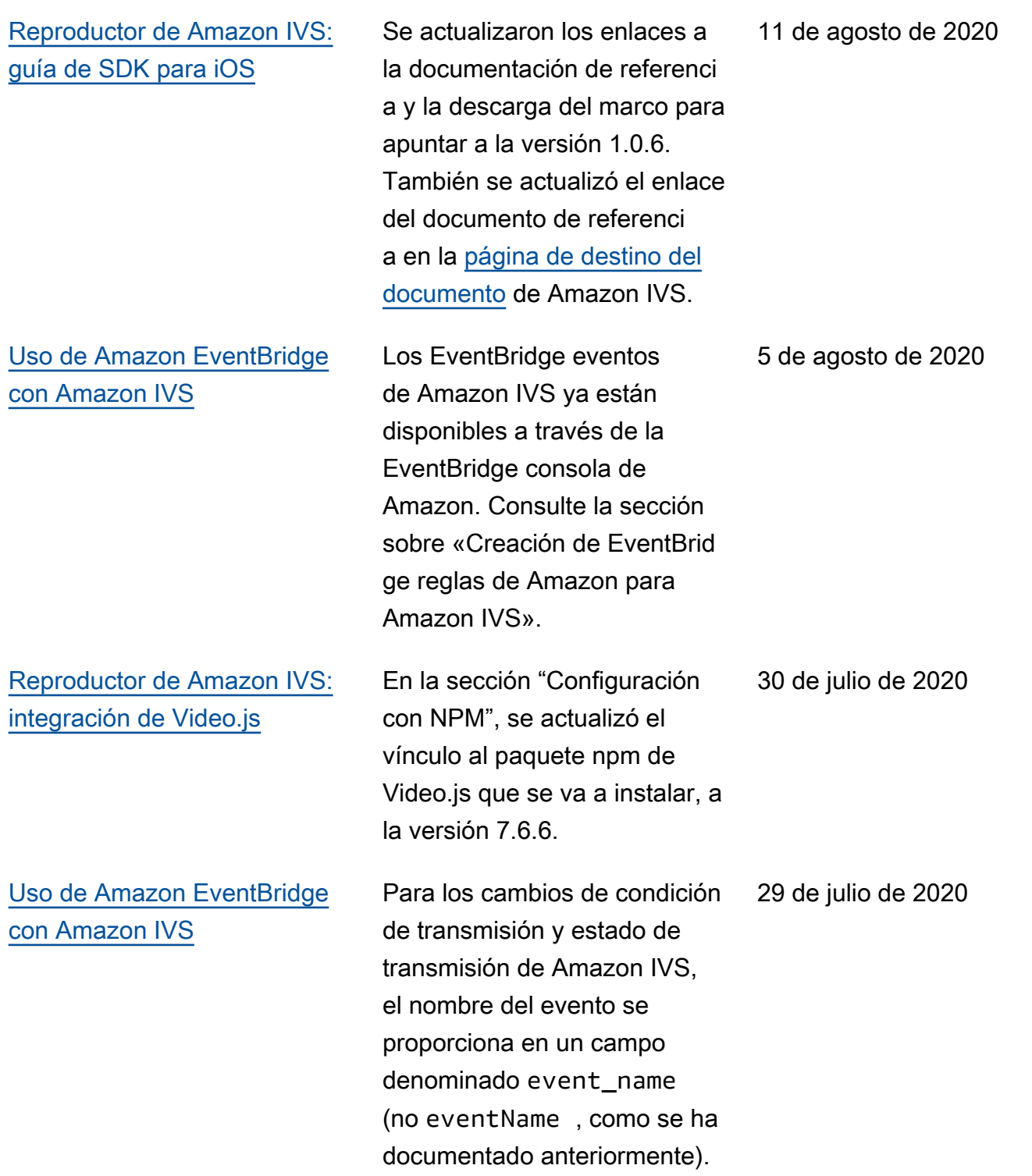

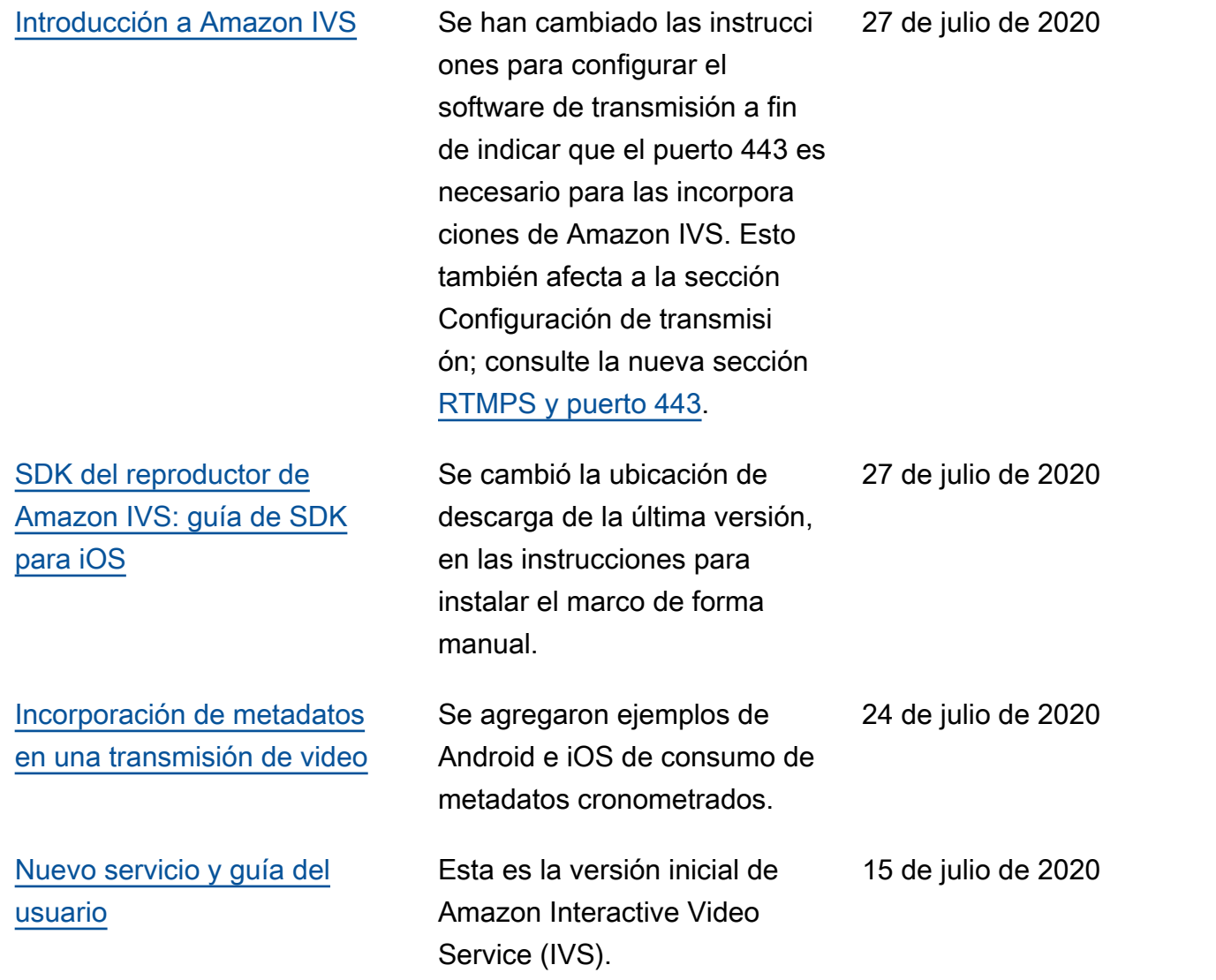

# Cambios en la Referencia de la API de transmisión de baja latencia de IVS

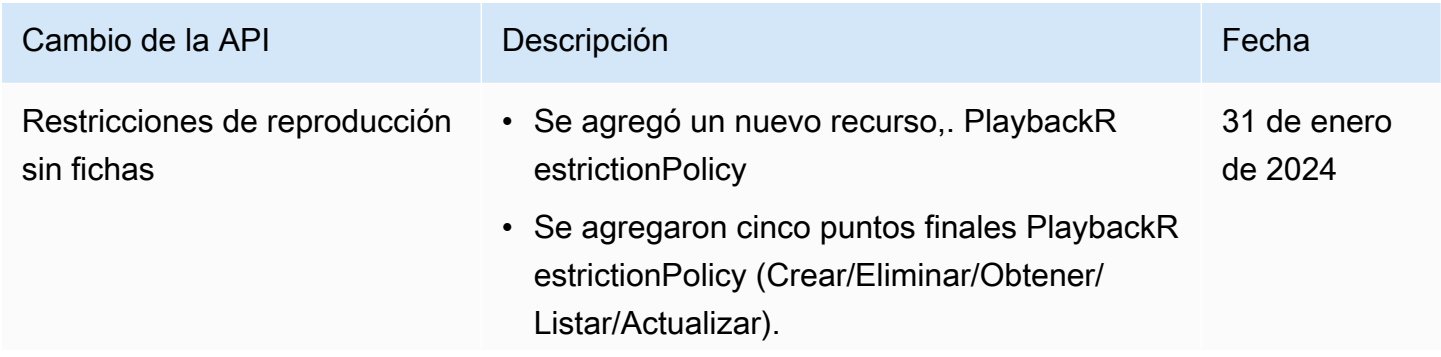

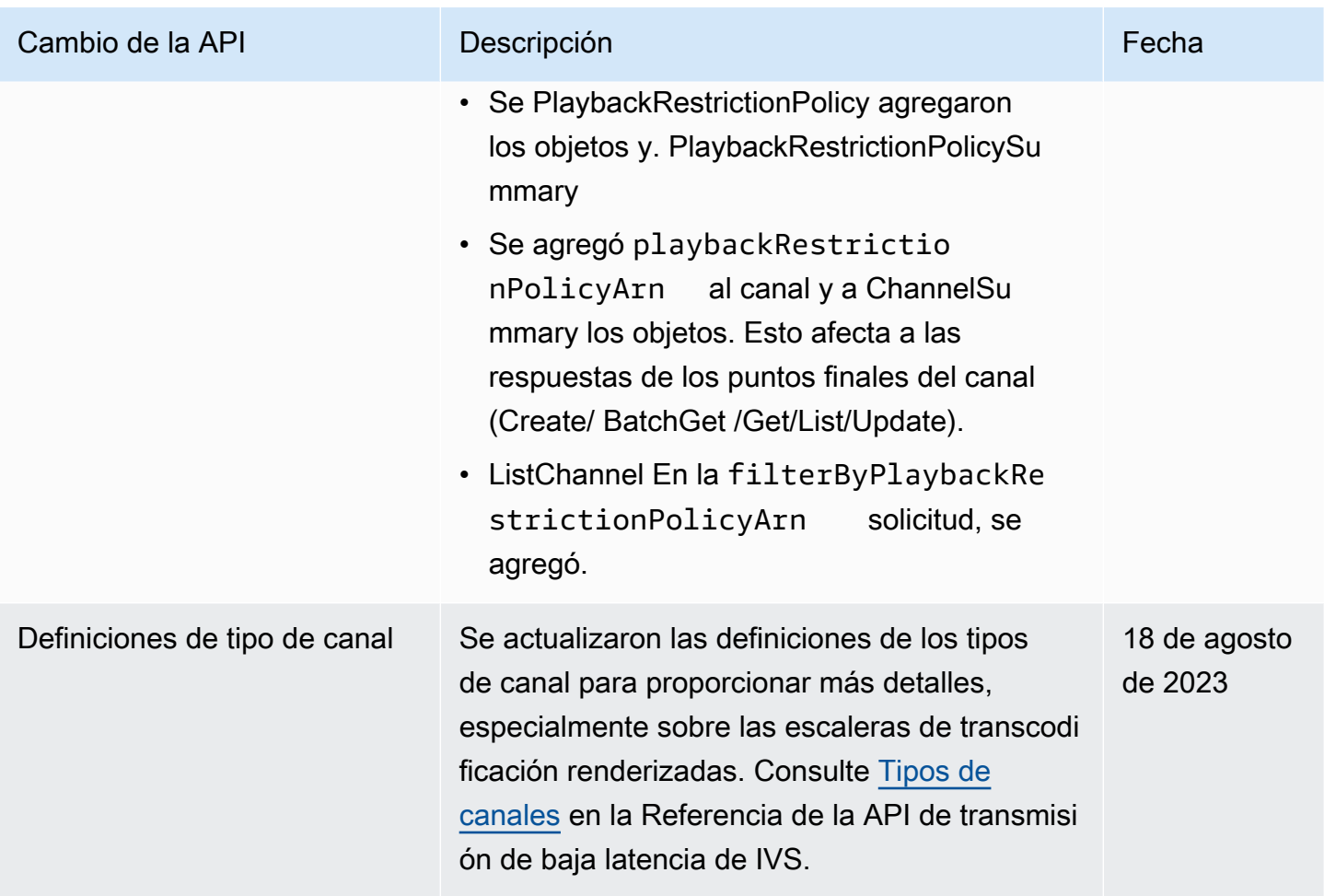

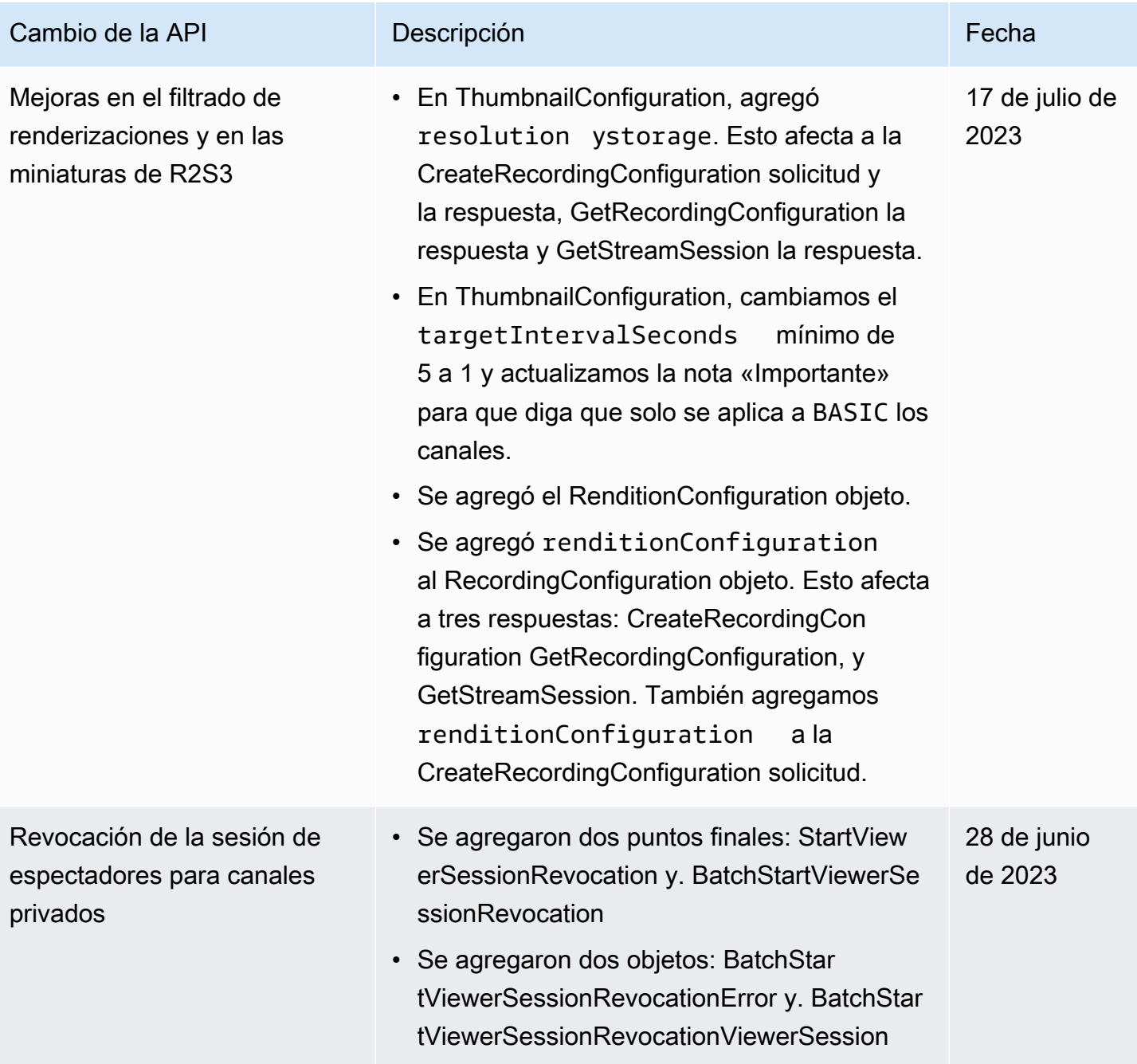

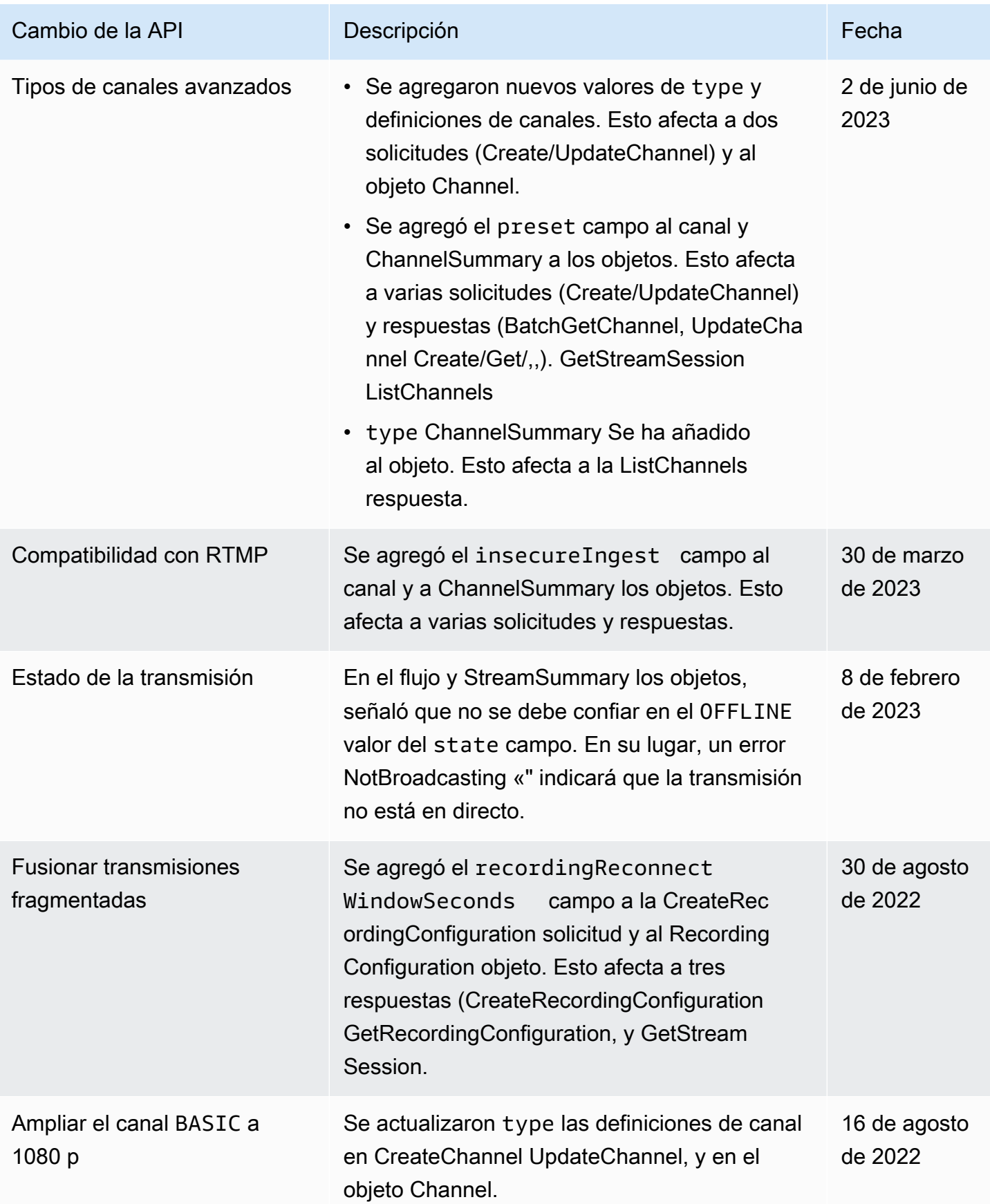

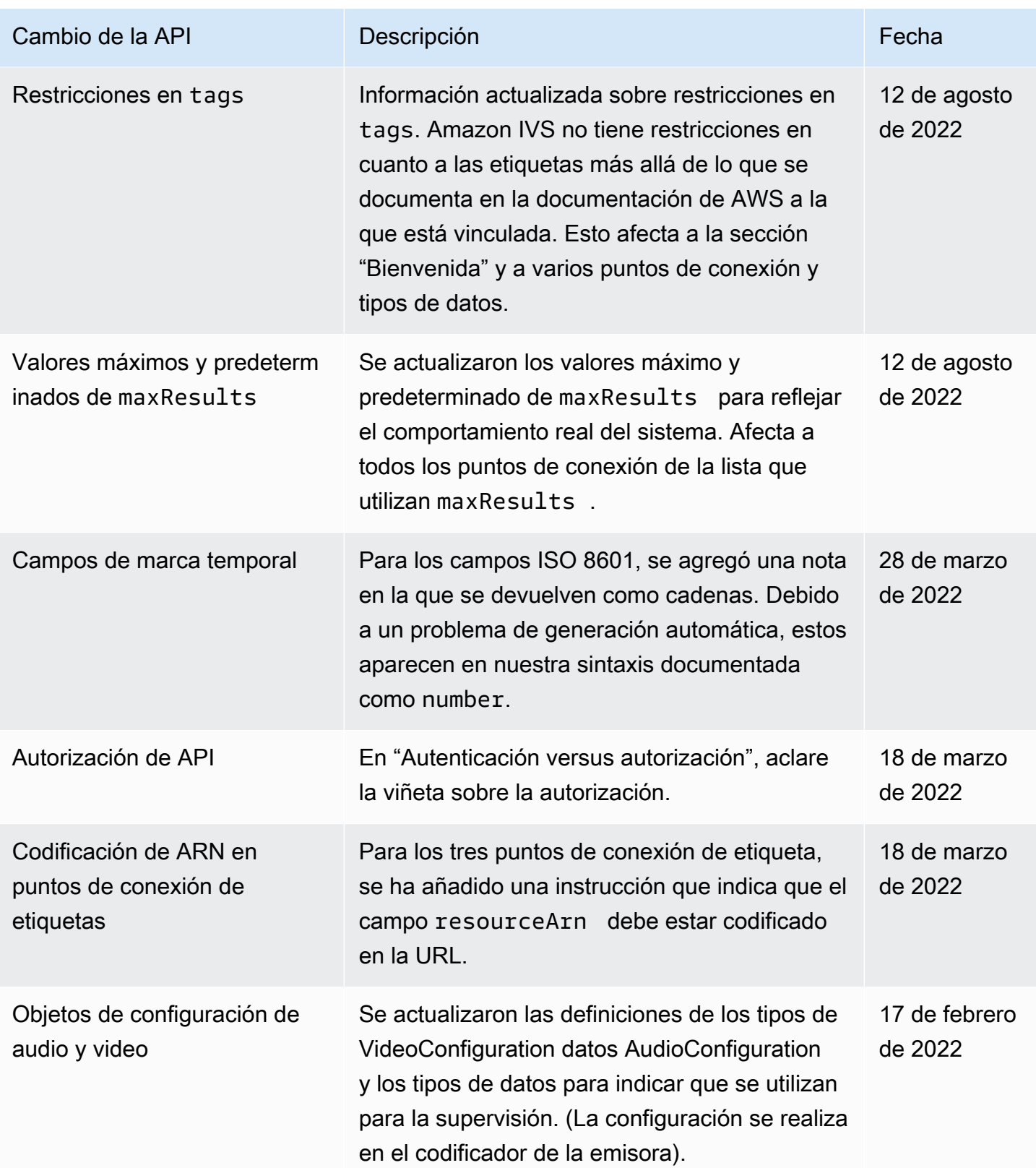

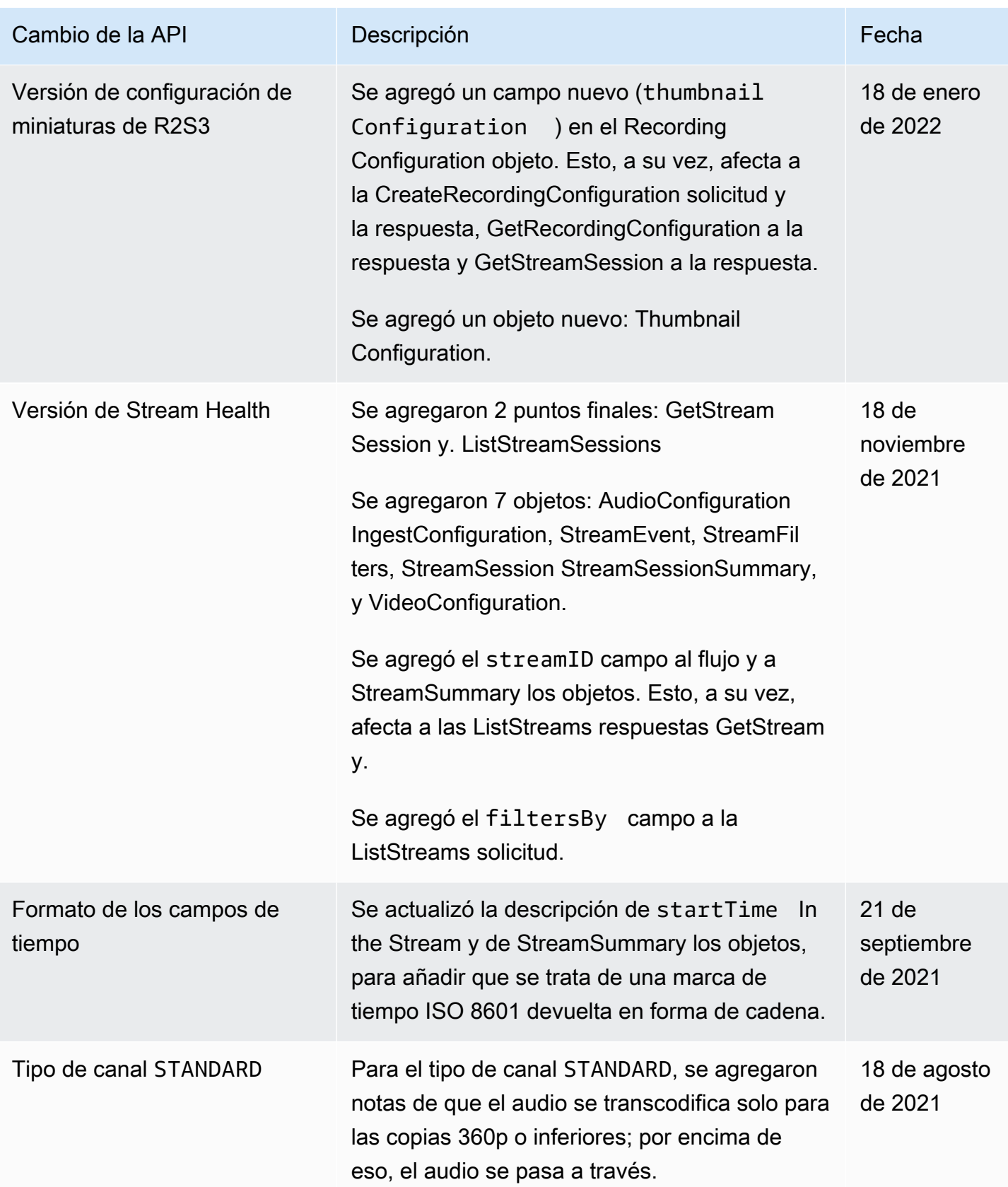

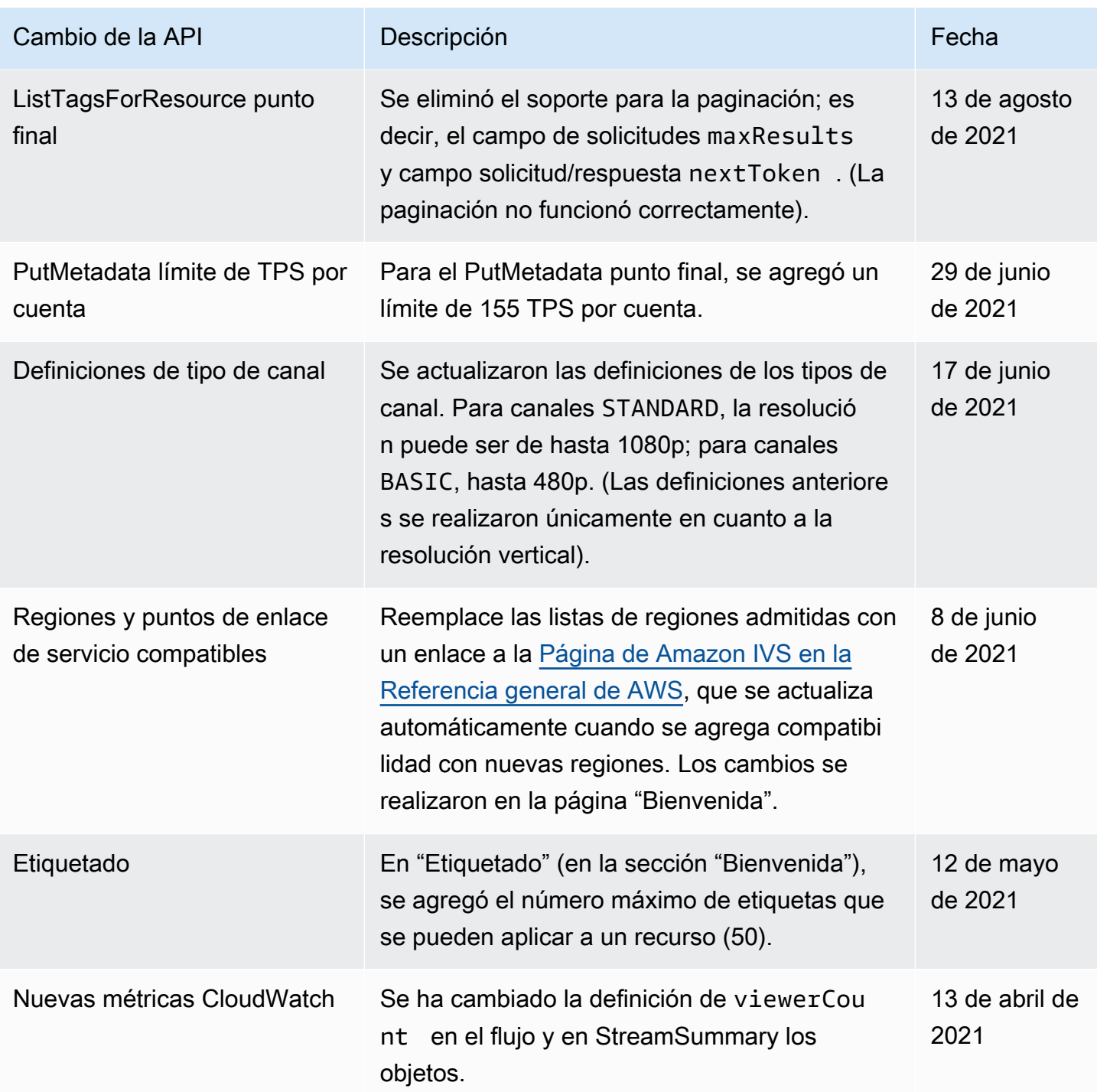

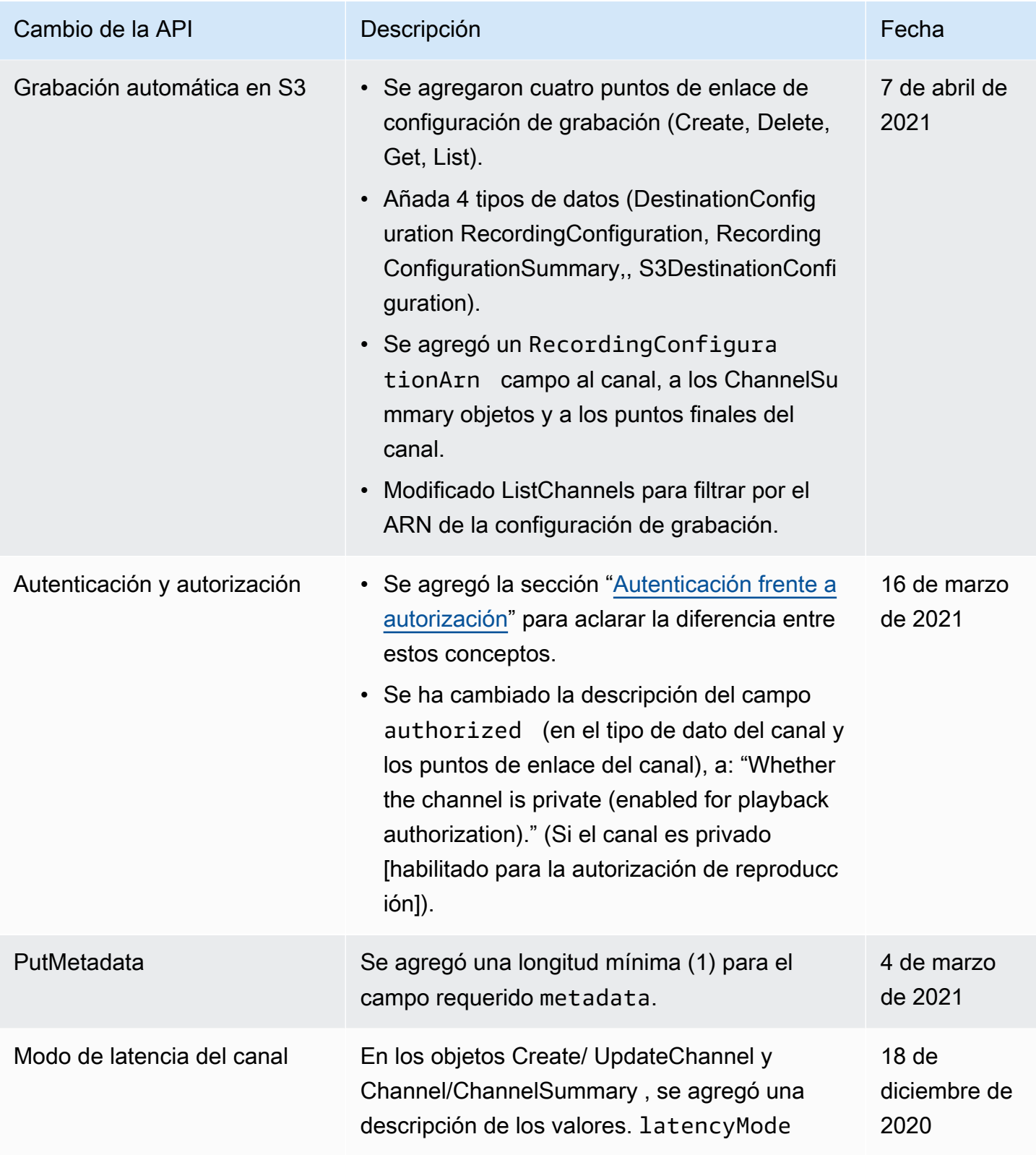

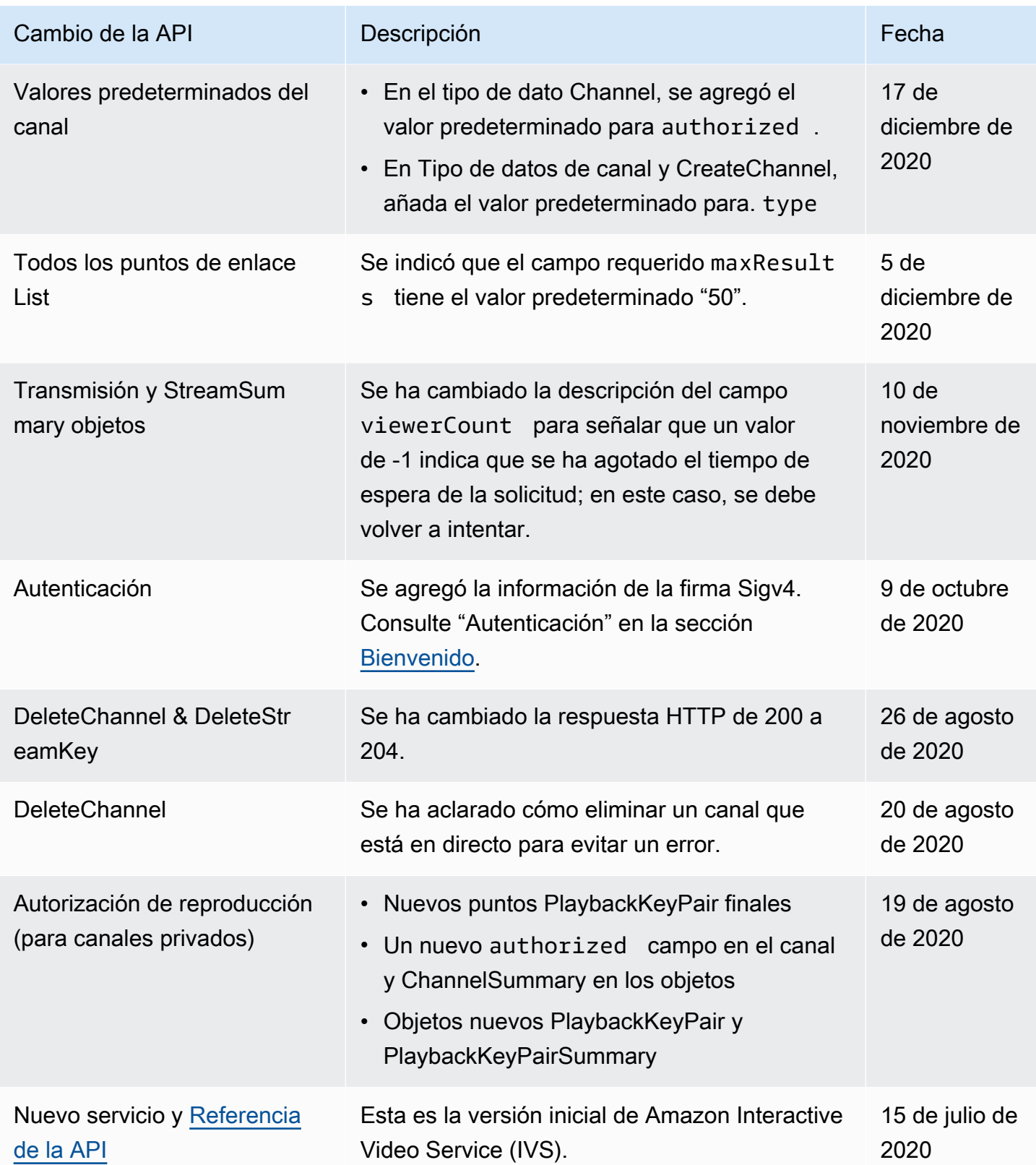

# Cambios de la referencia de la API de escenarios

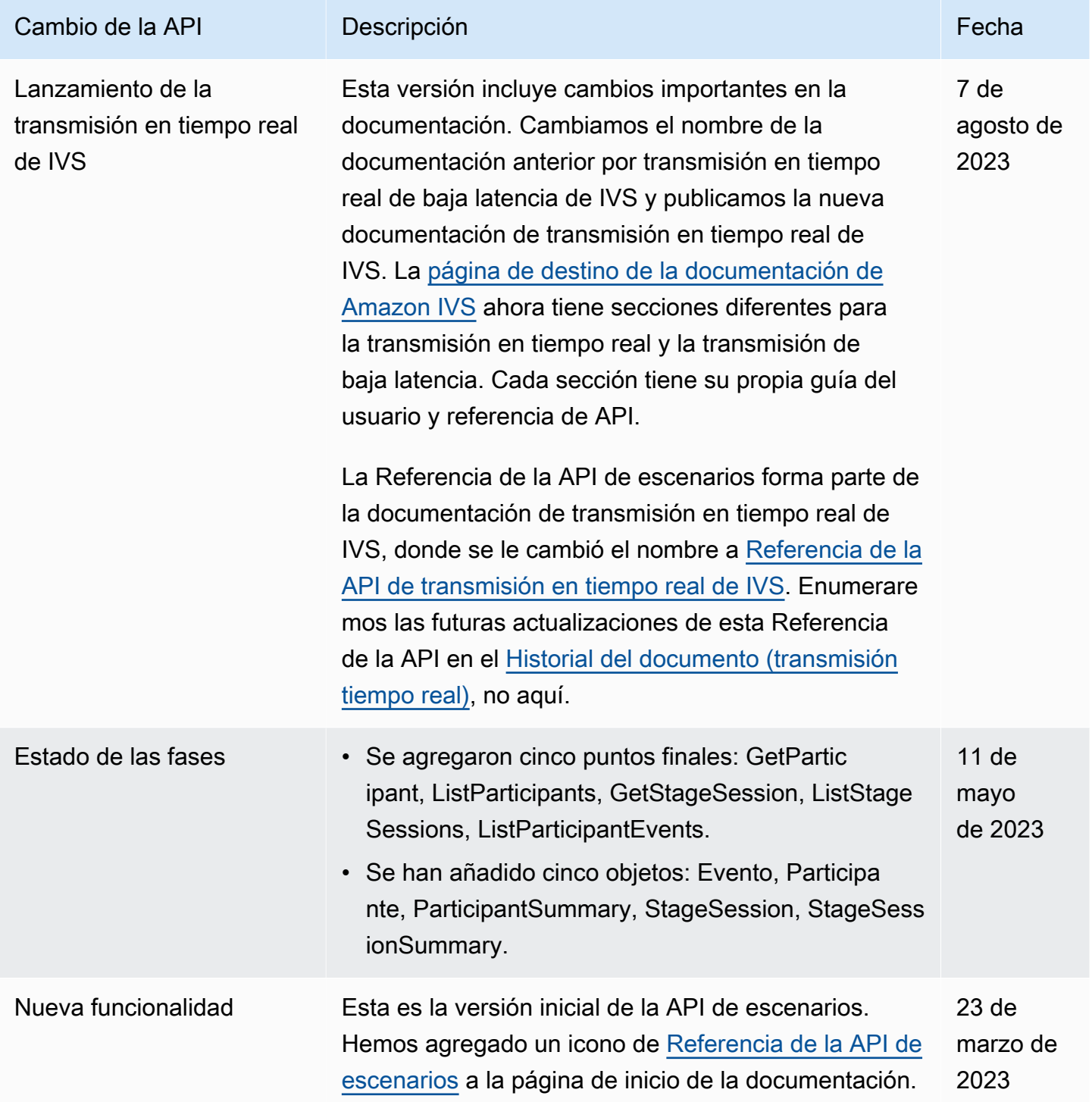

# Cambios en la documentación de la API de chat de IVS

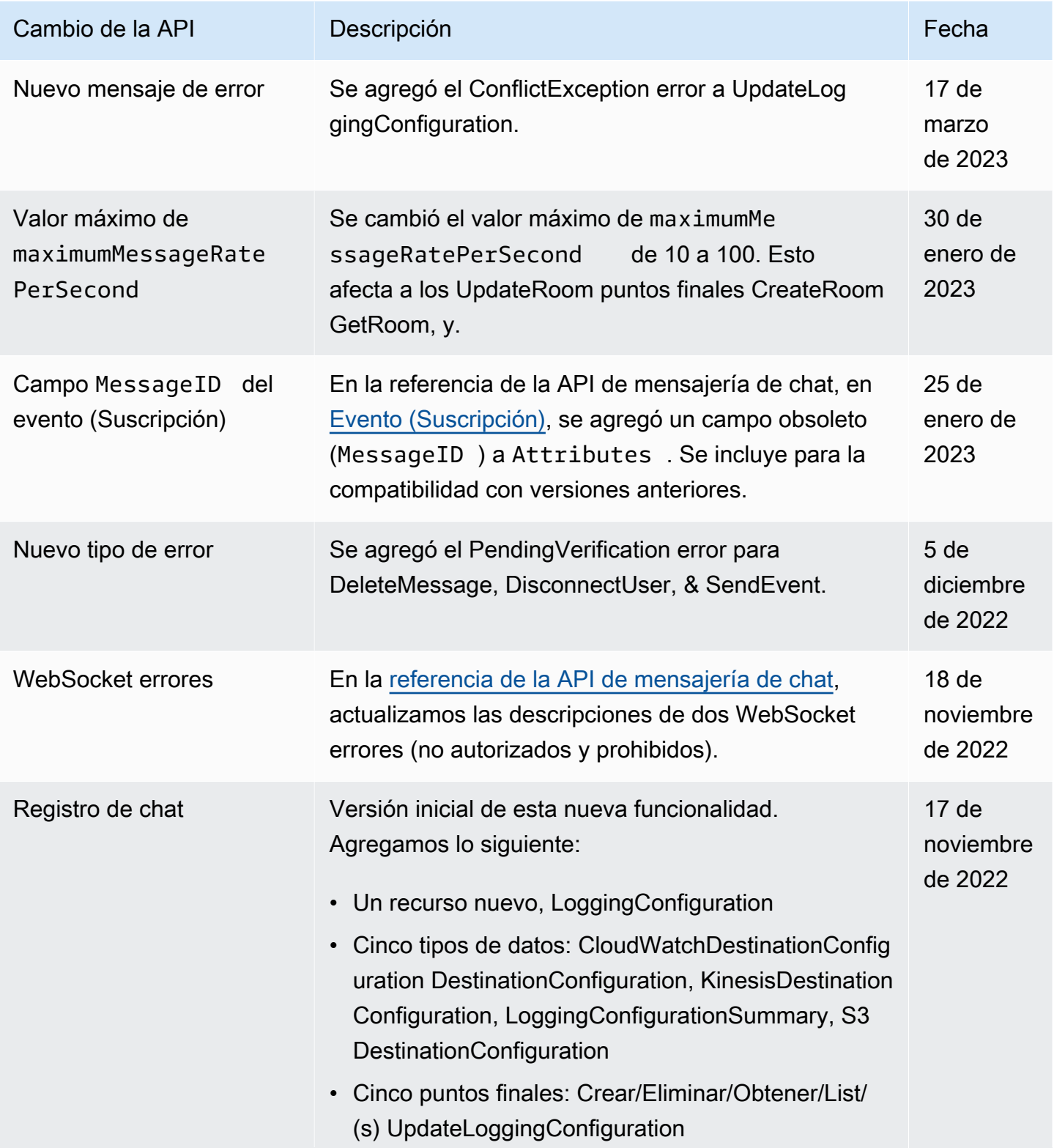

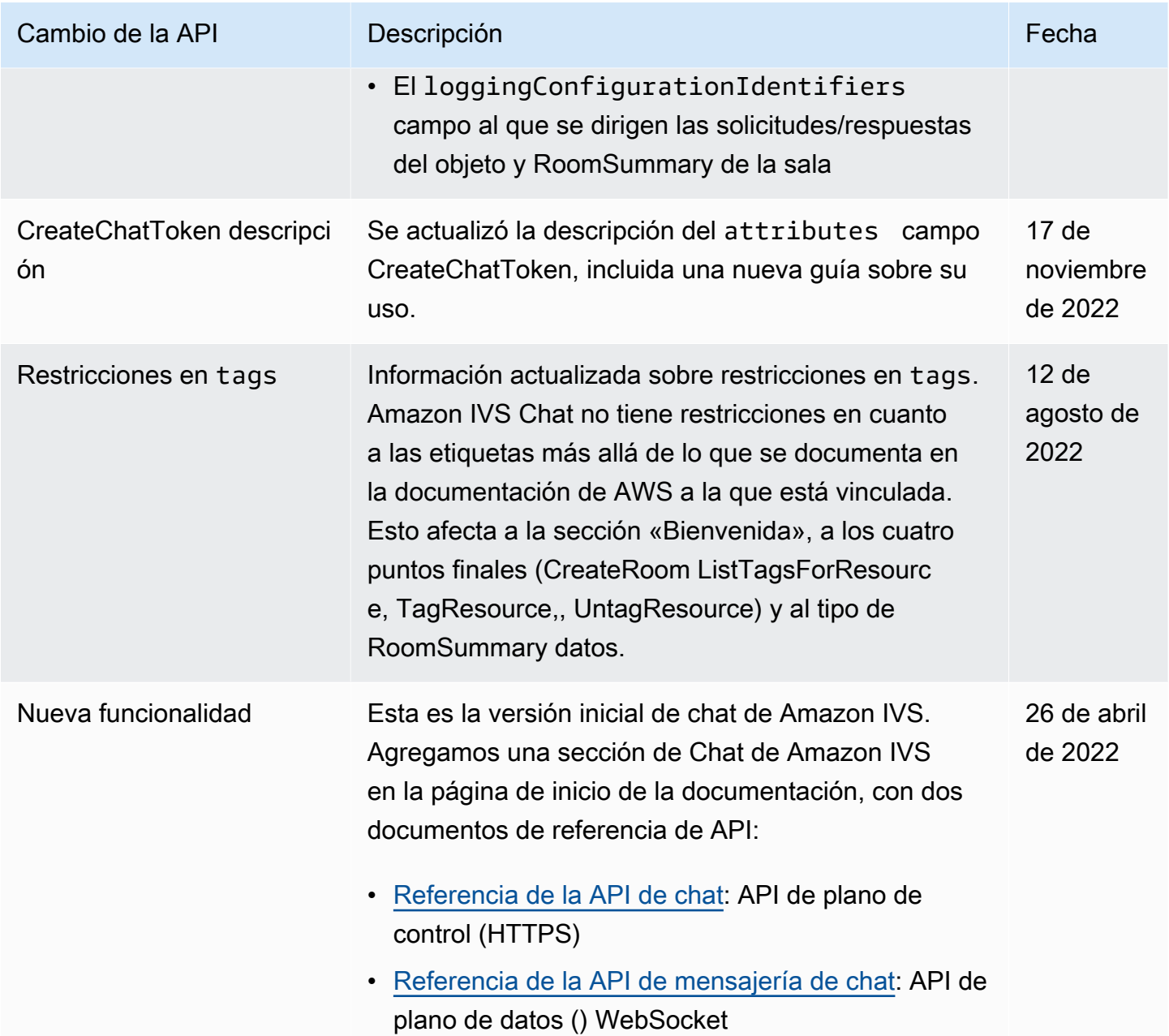

# <span id="page-461-0"></span>Notas de la versión (transmisión de baja latencia)

## 1 de febrero de 2024

# Amazon IVS Broadcast SDK: Android 1.14.1, iOS 1.14.1, Web 1.8.0 (transmisión de baja latencia)

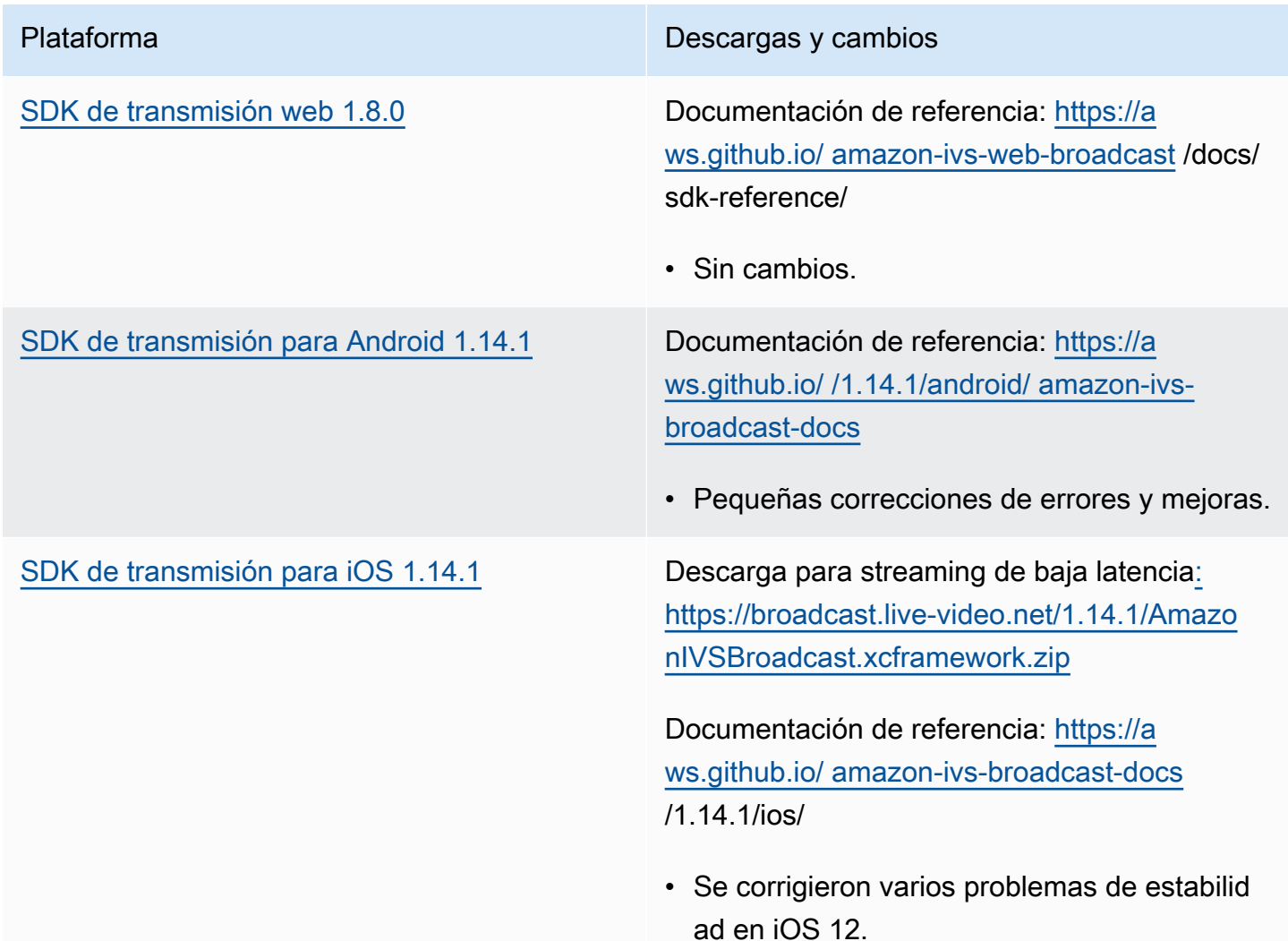

#### Tamaño del SDK de transmisión: Android

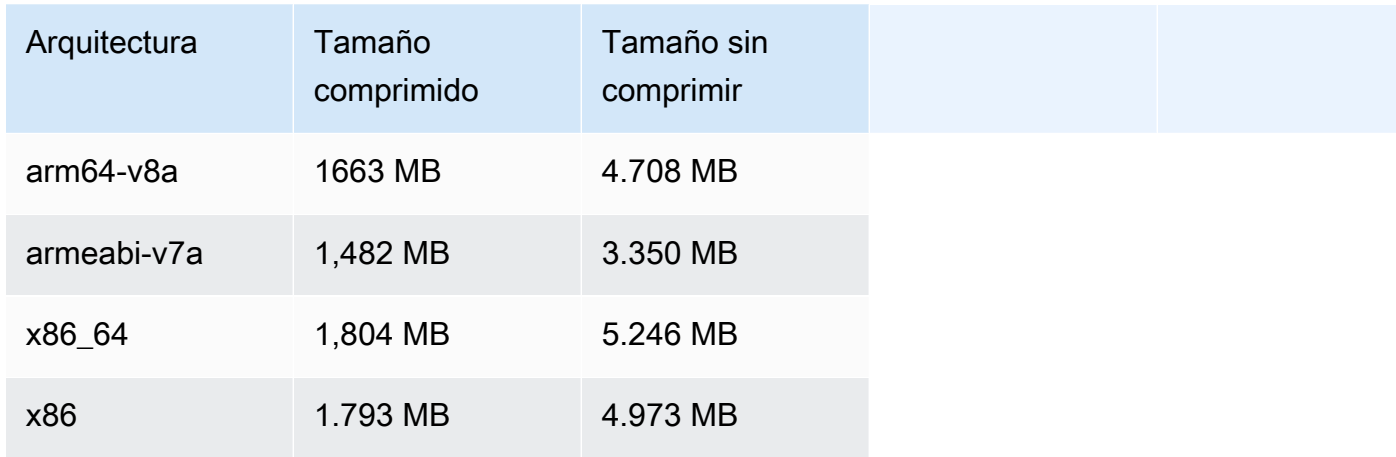

#### Tamaño del SDK de transmisión: iOS

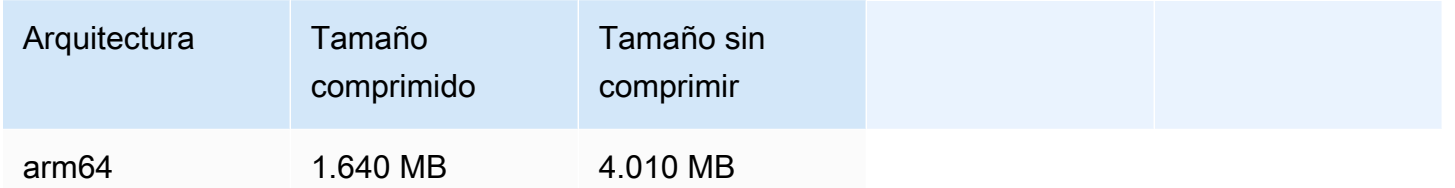

### 31 de enero de 2024

### Restricciones de reproducción sin fichas

Esta versión permite el control del origen y la geolocalización fuera de la autorización de reproducción. Se actualizaron la guía del usuario de transmisión de baja latencia y la referencia de la API del IVS; consulte el [historial de documentos](#page-339-1) para obtener más información sobre los cambios.

### 25 de enero de 2024

### Reproducción solo de audio

IVS ahora es totalmente compatible con la reproducción de solo audio. Consulte [Reproducción solo](#page-141-0) [de audio en la descripción general del reproductor IVS y Reproducción solo](#page-141-0) de [audio](#page-146-0) en la Guía del reproductor web IVS.

### 18 de enero de 2024

# Amazon IVS Player SDK 1.24.0

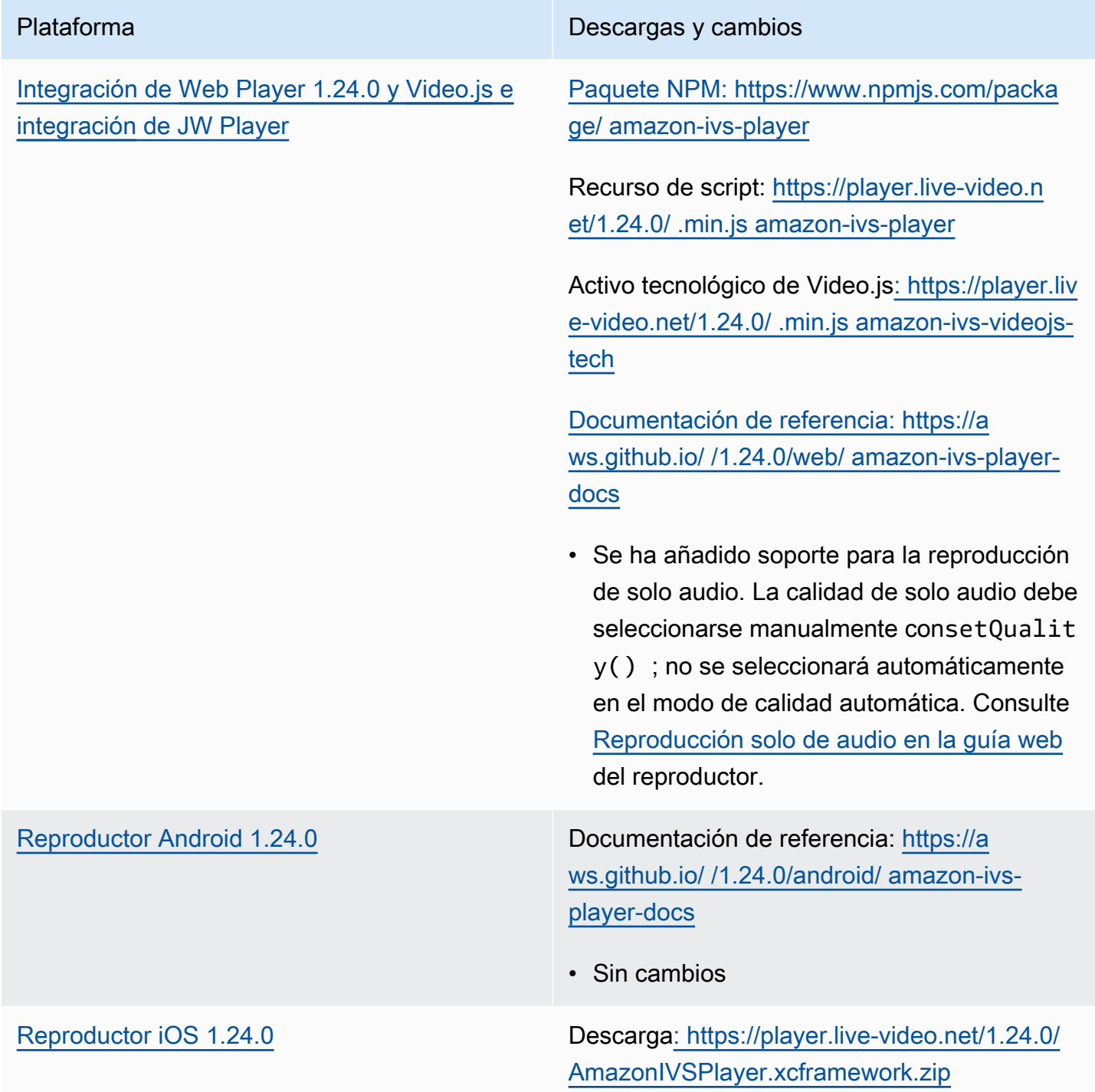

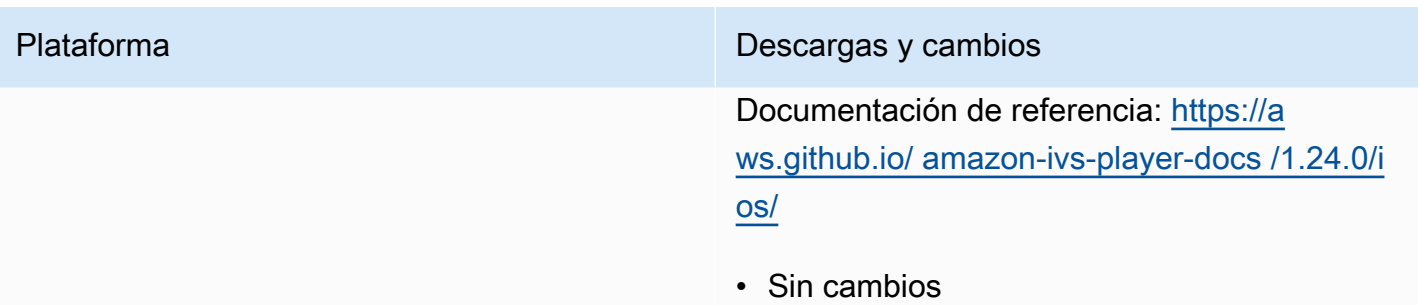

### Tamaño del SDK móvil: Android

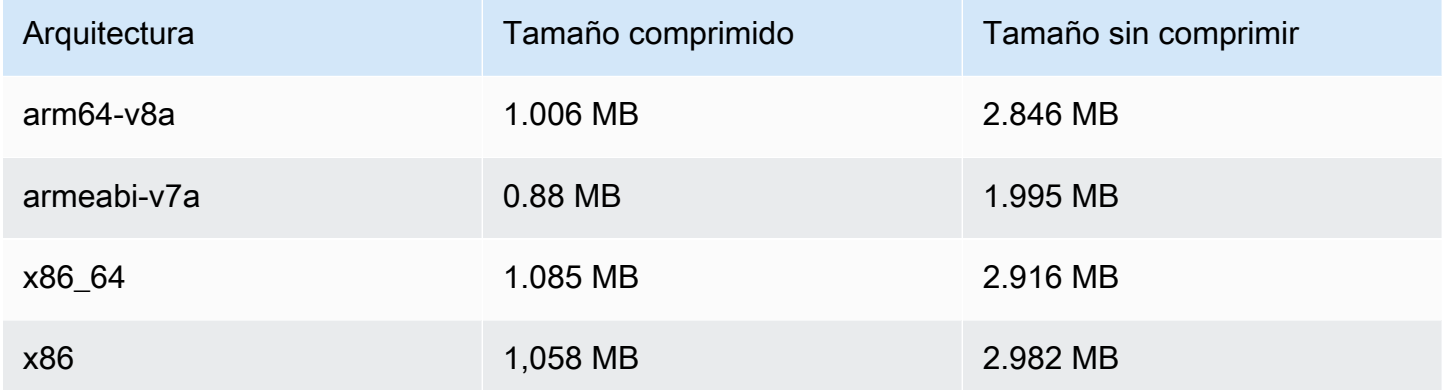

### Tamaño del SDK móvil: iOS

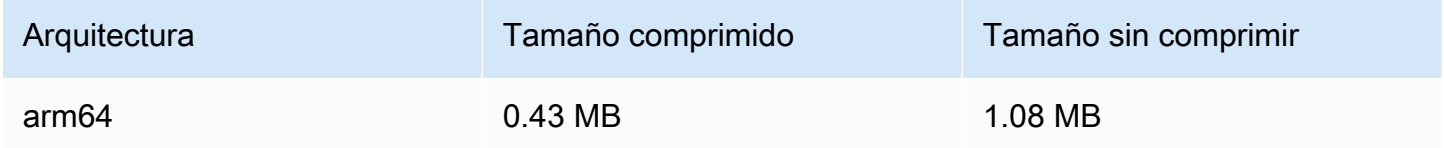

## 3 de enero de 2024

# Amazon IVS Broadcast SDK: Android 1.13.4, iOS 1.13.4, Web 1.7.0 (transmisión de baja latencia)

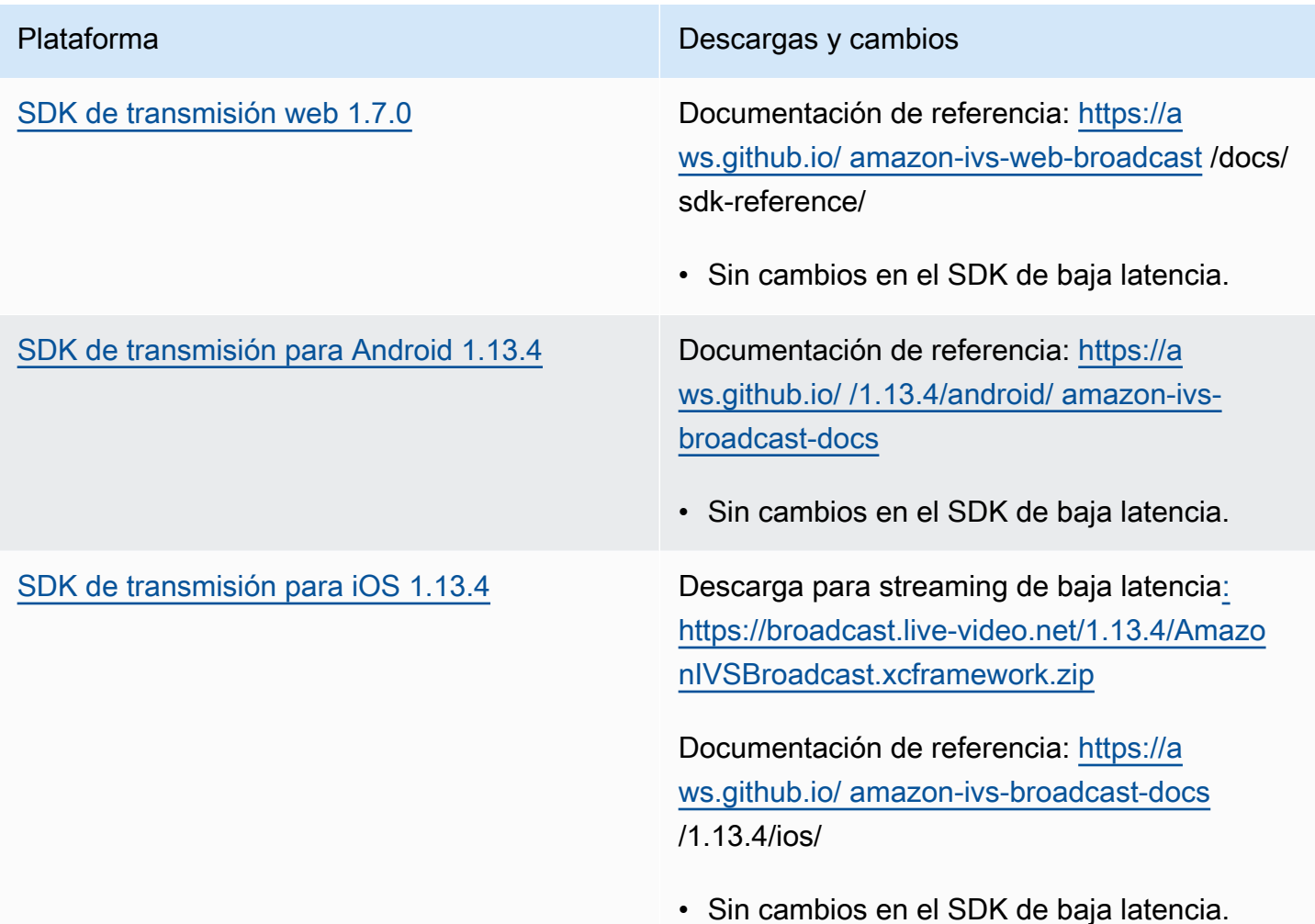

#### Tamaño del SDK de transmisión: Android

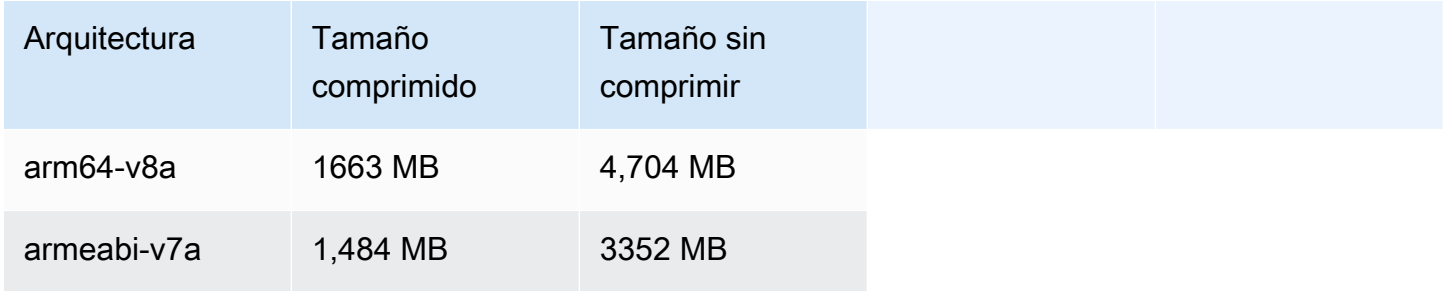

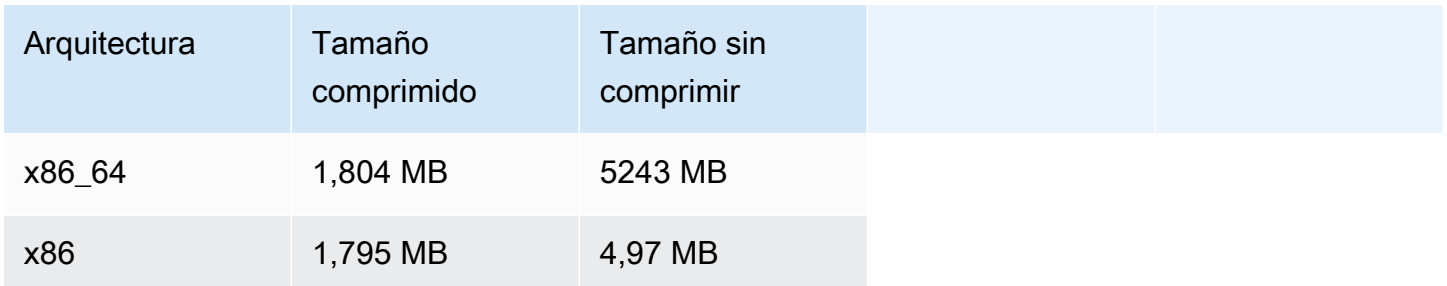

Tamaño del SDK de transmisión: iOS

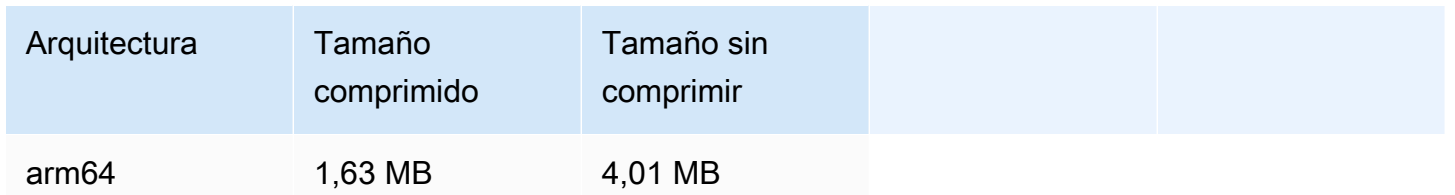

## 4 de diciembre de 2023

SDK de transmisión de Amazon IVS: Android 1.13.2 e iOS 1.13.2 (transmisión de baja latencia)

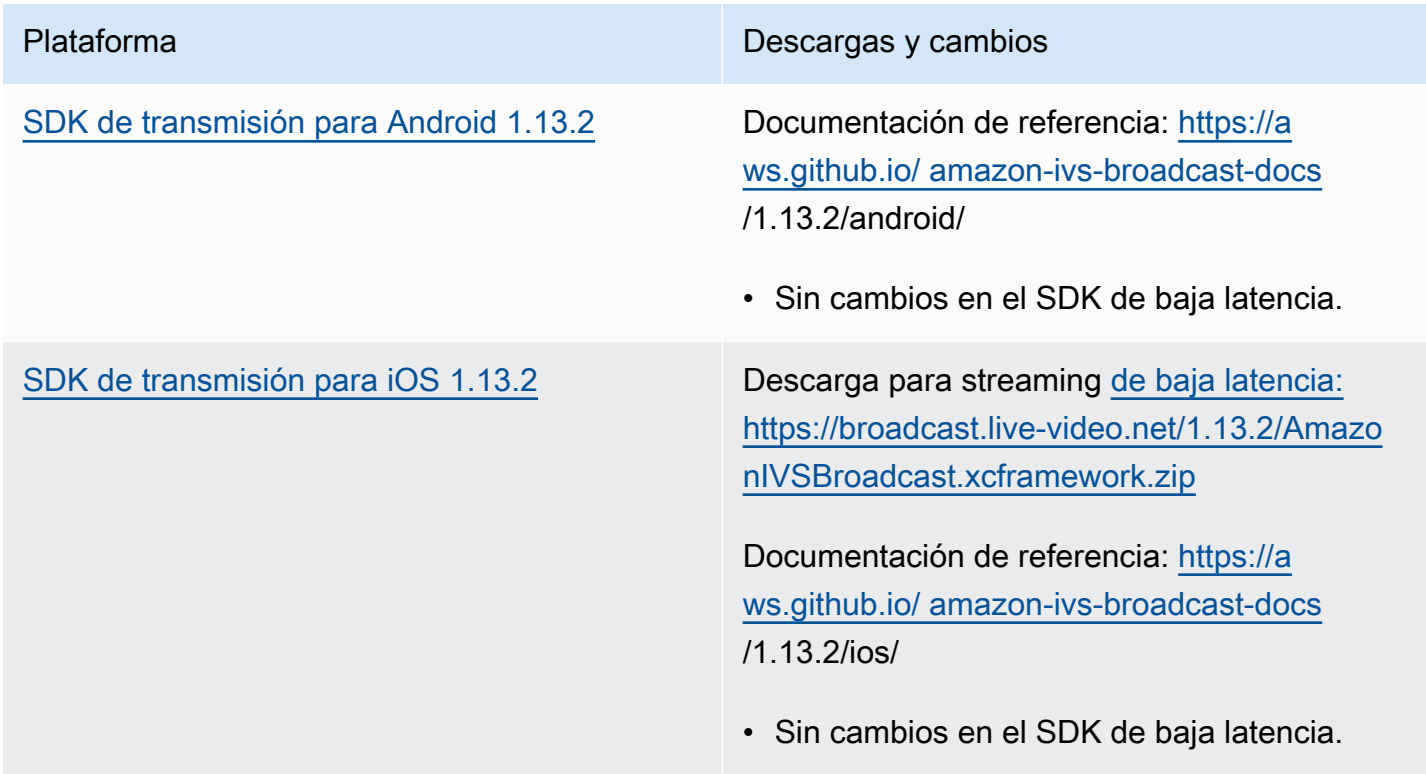

### Tamaño del SDK de transmisión: Android

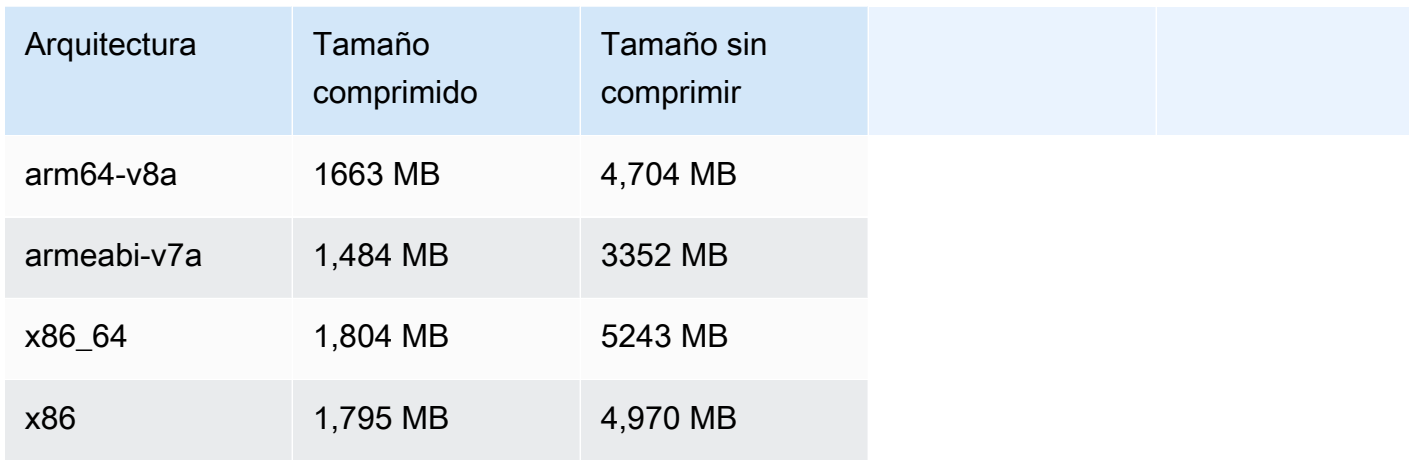

#### Tamaño del SDK de transmisión: iOS

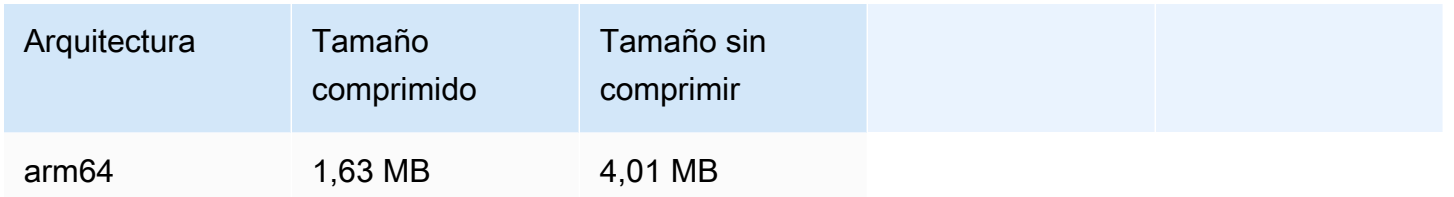

### 21 de noviembre de 2023

SDK de transmisión de Amazon IVS: Android 1.13.1 (transmisión de baja latencia)

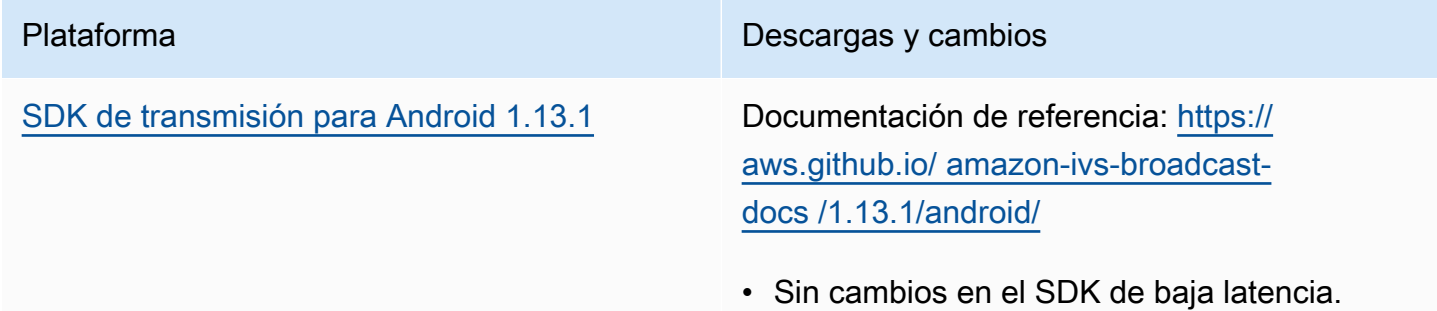
### Tamaño del SDK de transmisión: Android

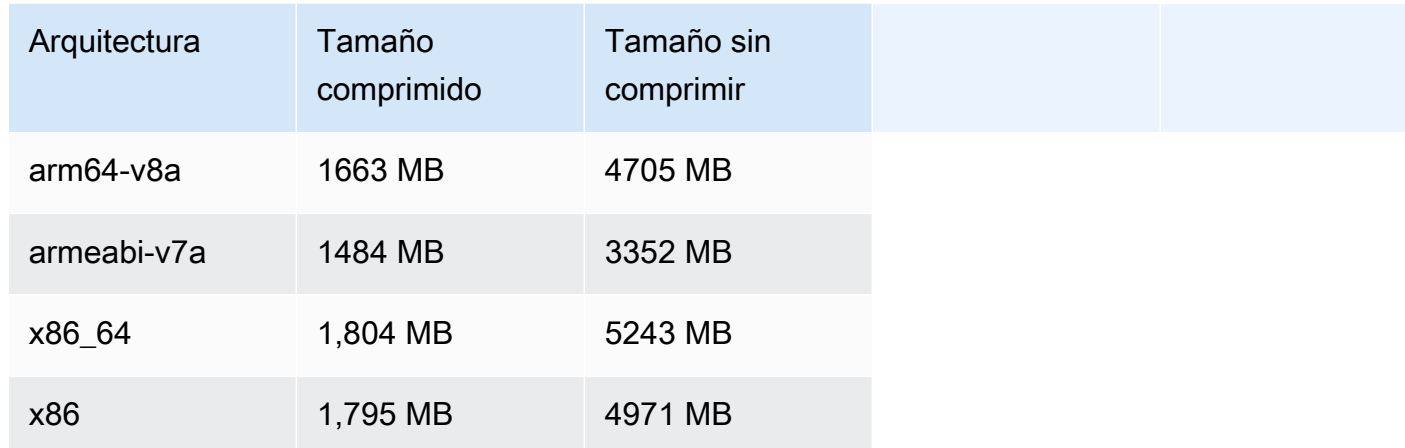

# 17 de noviembre de 2023

# SDK de transmisión de Amazon IVS: Android 1.13.0 e iOS 1.13.0 (transmisión de baja latencia)

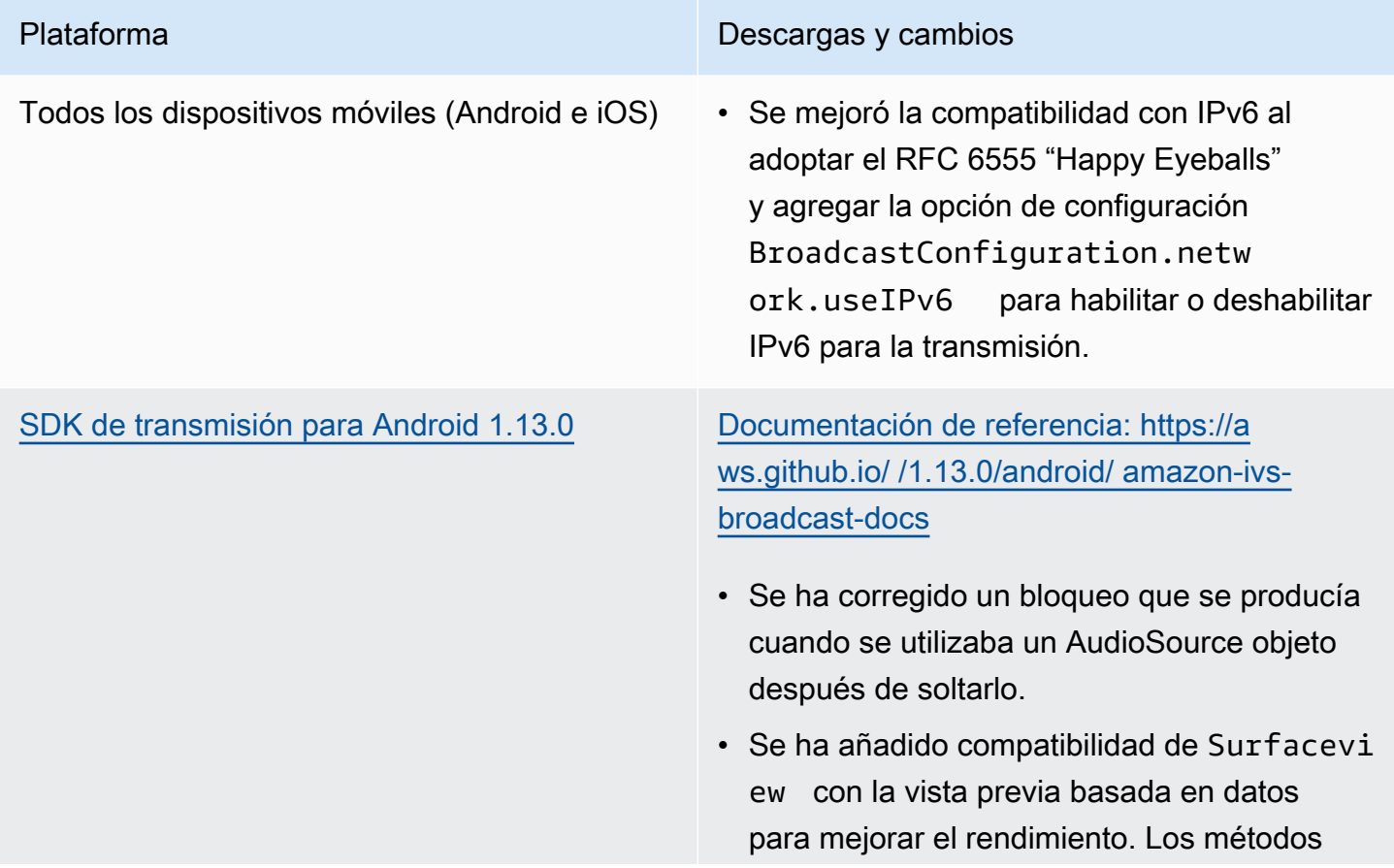

#### Plataforma Descargas y cambios

existentes getPreview en Session y StageStream siguen devolviendo una subclase de TextureView , pero esto puede cambiar en una futura versión del SDK.

- Si su aplicación depende específicamente de TextureView , puede continuar sin cambios. También puede cambiar de getPreview a getPreviewTextureV iew para prepararse para el eventual cambio de lo que getPreview devuelve como valor predeterminado.
- Si su aplicación no requiere TextureVi ew específicamente, le recomendamos que cambie a getPreviewSurfaceV iew para reducir el uso de CPU y memoria.
- El SDK ahora implementa un nuevo tipo de vista previa denominada ImagePrev iewSurfaceTarget que funciona con el objeto Android Surface proporcionado por la aplicación. No es una subclase de Android View, que proporciona una mayor flexibilidad.

[SDK de transmisión para iOS 1.13.0](#page-100-0) Descarga para transmisión de baja latencia: [https://broadcast.live-video.net/1.13.0/Am](https://broadcast.live-video.net/1.13.0/AmazonIVSBroadcast.xcframework.zip)  [azonIVSBroadcast.xcframework.zip](https://broadcast.live-video.net/1.13.0/AmazonIVSBroadcast.xcframework.zip)

> Documentación de referencia: [https://](https://aws.github.io/amazon-ivs-broadcast-docs/1.13.0/ios/) [aws.github.io/ amazon-ivs-broadcast](https://aws.github.io/amazon-ivs-broadcast-docs/1.13.0/ios/)[docs /1.13.0/ios/](https://aws.github.io/amazon-ivs-broadcast-docs/1.13.0/ios/)

• No hubo cambios en esta versión.

### Tamaño del SDK de transmisión: Android

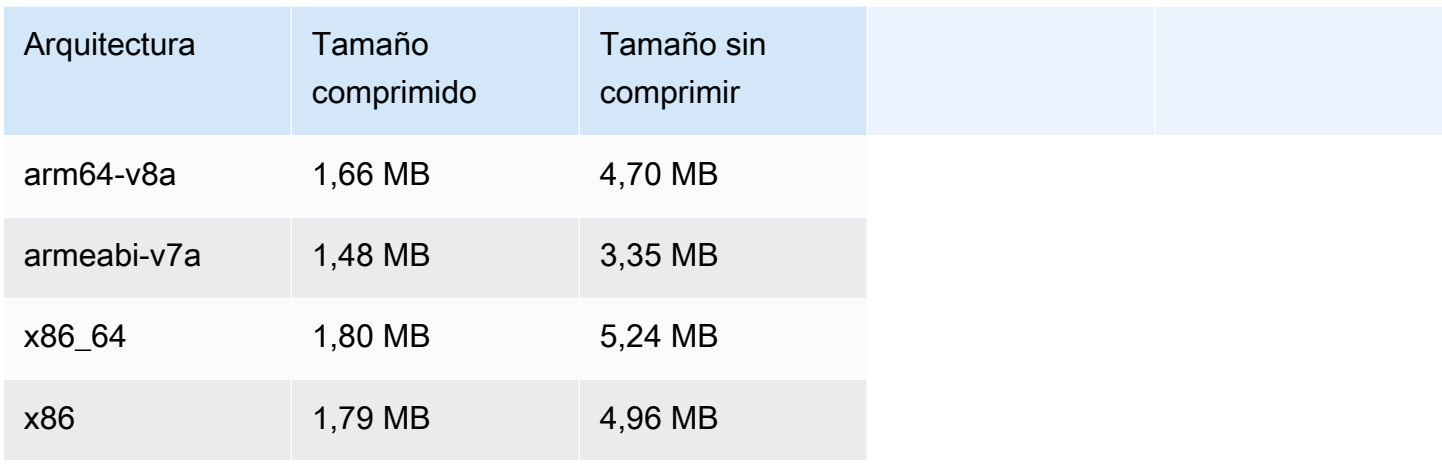

#### Tamaño del SDK de transmisión: iOS

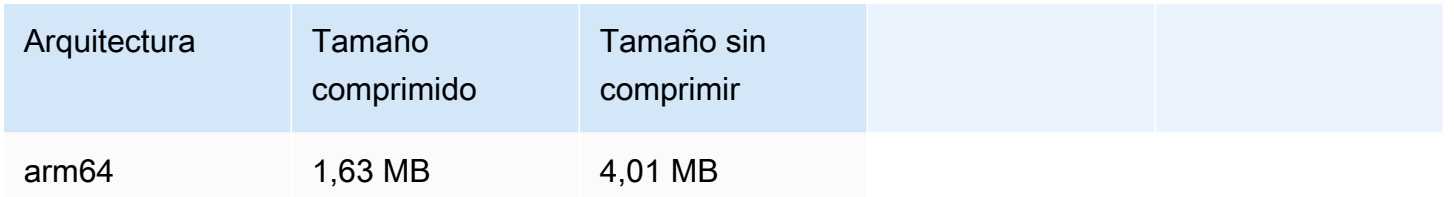

# 14 de noviembre de 2023

# SDK del reproductor de Amazon IVS 1.23.0

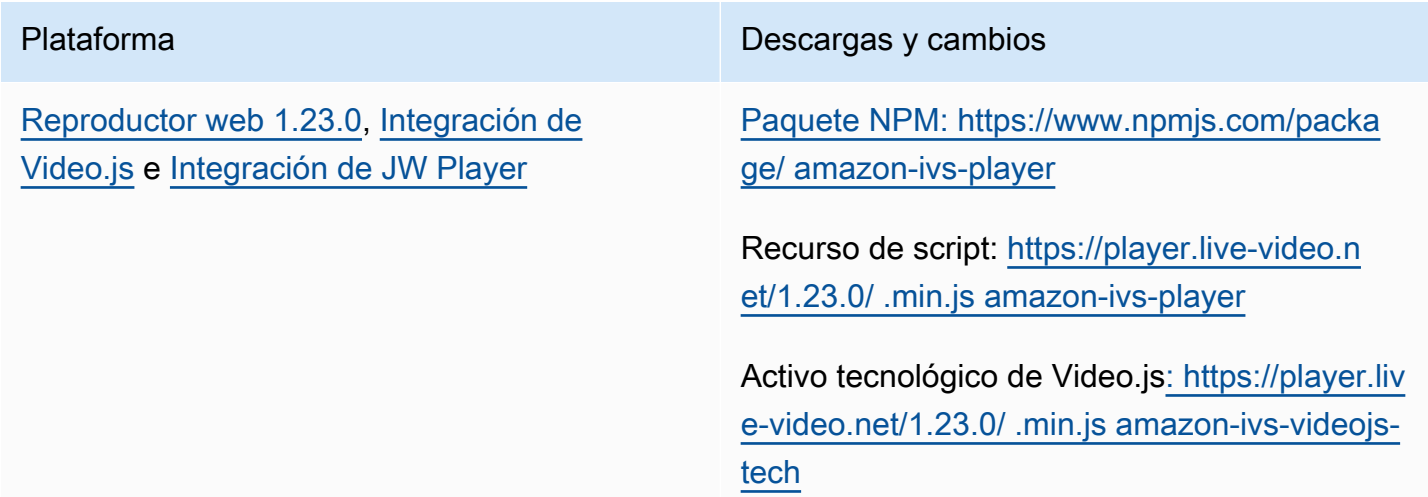

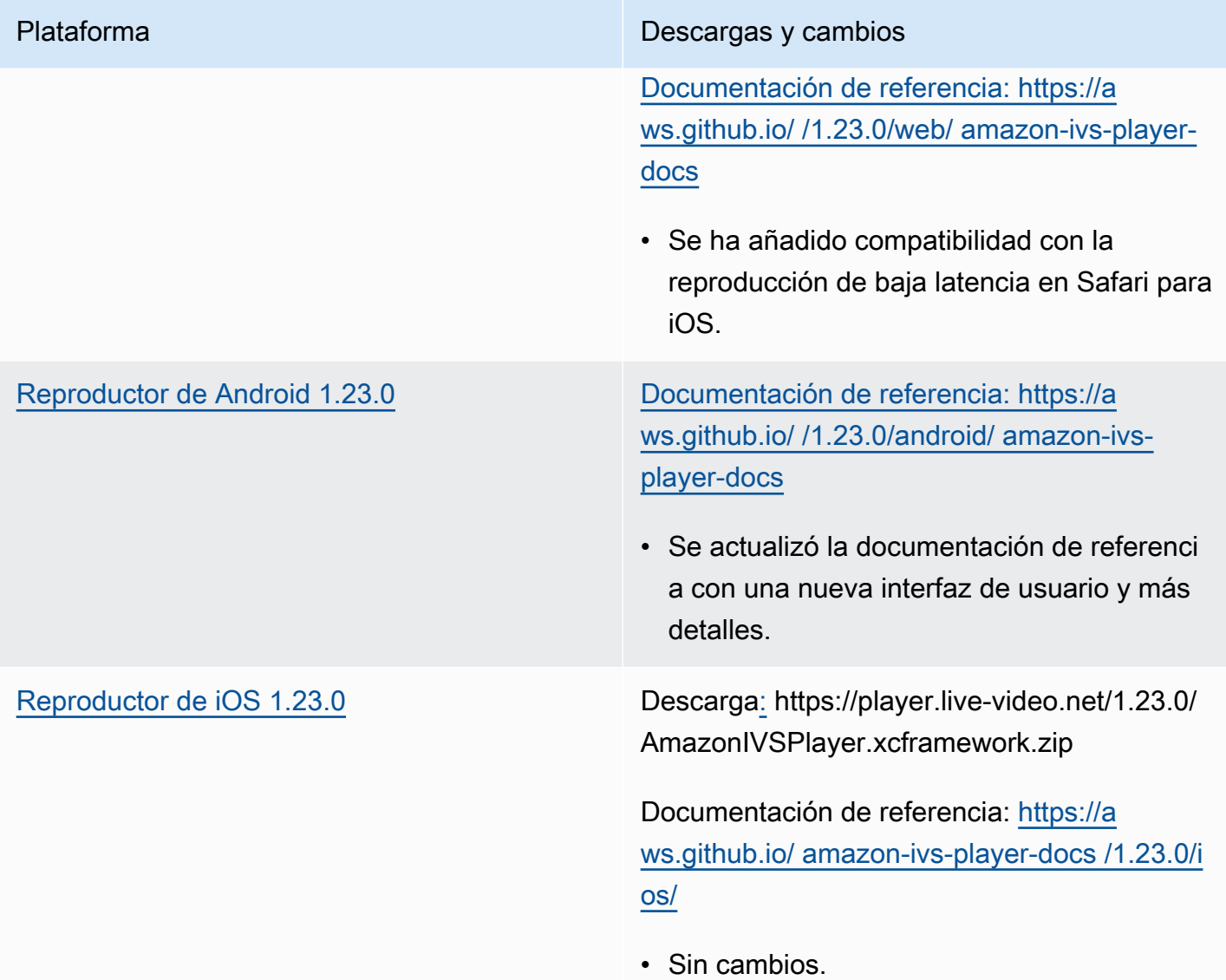

## Tamaño del SDK móvil: Android

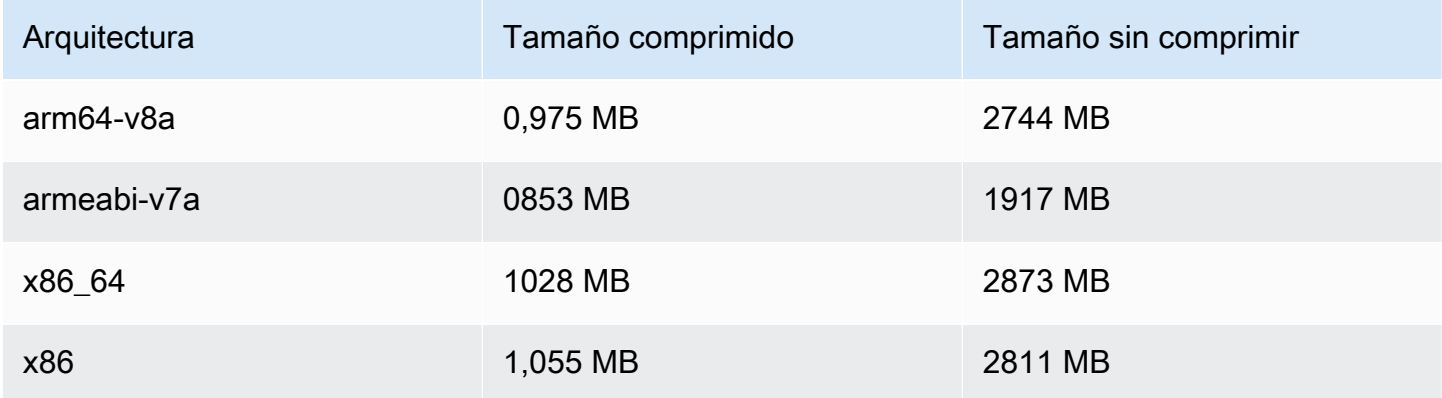

#### Tamaño del SDK móvil: iOS

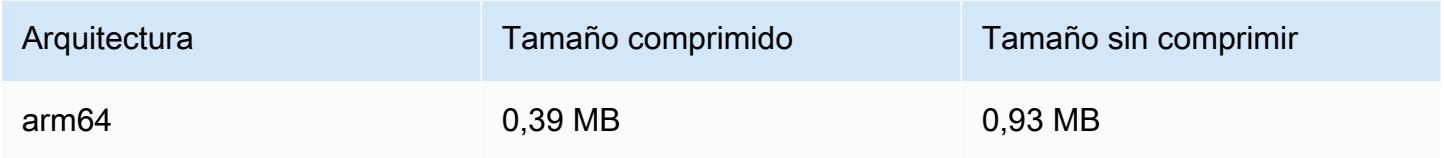

# 16 de octubre de 2023

SDK de transmisión de Amazon IVS: Web 1.6.0 (transmisión de baja latencia)

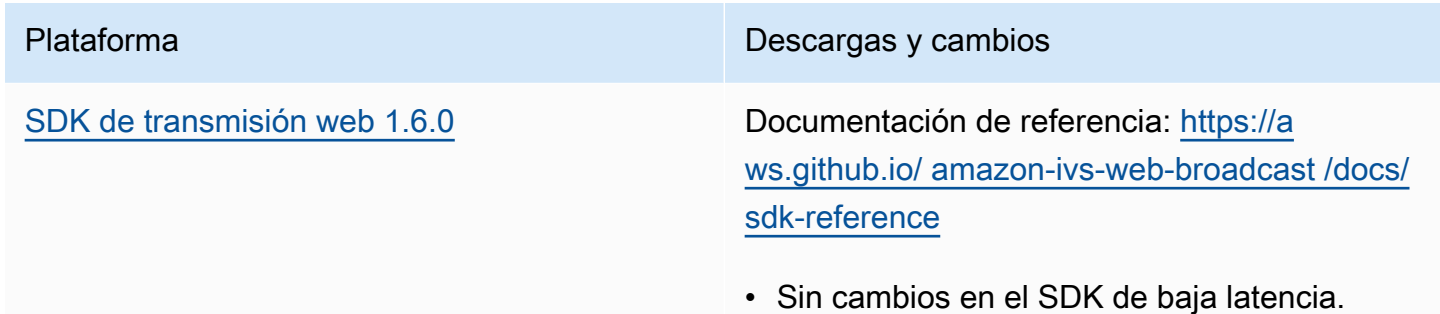

## 12 de octubre de 2023

SDK de transmisión de Amazon IVS: Android 1.12.1 (transmisión de baja latencia)

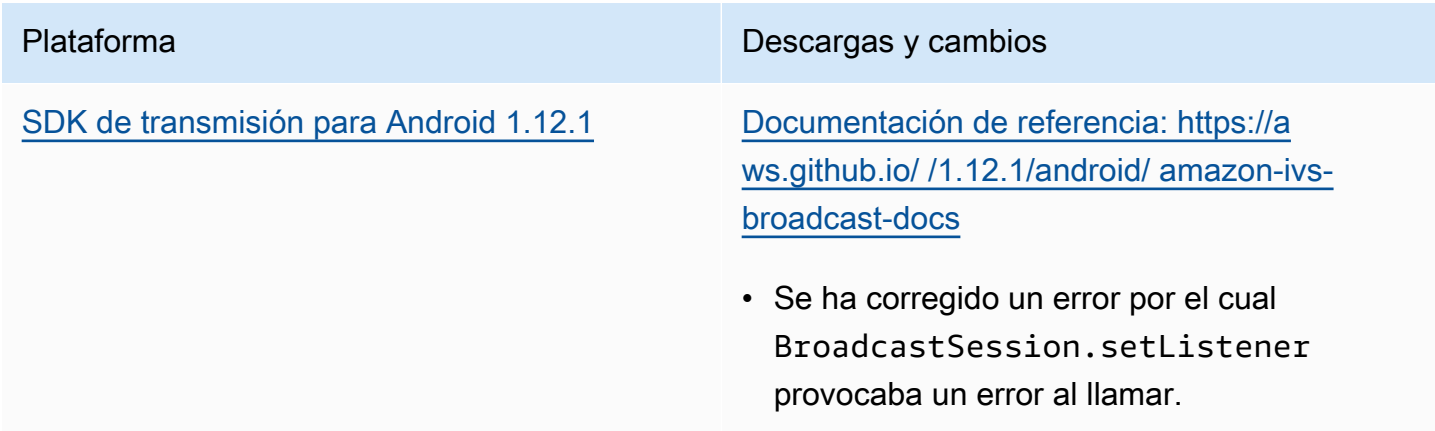

### Tamaño del SDK de transmisión: Android

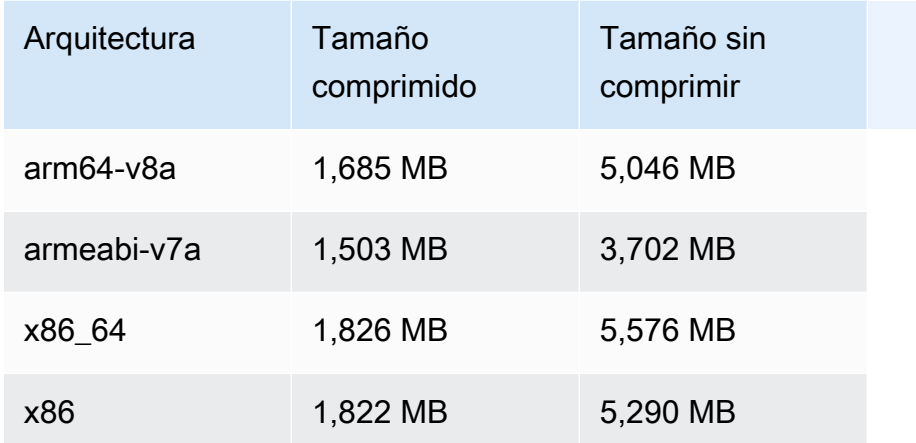

# 3 de octubre de 2023

SDK del reproductor de Amazon IVS 1.22.0

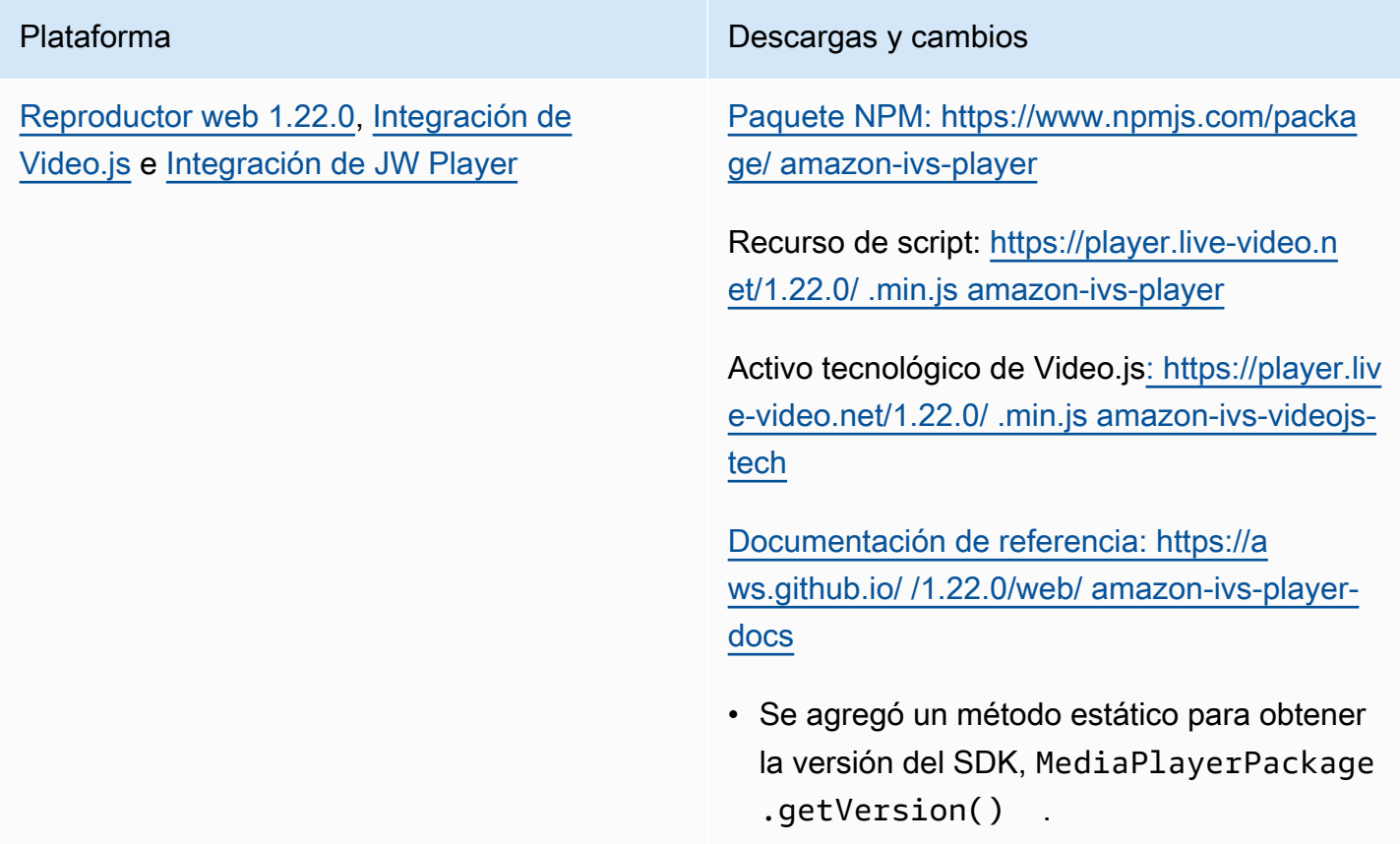

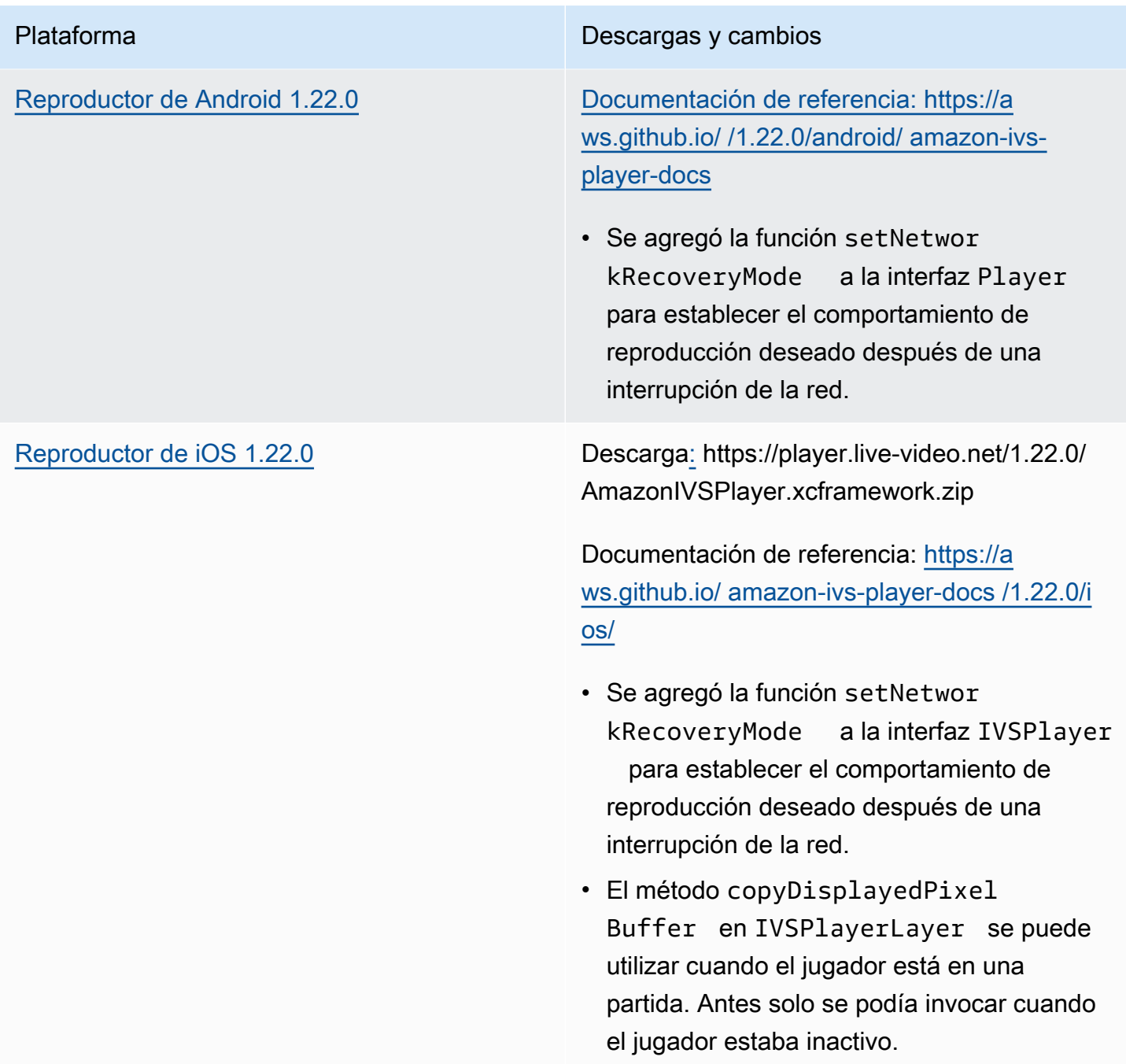

## Tamaño del SDK móvil: Android

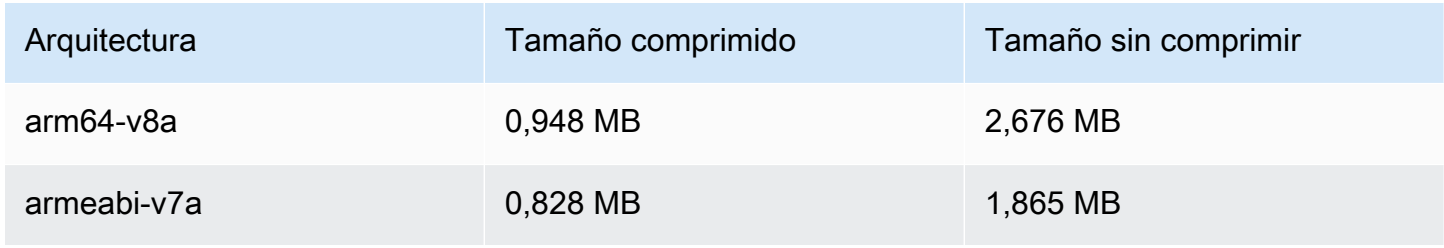

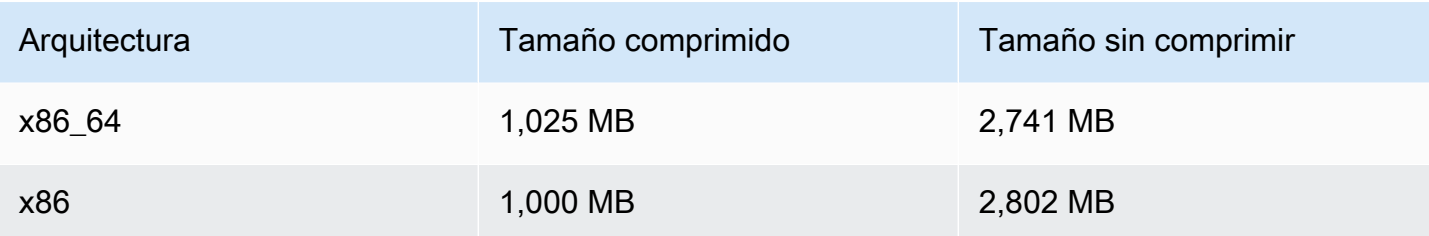

#### Tamaño del SDK móvil: iOS

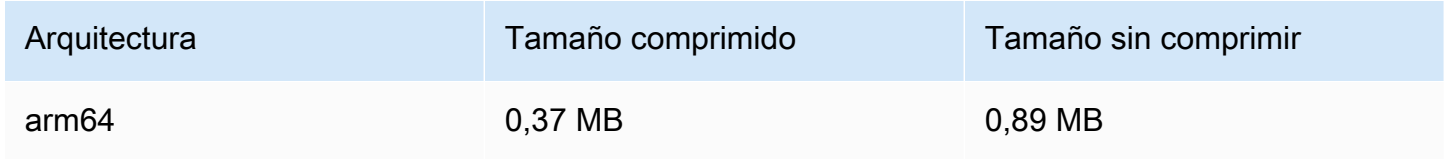

# 2 de octubre de 2023

## Transmisión en la consola

Ahora puede transmitir desde la consola de IVS. En Introducción a la transmisión de baja latencia, consulte el [Paso 5: configurar el software de transmisión.](#page-41-0)

# 14 de septiembre de 2023

SDK de transmisión de Amazon IVS: Web 1.5.2 (transmisión de baja latencia)

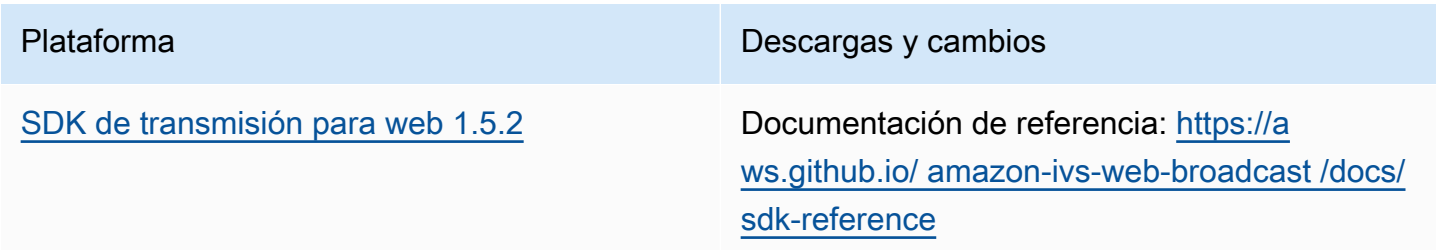

# 23 de agosto de 2023

# SDK de transmisión de Amazon IVS: Web 1.5.1, Android 1.12.0 e iOS 1.12.0 (transmisión de baja latencia)

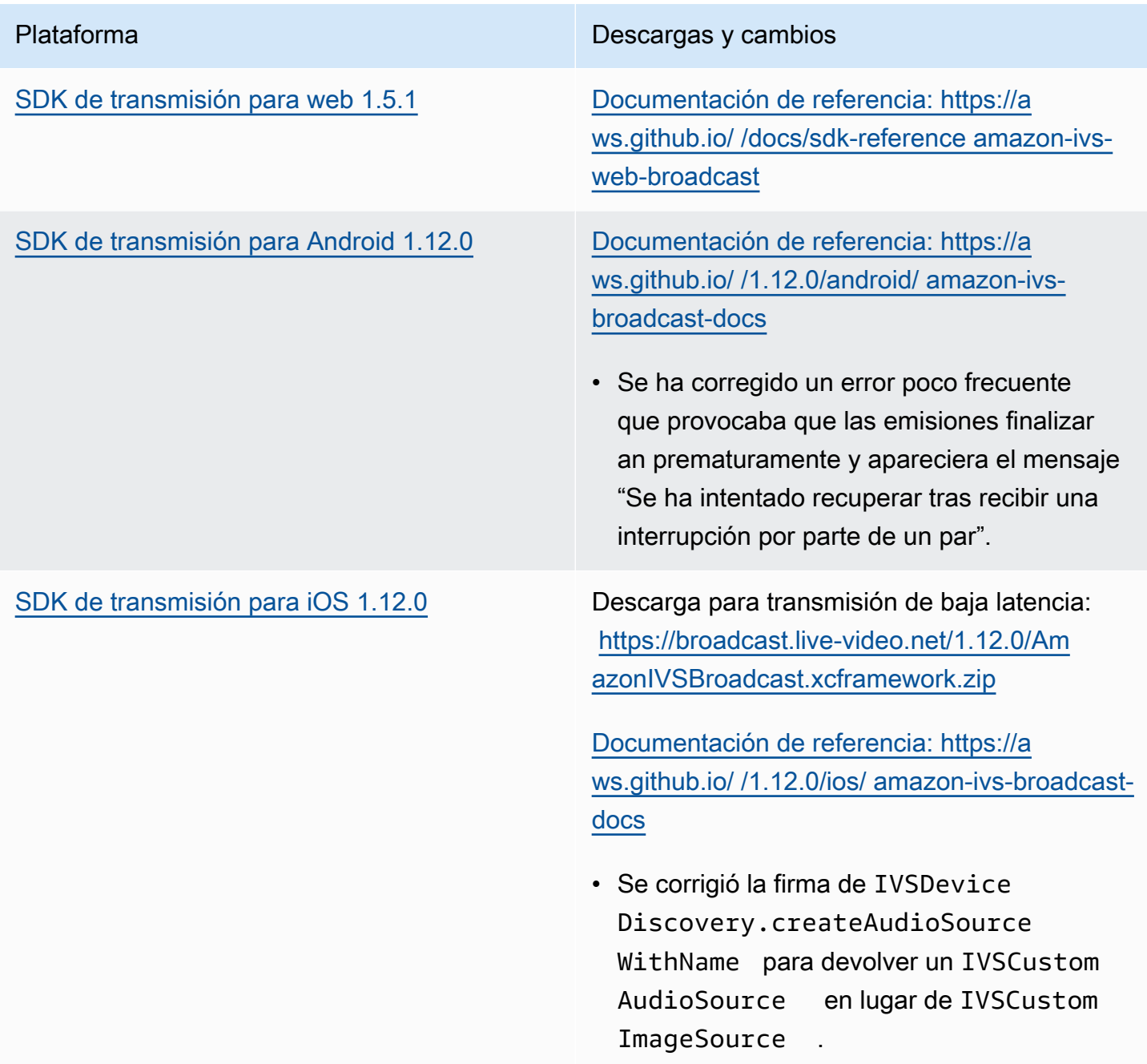

### Tamaño del SDK de transmisión: Android

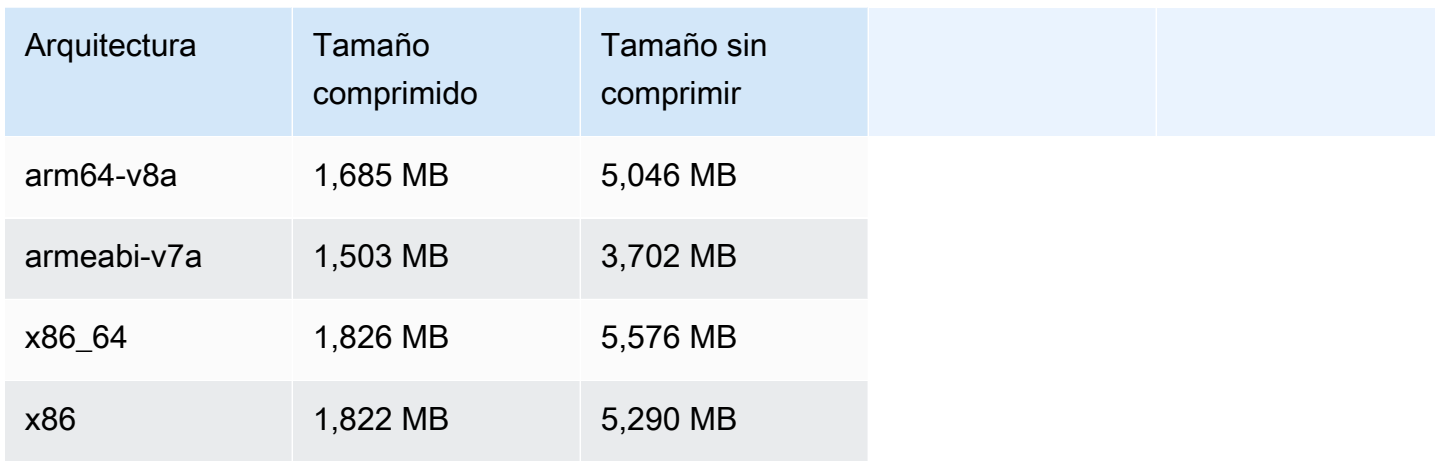

## Tamaño del SDK de transmisión: iOS

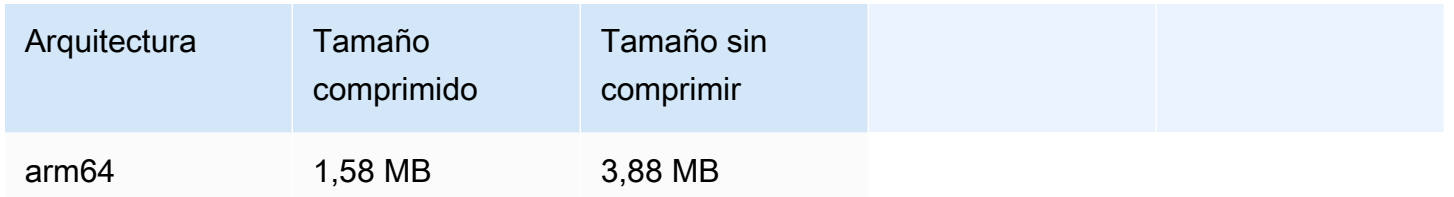

# 23 de agosto de 2023

SDK de transmisión de Amazon IVS: Android 1.7.6 (transmisión de baja latencia)

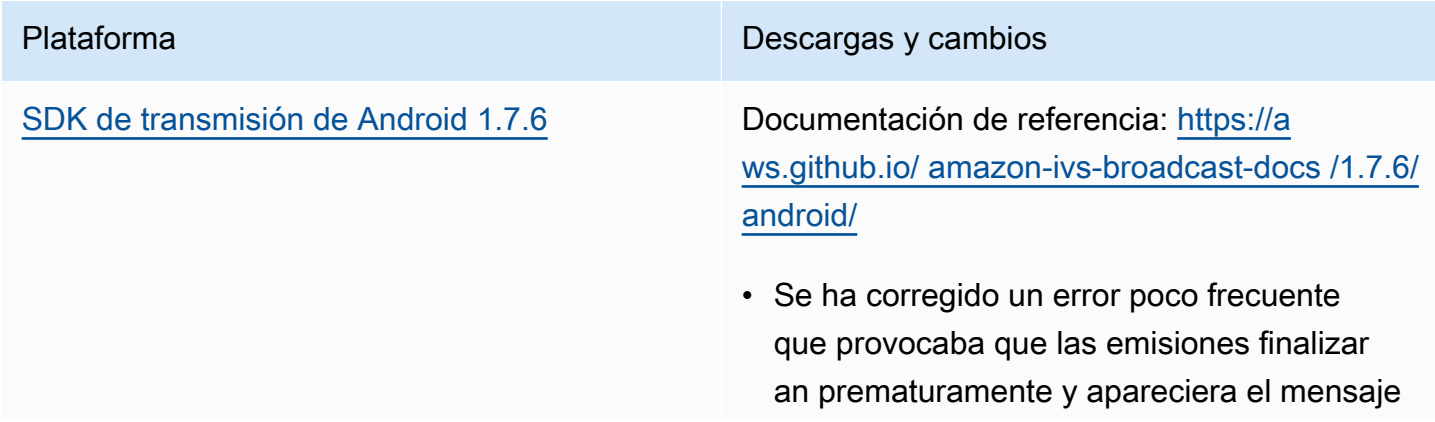

Plataforma **Descargas y cambios** 

"Se ha intentado recuperar tras recibir una interrupción por parte de un par".

#### Tamaño del SDK de transmisión: Android

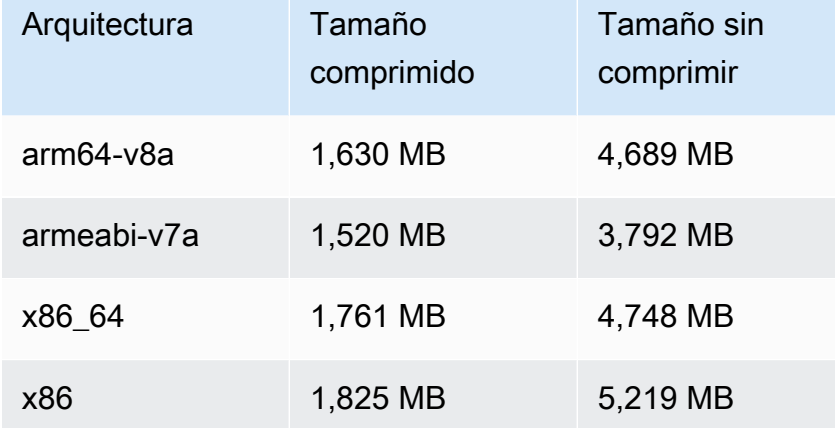

# 22 de agosto de 2023

## SDK del reproductor de Amazon IVS 1.21.0

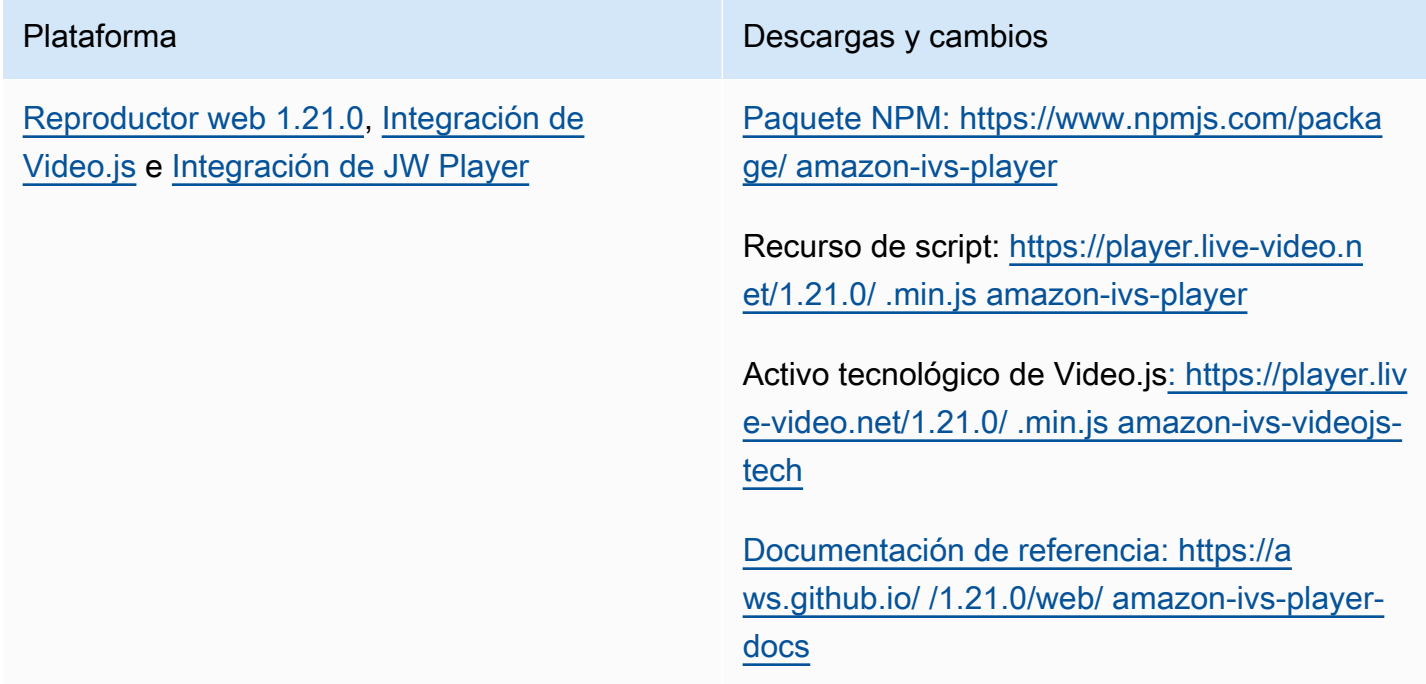

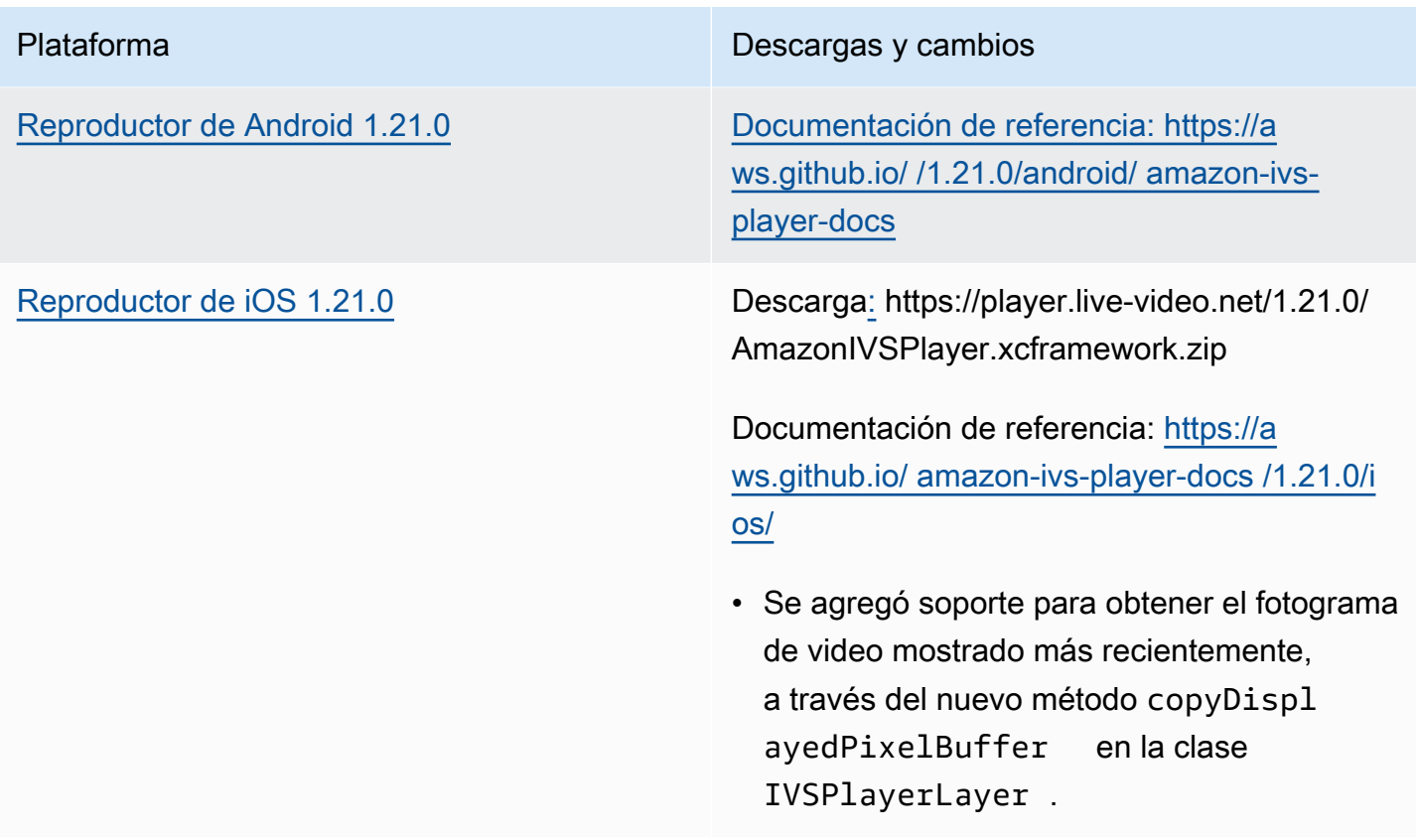

## Tamaño del SDK móvil: Android

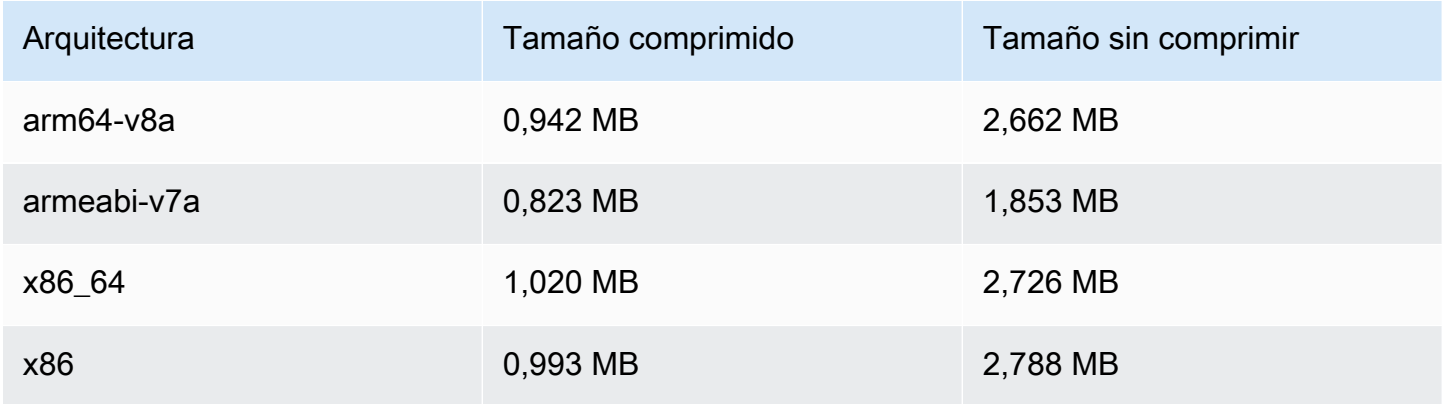

## Tamaño del SDK móvil: iOS

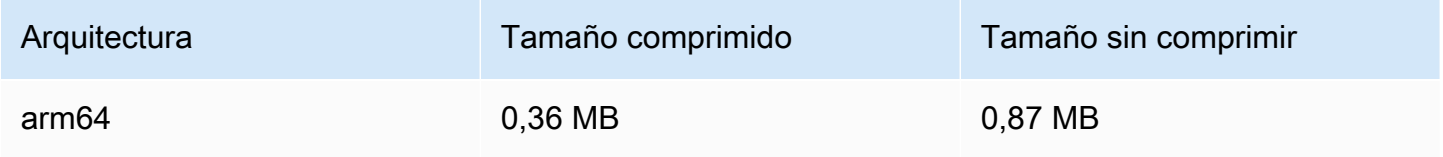

# 7 de agosto de 2023

# SDK de transmisión de Amazon IVS: Web 1.5.0, Android 1.11.0 y iOS 1.11.0

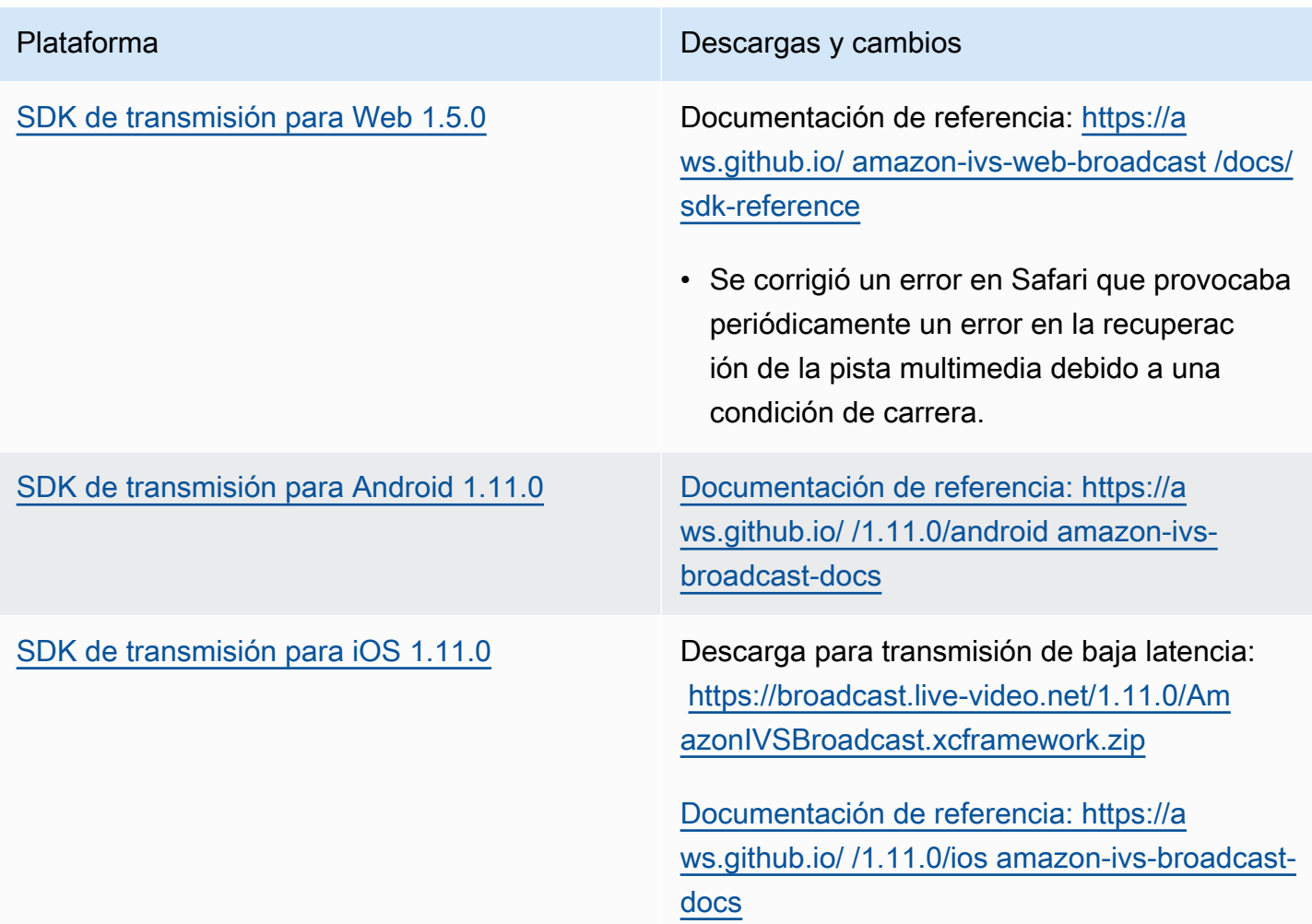

## Tamaño del SDK de transmisión: Android

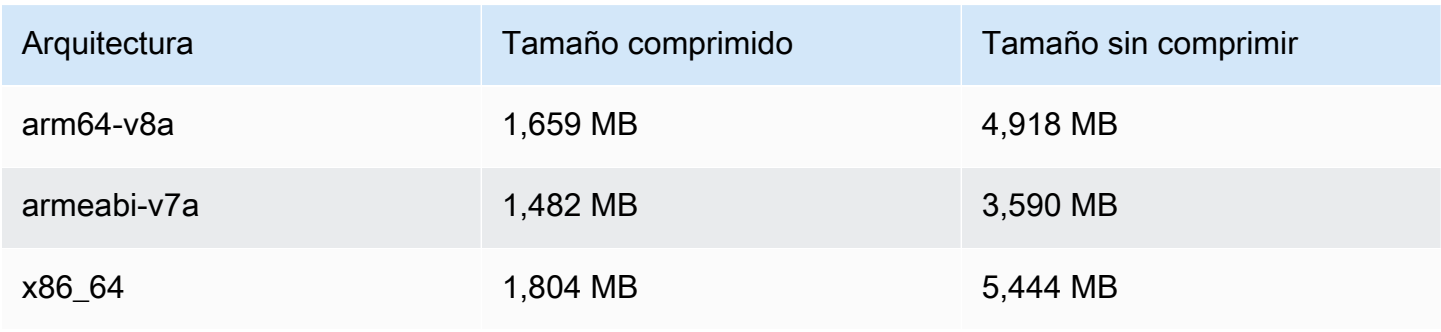

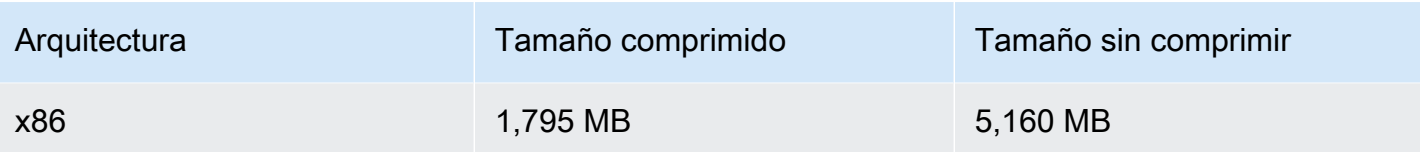

#### Tamaño del SDK de transmisión: iOS

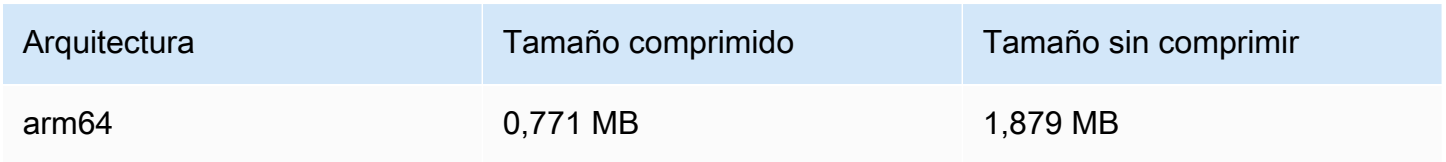

# 17 de julio de 2023

## Mejoras en el filtrado de renderizaciones y en las miniaturas de R2S3

Los clientes de IVS ahora pueden controlar qué copias se generan para una transmisión al grabar en Amazon S3 y qué resoluciones se generan para las miniaturas. Para obtener más información, consulte:

- [Primeros pasos con IVS:](#page-20-0) en "Paso 4: crear un canal" > "Instrucciones para la consola", hemos actualizado las capturas de pantalla y las instrucciones.
- [Grabación automática en Amazon S3](#page-201-0): en "Archivos de metadatos JSON", hemos agregado latest thumbnail y hemos actualizado thumbnail. En las secciones "Miniaturas" y "Descubrimiento de las copias de una grabación", hemos agregado descripciones con la resolución de la representación.
- [Costos](#page-309-0): en "Almacenamiento de video grabado", hemos actualizado las capturas de pantalla.
- [Referencia de la API de IVS](https://docs.aws.amazon.com/ivs/latest/APIReference/):
	- En, añadimos ThumbnailConfiguration y. resolution storage Esto afecta a la CreateRecordingConfiguration solicitud y la respuesta, GetRecordingConfiguration a la respuesta y GetStreamSession a la respuesta.
	- En ThumbnailConfiguration, cambiamos el targetIntervalSeconds mínimo de 5 a 1 y actualizamos la nota «Importante» para indicar que solo se aplica a BASIC los canales.
	- Hemos añadido el RenditionConfiguration objeto.
	- Lo hemos agregado renditionConfiguration al RecordingConfiguration objeto. Esto afecta a tres respuestas: CreateRecordingConfiguration GetRecordingConfiguration,

y GetStreamSession. También agregamos renditionConfiguration a la CreateRecordingConfiguration solicitud.

# 14 de julio de 2023

# SDK del reproductor de Amazon IVS 1.20.0

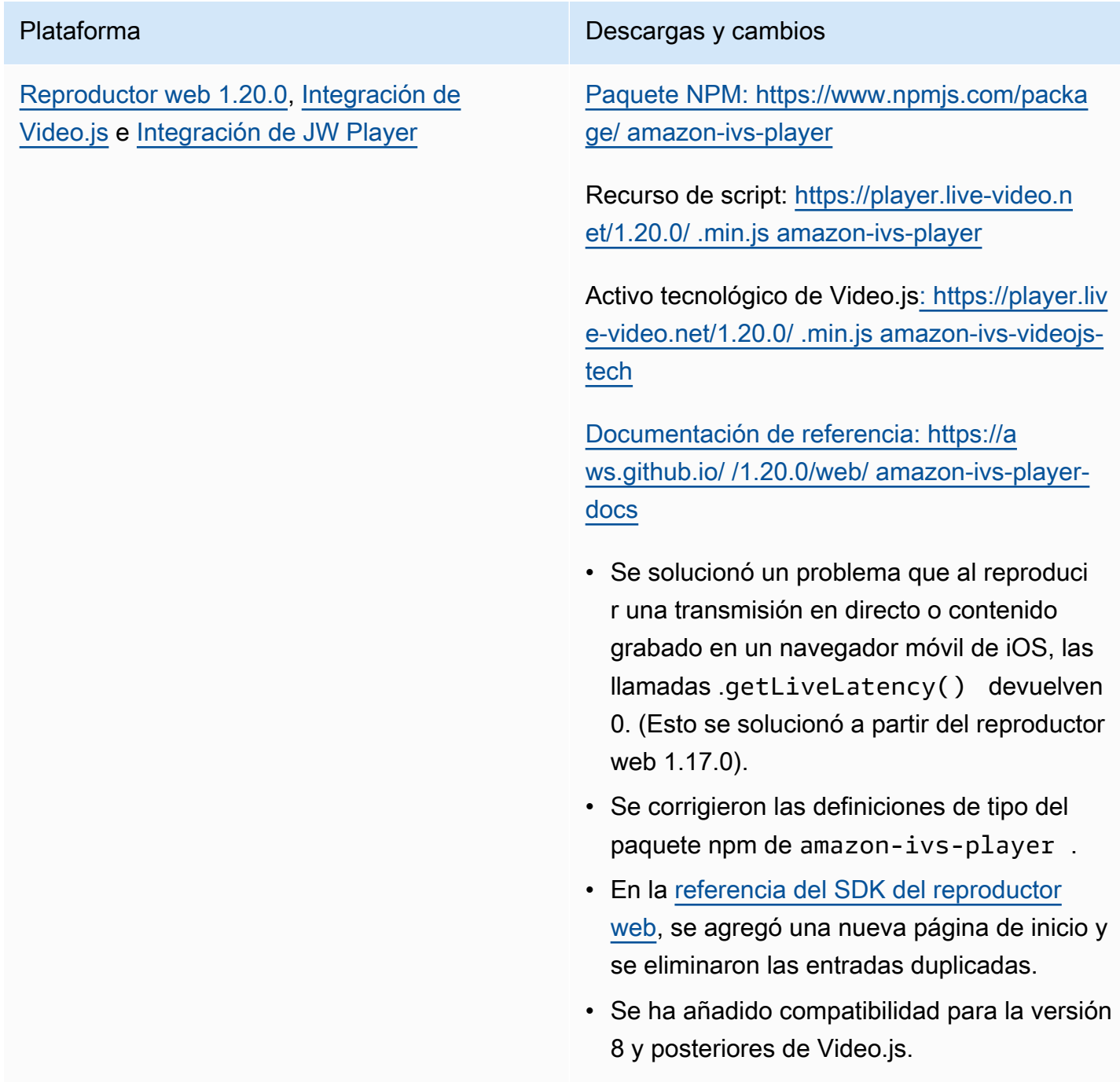

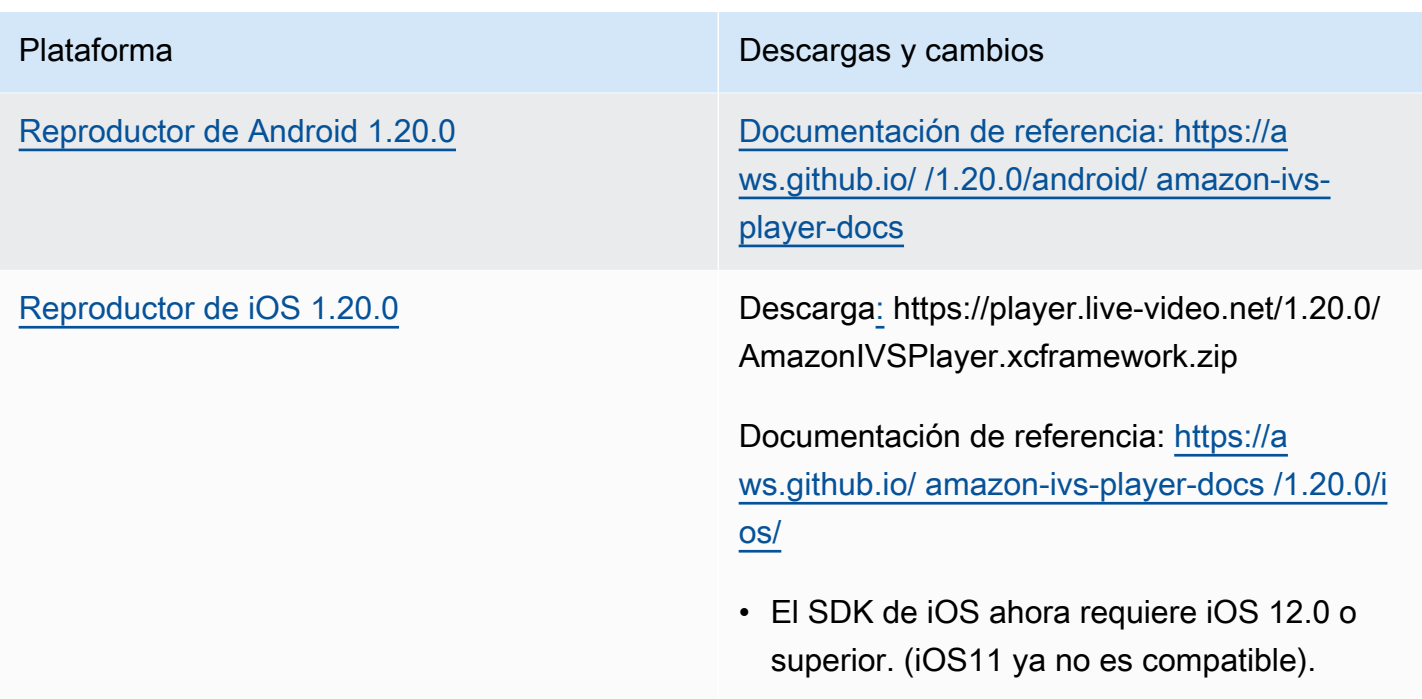

# Tamaño del SDK móvil: Android

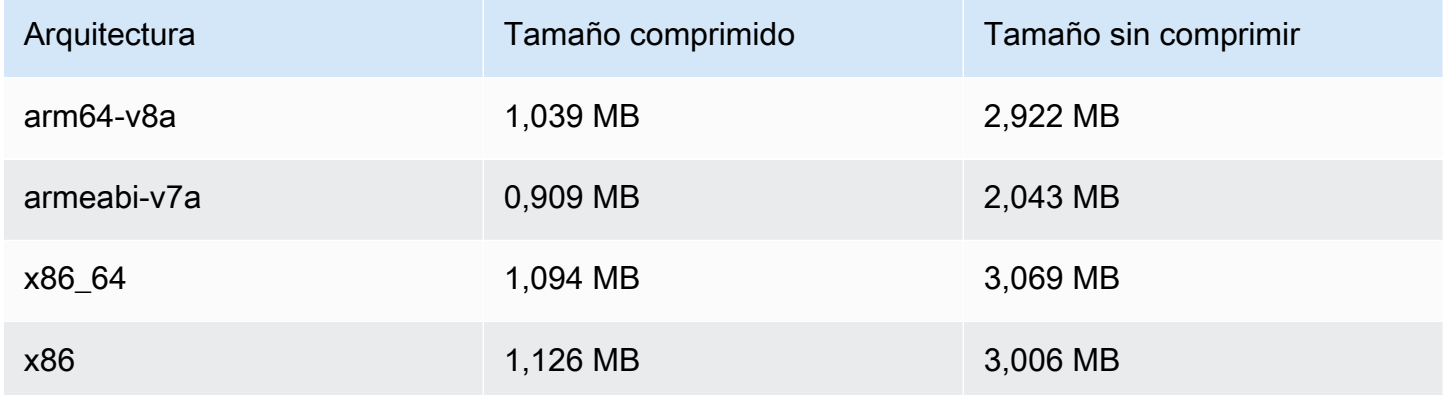

## Tamaño del SDK móvil: iOS

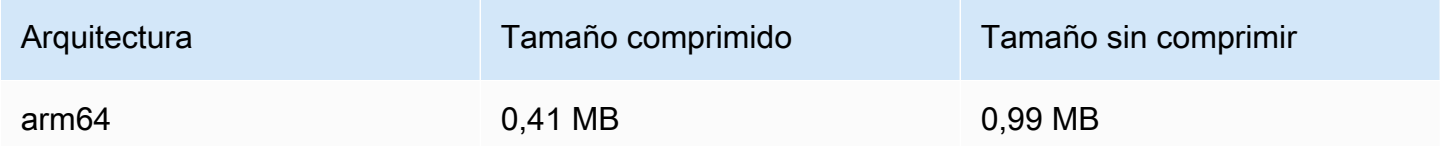

# 13 de julio de 2023

# SDK de transmisión de Amazon IVS: Web 1.4.0, Android 1.10.0 e iOS 1.10.0

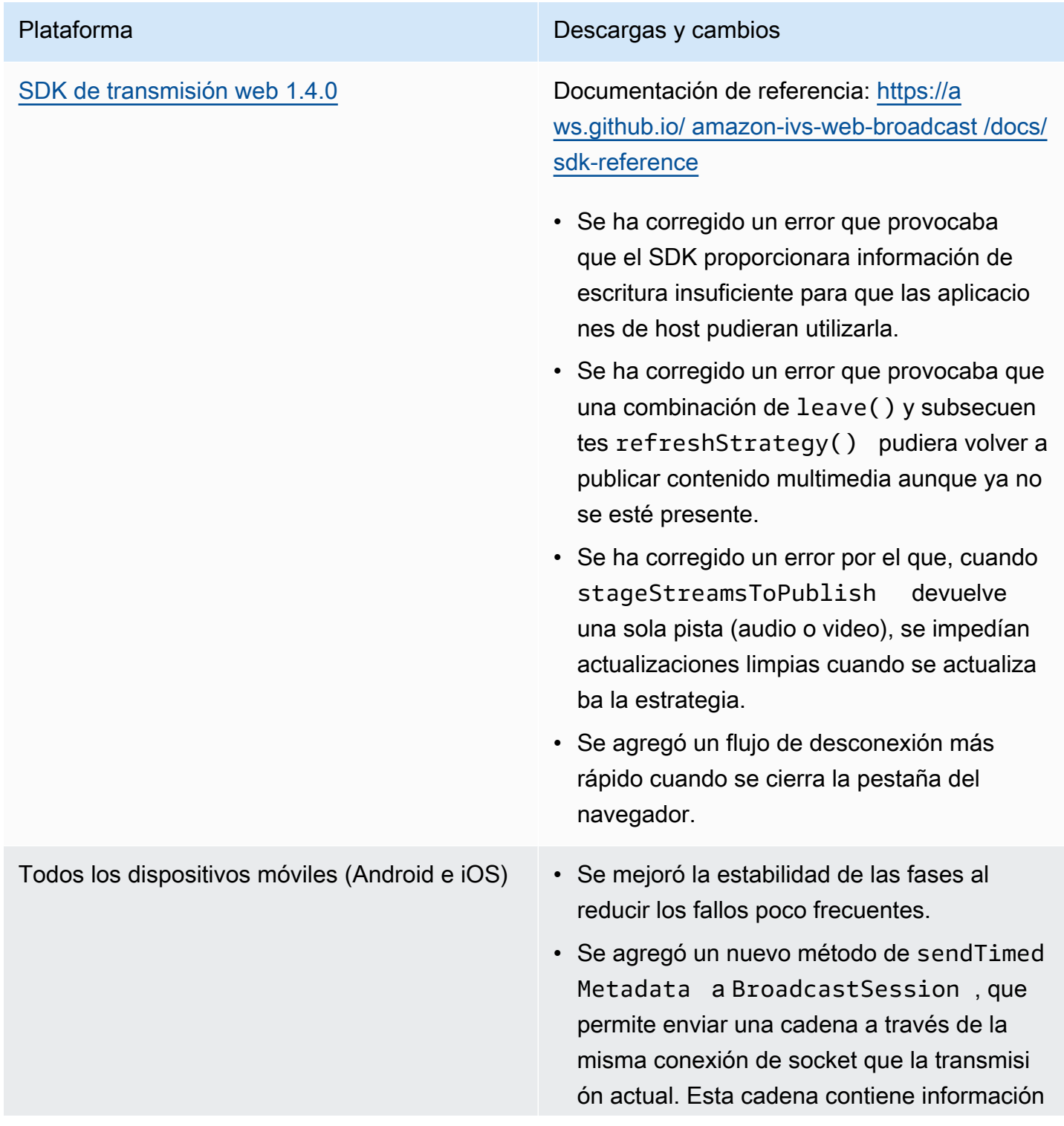

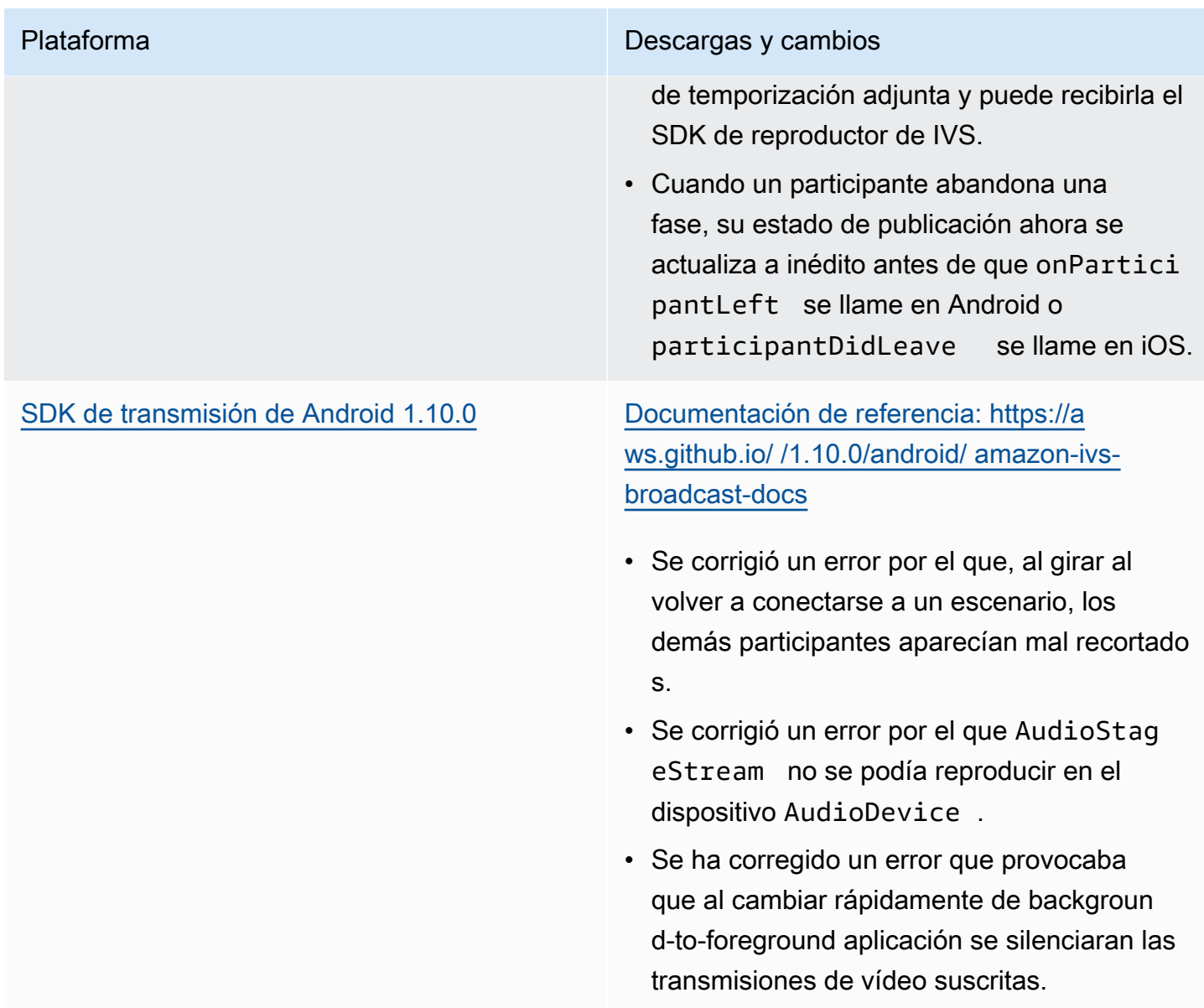

Plataforma Descargas y cambios

[SDK de transmisión de iOS 1.10.0](#page-100-0) Descarga sin etapas[: https://broadcast.live](https://broadcast.live-video.net/1.10.0/AmazonIVSBroadcast.xcframework.zip)[video.net/1.10.0/AmazonIVSBroadcast.xcfr](https://broadcast.live-video.net/1.10.0/AmazonIVSBroadcast.xcframework.zip) [amework.zip](https://broadcast.live-video.net/1.10.0/AmazonIVSBroadcast.xcframework.zip)

> Descarga con etapas: [https://broadcast.live-vid](https://broadcast.live-video.net/1.10.0/AmazonIVSBroadcast-Stages.xcframework.zip) [eo.net/1.10.0/AmazonIVSBroadcast-Stages.xcf](https://broadcast.live-video.net/1.10.0/AmazonIVSBroadcast-Stages.xcframework.zip) [ramework.zip](https://broadcast.live-video.net/1.10.0/AmazonIVSBroadcast-Stages.xcframework.zip)

Documentación de referencia: [https://](https://aws.github.io/amazon-ivs-broadcast-docs/1.10.0/ios/) [aws.github.io/ amazon-ivs-broadcast](https://aws.github.io/amazon-ivs-broadcast-docs/1.10.0/ios/)[docs /1.10.0/ios/](https://aws.github.io/amazon-ivs-broadcast-docs/1.10.0/ios/)

- Se corrigió un problema en el que los espectadores podrían perder el audio después de que una llamada telefónica interrumpiera una sesión de transmisión. La solución alternativa (reiniciar la sesión de transmisión tras la interrupción de una llamada telefónica) ya no se necesita.
- Corrige un problema que impedía que existieran varias fases y que todas pudieran reproducir audio.
- Cuando hay una pérdida repentina de la red, ahora se detendrá inmediatamente una transmisión en curso en lugar de esperar a que se agote el tiempo de espera de la conexión.

### Tamaño del SDK de transmisión: Android

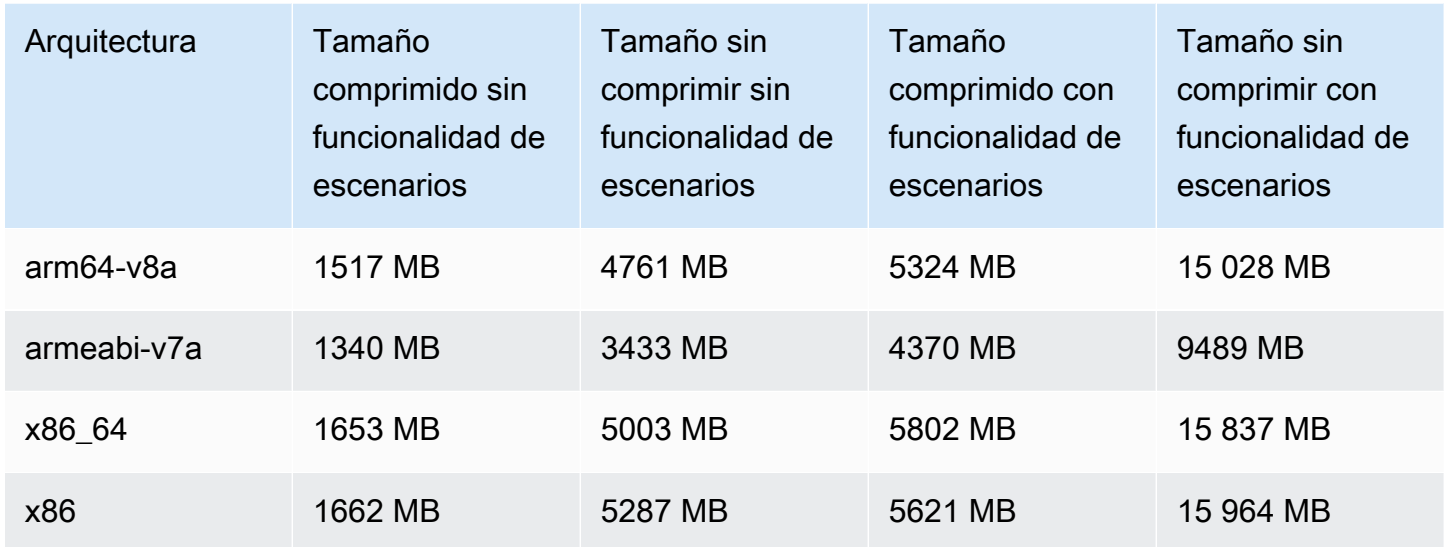

#### Tamaño del SDK de transmisión: iOS

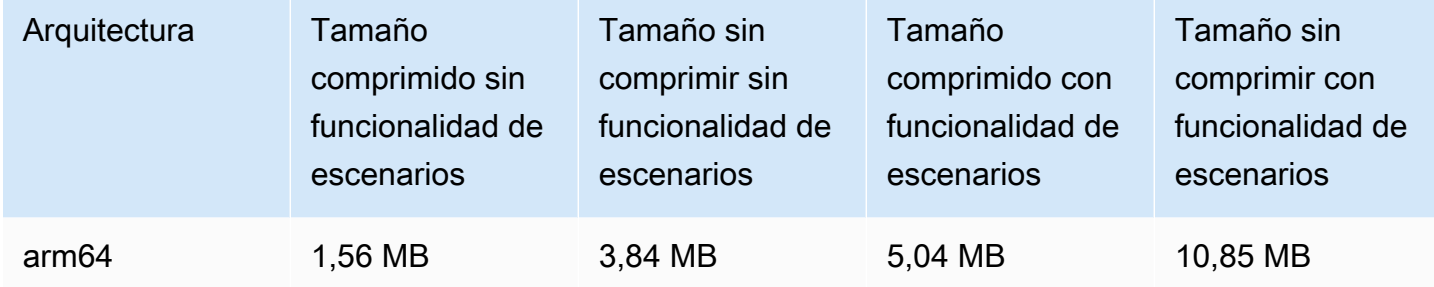

# 28 de junio de 2023

## Revocación de la sesión de espectadores para canales privados

Los clientes de IVS ahora pueden revocar la sesión de espectadores asociada a un token de autenticación para impedir y detener la reproducción con ese token. Para obtener más información, consulte:

• [Configuración de canales privados](#page-186-0): cambiamos la sección "Esquema de tokens" y añadimos "Revocar las sesiones de los espectadores".

• [Referencia de la API de IVS](https://docs.aws.amazon.com/ivs/latest/APIReference/Welcome.html): hemos añadido dos puntos finales (y) y dos objetos (StartViewerSessionRevocation y BatchStartViewerSessionRevocation). BatchStartViewerSessionRevocationError BatchStartViewerSessionRevocationViewerSession

# 27 de junio de 2023

## SDK de transmisión de Amazon IVS: iOS 1.9.1

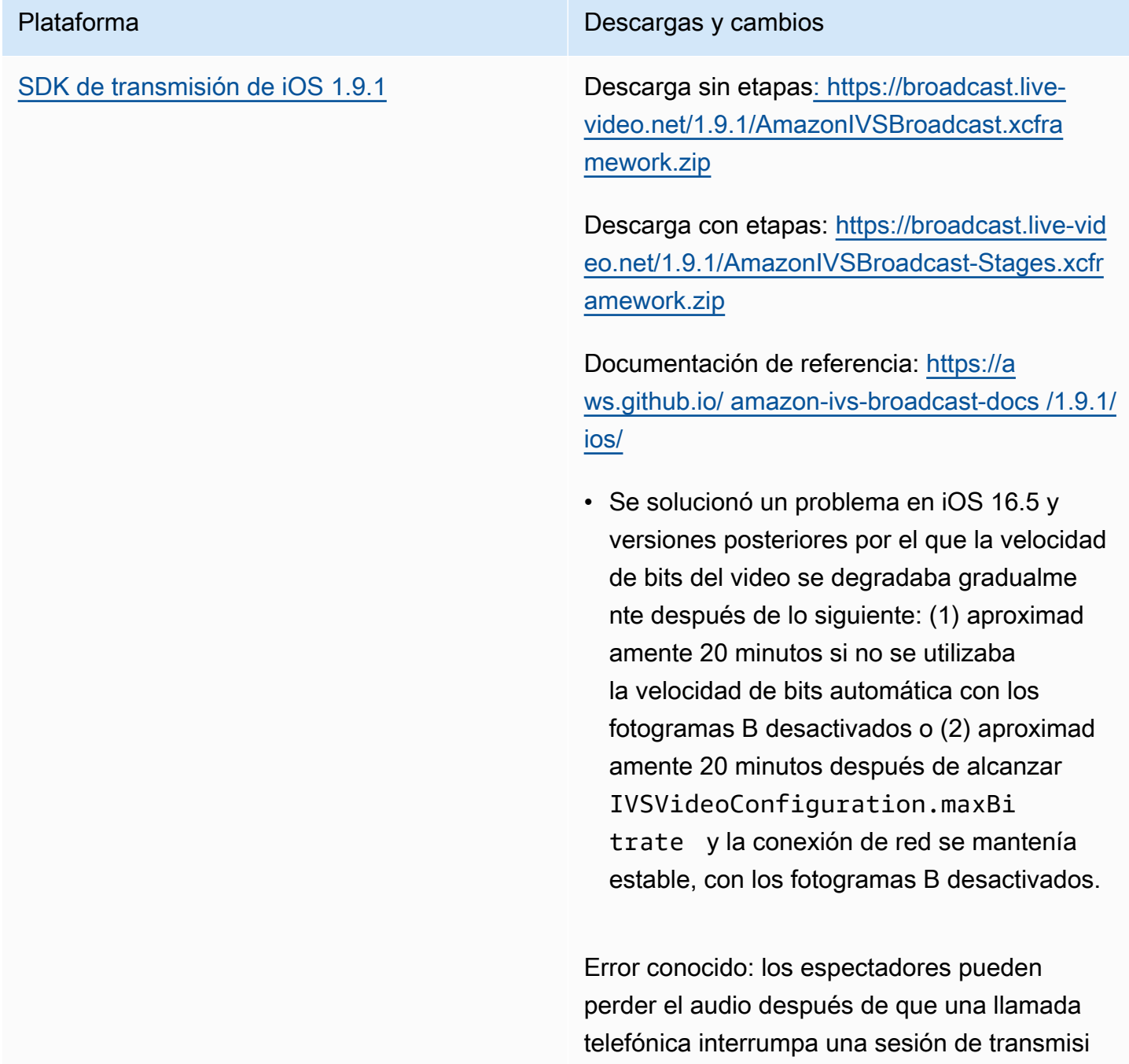

Plataforma **Descargas y cambios** 

ón. La solución alternativa consiste en reiniciar la sesión de transmisión tras la interrupción de una llamada telefónica.

#### Tamaño del SDK de transmisión: iOS

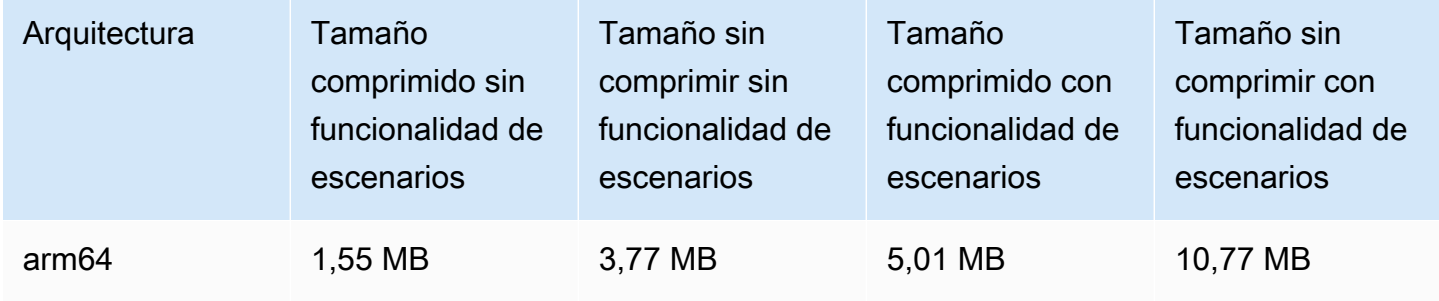

# 27 de junio de 2023

## SDK de transmisión de Amazon IVS 1.7.5

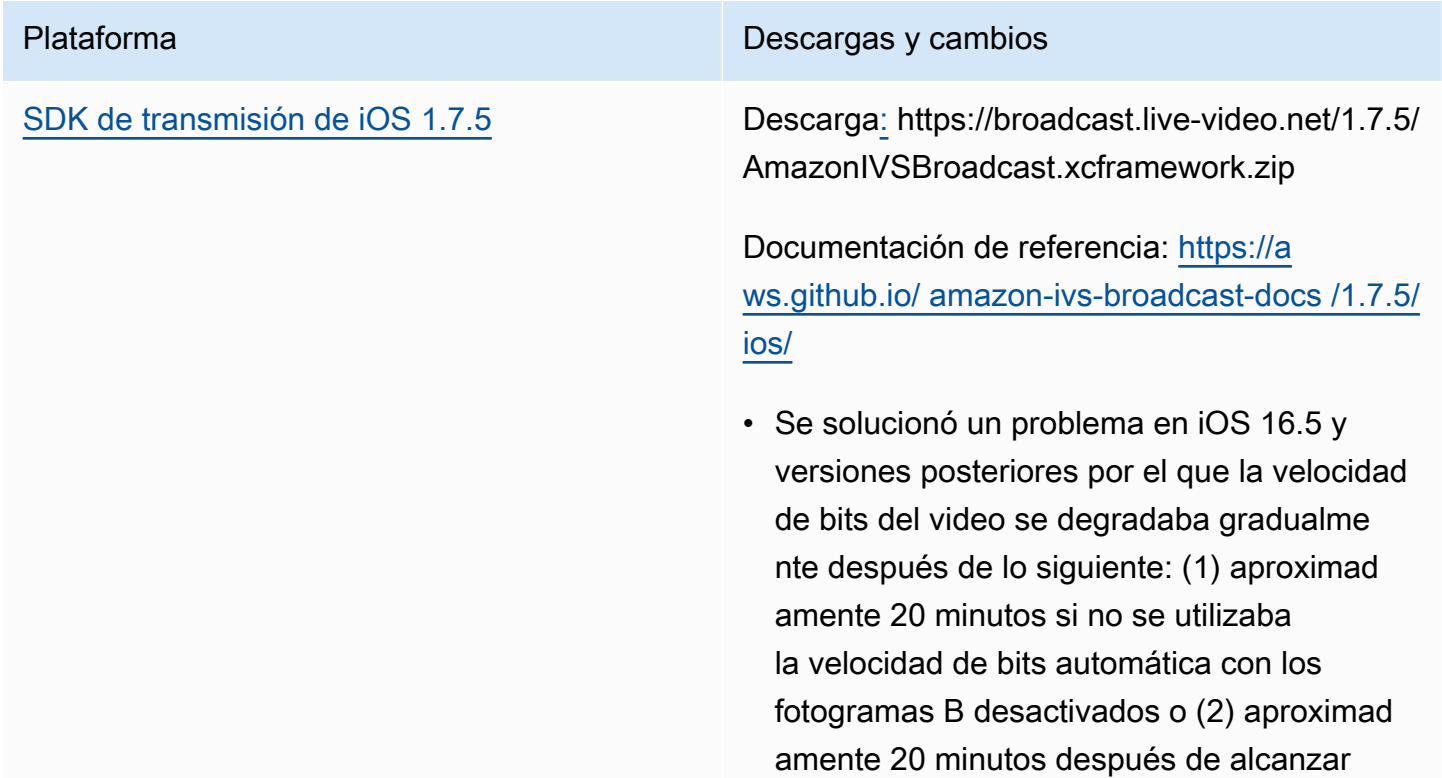

Plataforma **Descargas y cambios** 

IVSVideoConfiguration.maxBi trate y la conexión de red se mantenía estable, con los fotogramas B desactivados.

#### Tamaño del SDK de transmisión: iOS

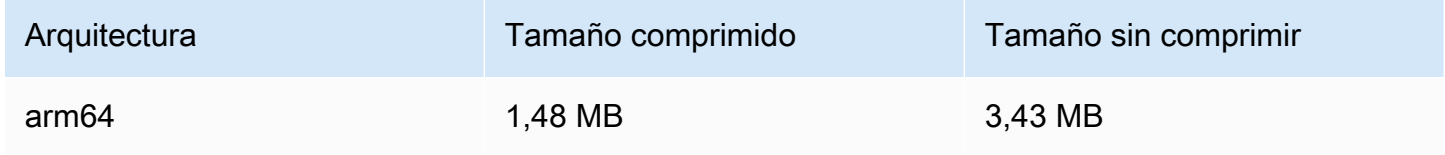

## 16 de junio de 2023

## SDK de transmisión de Amazon IVS: Web 1.3.3

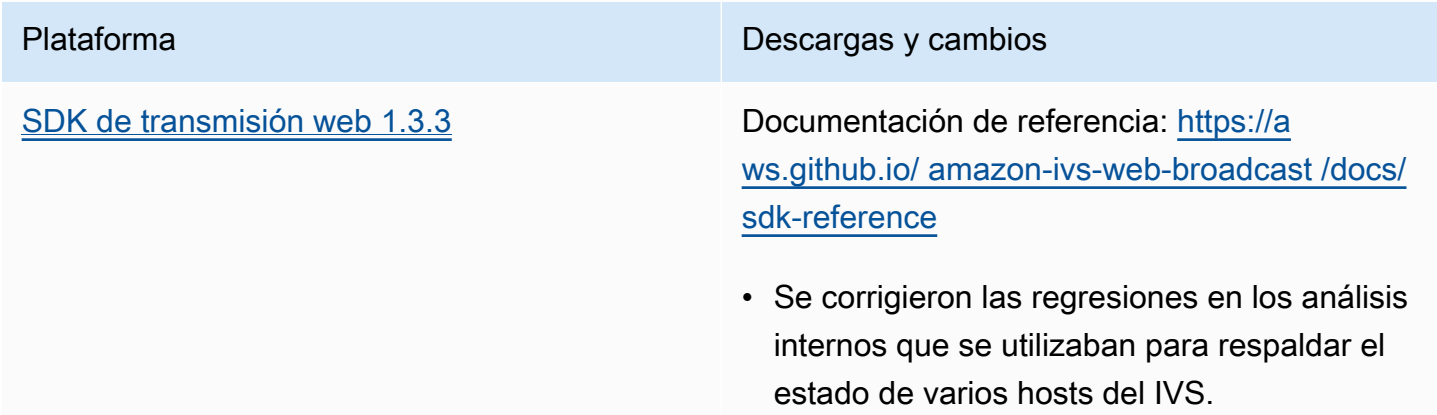

# 2 de junio de 2023

### Tipos de canales avanzados

Esta versión presenta dos nuevos tipos de canales (ADVANCED\_SD y ADVANCED\_HD), además de los tipos existentes BASIC y STANDARD. El tipo de canal determina la resolución de la reproducción y la grabación y la velocidad de bits permitidas.

- ADVANCED\_SD: el vídeo se transcodifica; se generan múltiples cualidades a partir de la entrada original para ofrecer automáticamente a los espectadores la mejor experiencia para sus dispositivos y condiciones de red. La resolución de entrada puede ser de hasta 1080p, y la velocidad de bits puede ser de hasta 8,5 Mbps; la calidad de la salida se limita a la calidad SD (480p). Puede seleccionar un ajuste preestablecido de transcodificación opcional (ver más abajo). El audio de todas las copias se transcodifica, y hay disponible una copia solo de audio.
- ADVANCED HD: el vídeo se transcodifica; se generan múltiples cualidades a partir de la entrada original para ofrecer automáticamente a los espectadores la mejor experiencia para sus dispositivos y condiciones de red. La resolución de entrada puede ser de hasta 1080p y la velocidad de bits puede ser de hasta 8,5 Mbps; la calidad de la salida se limita a la calidad HD (720p). Puede seleccionar un ajuste preestablecido de transcodificación opcional (ver más abajo). El audio de todas las copias se transcodifica, y hay disponible una copia solo de audio.

Los ajustes preestablecidos de transcodificación opcionales para los nuevos tipos de canales permiten equilibrar el ancho de banda de descarga disponible y la calidad de video para optimizar la experiencia de visualización. Hay dos ajustes preestablecidos:

- La entrega con restricción de ancho de banda utiliza una tasa de bits más baja para cada nivel de calidad. Úsela si tiene un ancho de banda de descarga bajo y/o contenido de video simple (por ejemplo, cabezas que hablan).
- La entrega con mayor uso de ancho de banda utiliza una tasa de bits más alta para cada nivel de calidad. Úselo si tiene un ancho de banda de descarga elevado o contenido de vídeo complejo (por ejemplo, destellos y cambios rápidos de escena).

La página [Historial de revisión](#page-339-0) muestra los cambios relacionados en la Guía del usuario y la Referencia de API de IVS.

# 1 de junio de 2023

## SDK de transmisión de Amazon IVS: Android 1.9.0 e iOS 1.9.0

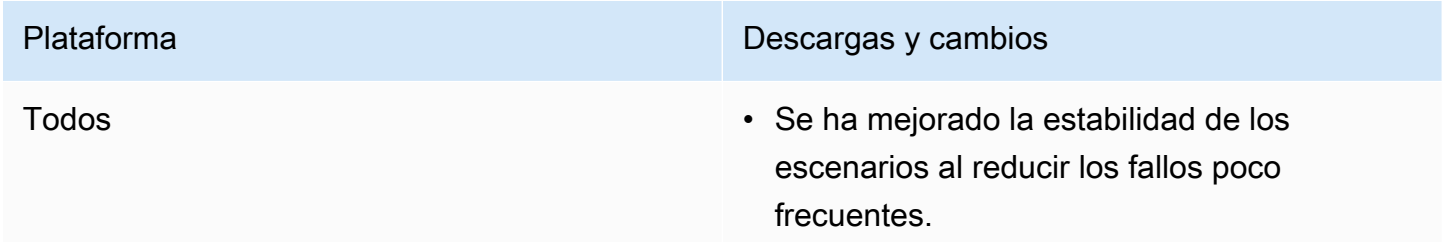

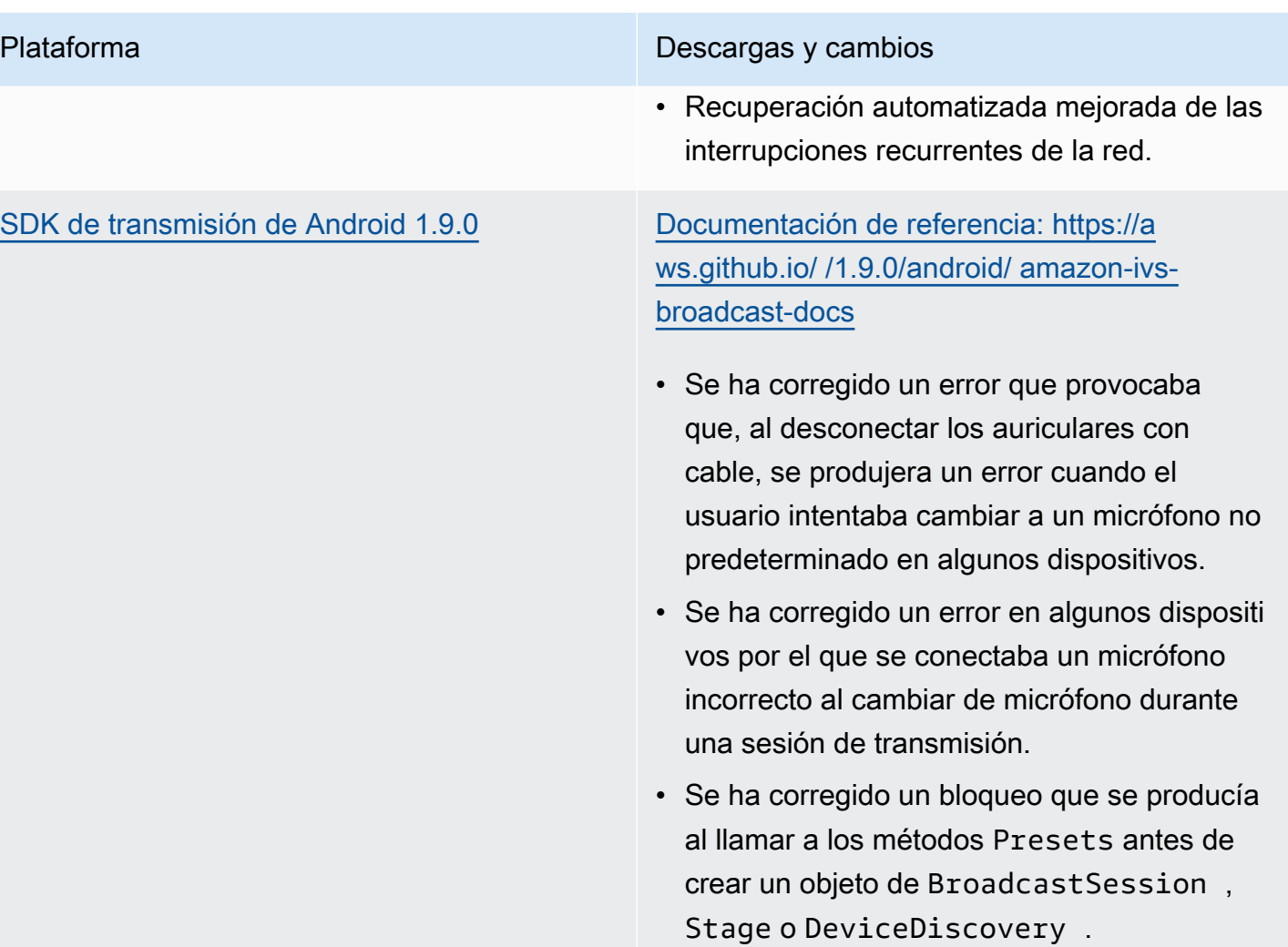

#### Plataforma Descargas y cambios

[SDK de transmisión de iOS 1.9.0](#page-100-0) [Descarga sin etapas: https://broadcast.live](https://broadcast.live-video.net/1.9.0/AmazonIVSBroadcast.xcframework.zip)[video.net/1.9.0/AmazonIVSBroadcast.xcfra](https://broadcast.live-video.net/1.9.0/AmazonIVSBroadcast.xcframework.zip) [mework.zip](https://broadcast.live-video.net/1.9.0/AmazonIVSBroadcast.xcframework.zip)

> Descarga con etapas: [https://broadcast.live-vid](https://broadcast.live-video.net/1.9.0/AmazonIVSBroadcast-Stages.xcframework.zip) [eo.net/1.9.0/AmazonIVSBroadcast-Stages.xcfr](https://broadcast.live-video.net/1.9.0/AmazonIVSBroadcast-Stages.xcframework.zip)  [amework.zip](https://broadcast.live-video.net/1.9.0/AmazonIVSBroadcast-Stages.xcframework.zip)

Documentación de referencia: [https://a](https://aws.github.io/amazon-ivs-broadcast-docs/1.9.0/ios/)  [ws.github.io/ amazon-ivs-broadcast-docs /1.9.0/](https://aws.github.io/amazon-ivs-broadcast-docs/1.9.0/ios/) [ios/](https://aws.github.io/amazon-ivs-broadcast-docs/1.9.0/ios/)

- Cuando se ha unido a un escenario y no ha conectado un micrófono al escenario, el nuevo comportamiento predeterminado al entrar en segundo plano es permanecer en el escenario en lugar de salir automátic amente. Esto permite el caso práctico de escuchar un escenario y participar únicament e como espectador mientras se permanece en segundo plano.
- Se mejoró el control de la conexión y desconexión de un dispositivo Bluetooth en un escenario.
- Se ha corregido un error que provocaba que el audio fuera mucho más bajo cuando se utilizaba setGain para silenciar y reactivar el sonido.
- Al conectar una cámara a una IVSBroadc astSession , la cámara ahora se configura sola en función del size y targetFramerate de la IVSVideoC onfiguration .
- El SDK de iOS ahora requiere iOS 12.0 o superior. (iOS11 ya no es compatible).

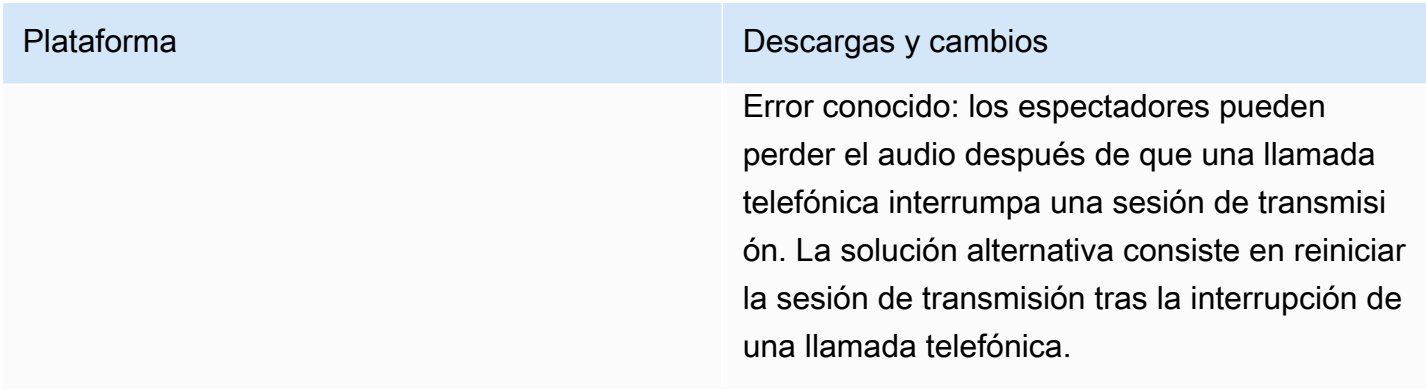

### Tamaño del SDK de transmisión: Android

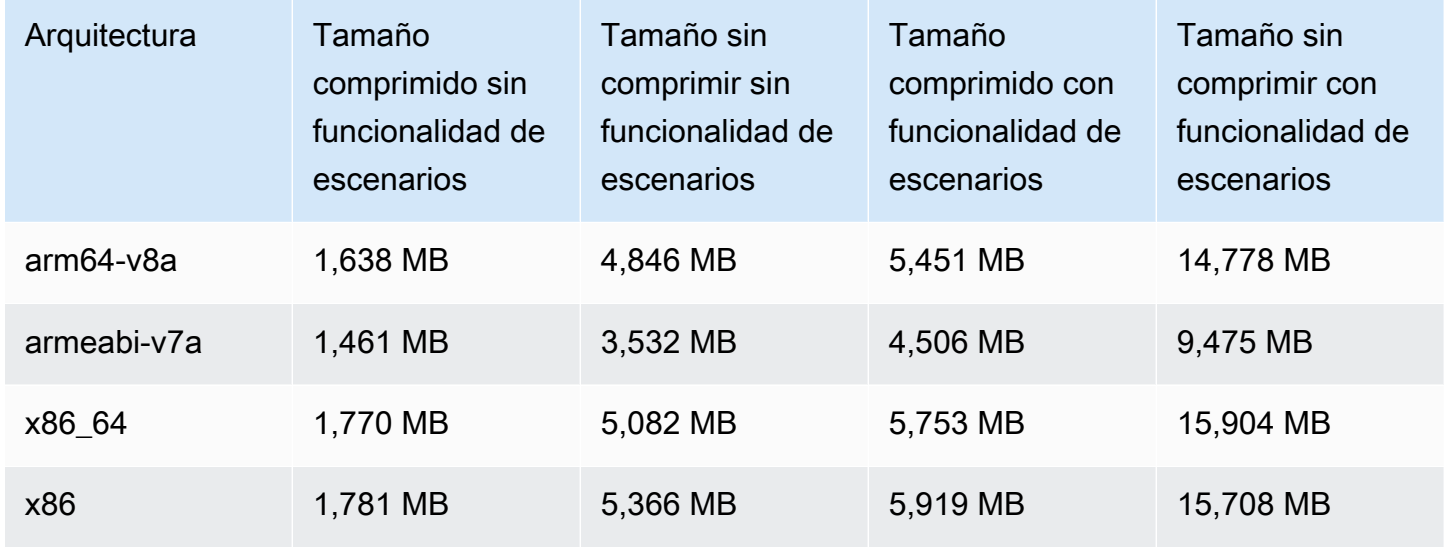

## Tamaño del SDK de transmisión: iOS

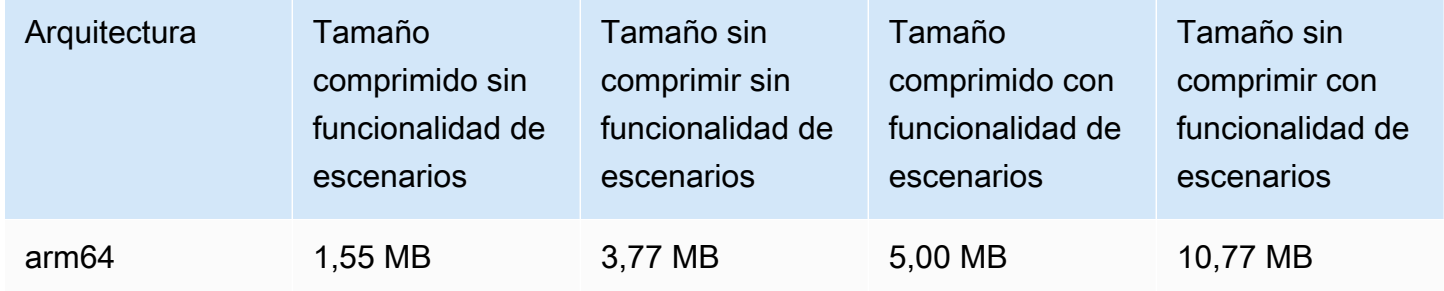

# 23 de mayo de 2023

# SDK del reproductor de Amazon IVS 1.19.0

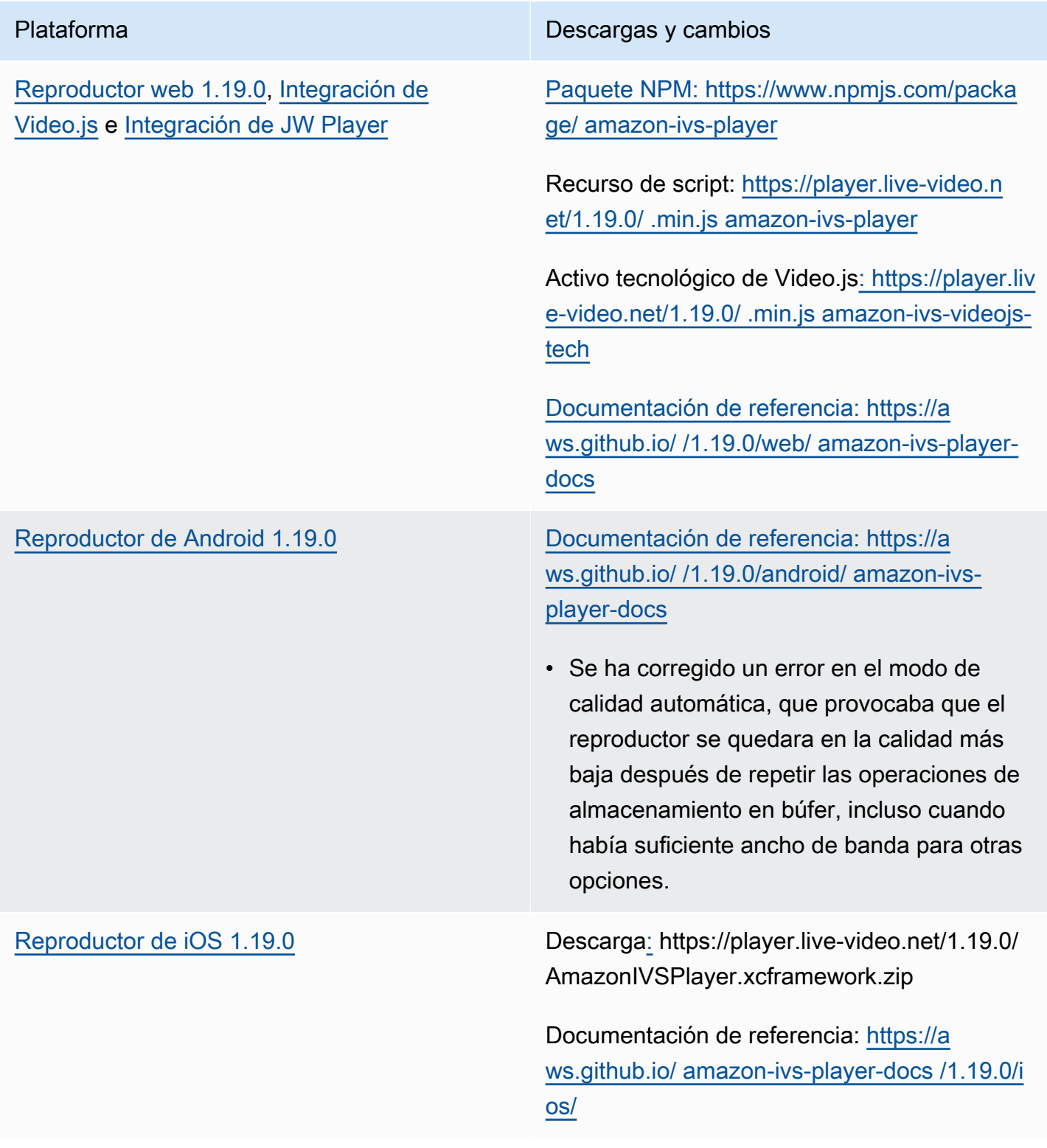

## Tamaño del SDK móvil: Android

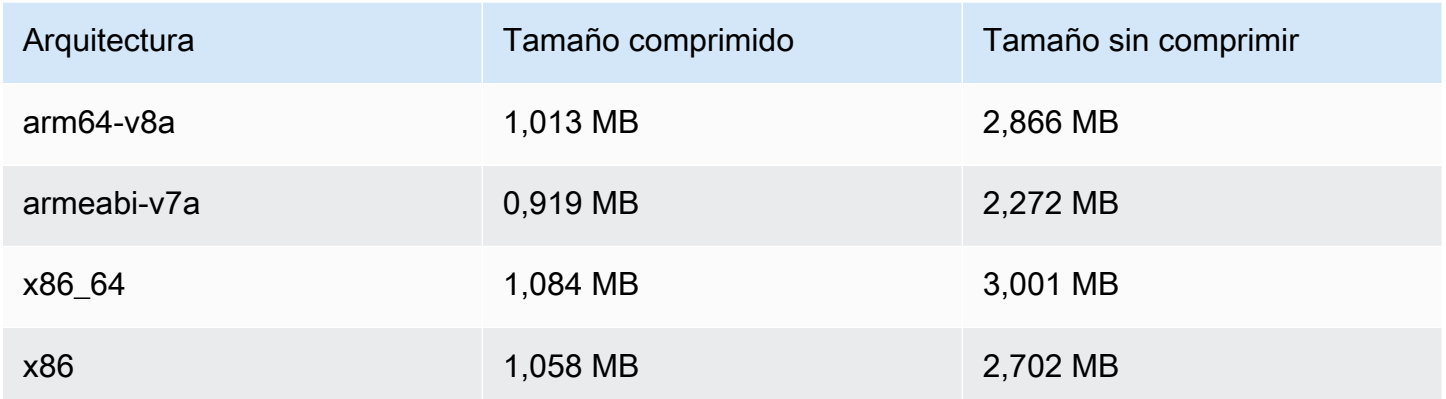

#### Tamaño del SDK móvil: iOS

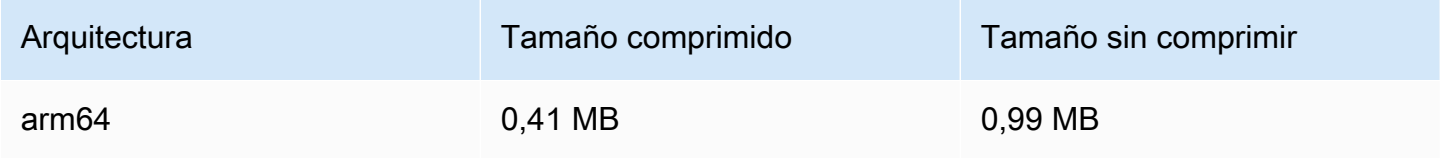

# 16 de mayo de 2023

# SDK de transmisión de Amazon IVS: iOS 1.8.1

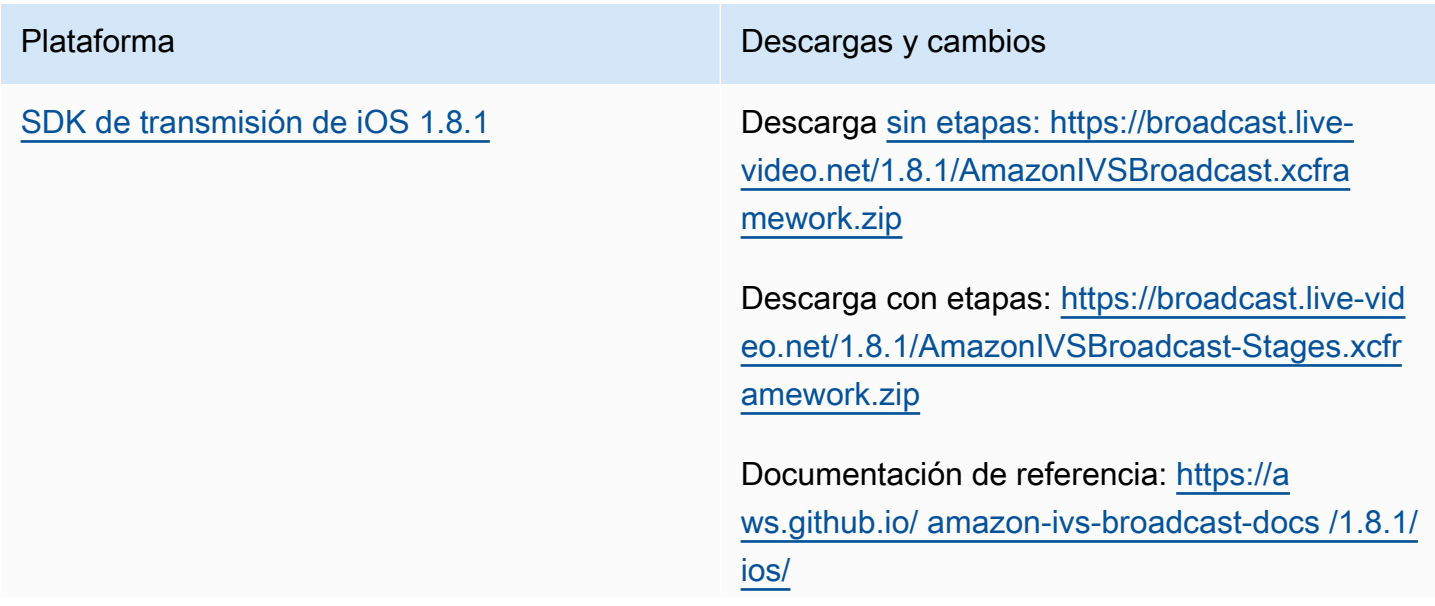

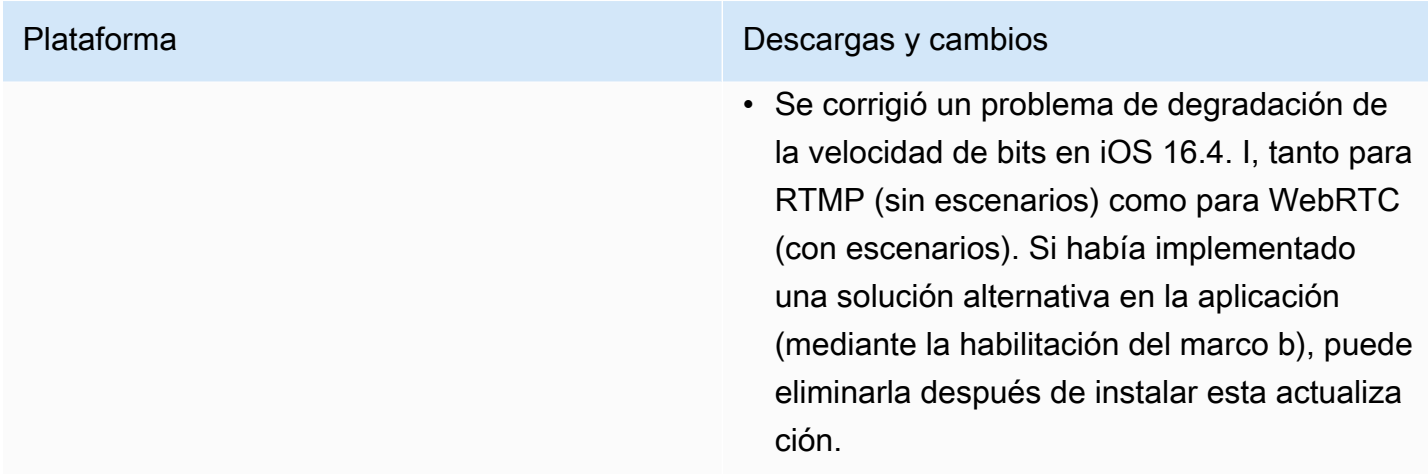

#### Tamaño del SDK de transmisión: iOS

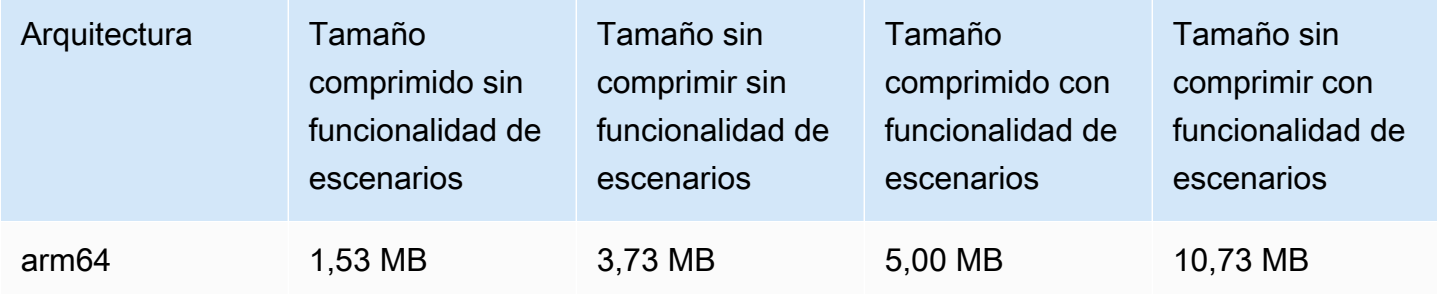

# 16 de mayo de 2023

# SDK de transmisión de Amazon IVS 1.7.4

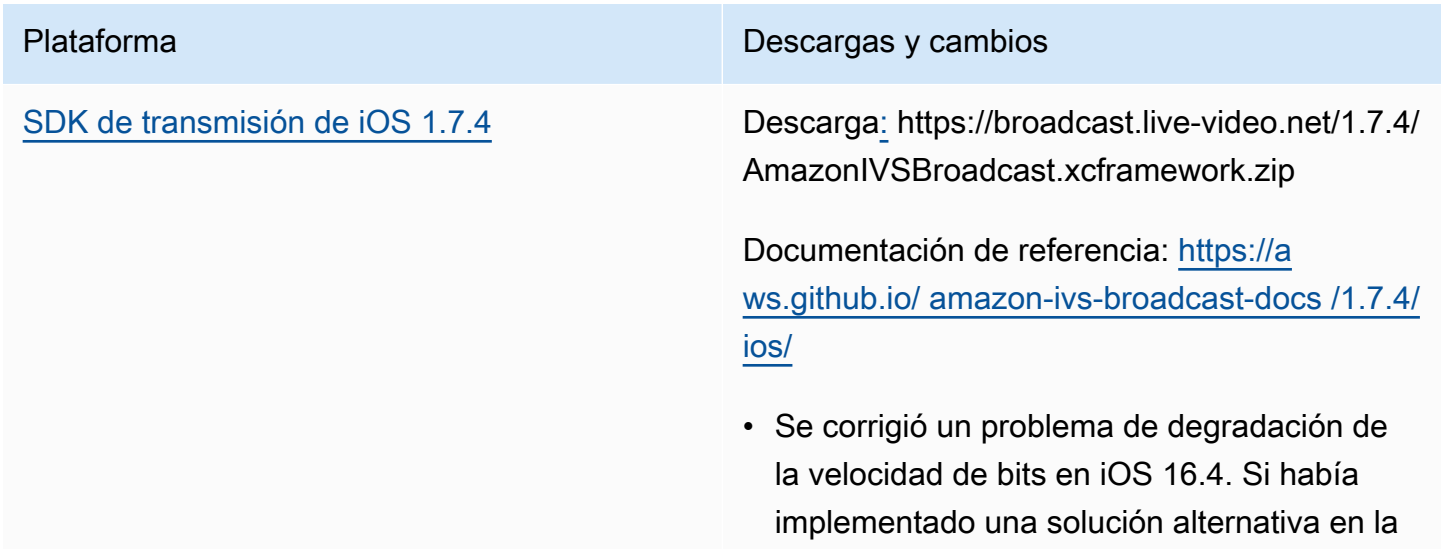

# Plataforma **Descargas y cambios** aplicación (mediante la habilitación del marco b), puede eliminarla después de instalar esta

actualización.

#### Tamaño del SDK de transmisión: iOS

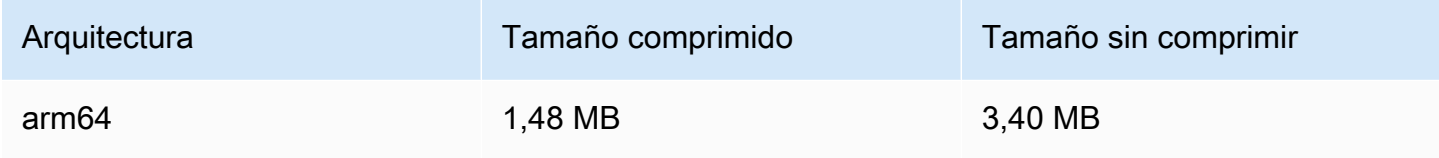

# 11 de mayo de 2023

## Estado de varios hosts

Ahora puede supervisar el estado de sus escenarios de IVS con varios hosts. Consulte:

- [Supervisión del estado de los escenarios](https://docs.aws.amazon.com/ivs/latest/RealTimeUserGuide/stage-health.html): se trata de una nueva página de la Guía del usuario de Amazon IVS.
- [Uso de Amazon EventBridge con Amazon IVS:](#page-220-0) hemos añadido dos eventos de Stage Update.
- [Service Quotas de IVS](#page-258-0): se agregaron cuotas de tarifas de llamada para los nuevos puntos de conexión.
- [Referencia de la API de IVS Stage:](https://docs.aws.amazon.com/ivs/latest/RealTimeAPIReference/Welcome.html) agregamos cinco puntos de conexión (GetParticipant, ListParticipants, GetStageSession ListStageSessions, ListParticipantEvents) y cinco objetos (Event, Participant,, ParticipantSummary, StageSession). StageSessionSummary

# 1 de mayo de 2023

# SDK de transmisión web de Amazon IVS 1.3.2

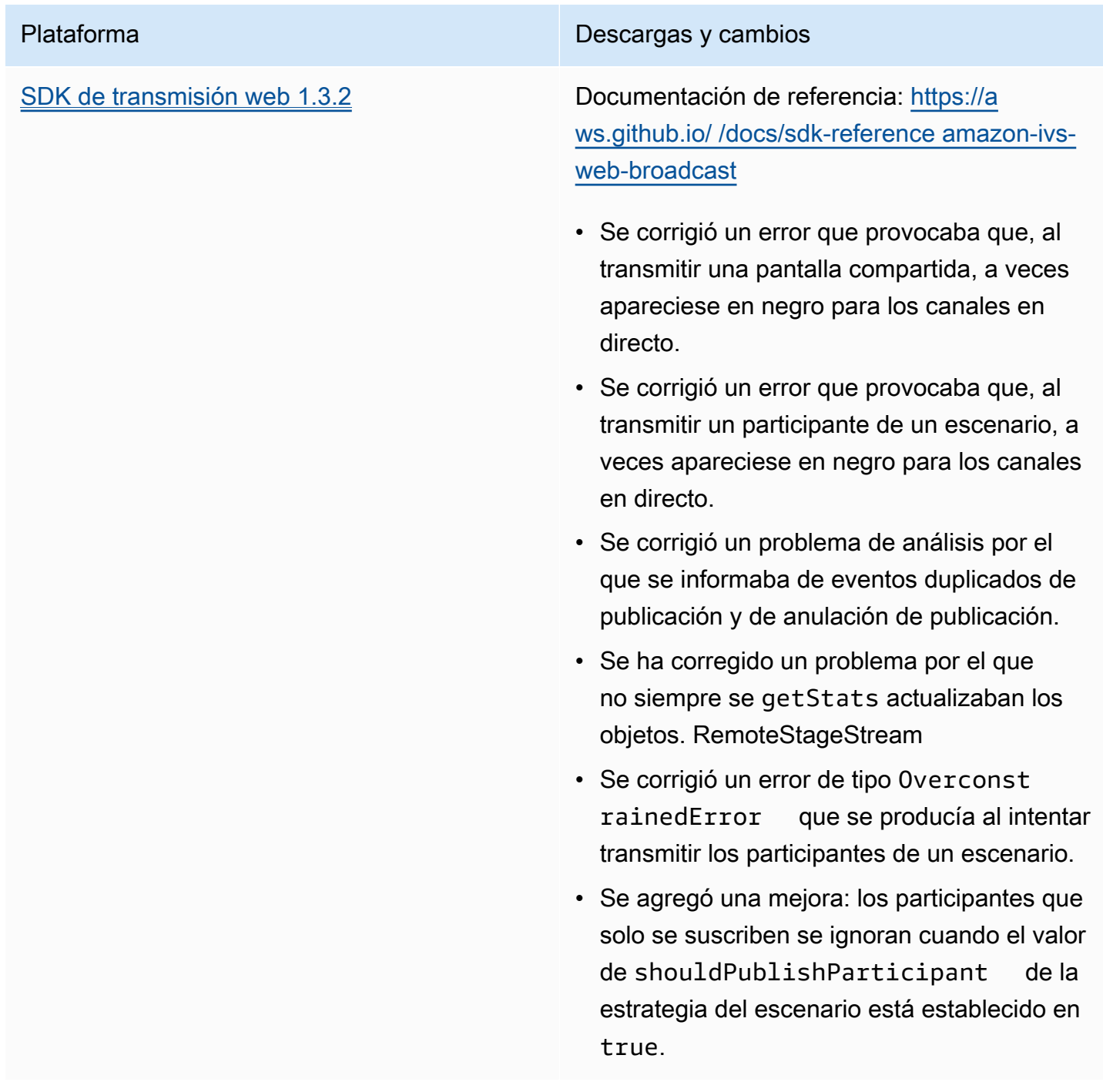

# 27 de abril de 2023

## Aumento de participantes de los escenarios

El número máximo de participantes que pueden conectarse a un escenario a la vez se incrementó de 12 a 1000. Como máximo pueden publicar en un escenario 12 participantes a la vez y, también como máximo, pueden suscribirse 1000 participantes a la vez. Para obtener más información, consulte [Habilitación de varios hosts en una transmisión de Amazon IVS](#page-50-0) y [Service Quotas de Amazon IVS.](#page-258-0)

# 4 de abril de 2023

## SDK del reproductor de Amazon IVS 1.18.0

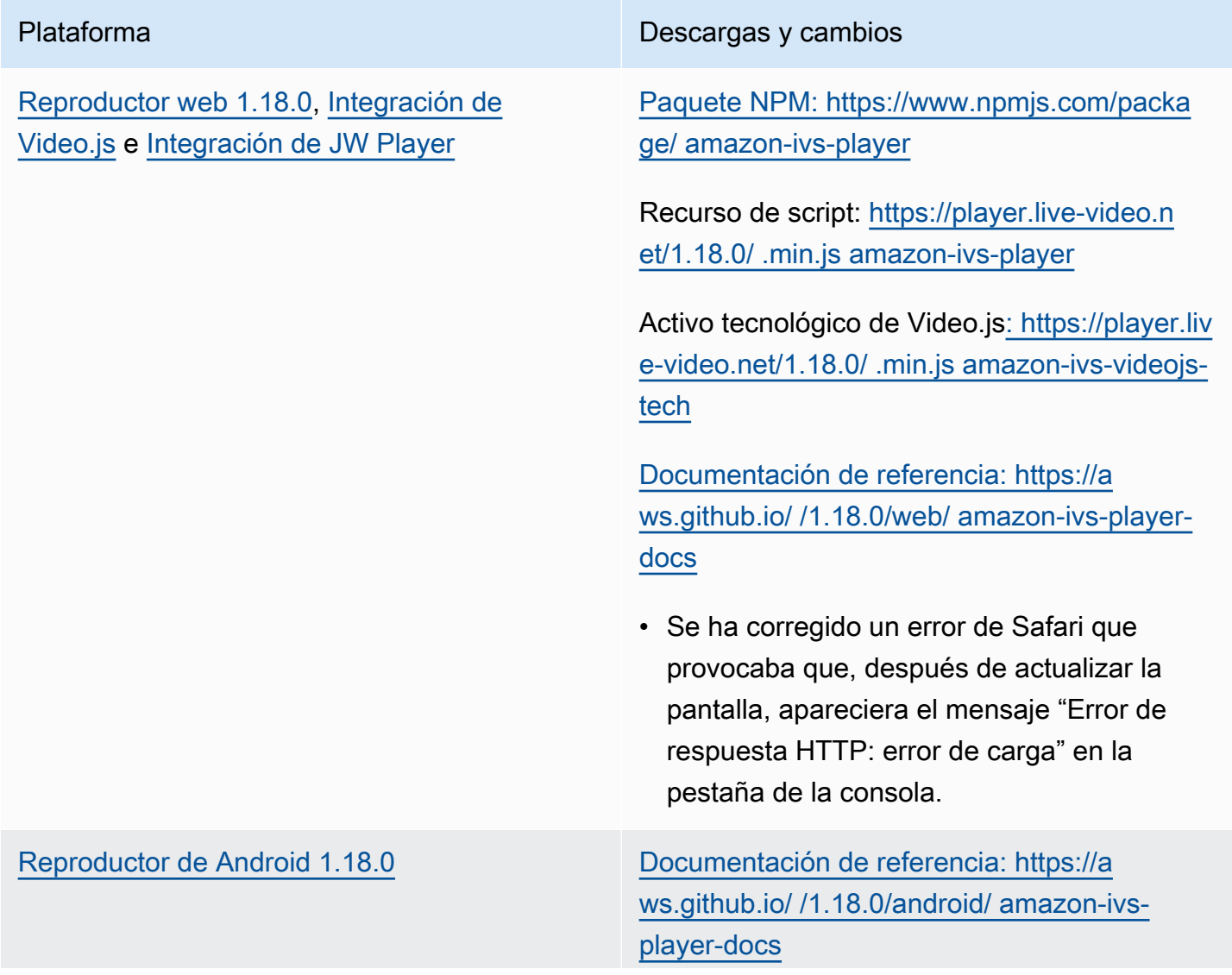

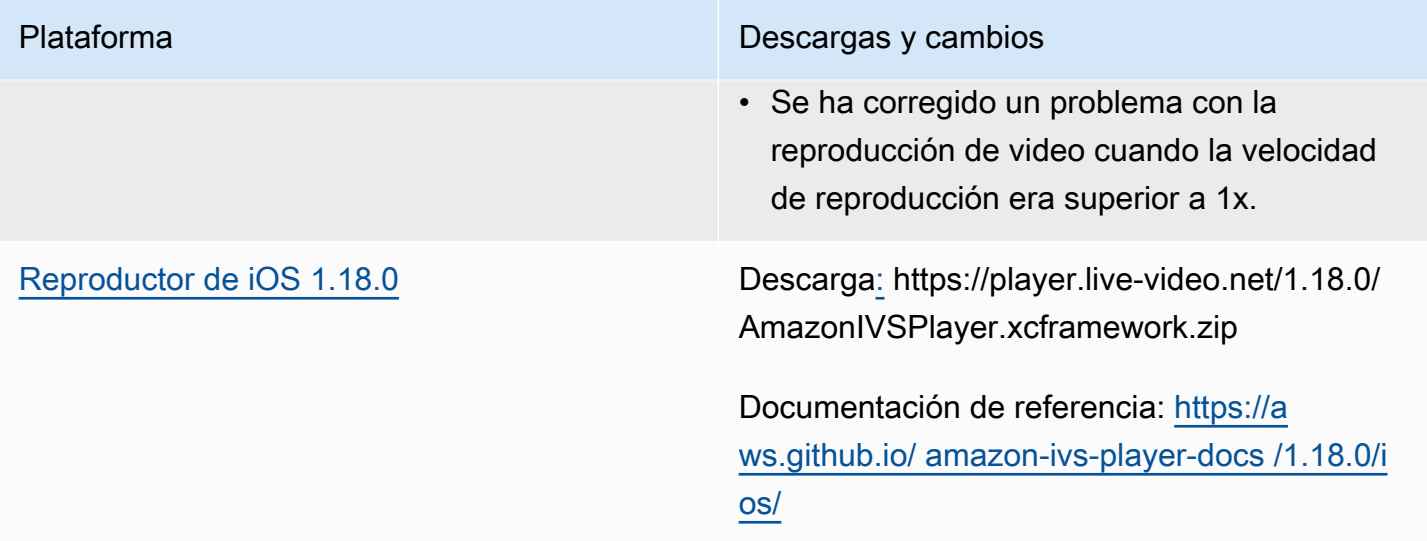

### Tamaño del SDK móvil: Android

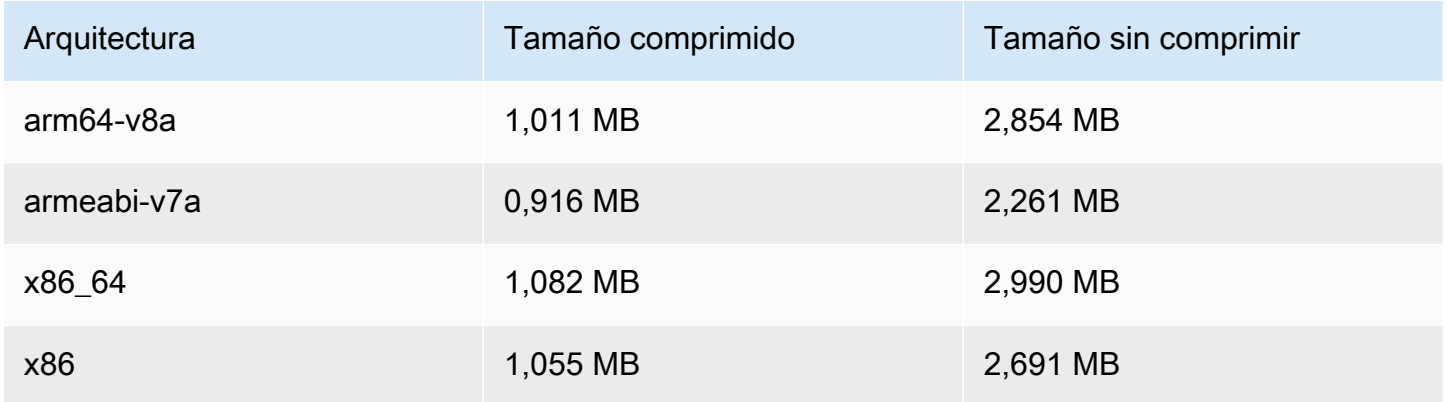

## Tamaño del SDK móvil: iOS

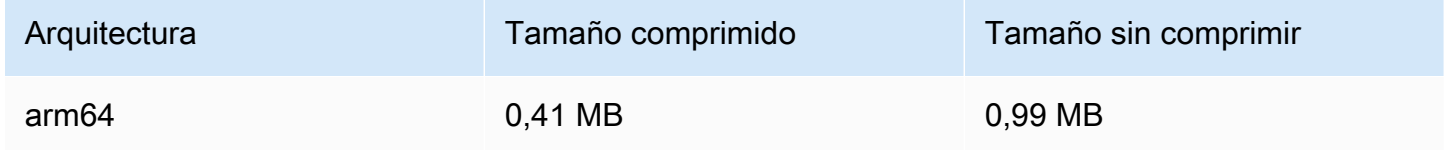

# 30 de marzo de 2023

## Compatibilidad con RTMP

Amazon IVS ahora es compatible con la transmisión RTMP (protocolo de mensajes en tiempo real), además de RTMPS. RTMPS es la versión segura de RTMP. Recomendamos usar RTMPS para una ingesta segura, a menos que tenga casos de uso específicos y verificados que requieran RTMP.

La transmisión RTMP se puede configurar a través de las siguientes opciones:

- Consola de IVS: utilice el botón Configuración personalizada durante la configuración inicial del canal o el botón Habilitar la ingesta RTMP al modificar un canal existente.
- API: usa el nuevo campo en nuestras solicitudes. insecureIngest CreateChannel UpdateChannel Consulte la [Referencia de la API de IVS](https://docs.aws.amazon.com/ivs/latest/APIReference/Welcome.html).

Para obtener más información sobre los puntos de conexión de la ingesta, consulte [Configuración](#page-41-0)  [del software de transmisión,](#page-41-0) la [Guía del SDK de transmisión para Android](#page-89-0) y la [Guía del SDK de](#page-100-0) [transmisión para iOS.](#page-100-0)

Corrección del 29 de abril de 2023: modificamos la [Guía del SDK de transmisión para Android](#page-89-0) y la [Guía del SDK de transmisión para iOS](#page-100-0) para indicar que estos SDK solo admiten la ingesta de RTMPS (no la ingesta no segura de RTMP).

# 29 de marzo de 2023

#### Tokens de un solo uso para canales privados

En [Generación y firma de tokens de reproducción,](#page-192-0) agregamos un campo opcional a la carga, single-use-uuid, para generar un token de un solo uso.

# 28 de marzo de 2023

# SDK de transmisión web de Amazon IVS 1.3.1

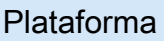

Descargas y cambios

[SDK de transmisión web 1.3.1](#page-80-0) Documentación de referencia: [https://a](https://aws.github.io/amazon-ivs-web-broadcast/docs/sdk-reference)  [ws.github.io/ amazon-ivs-web-broadcast /docs/](https://aws.github.io/amazon-ivs-web-broadcast/docs/sdk-reference) [sdk-reference](https://aws.github.io/amazon-ivs-web-broadcast/docs/sdk-reference)

> • En esta versión, no se hicieron cambios en relación con los clientes.

# 23 de marzo de 2023

## Compatibilidad con varios hosts en una transmisión (recurso de escenario)

Esta es la primera versión de una nueva funcionalidad: ahora puede combinar vídeos de varios participantes en una transmisión en directo. Un escenario es un espacio virtual donde los participantes pueden intercambiar audio y vídeo en tiempo real. A continuación, puede transmitir un escenario a los canales con el objetivo de llegar a una audiencia más amplia. También puede crear aplicaciones en las que los miembros de la audiencia se puedan "subir al escenario" para contribuir a la conversación en directo. Para obtener más información, consulte:

- [Habilitación de varios hosts en una transmisión de IVS](#page-50-0) (documento nuevo)
- [Referencia de la API de escenarios](https://docs.aws.amazon.com/ivs/latest/RealTimeAPIReference/) (documento nuevo)
- [Service Quotas](#page-258-0) (consulte los puntos de conexión y los límites de escenario de "Escenario de Amazon IVS" en Otras cuotas > Amazon IVS)
- Cambios en la documentación para el lanzamiento simultáneo de [SDK de transmisión de Amazon](#page-504-0)  [IVS 1.8.0](#page-504-0)
## 23 de marzo de 2023

#### SDK de transmisión de Amazon IVS: Android 1.8.0, iOS 1.8.0 y Web 1.3.0

Además de agregar compatibilidad para varios hosts en una transmisión, se actualizaron los SDK de transmisión de Android e iOS para admitir la nueva funcionalidad de escenario.

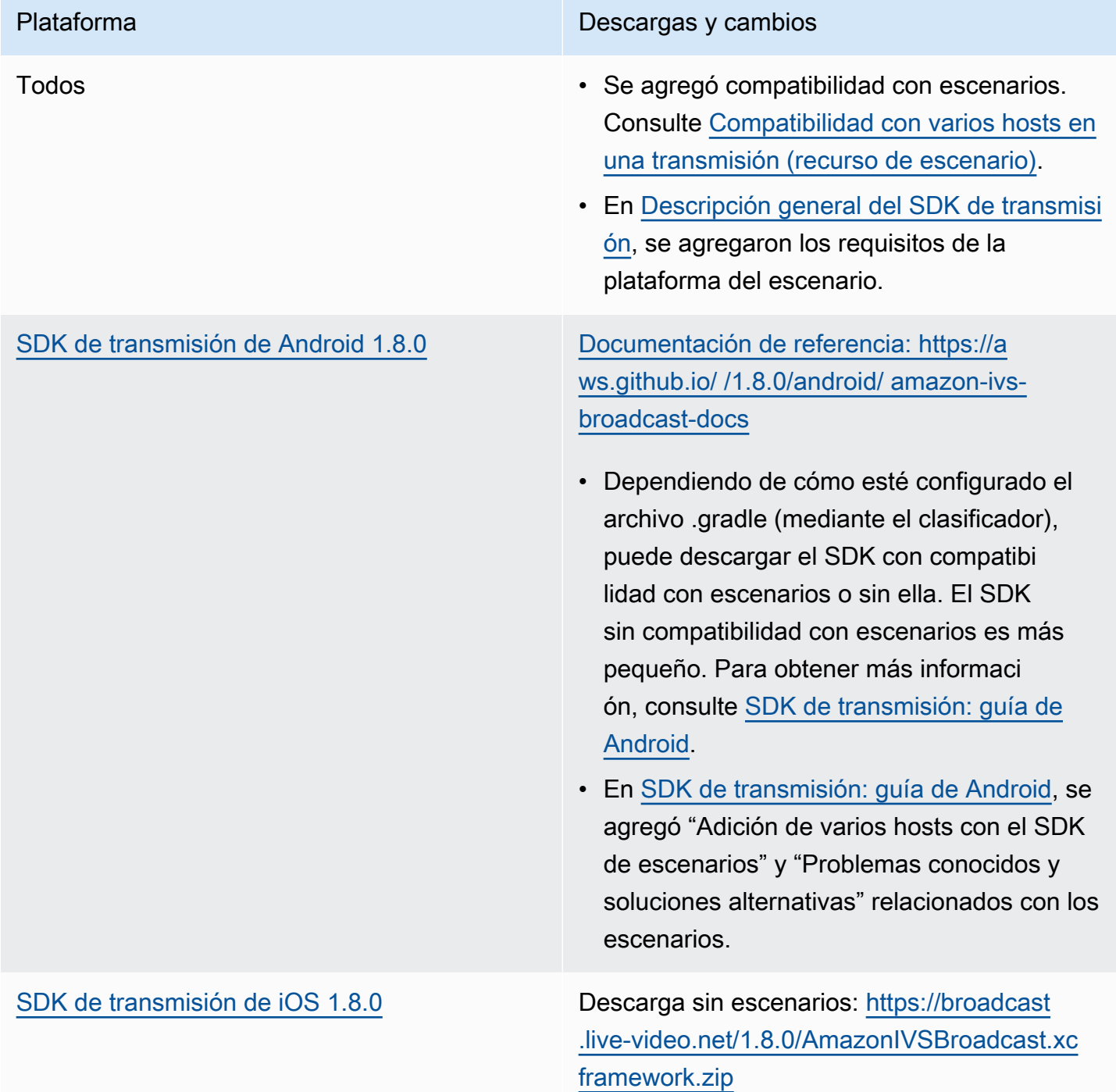

#### Plataforma Descargas y cambios

Descarga con escenarios: [https://broadcast](https://broadcast.live-video.net/1.8.0/AmazonIVSBroadcast-Stages.xcframework.zip) [.live-video.net/1.8.0/AmazonIVSBroadcast-St](https://broadcast.live-video.net/1.8.0/AmazonIVSBroadcast-Stages.xcframework.zip)  [ages.xcframework.zip](https://broadcast.live-video.net/1.8.0/AmazonIVSBroadcast-Stages.xcframework.zip)

[Documentación de referencia: https://a](https://aws.github.io/amazon-ivs-broadcast-docs/1.8.0/ios/)  [ws.github.io/ /1.8.0/ios/ amazon-ivs-broadcast](https://aws.github.io/amazon-ivs-broadcast-docs/1.8.0/ios/)[docs](https://aws.github.io/amazon-ivs-broadcast-docs/1.8.0/ios/)

- Según cómo esté configurado el archivo .pod, puede descargar el SDK con o sin compatibilidad con escenarios. El SDK que no es compatible con escenarios es más pequeño. Para obtener más informaci ón sobre la instalación, consulte [SDK de](#page-100-0) [transmisión: guía de iOS](#page-100-0).
- En [SDK de transmisión: guía de iOS,](#page-100-0) se agregó "Adición de varios hosts con el SDK de escenarios" y "Problemas conocidos y soluciones alternativas" relacionados con los escenarios.
- La compatibilidad con códigos de bits del SDK quedó obsoleta, ya que Apple eliminó oficialmente los códigos de bits y ya no los acepta para los envíos a la App Store. Para obtener más información, consulte [Notas de](https://developer.apple.com/documentation/xcode-release-notes/xcode-14-release-notes#Deprecations) [la versión 14 de Xcode.](https://developer.apple.com/documentation/xcode-release-notes/xcode-14-release-notes#Deprecations)

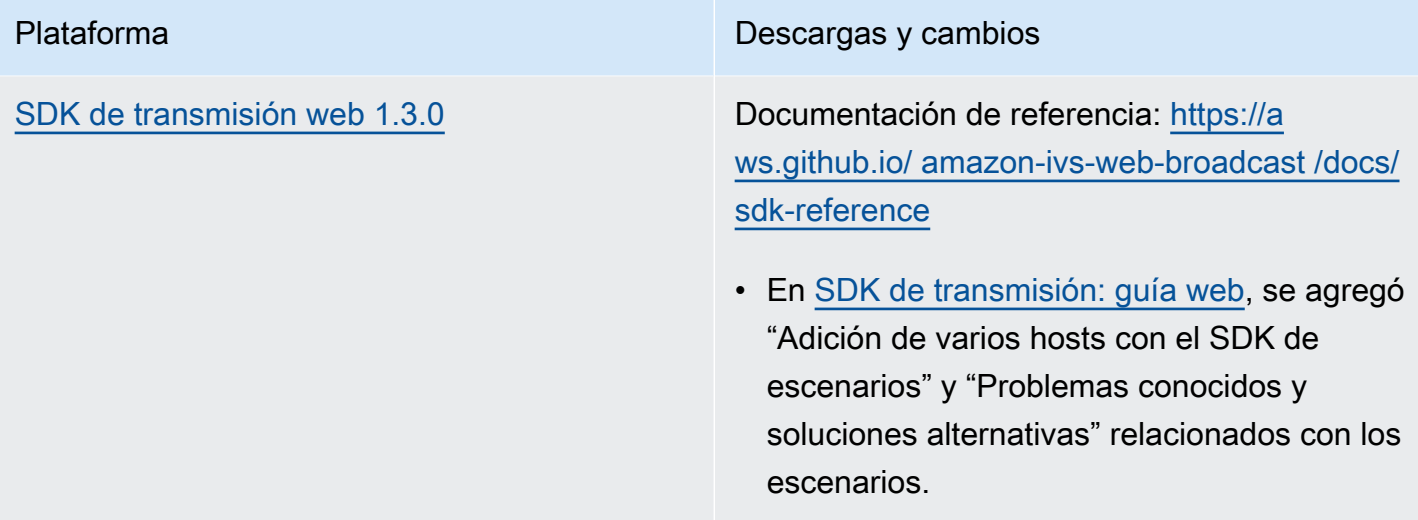

#### Tamaño del SDK de transmisión: Android

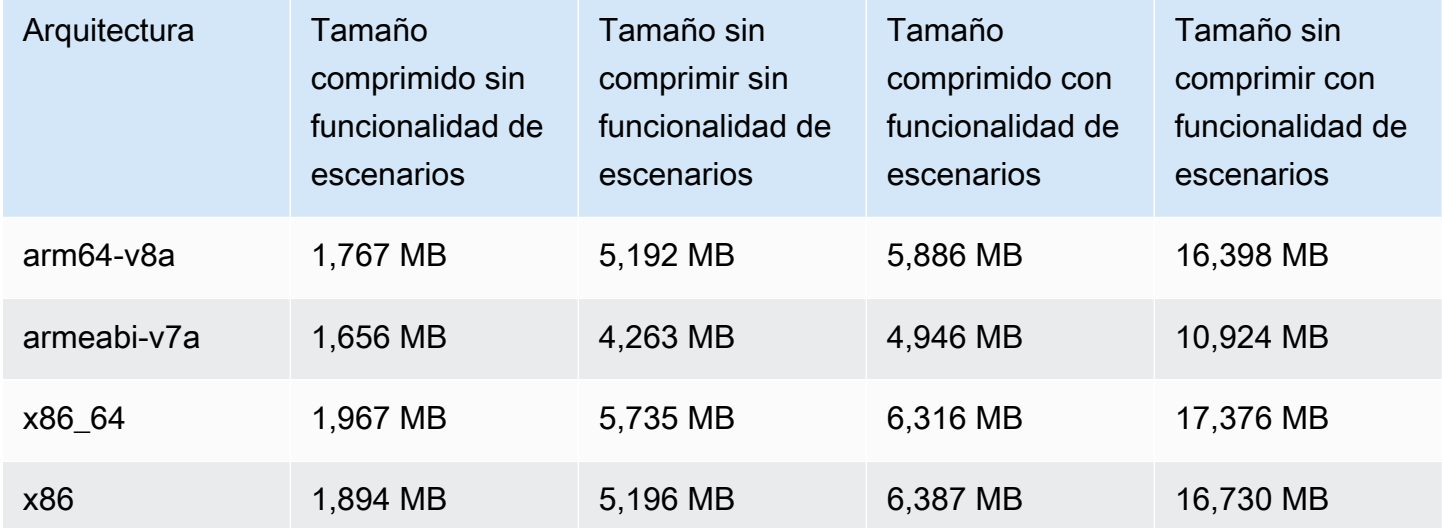

#### Tamaño del SDK de transmisión: iOS

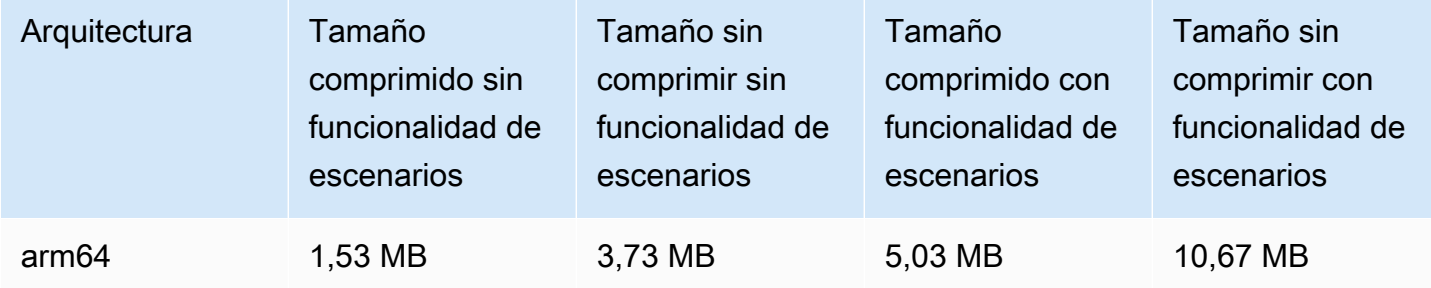

## 2 de marzo de 2023

### SDK de transmisión de Amazon IVS: Android 1.7.3

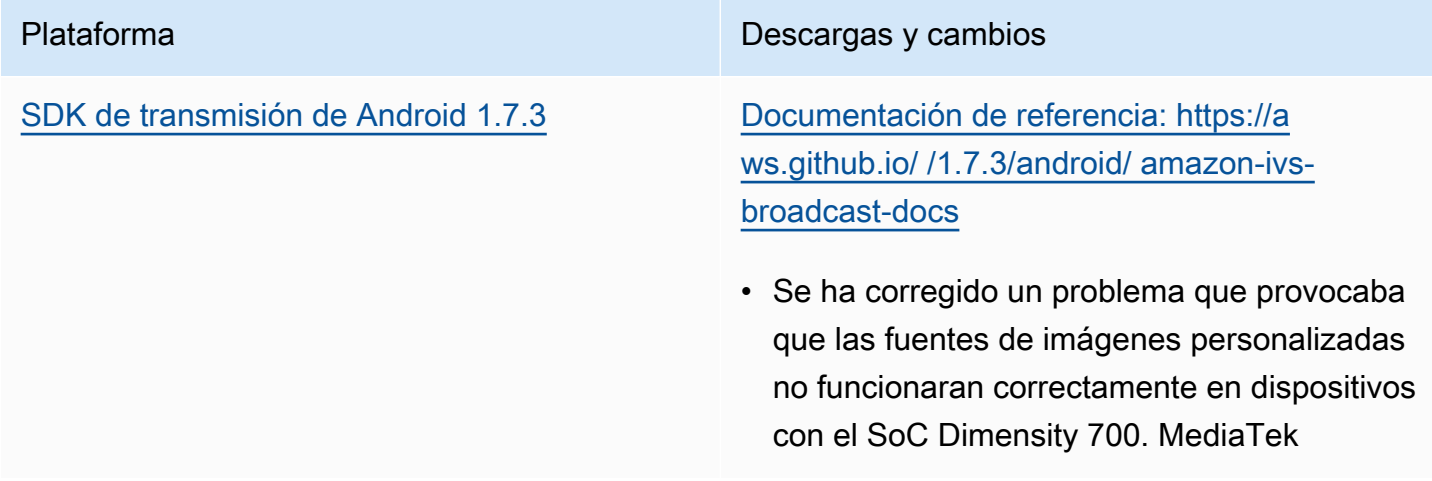

#### Tamaño del SDK de transmisión: Android

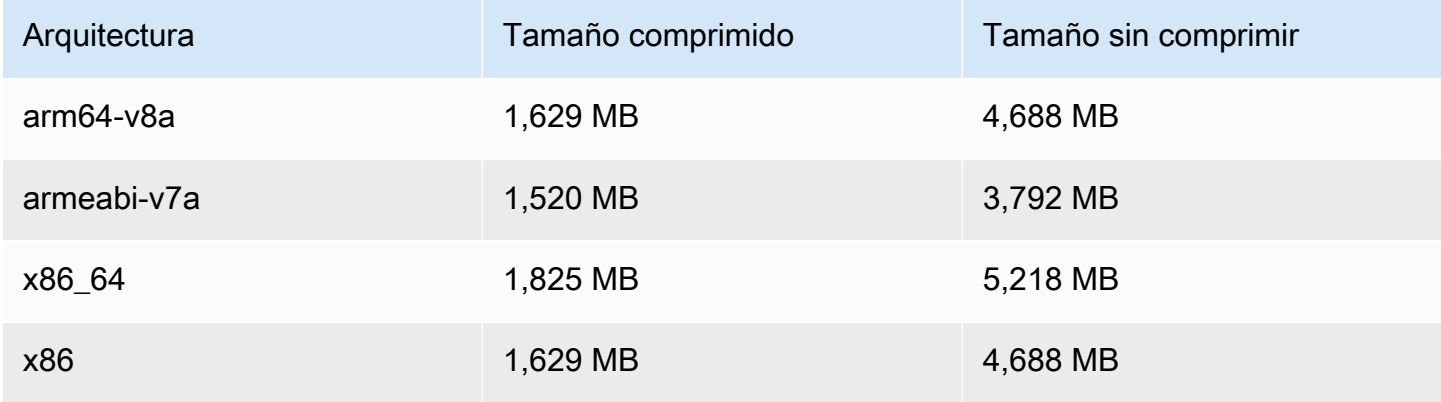

## 28 de febrero de 2023

SDK del reproductor de Amazon IVS 1.17.0

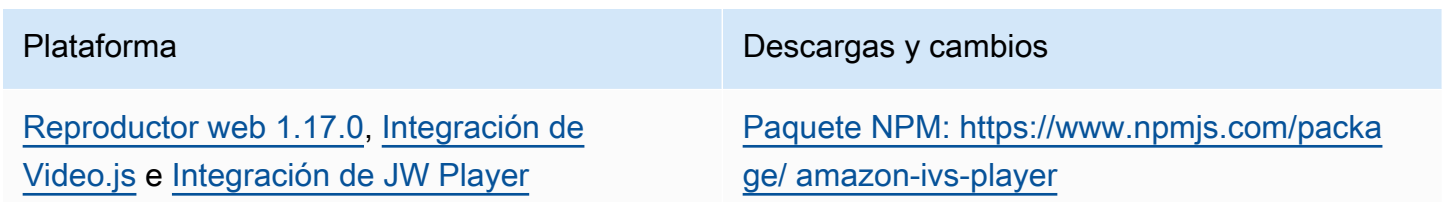

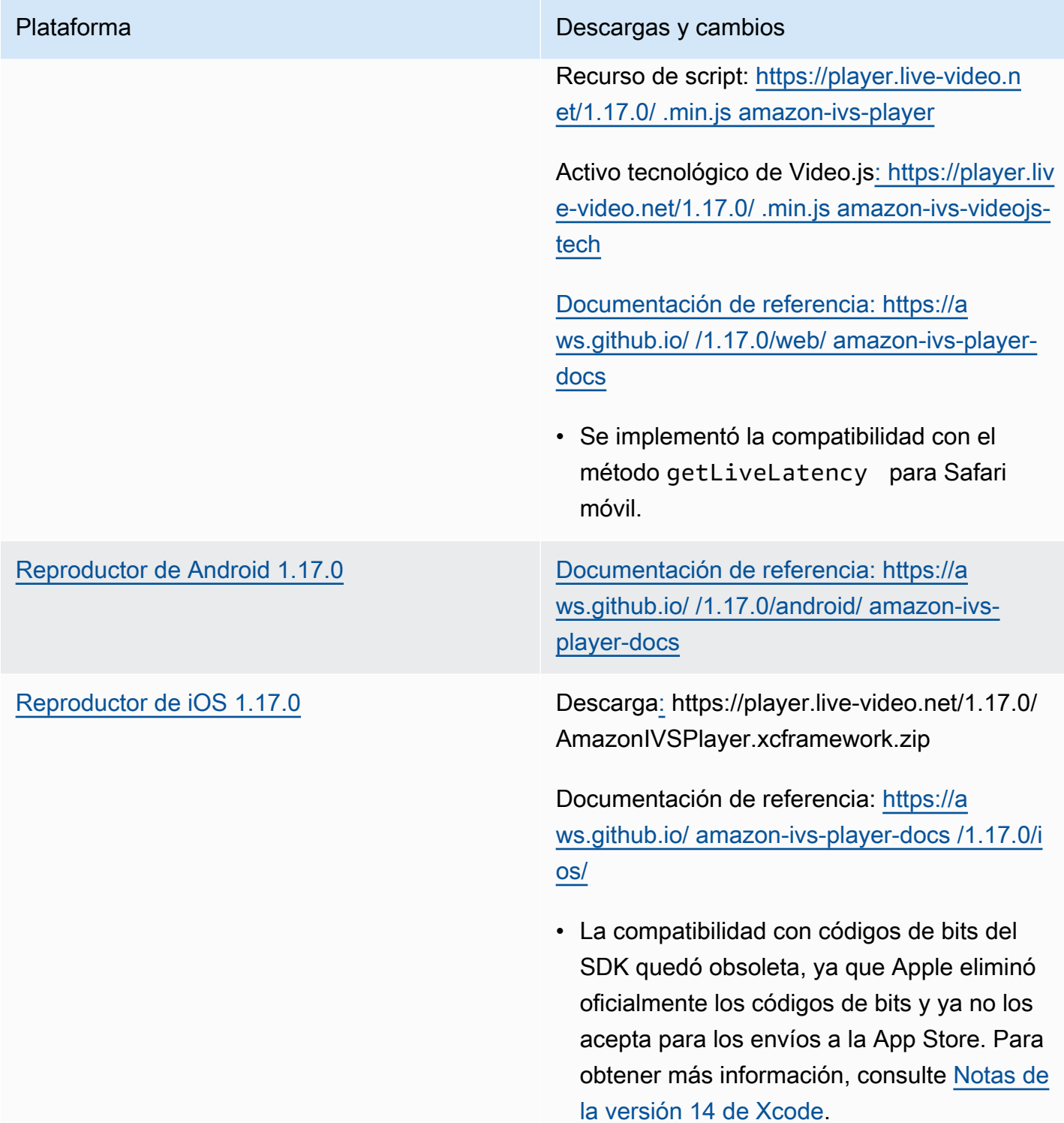

#### Tamaño del SDK móvil: Android

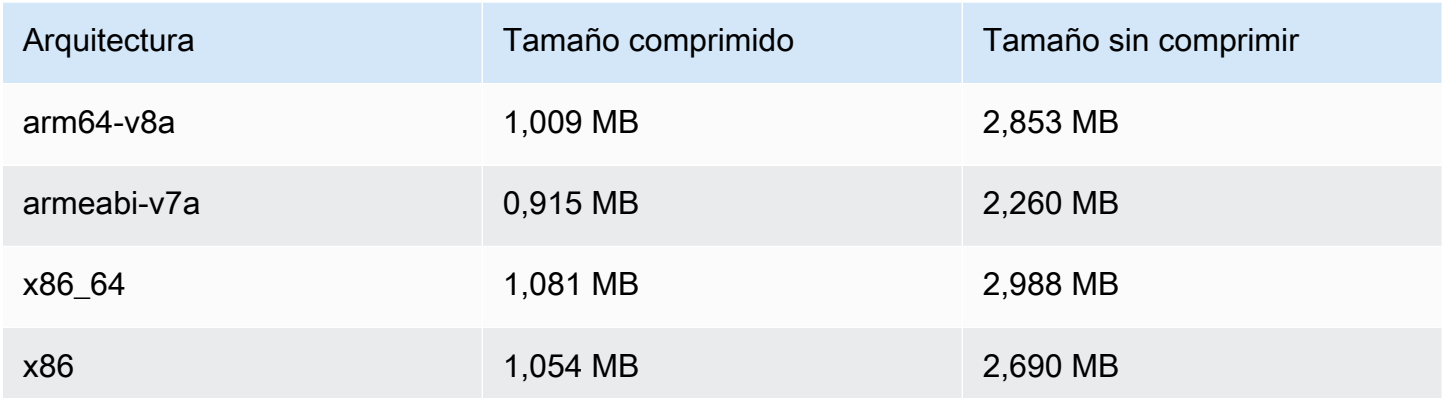

#### Tamaño del SDK móvil: iOS

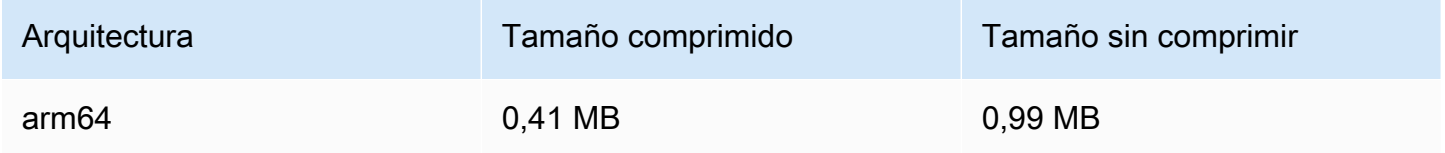

## 16 de febrero de 2023

## Etiquetas de rango de bytes y archivos de manifiesto para la grabación automática en S3

La función auto-record-to -S3 ahora admite la generación de listas de reproducción por [rango](https://datatracker.ietf.org/doc/html/draft-pantos-http-live-streaming-23#section-4.3.2.2) [de bytes, además de las listas de reproducción HLS estándar.](https://datatracker.ietf.org/doc/html/draft-pantos-http-live-streaming-23#section-4.3.2.2) Para obtener más información, consulte [Grabación automática en Amazon S3](#page-201-0) (ejemplos de "Grabación de contenidos", "Listas de reproducción con rango de bytes" y campos byte\_range\_playlist nuevos en JSON para recording\_started y recording\_ended).

## 31 de enero de 2023

## SDK de mensajería para clientes de Chat de Amazon IVS para Android 1.1.0

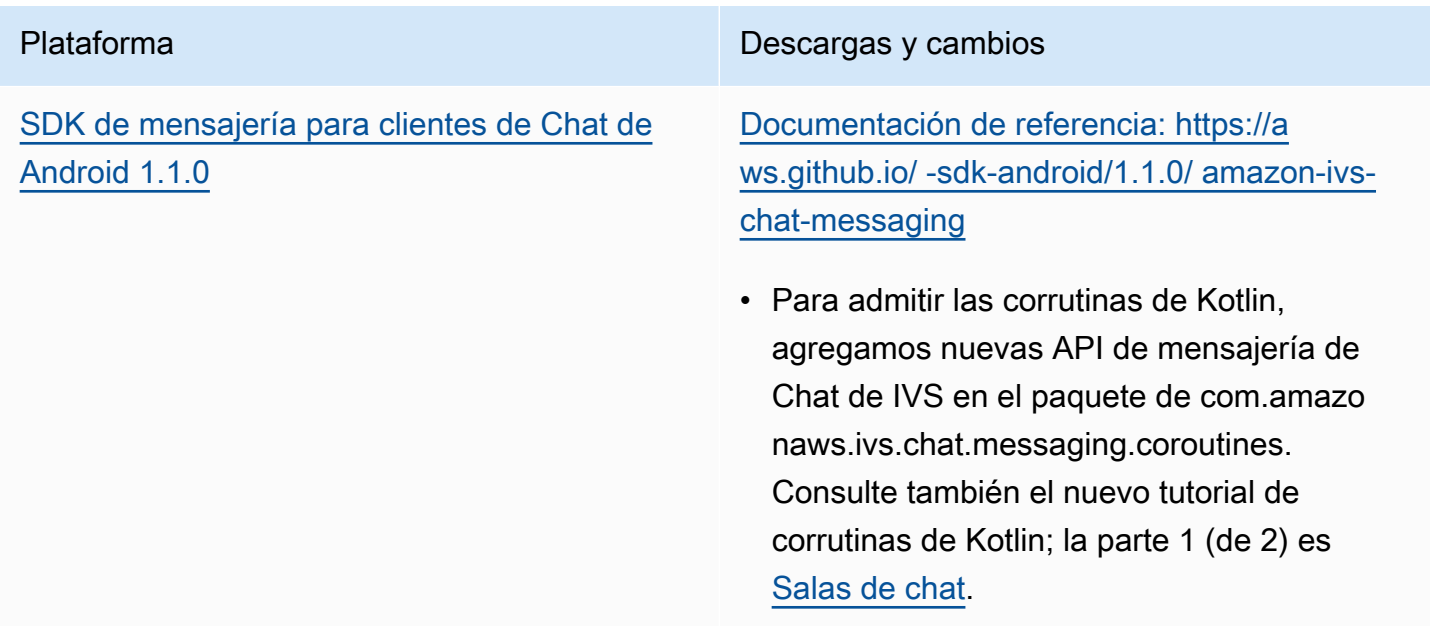

#### Tamaño del SDK de mensajería para clientes de Chat: Android

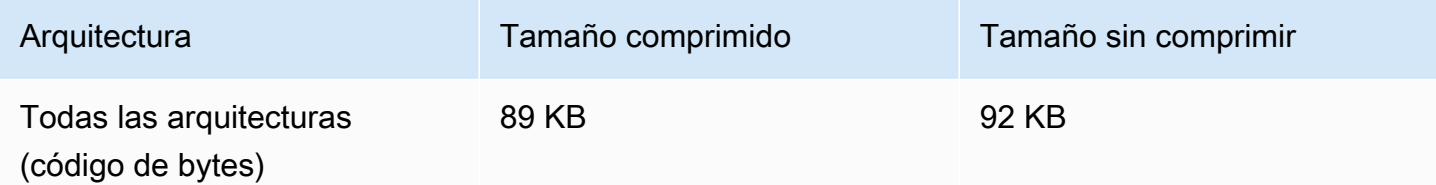

## 17 de enero de 2023

#### SDK del reproductor de Amazon IVS 1.16.0

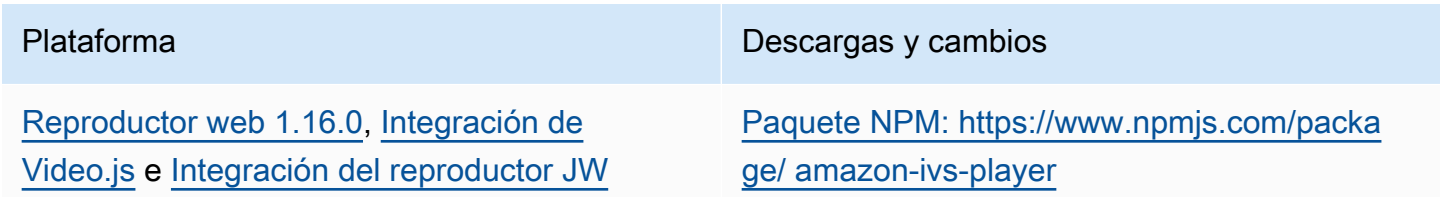

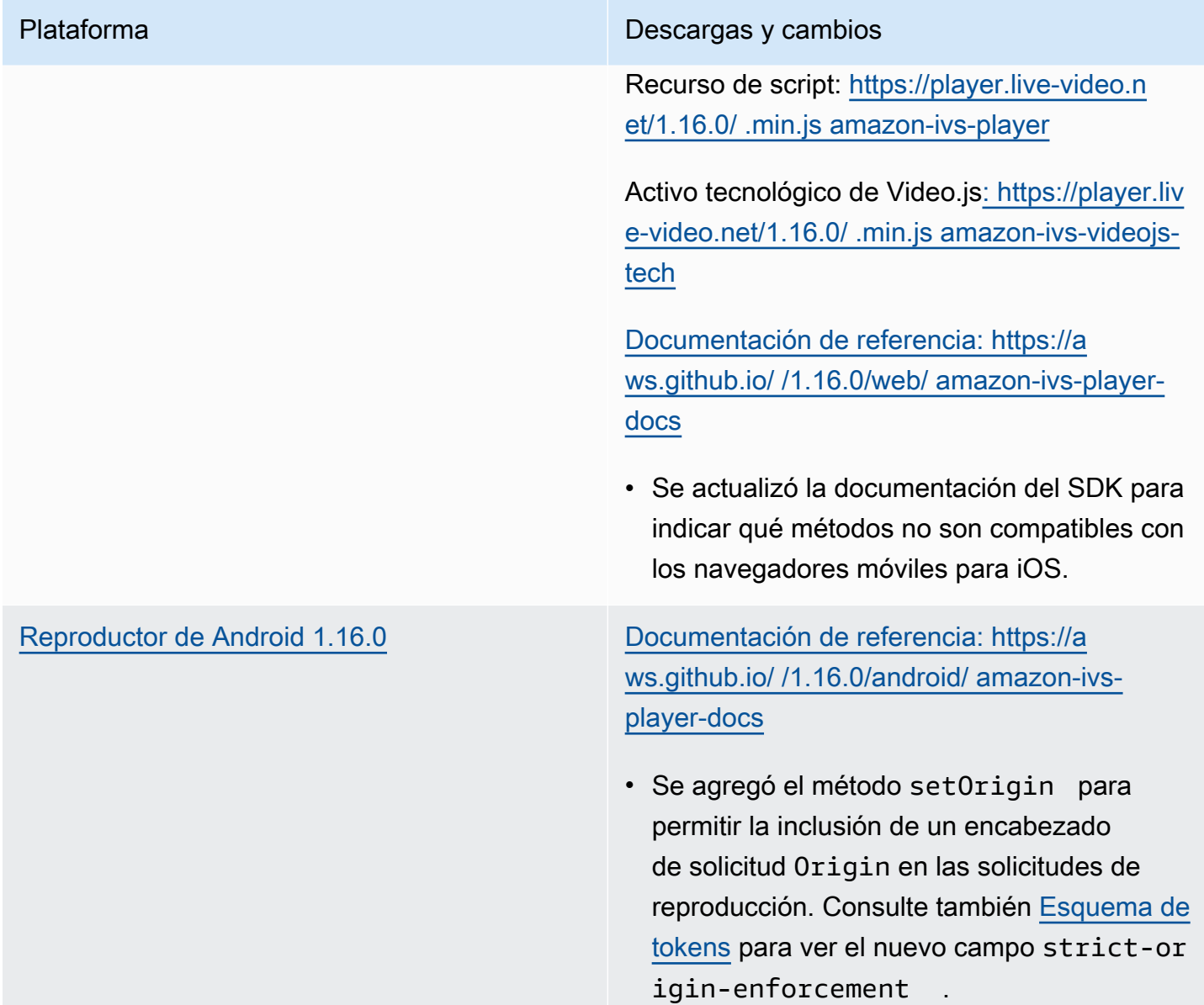

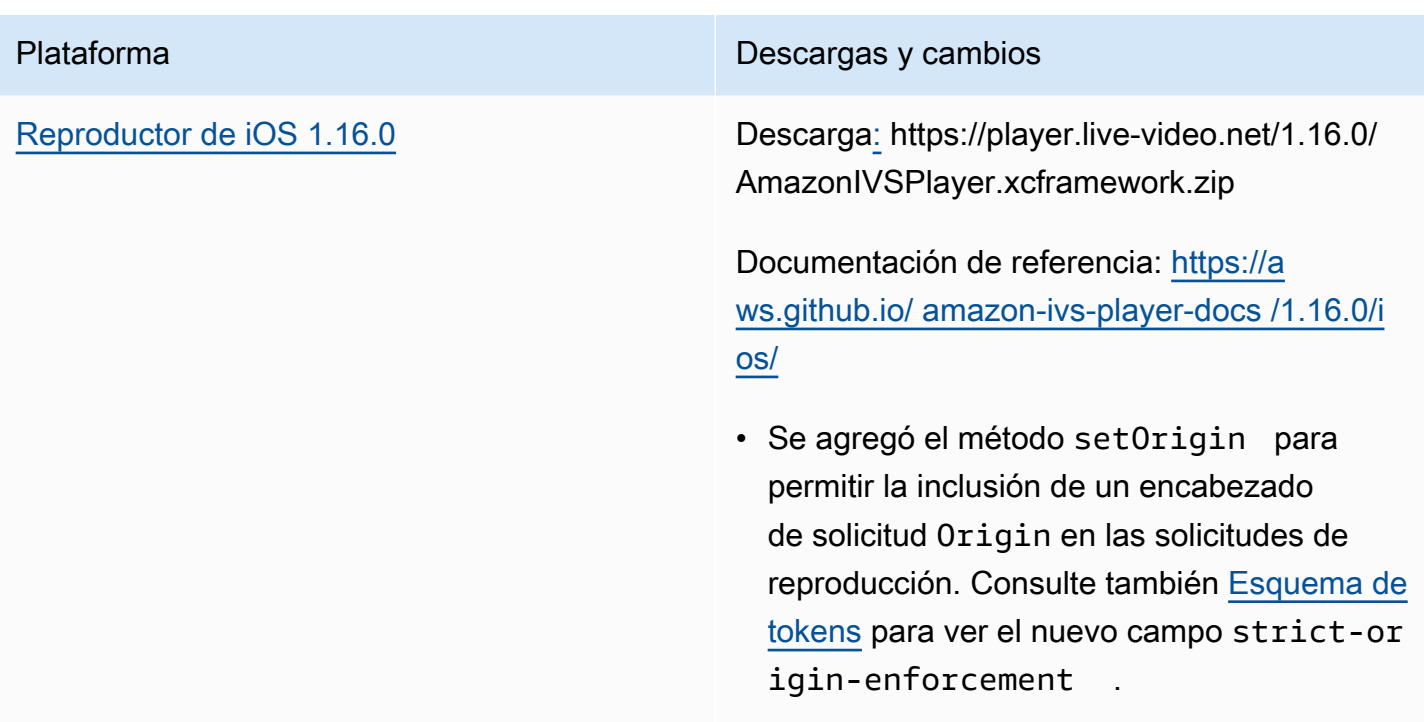

#### Tamaño del SDK móvil: Android

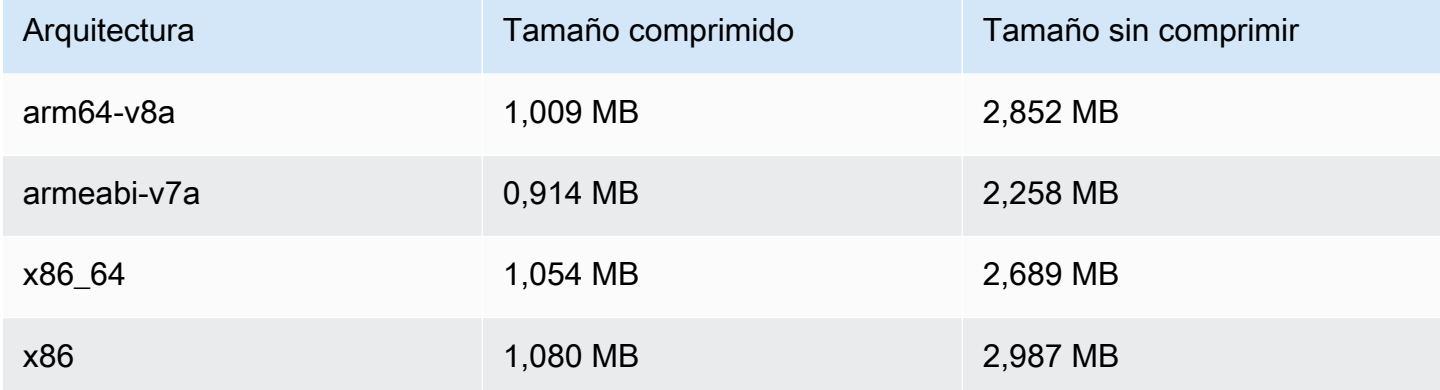

#### Tamaño del SDK móvil: iOS

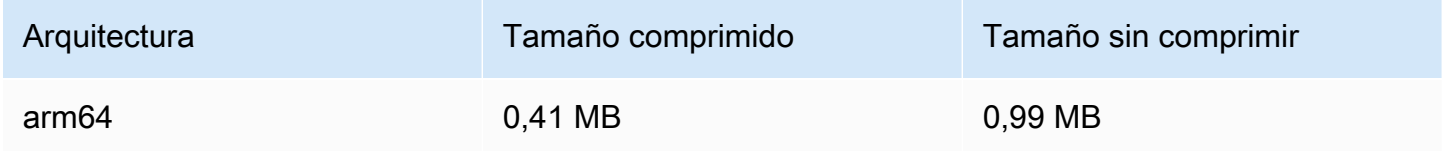

## 9 de diciembre de 2022

## Marca de tiempo agregada a los archivos del manifiesto de la grabación automática en S3

Cuando se habilita la [grabación automática en Amazon S3](#page-201-0), se crean los archivos del manifiesto de HLS. Esos archivos ahora contienen las etiquetas programa-fecha-hora (PDT) de HLS que indican la hora del reloj para cada segmento de HLS al momento de su producción, con el formato ISO-8601 UTC.

## 6 de diciembre de 2022

## SDK de transmisión de Amazon IVS: Android 1.7.2

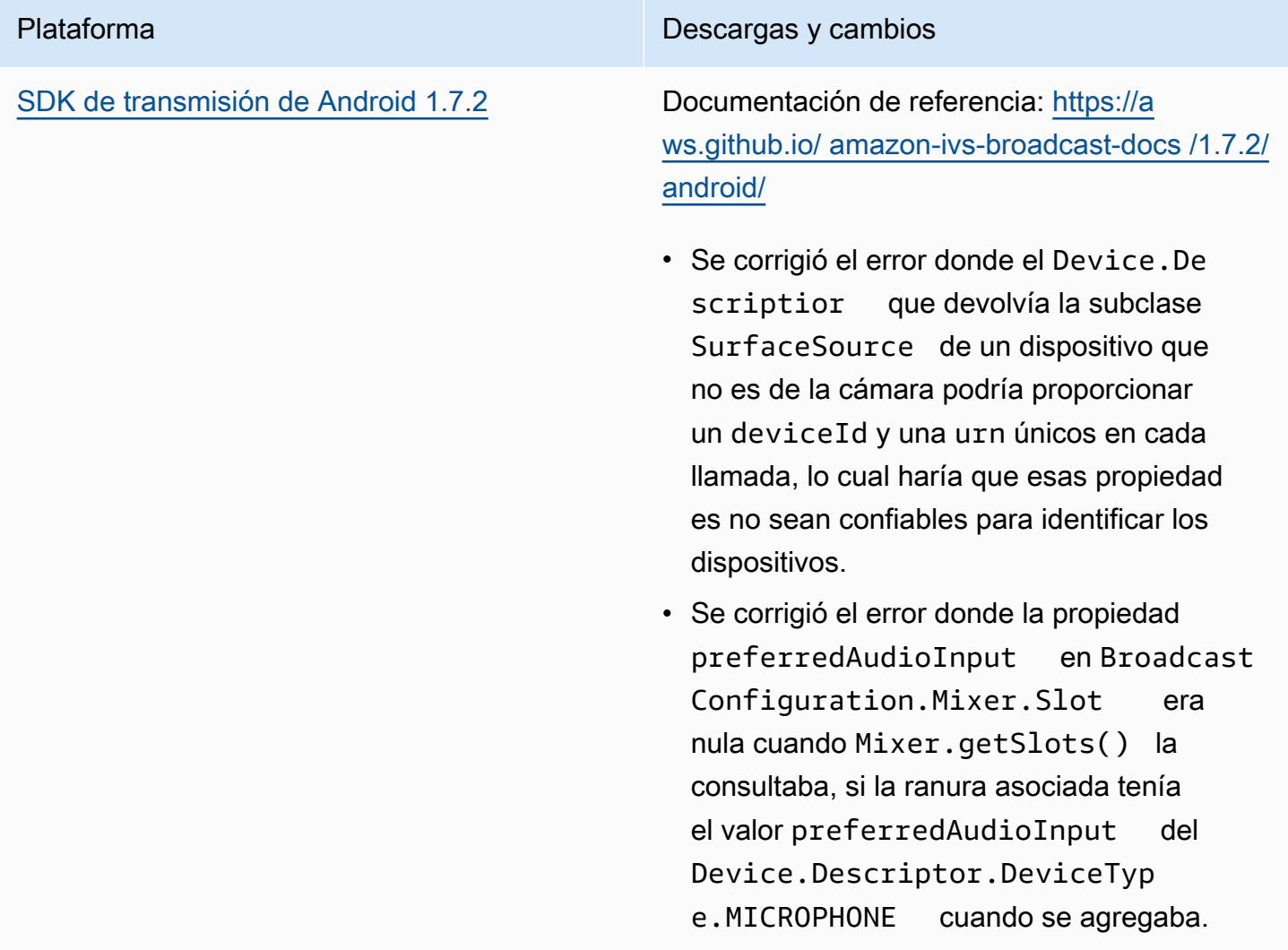

#### Tamaño del SDK de transmisión: Android

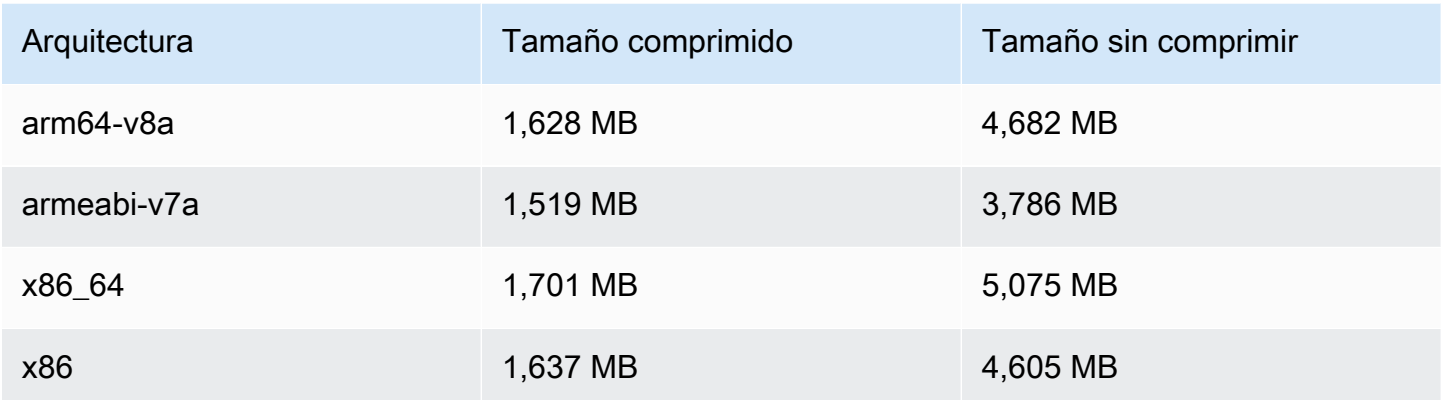

## 17 de noviembre de 2022

#### Registro del chat

Esta es la primera versión de esta nueva funcionalidad. Ahora puede crear configuraciones de registro para habilitar el almacenamiento de los mensajes enviados a las salas de chat. Para obtener más información, consulte:

- [Registro del chat:](https://docs.aws.amazon.com/ivs/latest/ChatUserGuide/chat-logging.html) página nueva.
- [Introducción al chat:](https://docs.aws.amazon.com/ivs/latest/ChatUserGuide/getting-started-chat.html) se actualizaron los permisos de IAM y se agregaron procedimientos para configurar el registro del chat.
- [Service Quotas:](https://docs.aws.amazon.com/ivs/latest/ChatUserGuide/service-quotas.html) puntos de conexión nuevos y configuraciones del registro.
- CloudWatch Se agregaron métricas de destino de registro.

Actualización del 12 de octubre de 2023: este CloudWatch documento se eliminó y el contenido se trasladó a [Monitoring IVS](#page-63-0) Low-Latency Streaming.

Actualización del 28 de diciembre de 2023: el CloudWatch contenido relacionado con el chat se trasladó a Monitoring [Amazon IVS Chat.](https://docs.aws.amazon.com/ivs/latest/ChatUserGuide/chat-health.html)

• [Referencia de la API de chat:](https://docs.aws.amazon.com/ivs/latest/ChatAPIReference) se agregó un LoggingConfiguration recurso y varios tipos de datos y puntos de enlace. Para obtener más información, consulte [Historial de revisión.](https://docs.aws.amazon.com/ivs/latest/ChatUserGuide/doc-history.html#history-chat-api-reference)

## 9 de noviembre de 2022

## SDK de mensajería de Amazon IVS Chat Client: 1.0.2 JavaScript

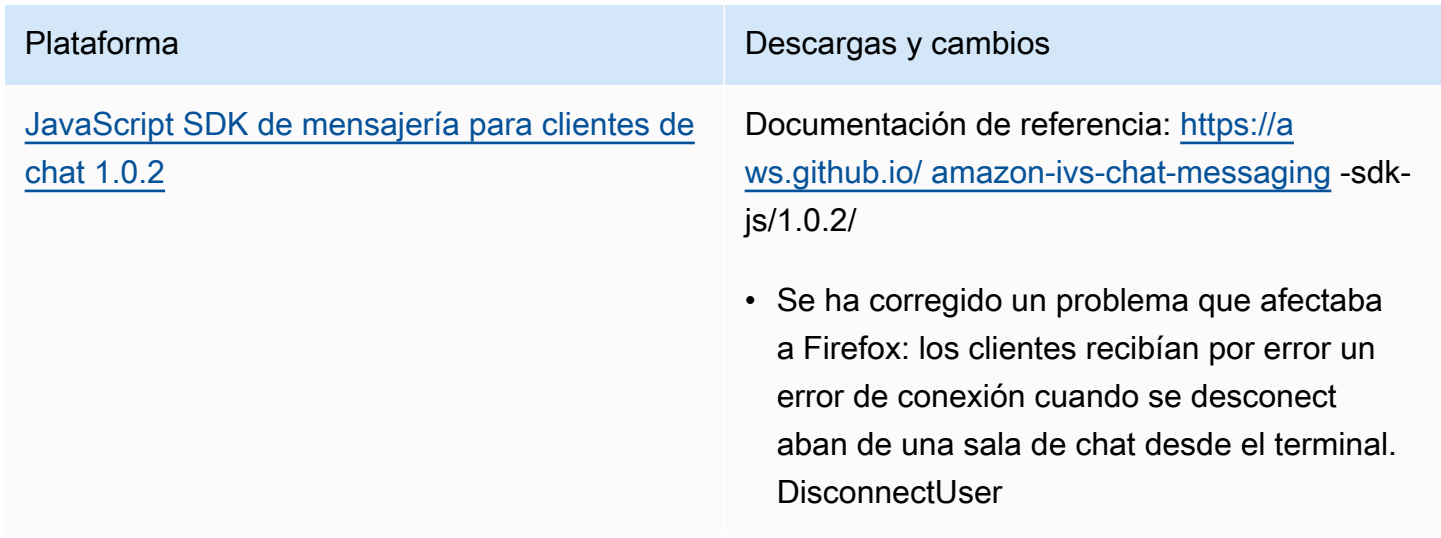

## 1 de noviembre de 2022

#### Reproductor SDK de Amazon IVS 1.14.0

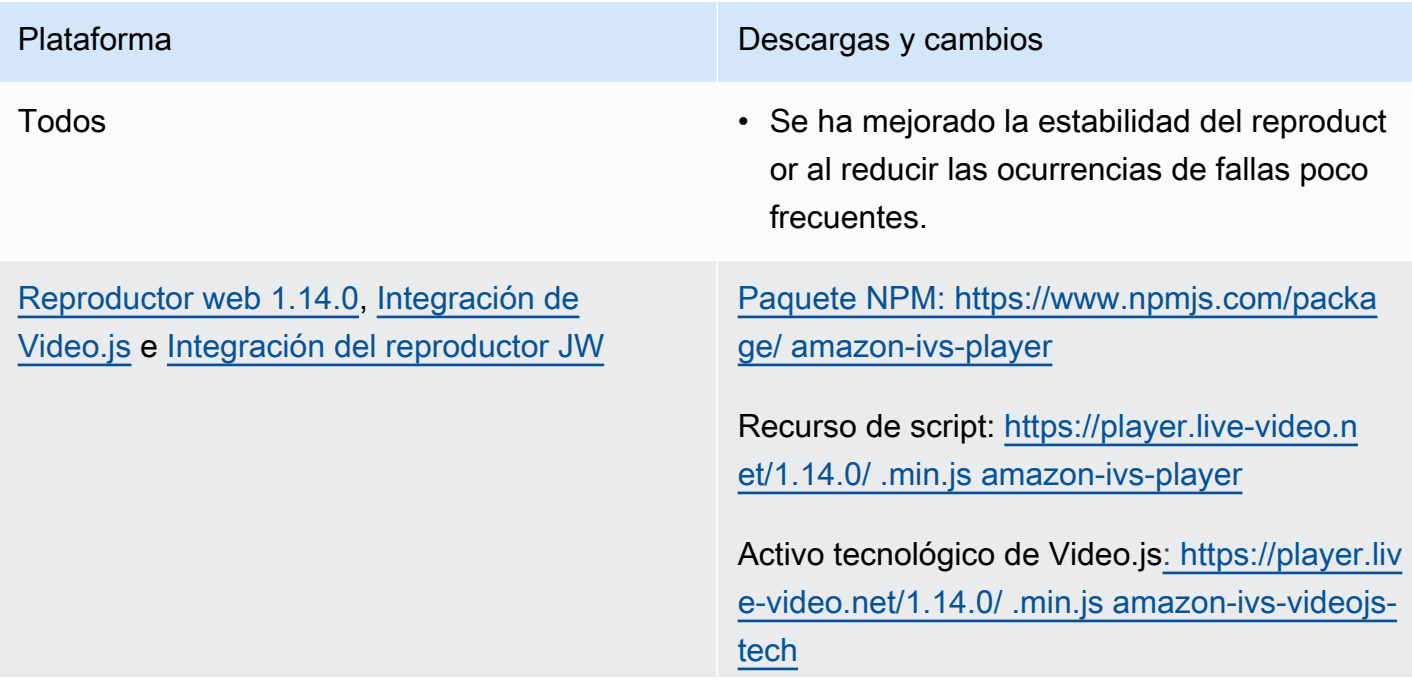

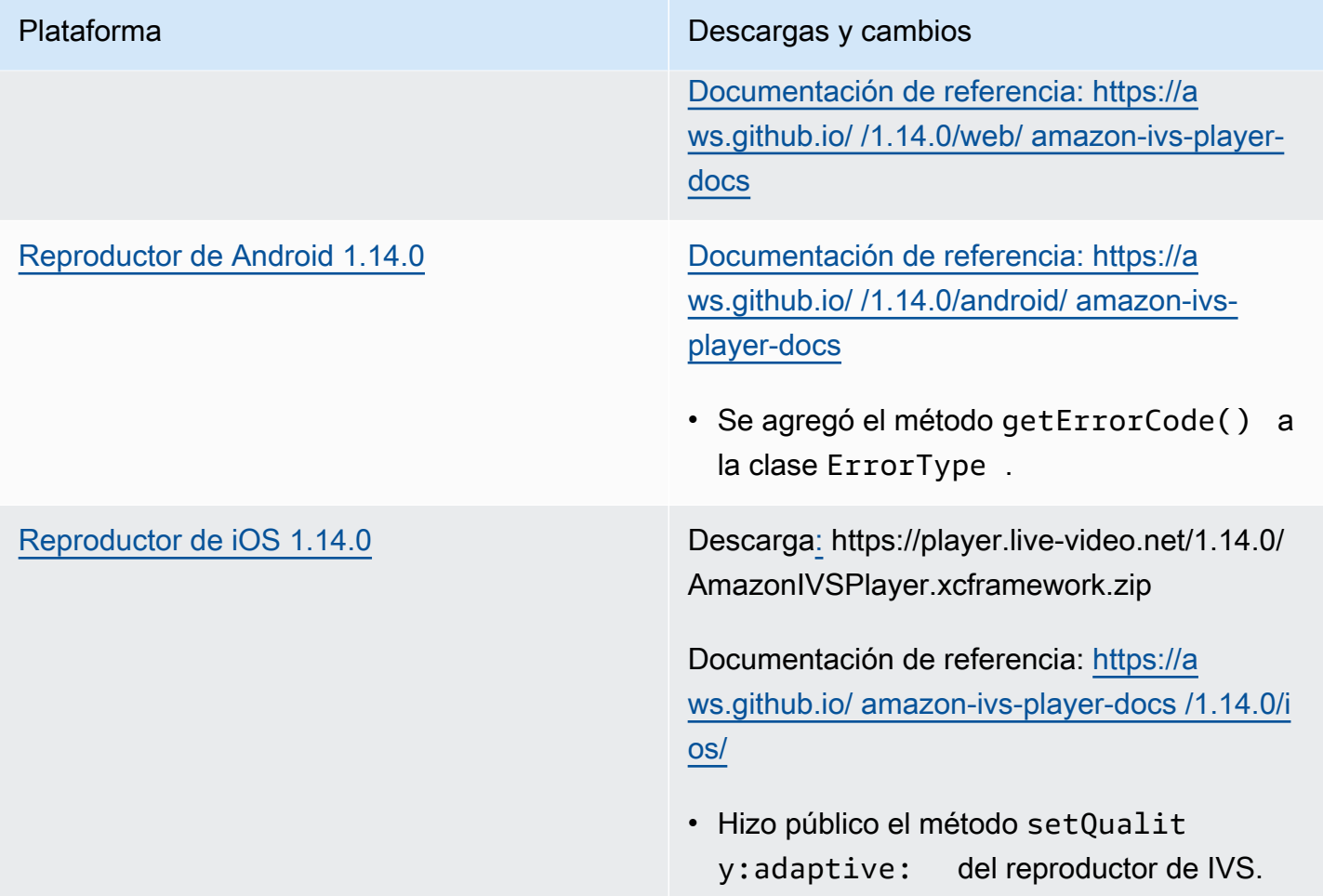

## Tamaño del SDK móvil: Android

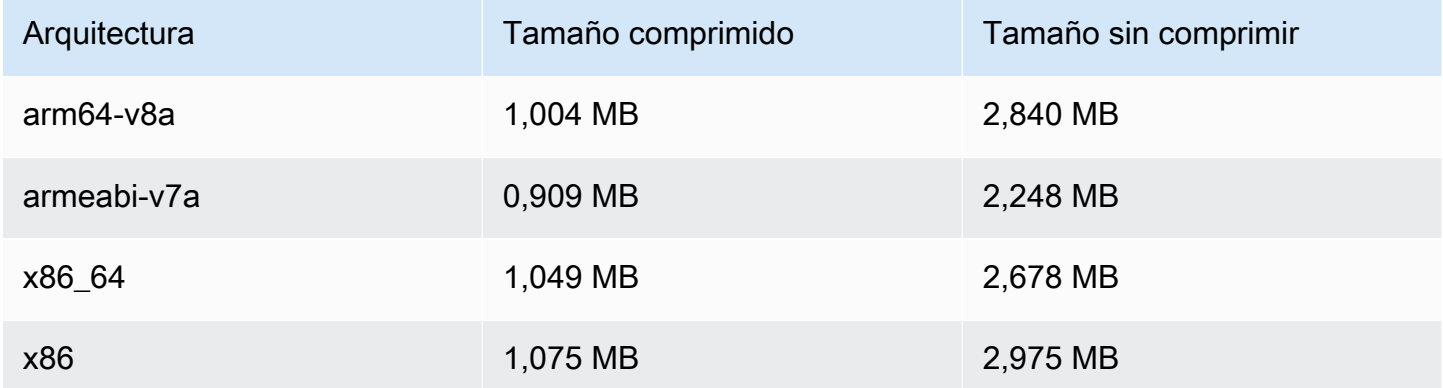

#### Tamaño del SDK móvil: iOS

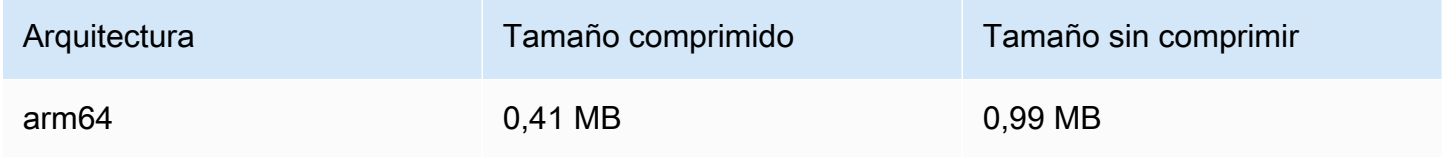

## 18 de octubre de 2022

SDK de mensajería de Amazon IVS Chat Client: 1.0.1 JavaScript

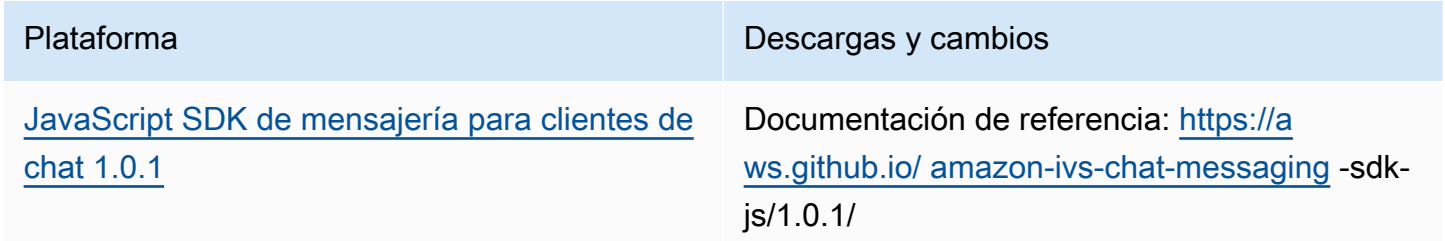

## 6 de octubre de 2022

#### SDK de transmisión de Amazon IVS 1.7.1

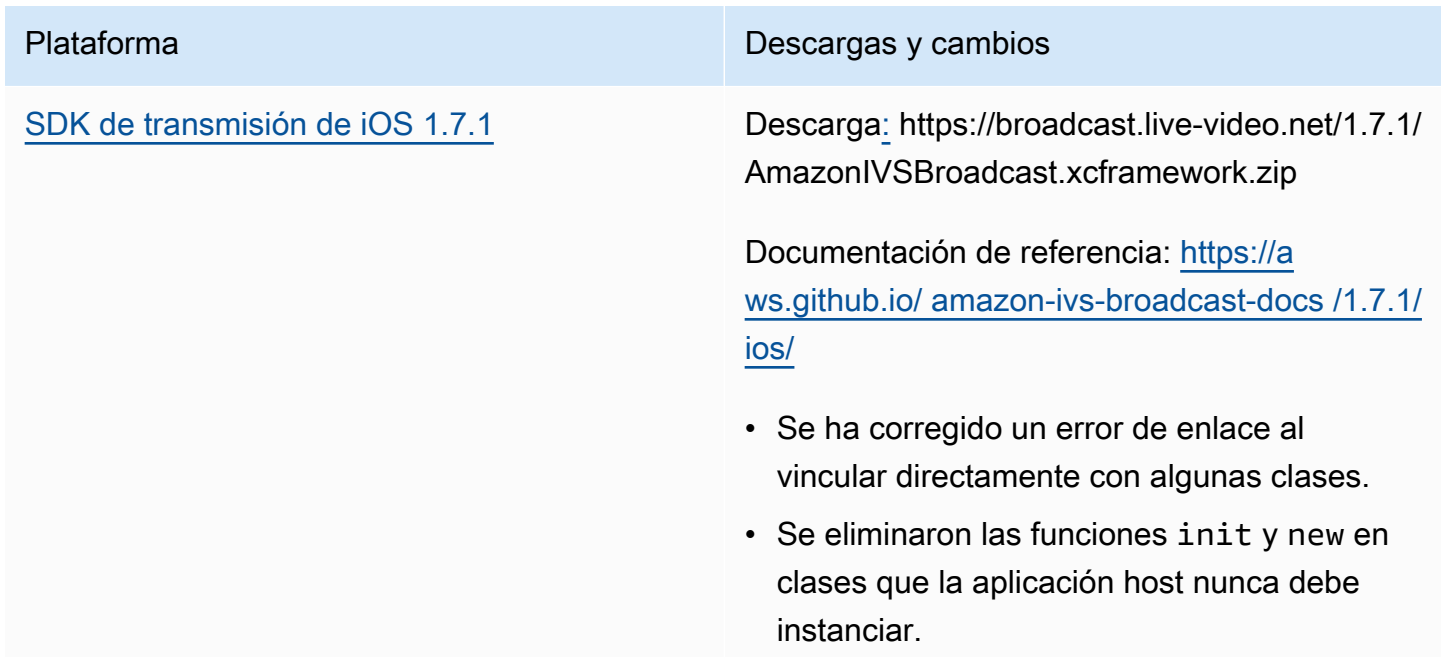

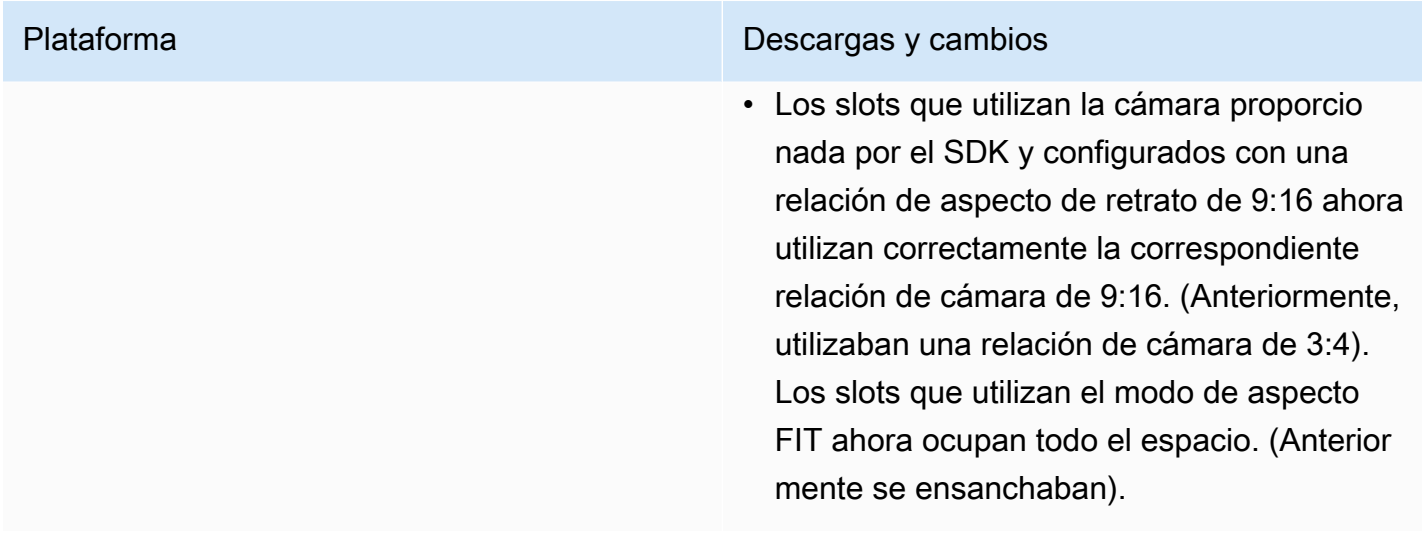

#### Tamaño del SDK de transmisión: iOS

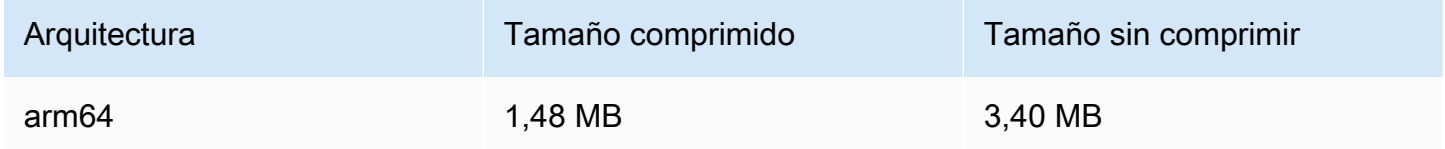

## 22 de septiembre de 2022

## SDK de transmisión de Amazon IVS 1.7.0

Nota: No había versión 1.6.0.

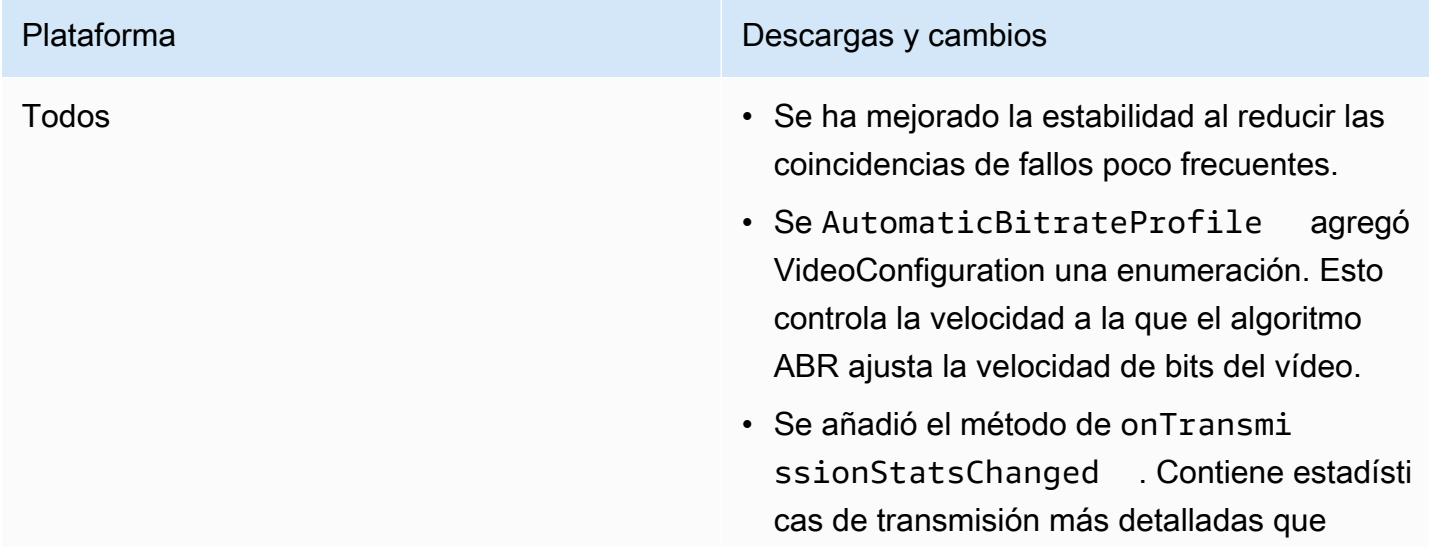

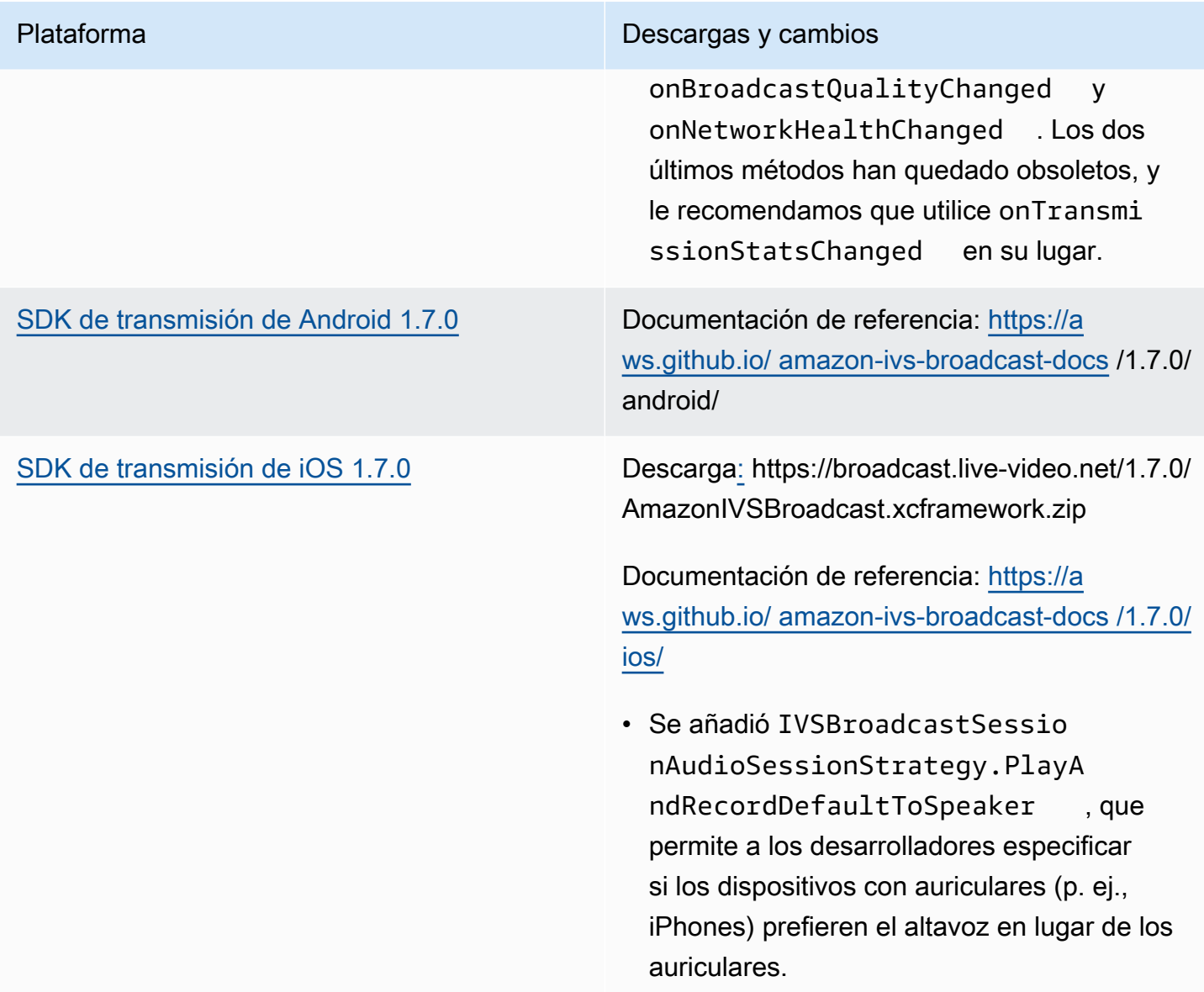

#### Tamaño del SDK de transmisión: Android

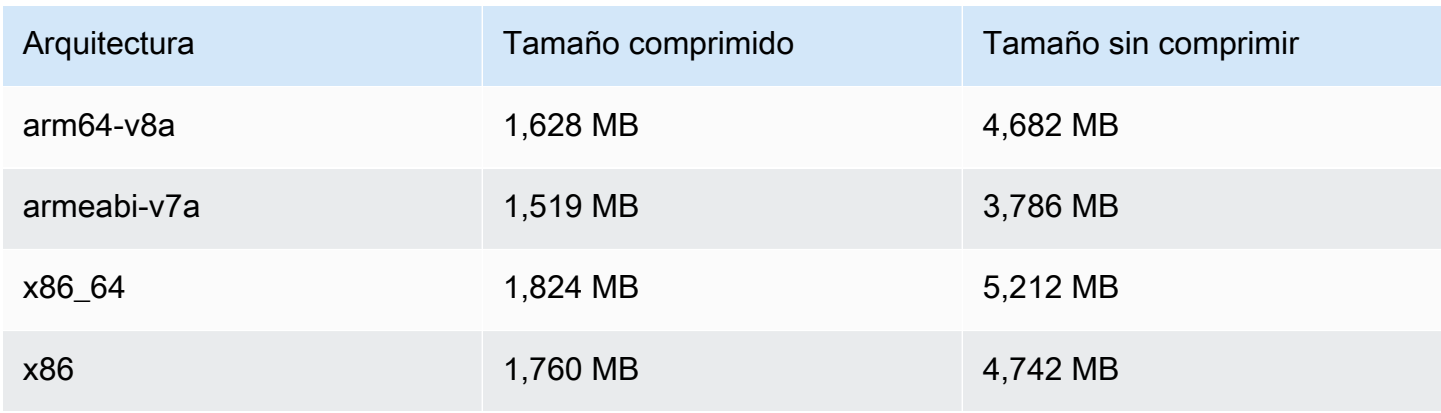

#### Tamaño del SDK de transmisión: iOS

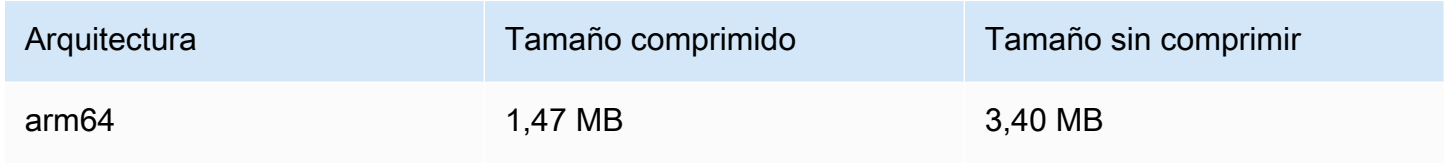

# 20 de septiembre de 2022

## Reproductor SDK de Amazon IVS 1.13.0

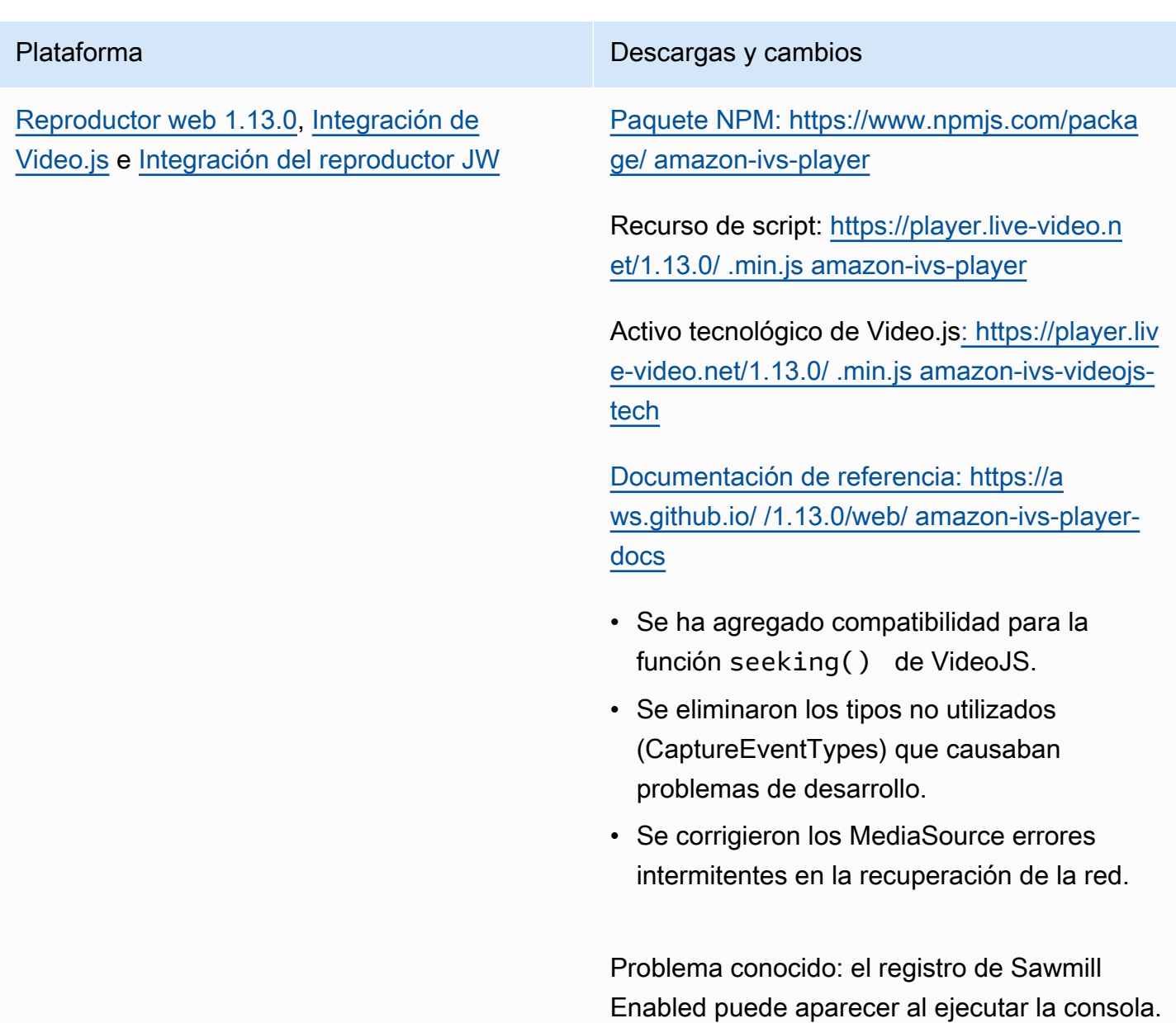

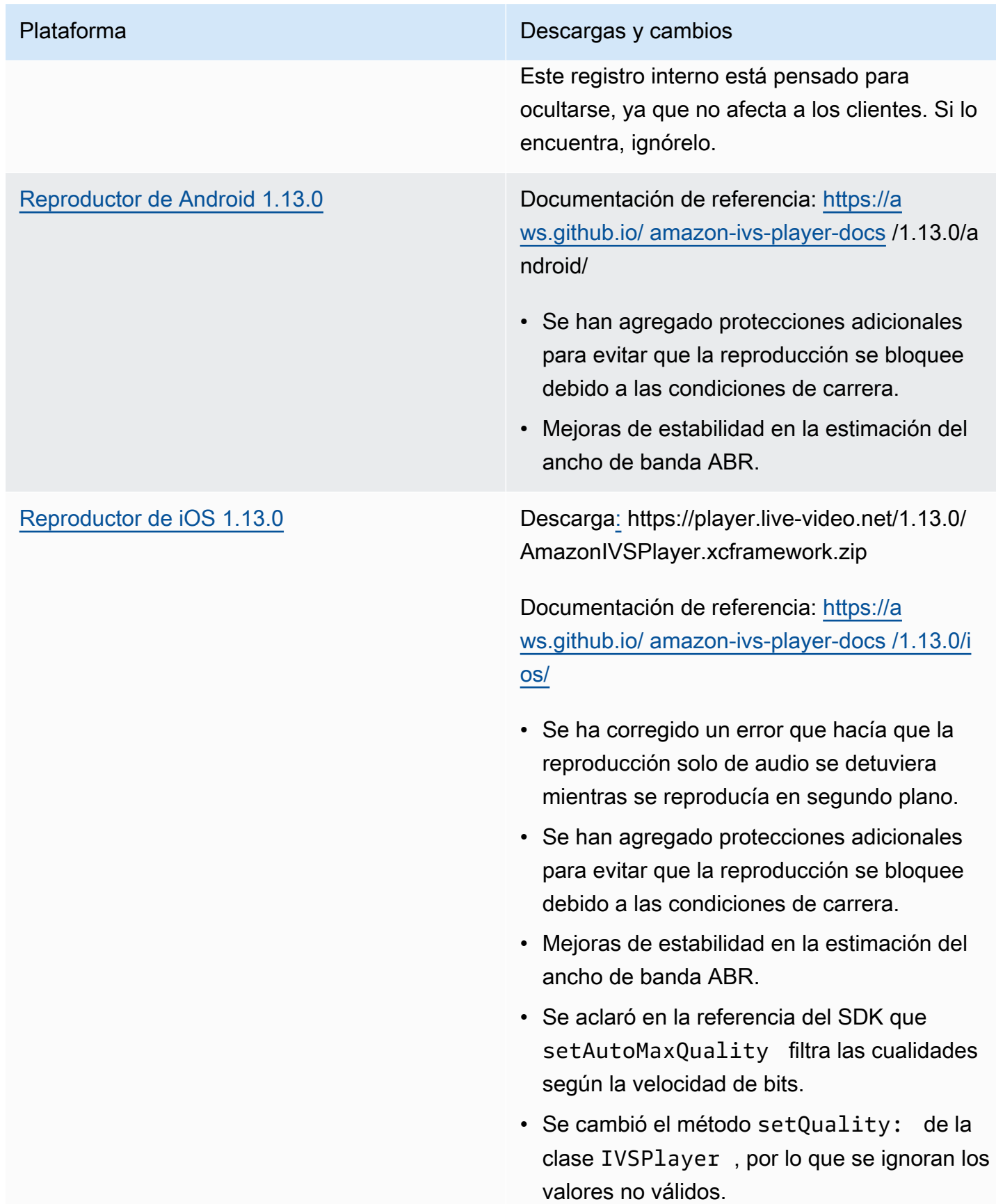

#### Tamaño del SDK móvil: Android

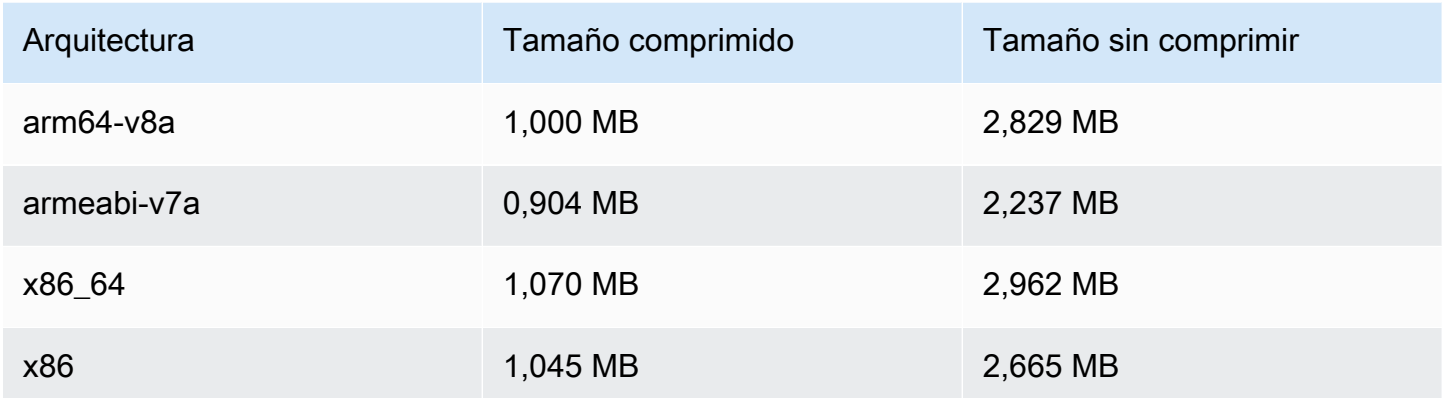

#### Tamaño del SDK móvil: iOS

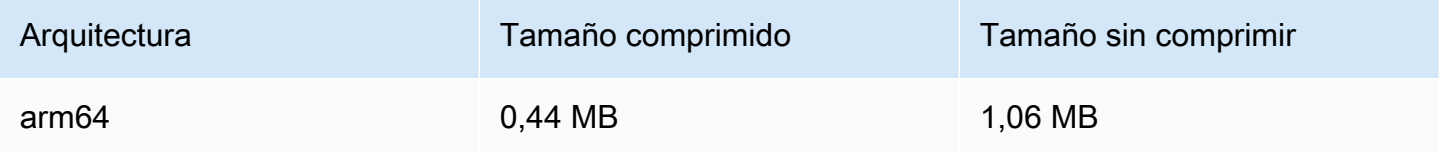

### 15 de septiembre de 2022

#### Mejora de vídeo en vertical (versión final)

Hoy hemos empezado a implementar los cambios documentados en [Mejora de vídeo en vertical](#page-532-0) para todos los clientes de Amazon IVS. Los cambios tardarán 2-3 días en propagarse a todas las cuentas.

## 12 de septiembre de 2022

#### SDK de transmisión de Amazon IVS iOS 1.5.2

Plataforma **Descargas y cambios** 

[SDK de transmisión de iOS 1.5.2](#page-100-0) Descargar: [https://broadcast.live-video.net/1](https://broadcast.live-video.net/1.5.2/AmazonIVSBroadcast.xcframework.zip)

[.5.2/AmazonIVSBroadcast.xcframework.zip](https://broadcast.live-video.net/1.5.2/AmazonIVSBroadcast.xcframework.zip)

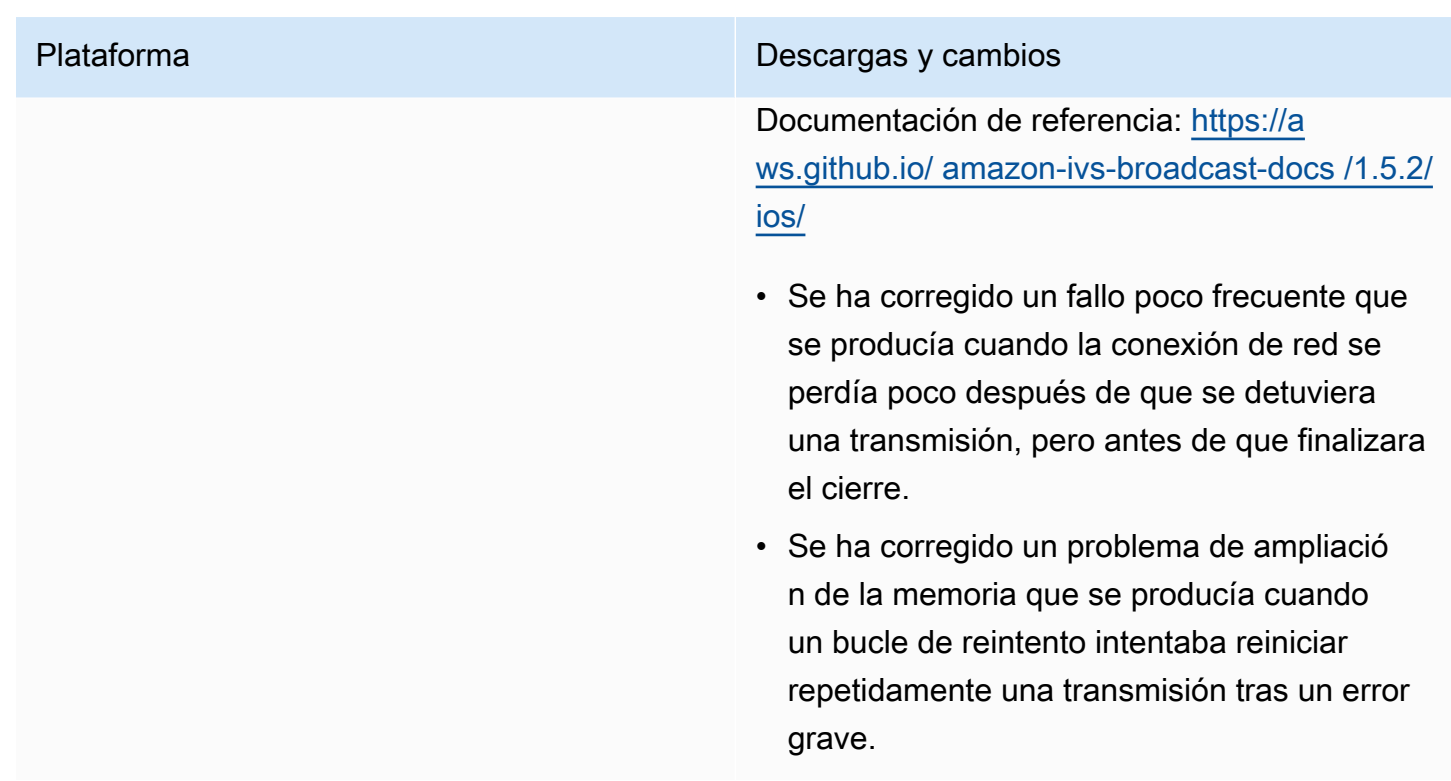

#### Tamaño del SDK de transmisión: iOS

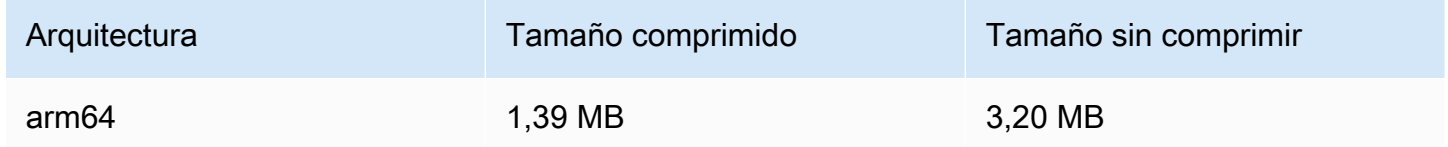

## 8 de septiembre de 2022

SDK de mensajería para clientes de Chat de Amazon IVS: Android 1.0.0 e iOS 1.0.0

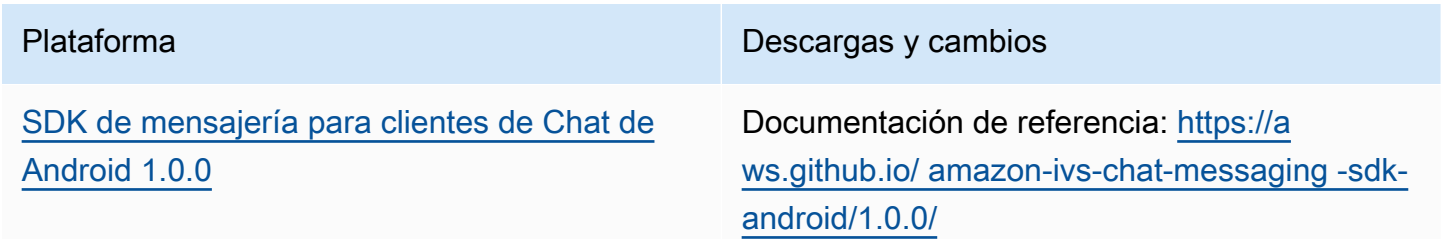

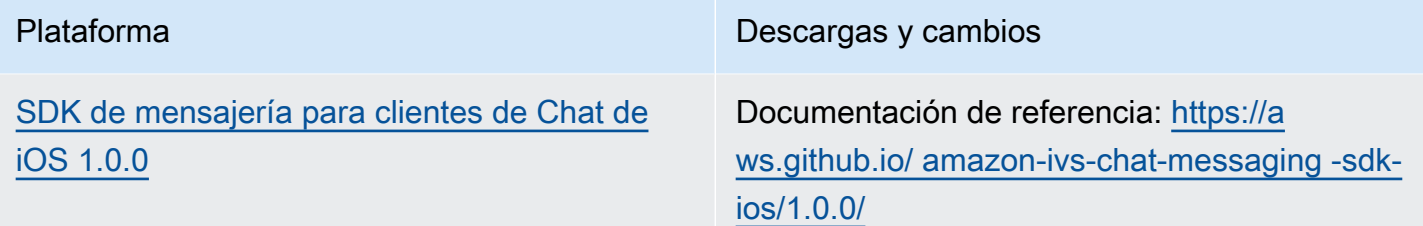

#### Tamaño del SDK de mensajería para clientes de Chat: Android

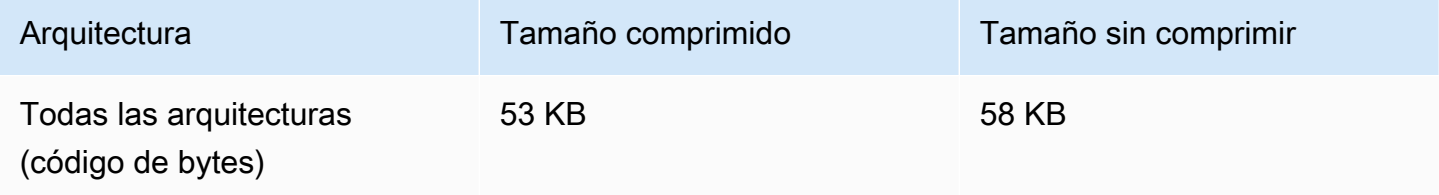

#### Tamaño del SDK de mensajería para clientes de Chat: iOS

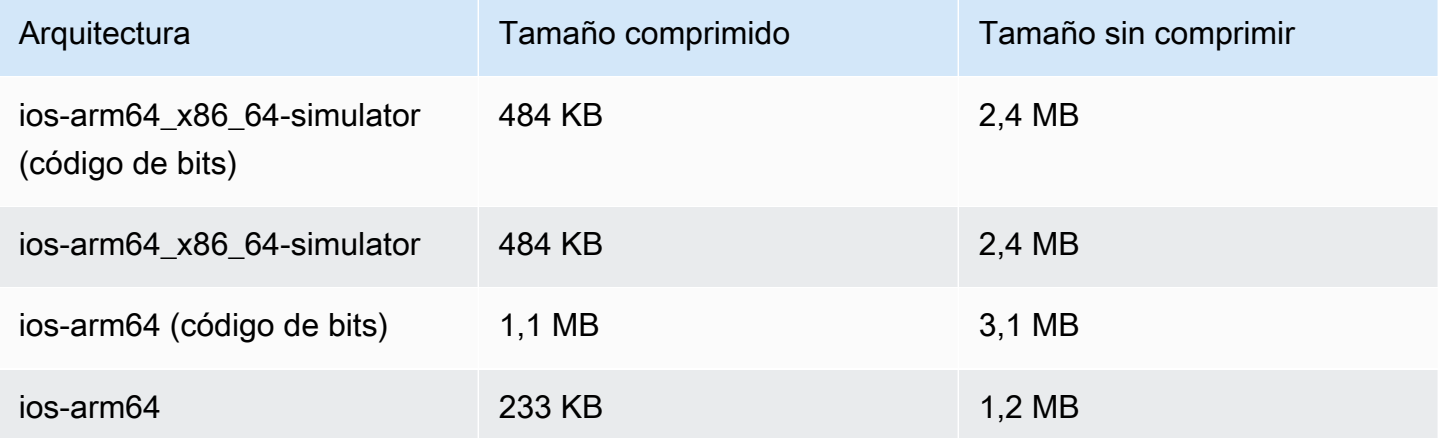

## 2 de septiembre de 2022

## SDK de transmisión web de Amazon IVS 1.2.0

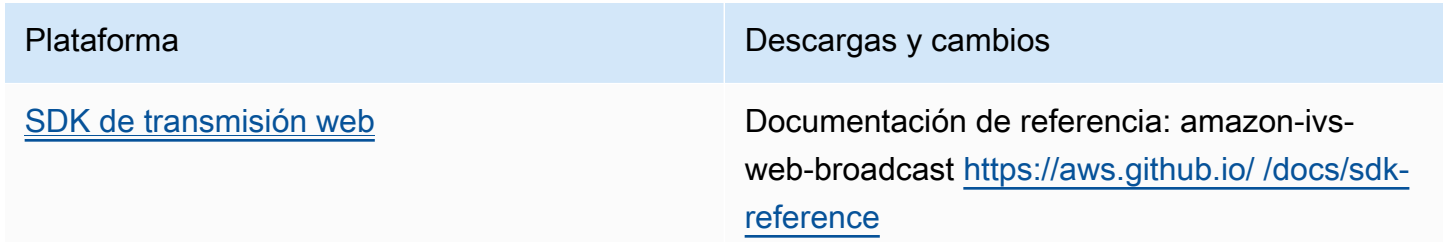

Plataforma **Descargas y cambios** 

- Se arreglaron las definiciones de los tipos de agrupaciones cuando se ejecuta el paquete npm.
- Se agregó una configuración preestablecida para admitir 1080 canales BASIC.

## 30 de agosto de 2022

#### Fusión de transmisiones fragmentadas

Esta es la primera versión de esta nueva funcionalidad. Si su transmisión está configurada para grabar automáticamente en Amazon S3, ahora puede especificar un período de tiempo durante el cual, si la transmisión se interrumpe y se inicia una nueva transmisión, Amazon IVS intenta grabar con el mismo prefijo de S3 que la transmisión anterior. En otras palabras, si una transmisión se desconecta y, a continuación, se vuelve a conectar dentro del intervalo especificado, las múltiples transmisiones se consideran una sola transmisión y se combinan. Para obtener más información, consulte:

- Primeros pasos en Amazon IVS: hemos actualizado el [Paso 3: crear un canal con grabación](#page-26-0) [opcional](#page-26-0) para la consola y las instrucciones de la CLI.
- Grabación automática para S3: consulte la nueva sección [Fusión de transmisiones fragmentadas.](#page-204-0)
- EventBridge En los [ejemplos: el estado de grabación cambió](#page-230-0) y se agregaron campos. recording\_session\_id recording\_session\_stream\_ids
- [Referencia de la API de IVS](https://docs.aws.amazon.com/ivs/latest/APIReference/): agregamos el recordingReconnectWindowSeconds campo a la CreateRecordingConfiguration solicitud y al RecordingConfiguration objeto. Esto afecta a tres respuestas (CreateRecordingConfiguration GetRecordingConfiguration, y GetStreamSession).

# 9 de agosto de 2022

## Reproductor web de Amazon IVS: SDK 1.12.0

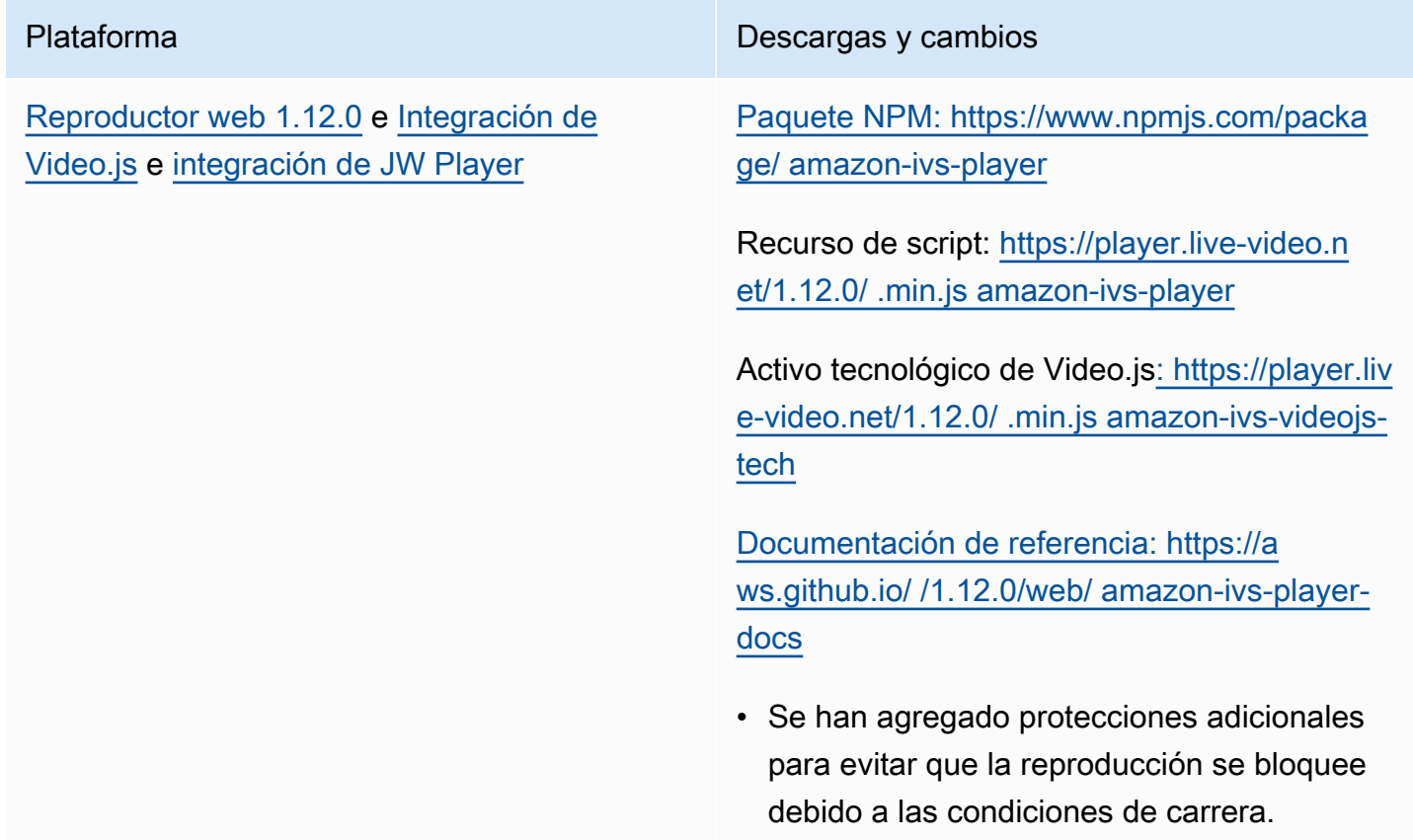

# 28 de julio de 2022

## SDK de transmisión de Amazon IVS iOS 1.5.1

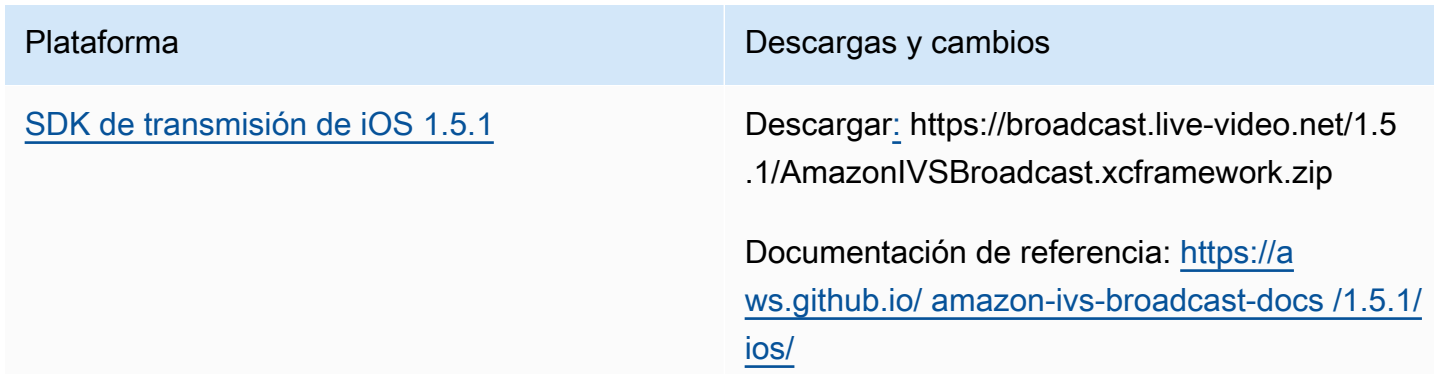

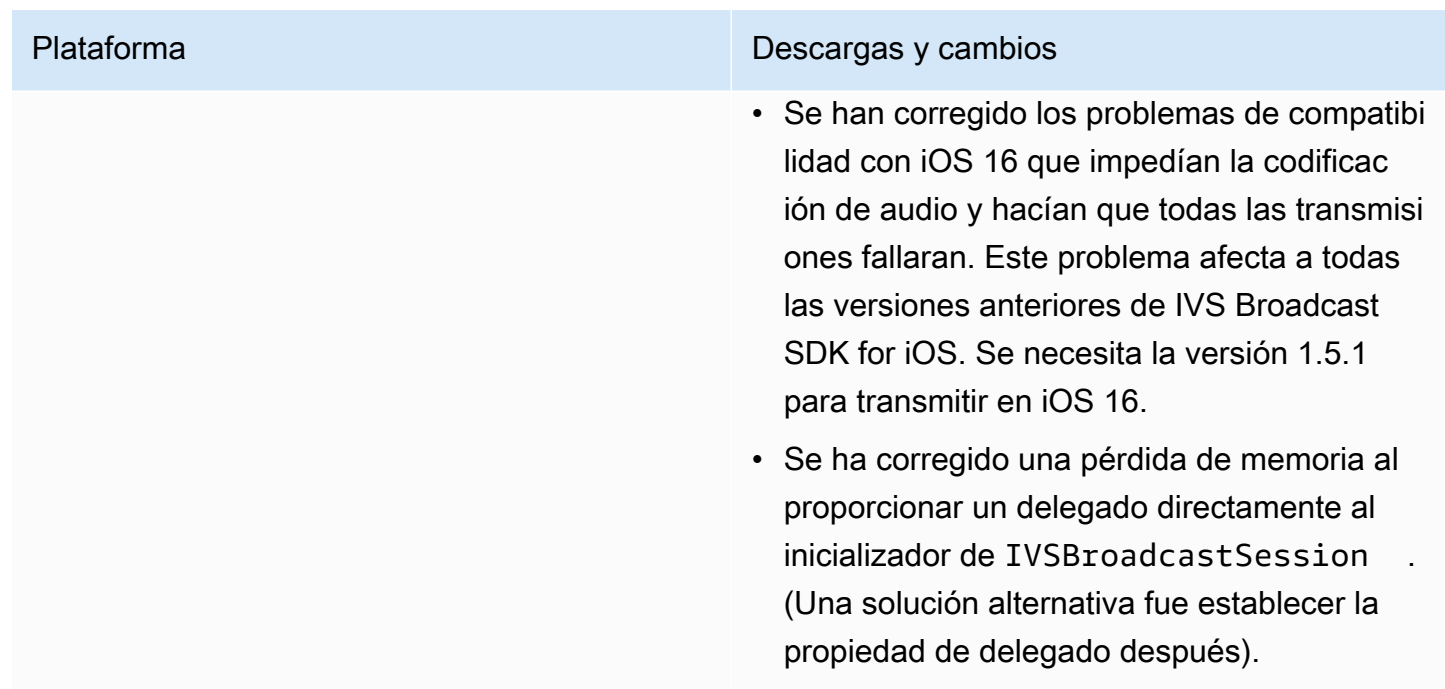

#### Tamaño del SDK de transmisión: iOS

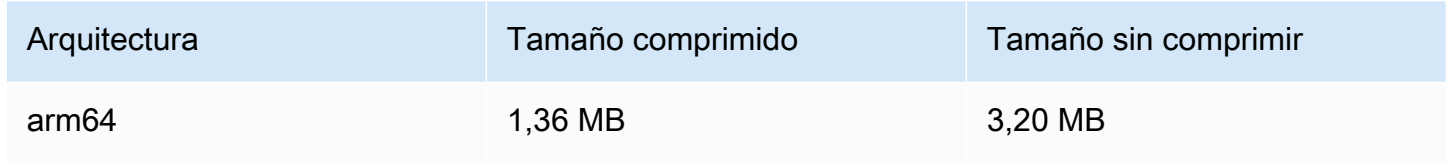

# 21 de julio de 2022

#### SDK de transmisión web de Amazon IVS

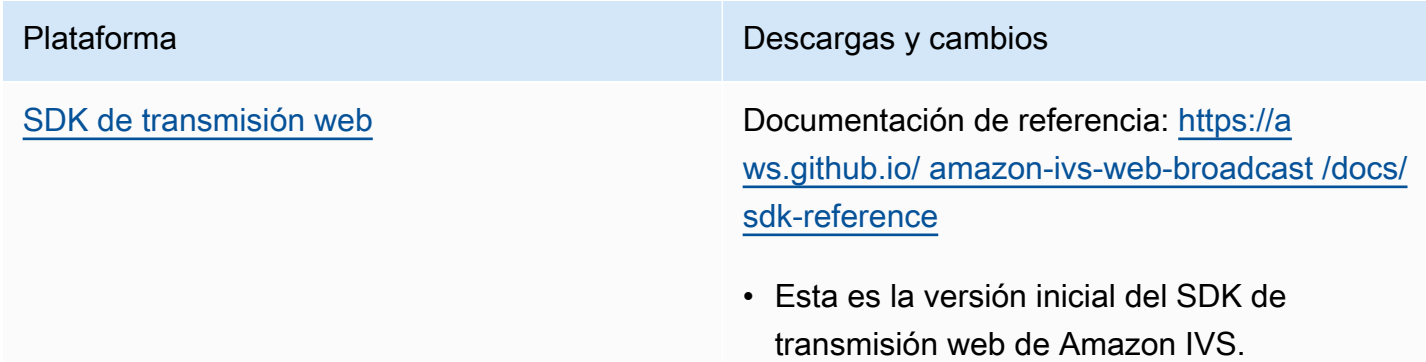

## 14 de julio de 2022

## SDK 1.8.3 del reproductor de iOS de Amazon IVS

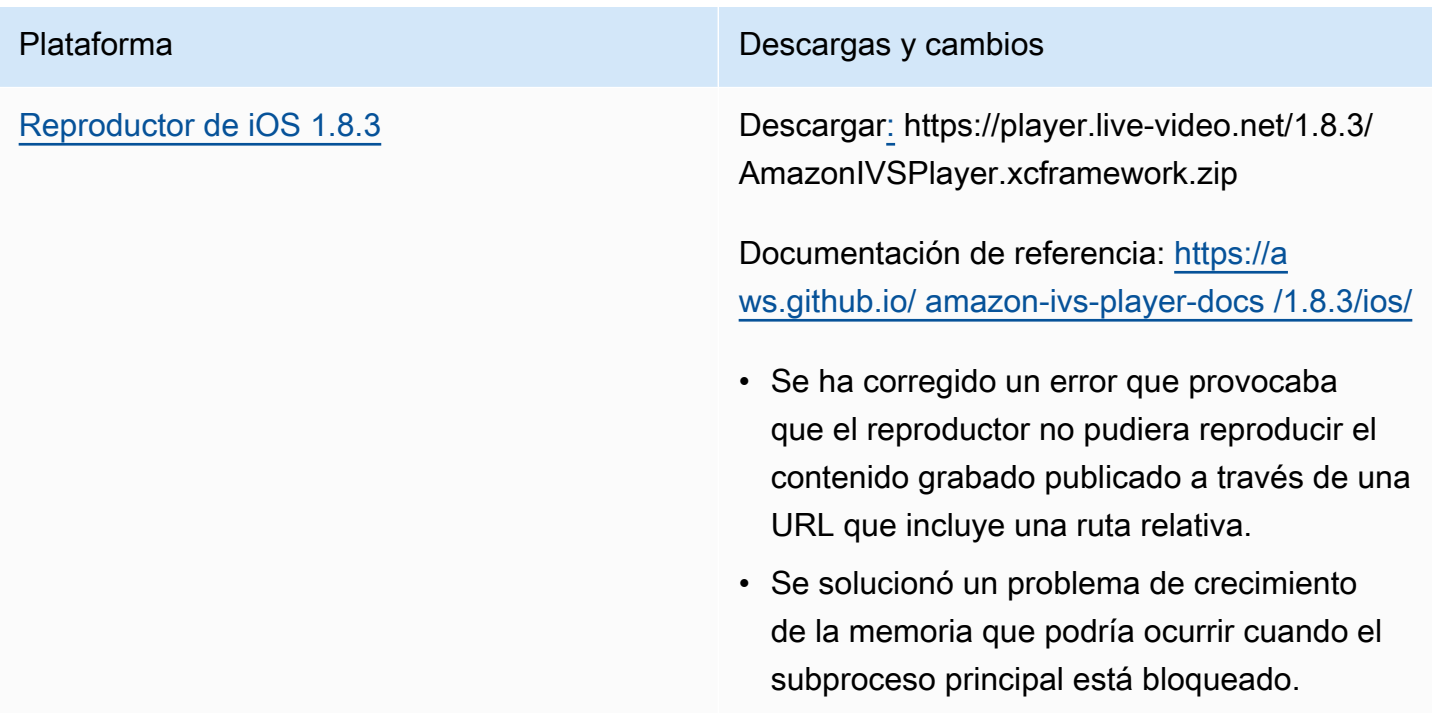

#### Tamaño del SDK móvil: iOS

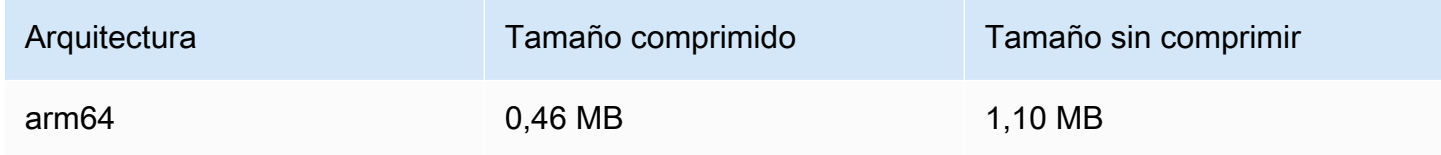

## 28 de junio de 2022

Reproductor de Amazon IVS web: SDK 1.11.0

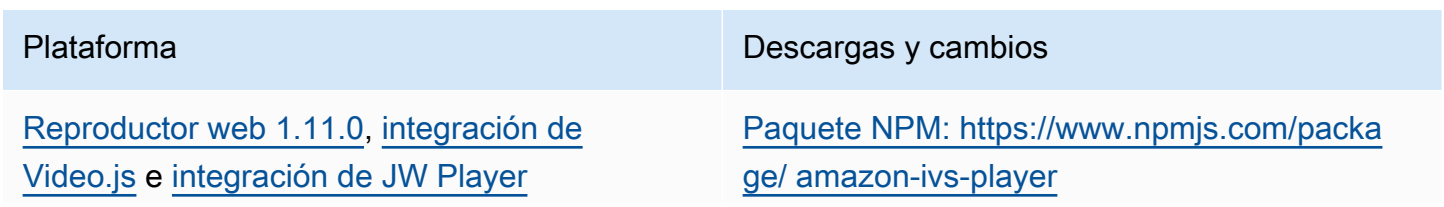

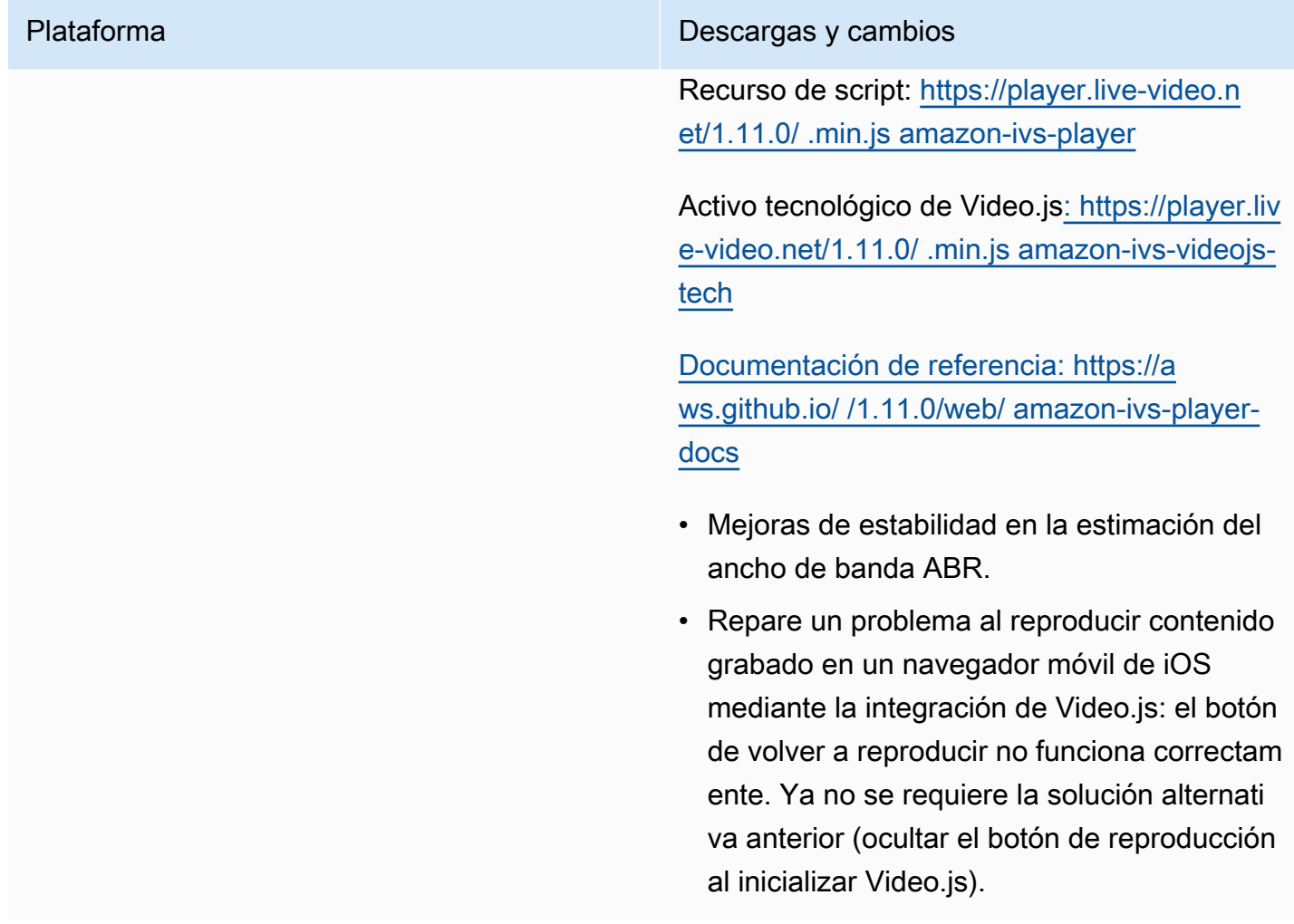

# 22 de junio de 2022

## SDK de transmisión de Amazon IVS 1.5.0

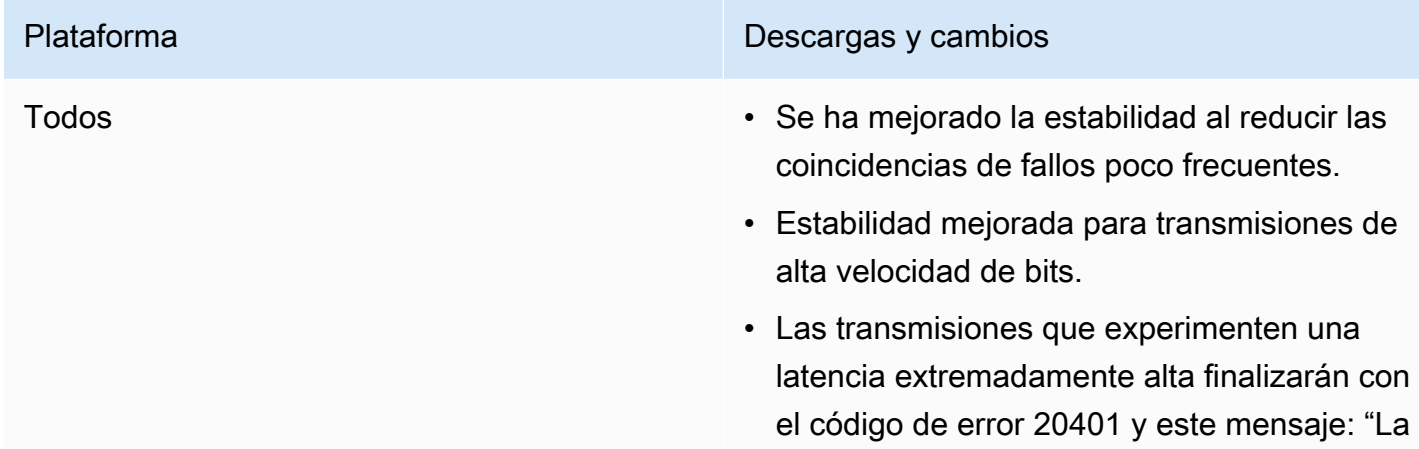

intensiva desde el punto de vista informático.

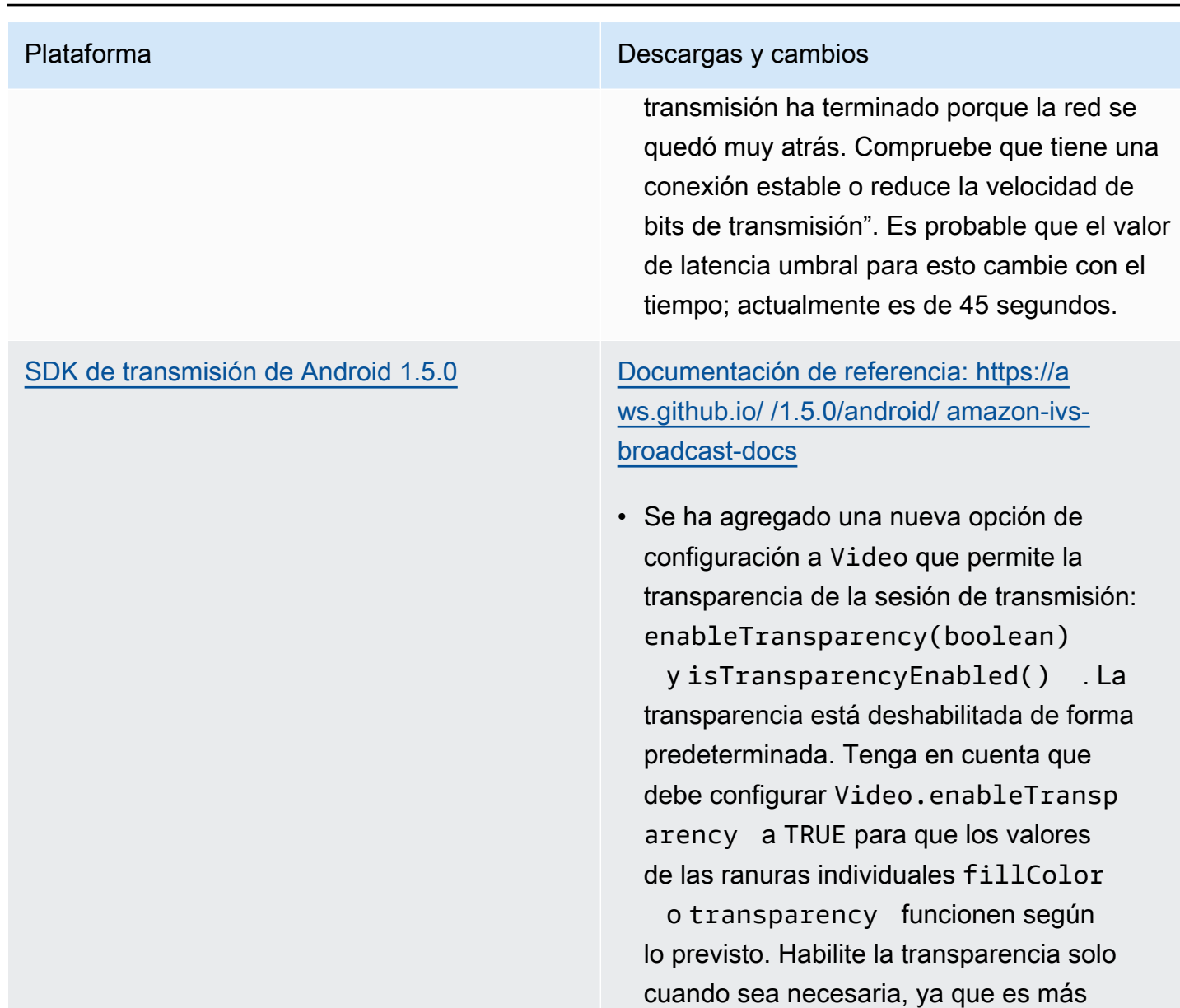

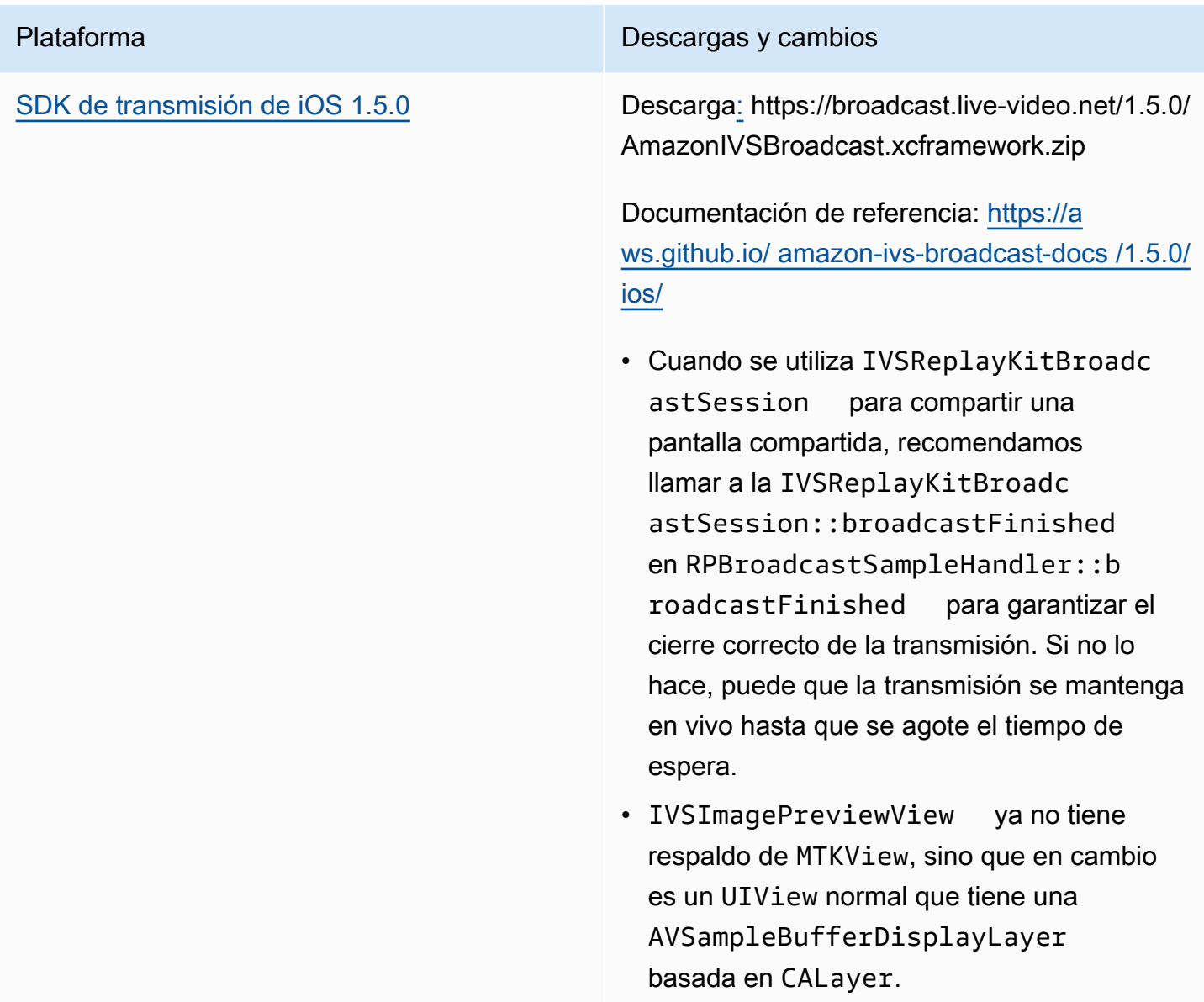

#### Tamaño del SDK de transmisión: Android

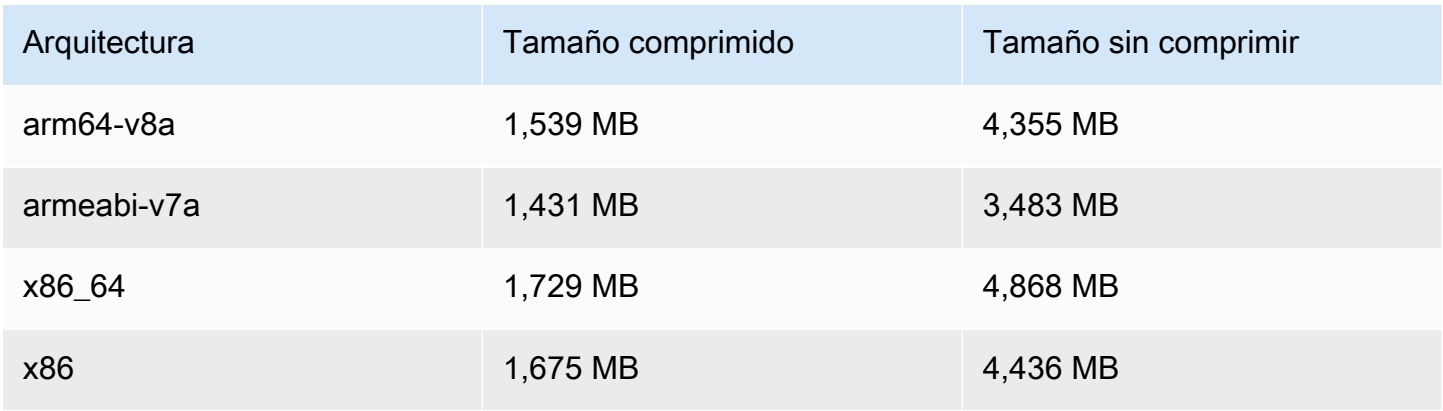

#### Tamaño del SDK de transmisión: iOS

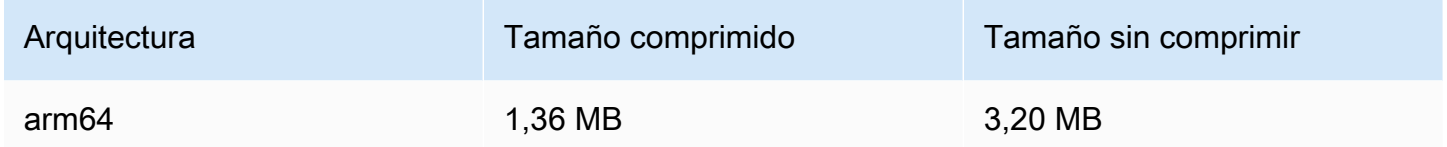

## 9 de junio de 2022

### <span id="page-532-0"></span>Mejora de vídeo vertical

Esta versión mejora la forma en que Amazon IVS procesa la entrada vertical; por ejemplo, transmisión de contenido desde dispositivos móviles en los que la altura es superior a la anchura. Este cambio se está implementando a lo largo del tiempo, como se explica al final de esta publicación.

Hay tres cambios:

1. (Afecta solo a canales Standard) La entrada vertical se escala en función del ancho del contenido, lo que resulta en menos reducción de escala y resultados visualmente de mayor calidad. Por ejemplo, así es como afecta este cambio a la entrada 720 x 1280:

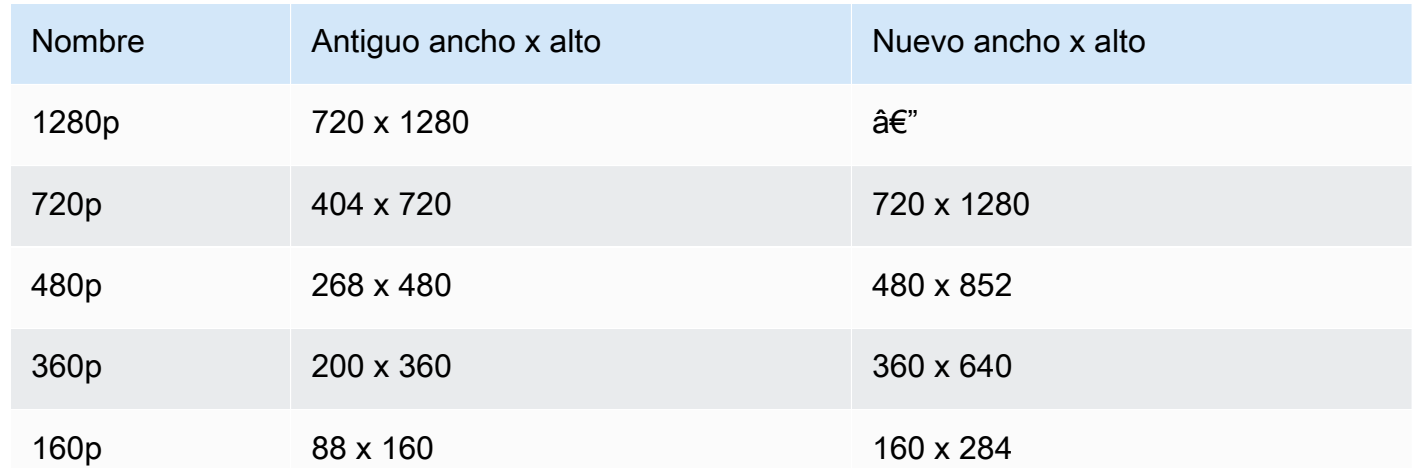

2. (Afecta solo a canales Standard) Las únicas copias que se generan son aquellas con un ancho inferior o igual al ancho de entrada. Por ejemplo, si su entrada es 720 x 1280, obtiene copias 720p, 480p, 360p y 160p. Si el ancho de entrada está entre copias, obtendrá todas las copias con anchos inferiores a los de su entrada. Por ejemplo, así es como afecta este cambio a la entrada de 540 x 960:

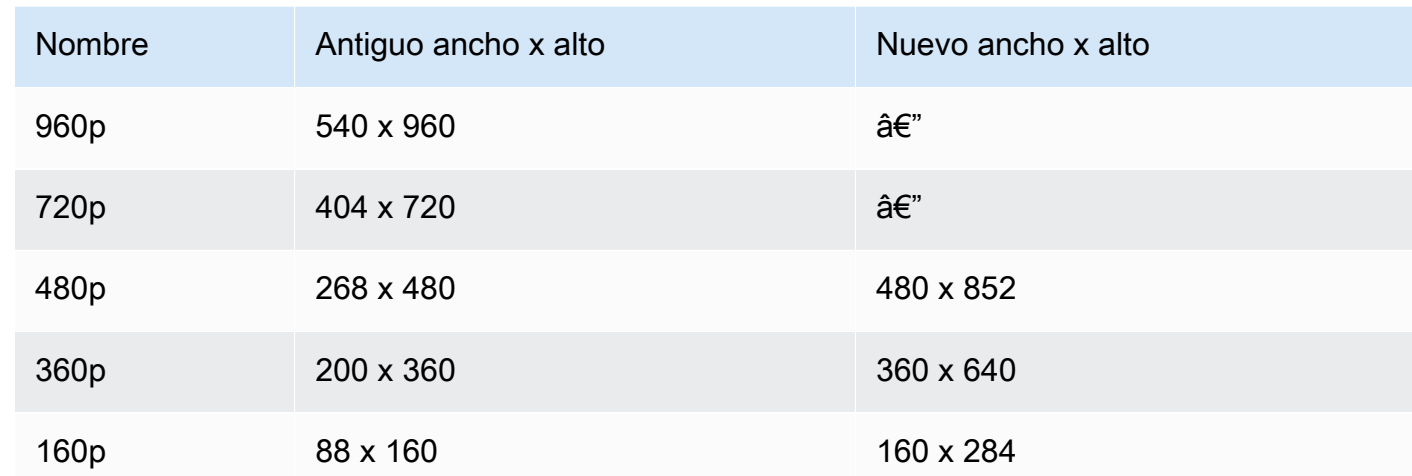

3. (Afecta a canales Standard y Basic) Las copias de entrada vertical utilizan un esquema de nomenclatura más convencional basado en la anchura en lugar de la altura. Por ejemplo, entrada 360 x 640 a un Basic canal tiene una copia de salida llamada 360p.

Este nombre aparece en las listas de reproducción de vídeo como atributo NAME y en el selector de calidad orientado al usuario [\(ejemplo](https://docs.aws.amazon.com/ivs/latest/userguide/player-videojs.html#videojs-plugins)). El nombre también se utiliza como nombre de directorio de Amazon S3 para los activos registrados. Por ejemplo, para la entrada 360 x 640, el selector de calidad y el nombre del directorio de registro automático en Amazon S3 son 360p60 (el valor anterior era 640p60).

Estamos implementando esta mejora a lo largo del tiempo:

- Ahora: ¿ha transmitido entradas verticales en los últimos seis meses? De lo contrario, estamos habilitando este cambio para su cuenta ahora (específicamente, durante un período de 1 semana a partir de hoy). En caso afirmativo, recibirá una notificación sobre este cambio en la sección de eventos de su cuenta del panel de AWS Health.
- 15 de septiembre de 2022: habilitaremos el cambio en todas las cuentas restantes. Si transmitió entradas verticales en los últimos seis meses y desea que este cambio se active antes en su cuenta, envíe un ticket de AWS support.

Importante: Asegúrese de no tener ningún código (por ejemplo, procesamiento posterior de grabaciones) que dependa del comportamiento anterior. Por ejemplo, si tiene un script con ancho y alto de copia codificado, debe editarlo o podría romperse después de aplicar este cambio.

## 24 de mayo de 2022

#### Reproductor SDK de Amazon IVS: Android 1.10.0

[Reproductor web 1.10.0,](#page-143-0) [integración de](#page-161-0)  [Video.js](#page-161-0) e [integración de JW Player](#page-175-0)

#### Plataforma **Descargas y cambios**

[Paquete NPM: https://www.npmjs.com/packa](https://www.npmjs.com/package/amazon-ivs-player)  [ge/ amazon-ivs-player](https://www.npmjs.com/package/amazon-ivs-player)

Recurso de script: [https://player.live-video.n](https://player.live-video.net/1.10.0/amazon-ivs-player.min.js) [et/1.10.0/ .min.js amazon-ivs-player](https://player.live-video.net/1.10.0/amazon-ivs-player.min.js)

Activo tecnológico de Video.js[: https://player.liv](https://player.live-video.net/1.10.0/amazon-ivs-videojs-tech.min.js) [e-video.net/1.10.0/ .min.js amazon-ivs-videojs](https://player.live-video.net/1.10.0/amazon-ivs-videojs-tech.min.js)[tech](https://player.live-video.net/1.10.0/amazon-ivs-videojs-tech.min.js)

[Documentación de referencia: https://a](https://aws.github.io/amazon-ivs-player-docs/1.10.0/web/)  [ws.github.io/ /1.10.0/web/ amazon-ivs-player](https://aws.github.io/amazon-ivs-player-docs/1.10.0/web/)[docs](https://aws.github.io/amazon-ivs-player-docs/1.10.0/web/)

- Se corrigieron errores de consola relaciona dos con la pausa y reproducción con el complemento Video.js.
- En la documentación de referencia, se eliminaron del archivo de TypeScript definicio nes dos tipos que no deberían haber estado expuestos, y. AutoplayOptions PlayerEventType.STATE\_CHANGED
- Se corrigió un error por el cual no se tenían en cuenta todas las cualidades setAutoMa xQuality y setAutoMaxVideoSize .
- Se expuso el método setAutoMa xVideoSize , con la documentación correspondiente.
- Se aclaró en la referencia del SDK que setAutoMaxQuality filtra las cualidades según la velocidad de bits.

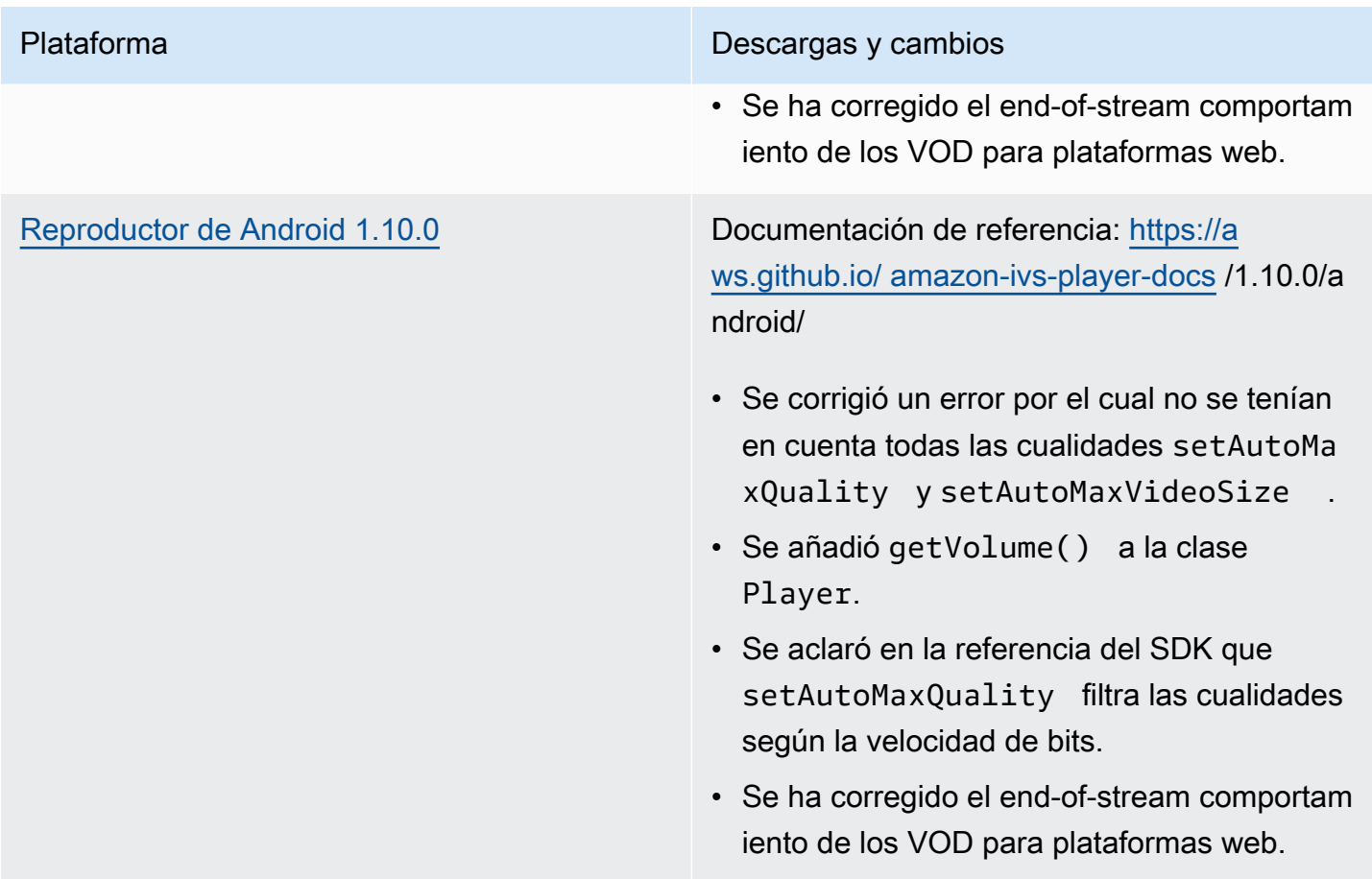

#### Tamaño del SDK móvil: Android

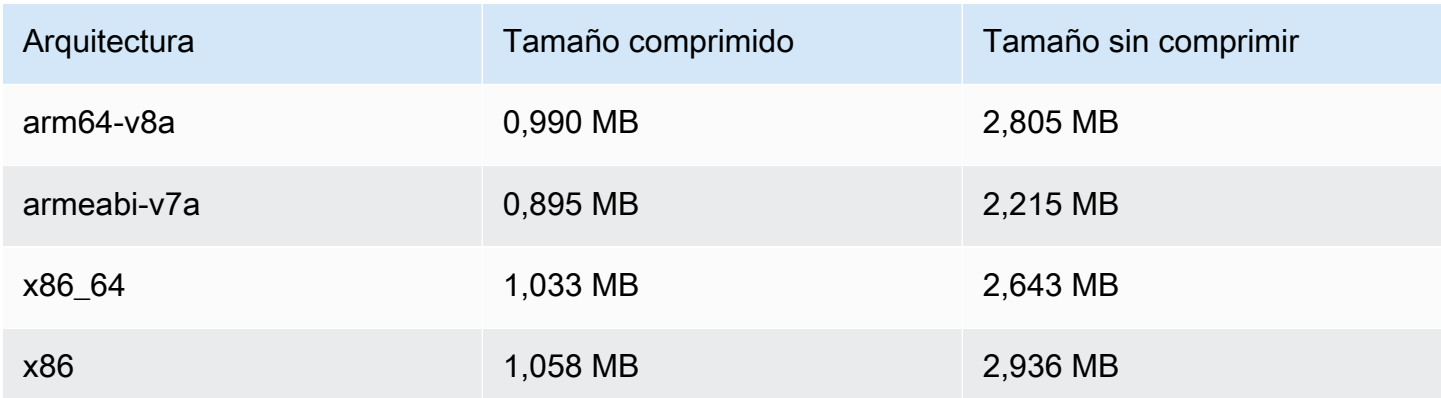

## 28 de abril de 2022

### Actualizaciones de Stream Health

Hay dos actualizaciones de Amazon IVS Stream Health para monitorear el estado de las transmisiones en directo casi en tiempo real:

- Los gráficos de las CloudWatch métricas de alta resolución ya están disponibles en las páginas de detalles de las sesiones de streaming de la consola.
- Se ha añadido una nueva dimensión (Health) a la métrica ConcurrentStreams para filtrar los resultados por estado del canal.

Consulte Supervisión del estado de Amazon IVS Live Stream y Supervisión de Amazon IVS con Amazon. CloudWatch

Actualización del 12 de octubre de 2023: estos documentos se combinaron en el [Monitoreo de](#page-63-0) [transmisión de baja latencia de IVS.](#page-63-0)

## 26 de abril de 2022

#### Chat de Amazon IVS

Esta es la versión inicial de chat de Amazon IVS, una característica de chat en directo administrada que acompaña a las transmisiones de vídeo en directo. Se puede acceder a la nueva documentación desde la [Página de inicio de la documentación de Amazon IVS.](https://docs.aws.amazon.com/ivs/)

- Empiece por [Introducción a Amazon IVS Chat.](https://docs.aws.amazon.com/ivs/latest/ChatUserGuide/getting-started-chat.html)
- En la Guía del usuario de Chat de Amazon IVS:
	- Consulte [Controlador de revisión de mensajes de chat,](https://docs.aws.amazon.com/ivs/latest/ChatUserGuide/chat-message-review-handler.html) una nueva página.
	- Busque los cambios de «chat» en Monitoring Amazon IVS with Amazon CloudWatch, Amazon IVS Security y Amazon IVS Service Quotas.

Actualización del 12 de octubre de 2023: se eliminó el CloudWatch documento y el contenido se trasladó a [Monitoring IVS](#page-63-0) Low-Latency Streaming.

Actualización del 28 de diciembre de 2023: toda la información del chat se recopiló en una nueva [guía del usuario del chat.](https://docs.aws.amazon.com/ivs/latest/ChatUserGuide/)

- La nueva sección Chat de Amazon IVS de la página de inicio de la documentación tiene dos referencias de API:
	- [Referencia de la API de chat:](https://docs.aws.amazon.com/ivs/latest/ChatAPIReference/) API de plano de control (HTTPS).
	- [Referencia de la API de mensajería de chat:](https://docs.aws.amazon.com/ivs/latest/chatmsgapireference/) API de plano de datos (). WebSocket

Como siempre, los cambios de documentación se describen en el [Historial de revisión](#page-339-0) de Amazon IVS.

## 22 de abril de 2022

#### SDK 1.8.2 del reproductor de iOS de Amazon IVS

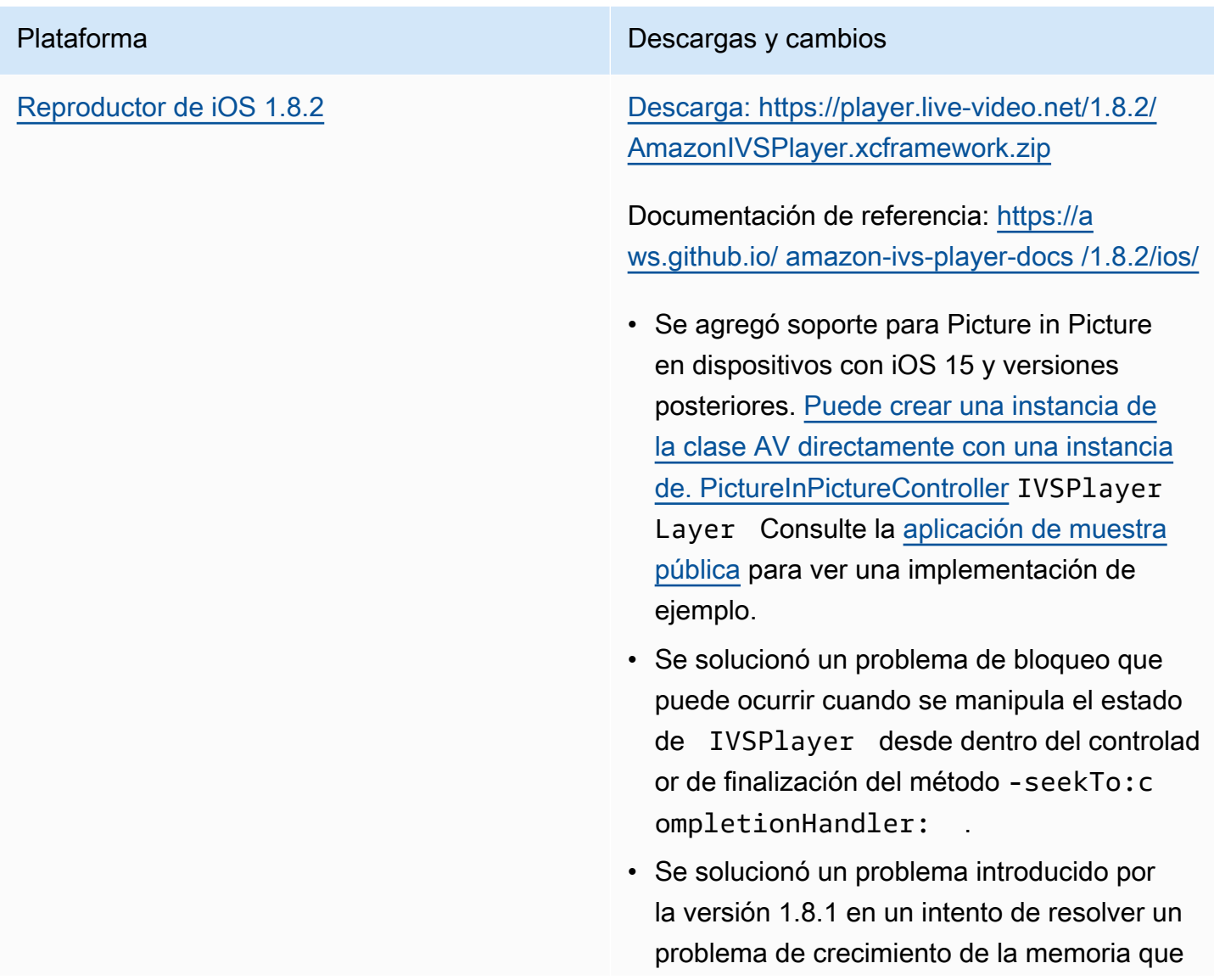

Plataforma **Descargas y cambios** 

puede ocurrir cuando el subproceso principal está bloqueado.

#### Tamaño del SDK móvil: iOS

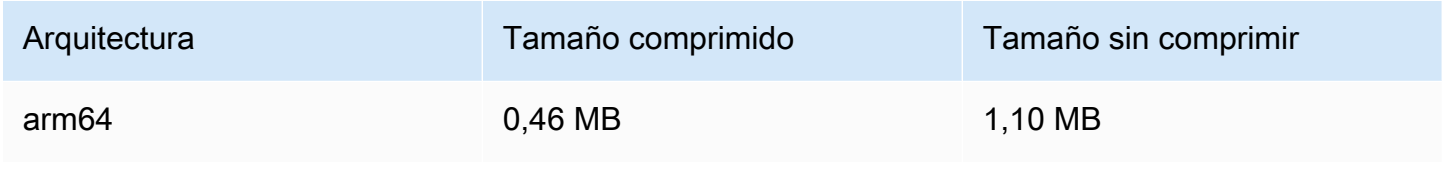

## 19 de abril de 2022

## SDK de transmisión de Amazon IVS 1.4.0

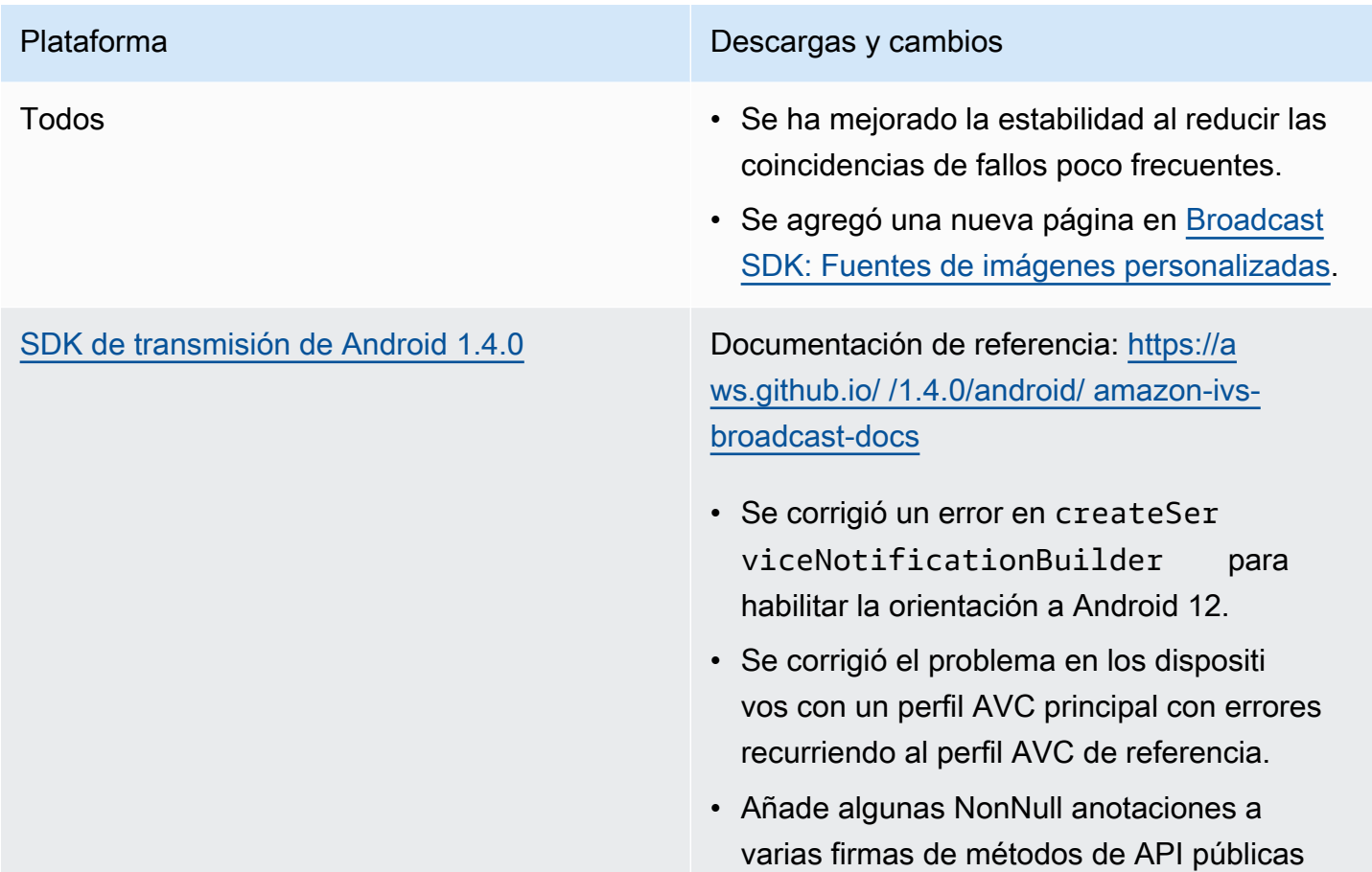

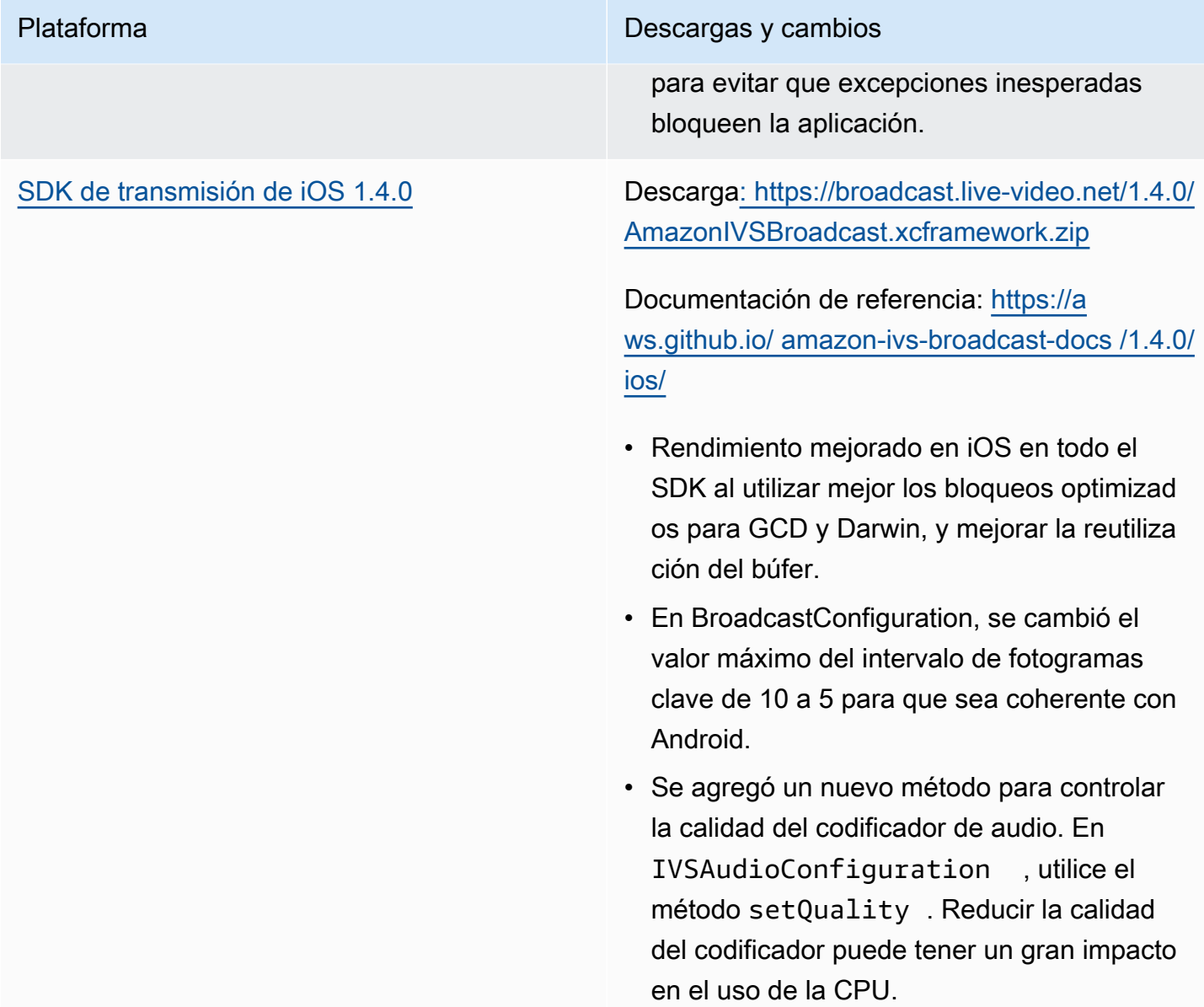

#### Tamaño del SDK de transmisión: Android

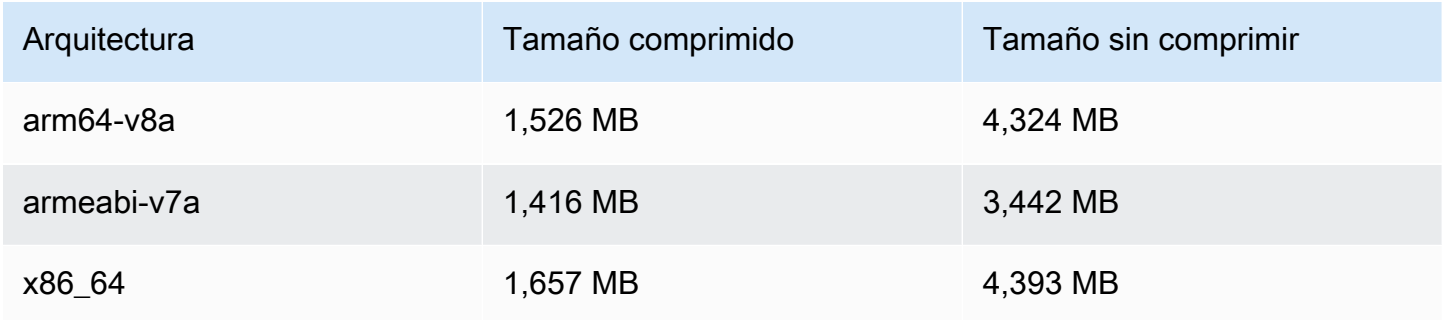
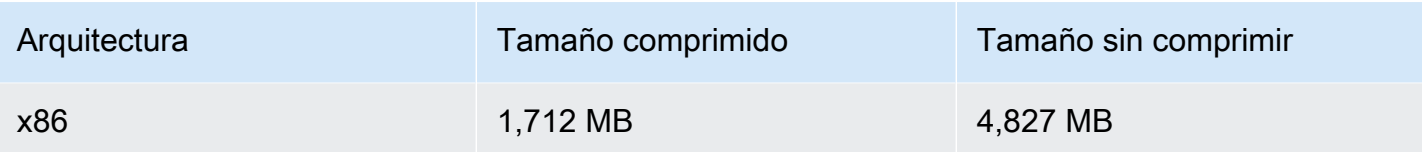

### Tamaño del SDK de transmisión: iOS

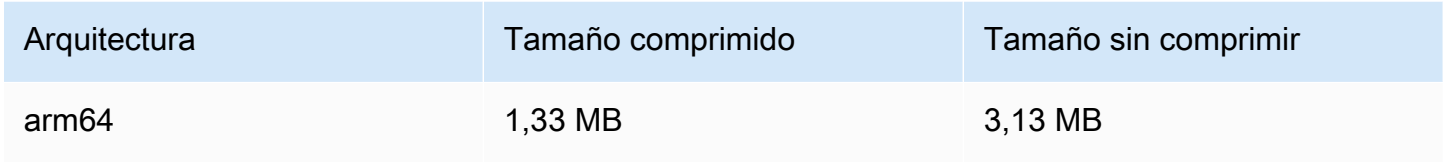

# 31 de marzo de 2022

## SDK 1.8.1 del reproductor de iOS de Amazon IVS

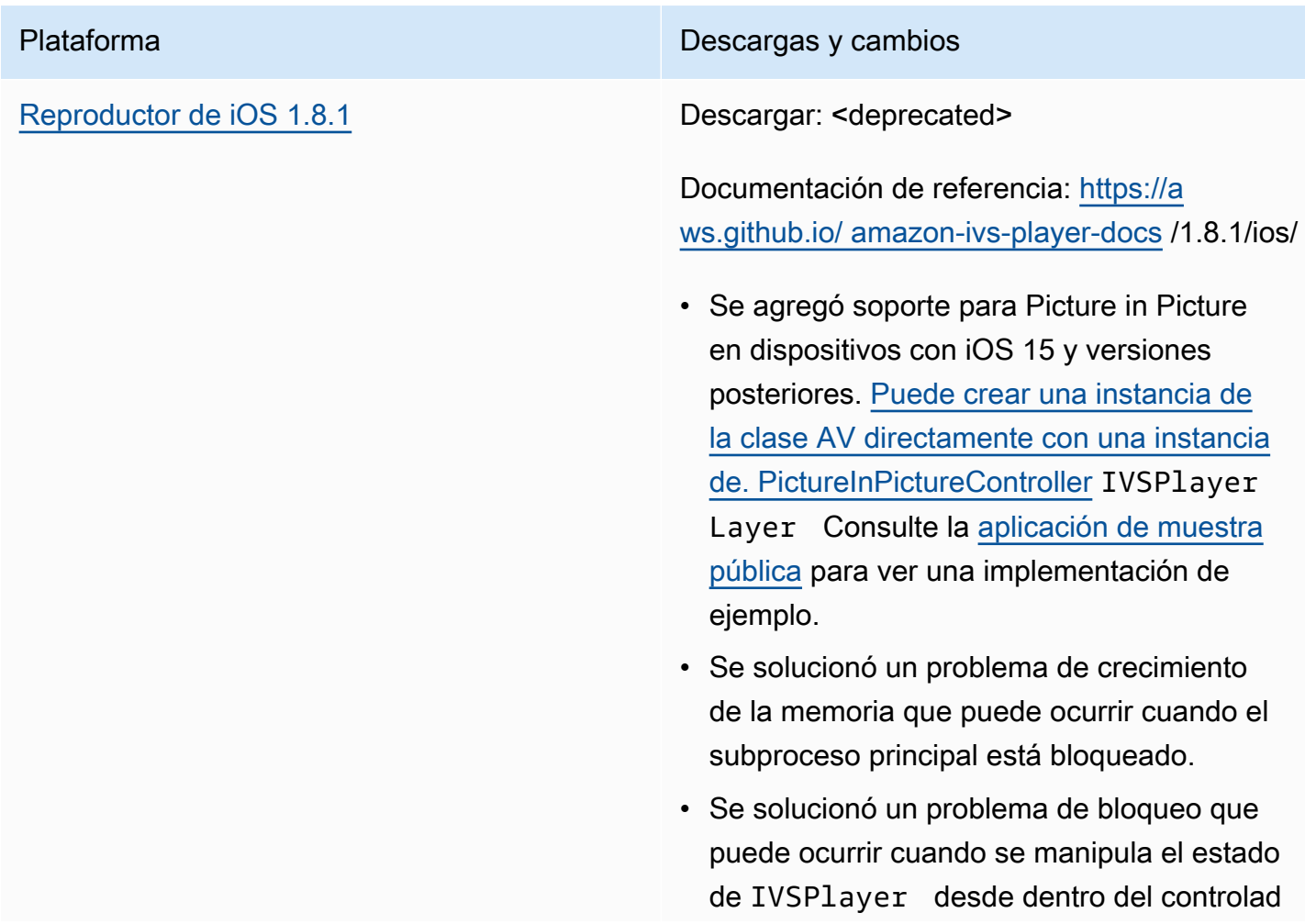

or de finalización del método -seekTo:c ompletionHandler: .

### Tamaño del SDK móvil: iOS

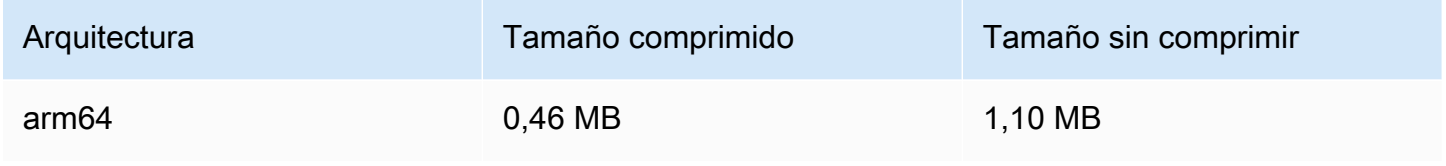

## 3 de marzo de 2022

### SDK de transmisión de Amazon IVS 1.3.0

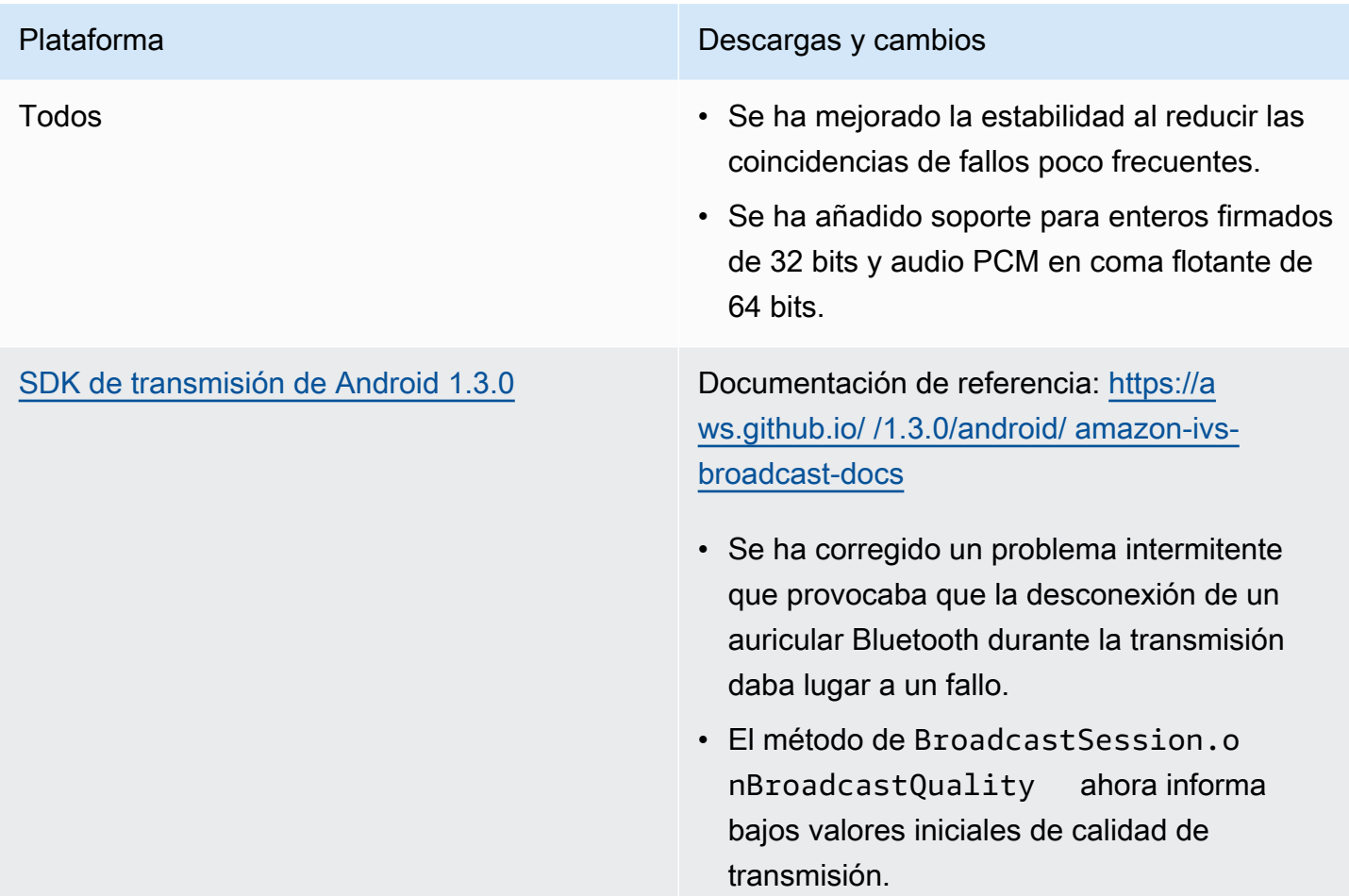

• Se ha añadido soporte para búferes PCM que incluyen variasAudioBufferLists . Esto es común en los micrófonos con USB.

Incorpora cambios de la versión 1.2.1 de Android: nuevos métodos y una corrección de errores para admitir adecuadamente los cambios de tamaño de superficie y rotación:

- Se corrigió un error por el SurfaceSo urce.setSize(...) que no se establecía un nuevo tamaño para. SurfaceSo urce
- Se agregó el método Device.se tRotation(float rotation) para configurar la rotación de un dispositivo en radianes.
- Se agregó el ImageDevice.rotate OnConfigurationChanges(bool ean enable) método para habilitar /deshabilitar la rotación automática ImageDevice cuando se gira el teléfono físico.
- Se agregó el ImageDevice.willRo tateOnConfigurationChanges(

) método para determinar si ImageDevice está configurado para girar automáticamente cuando el teléfono físico gira.

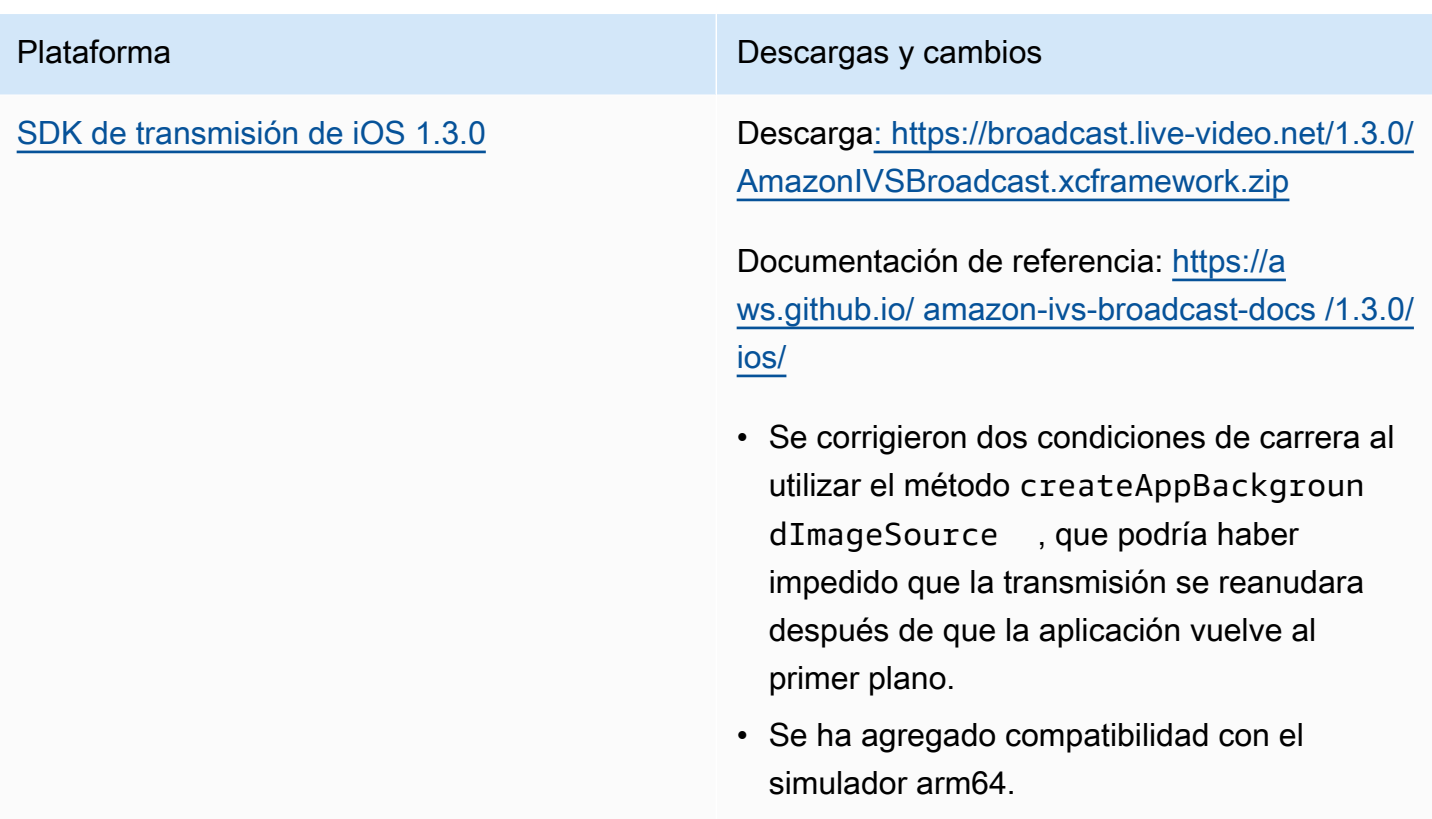

### Tamaño del SDK de transmisión: Android

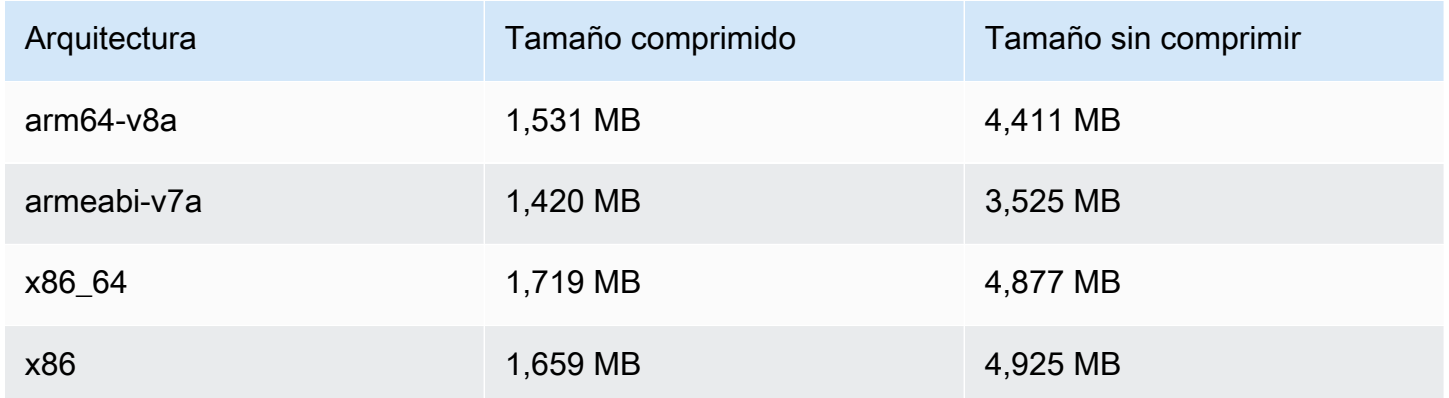

## Tamaño del SDK de transmisión: iOS

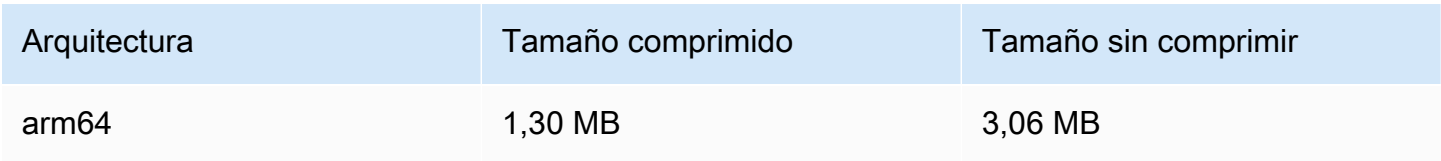

# 1 de marzo de 2022

# Reproductor SDK de Amazon IVS 1.8.0

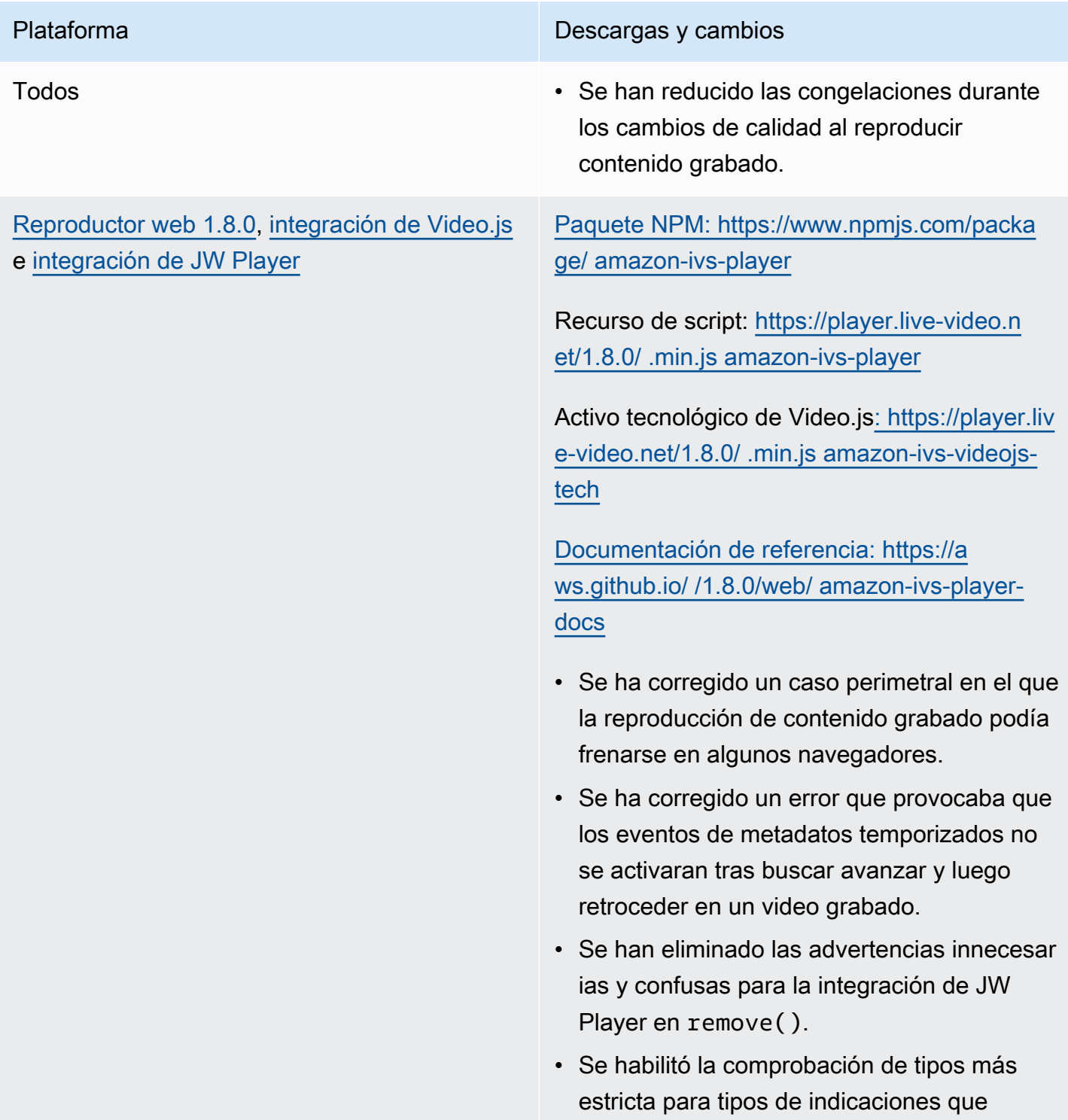

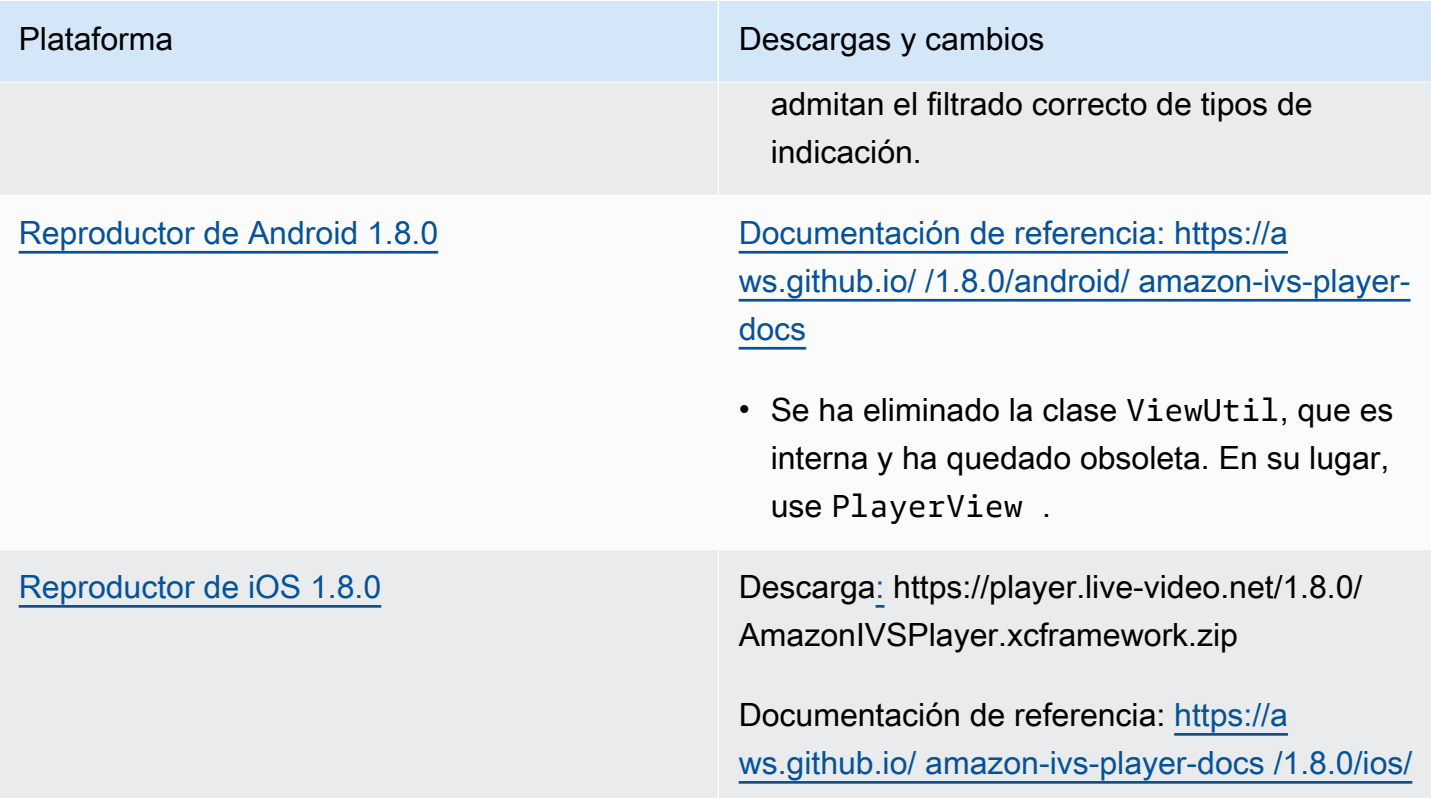

## Tamaño del SDK móvil: Android

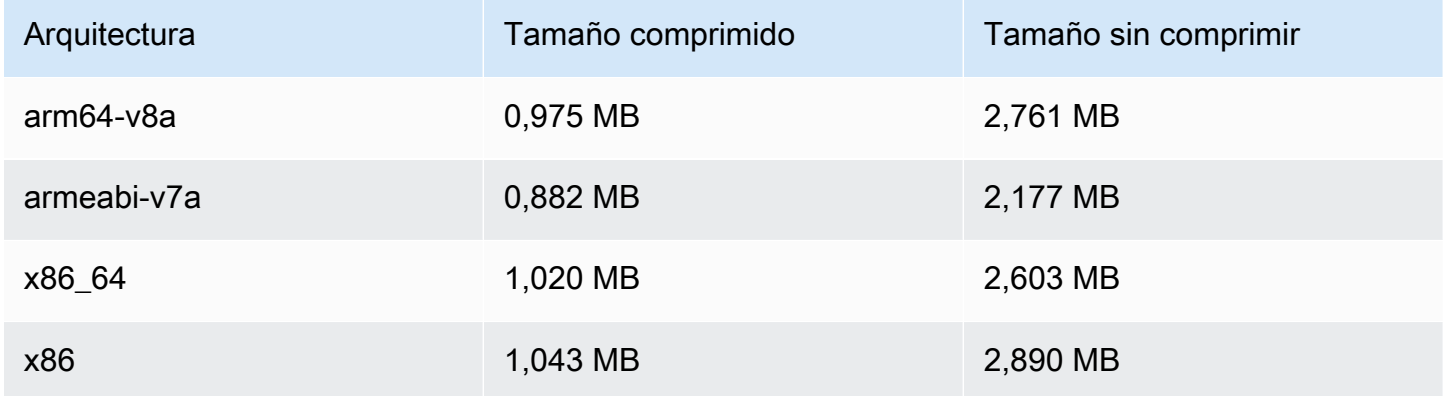

### Tamaño del SDK móvil: iOS

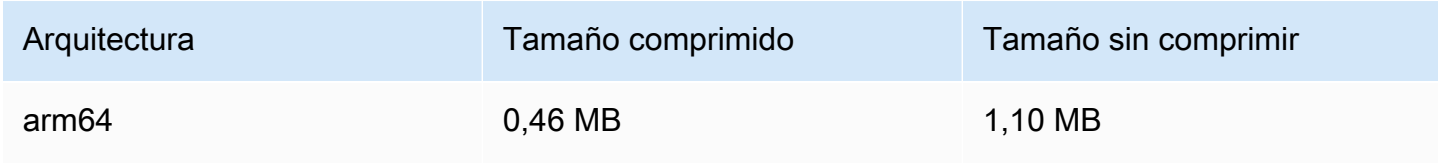

# 3 de febrero de 2022

## SDK de transmisión de Amazon IVS: Android 1.2.1

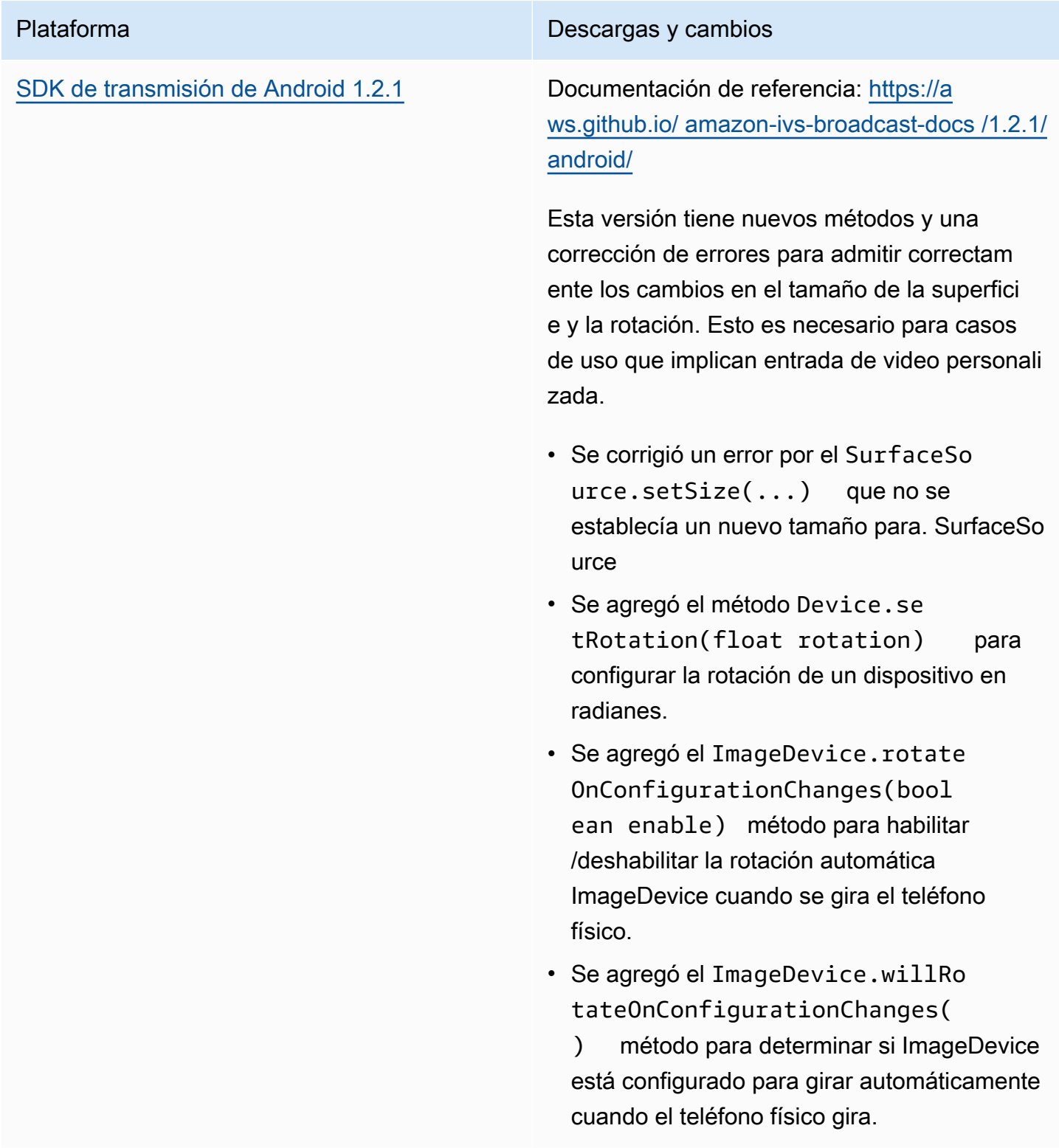

### Tamaño del SDK de transmisión: Android

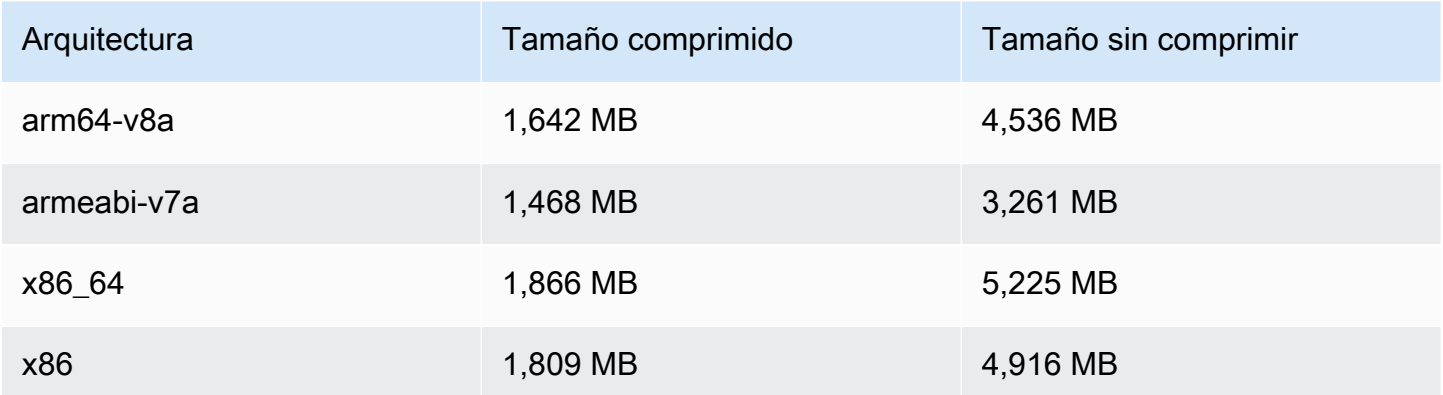

# 20 de enero de 2022

## Reproductor SDK de Amazon IVS 1.7.0

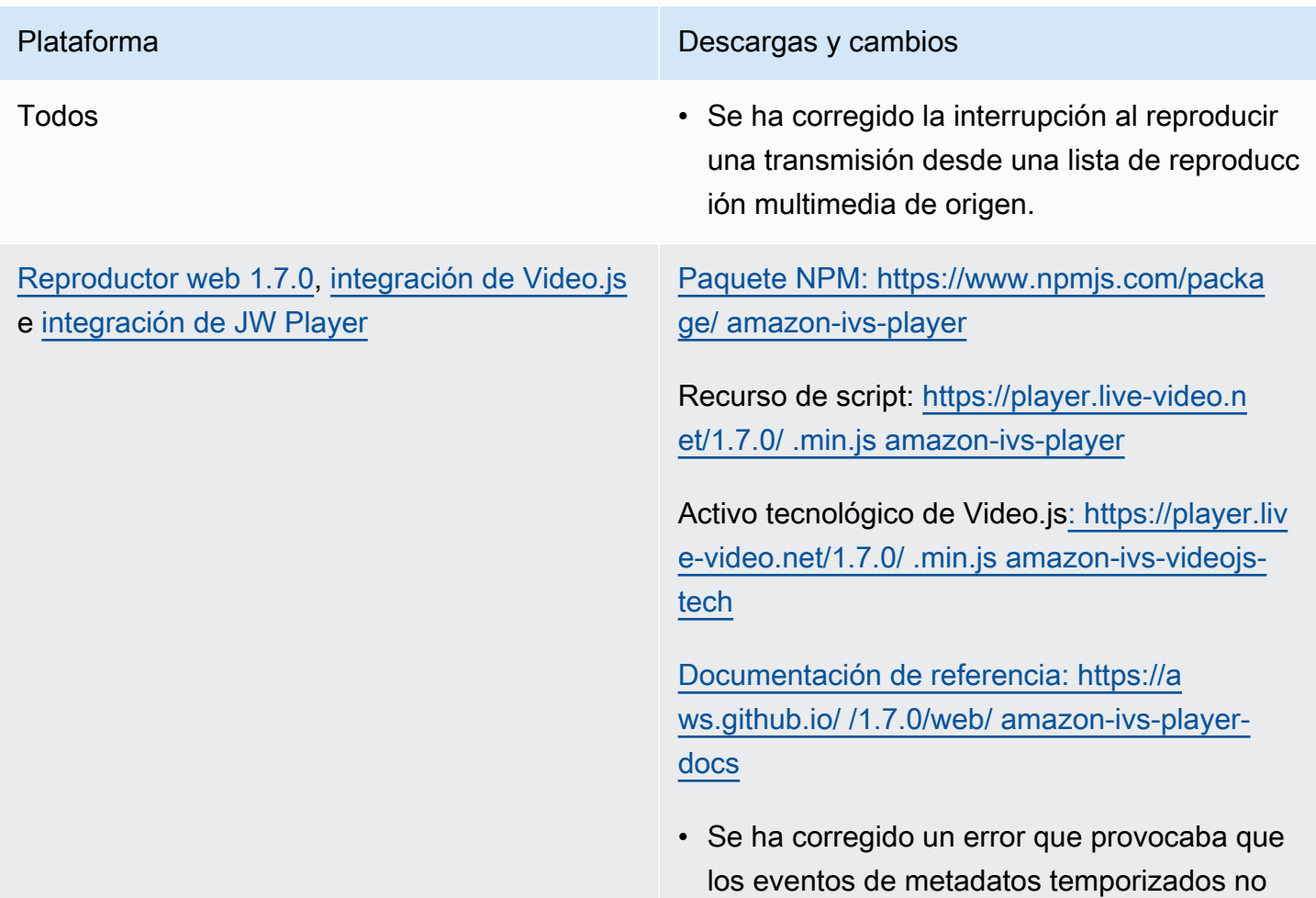

se activaran tras reproducir un video grabado de Amazon IVS.

- Se solucionó un problema por el que el ErrorNotAvailable error no se emitía cuando la URL de reproducción de una transmisión no estaba disponible en los navegadores web móviles iOS.™
- Se ha corregido un aviso de la consola al llamar a dispose() mediante el encapsula dor Video.js.
- Se han corregido varios errores de referenci a nulos causados por intentar acceder a la instancia del reproductor después de destruirla.
- Se ha actualizado la documentación de setQuality para especificar con mayor claridad que se debe escuchar QUALITY\_CHANGED para que se le notifique la ejecución correcta.
- Actualizada la documentación de setInitialBufferDuration() para especificar que no funciona en los navegador es móviles de iOS.

Problema conocido: cuando un espectador salta hacia adelante en el contenido grabado y, a continuación, retrocede, los metadatos temporizados dentro de los navegadores de iOS no se vuelven a activar hasta transcurr ido el tiempo de avance. Por ejemplo, si un espectador comienza a ver contenido grabado, salta hacia adelante hasta 60 segundos y, a continuación, retrocede 30 segundos, no se

activan metadatos temporizados entre 30 y 60 segundos. Esperamos que se corrija este problema en una próxima versión.

[Reproductor de Android 1.7.0](#page-149-0) Documentación de referencia: [https://a](https://aws.github.io/amazon-ivs-player-docs/1.7.0/android/)  [ws.github.io/ /1.7.0/android/ amazon-ivs-player](https://aws.github.io/amazon-ivs-player-docs/1.7.0/android/)[docs](https://aws.github.io/amazon-ivs-player-docs/1.7.0/android/)

- Se ha quedado obsoleta la clase ViewUtil , que es interna; utilice PlayerView en su lugar. Esta clase se eliminará por completo en la próxima versión de Amazon IVS Player (1.8.0, planeada provisionalmente para el primer trimestre de 2022).
- Se ha agregado PlayerView.setResi zeMode(mode) para controlar cómo se muestra el video en la vista, lo cual permite aumentar el video de manera opcional o extender la imagen por completo ignorando la relación de aspecto del video.

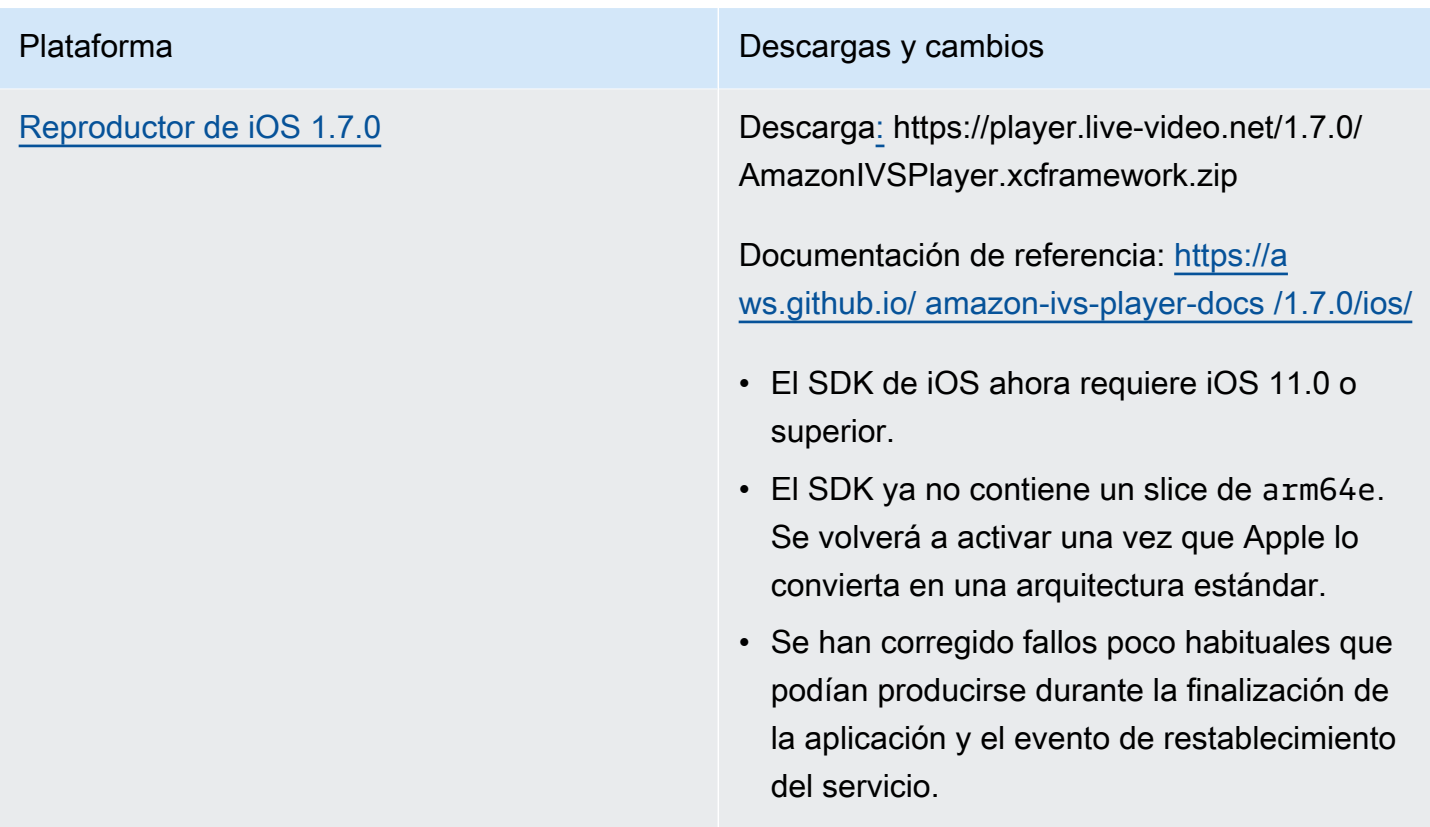

### Tamaño del SDK móvil: Android

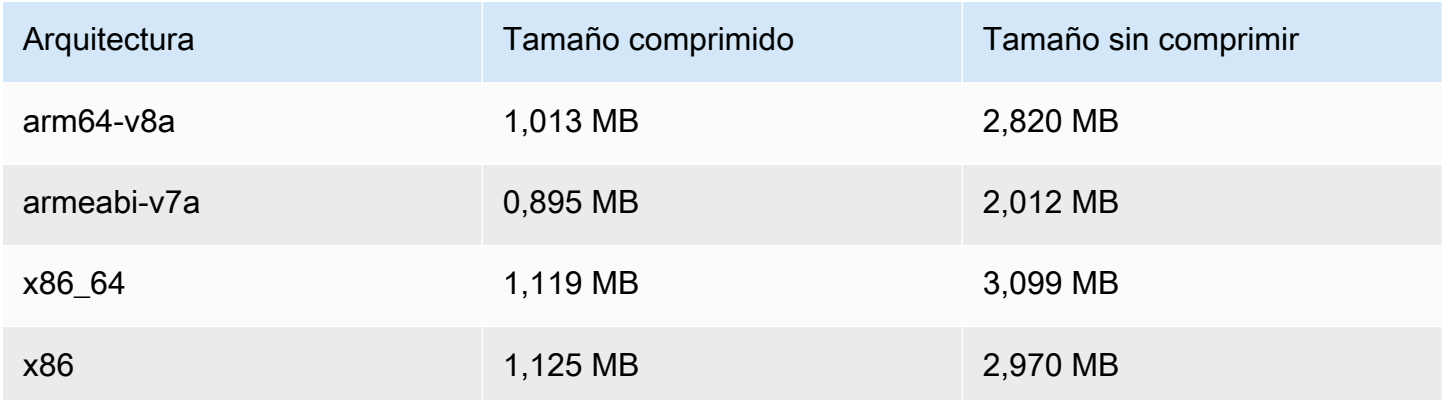

### Tamaño del SDK móvil: iOS

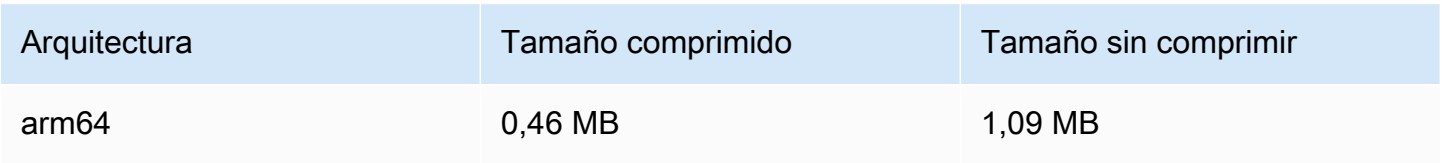

# 18 de enero de 2022

## Configuración de miniaturas de R2S3

Esta versión le permite habilitar o desactivar la grabación de miniaturas de una sesión en directo y modificar el intervalo en el que se generan las miniaturas para la sesión en directo. Esta es la primera versión de esta nueva funcionalidad. Consulte:

- En [Introducción a Amazon IVS](#page-20-0), hemos actualizado "Paso 3: crear un canal con grabación opcional".
- [Grabación automática en Amazon S3](#page-201-0), hemos realizado varios cambios:
	- Hemos agregado una nota a "Recording Contents" (Grabación de contenidos) sobre la modificación de la carpeta thumbnails.
	- Hemos agregado una nueva sección de "Thumbnails" (Miniaturas).
	- Hemos cambiado la información sobre los campos thumbnails y path en "JSON Metadata Files" (Archivos de metadatos JSON).
- [Referencia de la API de Amazon IVS,](https://docs.aws.amazon.com/ivs/latest/APIReference/) hemos realizado varios cambios:
	- Nuevo campo (campo) en el objeto. (thumbnailConfiguration RecordingConfiguration Esto, a su vez, afecta a la CreateRecordingConfiguration solicitud y la respuesta, GetRecordingConfiguration a la respuesta y GetStreamSession a la respuesta.
	- Objeto nuevo: ThumbnailConfiguration.

# 9 de diciembre de 2021

## SDK de transmisión de Amazon IVS 1.2.0

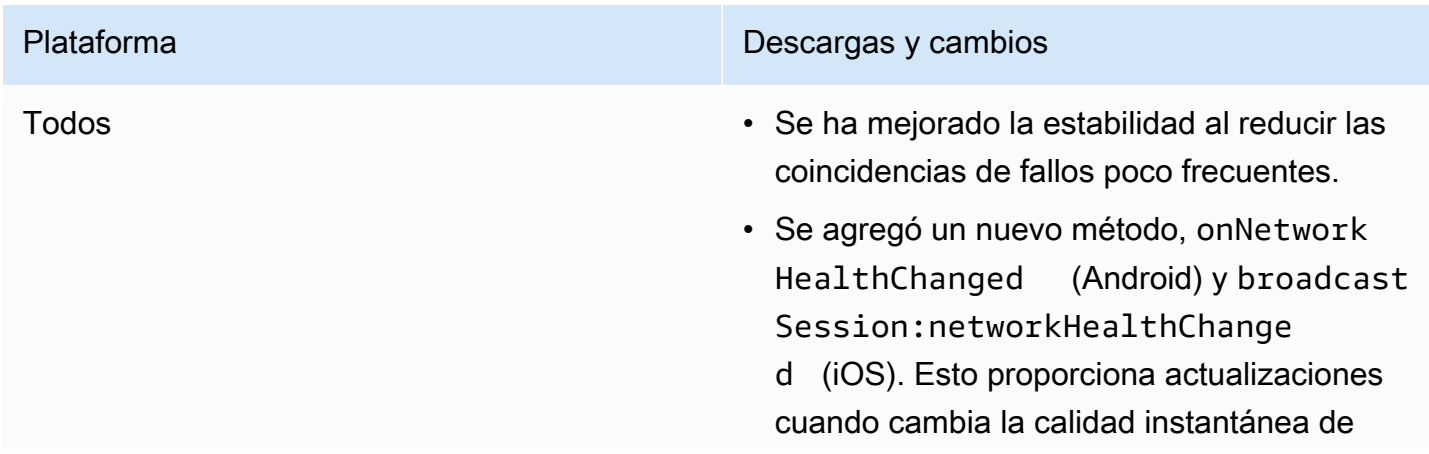

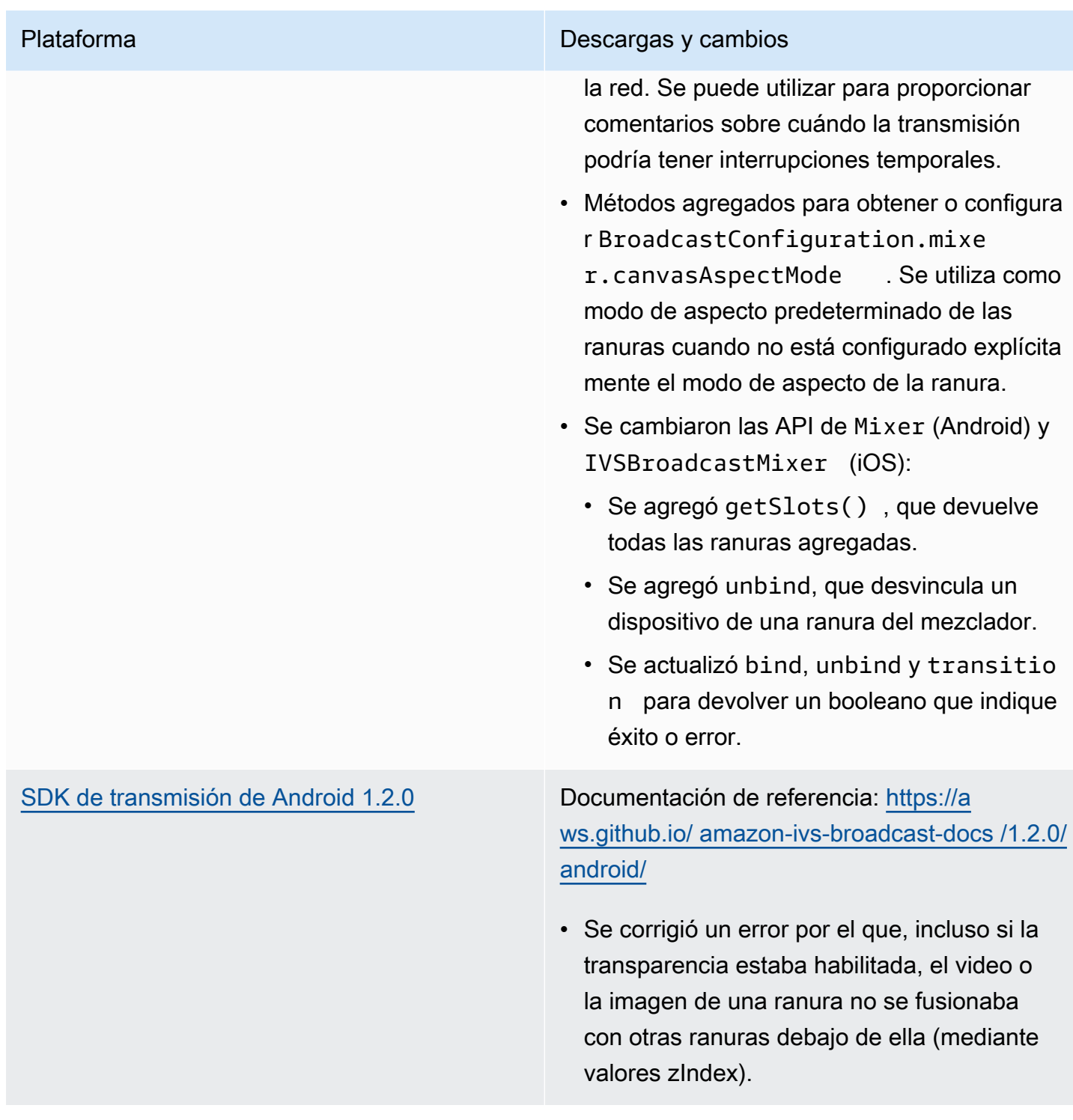

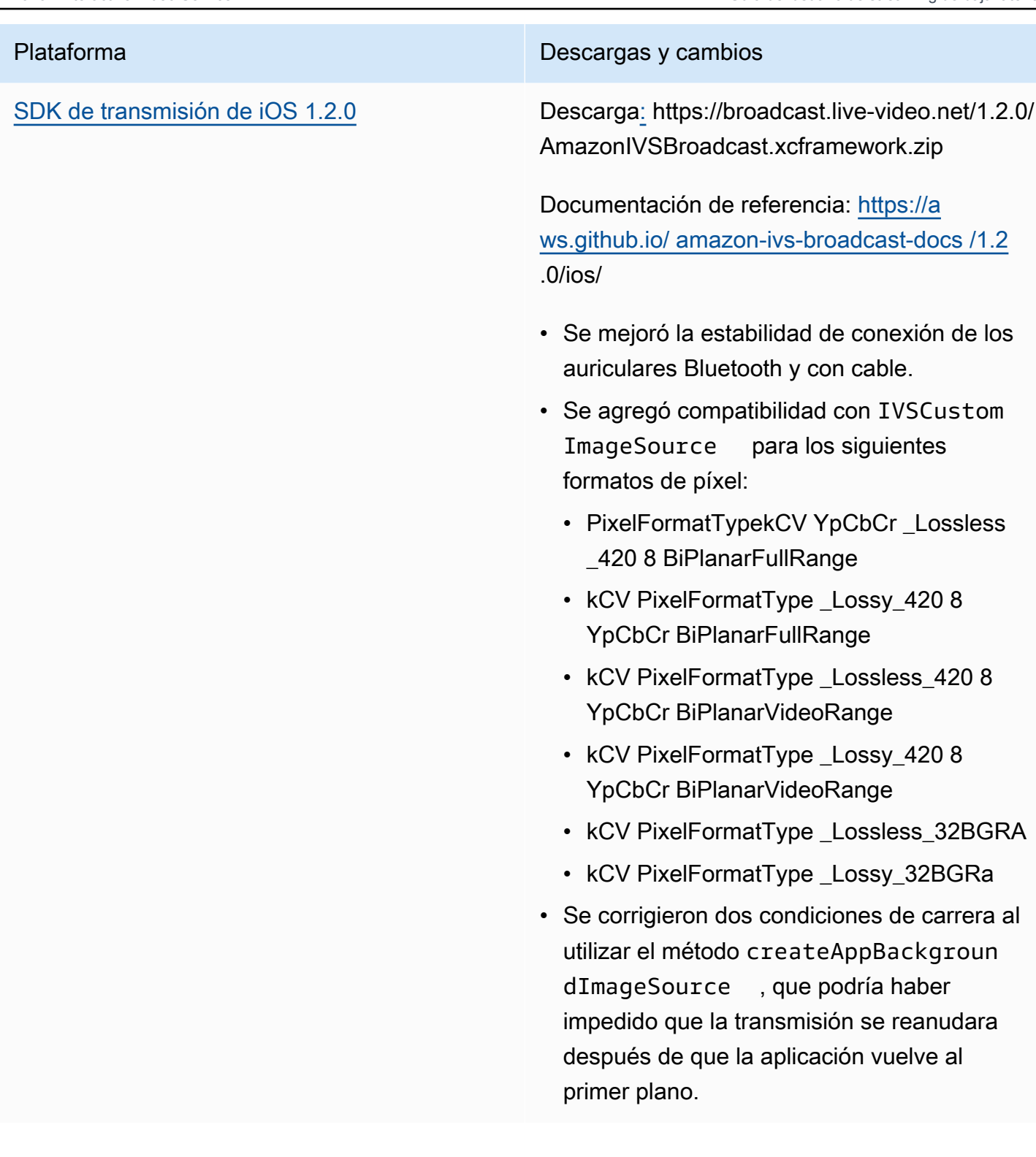

### Tamaño del SDK de transmisión: Android

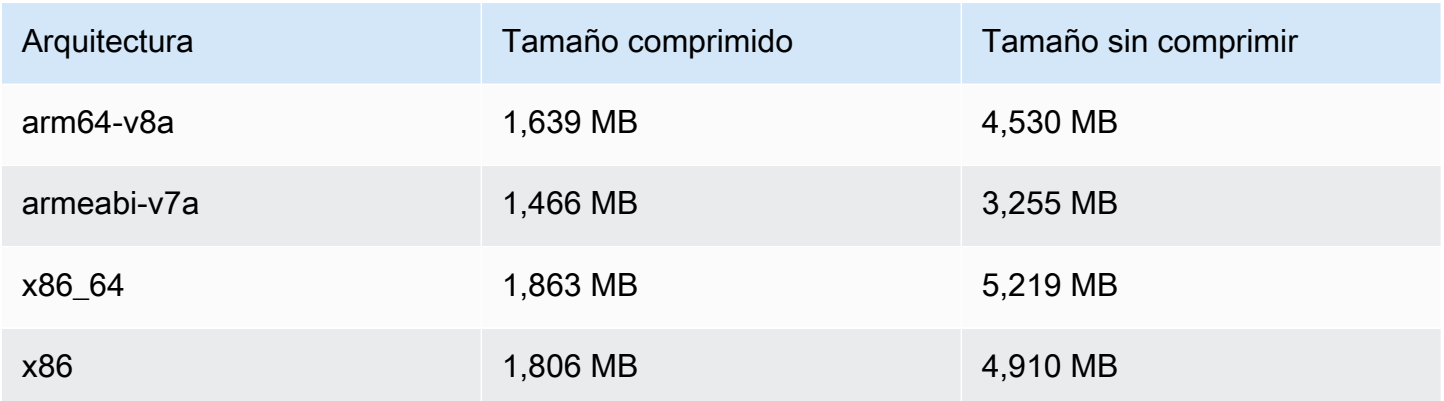

### Tamaño del SDK de transmisión: iOS

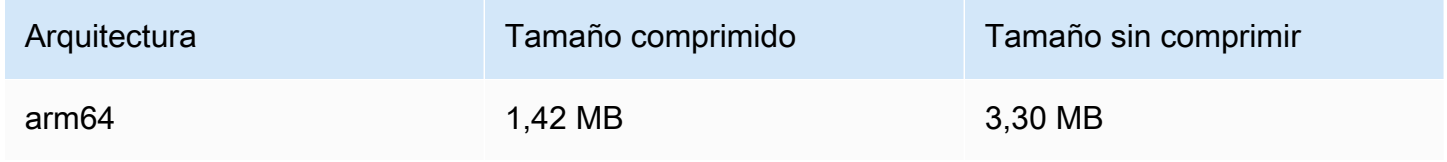

# 23 de noviembre de 2021

## Reproductor SDK de Amazon IVS 1.6

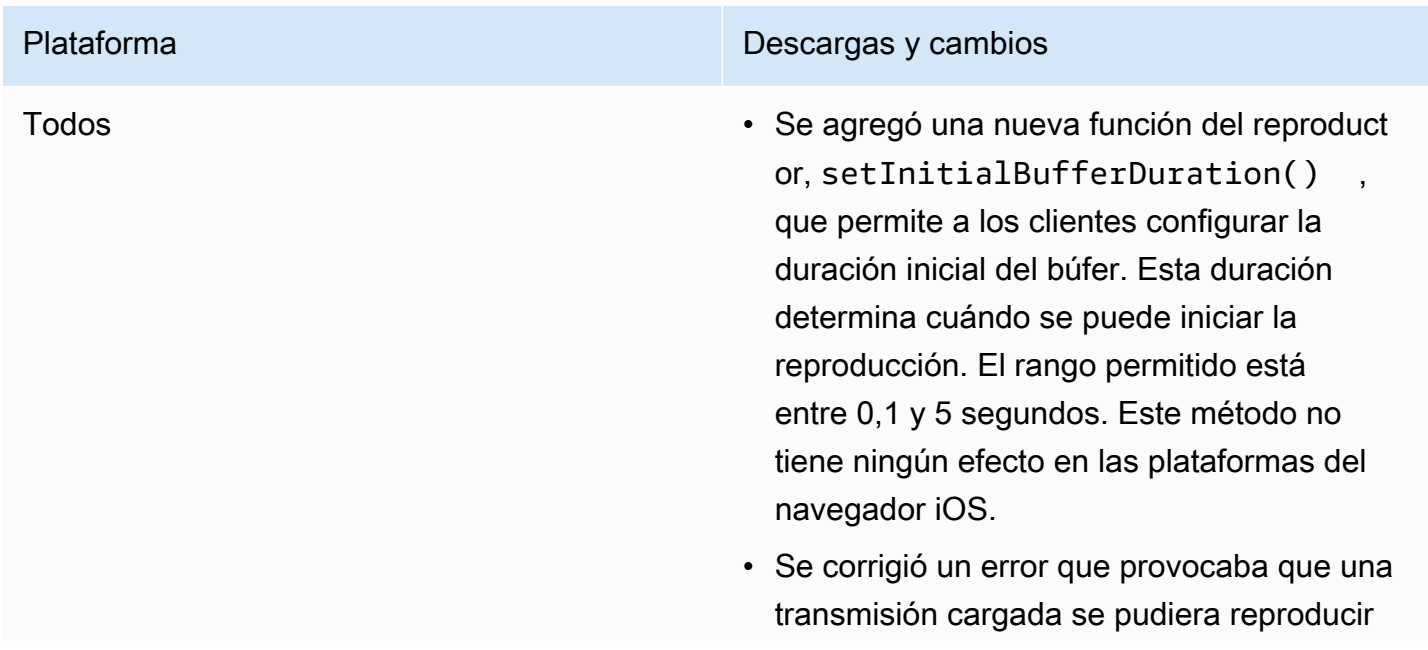

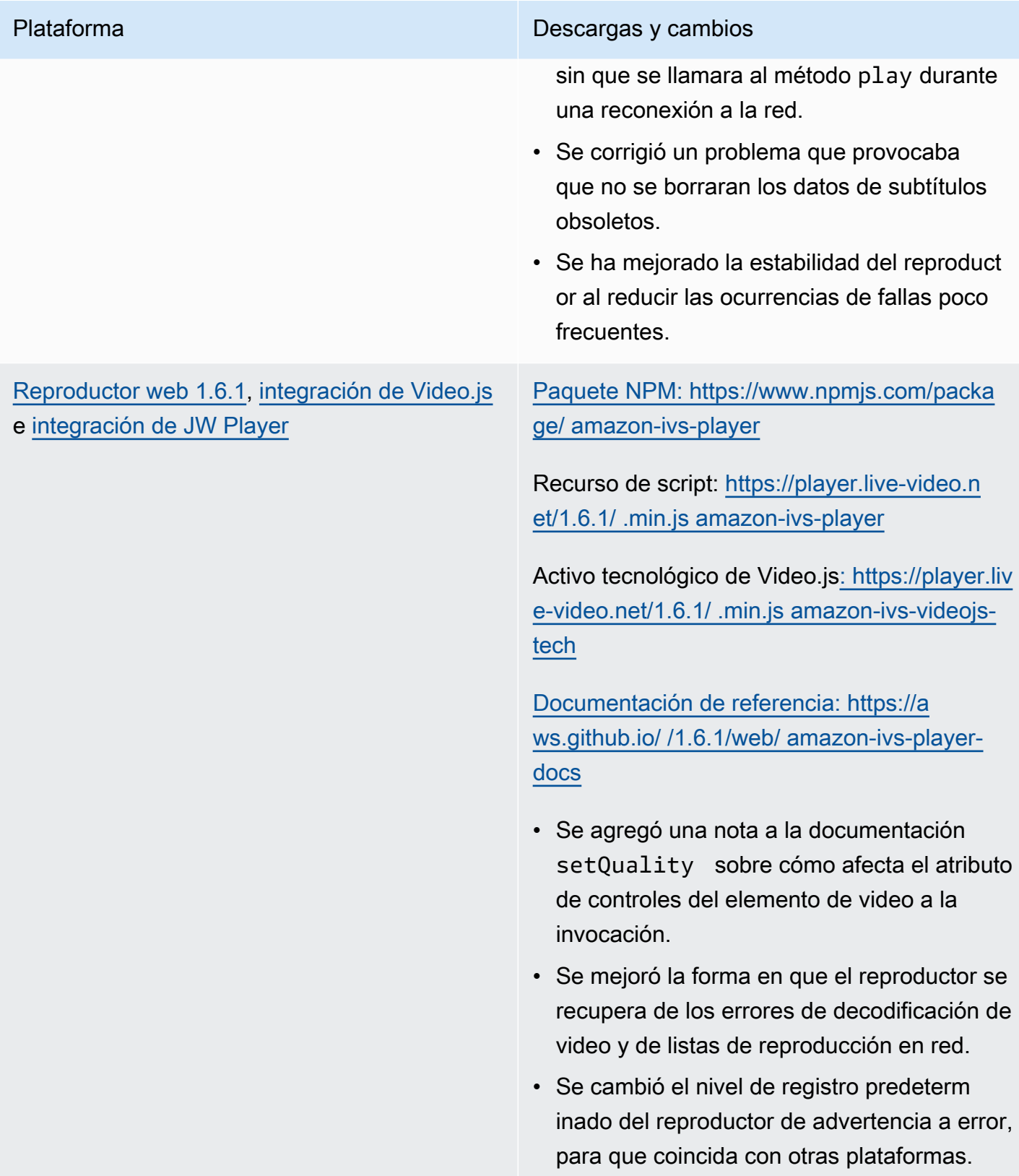

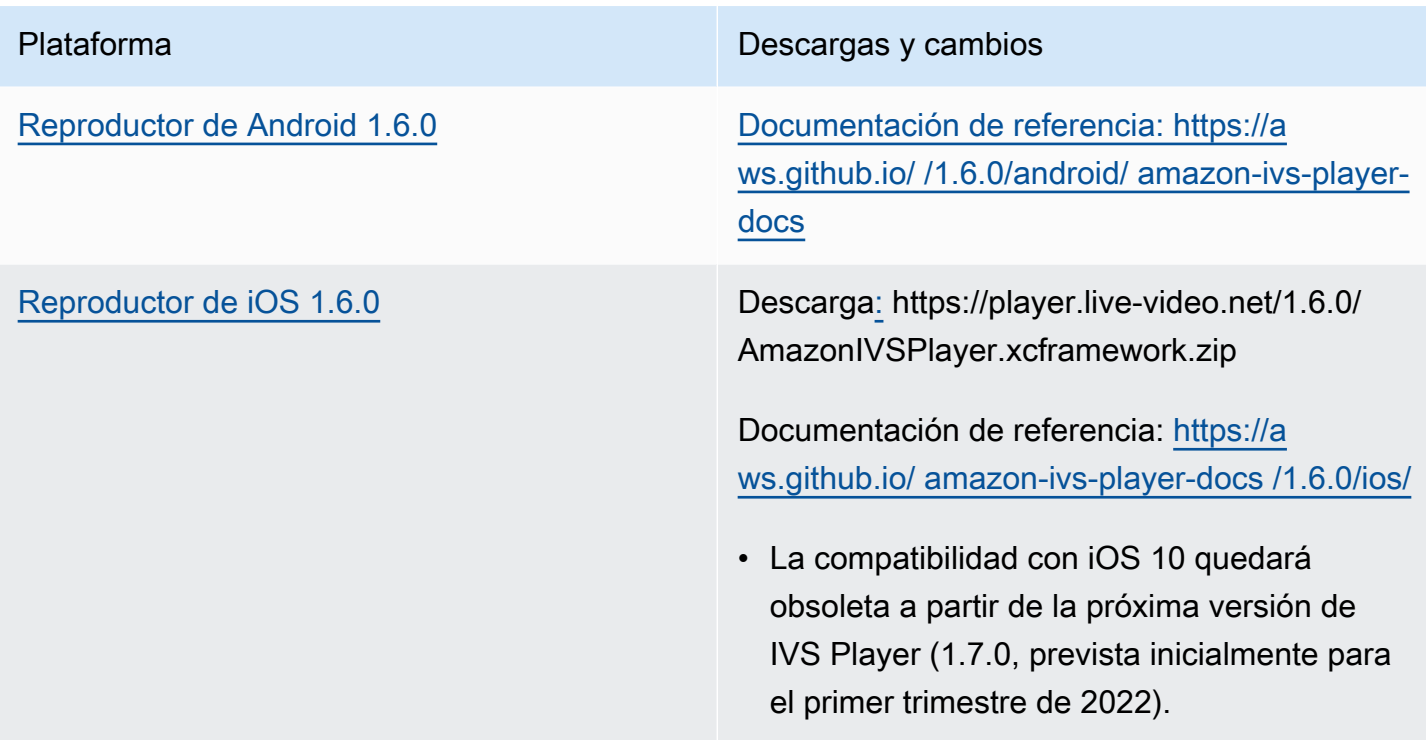

### Tamaño del SDK móvil: Android

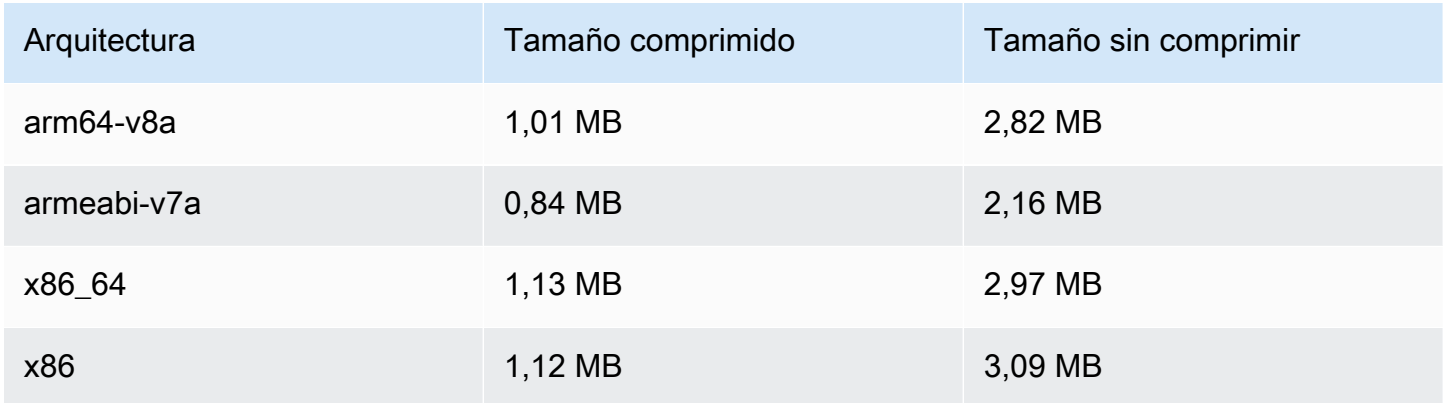

### Tamaño del SDK móvil: iOS

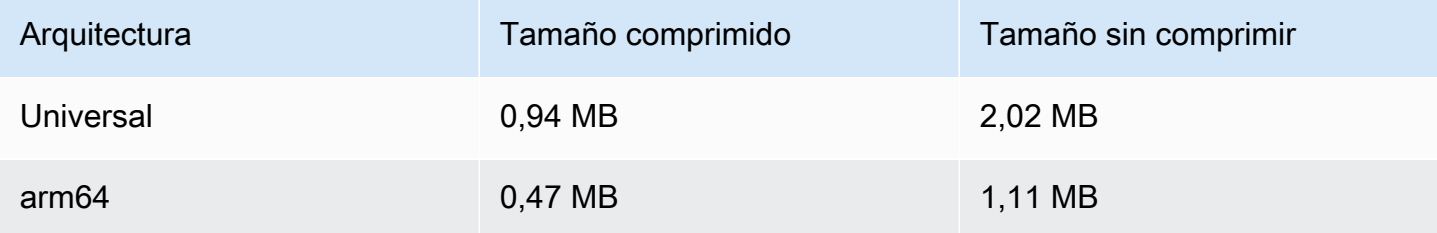

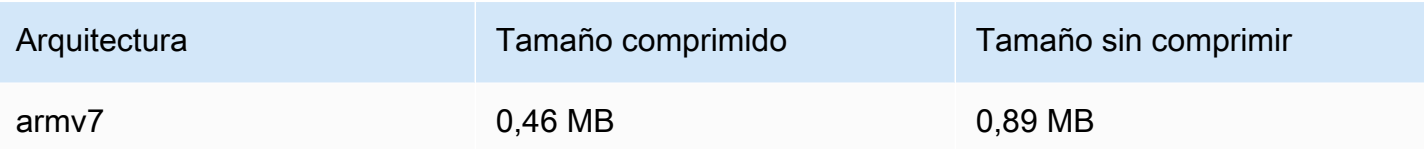

# 18 de noviembre de 2021

## Stream Health

Amazon IVS Stream Health le permite supervisar el estado de sus transmisiones en directo prácticamente en tiempo real gracias a las nuevas CloudWatch métricas de alta resolución. También puede obtener información sobre los eventos de la transmisión y la configuración de entrada a través de dos nuevos puntos de conexión de API. Esta es la primera versión de esta nueva funcionalidad. Consulte:

- [Monitoreo de Amazon IVS Live Stream Health](#page-63-0): esta es una nueva página de la Guía del usuario de Amazon IVS.
- [Introducción a Amazon IVS](#page-20-0): se actualizó la política de IAM en "Paso 2: configurar permisos de IAM" con tres permisos IVS más (GetStream, GetStreamSession, ListStreamSessions) y cloudwatch:GetMetricData.
- Supervisión de Amazon IVS con Amazon CloudWatch : hemos añadido cuatro nuevas métricas de alta resolución (IngestAudioBitrate, IngestFramerateIngestVideoBitrate, yKeyframeInterval).

Actualización del 12 de octubre de 2023: este CloudWatch documento se eliminó y el contenido se trasladó a [Monitoring IVS](#page-63-0) Low-Latency Streaming.

- [Uso de Amazon EventBridge con Amazon IVS:](#page-220-0) hemos añadido dos eventos: sesión creada y sesión finalizada.
- [Referencia de API de Amazon IVS,](https://docs.aws.amazon.com/ivs/latest/APIReference/) muchos cambios:
	- Dos puntos de enlace nuevos: GetStreamSession y. ListStreamSessions
	- Siete objetos nuevos: AudioConfiguration, IngestConfiguration, StreamEvent, StreamFilters, StreamSession StreamSessionSummary, y VideoConfiguration.
	- Nuevo campo (streamID) en el flujo y en StreamSummary los objetos. Esto, a su vez, afecta a las ListStreams respuestas GetStream y.
	- Nuevo campo (filtersBy) en la ListStreams solicitud.

# 20 de octubre de 2021

# Versión 1.1.0 del SDK de transmisión de Amazon IVS: Android e iOS

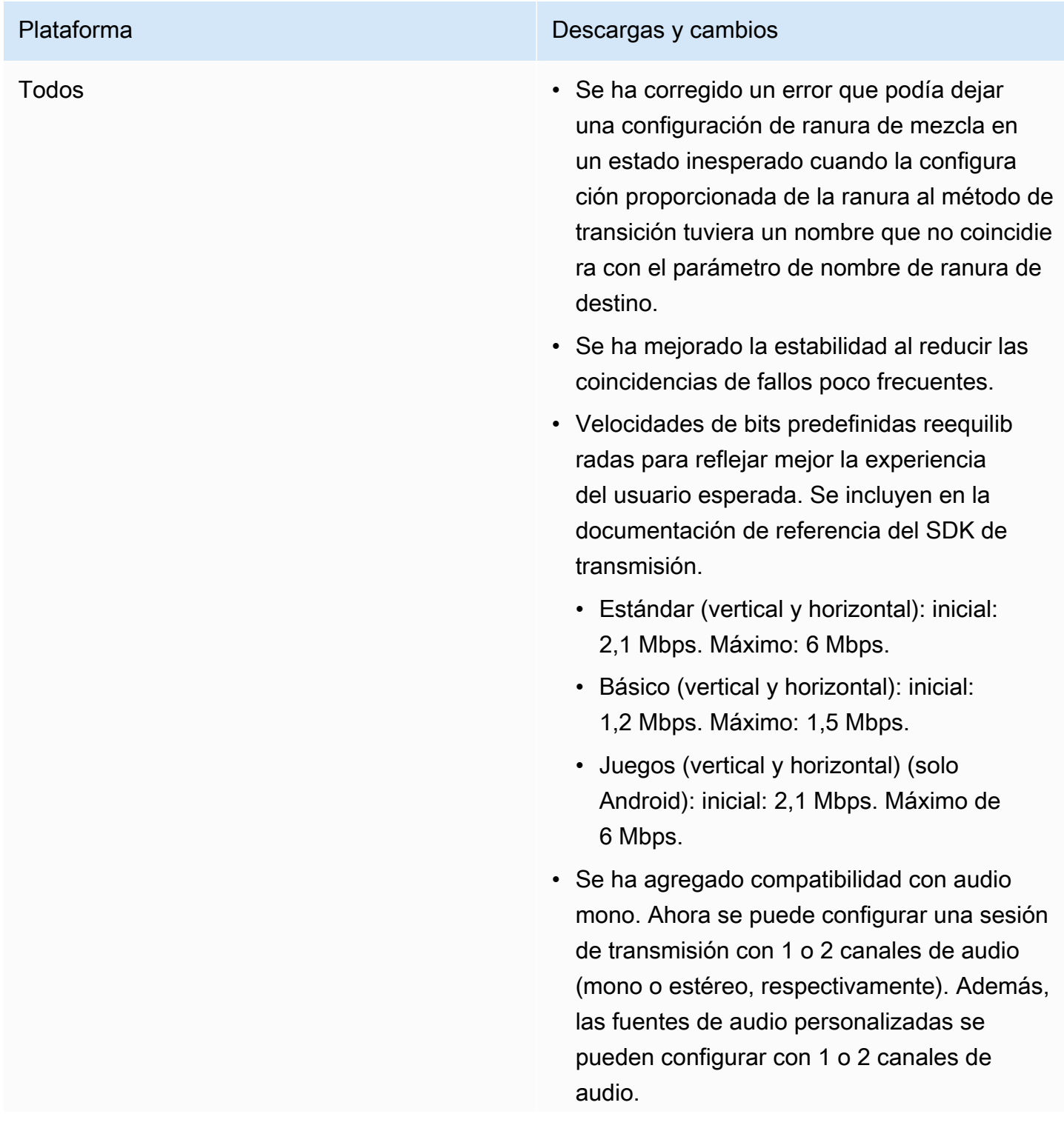

- Se ha cambiado el lienzo del mezclador y los orígenes de la ranura para que estén arriba a la izquierda. Esto debería ser más natural para los desarrolladores y proporcio nar una usabilidad más homogénea. Si utiliza ranuras personalizadas del mezclador, debe actualizar el código; consulte [Mezclador del](#page-562-0)  [SDK de transmisión: migración de la versión](#page-562-0)  [1.0.0 a la 1.1.0](#page-562-0) más abajo.
- Se ha agregado una nueva página de documentación, [Transmitir en Amazon IVS:](#page-118-0) [guía del mezclador](#page-118-0).

[SDK de transmisión de Android 1.1.0](#page-89-0) Documentación de referencia: [https://a](https://aws.github.io/amazon-ivs-broadcast-docs/1.1.0/android/)  [ws.github.io/ amazon-ivs-broadcast-docs /1.1.0/](https://aws.github.io/amazon-ivs-broadcast-docs/1.1.0/android/) [android/](https://aws.github.io/amazon-ivs-broadcast-docs/1.1.0/android/)

- Se ha corregido un error que provocaba que los cambios de orientación del dispositivo bloquearan el SDK.
- Se ha corregido un error en el que getPreviewView() solo funcionab a la primera vez que se llamaba. Ahora getPreviewView() devuelve un nuevo ImagePreviewView cada vez que se le llama para que pueda agregar varios ImagePreviewViews del mismo dispositi vo o sesión en la jerarquía de vistas al mismo tiempo. Tenga en cuenta que usar muchos ImagePreviewViews simultáne amente puede afectar al rendimiento.
- Se ha agregado stopSystemCapture( ) para detener el servicio de captura del sistema sin liberar toda la sesión de transmisi ón.
- Se ha agregado una anulación de attachDevice para ignorar los dispositi vos preferidos de la ranura del mezclador al conectar un dispositivo.

[SDK de difusión de iOS 1.1.0](#page-100-0) Descarga[:](https://broadcast.live-video.net/1.1.0/AmazonIVSBroadcast.xcframework.zip) https://broadcast.live-video.net/1.1.0/ AmazonIVSBroadcast.xcframework.zip

> Documentación de referencia: [https://a](https://aws.github.io/amazon-ivs-broadcast-docs/1.1.0/ios/)  [ws.github.io/ amazon-ivs-broadcast-docs /1.1.0/](https://aws.github.io/amazon-ivs-broadcast-docs/1.1.0/ios/) [ios/](https://aws.github.io/amazon-ivs-broadcast-docs/1.1.0/ios/)

- Si establece el tamaño en un objeto IVSMixerSlotConfiguration , ahora se establece el objeto matchCanv asSize a false. Del mismo modo, si establece un aspecto en un objeto IVSMixerSlotConfiguration , establece matchCanvasAspectMode a false.
- Se ha agregado soporte para audio de fondo con vídeo precodificado. Un nuevo método, createAppBackgroundImageSou rceOnComplete , cambia el comportam iento predeterminado al colocar en segundo plano una aplicación. Anteriormente, toda la transmisión se detenía porque el SDK ya no tenía acceso a la cámara o a la GPU (lo que significa que no se podía realizar ninguna composición de entrada de vídeo ni codificac ión de vídeo).

El nuevo método devuelve una subclase de IVSCustomVideoSource . Normalmen te, IVSCustomVideoSource le permite enviar muestras de imágenes para ser transmitidas. La subclase le permite enviar muestras de imágenes para que se codifique n previamente para su difusión posterior, cuando la aplicación esté en segundo plano.

### <span id="page-562-0"></span>Mezclador del SDK de transmisión: migración de la versión 1.0.0 a la 1.1.0

La versión 1.1.0 del SDK de transmisión cambia el funcionamiento del sistema de coordenadas del mezclador. En la versión 1.0.0, el mezclador utilizaba puntos de origen incoherentes. En la versión 1.1.0, el origen está en la esquina superior izquierda. Vea la nueva [Guía del mezclador del SDK de](#page-118-0)  [transmisión de Amazon IVS.](#page-118-0)

Cambios en el lienzo: las posiciones horizontales (eje X) no han cambiado. Se invierte el posicionamiento vertical, en comparación con la versión 1.0.0. Un valor del eje Y de 0 coloca la ranura en la parte superior del lienzo (en lugar de en la parte inferior, como ocurre en la versión 1.0.0). Para mantener una ranura en la misma posición que en la versión 1.0.0, reste el valor actual de Y a la altura del lienzo, por ejemplo, config.video.size.height - y

Cambios de las ranuras: las ranuras también tienen un origen en la parte superior izquierda en la versión 1.1.0. La orientación no ha cambiado desde la versión 1.0.0, pero el origen se ha desplazado del centro a la parte superior izquierda. Una ranura alineada con la parte superior izquierda será (0, 0), una ranura alineada con la parte inferior derecha será:

(canvas\_width - slot\_width, canvas\_height - slot\_height)

Para mantener una ranura en la misma posición que en la versión 1.0.0, reste la mitad del ancho de la posición X y la mitad de la altura de la posición Y. Además, el tamaño de la ranura es relativo a la esquina superior izquierda. Por lo tanto, para expandir una ranura desde el centro, debe cambiar la posición al mismo tiempo que el tamaño; de lo contrario, la ranura parecerá crecer hacia abajo y hacia la derecha.

Tamaño del SDK de transmisión: Android

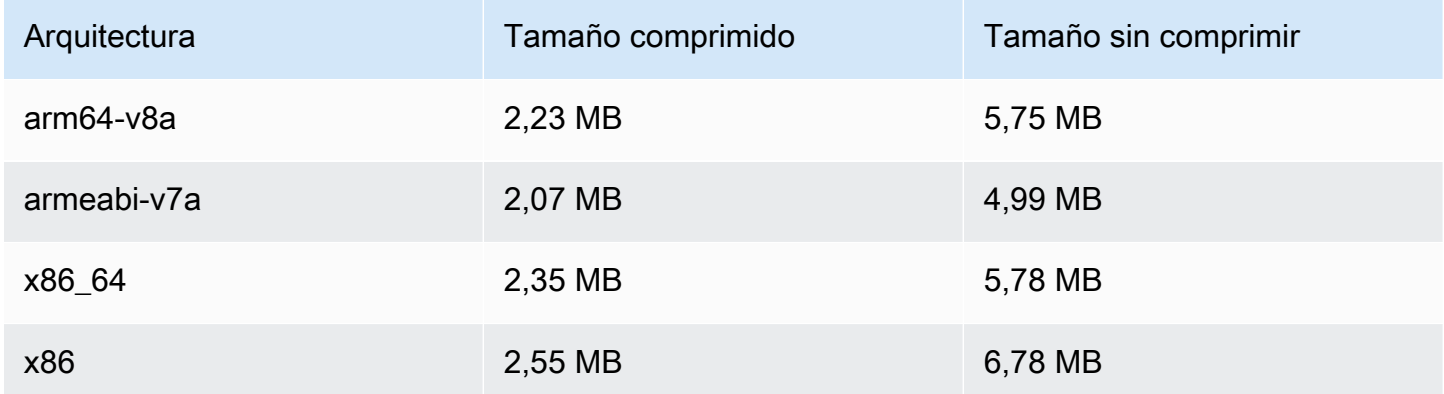

### Tamaño del SDK de transmisión: iOS

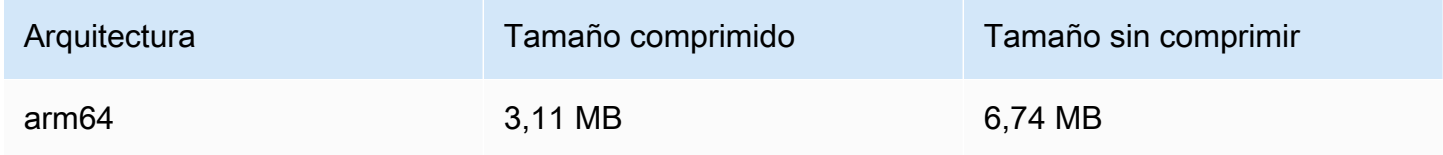

# 29 de septiembre de 2021

## Reproductor SDK de Amazon IVS: Android 1.5.1

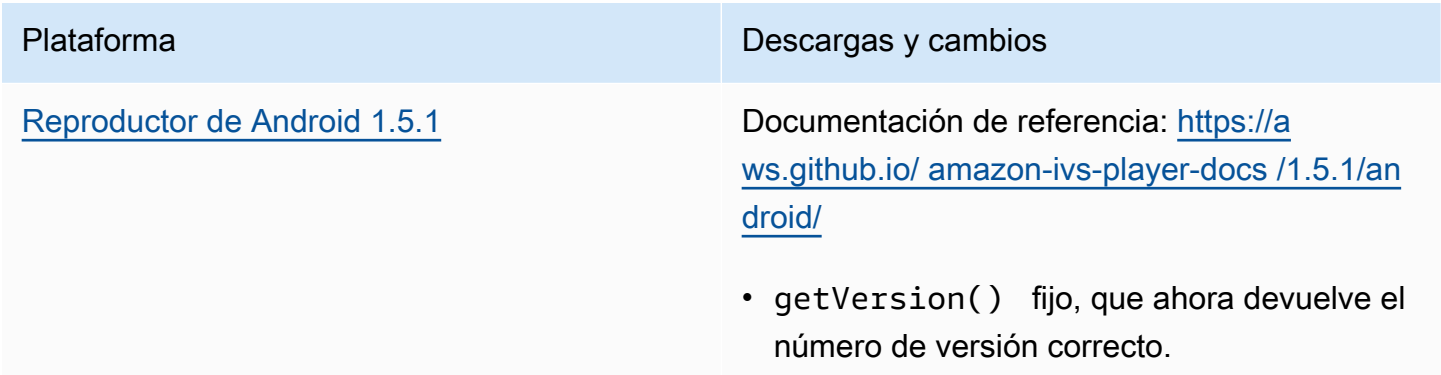

### Tamaño del SDK móvil: Android

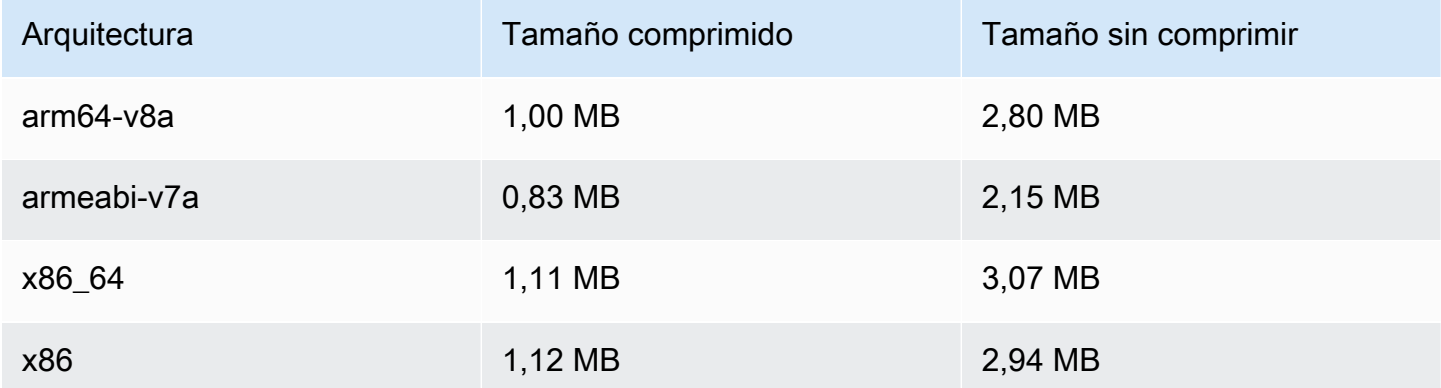

# 28 de septiembre de 2021

# Reproductor SDK de Amazon IVS 1.5.0

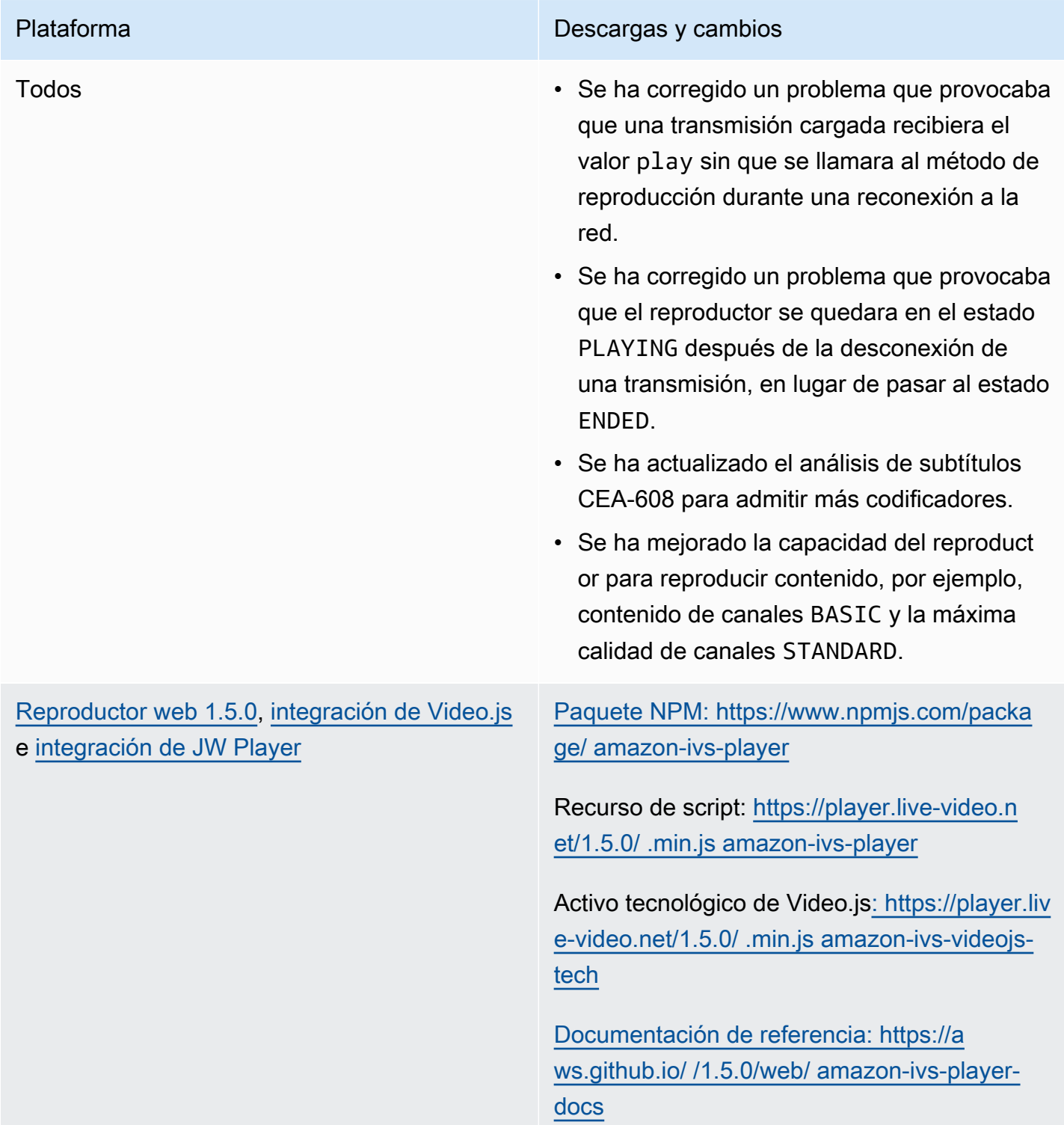

## Plataforma Descargas y cambios • Se ha mejorado la forma en que el reproduct or se recupera de los errores de decodific ación de vídeo y errores de listas de reproducción en red. • Se ha corregido un error por el que las transmisiones en directo no se reanudaban (o se reanudaban tras un retraso) cuando los controles HTML5 nativos estaban habilitad os. • Se ha corregido un problema por el que el método getBuffered() devolvía un valor indefinido en lugar del esperado { start: 0, end: 0 } cuando no se carga ningún contenido. • Se agregó soporte para el modo en Video.js. picture-in-picture • Se ha cambiado el nivel de registro predeterminado del reproductor a error en lugar de a advertencia. [Reproductor de Android 1.5.0](#page-149-0) Documentación de referencia: [https://a](https://aws.github.io/amazon-ivs-player-docs/1.5.0/android/)  [ws.github.io/ amazon-ivs-player-docs /1.5.0/an](https://aws.github.io/amazon-ivs-player-docs/1.5.0/android/) [droid/](https://aws.github.io/amazon-ivs-player-docs/1.5.0/android/) • Se ha corregido el error de zoom fijo que se producía en el emulador del SDK 30 de Android. • Se ha mejorado el rendimiento de los diseños de vista PlayerView .

• getVersion() devuelve 1.5.0-ivs .rc.2 en lugar de 1.5.0.

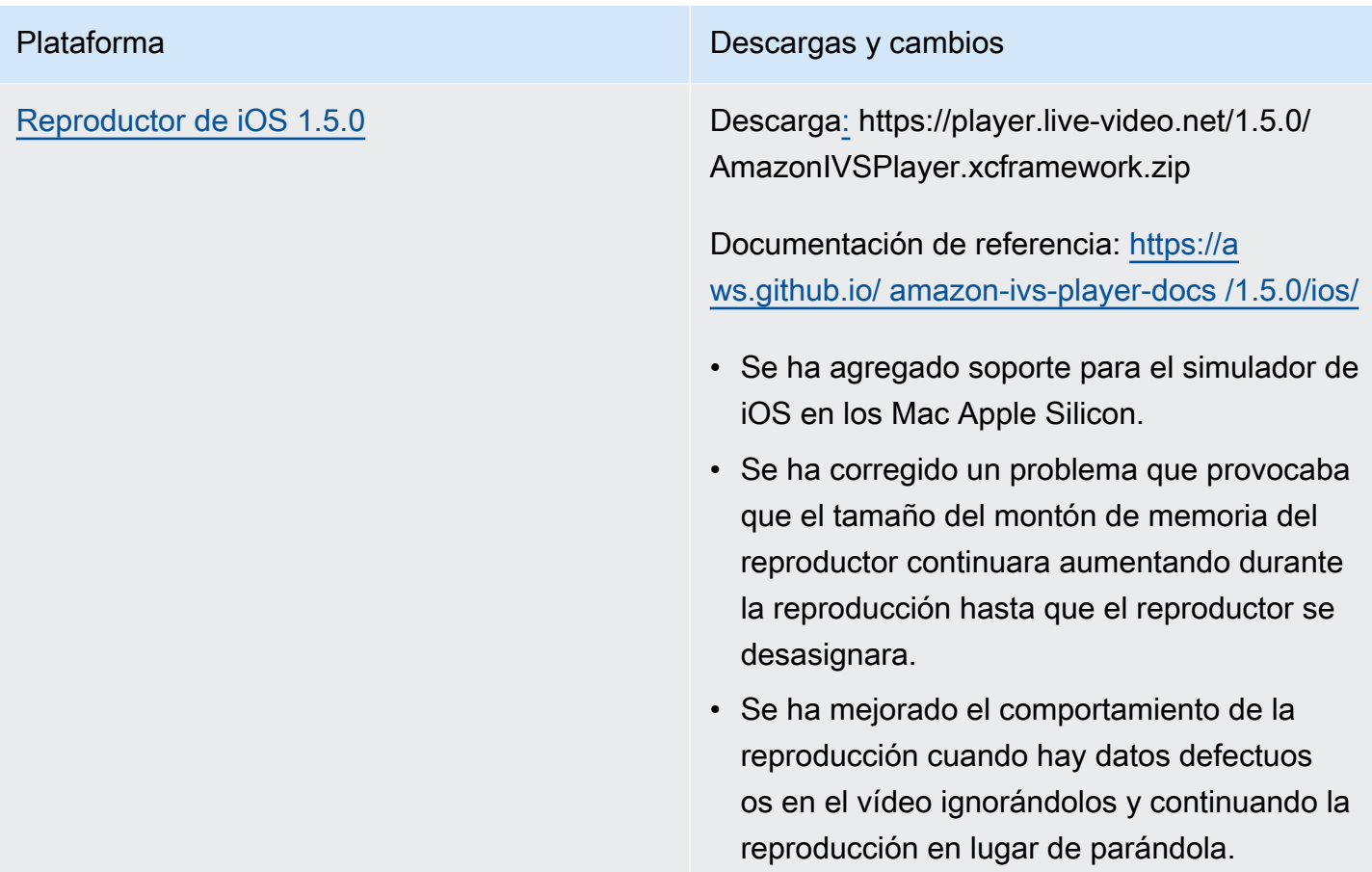

## Tamaño del SDK móvil: Android

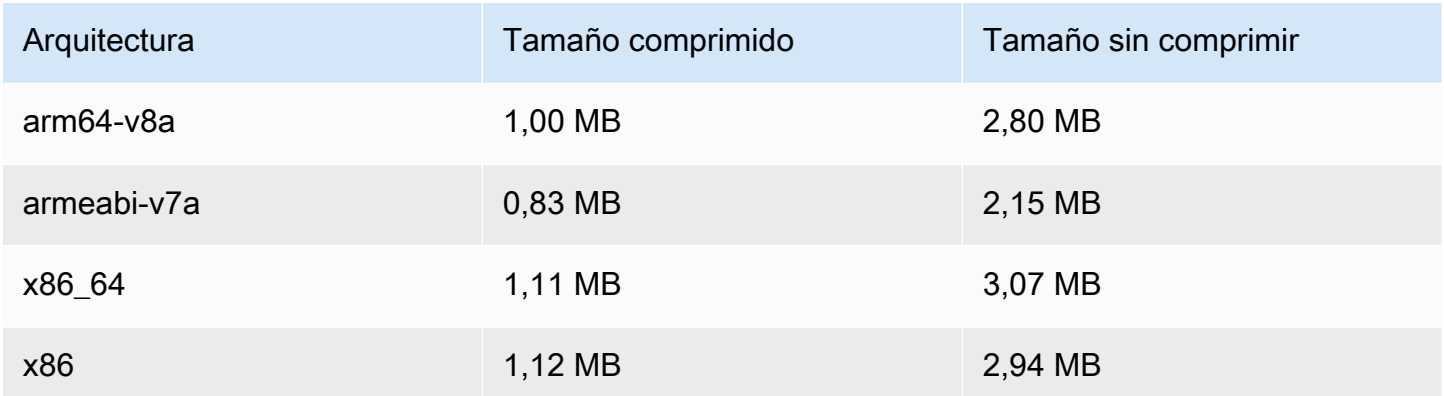

### Tamaño del SDK móvil: iOS

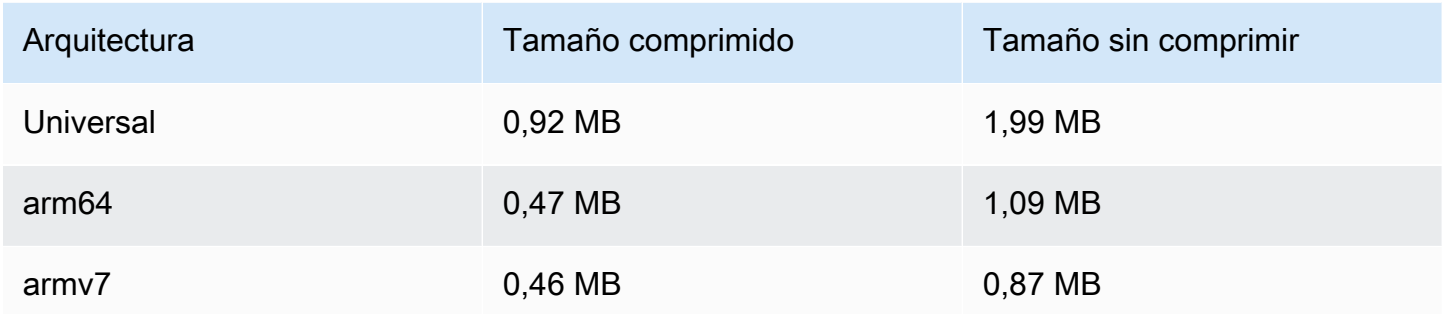

# 8 de septiembre de 2021

# Reproductor SDK de Amazon IVS 1.4.1

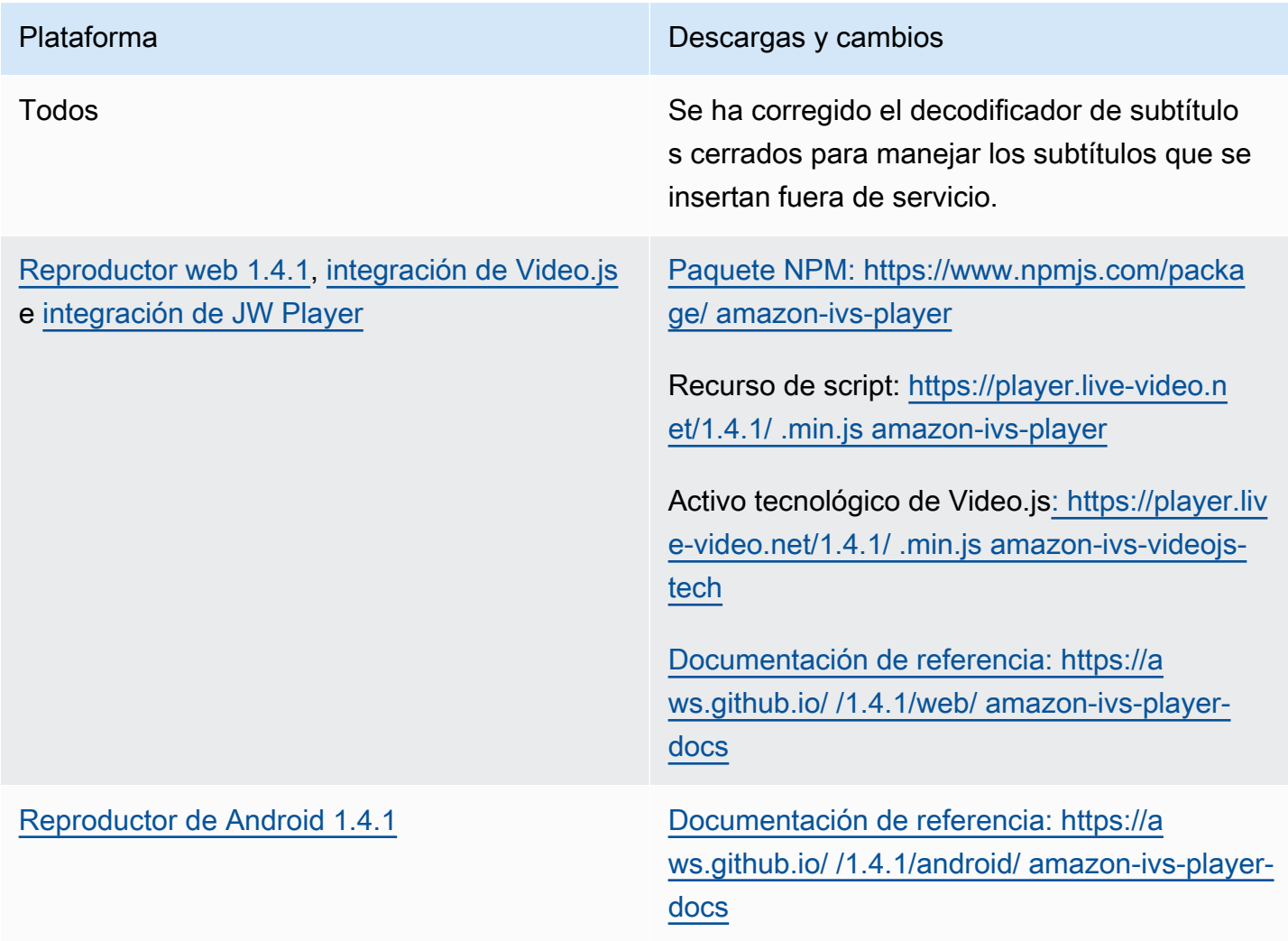

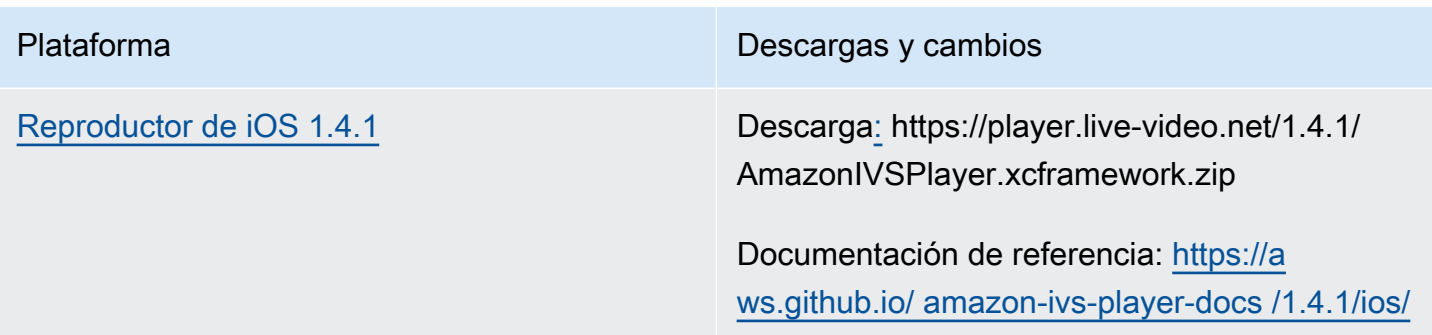

### Tamaño del SDK móvil: Android

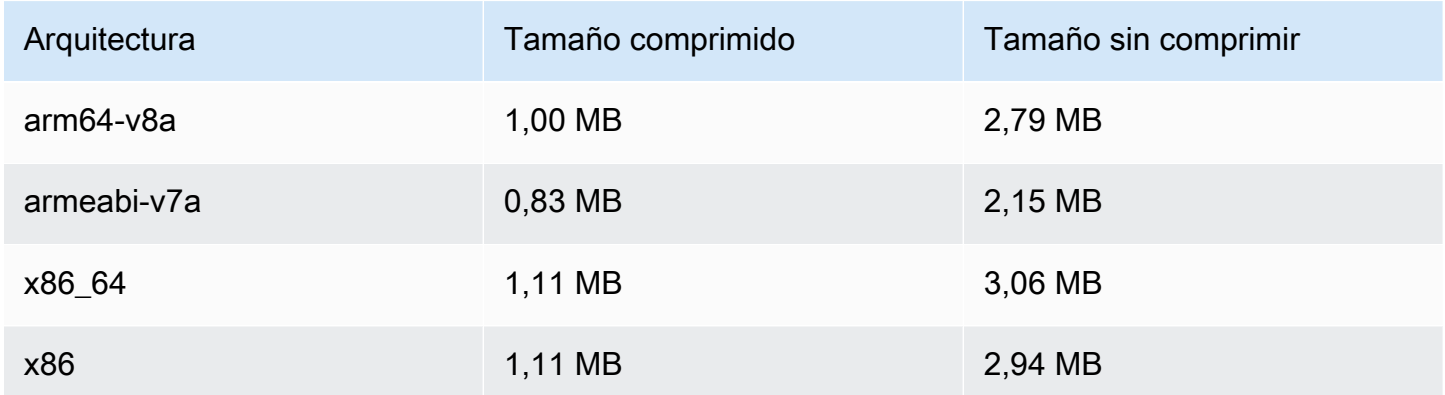

### Tamaño del SDK móvil: iOS

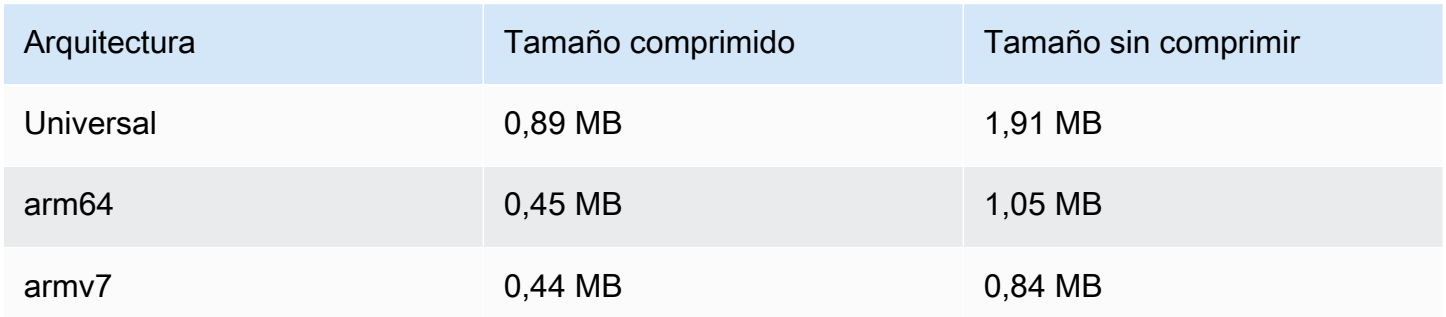

## 13 de agosto de 2021

## ListTagsForResource Punto final de la API

Eliminamos el soporte para la paginación en este punto de enlace; es decir, el campo de solicitudes maxResults y campo solicitud/respuesta nextToken. (La paginación no funcionó correctamente).

# 10 de agosto de 2021

# Reproductor SDK de Amazon IVS 1.4.0

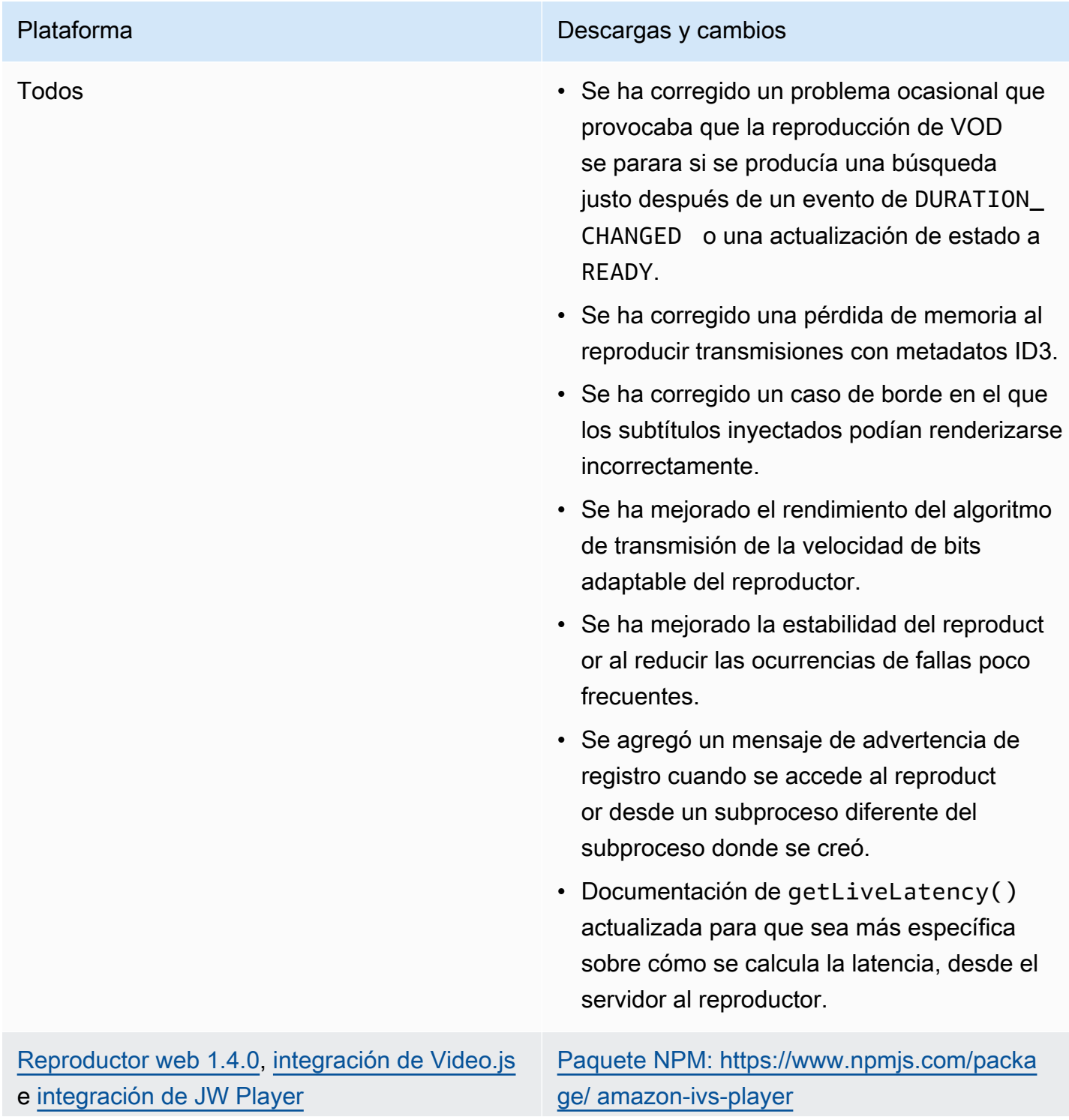

Recurso de script: [https://player.live-video.n](https://player.live-video.net/1.4.0/amazon-ivs-player.min.js) [et/1.4.0/ .min.js amazon-ivs-player](https://player.live-video.net/1.4.0/amazon-ivs-player.min.js)

Activo tecnológico de Video.js[: https://player.liv](https://player.live-video.net/1.4.0/amazon-ivs-videojs-tech.min.js) [e-video.net/1.4.0/ .min.js amazon-ivs-videojs](https://player.live-video.net/1.4.0/amazon-ivs-videojs-tech.min.js)[tech](https://player.live-video.net/1.4.0/amazon-ivs-videojs-tech.min.js)

[Documentación de referencia: https://a](https://aws.github.io/amazon-ivs-player-docs/1.4.0/web/)  [ws.github.io/ /1.4.0/web/ amazon-ivs-player](https://aws.github.io/amazon-ivs-player-docs/1.4.0/web/)[docs](https://aws.github.io/amazon-ivs-player-docs/1.4.0/web/)

- Se ha corregido un caso de borde en el que el evento TIMED\_METADATA no se activó en iOS Safari.
- Se ha mejorado el rendimiento del algoritmo de transmisión de la velocidad de bits adaptable del reproductor al reproducir transmisiones de baja latencia en Firefox.
- Se ha corregido la documentación para getDuration() , que siempre devuelve Infinity (Infinito) para las transmisiones en directo.
- Se ha corregido un error por el que la reproducción automática en la versión de escritorio de Safari a veces fallaba.
- Se ha corregido un error en el que se informaba "Cannot read property 'collectLogs' of undefined" (No se puede leer la propiedad "collectLogs" de undefined") en la consola del desarrollador.
- Video.js: se agregó soporte para el modo. picture-in-picture
- Web: se ha agregado un nuevo método, setRequestCredentials . Esto controla si el reproductor realiza solicitudes con

### Amazon Interactive Video Service Guía del usuario de streaming de baja latencia

### Plataforma Descargas y cambios

credenciales para puntos de enlace de origen cruzado. El punto de enlace remoto debe responder con los encabezados de respuesta CORS apropiados (como Access-Control-Allow-Origin , que coincide con el origen de la solicitud) y Access-Control-Allow-Creden tials debe ser true.

Esta configuración persiste durante todo el ciclo de vida de la instancia del reproductor. Por lo tanto, todas las llamadas player.lo ad() posteriores con puntos de enlace de URL deben responder con los encabezados CORS apropiados.

Este método no tiene ningún efecto en las plataformas del navegador iOS. Para permitir solicitudes entre orígenes con credencia les en plataformas iOS, los usuarios deben permitir explícitamente el seguimiento entre sitios y las cookies; estas se encuentran en la configuración del dispositivo y de la aplicación del navegador correspondiente.

.

[Reproductor de Android 1.4.0](#page-149-0) Documentación de referencia: [https://a](https://aws.github.io/amazon-ivs-player-docs/1.4.0/android/)  [ws.github.io/ amazon-ivs-player-docs /1.4.0/an](https://aws.github.io/amazon-ivs-player-docs/1.4.0/android/) [droid/](https://aws.github.io/amazon-ivs-player-docs/1.4.0/android/)

- Se ha corregido un problema que provocaba que el video en formato vertical de alta resolución se considerara como video no compatible, aunque el dispositivo lo admitiera
- Se ha corregido un problema que provocaba un error al cambiar la velocidad de reproducc ión en ciertos dispositivos Android.
- Se ha actualizado la gestión del video en segundo plano para no decodificar el contenido si la superficie de salida no está definida.
- Se implementaron comprobaciones adicionales para ignorar las llamadas del SDK después de que se llame al método player.release() . Esto mejora la estabilidad del reproductor.
- Se redujo el tamaño del archivo de biblioteca de Android mediante la optimización.

## Plataforma Descargas y cambios [Reproductor de iOS 1.4.0](#page-153-0) Descarga[:](https://player.live-video.net/1.4.0/AmazonIVSPlayer.xcframework.zip) https://player.live-video.net/1.4.0/ AmazonIVSPlayer.xcframework.zip Documentación de referencia: [https://a](https://aws.github.io/amazon-ivs-player-docs/1.4.0/ios/)  [ws.github.io/ amazon-ivs-player-docs /1.4.0/ios/](https://aws.github.io/amazon-ivs-player-docs/1.4.0/ios/) • Se ha corregido un problema que provocaba que el tamaño del montón de memoria del reproductor continuara aumentando durante la reproducción hasta que el reproductor se desasignara. • Se ha corregido un posible interbloq ueo cuando hay animación encima de la reproducción del video (por ejemplo, una animación de interfaz de usuario o una imagen GIF). • Se ha corregido un posible bloqueo durante los eventos de restablecimiento de servicios multimedia. • Se ha corregido una fuga de memoria de CMFormatDescriptionRef que podría ocurrir durante los cambios de calidad. • Se agregó un mensaje de error que se registra si las propiedades específicas de IVS de las clases IVSPlayerView y IVSPlayerLayer se acceden en un subproceso que no es el subproceso principal. • Se ha actualizado la gestión del video en segundo plano para no decodificar el contenido si la superficie de salida no está definida. • Se mejoró la cobertura de la documentación en la Referencia del SDK de IOS. Reproductor SDK de Amazon IVS 1.4.0 557

• Se redujo el tamaño del archivo de biblioteca de iOS mediante la optimización.

### Tamaño del SDK móvil: Android

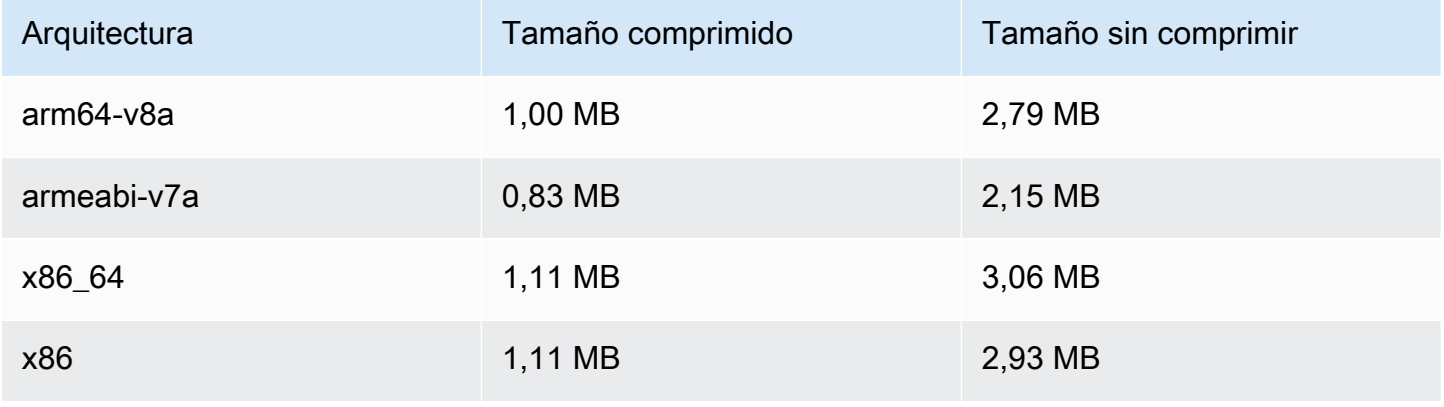

### Tamaño del SDK móvil: iOS

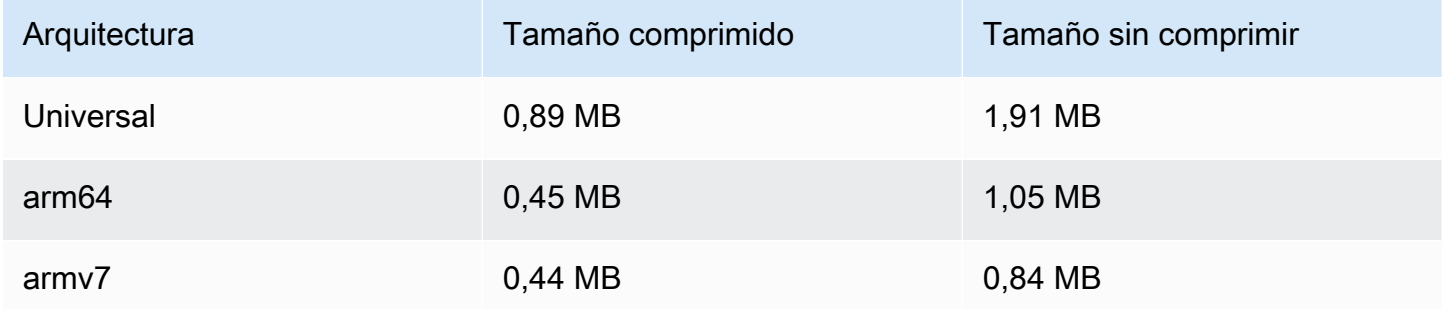

## 27 de julio de 2021

### SDK de transmisión de Amazon IVS: Android 1.0.0 e iOS 1.0.0

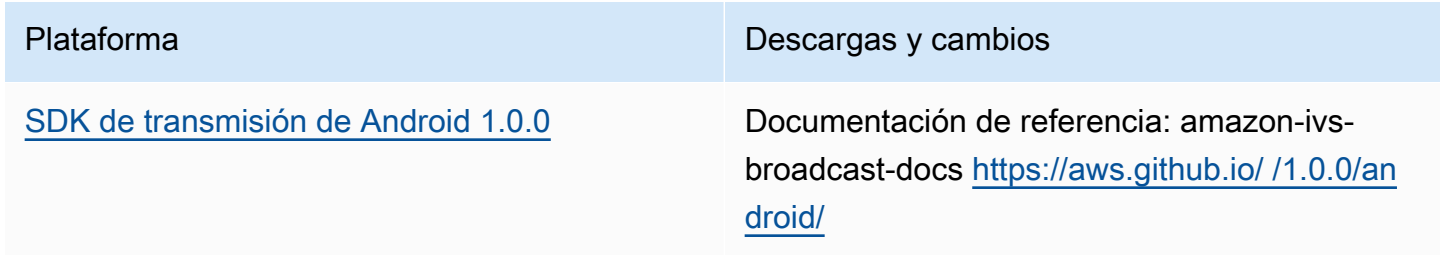

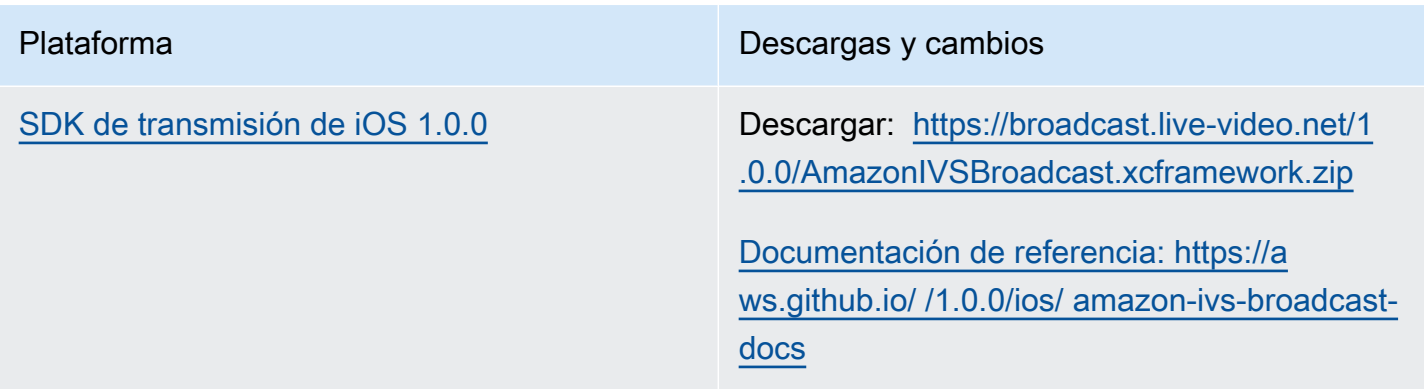

# 1 de junio de 2021

# SDK de Amazon IVS Player: Android 1.3.3 e iOS 1.3.3

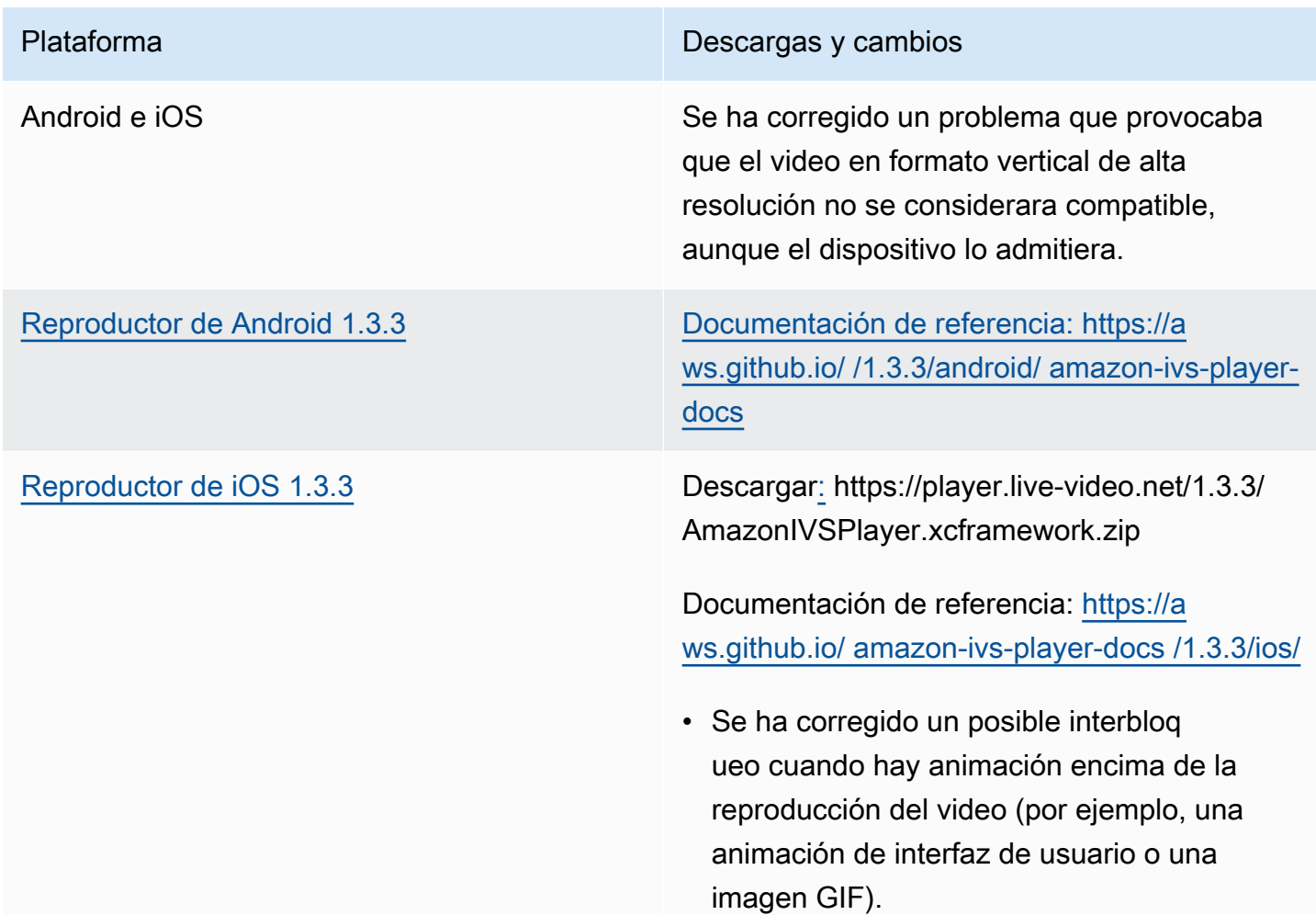
• Se ha corregido un posible bloqueo durante los eventos de restablecimiento de servicios multimedia.

# 19 de mayo de 2021

### Reproductor SDK de Amazon IVS: Android 1.3.2

Documentación de referencia: [https://aws.github.io/ amazon-ivs-player-docs /1.3.2/android/](https://aws.github.io/amazon-ivs-player-docs/1.3.2/android/)

Para mejorar la estabilidad del reproductor, se implementaron comprobaciones adicionales a fin de ignorar las llamadas a la API después de que se llama al método player.release().

## 5 de mayo de 2021

### Reproductor SDK de Amazon IVS 1.3

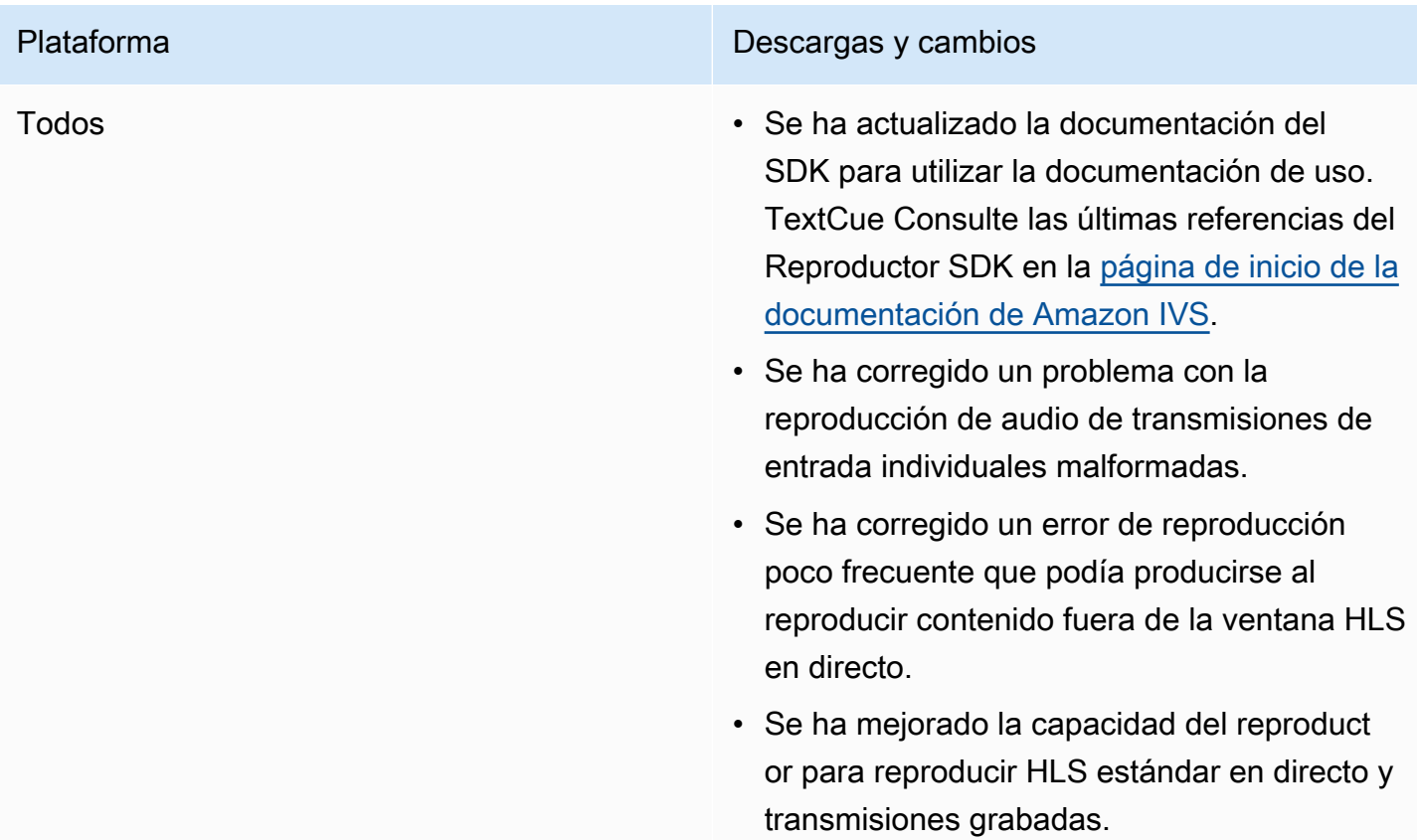

- Se ha mejorado la precisión de getLiveLa tency , en particular para garantizar que se restablezca a cero al cargar una nueva transmisión.
- Se ha mejorado el algoritmo ABR (transmis ión de velocidad de bits adaptable) para aumentar la calidad de video más rápidamen te cuando las conexiones de red mejoran.
- Se ha mejorado la estabilidad del reproduct or al reducir las ocurrencias de fallas poco frecuentes.

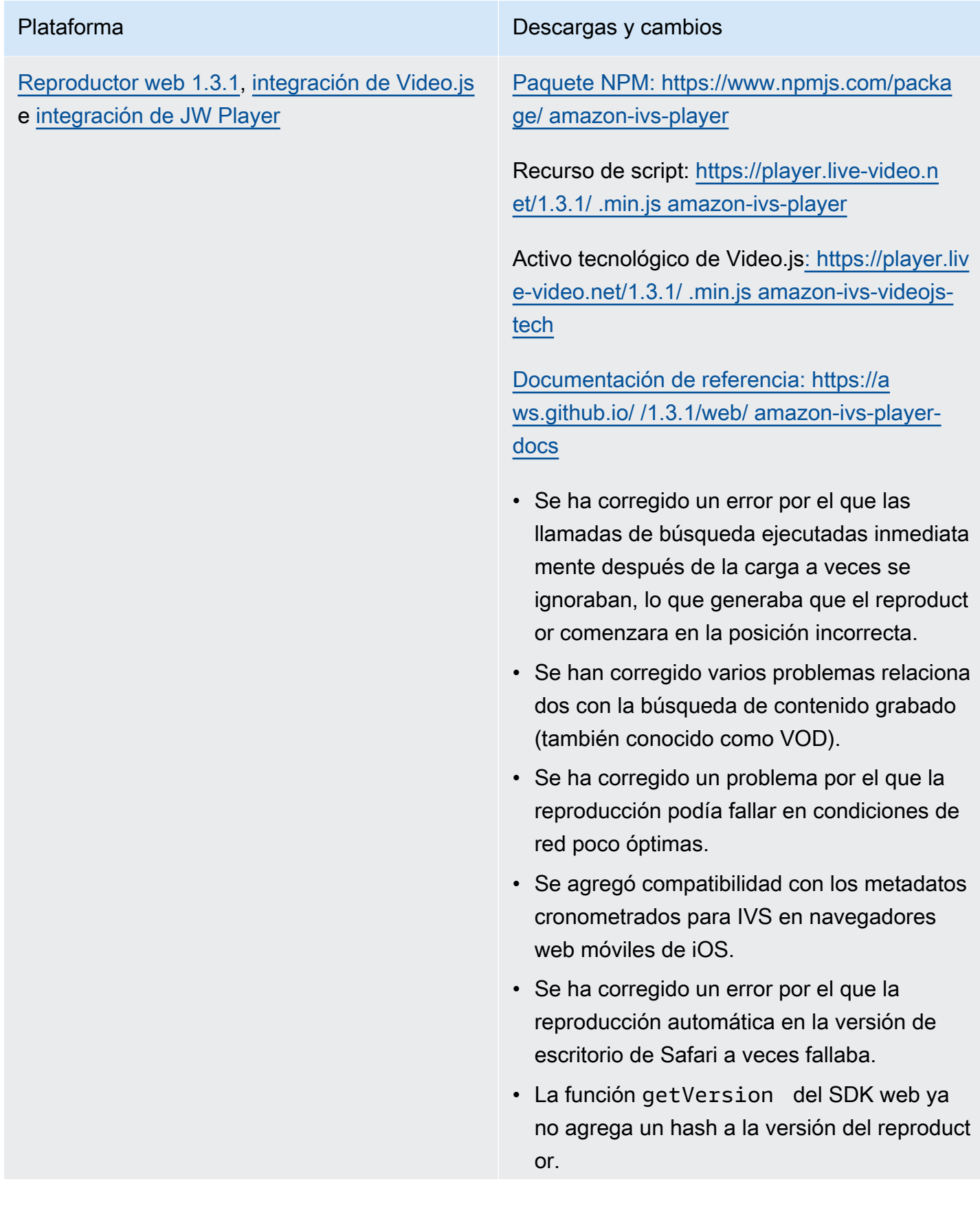

- Se ha corregido un problema que provocaba que buscar el inicio exacto de un intervalo almacenado en búfer resultara en otra búsqueda futura.
- Se habilitó la ABR (transmisión de velocidad de bits adaptable) de baja latencia en macOS Safari 14 y versiones posteriores.
- Se ha corregido un problema con la carga del reproductor en un contexto de servidor, al eliminar un efecto secundario de importación inseguro.
- Se modificó el paquete amazon-ivsplayer NPM para que exporte la LogLevel enumeración, que es utilizada por. setLogLevel

Nota: El paquete NPM de Web Player 1.3.0 existe, pero no funciona. Está marcado como obsoleto en NPM. Utilice Web Player 1.3.1 o una versión posterior, como se indica.

[Reproductor de Android 1.3.0](#page-149-0) Documentación de referencia: [https://a](https://aws.github.io/amazon-ivs-player-docs/1.3.0/android/)  [ws.github.io/ /1.3.0/android/ amazon-ivs-player](https://aws.github.io/amazon-ivs-player-docs/1.3.0/android/)[docs](https://aws.github.io/amazon-ivs-player-docs/1.3.0/android/)

- Se ha corregido un problema que provocaba que el Reproductor SDK se bloqueara si la aplicación tenía como objetivo Android 11 (nivel de API 30) y el usuario ejecutaba Android 11 en una red móvil.
- Se corrigió un problema de recuperac ión de red. La reproducción se detiene automáticamente cuando se pierde la conexión de red y se reanuda cuando se restablece la conexión. Use la devolución de llamada onNetworkUnavailable en Player.Listener para observar los cambios de estado de la red.
- Se ha corregido un problema por el que no se podían ocultar los controles del reproduct or con setControlsEnabled(false) mientras se reproducen VOD.
- Se ha corregido un problema que provocaba que el SDK se bloqueara si la aplicación cliente utilizaba una versión anterior (anterior a la 4.0) de. OkHttp
- La biblioteca de reproductores de Android de Amazon IVS se trasladó de un repositorio de JCenter a Maven Central.
- Se eliminaron las propiedades BuildConf ig de la versión de la biblioteca.

[Reproductor de iOS 1.3.0](#page-153-0) Descargar: [https://player.live-video.net/1.3.0/](https://player.live-video.net/1.3.0/AmazonIVSPlayer.xcframework.zip)  [AmazonIVSPlayer.xcframework.zip](https://player.live-video.net/1.3.0/AmazonIVSPlayer.xcframework.zip)

> Documentación de referencia: [https://a](https://aws.github.io/amazon-ivs-player-docs/1.3.0/ios/)  [ws.github.io/ amazon-ivs-player-docs](https://aws.github.io/amazon-ivs-player-docs/1.3.0/ios/) /1.3.0/ios/

- Se ha corregido un problema por el que, si había un cambio de velocidad de muestra de audio dentro de un segmento de medios HLS, el SDK de iOS no podía manejarlo correctamente. Esto podría provocar un aumento inesperado de la memoria y un fallo de reproducción o un bloqueo, debido a un medio erróneo.
- Se ha corregido un problema de recuperac ión de red. La reproducción se detiene automáticamente cuando se pierde la conexión de red y se reanuda cuando se restablece la conexión. Use el método delegado playerNetworkDidBe comeUnavailable para observar los cambios de estado de la red.
- Se ha corregido un problema que provocaba un aumento de memoria de iOS que podía suceder con el tiempo.
- Se agregó un manejo gradual de problemas de hardware de audio. Ahora la reproducción se pausa automáticamente en caso de que se produzca una notificación de restablec imiento de servicios multimedia (AVAudioSe ssionMediaServicesWereReset Notification ). Tenga en cuenta que aún puede producirse un error de reproducc

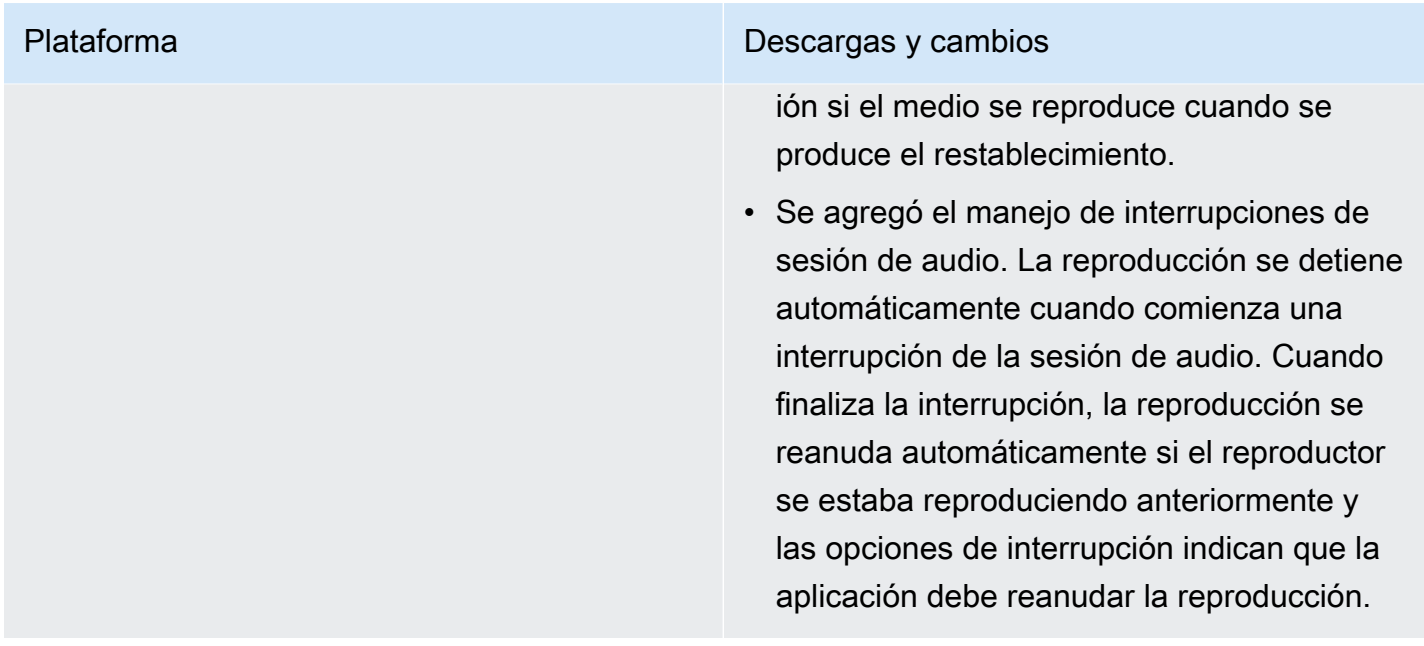

## 26 de abril de 2021

### Integración de Service Quotas con métricas CloudWatch de uso

Puede utilizarlas CloudWatch para gestionar de forma proactiva sus cuotas de servicio mediante métricas CloudWatch de uso. Consulte [Service Quotas de Amazon IVS](https://docs.aws.amazon.com/ivs/latest/userguide/service-quotas.html#quotas-cloudwatch-integration).

# 13 de abril de 2021

### Nuevas métricas CloudWatch

CloudWatch Se agregaron métricas para vistas y transmisiones simultáneas. Consulte Supervisión de Amazon IVS con Amazon CloudWatch.

Actualización del 12 de octubre de 2023: este CloudWatch documento se eliminó y el contenido se trasladó a [Monitoring IVS Low-Latency](#page-63-0) Streaming.

Se actualizaron los nombres de las cuotas de servicio relacionadas para que concuerden con las nuevas métricas. Consulte [Service Quotas \(streaming de baja latencia\).](#page-258-0)

Para obtener una definición completa de "vista", consulte el [Glosario de Amazon IVS.](#page-317-0)

# 7 de abril de 2021

## Grabación automática en S3 (R2S3)

Ahora Amazon IVS le permite guardar su contenido de video en directo en Amazon S3. El video guardado está disponible en el futuro para acciones como editar o reproducir como un VOD.

Cuando habilita la grabación para un canal, todas las transmisiones en directo del canal se almacenan en un bucket de S3 de su elección. Se guardan todas las copias de calidad y las miniaturas disponibles. Su configuración de grabación también se guarda, por lo que se puede volver a utilizar fácilmente para canales adicionales.

Puede establecer una configuración de grabación y activar o desactivar la grabación a través de la consola de Amazon IVS o la API. Para obtener información detallada, consulte [Primeros pasos con](#page-20-0) [IVS](#page-20-0) y la [Referencia de la API de Amazon IVS](https://docs.aws.amazon.com/ivs/latest/APIReference/).

# 28 de enero de 2021

### SDK de Amazon IVS Player: integración de JW Player 1.2.0

El reproductor de Amazon IVS ahora se integra con JW Player. Consulte [integración de JW Player](#page-175-0).

Problema conocido: en algunos casos, la duración del video parece ser 00:00 y el cabezal de reproducción no busca si se lo arrastra por la barra de búsqueda. Esto ocurre solo cuando se ve una lista de reproducción sin anuncios con una mezcla de transmisiones en directo de Amazon IVS y VOD, mediante Safari en un iPhone.

# 16 de diciembre de 2020

## Reproductor de Amazon IVS: SDK for Android 1.2.1

Documentación de referencia: [https://aws.github.io/ /1.2.1/android/ amazon-ivs-player-docs](https://aws.github.io/amazon-ivs-player-docs/1.2.1/android/)

Esta versión incluye un parche de Android Player que soluciona un problema: en versiones anteriores del SDK de Android Player, el SDK se bloquea si la aplicación se dirige a Android 11 (nivel API 30) y el usuario ejecuta Android 11 en una red móvil.

# 23 de noviembre de 2020

# Reproductor SDK de Amazon IVS 1.2.0

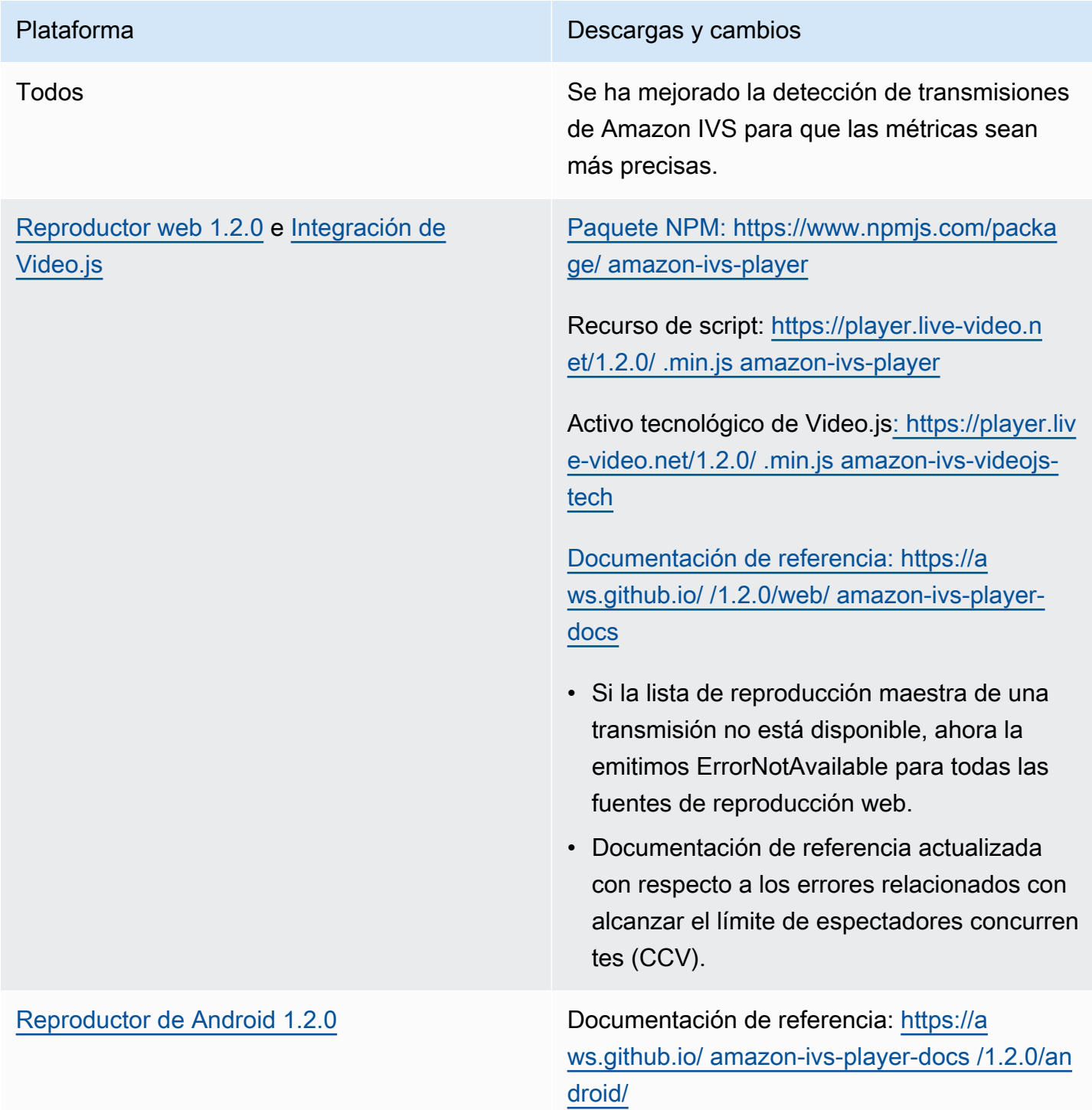

- Se ha corregido un error que provocaba que la función se bloqueara en Android getSessio nId .
- Documentación de referencia actualizada con respecto a los errores relacionados con alcanzar el límite de espectadores concurren tes (CCV).

Problema conocido: el Reproductor SDK se bloqueará si la aplicación se dirige a Android 11 (API level 30) y el usuario ejecuta Android 11 en una red celular. Esto se corregirá en la próxima versión. Mientras tanto, recomenda mos segmentar un nivel anterior de API de Android (29 o inferior).

[Reproductor de iOS 1.2.0](#page-153-0) Descargar: [https://player.live-video.net/1.2.0/](https://player.live-video.net/1.2.0/AmazonIVSPlayer.xcframework.zip)  [AmazonIVSPlayer.xcframework.zip](https://player.live-video.net/1.2.0/AmazonIVSPlayer.xcframework.zip)

> Documentación de referencia: [https://a](https://aws.github.io/amazon-ivs-player-docs/1.2.0/ios/)  [ws.github.io/ amazon-ivs-player-docs /1.2.0/ios/](https://aws.github.io/amazon-ivs-player-docs/1.2.0/ios/)

- Se corrige una fuente potencial de daños en la memoria al cambiar la URL de la transmisi ón o al cerrar el reproductor.
- Resuelve un problema que podría provocar un error en la reproducción cuando no se puede habilitar la mejor corrección del tono de audio antes de iniciar la reproducción. La corrección de tono mejora la calidad del audio a velocidades de reproducción más rápidas o lentas de lo normal. Si no se puede habilitar la corrección de tono o el algoritmo de corrección de la calidad más alta no está disponible, se registra un mensaje, pero la reproducción continúa.

Problema conocido: si hay un cambio de velocidad de la muestra de audio dentro de un solo segmento de medios HLS, el SDK de iOS no puede manejarlo correctamente. Esto puede provocar un aumento inesperado de la memoria y un fallo de reproducción o un bloqueo, debido a un medio erróneo. Esto se corregirá en la próxima versión del reproductor de iOS.

## 12 de noviembre de 2020

### Nuevo campo de evento, stream\_id

El campo stream\_id se agregó a varios eventos. Consulte [Uso de Amazon EventBridge con IVS](#page-220-0).

## 9 de noviembre de 2020

#### Agregar visualización de metadatos a la consola

Los metadatos cronometrados ahora se pueden ver desde la consola de Amazon IVS. En la Guía del usuario de Amazon IVS, consulte la nueva sección sobre [Visualización de los metadatos](#page-184-0)  [cronometrados](#page-184-0) en Incorporación de metadatos en una transmisión de video.

## 30 de octubre de 2020

### CloudFormation Support

Amazon IVS ahora es compatible con AWS CloudFormation. Esto permite a los clientes de Amazon IVS crear y gestionar canales, claves de streaming y pares de claves de reproducción con AWS CloudFormation.

El soporte de Amazon IVS CloudFormation está disponible en todas las [regiones de AWS](https://aws.amazon.com/about-aws/global-infrastructure/regional-product-services/) en las que está disponible Amazon IVS. Para empezar, consulte la [página del producto Amazon IVS](https://aws.amazon.com/ivs/) o la [información sobre Amazon IVS](https://docs.aws.amazon.com/AWSCloudFormation/latest/UserGuide/AWS_IVS.html) en la Guía del CloudFormation usuario de AWS.

# 27 de octubre de 2020

### Límites más altos para canales, CCV y CCB

Hemos aumentado tres límites de cuota de servicio:

- El número máximo de canales que los usuarios pueden crear, por región de AWS, aumentó de 500 a 5000.
- El número máximo de espectadores simultáneos permitido para reproducir un canal en directo en todos los canales de una región de AWS, aumentó de 3000 a 15 000.
- El número máximo de difusión simultánea (canales que se pueden transmitir simultáneamente), por región de AWS, aumentó de 30 a 100.

Estos aumentos están disponibles en [todas las regiones](https://aws.amazon.com/about-aws/global-infrastructure/regional-product-services/) en las que Amazon IVS está disponible. Para obtener más información, consulte [Service Quotas \(streaming de baja latencia\)](#page-258-0) en la Guía del usuario de Amazon IVS.

## 9 de octubre de 2020

### New Service Quotas and EventBridge Event

Ahora hay cuotas de servicio y EventBridge eventos relacionados con la resolución de ingestas. Consulte [Service Quotas \(streaming de baja latencia\)](#page-258-0) y [Uso de Amazon EventBridge con IVS.](#page-220-0)

### Reproductor de Amazon IVS: SDK para la Web 1.1.2

[Paquete NPM: https://www.npmjs.com/package/ amazon-ivs-player](https://www.npmjs.com/package/amazon-ivs-player)

Recurso de script: [https://player.live-video.net/1.1.2/ .min.js amazon-ivs-player](https://player.live-video.net/1.1.2/amazon-ivs-player.min.js)

Activo tecnológico de Video.js[: https://player.live-video.net/1.1.2/ .min.js amazon-ivs-videojs-tech](https://player.live-video.net/1.1.2/amazon-ivs-videojs-tech.min.js)

[Documentación de referencia: https://aws.github.io/ /1.1.2/web/ amazon-ivs-player-docs](https://aws.github.io/amazon-ivs-player-docs/1.1.2/web/)

Esta versión incluye un parche del reproductor web que corrige un problema que afectaba a los espectadores que utilizaban Microsoft Edge. Para esos espectadores, si el modo de calidad automática está activado para la transmisión (es decir, ABR está vigente), la reproducción de baja latencia no funciona; en estas circunstancias, las transmisiones se reproducen con mayor latencia.

# 7 de octubre de 2020

## Reproductor SDK de Amazon IVS 1.1.0

Los SDK del reproductor de Amazon Interactive Video Service (IVS) utilizan el [control de versiones](https://semver.org/)  [semántico.](https://semver.org/)

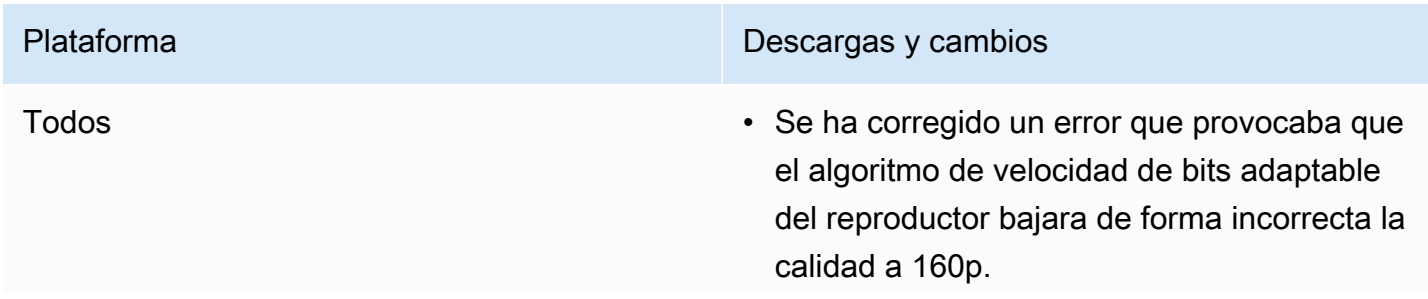

- El reproductor ahora arroja un error si no hay cualidades de video reproducibles.
- Se actualizó el comportamiento de búsqueda de VOD: cuando intenta buscar después del final, el reproductor busca hasta el final en lugar de devolver un error.
- El reproductor ahora lanza un error fatal después de agotar todas las cualidade s disponibles durante la recuperación de errores.

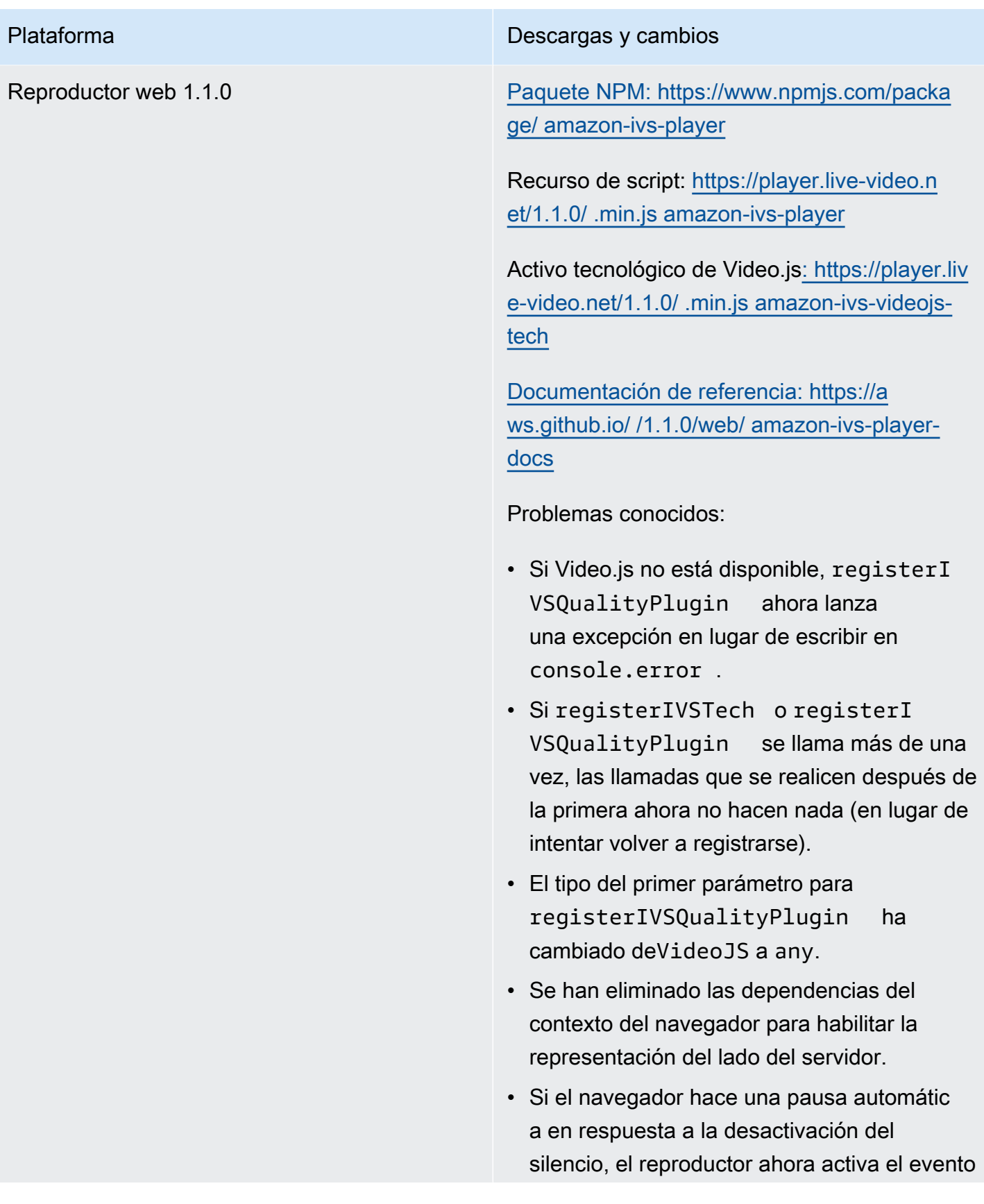

AUDIO\_BLOCKED y reanuda la reproducc ión silenciada.

- Se agregó recuperación de conectividad de red. Un período de espera de red no dará lugar a que se envíe un estado de error a la aplicación del cliente. En su lugar, cuando se pierde la conectividad de red:
	- Si la aplicación se está reproduciendo, la biblioteca del reproductor envía el evento NETWORK UNAVAILABLE a la aplicació n y el reproductor entra en el estado IDLE. Cuando se restablece la conectividad, la biblioteca del reproductor reanuda la reproducción y la aplicación recibe un evento PLAYING.
	- Si la aplicación está en pausa, el evento NETWORK UNAVAILABLE no se envía a la aplicación y la biblioteca del reproductor permanece en el estado IDLE. Cuando se restablece la conectividad, la biblioteca del reproductor permanece en el estado IDLE.
	- En cualquier momento, si la aplicació n intenta reproducir, la biblioteca del reproductor trata hacer una reproducc ión normal. El evento NETWORK\_U NAVAILABLE se envía a la aplicación y el reproductor entra en el estado IDLE.

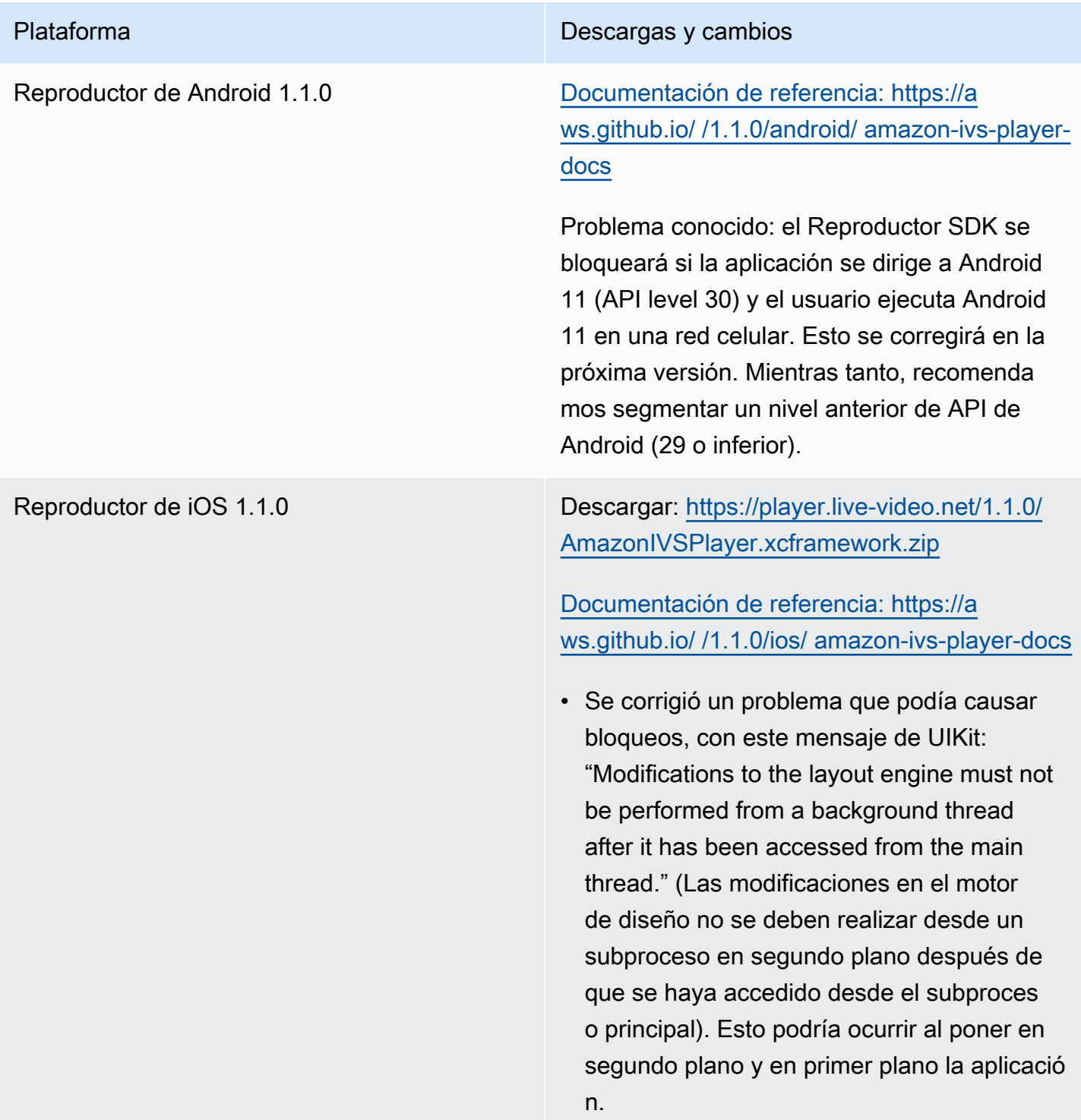

## 14 de septiembre de 2020

#### Nuevo campo de evento, channel\_name

El campo channel\_name se agregó a varios eventos. Consulte [Uso de Amazon EventBridge con](#page-220-0) [IVS](#page-220-0).

## 19 de agosto de 2020

### Autorización de reproducción (canales privados)

Amazon IVS ahora ofrece a los clientes la posibilidad de crear canales privados, lo que permite a los clientes restringir qué espectadores pueden ver sus transmisiones. Los clientes controlan el acceso a la reproducción de videos al habilitar la autorización de reproducción en canales y generar tokens web JSON (JWT) firmados para solicitudes de reproducción autorizadas. Para obtener más información, consulte [Configuración de canales privados.](#page-186-0)

Un nuevo campo authorized en el objeto Channel indica si el canal es privado. Consulte la [Referencia de la API de Amazon IVS.](https://docs.aws.amazon.com/ivs/latest/APIReference/)

## 11 de agosto de 2020

## Reproductor de Amazon IVS: SDK for iOS 1.0.6

Descargar: <deprecated>

Documentación de referencia: [https://aws.github.io/ amazon-ivs-player-docs /1.0.6/ios/](https://aws.github.io/amazon-ivs-player-docs/1.0.6/ios/)

Esta versión incluye un parche del reproductor de iOS que corrige un problema que impedía que algunas aplicaciones del reproductor de iOS se agregaran a la App Store de Apple. Específicamente, las aplicaciones creadas con código de bits habilitado arrojarían un error al validar la App Store Connect después de la carga.

## 5 de agosto de 2020

### Uso de Amazon EventBridge con Amazon IVS

Los EventBridge eventos de Amazon IVS ya están disponibles a través de la EventBridge consola de Amazon. Consulte la sección sobre el [Creación de Amazon EventBridge Rules para Amazon IVS](#page-224-0) uso de Amazon EventBridge con Amazon IVS, en la Guía del usuario de Amazon IVS.

## 15 de julio de 2020

### Versión del reproductor 1.0

Los Reproductor SDK de Amazon Interactive Video Service (IVS) utilizan el [control de versiones](https://semver.org/) [semántico.](https://semver.org/)

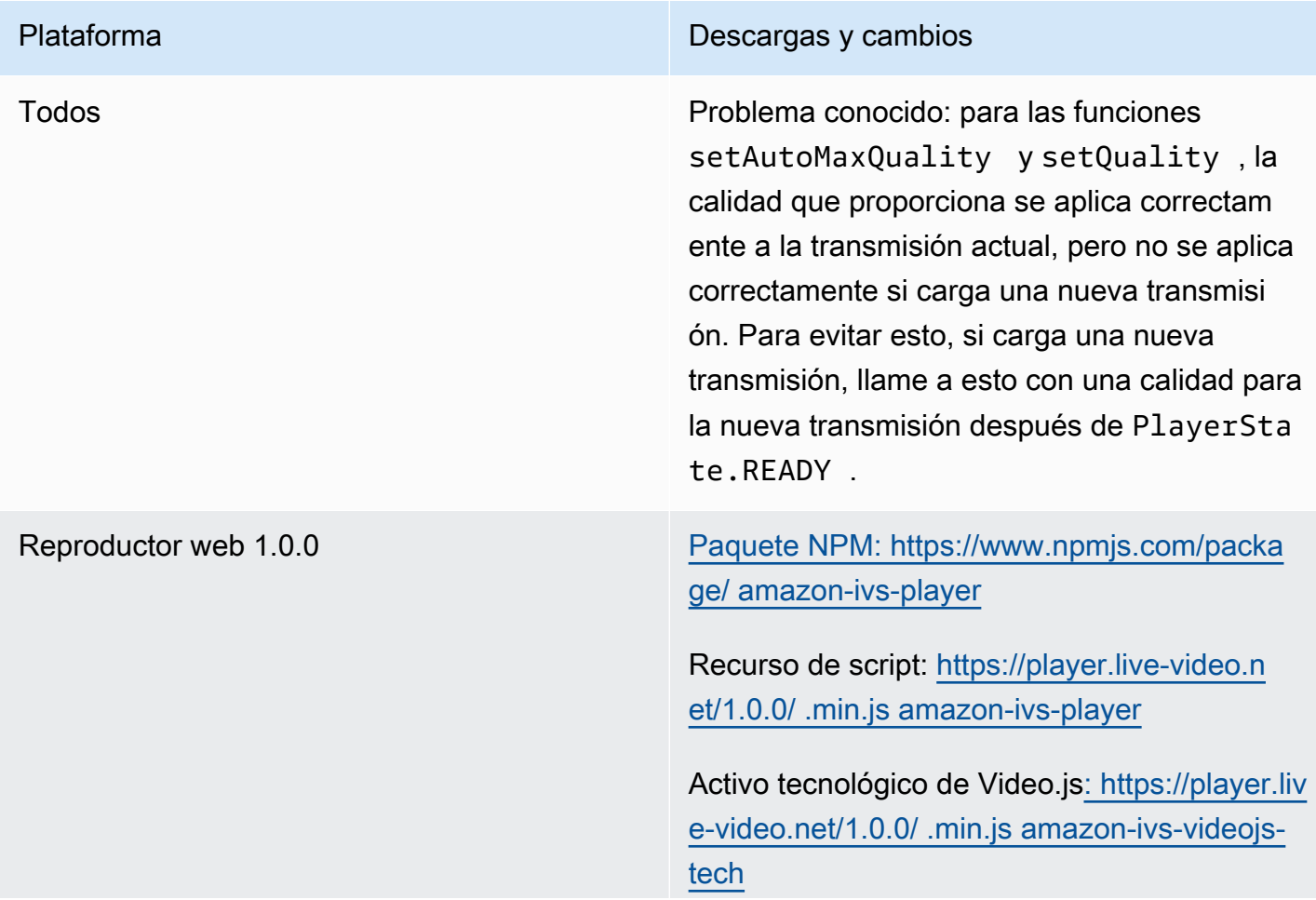

[Documentación de referencia: https://a](https://aws.github.io/amazon-ivs-player-docs/1.0.0/web/)  [ws.github.io/ /1.0.0/web/ amazon-ivs-player](https://aws.github.io/amazon-ivs-player-docs/1.0.0/web/)[docs](https://aws.github.io/amazon-ivs-player-docs/1.0.0/web/)

Problemas conocidos:

- Al reproducir un VOD en un navegador móvil de iOS (por ejemplo, Safari o Chrome), la búsqueda hacia atrás silenciará el reproduct or. Para evitar esto, llame a player.se tMuted(false) después de buscar.
- Al reproducir un VOD en un navegador móvil de iOS, buscar hacia atrás funciona de forma intermitente al seleccionar directamente la posición deseada. Para evitar esto, arrastre la barra de búsqueda hasta la posición deseada.
- Cuando se reproduce un VOD en un navegador móvil de iOS mediante la integraci ón de Video.js, el botón de reproducción no funciona correctamente. Para evitar esto, oculte el botón de reproducción al inicializ ar Video.js: [https://docs.videojs.com/tutorial](https://docs.videojs.com/tutorial-components.html#play-toggle)[components.html#play-toggle](https://docs.videojs.com/tutorial-components.html#play-toggle).

Reproductor de Android 1.0.0 [Documentación de referencia: https://a](https://aws.github.io/amazon-ivs-player-docs/1.0.0/android/)  [ws.github.io/ /1.0.0/android/ amazon-ivs-player](https://aws.github.io/amazon-ivs-player-docs/1.0.0/android/)[docs](https://aws.github.io/amazon-ivs-player-docs/1.0.0/android/)

> Problema conocido: el segundo y el primer plano pueden provocar que se pierda la sincronización de audio y video para la reproducción de VOD en Android.

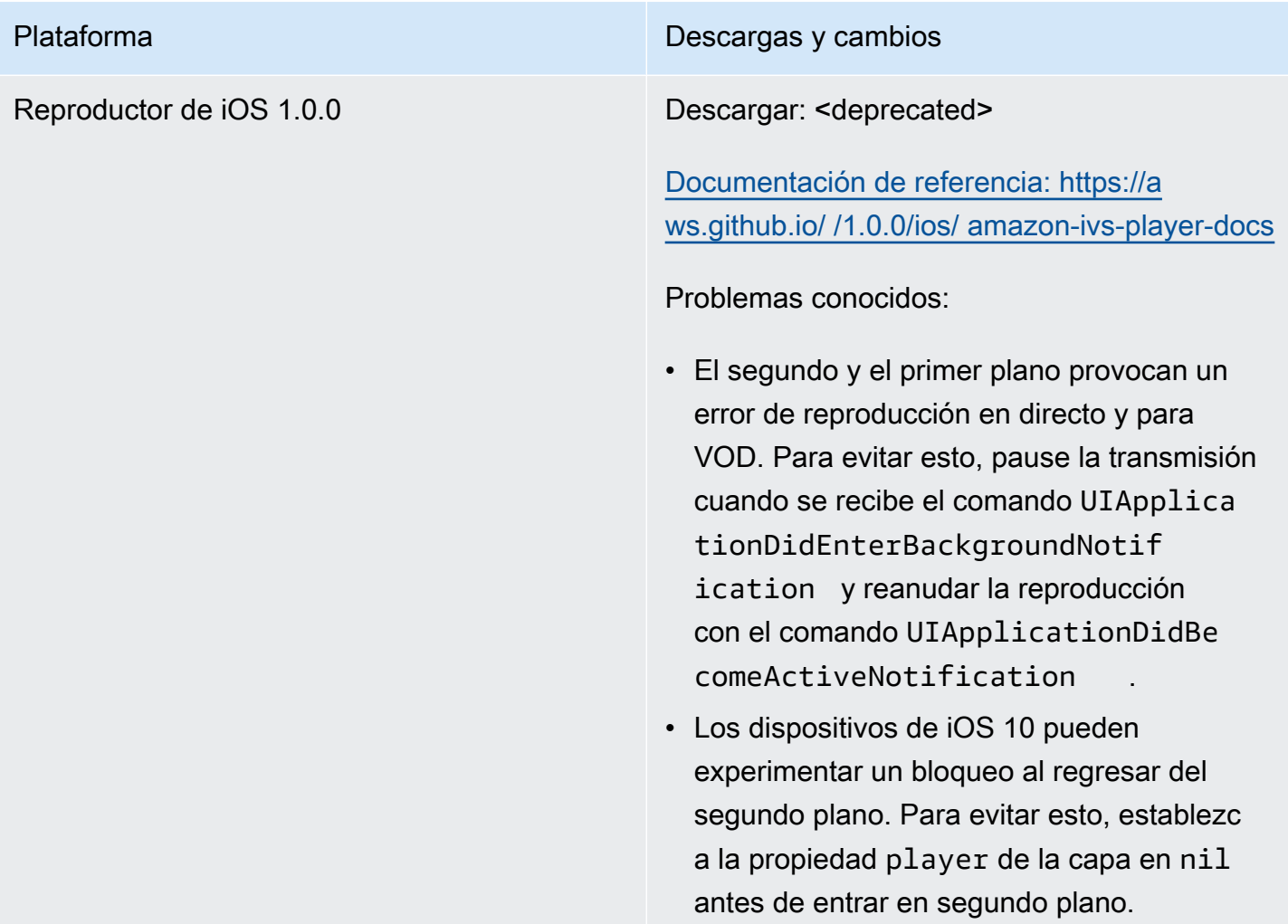

Las traducciones son generadas a través de traducción automática. En caso de conflicto entre la traducción y la version original de inglés, prevalecerá la version en inglés.